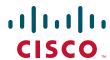

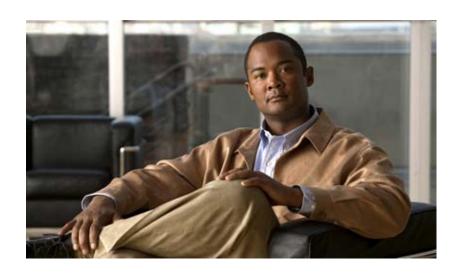

# **Cisco IOS Quality of Service Solutions Configuration Guide**

Release 12.4

#### **Americas Headquarters**

Cisco Systems, Inc. 170 West Tasman Drive San Jose, CA 95134-1706 USA

http://www.cisco.com Tel: 408 526-4000

800 553-NETS (6387)

Fax: 408 527-0883

THE SPECIFICATIONS AND INFORMATION REGARDING THE PRODUCTS IN THIS MANUAL ARE SUBJECT TO CHANGE WITHOUT NOTICE. ALL STATEMENTS, INFORMATION, AND RECOMMENDATIONS IN THIS MANUAL ARE BELIEVED TO BE ACCURATE BUT ARE PRESENTED WITHOUT WARRANTY OF ANY KIND, EXPRESS OR IMPLIED. USERS MUST TAKE FULL RESPONSIBILITY FOR THEIR APPLICATION OF ANY PRODUCTS.

THE SOFTWARE LICENSE AND LIMITED WARRANTY FOR THE ACCOMPANYING PRODUCT ARE SET FORTH IN THE INFORMATION PACKET THAT SHIPPED WITH THE PRODUCT AND ARE INCORPORATED HEREIN BY THIS REFERENCE. IF YOU ARE UNABLE TO LOCATE THE SOFTWARE LICENSE OR LIMITED WARRANTY, CONTACT YOUR CISCO REPRESENTATIVE FOR A COPY.

The Cisco implementation of TCP header compression is an adaptation of a program developed by the University of California, Berkeley (UCB) as part of UCB's public domain version of the UNIX operating system. All rights reserved. Copyright © 1981, Regents of the University of California.

NOTWITHSTANDING ANY OTHER WARRANTY HEREIN, ALL DOCUMENT FILES AND SOFTWARE OF THESE SUPPLIERS ARE PROVIDED "AS IS" WITH ALL FAULTS. CISCO AND THE ABOVE-NAMED SUPPLIERS DISCLAIM ALL WARRANTIES, EXPRESSED OR IMPLIED, INCLUDING, WITHOUT LIMITATION, THOSE OF MERCHANTABILITY, FITNESS FOR A PARTICULAR PURPOSE AND NONINFRINGEMENT OR ARISING FROM A COURSE OF DEALING, USAGE, OR TRADE PRACTICE.

IN NO EVENT SHALL CISCO OR ITS SUPPLIERS BE LIABLE FOR ANY INDIRECT, SPECIAL, CONSEQUENTIAL, OR INCIDENTAL DAMAGES, INCLUDING, WITHOUT LIMITATION, LOST PROFITS OR LOSS OR DAMAGE TO DATA ARISING OUT OF THE USE OR INABILITY TO USE THIS MANUAL, EVEN IF CISCO OR ITS SUPPLIERS HAVE BEEN ADVISED OF THE POSSIBILITY OF SUCH DAMAGES.

CCDE, CCENT, Cisco Eos, Cisco HealthPresence, the Cisco logo, Cisco Lumin, Cisco Nexus, Cisco StadiumVision, Cisco TelePresence, Cisco WebEx, DCE, and Welcome to the Human Network are trademarks; Changing the Way We Work, Live, Play, and Learn and Cisco Store are service marks; and Access Registrar, Aironet, AsyncOS, Bringing the Meeting To You, Catalyst, CCDA, CCDP, CCIE, CCIP, CCNA, CCNP, CCSP, CCVP, Cisco, the Cisco Certified Internetwork Expert logo, Cisco IOS, Cisco Press, Cisco Systems, Cisco Systems Capital, the Cisco Systems logo, Cisco Unity, Collaboration Without Limitation, EtherFast, EtherSwitch, Event Center, Fast Step, Follow Me Browsing, FormShare, GigaDrive, HomeLink, Internet Quotient, IOS, iPhone, iQuick Study, IronPort, the IronPort logo, LightStream, Linksys, MediaTone, MeetingPlace Chime Sound, MGX, Networkers, Networking Academy, Network Registrar, PCNow, PIX, PowerPanels, ProConnect, ScriptShare, SenderBase, SMARTnet, Spectrum Expert, StackWise, The Fastest Way to Increase Your Internet Quotient, TransPath, WebEx, and the WebEx logo are registered trademarks of Cisco Systems, Inc. and/or its affiliates in the United States and certain other countries.

All other trademarks mentioned in this document or website are the property of their respective owners. The use of the word partner does not imply a partnership relationship between Cisco and any other company. (0812R)

Any Internet Protocol (IP) addresses and phone numbers used in this document are not intended to be actual addresses and phone numbers. Any examples, command display output, network topology diagrams, and other figures included in the document are shown for illustrative purposes only. Any use of actual IP addresses or phone numbers in illustrative content is unintentional and coincidental.

Cisco IOS Quality of Service Solutions Configuration Guide © 2009 Cisco Systems, Inc. All rights reserved.

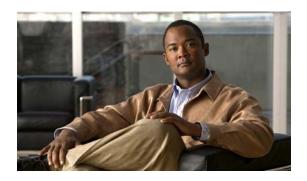

# **About Cisco IOS and Cisco IOS XE Software Documentation**

#### Last Updated: March 5, 2009

This document describes the objectives, audience, conventions, and organization used in Cisco IOS and Cisco IOS XE software documentation, collectively referred to in this document as Cisco IOS documentation. Also included are resources for obtaining technical assistance, additional documentation, and other information from Cisco. This document is organized into the following sections:

- Documentation Objectives, page i
- Audience, page i
- Documentation Conventions, page ii
- Documentation Organization, page iii
- Additional Resources and Documentation Feedback, page xi

# **Documentation Objectives**

Cisco IOS documentation describes the tasks and commands available to configure and maintain Cisco networking devices.

## **Audience**

The Cisco IOS documentation set is intended for users who configure and maintain Cisco networking devices (such as routers and switches) but who may not be familiar with the configuration and maintenance tasks, the relationship among tasks, or the Cisco IOS commands necessary to perform particular tasks. The Cisco IOS documentation set is also intended for those users experienced with Cisco IOS who need to know about new features, new configuration options, and new software characteristics in the current Cisco IOS release.

## **Documentation Conventions**

In Cisco IOS documentation, the term *router* may be used to refer to various Cisco products; for example, routers, access servers, and switches. These and other networking devices that support Cisco IOS software are shown interchangeably in examples and are used only for illustrative purposes. An example that shows one product does not necessarily mean that other products are not supported.

This section includes the following topics:

- Typographic Conventions, page ii
- Command Syntax Conventions, page ii
- Software Conventions, page iii
- Reader Alert Conventions, page iii

## **Typographic Conventions**

Cisco IOS documentation uses the following typographic conventions:

| Convention | Description                                                                                                    |  |  |  |
|------------|----------------------------------------------------------------------------------------------------|--|--|--|
| ^ or Ctrl  | Both the 'symbol and Ctrl represent the Control (Ctrl) key on a keyboard. For example, the key combination 'D or Ctrl-D means that you hold down the Control key while you press the D key. (Keys are indicated in capital letters but are not case sensitive.)             |  |  |  |
| string     | A string is a nonquoted set of characters shown in italics. For example, when setting a Simple Network Management Protocol (SNMP) community string to <i>public</i> , do not use quotation marks around the string; otherwise, the string will include the quotation marks. |  |  |  |

## **Command Syntax Conventions**

Cisco IOS documentation uses the following command syntax conventions:

| Convention                 | Description                                                                                                    |  |  |  |
|----------------------------|----------------------------------------------------------------------------------------------------|--|--|--|
| bold                       | Bold text indicates commands and keywords that you enter as shown.                                                                  |  |  |  |
| italic                     | Italic text indicates arguments for which you supply values.                                                                        |  |  |  |
| [x]                        | Square brackets enclose an optional keyword or argument.                                                                            |  |  |  |
|                            | An ellipsis (three consecutive nonbolded periods without spaces) after a syntax element indicates that the element can be repeated. |  |  |  |
|                            | A vertical line, called a pipe, indicates a choice within a set of keywords or arguments.                                           |  |  |  |
| [x   y]                    | Square brackets enclosing keywords or arguments separated by a pipe indicate an optional choice.                                    |  |  |  |
|                            | Braces enclosing keywords or arguments separated by a pipe indicate a required choice.                                              |  |  |  |
| $\boxed{[x \{y \mid z\}]}$ | Braces and a pipe within square brackets indicate a required choice within an optional element.                                     |  |  |  |

#### **Software Conventions**

Cisco IOS uses the following program code conventions:

| Convention        | Description                                                                                                    |  |  |  |
|-------------------|----------------------------------------------------------------------------------------------------|--|--|--|
| Courier font      | Courier font is used for information that is displayed on a PC or terminal screen.                                                                                                    |  |  |  |
| Bold Courier font | Bold Courier font indicates text that the user must enter.                                                                                                    |  |  |  |
| < >               | Angle brackets enclose text that is not displayed, such as a password. Angle brackets also are used in contexts in which the italic font style is not supported; for example, ASCII text.                  |  |  |  |
| !                 | An exclamation point at the beginning of a line indicates that the text that follows is a comment, not a line of code. An exclamation point is also displayed by Cisco IOS software for certain processes. |  |  |  |
| [ ]               | Square brackets enclose default responses to system prompts.                                                                                                    |  |  |  |

## **Reader Alert Conventions**

The Cisco IOS documentation set uses the following conventions for reader alerts:

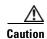

Means reader be careful. In this situation, you might do something that could result in equipment damage or loss of data.

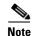

Means reader take note. Notes contain helpful suggestions or references to material not covered in the manual.

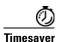

Means the described action saves time. You can save time by performing the action described in the paragraph.

# **Documentation Organization**

This section describes the Cisco IOS documentation set, how it is organized, and how to access it on Cisco.com. Included are lists of configuration guides, command references, and supplementary references and resources that make up the documentation set. The following topics are included:

- Cisco IOS Documentation Set, page iv
- Cisco IOS Documentation on Cisco.com, page iv
- Configuration Guides, Command References, and Supplementary Resources, page v

### **Cisco IOS Documentation Set**

Cisco IOS documentation consists of the following:

- Release notes and caveats provide information about platform, technology, and feature support for a release and describe severity 1 (catastrophic), severity 2 (severe), and severity 3 (moderate) defects in released Cisco IOS code. Review release notes before other documents to learn whether or not updates have been made to a feature.
- Sets of configuration guides and command references organized by technology and published for each standard Cisco IOS release.
  - Configuration guides—Compilations of documents that provide informational and task-oriented descriptions of Cisco IOS features.
  - Command references—Compilations of command pages that provide detailed information about the commands used in the Cisco IOS features and processes that make up the related configuration guides. For each technology, there is a single command reference that covers all Cisco IOS releases and that is updated at each standard release.
- Lists of all the commands in a specific release and all commands that are new, modified, removed, or replaced in the release.
- Command reference book for **debug** commands. Command pages are listed in alphabetical order.
- Reference book for system messages for all Cisco IOS releases.

### **Cisco IOS Documentation on Cisco.com**

The following sections describe the documentation organization and how to access various document types.

Use Cisco Feature Navigator to find information about platform support and Cisco IOS, Cisco IOS XE, and Catalyst OS software image support. To access Cisco Feature Navigator, go to <a href="http://www.cisco.com/go/cfn">http://www.cisco.com/go/cfn</a>. An account on Cisco.com is not required.

#### **New Features List**

The New Features List for each release provides a list of all features in the release with hyperlinks to the feature guides in which they are documented.

#### **Feature Guides**

Cisco IOS features are documented in feature guides. Feature guides describe one feature or a group of related features that are supported on many different software releases and platforms. Your Cisco IOS software release or platform may not support all the features documented in a feature guide. See the Feature Information table at the end of the feature guide for information about which features in that guide are supported in your software release.

#### **Configuration Guides**

Configuration guides are provided by technology and release and comprise a set of individual feature guides relevant to the release and technology.

#### **Command References**

Command reference books describe Cisco IOS commands that are supported in many different software releases and on many different platforms. The books are provided by technology. For information about all Cisco IOS commands, use the Command Lookup Tool at <a href="http://tools.cisco.com/Support/CLILookup">http://tools.cisco.com/Support/CLILookup</a> or the Cisco IOS Master Command List, All Releases, at

 $http://www.cisco.com/en/US/docs/ios/mcl/allreleasemcl/all\_book.html.$ 

#### **Cisco IOS Supplementary Documents and Resources**

Supplementary documents and resources are listed in Table 2 on page xi.

## **Configuration Guides, Command References, and Supplementary Resources**

Table 1 lists, in alphabetical order, Cisco IOS and Cisco IOS XE software configuration guides and command references, including brief descriptions of the contents of the documents. The Cisco IOS command references are comprehensive, meaning that they include commands for both Cisco IOS software and Cisco IOS XE software, for all releases. The configuration guides and command references support many different software releases and platforms. Your Cisco IOS software release or platform may not support all these technologies.

For additional information about configuring and operating specific networking devices, go to the Product Support area of Cisco.com at http://www.cisco.com/web/psa/products/index.html.

Table 2 lists documents and resources that supplement the Cisco IOS software configuration guides and command references. These supplementary resources include release notes and caveats; master command lists; new, modified, removed, and replaced command lists; system messages; and the debug command reference.

Table 1 Cisco IOS and Cisco IOS XE Configuration Guides and Command References

| Configuration Guide and Command Reference Titles            | Features/Protocols/Technologies                      |
|-------------------------------------------------------------|------------------------------------------------------|
| Cisco IOS AppleTalk Configuration Guide                     | AppleTalk protocol.                                  |
| Cisco IOS XE AppleTalk Configuration Guide                  |                                                      |
| Cisco IOS AppleTalk Command Reference                       |                                                      |
| Cisco IOS Asynchronous Transfer Mode<br>Configuration Guide | LAN ATM, multiprotocol over ATM (MPoA), and WAN ATM. |
| Cisco IOS Asynchronous Transfer Mode<br>Command Reference   |                                                      |

Table 1 Cisco IOS and Cisco IOS XE Configuration Guides and Command References (continued)

| Configuration Guide and Command Reference Titles                                                                                          | Features/Protocols/Technologies                                                                                                    |  |  |  |
|----------------------------------------------------------------------------------------------------|----------------------------------------------------------------------------------------------------|--|--|--|
| Cisco IOS Bridging and IBM Networking Configuration Guide Cisco IOS Bridging Command Reference Cisco IOS IBM Networking Command Reference | <ul> <li>Transparent and source-route transparent (SRT) bridging, source-route bridging (SRB), Token Ring Inter-Switch Link (TRISL), and token ring route switch module (TRRSM).</li> <li>Data-link switching plus (DLSw+), serial tunnel (STUN),</li> </ul>                                                                                                    |  |  |  |
|                                                                                                    | block serial tunnel (BSTUN); logical link control, type 2 (LLC2), synchronous data link control (SDLC); IBM Network Media Translation, including Synchronous Data Logical Link Control (SDLLC) and qualified LLC (QLLC downstream physical unit (DSPU), Systems Network Architecture (SNA) service point, SNA frame relay access advanced peer-to-peer networking (APPN), native client interface architecture (NCIA) client/server topologies, an IBM Channel Attach. |  |  |  |
| Cisco IOS Broadband and DSL Configuration Guide                                                                                           | Point-to-Point Protocol (PPP) over ATM (PPPoA) and PPP over                                                                                                    |  |  |  |
| Cisco IOS XE Broadband and DSL Configuration Guide                                                                                        | Ethernet (PPPoE).                                                                                                    |  |  |  |
| Cisco IOS Broadband and DSL Command Reference                                                                                             |                                                                                                    |  |  |  |
| Cisco IOS Carrier Ethernet Configuration Guide                                                                                            | Connectivity fault management (CFM), Ethernet Local                                                                                                    |  |  |  |
| Cisco IOS Carrier Ethernet Command Reference                                                                                              | Management Interface (ELMI), IEEE 802.3ad link bundling,<br>Link Layer Discovery Protocol (LLDP), media endpoint<br>discovery (MED), and operations, administration, and<br>maintenance (OAM).                                                                                                    |  |  |  |
| Cisco IOS Configuration Fundamentals<br>Configuration Guide                                                                               | Autoinstall, Setup, Cisco IOS command-line interface (CLI),<br>Cisco IOS file system (IFS), Cisco IOS web browser user                                                                                                    |  |  |  |
| Cisco IOS XE Configuration Fundamentals<br>Configuration Guide                                                                            | interface (UI), basic file transfer services, and file management.                                                                                                    |  |  |  |
| Cisco IOS Configuration Fundamentals<br>Command Reference                                                                                 |                                                                                                    |  |  |  |
| Cisco IOS DECnet Configuration Guide                                                                                                    | DECnet protocol.                                                                                                    |  |  |  |
| Cisco IOS XE DECnet Configuration Guide                                                                                                   |                                                                                                    |  |  |  |
| Cisco IOS DECnet Command Reference                                                                                                    |                                                                                                    |  |  |  |
| Cisco IOS Dial Technologies Configuration Guide                                                                                           | Asynchronous communications, dial backup, dialer technology,                                                                                                    |  |  |  |
| Cisco IOS XE Dial Technologies Configuration Guide                                                                                        | dial-in terminal services and AppleTalk remote access (ARA), large scale dialout, dial-on-demand routing, dialout, modem and                                                                                                    |  |  |  |
| Cisco IOS Dial Technologies Command Reference                                                                                             | resource pooling, ISDN, multilink PPP (MLP), PPP, virtual private dialup network (VPDN).                                                                                                    |  |  |  |
| Cisco IOS Flexible NetFlow Configuration Guide                                                                                            | Flexible NetFlow.                                                                                                    |  |  |  |
| Cisco IOS Flexible NetFlow Command Reference                                                                                              |                                                                                                    |  |  |  |

Table 1 Cisco IOS and Cisco IOS XE Configuration Guides and Command References (continued)

| Configuration Guide and Command Reference Titles                                                 | Features/Protocols/Technologies                                                                                                    |
|--------------------------------------------------------------------------------------------------|----------------------------------------------------------------------------------------------------|
| Cisco IOS H.323 Configuration Guide                                                              | Gatekeeper enhancements for managed voice services, Gatekeeper Transaction Message Protocol, gateway codec order preservation and shutdown control, H.323 dual tone multifrequency relay, H.323 version 2 enhancements, Network Address Translation (NAT) support of H.323 v2 Registration, Admission, and Status (RAS) protocol, tokenless call authorization, and VoIP gateway trunk and carrier-based routing. |
| Cisco IOS High Availability Configuration Guide                                                  | A variety of High Availability (HA) features and technologies that are available for different network segments (from                                                                                                    |
| Cisco IOS XE High Availability Configuration Guide Cisco IOS High Availability Command Reference | enterprise access to service provider core) to facilitate creation of end-to-end highly available networks. Cisco IOS HA features and technologies can be categorized in three key areas: system-level resiliency, network-level resiliency, and embedded management for resiliency.                                                                                                    |
| Cisco IOS Integrated Session Border Controller<br>Command Reference                              | A VoIP-enabled device that is deployed at the edge of networks.<br>An SBC is a toolkit of functions, such as signaling interworking, network hiding, security, and quality of service (QoS).                                                                                                    |
| Cisco IOS Intelligent Services Gateway Configuration Guide                                       | Subscriber identification, service and policy determination, session creation, session policy enforcement, session life-cycle                                                                                                    |
| Cisco IOS Intelligent Services Gateway<br>Command Reference                                      | management, accounting for access and service usage, session state monitoring.                                                                                                    |
| Cisco IOS Interface and Hardware Component<br>Configuration Guide                                | LAN interfaces, logical interfaces, serial interfaces, virtual interfaces, and interface configuration.                                                                                                    |
| Cisco IOS XE Interface and Hardware Component<br>Configuration Guide                             |                                                                                                    |
| Cisco IOS Interface and Hardware Component<br>Command Reference                                  |                                                                                                    |
| Cisco IOS IP Addressing Services Configuration Guide                                             | Address Resolution Protocol (ARP), Network Address                                                                                                    |
| Cisco IOS XE Addressing Services Configuration Guide                                             | Translation (NAT), Domain Name System (DNS), Dynamic Host Configuration Protocol (DHCP), and Next Hop Address                                                                                                    |
| Cisco IOS IP Addressing Services Command Reference                                               | Resolution Protocol (NHRP).                                                                                                    |
| Cisco IOS IP Application Services Configuration Guide                                            | Enhanced Object Tracking (EOT), Gateway Load Balancing                                                                                                    |
| Cisco IOS XE IP Application Services Configuration<br>Guide                                      | Protocol (GLBP), Hot Standby Router Protocol (HSRP), IP<br>Services, Server Load Balancing (SLB), Stream Control<br>Transmission Protocol (SCTP), TCP, Web Cache                                                                                                    |
| Cisco IOS IP Application Services Command Reference                                              | Communication Protocol (WCCP), User Datagram Protocol (UDP), and Virtual Router Redundancy Protocol (VRRP).                                                                                                    |
| Cisco IOS IP Mobility Configuration Guide                                                        | Mobile ad hoc networks (MANet) and Cisco mobile networks.                                                                                                    |
| Cisco IOS IP Mobility Command Reference                                                          |                                                                                                    |
| Cisco IOS IP Multicast Configuration Guide                                                       | Protocol Independent Multicast (PIM) sparse mode (PIM-SM),                                                                                                    |
| Cisco IOS XE IP Multicast Configuration Guide                                                    | bidirectional PIM (bidir-PIM), Source Specific Multicast (SSM), Multicast Source Discovery Protocol (MSDP), Internet                                                                                                    |
| Cisco IOS IP Multicast Command Reference                                                         | Group Management Protocol (IGMP), and Multicast VPN (MVPN).                                                                                                    |

Table 1 Cisco IOS and Cisco IOS XE Configuration Guides and Command References (continued)

| Configuration Guide and Command Reference Titles                                                                                                    | Features/Protocols/Technologies                                                                                                    |  |
|----------------------------------------------------------------------------------------------------|----------------------------------------------------------------------------------------------------|--|
| Cisco IOS IP Routing Protocols Configuration Guide Cisco IOS XE IP Routing Protocols Configuration Guide Cisco IOS IP Routing Protocols Command Reference | Border Gateway Protocol (BGP), multiprotocol BGP, multiprotocol BGP extensions for IP multicast, bidirectional forwarding detection (BFD), Enhanced Interior Gateway Routing Protocol (EIGRP), Interior Gateway Routing Protocol (IGRP), Intermediate System-to-Intermediate System (IS-IS), on-demand routing (ODR), Open Shortest Path First (OSPF), and Routing Information Protocol (RIP). |  |
| Cisco IOS IP SLAs Configuration Guide                                                                                                    | Cisco IOS IP Service Level Agreements (IP SLAs).                                                                                                    |  |
| Cisco IOS XE IP SLAs Configuration Guide                                                                                                    |                                                                                                    |  |
| Cisco IOS IP SLAs Command Reference                                                                                                    |                                                                                                    |  |
| Cisco IOS IP Switching Configuration Guide Cisco IOS XE IP Switching Configuration Guide Cisco IOS IP Switching Command Reference                         | Cisco Express Forwarding, fast switching, and Multicast Distributed Switching (MDS).                                                                                                    |  |
| Cisco IOS IPv6 Configuration Guide Cisco IOS XE IPv6 Configuration Guide                                                                                  | For IPv6 features, protocols, and technologies, go to the IPv6 "Start Here" document at the following URL:                                                                                                    |  |
| Cisco IOS IPv6 Command Reference                                                                                                    | http://www.cisco.com/en/US/docs/ios/ipv6/configuration/guide/ip6-roadmap.html                                                                                                    |  |
| Cisco IOS ISO CLNS Configuration Guide                                                                                                    | ISO connectionless network service (CLNS).                                                                                                    |  |
| Cisco IOS XE ISO CLNS Configuration Guide                                                                                                    |                                                                                                    |  |
| Cisco IOS ISO CLNS Command Reference                                                                                                    |                                                                                                    |  |
| Cisco IOS LAN Switching Configuration Guide Cisco IOS XE LAN Switching Configuration Guide Cisco IOS LAN Switching Command Reference                      | VLANs, Inter-Switch Link (ISL) encapsulation, IEEE 802.10 encapsulation, IEEE 802.1Q encapsulation, and multilayer switching (MLS).                                                                                                    |  |
| Cisco IOS Mobile Wireless Gateway GPRS Support Node<br>Configuration Guide<br>Cisco IOS Mobile Wireless Gateway GPRS Support Node<br>Command Reference    | Cisco IOS Gateway GPRS Support Node (GGSN) in a 2.5-generation general packet radio service (GPRS) and 3-generation universal mobile telecommunication system (UMTS) network.                                                                                                    |  |
| Cisco IOS Mobile Wireless Home Agent<br>Configuration Guide                                                                                               | Cisco Mobile Wireless Home Agent, an anchor point for mobile terminals for which mobile IP or proxy mobile IP services are                                                                                                    |  |
| Cisco IOS Mobile Wireless Home Agent<br>Command Reference                                                                                                 | provided.                                                                                                    |  |
| Cisco IOS Mobile Wireless Packet Data Serving Node<br>Configuration Guide<br>Cisco IOS Mobile Wireless Packet Data Serving Node<br>Command Reference      | Cisco Packet Data Serving Node (PDSN), a wireless gateway the is between the mobile infrastructure and standard IP networks at that enables packet data services in a code division multiple acceleration (CDMA) environment.                                                                                                    |  |
| Cisco IOS Mobile Wireless Radio Access Networking<br>Configuration Guide                                                                                  | Cisco IOS radio access network products.                                                                                                    |  |
| Cisco IOS Mobile Wireless Radio Access Networking<br>Command Reference                                                                                    |                                                                                                    |  |

Table 1 Cisco IOS and Cisco IOS XE Configuration Guides and Command References (continued)

| Configuration Guide and Command Reference Titles                  | Features/Protocols/Technologies                                                                                                    |  |  |
|-------------------------------------------------------------------|----------------------------------------------------------------------------------------------------|--|--|
| Cisco IOS Multiprotocol Label Switching<br>Configuration Guide    | MPLS Label Distribution Protocol (LDP), MPLS Layer 2 VPNs MPLS Layer 3 VPNs, MPLS Traffic Engineering (TE), and                                                                                                    |  |  |
| Cisco IOS XE Multiprotocol Label Switching<br>Configuration Guide | MPLS Embedded Management (EM) and MIBs.                                                                                                    |  |  |
| Cisco IOS Multiprotocol Label Switching<br>Command Reference      |                                                                                                    |  |  |
| Cisco IOS Multi-Topology Routing Configuration Guide              | Unicast and multicast topology configurations, traffic                                                                                                    |  |  |
| Cisco IOS Multi-Topology Routing Command Reference                | classification, routing protocol support, and network management support.                                                                                                    |  |  |
| Cisco IOS NetFlow Configuration Guide                             | Network traffic data analysis, aggregation caches, export                                                                                                    |  |  |
| Cisco IOS XE NetFlow Configuration Guide                          | features.                                                                                                    |  |  |
| Cisco IOS NetFlow Command Reference                               |                                                                                                    |  |  |
| Cisco IOS Network Management Configuration Guide                  | Basic system management; system monitoring and logging;                                                                                                    |  |  |
| Cisco IOS XE Network Management Configuration Guide               | troubleshooting, logging, and fault management;<br>Cisco Discovery Protocol; Cisco IOS Scripting with Tool                                                                                                    |  |  |
| Cisco IOS Network Management Command Reference                    | Control Language (Tcl); Cisco networking services (CNS); DistributedDirector; Embedded Event Manager (EEM); Embedded Resource Manager (ERM); Embedded Syslog Manager (ESM); HTTP; Remote Monitoring (RMON); SNMP; and VPN Device Manager Client for Cisco IOS Software (XSM Configuration). |  |  |
| Cisco IOS Novell IPX Configuration Guide                          | Novell Internetwork Packet Exchange (IPX) protocol.                                                                                                    |  |  |
| Cisco IOS XE Novell IPX Configuration Guide                       |                                                                                                    |  |  |
| Cisco IOS Novell IPX Command Reference                            |                                                                                                    |  |  |
| Cisco IOS Optimized Edge Routing Configuration Guide              | Optimized edge routing (OER) monitoring, policy                                                                                                    |  |  |
| Cisco IOS Optimized Edge Routing Command Reference                | configuration, routing control, logging and reporting, and VPN IPsec/generic routing encapsulation (GRE) tunnel interface optimization.                                                                                                    |  |  |
| Cisco IOS Quality of Service Solutions<br>Configuration Guide     | Class-based weighted fair queuing (CBWFQ), custom queuing distributed traffic shaping (DTS), generic traffic shaping (GTS).                                                                                                    |  |  |
| Cisco IOS XE Quality of Service Solutions<br>Configuration Guide  | IP- to-ATM class of service (CoS), low latency queuing (LLQ), modular QoS CLI (MQC), Network-Based Application Recognition (NBAR), priority queuing, Security Device                                                                                                    |  |  |
| Cisco IOS Quality of Service Solutions<br>Command Reference       | Manager (SDM), Multilink PPP (MLPPP) for QoS, header compression, AutoQoS, QoS features for voice, Resource Reservation Protocol (RSVP), weighted fair queuing (WFQ), and weighted random early detection (WRED).                                                                           |  |  |
| Cisco IOS Security Configuration Guide                            | Access control lists (ACLs), authentication, authorization, and                                                                                                    |  |  |
| Cisco IOS XE Security Configuration Guide                         | accounting (AAA), firewalls, IP security and encryption,                                                                                                    |  |  |
| Cisco IOS Security Command Reference                              | neighbor router authentication, network access security, network data encryption with router authentication, public key infrastructure (PKI), RADIUS, TACACS+, terminal access security, and traffic filters.                                                                               |  |  |

Table 1 Cisco IOS and Cisco IOS XE Configuration Guides and Command References (continued)

| Configuration Guide and Command Reference Titles                   | Features/Protocols/Technologies                                                                                                    |  |  |
|--------------------------------------------------------------------|----------------------------------------------------------------------------------------------------|--|--|
| Cisco IOS Service Selection Gateway Configuration Guide            | Subscriber authentication, service access, and accounting.                                                                                                    |  |  |
| Cisco IOS Service Selection Gateway Command Reference              |                                                                                                    |  |  |
| Cisco IOS Software Activation Configuration Guide                  | An orchestrated collection of processes and components to activate Cisco IOS software feature sets by obtaining and validating Cisco software licenses.                                                                                                    |  |  |
| Cisco IOS Software Activation Command Reference                    |                                                                                                    |  |  |
| Cisco IOS Software Modularity Installation and Configuration Guide | Installation and basic configuration of software modularity images, including installations on single and dual route                                                                                                    |  |  |
| Cisco IOS Software Modularity Command Reference                    | processors, installation rollbacks, software modularity binding, software modularity processes and patches.                                                                                                    |  |  |
| Cisco IOS Terminal Services Configuration Guide                    | DEC, local-area transport (LAT), and X.25 packet                                                                                                    |  |  |
| Cisco IOS Terminal Services Command Reference                      | assembler/disassembler (PAD).                                                                                                    |  |  |
| Cisco IOS XE Terminal Services Command Reference                   |                                                                                                    |  |  |
| Cisco IOS Virtual Switch Command Reference                         | Virtual switch redundancy, high availability, and packet handling; converting between standalone and virtual switch modes; virtual switch link (VSL); Virtual Switch Link Protocol (VSLP).                                                                                 |  |  |
|                                                                    | Note For information about virtual switch configuration, refer to the product-specific software configuration information for the Cisco Catalyst 6500 series switch or for the Metro Ethernet 6500 series switch.                                                          |  |  |
| Cisco IOS Voice Configuration Library                              | Cisco IOS support for voice call control protocols, interoperability,                                                                                                    |  |  |
| Cisco IOS Voice Command Reference                                  | physical and virtual interface management, and troubleshooting. The library includes documentation for IP telephony applications.                                                                                                    |  |  |
| Cisco IOS VPDN Configuration Guide                                 | Layer 2 Tunneling Protocol (L2TP) dial-out load balancing and                                                                                                    |  |  |
| Cisco IOS XE VPDN Configuration Guide                              | redundancy, L2TP extended failover, L2TP security VPDN, multihop by Dialed Number Identification Service (DNIS),                                                                                                    |  |  |
| Cisco IOS VPDN Command Reference                                   | timer and retry enhancements for L2TP and Layer 2 Forwarding (L2F), RADIUS Attribute 82: tunnel assignment ID, shell-based authentication of VPDN users, tunnel authentication via RADIUS on tunnel terminator.                                                            |  |  |
| Cisco IOS Wide-Area Networking Configuration Guide                 | Frame Relay, Layer 2 Tunneling Protocol Version 3 (L2TPv3),                                                                                                    |  |  |
| $Cisco\ IOS\ XE\ Wide-Area\ Networking\ Configuration\ Guide$      | Link Access Procedure, Balanced (LAPB), Switched Multimegabit Data Service (SMDS), and X.25.                                                                                                    |  |  |
| Cisco IOS Wide-Area Networking Command Reference                   | Manufaction Data Service (ShiDS), and A.23.                                                                                                    |  |  |
| Cisco IOS Wireless LAN Configuration Guide                         | Broadcast key rotation, IEEE 802.11x support, IEEE 802.1x                                                                                                    |  |  |
| Cisco IOS Wireless LAN Command Reference                           | authenticator, IEEE 802.1x local authentication service for Extensible Authentication Protocol-Flexible Authentication via Secure Tunneling (EAP-FAST), Multiple Basic Service Set ID (BSSID), Wi-Fi Multimedia (WMM) required elements, and Wi-Fi Protected Access (WPA). |  |  |

Table 2 Cisco IOS Supplementary Documents and Resources

| Document Title                                             | Description                                                                                                    |  |  |
|------------------------------------------------------------|----------------------------------------------------------------------------------------------------|--|--|
| Cisco IOS Master Command List, All Releases                | Alphabetical list of all the commands documented in all Cisco IOS releases.                                                                                                    |  |  |
| Cisco IOS New, Modified, Removed, and<br>Replaced Commands | List of all the new, modified, removed, and replaced commands for a Cisco IOS release.                                                                                                    |  |  |
| Cisco IOS Software System Messages                         | List of Cisco IOS system messages and descriptions. System messages may indicate problems with your system; be informational only; or may help diagnose problems with communications lines, internal hardware, or the system software. |  |  |
| Cisco IOS Debug Command Reference                          | Alphabetical list of <b>debug</b> commands including brief descriptions of use, command syntax, and usage guidelines.                                                                                                    |  |  |
| Release Notes and Caveats                                  | Information about new and changed features, system requirements, and other useful information about specific software releases; information about defects in specific Cisco IOS software releases.                                     |  |  |
| MIBs                                                       | Files used for network monitoring. To locate and download MIBs for selected platforms, Cisco IOS releases, and feature sets, use Cisco MIB Locator at the following URL:                                                               |  |  |
|                                                            | http://www.cisco.com/go/mibs                                                                                                    |  |  |
| RFCs                                                       | Standards documents maintained by the Internet Engineering Task Force (IETF) that Cisco IOS documentation references where applicable. The full text of referenced RFCs may be obtained at the following URL:                          |  |  |
|                                                            | http://www.rfc-editor.org/                                                                                                    |  |  |

# **Additional Resources and Documentation Feedback**

What's New in Cisco Product Documentation is published monthly and describes all new and revised Cisco technical documentation. The What's New in Cisco Product Documentation publication also provides information about obtaining the following resources:

- Technical documentation
- · Cisco product security overview
- Product alerts and field notices
- Technical assistance

Cisco IOS technical documentation includes embedded feedback forms where you can rate documents and provide suggestions for improvement. Your feedback helps us improve our documentation.

CCDE, CCENT, Cisco Eos, Cisco HealthPresence, the Cisco logo, Cisco Lumin, Cisco Nexus, Cisco StadiumVision, Cisco TelePresence, Cisco WebEx, DCE, and Welcome to the Human Network are trademarks; Changing the Way We Work, Live, Play, and Learn and Cisco Store are service marks; and Access Registrar, Aironet, AsyncOS, Bringing the Meeting To You, Catalyst, CCDA, CCDP, CCIE, CCIP, CCNA, CCNP, CCSP, CCVP, Cisco, the Cisco Certified Internetwork Expert logo, Cisco IOS, Cisco Press, Cisco Systems, Cisco Systems Capital, the Cisco Systems logo, Cisco Unity, Collaboration Without Limitation, EtherFast, EtherSwitch, Event Center, Fast Step, Follow Me Browsing, FormShare, GigaDrive, HomeLink, Internet Quotient, IOS, iPhone, iQuick Study, IronPort, the IronPort logo, LightStream, Linksys, MediaTone, MeetingPlace, MeetingPlace Chime Sound, MGX, Networkers, Networking Academy, Network Registrar, PCNow, PIX, PowerPanels, ProConnect, ScriptShare, SenderBase, SMARTnet, Spectrum Expert, StackWise, The Fastest Way to Increase Your Internet Quotient, TransPath, WebEx, and the WebEx logo are registered trademarks of Cisco Systems, Inc. and/or its affiliates in the United States and certain other countries.

All other trademarks mentioned in this document or website are the property of their respective owners. The use of the word partner does not imply a partnership relationship between Cisco and any other company. (0812R)

Any Internet Protocol (IP) addresses and phone numbers used in this document are not intended to be actual addresses and phone numbers. Any examples, command display output, network topology diagrams, and other figures included in the document are shown for illustrative purposes only. Any use of actual IP addresses or phone numbers in illustrative content is unintentional and coincidental.

© 2008-2009 Cisco Systems, Inc. All rights reserved.

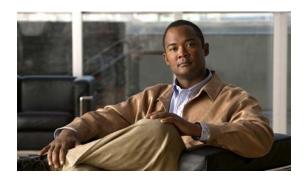

# Using the Command-Line Interface in Cisco IOS and Cisco IOS XE Software

#### Last Updated: March 5, 2009

This document provides basic information about the command-line interface (CLI) in Cisco IOS and Cisco IOS XE software and how you can use some of the CLI features. This document contains the following sections:

- Initially Configuring a Device, page i
- Using the CLI, page ii
- Saving Changes to a Configuration, page xii
- Additional Information, page xii

For more information about using the CLI, see the "Using the Cisco IOS Command-Line Interface" section of the Cisco IOS Configuration Fundamentals Configuration Guide.

For information about the software documentation set, see the "About Cisco IOS and Cisco IOS XE Software Documentation" document.

# **Initially Configuring a Device**

Initially configuring a device varies by platform. For information about performing an initial configuration, see the hardware installation documentation that is provided with the original packaging of the product or go to the Product Support area of Cisco.com at <a href="http://www.cisco.com/web/psa/products/index.html">http://www.cisco.com/web/psa/products/index.html</a>.

After you have performed the initial configuration and connected the device to your network, you can configure the device by using the console port or a remote access method, such as Telnet or Secure Shell (SSH), to access the CLI or by using the configuration method provided on the device, such as Security Device Manager.

#### **Changing the Default Settings for a Console or AUX Port**

There are only two changes that you can make to a console port and an AUX port:

- Change the port speed with the **config-register 0x** command. Changing the port speed is not recommended. The well-known default speed is 9600.
- Change the behavior of the port; for example, by adding a password or changing the timeout value.

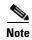

The AUX port on the Route Processor (RP) installed in a Cisco ASR1000 series router does not serve any useful customer purpose and should be accessed only under the advisement of a customer support representative.

# **Using the CLI**

This section describes the following topics:

- Understanding Command Modes, page ii
- Using the Interactive Help Feature, page v
- Understanding Command Syntax, page vi
- Understanding Enable and Enable Secret Passwords, page viii
- Using the Command History Feature, page viii
- Abbreviating Commands, page ix
- Using Aliases for CLI Commands, page ix
- Using the no and default Forms of Commands, page x
- Using the debug Command, page x
- Filtering Output Using Output Modifiers, page x
- Understanding CLI Error Messages, page xi

## **Understanding Command Modes**

The CLI command mode structure is hierarchical, and each mode supports a set of specific commands. This section describes the most common of the many modes that exist.

Table 1 lists common command modes with associated CLI prompts, access and exit methods, and a brief description of how each mode is used.

Table 1 CLI Command Modes

| Command<br>Mode         | Access Method                                                                             | Prompt               | Exit Method                                                                                                    | Mode Usage                                             |
|-------------------------|-------------------------------------------------------------------------------------------|----------------------|----------------------------------------------------------------------------------------------------|--------------------------------------------------------|
| User EXEC               | Log in.                                                                                   | Router>              | Issue the <b>logout</b> or <b>exit</b> command.                                                                                   | Change terminal settings.                              |
|                         |                                                                                           |                      |                                                                                                    | • Perform basic tests.                                 |
|                         |                                                                                           |                      |                                                                                                    | • Display device status.                               |
| Privileged<br>EXEC      | From user EXEC mode, issue the <b>enable</b>                                              | Router#              | Issue the <b>disable</b> command or the <b>exit</b> command to return to user EXEC mode.                                          | • Issue <b>show</b> and <b>debug</b> commands.         |
|                         | command.                                                                                  |                      |                                                                                                    | Copy images to the device.                             |
|                         |                                                                                           |                      |                                                                                                    | Reload the device.                                     |
|                         |                                                                                           |                      |                                                                                                    | <ul> <li>Manage device configuration files.</li> </ul> |
|                         |                                                                                           |                      |                                                                                                    | • Manage device file systems.                          |
| Global configuration    | From privileged EXEC mode, issue the configure terminal command.                          | Router(config)#      | Issue the <b>exit</b> command or the <b>end</b> command to return to privileged EXEC mode.                                        | Configure the device.                                  |
| Interface configuration | From global configuration mode, issue the <b>interface</b> command.                       | Router(config-if)#   | Issue the <b>exit</b> command to return to global configuration mode or the <b>end</b> command to return to privileged EXEC mode. | Configure individual interfaces.                       |
| Line configuration      | From global configuration mode, issue the <b>line vty</b> or <b>line console</b> command. | Router(config-line)# | Issue the <b>exit</b> command to return to global configuration mode or the <b>end</b> command to return to privileged EXEC mode. | Configure individual terminal lines.                   |

Table 1 CLI Command Modes (continued)

| Command<br>Mode                           | Access Method                                                                                                    | Prompt                                                 | Exit Method                                                                                                    | Mode Usage                                                                                                    |
|-------------------------------------------|----------------------------------------------------------------------------------------------------|--------------------------------------------------------|----------------------------------------------------------------------------------------------------|----------------------------------------------------------------------------------------------------|
| ROM monitor                               | From privileged EXEC mode, issue the <b>reload</b> command. Press the <b>Break</b> key during the                                                                                                    | The # symbol represents the line number and increments | Issue the <b>continue</b> command.                                                                                                    | Run as the default<br>operating mode when a<br>valid image cannot be<br>loaded.                                                                                                    |
|                                           | first 60 seconds while<br>the system is booting.                                                                                                    |                                                        |                                                                                                    | Access the fall-back<br>procedure for loading an<br>image when the device<br>lacks a valid image and<br>cannot be booted.                                                                                                    |
|                                           |                                                                                                    |                                                        |                                                                                                    | <ul> <li>Perform password<br/>recovery when a<br/>CTRL-Break sequence is<br/>issued within 60 seconds<br/>of a power-on or reload<br/>event.</li> </ul>                                                                                                    |
| Diagnostic<br>(available only             | The router boots or enters diagnostic mode                                                                                                    | Router(diag)#                                          | If a Cisco IOS process failure is the reason for                                                                                                    | • Inspect various states on the router, including the                                                                                                    |
| on the Cisco<br>ASR1000<br>series router) | in the following scenarios. When a Cisco IOS process or                                                                                                    |                                                        | entering diagnostic<br>mode, the failure must<br>be resolved and the                                                                                                    | <ul><li>Cisco IOS state.</li><li>Replace or roll back the configuration.</li></ul>                                                                                                    |
| series router)                            | cisco IOS process or processes fail, in most scenarios the router will reload.  • A user-configured access policy was configured using the transport-map command, which directed the user into diagnostic mode.  • The router was accessed using an RP auxiliary port.  • A break signal (Ctrl-C, Ctrl-Shift-6, or the send break command) was entered, and the router was configured to enter diagnostic mode when the break signal was received. |                                                        | router must be rebooted to exit diagnostic mode. If the router is in diagnostic mode because of a transport-map configuration, access the router through another port or using a method that is configured to connect to the Cisco IOS CLI. If the RP auxiliary port was used to access the router, use another port for access. Accessing the router through the auxiliary port is not useful for customer purposes. | <ul> <li>Provide methods of restarting the Cisco IOS software or other processes.</li> <li>Reboot hardware, such as the entire router, an RP, an ESP, a SIP, a SPA, or possibly other hardware components.</li> <li>Transfer files into or off of the router using remote access methods such as FTP, TFTP, and SCP.</li> </ul> |

EXEC commands are not saved when the software reboots. Commands that you issue in a configuration mode can be saved to the startup configuration. If you save the running configuration to the startup configuration, these commands will execute when the software is rebooted. Global configuration mode is the highest level of configuration mode. From global configuration mode, you can enter a variety of other configuration modes, including protocol-specific modes.

ROM monitor mode is a separate mode that is used when the software cannot load properly. If a valid software image is not found when the software boots or if the configuration file is corrupted at startup, the software might enter ROM monitor mode. Use the question symbol (?) to view the commands that you can use while the device is in ROM monitor mode.

```
rommon 1 > ?

alias set and display aliases command boot boot up an external process confreg configuration register utility cont continue executing a downloaded image context display the context of a loaded image cookie display contents of cookie PROM in hex .

.
. .
. rommon 2 >
```

The following example shows how the command prompt changes to indicate a different command mode:

```
Router> enable
Router# configure terminal
Router(config)# interface ethernet 1/1
Router(config-if)# ethernet
Router(config-line)# exit
Router(config)# end
Router#
```

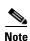

A keyboard alternative to the **end** command is Ctrl-Z.

## **Using the Interactive Help Feature**

The CLI includes an interactive Help feature. Table 2 describes how to use the Help feature.

Table 2 CLI Interactive Help Commands

| Command                     | Purpose                                                                                                    |  |
|-----------------------------|----------------------------------------------------------------------------------------------------|--|
| help                        | Provides a brief description of the help feature in any command mode.                                                  |  |
| ?                           | Lists all commands available for a particular command mode.                                                            |  |
| partial command?            | Provides a list of commands that begin with the character string (no space between the command and the question mark). |  |
| partial command <tab></tab> | Completes a partial command name (no space between the command and <tab>).</tab>                                       |  |
| command?                    | Lists the keywords, arguments, or both associated with the command (space between the command and the question mark).  |  |
| command keyword?            | Lists the arguments that are associated with the keyword (space between the keyword and the question mark).            |  |

The following examples show how to use the help commands:

#### help

#### Router> help

Help may be requested at any point in a command by entering a question mark '?'. If nothing matches, the help list will be empty and you must backup until entering a '?' shows the available options.

Two styles of help are provided:

- 1. Full help is available when you are ready to enter a command argument (e.g. 'show ?') and describes each possible argument.
- 2. Partial help is provided when an abbreviated argument is entered and you want to know what arguments match the input (e.g. 'show pr?'.)

#### ?

#### partial command?

```
Router(config)# zo?
zone zone-pair
```

#### partial command<Tab>

Router(config)# we<Tab> webvpn

#### command?

```
Router(config-if)# pppoe ?
enable Enable pppoe
max-sessions Maximum PPPOE sessions
```

#### command keyword?

```
Router(config-if)# pppoe enable ?
  group attach a BBA group
  <cr>
```

## **Understanding Command Syntax**

Command syntax is the format in which a command should be entered in the CLI. Commands include the name of the command, keywords, and arguments. Keywords are alphanumeric strings that are used literally. Arguments are placeholders for values that a user must supply. Keywords and arguments may be required or optional.

Specific conventions convey information about syntax and command elements. Table 3 describes these conventions.

Table 3 CLI Syntax Conventions

| Symbol/Text                 | Function                                                                                                    | Notes                                                                                  |
|-----------------------------|----------------------------------------------------------------------------------------------------|----------------------------------------------------------------------------------------|
| <> (angle brackets)         | Indicate that the option is an argument.                                                                                                    | Sometimes arguments are displayed without angle brackets.                              |
| A.B.C.D.                    | Indicates that you must enter a dotted decimal IP address.                                                                                                    | Angle brackets (<>) are not always used to indicate that an IP address is an argument. |
| WORD (all capital letters)  | Indicates that you must enter one word.                                                                                                    | Angle brackets (<>) are not always used to indicate that a WORD is an argument.        |
| LINE (all capital letters)  | Indicates that you must enter more than one word.                                                                                                    | Angle brackets (<>) are not always used to indicate that a LINE is an argument.        |
| <cr> (carriage return)</cr> | Indicates the end of the list of available keywords and arguments, and also indicates when keywords and arguments are optional. When <cr> is the only option, you have reached the end of the branch or the end of the command if the command has only one branch.</cr> |                                                                                        |

The following examples show syntax conventions:

```
Router(config)# ethernet cfm domain ?
 WORD domain name
Router(config)# ethernet cfm domain dname ?
 level
Router(config)# ethernet cfm domain dname level ?
 <0-7> maintenance level number
Router(config)# ethernet cfm domain dname level 7 ?
 <cr>
Router(config)# snmp-server file-transfer access-group 10 ?
 protocol protocol options
  <cr>
Router(config)# logging host ?
  Hostname or A.B.C.D IP address of the syslog server
                      Configure IPv6 syslog server
Router(config)# snmp-server file-transfer access-group 10 ?
  protocol protocol options
  <cr>
```

### **Understanding Enable and Enable Secret Passwords**

Some privileged EXEC commands are used for actions that impact the system, and it is recommended that you set a password for these commands to prevent unauthorized use. Two types of passwords, enable (not encrypted) and enable secret (encrypted), can be set. The following commands set these passwords and are issued in global configuration mode:

- enable password
- enable secret password

Using an enable secret password is recommended because it is encrypted and more secure than the enable password. When you use an enable secret password, text is encrypted (unreadable) before it is written to the config.text file. When you use an enable password, the text is written as entered (readable) to the config.text file.

Each type of password is case sensitive, can contain from 1 to 25 uppercase and lowercase alphanumeric characters, and can start with a number. Spaces are also valid password characters; for example, "two words" is a valid password. Leading spaces are ignored, but trailing spaces are recognized.

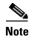

Both password commands have numeric keywords that are single integer values. If you choose a number for the first character of your password followed by a space, the system will read the number as if it were the numeric keyword and not as part of your password.

When both passwords are set, the enable secret password takes precedence over the enable password.

To remove a password, use the **no** form of the commands: **no enable** *password* or **no enable** *secret password*.

For more information about password recovery procedures for Cisco products, see <a href="http://www.cisco.com/en/US/products/sw/iosswrel/ps1831/">http://www.cisco.com/en/US/products/sw/iosswrel/ps1831/</a> products\_tech\_note09186a00801746e6.shtml.

## **Using the Command History Feature**

The CLI command history feature saves the commands you enter during a session in a command history buffer. The default number of commands saved is 10, but the number is configurable within the range of 0 to 256. This command history feature is particularly useful for recalling long or complex commands.

To change the number of commands saved in the history buffer for a terminal session, issue the **terminal history size** command:

Router# terminal history size num

A command history buffer is also available in line configuration mode with the same default and configuration options. To set the command history buffer size for a terminal session in line configuration mode, issue the **history** command:

Router(config-line)# history [size num]

To recall commands from the history buffer, use the following methods:

Press Ctrl-P or the up arrow key—Recalls commands beginning with the most recent command.
 Repeat the key sequence to recall successively older commands.

 Press Ctrl-N or the down arrow key—Recalls the most recent commands in the history buffer after they have been recalled using Ctrl-P or the up arrow key. Repeat the key sequence to recall successively more recent commands.

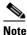

The arrow keys function only on ANSI-compatible terminals such as the VT100.

Issue the show history command in user EXEC or privileged EXEC mode—Lists the most recent
commands that you entered. The number of commands that are displayed is determined by the
setting of the terminal history size and history commands.

The CLI command history feature is enabled by default. To disable this feature for a terminal session, issue the **terminal no history** command in user EXEC or privileged EXEC mode or the **no history** command in line configuration mode.

## **Abbreviating Commands**

Typing a complete command name is not always required for the command to execute. The CLI recognizes an abbreviated command when the abbreviation contains enough characters to uniquely identify the command. For example, the **show version** command can be abbreviated as **sh ver**. It cannot be abbreviated as **s ver** because **s** could mean **show**, **set**, or **systat**. The **sh v** abbreviation also is not valid because the **show** command has **vrrp** as a keyword in addition to **version**. (Command and keyword examples from Cisco IOS Release 12.4(13)T.)

## **Using Aliases for CLI Commands**

To save time and the repetition of entering the same command multiple times, you can use a command alias. An alias can be configured to do anything that can be done at the command line, but an alias cannot move between modes, type in passwords, or perform any interactive functions.

Table 4 shows the default command aliases.

Table 4 Default Command Aliases

| Command Alias | Original Command |  |
|---------------|------------------|--|
| h             | help             |  |
| lo            | logout           |  |
| p             | ping             |  |
| S             | show             |  |
| u or un       | undebug          |  |
| w             | where            |  |

To create a command alias, issue the **alias** command in global configuration mode. The syntax of the command is **alias** *mode command-alias original-command*. Following are some examples:

- Router(config)# alias exec prt partition—privileged EXEC mode
- Router(config)# alias configure sb source-bridge—global configuration mode
- Router(config)# alias interface rl rate-limit—interface configuration mode

To view both default and user-created aliases, issue the **show alias** command.

For more information about the **alias** command, see <a href="http://www.cisco.com/en/US/docs/ios/fundamentals/command/reference/cf\_book.html">http://www.cisco.com/en/US/docs/ios/fundamentals/command/reference/cf\_book.html</a>.

## **Using the no and default Forms of Commands**

Most configuration commands have a **no** form that is used to reset a command to its default value or disable a feature or function. For example, the **ip routing** command is enabled by default. To disable this command, you would issue the **no ip routing** command. To re-enable IP routing, you would issue the **ip routing** command.

Configuration commands may also have a **default** form, which returns the command settings to their default values. For commands that are disabled by default, using the **default** form has the same effect as using the **no** form of the command. For commands that are enabled by default and have default settings, the **default** form enables the command and returns the settings to their default values.

The **no** and **default** forms of commands are described in the command pages of command references.

## **Using the debug Command**

A **debug** command produces extensive output that helps you troubleshoot problems in your network. These commands are available for many features and functions within Cisco IOS and Cisco IOS XE software. Some **debug** commands are **debug all**, **debug aaa accounting**, and **debug mpls packets**. To use **debug** commands during a Telnet session with a device, you must first enter the **terminal monitor** command. To turn off debugging completely, you must enter the **undebug all** command.

For more information about **debug** commands, see the *Cisco IOS Debug Command Reference* at http://www.cisco.com/en/US/docs/ios/debug/command/reference/db\_book.html.

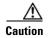

Debugging is a high priority and high CPU utilization process that can render your device unusable. Use **debug** commands only to troubleshoot specific problems. The best times to run debugging are during periods of low network traffic and when few users are interacting with the network. Debugging during these periods decreases the likelihood that the **debug** command processing overhead will affect network performance or user access or response times.

## **Filtering Output Using Output Modifiers**

Many commands produce lengthy output that may use several screens to display. Using output modifiers, you can filter this output to show only the information that you want to see.

Three output modifiers are available and are described as follows:

- **begin** regular expression—Displays the first line in which a match of the regular expression is found and all lines that follow.
- include regular expression—Displays all lines in which a match of the regular expression is found.
- **exclude** regular expression—Displays all lines except those in which a match of the regular expression is found.

To use one of these output modifiers, type the command followed by the pipe symbol (|), the modifier, and the regular expression that you want to search for or filter. A regular expression is a case-sensitive alphanumeric pattern. It can be a single character or number, a phrase, or a more complex string.

The following example illustrates how to filter output of the **show interface** command to display only lines that include the expression "protocol."

```
Router# show interface | include protocol

FastEthernet0/0 is up, line protocol is up

Serial4/0 is up, line protocol is up

Serial4/1 is up, line protocol is up

Serial4/2 is administratively down, line protocol is down
```

Serial4/3 is administratively down, line protocol is down

## **Understanding CLI Error Messages**

You may encounter some error messages while using the CLI. Table 5 shows the common CLI error messages.

Table 5 Common CLI Error Messages

| Error Message                           | Meaning                                                                          | How to Get Help                                                                                                    |
|-----------------------------------------|----------------------------------------------------------------------------------|----------------------------------------------------------------------------------------------------|
| % Ambiguous command: "show con"         | You did not enter enough characters for the command to be recognized.            | Reenter the command followed by a space and a question mark (?). The keywords that you are allowed to enter for the command appear.                               |
| % Incomplete command.                   | You did not enter all the keywords or values required by the command.            | Reenter the command followed by a space and a question mark (?). The keywords that you are allowed to enter for the command appear.                               |
| % Invalid input detected at "^" marker. | You entered the command incorrectly. The caret (^) marks the point of the error. | Enter a question mark (?) to display all the commands that are available in this command mode. The keywords that you are allowed to enter for the command appear. |

For more system error messages, see the following documents:

- Cisco IOS Release 12.2SR System Message Guide
- Cisco IOS System Messages, Volume 1 of 2 (Cisco IOS Release 12.4)
- Cisco IOS System Messages, Volume 2 of 2 (Cisco IOS Release 12.4)

# **Saving Changes to a Configuration**

To save changes that you made to the configuration of a device, you must issue the **copy running-config startup-config** command or the **copy system:running-config nvram:startup-config** command. When you issue these commands, the configuration changes that you made are saved to the startup configuration and saved when the software reloads or power to the device is turned off or interrupted. The following example shows the syntax of the **copy running-config startup-config** command:

```
Router# copy running-config startup-config Destination filename [startup-config]?
```

You press Enter to accept the startup-config filename (the default), or type a new filename and then press Enter to accept that name. The following output is displayed indicating that the configuration was saved:

```
Building configuration...
[OK]
Router#
```

On most platforms, the configuration is saved to NVRAM. On platforms with a Class A flash file system, the configuration is saved to the location specified by the CONFIG\_FILE environment variable. The CONFIG\_FILE variable defaults to NVRAM.

## **Additional Information**

• "Using the Cisco IOS Command-Line Interface" section of the *Cisco IOS Configuration Fundamentals Configuration Guide*:

http://www.cisco.com/en/US/docs/ios/fundamentals/configuration/guide/cf\_cli-basics.html or

"Using Cisco IOS XE Software" chapter of the Cisco ASR 1000 Series Aggregation Services Routers Software Configuration Guide:

http://www.cisco.com/en/US/docs/routers/asr1000/configuration/guide/chassis/Using\_CLI.html

• Cisco Product Support Resources

http://www.cisco.com/web/psa/products/index.html

• Support area on Cisco.com (also search for documentation by task or product)

http://www.cisco.com/en/US/support/index.html

• Software Download Center (downloads; tools; licensing, registration, advisory, and general information) (requires Cisco.com User ID and password)

http://www.cisco.com/kobayashi/sw-center/

 Error Message Decoder, a tool to help you research and resolve error messages for Cisco IOS software

http://www.cisco.com/pcgi-bin/Support/Errordecoder/index.cgi

• Command Lookup Tool, a tool to help you find detailed descriptions of Cisco IOS commands (requires Cisco.com user ID and password)

http://tools.cisco.com/Support/CLILookup

 Output Interpreter, a troubleshooting tool that analyzes command output of supported show commands

https://www.cisco.com/pcgi-bin/Support/OutputInterpreter/home.pl

CCDE, CCENT, Cisco Eos, Cisco HealthPresence, the Cisco logo, Cisco Lumin, Cisco Nexus, Cisco StadiumVision, Cisco TelePresence, Cisco WebEx, DCE, and Welcome to the Human Network are trademarks; Changing the Way We Work, Live, Play, and Learn and Cisco Store are service marks; and Access Registrar, Aironet, AsyncOS, Bringing the Meeting To You, Catalyst, CCDA, CCDP, CCIE, CCIP, CCNA, CCNP, CCSP, CCVP, Cisco, the Cisco Certified Internetwork Expert logo, Cisco IOS, Cisco Press, Cisco Systems, Cisco Systems Capital, the Cisco Systems logo, Cisco Unity, Collaboration Without Limitation, EtherFast, EtherSwitch, Event Center, Fast Step, Follow Me Browsing, FormShare, GigaDrive, HomeLink, Internet Quotient, IOS, iPhone, iQuick Study, IronPort, the IronPort logo, LightStream, Linksys, MediaTone, MeetingPlace, MeetingPlace Chime Sound, MGX, Networkers, Networking Academy, Network Registrar, PCNow, PIX, PowerPanels, ProConnect, ScriptShare, SenderBase, SMARTnet, Spectrum Expert, StackWise, The Fastest Way to Increase Your Internet Quotient, TransPath, WebEx, and the WebEx logo are registered trademarks of Cisco Systems, Inc. and/or its affiliates in the United States and certain other countries.

All other trademarks mentioned in this document or website are the property of their respective owners. The use of the word partner does not imply a partnership relationship between Cisco and any other company. (0812R)

Any Internet Protocol (IP) addresses and phone numbers used in this document are not intended to be actual addresses and phone numbers. Any examples, command display output, network topology diagrams, and other figures included in the document are shown for illustrative purposes only. Any use of actual IP addresses or phone numbers in illustrative content is unintentional and coincidental.

© 2008-2009 Cisco Systems, Inc. All rights reserved.

Additional Information

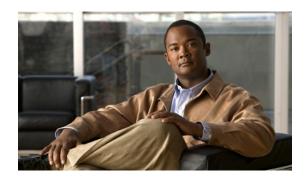

# **Quality of Service Overview**

This chapter explains quality of service (QoS) and the service models that embody it. It also suggests benefits that you can gain from implementing Cisco IOS QoS in your network. Then it focuses on the Cisco IOS QoS features and the technologies that implement them.

This chapter contains the following sections:

- What Is Quality of Service?
- About QoS Architecture
- Who Could Benefit from Using Cisco IOS QoS?
- Why Deploy Cisco IOS QoS?
- End-to-End QoS Models
- Cisco IOS QoS Features

# What Is Quality of Service?

QoS refers to the ability of a network to provide improved service to selected network traffic over various underlying technologies including Frame Relay, ATM, Ethernet and 802.1 networks, SONET, and IP-routed networks. In particular, QoS features provide improved and more predictable network service by implementing the following services:

- · Supporting guaranteed bandwidth
- Improving loss characteristics
- Avoiding and managing network congestion
- · Shaping network traffic
- Setting traffic priorities across the network

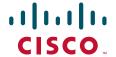

## **About QoS Architecture**

You configure QoS features throughout a network to provide for end-to-end QoS delivery. The following three components are necessary to deliver QoS across a heterogeneous network:

- QoS within a single network element, which includes queuing, scheduling, and traffic shaping features.
- QoS signaling techniques for coordinating QoS for end-to-end delivery between network elements.
- QoS policing and management functions to control and administer end-to-end traffic across a network.

Not all QoS techniques are appropriate for all network routers. Because edge routers and backbone routers in a network do not necessarily perform the same operations, the QoS tasks that they perform might differ as well. To configure an IP network for real-time voice traffic, for example, you would need to consider the functions of both edge and backbone routers in the network and then select the appropriate QoS feature or features.

In general, edge routers perform the following QoS functions:

- · Packet classification and marking
- Admission control
- Configuration management

In general, backbone routers perform the following QoS functions:

- · Congestion management
- Congestion avoidance

# Who Could Benefit from Using Cisco IOS QoS?

All networks can take advantage of aspects of QoS for optimum efficiency, whether the network is for a small corporation, an enterprise, or an Internet service provider (ISP). Different categories of networking users—such as major enterprises, network service providers, and small- and medium-sized businesses—have their own QoS requirements; in many areas, however, these requirements overlap. The Cisco IOS QoS features described in the "Cisco IOS QoS Features" section on page 5 address these diverse and common needs.

Enterprise networks, for example, must provide end-to-end QoS solutions across the various platforms that comprise the network. Providing solutions for heterogeneous platforms often requires that you take a different QoS configuration approach for each technology. As enterprise networks carry more complex, mission-critical applications and experience increased traffic from web multimedia applications, QoS serves to prioritize this traffic to ensure that each application gets the service that it requires.

ISPs require assured scalability and performance. For example, ISPs that have long offered best-effort IP connectivity now also transfer voice, video, and other real-time critical application data. QoS answers the scalability and performance needs of these ISPs to distinguish different kinds of traffic, thereby enabling them to offer service differentiation to their customers.

In the small- and medium-sized business segment, managers are experiencing firsthand the rapid growth of business on the Internet. These business networks must also handle increasingly complex business applications. QoS lets the network handle the difficult task of utilizing an expensive WAN connection in the most efficient way for business applications.

# Why Deploy Cisco IOS QoS?

The Cisco IOS QoS features enable networks to control and predictably service a variety of networked applications and traffic types. Implementing Cisco IOS QoS in your network has the following advantages:

- Control over resources. You have control over which resources (bandwidth, equipment, wide-area
  facilities, and so on) are being used. For example, you can limit bandwidth consumed over a
  backbone link by FTP transfers or give priority to an important database access.
- Tailored services. If you are an ISP, the control and visibility provided by QoS enables you to offer carefully tailored grades of service differentiation to your customers.
- Coexistence of mission-critical applications. Cisco IOS QoS features ensures following conditions:
  - That your WAN is used efficiently by mission-critical applications that are most important to your business.
  - That bandwidth and minimum delays required by time-sensitive multimedia and voice applications are available.
  - That other applications using the link get their fair service without interfering with mission-critical traffic.

Moreover, in implementing QoS features in your network, you put in place the foundation for a future fully integrated network.

## **End-to-End QoS Models**

A service model, also called a level of service, describes a set of end-to-end QoS capabilities. End-to-end QoS is the ability of the network to deliver service required by specific network traffic from one end of the network to another. Cisco IOS QoS software supports three types of service models: best effort, integrated, and differentiated services.

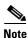

QoS service models differ in how they enable applications to send data and in the ways in which the network attempts to deliver that data. For instance, one service model can be used for real-time applications, such as audio and video conferencing and IP telephony, while another service model can be used for file transfer and e-mail applications.

Consider the following factors when deciding which type of service to deploy in the network:

- The application or problem that you are trying to solve. Each of the three types of service—best effort, integrated, and differentiated—is appropriate for certain applications.
- The kind of capability that you want to allocate to your resources.
- Cost-benefit analysis. For example, the cost of implementing and deploying differentiated service is certain to be more expensive than the cost for a best-effort service.

The following sections describe the service models that are supported by features in Cisco IOS software:

- Best-Effort Service
- Integrated Service
- Differentiated Service

### **Best-Effort Service**

Best effort is a single service model in which an application sends data whenever it must, in any quantity, and without requesting permission or first informing the network. For best-effort service, the network delivers data if it can, without any assurance of reliability, delay bounds, or throughput.

The Cisco IOS QoS feature that implements best-effort service is first-in, first-out (FIFO) queuing. Best-effort service is suitable for a wide range of networked applications such as general file transfers or e-mail.

## **Integrated Service**

Integrated service is a multiple service model that can accommodate multiple QoS requirements. In this model the application requests a specific kind of service from the network before it sends data. The request is made by explicit signaling; the application informs the network of its traffic profile and requests a particular kind of service that can encompass its bandwidth and delay requirements. The application is expected to send data only after it gets a confirmation from the network. It is also expected to send data that lies within its described traffic profile.

The network performs admission control on the basis of information from the application and available network resources. It also commits to meeting the QoS requirements of the application as long as the traffic remains within the profile specifications. The network fulfills its commitment by maintaining per-flow state and then performing packet classification, policing, and intelligent queuing based on that state.

Cisco IOS QoS includes the following features that provide controlled load service, which is a kind of integrated service:

- The Resource Reservation Protocol (RSVP), which can be used by applications to signal their QoS requirements to the router.
- Intelligent queuing mechanisms, which can be used with RSVP to provide the following kinds of services:
  - Guaranteed rate service, which allows applications to reserve bandwidth to meet their requirements. For example, a Voice over IP (VoIP) application can reserve the required amount of bandwidth end-to-end using this kind of service. Cisco IOS QoS uses weighted fair queuing (WFQ) with RSVP to provide this kind of service.
  - Controlled load service, which allows applications to have low delay and high throughput even
    during times of congestion. For example, adaptive real-time applications, such as playback of a
    recorded conference, can use this kind of service. Cisco IOS QoS uses RSVP with Weighted
    Random Early Detection (WRED) to provide this kind of service.

### **Differentiated Service**

Differentiated service is a multiple service model that can satisfy differing QoS requirements. However, unlike in the integrated service model, an application using differentiated service does not explicitly signal the router before sending data.

For differentiated service, the network tries to deliver a particular kind of service based on the QoS specified by each packet. This specification can occur in different ways, for example, using the IP Precedence bit settings in IP packets or source and destination addresses. The network uses the QoS specification to classify, mark, shape, and police traffic and to perform intelligent queuing.

The differentiated service model is used for several mission-critical applications and for providing end-to-end QoS. Typically, this service model is appropriate for aggregate flows because it performs a relatively coarse level of traffic classification.

Cisco IOS QoS includes the following features that support the differentiated service model:

- Committed access rate (CAR), which performs metering and policing of traffic, providing bandwidth management.
- Intelligent queuing schemes such as WRED and WFQ and their equivalent features on the Versatile Interface Processor (VIP), which are distributed WRED (DWRED) and distributed WFQ. These features can be used with CAR to deliver differentiated services.

For more information on how to implement differentiated services using the components of Cisco IOS software, see the "Overview of DiffServ for Quality of Service" chapter.

## Cisco IOS QoS Features

The Cisco IOS QoS software provides the major features described in the following sections. Some of these features have been previously mentioned, and all of them are briefly introduced in this chapter.

- Classification
- Congestion Management
- Congestion Avoidance
- Policing and Shaping
- Signaling
- Link Efficiency Mechanisms
- QoS Solutions
- Modular QoS Command-Line Interface
- Security Device Manager
- AutoQoS

The features listed are described more fully in the overview chapters of this book, which is organized into parts, one for each of the major features listed. Each book part contains an overview chapter and one or more configuration chapters.

## Classification

Classifying network traffic allows you to organize traffic (that is, packets) into traffic classes or categories on the basis of whether the traffic matches specific criteria. Classifying network traffic (used in conjunction with marking network traffic) is the foundation for enabling many QoS features on your network.

For more conceptual information about classification, see the "Classification Overview" chapter.

For more information about classifying network traffic, see the "Classifying Network Traffic" chapter.

For more information about classifying network traffic using Network-Based Application Recognition (NBAR), see the "Classifying Network Traffic Using NBAR" chapter.

For more information about marking network traffic, see the "Marking Network Traffic" chapter.

## **Congestion Management**

Congestion management features operate to control congestion once it occurs. One way that network elements handle an overflow of arriving traffic is to use a queuing algorithm to sort the traffic and then determine some method of prioritizing it onto an output link. Each queuing algorithm is designed to solve a specific network traffic problem and has a particular effect on network performance.

The Cisco IOS software congestion management, or queuing, features include the following:

- FIFO queuing
- Priority queuing (PQ)
- Frame Relay permanent virtual circuit (PVC) interface priority queuing (FR PIPQ)
- Custom queuing (CQ)
- Weighted fair queuing (WFQ) and distributed WFQ (DWFQ)
- Class-based WFQ (CBWFQ) and Distributed CBWFQ (DCBWFQ)
- IP RTP Priority
- Frame Relay IP RTP Priority
- Low Latency Queuing (LLQ)
- Distributed LLQ (DLLQ)
- LLQ for Frame Relay

For more complete conceptual information on congestion management, see the "Congestion Management Overview" chapter.

For information on how to configure the various protocols that implement congestion management, see the following chapters:

- "Configuring Weighted Fair Queueing"
- "Configuring Custom Queueing"
- "Configuring Priority Queueing"

For complete command syntax information, see the *Cisco IOS Quality of Service Solutions Command Reference*.

### What Is Congestion in Networks?

To give you a more definite sense of congestion in networks, this section briefly describes some of its characteristics, drawing on the explanation presented by V. Paxson and S. Floyd in a paper titled *Wide Area Traffic: The Failure of Poisson Modeling*.

What does congestion look like? Consideration of the behavior of congested systems is not simple and cannot be dealt with in a simplistic manner, because traffic rates do not simply rise to a level, stay there a while and then subside. Periods of traffic congestion can be quite long, with losses that are heavily concentrated. In contrast to Poisson traffic models, linear increases in buffer size do not result in large decreases in packet drop rates; a slight increase in the number of active connections can result in a large increase in the packet loss rate. This understanding of the behavior of congested networks suggests that because the level of busy period traffic is not predictable, it would be difficult to efficiently size networks to reduce congestion adequately. Observers of network congestion report that in reality, traffic "spikes," which causes actual losses that ride on longer-term ripples, which in turn ride on still longer-term swells.

#### FIFO Queuing

FIFO provides basic store-and-forward capability. FIFO is the default queuing algorithm in some instances, thus requiring no configuration. See the "FIFO Queuing" section on page 7 for a complete explanation of default configuration.

#### PQ

Designed to give strict priority to important traffic, PQ ensures that important traffic gets the fastest handling at each point where PQ is used. PQ can flexibly prioritize according to network protocol (such as IP, IPX, or AppleTalk), incoming interface, packet size, source/destination address, and so on.

#### FR PIPO

FR PIPQ provides an interface-level PQ scheme in which prioritization is based on destination PVC rather than on packet contents. For example, FR PIPQ allows you to configure PVC transporting voices traffic to have absolute priority over a PVC transporting signaling traffic and a PVC transporting signaling traffic to have absolute priority over a PVC transporting data.

FR PIPQ provides four levels of priority: high, medium, normal, and low. The Frame Relay packet is examined at the interface for the data-link connection identifier (DLCI) value. The packet is then sent to the correct priority queue on the basis of the priority level configured for that DLCI.

#### CQ

CQ reserves a percentage of the available bandwidth of an interface for each selected traffic type. If a particular type of traffic is not using the bandwidth reserved for it, then other traffic types may use the remaining reserved bandwidth.

#### WFO and DWFO

WFQ applies priority (or weights) to identified traffic to classify traffic into conversations and determine how much bandwidth each conversation is allowed relative to other conversations. WFQ classifies traffic into different flows on the basis of such characteristics as source and destination address, protocol, and port and socket of the session.

To provide large-scale support for applications and traffic classes that require bandwidth allocations and delay bounds over the network infrastructure, Cisco IOS QoS includes a version of WFQ that runs only in distributed mode on VIPs. This version is called distributed WFQ (DWFQ). It provides increased flexibility in terms of traffic classification, weight assessment, and discard policy, and delivers Internet-scale performance on the Cisco 7500 series platforms.

For serial interfaces at E1 (2.048 Mbps) and below, WFQ is used by default. When no other queuing strategies are configured, all other interfaces use FIFO by default.

#### CBWFQ and DCBWFQ

The CBWFQ and DCBWFQ features extend the standard WFQ functionality to provide support for user-defined traffic classes. They allow you to specify the exact amount of bandwidth to be allocated for a specific class of traffic. Taking into account available bandwidth on the interface, you can configure up to 64 classes and control distribution among them.

DCBWFQ is intended for use on the VIP-based Cisco 7000 series routers with the Route Switch Processors (RSPs) and on the Cisco 7500 series routers.

#### **IP RTP Priority**

The IP RTP Priority feature provides a strict PQ scheme that allows delay-sensitive data such as voice to be dequeued and sent before packets in other queues are dequeued. This feature can be used on serial interfaces and Frame Relay PVCs in conjunction with either WFQ or CBWFQ on the same outgoing interface. In either case, traffic matching the range of UDP ports specified for the priority queue is guaranteed strict priority over other CBWFQ classes or WFQ flows; packets in the priority queue are always serviced first.

#### Frame Relay IP RTP Priority

The Frame Relay IP RTP Priority feature provides a strict PQ scheme on a Frame Relay PVC for delay-sensitive data such as voice. Voice traffic can be identified by its Real-Time Transport Protocol (RTP) port numbers and can be classified into a priority queue configured by the **frame-relay ip rtp priority** command. With this feature, voice traffic receives preferential treatment over nonvoice traffic.

#### LLQ.

LLQ provides strict PQ on ATM VCs and serial interfaces. This feature allows you to configure the priority status for a class within CBWFQ, and it is not limited to UDP port numbers, as is IP RTP Priority. LLQ and IP RTP Priority can be configured at the same time, but IP RTP Priority takes precedence.

Additionally, the functionality of LLQ has been extended to allow you to specify the committed burst (Bc) size in LLQ and to change (or vary) the number of packets contained in the hold queue per-VC (on ATM adapters that support per-VC queuing). For more information, see the "Congestion Management Overview" chapter.

#### DLLQ

The DLLQ feature provides the ability to specify low-latency behavior for a traffic class on a VIP-based Cisco 7500 series router. DLLQ allows delay-sensitive data such as voice to be dequeued and sent before packets in other queues are dequeued.

The DLLQ feature also introduces the ability to limit the depth of a device transmission ring.

### **LLQ** for Frame Relay

LLQ for Frame Relay provides strict PQ for voice traffic and WFQs for other classes of traffic. Before the release of this feature, LLQ was available at the interface and ATM VC levels. It is now available at the Frame Relay VC level when Frame Relay Traffic Shaping is configured.

Strict PQ improves QoS by allowing delay-sensitive traffic such as voice to be pulled from the queue and sent before other classes of traffic.

LLQ for Frame Relay allows you to define classes of traffic according to protocol, interface, or access lists. You can then assign characteristics to those classes, including priority, bandwidth, queue limit, and WRED.

### **Congestion Avoidance**

Congestion avoidance techniques monitor network traffic loads in an effort to anticipate and avoid congestion at common network and internetwork bottlenecks before it becomes a problem. These techniques are designed to provide preferential treatment for premium (priority) class traffic under congestion situations while concurrently maximizing network throughput and capacity utilization and minimizing packet loss and delay. WRED and DWRED are the Cisco IOS QoS congestion avoidance features.

Router behavior allows output buffers to fill during periods of congestion, using the tail drop feature to resolve the problem when WRED is not configured. During tail drop, a potentially large number of packets from numerous connections are discarded because of lack of buffer capacity. This behavior can result in waves of congestion followed by periods during which the transmission link is not fully used. WRED obviates this situation proactively by providing congestion avoidance. That is, instead of waiting for buffers to fill before dropping packets, the router monitors the buffer depth and performs early discards on selected packets sent over selected connections.

WRED is the Cisco implementation of the RED class of congestion avoidance algorithms. When RED is used and the source detects the dropped packet, the source slows its transmission. RED is primarily designed to work with TCP in IP internetwork environments.

WRED can also be configured to use the DSCP value when it calculates the drop probability of a packet, enabling WRED to be compliant with the DiffServ standard being developed by the Internet Engineering Task Force (IETF).

For more complete conceptual information, see the "Congestion Avoidance Overview" chapter.

For information on how to configure WRED, DWRED, flow-based WRED, and DiffServ compliant WRED, see the "Configuring Weighted Random Early Detection" chapter.

For complete command syntax information, see the *Cisco IOS Quality of Service Solutions Command Reference*.

#### **WRED**

WRED, the Cisco implementation of RED, combines the capabilities of the RED algorithm with IP Precedence to provide preferential traffic handling for higher priority packets. It can selectively discard lower priority traffic when the interface begins to get congested and provide differentiated performance characteristics for different classes of service. WRED is also RSVP-aware. WRED is available on the Cisco 7200 series Route Switch Processor (RSP).

#### **DWRED**

DWRED is the Cisco high-speed version of WRED. The DWRED algorithm was designed with ISP providers in mind; it allows an ISP to define minimum and maximum queue depth thresholds and drop capabilities for each class of service. DWRED, which is available on the Cisco 7500 series routers or the Cisco 7000 series router with RSPs, is analogous in function to WRED, which is available on the Cisco 7200 series RSP.

#### Flow-Based WRED

The Flow-Based WRED feature forces WRED to afford greater fairness to all flows on an interface in regard to how packets are dropped. To provide fairness to all flows, the Flow-Based WRED feature has the following functionality:

- It ensures that flows that respond to WRED packet drops by backing off packet transmission are protected from flows that do not respond to WRED packet drops.
- It prohibits a single flow from monopolizing the buffer resources at an interface.

### **DiffServ Compliant WRED**

The DiffServ Compliant WRED feature extends the functionality of WRED to enable support for Differentiated Services (DiffServ) and Assured Forwarding (AF) Per Hop Behavior (PHB). This feature enables customers to implement AF PHB by coloring packets according to DSCP values and then assigning preferential drop probabilities to those packets.

The DiffServ and the AF PHB standards are supported by this feature.

### **Policing and Shaping**

For traffic policing, Cisco IOS QoS includes traffic policing capabilities implemented through the rate-limiting aspects of CAR and the Traffic Policing feature.

For traffic shaping, Cisco IOS QoS includes Generic Traffic Shaping (GTS), Class-Based Shaping, and Frame Relay Traffic Shaping (FRTS). These features allow you to regulate packet flow (that is, the flow of traffic) on your network.

For more complete conceptual information about traffic policing and traffic shaping, see the "Policing and Shaping Overview" chapter.

## **Signaling**

Cisco IOS QoS signaling provides a way for an end station or network node to signal its neighbors to request special handling of certain traffic. QoS signaling is useful for coordinating the traffic-handling techniques provided by other QoS features. It plays a key role in configuring successful overall end-to-end QoS service across your network.

Cisco IOS QoS signaling takes advantage of IP. Either in-band (IP Precedence, 802.1p) or out-of-band (RSVP) signaling is used to indicate that a particular QoS service is desired for a particular traffic classification. Together, IP Precedence and RSVP provide a robust combination for end-to-end QoS signaling: IP Precedence signals for differentiated QoS, and RSVP signals for guaranteed QoS.

Cisco IOS software offers the following features and functionality associated with signaling:

- ATM User Network Interface (UNI) signaling and Frame Relay Local Management Interface (LMI)
   Achieves the end-to-end benefits of IP Precedence and RSVP signaling, and provides signaling into their respective backbone technologies.
- Common Open Policy Service (COPS) with RSVP
   Achieves centralized monitoring and control of RSVP signaling.
- Subnetwork Bandwidth Manager (SBM)
   Enables admission control over IEEE 802-styled networks.
- RSVP-ATM QoS Interworking feature
   Provides support for Controlled Load Service using RSVP over an ATM core network.
- RSVP support for Low Latency Queuing (LLQ) and Frame Relay.

For more complete conceptual information, see the "Signalling Overview" chapter.

For information on how to configure the various protocols that implement signaling, see the following chapters:

- "Configuring RSVP"
- "Configuring RSVP Support for LLQ"
- "Configuring RSVP Support for Frame Relay"
- "Configuring COPS for RSVP"
- "Configuring Subnetwork Bandwidth Manager"
- "Configuring RSVP-ATM QoS Interworking"

For complete command syntax information, see the *Cisco IOS Quality of Service Solutions Command Reference*.

# **Link Efficiency Mechanisms**

Cisco IOS software offers a number of link-layer efficiency mechanisms or features designed to reduce latency and jitter for network traffic. These link efficiency mechanisms include the following:

- Multilink PPP (MLP)
- Frame Relay Fragmentation
- Header Compression

These mechanisms work with queuing and fragmentation to improve the efficiency and predictability of the application service levels.

For more complete conceptual information, see the "Link Efficiency Mechanisms Overview" chapter.

#### **Multilink PPP**

At the highest level, MLP provides packet interleaving, packet fragmentation, and packet resequencing across multiple logical data links. The packet interleaving, packet fragmentation, and packet resequencing are used to accommodate the fast transmission times required for sending real-time packets (for example, voice packets) across the network links. MLP is especially useful over slow network links (that is, a network link with a link speed less than or equal to 768 kbps).

For more conceptual information about MLP, see "Reducing Latency and Jitter for Real-Time Traffic Using Multilink PPP" module.

### **Frame Relay Fragmentation**

Cisco has developed the following a number of methods of performing Frame Relay fragmentation, including the following:

- End-to-end FRF.12 (and higher) fragmentation
- Frame Relay fragmentation using FRF.11 Annex C (and higher)
- Cisco proprietary encapsulation

For more information about Frame Relay fragmentation, see the "Frame Relay Queueing and Fragmentation at the Interface" module.

### **Header Compression**

Header compression is a mechanism that compresses the IP header in a packet before the packet is transmitted. Header compression reduces network overhead and speeds up the transmission of Real-Time Transport Protocol (RTP) and Transmission Control Protocol (TCP) packets. Header compression also reduces the amount of bandwidth consumed when the RTP or TCP packets are transmitted.

For more information about header compression, see the "Link Efficiency Mechanisms Overview" chapter.

### **QoS Solutions**

The Cisco IOS QoS software includes a number of features collectively referred to as "QoS solutions." These software features include the following:

- IP to ATM CoS
- · QoS features for voice
- Differentiated services implementations
- QoS: Classification, Policing, and Marking on a Layer 2 Tunneling Protocol (L2TP) Access Concentrator (LAC)
- QoS Bandwidth Estimation

### **IP to ATM CoS**

IP to ATM CoS is a feature suite that maps QoS characteristics between IP and ATM, making it possible to support differentiated services in network service provider environments.

Network managers can use existing features such as CAR or PBR to classify and mark different IP traffic by modifying the IP Precedence field in the IPv4 packet header. Subsequently, WRED or DWRED can be configured on a per-VC basis so that the IP traffic is subject to different drop probabilities (and therefore priorities) as IP traffic coming into a router competes for bandwidth on a particular VC.

IP to ATM CoS provides support for ATM VC bundle management, allowing you to configure multiple VCs that have different QoS characteristics between any pair of ATM-connected routers.

IP to ATM CoS also provides for per-VC WFQ and CBWFQ, which allows you to apply CBWFQ functionality—normally applicable at the interface or subinterface levels only—to an individual VC configured for IP to ATM CoS. You can use this feature to apply either CBWFQ or flow-based WFQ on a per-VC basis.

For more complete conceptual information, see the "IP to ATM Class of Service Overview" chapter.

For information on how to configure IP to ATM CoS, see the "Configuring IP to ATM Class of Service" chapter.

### **QoS Features for Voice**

Many of the QoS features already mentioned in this chapter are useful for voice applications. For a high-level overview of Cisco IOS QoS features for voice, see the "Introduction to QoS Features for Voice" chapter.

### **Differentiated Services Implementations**

Many of the QoS features can be used to implement Differentiated Services on your network. For a high-level overview of how to use the Cisco IOS components to implement Differentiated Services, see the "Overview of DiffServ for Quality of Service" chapter.

### QoS: Classification, Policing, and Marking on a LAC

The QoS: Classification, Policing, and Marking on a Layer 2 Tunneling Protocol (L2TP) Access Concentrator (LAC) feature allows service providers to classify packets based upon the IP type of service (ToS) bits in an embedded IP packet. The classification will be used to police the incoming traffic according to the differentiated services code point (DSCP) value. The purpose of classifying the packet by examining its encapsulation is to simplify the implementation and configuration needed for a large number of Point-to-Point Protocol (PPP) sessions.

For more information about the this feature, see the "QoS: Classification, Policing, and Marking on a LAC" module.

#### **QoS Bandwidth Estimation**

The QoS Bandwidth Estimation feature uses Corvil Bandwidth technology to allow you as a network manager to determine the bandwidth requirements to achieve user-specified QoS targets for networked applications.

For more information about the QoS Bandwidth Estimation feature, see the QoS Bandwidth Estimation module.

## **Modular QoS Command-Line Interface**

The Modular Quality of Service Command-Line Interface (MQC) is a CLI structure that allows you to define a traffic class, create a traffic policy (policy map), and attach the traffic policy to an interface. The traffic policy contains the QoS feature that will be applied to the traffic class.

The MQC structure consists of the following three high-level steps:

- **Step 1** Define a traffic class by using the **class-map** command. A traffic class is used to classify traffic.
- Step 2 Create a traffic policy by using the **policy-map** command. (The terms *traffic policy* and *policy map* are often synonymous). A traffic policy (policy map) contains a traffic class and one or more QoS features that will be applied to the traffic class. The QoS features in the traffic policy determine how to treat the classified traffic.
- **Step 3** Attach the traffic policy (policy map) to the interface by using the **service-policy** command.

For concepts and tasks associated with the MQC, see the "Applying QoS Features Using the MQC" module.

### **Security Device Manager**

The Cisco Router and Security Device Manager (SDM) provides an intuitive, graphical user interface for configuring and monitoring advanced IP-based QoS functionality within Cisco routers.

For a high-level overview of SDM, see the "Security Device Manager Overview" chapter.

### AutoQoS

The AutoQoS feature allows you to automate the delivery of QoS on your network and provides a means for simplifying the implementation and provisioning of QoS.

For more information about AutoQoS, see the "AutoQoS — VoIP" module or the "AutoQoS for the Enterprise" module.

CCDE, CCENT, Cisco Eos, Cisco Lumin, Cisco StadiumVision, the Cisco logo, DCE, and Welcome to the Human Network are trademarks; Changing the Way We Work, Live, Play, and Learn is a service mark; and Access Registrar, Aironet, AsyncOS, Bringing the Meeting To You, Catalyst, CCDA, CCDP, CCIE, CCIP, CCNA, CCNP, CCSP, CCVP, Cisco, the Cisco Certified Internetwork Expert logo, Cisco IOS, Cisco Press, Cisco Systems, Cisco Systems Capital, the Cisco Systems logo, Cisco Unity, Collaboration Without Limitation, EtherFast, EtherSwitch, Event Center, Fast Step, Follow Me Browsing, FormShare, GigaDrive, HomeLink, Internet Quotient, IOS, iPhone, iQ Expertise, the iQ logo, iQ Net Readiness Scorecard, iQuick Study, IronPort, the IronPort logo, LightStream, Linksys, MediaTone, MeetingPlace, MGX, Networkers, Networking Academy, Network Registrar, PCNow, PIX, PowerPanels, ProConnect, ScriptShare, SenderBase, SMARTnet, Spectrum Expert, StackWise, The Fastest Way to Increase Your Internet Quotient, TransPath, WebEx, and the WebEx logo are registered trademarks of Cisco Systems, Inc. and/or its affiliates in the United States and certain other countries.

All other trademarks mentioned in this document or Website are the property of their respective owners. The use of the word partner does not imply a partnership relationship between Cisco and any other company. (0804R)

Any Internet Protocol (IP) addresses used in this document are not intended to be actual addresses. Any examples, command display output, and figures included in the document are shown for illustrative purposes only. Any use of actual IP addresses in illustrative content is unintentional and coincidental.

© 2007 Cisco Systems, Inc. All rights reserved.

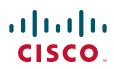

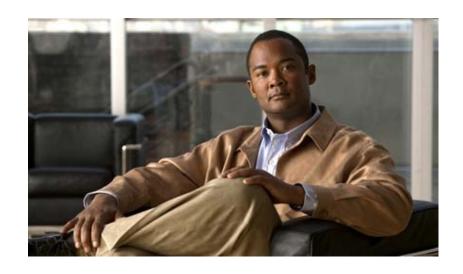

Classification

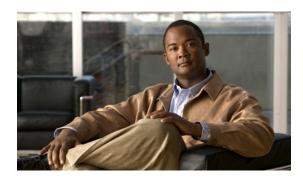

# **Classification Overview**

Classifying network traffic allows you to organize traffic (that is, packets) into traffic classes or categories on the basis of whether the traffic matches specific criteria. Classifying network traffic (used in conjunction with marking network traffic) is the foundation for enabling many quality of service (QoS) features on your network.

Packet classification is pivotal to policy techniques that select packets traversing a network element or a particular interface for different types of QoS service. For example, you can use classification to mark certain packets for IP Precedence, and you can identify other packets as belonging to a Resource Reservation Protocol (RSVP) flow.

Methods of classification were once limited to use of the contents of the packet header. Current methods of marking a packet with its classification allow you to set information in the Layer 2, 3, or 4 headers, or even by setting information within the payload of a packet. Criteria for classification of a group might be as broad as "traffic destined for subnetwork X" or as narrow as a single flow. For more information about classifying network traffic, see the "Classifying Network Traffic" chapter.

This chapter explains IP Precedence, and then it gives a brief description of the kinds of traffic classification provided by the Cisco IOS QoS features. It discusses features described in the following sections:

- Committed Access Rate
- Classifying Network Traffic Using NBAR
- Marking Network Traffic

## **About IP Precedence**

Use of IP Precedence allows you to specify the class of service (CoS) for a packet. You use the three precedence bits in the type of service (ToS) field of the IP version 4 (IPv4) header for this purpose. Figure 1 shows the ToS field.

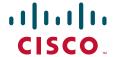

Figure 1 IPv4 Packet Type of Service Field

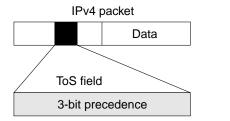

Using the ToS bits, you can define up to six classes of service. Other features configured throughout the network can then use these bits to determine how to treat the packet. These other QoS features can assign appropriate traffic-handling policies including congestion management strategy and bandwidth allocation. For example, although IP Precedence is not a queueing method, queueing methods such as weighted fair queueing (WFQ) and Weighted Random Early Detection (WRED) can use the IP Precedence setting of the packet to prioritize traffic.

6757

By setting precedence levels on incoming traffic and using them in combination with the Cisco IOS QoS queueing features, you can create differentiated service. You can use features such as policy-based routing (PBR) and committed access rate (CAR) to set precedence based on extended access list classification. These features afford considerable flexibility for precedence assignment. For example, you can assign precedence based on application or user, or by destination and source subnetwork.

So that each subsequent network element can provide service based on the determined policy, IP Precedence is usually deployed as close to the edge of the network or the administrative domain as possible. You can think of IP Precedence as an edge function that allows core, or backbone, QoS features such as WRED to forward traffic based on CoS. IP Precedence can also be set in the host or network client, but this setting can be overridden by policy within the network.

The following QoS features can use the IP Precedence field to determine how traffic is treated:

- Distributed WRED (DWRED)
- WFQ
- CAR

### **How the IP Precedence Bits Are Used to Classify Packets**

You use the three IP Precedence bits in the ToS field of the IP header to specify CoS assignment for each packet. You can partition traffic into a maximum of six classes and then use policy maps and extended access lists to define network policies for congestion handling and bandwidth allocation for each class.

For historical reasons, each precedence corresponds to a name. These names, which continue to evolve, are defined in RFC 791. Table 1 lists the numbers and their corresponding names, from least to most important.

Table 1 IP Precedence Values

| Number | Name      |
|--------|-----------|
| 0      | routine   |
| 1      | priority  |
| 2      | immediate |
| 3      | flash     |

Table 1 IP Precedence Values

| Number | Name           |
|--------|----------------|
| 4      | flash-override |
| 5      | critical       |
| 6      | internet       |
| 7      | network        |

However, the IP Precedence feature allows you considerable flexibility for precedence assignment. That is, you can define your own classification mechanism. For example, you might want to assign precedence based on application or access router.

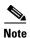

IP Precedence bit settings 6 and 7 are reserved for network control information such as routing updates.

### **Setting or Changing the IP Precedence Value**

By default, the Cisco IOS software leaves the IP Precedence value untouched, preserving the precedence value set in the header, allowing all internal network devices to provide service based on the IP Precedence setting. This policy follows the standard approach that stipulates that network traffic should be sorted into various types of service at the basic perimeter of the network and that those types of service should be implemented in the core of the network. Routers in the core of the network can then use the precedence bits, for example, to determine the order of transmission, the likelihood of packet drop, and so on.

Because traffic that enters your network can have precedence set by outside devices, we recommend that you reset the precedence for all traffic that enters your network. By controlling IP Precedence settings, you prohibit users that have already set the IP Precedence from acquiring better service for their traffic simply by setting a high precedence for all of their packets.

You can use CAR to set the IP Precedence in packets. As mentioned previously, after a packet has been classified, you can use other QoS features such as CAR and WRED to specify and enforce business policies to fit your business model.

### **Committed Access Rate**

CAR is a multifaceted feature that implements both classification services and policing through rate limiting. This section describes its classification capability. For information on its rate limiting features, see the "Policing and Shaping Overview" chapter.

You can use the classification services of CAR to set the IP Precedence for packets that enter the network. This capability of CAR allows you to partition your network into multiple priority levels or classes of service. Networking devices within your network can then use the adjusted IP Precedence to determine how to treat the traffic. For example, VIP-distributed WRED uses the IP Precedence to determine the probability a packet being dropped.

As discussed in the "About IP Precedence" section, you can use the three precedence bits in the ToS field of the IP header to define up to six classes of service.

You can classify packets using policies based on physical port, source or destination IP or MAC address, application port, IP protocol type, or other criteria specifiable by access lists or extended access lists. You can classify packets by categories external to the network, for example, by a customer. After a packet has been classified, a network can either accept or override and reclassify the packet according to a specified policy. CAR includes commands that you can use to classify and reclassify packets.

CAR is supported on the majority of Cisco routers. Additionally, distributed CAR is supported on Cisco 7000 series routers with an RSP7000 interface processor or Cisco 7500 series routers with a VIP-based VIP2-40 or greater interface processor. A VIP2-50 interface processor is strongly recommended when the aggregate line rate of the port adapters on the VIP is greater than DS3. A VIP2-50 interface processor is required for OC-3 rates.

For information on how to configure CAR, see the "Configuring Committed Access Rate" chapter.

# **Classifying Network Traffic Using NBAR**

Network-Based Application Recognition (NBAR) is a classification engine that recognizes and classifies a wide variety of protocols and applications. When NBAR recognizes and classifies a protocol or application, the network can be configured to apply the appropriate QoS for that application or traffic with that protocol.

For more information about NBAR, see the "Classifying Network Traffic Using NBAR" chapter.

# **Marking Network Traffic**

Marking network traffic allows you to set or modify the attributes for traffic (that is, packets) belonging to a specific class or category. When used in conjunction with network traffic classification, network traffic marking is the foundation for enabling many QoS features on your network.

For more information about marking network traffic, see the "Marking Network Traffic" chapter.

CCDE, CCENT, Cisco Eos, Cisco Lumin, Cisco Nexus, Cisco StadiumVision, Cisco TelePresence, Cisco WebEx, the Cisco logo, DCE, and Welcome to the Human Network are trademarks; Changing the Way We Work, Live, Play, and Learn and Cisco Store are service marks; and Access Registrar, Aironet, AsyncOS, Bringing the Meeting To You, Catalyst, CCDA, CCDP, CCIE, CCIP, CCNA, CCNP, CCSP, CCVP, Cisco, the Cisco Certified Internetwork Expert logo, Cisco IOS, Cisco Press, Cisco Systems, Cisco Systems Capital, the Cisco Systems logo, Cisco Unity, Collaboration Without Limitation, EtherFast, EtherSwitch, Event Center, Fast Step, Follow Me Browsing, FormShare, GigaDrive, HomeLink, Internet Quotient, IOS, iPhone, iQuick Study, IronPort, the IronPort logo, LightStream, Linksys, MediaTone, MeetingPlace, MeetingPlace Chime Sound, MGX, Networkers, Networking Academy, Network Registrar, PCNow, PIX, PowerPanels, ProConnect, ScriptShare, SenderBase, SMARTnet, Spectrum Expert, StackWise, The Fastest Way to Increase Your Internet Quotient, TransPath, WebEx, and the WebEx logo are registered trademarks of Cisco Systems, Inc. and/or its affiliates in the United States and certain other countries.

All other trademarks mentioned in this document or website are the property of their respective owners. The use of the word partner does not imply a partnership relationship between Cisco and any other company. (0809R)

Any Internet Protocol (IP) addresses used in this document are not intended to be actual addresses. Any examples, command display output, and figures included in the document are shown for illustrative purposes only. Any use of actual IP addresses in illustrative content is unintentional and coincidental.

© 2007 Cisco Systems, Inc. All rights reserved.

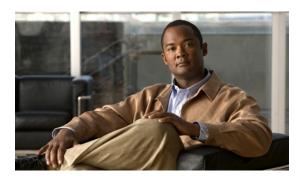

# **Configuring Committed Access Rate**

This chapter describes the tasks for configuring committed access rate (CAR) and distributed CAR (DCAR).

For complete conceptual information about these features, see the "Classification Overview" module and the "Policing and Shaping Overview" module.

For a complete description of the CAR commands in this chapter, see the *Cisco IOS Quality of Service Solutions Command Reference*. To locate documentation of other commands that appear in this module, use the command reference master index or search online.

Use Cisco Feature Navigator to find information about platform support and Cisco IOS and Catalyst OS software image support. To access Cisco Feature Navigator, go to http://www.cisco.com/go/cfn. An account on Cisco.com is not required.

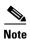

CAR and DCAR can only be used with IP traffic. Non-IP traffic is not rate limited.

CAR and DCAR can be configured on an interface or subinterface. However, CAR and DCAR are not supported on the Fast EtherChannel, tunnel, or PRI interfaces, nor on any interface that does not support Cisco Express Forwarding (CEF).

CEF must be enabled on the interface before you configure CAR or DCAR.

CAR is not supported for Internetwork Packet Exchange (IPX) packets.

# **Committed Access Rate Configuration Task List**

The CAR and DCAR services limit the input or output transmission rate on an interface or subinterface based on a flexible set of criteria. CAR is often configured on interfaces at the edge of a network to limit traffic into or out of the network.

CAR can rate limit traffic based on certain matching criteria, such as incoming interface, IP precedence, or IP access list. You configure the actions that CAR will take when traffic conforms to or exceeds the rate limit.

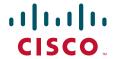

You can set CAR rate policies that are associated with one of the following:

- All IP traffic
- IP precedence
- · MAC address
- IP access list, both standard and extended. Matching to IP access lists is more processor-intensive than matching based on other criteria.

Each interface can have multiple CAR policies, corresponding to different types of traffic. For example, low priority traffic may be limited to a lower rate than high-priority traffic. With multiple rate policies, the router examines each policy in the order entered until the packet matches. If a match is not found, the default action is to send.

The rate policies can be independent; each rate policy deals with a different type of traffic. Alternatively, rate policies can be cascading; a packet can be compared to multiple different rate policies in succession. You can configure up to 100 rate policies on a subinterface.

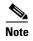

Because of the linear search for the matching rate-limit statement, the CPU load increases with the number of rate policies.

To configure CAR, perform the tasks described in the following sections. The tasks in the first two sections are required; the tasks in the remaining sections are optional.

- Configuring CAR and DCAR for All IP Traffic (Required)
- Configuring CAR and DCAR Policies (Required)
- Configuring a Class-Based DCAR Policy (Optional)
- Monitoring CAR and DCAR (Optional)

See the end of this chapter for the section "CAR and DCAR Configuration Examples."

# **Configuring CAR and DCAR for All IP Traffic**

To configure CAR (or DCAR on Cisco 7000 series routers with RSP7000 or Cisco 7500 series routers with a VIP2-40 or greater interface processor) for all IP traffic, use the following commands beginning in global configuration mode:

|        | Command                                      | Purpose                                                                                                    |
|--------|----------------------------------------------|----------------------------------------------------------------------------------------------------|
| Step 1 |                                              | Specifies the interface or subinterface. This command puts the router in interface configuration mode.                       |
| Step 2 | burst-normal burst-max conform-action action | Specifies a basic CAR policy for all IP traffic. See Table 1 for a description of conform and exceed <i>action</i> keywords. |

Basic CAR and DCAR functionality requires that the following criteria be defined:

- Packet direction, incoming or outgoing.
- An average rate, determined by a long-term average of the transmission rate. Traffic that falls under this rate will always conform.

- A normal burst size, which determines how large traffic bursts can be before some traffic is considered to exceed the rate limit.
- An excess burst size (Be). Traffic that falls between the normal burst size and the Excess Burst size exceeds the rate limit with a probability that increases as the burst size increases. CAR propagates bursts. It does no smoothing or shaping of traffic.

Conform and exceed actions are described in Table 1.

Table 1 Rate-Limit Command Action Keywords

| Keyword                                                                 | Description                                                              |
|-------------------------------------------------------------------------|--------------------------------------------------------------------------|
| continue                                                                | Evaluates the next rate-limit command.                                   |
| drop                                                                    | Drops the packet.                                                        |
| set-prec-continue new-prec                                              | Sets the IP Precedence and evaluates the next <b>rate-limit</b> command. |
| set-prec-transmit new-prec Sets the IP Precedence and sends the packet. |                                                                          |
| transmit                                                                | Sends the packet.                                                        |

See the sections "Configuring CAR and DCAR Policies" and "Configuring a Class-Based DCAR Policy" to understand how to configure other CAR and DCAR policy options. See the sections "Subrate IP Services Example" and "Input and Output Rate Limiting on an Interface Example" for examples of how to configure CAR for all IP traffic.

# **Configuring CAR and DCAR Policies**

To configure CAR (or DCAR on Cisco 7000 series routers with the RSP7000 or Cisco 7500 series routers with a VIP2-40 or greater interface processor), use the following commands beginning in interface configuration mode. The tasks listed in this section are required unless noted as optional.

|        | Command                                                                                                    | Purpose                                                                                                    |  |
|--------|----------------------------------------------------------------------------------------------------|----------------------------------------------------------------------------------------------------|--|
| Step 1 | Router(config-if)# interface interface-type interface-number                                                                                               | Specifies the interface or subinterface. This command puts the router in interface configuration mode.                                                                                                   |  |
| Step 2 | Router(config-if)# rate-limit {input   output} [access-group [rate-limit] acl-index] bps burst-normal burst-max conform-action action exceed-action action | Specifies the rate policy for each particular class of traffic. See Table 1 for a description of the <b>rate-limit</b> command action keywords. Repeat this command for each different class of traffic. |  |
| Step 3 | Router(config-if) exit                                                                                                    | (Optional) Returns to global configuration mode.  Note This change in configuration mode is needed only if you complete optional Step 4 or Step 5.                                                       |  |

|        | Command                                                                                                    | Purpose                                                                                                    |
|--------|----------------------------------------------------------------------------------------------------|----------------------------------------------------------------------------------------------------|
| Step 4 | Router(config)# access-list rate-limit acl-index {precedence   mac-address   mask prec-mask}                                                                  | (Optional) Specifies a rate-limited access list. Repeat this command if you wish to specify a new access list.                                  |
| Step 5 | Router(config)# access-list acl-index {deny   permit} source [source-wildcard]  Or                                                                            | (Optional) Specifies a standard or extended access list. Repeat this command to further configure the access list or specify a new access list. |
|        | Router(config)# access-list acl-index {deny   permit} protocol source source-wildcard destination destination-wildcard [precedence precedence][tos tos] [log] |                                                                                                    |

The following sections describe requirements for specific policies.

### **IP Precedence or MAC Address**

Use the **access-list rate-limit** command to classify packets using either IP Precedence or MAC addresses. You can then apply CAR policies using the **rate-limit** command to individual rate-limited access lists. Packets with different IP precedences or MAC addresses are treated differently by the CAR service. See the section "Rate Limiting in an IXP Example" for an example of how to configure a CAR policy using MAC addresses.

### **IP Access List**

Use the **access-list** command to define CAR policy based on an access list. The *acl-index* argument is an access list number. Use a number from 1 to 99 to classify packets by precedence or precedence mask. Use a number from 100 to 199 to classify by MAC address.

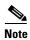

If an access list is not present, the **rate-limit** command will act as if no access list is defined and all traffic will be rate limited accordingly.

See the section "Rate Limiting by Access List Example" for an example of how to configure a CAR policy using IP access lists.

### **Configuring a Class-Based DCAR Policy**

When you configure DCAR on Cisco 7000 series routers with RSP7000 or Cisco 7500 series routers with a VIP2-40 or greater interface processor, you can classify packets by group, to allow you to partition your network into multiple priority levels or classes of service. This classification is achieved by setting IP precedences based on different criteria for use by other QoS features such as Weighted Random Early Detection (WRED) or weighted fair queueing (WFQ).

To configure a class-based DCAR policy, use the following commands beginning in interface configuration mode. The tasks listed in this section are required unless noted as optional.

|        | Command                                                                                                    | Purpose                                                                                                    |
|--------|----------------------------------------------------------------------------------------------------|----------------------------------------------------------------------------------------------------|
| Step 1 | Router(config-if)# interface interface-type interface-number                                                                                                    | Specifies the interface or subinterface. This command puts the router in interface configuration mode.                                                                                                   |
| Step 2 | Router(config-if)# rate-limit {input   output} [access-group [rate-limit] acl-index] bps burst-normal burst-max conform-action action exceed-action action        | Specifies the rate policy for each particular class of traffic. See Table 1 for a description of the <b>rate-limit</b> command action keywords. Repeat this command for each different class of traffic. |
| Step 3 | Router(config-if)# random-detect precedence precedence min-threshold max-threshold mark-prob-denominator                                                          | Configures WRED and specifies parameters for packets with specific IP Precedence.                                                                                                    |
| Step 4 | Router(config-if)# access-list acl-index {deny   permit} source [source-wildcard]  Or                                                                             | (Optional) Specifies a standard or extended access list. Repeat this command to further configure the access list or specify a new access list.                                                          |
|        | Router(config-if)# access-list acl-index {deny   permit} protocol source source-wildcard destination destination-wildcard [precedence precedence] [tos tos] [log] | access fist.                                                                                                    |

# **Monitoring CAR and DCAR**

To monitor CAR and DCAR services in your network, use the following commands in EXEC mode, as needed:

| Command                                                              | Purpose                                                            |
|----------------------------------------------------------------------|--------------------------------------------------------------------|
| Router# show access-lists                                            | Displays the contents of current IP and rate-limited access lists. |
| Router# show access-lists rate-limit [access-list-number]            | Displays information about rate-limited access lists.              |
| Router# show interfaces [interface-type interface-number] rate-limit | Displays information about an interface configured for CAR.        |

# **CAR and DCAR Configuration Examples**

The following sections provide CAR and DCAR configuration examples:

- Subrate IP Services Example
- Input and Output Rate Limiting on an Interface Example
- Rate Limiting in an IXP Example
- Rate Limiting by Access List Example

For information on how to configure CAR and DCAR, see the section "Committed Access Rate Configuration Task List" in this chapter.

### **Subrate IP Services Example**

The following example illustrates how to configure a basic CAR policy that allows all IP traffic. In the example, the network operator delivers a physical T3 link to the customer, but offers a less expensive 15 Mbps subrate service. The customer pays only for the subrate bandwidth, which can be upgraded with additional access bandwidth based on demand. The CAR policy limits the traffic rate available to the customer and delivered to the network to the agreed upon rate limit, plus the ability to temporarily burst over the limit.

```
interface hssi 0/0/0 rate-limit output 15000000 2812500 5625000 conform-action transmit exceed-action drop ip address 10.1.0.9 255.255.255.0
```

## **Input and Output Rate Limiting on an Interface Example**

In this example, a customer is connected to an Internet service provider (ISP) by a T3 link. The ISP wants to rate limit transmissions from the customer to 15 Mbps of the 45 Mbps. In addition, the customer is allowed to send bursts of 2,812,500 bytes. All packets exceeding this limit are dropped. The following commands are configured on the High-Speed Serial Interface (HSSI) of the ISP connected to the customer:

```
interface Hssi0/0/0
description 45Mbps to R1
rate-limit input 15000000 2812500 2812500 conform-action transmit exceed-action drop
ip address 200.200.14.250 255.255.255
rate-limit output 15000000 2812500 2812500 conform-action transmit exceed-action drop
```

The following sample output shows how to verify the configuration and monitor CAR statistics using the **show interfaces rate-limit** command:

Router# show interfaces hssi 0/0/0 rate-limit

```
Hssi0/0/0 45Mbps to R1
Input
matches: all traffic
  params: 15000000 bps, 2812500 limit, 2812500 extended limit
  conformed 8 packets, 428 bytes; action: transmit
  exceeded 0 packets, 0 bytes; action: drop
  last packet: 8680ms ago, current burst: 0 bytes
  last cleared 00:03:59 ago, conformed 0 bps, exceeded 0 bps
Output
  matches: all traffic
  params: 15000000 bps, 2812500 limit, 2812500 extended limit
  conformed 0 packets, 0 bytes; action: transmit
  exceeded 0 packets, 0 bytes; action: drop
  last packet: 8680ms ago, current burst: 0 bytes
  last cleared 00:03:59 ago, conformed 0 bps, exceeded 0 bps
```

## Rate Limiting in an IXP Example

The following example uses rate limiting to control traffic in an Internet Exchange Point (IXP). Because an IXP comprises many neighbors around an FDDI ring, MAC address rate-limited access lists are used to control traffic from a particular ISP. Traffic from one ISP (at MAC address 00e0.34b0.7777) is compared to a rate limit of 80 Mbps of the 100 Mbps available on the FDDI connection. Traffic that conforms to this rate is sent. Nonconforming traffic is dropped.

```
interface Fddi2/1/0
  rate-limit input access-group rate-limit 100 80000000 15000000 30000000 conform-action
  transmit exceed-action drop
  ip address 200.200.6.1 255.255.255.0
!
access-list rate-limit 100 00e0.34b0.7777
```

The following sample output shows how to verify the configuration and monitor the CAR statistics using the **show interfaces rate-limit** command:

```
Router# show interfaces fddi2/1/0 rate-limit
```

```
Fddi2/1/0
Input
matches: access-group rate-limit 100
params: 800000000 bps, 15000000 limit, 30000000 extended limit
conformed 0 packets, 0 bytes; action: transmit
exceeded 0 packets, 0 bytes; action: drop
last packet: 4737508ms ago, current burst: 0 bytes
last cleared 01:05:47 ago, conformed 0 bps, exceeded 0 bps
```

### **Rate Limiting by Access List Example**

The following example shows how CAR can be used to limit the rate by application to ensure capacity for other traffic including mission-critical applications:

- All World Wide Web traffic is sent. However, the IP precedence for Web traffic that conforms to the first rate policy is set to 5. For nonconforming Web traffic, the IP precedence is set to 0 (best effort).
- File Transfer Protocol (FTP) traffic is sent with an IP precedence of 5 if it conforms to the second rate policy. If the FTP traffic exceeds the rate policy, it is dropped.
- Any remaining traffic is limited to 8 Mbps, with a normal burst size of 16,000 bytes and an Excess Burst size of 24,000 bytes. Traffic that conforms is sent with an IP precedence of 5. Traffic that does not conform is dropped.

Figure 1 illustrates the configuration. Notice that two access lists are created to classify the Web and FTP traffic so that they can be handled separately by CAR.

Figure 1 Rate Limiting by Access List

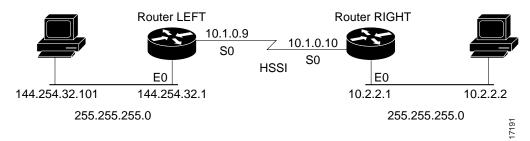

#### **Router LEFT Configuration**

```
interface Hssi0/0/0
description 45Mbps to R2
rate-limit output access-group 101 20000000 3750000 7500000 conform-action set-prec-
transmit 5 exceed-action set-prec-transmit 0
rate-limit output access-group 102 10000000 1875000 3750000 conform-action
set-prec-transmit 5 exceed-action drop
```

```
rate-limit output 8000000 1500000 3000000 conform-action set-prec-transmit 5 exceed-action drop ip address 10.1.0.9 255.255.255.0 ! access-list 101 permit tcp any any eq www access-list 102 permit tcp any any eq ftp
```

The following sample output shows how to verify the configuration and monitor CAR statistics using the **show interfaces rate-limit** command:

Router# show interfaces hssi 0/0/0 rate-limit

```
Hssi0/0/0 45Mbps to R2
Input
 matches: access-group 101
   params: 20000000 bps, 3750000 limit, 7500000 extended limit
   conformed 3 packets, 189 bytes; action: set-prec-transmit 5
   exceeded 0 packets, 0 bytes; action: set-prec-transmit 0
   last packet: 309100ms ago, current burst: 0 bytes
   last cleared 00:08:00 ago, conformed 0 bps, exceeded 0 bps
  matches: access-group 102
   params: 10000000 bps, 1875000 limit, 3750000 extended limit
   conformed 0 packets, 0 bytes; action: set-prec-transmit 5
   exceeded 0 packets, 0 bytes; action: drop
   last packet: 19522612ms ago, current burst: 0 bytes
   last cleared 00:07:18 ago, conformed 0 bps, exceeded 0 bps
  matches: all traffic
   params: 8000000 bps, 1500000 limit, 3000000 extended limit
   conformed 5 packets, 315 bytes; action: set-prec-transmit 5
   exceeded 0 packets, 0 bytes; action: drop
   last packet: 9632ms ago, current burst: 0 bytes
   last cleared 00:05:43 ago, conformed 0 bps, exceeded 0 bps
```

CCDE, CCENT, Cisco Eos, Cisco Lumin, Cisco StadiumVision, the Cisco logo, DCE, and Welcome to the Human Network are trademarks; Changing the Way We Work, Live, Play, and Learn is a service mark; and Access Registrar, Aironet, AsyncOS, Bringing the Meeting To You, Catalyst, CCDA, CCDP, CCIE, CCIP, CCNA, CCNP, CCSP, CCVP, Cisco, the Cisco Certified Internetwork Expert logo, Cisco IOS, Cisco Press, Cisco Systems, Cisco Systems Capital, the Cisco Systems logo, Cisco Unity, Collaboration Without Limitation, EtherFast, EtherSwitch, Event Center, Fast Step, Follow Me Browsing, FormShare, GigaDrive, HomeLink, Internet Quotient, IOS, iPhone, iQ Expertise, the iQ logo, iQ Net Readiness Scorecard, iQuick Study, IronPort, the IronPort logo, LightStream, Linksys, MediaTone, MeetingPlace, MGX, Networkers, Networking Academy, Network Registrar, PCNow, PIX, PowerPanels, ProConnect, ScriptShare, SenderBase, SMARTnet, Spectrum Expert, StackWise, The Fastest Way to Increase Your Internet Quotient, TransPath, WebEx, and the WebEx logo are registered trademarks of Cisco Systems, Inc. and/or its affiliates in the United States and certain other countries.

All other trademarks mentioned in this document or Website are the property of their respective owners. The use of the word partner does not imply a partnership relationship between Cisco and any other company. (0804R)

Any Internet Protocol (IP) addresses used in this document are not intended to be actual addresses. Any examples, command display output, and figures included in the document are shown for illustrative purposes only. Any use of actual IP addresses in illustrative content is unintentional and coincidental.

© 2007 Cisco Systems, Inc. All rights reserved.

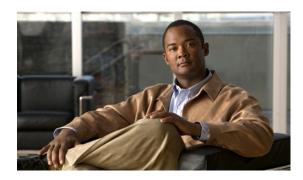

# **Marking Network Traffic**

First Published: May 02, 2005 Last Updated: October 3, 2008

Marking network traffic allows you to set or modify the attributes for traffic (that is, packets) belonging to a specific class or category. When used in conjunction with network traffic classification, marking network traffic is the foundation for enabling many quality of service (QoS) features on your network. This module contains conceptual information and the configuration tasks for marking network traffic.

# **Finding Feature Information**

Your software release may not support all the features documented in this module. For the latest feature information and caveats, see the release notes for your platform and software release. To find information about the features documented in this module, and to see a list of the releases in which each feature is supported, see the "Feature Information for Marking Network Traffic" section on page 23.

Use Cisco Feature Navigator to find information about platform support and Cisco IOS, Catalyst OS, and Cisco IOS XE software image support. To access Cisco Feature Navigator, go to <a href="http://www.cisco.com/go/cfn">http://www.cisco.com/go/cfn</a>. An account on Cisco.com is not required.

### **Contents**

- Prerequisites for Marking Network Traffic, page 2
- Restrictions for Marking Network Traffic, page 2
- Information About Marking Network Traffic, page 2
- How to Mark Network Traffic, page 9
- Configuration Examples for Marking Network Traffic, page 17
- Additional References, page 21
- Feature Information for Marking Network Traffic, page 23
- Glossary, page 25

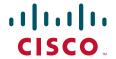

# **Prerequisites for Marking Network Traffic**

In order to mark network traffic, Cisco Express Forwarding (CEF) must be configured on both the interface receiving the traffic and the interface sending the traffic.

# **Restrictions for Marking Network Traffic**

Traffic marking can be configured on an interface, a subinterface, or an ATM permanent virtual circuit (PVC). Marking network traffic is not supported on the following interfaces:

- Any interface that does not support CEF
- ATM switched virtual circuit (SVC)
- Fast EtherChannel
- PRI
- Tunnel

# **Information About Marking Network Traffic**

To mark network traffic, you should understand the following concepts:

- Purpose of Marking Network Traffic, page 2
- Benefits of Marking Network Traffic, page 3
- Two Methods for Marking Traffic Attributes, page 4
- MQC and Network Traffic Marking, page 8
- Traffic Classification Compared with Traffic Marking, page 8

## **Purpose of Marking Network Traffic**

Traffic marking is a method used to identify certain traffic types for unique handling, effectively partitioning network traffic into different categories.

After the network traffic is organized into classes by traffic classification, traffic marking allows you to mark (that is, set or change) a value (attribute) for the traffic belonging to a specific class. For instance, you may want to change the class of service (CoS) value from 2 to 1 in one class, or you may want to change the differentiated services code point (DSCP) value from 3 to 2 in another class. In this module, these values are referred to as attributes.

Attributes that can be set and modified include the following:

- Cell loss priority (CLP) bit
- CoS value of an outgoing packet
- Discard eligible (DE) bit setting in the address field of a Frame Relay frame
- Discard-class value
- DSCP value in the type of service (ToS) byte
- MPLS EXP field value in the topmost label on either an input or an output interface

- Multiprotocol Label Switching (MPLS) experimental (EXP) field on all imposed label entries
- Precedence value in the packet header
- QoS group identifier (ID)
- ToS bits in the header of an IP packet

## **Benefits of Marking Network Traffic**

#### **Improved Network Performance**

Traffic marking allows you to fine-tune the attributes for traffic on your network. This increased granularity helps single out traffic that requires special handling, and thus, helps to achieve optimal application performance.

Traffic marking allows you to determine how traffic will be treated, based on how the attributes for the network traffic are set. It allows you to segment network traffic into multiple priority levels or classes of service based on those attributes, as follows:

- Traffic marking is often used to set the IP precedence or IP DSCP values for traffic entering a
  network. Networking devices within your network can then use the newly marked IP precedence
  values to determine how traffic should be treated. For example, voice traffic can be marked with a
  particular IP precedence or DSCP and low latency queuing (LLQ) can then be configured to put all
  packets of that mark into a priority queue. In this case, the marking was used to identify traffic for
  LLQ.
- Traffic marking can be used to identify traffic for any class-based QoS feature (any feature available in policy-map class configuration mode, although some restrictions exist).
- Traffic marking can be used to assign traffic to a QoS group within a router. The router can use the QoS groups to determine how to prioritize traffic for transmission. The QoS group value is usually used for one of the two following reasons:
  - To leverage a large range of traffic classes. The QoS group value has 100 different individual markings, as opposed to DSCP and Precedence, which have 64 and 8, respectively.
  - If changing the Precedence or DSCP value is undesirable.
- If a packet (for instance, in a traffic flow) needs to be marked to differentiate user-defined QoS services is leaving a router and entering a switch, the router can set the CoS value of the traffic, because the switch can process the Layer 2 CoS header marking. Alternatively, the Layer 2 CoS value of the traffic leaving a switch can be mapped to the Layer 3 IP or MPLS value.
- Weighted random early detection (WRED) uses precedence values or DSCP values to determine the
  probability that the traffic will be dropped. Therefore, the Precedence and DSCP can be used in
  conjunction with WRED.

### **Two Methods for Marking Traffic Attributes**

There are two methods for specifying and marking traffic attributes:

- You can specify and mark the traffic attribute by using a set command.
   With this method, you configure individual set commands for the traffic attribute that you want to mark.
- You can specify and mark the traffic attribute by creating a mapping table (called a "table map").
   With this method, you configure the traffic attributes that you want to mark once in a table map and then the markings can be propagated throughout the network.

These methods are further described in the sections that follow.

### **Method One: Using a set Command**

You specify the traffic attribute you want to change with a **set** command configured in a policy map. Table 1 lists the available **set** commands and the corresponding attribute. Table 1 also includes the network layer and the network protocol typically associated with the traffic attribute.

Table 1 set Commands and Corresponding Traffic Attribute, Network Layer, and Protocol

| set Commands <sup>1</sup>              | Traffic Attribute                                                                   | Network Layer | Protocol         |
|----------------------------------------|-------------------------------------------------------------------------------------|---------------|------------------|
| set atm-clp                            | CLP bit                                                                             | Layer 2       | ATM              |
| set cos                                | Layer 2 CoS value of the outgoing traffic                                           | Layer 2       | ATM, Frame Relay |
| set discard-class                      | discard-class value                                                                 | Layer 2       | ATM, Frame Relay |
| set dscp                               | DSCP value in the ToS byte                                                          | Layer 3       | IP               |
| set fr-de                              | DE bit setting in the address field of a Frame Relay frame                          | Layer 2       | Frame Relay      |
| set ip tos<br>(route-map)              | ToS bits in the header of an IP packet                                              | Layer 3       | IP               |
| set mpls<br>experimental<br>imposition | MPLS EXP field on all imposed label entries                                         | Layer 3       | MPLS             |
| set mpls<br>experimental<br>topmost    | MPLS EXP field value in the topmost label on either an input or an output interface | Layer 3       | MPLS             |
| set precedence                         | precedence value in the packet header                                               | Layer 3       | IP               |
| set qos-group                          | QoS group ID                                                                        | Layer 3       | IP, MPLS         |

Cisco IOS set commands can vary by release. For more information, see the command documentation for the Cisco IOS
release that you are using

If you are using individual **set** commands, those **set** commands are specified in a policy map. The following is a sample of a policy map configured with one of the **set** commands listed in Table 3.

In this sample configuration, the **set atm-clp** command has been configured in the policy map (policy1) to mark the CLP attribute.

```
policy-map policyl
  class class1
  set atm-clp
  end
```

For information on configuring a policy map, see the "Creating a Policy Map for Applying a QoS Feature to Network Traffic" section on page 11.

The final task is to attach the policy map to the interface. For information on attaching the policy map to the interface, see the "Attaching the Policy Map to an Interface" section on page 14.

### **Method Two: Using a Table Map**

You can create a table map that can be used to mark traffic attributes. A table map is a kind of two-way conversion chart that lists and maps one traffic attribute to another. A table map supports a many-to-one type of conversion and mapping scheme. The table map establishes a to-from relationship for the traffic attributes and defines the change to be made to the attribute. That is, an attribute is set *to* one value that is taken *from* another value. The values are based on the specific attribute being changed. For instance, the Precedence attribute can be a number from 0 to 7, while the DSCP attribute can be a number from 0 to 63.

The following is a sample table map configuration:

```
table-map table-map1
map from 0 to 1
map from 2 to 3
exit
```

Table 2 lists the traffic attributes for which a to-from relationship can be established using the table map.

Table 2 Traffic Attributes for Which a To-From Relationship Can Be Established

| The "To" Attribute         | The "From" Attribute |  |
|----------------------------|----------------------|--|
| Precedence                 | CoS                  |  |
|                            | QoS group            |  |
| DSCP                       | CoS                  |  |
|                            | QoS group            |  |
| CoS                        | Precedence           |  |
|                            | DSCP                 |  |
| QoS group                  | Precedence           |  |
|                            | DSCP                 |  |
|                            | MPLS EXP topmost     |  |
| MPLS EXP topmost QoS group |                      |  |
| MPLS EXP imposition        | Precedence           |  |
|                            | DSCP                 |  |

For information on creating a table map, see the "Creating a Table Map for Marking Network Traffic" section on page 10.

Once the table map is created, you configure a policy map to use the table map. In the policy map, you specify the table map name and the attributes to be mapped by using the **table** keyword and the *table-map-name* argument with one of the commands listed in Table 3.

Table 3 Commands Used in Policy Maps to Map Attributes

| Command Used in Policy Maps                                      | Maps These Attributes             |
|------------------------------------------------------------------|-----------------------------------|
| set cos dscp table table-map-name                                | CoS to DSCP                       |
| set cos precedence table table-map-name                          | CoS to Precedence                 |
| set dscp cos table table-map-name                                | DSCP to CoS                       |
| set dscp qos-group table table-map-name                          | DSCP to qos-group                 |
| set mpls experimental imposition dscp table table-map-name       | MPLS EXP imposition to DSCP       |
| set mpls experimental imposition precedence table table-map-name | MPLS EXP imposition to precedence |
| set mpls experimental topmost qos-group<br>table table-map-name  | MPLS EXP topmost to QoS-group     |
| set precedence cos table table-map-name                          | Precedence to CoS                 |
| set precedence qos-group table table-map-name                    | Precedence to QoS-group           |
| set qos-group dscp table table-map-name                          | QoS-group to DSCP                 |
| set qos-group mpls exp topmost table table-map-name              | QoS-group to MPLS EXP topmost     |
| set qos-group precedence table table-map-name                    | QoS-group to Precedence           |

The following is an example of a policy map (policy2) configured to use the table map (table-map1) created earlier:

```
policy map policy2
  class class-default
  set cos dscp table table-mapl
  exit.
```

In this example, a mapping relationship was created between the CoS attribute and the DSCP attribute as defined in the table map.

For information on configuring a policy map to use a table map, see the "Creating a Policy Map for Applying a QoS Feature to Network Traffic" section on page 11.

The final task is to attach the policy map to the interface. For information on attaching the policy map to the interface, see the "Attaching the Policy Map to an Interface" section on page 14.

## **Traffic Marking Procedure Flowchart**

Figure 1 illustrates the order of the procedures for configuring traffic marking.

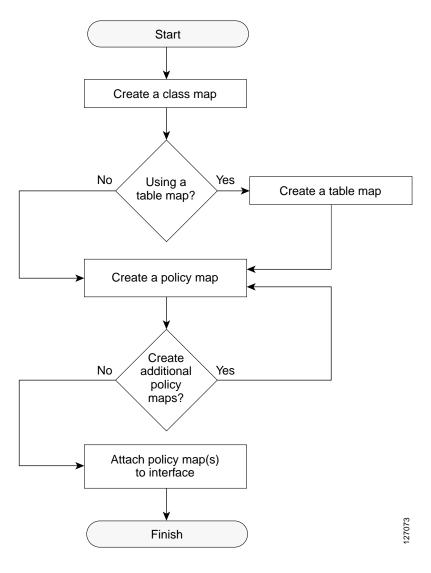

Figure 1 Traffic Marking Procedure Flowchart

For more information on class maps and policy maps, see the "MQC and Network Traffic Marking" section on page 8.

For more information on table maps, see the "Creating a Table Map for Marking Network Traffic" section on page 10.

For more information on completing the processes shown in this flow chart, see the "How to Mark Network Traffic" section on page 9.

## **MQC** and **Network Traffic Marking**

To configure network traffic marking, you use the Modular Quality of Service (QoS) Command-Line Interface (CLI) (MQC).

The MQC is a CLI structure that allows you to complete the following tasks:

- Specify the matching criteria used to define a traffic class.
- Create a traffic policy (policy map). The traffic policy defines the QoS policy actions to be taken for each traffic class.
- Apply the policy actions specified in the policy map to an interface, subinterface, or ATM PVC by using the **service-policy** command.

For more information about the MQC, see the "Applying QoS Features Using the MQC" module.

# **Traffic Classification Compared with Traffic Marking**

Traffic classification and traffic marking are closely related and can be used together. Traffic marking can be viewed as an additional action, specified in a policy map, to be taken on a traffic class.

Traffic classification allows you to organize into traffic classes on the basis of whether the traffic matches specific criteria. For example, all traffic with a CoS value of 2 is grouped into one class, and traffic with DSCP value of 3 is grouped into another class. The match criterion is user-defined.

After the traffic is organized into traffic classes, traffic marking allows you to mark (that is, set or change) an attribute for the traffic belonging to that specific class. For instance, you may want to change the CoS value from 2 to 1, or you may want to change the DSCP value from 3 to 2.

The match criteria used by traffic classification are specified by configuring a **match** command in a class map. The marking action taken by traffic marking is specified by configuring a **set** command in a policy map. These class maps and policy maps are configured using the MQC.

Table 4 compares the features of traffic classification and traffic marking.

Table 4 Traffic Classification Compared with Traffic Marking

|                            | Traffic Classification                                                                                                    | Traffic Marking                                                                                                    |
|----------------------------|----------------------------------------------------------------------------------------------------|----------------------------------------------------------------------------------------------------|
| Goal                       | Groups network traffic into specific traffic classes on the basis of whether the traffic matches the user-defined criterion. | After the network traffic is grouped into traffic classes, modifies the attributes for the traffic in a particular traffic class.                                                                                                    |
| Configuration<br>Mechanism | Uses class maps and policy maps in the MQC.                                                                                  | Uses class maps and policy maps in the MQC.                                                                                                    |
| CLI                        | In a class map, uses <b>match</b> commands (for example, <b>match cos</b> ) to define the traffic matching criterion.        | Uses the traffic classes and matching criterion specified by traffic classification.  In addition, uses <b>set</b> commands (for example, <b>set cos</b> ) in a policy map to modify the attributes for the network traffic.                                                    |
|                            |                                                                                                    | If a table map was created, uses the <b>table</b> keyword and <i>table-map-name</i> argument with the <b>set</b> commands (for example, <b>set cos precedence table</b> <i>table-map-name</i> ) in the policy map to establish the to–from relationship for mapping attributes. |

## **How to Mark Network Traffic**

This section contains the following procedures.

- Creating a Class Map for Marking Network Traffic, page 9 (required)
- Creating a Table Map for Marking Network Traffic, page 10 (optional)
- Creating a Policy Map for Applying a QoS Feature to Network Traffic, page 11 (required)
- Attaching the Policy Map to an Interface, page 14 (required)
- Configuring QoS When Using IPsec VPNs, page 16 (optional)

### **Creating a Class Map for Marking Network Traffic**

In this procedure, you create a class map to define traffic classes. Within the class map, the appropriate **match** command is used to specify the matching criteria for the traffic classes.

To create the class map and specify the matching criteria, complete the following steps.

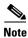

The **match fr-dlci** command is included in the steps below. The **match fr-dlci** command is just an example of one of the **match** commands that can be used. See the command documentation for the Cisco IOS release that you are using for a complete list of **match** commands.

#### **SUMMARY STEPS**

- 1. enable
- 2. configure terminal
- 3. class-map class-map-name [match-all | match-any]
- 4. match fr-dlci dlci-number
- 5. end

#### **DETAILED STEPS**

|        | Command or Action                                    | Purpose                                                                                                    |
|--------|------------------------------------------------------|----------------------------------------------------------------------------------------------------|
| Step 1 | enable                                               | Enables privileged EXEC mode.                                                                                     |
|        |                                                      | • Enter your password if prompted.                                                                                |
|        | Example: Router> enable                              |                                                                                                    |
| Step 2 | configure terminal                                   | Enters global configuration mode.                                                                                 |
|        | Example: Router# configure terminal                  |                                                                                                    |
| Step 3 | class-map class-map-name [match-all   match-any]     | Creates a class map to be used for matching traffic to a specified class and enters class-map configuration mode. |
|        | <pre>Example: Router(config)# class-map class1</pre> | Enter the class map name.                                                                                         |

|        | Command or Action                               | Purpose                                                                                                    |
|--------|-------------------------------------------------|----------------------------------------------------------------------------------------------------|
| Step 4 | match fr-dlci dlci-number                       | (Optional) Specifies the Frame Relay DLCI number as a match criterion in a class map.                                                                                                    |
|        | Example: Router(config-cmap)# match fr-dlci 500 | Note The match fr-dlci command classifies traffic on the basis of the Frame Relay DLCI number. The match fr-dlci command is just an example of one of the match commands that can be used. The match commands vary by Cisco IOS release. See the command documentation for the Cisco IOS release that you are using for a complete list of match commands. |
| Step 5 | end                                             | (Optional) Returns to privileged EXEC mode.                                                                                                    |
|        | <pre>Example: Router(config-cmap)# end</pre>    |                                                                                                    |

# **Creating a Table Map for Marking Network Traffic**

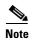

If you are not using a table map, skip this procedure and advance to "Creating a Policy Map for Applying a QoS Feature to Network Traffic" section on page 11.

The table map contains the mapping scheme used for establishing the to-from relationship and equivalency between one traffic-marking value and another.

The table map can be configured for use with *multiple* policy maps. The policy maps can then be configured to convert and propagate the traffic-marking values defined in the table map. Then the policy maps can be attached to the input or output interface of either the ingress or egress router, as appropriate to serve the QoS requirements of your network.

To create and configure the table map, complete the following steps.

### **SUMMARY STEPS**

- 1. enable
- 2. configure terminal
- 3. table-map table-map-name map from from-value to to-value [default default-action-or-value]
- 4. end

#### **DETAILED STEPS**

|        | Command or Action                                                                          | Purpose                                                                                                    |
|--------|--------------------------------------------------------------------------------------------|----------------------------------------------------------------------------------------------------|
| Step 1 | enable                                                                                     | Enables privileged EXEC mode.                                                                                                    |
|        |                                                                                            | Enter your password if prompted.                                                                                                    |
|        | Example: Router> enable                                                                    |                                                                                                    |
| Step 2 | configure terminal                                                                         | Enters global configuration mode.                                                                                                    |
|        | Example: Router# configure terminal                                                        |                                                                                                    |
| Step 3 | table-map table-map-name map from from-value to to-value [default default-action-or-value] | Creates a table map using the specified name and enters tablemap configuration mode.                                                                           |
|        |                                                                                            | • Enter the name of the table map you want to create.                                                                                                    |
|        | <pre>Example: Router(config)# table-map table-map1 map from 2 to 1</pre>                   | • Enter each value mapping on a separate line. Enter as many separate lines as needed for the values you want to map.                                          |
|        |                                                                                            | • The <b>default</b> keyword and <i>default-action-or-value</i> argument set the default value (or action) to be used if a value is not explicitly designated. |
| Step 4 | end                                                                                        | (Optional) Exits tablemap configuration mode and returns to privileged EXEC mode.                                                                              |
|        | Example:                                                                                   |                                                                                                    |
|        | Router(config-tablemap)# end                                                               |                                                                                                    |

# Creating a Policy Map for Applying a QoS Feature to Network Traffic

In this procedure, you create and configure a policy map to use the class map (or the table map). The policy map applies the appropriate QoS feature to the network traffic based on the traffic classification.

To create a policy map, complete the following steps.

### **Restrictions**

- The **set atm-clp** command is supported on the following adapters only:
  - Enhanced ATM Port Adapter (PA-A3)
  - ATM Inverse Multiplexer over ATM Port Adapter with 8 T1 Ports (PA-A3-8T1IMA)
  - ATM Inverse Multiplexer over ATM Port Adapter with 8 E1 Ports (PA-A3-8E1IMA)
- Before modifying the encapsulation type from IEEE 802.1 Q to ISL, or vice versa, on a subinterface, detach the policy map from the subinterface. After changing the encapsulation type, reattach the policy map.
- A policy map containing the **set qos-group** command can only be attached as an input traffic policy. QoS group values are not usable for traffic leaving a router.

- A policy map containing the set cos command can only be attached as an output traffic policy.
- A policy map containing the **set atm-clp** command can be attached as an output traffic policy only. The **set atm-clp** command does not support traffic that originates from the router.

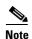

The **set cos** command and **set cos dscp table** *table-map-name* command are shown in the steps that follow. The **set cos** command and **set cos dscp table** *table-map-name* command are examples the **set** commands that can be used when marking traffic. Other **set** commands can be used. For a list of other **set** commands, see Table 1 on page 4 and Table 3 on page 6.

#### **SUMMARY STEPS**

- 1. enable
- 2. configure terminal
- 3. policy-map policy-map-name
- 4. class {class-name | class-default}
- **5. set cos** *cos-value*

or

set cos dscp table table-map-name

- 6. end
- 7. show policy-map

or

show policy-map policy-map class class-name

8. exit

#### **DETAILED STEPS**

|        | Command or Action                                      | Purpose                                                                                                    |
|--------|--------------------------------------------------------|----------------------------------------------------------------------------------------------------|
| Step 1 | enable                                                 | Enables privileged EXEC mode.                                                                                                    |
|        |                                                        | • Enter your password if prompted.                                                                                                    |
|        | Example:                                               |                                                                                                    |
|        | Router> enable                                         |                                                                                                    |
| Step 2 | configure terminal                                     | Enters global configuration mode.                                                                                                    |
|        | Example:                                               |                                                                                                    |
|        | Router# configure terminal                             |                                                                                                    |
| Step 3 | policy-map policy-map-name                             | Specifies the name of the policy map created earlier and enters policy-map configuration mode.                                                                               |
|        | Example:                                               | • Enter the policy map name.                                                                                                    |
|        | Router(config)# policy-map policy1                     |                                                                                                    |
| Step 4 | <pre>class {class-name   class-default} Example:</pre> | Specifies the name of the class whose policy you want to create and enters policy-map class configuration mode. This class is associated with the class map created earlier. |
|        | Router(config-pmap)# class class1                      | • Enter the name of the class or enter the <b>class-default</b>                                                                                                    |
|        |                                                        | keyword.                                                                                                    |

|        | Command or Action                                                        | Purpose                                                                                                    |
|--------|--------------------------------------------------------------------------|----------------------------------------------------------------------------------------------------|
| Step 5 | set cos cos-value                                                        | (Optional) Sets the CoS value in the type of service (ToS) byte.                                                                                                    |
|        |                                                                          | Note The set cos command is an example of one of the set commands that can be used when marking traffic.  Other set commands can be used. For a list of other set commands, see Table 1 on page 4. |
|        | or                                                                       | or                                                                                                    |
|        | set cos dscp table table-map-name                                        | (Optional) If a table map has been created earlier, sets the CoS value based on the DSCP value (or action) defined in the table map.                                                               |
|        |                                                                          | Note The set cos dscp table table-map-name command is an example of one of the commands that can be used. For a list of other commands, see Table 3 on page 6.                                     |
|        | Example:                                                                 |                                                                                                    |
|        | Router(config-pmap-c)# set cos 2                                         |                                                                                                    |
|        | or                                                                       |                                                                                                    |
|        | <pre>Example: Router(config-pmap-c)# set cos dscp table table-map1</pre> |                                                                                                    |
| Step 6 | end                                                                      | Returns to privileged EXEC mode.                                                                                                    |
|        |                                                                          |                                                                                                    |
|        | <pre>Example: Router(config-pmap-c)# end</pre>                           |                                                                                                    |
| Step 7 | show policy-map                                                          | (Optional) Displays all configured policy maps.                                                                                                    |
| Otop 7 |                                                                          |                                                                                                    |
|        | or show policy-map policy-map class class-name                           | or (Optional) Displays the configuration for the specified class of the specified policy map.                                                                                                    |
|        |                                                                          | • Enter the policy map name and the class name.                                                                                                    |
|        | Example: Router# show policy-map                                         |                                                                                                    |
|        | or                                                                       |                                                                                                    |
|        | Example: Router# show policy-map policyl class class1                    |                                                                                                    |
| Step 8 | exit                                                                     | (Optional) Exits privileged EXEC mode.                                                                                                    |
|        | Example: Router# exit                                                    |                                                                                                    |

### What to Do Next

Create and configure as many policy maps as you need for your network. To create and configure additional policy maps, repeat the steps in the "Creating a Policy Map for Applying a QoS Feature to Network Traffic" section on page 11. Then attach the policy maps to the appropriate interface, following the instructions in the "Attaching the Policy Map to an Interface" section on page 14.

# **Attaching the Policy Map to an Interface**

After you create the policy map, you must attach it to an interface. Policy maps can be attached to either the input or output direction of the interface.

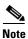

Depending on the needs of your network, policy maps can be attached to an interface, a subinterface, or an ATM permanent virtual circuit (PVC).

To attach the policy map, complete the following steps.

#### **SUMMARY STEPS**

- 1. enable
- 2. configure terminal
- 3. interface type number [name-tag]
- 4. pvc [name] vpi/vci [ilmi | qsaal | smds | l2transport]
- 5. exit
- **6. service-policy** {**input** | **output**} *policy-map-name*
- 7. end
- 8. show policy-map interface interface-name
- 9. exit

#### **DETAILED STEPS**

|        | Command or Action                           | Purpose                                           |
|--------|---------------------------------------------|---------------------------------------------------|
| Step 1 | enable                                      | Enables privileged EXEC mode.                     |
|        |                                             | Enter your password if prompted.                  |
|        | Example:                                    |                                                   |
|        | Router> enable                              |                                                   |
| Step 2 | configure terminal                          | Enters global configuration mode.                 |
|        |                                             |                                                   |
|        | Example:                                    |                                                   |
|        | Router# configure terminal                  |                                                   |
| Step 3 | <pre>interface type number [name-tag]</pre> | Configures an interface type and enters interface |
|        |                                             | configuration mode.                               |
|        | Example:                                    | • Enter the interface type and number.            |
|        | Router(config)# interface serial4/0         |                                                   |

|        | Command or Action                                                         | Purpose                                                                                                    |
|--------|---------------------------------------------------------------------------|----------------------------------------------------------------------------------------------------|
| Step 4 | <pre>pvc [name] vpi/vci [ilmi  qsaal  smds   12transport]  Example:</pre> | (Optional) Creates or assigns a name to an ATM permanent virtual circuit (PVC), specifies the encapsulation type on an ATM PVC, and enters ATM virtual circuit configuration mode.                                                                                                    |
|        | Router(config-if)# pvc cisco 0/16                                         | • Enter the PVC name, the ATM network virtual path identifier, and the network virtual channel identifier.                                                                                                    |
|        |                                                                           | Note This step is required only if you are attaching the policy map to an ATM PVC. If you are not attaching the policy map to an ATM PVC, advance to Step 6.                                                                                                    |
| Step 5 | exit                                                                      | (Optional) Returns to interface configuration mode.                                                                                                    |
|        | <pre>Example: Router(config-atm-vc)# exit</pre>                           | Note This step is required only if you are attaching the policy map to an ATM PVC and you completed Step 4. If you are not attaching the policy map to an ATM PVC, advance to Step 6.                                                                                                    |
| Step 6 | service-policy {input   output} policy-map-name                           | Attaches a policy map to an input or output interface.                                                                                                    |
|        |                                                                           | • Enter the policy map name.                                                                                                    |
|        | <pre>Example: Router(config-if)# service-policy input policy1</pre>       | Note Policy maps can be configured on ingress or egress routers. They can also be attached in the input or output direction of an interface. The direction (input or output) and the router (ingress or egress) to which the policy map should be attached varies according your network configuration. When using the service-policy command to attach the policy map to an interface, be sure to choose the router and the interface direction that are appropriate for your network configuration. |
| Step 7 | end  Example:                                                             | Returns to privileged EXEC mode.                                                                                                    |
|        | Router(config-if)# end                                                    |                                                                                                    |
| Step 8 | show policy-map interface type number  Example:                           | (Optional) Displays the traffic statistics of all classes that are configured for all service policies either on the specified interface or subinterface or on a specific PVC on the interface.                                                                                                    |
|        | Router# show policy-map interface serial4/0                               | Enter the interface type and number.                                                                                                    |
| Step 9 | exit                                                                      | (Optional) Exits privileged EXEC mode.                                                                                                    |
|        | Example: Router# exit                                                     |                                                                                                    |

# Configuring QoS When Using IPsec VPNs

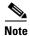

This task is required only if you are using IPsec Virtual Private Networks (VPNs). Otherwise, this task is not necessary. For information about IPsec VPNs, see the "Configuring Security for VPNs with IPsec" module.

To configure QoS when using IPsec VPNs, complete the following steps.

### **Restrictions**

This task uses the **qos pre-classify** command to enable QoS preclassification for the packet. QoS preclassification is not supported for all fragmented packets. If a packet is fragmented, each fragment might received different preclassifications.

#### **SUMMARY STEPS**

- 1. enable
- 2. configure terminal
- 3. crypto map map-name seq-num
- 4. exit
- 5. interface type number [name-tag]
- 6. qos pre-classify
- 7. end

#### **DETAILED STEPS**

|        | Command or Action                                       | Purpose                                                                            |
|--------|---------------------------------------------------------|------------------------------------------------------------------------------------|
| Step 1 | enable                                                  | Enables privileged EXEC mode.                                                      |
|        |                                                         | • Enter your password if prompted.                                                 |
|        | Example: Router> enable                                 |                                                                                    |
| Step 2 | configure terminal                                      | Enters global configuration mode.                                                  |
|        | Example: Router# configure terminal                     |                                                                                    |
| Step 3 | crypto map map-name seq-num                             | Enters crypto map configuration mode and creates or modifies a crypto map entry.   |
|        | Example: Router(config)# crypto map mymap 10            | Enter the crypto map name and sequence number.                                     |
| Step 4 | exit                                                    | Returns to global configuration mode.                                              |
|        | <pre>Example: Router(config-crypto-map)# exit</pre>     |                                                                                    |
| Step 5 | <pre>interface type number [name-tag]</pre>             | Configures an interface type and enters interface configuration mode.              |
|        | <pre>Example: Router(config)# interface serial4/0</pre> | • Enter the interface type and number.                                             |
| Step 6 | qos pre-classify                                        | Enables QoS preclassification.                                                     |
|        | <pre>Example: Router(config-if)# qos pre-classify</pre> |                                                                                    |
| Step 7 | end                                                     | (Optional) Exits interface configuration mode and returns to privileged EXEC mode. |
|        | <pre>Example: Router(config-if)# end</pre>              |                                                                                    |

# **Configuration Examples for Marking Network Traffic**

This section contains the following examples:

- Creating a Class Map for Marking Network Traffic: Example, page 18
- Creating a Table Map for Marking Network Traffic: Example, page 18
- Creating a Policy Map for Applying a QoS Feature to Network Traffic: Examples, page 18
- Attaching the Policy Map to an Interface: Example, page 20
- Configuring QoS When Using IPsec VPNs: Example, page 21

### **Creating a Class Map for Marking Network Traffic: Example**

The following is an example of creating a class map to be used for marking network traffic. In this example, a class called class1 has been created. The traffic with a Frame Relay DLCI value of 500 will be put in this class.

```
Router> enable
Router# configure terminal
Router(config)# class-map class1
Router(config-cmap)# match fr-dlci 500
Router(config-cmap)# end
```

### **Creating a Table Map for Marking Network Traffic: Example**

In the following example, the **table-map** (value mapping) command has been used to create and configure a table map called table-map1. This table map will be used to establish a to-from relationship between one traffic-marking value and another.

In table-map1, a traffic-marking value of 0 will be mapped to a value of 1.

```
Router> enable
Router# configure terminal
Router(config)# table-map table-map1 map from 0 to 1
Router(config-tablemap)# end
```

### Creating a Policy Map for Applying a QoS Feature to Network Traffic: Examples

#### **Policy Map Configured to Use set Command**

The following is an example of creating a policy map to be used for traffic marking. In this example, a policy map called policy1 has been created, and the **set dscp** command has been configured for class1.

```
Router> enable
Router# configure terminal
Router(config)# policy-map policy1
Router(config-pmap)# class class1
Router(config-pmap-c)# set dscp 2
Router(config-pmap-c)# end
```

#### Policy Map Configured to Use a Table Map

A policy map called policy1 has been created and configured to use table-map1 for setting the precedence value. In this example, the CoS value will be set according to the DSCP value defined in table-map1 created previously.

```
Router(config)# policy map policy1
Router(config-pmap)# class class-default
Router(config-pmap-c)# set cos dscp table table-map1
Router(config-pmap-c)# end
```

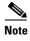

As an alternative to configuring the **set cos dscp table table-map1** command shown in the example, you could configure the command without specifying the **table** keyword and the applicable *table-map-name* argument (that is, you could configure the **set cos dscp** command). When the command is configured without the **table** keyword and applicable table map name, the values are copied from the specified categories. In this case, the DSCP value is copied and used to set the CoS value.

When the DSCP value is copied and used for the CoS value only the *first 3 bits* (that is, the class selector bits) of the DSCP value will be used to set the CoS value. For example, if the DSCP value is EF (101110), the first 3 bits of this DSCP value will be used to set the CoS value, resulting in a CoS value of 5 (101).

#### Policy Map Configured to Use a Table Map for Mapping MPLS EXP Values

This section contains an example of a policy map configured to map MPLS experimental (EXP) values. Figure 2 illustrates the network topology for this configuration example.

Figure 2 Network Topology for Mapping MPLS EXP Value

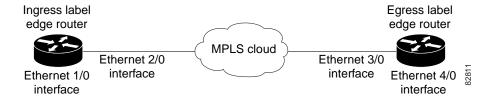

For this configuration example, traffic arrives at the input interface (an Ethernet 1/0 interface) of the ingress label edge router (LER). The precedence value is copied and used as the MPLS EXP value of the traffic when the MPLS label is imposed. This label imposition takes place at the ingress LER.

The traffic leaves the ingress LER through the output interface (an Ethernet 2/0 interface), traverses through the network backbone into the MPLS cloud, and enters the egress LER.

At the input interface of the egress LER (an Ethernet 3/0 interface), the MPLS EXP value is copied and used as the QoS group value. At the output interface of the egress LER (an Ethernet 4/0 interface), the QoS group value is copied and used as the precedence value.

To accomplish configuration described above, three separate policy maps were required—policy1, policy2, and policy3. Each policy map is configured to convert and propagate different traffic-marking values.

The first policy map, policy1, is configured to copy the precedence value of the traffic and use it as the MPLS EXP value during label imposition.

```
Router(config)# policy-map policy1
Router(config-pmap)# class class-default
Router(config-pmap-c)# set mpls experimental imposition precedence
Router(config-pmap-c)# end
```

When the traffic leaves the LER through the output interface (the Ethernet 2/0 interface), the MPLS EXP value is copied from the precedence value during MPLS label imposition. Copying the MPLS EXP value from the precedence value ensures that the MPLS EXP value reflects the appropriate QoS treatment. The traffic now proceeds through the MPLS cloud into the egress LER.

A second policy map called policy2 has been configured to copy the MPLS EXP value in the incoming MPLS traffic to the QoS group value. The QoS group value is used for internal purposes only. The QoS group value can be used with output queueing on the output interface of the egress router. The QoS group value can also be copied and used as the precedence value, as traffic leaves the egress LER through the output interface (the Ethernet 4/0 interface).

```
Router(config)# policy-map policy2
Router(config-pmap)# class class-default
Router(config-pmap-c)# set qos-group mpls experimental topmost
Router(config-pmap-c)# end
```

A third policy map called policy3 has been configured to copy the internal QoS group value (previously based on the MPLS EXP value) to the precedence value. The QoS group value will be copied to the precedence value as the traffic leaves the egress LER through the output interface.

```
Router(config)# policy-map policy3
Router(config-pmap)# class class-default
Router(config-pmap-c)# set precedence qos-group
Router(config-pmap-c)# end
```

Configuring these policy maps as shown (and attaching them to interfaces as shown in "Attaching the Policy Map to an Interface: Example" section on page 20), causes the appropriate quality of service treatment to be preserved for the traffic as the traffic progresses along an IP network, through an MPLS cloud, and back again into an IP network.

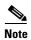

This configuration could also have been accomplished by first creating a table map (used to map one value to another) and then specifying the **table** keyword and *table-map-name* argument in each of the **set** commands (for example, **set precedence qos-group table tablemap1**).

In the MPLS configuration example, a table map was not created, and the **set** commands were configured without specifying the **table** keyword and *table-map-name* argument (for example, **set precedence qos-group**).

When the **set** commands are configured without specifying the **table** keyword and *table-map-name* argument, the values are copied from the specified categories. In this case, the QoS group value was copied and used to set the precedence value.

When the DSCP value is copied and used for the MPLS EXP value, only the *first 3 bits* (that is, the class selector bits) of the DSCP value will be used to set the MPLS value.

### **Attaching the Policy Map to an Interface: Example**

The following is an example of attaching the policy map to the interface. In this example, the policy map called policy1 has been attached in the input direction of the Serial4/0 interface.

```
Router> enable
Router# configure terminal
Router(config)# interface serial4/0
Router(config-if)# service-policy input policy1
Router(config-if)# end
```

### Configuring QoS When Using IPsec VPNs: Example

The following is an example of configuring QoS when using IPsec VPNs. In this example, the **crypto map** command specifies the IPsec crypto map (mymap 10) to which the **qos pre-classify** command will be applied.

Router> enable
Router# configure terminal
Router(config)# crypto map mymap 10
Router(config-crypto-map)# exit
Router(config)# interface serial4/0
Router(config-if)# qos pre-classify
Router(config-if)# end

# **Additional References**

The following sections provide references related to marking network traffic.

### **Related Documents**

| Related Topic                                                                                                   | Document Title                                           |
|----------------------------------------------------------------------------------------------------|----------------------------------------------------------|
| QoS commands: complete command syntax, command modes, command history, defaults, usage guidelines, and examples | Cisco IOS Quality of Service Solutions Command Reference |
| MQC                                                                                                    | "Applying QoS Features Using the MQC" module             |
| CEF                                                                                                    | "Cisco Express Forwarding Features Roadmap" module       |
| Classifying network traffic                                                                                     | "Classifying Network Traffic" module                     |
| IPsec and VPNs                                                                                                  | "Configuring Security for VPNs with IPsec" module        |
| Committed Access Rate (CAR)                                                                                     | "Configuring Committed Access Rate" module               |

### **Standards**

| Standard                                              | Title |
|-------------------------------------------------------|-------|
| No new or modified standards are supported, and       | _     |
| support for existing standards has not been modified. |       |

### **MIBs**

| MIB                                                                                         | MIBs Link                                                                                                    |
|---------------------------------------------------------------------------------------------|----------------------------------------------------------------------------------------------------|
| No new or modified MIBs are supported, and support for existing MIBs has not been modified. | To locate and download MIBs for selected platforms, Cisco IOS releases, and feature sets, use Cisco MIB Locator found at the following URL:  http://www.cisco.com/go/mibs |

# **RFCs**

| RFC                                                                                         | Title |
|---------------------------------------------------------------------------------------------|-------|
| No new or modified RFCs are supported, and support for existing RFCs has not been modified. |       |

# **Technical Assistance**

| Description                                                                                                    | Link                             |
|----------------------------------------------------------------------------------------------------|----------------------------------|
| The Cisco Support website provides extensive online resources, including documentation and tools for troubleshooting and resolving technical issues with Cisco products and technologies.                                                                   | http://www.cisco.com/techsupport |
| To receive security and technical information about your products, you can subscribe to various services, such as the Product Alert Tool (accessed from Field Notices), the Cisco Technical Services Newsletter, and Really Simple Syndication (RSS) Feeds. |                                  |
| Access to most tools on the Cisco Support website requires a Cisco.com user ID and password.                                                                                                    |                                  |

# **Feature Information for Marking Network Traffic**

Table 5 lists the features in this module and provides links to specific configuration information. Only features that were introduced or modified in Cisco IOS Releases 12.2(1)T or later appear in the table.

Not all commands may be available in your Cisco IOS software release. For details on when support for specific commands was introduced, see the command reference documents.

Use Cisco Feature Navigator to find information about platform support and software image support. Cisco Feature Navigator enables you to determine which Cisco IOS and Catalyst OS software images support a specific software release, feature set, or platform. To access Cisco Feature Navigator, go to <a href="http://www.cisco.com/go/cfn">http://www.cisco.com/go/cfn</a>. An account on Cisco.com is not required.

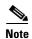

Table 5 lists only the Cisco IOS software release that introduced support for a given feature in a given Cisco IOS software release train. Unless noted otherwise, subsequent releases of that Cisco IOS software release train also support that feature.

Table 5 Feature Information for Marking Network Traffic

| Feature Name            | Software<br>Releases | Feature Configuration Information                                                                                                    |
|-------------------------|----------------------|----------------------------------------------------------------------------------------------------|
| Enhanced Packet Marking | 12.2(13)T            | The Enhanced Packet Marking feature allows you to map and convert the marking of a packet from one value to another by using a kind of conversion chart called a table map. The table map establishes an equivalency from one value to another. For example, the table map can map and convert the class of service (CoS) value of a packet to the precedence value of the packet. This value mapping can be propagated for use on the network, as needed. |
|                         |                      | The following sections provide information about this feature:                                                                                                    |
|                         |                      | • Information About Marking Network Traffic, page 2                                                                                                    |
|                         |                      | • How to Mark Network Traffic, page 9                                                                                                    |
| QoS Packet Marking      | 12.2(8)T             | The QoS Packet Marking feature allows you to mark packets by setting the IP precedence bit or the IP differentiated services code point (DSCP) in the Type of Service (ToS) byte, and associate a local QoS group value with a packet.                                                                                                    |
|                         |                      | The following sections provide information about this feature:                                                                                                    |
|                         |                      | • Information About Marking Network Traffic, page 2                                                                                                    |
|                         |                      | • How to Mark Network Traffic, page 9                                                                                                    |

Table 5 Feature Information for Marking Network Traffic (continued)

| Feature Name                                                   | Software<br>Releases        | Feature Configuration Information                                                                                                    |
|----------------------------------------------------------------|-----------------------------|----------------------------------------------------------------------------------------------------|
| Class-Based Marking                                            | 12.2(2)T                    | The Class-Based Packet Marking feature provides users with a user-friendly command-line interface (CLI) for efficient packet marking by which users can differentiate packets based on the designated markings.                                                                                                    |
|                                                                |                             | The following sections provide information about this feature:                                                                                                    |
|                                                                |                             | • Information About Marking Network Traffic, page 2                                                                                                    |
|                                                                |                             | • How to Mark Network Traffic, page 9                                                                                                    |
| Quality of Service for Virtual Private Networks                | 12.2(2)T                    | The QoS for VPNs feature provides a solution for making Cisco IOS QoS services operate in conjunction with tunneling and encryption on an interface. Cisco IOS software can classify packets and apply the appropriate QoS service before the data is encrypted and tunneled. The QoS for VPN feature allows users to look inside the packet so that packet marking can be done based on original port numbers and based on source and destination IP addresses. This allows the service provider to treat mission critical or multi-service traffic with higher priority across their network. |
|                                                                |                             | The following sections provide information about this feature:                                                                                                    |
|                                                                |                             | • Configuring QoS When Using IPsec VPNs, page 16                                                                                                    |
|                                                                |                             | • Configuring QoS When Using IPsec VPNs:<br>Example, page 21                                                                                                    |
| Class Based Ethernet CoS Matching & Marking (802.1p & ISL CoS) | Cisco IOS XE<br>Release 2.1 | This feature was implemented on Cisco ASR 1000 series routers.                                                                                                    |
| IP DSCP marking for Frame-Relay PVC                            | Cisco IOS XE<br>Release 2.1 | This feature was implemented on Cisco ASR 1000 series routers.                                                                                                    |
| QoS for Virtual Private Networks                               | Cisco IOS XE<br>Release 2.1 | This feature was implemented on Cisco ASR 1000 series routers.                                                                                                    |
| QoS Group: Match and Set for Classification and Marking        | Cisco IOS XE<br>Release 2.1 | This feature was implemented on Cisco ASR 1000 series routers.                                                                                                    |
| QoS Packet Marking                                             | Cisco IOS XE<br>Release 2.1 | This feature was implemented on Cisco ASR 1000 series routers.                                                                                                    |
| Class-Based Marking                                            | Cisco IOS XE<br>Release 2.2 | This feature was integrated into Cisco IOS XE Release 2.2.                                                                                                    |

# **Glossary**

**ATM**—Asynchronous Transfer Mode. The international standard for cell relay in which multiple service types (such as voice, video, or data) are conveyed in fixed-length (53-byte) cells. Fixed-length cells allow cell processing to occur in hardware, thereby reducing transit delays. ATM is designed to take advantage of high-speed transmission media, such as E3, SONET, and T3.

**CoS**—class of service. An indication of how an upper-layer protocol requires a lower-layer protocol to treat its messages. A CoS definition comprises a virtual route number and a transmission priority field.

**DLCI**—data-link connection identifier. A value that specifies a PVC or a switched virtual circuit (SVC) in a Frame Relay network. In the basic Frame Relay specification, DLCIs are locally significant (connected devices might use different values to specify the same connection). In the Local Management Interface (LMI) extended specification, DLCIs are globally significant (DLCIs specify individual end devices).

**IPsec**—IP Security. A framework of open standards that provides data confidentiality, data integrity, and data authentication between participating peers. IPsec provides these security services at the IP layer. IPsec uses Internet Key Exchange (IKE) to handle the negotiation of protocols and algorithms based on local policy and to generate the encryption and authentication keys to be used by IPsec. IPsec can protect one or more data flows between a pair of hosts, between a pair of security gateways, or between a security gateway and a host.

**LER**—label edge router. LERs are typically used in a Multiprotocol Label Switching network.

**MPLS**—Multiprotocol Label Switching. A switching method that forwards IP traffic using a label. This label instructs the routers and the switches in the network where to forward the packets based on preestablished IP routing information

**PVC**—permanent virtual circuit (or connection). A virtual circuit that is permanently established. PVCs save bandwidth associated with circuit establishment and tear down in situations where certain virtual circuits must exist all the time. In ATM terminology, called a permanent virtual connection.

**VPN**—Virtual Private Network. A network that enables traffic to travel securely over a public or shared network. An IPsec VPN uses encryption and tunneling, encapsulating private IP packets into IPsec-encrypted packets to protect information at the IP level.

CCDE, CCENT, Cisco Eos, Cisco Lumin, Cisco Nexus, Cisco StadiumVision, Cisco TelePresence, Cisco WebEx, the Cisco logo, DCE, and Welcome to the Human Network are trademarks; Changing the Way We Work, Live, Play, and Learn and Cisco Store are service marks; and Access Registrar, Aironet, AsyncOS, Bringing the Meeting To You, Catalyst, CCDA, CCDP, CCIE, CCIP, CCNA, CCNP, CCSP, CCVP, Cisco, the Cisco Certified Internetwork Expert logo, Cisco IOS, Cisco Press, Cisco Systems, Cisco Systems Capital, the Cisco Systems logo, Cisco Unity, Collaboration Without Limitation, EtherFast, EtherSwitch, Event Center, Fast Step, Follow Me Browsing, FormShare, GigaDrive, HomeLink, Internet Quotient, IOS, iPhone, iQuick Study, IronPort, the IronPort logo, LightStream, Linksys, MediaTone, MeetingPlace, MeetingPlace Chime Sound, MGX, Networkers, Networking Academy, Network Registrar, PCNow, PIX, PowerPanels, ProConnect, ScriptShare, SenderBase, SMARTnet, Spectrum Expert, StackWise, The Fastest Way to Increase Your Internet Quotient, TransPath, WebEx, and the WebEx logo are registered trademarks of Cisco Systems, Inc. and/or its affiliates in the United States and certain other countries.

All other trademarks mentioned in this document or website are the property of their respective owners. The use of the word partner does not imply a partnership relationship between Cisco and any other company. (0809R)

Any Internet Protocol (IP) addresses used in this document are not intended to be actual addresses. Any examples, command display output, and figures included in the document are shown for illustrative purposes only. Any use of actual IP addresses in illustrative content is unintentional and coincidental.

Glossary

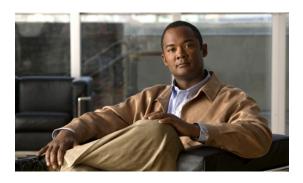

# **Classifying Network Traffic**

First Published: May 02, 2005 Last Updated: June 30, 2008

Classifying network traffic allows you to organize traffic (that is, packets) into traffic classes or categories on the basis of whether the traffic matches specific criteria. Classifying network traffic is the foundation for enabling many quality of service (QoS) features on your network. This module contains conceptual information and the configuration tasks for classifying network traffic.

#### **Finding Feature Information in This Module**

Your Cisco IOS software release may not support all of the features documented in this module. For the latest feature information and caveats, see the release notes for your platform and software release. To reach links to specific feature documentation in this module and to see a list of the releases in which each feature is supported, use the "Feature Information for Classifying Network Traffic" section on page 15.

#### Finding Support Information for Platforms and Cisco IOS and Catalyst OS Software Images

Use Cisco Feature Navigator to find information about platform support and Cisco IOS and Catalyst OS software image support. To access Cisco Feature Navigator, go to <a href="http://www.cisco.com/go/cfn">http://www.cisco.com/go/cfn</a>. An account on Cisco.com is not required.

### **Contents**

- Prerequisites for Classifying Network Traffic, page 2
- Information About Classifying Network Traffic, page 2
- How to Classify Network Traffic, page 5
- Configuration Examples for Classifying Network Traffic, page 11
- Additional References, page 13
- Feature Information for Classifying Network Traffic, page 15
- Glossary, page 17

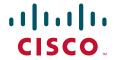

# **Prerequisites for Classifying Network Traffic**

In order to mark network traffic, Cisco Express Forwarding (CEF) must be configured on both the interface receiving the traffic and the interface sending the traffic.

# **Information About Classifying Network Traffic**

To classify network traffic, you should understand the following concepts:

- Purpose of Classifying Network Traffic, page 2
- Benefits of Classifying Network Traffic, page 2
- MQC and Network Traffic Classification, page 3
- Network Traffic Classification match Commands and Match Criteria, page 3
- Traffic Classification Compared with Traffic Marking, page 4

### **Purpose of Classifying Network Traffic**

Classifying network traffic allows you to organize traffic (that is, packets) into traffic classes or categories on the basis of whether the traffic matches specific criteria. Classifying network traffic is the foundation for enabling other QoS features such as traffic shaping and traffic policing on your network.

The goal of network traffic classification is to group traffic based on user-defined criteria so that the resulting groups of network traffic can then be subjected to specific QoS treatments. The QoS treatments might include faster forwarding by intermediate routers and switches or reduced probability of the traffic being dropped due to lack of buffering resources.

Identifying and categorizing network traffic into traffic classes (that is, classifying packets) enables distinct handling for different types of traffic, effectively separating network traffic into different categories. This classification can be associated with a variety of match criteria such as the IP Precedence value, differentiated services code point (DSCP) value, class of service (CoS) value, source and destination MAC addresses, input interface, or protocol type. You classify network traffic by using class maps and policy maps with the Modular Quality of Service Command-Line Interface (MQC). For example, you can configure class maps and policy maps to classify network traffic on the basis of the QoS group, Frame Relay DLCI number, Layer 2 packet length, or other criteria that you specify.

### **Benefits of Classifying Network Traffic**

Classifying network traffic allows you to see what kinds of traffic you have, organize the various kinds of network traffic into traffic classes, and treat some types of traffic differently than others. Identifying and organizing network traffic is the foundation for applying the appropriate QoS feature to that traffic, enabling you to allocate network resources to deliver optimal performance for different types of traffic. For example, high-priority network traffic or traffic matching specific criteria can be singled out for special handling, and thus, help to achieve peak application performance.

### **MQC** and **Network Traffic Classification**

To configure network traffic classification, you use the Modular Quality of Service (QoS) Command-Line Interface (MQC).

The MQC is a CLI structure that allows you to complete the following tasks:

- Specify the matching criteria used to define a traffic class.
- Create a traffic policy (policy map). The traffic policy defines the QoS policy actions to be taken for each traffic class.
- Apply the policy actions specified in the policy map to an interface, subinterface, or ATM PVC by using the service-policy command.

For more information about the MQC, see the "Applying QoS Features Using the MQC" module.

### **Network Traffic Classification match Commands and Match Criteria**

As mentioned earlier, network traffic classification allows you to group or categorize traffic on the basis of whether the traffic meets one or more specific criteria. For example, network traffic with a specific IP precedence can be placed into one traffic class, while traffic with a specific DSCP value can be placed into another traffic class. The network traffic within that traffic class can be given the appropriate QoS treatment, which you can configure in a policy map later.

You specify the criteria used to classify traffic with a **match** command. Table 1 lists the available **match** commands and the corresponding match criterion.

Table 1 match Commands and Corresponding Match Criterion

| match Commands <sup>1</sup>     | Match Criterion                                                        |
|---------------------------------|------------------------------------------------------------------------|
| match access group              | Access control list (ACL) number                                       |
| match any                       | Any match criteria                                                     |
| match class-map                 | Traffic class name                                                     |
| match cos                       | Layer 2 class of service (CoS) value                                   |
| match destination-address mac   | MAC address                                                            |
| match discard-class             | Discard class value                                                    |
| match dscp                      | Differentiated services code point (DSCP) value                        |
| match field                     | Fields defined in the protocol header description files (PHDFs)        |
| match fr-de                     | Frame Relay discard eligibility (DE) bit setting                       |
| match fr-dlci                   | Frame Relay data-link connection identifier (DLCI) number              |
| match input-interface           | Input interface name                                                   |
| match ip rtp                    | Real-Time Transport Protocol (RTP) protocol port                       |
| match mpls experimental         | Multiprotocol Label Switching (MPLS) experimental (EXP) value          |
| match mpls experimental topmost | MPLS EXP value in the topmost label                                    |
| match not                       | Single match criterion value to use as an unsuccessful match criterion |
| match packet length (class-map) | Layer 3 packet length in the IP header                                 |

Table 1 match Commands and Corresponding Match Criterion (continued)

| match Commands <sup>1</sup> | Match Criterion                                                     |
|-----------------------------|---------------------------------------------------------------------|
| match port-type             | Port type                                                           |
| match precedence            | IP precedence values                                                |
| match protocol              | Protocol type                                                       |
| match protocol (NBAR)       | Protocol type known to network-based application recognition (NBAR) |
| match protocol citrix       | Citrix protocol                                                     |
| match protocol fasttrack    | FastTrack peer-to-peer traffic                                      |
| match protocol gnutella     | Gnutella peer-to-peer traffic                                       |
| match protocol http         | Hypertext Transfer Protocol                                         |
| match protocol rtp          | Real-Time Transport Protocol (RTP) traffic                          |
| match qos-group             | Quality of service (QoS) group value                                |
| match source-address mac    | Source Media Access Control (MAC) address                           |
| match start                 | Datagram header (Layer 2) or the network header (Layer 3)           |
| match tag (class-map)       | Tag type of class map                                               |
| match vlan (QoS)            | Layer 2 virtual local-area network (VLAN) identification number     |

Cisco IOS match commands can vary by release and platform. For instance, as of Cisco IOS Release 12.2(31)SB2, the
match vlan (QoS) command is supported on Cisco 10000 series routers only. For more information, see the command
documentation for the Cisco IOS release and platform that you are using.

# **Traffic Classification Compared with Traffic Marking**

Traffic classification and traffic marking are closely related and can be used together. Traffic marking can be viewed as an additional action, specified in a policy map, to be taken on a traffic class.

Traffic classification allows you to organize into traffic classes on the basis of whether the traffic matches specific criteria. For example, all traffic with a CoS value of 2 is grouped into one class, and traffic with DSCP value of 3 is grouped into another class. The match criterion is user-defined.

After the traffic is organized into traffic classes, traffic marking allows you to mark (that is, set or change) an attribute for the traffic belonging to that specific class. For instance, you may want to change the CoS value from 2 to 1, or you may want to change the DSCP value from 3 to 2.

The match criteria used by traffic classification are specified by configuring a **match** command in a class map. The marking action taken by traffic marking is specified by configuring a **set** command in a policy map. These class maps and policy maps are configured using the MQC.

Table 2 compares the features of traffic classification and traffic marking.

Table 2 Traffic Classification Compared with Traffic Marking

|                            | Traffic Classification                                                                                                    | Traffic Marking                                                                                                    |
|----------------------------|----------------------------------------------------------------------------------------------------|----------------------------------------------------------------------------------------------------|
| Goal                       | Groups network traffic into specific traffic classes on the basis of whether the traffic matches the user-defined criteria. | After the network traffic is grouped into traffic classes, modifies the attributes for the traffic in a particular traffic class.                                                                                                    |
| Configuration<br>Mechanism | Uses class maps and policy maps in the MQC.                                                                                 | Uses class maps and policy maps in the MQC.                                                                                                    |
| CLI                        | In a class map, uses <b>match</b> commands (for example, <b>match cos</b> ) to define the traffic matching criteria.        | Uses the traffic classes and matching criteria specified by traffic classification.  In addition, uses <b>set</b> commands (for example, <b>set cos</b> ) in a policy map to modify the attributes for the network traffic.  If a table map was created, uses the <b>table</b> keyword and <i>table-map-name</i> argument with the <b>set</b> commands (for example, <b>set cos precedence table</b> <i>table-map-name</i> ) in the policy map to establish the to-from relationship for mapping attributes. |

# **How to Classify Network Traffic**

This section contains the following procedures:

- Creating a Class Map for Classifying Network Traffic, page 5 (required)
- Creating a Policy Map for Applying a QoS Feature to Network Traffic, page 6 (required)
- Attaching the Policy Map to an Interface, page 8 (required)
- Configuring QoS When Using IPsec VPNs, page 10 (optional)

### **Creating a Class Map for Classifying Network Traffic**

In this procedure, you create a class map to define traffic classes. Within the class map, the appropriate **match** command is used to specify the matching criteria for the traffic classes.

To create the class map and specify the matching criteria, complete the following steps.

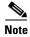

In the following task, the **match fr-dlci** command is shown in step 4. The **match fr-dlci** command matches traffic on the basis of the Frame Relay DLCI number. The **match fr-dlci** command is just an example of one of the **match** commands that can be used. Others can be used. For a list of other **match** commands, see Table 1 on page 3.

#### **SUMMARY STEPS**

- 1. enable
- 2. configure terminal
- 3. class-map class-map-name [match-all | match-any]

- 4. match fr-dlci dlci-number
- 5. end

#### **DETAILED STEPS**

|        | Command or Action                                          | Purpose                                                                                                    |
|--------|------------------------------------------------------------|----------------------------------------------------------------------------------------------------|
| Step 1 | enable                                                     | Enables privileged EXEC mode.                                                                                                    |
|        |                                                            | • Enter your password if prompted.                                                                                                    |
|        | Example:                                                   |                                                                                                    |
|        | Router> enable                                             |                                                                                                    |
| Step 2 | configure terminal                                         | Enters global configuration mode.                                                                                                    |
|        | Example: Router# configure terminal                        |                                                                                                    |
| Step 3 | class-map class-map-name [match-all   match-any]           | Creates a class map to be used for matching traffic to a specified class, and enters class-map configuration mode.                                                                                                    |
|        | <pre>Example: Router(config)# class-map class1</pre>       | • Enter the class map name.                                                                                                    |
| Step 4 | match fr-dlci dlci-number                                  | (Optional) Specifies the match criteria in a class map.                                                                                                    |
|        | <pre>Example: Router(config-cmap)# match fr-dlci 500</pre> | Note The match fr-dlci command classifies traffic on the basis of the Frame Relay DLCI number. The match fr-dlci command is just an example of one of the match commands that can be used. Others can be used. For a list of other match commands, see Table 1 on page 3. |
| Step 5 | end                                                        | (Optional) Returns to privileged EXEC mode.                                                                                                    |
|        | Example:                                                   |                                                                                                    |
|        | Router(config-cmap)# end                                   |                                                                                                    |

### Creating a Policy Map for Applying a QoS Feature to Network Traffic

In this procedure, you create and configure a policy map to use the class map. The policy map applies the appropriate QoS feature to the network traffic based on the traffic classification.

To create and configure a policy map, complete the following steps.

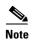

In the following task, the **bandwidth** command is shown at Step 5. The **bandwidth** command configures the QoS feature class-based weighted fair queuing (CBWFQ). CBWFQ is just an example of a QoS feature that can be configured. Use the appropriate command for the QoS feature you want to use.

#### **SUMMARY STEPS**

- 1. enable
- 2. configure terminal

- **3. policy-map** *policy-map-name*
- **4. class** { class-name | **class-default**}
- $\textbf{5.} \quad \textbf{bandwidth} \ \{\textit{bandwidth-kbps} \mid \textbf{remaining percent} \ \textit{percentage} \mid \textbf{percent} \ \textit{percentage} \}$
- 6. end
- 7. show policy-map

or

show policy-map policy-map class class-name

8. exit

#### **DETAILED STEPS**

|        | Command or Action                                                                         | Purpose                                                                                                    |
|--------|-------------------------------------------------------------------------------------------|----------------------------------------------------------------------------------------------------|
| Step 1 | enable                                                                                    | Enables privileged EXEC mode.                                                                                                    |
|        |                                                                                           | Enter your password if prompted.                                                                                                    |
|        | Example:                                                                                  |                                                                                                    |
| _      | Router> enable                                                                            |                                                                                                    |
| Step 2 | configure terminal                                                                        | Enters global configuration mode.                                                                                                    |
|        | Example: Router# configure terminal                                                       |                                                                                                    |
| Step 3 | policy-map policy-map-name                                                                | Specifies the name of the policy map to be created and enters policy-map configuration mode.                                                                                                    |
|        | <pre>Example: Router(config)# policy-map policy1</pre>                                    | Enter the policy map name.                                                                                                    |
| Step 4 | <pre>class {class-name   class-default}</pre>                                             | Specifies the name of the class and enters policy-map class configuration mode. This class is associated with the class                                                                                                    |
|        | Example:                                                                                  | map created earlier.                                                                                                    |
|        | Router(config-pmap)# class class1                                                         | • Enter the name of the class or enter the <b>class-default</b> keyword.                                                                                                    |
| Step 5 | <pre>bandwidth {bandwidth-kbps   remaining percent percentage   percent percentage}</pre> | (Optional) Specifies or modifies the bandwidth allocated for a class belonging to a policy map.                                                                                                    |
|        | <pre>Example: Router(config-pmap-c)# bandwidth percent 50</pre>                           | • Enter the amount of bandwidth as a number of kbps, a relative percentage of bandwidth, or an absolute amount of bandwidth.                                                                                                    |
|        |                                                                                           | Note The bandwidth command configures the QoS feature class-based weighted fair queuing (CBWFQ). CBWFQ is just an example of a QoS feature that can be configured. Use the appropriate command for the QoS feature you want to use. |
| Step 6 | end                                                                                       | Returns to privileged EXEC mode.                                                                                                    |
|        | <pre>Example: Router(config-pmap-c)# end</pre>                                            |                                                                                                    |

|        | Command or Action                            | Purpose                                                                                    |
|--------|----------------------------------------------|--------------------------------------------------------------------------------------------|
| Step 7 | show policy-map                              | (Optional) Displays all configured policy maps.                                            |
|        | or                                           | or                                                                                         |
|        | show policy-map policy-map class class-name  | (Optional) Displays the configuration for the specified class of the specified policy map. |
|        |                                              | • Enter the policy map name and the class name.                                            |
|        | Example: Router# show policy-map             |                                                                                            |
|        | or                                           |                                                                                            |
|        | Example:                                     |                                                                                            |
|        | Router# show policy-map policy1 class class1 |                                                                                            |
| Step 8 | exit                                         | (Optional) Exits privileged EXEC mode.                                                     |
|        | Example:                                     |                                                                                            |
|        | Router# exit                                 |                                                                                            |

#### What to Do Next

Create and configure as many policy maps as you need for your network. To create and configure additional policy maps, repeat the steps in the "Creating a Policy Map for Applying a QoS Feature to Network Traffic" section on page 6. Then attach the policy maps to the appropriate interface, following the instructions in the "Attaching the Policy Map to an Interface" section on page 8.

### **Attaching the Policy Map to an Interface**

After you create the policy map, you must attach it to an interface. Policy maps can be attached to either the input or output direction of the interface.

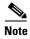

Depending on the needs of your network, policy maps can be attached to an interface, a subinterface, or an ATM permanent virtual circuit (PVC).

To attach the policy map, complete the following steps.

#### **SUMMARY STEPS**

- 1. enable
- 2. configure terminal
- 3. interface type number [name-tag]
- 4. pvc [name] vpi/vci [ilmi | qsaal | smds | l2transport]
- 5. exit
- **6. service-policy** {**input** | **output**} *policy-map-name*
- 7. end
- 8. show policy-map interface type number
- 9. exit

### **DETAILED STEPS**

|        | Command or Action                                                   | Purpose                                                                                                    |
|--------|---------------------------------------------------------------------|----------------------------------------------------------------------------------------------------|
| Step 1 | enable                                                              | Enables privileged EXEC mode.                                                                                                    |
|        |                                                                     | • Enter your password if prompted.                                                                                                    |
|        | <pre>Example: Router&gt; enable</pre>                               |                                                                                                    |
| Step 2 | configure terminal                                                  | Enters global configuration mode.                                                                                                    |
|        | Example: Router# configure terminal                                 |                                                                                                    |
| Step 3 | <pre>interface type number [name-tag]</pre>                         | Configures an interface type and enters interface configuration mode.                                                                                                    |
|        | <pre>Example: Router(config)# interface serial4/0</pre>             | • Enter the interface type and number.                                                                                                    |
| Step 4 | <pre>pvc [name] vpi/vci [ilmi  qsaal  smds   12transport]</pre>     | (Optional) Creates or assigns a name to an ATM permanent virtual circuit (PVC), specifies the encapsulation type on an ATM PVC, and enters ATM virtual circuit configuration mode.                                                                                                    |
|        | Example: Router(config-if)# pvc cisco 0/16                          | • Enter the PVC name, the ATM network virtual path identifier, and the network virtual channel identifier.                                                                                                    |
|        |                                                                     | Note This step is required only if you are attaching the policy map to an ATM PVC. If you are not attaching the policy map to an ATM PVC, advance to Step 6.                                                                                                    |
| Step 5 | exit                                                                | (Optional) Returns to interface configuration mode.                                                                                                    |
|        | <pre>Example: Router(config-atm-vc)# exit</pre>                     | Note This step is required only if you are attaching the policy map to an ATM PVC and you completed Step 4. If you are not attaching the policy map to an ATM PVC, advance to Step 6.                                                                                                    |
| Step 6 | service-policy {input   output} policy-map-name                     | Attaches a policy map to an input or output interface.                                                                                                    |
|        |                                                                     | • Enter the policy map name.                                                                                                    |
|        | <pre>Example: Router(config-if)# service-policy input policyl</pre> | Note Policy maps can be configured on ingress or egress routers. They can also be attached in the input or output direction of an interface. The direction (input or output) and the router (ingress or egress) to which the policy map should be attached varies according your network configuration. When using the service-policy command to attach the policy map to an interface, be sure to choose the router and the interface direction that are appropriate for your network configuration. |
| Step 7 | end                                                                 | Returns to privileged EXEC mode.                                                                                                    |
|        | <pre>Example: Router(config-if)# end</pre>                          |                                                                                                    |

|        | Command or Action                                                                                      | Purpose                                                                                                    |
|--------|----------------------------------------------------------------------------------------------------|----------------------------------------------------------------------------------------------------|
| Step 8 | <pre>show policy-map interface type number  Example: Router# show policy-map interface serial4/0</pre> | (Optional) Displays the traffic statistics of all traffic classes that are configured for all service policies either on the specified interface or subinterface or on a specific PVC on the interface. |
|        |                                                                                                    | • Enter the type and number.                                                                                                    |
| Step 9 | exit                                                                                                   | (Optional) Exits privileged EXEC mode.                                                                                                    |
|        | Example: Router# exit                                                                                  |                                                                                                    |

# Configuring QoS When Using IPsec VPNs

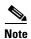

This task is required only if you are using IPsec Virtual Private Networks (VPNs). Otherwise, this task is not necessary. For information about IPsec VPNs, see the "Configuring Security for VPNs with IPsec" module.

To configure QoS when using IPsec VPNs, complete the following steps.

#### **Restrictions**

This task uses the **qos pre-classify** command to enable QoS preclassification for the packet. QoS preclassification is not supported for all fragmented packets. If a packet is fragmented, each fragment might received different preclassifications.

#### **SUMMARY STEPS**

- 1. enable
- 2. configure terminal
- 3. crypto map map-name seq-num
- 4. exit
- 5. interface type number [name-tag]
- 6. qos pre-classify
- 7. end

#### **DETAILED STEPS**

|        | Command or Action                                       | Purpose                                                                          |
|--------|---------------------------------------------------------|----------------------------------------------------------------------------------|
| Step 1 | enable                                                  | Enables privileged EXEC mode.                                                    |
|        |                                                         | • Enter your password if prompted.                                               |
|        | Example: Router> enable                                 |                                                                                  |
| Step 2 | configure terminal                                      | Enters global configuration mode.                                                |
|        | Example: Router# configure terminal                     |                                                                                  |
| Step 3 | crypto map map-name seq-num                             | Enters crypto map configuration mode and creates or modifies a crypto map entry. |
|        | Example: Router(config)# crypto map mymap 10            | Enter the crypto map name and sequence number.                                   |
| Step 4 | exit                                                    | Returns to global configuration mode.                                            |
|        | <pre>Example: Router(config-crypto-map)# exit</pre>     |                                                                                  |
| Step 5 | <pre>interface type number [name-tag]</pre>             | Configures an interface type and enters interface configuration mode.            |
|        | <pre>Example: Router(config)# interface serial4/0</pre> | • Enter the interface type and number.                                           |
| Step 6 | qos pre-classify                                        | Enables QoS preclassification.                                                   |
|        | <pre>Example: Router(config-if)# qos pre-classify</pre> |                                                                                  |
| Step 7 | end                                                     | (Optional) Returns to privileged EXEC mode.                                      |
|        | Example: Router(config-if)# end                         |                                                                                  |

# **Configuration Examples for Classifying Network Traffic**

This section contains the following examples:

- Creating a Class Map for Classifying Network Traffic: Example, page 12
- Creating a Policy Map for Applying a QoS Feature to Network Traffic: Example, page 12
- Attaching the Policy Map to an Interface: Example, page 12
- Configuring QoS When Using IPsec VPNs: Example, page 13

### **Creating a Class Map for Classifying Network Traffic: Example**

The following is an example of creating a class map to be used for traffic classification. In this example, a traffic class called class1 has been created. Traffic with a Frame Relay DLCI value of 500 will be put in this traffic class.

Router> enable
Router# configure terminal
Router(config)# class-map class1
Router(config-cmap)# match fr-dlci 500
Router(config-cmap)# end

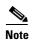

This example uses the **match fr-dlci** command. The **match fr-dlci** command is just an example of one of the **match** commands that can be used. Others can be used. For a list of other **match** commands, see Table 1 on page 3.

### Creating a Policy Map for Applying a QoS Feature to Network Traffic: Example

The following is an example of creating a policy map to be used for traffic classification. In this example, a policy map called policy1 has been created, and the **bandwidth** command has been configured for class1. The **bandwidth** command configures the QoS feature CBWFQ.

Router> enable
Router# configure terminal
Router(config)# policy-map policy1
Router(config-pmap)# class class1
Router(config-pmap-c)# bandwidth percent 50
Router(config-pmap-c)# end
Router# show policy-map policy1 class class1
Router# exit

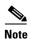

This example uses the **bandwidth** command. The **bandwidth** command configures the QoS feature class-based weighted fair queuing (CBWFQ). CBWFQ is just an example of a QoS feature that can be configured. Use the appropriate command for the QoS feature you want to use.

### **Attaching the Policy Map to an Interface: Example**

The following is an example of attaching the policy map to an interface. In this example, the policy map called policy 1 has been attached in the input direction of the serial interface 4/0.

```
Router> enable
Router# configure terminal
Router(config)# interface serial4/0
Router(config-if)# service-policy input policy1
Router(config-if)# end
Router# show policy-map interface serial4/0
Router# exit
```

### Configuring QoS When Using IPsec VPNs: Example

The following is an example of configuring QoS when using IPsec VPNs. In this example, the **crypto map** command specifies the IPsec crypto map (mymap 10) to which the **qos pre-classify** command will be applied.

Router> enable
Router# configure terminal
Router(config)# crypto map mymap 10
Router(config-crypto-map)# exit
Router(config)# interface serial4/0
Router(config-if)# qos pre-classify
Router(config-if)# end

# **Additional References**

The following sections provide references related to classifying network traffic.

### **Related Documents**

| Related Topic                                                                                                   | Document Title                                           |  |
|----------------------------------------------------------------------------------------------------|----------------------------------------------------------|--|
| QoS commands: complete command syntax, command modes, command history, defaults, usage guidelines, and examples | Cisco IOS Quality of Service Solutions Command Reference |  |
| MQC                                                                                                    | "Applying QoS Features Using the MQC" module             |  |
| Marking network traffic                                                                                         | "Marking Network Traffic" module                         |  |
| IPsec and VPNs                                                                                                  | "Configuring Security for VPNs with IPsec" module        |  |
| Network-Based Application Recognition (NBAR)                                                                    | "Classifying Network Traffic Using NBAR" module          |  |
| Committed Access Rate (CAR)                                                                                     | "Configuring Committed Access Rate" module               |  |

### **Standards**

| Standard                                              | Title |
|-------------------------------------------------------|-------|
| No new or modified standards are supported, and       | _     |
| support for existing standards has not been modified. |       |

### **MIBs**

| MIB                                                                                         | MIBs Link                                                                                                    |
|---------------------------------------------------------------------------------------------|----------------------------------------------------------------------------------------------------|
| No new or modified MIBs are supported, and support for existing MIBs has not been modified. | To locate and download MIBs for selected platforms, Cisco IOS releases, and feature sets, use Cisco MIB Locator found at the following URL: |
|                                                                                             | http://www.cisco.com/go/mibs                                                                                                    |

# **RFCs**

| RFC                                                                                         | Title |
|---------------------------------------------------------------------------------------------|-------|
| No new or modified RFCs are supported, and support for existing RFCs has not been modified. |       |

# **Technical Assistance**

| Description                                                                                                    | Link                             |
|----------------------------------------------------------------------------------------------------|----------------------------------|
| The Cisco Support website provides extensive online resources, including documentation and tools for troubleshooting and resolving technical issues with Cisco products and technologies.                                                                   | http://www.cisco.com/techsupport |
| To receive security and technical information about your products, you can subscribe to various services, such as the Product Alert Tool (accessed from Field Notices), the Cisco Technical Services Newsletter, and Really Simple Syndication (RSS) Feeds. |                                  |
| Access to most tools on the Cisco Support website requires a Cisco.com user ID and password.                                                                                                    |                                  |

# **Feature Information for Classifying Network Traffic**

Table 3 lists the features in this module and provides links to specific configuration information. Only features that were introduced or modified in Cisco IOS Release 12.2(1) or a later release appear in the table.

Not all commands may be available in your Cisco IOS software release. For release information about a specific command, see the command reference documentation.

Use Cisco Feature Navigator to find information about platform support and software image support. Cisco Feature Navigator enables you to determine which Cisco IOS and Catalyst OS software images support a specific software release, feature set, or platform. To access Cisco Feature Navigator, go to <a href="http://www.cisco.com/go/cfn">http://www.cisco.com/go/cfn</a>. An account on Cisco.com is not required.

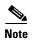

Table 3 lists only the Cisco IOS software release that introduced support for a given feature in a given Cisco IOS software release train. Unless noted otherwise, subsequent releases of that Cisco IOS software release train also support that feature.

Table 3 Feature Information for Classifying Network Traffic

| Feature Name                                                                              | Releases    | Feature Information                                                                                                    |
|-------------------------------------------------------------------------------------------|-------------|----------------------------------------------------------------------------------------------------|
| QoS: Match VLAN  Note As of Cisco IOS Release 12.2(31)SB2, the QoS: Match VLAN feature is | 12.2(31)SB2 | The QoS: Match VLAN feature allows you to classify network traffic on the basis of the Layer 2 virtual local-area network (VLAN) identification number.                                                                                                    |
| supported on Cisco 10000 series routers only.                                             |             | The following sections provide information about this feature:                                                                                                    |
|                                                                                           |             | • Information About Classifying Network Traffic, page 2                                                                                                    |
|                                                                                           |             | How to Classify Network Traffic, page 5                                                                                                    |
|                                                                                           |             | The following commands were introduced or modified by this feature: match vlan (QoS), show policy-map interface.                                                                                                    |
| Packet Classification Using Frame Relay DLCI Number                                       | 12.2(13)T   | The Packet Classification Using the Frame Relay DLCI Number feature allows customers to match and classify traffic based on the Frame Relay data-link connection identifier (DLCI) number associated with a packet. This new match criteria is in addition to the other match criteria, such as the IP Precedence, differentiated services code point (DSCP) value, class of service (CoS), currently available. |
|                                                                                           |             | The following sections provide information about this feature:                                                                                                    |
|                                                                                           |             | • Information About Classifying Network Traffic, page 2                                                                                                    |
|                                                                                           |             | • How to Classify Network Traffic, page 5                                                                                                    |

Table 3 Feature Information for Classifying Network Traffic (continued)

| Feature Name                                                      | Releases                    | Feature Information                                                                                                    |
|-------------------------------------------------------------------|-----------------------------|----------------------------------------------------------------------------------------------------|
| Packet Classification Based on Layer 3 Packet<br>Length           | 12.2(13)T                   | This feature provides the added capability of matching and classifying network traffic on the basis of the Layer3 length in the IP packet header. The Layer 3 length is the IP datagram plus the IP header. This new match criteria is in addition to the other match criteria, such as the IP precedence, differentiated services code point (DSCP) value, class of service (CoS), currently available.                                                                                                    |
|                                                                   |                             | The following sections provide information about this feature:                                                                                                    |
|                                                                   |                             | • Information About Classifying Network Traffic, page 2                                                                                                    |
|                                                                   |                             | How to Classify Network Traffic, page 5                                                                                                    |
| Quality of Service for Virtual Private Networks                   | rks 12.2(2)T                | The QoS for VPNs feature provides a solution for making Cisco IOS QoS services operate in conjunction with tunneling and encryption on an interface. Cisco IOS software can classify packets and apply the appropriate QoS service before the data is encrypted and tunneled. The QoS for VPN feature allows users to look inside the packet so that packet classification can be done based on original port numbers and based on source and destination IP addresses. This allows the service provider to treat mission critical or multi-service traffic with higher priority across their network. |
|                                                                   |                             | The following sections provide information about this feature:                                                                                                    |
|                                                                   |                             | • Configuring QoS When Using IPsec VPNs, page 10                                                                                                    |
|                                                                   |                             | • Configuring QoS When Using IPsec VPNs:<br>Example, page 13                                                                                                    |
| Class-Based Marking                                               | Cisco IOS XE<br>Release 2.1 | This feature was introduced on Cisco ASR 1000 Series Routers.                                                                                                    |
| Class Based Ethernet CoS Matching &<br>Marking (802.1p & ISL CoS) | Cisco IOS XE<br>Release 2.1 | This feature was introduced on Cisco ASR 1000 Series Routers.                                                                                                    |
| QoS Group: Match and Set for Classification and Marking           | Cisco IOS XE<br>Release 2.1 | This feature was introduced on Cisco ASR 1000 Series Routers.                                                                                                    |
| QoS for Virtual Private Networks                                  | Cisco IOS XE<br>Release 2.1 | This feature was introduced on Cisco ASR 1000 Series Routers.                                                                                                    |
| QoS: Local Traffic Matching Through MQC                           | Cisco IOS XE<br>Release 2.1 | This feature was introduced on Cisco ASR 1000 Series Routers.                                                                                                    |
| QoS: Match VLAN                                                   | Cisco IOS XE<br>Release 2.1 | This feature was introduced on Cisco ASR 1000 Series Routers.                                                                                                    |
| QoS: Traffic Pre-classification                                   | Cisco IOS XE<br>Release 2.1 | This feature was introduced on Cisco ASR 1000 Series Routers.                                                                                                    |

# **Glossary**

**ATM**—Asynchronous Transfer Mode. The international standard for cell relay in which multiple service types (such as voice, video, or data) are conveyed in fixed-length (53-byte) cells. Fixed-length cells allow cell processing to occur in hardware, thereby reducing transit delays. ATM is designed to take advantage of high-speed transmission media, such as E3, SONET, and T3.

**CoS**—class of service. An indication of how an upper-layer protocol requires a lower-layer protocol to treat its messages. A CoS definition comprises a virtual route number and a transmission priority field.

**DLCI**—data-link connection identifier. A value that specifies a PVC or a switched virtual circuit (SVC) in a Frame Relay network. In the basic Frame Relay specification, DLCIs are locally significant (connected devices might use different values to specify the same connection). In the Local Management Interface (LMI) extended specification, DLCIs are globally significant (DLCIs specify individual end devices).

**IPsec**—IP Security. A framework of open standards that provides data confidentiality, data integrity, and data authentication between participating peers. IPsec provides these security services at the IP layer. IPsec uses Internet Key Exchange (IKE) to handle the negotiation of protocols and algorithms based on local policy and to generate the encryption and authentication keys to be used by IPsec. IPsec can protect one or more data flows between a pair of hosts, between a pair of security gateways, or between a security gateway and a host.

**MPLS**—Multiprotocol Label Switching. A switching method that forwards IP traffic using a label. This label instructs the routers and the switches in the network where to forward the packets based on preestablished IP routing information.

**PVC**—permanent virtual circuit (or connection). A virtual circuit that is permanently established. PVCs save bandwidth associated with circuit establishment and teardown in situations where certain virtual circuits must exist all the time. In ATM terminology, called a permanent virtual connection.

**VLAN**—virtual LAN. A group of devices on one or more LANs that are configured (using management software) so that they can communicate as if they were attached to the same wire, when in fact they are located on a number of different LAN segments. Because VLANs are based on logical connections instead of physical connections, they are extremely flexible.

**VPN**—Virtual Private Network. A network that enables traffic to travel securely over a public or shared network. An IPsec VPN uses encryption and tunneling, encapsulating private IP packets into IPsec-encrypted packets to protect information at the IP level.

CCDE, CCENT, Cisco Eos, Cisco Lumin, Cisco Nexus, Cisco StadiumVision, Cisco TelePresence, Cisco WebEx, the Cisco logo, DCE, and Welcome to the Human Network are trademarks; Changing the Way We Work, Live, Play, and Learn and Cisco Store are service marks; and Access Registrar, Aironet, AsyncOS, Bringing the Meeting To You, Catalyst, CCDA, CCDP, CCIE, CCIP, CCNA, CCNP, CCSP, CCVP, Cisco, the Cisco Certified Internetwork Expert logo, Cisco IOS, Cisco Press, Cisco Systems, Cisco Systems Capital, the Cisco Systems logo, Cisco Unity, Collaboration Without Limitation, EtherFast, EtherSwitch, Event Center, Fast Step, Follow Me Browsing, FormShare, GigaDrive, HomeLink, Internet Quotient, IOS, iPhone, iQuick Study, IronPort, the IronPort logo, LightStream, Linksys, MediaTone, MeetingPlace, MeetingPlace Chime Sound, MGX, Networkers, Networking Academy, Network Registrar, PCNow, PIX, PowerPanels, ProConnect, ScriptShare, SenderBase, SMARTnet, Spectrum Expert, StackWise, The Fastest Way to Increase Your Internet Quotient, TransPath, WebEx, and the WebEx logo are registered trademarks of Cisco Systems, Inc. and/or its affiliates in the United States and certain other countries.

All other trademarks mentioned in this document or website are the property of their respective owners. The use of the word partner does not imply a partnership relationship between Cisco and any other company. (0809R)

Any Internet Protocol (IP) addresses used in this document are not intended to be actual addresses. Any examples, command display output, and figures included in the document are shown for illustrative purposes only. Any use of actual IP addresses in illustrative content is unintentional and coincidental.

© 2005-2008 Cisco Systems, Inc. All rights reserved.

Glossary

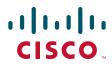

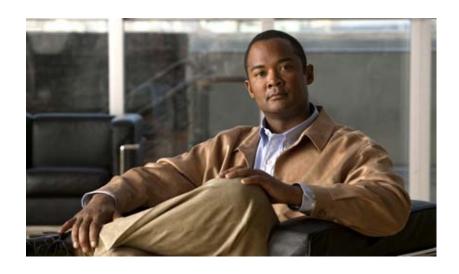

**Classifying Network Traffic Using NBAR** 

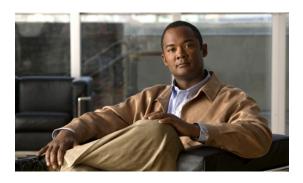

# Classifying Network Traffic Using NBAR Features Roadmap

First Published: April 4, 2006 Last Updated: December 5, 2008

This features roadmap lists the Cisco IOS features related to Network-Based Application Recognition (NBAR) that are documented in the *Cisco IOS Quality of Service Solutions Configuration Guide;* the roadmap also maps the features to the documents in which they appear. The roadmap is organized so that you can select your release train and see the features in that release. Find the feature name that you are searching for and click on the URL in the "Where Documented" column to access the document containing that feature.

Many legacy features have been incorporated into the configuration files, and these features may not have entries in this roadmap. In addition, information in this roadmap supports other software releases or platforms. For the latest feature information and caveats, see the release notes for your platform and software release.

#### **Feature and Release Support**

Table 1 lists NBAR-related feature support for the following Cisco IOS software release trains:

- Cisco IOS Releases 12.2T, 12.3, and 12.3T
- Cisco IOS Release 12.2ZY
- Cisco IOS Releases 12.4 and 12.4T
- Cisco IOS XE Release 2

Use Cisco Feature Navigator to find information about platform support and software image support. Cisco Feature Navigator enables you to determine which Cisco IOS, Catalyst OS, and Cisco IOS XE software images support a specific software release, feature set, or platform. To access Cisco Feature Navigator, go to <a href="http://www.cisco.com/go/cfn">http://www.cisco.com/go/cfn</a>. An account on Cisco.com is not required.

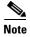

Table 1 lists only the Cisco IOS software release that introduced support for a given feature in a given Cisco IOS software release train. Unless noted otherwise, subsequent releases of that Cisco IOS software release train also support that feature.

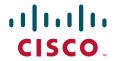

Table 1 lists the most recent release of each software train first and the features in alphabetical order within the release.

Table 1 Supported NBAR-Related Features

| Release         | Feature Name                                                   | Feature Description                                                                                                    | Where Documented                                                                           |
|-----------------|----------------------------------------------------------------|----------------------------------------------------------------------------------------------------|--------------------------------------------------------------------------------------------|
| Cisco IOS Relea | ases 12.2T, 12.3, and 12.3T                                    |                                                                                                    |                                                                                            |
| 12.3(4)T        | NBAR Extended<br>Inspection for HTTP<br>Traffic                | Allows NBAR to scan TCP ports that are not well known and identify HTTP traffic that traverses these ports.                                                                                 | "Classifying Network Traffic Using NBAR" "Configuring NBAR Using the MQC"                  |
|                 | NBAR PDLM Versioning                                           | Enables the ability to verify the Cisco IOS and NBAR Packet Description Language Module (PDLM) versions for ensuring software compatibility.                                                | "Classifying Network Traffic Using<br>NBAR"  "Adding Application Recognition<br>Modules"   |
|                 | NBAR User-Defined<br>Custom Application<br>Classification      | Provides the ability to identify TCP- or UDP-based applications by using a character string or value. The character string or value is used to match traffic within the packet payload.     | "Classifying Network Traffic Using NBAR" "Creating a Custom Protocol"                      |
| 12.2(15)T       | NBAR Protocol<br>Discovery MIBs                                | NBAR Protocol Discovery MIBs expand the capabilities of NBAR Protocol Discovery by providing the following new Protocol Discovery functionality through SNMP:  • Enable or disable Protocol | Network-Based Application<br>Recognition Protocol Discovery<br>Management Information Base |
|                 |                                                                | Discovery per interface.  • Display Protocol Discovery statistics.                                                                                                    |                                                                                            |
|                 |                                                                | <ul> <li>Configure and view multiple top-n<br/>tables that list protocols by<br/>bandwidth usage.</li> </ul>                                                                                |                                                                                            |
|                 |                                                                | Configure thresholds based on traffic of particular     NBAR-supported protocols or applications that report breaches and send notifications when these thresholds are crossed.             |                                                                                            |
|                 | NBAR Real-Time<br>Transport Protocol<br>Payload Classification | Enables stateful identification of real-time audio and video traffic.                                                                                                    | "Classifying Network Traffic Using NBAR" "Configuring NBAR Using the MQC"                  |

Table 1 Supported NBAR-Related Features (continued)

| Release                  | Feature Name                                                                                                    | Feature Description                                                                                                    | Where Documented                                                                                                    |  |  |
|--------------------------|----------------------------------------------------------------------------------------------------|----------------------------------------------------------------------------------------------------|----------------------------------------------------------------------------------------------------|--|--|
| Cisco IOS Release 12.2ZY |                                                                                                    |                                                                                                    |                                                                                                    |  |  |
| 12.2(18)ZYA1             | Non-intrusive Protocol<br>Discovery                                                                                                    | Non-intrusive Protocol Discovery enables the Catalyst 6500 series switch that is equipped with a Supervisor 32/programmable intelligent services accelerator (PISA) to perform protocol discovery in out-of-band (that is, offline) mode. In offline mode, a copy of the network traffic is used to discover the application protocols that are operating on an interface. | "Classifying Network Traffic Using NBAR"                                                                                                    |  |  |
| 12.2(18)ZYA              | NBAR—Network-Based Application Recognition                                                                                                | Integrates NBAR and Firewall Service Module (FWSM) functionality on the Catalyst 6500 series switch that is equipped with a Supervisor 32/programmable intelligent services accelerator (PISA). Provides support for Layer 2 Etherchannels and supports additional protocols.                                                                                              | "Classifying Network Traffic Using NBAR"  "Enabling Protocol Discovery"  "Configuring NBAR Using the MQC"  The following commands were modified: ip nbar protocol-discovery, match protocol (NBAR), show ip nbar protocol-discovery. |  |  |
| 12.2(18)ZY2              | NBAR—Network-Based<br>Application Recognition<br>(Hardware Accelerated<br>Quality of Service (QoS)<br>for NBAR Classification<br>on PISA) | Enhances NBAR functionality on the Catalyst 6500 series switch that is equipped with a Supervisor 32/programmable intelligent services accelerator (PISA).                                                                                                    | "Classifying Network Traffic Using NBAR"                                                                                                    |  |  |
| 12.2(18)ZY               | NBAR—Network-Based<br>Application Recognition<br>(Hardware Accelerated<br>NBAR)                                                           | Enables NBAR functionality on the Catalyst 6500 series switch that is equipped with a Supervisor 32/PISA.                                                                                                    | "Classifying Network Traffic Using NBAR"  "Configuring NBAR Using the MQC"                                                                                                    |  |  |

Table 1 Supported NBAR-Related Features (continued)

| Release                     | Feature Name                                  | Feature Description                                                                                                    | Where Documented                                                                                                    |
|-----------------------------|-----------------------------------------------|----------------------------------------------------------------------------------------------------|----------------------------------------------------------------------------------------------------|
| Cisco IOS Release           | es 12.4 and 12.4T                             |                                                                                                    |                                                                                                    |
| 12.4(4)T                    | QoS: DirectConnect<br>PDLM                    | Provides support for the DirectConnect PDLM and protocol. The DirectConnect protocol can now be recognized when using the Modular Quality of Service (QoS) Command-Line Interface (CLI) (MQC) to classify traffic. | "Classifying Network Traffic Using NBAR"  "Configuring NBAR Using the MQC"  "Adding Application Recognition Modules" |
|                             | QoS: Skype<br>Classification                  | Provides support for the Skype protocol. The Skype protocol can now be recognized when using the MQC to classify traffic.                                                                                          | "Classifying Network Traffic Using NBAR" "Configuring NBAR Using the MQC"                                            |
|                             |                                               | Note For Cisco IOS Release 12.4(4)T, Cisco supports only Skype version 1. Other versions of Skype are supported in later Cisco IOS releases.                                                                       |                                                                                                    |
| 12.4(2)T                    | NBAR—BitTorrent<br>PDLM                       | Provides support for the BitTorrent PDLM and protocol. The BitTorrent                                                                                                    | "Classifying Network Traffic Using NBAR"                                                                             |
|                             |                                               | protocol can now be recognized when using the MQC to classify traffic.                                                                                                    | "Configuring NBAR Using the MQC"  "Adding Application Recognition Modules"                                           |
|                             | NBAR—Citrix ICA Published Applications        | Enables NBAR to classify traffic on<br>the basis of the Citrix Independent<br>Computing Architecture (ICA)<br>published application name and tag<br>number.                                                        | "Classifying Network Traffic Using NBAR" "Configuring NBAR Using the MQC"                                            |
|                             | NBAR—Multiple<br>Matches Per Port             | Provides the ability for NBAR to distinguish between values of an attribute within the traffic stream of a particular application on a TCP or UDP port.                                                            | "Classifying Network Traffic Using<br>NBAR"  "Configuring NBAR Using the MQC"  "Creating a Custom Protocol"          |
| Cisco IOS XE Rele           | ase 2                                         |                                                                                                    |                                                                                                    |
| Cisco IOS XE<br>Release 2.1 | NBAR—Network-Based<br>Application Recognition | Provides support for the Protocol Discovery MIB and stateful                                                                                                    | "Classifying Network Traffic Using NBAR"                                                                             |
|                             |                                               | identification of real-time audio and video traffic (Real-time Transport Protocol Payload Classification). Also provides support for additional protocols.                                                         | The following command was modified: match protocol (NBAR).                                                           |

CCDE, CCENT, Cisco Eos, Cisco HealthPresence, the Cisco logo, Cisco Lumin, Cisco Nexus, Cisco StadiumVision, Cisco TelePresence, Cisco WebEx, DCE, and Welcome to the Human Network are trademarks; Changing the Way We Work, Live, Play, and Learn and Cisco Store are service marks; and Access Registrar, Aironet, AsyncOS, Bringing the Meeting To You, Catalyst, CCDA, CCDP, CCIE, CCIP, CCNA, CCNP, CCSP, CCVP, Cisco, the Cisco Certified Internetwork Expert logo, Cisco IOS, Cisco Press, Cisco Systems, Cisco Systems Capital, the Cisco Systems logo, Cisco Unity, Collaboration Without Limitation, EtherFast, EtherSwitch, Event Center, Fast Step, Follow Me Browsing, FormShare, GigaDrive, HomeLink, Internet Quotient, IOS, iPhone, iQuick Study, IronPort, the IronPort logo, LightStream, Linksys, MediaTone, MeetingPlace, MeetingPlace Chime Sound, MGX, Networkers, Networking Academy, Network Registrar, PCNow, PIX, PowerPanels, ProConnect, ScriptShare, SenderBase, SMARTnet, Spectrum Expert, StackWise, The Fastest Way to Increase Your Internet Quotient, TransPath, WebEx, and the WebEx logo are registered trademarks of Cisco Systems, Inc. and/or its affiliates in the United States and certain other countries.

All other trademarks mentioned in this document or website are the property of their respective owners. The use of the word partner does not imply a partnership relationship between Cisco and any other company. (0812R)

Any Internet Protocol (IP) addresses used in this document are not intended to be actual addresses. Any examples, command display output, and figures included in the document are shown for illustrative purposes only. Any use of actual IP addresses in illustrative content is unintentional and coincidental

2006-2008 Cisco Systems, Inc. All rights reserved.

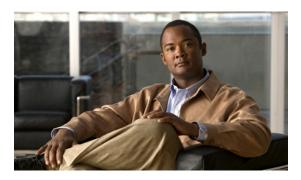

# Classifying Network Traffic Using NBAR

First Published: April 4, 2006 Last Updated: December 5, 2008

Network-Based Application Recognition (NBAR) is a classification engine that recognizes and classifies a wide variety of protocols and applications. When NBAR recognizes and classifies a protocol or application, the network can be configured to apply the appropriate quality of service (QoS) for that application or traffic with that protocol.

This module contains overview information about classifying network traffic using NBAR. The processes for configuring NBAR are documented in separate modules.

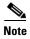

This module includes information for both NBAR and Distributed Network-Based Application Recognition (dNBAR). dNBAR is NBAR used on the Cisco 7500 router with a Versatile Interface Processor (VIP) and on the Catalyst 6500 family of switches with a FlexWAN module or serial interface processor (SIP). The implementation of NBAR and dNBAR is identical. Therefore, unless otherwise noted, the term NBAR is used throughout this module to describe both NBAR and dNBAR. The term dNBAR is used only when applicable.

## **Contents**

- Prerequisites for Using NBAR, page 2
- Restrictions for Using NBAR, page 2
- Information About Using NBAR, page 3
- Where to Go Next, page 26
- Additional References, page 27
- Glossary, page 31

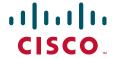

# **Prerequisites for Using NBAR**

#### **CEF**

Before you configure NBAR, you must enable Cisco Express Forwarding (CEF). For more information on CEF, see the "CEF Feature Roadmap" module.

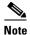

This prerequisite does not apply if you are using Cisco IOS Release 12.2(18)ZYA.

#### **Stateful Switchover Support**

NBAR is currently not supported with Stateful Switchover (SSO). This restriction applies to the Catalyst 6500 switches and to the Cisco 7500 and Cisco 7600 series routers.

#### **Memory Requirements for dNBAR**

To use dNBAR on a Cisco 7500 series router, you must be using a slot controller (or VIP processor) that has 64 MB of DRAM or more. Therefore, before configuring dNBAR on your Cisco 7500 series router, review the DRAM specifications for your particular slot controller or VIP processor.

## **Restrictions for Using NBAR**

NBAR does not support the following:

 More than 24 concurrent URLs, hosts, or Multipurpose Internet Mail Extension (MIME) type matches.

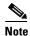

For Cisco IOS Release 12.2(18)ZYA, the maximum number of concurrent URLs, hosts, or MIME type matches is 56.

- Matching beyond the first 400 bytes in a packet payload in Cisco IOS releases before Cisco IOS Release 12.3(7)T. In Cisco IOS Release 12.3(7)T, this restriction was removed, and NBAR now supports full payload inspection. The only exception is that NBAR can inspect custom protocol traffic for only 255 bytes into the payload.
- Non-IP traffic.
- MPLS-labeled packets. NBAR classifies IP packets only. You can, however, use NBAR to classify
  IP traffic before the traffic is handed over to MPLS. Use the Modular Quality of Service (QoS)
  Command-Line Interface (CLI) (MQC) to set the IP differentiated services code point (DSCP) field
  on the NBAR-classified packets and make Multiprotocol Label Switching (MPLS) map the DSCP
  setting to the MPLS experimental (EXP) setting inside the MPLS header.
- Multicast and other non-CEF switching modes.
- Fragmented packets.
- Pipelined persistent HTTP requests.
- URL/host/MIME classification with secure HTTP.
- Asymmetric flows with stateful protocols.
- Packets that originate from or that are destined to the router running NBAR.

NBAR is not supported on the following logical interfaces:

• Fast Etherchannel

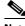

Note

Fast Etherchannels are supported in Cisco IOS Release 12.2(18)ZYA.

- Dialer interfaces until Cisco IOS Release 12.2(4)T
- Interfaces where tunneling or encryption is used

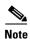

You cannot use NBAR to classify output traffic on a WAN link where tunneling or encryption is used. Therefore, you should configure NBAR on other interfaces of the router (such as a LAN link) to perform input classification before the traffic is switched to the WAN link.

## **Layer 2 NBAR Restrictions**

The phrase "Layer 2 NBAR" refers to NBAR functionality used with Layer 2 interfaces (such as switchports, trunks, or Etherchannels).

Layer 2 NBAR functionality can also be used with service modules such as a Firewall Service Module (FWSM) and an Intrusion Detection Service Module (IDSM) with the following restriction. Layer 2 NBAR is not supported on Layer 2 interfaces that are configured as part of a service module (such as FWSM and IDSM) when those service modules are configured in inline mode (that is, network traffic is in a direct path through the service module).

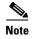

This restriction does not apply to NBAR functionality that is used with Layer 3 interfaces.

However, Layer 2 NBAR *is* supported in non-inline mode with service modules even when using Switched Port Analyzer (SPAN), Remote SPAN (RSPAN), or VLAN Access Control List (VACL) Capture functionality to send traffic to a service module.

For more information about the FWSM and its connection features, see the "Configuring Advanced Connection Features" module of the Catalyst 6500 Series Switch and Cisco 7600 Series Router Firewall Services Module Configuration Guide.

For more information about the IDSM, see the "Configuring IDSM-2" module of the Configuring the Cisco Intrusion Prevention System Sensor Using the Command Line Interface.

For more information about SPAN or RSPAN, see the "Configuring SPAN and RSPAN" module of the *Catalyst 6500 Series Software Configuration Guide*.

For more information about VACL Capture, see the "VACL Capture for Granular Traffic Analysis with Cisco Catalyst 6000/6500 Running Cisco IOS Software" module.

# Information About Using NBAR

Before classifying network traffic using NBAR, you should understand the following concepts:

- NBAR Functionality, page 4
- NBAR Benefits, page 5
- NBAR and Classification of HTTP Traffic, page 6

- NBAR and Classification of Citrix ICA Traffic, page 9
- NBAR and RTP Payload Type Classification, page 11
- NBAR and Classification of Custom Protocols and Applications, page 11
- NBAR and Classification of Peer-to-Peer File-Sharing Applications, page 11
- NBAR and Classification of Streaming Protocols, page 12
- NBAR and AutoQoS, page 13
- NBAR and FWSM Integration, page 13
- NBAR-Supported Protocols, page 14
- NBAR Memory Management, page 25
- NBAR Protocol Discovery, page 25
- NBAR Protocol Discovery MIB, page 26
- NBAR Configuration Processes, page 26

## **NBAR Functionality**

NBAR is a classification engine that recognizes and classifies a wide variety of protocols and applications, including web-based and other difficult-to-classify applications and protocols that use dynamic TCP/UDP port assignments.

When NBAR recognizes and classifies a protocol or application, the network can be configured to apply the appropriate QoS for that application or traffic with that protocol. The QoS is applied using the Modular Quality of Service Command-Line Interface (MQC).

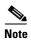

For more information about NBAR and its relationship with the MQC, see the "Configuring NBAR Using the MQC" module.

Examples of the QoS features that can be applied to the network traffic (using the MQC) after NBAR has recognized and classified the application or protocol include the following:

- Class-Based Marking
- Class-Based Weighted Fair Queuing (CBWFQ)
- Low Latency Queuing (LLQ)
- Traffic Policing
- · Traffic Shaping

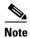

For Cisco IOS Release 12.2(18)ZYA on the Catalyst 6500 series switch (that is equipped with a Supervisor 32/programmable intelligent services accelerator [PISA]), only the QoS features listed below can be configured. These features can be configured (using the MQC) after NBAR has recognized and classified the application or protocol.

- Traffic Classification
- Traffic Marking
- Traffic Policing

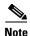

For more information about the QoS features, see the "Quality of Service Overview" module. For more information about the Catalyst 6500 series switch and QoS, see the "Configuring QoS" module of the Catalyst 6500 Series Software Configuration Guide.

NBAR introduces several classification features that identify applications and protocols from Layer 4 through Layer 7. These classification features include the following:

- Statically assigned TCP and UDP port numbers.
- Non-TCP and non-UDP IP protocols.
- Dynamically assigned TCP and UDP port numbers.

This kind of classification requires stateful inspection; that is, the ability to inspect a protocol across multiple packets during packet classification.

Subport classification or classification based on deep-packet inspection.

Deep-packet classification is classification performed at a finer level of granularity. For instance, if a packet is already classified as HTTP traffic, it may be further classified by HTTP traffic with a specific URL.

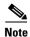

Access control lists (ACLs) can also be used for classifying static port protocols. However, NBAR is easier to configure, and NBAR can provide classification statistics that are not available when ACLs are used.

NBAR includes a Protocol Discovery feature that provides an easy way to discover application protocols that are operating on an interface. For more information about Protocol Discovery, see the "Enabling Protocol Discovery" module.

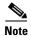

NBAR classifies network traffic by application or protocol. Network traffic can be classified without using NBAR. For information about classifying network traffic without using NBAR, see the "Classifying Network Traffic" module.

### **NBAR Benefits**

#### **Improved Network Management**

Identifying and classifying network traffic is an important first step in implementing QoS. A network administrator can more effectively implement QoS in a networking environment after identifying the amount and the variety of applications and protocols that are running on a network.

NBAR gives network administrators the ability to see the variety of protocols and the amount of traffic generated by each protocol. After gathering this information, NBAR allows users to organize traffic into classes. These classes can then be used to provide different levels of service for network traffic, thereby allowing better network management by providing the right level of network resources for network traffic.

### **NBAR and Classification of HTTP Traffic**

This section includes information about the following topics:

- Classification of HTTP Traffic by URL, Host, or MIME, page 6
- Classification of HTTP Traffic Using the HTTP Header Fields, page 7
- Combining Classification of HTTP Headers and URL, Host, or MIME Type to Identify HTTP Traffic, page 9

#### Classification of HTTP Traffic by URL, Host, or MIME

NBAR can classify application traffic by looking beyond the TCP/UDP port numbers of a packet. This is subport classification. NBAR looks into the TCP/UDP payload itself and classifies packets based on content within the payload such as that transaction identifier, message type, or other similar data.

Classification of HTTP traffic by URL, host, or Multipurpose Internet Mail Extension (MIME) type is an example of subport classification. NBAR classifies HTTP traffic by text within the URL or host fields of a request using regular expression matching. HTTP client request matching in NBAR supports most HTTP request methods such as GET, PUT, HEAD, POST, DELETE, OPTIONS, CONNECT, and TRACE. The NBAR engine then converts the specified match string into a regular expression.

Figure 1 illustrates a network topology with NBAR in which Router Y is the NBAR-enabled router.

Figure 1 Network Topology with NBAR

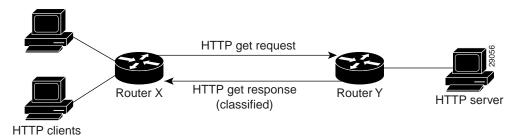

When specifying a URL for classification, include only the portion of the URL that follows the www.hostname.domain in the **match** statement. For example, for the URL www.cisco.com/latest/whatsnew.html, include only /latest/whatsnew.html with the **match** statement (for instance, **match protocol http url /latest/whatsnew.html**).

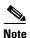

For Cisco IOS Release 12.2(18)ZY2 (and later) on the Cisco Catalyst 6500 series switch that is equipped with a Supervisor 32/PISA, up to 56 parameters or sub-classifications can be specified with the **match protocol http** command. These parameters or sub-classifications can be a combination of any of the available match choices, such as host matches, MIME matches, server matches, and URL matches. For other Cisco IOS releases and platforms, the maximum is 24 parameters or sub-classifications.

Host specification is identical to URL specification. NBAR performs a regular expression match on the host field contents inside an HTTP packet and classifies all packets from that host. For example, for the URL www.cisco.com/latest/whatsnew.html, include only www.cisco.com.

For MIME type matching, the MIME type can contain any user-specified text string. A list of the IANA-supported MIME types can be found at the following URL:

http://www.iana.org/assignments/media-types/

When matching by MIME type, NBAR matches a packet containing the MIME type and all subsequent packets until the next HTTP transaction.

NBAR supports URL and host classification in the presence of persistent HTTP. NBAR does not classify packets that are part of a pipelined request. With pipelined requests, multiple requests are pipelined to the server before previous requests are serviced. Pipelined requests are a less commonly used type of persistent HTTP request.

In Cisco IOS Release 12.3(4)T, the NBAR Extended Inspection for HTTP Traffic feature was introduced. This feature allows NBAR to scan TCP ports that are not well known and to identify HTTP traffic that traverses these ports. HTTP traffic classification is no longer limited to the well-known and defined TCP

#### Classification of HTTP Traffic Using the HTTP Header Fields

In Cisco IOS Release 12.3(11)T, NBAR introduced expanded ability for users to classify HTTP traffic using information in the HTTP header fields.

HTTP works using a client/server model. HTTP clients open connections by sending a request message to an HTTP server. The HTTP server then returns a response message to the HTTP client (this response message is typically the resource requested in the request message from the HTTP client). After delivering the response, the HTTP server closes the connection and the transaction is complete.

HTTP header fields are used to provide information about HTTP request and response messages. HTTP has numerous header fields. For additional information on HTTP headers, see section 14 of RFC 2616: Hypertext Transfer Protocol—HTTP/1.1. This RFC can be found at the following URL:

http://www.w3.org/Protocols/rfc2616/rfc2616-sec14.html

NBAR is able to classify the following HTTP header fields:

- For request messages (client to server), the following HTTP header fields can be identified using NBAR:
  - User-Agent
  - Referer
  - From
- For response messages (server to client), the following HTTP header fields can be identified using NBAR:
  - Server
  - Location
  - Content-Encoding
  - Content-Base

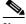

Note

Use of the Content-Base field has not been implemented by the HTTP community. (See RFC 2616 for details.) Therefore, the Content-Base field is not identified by NBAR on the Catalyst 6500 series switch that is equipped with a Supervisor 32/PISA.

Within NBAR, the match protocol http c-header-field command is used to specify that NBAR identify request messages (the "c" in the c-header-field portion of the command is for client). The match protocol http s-header-field command is used to specify response messages (the "s" in the **s-header-field** portion of the command is for server).

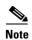

For Cisco IOS Release 12.2(18)ZY2 (and later) on the Cisco Catalyst 6500 series switch that is equipped with a Supervisor 32/PISA, the **c-header-field** and **s-header-field** keywords and associated arguments are not available. The same functionality is achieved by using the individual keywords and arguments. For more information, see the syntax of the **match protocol http** command in the *Cisco IOS Quality of Service Solutions Command Reference*.

#### **Examples**

In the following example, any request message that contains "somebody@cisco.com" in the User-Agent, Referer, or From fields will be classified by NBAR. Typically, a term with a format similar to "somebody@cisco.com" would be found in the From header field of the HTTP request message.

```
class-map match-all class1
  match protocol http c-header-field "somebody@cisco.com"
```

In the following example, any request message that contains "http://www.cisco.com/routers" in the User-Agent, Referer, or From fields will be classified by NBAR. Typically, a term with a format similar to "http://www.cisco.com/routers" would be found in the Referer header field of the HTTP request message.

```
class-map match-all class2
match protocol http c-header-field "http://www.cisco.com/routers"
```

In the following example, any request message that contains "CERN-LineMode/2.15" in the User-Agent, Referer, or From header fields will be classified by NBAR. Typically, a term with a format similar to "CERN-LineMode/2.15" would be found in the User-Agent header field of the HTTP request message.

```
class-map match-all class3
match protocol http c-header-field "CERN-LineMode/2.15"
```

In the following example, any response message that contains "CERN/3.0" in the Content-Base (if available), Content-Encoding, Location, or Server header fields will be classified by NBAR. Typically, a term with a format similar to "CERN/3.0" would be found in the Server header field of the response message.

```
class-map match-all class4
match protocol http s-header-field "CERN/3.0"
```

In the following example, any response message that contains "http://www.cisco.com/routers" in the Content-Base (if available), Content-Encoding, Location, or Server header fields will be classified by NBAR. Typically, a term with a format similar to "http://www.cisco.com/routers" would be found in the Content-Base (if available) or Location header field of the response message.

```
class-map match-all class5
match protocol http s-header-field "http://www.cisco.com/routers"
```

In the following example, any response message that contains "gzip" in the Content-Base (if available), Content-Encoding, Location, or Server header fields will be classified by NBAR. Typically, the term "gzip" would be found in the Content-Encoding header field of the response message.

```
class-map match-all class6
match protocol http s-header-field "qzip"
```

#### Combining Classification of HTTP Headers and URL, Host, or MIME Type to Identify HTTP Traffic

Note that combinations of URL, Host, MIME type, and HTTP headers can be used during NBAR configuration. These combinations provide customers with more flexibility to classify specific HTTP traffic based on their network requirements.

#### **Examples**

In the following example, HTTP header fields are combined with a URL to classify traffic. In this example, traffic with a User-Agent field of "CERN-LineMode/3.0" and a Server field of "CERN/3.0," along with URL "www.cisco.com/routers," will be classified using NBAR:

```
class-map match-all c-http
match protocol http c-header-field "CERN-LineMode/3.0"
match protocol http s-header-field "CERN/3.0"
match protocol http url "www.cisco.com/routers"
```

### **NBAR and Classification of Citrix ICA Traffic**

NBAR can classify Citrix Independent Computing Architecture (ICA) traffic and perform subport classification of Citrix traffic based on the published application name or ICA tag number.

This section includes information about the following topics:

- Classification of Citrix ICA Traffic by Published Application Name, page 9
- Classification of Citrix ICA Traffic by ICA Tag Number, page 10

### **Classification of Citrix ICA Traffic by Published Application Name**

NBAR can monitor Citrix ICA client requests for a published application destined to a Citrix ICA Master browser. After the client requests the published application, the Citrix ICA Master browser directs the client to the server with the most available memory. The Citrix ICA client then connects to this Citrix ICA server for the application.

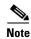

For Citrix to monitor and classify traffic by the published application name, Server Browser Mode on the Master browser must be used.

In Server Browser Mode, NBAR statefully tracks and monitors traffic and performs a regular expression search on the packet contents for the published application name specified by the **match protocol citrix** command. The published application name is specified by using the **app** keyword and the application-name-string argument of the **match protocol citrix** command. For more information about the **match protocol citrix** command, see the Cisco IOS Quality of Service Solutions Command Reference.

The Citrix ICA session triggered to carry the specified application is cached, and traffic is classified appropriately for the published application name.

#### **Citrix ICA Client Modes**

Citrix ICA clients can be configured in various modes. NBAR cannot distinguish among Citrix applications in all modes of operation. Therefore, network administrators might need to collaborate with Citrix administrators to ensure that NBAR properly classifies Citrix traffic.

A Citrix administrator can configure Citrix to publish Citrix applications individually or as the entire desktop. In the Published Desktop mode of operation, all applications within the published desktop of a client use the same TCP session. Therefore, differentiation among applications is impossible, and NBAR can be used to classify Citrix applications only as aggregates (by looking at port 1494).

The Published Application mode for Citrix ICA clients is recommended when you use NBAR. In Published Application mode, a Citrix administrator can configure a Citrix client in either seamless or non-seamless (windows) modes of operation. In nonseamless mode, each Citrix application uses a separate TCP connection, and NBAR can be used to provide interapplication differentiation based on the name of the published application.

Seamless mode clients can operate in one of two submodes: session sharing or nonsession sharing. In seamless session sharing mode, all clients share the same TCP connection, and NBAR cannot differentiate among applications. Seamless sharing mode is enabled by default on some software releases. In seamless nonsession sharing mode, each application for each particular client uses a separate TCP connection. NBAR can provide interapplication differentiation in seamless nonsession sharing mode.

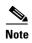

NBAR operates properly in Citrix ICA secure mode. Pipelined Citrix ICA client requests are not supported.

### **Classification of Citrix ICA Traffic by ICA Tag Number**

Citrix uses one TCP session each time an application is opened. In the TCP session, a variety of Citrix traffic may be intermingled in the same session. For example, print traffic may be intermingled with interactive traffic, causing interruption and delay for a particular application. Most people would prefer that printing be handled as a background process and that printing not interfere with the processing of higher-priority traffic.

To accommodate this preference, the Citrix ICA protocol includes the ability to identify Citrix ICA traffic based on the ICA tag number of the packet. The ability to identify, tag, and prioritize Citrix ICA traffic is referred to as ICA Priority Packet Tagging. With ICA Priority Packet Tagging, Citrix ICA traffic is categorized as high, medium, low, and background, depending on the ICA tag of the packet.

When ICA traffic priority tag numbers are used, and the priority of the traffic is determined, QoS features can be implemented to determine how the traffic will be handled. For example, QoS traffic policing can be configured to transmit or drop packets with a specific priority.

#### **Citrix ICA Packet Tagging**

The Citrix ICA tag is included in the first two bytes of the Citrix ICA packet, after the initial negotiations are completed between Citrix client and server. These bytes are not compressed or encrypted.

The first two bytes of the packet (byte 1 and byte 2) contain the byte count and the ICA priority tag number. Byte 1 contains the low-order byte count, and the first two bits of byte 2 contain the priority tags. The other six bits contain the high-order byte count.

The ICA priority tag value can be a number from 0 to 3. The number indicates the packet priority, with 0 being the highest priority and 3 being the lowest priority.

To prioritize Citrix traffic by the ICA tag number of the packet, you specify the tag number using the **ica-tag** keyword and the *ica-tag-value* argument of the **match protocol citrix** command. For more information about the **match protocol citrix** command, see the *Cisco IOS Quality of Service Solutions Command Reference*.

## **NBAR and RTP Payload Type Classification**

RTP is a packet format for multimedia data streams. It can be used for media-on-demand as well as for interactive services such as Internet telephony. RTP consists of a data and a control part. The control part is called Real-Time Transport Control Protocol (RTCP). RTCP is a separate protocol that is supported by NBAR. It is important to note that the NBAR RTP Payload Type Classification feature does not identify RTCP packets and that RTCP packets run on odd-numbered ports while RTP packets run on even-numbered ports.

The data part of RTP is a thin protocol that provides support for applications with real-time properties such as continuous media (audio and video), which includes timing reconstruction, loss detection, and security and content identification. RTP is discussed in RFC 1889 (A Transport Protocol for Real-Time Applications) and RFC 1890 (RTP Profile for Audio and Video Conferences with Minimal Control).

The RTP payload type is the data transported by RTP in a packet, for example audio samples or compressed video data.

NBAR RTP Payload Type Classification not only allows one to statefully identify real-time audio and video traffic but can also differentiate on the basis of audio and video codecs to provide more granular QoS. The RTP Payload Type Classification feature, therefore, looks deep into the RTP header to classify RTP packets.

### **NBAR** and Classification of Custom Protocols and Applications

NBAR supports the use of custom protocols to identify custom applications. Custom protocols support static port-based protocols and applications that NBAR does not currently support. You can add to the set of protocols and application types that NBAR recognizes by creating custom protocols.

Custom protocols extend the capability of NBAR Protocol Discovery to classify and monitor additional static port applications and allows NBAR to classify nonsupported static port traffic.

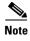

For more information about specifying user-defined (custom) protocols, see the "Creating a Custom Protocol" module.

## **NBAR** and Classification of Peer-to-Peer File-Sharing Applications

The following are the most common peer-to-peer file-sharing applications supported by NBAR:

- BitTorrent
- DirectConnect
- eDonkey
- eMule
- FastTrack
- Grokster
- JTella
- Kazaa (as well as Kazaa Lite and Kazaa Lite Resurrection)
- Morpheus
- Win MX

#### **Gnutella Also Supported**

Gnutella is another file-sharing protocol that became classifiable using NBAR in Cisco IOS Release 12.1(12c)E.

Applications that use the Gnutella protocol include Bearshare, Gnewtellium, Gnucleus, Gtk-Gnutella, Limewire, Mutella, Phex, Qtella, Swapper, and Xolo.

The match protocol gnutella file-transfer regular-expression and match protocol fasttrack file-transfer regular-expression commands are used to enable Gnutella and FastTrack classification in a traffic class. The file-transfer keyword indicates that a regular expression variable will be used to identify specific Gnutella or FastTrack traffic. The regular-expression variable can be expressed as "\*" to indicate that all FastTrack or Gnutella traffic be classified by a traffic class.

In the following example, all FastTrack traffic is classified into class map nbar:

```
class-map match-all nbar
match protocol fasttrack file-transfer "*"
```

Similarly, all Gnutella traffic is classified into class map nbar in the following example:

```
class-map match-all nbar
match protocol gnutella file-transfer "*"
```

Wildcard characters in a regular expression can also be used to identify specified Gnutella and FastTrack traffic. These regular expression matches can be used to match on the basis of filename extension or a particular string in a filename.

In the following example, all Gnutella files that have the .mpeg extension will be classified into class map nbar.

```
class-map match-all nbar
match protocol gnutella file-transfer "*.mpeg"
```

In the following example, only Gnutella traffic that contains the characters "cisco" is classified:

```
class-map match-all nbar
match protocol gnutella file-transfer "*cisco*"
```

The same examples can be used for FastTrack traffic:

```
class-map match-all nbar
  match protocol fasttrack file-transfer "*.mpeg"

or
class-map match-all nbar
  match protocol fasttrack file-transfer "*cisco*"
```

### **NBAR and Classification of Streaming Protocols**

In Cisco IOS Release 12.3(7)T, NBAR introduced support for Real Time Streaming Protocol (RTSP). RTSP is the protocol used for applications with steaming audio, such as the following:

- Apple QuickTime
- RealAudio (RealSystems G2)
- Windows Media Services

### NBAR and AutoQoS

Earlier Cisco IOS releases included two features that allow you to automate the deployment of QoS on your network: AutoQoS—Voice over IP (VoIP); and AutoQoS for the Enterprise. Both of these AutoQoS features take advantage of the traffic classification functionality of NBAR.

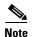

Cisco IOS Release 12.2(18)ZY (and later) does not support either the AutoQoS—Voice over IP (VoIP) feature or the AutoQoS for the Enterprise feature on the Catalyst 6500 series switch.

#### AutoQoS-VoIP

This feature was available with Cisco IOS Release 12.2(15)T. The AutoQoS—VoIP feature allows you to automate the deployment of QoS on your network and provides a means for simplifying the implementation and provisioning of QoS for VoIP traffic. For more information about the AutoQoS—VoIP feature and how it uses NBAR, see the "AutoQoS—VoIP" module.

#### AutoQoS for the Enterprise

This feature was available with Cisco IOS Release 12.3(11)T. The AutoQoS for the Enterprise feature allows you to automate the deployment of QoS in a general business environment, particularly for midsize companies and branch offices of larger companies. It expands on the functionality available with the AutoQoS—VoIP feature. For more information about the AutoQoS for the Enterprise feature and how it uses NBAR, see the "AutoQoS for the Enterprise" module.

## **NBAR** and **FWSM** Integration

With Cisco IOS Release 12.2(18)ZYA, the functionality of NBAR to recognize protocols and applications has been integrated with the Firewall Service Module (FWSM) on the Catalyst 6500 series switch. Available with this release are the following commands that can be used for classifying and tagging traffic to the FWSM:

- · ip nbar protocol-tagging
- · show ip nbar protocol-tagging

For more information about the FWSM and its connection features, see the "Configuring Advanced Connection Features" module of the Catalyst 6500 Series Switch and Cisco 7600 Series Router Firewall Services Module Configuration Guide.

For more information about FWSM commands (including the two commands listed above), see the Catalyst 6500 Series Switch and Cisco 7600 Series Router Firewall Service Module Command Reference Guide.

### **NBAR-Supported Protocols**

The **match protocol** (NBAR) command is used to classify traffic on the basis of protocols supported by NBAR. NBAR is capable of classifying the following types of protocols:

- Non-UDP and non-TCP IP protocols
- TCP and UDP protocols that use statically assigned port numbers
- TCP and UDP protocols that use statically assigned port numbers but still require stateful inspection
- TCP and UDP protocols that dynamically assign port numbers and therefore require stateful inspection

Table 1 lists the NBAR-supported protocols available in Cisco IOS software, sorted by category. The table also provides information about the protocol type, the well-known port numbers (if applicable), the syntax for entering the protocol in NBAR, and the Cisco IOS release in which the protocol was initially supported. This table is updated when a protocol is added to a new Cisco IOS release train.

Many peer-to-peer file-sharing applications not listed in this table can be classified using FastTrack or Gnutella. See the "NBAR and Classification of Peer-to-Peer File-Sharing Applications" section on page 11 for additional information.

RTSP can be used to classify various types of applications that use streaming audio. See the "NBAR and Classification of Streaming Protocols" section on page 12 for additional information.

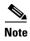

Support for some protocols can be added to NBAR using application recognition modules (also known as Packet Description Language Modules [PDLMs]). For more information about PDLMs, see the "Adding Application Recognition Modules" module.

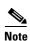

Table 1 includes the NBAR-supported protocols available with the 12.2(18)ZY and 12.2(18)ZYA releases. Protocols included in the 12.2(18)ZY and 12.2(18)ZYA releases are supported on the Catalyst 6500 series switch that is equipped with a Supervisor 32/PISA.

Table 1 NBAR-Supported Protocols

| Category               | Protocol              | Туре        | Well-Known<br>Port Number                                                                             | Description                                                                                                    | Syntax                                 | Cisco IOS<br>Release                                            |
|------------------------|-----------------------|-------------|----------------------------------------------------------------------------------------------------|----------------------------------------------------------------------------------------------------|----------------------------------------|-----------------------------------------------------------------|
| Enterprise Application | Citrix ICA            | TCP/<br>UDP | TCP: 1494,<br>2512, 2513,<br>2598<br>UDP: 1604                                                        | Citrix ICA traffic                                                                                                    | citrix<br>citrix app<br>citrix ica-tag | 12.1(2)E<br>12.1(5)T                                            |
|                        | PCAnywhere            | TCP/<br>UDP | TCP: 5631,<br>65301<br>UDP: 22,<br>5632                                                               | Symantic<br>PCAnywhere                                                                                                    | pcanywhere                             | 12.0(5)XE2<br>12.1(1)E<br>12.1(5)T                              |
|                        | Novadigm              | TCP/<br>UDP | 3460–3465                                                                                             | Novadigm<br>Enterprise Desktop<br>Manager (EDM)                                                                                                    | novadigm                               | 12.1(2)E<br>12.1(5)T                                            |
|                        | SAP                   | TCP         | 3300–3315<br>(sap-pgm.<br>pdlm)<br>3200–3215<br>(sap-app.<br>pdlm)<br>3600–3615<br>(sap-msg.<br>pdlm) | Application server to application server traffic (sap-pgm.pdlm) Client to application server traffic (sap-app.pdlm) Client to message server traffic (sap-msg.pdlm) | sap                                    | 12.1E<br>12.2T<br>12.3<br>12.3T                                 |
|                        | Exchange <sup>1</sup> | TCP         | 135                                                                                                   | MS-RPC for<br>Exchange                                                                                                    | exchange                               | 12.0(5)XE2<br>12.1(1)E<br>12.1(5)T<br>12.2(18)ZY<br>12.2(18)ZYA |
|                        | MAPI                  | ТСР         | 135                                                                                                   | Messaging Application Programming Interface                                                                                                    | mapi                                   | 12.2(18)ZYA                                                     |
| Routing Protocol       | BGP                   | TCP/<br>UDP | 179                                                                                                   | Border Gateway<br>Protocol                                                                                                    | bgp                                    | 12.0(5)XE2<br>12.1(1)E<br>12.1(5)T                              |
|                        | EGP                   | IP          | 8                                                                                                    | Exterior Gateway<br>Protocol                                                                                                    | egp                                    | 12.0(5)XE2<br>12.1(1)E<br>12.1(5)T                              |
|                        | EIGRP                 | IP          | 88                                                                                                    | Enhanced Interior<br>Gateway Routing<br>Protocol                                                                                                    | eigrp                                  | 12.0(5)XE2<br>12.1(1)E<br>12.1(5)T                              |

Table 1 NBAR-Supported Protocols (continued)

| Category                     | Protocol      | Туре        | Well-Known<br>Port Number | Description                                                        | Syntax     | Cisco IOS<br>Release               |
|------------------------------|---------------|-------------|---------------------------|--------------------------------------------------------------------|------------|------------------------------------|
| Routing Protocol (Continued) | OSPF          | IP          | 89                        | Open Shortest Path<br>First                                        | ospf       | 12.3(8)T                           |
|                              | RIP           | UDP         | 520                       | Routing<br>Information<br>Protocol                                 | rip        | 12.0(5)XE2<br>12.1(1)E<br>12.1(5)T |
| Database                     | SQL*NET       | TCP/<br>UDP | 1521                      | SQL*NET for<br>Oracle                                              | sqlnet     | 12.0(5)XE2<br>12.1(1)E<br>12.1(5)T |
|                              | MS- SQLServer | TCP         | 1433                      | Microsoft SQL<br>Server Desktop<br>Videoconferencing               | sqlserver  | 12.0(5)XE2<br>12.1(1)E<br>12.1(5)T |
|                              | CIFS          | TCP         | 139, 445                  | Common Internet<br>File System                                     | cifs       | 12.2(18)ZYA                        |
| Health                       | DiCom         | TCP         | Dynamically<br>Assigned   | Digital Imaging<br>and<br>Communications<br>in Medicine            | dicom      | 12.2(18)ZYA                        |
|                              | HL7           | ТСР         | Dynamically<br>Assigned   | Health Level Seven                                                 | hl7        | 12.2(18)ZYA                        |
| Financial                    | FIX           | TCP         | Dynamically<br>Assigned   | Financial<br>Information<br>Exchange                               | fix        | 12.2(18)ZYA                        |
| Security and Tunneling       | GRE           | IP          | 47                        | Generic Routing<br>Encapsulation                                   | gre        | 12.0(5)XE2<br>12.1(1)E<br>12.1(5)T |
|                              | IPINIP        | IP          | 4                         | IP in IP                                                           | ipinip     | 12.0(5)XE2<br>12.1(1)E<br>12.1(5)T |
|                              | IPsec         | IP          | 50, 51                    | IP Encapsulating<br>Security Payload/<br>Authentication-<br>Header | ipsec      | 12.0(5)XE2<br>12.1(1)E<br>12.1(5)T |
|                              | L2TP          | UDP         | 1701                      | L2F/L2TP Tunnel                                                    | 12tp       | 12.0(5)XE2<br>12.1(1)E<br>12.1(5)T |
|                              | MS-PPTP       | ТСР         | 1723                      | Microsoft<br>Point-to-Point<br>Tunneling Protocol<br>for VPN       | pptp       | 12.0(5)XE2<br>12.1(1)E<br>12.1(5)T |
|                              | SFTP          | ТСР         | 990                       | Secure FTP                                                         | secure-ftp | 12.0(5)XE2<br>12.1(1)E<br>12.1(5)T |

16

Table 1 NBAR-Supported Protocols (continued)

| Category                           | Protocol | Туре        | Well-Known<br>Port Number | Description                              | Syntax        | Cisco IOS<br>Release                                              |
|------------------------------------|----------|-------------|---------------------------|------------------------------------------|---------------|-------------------------------------------------------------------|
| Security and Tunneling (Continued) | SHTTP    | ТСР         | 443                       | Secure HTTP                              | secure-http   | 12.0(5)XE2<br>12.1(1)E<br>12.1(5)T<br>Cisco IOS XE<br>Release 2.1 |
|                                    | SIMAP    | TCP/<br>UDP | 585, 993                  | Secure IMAP                              | secure-imap   | 12.0(5)XE2<br>12.1(1)E<br>12.1(5)T                                |
|                                    | SIRC     | TCP/<br>UDP | 994                       | Secure IRC                               | secure-irc    | 12.0(5)XE2<br>12.1(1)E<br>12.1(5)T                                |
|                                    | SLDAP    | TCP/<br>UDP | 636                       | Secure LDAP                              | secure-ldap   | 12.0(5)XE2<br>12.1(1)E<br>12.1(5)T                                |
|                                    | SNNTP    | TCP/<br>UDP | 563                       | Secure NNTP                              | secure-nntp   | 12.0(5)XE2<br>12.1(1)E<br>12.1(5)T                                |
|                                    | SPOP3    | TCP/<br>UDP | 995                       | Secure POP3                              | secure-pop3   | 12.0(5)XE2<br>12.1(1)E<br>12.1(5)T                                |
|                                    | STELNET  | ТСР         | 992                       | Secure Telnet                            | secure-telnet | 12.0(5)XE2<br>12.1(1)E<br>12.1(5)T                                |
|                                    | SOCKS    | ТСР         | 1080                      | Firewall Security<br>Protocol            | socks         | 12.0(5)XE2<br>12.1(1)E<br>12.1(5)T                                |
|                                    | SSH      | ТСР         | 22                        | Secured Shell                            | ssh           | 12.0(5)XE2<br>12.1(1)E<br>12.1(5)T                                |
| Network Management                 | ICMP     | IP          | 1                         | Internet Control<br>Message Protocol     | icmp          | 12.0(5)XE2<br>12.1(1)E<br>12.1(5)T                                |
|                                    | SNMP     | TCP/<br>UDP | 161, 162                  | Simple Network<br>Management<br>Protocol | snmp          | 12.0(5)XE2<br>12.1(1)E<br>12.1(5)T                                |
|                                    | Syslog   | UDP         | 514                       | System Logging<br>Utility                | syslog        | 12.0(5)XE2<br>12.1(1)E<br>12.1(5)T                                |

Table 1 NBAR-Supported Protocols (continued)

| Category              | Protocol       | Туре        | Well-Known<br>Port Number | Description                                                     | Syntax   | Cisco IOS<br>Release                                              |
|-----------------------|----------------|-------------|---------------------------|-----------------------------------------------------------------|----------|-------------------------------------------------------------------|
| Network Mail Services | IMAP           | TCP/<br>UDP | 143, 220                  | Internet Message<br>Access Protocol                             | imap     | 12.0(5)XE2<br>12.1(1)E<br>12.1(5)T                                |
|                       | POP3           | TCP/<br>UDP | 110                       | Post Office<br>Protocol                                         | pop3     | 12.0(5)XE2<br>12.1(1)E<br>12.1(5)T<br>Cisco IOS XE<br>Release 2.1 |
|                       | Notes          | TCP/<br>UDP | 1352                      | Lotus Notes                                                     | notes    | 12.0(5)XE2<br>12.1(1)E<br>12.1(5)T                                |
|                       | SMTP           | TCP         | 25                        | Simple Mail<br>Transfer Protocol                                | smtp     | 12.0(5)XE2<br>12.1(1)E<br>12.1(5)T                                |
| Directory             | DHCP/<br>BOOTP | UDP         | 67, 68                    | Dynamic Host<br>Configuration<br>Protocol/Bootstrap<br>Protocol | dhcp     | 12.0(5)XE2<br>12.1(1)E<br>12.1(5)T<br>Cisco IOS XE<br>Release 2.1 |
|                       | Finger         | TCP         | 79                        | Finger User<br>Information<br>Protocol                          | finger   | 12.0(5)XE2<br>12.1(1)E<br>12.1(5)T                                |
|                       | DNS            | TCP/<br>UDP | 53                        | Domain Name<br>System                                           | dns      | 12.0(5)XE2<br>12.1(1)E<br>12.1(5)T<br>Cisco IOS XE<br>Release 2.1 |
|                       | Kerberos       | TCP/<br>UDP | 88, 749                   | Kerberos Network<br>Authentication<br>Service                   | kerberos | 12.0(5)XE2<br>12.1(1)E<br>12.1(5)T                                |
|                       | LDAP           | TCP/<br>UDP | 389                       | Lightweight Directory Access Protocol                           | ldap     | 12.0(5)XE2<br>12.1(1)E<br>12.1(5)T                                |

Table 1 NBAR-Supported Protocols (continued)

| Category        | Protocol             | Туре        | Well-Known<br>Port Number                 | Description                                        | Syntax     | Cisco IOS<br>Release                                              |
|-----------------|----------------------|-------------|-------------------------------------------|----------------------------------------------------|------------|-------------------------------------------------------------------|
| Streaming Media | CU-SeeMe             | TCP/<br>UDP | TCP: 7648,<br>7649<br>UDP: 24032          | Desktop Video<br>Conferencing                      | cuseeme    | 12.0(5)XE2<br>12.1(1)E<br>12.1(5)T<br>Cisco IOS XE<br>Release 2.1 |
|                 | Netshow              | TCP/<br>UDP | Dynamically<br>Assigned                   | Microsoft Netshow                                  | netshow    | 12.0(5)XE2<br>12.1(1)E<br>12.1(5)T                                |
|                 | RealAudio            | TCP/<br>UDP | Dynamically<br>Assigned                   | RealAudio<br>Streaming Protocol                    | realaudio  | 12.0(5)XE2<br>12.1(1)E<br>12.1(5)T                                |
|                 | StreamWorks          | UDP         | Dynamically<br>Assigned                   | Xing Technology<br>Stream Works<br>Audio and Video | streamwork | 12.0(5)XE2<br>12.1(1)E<br>12.1(5)T                                |
|                 | VDOLive              | TCP/<br>UDP | Static (7000) with inspection             | VDOLive<br>Streaming Video                         | vdolive    | 12.0(5)XE2<br>12.1(1)E<br>12.1(5)T                                |
|                 | RTSP                 | TCP/<br>UDP | Dynamically<br>Assigned                   | Real Time<br>Streaming Protocol                    | rtsp       | 12.3(11)T<br>Cisco IOS XE<br>Release 2.1                          |
|                 | MGCP                 | TCP/<br>UDP | 2427, 2428,<br>2727                       | Media Gateway<br>Control Protocol                  | mgcp       | 12.3(7)T                                                          |
|                 | YouTube <sup>2</sup> | ТСР         | Both static (80) and dynamically assigned | Online<br>Video-Sharing<br>Website                 | youtube    | 12.2(18)ZYA                                                       |

Table 1 NBAR-Supported Protocols (continued)

| Category  | Protocol        | Туре        | Well-Known<br>Port Number   | Description                                 | Syntax          | Cisco IOS<br>Release                                              |
|-----------|-----------------|-------------|-----------------------------|---------------------------------------------|-----------------|-------------------------------------------------------------------|
| Internet  | FTP             | TCP         | Dynamically<br>Assigned     | File Transfer<br>Protocol                   | ftp             | 12.0(5)XE2<br>12.1(1)E<br>12.1(5)T<br>Cisco IOS XE<br>Release 2.1 |
|           | Gopher          | TCP/<br>UDP | 70                          | Internet Gopher<br>Protocol                 | gopher          | 12.0(5)XE2<br>12.1(1)E<br>12.1(5)T                                |
|           | НТТР            | TCP         | 803                         | Hypertext Transfer<br>Protocol              | http            | 12.0(5)XE2<br>12.1(1)E<br>12.1(5)T<br>Cisco IOS XE<br>Release 2.1 |
|           | IRC             | TCP/<br>UDP | 194                         | Internet Relay Chat                         | ire             | 12.0(5)XE2<br>12.1(1)E<br>12.1(5)T                                |
|           | Telnet          | TCP         | 23                          | Telnet Protocol                             | telnet          | 12.0(5)XE2<br>12.1(1)E<br>12.1(5)T<br>Cisco IOS XE<br>Release 2.1 |
|           | TFTP            | UDP         | Static (69) with inspection | Trivial File<br>Transfer Protocol           | tftp            | 12.0(5)XE2<br>12.1(1)E<br>12.1(5)T                                |
|           | NNTP            | TCP/<br>UDP | 119                         | Network News<br>Transfer Protocol           | nntp            | 12.0(5)XE2<br>12.1(1)E<br>12.1(5)T                                |
| Signaling | RSVP            | UDP         | 1698, 1699                  | Resource<br>Reservation<br>Protocol         | rsvp            | 12.0(5)XE2<br>12.1(1)E<br>12.1(5)T                                |
| RPC       | NFS             | TCP/<br>UDP | 2049                        | Network File<br>System                      | nfs             | 12.0(5)XE2<br>12.1(1)E<br>12.1(5)T                                |
|           | Sunrpc          | TCP/<br>UDP | Dynamically<br>Assigned     | Sun Remote<br>Procedure Call                | sunrpc          | 12.0(5)XE2<br>12.1(1)E<br>12.1(5)T                                |
|           | MSN-messenger   | TCP         | 1863                        | MSN Messenger<br>Chat Messages <sup>4</sup> | msn-messenger   | 12.2(18)ZYA                                                       |
|           | Yahoo-messenger | TCP         | 5050, 5101                  | Yahoo Messenger<br>Chat Messages            | yahoo-messenger | 12.2(18)ZYA                                                       |
|           | AOL-messenger   | ТСР         | 5190, 443                   | AOL Instant<br>Messenger Chat<br>Messages   | aol-messenger   | 12.2(18)ZYA                                                       |

20

Table 1 NBAR-Supported Protocols (continued)

| Category                  | Protocol   | Туре        | Well-Known<br>Port Number | Description                                             | Syntax     | Cisco IOS<br>Release               |
|---------------------------|------------|-------------|---------------------------|---------------------------------------------------------|------------|------------------------------------|
| Non-IP and LAN/<br>Legacy | NetBIOS    | TCP/<br>UDP | 137, 138,<br>139          | NetBIOS over IP<br>(MS Windows)                         | netbios    | 12.0(5)XE2<br>12.1(1)E<br>12.1(5)T |
| Misc.                     | NTP        | TCP/<br>UDP | 123                       | Network Time<br>Protocol                                | ntp        | 12.0(5)XE2<br>12.1(1)E<br>12.1(5)T |
|                           | Printer    | TCP/<br>UDP | 515                       | Printer                                                 | printer    | 12.1(2)E<br>12.1(5)T               |
|                           | X Windows  | ТСР         | 6000-6003                 | X11, X Windows                                          | xwindows   | 12.0(5)XE2<br>12.1(1)E<br>12.1(5)T |
|                           | r-commands | ТСР         | Dynamically<br>Assigned   | rsh, rlogin, rexec                                      | rcmd       | 12.0(5)XE2<br>12.1(1)E<br>12.1(5)T |
|                           | AppleQTC   | TCP/<br>UDP | 458                       | Apple Quick Time                                        | appleqtc   | 12.2(18)ZYA                        |
|                           | Chargen    | TCP/<br>UDP | 19                        | Character<br>Generator                                  | chargen    | 12.2(18)ZYA                        |
|                           | ClearCase  | TCP/<br>UDP | 371                       | Clear Case<br>Protocol Software<br>Informer             | clearcase  | 12.2(18)ZYA                        |
|                           | Corba      | TCP/<br>UDP | 683, 684                  | Corba Internet<br>Inter-Orb Protocol<br>(IIOP)          | corba-iiop | 12.2(18)ZYA                        |
|                           | Daytime    | TCP/<br>UDP | 13                        | Daytime Protocol                                        | daytime    | 12.2(18)ZYA                        |
|                           | Doom       | TCP/<br>UDP | 666                       | Doom                                                    | doom       | 12.2(18)ZYA                        |
|                           | Echo       | TCP/<br>UDP | 7                         | Echo Protocol                                           | echo       | 12.2(18)ZYA                        |
|                           | IBM DB2    | TCP/<br>UDP | 523                       | IBM Information<br>Management                           | ibm-db2    | 12.2(18)ZYA                        |
|                           | IPX        | TCP/<br>UDP | 213                       | Internet Packet<br>Exchange                             | ipx        | 12.2(18)ZYA                        |
|                           | ISAKMP     | TCP/<br>UDP | 500                       | Internet Security Association and Key Management        | isakmp     | 12.2(18)ZYA                        |
|                           | ISI-GL     | TCP/<br>UDP | 55                        | Interoperable Self<br>Installation<br>Graphics Language | isi-gl     | 12.2(18)ZYA                        |
|                           | KLogin     | TCP         | 543                       | KLogin                                                  | klogin     | 12.2(18)ZYA                        |
|                           | KShell     | TCP         | 544                       | KShell                                                  | kshell     | 12.2(18)ZYA                        |

Table 1 NBAR-Supported Protocols (continued)

| Category          | Protocol     | Туре        | Well-Known<br>Port Number | Description                                      | Syntax      | Cisco IOS<br>Release |
|-------------------|--------------|-------------|---------------------------|--------------------------------------------------|-------------|----------------------|
| Misc. (Continued) | LockD        | TCP/<br>UDP | 4045                      | LockD                                            | lockd       | 12.2(18)ZYA          |
|                   | Microsoft-DS | TCP/<br>UDP | 445                       | Microsoft<br>Directory Services                  | microsoftds | 12.2(18)ZYA          |
|                   | Nickname     | TCP/<br>UDP | 43                        | Nickname                                         | nicname     | 12.2(18)ZYA          |
|                   | NPP          | TCP/<br>UDP | 92                        | Network Payment<br>Protocol                      | npp         | 12.2(18)ZYA          |
|                   | ORASRV       | TCP         | 1525                      | ORASRV                                           | ora-srv     | 12.2(18)ZYA          |
|                   | RTelnet      | TCP/<br>UDP | 107                       | Remote Telnet<br>Service                         | rtelnet     | 12.2(18)ZYA          |
|                   | RCP          | TCP/<br>UDP | 469                       | Rate Control<br>Protocol                         | rcp         | 12.2(18)ZYA          |
|                   | SQLExec      | TCP/<br>UDP | 9088                      | SQL Exec                                         | sqlexec     | 12.2(18)ZYA          |
|                   | Systat       | TCP/<br>UDP | 11                        | System Statistics                                | systat      | 12.2(18)ZYA          |
|                   | TACACS       | TCP/<br>UDP | 49, 65                    | Terminal Access Controller Access-Control System | tacacs      | 12.2(18)ZYA          |
|                   | Time         | TCP/<br>UDP | 37                        | Time                                             | time        | 12.2(18)ZYA          |
|                   | VNC          | UDP         | 5800, 5900,<br>5901       | Virtual Network<br>Computing                     | vnc         | 12.2(18)ZYA          |
|                   | Whois++      | TCP/<br>UDP | 63                        | Whois++                                          | whois++     | 12.2(18)ZYA          |
|                   | XDMCP        | UDP         | 177                       | X Display Manager<br>Control Protocol            | xdmcp       | 12.2(18)ZYA          |

Table 1 NBAR-Supported Protocols (continued)

| Category | Protocol                 | Туре        | Well-Known<br>Port Number | Description                                                  | Syntax      | Cisco IOS<br>Release                        |
|----------|--------------------------|-------------|---------------------------|--------------------------------------------------------------|-------------|---------------------------------------------|
| R        | H.323                    | ТСР         | Dynamically<br>Assigned   | H.323<br>Teleconferencing<br>Protocol                        | h323        | 12.3(7)T<br>Cisco IOS<br>Release XE<br>2.1  |
|          | RTCP                     | TCP/<br>UDP | Dynamically<br>Assigned   | Real-Time Control<br>Protocol                                | rtcp        | 12.1E<br>12.2T<br>12.3<br>12.3T<br>12.3(7)T |
|          | RTP                      | TCP/<br>UDP | Dynamically<br>Assigned   | Real-Time<br>Transport Protocol<br>Payload<br>Classification | rtp         | 12.2(8)T                                    |
|          | Cisco-phone <sup>5</sup> | UDP         | 5060                      | Cisco IP Phones<br>and PC-Based<br>Unified<br>Communicators  | cisco-phone | 12.2(18)ZYA                                 |
|          | SIP                      | TCP/<br>UPD | 5060                      | Session Initiation<br>Protocol                               | sip         | 12.3(7)T<br>Cisco IOS XE<br>Release 2.1     |
|          | SCCP/ Skinny             | TCP         | 2000, 2001,<br>2002       | Skinny Client<br>Control Protocol                            | skinny      | 12.3(7)T                                    |
|          | Skype <sup>6</sup>       | TCP/<br>UDP | Dynamically<br>Assigned   | Peer-to-Peer VoIP<br>Client Software                         | skype       | 12.4(4)T<br>Cisco IOS XE<br>Release 2.1     |

Table 1 NBAR-Supported Protocols (continued)

| Category                                     | Protocol       | Туре        | Well-Known<br>Port Number                | Description                                                                         | Syntax        | Cisco IOS<br>Release |
|----------------------------------------------|----------------|-------------|------------------------------------------|-------------------------------------------------------------------------------------|---------------|----------------------|
| Peer-to-Peer<br>File-Sharing<br>Applications | BitTorrent     | TCP         | Dynamically<br>Assigned, or<br>6881–6889 | BitTorrent File<br>Transfer Traffic                                                 | bittorrent    | 12.4(2)T             |
|                                              | Direct Connect | TCP/<br>UDP | 411                                      | Direct Connect<br>File Transfer<br>Traffic                                          | directconnect | 12.4(4)T             |
|                                              | eDonkey/ eMule | TCP         | 4662                                     | eDonkey<br>File-Sharing<br>Application                                              | edonkey       | 12.3(11)T            |
|                                              |                |             |                                          | eMule traffic is<br>also classified as<br>eDonkey traffic in<br>NBAR.               |               |                      |
|                                              | FastTrack      | N/A         | Dynamically<br>Assigned                  | FastTrack                                                                           | fasttrack     | 12.1(12c)E           |
|                                              | Gnutella       | TCP         | Dynamically<br>Assigned                  | Gnutella                                                                            | gnutella      | 12.1(12c)E           |
|                                              | KaZaA          | TCP/<br>UPD | Dynamically<br>Assigned                  | KaZaA  Note that earlier KaZaA version 1 traffic can be classified using FastTrack. | kazaa2        | 12.2(8)T             |
|                                              | WinMX          | TCP         | 6699                                     | WinMX Traffic                                                                       | winmx         | 12.3(7)T             |

- 1. For Release 12.2(18)ZYA, Cisco supports Exchange 03 and 07 only. MS client access is recognized, but web client access is not recognized.
- 2. For Release 12.2(18)ZYA, access to YouTube via HTTP only will be recognized.
- 3. In Release 12.3(4)T, the NBAR Extended Inspection for Hypertext Transfer Protocol (HTTP) Traffic feature was introduced. This feature allows NBAR to scan TCP ports that are not well known and to identify HTTP traffic that is traversing these ports. For Cisco IOS XE Release 2.1, classification of HTTP traffic by URL or host name is not supported.
- 4. For Release 12.2(18)ZYA, messages ("chat") from Yahoo, MSN, and AOL are recognized. Messages from Lotus and SameTime are not recognized. Video and voice from Instant Messaging are also not recognized.
- 5. For Release 12.2(18)ZYA, only SIP and Skinny telephone connections (cisco-phone traffic connections) are recognized. H.323 telephone connections are not recognized.
- 6. Skype was introduced in Cisco IOS Release 12.4(4)T. As a result of this introduction, Skype is now native in (included with) the Cisco IOS software and uses the NBAR infrastructure new to Cisco IOS Release 12.4(4)T. Cisco software supports Skype 1.0, 2.5, and 3.0. For Cisco IOS XE Release 2.1, Skype is supported in the TCP type only. Note that certain hardware platforms do not support Skype. For instance, Skype is not supported on the Catalyst 6500 series switch that is equipped with a Supervisor/PISA.

### **NBAR Memory Management**

NBAR uses approximately 150 bytes of DRAM for each traffic flow that requires stateful inspection. (See Table 1 for a list of protocols supported by NBAR that require stateful inspection.)

When NBAR is configured, it allocates 1 MB of DRAM to support up to 5000 concurrent traffic flows. NBAR checks to see if more memory is required to handle additional concurrent stateful traffic flows. If such a need is detected, NBAR expands its memory usage in increments of 200 to 400 Kb.

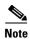

This expansion of memory by NBAR does not apply if a PISA is in use.

## **NBAR Protocol Discovery**

NBAR includes a feature called Protocol Discovery. Protocol discovery provides an easy way to discover the application protocols that are operating on an interface. For more information about protocol discovery, see the "Enabling Protocol Discovery" module.

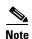

With Cisco IOS Release 12.2(18)ZYA, intended for use on the Catalyst 6500 series switch that is equipped with a Supervisor 32/PISA, Protocol Discovery supports Layer 2 Etherchannels.

### **Non-intrusive Protocol Discovery**

Cisco IOS Release 12.2(18)ZYA1 includes a feature called Non-intrusive Protocol Discovery. The Non-intrusive Protocol Discovery feature enables the Catalyst 6500 series switch that is equipped with a Supervisor 32/PISA to perform protocol discovery in out-of-band (that is, offline) mode. In offline mode, a copy of the network traffic is used to discover the application protocols that are operating on an interface, leaving the network traffic undisturbed and available for other purposes.

Non-intrusive Protocol Discovery is closely associated with a feature called Intelligent Traffic Redirect (ITR). ITR allows network administrators to optimize system performance by identifying the specific traffic that needs to be redirected to the Supervisor 32/PISA for deep-packet inspection.

Non-intrusive Protocol Discovery is achieved by enabling ITR on an interface on which protocol discovery has been enabled. For more information about the commands used to enable ITR, see the *Catalyst Supervisor Engine 32 PISA IOS Command Reference*. For more information about protocol discovery, see the "Enabling Protocol Discovery" module.

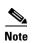

For the Non-intrusive Protocol Discovery feature to function properly, no other "intrusive" features (for example, Flexible Packet Matching [FPM]) can be in use on the interface in either the input or output direction. An intrusive feature is one that some how manipulates the packets (such as modifying a statistic or a packet counter). If such a feature is in use, the actual traffic (and not a copy of the traffic) is redirected.

### **NBAR Protocol Discovery MIB**

The NBAR Protocol Discovery Management Information Base (MIB) expands the capabilities of NBAR Protocol Discovery by providing the following new functionality through Simple Network Management Protocol (SNMP):

- Enable or disable Protocol Discovery per interface.
- Display Protocol Discovery statistics.
- Configure and view multiple top-n tables that list protocols by bandwidth usage.
- Configure thresholds based on traffic of particular NBAR-supported protocols or applications that report breaches and send notifications when these thresholds are crossed.

For more information about the NBAR Protocol Discovery MIB, see the "Network-Based Application Recognition Protocol Discovery Management Information Base" module.

## **NBAR Configuration Processes**

Configuring NBAR consists of the following processes:

- Enabling Protocol Discovery (required)
  - When you configure NBAR, the first process is to enable Protocol Discovery.
- Configuring NBAR using the MQC (optional)
  - After you enable Protocol Discovery, you have the option to configure NBAR using the functionality of the MQC.
- Adding application recognition modules (also known as Packet Description Language Modules [PDLMs]) (optional)
  - Adding PDLMs extends the functionality of NBAR by enabling NBAR to recognize additional protocols on your network.
- Creating custom protocols (optional)
  - Custom protocols extend the capability of NBAR Protocol Discovery to classify and monitor additional static port applications and allow NBAR to classify nonsupported static port traffic.

### Where to Go Next

Begin configuring NBAR by first enabling Protocol Discovery. To enable Protocol Discovery, see the "Enabling Protocol Discovery" module.

# **Additional References**

The following sections provide references related to classifying network traffic using NBAR.

## **Related Documents**

| "Quality of Service Solutions Command Reference  "Quality of Service Overview" module  "Configuring PFC QoS" module of the Catalyst Supervisor Engine 32 PISA Cisco IOS Software Configuration Guide, Release 12.2ZY  "Classifying Network Traffic" module  Configuring Advanced Connection Features" module of the Catalyst 6500 Series Switch and Cisco 7600 Series Router Firewall Services Module Configuration Guide |
|----------------------------------------------------------------------------------------------------|
| "Configuring PFC QoS" module of the Catalyst Supervisor Engine 32 PISA Cisco IOS Software Configuration Guide, Release 12.2ZY  "Classifying Network Traffic" module  Configuring Advanced Connection Features" module of the Catalyst 6500 Series Switch and Cisco 7600 Series Router Firewall Services                                                                                                    |
| Engine 32 PISA Cisco IOS Software Configuration Guide, Release 12.2ZY  "Classifying Network Traffic" module  Configuring Advanced Connection Features" module of the Catalyst 6500 Series Switch and Cisco 7600 Series Router Firewall Services                                                                                                    |
| Configuring Advanced Connection Features" module of the Catalyst 6500 Series Switch and Cisco 7600 Series Router Firewall Services                                                                                                    |
| 6500 Series Switch and Cisco 7600 Series Router Firewall Services                                                                                                    |
| mounte Configuration Guite                                                                                                    |
| Catalyst 6500 Series Switch and Cisco 7600 Series Router Firewall<br>Service Module Command Reference Guide                                                                                                    |
| "Configuring IDSM-2" module of the Configuring the Cisco<br>Intrusion Prevention System Sensor Using the Command Line<br>Interface                                                                                                    |
| "Configuring SPAN and RSPAN" module of the Catalyst 6500<br>Series Software Configuration Guide                                                                                                    |
| "VACL Capture for Granular Traffic Analysis with Cisco Catalyst 6000/6500 Running Cisco IOS Software" module                                                                                                    |
| "Configuring QoS" module of the Catalyst 6500 Series Software Configuration Guide                                                                                                    |
| Catalyst Supervisor Engine 32 PISA IOS Command Reference.                                                                                                    |
| "Flexible Packet Matching" module                                                                                                    |
| "Flexible Packet Matching XML Configuration" module                                                                                                    |
| "Marking Network Traffic" module                                                                                                    |
| "Network-Based Application Recognition Protocol Discovery<br>Management Information Base" module                                                                                                    |
| "Cisco Express Forwarding Features Roadmap" module                                                                                                    |
| "AutoQoS—VoIP" module; "AutoQos for the Enterprise" module                                                                                                    |
| "Network-Based Application Recognition Protocol Discovery<br>Management Information Base" module                                                                                                    |
| "Enabling Protocol Discovery" module                                                                                                    |
| "Configuring NBAR Using the MQC" module                                                                                                    |
|                                                                                                    |

| Related Topic                                                | Document Title                                  |
|--------------------------------------------------------------|-------------------------------------------------|
| Adding application recognition modules (also known as PDLMs) | "Adding Application Recognition Modules" module |
| Creating a custom protocol                                   | "Creating a Custom Protocol" module             |

<sup>1.</sup> Cisco IOS Release 12.2(18)ZY does not support either the AutoQoS—Voice over IP (VoIP) feature or the AutoQoS for the Enterprise feature on the Catalyst 6500 series switch.

## **Standards**

| Standards | Title                                  |
|-----------|----------------------------------------|
| ISO 0009  | File Transfer Protocol (FTP)           |
| ISO 0013  | Domain Names - Concepts and Facilities |
| ISO 0033  | The TFTP Protocol (Revision 2)         |
| ISO 0034  | Routing Information Protocol           |
| ISO 0053  | Post Office Protocol - Version 3       |
| ISO 0056  | RIP Version 2                          |

## **MIBs**

| MIBs | MIBs Link                                                                                                    |
|------|----------------------------------------------------------------------------------------------------|
|      | To locate and download MIBs for selected platforms, Cisco IOS releases, and feature sets, use Cisco MIB Locator found at the following URL: |
|      | http://www.cisco.com/go/mibs                                                                                                    |

## **RFCs**

| RFC     | Title                                          |
|---------|------------------------------------------------|
| RFC 742 | NAME/FINGER Protocol                           |
| RFC 759 | Internet Message Protocol                      |
| RFC 768 | User Datagram Protocol                         |
| RFC 792 | Internet Control Message Protocol              |
| RFC 793 | Transmission Control Protocol                  |
| RFC 821 | Simple Mail Transfer Protocol                  |
| RFC 827 | Exterior Gateway Protocol                      |
| RFC 854 | Telnet Protocol Specification                  |
| RFC 888 | "STUB" Exterior Gateway Protocol               |
| RFC 904 | Exterior Gateway Protocol Formal Specification |
| RFC 951 | Bootstrap Protocol                             |

| RFC      | Title                                                                                      |
|----------|--------------------------------------------------------------------------------------------|
| RFC 959  | File Transfer Protocol                                                                     |
| RFC 977  | Network News Transfer Protocol                                                             |
| RFC 1001 | Protocol Standard for a NetBIOS Service on a TCP/UDP<br>Transport: Concepts and Methods    |
| RFC 1002 | Protocol Standard for a NetBIOS Service on a TCP/UDP<br>Transport: Detailed Specifications |
| RFC 1057 | RPC: Remote Procedure Call                                                                 |
| RFC 1094 | NFS: Network File System Protocol Specification                                            |
| RFC 1112 | Host Extensions for IP Multicasting                                                        |
| RFC 1157 | Simple Network Management Protocol                                                         |
| RFC 1282 | BSD Rlogin                                                                                 |
| RFC 1288 | The Finger User Information Protocol                                                       |
| RFC 1305 | Network Time Protocol                                                                      |
| RFC 1350 | The TFTP Protocol (Revision 2)                                                             |
| RFC 1436 | The Internet Gopher Protocol                                                               |
| RFC 1459 | Internet Relay Chat Protocol                                                               |
| RFC 1510 | The Kerberos Network Authentication Service                                                |
| RFC 1542 | Clarifications and Extensions for the Bootstrap Protocol                                   |
| RFC 1579 | Firewall-Friendly FTP                                                                      |
| RFC 1583 | OSPF Version 2                                                                             |
| RFC 1657 | Definitions of Managed Objects for the Fourth Version of the<br>Border Gateway Protocol    |
| RFC 1701 | Generic Routing Encapsulation                                                              |
| RFC 1730 | Internet Message Access Protocol—Version 4                                                 |
| RFC 1771 | A Border Gateway Protocol 4 (BGP-4)                                                        |
| RFC 1777 | Lightweight Directory Access Protocol                                                      |
| RFC 1831 | RPC: Remote Procedure Call Protocol Specification Version 2                                |
| RFC 1889 | A Transport Protocol for Real-Time Applications                                            |
| RFC 1890 | RTP Profile for Audio and Video Conferences with Minimal<br>Control                        |
| RFC 1928 | SOCKS Protocol Version 5                                                                   |
| RFC 1939 | Post Office Protocol—Version 3                                                             |
| RFC 1945 | Hypertext Transfer Protocol—HTTP/1.0                                                       |
| RFC 1964 | The Kerberos Version 5 GSS-API Mechanism                                                   |
| RFC 2045 | Multipurpose Internet Mail Extension (MIME) Part One: Format of Internet Message Bodies    |
| RFC 2060 | Internet Message Access Protocol—Version 4 rev1                                            |
| RFC 2068 | Hypertext Transfer Protocol—HTTP/1.1                                                       |
| RFC 2131 | Dynamic Host Configuration Protocol                                                        |
| -        |                                                                                            |

| RFC      | Title                                                                                             |  |
|----------|---------------------------------------------------------------------------------------------------|--|
| RFC 2205 | Resource ReSerVation Protocol (RSVP)—Version 1 Functional Specification                           |  |
| RFC 2236 | Internet Group Management Protocol, Version 2                                                     |  |
| RFC 2251 | Lightweight Directory Access Protocol (v3)                                                        |  |
| RFC 2252 | Lightweight Directory Access Protocol (v3): Attribute Syntax Definitions                          |  |
| RFC 2253 | Lightweight Directory Access Protocol (v3): UTF-8 String<br>Representation of Distinguished Names |  |
| RFC 2326 | Real Time Streaming Protocol (RTSP)                                                               |  |
| RFC 2401 | Security Architecture for the Internet Protocol                                                   |  |
| RFC 2406 | IP Encapsulating Security Payload                                                                 |  |
| RFC 2453 | RIP Version 2                                                                                     |  |
| RFC 2616 | Hypertext Transfer Protocol—HTTP/1.1                                                              |  |
|          | Note This RFC updates RFC 2068.                                                                   |  |

## **Technical Assistance**

| Description                                                                                                    | Link                             |
|----------------------------------------------------------------------------------------------------|----------------------------------|
| The Cisco Support website provides extensive online resources, including documentation and tools for troubleshooting and resolving technical issues with Cisco products and technologies.                                                                   | http://www.cisco.com/techsupport |
| To receive security and technical information about your products, you can subscribe to various services, such as the Product Alert Tool (accessed from Field Notices), the Cisco Technical Services Newsletter, and Really Simple Syndication (RSS) Feeds. |                                  |
| Access to most tools on the Cisco Support website requires a Cisco.com user ID and password.                                                                                                    |                                  |

# **Glossary**

**encryption**—Encryption is the application of a specific algorithm to data so as to alter the appearance of the data, making it incomprehensible to those who are not authorized to see the information.

**HTTP**—Hypertext Transfer Protocol. The protocol used by web browsers and web servers to transfer files, such as text and graphic files.

IANA—Internet Assigned Numbers Authority. An organization operated under the auspices of the Internet Society (ISOC) as a part of the Internet Architecture Board (IAB). IANA delegates authority for IP address-space allocation and domain-name assignment to the InterNIC and other organizations. IANA also maintains a database of assigned protocol identifiers used in the TCP/IP stack, including autonomous system numbers.

LAN—local-area network. A high-speed, low-error data network that covers a relatively small geographic area (up to a few thousand meters). LANs connect workstations, peripherals, terminals, and other devices in a single building or other geographically limited area. LAN standards specify cabling and signaling at the physical and data link layers of the Open System Interconnection (OSI) model. Ethernet, FDDI, and Token Ring are widely used LAN technologies.

MIME—Multipurpose Internet Mail Extension. The standard for transmitting nontext data (or data that cannot be represented in plain ASCII code) in Internet mail, such as binary, foreign language text (such as Russian or Chinese), audio, and video data. MIME is defined in RFC 2045: *Multipurpose Internet Mail Extension (MIME) Part One: Format of Internet Message Bodies*.

**MPLS**—Multiprotocol Label Switching. A switching method that forwards IP traffic using a label. This label instructs the routers and the switches in the network where to forward the packets based on preestablished IP routing information.

**MQC**—Modular Quality of Service Command-Line Interface. A command-line interface that allows you to define traffic classes, create and configure traffic policies (policy maps), and then attach the policy maps to interfaces. The policy maps are used to apply the appropriate quality of service (QoS) to network traffic.

**PDLM**—Packet Description Language Module. A file that contains Packet Description Language statements used to define the signature of one or more application protocols.

**Protocol Discovery**—A feature included with NBAR. Protocol Discovery provides a way to discover the application protocols that are operating on an interface.

**QoS**—quality of service. A measure of performance for a transmission system that reflects its transmission quality and service availability.

**RTCP**—RTP Control Protocol. A protocol that monitors the QoS of an IPv6 Real-Time Transport Protocol (RTP) connection and conveys information about the ongoing session.

**RTSP**—Real Time Streaming Protocol. A means for enabling the controlled delivery of real-time data, such as audio and video. Sources of data can include both live data feeds, such as live audio and video, and stored content, such as prerecorded events. RTSP is designed to work with established protocols, such as Real-Time Transport Protocol (RTP) and HTTP.

**stateful protocol**—A protocol that uses TCP and UDP port numbers that are determined at connection time.

**static protocol**—A protocol that uses well-defined (predetermined) TCP and UDP ports for communication.

**subport classification**—The classification of network traffic by information that is contained in the packet payload; that is, information found beyond the TCP or UDP port number.

**TCP**—Transmission Control Protocol. A connection-oriented transport layer protocol that provides reliable full-duplex data transmission. TCP is part of the TCP/IP protocol stack.

**tunneling**—Tunneling is an architecture that is designed to provide the services necessary to implement any standard point-to-point encapsulation scheme.

**UDP**—User Datagram Protocol. A connectionless transport layer protocol in the TCP/IP protocol stack. UDP is a simple protocol that exchanges datagrams without acknowledgments or guaranteed delivery, requiring that error processing and retransmission be handled by other protocols. UDP is defined in RFC 768: *User Datagram Protocol*.

**WAN**—wide-area network. A data communications network that serves users across a broad geographic area and often uses transmission devices provided by common carriers.

CCDE, CCENT, Cisco Eos, Cisco HealthPresence, the Cisco logo, Cisco Lumin, Cisco Nexus, Cisco StadiumVision, Cisco TelePresence, Cisco WebEx, DCE, and Welcome to the Human Network are trademarks; Changing the Way We Work, Live, Play, and Learn and Cisco Store are service marks; and Access Registrar, Aironet, AsyncOS, Bringing the Meeting To You, Catalyst, CCDA, CCDP, CCIE, CCIP, CCNA, CCNP, CCSP, CCVP, Cisco, the Cisco Certified Internetwork Expert logo, Cisco IOS, Cisco Press, Cisco Systems, Cisco Systems Capital, the Cisco Systems logo, Cisco Unity, Collaboration Without Limitation, EtherFast, EtherSwitch, Event Center, Fast Step, Follow Me Browsing, FormShare, GigaDrive, HomeLink, Internet Quotient, IOS, iPhone, iQuick Study, IronPort, the IronPort logo, LightStream, Linksys, MediaTone, MeetingPlace, MeetingPlace Chime Sound, MGX, Networkers, Networking Academy, Network Registrar, PCNow, PIX, PowerPanels, ProConnect, ScriptShare, SenderBase, SMARTnet, Spectrum Expert, StackWise, The Fastest Way to Increase Your Internet Quotient, TransPath, WebEx, and the WebEx logo are registered trademarks of Cisco Systems, Inc. and/or its affiliates in the United States and certain other countries.

All other trademarks mentioned in this document or website are the property of their respective owners. The use of the word partner does not imply a partnership relationship between Cisco and any other company. (0812R)

Any Internet Protocol (IP) addresses used in this document are not intended to be actual addresses. Any examples, command display output, and figures included in the document are shown for illustrative purposes only. Any use of actual IP addresses in illustrative content is unintentional and coincidental.

© 2006-2008 Cisco Systems, Inc. All rights reserved.

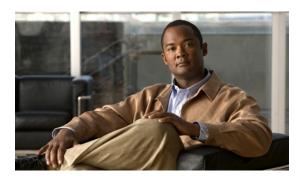

# **Enabling Protocol Discovery**

First Published: April 4, 2006 Last Updated: August 7, 2008

Network-Based Application Recognition (NBAR) includes a feature called Protocol Discovery. Protocol Discovery provides an easy way to discover the application protocols that are operating on an interface. When you configure NBAR, the first task is to enable Protocol Discovery.

This module contains concepts and tasks for enabling the Protocol Discovery feature.

#### **Finding Feature Information in This Module**

Your Cisco IOS software release may not support all of the features documented in this module. For the latest feature information and caveats, see the release notes for your platform and software release. To reach links to specific feature documentation in this module and to see a list of the releases in which each feature is supported, use the "Feature Information for Enabling Protocol Discovery" section on page 7.

#### Finding Support Information for Platforms and Cisco IOS and Catalyst OS Software Images

Use Cisco Feature Navigator to find information about platform support and Cisco IOS and Catalyst OS software image support. To access Cisco Feature Navigator, go to <a href="http://www.cisco.com/go/cfn">http://www.cisco.com/go/cfn</a>. An account on Cisco.com is not required.

### **Contents**

- Prerequisites for Enabling Protocol Discovery, page 2
- Information About Protocol Discovery, page 2
- How to Configure Protocol Discovery, page 2
- Configuration Examples for Enabling Protocol Discovery, page 4
- Where to Go Next, page 5
- Additional References, page 6
- Feature Information for Enabling Protocol Discovery, page 7

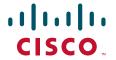

# **Prerequisites for Enabling Protocol Discovery**

Before enabling Protocol Discovery, read the information in the "Classifying Network Traffic Using NBAR" module.

# **Information About Protocol Discovery**

Before enabling Protocol Discovery, you should understand the following concept:

• Protocol Discovery Functionality, page 2

## **Protocol Discovery Functionality**

NBAR determines which protocols and applications are currently running on your network. NBAR includes a feature called Protocol Discovery. Protocol Discovery provides an easy way of discovering the application protocols that are operating on an interface so that appropriate quality of service (QoS) features can be applied. With Protocol Discovery, you can discover any protocol traffic that is supported by NBAR and obtain statistics that are associated with that protocol.

Protocol Discovery maintains the following per-protocol statistics for enabled interfaces:

- Total number of input packets and bytes
- Total number of output packets and bytes
- Input bit rates
- Output bit rates

The statistics can then be used when you later define classes and traffic policies (sometimes known as policy maps) for each traffic class. The traffic policies (policy maps) are used to apply specific QoS features and functionality to the traffic classes.

# **How to Configure Protocol Discovery**

This section contains the following tasks:

- Enabling Protocol Discovery on an Interface, page 2 (required)
- Reporting Protocol Discovery Statistics, page 3 (optional)

## **Enabling Protocol Discovery on an Interface**

To enable Protocol Discovery on an interface, perform the following steps.

### ip nbar protocol-discovery Command and Layer 2/3 Etherchannel Support

The **ip nbar protocol-discovery** command is used to enable Protocol Discovery on an interface. With Cisco IOS Release 12.2(18)ZYA, intended for use on the Cisco 6500 series switch that is equipped with a Supervisor 32/PISA, the **ip nbar protocol-discovery** command is supported on both Layer 2 and Layer 3 Etherchannels.

#### **SUMMARY STEPS**

- 1. enable
- 2. configure terminal
- **3. interface** *type number* [*name-tag*]
- 4. ip nbar protocol-discovery
- 5. end

#### **DETAILED STEPS**

|        | Command or Action                             | Purpose                                                                                        |
|--------|-----------------------------------------------|------------------------------------------------------------------------------------------------|
| Step 1 | enable                                        | Enables privileged EXEC mode.                                                                  |
|        |                                               | Enter your password if prompted.                                                               |
|        | Example:                                      |                                                                                                |
|        | Router> enable                                |                                                                                                |
| Step 2 | configure terminal                            | Enters global configuration mode.                                                              |
|        | Example:                                      |                                                                                                |
|        | Router# configure terminal                    |                                                                                                |
| Step 3 | <pre>interface type number [name-tag]</pre>   | Configures an interface type and enters interface configuration mode.                          |
|        | Example:                                      | • Enter the interface type and the interface number.                                           |
|        | Router(config)# interface ethernet 2/4        |                                                                                                |
| Step 4 | ip nbar protocol-discovery                    | Configures NBAR to discover traffic for all protocols known to NBAR on a particular interface. |
|        | Example:                                      |                                                                                                |
|        | Router(config-if)# ip nbar protocol-discovery |                                                                                                |
| Step 5 | end                                           | (Optional) Exits interface configuration mode.                                                 |
|        | Example:                                      |                                                                                                |
|        | Router(config-if)# end                        |                                                                                                |

## **Reporting Protocol Discovery Statistics**

To display a report of the Protocol Discovery statistics per interface, perform the following steps.

#### **SUMMARY STEPS**

- 1. enable
- 2. show policy-map interface type number
- 3. show ip nbar protocol-discovery [interface type number] [stats {byte-count | bit-rate | packet-count | max-bit-rate}] [protocol protocol-name | top-n number]
- 4. exit

#### **DETAILED STEPS**

|        | Command or Action                                                                                                    | Purpose                                                                                             |
|--------|----------------------------------------------------------------------------------------------------|----------------------------------------------------------------------------------------------------|
| Step 1 | enable                                                                                                    | Enables privileged EXEC mode.                                                                       |
|        |                                                                                                    | Enter your password if prompted.                                                                    |
|        | Example:                                                                                                    |                                                                                                    |
|        | Router> enable                                                                                                    |                                                                                                    |
| Step 2 | show policy-map interface type number                                                                                                    | (Optional) Displays the packet and class statistics for all policy maps on the specified interface. |
|        | Example:                                                                                                    | • Enter the interface type and the interface number.                                                |
|        | Router# show policy-map interface Fastethernet 6/0                                                                                         |                                                                                                    |
| Step 3 | <pre>show ip nbar protocol-discovery [interface type number] [stats {byte-count   bit-rate   packet-count   max-bit-rate}] [protocol</pre> | Displays the statistics gathered by the NBAR Protocol Discovery feature.                            |
|        | protocol-name   top-n number]                                                                                                    | • (Optional) Enter keywords and arguments to fine-tune the statistics displayed.                    |
|        | Example:                                                                                                    |                                                                                                    |
|        | Router# show ip nbar protocol-discovery                                                                                                    |                                                                                                    |
|        | interface Fastethernet 6/0                                                                                                    |                                                                                                    |
| Step 4 | exit                                                                                                    | (Optional) Exits privileged EXEC mode.                                                              |
|        | Example:                                                                                                    |                                                                                                    |
|        | Router# exit                                                                                                    |                                                                                                    |

# **Configuration Examples for Enabling Protocol Discovery**

This section provides the following configuration examples:

- Enabling Protocol Discovery on an Interface: Example, page 4
- Reporting Protocol Discovery Statistics: Example, page 5

## **Enabling Protocol Discovery on an Interface: Example**

In the following sample configuration, Protocol Discovery is enabled on Ethernet interface 2/4.

```
Router> enable
Router# configure terminal
Router(config)# interface ethernet 2/4
Router(config-if)# ip nbar protocol-discovery
Router(config-if)# end
```

# **Reporting Protocol Discovery Statistics: Example**

The following example displays output from the **show ip nbar protocol-discovery** command for the five most active protocols on an Ethernet interface:

Router# show ip nbar protocol-discovery top-n 5

| Protocol  Protocol  Packet Count Byte Count Byte Count 30sec Bit Rate (bps) 30sec Max Bit Rate (bps) 30sec Max Bit Rate ( | Ethernet2/0 |                                                                                |                                                                       |
|----------------------------------------------------------------------------------------------------|-------------|--------------------------------------------------------------------------------|-----------------------------------------------------------------------|
| Protocol                                                                                                    |             | _                                                                              | _                                                                     |
| rtp 3272685 3272685 242050604 242050604 768000 768000 2002000 2002000 gnutella 513574 513574 118779716 118779716 383000 3833000 987000 987000 ftp 482183 482183 37606237 37606237 121000 121000 http 144709 144709 32351383 32351383 105000 105000 269000 269000 netbios 96606 96606 10627650 10627650 36000 36000 88000 88000 unknown 1724428 1724428 534038683 534038683 2754000 2754000 4405000 Total 6298724 6298724 989303872 989303872 4213000 4213000                                                                                                    |             | Packet Count<br>Byte Count<br>30sec Bit Rate (bps)<br>30sec Max Bit Rate (bps) | Packet Count Byte Count 30sec Bit Rate (bps) 30sec Max Bit Rate (bps) |
| gnutella                                                                                                    |             |                                                                                |                                                                       |
| gnutella                                                                                                    |             | 242050604 2                                                                    | 42050604                                                              |
| gnutella 513574 513574  118779716 118779716  383000 383000 987000 987000  ftp 482183 482183 37606237 37606237 121000 121000 312000 312000  http 144709 144709 32351383 32351383 105000 105000 269000 269000 netbios 96606 96606 10627650 36000 88000 36000 unknown 1724428 1724428 534038683 534038683 2754000 2754000 4405000 4405000  Total 6298724 6298724 989303872 989303872 4213000 4213000                                                                                                    |             | 768000                                                                         | 768000                                                                |
| 118779716 118779716 383000 383000 987000 987000  ftp 482183 482183 37606237 37606237 121000 121000 312000 312000  http 144709 144709 32351383 32351383 105000 105000 269000 269000 netbios 96606 96606 10627650 10627650 36000 88000 unknown 1724428 1724428 534038683 534038683 2754000 2754000 4405000 4405000  Total 6298724 6298724 989303872 989303872 4213000 4213000                                                                                                    |             | 2002000                                                                        | 2002000                                                               |
| ### State                                                                                                    | gnutella    | 513574                                                                         | 513574                                                                |
| ftp       482183       482183         37606237       37606237         121000       121000         312000       312000         http       144709       144709         32351383       32351383         105000       105000         269000       269000         netbios       96606       96606         10627650       10627650         36000       36000         88000       88000         unknown       1724428       1724428         534038683       534038683         2754000       2754000         405000       4405000         Total       6298724       6298724         989303872       4213000       4213000                                                                                                    |             | 118779716                                                                      | 118779716                                                             |
| ftp       482183       482183         37606237       37606237         121000       121000         312000       312000         http       144709       144709         32351383       32351383         105000       105000         269000       269000         netbios       96606       96606         10627650       10627650         36000       36000         88000       88000         unknown       1724428       1724428         534038683       534038683         2754000       2754000         4405000       4405000         Total       6298724       6298724         989303872       4213000       4213000                                                                                                    |             | 383000                                                                         | 383000                                                                |
| 37606237 37606237 121000 121000 312000 312000  http 144709 144709 32351383 32351383 105000 105000 269000 269000 netbios 96606 96606 10627650 10627650 36000 36000 88000 88000 unknown 1724428 1724428 534038683 534038683 2754000 4405000 Total 6298724 6298724 989303872 989303872 4213000 4213000                                                                                                    |             | 987000                                                                         | 987000                                                                |
| 121000 121000 312000 312000  http 144709 144709 32351383 32351383 105000 105000 269000 269000  netbios 96606 96606 10627650 10627650 36000 36000 88000 88000  unknown 1724428 1724428 534038683 534038683 2754000 2754000 4405000 Total 6298724 6298724 989303872 989303872 4213000 4213000                                                                                                    | ftp         | 482183                                                                         | 482183                                                                |
| 12000 312000 312000  http 144709 144709 32351383 32351383 105000 105000 269000 269000  netbios 96606 96606 10627650 10627650 36000 36000 88000 88000  unknown 1724428 1724428 534038683 534038683 2754000 2754000 4405000 4405000  Total 6298724 6298724 989303872 989303872 4213000 4213000                                                                                                    |             | 37606237                                                                       | 37606237                                                              |
| http 144709 144709 32351383 32351383 105000 105000 269000 269000  netbios 96606 96606 10627650 10627650 36000 36000 88000 88000  unknown 1724428 1724428 534038683 534038683 2754000 2754000 4405000 4405000  Total 6298724 6298724 989303872 989303872 4213000 4213000                                                                                                    |             | 121000                                                                         | 121000                                                                |
| 32351383 32351383 105000 105000 269000 269000 netbios 96606 96606 10627650 10627650 36000 36000 88000 88000 unknown 1724428 1724428 534038683 534038683 2754000 2754000 4405000 4405000 Total 6298724 6298724 989303872 989303872 4213000 4213000                                                                                                    |             | 312000                                                                         | 312000                                                                |
| 105000 105000 269000 269000 netbios 96606 96606 10627650 10627650 36000 36000 88000 88000 unknown 1724428 1724428 534038683 534038683 2754000 2754000 4405000 4405000 Total 6298724 6298724 989303872 989303872 4213000 4213000                                                                                                    | http        | 144709                                                                         | 144709                                                                |
| 269000 269000 netbios 96606 96606 10627650 10627650 36000 36000 88000 88000 unknown 1724428 1724428 534038683 534038683 2754000 2754000 4405000 4405000 Total 6298724 6298724 989303872 989303872 4213000 4213000                                                                                                    |             | 32351383                                                                       | 32351383                                                              |
| netbios     96606     96606       10627650     10627650       36000     36000       88000     88000       unknown     1724428     1724428       534038683     534038683       2754000     2754000       4405000     4405000       Total     6298724     6298724       989303872     989303872       4213000     4213000                                                                                                    |             | 105000                                                                         | 105000                                                                |
| 10627650 10627650 36000 36000 88000 88000 unknown 1724428 1724428 534038683 534038683 2754000 2754000 4405000 4405000 Total 6298724 6298724 989303872 989303872 4213000 4213000                                                                                                    |             | 269000                                                                         | 269000                                                                |
| 36000 36000 88000 88000 unknown 1724428 1724428 1724428 534038683 2754000 2754000 4405000 4405000 4405000 Total 6298724 989303872 4213000 4213000                                                                                                    | netbios     | 96606                                                                          | 96606                                                                 |
| 88000 88000 unknown 1724428 1724428 534038683 534038683 2754000 2754000 4405000 4405000 Total 6298724 6298724 989303872 989303872 4213000 4213000                                                                                                    |             | 10627650                                                                       | 10627650                                                              |
| unknown 1724428 1724428<br>534038683 534038683<br>2754000 2754000<br>4405000 4405000<br>Total 6298724 6298724<br>989303872 989303872<br>4213000 4213000                                                                                                    |             | 36000                                                                          | 36000                                                                 |
| Total 534038683 534038683<br>2754000 2754000<br>4405000 4405000<br>Total 6298724 6298724<br>989303872 989303872<br>4213000 4213000                                                                                                    |             | 88000                                                                          | 88000                                                                 |
| 2754000 2754000<br>4405000 4405000<br>Total 6298724 6298724<br>989303872 989303872<br>4213000 4213000                                                                                                    | unknown     | 1724428                                                                        | 1724428                                                               |
| 4405000 4405000  Total 6298724 6298724 989303872 989303872 4213000 4213000                                                                                                    |             | 534038683                                                                      | 534038683                                                             |
| Total 6298724 6298724 989303872 4213000 4213000                                                                                                    |             | 2754000                                                                        | 2754000                                                               |
| 989303872 989303872<br>4213000 4213000                                                                                                    |             | 4405000                                                                        | 4405000                                                               |
| 4213000 4213000                                                                                                    | Total       | 6298724                                                                        | 6298724                                                               |
|                                                                                                    |             | 989303872                                                                      | 989303872                                                             |
| 8177000 8177000                                                                                                    |             | 4213000                                                                        | 4213000                                                               |
|                                                                                                    |             | 8177000                                                                        | 8177000                                                               |

# Where to Go Next

After you enable Protocol Discovery, you have the option to configure NBAR using the Modular Quality of Service (QoS) Command-Line Interface (CLI) (MQC). To configure NBAR using the MQC, see the "Configuring NBAR Using the MQC" module.

# **Additional References**

The following sections provide references related to enabling Protocol Discovery.

## **Related Documents**

| Related Topic                                                                                                   | Document Title                                           |
|----------------------------------------------------------------------------------------------------|----------------------------------------------------------|
| QoS commands: complete command syntax, command modes, command history, defaults, usage guidelines, and examples | Cisco IOS Quality of Service Solutions Command Reference |
| Concepts and information about NBAR                                                                             | "Classifying Network Traffic Using NBAR" module          |
| Configuring NBAR using the MQC                                                                                  | "Configuring NBAR Using the MQC" module                  |
| Adding application recognition modules (also known as PDLMs)                                                    | "Adding Application Recognition Modules" module          |
| Creating a custom protocol                                                                                      | "Creating a Custom Protocol" module                      |

## **Technical Assistance**

| Description                                                                                                    | Link                             |
|----------------------------------------------------------------------------------------------------|----------------------------------|
| The Cisco Support website provides extensive online resources, including documentation and tools for troubleshooting and resolving technical issues with Cisco products and technologies.                                                                   | http://www.cisco.com/techsupport |
| To receive security and technical information about your products, you can subscribe to various services, such as the Product Alert Tool (accessed from Field Notices), the Cisco Technical Services Newsletter, and Really Simple Syndication (RSS) Feeds. |                                  |
| Access to most tools on the Cisco Support website requires a Cisco.com user ID and password.                                                                                                    |                                  |

# **Feature Information for Enabling Protocol Discovery**

Table 1 lists the release history for this feature.

For information on a feature in this technology that is not documented here, see the "Classifying Network Traffic Using NBAR Features Roadmap" module.

Not all commands may be available in your Cisco IOS software release. For release information about a specific command, see the command reference documentation.

Use Cisco Feature Navigator to find information about platform support and software image support. Cisco Feature Navigator enables you to determine which Cisco IOS and Catalyst OS software images support a specific software release, feature set, or platform. To access Cisco Feature Navigator, go to <a href="http://www.cisco.com/go/cfn">http://www.cisco.com/go/cfn</a>. An account on Cisco.com is not required.

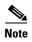

Table 1 lists only the Cisco IOS software release that introduced support for a given feature in a given Cisco IOS software release train. Unless noted otherwise, subsequent releases of that Cisco IOS software release train also support that feature.

Table 1 Feature Information for Enabling Protocol Discovery

| Feature Name                                  | Releases    | Feature Information                                                                                                    |
|-----------------------------------------------|-------------|----------------------------------------------------------------------------------------------------|
| NBAR—Network-Based Application<br>Recognition | 12.2(18)ZYA | Integrates NBAR and Firewall Service Module (FWSM) functionality on the Catalyst 6500 series switch that is equipped with a Supervisor 32/programmable intelligent services accelerator (PISA).  The following commands were modified: ip nbar protocol-discovery, show ip nbar protocol-discovery. |

CCDE, CCENT, Cisco Eos, Cisco Lumin, Cisco Nexus, Cisco Stadium Vision, Cisco TelePresence, the Cisco logo, DCE, and Welcome to the Human Network are trademarks; Changing the Way We Work, Live, Play, and Learn and Cisco Store are service marks; and Access Registrar, Aironet, AsyncOS, Bringing the Meeting To You, Catalyst, CCDA, CCDP, CCIE, CCIP, CCNA, CCNP, CCSP, CCVP, Cisco, the Cisco Certified Internetwork Expert logo, Cisco IOS, Cisco Press, Cisco Systems, Cisco Systems Capital, the Cisco Systems logo, Cisco Unity, Collaboration Without Limitation, EtherFast, EtherSwitch, Event Center, Fast Step, Follow Me Browsing, FormShare, GigaDrive, HomeLink, Internet Quotient, IOS, iPhone, iQ Expertise, the iQ logo, iQ Net Readiness Scorecard, iQuick Study, IronPort, the IronPort logo, LightStream, Linksys, MediaTone, MeetingPlace, MeetingPlace Chime Sound, MGX, Networkers, Networking Academy, Network Registrar, PCNow, PIX, PowerPanels, ProConnect, ScriptShare, SenderBase, SMARTnet, Spectrum Expert, StackWise, The Fastest Way to Increase Your Internet Quotient, TransPath, WebEx, and the WebEx logo are registered trademarks of Cisco Systems, Inc. and/or its affiliates in the United States and certain other countries.

All other trademarks mentioned in this document or Website are the property of their respective owners. The use of the word partner does not imply a partnership relationship between Cisco and any other company. (0807R)

Any Internet Protocol (IP) addresses used in this document are not intended to be actual addresses. Any examples, command display output, and figures included in the document are shown for illustrative purposes only. Any use of actual IP addresses in illustrative content is unintentional and coincidental.

 $\ @\ 2006-2008$  Cisco Systems, Inc. All rights reserved.

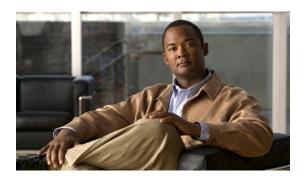

# Configuring NBAR Using the MQC

First Published: April 4, 2006 Last Updated: August 7, 2008

After you enable Protocol Discovery, you can configure Network-Based Application Recognition (NBAR) using the functionality of the Modular Quality of Service (QoS) Command-Line Interface (CLI) (MQC). The MQC uses traffic classes and traffic policies (policy maps) to apply QoS features to classes of traffic and applications recognized by NBAR.

This module contains concepts and tasks for configuring NBAR using the MQC.

#### **Finding Feature Information in This Module**

Your Cisco IOS software release may not support all of the features documented in this module. For the latest feature information and caveats, see the release notes for your platform and software release. To reach links to specific feature documentation in this module and to see a list of the releases in which each feature is supported, use the "Feature Information for Configuring NBAR Using the MQC" section on page 13.

#### Finding Support Information for Platforms and Cisco IOS and Catalyst OS Software Images

Use Cisco Feature Navigator to find information about platform support and Cisco IOS and Catalyst OS software image support. To access Cisco Feature Navigator, go to <a href="http://www.cisco.com/go/cfn">http://www.cisco.com/go/cfn</a>. An account on Cisco.com is not required.

## **Contents**

- Prerequisites for Configuring NBAR Using the MQC, page 2
- Information About Configuring NBAR Using the MQC, page 2
- How to Configure NBAR Using the MQC, page 3
- Configuration Examples for Configuring NBAR Using the MQC, page 9
- Where to Go Next, page 11
- Additional References, page 11
- Feature Information for Configuring NBAR Using the MQC, page 13

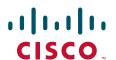

# Prerequisites for Configuring NBAR Using the MQC

- Before configuring NBAR using the MQC, read the information in the "Classifying Network Traffic Using NBAR" module.
- As applicable, enable Protocol Discovery and use it to obtain statistics about the protocols and applications that are used in your network. You will need this information when using the MQC.

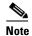

This prerequisite assumes that you do not already have this information about the protocols and applications in use in your network.

# Information About Configuring NBAR Using the MQC

Before configuring NBAR using the MQC, you should understand the following concepts:

- NBAR and the MQC Functionality, page 2
- NBAR and the match protocol Commands, page 3

### **NBAR** and the MQC Functionality

To configure NBAR using the MQC, you must define a traffic class, configure a traffic policy (policy map), and then attach that traffic policy to the appropriate interface. These three tasks can be accomplished by using the MQC. The MQC is a command-line interface that allows you to define traffic classes, create and configure traffic policies (policy maps), and then attach these traffic policies to interfaces.

In the MQC, the **class-map** command is used to define a traffic class (which is then associated with a traffic policy). The purpose of a traffic class is to classify traffic.

Using the MQC to configure NBAR consists of the following:

- Defining a traffic class with the **class-map** command.
- Creating a traffic policy by associating the traffic class with one or more QoS features (using the **policy-map** command).
- Attaching the traffic policy to the interface with the service-policy command.

A traffic class contains three major elements: a name, one or more **match** commands, and, if more than one **match** command exists in the traffic class, an instruction on how to evaluate these **match** commands (that is, **match-all** or **match-any**). The traffic class is named in the **class-map** command line; for example, if you enter the **class-map cisco** command while configuring the traffic class in the CLI, the traffic class would be named "cisco."

The **match** commands are used to specify various criteria for classifying packets. Packets are checked to determine whether they match the criteria specified in the **match** commands. If a packet matches the specified criteria, that packet is considered a member of the class and is forwarded according to the QoS specifications set in the traffic policy. Packets that fail to meet any of the matching criteria are classified as members of the default traffic class.

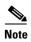

For NBAR, the **match protocol** commands are used to specify the match criteria, as described in the "NBAR and the match protocol Commands" section on page 3.

### **NBAR** and the match protocol Commands

NBAR recognizes specific network protocols and network applications that are used in your network. Once a protocol or application is recognized by NBAR, you can use the MQC to group the packets associated with those protocols or applications into classes. These classes are grouped on the basis of whether the packets conform to certain criteria.

For NBAR, the criterion is whether the packet matches a specific protocol or application known to NBAR. Using the MQC, network traffic with one network protocol (citrix, for example) can be placed into one traffic class, while traffic that matches a different network protocol (gnutella, for example) can be placed into another traffic class. Later, the network traffic within each class can be given the appropriate QoS treatment by using a traffic policy (policy map).

You specify the criteria used to classify traffic by using a **match protocol** command. Table 1 lists some of the available **match protocol** commands and the corresponding protocol or traffic type recognized and supported by NBAR.

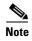

For a more complete list of the protocol types supported by NBAR, see the "Classifying Network Traffic Using NBAR" module.

Table 1 match protocol Commands and Corresponding Protocol or Traffic Type

| match protocol Command <sup>1</sup> | Protocol Type                        |
|-------------------------------------|--------------------------------------|
| match protocol (NBAR)               | Protocol type supported by NBAR      |
| match protocol citrix               | Citrix protocol                      |
| match protocol fasttrack            | FastTrack peer-to-peer traffic       |
| match protocol gnutella             | Gnutella peer-to-peer traffic        |
| match protocol http                 | Hypertext Transfer Protocol          |
| match protocol rtp                  | Real-Time Transport Protocol traffic |

Cisco IOS match protocol commands can vary by release. For more information, see the command documentation for the Cisco IOS release that you are using.

# **How to Configure NBAR Using the MQC**

This section contains the following tasks:

- Configuring a Traffic Class, page 4 (required)
- Configuring a Traffic Policy, page 5 (required)
- Attaching a Traffic Policy to an Interface or Subinterface, page 6 (required)
- Verifying the NBAR Traffic Classes, Traffic Policies, and Protocol-to-Port Mappings, page 8 (optional)

### **Configuring a Traffic Class**

Traffic classes can be used to organize packets into groups based on a user-specified criteria. For example, traffic classes can be configured to match packets on the basis of the protocol type or application recognized by NBAR. In this task, the traffic class is configured to match on the basis of the Citrix protocol type.

To configure a traffic class, perform the following steps.

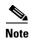

The **match protocol citrix** command is shown in Step 4. The **match protocol citrix** command is just an example of one of the **match protocol** commands that can be used. For a complete list of **match protocol** commands, see the command documentation for the Cisco IOS release that you are using.

#### Restrictions

Typically, a single traffic class contains one or more **match** commands that can be used to organize packets into groups on the basis of a protocol type or application. You can create as many traffic classes as needed. However, for Cisco IOS Release 12.2(18)ZY, the following restrictions apply:

- A single traffic class can be configured to match a maximum of 8 protocols or applications.
- Multiple traffic classes can be configured to match a cumulative maximum of 95 protocols or applications.

#### **SUMMARY STEPS**

- 1. enable
- 2. configure terminal
- 3. class-map [match-all | match-any] class-map-name
- 4. match protocol citrix
- 5. end

#### **DETAILED STEPS**

|        | Command or Action                                | Purpose                                                                                                    |
|--------|--------------------------------------------------|----------------------------------------------------------------------------------------------------|
| Step 1 | enable                                           | Enables privileged EXEC mode.                                                                                     |
|        |                                                  | Enter your password if prompted.                                                                                  |
|        | Example:                                         |                                                                                                    |
|        | Router> enable                                   |                                                                                                    |
| Step 2 | configure terminal                               | Enters global configuration mode.                                                                                 |
|        | Example: Router# configure terminal              |                                                                                                    |
| Step 3 | class-map [match-all   match-any] class-map-name | Creates a class map to be used for matching packets to a specified class and enters class-map configuration mode. |
|        |                                                  | • Enter the name of the class map.                                                                                |
|        | Example:                                         |                                                                                                    |
|        | Router(config)# class-map cmap1                  |                                                                                                    |

|        | Command or Action                                              | Purpo        | se                                                                                                    |
|--------|----------------------------------------------------------------|--------------|----------------------------------------------------------------------------------------------------|
| Step 4 | match protocol citrix                                          | Config       | gures NBAR to match Citrix traffic.                                                                                                    |
|        | <pre>Example: Router(config-cmap)# match protocol citrix</pre> | Note<br>Note | The <b>match protocol citrix</b> command is just an example of one of the <b>match protocol</b> commands that can be used. For a complete list of <b>match protocol</b> commands, see the command documentation for the Cisco IOS release that you are using.  For Cisco IOS Release 12.2(18)ZY, a maximum of |
|        |                                                                | Note         | 8 <b>match protocol</b> commands can be configured in a single traffic class.                                                                                                    |
| Step 5 | end                                                            | (Optio       | onal) Returns to privileged EXEC mode.                                                                                                    |
|        | <pre>Example: Router(config-cmap)# end</pre>                   |              |                                                                                                    |

### **Configuring a Traffic Policy**

Traffic that matches a user-specified criterion can be organized into a specific class that can, in turn, receive specific user-defined QoS treatment when that class is included in a policy map.

To configure a traffic policy, perform the following steps.

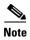

The **bandwidth** command is shown in Step 5. The **bandwidth** command configures the QoS feature class-based weighted fair queuing (CBWFQ). CBWFQ is just an example of a QoS feature that can be configured. Use the appropriate command for the QoS feature that you want to use.

As of Cisco IOS Release 12.2(18)ZY, CBWFQ is not supported on the Catalyst 6500 series switch that is equipped with a Supervisor 32/programmable intelligent services accelerator (PISA).

#### Restrictions

For Cisco IOS Release 12.2(18)ZY, an existing traffic policy (policy map) cannot be modified if the traffic policy is already attached to the interface. To remove the policy map from the interface, use the **no** form of the **service-policy** command.

#### **SUMMARY STEPS**

- 1. enable
- 2. configure terminal
- 3. policy-map policy-map-name
- 4. class {class-name / class-default}
- **5. bandwidth** { bandwidth-kbps | **remaining percent** percentage | **percent** percentage}
- 6 end

#### **DETAILED STEPS**

|        | Command or Action                                                                         | Purpose                                                                                                    |
|--------|-------------------------------------------------------------------------------------------|----------------------------------------------------------------------------------------------------|
| Step 1 | enable                                                                                    | Enables privileged EXEC mode.                                                                                                    |
|        | <pre>Example: Router&gt; enable</pre>                                                     | Enter your password if prompted.                                                                                                    |
| Step 2 | configure terminal                                                                        | Enters global configuration mode.                                                                                                    |
|        | Example: Router# configure terminal                                                       |                                                                                                    |
| Step 3 | policy-map policy-map-name                                                                | Creates or modifies a policy map that can be attached to one or more interfaces and enters policy-map configuration mode.                                                                                                    |
|        | Example:                                                                                  |                                                                                                    |
|        | Router(config)# policy-map policy1                                                        | • Enter the name of the policy map.                                                                                                    |
| Step 4 | <pre>class {class-name   class-default}</pre>                                             | Specifies the name of the class whose policy you want to create or change and enters policy-map class configuration mode.                                                                                                    |
|        | <pre>Example: Router(config-pmap)# class class1</pre>                                     | Enter the specific class name or enter the class-default keyword.                                                                                                    |
| Step 5 | <pre>bandwidth {bandwidth-kbps   remaining percent percentage   percent percentage}</pre> | (Optional) Specifies or modifies the bandwidth allocated for a class belonging to a policy map.                                                                                                    |
|        | <pre>Example: Router(config-pmap-c)# bandwidth percent 50</pre>                           | • Enter the amount of bandwidth as a number of kbps, a relative percentage of bandwidth, or an absolute amount of bandwidth.                                                                                                    |
|        |                                                                                           | Note The bandwidth command configures the QoS feature class-based weighted fair queuing (CBWFQ). CBWFQ is just an example of a QoS feature that can be configured. Use the appropriate command for the QoS feature that you want to use. |
|        |                                                                                           | Note As of Cisco IOS Release 12.2(18)ZY, CBWFQ is not supported on the Catalyst 6500 series switch that is equipped with a Supervisor 32/PISA.                                                                                           |
| Step 6 | end                                                                                       | (Optional) Returns to privileged EXEC mode.                                                                                                    |
|        | Example: Router(config-pmap-c)# end                                                       |                                                                                                    |

# **Attaching a Traffic Policy to an Interface or Subinterface**

After a policy map is created, the next step is to attach the traffic policy (sometimes called a policy map) to an interface or subinterface. Traffic policies can be attached to either the input or output direction of the interface or subinterface.

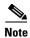

Depending on the needs of your network, you may need to attach the traffic policy to an ATM PVC, a Frame Relay data-link connection identifier (DLCI), or other type of interface.

To attach a traffic policy (policy map) to an interface, perform the following steps.

#### **SUMMARY STEPS**

- 1. enable
- 2. configure terminal
- **3. interface** *type number* [*name-tag*]
- 4. pvc [name] vpi/vci [ilmi | qsaal | smds | l2transport]
- 5. exit
- **6. service-policy** {**input** | **output**} *policy-map-name*
- 7. end

#### **DETAILED STEPS**

|        | Command or Action                                                 | Purpose                                                                                                    |
|--------|-------------------------------------------------------------------|----------------------------------------------------------------------------------------------------|
| Step 1 | enable                                                            | Enables privileged EXEC mode.                                                                                                    |
|        |                                                                   | • Enter your password if prompted.                                                                                                    |
|        | Example:                                                          |                                                                                                    |
|        | Router> enable                                                    |                                                                                                    |
| Step 2 | configure terminal                                                | Enters global configuration mode.                                                                                                    |
|        | Example:                                                          |                                                                                                    |
|        | Router# configure terminal                                        |                                                                                                    |
| Step 3 | <pre>interface type number [name-tag]</pre>                       | Configures an interface type and enters interface configuration mode.                                                                                                    |
|        | Example:                                                          | • Enter the interface type and the interface number.                                                                                                    |
|        | Router(config)# interface ethernet 2/4                            |                                                                                                    |
| Step 4 | <pre>pvc [name] vpi/vci [ilmi   qsaal   smds   12transport]</pre> | (Optional) Creates or assigns a name to an ATM permanent virtual circuit (PVC), specifies the encapsulation type on an ATM PVC, and enters ATM virtual circuit configuration          |
|        | Example:                                                          | mode.                                                                                                    |
|        | Router(config-if)# pvc cisco 0/16                                 | <ul> <li>Enter the PVC name, the ATM network virtual path<br/>identifier, and the network virtual channel identifier.</li> </ul>                                                      |
|        |                                                                   | Note This step is required only if you are attaching the policy map to an ATM PVC. If you are not attaching the policy map to an ATM PVC, advance to Step 6.                          |
| Step 5 | exit                                                              | (Optional) Returns to interface configuration mode.                                                                                                    |
|        | <pre>Example: Router(config-atm-vc)# exit</pre>                   | Note This step is required only if you are attaching the policy map to an ATM PVC and you completed Step 4. If you are not attaching the policy map to an ATM PVC, advance to Step 6. |

|        | Command or Action                                                   | Purpose                                                                                                    |  |
|--------|---------------------------------------------------------------------|----------------------------------------------------------------------------------------------------|--|
| Step 6 | service-policy {input   output} policy-map-name                     | Attaches a policy map (traffic policy) to an input or output interface.                                                                                                    |  |
|        | <pre>Example: Router(config-if)# service-policy input policy1</pre> | • Specify either the <b>input</b> or <b>output</b> keyword, and enter the policy map name.                                                                                                    |  |
|        |                                                                     | Note Policy maps can be configured on ingress or egress routers. They can also be attached in the input or output direction of an interface. The direction (input or output) and the router (ingress or egress) to which the policy map should be attached vary according your network configuration. When using the service-policy command to attach the policy map to an interface, be sure to choose the router and the interface direction that are appropriate for your network configuration. |  |
|        |                                                                     | Note After you use the service-policy command, you may see two messages similar to the following:  *PISA-6-NBAR_ENABLED: feature accelerated on input direction of: [interface name and                                                                                                    |  |
|        |                                                                     | *PISA-6-NBAR_ENABLED: feature accelerated on output direction of: [interface name and type]  While both of these messages appear, NBAR is enabled in the direction specified by the input or output keyword only.                                                                                                    |  |
| Step 7 | end                                                                 | (Optional) Returns to privileged EXEC mode.                                                                                                    |  |
|        | <pre>Example: Router(config-if)# end</pre>                          |                                                                                                    |  |

# **Verifying the NBAR Traffic Classes, Traffic Policies, and Protocol-to-Port Mappings**

After you create the traffic classes and traffic policies (policy maps), you may want to verify that the end result is the one you intended. That is, you may want to verify whether your traffic is being classified correctly and whether it is receiving the QoS treatment as intended. You may also want to verify that the protocol-to-port mappings are correct.

To verify the NBAR traffic classes, traffic policies, and protocol-to-port mappings, perform the following steps.

#### **SUMMARY STEPS**

- 1. enable
- **2. show class-map** [class-map-name]

- 3. **show policy-map** [policy-map]
- 4. show policy-map interface interface-name
- 5. **show ip nbar port-map** [protocol-name]
- 6. exit

#### **DETAILED STEPS**

|        | Command or Action                                    | Purpose                                                                                                    |
|--------|------------------------------------------------------|----------------------------------------------------------------------------------------------------|
| Step 1 | enable                                               | Enables privileged EXEC mode.                                                                                                    |
|        |                                                      | • Enter your password if prompted.                                                                                                   |
|        | <pre>Example: Router&gt; enable</pre>                |                                                                                                    |
| Step 2 | show class-map [class-map-name]                      | (Optional) Displays all class maps and their matching criteria.                                                                      |
|        | Example: Router# show class-map                      | • (Optional) Enter the name of a specific class map.                                                                                 |
| Step 3 | show policy-map [policy-map]                         | (Optional) Displays the configuration of all classes for a specified service policy map or all classes for all existing policy maps. |
|        | Example:                                             |                                                                                                    |
|        | Router# show policy-map                              | • (Optional) Enter the name of a specific policy map.                                                                                |
| Step 4 | show policy-map interface type number                | (Optional) Displays the packet and class statistics for all policy maps on the specified interface.                                  |
|        | Example:                                             | • Enter the interface type and the interface number.                                                                                 |
|        | Router# show policy-map interface Fastethernet $6/0$ |                                                                                                    |
| Step 5 | <pre>show ip nbar port-map [protocol-name]</pre>     | (Optional) Displays the current protocol-to-port mappings in use by NBAR.                                                            |
|        | Example: Router# show ip nbar port-map               | • (Optional) Enter a specific protocol name.                                                                                         |
| Step 6 | exit                                                 | (Optional) Exits privileged EXEC mode.                                                                                               |
|        | Example: Router# exit                                |                                                                                                    |

# Configuration Examples for Configuring NBAR Using the MQC

This section provides the following configuration examples:

- Configuring a Traffic Class: Example, page 10
- Configuring a Traffic Policy: Example, page 10
- Attaching a Traffic Policy to an Interface or Subinterface: Example, page 10
- Verifying the NBAR Protocol-to-Port Mappings: Example, page 10

### **Configuring a Traffic Class: Example**

In the following example, a class called cmap1 has been configured. All traffic that matches the citrix protocol will be placed in the cmap1 class.

```
Router> enable
Router# configure terminal
Router(config)# class-map cmap1
Router(config-cmap)# match protocol citrix
Router(config-cmap)# end
```

### **Configuring a Traffic Policy: Example**

In the following example, a traffic policy (policy map) called policy1 has been configured. Policy1 contains a class called class1, within which CBWFQ has been enabled.

```
Router> enable
Router# configure terminal
Router(config)# policy-map policy1
Router(config-pmap)# class class1
Router(config-pmap-c)# bandwidth percent 50
Router(config-pmap-c)# end
```

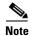

In the above example, the **bandwidth** command is used to enable Class-Based Weighted Fair Queuing (CBWFQ). CBWFQ is only an example of one QoS feature that can be applied in a policy map. Use the appropriate command for the QoS feature that you want to use.

As of Cisco IOS Release 12.2(18)ZY, CBWFQ is not supported on the Catalyst 6500 series switch that is equipped with a Supervisor 32/PISA.

### Attaching a Traffic Policy to an Interface or Subinterface: Example

In the following example, the traffic policy (policy map) called policy1 has been attached to Ethernet interface 2/4 in the input direction of the interface.

```
Router> enable
Router# configure terminal
Router(config)# interface ethernet 2/4
Router(config-if)# service-policy input policy1
Router(config-if)# end
```

### Verifying the NBAR Protocol-to-Port Mappings: Example

The following is sample output of the **show ip nbar port-map** command. This command displays the current protocol-to-port mappings in use by NBAR. Use the display to verify that these mappings are correct.

```
Router# show ip nbar port-map
```

```
port-map bgp udp 179
port-map bgp tcp 179
port-map cuseeme udp 7648 7649
port-map cuseeme tcp 7648 7649
```

```
port-map dhcp udp 67 68 port-map dhcp tcp 67 68
```

If the **ip nbar port-map** command has been used, the **show ip nbar port-map** command displays the ports assigned to the protocol.

If the **no ip nbar port-map** command has been used, the **show ip nbar port-map** command displays the default ports. To limit the display to a specific protocol, use the *protocol-name* argument of the **show ip nbar port-map** command.

### Where to Go Next

To add application recognition modules (also known as Packet Description Language Modules or PDLMs) to your network, see the "Adding Application Recognition Modules" module.

To classify network traffic on the basis of a custom protocol, see the "Creating a Custom Protocol" module.

## **Additional References**

The following sections provide references related to configuring NBAR using the MQC.

### **Related Documents**

| Related Topic                                                                                                   | Document Title                                                                                                    |
|----------------------------------------------------------------------------------------------------|----------------------------------------------------------------------------------------------------|
| QoS commands: complete command syntax, command modes, command history, defaults, usage guidelines, and examples | Cisco IOS Quality of Service Solutions Command Reference                                                                             |
| QoS features and functionality on the Catalyst 6500 series switch                                               | "Configuring PFC QoS" chapter of the Catalyst Supervisor<br>Engine 32 PISA Cisco IOS Software Configuration Guide,<br>Release 12.2ZY |
| MQC, traffic policies (policy maps), and traffic classes                                                        | "Applying QoS Features Using the MQC" module                                                                                         |
| CBWFQ                                                                                                    | "Configuring Weighted Fair Queueing" module                                                                                          |
| Concepts and information about NBAR                                                                             | "Classifying Network Traffic Using NBAR" module                                                                                      |
| Information about enabling Protocol Discovery                                                                   | "Enabling Protocol Discovery" module                                                                                                 |
| Information about adding application recognition modules (also known as PDLMs)                                  | "Adding Application Recognition Modules" module                                                                                      |
| Creating a custom protocol                                                                                      | "Creating a Custom Protocol" module                                                                                                  |

# **Technical Assistance**

| Description                                                                                                    | Link                             |
|----------------------------------------------------------------------------------------------------|----------------------------------|
| The Cisco Support website provides extensive online resources, including documentation and tools for troubleshooting and resolving technical issues with Cisco products and technologies.                                                                   | http://www.cisco.com/techsupport |
| To receive security and technical information about your products, you can subscribe to various services, such as the Product Alert Tool (accessed from Field Notices), the Cisco Technical Services Newsletter, and Really Simple Syndication (RSS) Feeds. |                                  |
| Access to most tools on the Cisco Support website requires a Cisco.com user ID and password.                                                                                                    |                                  |

# Feature Information for Configuring NBAR Using the MQC

Table 2 lists the features in this module and provides links to specific configuration information. Only features that were introduced or modified in Cisco IOS Release 12.2(1) or a later release appear in the table.

For information on a feature in this technology that is not documented here, see the "Classifying Network Traffic Using NBAR Features Roadmap" module.

Not all commands may be available in your Cisco IOS software release. For release information about a specific command, see the command reference documentation.

Use Cisco Feature Navigator to find information about platform support and software image support. Cisco Feature Navigator enables you to determine which Cisco IOS and Catalyst OS software images support a specific software release, feature set, or platform. To access Cisco Feature Navigator, go to <a href="http://www.cisco.com/go/cfn">http://www.cisco.com/go/cfn</a>. An account on Cisco.com is not required.

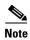

Table 2 lists only the Cisco IOS software release that introduced support for a given feature in a given Cisco IOS software release train. Unless noted otherwise, subsequent releases of that Cisco IOS software release train also support that feature.

Table 2 Feature Information for Configuring NBAR Using the MQC

| Feature Name                   | Releases | Feature Information                                                                                                    |
|--------------------------------|----------|----------------------------------------------------------------------------------------------------|
| QoS: DirectConnect PDLM        | 12.4(4)T | Provides support for the DirectConnect protocol and Packet Description Language Module (PDLM). The DirectConnect protocol can now be recognized when using the MQC to classify traffic. |
|                                |          | The following sections provide information about the QoS: DirectConnect PDLM feature:                                                                                                   |
|                                |          | • Information About Configuring NBAR Using the MQC, page 2                                                                                                    |
|                                |          | • How to Configure NBAR Using the MQC, page 3                                                                                                    |
| QoS: Skype Classification 12.4 | 12.4(4)T | Provides support for the Skype protocol. The Skype protocol can now be recognized when using the MQC to classify traffic.                                                               |
|                                |          | Note Cisco currently supports Skype Version 1 only.                                                                                                    |
|                                |          | The following sections provide information about the QoS: Skype Classification feature:                                                                                                 |
|                                |          | • Information About Configuring NBAR Using the MQC, page 2                                                                                                    |
|                                |          | • How to Configure NBAR Using the MQC, page 3                                                                                                    |

Table 2 Feature Information for Configuring NBAR Using the MQC (continued)

| Feature Name                                             | Releases  | Feature Information                                                                                                    |
|----------------------------------------------------------|-----------|----------------------------------------------------------------------------------------------------|
| NBAR—BitTorrent PDLM                                     | 12.4(2)T  | Provides support for the BitTorrent PDLM and protocol. The BitTorrent protocol can now be recognized when using the MQC to classify traffic.            |
|                                                          |           | The following sections provide information about the NBAR–BitTorrent PDLM feature:                                                                      |
|                                                          |           | • Information About Configuring NBAR Using the MQC, page 2                                                                                              |
|                                                          |           | • How to Configure NBAR Using the MQC, page 3                                                                                                    |
| NBAR—Citrix ICA Published Applications                   | 12.4(2)T  | Enables NBAR to classify traffic on the basis of the Citrix Independent Computing Architecture (ICA) published application name and tag number.         |
|                                                          |           | The following sections provide information about the NBAR-Citrix ICA Published Applications feature:                                                    |
|                                                          |           | • Information About Configuring NBAR Using the MQC, page 2                                                                                              |
|                                                          |           | • How to Configure NBAR Using the MQC, page 3                                                                                                    |
| NBAR—Multiple Matches Per Port                           | 12.4(2)T  | Provides the ability for NBAR to distinguish between values of an attribute within the traffic stream of a particular application on a TCP or UDP port. |
|                                                          |           | The following sections provide information about the NBAR–Multiple Matches Per Port feature:                                                            |
|                                                          |           | • Information About Configuring NBAR Using the MQC, page 2                                                                                              |
|                                                          |           | • How to Configure NBAR Using the MQC, page 3                                                                                                    |
| NBAR Extended Inspection for HTTP Traffic                | 12.3(4)T  | Allows NBAR to scan TCP ports that are not well known and identify HTTP traffic that traverses these ports.                                             |
|                                                          |           | The following sections provide information about the NBAR Extended Inspection for HTTP Traffic feature:                                                 |
|                                                          |           | • Information About Configuring NBAR Using the MQC, page 2                                                                                              |
|                                                          |           | • How to Configure NBAR Using the MQC, page 3                                                                                                    |
| NBAR Real-Time Transport Protocol Payload Classification | 12.2(15)T | Enables stateful identification of real-time audio and video traffic.                                                                                   |
|                                                          |           | The following section provides information about the NBAR Real-Time Transport Protocol Payload Classification feature:                                  |
|                                                          |           | • Information About Configuring NBAR Using the MQC, page 2                                                                                              |
|                                                          |           | • How to Configure NBAR Using the MQC, page 3                                                                                                    |

Table 2 Feature Information for Configuring NBAR Using the MQC (continued)

| Feature Name                                                              | Releases    | Feature Information                                                                                                    |
|---------------------------------------------------------------------------|-------------|----------------------------------------------------------------------------------------------------|
| NBAR—Network-Based Application<br>Recognition                             | 12.2(18)ZYA | Integrates NBAR and Firewall Service Module (FWSM) functionality on the Catalyst 6500 series switch that is equipped with a Supervisor 32/programmable intelligent services accelerator (PISA). Additional protocols are now recognized by NBAR. |
|                                                                           |             | The following sections provide information about the NBAR feature:                                                                                                    |
|                                                                           |             | • Information About Configuring NBAR Using the MQC, page 2                                                                                                    |
|                                                                           |             | • How to Configure NBAR Using the MQC, page 3                                                                                                    |
|                                                                           |             | The following command was modified: match protocol (NBAR).                                                                                                    |
| NBAR—Network-Based Application<br>Recognition (Hardware Accelerated NBAR) | 12.2(18)ZY  | Enables NBAR functionality on the Catalyst 6500 series switch that is equipped with a Supervisor 32/programmable intelligent services accelerator (PISA).                                                                                        |
|                                                                           |             | The following section provides information about the NBAR—Network-Based Application Recognition (Hardware Accelerated NBAR) feature:                                                                                                    |
|                                                                           |             | • Information About Configuring NBAR Using the MQC, page 2                                                                                                    |
|                                                                           |             | How to Configure NBAR Using the MQC, page 3                                                                                                    |

CCDE, CCENT, Cisco Eos, Cisco Lumin, Cisco Nexus, Cisco Stadium Vision, Cisco TelePresence, the Cisco logo, DCE, and Welcome to the Human Network are trademarks; Changing the Way We Work, Live, Play, and Learn and Cisco Store are service marks; and Access Registrar, Aironet, AsyncOS, Bringing the Meeting To You, Catalyst, CCDA, CCDP, CCIE, CCIP, CCNA, CCNP, CCSP, CCVP, Cisco, the Cisco Certified Internetwork Expert logo, Cisco IOS, Cisco Press, Cisco Systems, Cisco Systems Capital, the Cisco Systems logo, Cisco Unity, Collaboration Without Limitation, EtherFast, EtherSwitch, Event Center, Fast Step, Follow Me Browsing, FormShare, GigaDrive, HomeLink, Internet Quotient, IOS, iPhone, iQ Expertise, the iQ logo, iQ Net Readiness Scorecard, iQuick Study, IronPort, the IronPort logo, LightStream, Linksys, MediaTone, MeetingPlace, MeetingPlace Chime Sound, MGX, Networkers, Networking Academy, Network Registrar, PCNow, PIX, PowerPanels, ProConnect, ScriptShare, SenderBase, SMARTnet, Spectrum Expert, StackWise, The Fastest Way to Increase Your Internet Quotient, TransPath, WebEx, and the WebEx logo are registered trademarks of Cisco Systems, Inc. and/or its affiliates in the United States and certain other countries.

All other trademarks mentioned in this document or Website are the property of their respective owners. The use of the word partner does not imply a partnership relationship between Cisco and any other company. (0807R)

Any Internet Protocol (IP) addresses used in this document are not intended to be actual addresses. Any examples, command display output, and figures included in the document are shown for illustrative purposes only. Any use of actual IP addresses in illustrative content is unintentional and coincidental.

 $\ @\ 2006-2008$  Cisco Systems, Inc. All rights reserved.

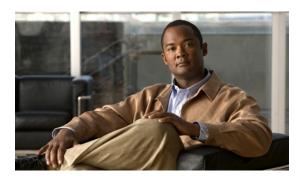

# **Adding Application Recognition Modules**

First Published: April 4, 2006 Last Updated: April 4, 2006

Adding application recognition modules (also known as Packet Description Language Modules [PDLMs]) is an optional process. However, adding PDLMs extends the functionality of Network-Based Application Recognition (NBAR) by enabling NBAR to recognize additional protocols on your network.

This module contains concepts and tasks for adding application recognition modules (or PDLMs) to your network.

#### **Finding Feature Information in This Module**

Your Cisco IOS software release may not support all of the features documented in this module. For the latest feature information and caveats, see the release notes for your platform and software release. To reach links to specific feature documentation in this module and to see a list of the releases in which each feature is supported, use the "Feature Information for Adding Application Recognition Modules" section on page 8.

#### Finding Support Information for Platforms and Cisco IOS and Catalyst OS Software Images

Use Cisco Feature Navigator to find information about platform support and Cisco IOS and Catalyst OS software image support. To access Cisco Feature Navigator, go to <a href="http://www.cisco.com/go/cfn">http://www.cisco.com/go/cfn</a>. An account on Cisco.com is not required.

## **Contents**

- Prerequisites for Adding Application Recognition Modules, page 2
- Information About Adding Application Recognition Modules, page 2
- How to Add Application Recognition Modules, page 3
- Configuration Examples for Adding Application Recognition Modules, page 5
- Where to Go Next, page 7
- Additional References, page 7
- Feature Information for Adding Application Recognition Modules, page 8

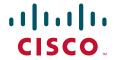

# **Prerequisites for Adding Application Recognition Modules**

Before adding application recognition modules (or PDLMs), read the information in the "Classifying Network Traffic Using NBAR" module.

# **Information About Adding Application Recognition Modules**

Before adding application recognition modules (or PDLMs), you should understand the following concepts:

- PDLM Functionality, page 2
- PDLM Versioning, page 2

### **PDLM Functionality**

A PDLM is a separate file available on Cisco.com. A PDLM is used to add support for a protocol that is currently not available as part of the Cisco IOS software.

A PDLM extends the list of protocols that NBAR can recognize. PDLMs also allow NBAR to recognize new protocols without requiring you to install a new Cisco IOS image or reconfigure your router.

New PDLMs are released by Cisco only and can be loaded from flash memory. Contact your local Cisco representative to request additions or changes to the set of protocols classified by NBAR.

To view a list of currently available PDLMs, go to the following URL:

http://www.cisco.com/cgi-bin/tablebuild.pl/pdlm

### **PDLM Versioning**

A PDLM adds new protocols to the list of protocols that NBAR supports. Before you download a new PDLM, you need to be aware of the following concepts.

#### **Native and Nonnative PDLMs**

A native PDLM is a PDLM that is embedded within the Cisco IOS software. You receive it automatically along with the Cisco IOS software.

A nonnative PDLM is not embedded within the Cisco IOS software. You can download it individually from Cisco.com.

#### **Separate Version Numbers**

There are separate version numbers associated with the NBAR software and the Cisco IOS software. These version numbers are used together to maintain the PDLM version.

- PDLM version—This is the version of the PDLM (either native or nonnative).
- Cisco IOS NBAR software version—This is the version of NBAR that resides with the Cisco IOS software.

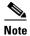

Each nonnative PDLM also contains the Cisco IOS NBAR software version in which the PDLM was created.

#### **Internal Module Names**

Both the native and nonnative PDLMs contain internal module names. These internal module names are unique and independent. They are used to indicate the protocol that the PDLM module represents (for example, BitTorrent or DirectConnect), and they are used to control the module version number (for example, module version 3).

#### **Required Conditions**

In order for a PDLM (either native or nonnative) to be downloaded or overridden, both of the following conditions much be met:

- The module version of the PDLM being downloaded must be higher than the module version currently installed.
  - For example, if a PDLM called BitTorrent.pdlm (with the internal module name "bittorrent") is currently at version 3, the resident PDLM (either native or nonnative) with the same internal module name ("bittorrent) is overridden as long as the module version is either 1 or 2.
- The Cisco IOS NBAR software version of the PDLM must be less than or equal to the Cisco IOS NBAR software version of the Cisco IOS image.

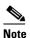

To display the Cisco IOS NBAR software version (of the Cisco IOS image), use the **show ip nbar version** command. For more information about the **show ip nbar version** command, see the *Cisco IOS Quality of Service Solutions Command Reference*.

# **How to Add Application Recognition Modules**

This section contains the following tasks:

- Downloading a PDLM, page 3 (required)
- Verifying the Downloaded PDLMs, page 4 (optional)

### **Downloading a PDLM**

A PDLM is used to add support for a protocol that is currently not available as part of the Cisco IOS software. A PDLM extends the functionality of NBAR by enabling NBAR to recognize additional protocols on the network.

To download (install) a PDLM, perform the following steps.

#### **PDLM Readme Files**

Each PDLM has specific Cisco IOS release requirements and specific restrictions that you need to consider before you download a PDLM. These requirements and restrictions, and other helpful information for installing a particular PDLM, are described in a series of PDLM readme files.

To view a list of currently available PDLMs, or to view the readme files for each PDLM, go to the following URL (Cisco login required):

http://www.cisco.com/cgi-bin/tablebuild.pl/pdlm

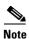

Use the PDLM readme files in conjunction with the information included in this module.

### **Prerequisites**

Protocols introduced when you download a PDLM are commonly added to subsequent Cisco IOS releases. Support for the protocol that you would like to add via a PDLM may already be in your Cisco IOS release. Therefore, before you load a PDLM, review the list of NBAR protocols currently supported by the Cisco IOS release that you are using. To check the list of NBAR protocols supported in your Cisco IOS release, enter the **match protocol?** command and view the options that appear. The options correspond to the NBAR supported protocols.

#### **SUMMARY STEPS**

- 1. enable
- 2. configure terminal
- 3. ip nbar pdlm pdlm-name
- 4. end

#### **DETAILED STEPS**

| Command or Action                                | Purpose                                                                                                    |
|--------------------------------------------------|----------------------------------------------------------------------------------------------------|
| enable                                           | Enables privileged EXEC mode.                                                                                                    |
|                                                  | • Enter your password if prompted.                                                                                                    |
| Example:                                         |                                                                                                    |
| Router> enable                                   |                                                                                                    |
| configure terminal                               | Enters global configuration mode.                                                                                                    |
| Example:                                         |                                                                                                    |
| -                                                |                                                                                                    |
| ip nbar pdlm pdlm-name                           | Extends or enhances the list of protocols recognized by NBAR through a Cisco-provided PDLM.                                                                              |
| Example:                                         | • For the <i>pdlm-name</i> argument, enter the URL at which                                                                                                    |
| Router(config)# ip nbar pdlm flash://citrix.pdlm | the PDLM can be found on the flash card.                                                                                                    |
| end                                              | (Optional) Exits global configuration mode.                                                                                                    |
| Example: Pouter(gonfig) # end                    |                                                                                                    |
|                                                  | Example: Router> enable  configure terminal  Example: Router# configure terminal  ip nbar pdlm pdlm-name  Example: Router(config)# ip nbar pdlm flash://citrix.pdlm  end |

## **Verifying the Downloaded PDLMs**

After you download the PDLM, you may want to verify that the PDLM is now on your network. You may also want to check if there are earlier versions of the PDLM already on your network.

To display information about the downloaded PDLMs, perform the following steps.

#### **SUMMARY STEPS**

- 1. enable
- 2. show ip nbar pdlm
- 3. show ip nbar version [pdlm-name]
- 4. exit

#### **DETAILED STEPS**

|        | Command or Action                | Purpose                                                                                                    |
|--------|----------------------------------|----------------------------------------------------------------------------------------------------|
| Step 1 | enable                           | Enables privileged EXEC mode.                                                                              |
|        |                                  | • Enter your password if prompted.                                                                         |
|        | Example:                         |                                                                                                    |
|        | Router> enable                   |                                                                                                    |
| Step 2 | show ip nbar pdlm                | Displays the PDLM in use by NBAR.                                                                          |
|        | Example:                         |                                                                                                    |
|        | Router# show ip nbar pdlm        |                                                                                                    |
| Step 3 | show ip nbar version [pdlm-name] | Displays information about the version of the NBAR software in your Cisco IOS release or the version of an |
|        | Example:                         | NBAR PDLM on your Cisco IOS router.                                                                        |
|        | Router# show ip nbar version     | • (Optional) Enter the name of the PDLM.                                                                   |
| Step 4 | exit                             | (Optional) Exits privileged EXEC mode.                                                                     |
|        | Example:                         |                                                                                                    |
|        | Router# exit                     |                                                                                                    |

# **Configuration Examples for Adding Application Recognition Modules**

This section provides the following configuration examples:

- Downloading a PDLM: Example, page 5
- Verifying the Downloaded PDLMs: Example, page 6

## **Downloading a PDLM: Example**

In the following example. the Citrix PDLM is downloaded to the router from flash memory:

```
Router> enable
Router# configure terminal
Router(config)# ip nbar pdlm flash://citrix.pdlm
Router(config)# end
```

### **Verifying the Downloaded PDLMs: Example**

You can use the output of the **show ip nbar pdlm** command and the **show ip nbar version** command to verify information about the downloaded PDLMs on your network.

#### Sample show ip nbar pdlm Command Output

In this example of the **show ip nbar pdlm** command, the Citrix PDLM has been loaded from flash memory:

```
Router# show ip nbar pdlm

The following PDLMs have been loaded:
flash://citrix.pdlm
```

#### Sample show ip nbar version Command Output

The following is sample output from the show ip nbar version command:

```
Router# show ip nbar version
NBAR software version: 3
1
   base
                      Mv: 2
2
   ft.p
                     Mv: 2
                     Mv: 7, Nv: 3; slot1:http_vers.pdlm
   http
   static-port
                     Mv: 6
5
                     Mv: 1
6
   exchange
                     Mv: 1
   vdolive
                     Mv: 1
8 sqlnet
9 rcmd
                     Mv: 1
10 netshow
                     Mv: 1
11 sunrpc
                     Mv: 2
12 streamwork
                     Mv: 1
13 citrix
                      Mv: 5
                     Mv: 2
14 napster
15 fasttrack
                    Mv: 2
16 gnutella
                    Mv: 1
17 kazaa
                     Mv: 6, Nv: 3; slot1:kazaa2_vers.pdlm
18 custom-protocols Mv: 1
                     Mv: 1
19 rtsp
20 rtp
                      Mv: 2
21 mgcp
                      Mv: 1
22 skinny
                      Mv: 1
23 h323
                      Mv: 1
24 sip
                      Mxz: 1
25 rtcp
                      Mv: 1
```

Table 1 describes the fields shown in the display.

Table 1 show ip nbar version Field Descriptions

| Field                 | Description                                                                                                    |
|-----------------------|----------------------------------------------------------------------------------------------------|
| NBAR software version | NBAR software version that is running in the current Cisco IOS software. In this particular example, version 3 is shown.                                                                                                    |
| Mv                    | Resident Module Version. The Resident Module Version is the version of the NBAR-supported PDLM protocol and, therefore, varies by protocol. The Resident Module Version of TFTP, for example, is 1.                                          |
| Nv                    | Minimum version of the NBAR software that is required to load a nonnative PDLM. This number is available only for nonnative PDLMs that were loaded onto the router, such as the Kazaa PDLM (protocol 17); in that case, the Nv version is 3. |

# Where to Go Next

To classify network traffic on the basis of a custom protocol, see the "Creating a Custom Protocol" module.

# **Additional References**

The following sections provide references related to adding application recognition modules.

# **Related Documents**

| Related Topic                                                                                                   | Document Title                                           |
|----------------------------------------------------------------------------------------------------|----------------------------------------------------------|
| QoS commands: complete command syntax, command modes, command history, defaults, usage guidelines, and examples | Cisco IOS Quality of Service Solutions Command Reference |
| Concepts and information about NBAR                                                                             | "Classifying Network Traffic Using NBAR" module          |
| Information about enabling Protocol Discovery                                                                   | "Enabling Protocol Discovery" module                     |
| Configuring NBAR using the MQC                                                                                  | "Configuring NBAR Using the MQC" module                  |
| Creating a custom protocol                                                                                      | "Creating a Custom Protocol" module                      |

### **Technical Assistance**

| Description                                                                                                    | Link                             |
|----------------------------------------------------------------------------------------------------|----------------------------------|
| The Cisco Support website provides extensive online resources, including documentation and tools for troubleshooting and resolving technical issues with Cisco products and technologies.                                                                   | http://www.cisco.com/techsupport |
| To receive security and technical information about your products, you can subscribe to various services, such as the Product Alert Tool (accessed from Field Notices), the Cisco Technical Services Newsletter, and Really Simple Syndication (RSS) Feeds. |                                  |
| Access to most tools on the Cisco Support website requires a Cisco.com user ID and password.                                                                                                    |                                  |

# Feature Information for Adding Application Recognition Modules

Table 2 lists the release history for this feature.

For information on a feature in this technology that is not documented here, see the "Classifying Network Traffic Using NBAR Features Roadmap" module.

Not all commands may be available in your Cisco IOS software release. For release information about a specific command, see the command reference documentation.

Cisco IOS software images are specific to a Cisco IOS software release, a feature set, and a platform. Use Cisco Feature Navigator to find information about platform support and software image support. Cisco Feature Navigator enables you to determine which Cisco IOS and Catalyst OS software images support a specific software release, feature set, or platform. To access Cisco Feature Navigator, go to <a href="http://www.cisco.com/go/cfn">http://www.cisco.com/go/cfn</a>. An account on Cisco.com is not required.

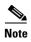

Table 2 lists only the Cisco IOS software release that introduced support for a given feature in a given Cisco IOS software release train. Unless noted otherwise, subsequent releases of that Cisco IOS software release train also support that feature.

Table 2 Feature Information for Adding Application Recognition Modules

| Feature Name            | Releases | Feature Information                                                                                                    |
|-------------------------|----------|----------------------------------------------------------------------------------------------------|
| QoS: DirectConnect PDLM | 12.4(4)T | Provides support for the DirectConnect protocol and PDLM. The DirectConnect protocol can now be recognized when using the Modular Quality of Service (QoS) Command-Line Interface (CLI) (MQC) to classify traffic. |
|                         |          | The following sections provide information about the QoS: DirectConnect PDLM feature:                                                                                                    |
|                         |          | • Information About Adding Application Recognition Modules, page 2                                                                                                    |
|                         |          | How to Add Application Recognition Modules, page 3                                                                                                    |
| NBAR – BitTorrent PDLM  | 12.4(2)T | Provides support for the BitTorrent PDLM and protocol. The BitTorrent protocol can now be recognized when using the MQC to classify traffic.                                                                       |
|                         |          | The following sections provide information about the NBAR – BitTorrent PDLM feature:                                                                                                    |
|                         |          | • Information About Adding Application Recognition Modules, page 2                                                                                                    |
|                         |          | How to Add Application Recognition Modules, page 3                                                                                                    |
| NBAR PDLM Versioning    | 12.3(4)T | Enables the ability to verify the Cisco IOS and NBAR PDLM versions for ensuring software compatibility.                                                                                                    |
|                         |          | The following sections provide information about the NBAR PDLM Versioning feature:                                                                                                    |
|                         |          | • Information About Adding Application Recognition Modules, page 2                                                                                                    |
|                         |          | How to Add Application Recognition Modules                                                                                                    |

CCDE, CCENT, Cisco Eos, Cisco Lumin, Cisco StadiumVision, the Cisco logo, DCE, and Welcome to the Human Network are trademarks; Changing the Way We Work, Live, Play, and Learn is a service mark; and Access Registrar, Aironet, AsyncOS, Bringing the Meeting To You, Catalyst, CCDA, CCDP, CCIE, CCIP, CCNA, CCNP, CCSP, CCVP, Cisco, the Cisco Certified Internetwork Expert logo, Cisco IOS, Cisco Press, Cisco Systems, Cisco Systems Capital, the Cisco Systems logo, Cisco Unity, Collaboration Without Limitation, EtherFast, EtherSwitch, Event Center, Fast Step, Follow Me Browsing, FormShare, GigaDrive, HomeLink, Internet Quotient, IOS, iPhone, iQ Expertise, the iQ logo, iQ Net Readiness Scorecard, iQuick Study, IronPort, the IronPort logo, LightStream, Linksys, MediaTone, MeetingPlace, MGX, Networkers, Networking Academy, Network Registrar, PCNow, PIX, PowerPanels, ProConnect, ScriptShare, SenderBase, SMARTnet, Spectrum Expert, StackWise, The Fastest Way to Increase Your Internet Quotient, TransPath, WebEx, and the WebEx logo are registered trademarks of Cisco Systems, Inc. and/or its affiliates in the United States and certain other countries.

All other trademarks mentioned in this document or Website are the property of their respective owners. The use of the word partner does not imply a partnership relationship between Cisco and any other company. (0804R)

Any Internet Protocol (IP) addresses used in this document are not intended to be actual addresses. Any examples, command display output, and figures included in the document are shown for illustrative purposes only. Any use of actual IP addresses in illustrative content is unintentional and coincidental.

@ 2007 Cisco Systems, Inc. All rights reserved.

Feature Information for Adding Application Recognition Modules

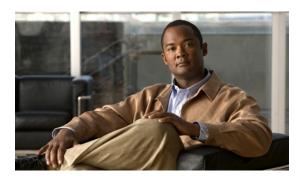

# **Creating a Custom Protocol**

First Published: April 4, 2006 Last Updated: April 4, 2006

Network-Based Application Recognition (NBAR) recognizes and classifies network traffic on the basis of a set of protocols and application types. You can add to the set of protocols and application types that NBAR recognizes by creating custom protocols.

Creating custom protocols is an optional process. However, custom protocols extend the capability of NBAR Protocol Discovery to classify and monitor additional static port applications and allow NBAR to classify nonsupported static port traffic.

This module contains concepts and tasks for creating a custom protocol.

#### **Finding Feature Information in This Module**

Your Cisco IOS software release may not support all of the features documented in this module. For the latest feature information and caveats, see the release notes for your platform and software release. To reach links to specific feature documentation in this module and to see a list of the releases in which each feature is supported, use the "Feature Information for Creating a Custom Protocol" section on page 12.

#### Finding Support Information for Platforms and Cisco IOS and Catalyst OS Software Images

Use Cisco Feature Navigator to find information about platform support and Cisco IOS and Catalyst OS software image support. To access Cisco Feature Navigator, go to <a href="http://www.cisco.com/go/cfn">http://www.cisco.com/go/cfn</a>. An account on Cisco.com is not required.

### **Contents**

- Prerequisites for Creating a Custom Protocol, page 2
- Information About Creating a Custom Protocol, page 2
- How to Create a Custom Protocol, page 3
- Configuration Examples for Creating a Custom Protocol, page 10
- Additional References, page 11
- Feature Information for Creating a Custom Protocol, page 12

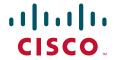

# **Prerequisites for Creating a Custom Protocol**

Before enabling Protocol Discovery, read the information in the "Classifying Network Traffic Using NBAR" module.

# **Information About Creating a Custom Protocol**

Before creating a custom protocol, you should understand the following concepts:

- NBAR and Custom Protocols, page 2
- MQC and NBAR Custom Protocols, page 3

### **NBAR** and Custom Protocols

NBAR supports the use of custom protocols to identify custom applications. Custom protocols support static port-based protocols and applications that NBAR does not currently support.

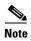

For a list of NBAR-supported protocols, see the Classifying Network Traffic Using NBAR" module.

With NBAR supporting the use of custom protocols, NBAR can map static TCP and UDP port numbers to the custom protocols.

Initially, NBAR included the following features related to custom protocols and applications:

- Custom protocols had to be named custom-xx, with xx being a number.
- Ten custom applications can be assigned using NBAR, and each custom application can have up to 16 TCP and 16 UDP ports each mapped to the individual custom protocol. The real-time statistics of each custom protocol can be monitored using Protocol Discovery.

In Cisco IOS Release 12.3(4)T, the following enhancements to custom protocols were introduced:

- The ability to inspect the payload for certain matching string patterns at a specific offset.
- The ability to allow users to define the names of their custom protocol applications. The user-named protocol can then be used by Protocol Discovery, the Protocol Discovery MIB, the **match protocol** command, and the **ip nbar port-map** command as an NBAR-supported protocol.
- The ability for NBAR to inspect custom protocols specified by traffic direction (that is, traffic heading toward a source or destination rather than traffic in both directions) if desired by the user.
- CLI support that allows a user who is configuring a custom application to specify a range of ports rather specifying each port individually.

In Cisco IOS Release 12.4(1)T, the following enhancements to custom protocols were introduced:

- The **variable** keyword, the *field-name* argument, and the *field-length* argument were added to the **ip nbar custom** command.
  - This additional keyword and two additional arguments allow for creation of more than one custom protocol based on the same port numbers.
- After creating a variable when creating a custom protocol, you can use the **match protocol** command to classify traffic on the basis of a specific value in the custom protocol.

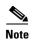

For more information about these quality of service (QoS) commands, see the *Cisco IOS Quality of Service Solutions Command Reference*.

### **MQC** and **NBAR** Custom Protocols

NBAR recognizes and classifies network traffic by protocol or application. You can extend the set of protocols and applications that NBAR recognizes by creating a custom protocol. Custom protocols extend the capability of NBAR Protocol Discovery to classify and monitor additional static port applications and allow NBAR to classify nonsupported static port traffic. You define a custom protocol by using the keywords and arguments of the **ip nbar custom** command. However, after you define the custom protocol, you must create a traffic class and configure a traffic policy (policy map) to use the custom protocol when NBAR classifies traffic. To create traffic classes and configure traffic polices, use the functionality of the Modular Quality of Service (QoS) Command-Line Interface (CLI) (MQC). The MQC is a command-line interface that allows you to define traffic classes, create and configure traffic policies (policy maps), and then attach these traffic policies to interfaces. For more information about NBAR and the functionality of the MQC, see the "Configuring NBAR Using the MQC" module.

### **How to Create a Custom Protocol**

This section contains the following tasks:

- Defining a Custom Protocol, page 3 (required)
- Configuring a Traffic Class to Use the Custom Protocol, page 5 (required)
- Configuring a Traffic Policy, page 6 (required)
- Attaching the Traffic Policy to an Interface, page 8 (required)
- Displaying Custom Protocol Information, page 9 (optional)

### **Defining a Custom Protocol**

Custom protocols extend the capability of NBAR Protocol Discovery to classify and monitor additional static port applications and allow NBAR to classify nonsupported static port traffic.

To define a custom protocol, perform the following steps.

#### **SUMMARY STEPS**

- 1. enable
- 2. configure terminal
- **3. ip nbar custom** *name* [offset [format value]] [**variable** field-name field-length] [source | destination] [**tcp** | **udp**] [**range** start end | port-number]
- 4. end

#### **DETAILED STEPS**

|        | Command or Action                                                                                                    | Purpose                                                                                                    |
|--------|----------------------------------------------------------------------------------------------------|----------------------------------------------------------------------------------------------------|
| Step 1 | enable                                                                                                    | Enables privileged EXEC mode.                                                                                                    |
|        | Example: Router> enable                                                                                                    | Enter your password if prompted.                                                                                                    |
| Step 2 | configure terminal                                                                                                    | Enters global configuration mode.                                                                                                    |
|        | Example: Router# configure terminal                                                                                                    |                                                                                                    |
| Step 3 | <pre>ip nbar custom name [offset [format value]] [variable field-name field-length] [source   destination] [tcp   udp ] [range start end   port-number ]</pre> | Extends the capability of NBAR Protocol Discovery to classify and monitor additional static port applications or allows NBAR to classify nonsupported static port traffic.  • Enter the custom protocol name and any other optional |
|        | Example: Router(config)# ip nbar custom app_sales1 5 ascii SALES source tcp 4567                                                                               | keywords and arguments.                                                                                                    |
| Step 4 | end                                                                                                    | (Optional) Exits global configuration mode.                                                                                                    |
|        | <pre>Example: Router(config)# end</pre>                                                                                                    |                                                                                                    |

### **Examples**

#### Custom Application Examples for Cisco IOS Releases Prior to 12.3(4)T

In the following example, a gaming application that runs on TCP port 8877 needs to be classified using NBAR. You can use custom-01 to map TCP port 8877 by entering the following command:

Router(config)# ip nbar custom-01 tcp 8877

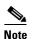

The configuration shown in this example is supported in subsequent Cisco IOS releases but is required in all prior releases.

#### Custom Application Examples for Cisco IOS Release 12.3(4)T and Later Releases

In the following example, the custom protocol app\_sales1 will identify TCP packets that have a source port of 4567 and that contain the term "SALES" in the fifth byte of the payload:

Router(config)# ip nbar custom app\_sales1 5 ascii SALES source tcp 4567

In the following example, the custom protocol virus\_home will identify UDP packets that have a destination port of 3000 and that contain "0x56" in the seventh byte of the payload:

Router(config)# ip nbar custom virus\_home 7 hex 0x56 destination udp 3000

In the following example, the custom protocol media\_new will identify TCP packets that have a destination or source port of 4500 and that have a value of 90 at the sixth byte of the payload:

Router(config)# ip nbar custom media\_new 6 decimal 90 tcp 4500

In the following example, the custom protocol msn1 will look for TCP packets that have a destination or source port of 6700:

Router(config)# ip nbar custom msn1 tcp 6700

In the following example, the custom protocol mail\_x will look for UDP packets that have a destination port of 8202:

Router(config)# ip nbar custom mail\_x destination udp 8202

In the following example, the custom protocol mail\_y will look for UDP packets that have destination ports between 3000 and 4000 inclusive:

Router(config)# ip nbar custom mail\_y destination udp range 3000 4000

### **Configuring a Traffic Class to Use the Custom Protocol**

Traffic classes can be used to organize packets into groups on the basis of a user-specified criterion. For example, traffic classes can be configured to match packets on the basis of the protocol type or application recognized by NBAR. In this case, the traffic class is configured to match on the basis of the custom protocol.

To configure a traffic class to use the custom protocol, perform the following steps.

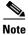

The **match protocol** command is shown at Step 4. For the *protocol-name* argument, enter the protocol name used as the match criteria. For a custom protocol, use the protocol specified by the *name* argument of the **ip nbar custom** command. (See Step 3 of the "Defining a Custom Protocol" task.)

#### **SUMMARY STEPS**

- 1. enable
- 2. configure terminal
- 3. class-map [match-all | match-any] class-map-name
- 4. match protocol protocol-name
- 5. end

#### **DETAILED STEPS**

|        | Command or Action          | Purpose                            |
|--------|----------------------------|------------------------------------|
| Step 1 | enable                     | Enables privileged EXEC mode.      |
|        |                            | • Enter your password if prompted. |
|        | Example:                   |                                    |
|        | Router> enable             |                                    |
| Step 2 | configure terminal         | Enters global configuration mode.  |
|        |                            |                                    |
|        | Example:                   |                                    |
|        | Router# configure terminal |                                    |

|        | Command or Action                                                  | Purpose                                                                                                    |
|--------|--------------------------------------------------------------------|----------------------------------------------------------------------------------------------------|
| Step 3 | class-map [match-all   match-any] class-map-name                   | Creates a class map to be used for matching packets to a specified class and enters class-map configuration mode.                                                                                                    |
|        | <pre>Example: Router(config)# class-map cmapl</pre>                | • Enter the name of the class map.                                                                                                    |
| Step 4 | match protocol protocol-name                                       | Configures NBAR to match traffic on the basis of the specified protocol.                                                                                                    |
|        | <pre>Example: Router(config-cmap)# match protocol app_sales1</pre> | • For the <i>protocol-name</i> argument, enter the protocol name used as the match criterion. For a custom protocol, use the protocol specified by the <i>name</i> argument of the <b>ip nbar custom</b> command. (See Step 3 of the "Defining a Custom Protocol" task.) |
| Step 5 | end                                                                | (Optional) Exits class-map configuration mode.                                                                                                    |
|        | <pre>Example: Router(config-cmap)# end</pre>                       |                                                                                                    |

### **Examples**

In the following example, the **variable** keyword is used while creating a custom protocol, and class maps are configured to classify different values within the variable field into different traffic classes. Specifically, in the example below, variable scid values 0x15, 0x21, and 0x27 will be classified into class map active-craft, while scid values 0x11, 0x22, and 0x25 will be classified into class map passive-craft.

```
Router(config)# ip nbar custom ftdd 23 variable scid 1 tcp range 5001 5005

Router(config)# class-map active-craft

Router(config-cmap)# match protocol ftdd scid 0x15

Router(config-cmap)# match protocol ftdd scid 0x21

Router(config-cmap)# match protocol ftdd scid 0x27

Router(config)# class-map passive-craft

Router(config-cmap)# match protocol ftdd scid 0x11

Router(config-cmap)# match protocol ftdd scid 0x22

Router(config-cmap)# match protocol ftdd scid 0x25
```

### **Configuring a Traffic Policy**

Traffic that matches a user-specified criterion can be organized into specific classes. The traffic in those classes can, in turn, receive specific QoS treatment when that class is included in a policy map.

To configure a traffic policy, perform the following steps.

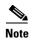

The **bandwidth** command is shown at Step 5. The **bandwidth** command configures the QoS feature class-based weighted fair queuing (CBWFQ). CBWFQ is just an example of a QoS feature that can be configured. Use the appropriate command for the QoS feature that you want to use.

#### **SUMMARY STEPS**

- 1. enable
- 2. configure terminal
- 3. policy-map policy-map-name
- 4. class {class-name / class-default}
- $\textbf{5.} \quad \textbf{bandwidth} \ \{\textit{bandwidth-kbps} \mid \textbf{remaining percent} \ \textit{percentage} \mid \textbf{percent} \ \textit{percentage} \}$
- 6. end

#### **DETAILED STEPS**

|        | Command or Action                                                                         | Purpose                                                                                                    |  |
|--------|-------------------------------------------------------------------------------------------|----------------------------------------------------------------------------------------------------|--|
| Step 1 | enable                                                                                    | Enables privileged EXEC mode.                                                                                                    |  |
|        |                                                                                           | • Enter your password if prompted.                                                                                                    |  |
|        | Example:                                                                                  |                                                                                                    |  |
|        | Router> enable                                                                            |                                                                                                    |  |
| Step 2 | configure terminal                                                                        | Enters global configuration mode.                                                                                                    |  |
|        | Example:                                                                                  |                                                                                                    |  |
| _      | Router# configure terminal                                                                |                                                                                                    |  |
| Step 3 | policy-map policy-map-name                                                                | Creates or modifies a policy map that can be attached to one or more interfaces and enters policy-map configuration                                                                                                    |  |
|        | Example:                                                                                  | mode.                                                                                                    |  |
|        | Router(config)# policy-map policy1                                                        | • Enter the name of the policy map.                                                                                                    |  |
| Step 4 | <pre>class {class-name   class-default}</pre>                                             | Specifies the name of the class whose policy you want to create or change and enters policy-map class configuration                                                                                                    |  |
|        | Example:                                                                                  | mode.                                                                                                    |  |
|        | Router(config-pmap)# class class1                                                         | • Enter the specific class name or enter the <b>class-default</b> keyword.                                                                                                    |  |
| Step 5 | <pre>bandwidth {bandwidth-kbps   remaining percent percentage   percent percentage}</pre> | (Optional) Specifies or modifies the bandwidth allocated for a class belonging to a policy map.                                                                                                    |  |
|        | <pre>Example: Router(config-pmap-c)# bandwidth percent 50</pre>                           | • Enter the amount of bandwidth as a number of kbps, a relative percentage of bandwidth, or an absolute amount of bandwidth.                                                                                                    |  |
|        |                                                                                           | Note The bandwidth command configures the QoS feature class-based weighted fair queuing (CBWFQ). CBWFQ is just an example of a QoS feature that can be configured. Use the appropriate command for the QoS feature that you want to use. |  |
| Step 6 | end                                                                                       | (Optional) Exits policy-map class configuration mode.                                                                                                    |  |
|        | Example: Router(config-pmap-c)# end                                                       |                                                                                                    |  |

# **Attaching the Traffic Policy to an Interface**

After a traffic policy (policy map) is created, the next step is to attach the policy map to an interface. Policy maps can be attached to either the input or output direction of the interface.

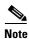

Depending on the needs of your network, you may need to attach the policy map to a subinterface, an ATM PVC, a Frame Relay DLCI, or other type of interface.

To attach the traffic policy to an interface, perform the following steps.

#### **SUMMARY STEPS**

- 1. enable
- 2. configure terminal
- **3. interface** *type number* [*name-tag*]
- 4. pvc [name] vpi/vci [ilmi | qsaal | smds | l2transport]
- 5. exit
- **6. service-policy** {**input** | **output**} *policy-map-name*
- 7. end

#### **DETAILED STEPS**

|        | Command or Action                                                 | Purpose                                                                                                    |  |  |
|--------|-------------------------------------------------------------------|----------------------------------------------------------------------------------------------------|--|--|
| Step 1 | enable                                                            | Enables privileged EXEC mode.                                                                                                    |  |  |
|        |                                                                   | • Enter your password if prompted.                                                                                                    |  |  |
|        | Example: Router> enable                                           |                                                                                                    |  |  |
| Step 2 | configure terminal                                                | Enters global configuration mode.                                                                                                    |  |  |
|        | Example: Router# configure terminal                               |                                                                                                    |  |  |
| Step 3 | <pre>interface type number [name-tag]</pre>                       | Configures an interface type and enters interface configuration mode.                                                                                                    |  |  |
|        | <pre>Example: Router(config)# interface ethernet 2/4</pre>        | Enter the interface type and the interface number.                                                                                                    |  |  |
| Step 4 | <pre>pvc [name] vpi/vci [ilmi   qsaal   smds   12transport]</pre> | (Optional) Creates or assigns a name to an ATM permanent virtual circuit (PVC), specifies the encapsulation type on an ATM PVC, and enters ATM virtual circuit configuration mode. |  |  |
|        | Example:                                                          | mode.                                                                                                    |  |  |
|        | Router(config-if)# pvc cisco 0/16                                 | • Enter the PVC name, the ATM network virtual path identifier, and the network virtual channel identifier.                                                                         |  |  |
|        |                                                                   | Note This step is required only if you are attaching the policy map to an ATM PVC. If you are not attaching the policy map to an ATM PVC, advance to Step 6.                       |  |  |

|        | Command or Action                                        | Purpose                                                                                                    |  |  |
|--------|----------------------------------------------------------|----------------------------------------------------------------------------------------------------|--|--|
| Step 5 | exit                                                     | (Optional) Returns to interface configuration mode.                                                                                                    |  |  |
|        | <pre>Example: Router(config-atm-vc)# exit</pre>          | Note This step is required only if you are attaching the policy map to an ATM PVC and you completed Step 4. If you are not attaching the policy map to an ATM PVC, advance to Step 6.                                                                                                    |  |  |
| Step 6 | service-policy {input   output} policy-map-name          | Attaches a policy map to an input or output interface.                                                                                                    |  |  |
|        |                                                          | • Enter the name of the policy map.                                                                                                    |  |  |
|        | Example: Router(config-if)# service-policy input policyl | Note Policy maps can be configured on ingress or egress routers. They can also be attached in the input or output direction of an interface. The direction (input or output) and the router (ingress or egress) to which the policy map should be attached vary according to your network configuration. When using the service-policy command to attach the policy map to an interface, be sure to choose the router and the interface direction that are appropriate for your network configuration. |  |  |
| Step 7 | end                                                      | (Optional) Returns to privileged EXEC mode.                                                                                                    |  |  |
|        | <pre>Example: Router(config-if)# end</pre>               |                                                                                                    |  |  |

# **Displaying Custom Protocol Information**

After you create a custom protocol and match traffic on the basis of that custom protocol, you can use the **show ip nbar port-map** command to display information about that custom protocol.

To display custom protocol information, complete the following steps.

#### **SUMMARY STEPS**

- 1. enable
- 2. show ip nbar port-map [protocol-name]
- 3. exit

#### **DETAILED STEPS**

|        | Command or Action                      | Purpose                                                        |  |
|--------|----------------------------------------|----------------------------------------------------------------|--|
| Step 1 | enable                                 | Enables privileged EXEC mode.                                  |  |
|        |                                        | • Enter your password if prompted.                             |  |
|        | Example: Router> enable                |                                                                |  |
| Step 2 | show ip nbar port-map [protocol-name]  | Displays the current protocol-to-port mappings in use by NBAR. |  |
|        | Example: Router# show ip nbar port-map | (Optional) Enter a specific protocol name.                     |  |
| Step 3 | exit                                   | (Optional) Exits privileged EXEC mode.                         |  |
|        | Example: Router# exit                  |                                                                |  |

# **Configuration Examples for Creating a Custom Protocol**

This section provides the following configuration examples:

- Creating a Custom Protocol: Example, page 10
- Configuring a Traffic Class to Use the Custom Protocol: Example, page 10
- Configuring a Traffic Policy: Example, page 11
- Attaching the Traffic Policy to an Interface: Example, page 11
- Displaying Custom Protocol Information: Example, page 11

## **Creating a Custom Protocol: Example**

In the following example, the custom protocol called app\_sales1 identifies TCP packets that have a source port of 4567 and that contain the term SALES in the fifth byte of the payload.

```
Router> enable
Router# configure terminal
Router(config)# ip nbar custom app_sales1 5 ascii SALES source tcp 4567
Router(config)# end
```

## **Configuring a Traffic Class to Use the Custom Protocol: Example**

In the following example, a class called cmap1 has been configured. All traffic that matches the custom app\_sales1 protocol will be placed in the cmap1 class.

```
Router> enable
Router# configure terminal
Router(config)# class-map cmap1
Router(config-cmap)# match protocol app_sales1
Router(config-cmap)# end
```

## **Configuring a Traffic Policy: Example**

In the following example, a traffic policy (policy map) called policy1 has been configured. Policy1 contains a class called class1, within which CBWFQ has been enabled.

```
Router> enable
Router# configure terminal
Router(config)# policy-map policy1
Router(config-pmap)# class class1
Router(config-pmap-c)# bandwidth percent 50
Router(config-pmap-c)# end
```

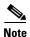

In the above example, the **bandwidth** command is used to enable Class-Based Weighted Fair Queuing (CBWFQ). CBWFQ is only an example of one QoS feature that can be applied in a traffic policy (policy map). Use the appropriate command for the QoS feature that you want to use.

# **Attaching the Traffic Policy to an Interface: Example**

In the following example, the traffic policy (policy map) called policy1 has been attached to ethernet interface 2/4 in the input direction of the interface.

```
Router> enable
Router# configure terminal
Router(config)# interface ethernet 2/4
Router(config-if)# service-policy input policy1
Router(config-if)# end
```

# **Displaying Custom Protocol Information: Example**

The following is sample output of the **show ip nbar port-map** command. This command displays the current protocol-to-port mappings in use by NBAR. Use the display to verify that these mappings are correct

```
Router# show ip nbar port-map

port-map bgp udp 179

port-map bgp tcp 179

port-map cuseeme udp 7648 7649

port-map cuseeme tcp 7648 7649

port-map dhcp udp 67 68

port-map dhcp tcp 67 68
```

If the **ip nbar port-map** command has been used, the **show ip nbar port-map** command displays the ports assigned to the protocol.

If the **no ip nbar port-map** command has been used, the **show ip nbar port-map** command displays the default ports. To limit the display to a specific protocol, use the *protocol-name* argument of the **show ip nbar port-map** command.

# **Additional References**

The following sections provide references related to creating a custom protocol.

### **Related Documents**

| Related Topic                                                                                                   | Document Title                                           |
|----------------------------------------------------------------------------------------------------|----------------------------------------------------------|
| QoS commands: complete command syntax, command modes, command history, defaults, usage guidelines, and examples | Cisco IOS Quality of Service Solutions Command Reference |
| MQC, traffic policies (policy maps), and traffic classes                                                        | "Applying QoS Features Using the MQC" module             |
| Concepts and information about NBAR                                                                             | "Classifying Network Traffic Using NBAR" module          |
| Information about enabling Protocol Discovery                                                                   | "Enabling Protocol Discovery" module                     |
| Configuring NBAR using the MQC                                                                                  | "Configuring NBAR Using the MQC" module                  |
| Adding application recognition modules (also known as PDLMs)                                                    | "Adding Application Recognition Modules" module          |

### **Technical Assistance**

| Description                                            | Link                             |
|--------------------------------------------------------|----------------------------------|
| The Cisco Technical Support website contains           | http://www.cisco.com/techsupport |
| thousands of pages of searchable technical content,    |                                  |
| including links to products, technologies, solutions,  |                                  |
| technical tips, and tools. Registered Cisco.com users  |                                  |
| can log in from this page to access even more content. |                                  |

# **Feature Information for Creating a Custom Protocol**

Table 1 lists the release history for this feature.

For information on a feature in this technology that is not documented here, see the "Classifying Network Traffic Using NBAR Features Roadmap" module.

Not all commands may be available in your Cisco IOS software release. For release information about a specific command, see the command reference documentation.

Use Cisco Feature Navigator to find information about platform support and software image support. Cisco Feature Navigator enables you to determine which Cisco IOS and Catalyst OS software images support a specific software release, feature set, or platform. To access Cisco Feature Navigator, go to <a href="http://www.cisco.com/go/cfn">http://www.cisco.com/go/cfn</a>. An account on Cisco.com is not required..

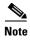

Table 1 lists only the Cisco IOS software release that introduced support for a given feature in a given Cisco IOS software release train. Unless noted otherwise, subsequent releases of that Cisco IOS software release train also support that feature.

Table 1 Feature Information for Creating a Custom Protocol

| Feature Name                                           | Releases | Feature Information                                                                                                    |
|--------------------------------------------------------|----------|----------------------------------------------------------------------------------------------------|
| NBAR – Multiple Matches Per Port                       | 12.4(2)T | Provides the ability for NBAR to distinguish between values of an attribute within the traffic stream of a particular application on a TCP or UDP port.                             |
|                                                        |          | The following sections provide information about the NBAR – Multiple Matches Per Port feature:                                                                                      |
|                                                        |          | • Information About Creating a Custom Protocol, page 2                                                                                                    |
|                                                        |          | • How to Create a Custom Protocol, page 3                                                                                                    |
| NBAR User-Defined Custom Application<br>Classification | 12.3(4)T | Provides ability to identify TCP- or UDP-based applications by using a character string or value. The character string or value is used to match traffic within the packet payload. |
|                                                        |          | The following sections provide information about the NBAR User-Defined Custom Application Classification feature:                                                                   |
|                                                        |          | • Information About Creating a Custom Protocol, page 2                                                                                                    |
|                                                        |          | • How to Create a Custom Protocol, page 3                                                                                                    |

CCDE, CCENT, Cisco Eos, Cisco Lumin, Cisco StadiumVision, the Cisco logo, DCE, and Welcome to the Human Network are trademarks; Changing the Way We Work, Live, Play, and Learn is a service mark; and Access Registrar, Aironet, AsyncOS, Bringing the Meeting To You, Catalyst, CCDA, CCDP, CCIE, CCIP, CCNA, CCNP, CCSP, CCVP, Cisco, the Cisco Certified Internetwork Expert logo, Cisco IOS, Cisco Press, Cisco Systems, Cisco Systems Capital, the Cisco Systems logo, Cisco Unity, Collaboration Without Limitation, EtherFast, EtherSwitch, Event Center, Fast Step, Follow Me Browsing, FormShare, GigaDrive, HomeLink, Internet Quotient, IOS, iPhone, iQ Expertise, the iQ logo, iQ Net Readiness Scorecard, iQuick Study, IronPort, the IronPort logo, LightStream, Linksys, MediaTone, MeetingPlace, MGX, Networkers, Networking Academy, Network Registrar, PCNow, PIX, PowerPanels, ProConnect, ScriptShare, SenderBase, SMARTnet, Spectrum Expert, StackWise, The Fastest Way to Increase Your Internet Quotient, TransPath, WebEx, and the WebEx logo are registered trademarks of Cisco Systems, Inc. and/or its affiliates in the United States and certain other countries.

All other trademarks mentioned in this document or Website are the property of their respective owners. The use of the word partner does not imply a partnership relationship between Cisco and any other company. (0804R)

Any Internet Protocol (IP) addresses used in this document are not intended to be actual addresses. Any examples, command display output, and figures included in the document are shown for illustrative purposes only. Any use of actual IP addresses in illustrative content is unintentional and coincidental.

© 2007 Cisco Systems, Inc. All rights reserved.

Feature Information for Creating a Custom Protocol

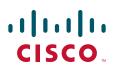

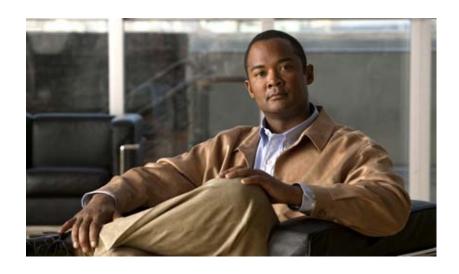

**Congestion Management** 

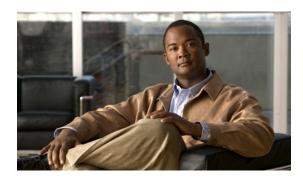

# **Congestion Management Overview**

Congestion management features allow you to control congestion by determining the order in which packets are sent out an interface based on priorities assigned to those packets. Congestion management entails the creation of queues, assignment of packets to those queues based on the classification of the packet, and scheduling of the packets in a queue for transmission. The congestion management QoS feature offers four types of queueing protocols, each of which allows you to specify creation of a different number of queues, affording greater or lesser degrees of differentiation of traffic, and to specify the order in which that traffic is sent.

During periods with light traffic, that is, when no congestion exists, packets are sent out the interface as soon as they arrive. During periods of transmit congestion at the outgoing interface, packets arrive faster than the interface can send them. If you use congestion management features, packets accumulating at an interface are queued until the interface is free to send them; they are then scheduled for transmission according to their assigned priority and the queueing mechanism configured for the interface. The router determines the order of packet transmission by controlling which packets are placed in which queue and how queues are serviced with respect to each other.

This chapter discusses these four types of queueing, which constitute the congestion management QoS features:

- FIFO (first-in, first-out). FIFO entails no concept of priority or classes of traffic. With FIFO, transmission of packets out the interface occurs in the order the packets arrive.
- Weighted fair queueing (WFQ). WFQ offers dynamic, fair queueing that divides bandwidth across queues of traffic based on weights. (WFQ ensures that all traffic is treated fairly, given its weight.) To understand how WFQ works, consider the queue for a series of File Transfer Protocol (FTP) packets as a queue for the collective and the queue for discrete interactive traffic packets as a queue for the individual. Given the weight of the queues, WFQ ensures that for all FTP packets sent as a collective an equal number of individual interactive traffic packets are sent.)

Given this handling, WFQ ensures satisfactory response time to critical applications, such as interactive, transaction-based applications, that are intolerant of performance degradation. For serial interfaces at E1 (2.048 Mbps) and below, flow-based WFQ is used by default. When no other queueing strategies are configured, all other interfaces use FIFO by default.

There are four types of WFQ:

- Flow-based WFQ (WFQ)
- Distributed WFQ (DWFQ)

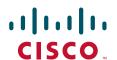

- Class-based WFQ (CBWFQ)
- Distributed class-based WFQ (DCBWFQ)
- Custom queueing (CQ). With CQ, bandwidth is allocated proportionally for each different class of traffic. CQ allows you to specify the number of bytes or packets to be drawn from the queue, which is especially useful on slow interfaces.
- Priority queueing (PQ). With PQ, packets belonging to one priority class of traffic are sent before all lower priority traffic to ensure timely delivery of those packets.

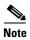

You can assign only one queueing mechanism type to an interface.

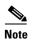

A variety of queueing mechanisms can be configured using multilink, for example, Multichassis Multilink PPP (MMP). However, if only PPP is used on a tunneled interface—for example, virtual private dialup network (VPND), PPP over Ethernet (PPPoE), or PPP over Frame Relay (PPPoFR)—no queueing can be configured on the virtual interface.

# Why Use Congestion Management?

Heterogeneous networks include many different protocols used by applications, giving rise to the need to prioritize traffic in order to satisfy time-critical applications while still addressing the needs of less time-dependent applications, such as file transfer. Different types of traffic sharing a data path through the network can interact with one another in ways that affect their application performance. If your network is designed to support different traffic types that share a single data path between routers, you should consider using congestion management techniques to ensure fairness of treatment across the various traffic types.

Here are some broad factors to consider in determining whether to configure congestion management OoS:

- Traffic prioritization is especially important for delay-sensitive, interactive transaction-based applications—for instance, desktop video conferencing—that require higher priority than do file transfer applications. However, use of WFQ ensures that all traffic is treated fairly, given its weight, and in a dynamic manner. For example, WFQ addresses the requirements of the interactive application without penalizing the FTP application.
- Prioritization is most effective on WAN links where the combination of bursty traffic and relatively lower data rates can cause temporary congestion.
- Depending on the average packet size, prioritization is most effective when applied to links at T1/E1 bandwidth speeds or lower.
- If users of applications running across your network notice poor response time, you should consider using congestion management features. Congestion management features are dynamic, tailoring themselves to the existing network conditions. However, consider that if a WAN link is constantly congested, traffic prioritization may *not* resolve the problem. Adding bandwidth might be the appropriate solution.
- If there is no congestion on the WAN link, there is no reason to implement traffic prioritization.

The following list summarizes aspects you should consider in determining whether you should establish and implement a queueing policy for your network:

- Determine if the WAN is congested—that is, whether users of certain applications perceive a performance degradation.
- Determine your goals and objectives based on the mix of traffic you need to manage and your network topology and design. In identifying what you want to achieve, consider whether your goal is among the following:
  - To establish fair distribution of bandwidth allocation across all of the types of traffic you identify.
  - To grant strict priority to traffic from special kinds of applications you service—for example, interactive multimedia applications—possibly at the expense of less-critical traffic you also support.
  - To customize bandwidth allocation so that network resources are shared among all of the applications you service, each having the specific bandwidth requirements you have identified.
  - To effectively configure queueing. You must analyze the types of traffic using the interface and determine how to distinguish them. See the "Classification Overview" module for a description of how packets are classified.

After you assess your needs, review the available congestion management queueing mechanisms described in this chapter and determine which approach best addresses your requirements and goals.

• Configure the interface for the kind of queueing strategy you have chosen, and observe the results.

Traffic patterns change over time, so you should repeat the analysis process described in the second bullet periodically, and adapt the queueing configuration accordingly.

See the following section "Deciding Which Queueing Policy to Use" for elaboration of the differences among the various queueing mechanisms.

# **Deciding Which Queueing Policy to Use**

This section looks briefly at some of the differences between the types of queueing and includes a table that compares the main queueing strategies.

FIFO queueing performs no prioritization of data packets on user data traffic. It entails no concept of priority or classes of traffic. When FIFO is used, ill-behaved sources can consume available bandwidth, bursty sources can cause delays in time-sensitive or important traffic, and important traffic may be dropped because less important traffic fills the queue.

Consider these differences in deciding whether to use CQ or PQ:

- CQ guarantees some level of service to all traffic because you can allocate bandwidth to all classes of traffic. You can define the size of the queue by determining its configured packet-count capacity, thereby controlling bandwidth access.
- PQ guarantees strict priority in that it ensures that one type of traffic will be sent, possibly at the expense of all others. For PQ, a low priority queue can be detrimentally affected, and, in the worst case, never allowed to send its packets if a limited amount of bandwidth is available or if the transmission rate of critical traffic is high.

In deciding whether to use WFQ or one of the other two queueing types, consider these differences among WFQ and PQ and CQ:

- WFQ does not require configuration of access lists to determine the preferred traffic on a serial
  interface. Rather, the fair queue algorithm dynamically sorts traffic into messages that are part of a
  conversation.
- Low-volume, interactive traffic gets fair allocation of bandwidth with WFQ, as does high-volume traffic such as file transfers.
- Strict priority queueing can be accomplished with WFQ by using the IP RTP Priority, Frame Relay IP RTP Priority, low latency queueing (LLQ), distributed low latency queueing, low latency queueing for Frame Relay, or Frame Relay PVC Interface Priority Queueing features. Strict PQ allows delay-sensitive data such as voice to be dequeued and sent before packets in other queues are dequeued.

Table 1 compares the salient features of flow-based WFQ, CBWFQ and DCBWFQ, CQ, and PQ.

Table 1 Queueing Comparison

|                     | Flow-Based WFQ                                                                                                    | CBWFQ/DCBWFQ                                                                                                    | CO                     | PQ                                                                                                    |
|---------------------|----------------------------------------------------------------------------------------------------|----------------------------------------------------------------------------------------------------|------------------------|----------------------------------------------------------------------------------------------------|
| Number of<br>Queues | Configurable number of queues (256 user queues, by default)                                                                                                    | One queue per class, up to 64 classes                                                                                                    | 16 user queues         | 4 queues                                                                                                    |
| Kind of<br>Service  | <ul> <li>Ensures fairness among all traffic flows based on weights</li> <li>Strict priority queueing is available through use of the IP RTP Priority or Frame Relay IP RTP Priority features</li> </ul> | <ul> <li>Provides class bandwidth guarantee for user-defined traffic classes</li> <li>Provides flow-based WFQ support for nonuser-defined traffic classes</li> <li>Strict priority queueing is available through use of the IP RTP Priority, Frame Relay IP RTP Priority, LLQ, Distributed LLQ, and LLQ for Frame Relay features</li> </ul> | Round-robin service    | <ul> <li>High priority queues are serviced first</li> <li>Absolute prioritization; ensures critical traffic of highest priority through use of the Frame Relay PVC Interface Priority Queueing feature</li> </ul> |
| Configuration       | No configuration required                                                                                                    | Requires configuration                                                                                                    | Requires configuration | Requires configuration                                                                                                    |

# FIFO Queueing

In its simplest form, FIFO queueing—also known as first-come, first-served (FCFS) queueing—involves buffering and forwarding of packets in the order of arrival.

FIFO embodies no concept of priority or classes of traffic and consequently makes no decision about packet priority. There is only one queue, and all packets are treated equally. Packets are sent out an interface in the order in which they arrive.

When FIFO is used, ill-behaved sources can consume all the bandwidth, bursty sources can cause delays in time-sensitive or important traffic, and important traffic can be dropped because less important traffic fills the queue.

When no other queueing strategies are configured, all interfaces except serial interfaces at E1 (2.048 Mbps) and below use FIFO by default. (Serial interfaces at E1 and below use WFQ by default.)

FIFO, which is the fastest method of queueing, is effective for large links that have little delay and minimal congestion. If your link has very little congestion, FIFO queueing may be the only queueing you need to use.

# Weighted Fair Queueing

This section discusses the four types of WFQ described in the following sections:

- Flow-Based Weighted Fair Queueing
- Distributed Weighted Fair Queueing
- Class-Based Weighted Fair Queueing
- Distributed Class-Based Weighted Fair Queueing

This section also discusses the six related features described in the following sections:

- IP RTP Priority
- Frame Relay IP RTP Priority
- Frame Relay PVC Interface Priority Queueing
- Low Latency Queueing
- Distributed Low Latency Queueing
- Low Latency Queueing for Frame Relay

Table 2 summarizes the differences among WFQ, DWFQ, CBWFQ, and DCBWFQ.

Table 2 WFQ, DWFQ, CBWFQ, and DCBWFQ Comparison

| WFQ.                                                                                                    | DWFQ                                                                                                    | CBWFQ                                                                                                 | DCBWFQ                                                                                                    |  |
|----------------------------------------------------------------------------------------------------|----------------------------------------------------------------------------------------------------|----------------------------------------------------------------------------------------------------|----------------------------------------------------------------------------------------------------|--|
| Flow-based WFQ:  • Weighted, when packets are classified; for example, Resource Reservation Protocol (RSVP)  • Fair queued (FQ), when packets are not classified (for example, best-effort traffic) | Flow-based DWFQ:  FQ, not weighted Class-based DWFQ:  Weighted QoS-group-based Type of Service (ToS)-based | Class-based WFQ:  • Weighted  • Bandwidth allocation can be specified for a specific class of traffic | Class-based distributed WFQ:  • Weighted  • Bandwidth allocation can be specified for a specific class of traffic |  |
| Runs on standard Cisco IOS platforms                                                                                                    | Runs on Versatile<br>Interface Processor (VIP)<br>(faster performance)                                     | Runs on standard Cisco IOS platforms                                                                  | Runs on VIP (faster performance)                                                                                  |  |

For DWFQ and DCBWFQ, all queueing is transacted by the VIP. On the VIP, all packets are sent directly out the interface. A Route Switch Processor (RSP) resides on the same platform as the VIP. The RSP handles all tasks associated with system maintenance and routing. The VIP and the RSP each handle some scheduling. The dual-processor support accounts for the faster speed of DWFQ and DCBWFQ over WFQ running on standard Cisco IOS platforms.

For information on how to configure WFQ, DWFQ, CBWFQ, and DCBWFQ, see the "Configuring Weighted Fair Queueing" module. For information on how to configure per-VC WFQ and CBWFQ, see the "Configuring IP to ATM Class of Service" module.

# Flow-Based Weighted Fair Queueing

WFQ is a dynamic scheduling method that provides fair bandwidth allocation to all network traffic. WFQ applies priority, or weights, to identified traffic to classify traffic into conversations and determine how much bandwidth each conversation is allowed relative to other conversations. WFQ is a flow-based algorithm that simultaneously schedules interactive traffic to the front of a queue to reduce response time and fairly shares the remaining bandwidth among high-bandwidth flows. In other words, WFQ allows you to give low-volume traffic, such as Telnet sessions, priority over high-volume traffic, such as FTP sessions. WFQ gives concurrent file transfers balanced use of link capacity; that is, when multiple file transfers occur, the transfers are given comparable bandwidth. Figure 1 shows how WFQ works.

Transmit Outgoing packets queue Incoming packets Classify Weighted fair scheduling Configurable number of queues Flow-based Queueing Weight determined by: classification: buffer resources Required QoS Source and (IP Precedence, RSVP) destination Flow throughput inversely address proportional Protocol Frame Relay FECN, BECN, Session identifier DE (for Frame Relay traffic) (port/socket)

Figure 1 Weighted Fair Queueing

WFQ overcomes a serious limitation of FIFO queueing. When FIFO is in effect, traffic is sent in the order received without regard for bandwidth consumption or the associated delays. As a result, file transfers and other high-volume network applications often generate series of packets of associated data. These related packets are known as packet trains. Packet trains are groups of packets that tend to move together through the network. These packet trains can consume all available bandwidth, depriving other traffic of bandwidth.

WFQ provides traffic priority management that dynamically sorts traffic into messages that make up a conversation. WFQ breaks up the train of packets within a conversation to ensure that bandwidth is shared fairly between individual conversations and that low-volume traffic is transferred in a timely fashion.

WFQ classifies traffic into different flows based on packet header addressing, including such characteristics as source and destination network or MAC address, protocol, source and destination port and socket numbers of the session, Frame Relay data-link connection identifier (DLCI) value, and ToS value. There are two categories of flows: high-bandwidth sessions and low-bandwidth sessions. Low-bandwidth traffic has effective priority over high-bandwidth traffic, and high-bandwidth traffic shares the transmission service proportionally according to assigned weights. Low-bandwidth traffic streams, which comprise the majority of traffic, receive preferential service, allowing their entire offered loads to be sent in a timely fashion. High-volume traffic streams share the remaining capacity proportionally among themselves.

WFQ places packets of the various conversations in the fair queues before transmission. The order of removal from the fair queues is determined by the virtual time of the delivery of the last bit of each arriving packet.

New messages for high-bandwidth flows are discarded after the congestive-messages threshold has been met. However, low-bandwidth flows, which include control-message conversations, continue to enqueue data. As a result, the fair queue may occasionally contain more messages than are specified by the threshold number.

WFQ can manage duplex data streams, such as those between pairs of applications, and simplex data streams such as voice or video.

The WFQ algorithm also addresses the problem of round-trip delay variability. If multiple high-volume conversations are active, their transfer rates and interarrival periods are made much more predictable. WFQ greatly enhances algorithms such as Systems Network Architecture (SNA) Logical Link Control (LLC) and TCP congestion control and slow start features.

Flow-based WFQ is used as the default queueing mode on most serial interfaces configured to run at E1 speeds (2.048 Mbps) or below.

WFQ provides the solution for situations in which it is desirable to provide consistent response time to heavy and light network users alike without adding excessive bandwidth. WFQ automatically adapts to changing network traffic conditions.

#### **Restrictions**

WFQ is not supported with tunneling and encryption because these features modify the packet content information required by WFQ for classification.

Although WFQ automatically adapts to changing network traffic conditions, it does not offer the degree of precision control over bandwidth allocation that CQ and CBWFQ offer.

#### WFQ and IP Precedence

WFQ is IP precedence-aware. It can detect higher priority packets marked with precedence by the IP Forwarder and can schedule them faster, providing superior response time for this traffic. Thus, as the precedence increases, WFQ allocates more bandwidth to the conversation during periods of congestion.

WFQ assigns a weight to each flow, which determines the transmit order for queued packets. In this scheme, lower weights are served first. For standard Cisco IOS WFQ, the IP precedence serves as a divisor to this weighting factor.

Like CQ, WFQ sends a certain number of bytes from each queue. With WFQ, each queue corresponds to a different flow. For each cycle through all flows, WFQ effectively sends a number of bytes equal to the precedence of the flow plus one. This number is only used as a ratio to determine how many bytes per packets to send. However, for the purposes of understanding WFQ, using this number as the byte count is sufficient. For instance, traffic with an IP Precedence value of 7 gets a lower weight than traffic with an IP Precedence value of 3, thus, the priority in transmit order. The weights are inversely proportional to the IP Precedence value.

To determine the bandwidth allocation for each queue, divide the byte count for the flow by the total byte count for all flows. For example, if you have one flow at each precedence level, each flow will get precedence + 1 parts of the link:

$$1 + 2 + 3 + 4 + 5 + 6 + 7 + 8 = 36$$

Thus, precedence 0 traffic will get 1/36 of the bandwidth, precedence 1 traffic will get 2/36, and precedence 7 traffic will get 8/36.

However, if you have 18 precedence 1 flows and one of each of the rest, the total is now:

$$1 + 2(18) + 3 + 4 + 5 + 6 + 7 + 8 = 70$$

Precedence 0 traffic will get 1/70, each of the precedence 1 flows will get 2/70, and so on.

As flows are added or ended, the actual allocated bandwidth will continuously change.

#### WFQ and RSVP

RSVP uses WFQ to allocate buffer space and schedule packets, and to guarantee bandwidth for reserved flows. WFQ works with RSVP to help provide differentiated and guaranteed QoS services.

RSVP is the Internet Engineering Task Force (IETF) Internet Standard (RFC 2205) protocol for allowing an application to dynamically reserve network bandwidth. RSVP enables applications to request a specific QoS for a data flow. The Cisco implementation allows RSVP to be initiated within the network using configured proxy RSVP.

RSVP is the only standard signalling protocol designed to guarantee network bandwidth from end to end for IP networks. Hosts and routers use RSVP to deliver QoS requests to the routers along the paths of the data stream and to maintain router and host state to provide the requested service, usually bandwidth and latency. RSVP uses a mean data rate, the largest amount of data the router will keep in queue, and minimum QoS to determine bandwidth reservation.

WFQ or Weighted Random Early Detection (WRED) acts as the preparer for RSVP, setting up the packet classification and scheduling required for the reserved flows. Using WFQ, RSVP can deliver an Integrated Services Guaranteed Service.

### WFQ and Frame Relay

WFQ weights are affected by Frame Relay discard eligible (DE), forward explicit congestion notification (FECN), and backward explicit congestion notification (BECN) bits when traffic is switched by the Frame Relay switching module. Once congestion is flagged, the weights used by the algorithm are altered so that the conversation encountering the congestion sends less frequently.

# **Distributed Weighted Fair Queueing**

DWFQ is a special high-speed version of WFQ that runs on the VIP. It is supported on the following routers with a VIP2-40 or greater interface processor:

- Cisco 7000 series with RSP7000
- Cisco 7500 series

A VIP2-50 interface processor is recommended when the aggregate line rate of the port adapters on the VIP is greater than DS3. A VIP2-50 card is required for OC-3 rates.

To use DWFQ, distributed Cisco Express Forwarding (dCEF) switching must be enabled on the interface. For more information on CEF, see the "Cisco Express Forwarding Features Roadmap" module.

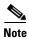

The VIP-distributed WFQ implementation differs from WFQ that runs on all other platforms.

There are two forms of distributed WFQ:

- Flow-based. In this form, packets are classified by flow. Packets with the same source IP address, destination IP address, source TCP or User Datagram Protocol (UDP) port, destination TCP or UDP port, protocol, and ToS field belong to the same flow. (All non-IP packets are treated as flow 0.)
  - Each flow corresponds to a separate output queue. When a packet is assigned to a flow, it is placed in the queue for that flow. During periods of congestion, DWFQ allocates an equal share of the bandwidth to each active queue.
  - Flow-based DWFQ is also called fair queueing because all flows are equally weighted and allocated equal bandwidth. In the current implementation of DWFQ, weights are not assigned to flows. With DWFQ, well-behaved hosts are protected from ill-behaved hosts.
- Class-based. In this form, packets are assigned to different queues based on their QoS group or the IP precedence in the ToS field.

QoS groups allow you to customize your QoS policy. A QoS group is an internal classification of packets used by the router to determine how packets are treated by certain QoS features, such as DWFQ and committed access rate (CAR). Use a CAR policy or the QoS Policy Propagation via Border Gateway Protocol (BGP) feature to assign packets to QoS groups.

If you want to classify packets based only on the two low-order IP Precedence bits, use ToS-based DWFQ. Specify a weight for each class. In periods of congestion, each group is allocated a percentage of the output bandwidth equal to the weight of the class. For example, if a class is assigned a weight of 50, packets from this class will be allocated at least 50 percent of the outgoing bandwidth during periods of congestion. When the interface is not congested, queues can use any available bandwidth.

The "Drop Policy" section describes the drop policy used by both forms.

### **Drop Policy**

DWFQ keeps track of the number of packets in each queue and the total number of packets in all queues.

When the total number of packets is below the aggregate limit, queues can buffer more packets than the individual queue limit.

When the total number of packets reaches the aggregate limit, the interface starts enforcing the individual queue limits. Any new packets that arrive for a queue that has exceeded its individual queue limit are dropped. Packets that are already in the queue will not be dropped, even if the queue is over the individual limit.

In some cases, the total number of packets in all queues put together may exceed the aggregate limit.

#### Restrictions

Use DWFQ with IP traffic. All non-IP traffic is treated as a single flow and, therefore, placed in the same queue.

DWFQ has the following restrictions:

- Can be configured on interfaces, but not subinterfaces.
- Is not supported with the ATM encapsulations AAL5-MUX and AAL5-NLPID.
- Is not supported on Fast EtherChannel, tunnel interfaces, or other logical (virtual) interfaces such as Multilink PPP (MLP).
- Cannot be configured on the same interface as RSP-based PQ, CQ, or WFQ.

# **Class-Based Weighted Fair Queueing**

CBWFQ extends the standard WFQ functionality to provide support for user-defined traffic classes. For CBWFQ, you define traffic classes based on match criteria including protocols, access control lists (ACLs), and input interfaces. Packets satisfying the match criteria for a class constitute the traffic for that class. A FIFO queue is reserved for each class, and traffic belonging to a class is directed to the queue for that class.

Once a class has been defined according to its match criteria, you can assign it characteristics. To characterize a class, you assign it bandwidth, weight, and maximum packet limit. The bandwidth assigned to a class is the guaranteed bandwidth delivered to the class during congestion.

To characterize a class, you also specify the queue limit for that class, which is the maximum number of packets allowed to accumulate in the queue for the class. Packets belonging to a class are subject to the bandwidth and queue limits that characterize the class.

After a queue has reached its configured queue limit, enqueueing of additional packets to the class causes tail drop or packet drop to take effect, depending on how class policy is configured.

Tail drop is used for CBWFQ classes unless you explicitly configure policy for a class to use WRED to drop packets as a means of avoiding congestion. Note that if you use WRED packet drop instead of tail drop for one or more classes comprising a policy map, you must ensure that WRED is not configured for the interface to which you attach that service policy.

If a default class is configured with the **bandwidth** policy-map class configuration command, all unclassified traffic is put into a single FIFO queue and given treatment according to the configured bandwidth. If a default class is configured with the **fair-queue** command, all unclassified traffic is flow classified and given best-effort treatment. If no default class is configured, then by default the traffic that does not match any of the configured classes is flow classified and given best-effort treatment. Once a packet is classified, all of the standard mechanisms that can be used to differentiate service among the classes apply.

Flow classification is standard WFQ treatment. That is, packets with the same source IP address, destination IP address, source TCP or UDP port, or destination TCP or UDP port are classified as belonging to the same flow. WFQ allocates an equal share of bandwidth to each flow. Flow-based WFQ is also called fair queueing because all flows are equally weighted.

For CBWFQ, the weight specified for the class becomes the weight of each packet that meets the match criteria of the class. Packets that arrive at the output interface are classified according to the match criteria filters you define, then each one is assigned the appropriate weight. The weight for a packet belonging to a specific class is derived from the bandwidth you assigned to the class when you configured it; in this sense the weight for a class is user-configurable.

After the weight for a packet is assigned, the packet is enqueued in the appropriate class queue. CBWFQ uses the weights assigned to the queued packets to ensure that the class queue is serviced fairly.

Configuring a class policy—thus, configuring CBWFQ—entails these three processes:

- Defining traffic classes to specify the classification policy (class maps).
   This process determines how many types of packets are to be differentiated from one another.
- Associating policies—that is, class characteristics—with each traffic class (policy maps).
   This process entails configuration of policies to be applied to packets belonging to one of the classes previously defined through a class map. For this process, you configure a policy map that specifies the policy for each traffic class.

• Attaching policies to interfaces (service policies).

This process requires that you associate an existing policy map, or service policy, with an interface to apply the particular set of policies for the map to that interface.

#### **CBWFQ Bandwidth Allocation**

The sum of all bandwidth allocation on an interface cannot exceed 75 percent of the total available interface bandwidth. The remaining 25 percent is used for other overhead, including Layer 2 overhead, routing traffic, and best-effort traffic. Bandwidth for the CBWFQ class-default class, for instance, is taken from the remaining 25 percent. However, under aggressive circumstances in which you want to configure more than 75 percent of the interface bandwidth to classes, you can override the 75 percent maximum sum allocated to all classes or flows using the **max-reserved-bandwidth** command. If you want to override the default 75 percent, exercise caution and ensure that you allow enough remaining bandwidth to support best-effort and control traffic, and Layer 2 overhead.

When ATM is used you must account for the fact that ATM cell tax overhead is not included. For example, consider the case where a class needs guaranteed bandwidth on an ATM permanent virtual circuit (PVC). Suppose the average packet size for the class is 256 bytes and the class needs 100 kbps (which translates to 49 packets per second) of guaranteed bandwidth. Each 256-byte packet would be split into six cells to be sent on a VC, giving a total of 6 \* 53 = 318 bytes. In this case, the ATM cell tax overhead would be 62 bytes or 49 \* 62 \* 8 = 24.34 kbps. When configuring CBWFQ in this example, ensure that the sum of all the configured class bandwidths is less than the VC bandwidth by at least 24.34 kbps to ensure desired payload guarantee for the configured classes (in this example, there is only one class). If you have several classes, the sum of all the class overheads should be estimated and added to the sum of all the configured class bandwidths. This total should be less than the VC bandwidth to ensure the required payload guarantees.

### Why Use CBWFQ?

Here are some general factors you should consider in determining whether you need to configure CBWFQ:

- Bandwidth allocation. CBWFQ allows you to specify the exact amount of bandwidth to be allocated for a specific class of traffic. Taking into account available bandwidth on the interface, you can configure up to 64 classes and control distribution among them, which is not the case with flow-based WFQ. Flow-based WFQ applies weights to traffic to classify it into conversations and determine how much bandwidth each conversation is allowed relative to other conversations. For flow-based WFQ, these weights, and traffic classification, are dependent on and limited to the seven IP Precedence levels.
- Coarser granularity and scalability. CBWFQ allows you to define what constitutes a class based on
  criteria that exceed the confines of flow. CBWFQ allows you to use ACLs and protocols or input
  interface names to define how traffic will be classified, thereby providing coarser granularity. You
  need not maintain traffic classification on a flow basis. Moreover, you can configure up to 64
  discrete classes in a service policy.

#### CBWFQ and RSVP

RSVP can be used in conjunction with CBWFQ. When both RSVP and CBWFQ are configured for an interface, RSVP and CBWFQ act independently, exhibiting the same behavior that they would if each were running alone. RSVP continues to work as it does when CBWFQ is not present, even in regard to bandwidth availability assessment and allocation.

#### Restrictions

Configuring CBWFQ on a physical interface is only possible if the interface is in the default queueing mode. Serial interfaces at E1 (2.048 Mbps) and below use WFQ by default—other interfaces use FIFO by default. Enabling CBWFQ on a physical interface overrides the default interface queueing method. Enabling CBWFQ on an ATM PVC does not override the default queueing method.

If you configure a class in a policy map to use WRED for packet drop instead of tail drop, you must ensure that WRED is not configured on the interface to which you intend to attach that service policy.

Traffic shaping and policing are not currently supported with CBWFQ.

CBWFQ is supported on variable bit rate (VBR) and available bit rate (ABR) ATM connections. It is not supported on unspecified bit rate (UBR) connections.

CBWFQ is not supported on Ethernet subinterfaces.

# **Distributed Class-Based Weighted Fair Queueing**

As explained earlier, WFQ offers dynamic, fair queueing that divides bandwidth across queues of traffic based on weights. WFQ ensures that all traffic is treated fairly, given its weight. For more information about WFQ, see the "Weighted Fair Queueing" section of this module.

The DCBWFQ feature extends the standard WFQ functionality to provide support for user-defined traffic classes on the VIP. These user-defined traffic classes are configured in the Modular Quality of Service Command-Line Interface (Modular QoS CLI) feature. For information on how to configure QoS with the Modular QoS CLI, see the "Applying QoS Features Using the MQC" module.

The maximum number of packets allowed to accumulate in a traffic class queue is called the queue limit and is specified with the **queue-limit** command when you create a service policy with the **policy-map** command. Packets belonging to a traffic class are subject to the guaranteed bandwidth allocation and the queue limits that characterize the traffic class.

After a queue has reached its configured queue limit, enqueuing of additional packets to the traffic class causes tail drop or WRED drop to take effect, depending on how the service policy is configured. (Tail drop is a means of avoiding congestion that treats all traffic equally and does not differentiate between classes of service. Queues fill during periods of congestion. When the output queue is full and tail drop is in effect, packets are dropped until the congestion is eliminated and the queue is no longer full).

Tail drop is used for DCBWFQ traffic classes unless you explicitly configure a service policy to use WRED to drop packets as a means of avoiding congestion. Note that if you use WRED packet drop instead of tail drop for one or more traffic classes making up a service policy, you must ensure that WRED is not configured for the interface to which you attach that service policy.

For information on how to configure DCBWFQ, see the "Configuring Weighted Fair Queueing" module.

### **RSVP Interaction with DCBWFQ**

When RSVP and DCBWFQ are configured, RSVP and DCBWFQ act independently of one another. RSVP and DCBWFQ allocate bandwidth among their traffic classes and flows according to unallocated bandwidth available at the underlying point of congestion.

When an RSVP flow is created, the VIP queueing system reserves the unit of bandwidth allocation in an RSVP queue, similar to the way a traffic class queue is allotted to a DCBWFQ traffic class. DCBWFQ traffic classes are unaffected by the RSVP flows.

#### **Benefits**

#### **Bandwidth Allocation**

DCBWFQ allows you to specify the amount of guaranteed bandwidth to be allocated for a traffic class. Taking into account available bandwidth on the interface, you can configure up to 64 traffic classes and control bandwidth allocation among them. If excess bandwidth is available, the excess bandwidth is divided among the traffic classes in proportion to their configured bandwidths.

Flow-based WFQ allocates bandwidth equally among all flows.

#### **Coarser Granularity and Scalability**

DCBWFQ allows you to define what constitutes a traffic class based on criteria that exceed the confines of flow. DCBWFQ allows you to use ACLs and protocols or input interface names to define how traffic is classified, thereby providing coarser granularity. You need not maintain traffic classification on a flow basis. Moreover, you can configure up to 64 discrete traffic classes in a service policy.

#### Restrictions

#### **Using the bandwidth Command on VIP Default Traffic Class**

On a VIP, all traffic that does not match a user-defined traffic class is classified as part of the default traffic class. The implicit bandwidth allocated to the default traffic class on a VIP is equal to the link bandwidth minus all of the user-defined bandwidth given to the user-defined traffic classes (with the **bandwidth** command). At least 1 percent of the link bandwidth is always reserved for the default traffic class.

Because the bandwidth of the default traffic class for a VIP is implicit (the default traffic class receives all remaining bandwidth not given to the user-defined traffic classes), the **bandwidth** command cannot be used with the default traffic class when you configure a VIP.

#### Using the match protocol Command on a VIP

Do not use the **match protocol** command to create a traffic class with a non-IP protocol as a match criterion. The VIP does not support matching of non-IP protocols.

#### PA-A3-8T1IMA Modules

DCBWFQ is not supported on Cisco 7500 series routers with PA-A3-8T1IMA modules.

### **Prerequisites**

#### WFQ.

Attaching a service policy to an interface disables WFQ on that interface if WFQ is configured for the interface. For this reason, you should ensure that WFQ is not enabled on such an interface.

For information on WFQ, see the "Configuring Weighted Fair Queueing" module.

#### **ACLs**

You can specify a numbered access list as the match criterion for any traffic class that you create. For this reason, you should know how to configure access lists.

#### Modular QoS CLI

You can configure DCBWFQ using the Modular QoS CLI.

For information on configuring QoS features with the Modular QoS CLI, see the "Applying QoS Features Using the MQC" module.

## **IP RTP Priority**

The IP RTP Priority feature provides a strict priority queueing scheme for delay-sensitive data such as voice. Voice traffic can be identified by its Real-Time Transport Protocol (RTP) port numbers and classified into a priority queue configured by the **ip rtp priority** command. The result is that voice is serviced as strict priority in preference to other nonvoice traffic.

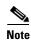

Although this section focuses mainly on voice traffic, IP RTP Priority is useful for any RTP traffic.

The IP RTP Priority feature extends and improves on the functionality offered by the **ip rtp reserve** command by allowing you to specify a range of UDP/RTP ports whose traffic is guaranteed strict priority service over any other queues or classes using the same output interface. Strict priority means that if packets exist in the priority queue, they are dequeued and before packets in other queues are dequeued. We recommend that you use the **ip rtp priority** command instead of the **ip rtp reserve** command for voice configurations.

The IP RTP Priority feature does not require that you know the port of a voice call. Rather, the feature gives you the ability to identify a range of ports whose traffic is put into the priority queue. Moreover, you can specify the entire voice port range—16384 to 32767—to ensure that all voice traffic is given strict priority service. IP RTP Priority is especially useful on links whose speed is less than 1.544 Mbps.

This feature can be used in conjunction with either WFQ or CBWFQ on the same outgoing interface. In either case, traffic matching the range of ports specified for the priority queue is guaranteed strict priority over other CBWFQ classes or WFQ flows; packets in the priority queue are always serviced first. Note the following conditions of the **ip rtp priority** command:

- When used in conjunction with WFQ, the **ip rtp priority** command provides strict priority to voice, and WFQ scheduling is applied to the remaining queues.
- When used in conjunction with CBWFQ, the ip rtp priority command provides strict priority to
  voice. CBWFQ can be used to set up classes for other types of traffic (such as SNA) that needs
  dedicated bandwidth and needs to be treated better than best effort and not as strict priority; the
  nonvoice traffic is serviced fairly based on the weights assigned to the enqueued packets. CBWFQ
  can also support flow-based WFQ within the default CBWFQ class if so configured.

Because voice packets are small in size and the interface also can have large packets going out, the Link Fragmentation and Interleaving (LFI) feature should also be configured on lower speed interfaces. When you enable LFI, the large data packets are broken up so that the small voice packets can be interleaved between the data fragments that make up a large data packet. LFI prevents a voice packet from needing to wait until a large packet is sent. Instead, the voice packet can be sent in a shorter amount of time.

For information on how to configure IP RTP Priority, see the "Configuring Weighted Fair Queueing" module.

### **IP RTP Priority Bandwidth Allocation**

If you want to understand its behavior and properly use the IP RTP Priority feature, it is important to consider its admission control and policing characteristics. When you use the **ip rtp priority** command to configure the priority queue for voice, you specify a strict bandwidth limitation. This amount of bandwidth is guaranteed to voice traffic enqueued in the priority queue. (This is the case whether you use the IP RTP Priority feature with CBWFQ or WFQ.)

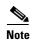

IP RTP Priority does not have per-call admission control. The admission control is on an aggregate basis. For example, if configured for 96 kbps, IP RTP Priority guarantees that 96 kbps is available for reservation. It does not ensure that only four calls of 24 kbps are admitted. A fifth call of 24 kbps could be admitted, but because the five calls will only get 96 kbps, the call quality will be deteriorated. (Each call would get 96/5 = 19.2 kbps.) In this example, it is the responsibility of the user to ensure that only four calls are placed at one time.

IP RTP Priority closely polices use of bandwidth for the priority queue, ensuring that the allocated amount is not exceeded in the event of congestion. In fact, IP RTP Priority polices the flow every second. IP RTP Priority prohibits transmission of additional packets once the allocated bandwidth is consumed. If it discovers that the configured amount of bandwidth is exceeded, IP RTP Priority drops packets, an event that is poorly tolerated by voice traffic. (Enable debugging to watch for this condition.) Close policing allows for fair treatment of other data packets enqueued in other CBWFQ or WFQ queues. To avoid packet drop, be certain to allocate to the priority queue the most optimum amount of bandwidth, taking into consideration the type of codec used and interface characteristics. IP RTP Priority will not allow traffic beyond the allocated amount.

It is always safest to allocate to the priority queue slightly more than the known required amount of bandwidth. For example, suppose you allocated 24 kbps bandwidth, the standard amount required for voice transmission, to the priority queue. This allocation seems safe because transmission of voice packets occurs at a constant bit rate. However, because the network and the router or switch can use some of the bandwidth and introduce jitter and delay, allocating slightly more than the required amount of bandwidth (such as 25 kbps) ensures constancy and availability.

The IP RTP Priority admission control policy takes RTP header compression into account. Therefore, while configuring the *bandwidth* parameter of the **ip rtp priority** command you only need to configure for the bandwidth of the compressed call. For example, if a G.729 voice call requires 24 kbps uncompressed bandwidth (not including Layer 2 payload) but only 12 kbps compressed bandwidth, you only need to configure a bandwidth of 12 kbps. You need to allocate enough bandwidth for all calls if there will be more than one call.

The sum of all bandwidth allocation for voice and data flows on the interface cannot exceed 75 percent of the total available bandwidth. Bandwidth allocation for voice packets takes into account the payload plus the IP, RTP, and UDP headers, but again, not the Layer 2 header. Allowing 25 percent bandwidth for other overhead is conservative and safe. On a PPP link, for instance, overhead for Layer 2 headers assumes 4 kbps. The amount of configurable bandwidth for IP RTP Priority can be changed using the **max-reserved-bandwidth** command on the interface.

If you know how much bandwidth is required for additional overhead on a link, under aggressive circumstances in which you want to give voice traffic as much bandwidth as possible, you can override the 75 percent maximum allocation for the bandwidth sum allocated to all classes or flows by using the **max-reserved-bandwidth** command. If you want to override the fixed amount of bandwidth, exercise caution and ensure that you allow enough remaining bandwidth to support best-effort and control traffic, and Layer 2 overhead.

As another alternative, if the importance of voice traffic far exceeds that of data, you can allocate most of the 75 percent bandwidth used for flows and classes to the voice priority queue. Unused bandwidth at any given point will be made available to the other flows or classes.

#### Restrictions

Because the **ip rtp priority** command gives absolute priority over other traffic, it should be used with care. In the event of congestion, if the traffic exceeds the configured bandwidth, then all the excess traffic is dropped.

The **ip rtp reserve** and **ip rtp priority** commands cannot be configured on the same interface.

# Frame Relay IP RTP Priority

The Frame Relay IP RTP Priority feature provides a strict priority queueing scheme on a Frame Relay PVC for delay-sensitive data such as voice. Voice traffic can be identified by its RTP port numbers and classified into a priority queue configured by the **frame-relay ip rtp priority** command. The result of using this feature is that voice is serviced as strict priority in preference to other nonvoice traffic.

This feature extends the functionality offered by the **ip rtp priority** command by supporting Frame Relay PVCs. This feature allows you to specify a range of UDP ports whose voice traffic is guaranteed strict priority service over any other queues or classes using the same output interface. Strict priority means that if packets exist in the priority queue, they are dequeued and sent before packets in other queues are dequeued. This process is performed on a per-PVC basis, rather than at the interface level.

For information on how to configure Frame Relay IP RTP Priority, see the "Configuring Weighted Fair Queueing" module.

## Frame Relay PVC Interface Priority Queueing

The Frame Relay PVC Interface Priority Queueing (PIPQ) feature provides an interface-level priority queueing scheme in which prioritization is based on destination PVC rather than packet contents. For example, Frame Relay (FR) PIPQ allows you to configure a PVC transporting voice traffic to have absolute priority over a PVC transporting signalling traffic, and a PVC transporting signalling traffic to have absolute priority over a PVC transporting data.

For information on how to configure Frame Relay PIPQ, see the "Configuring Weighted Fair Queueing" module. For information about Frame Relay, see the "Configuring Frame Relay" module.

Frame Relay PIPQ provides four levels of priority: high, medium, normal, and low. The Frame Relay packet is examined at the interface for the data-link connection identifier (DLCI) value. The packet is then sent to the correct priority queue based on the priority level configured for that DLCI.

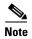

When using Frame Relay PIPQ, configure the network so that different types of traffic are transported on separate PVCs. Frame Relay PIPQ is not meant to be used when an individual PVC carries different traffic types that have different QoS requirements.

You assign priority to a PVC within a Frame Relay map class. All PVCs using or inheriting that map class will be classed according to the configured priority. If a PVC does not have a map class associated with it, or if the map class associated with it does not have priority explicitly configured, then the packets on that PVC will be queued on the default "normal" priority queue.

If you do not enable Frame Relay PIPQ on the interface using the **frame-relay interface-queue priority** command in interface configuration mode, configuring PVC priority within a map class will not be effective. At this time you have the option to also set the size (in maximum number of packets) of the four priority queues.

Frame Relay PIPQ works with or without Frame Relay Traffic Shaping (FRTS) and FRF.12 (or higher). The interface-level priority queueing takes the place of the FIFO queueing or dual FIFO queueing normally used by FRTS and FRF.12 (or higher). PVC priority assigned within FR PIPQ takes precedence over FRF.12 priority, which means that all packets destined for the same PVC will be queued on the same interface queue whether they were fragmented or not.

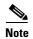

Although high priority PVCs most likely will transport only small packets of voice traffic, you may want to configure FRF.12 (or higher) on these PVCs anyway to guard against any unexpectedly large packets.

#### Restrictions

The following restrictions apply to Frame Relay PIPQ:

- It is not supported on loopback or tunnel interfaces, or interfaces that explicitly disallow priority queueing.
- It is not supported with hardware compression.
- It cannot be enabled on an interface that is already configured with queueing other than FIFO queueing. FR PIPQ can be enabled if WFQ is configured, as long as WFQ is the default interface queueing method.

### **Prerequisites**

The following prerequisites apply to Frame Relay PIPQ:

- PVCs should be configured to carry a single type of traffic.
- The network should be configured with adequate call admission control to prevent starvation of any of the priority queues.

# **Low Latency Queueing**

The LLQ feature brings strict PQ to CBWFQ. Strict PQ allows delay-sensitive data such as voice to be dequeued and sent before packets in other queues are dequeued.

Without LLQ, CBWFQ provides WFQ based on defined classes with no strict priority queue available for real-time traffic. CBWFQ allows you to define traffic classes and then assign characteristics to that class. For example, you can designate the minimum bandwidth delivered to the class during congestion.

For CBWFQ, the weight for a packet belonging to a specific class is derived from the bandwidth you assigned to the class when you configured it. Therefore, the bandwidth assigned to the packets of a class determines the order in which packets are sent. All packets are serviced fairly based on weight; no class of packets may be granted strict priority. This scheme poses problems for voice traffic that is largely intolerant of delay, especially variation in delay. For voice traffic, variations in delay introduce irregularities of transmission manifesting as jitter in the heard conversation.

LLQ provides strict priority queueing for CBWFQ, reducing jitter in voice conversations. Configured by the **priority** command, LLQ enables use of a single, strict priority queue within CBWFQ at the class level, allowing you to direct traffic belonging to a class to the CBWFQ strict priority queue. To enqueue

class traffic to the strict priority queue, you specify the named class within a policy map and then configure the **priority** command for the class. (Classes to which the **priority** command is applied are considered priority classes.) Within a policy map, you can give one or more classes priority status. When multiple classes within a single policy map are configured as priority classes, all traffic from these classes is enqueued to the same, single, strict priority queue.

One of the ways in which the strict PQ used within CBWFQ differs from its use outside CBWFQ is in the parameters it takes. Outside CBWFQ, you can use the **ip rtp priority** command to specify the range of UDP ports whose voice traffic flows are to be given priority service. Using the **priority** command, you are no longer limited to a UDP port number to stipulate priority flows because you can configure the priority status for a class within CBWFQ. Instead, all of the valid match criteria used to specify traffic for a class now apply to priority traffic. These methods of specifying traffic for a class include matching on access lists, protocols, and input interfaces. Moreover, within an access list you can specify that traffic matches are allowed based on the IP differentiated services code point (DSCP) value that is set using the first six bits of the ToS byte in the IP header.

Although it is possible to enqueue various types of real-time traffic to the strict priority queue, we strongly recommend that you direct only voice traffic to it because voice traffic is well-behaved, whereas other types of real-time traffic are not. Moreover, voice traffic requires that delay be nonvariable in order to avoid jitter. Real-time traffic such as video could introduce variation in delay, thereby thwarting the steadiness of delay required for successful voice traffic transmission.

For information on how to configure LLQ, see the "Configuring Weighted Fair Queueing" module.

#### **LLQ Bandwidth Allocation**

When you specify the **priority** command for a class, it takes a *bandwidth* argument that gives maximum bandwidth in kbps. You use this parameter to specify the maximum amount of bandwidth allocated for packets belonging to the class configured with the **priority** command. The bandwidth parameter both guarantees bandwidth to the priority class and restrains the flow of packets from the priority class.

In the event of congestion, policing is used to drop packets when the bandwidth is exceeded. Voice traffic enqueued to the priority queue is UDP-based and therefore not adaptive to the early packet drop characteristic of WRED. Because WRED is ineffective, you cannot use the WRED **random-detect** command with the **priority** command. In addition, because policing is used to drop packets and a queue limit is not imposed, the **queue-limit** command cannot be used with the **priority** command.

When congestion occurs, traffic destined for the priority queue is metered to ensure that the bandwidth allocation configured for the class to which the traffic belongs is not exceeded.

Priority traffic metering has the following qualities:

- It is much like the rate-limiting feature of CAR, except that priority traffic metering is only performed under congestion conditions. When the device is not congested, the priority class traffic is allowed to exceed its allocated bandwidth. When the device is congested, the priority class traffic above the allocated bandwidth is discarded.
- It is performed on a per-packet basis, and tokens are replenished as packets are sent. If not enough tokens are available to send the packet, it is dropped.
- It restrains priority traffic to its allocated bandwidth to ensure that nonpriority traffic, such as routing packets and other data, is not starved.

With metering, the classes are policed and rate-limited individually. That is, although a single policy map might contain four priority classes, all of which are enqueued in a single priority queue, they are each treated as separate flows with separate bandwidth allocations and constraints.

It is important to note that because bandwidth for the priority class is specified as a parameter to the **priority** command, you cannot also configure the **bandwidth** policy-map class configuration command for a priority class. To do so is a configuration violation that would only introduce confusion in relation to the amount of bandwidth to allocate.

The bandwidth allocated for a priority queue always includes the Layer 2 encapsulation header. However, it does not include other headers, such as ATM cell tax overheads. When you calculate the amount of bandwidth to allocate for a given priority class, you must account for the fact that Layer 2 headers are included. When ATM is used, you must account for the fact that ATM cell tax overhead is not included. You must also allow bandwidth for the possibility of jitter introduced by routers in the voice path.

Consider this case that uses ATM. Suppose a voice stream of 60 bytes emitting 50 packets per second is encoded using G.729. Prior to converting the voice stream to cells, the meter for the priority queue used for the voice stream assesses the length of the packet after the Layer 2 Logical Link Control (LLC) headers have been added.

Given the 8-byte Layer 2 LLC header, the meter will take into account a 68-byte packet. Because ATM cells are a standard 53 bytes long, before the 68-byte packet is emitted on the line, it is divided into two 53-byte ATM cells. Thus, the bandwidth consumed by this flow is 106 bytes per packet.

For this case, then, you must configure the bandwidth to be at least 27.2 kbps (68 \* 50 \* 8 = 27.2 kbps). However, recall that you must also allow for the ATM cell tax overhead, which is not accounted for by the configured bandwidth. In other words, the sum of the bandwidths for all classes must be less than the interface bandwidth by at least 15.2 kbps ([106 - 68] \* 50 \* 8 = 15.2 kbps). You should also remember to allow bandwidth for router-introduced jitter.

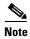

The sum of all bandwidth allocation on an interface cannot exceed 75 percent of the total available interface bandwidth. However, under aggressive circumstances in which you want to configure more than 75 percent of the interface bandwidth to classes, you can override the 75 percent maximum sum allocated to all classes or flows using the **max-reserved-bandwidth** command. The **max-reserved-bandwidth** command is intended for use on main interfaces only; it has no effect on virtual circuits (VCs) or ATM permanent virtual circuits (PVCs).

#### **LLQ** with IP RTP Priority

LLQ and IP RTP Priority can be configured at the same time, but IP RTP Priority takes precedence. To demonstrate how they work together, consider the following configuration:

```
policy-map llqpolicy
class voice
priority 50
ip rtp priority 16384 20000 40
service-policy output llqpolicy
```

In this example, packets that match the 16384 to 20000 port range will be given priority with 40 kbps bandwidth; packets that match the voice class will be given priority with 50 kbps bandwidth. In the event of congestion, packets that match the 16384 to 20000 port range will receive no more than 40 kbps of bandwidth, and packets that match the voice class will receive no more than 50 kbps of bandwidth.

If packets match both criteria (ports 16384 to 20000 and class voice), IP RTP Priority takes precedence. In this example, the packets will be considered to match the 16384 to 20000 port range and will be accounted for in the 40 kbps bandwidth.

#### **LLQ** and Committed Burst Size

The functionality of LLQ has been extended to allow you to specify the Committed Burst (Bc) size in LLQ. This functionality is provided with the Configuring Burst Size in Low Latency Queueing feature. With this new functionality, the network can now accommodate temporary bursts of traffic and handle network traffic more efficiently.

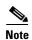

The default Bc size used by LLQ is intended to handle voice-like non-bursty traffic. If you want to configure LLQ to handle the traffic of non-voice applications, you may need to increase the burst size accordingly, based on the application in use on your network.

### **LLQ and per-VC Hold Queue Support for ATM Adapters**

By default, the queueing mechanism in use determines the size of the hold queue, and, therefore, the number of packets contained in the queue. The Configurable per-VC Hold Queue Support for ATM Adapters feature allows you to expand the default hold queue size and change (or vary) the number of packets the queue can contain. With this new feature, the hold queue can contain a maximum of 1024 packets.

This feature allows you to specify the number of packets contained in the hold queue, per VC, on ATM adapters that support per-VC queueing.

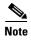

This feature is supported only on the Cisco 7200 series routers, and on Cisco 2600 and 3600 series adapters that support per-VC queueing.

For related information about per-VC and ATM configurations, see the "IP to ATM Class of Service Overview" module and the "Configuring IP to ATM Class of Service" module.

### Why Use LLQ?

Here are some general factors you should consider in determining whether you need to configure LLQ:

- LLQ provides strict priority service on ATM VCs and serial interfaces. (The IP RTP Priority feature allows priority queueing only on interfaces.)
- LLQ is not limited to UDP port numbers. Because you can configure the priority status for a class within CBWFQ, you are no longer limited to UDP port numbers to stipulate priority flows. Instead, all of the valid match criteria used to specify traffic for a class now apply to priority traffic.
- By configuring the maximum amount of bandwidth allocated for packets belonging to a class, you
  can avoid starving nonpriority traffic.

#### Restrictions

The following restrictions apply to LLQ:

- If you use access lists to configure matching port numbers, this feature provides priority matching for all port numbers, both odd and even. Because voice typically exists on even port numbers, and control packets are generated on odd port numbers, control packets are also given priority when using this feature. On very slow links, giving priority to both voice and control packets may produce degraded voice quality. Therefore, if you are only assigning priority based on port numbers, you should use the **ip rtp priority** command instead of the **priority** command. (The **ip rtp priority** command provides priority only for even port numbers.)
- The **random-detect** command, **queue-limit** command, and **bandwidth** policy-map class configuration command cannot be used while the **priority** command is configured.
- The **priority** command can be configured in multiple classes, but it should only be used for voice-like, constant bit rate (CBR) traffic.

## **Distributed Low Latency Queueing**

The Distributed LLQ feature provides the ability to specify low latency behavior for a traffic class on a VIP-based Cisco 7500 series router except one with a PA-A3-8T1IMA module. LLQ allows delay-sensitive data such as voice to be dequeued and sent before packets in other queues are dequeued.

The Distributed LLQ feature also introduces the ability to limit the depth of a device transmission ring. Before the introduction of Distributed LLQ, the maximum transmission ring depth was not a user-configurable parameter. Therefore, particles could accumulate on a transmission ring without limitation, which could result in unavoidable high latencies. The Distributed LLQ feature allows users to limit the number of particles that may exist on a transmission ring, effectively lowering the latency incurred by packets sitting on that transmission ring.

The **priority** command is used to allow delay-sensitive data to be dequeued and sent first. LLQ enables use of a single priority queue within which individual classes of traffic can be placed. To enqueue class traffic to the priority queue, you configure the **priority** command for the class after you specify the named class within a policy map. The amount of bandwidth available for the priority queue can be specified either as a set amount of bandwidth in kbps or as a percentage of all available bandwidth (beginning in Cisco IOS Release 12.1(5)T).

Within a policy map, you can give one or more classes priority status. When multiple classes within a single policy map are configured as priority classes, all traffic from these classes is enqueued to the same, single, priority queue.

The **tx-ring-limit** command allows the user to specify the number of allowable particles on a transmission ring, effectively lowering the latency for that transmission ring. One packet can contain multiple particles, and a typical particle is 512 bytes in size (the size depends on the interface types. For some interface types, a typical particle size is 256 bytes.) These particles can no longer accumulate on a transmission ring and cause unavoidable high latencies.

Distributed LLQ is supported on the Cisco 7500 RSP series router with a VIP except when a PA-A3-8T 1IMA module is configured.

This feature also supports the Class-Based Quality of Service MIB.

For information on how to configure Distributed LLQ, see the "Configuring Weighted Fair Queueing" module.

### **Guaranteeing Bandwidth with the priority Command**

One method of using the **priority** command for a traffic class is to specify a *bandwidth* argument that gives the maximum bandwidth in kpbs. The other method of using the **priority** command for a traffic class, which was introduced in Cisco IOS Release 12.1(5)T, is to specify a percentage of available bandwidth to be reserved for the priority queue. The *bandwidth* value or percentage guarantees the configured bandwidth to the priority class under worst-case congestion scenarios. If excess bandwidth is available, the priority class will be allowed to utilize the bandwidth. If no excess bandwidth is available, the priority traffic will be constrained to the configured rate via packet drops. Each individual class that is configured to a bandwidth value will have its traffic constrained to its individual rate. When a class is constrained to its individual rate, the traffic is permitted a certain amount of burstiness because of the token bucket mechanism policing the stream. This amount of burstiness is controlled by the optional *burst* parameter in the **priority** command (this burstiness cannot be specified when specifying a priority queue based on a percentage of available bandwidth). The *burst* parameter specifies, in bytes, the amount of traffic allowed to pass through the token bucket as a one-time burst in excess of the token bucket drop parameters. The default burst value is 200 milliseconds of traffic at the configured token bucket drop parameters.

It is important to note that because bandwidth for the priority class is specified as a parameter to the **priority** command, you cannot also configure the **bandwidth** command for a priority class. To do so is a configuration violation that introduces confusion in relation to the amount of bandwidth to allocate.

The bandwidth allocated for a priority queue always includes the Layer 2 encapsulation header. However, it does not include other headers, such as ATM cell tax overheads. When you calculate the amount of bandwidth to allocate for a given priority class, you must account for the fact that the Layer 2 headers are included. When ATM is used, you must account for the fact that ATM cell tax overhead is not included. You must also allow bandwidth for the possibility of jitter introduced by routers in the voice path.

Consider this case that uses ATM: Suppose a voice stream of 60 bytes emitting 50 packets per second is encoded using G.729. Prior to converting the voice stream to cells, the meter for the priority queue used for the voice stream assesses the length of the packet after the Layer logical link control (LLC) headers have been added.

Given the 8-byte Layer 2 LLC header, the meter will take into account a 68-byte packet. Because ATM cells are a standard 53 bytes long, before the 68-kbps packet is emitted on the line, it is divided into two 53-byte ATM cells. Thus, the bandwidth consumed by this flow is 106 bytes per packet.

For this case, then, you must configure the bandwidth to be at least 27.2 kbps (68 \* 50 \* 8 = 27.2 kbps). However, recall that you must also allow for the ATM cell tax overhead, which is not accounted for by the configured bandwidth. In other words, the sum of the bandwidths for all classes must be less than the interface bandwidth by at least 15.2 kbps ([106 - 68] \* 50 \* 8 = 15.2 kbps). You should also remember to allow bandwidth for router-introduced jitter.

#### **Benefits**

#### **Provides Priority Service on ATM VCs and Serial Interface**

The PQ scheme allows delay-sensitive data such as voice to be dequeued and sent before packets in other queues are dequeued. This feature provides PQ on ATM VCs.

#### **Admission Control**

By configuring the maximum amount of bandwidth allocated for packets belonging to a class, you can avoid starving nonpriority traffic.

#### **Limiting Particles on a Transmission Ring**

The Distributed LLQ feature also introduces particle limiting for transmission rings. Before the introduction of Distributed LLQ, the transmission ring depth was not user-configurable. Therefore, a user could experience unavoidable high latencies on a transmission ring.

The Distributed LLQ feature allows users to limit the number of particles on a transmission ring to a predefined limit, effectively lowering the latency on transmission rings.

#### Restrictions

The following restrictions apply to the Distributed LLQ feature:

- If you use access lists to configure matching port numbers, this feature provides priority matching
  for all port numbers. Because voice typically exists on even port numbers, and control packets are
  generated on odd port numbers, control packets are also given priority when using this feature. On
  very slow links, giving priority to both voice and control packets may produce degraded voice
  quality.
- The priority command can be used in conjunction with the set command. The priority command
  cannot be used in conjunction with any other command, including the random-detect, queue-limit,
  and bandwidth commands.
- The **priority** command can be configured in multiple traffic classes. If the traffic is not CBR traffic, you must configure a large enough *bandwidth-kbps* parameter to absorb the data bursts.
- Because 1 percent of the available bandwidth is reserved for the default traffic class, the sum of the percentage for the **bandwidth percent** and **priority percent** command reservations cannot exceed 99 percent.
- Priority queues can be reserved by either size or percentage values, but not both, in the same policy map. Therefore, if the **priority** command is used without the **percent** option in a policy map, the **bandwidth** command, if used, must also be used without the **percent** option, and vice versa. Similarly, if the **priority percent** command is used in a policy map, the **bandwidth percent** command must be used to specify bandwidth allocation for the class, and vice versa. The **priority** and **priority percent** commands also cannot be used in the same policy map.
- The **bandwidth** and **priority** commands cannot be used in the same class map. These commands can be used together in the same policy map, however.

The following commands cannot be used in the same class or policy map with the **priority** command:

- priority percent
- bandwidth percent

The following commands cannot be used in the same class or policy map with the **priority percentage** command:

- **priority** (without the **percent** option)
- bandwidth (without the percent option)
- The tx-ring-limit command can only affect a VBR VC on a PA-A3 port adapter. The tx-ring-limit command does not affect UBR VCs.
- DLLQ is not supported on Cisco 7500 series routers with PA-A3-8T1IMA modules.

### **Prerequisites**

To use this feature, you should be familiar with the following features:

- ACLs
- ATM PVCs
- Bandwidth management
- CBWFQ
- LFI
- Virtual templates and virtual access interfaces

# **Low Latency Queueing for Frame Relay**

LLQ for Frame Relay provides a strict priority queue for voice traffic and weighted fair queues for other classes of traffic. With this feature, LLQ is available at the Frame Relay VC level when FRTS is configured.

LLQ, also called PQ/CBWFQ, is a superset of and more flexible than previous Frame Relay QoS offerings, in particular RTP prioritization and PQ/WFQ.

With RTP prioritization and PQ/WFQ, traffic that matches a specified UDP/RTP port range is considered high priority and allocated to the priority queue (PQ). With LLQ for Frame Relay, you set up classes of traffic according to protocol, interface, or access lists, and then define policy maps to establish how the classes are handled in the priority queue and weighted fair queues.

Queues are set up on a per-PVC basis: each PVC has a PQ and an assigned number of fair queues. The fair queues are assigned weights proportional to the bandwidth requirements of each class; a class requiring twice the bandwidth of another will have half the weight. Oversubscription of the bandwidth is not permitted. The CLI will reject a change of configuration that would cause the total bandwidth to be exceeded. This functionality differs from that of WFQ, in which flows are assigned a weight based on IP precedence. WFQ allows higher precedence traffic to obtain proportionately more of the bandwidth, but the more flows there are, the less bandwidth is available to each flow.

The PQ is policed to ensure that the fair queues are not starved of bandwidth. When you configure the PQ, you specify in kbps the maximum amount of bandwidth available to that queue. Packets that exceed that maximum are dropped. There is no policing of the fair queues.

LLQ for Frame Relay is configured using a combination of **class-map**, **policy-map**, and Frame Relay map class commands. The **class-map** command defines traffic classes according to protocol, interface, or access list. The **policy-map** command defines how each class is treated in the queueing system according to bandwidth, priority, queue limit, or WRED. The **service-policy output** map class command attaches a policy map to a Frame Relay VC.

Policies not directly related to LLQ—for example, traffic shaping, setting IP precedence, and policing—are not supported by the **class-map** and **policy-map** commands for Frame Relay VCs. You must use other configuration mechanisms, such as map class commands, to configure these policies.

For information on how to configure LLQ for Frame Relay, see the "Configuring Weighted Fair Queueing" module.

#### Restrictions

Only the following class map and policy map commands are supported:

- The match class-map configuration command
- The priority, bandwidth, queue-limit, random-detect, and fair-queue policy-map configuration commands

### **Prerequisites**

The following tasks must be completed before LLQ for Frame Relay can be enabled:

- FRTS must be enabled on the interface.
- An output service policy must be configured in the map class associated with the interface, subinterface, or DLCI.
- Any queue other than a FIFO queue that is configured in the map class must be removed. LLQ for Frame Relay cannot be configured if there is already a non-FIFO queue configured, except for the default queue that is created when fragmentation is enabled.

#### **How It Works**

LLQ for Frame Relay is used in conjunction with the features described in the following sections:

- RTP Prioritization
- Voice over Frame Relay
- Frame Relay Fragmentation
- IP Cisco Express Forwarding Switching

#### **RTP Prioritization**

RTP prioritization provides a strict PQ scheme for voice traffic. Voice traffic is identified by its RTP port numbers and classified into a priority queue configured by the **frame-relay ip rtp priority** map-class configuration command. You classify traffic as voice by specifying an RTP port number range. If traffic matches the specified range, it is classified as voice and queued in the LLQ PQ, and the interface priority queue. If traffic does not fall within the specified RTP port range, it is classified by the service policy of the LLQ scheme.

The **ip rtp priority** command is available in both interface configuration mode and map-class configuration mode. Only the **frame relay ip rtp priority** map-class configuration command is supported in this feature.

#### **Voice over Frame Relay**

Voice over Frame Relay (VoFR) uses the LLQ priority queue (PQ) rather than its own PQ mechanism. The **frame-relay voice bandwidth** map-class configuration command configures the total bandwidth available for VoFR traffic. The visible bandwidth made available to the other queues will be the minimum committed information rate (CIR) minus the voice bandwidth.

The **frame-relay voice bandwidth** map-class configuration command also configures a call admission control function, which ensures that sufficient VoFR bandwidth remains before allowing a call. There is no policing of the voice traffic once the call has been established.

For VoFR with no data, all voice and call control packets are queued in the LLQ priority queueing (PQ). For VoFR with data, a VoFR PVC may carry both voice and data packets in different subchannels. VoFR data packets are fragmented and interleaved with voice packets to ensure good latency bounds for voice packets and scalability for voice and data traffic.

Note that when VoFR is enabled, there is no need to configure a priority class map for voice. The only VoFR commands to be used with LLQ for Frame Relay are the **frame-relay voice bandwidth** map-class configuration command and the **vofr data** Frame Relay DLCI configuration command.

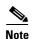

It is possible—though not recommended—to configure other traffic for the PQ at the same time as VoFR. Doing so could cause delays because interleaving non-VoFR packets in the PQ would not be possible, causing the PQ (and any VoFR packets on it) to be held up during fragmentation until the entire fragmented packet has been sent.

#### **Frame Relay Fragmentation**

The purpose of Frame Relay fragmentation (FRF.12) is to support voice and data packets on lower-speed links without causing excessive delay to the voice packets. Large data packets are fragmented and interleaved with the voice packets.

When FRF.12 is configured with LLQ, small packets classified for the PQ pass through unfragmented onto both the LLQ PQ and the high priority interface queue. Large packets destined for PQ are shaped and fragmented when dequeued.

Use the **frame-relay fragment** and **service-policy** map-class configuration commands to enable LLQ with FRF.12.

#### IP Cisco Express Forwarding Switching

IP CEF switching is not affected by LLQ functionality.

# **Custom Queueing**

CQ allows you to specify a certain number of bytes to forward from a queue each time the queue is serviced, thereby allowing you to share the network resources among applications with specific minimum bandwidth or latency requirements. You can also specify a maximum number of packets in each queue.

For information on how to configure CQ, see the "Configuring Custom Queueing" module.

#### **How It Works**

CQ handles traffic by specifying the number of packets or bytes to be serviced for each class of traffic. It services the queues by cycling through them in round-robin fashion, sending the portion of allocated bandwidth for each queue before moving to the next queue. If one queue is empty, the router will send packets from the next queue that has packets ready to send.

When CQ is enabled on an interface, the system maintains 17 output queues for that interface. You can specify queues 1 through 16. Associated with each output queue is a configurable byte count, which specifies how many bytes of data the system should deliver from the current queue before it moves on to the next queue.

Queue number 0 is a system queue; it is emptied before any of the queues numbered 1 through 16 are processed. The system queues high priority packets, such as keepalive packets and signalling packets, to this queue. Other traffic cannot be configured to use this queue.

For queue numbers 1 through 16, the system cycles through the queues sequentially (in a round-robin fashion), dequeueing the configured byte count from each queue in each cycle, delivering packets in the current queue before moving on to the next one. When a particular queue is being processed, packets are sent until the number of bytes sent exceeds the queue byte count or the queue is empty. Bandwidth used by a particular queue can be indirectly specified only in terms of byte count and queue length.

Figure 2 shows how CQ behaves.

Figure 2 Custom Queueing

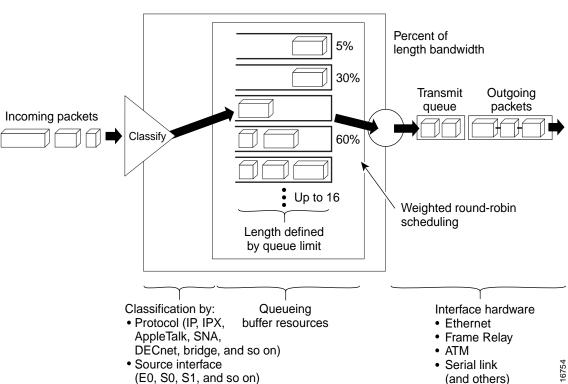

CQ ensures that no application or specified group of applications achieves more than a predetermined proportion of overall capacity when the line is under stress. Like PQ, CQ is statically configured and does not automatically adapt to changing network conditions.

On most platforms, all protocols are classified in the fast-switching path.

# **Determining Byte Count Values for Queues**

In order to allocate bandwidth to different queues, you must specify the byte count for each queue.

#### **How the Byte Count Is Used**

The router sends packets from a particular queue until the byte count is exceeded. Once the byte count value is exceeded, the packet that is currently being sent will be completely sent. Therefore, if you set the byte count to 100 bytes and the packet size of your protocol is 1024 bytes, then every time this queue is serviced, 1024 bytes will be sent, not 100 bytes.

For example, suppose one protocol has 500-byte packets, another has 300-byte packets, and a third has 100-byte packets. If you want to split the bandwidth evenly across all three protocols, you might choose to specify byte counts of 200, 200, and 200 for each queue. However, this configuration does not result in a 33/33/33 ratio. When the router services the first queue, it sends a single 500-byte packet; when it services the second queue, it sends a 300-byte packet; and when it services the third queue, it sends two 100-byte packets. The effective ratio is 50/30/20.

Thus, setting the byte count too low can result in an unintended bandwidth allocation.

However, very large byte counts will produce a "jerky" distribution. That is, if you assign 10 KB, 10 KB, and 10 KB to three queues in the example given, each protocol is serviced promptly when its queue is the one being serviced, but it may be a long time before the queue is serviced again. A better solution is to specify 500-byte, 600-byte, and 500-byte counts for the queue. This configuration results in a ratio of 31/38/31, which may be acceptable.

In order to service queues in a timely manner and ensure that the configured bandwidth allocation is as close as possible to the required bandwidth allocation, you must determine the byte count based on the packet size of each protocol, otherwise your percentages may not match what you configure.

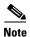

CQ was modified in Cisco IOS Release 12.1. When the queue is depleted early, or the last packet from the queue does not exactly match the configured byte count, the amount of deficit is remembered and accounted for the next time the queue is serviced. Beginning with Cisco IOS Release 12.1, you need not be as accurate in specifying byte counts as you did when using earlier Cisco IOS releases that did not take deficit into account.

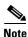

Some protocols, such as Internetwork Packet Exchange (IPX), will negotiate the frame size at session startup time.

#### **Determining the Byte Count**

Step 2

To determine the correct byte counts, perform the following steps:

**Step 1** For each queue, divide the percentage of bandwidth you want to allocate to the queue by the packet size, in bytes. For example, assume the packet size for protocol A is 1086 bytes, protocol B is 291 bytes, and protocol C is 831 bytes. We want to allocate 20 percent for A, 60 percent for B, and 20 percent for C. The ratios would be:

20/1086, 60/291, 20/831 or 0.01842, 0.20619, 0.02407

Normalize the numbers by dividing by the lowest number:

1, 11.2, 1.3

The result is the ratio of the number of packets that must be sent so that the percentage of bandwidth that each protocol uses is approximately 20, 60, and 20 percent.

**Step 3** A fraction in any of the ratio values means that an additional packet will be sent. Round up the numbers to the next whole number to obtain the actual packet count.

In this example, the actual ratio will be 1 packet, 12 packets, and 2 packets.

**Step 4** Convert the packet number ratio into byte counts by multiplying each packet count by the corresponding packet size.

In this example, the number of packets sent is one 1086-byte packet, twelve 291-byte packets, and two 831-byte packets, or 1086, 3492, and 1662 bytes, respectively, from each queue. These are the byte counts you would specify in your CQ configuration.

**Step 5** To determine the bandwidth distribution this ratio represents, first determine the total number of bytes sent after all three queues are serviced:

$$(1 * 1086) + (12 * 291) + (2 * 831) = 1086 + 3492 + 1662 = 6240$$

**Step 6** Then determine the percentage of the total number of bytes sent from each queue:

1086/6240, 3492/6240, 1662/6240 = 17.4, 56, and 26.6 percent

This result is close to the desired ratio of 20/60/20.

Step 7 If the actual bandwidth is not close enough to the desired bandwidth, multiply the original ratio of 1:11.2:1.3 by the best value, trying to get as close to three integer values as possible. Note that the multiplier you use need not be an integer. For example, if we multiply the ratio by two, we get 2:22.4:2.6. We would now send two 1086-byte packets, twenty-three 291-byte packets, and three 831-byte packets, or 2172/6693/2493, for a total of 11,358 bytes. The resulting ratio is 19/59/22 percent, which is much closer to the desired ratio that we achieved.

The bandwidth that a custom queue will receive is given by the following formula:

(queue byte count / total byte count of all queues)  $\star$  bandwidth capacity of the interface

where bandwidth capacity is equal to the interface bandwidth minus the bandwidth for priority queues.

#### Window Size

Window size also affects the bandwidth distribution. If the window size of a particular protocol is set to one, then that protocol will not place another packet into the queue until it receives an acknowledgment. The CQ algorithm moves to the next queue if the byte count is exceeded or no packets are in that queue.

Therefore, with a window size of one, only one frame will be sent each time. If your frame count is set to 2 kilobytes, and your frame size is 256 bytes, then only 256 bytes will be sent each time this queue is serviced.

#### Why Use CQ?

You can use the Cisco IOS QoS CQ feature to provide specific traffic guaranteed bandwidth at a potential congestion point, assuring the traffic a fixed portion of available bandwidth and leaving the remaining bandwidth to other traffic. For example, you could reserve half of the bandwidth for SNA data, allowing the remaining half to be used by other protocols.

If a particular type of traffic is not using the bandwidth reserved for it, then unused bandwidth can be dynamically allocated to other traffic types.

#### **Restrictions**

CQ is statically configured and does not adapt to changing network conditions. With CQ enabled, the system takes longer to switch packets than FIFO because the packets are classified by the processor card.

# **Priority Queueing**

PQ allows you to define how traffic is prioritized in the network. You configure four traffic priorities. You can define a series of filters based on packet characteristics to cause the router to place traffic into these four queues; the queue with the highest priority is serviced first until it is empty, then the lower queues are serviced in sequence.

For information on how to configure PQ, see the "Configuring Priority Queueing" module.

#### **How It Works**

During transmission, PQ gives priority queues absolute preferential treatment over low priority queues; important traffic, given the highest priority, always takes precedence over less important traffic. Packets are classified based on user-specified criteria and placed into one of the four output queues—high, medium, normal, and low—based on the assigned priority. Packets that are not classified by priority fall into the normal queue. Figure 3 illustrates this process.

High Transmit Outgoing Incoming packets queue packets Medium Classify Normal Low Length defined by queue limit Classification by: Queueing Interface hardware · Protocol (IP, IPX, buffer resources Ethernet Frame Relay AppleTalk, SNA, DECnet, bridge, and so on ) ATM Source interface Serial link 16755

Figure 3 **Priority Queueing** 

When a packet is to be sent out an interface, the priority queues on that interface are scanned for packets in descending order of priority. The high priority queue is scanned first, then the medium priority queue, and so on. The packet at the head of the highest queue is chosen for transmission. This procedure is repeated every time a packet is to be sent.

(E0, S0, S1, and so on)

The maximum length of a queue is defined by the length limit. When a queue is longer than the queue limit, all additional packets are dropped.

(and others)

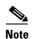

The priority output queueing mechanism can be used to manage traffic from all networking protocols. Additional fine-tuning is available for IP and for setting boundaries on the packet size.

#### **How Packets Are Classified for Priority Queueing**

A priority list is a set of rules that describe how packets should be assigned to priority queues. A priority list might also describe a default priority or the queue size limits of the various priority queues.

Packets can be classified by the following criteria:

- Protocol or subprotocol type
- Incoming interface
- · Packet size
- Fragments
- Access list

Keepalives sourced by the network server are always assigned to the high priority queue; all other management traffic (such as Interior Gateway Routing Protocol (IGRP) updates) must be configured. Packets that are not classified by the priority list mechanism are assigned to the normal queue.

## Why Use Priority Queueing?

PQ provides absolute preferential treatment to high priority traffic, ensuring that mission-critical traffic traversing various WAN links gets priority treatment. In addition, PQ provides a faster response time than do other methods of queueing.

Although you can enable priority output queueing for any interface, it is best used for low-bandwidth, congested serial interfaces.

#### Restrictions

When choosing to use PQ, consider that because lower priority traffic is often denied bandwidth in favor of higher priority traffic, use of PQ could, in the worst case, result in lower priority traffic never being sent. To avoid inflicting these conditions on lower priority traffic, you can use traffic shaping or CAR to rate-limit the higher priority traffic.

PQ introduces extra overhead that is acceptable for slow interfaces, but may not be acceptable for higher speed interfaces such as Ethernet. With PQ enabled, the system takes longer to switch packets because the packets are classified by the processor card.

PQ uses a static configuration and does not adapt to changing network conditions.

PQ is not supported on any tunnels.

# **Bandwidth Management**

RSVP, CBWFQ, LLQ, IP RTP Priority, Frame Relay IP RTP Priority, and Frame Relay PIPQ can all reserve and consume bandwidth, up to a maximum of the reserved bandwidth on an interface.

To allocate bandwidth, you can use one of the following commands:

- For RSVP, use the **ip rsvp bandwidth** command.
- For CBWFQ, use the **bandwidth** policy-map class configuration command. For more information on CBWFQ bandwidth allocation, see the section "Class-Based Weighted Fair Queueing" in this chapter. For LLQ, you can allocate bandwidth using the **priority** command. For more information on LLQ bandwidth allocation, see the section "Frame Relay PVC Interface Priority Queueing" in this chapter.
- For IP RTP Priority, use the **ip rtp priority** command. For more information on IP RTP Priority bandwidth allocation, see the section "IP RTP Priority" in this chapter.
- For Frame Relay IP RTP Priority, use the frame-relay ip rtp priority command. For more
  information on Frame Relay IP RTP Priority, see the section "Frame Relay IP RTP Priority" in this
  chapter.
- For Frame Relay PVC Interface Priority Queueing, use the **frame-relay interface-queue priority** command. For more information on Frame Relay PIPQ, see the section "Frame Relay PVC Interface Priority Queueing" in this chapter.

When you configure these commands, be aware of bandwidth limitations and configure bandwidth according to requirements in your network. Remember, the sum of all bandwidths cannot exceed the maximum reserved bandwidth. The default maximum bandwidth is 75 percent of the total available bandwidth on the interface. The remaining 25 percent of bandwidth is used for overhead, including Layer 2 overhead, routing traffic, and best-effort traffic.

If you find that it is necessary to change the maximum reserved bandwidth, you can change the maximum bandwidth by using the **max-reserved-bandwidth** command. The **max-reserved-bandwidth** command can be used only on interfaces; it cannot be used on VCs. On ATM VCs, ATM cell tax overhead is not included in the 75 percent maximum reserved bandwidth.

CCDE, CCENT, Cisco Eos, Cisco Lumin, Cisco StadiumVision, the Cisco logo, DCE, and Welcome to the Human Network are trademarks; Changing the Way We Work, Live, Play, and Learn is a service mark; and Access Registrar, Aironet, AsyncOS, Bringing the Meeting To You, Catalyst, CCDA, CCDP, CCIE, CCIP, CCNA, CCNP, CCSP, CCVP, Cisco, the Cisco Certified Internetwork Expert logo, Cisco IOS, Cisco Press, Cisco Systems, Cisco Systems Capital, the Cisco Systems logo, Cisco Unity, Collaboration Without Limitation, EtherFast, EtherSwitch, Event Center, Fast Step, Follow Me Browsing, FormShare, GigaDrive, HomeLink, Internet Quotient, IOS, iPhone, iQ Expertise, the iQ logo, iQ Net Readiness Scorecard, iQuick Study, IronPort, the IronPort logo, LightStream, Linksys, MediaTone, MeetingPlace, MGX, Networkers, Networking Academy, Network Registrar, PCNow, PIX, PowerPanels, ProConnect, ScriptShare, SenderBase, SMARTnet, Spectrum Expert, StackWise, The Fastest Way to Increase Your Internet Quotient, TransPath, WebEx, and the WebEx logo are registered trademarks of Cisco Systems, Inc. and/or its affiliates in the United States and certain other countries.

All other trademarks mentioned in this document or Website are the property of their respective owners. The use of the word partner does not imply a partnership relationship between Cisco and any other company. (0804R)

Any Internet Protocol (IP) addresses used in this document are not intended to be actual addresses. Any examples, command display output, and figures included in the document are shown for illustrative purposes only. Any use of actual IP addresses in illustrative content is unintentional and coincidental.

© 2007 Cisco Systems, Inc. All rights reserved.

**Bandwidth Management** 

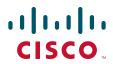

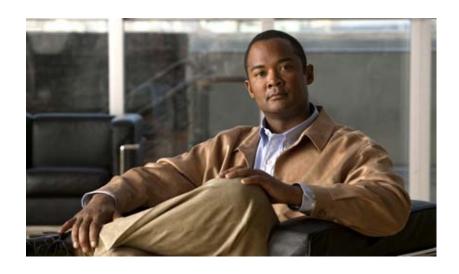

**Configuring Weighted Fair Queueing** 

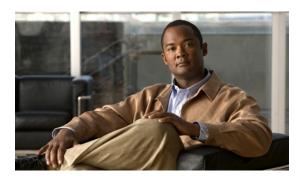

# **Configuring Weighted Fair Queueing**

#### **Feature History**

| Release                     | Modification                                                                              |
|-----------------------------|-------------------------------------------------------------------------------------------|
| Cisco IOS                   | For information about feature support in Cisco IOS software, use Cisco Feature Navigator. |
| Cisco IOS XE<br>Release 2.1 | This feature was introduced on Cisco ASR 1000 Series Routers.                             |

This chapter describes the tasks for configuring flow-based weighted fair queueing (WFQ), distributed WFQ (DWFQ), and class-based WFQ (CBWFQ), and distributed class-based WFQ (DCBWFQ) and the related features described in the following section, which provide strict priority queueing (PQ) within WFQ or CBWFQ:

- IP RTP Priority Queueing
- Frame Relay IP RTP Priority Queueing
- Frame Relay PVC Interface Priority Queueing
- Low Latency Queueing
- Distributed Low Latency Queueing
- Low Latency Queueing (LLQ) for Frame Relay
- Burst Size in Low Latency Queueing
- Per-VC Hold Queue Support for ATM Adapters

For complete conceptual information, see the "Congestion Management Overview" module.

For a complete description of the QoS commands in this chapter, see the *Cisco IOS Quality of Service Solutions Command Reference*. To locate documentation of other commands that appear in this chapter, use the command reference master index or search online.

Use Cisco Feature Navigator to find information about platform support and Cisco IOS and Catalyst OS software image support. To access Cisco Feature Navigator, go to <a href="http://www.cisco.com/go/cfn">http://www.cisco.com/go/cfn</a>. An account on Cisco.com is not required.

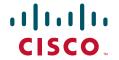

# Flow-Based Weighted Fair Queueing Configuration Task List

WFQ provides traffic priority management that automatically sorts among individual traffic streams without requiring that you first define access lists. WFQ can also manage duplex data streams such as those between pairs of applications, and simplex data streams such as voice or video. There are two categories of WFQ sessions: high bandwidth and low bandwidth. Low-bandwidth traffic has effective priority over high-bandwidth traffic, and high-bandwidth traffic shares the transmission service proportionally according to assigned weights.

When WFQ is enabled for an interface, new messages for high-bandwidth traffic streams are discarded after the configured or default congestive messages threshold has been met. However, low-bandwidth conversations, which include control message conversations, continue to enqueue data. As a result, the fair queue may occasionally contain more messages than its configured threshold number specifies.

With standard WFQ, packets are classified by flow. Packets with the same source IP address, destination IP address, source TCP or User Datagram Protocol (UDP) port, or destination TCP or UDP port belong to the same flow. WFQ allocates an equal share of the bandwidth to each flow. Flow-based WFQ is also called fair queueing because all flows are equally weighted.

The Cisco IOS software provides two forms of flow-based WFQ:

- Standard WFQ, which is enabled by default on all serial interfaces that run at 2 Mbps or below, and can run on all Cisco serial interfaces.
- Distributed WFQ, which runs only on Cisco 7000 series routers with a Route Switch Processor (RSP)-based RSP7000 interface processor or Cisco 7500 series routers with a Versatile Interface Processor (VIP)-based VIP2-40 or greater interface processor. (A VIP2-50 interface processor is strongly recommended when the aggregate line rate of the port adapters on the VIP is greater than DS3. A VIP2-50 interface processor is required for OC-3 rates.) For configuration information on DWFQ, see the section "Distributed Weighted Fair Queueing Configuration Task List" later in this chapter.

To configure flow-based WFQ, perform the tasks described in the following sections. The task in the first section is required; the task in the remaining section is optional.

- Configuring WFQ (Required)
- Monitoring Fair Queueing (Optional)

Flow-based WFQ is supported on unavailable bit rate (UBR), variable bit rate (VBR), and available bit rate (ABR) ATM connections.

See the end of this chapter for the section "Flow-Based WFQ Configuration Examples."

## Configuring WFQ

To configure flow-based WFQ on an interface, use the following command in interface configuration mode:

| Command                                                                                                  | Purpose                             |
|----------------------------------------------------------------------------------------------------|-------------------------------------|
| Router(config-if)# <b>fair-queue</b> [congestive-discard-threshold [dynamic-queues [reservable-queues]]] | Configures an interface to use WFQ. |

Flow-based WFQ uses a traffic data stream discrimination registry service to determine to which traffic stream a message belongs. Refer to the table accompanying the description of the **fair-queue** (WFQ) command in the *Cisco IOS Quality of Service Solutions Command Reference* for the attributes of a message that are used to classify traffic into data streams.

Defaults are provided for the congestion threshold after which messages for high-bandwidth conversations are dropped, and for the number of dynamic and reservable queues; however, you can fine-tune your network operation by changing these defaults. Refer to the tables accompanying the description of the **fair-queue** (WFQ) command in the *Cisco IOS Quality of Service Solutions Command Reference* for the default number of dynamic queues that WFQ and CBWFQ use when they are enabled on an interface or ATM VC. These values do not apply for DWFQ.

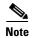

WFQ is the default queueing mode on interfaces that run at E1 speeds (2.048 Mbps) or below. It is enabled by default for physical interfaces that do not use Link Access Procedure, Balanced (LAPB), X.25, or Synchronous Data Link Control (SDLC) encapsulations. WFQ is not an option for these protocols. WFQ is also enabled by default on interfaces configured for Multilink PPP (MLP). However, if custom queueing (CQ) or priority queueing (PQ0 is enabled for a qualifying link, it overrides fair queueing, effectively disabling it. Additionally, WFQ is automatically disabled if you enable autonomous or silicon switching.

#### **Monitoring Fair Queueing**

To monitor flow-based fair queueing services in your network, use the following commands in EXEC mode, as needed:

| Command                                            | Purpose                                                                                             |
|----------------------------------------------------|----------------------------------------------------------------------------------------------------|
| Router# show interfaces [interface]                | Displays statistical information specific to an interface.                                          |
| Router# show queue interface-type interface-number | Displays the contents of packets inside a queue for a particular interface or virtual circuit (VC). |
| Router# show queueing fair                         | Displays status of the fair queueing configuration.                                                 |

## **Distributed Weighted Fair Queueing Configuration Task List**

To configure DWFQ, perform one of the mutually exclusive tasks described in the following sections:

- Configuring Flow-Based DWFQ, page 4
- Configuring QoS-Group-Based DWFQ, page 4
- Configuring Type of Service-Based DWFQ, page 5
- Monitoring DWFQ, page 5 (Optional)

If you enable flow-based DWFQ and then enable class-based DWFQ (either QoS-group based or ToS-based), class-based DWFQ will replace flow-based DWFQ.

If you enable class-based DWFQ and then want to switch to flow-based DWFQ, you must disable class-based DWFQ using the **no fair-queue class-based** command before enabling flow-based DWFQ.

If you enable one type of class-based DWFQ and then enable the other type, the second type will replace the first.

DWFQ runs only on Cisco 7000 series routers with an RSP-based RSP7000 interface processor or Cisco 7500 series routers with a VIP-based VIP2-40 or greater interface processor. (A VIP2-50 interface processor is strongly recommended when the aggregate line rate of the port adapters on the VIP is greater than DS3. A VIP2-50 interface processor is required for OC-3 rates.)

DWFQ can be configured on interfaces but not subinterfaces. It is not supported on Fast EtherChannel, tunnel, or other logical or virtual interfaces such as MLP.

See the end of this chapter for the section "DWFQ Configuration Examples."

#### **Configuring Flow-Based DWFQ**

To configure flow-based DWFQ, use the following commands in interface configuration mode:

|        | Command                       | Purpose                                                                                                    |
|--------|-------------------------------|----------------------------------------------------------------------------------------------------|
| Step 1 | Router(config-if)# fair-queue | Enables flow-based DWFQ.                                                                                                    |
| Step 2 | aggregate-packet              | (Optional) Sets the total number of buffered packets before some packets may be dropped. Below this limit, packets will not be dropped. |
| Step 3 |                               | (Optional) Sets the maximum queue size for individual per-flow queues during periods of congestion.                                     |

For flow-based DWFQ, packets are classified by flow. Packets with the same source IP address, destination IP address, source TCP or UDP port, destination TCP or UDP port, and protocol belong to the same flow.

In general, you should not change the aggregate or individual limit value from the default. Use the **fair-queue aggregate-limit** and **fair-queue individual-limit** commands only if you have determined that you would benefit from using different values, based on your particular situation.

#### **Configuring QoS-Group-Based DWFQ**

To configure QoS-group-based DWFQ, use the following commands in interface configuration mode:

|        | Command                                                                         | Purpose                                                                                                    |
|--------|---------------------------------------------------------------------------------|----------------------------------------------------------------------------------------------------|
| Step 1 | Router(config-if)# fair-queue qos-group                                         | Enables QoS-group-based DWFQ.                                                                                                    |
| Step 2 | Router(config-if)# fair-queue qos-group number weight weight                    | For each QoS group, specifies the percentage of the bandwidth to be allocated to each class.                                            |
| Step 3 | Router(config-if)# fair-queue aggregate-limit aggregate-packet                  | (Optional) Sets the total number of buffered packets before some packets may be dropped. Below this limit, packets will not be dropped. |
| tep 4  | Router(config-if)# fair-queue individual-limit individual-packet                | (Optional) Sets the maximum queue size for every per-flow queue during periods of congestion.                                           |
| Step 5 | Router(config-if)# <b>fair-queue qos-group</b> number <b>limit</b> class-packet | (Optional) Sets the maximum queue size for a specific QoS group queue during periods of congestion.                                     |

In general, you should not change the aggregate, individual, or class limit value from the default. Use the **fair-queue aggregate-limit**, **fair-queue individual-limit**, and **fair-queue limit** commands only if you have determined that you would benefit from using different values, based on your particular situation.

#### **Configuring Type of Service-Based DWFQ**

To configure type of service (ToS)-based DWFQ, use the following commands in interface configuration mode:

|        | Command                                                                   | Purpose                                                                                                    |
|--------|---------------------------------------------------------------------------|----------------------------------------------------------------------------------------------------|
| Step 1 | Router(config-if)# fair-queue tos                                         | Enables ToS-based DWFQ                                                                                                    |
| Step 2 | Router(config-if)# fair-queue tos number weight weight                    | (Optional) For each ToS class, specifies the percentage of the bandwidth to be allocated to each class.                                 |
| Step 3 | Router(config-if)# fair-queue aggregate-limit aggregate-packet            | (Optional) Sets the total number of buffered packets before some packets may be dropped. Below this limit, packets will not be dropped. |
| Step 4 | Router(config-if)# <b>fair-queue individual-limit</b> individual-packet   | (Optional) Sets the maximum queue size for every per-flow queue during periods of congestion.                                           |
| Step 5 | Router(config-if)# <b>fair-queue tos</b> number <b>limit</b> class-packet | (Optional) Sets the maximum queue size for a specific ToS queue during periods of congestion.                                           |

In general, you should not change the aggregate, individual, or class limit value from the default. Use the **fair-queue aggregate-limit**, **fair-queue individual-limit**, and **fair-queue limit** commands only if you have determined that you would benefit from using different values, based on your particular situation.

## Monitoring DWFQ

To monitor DWFQ, use the following commands in EXEC mode, as needed:

| Command                             | Purpose                                                        |  |
|-------------------------------------|----------------------------------------------------------------|--|
| Router# show interfaces [interface] | Displays the statistical information specific to an interface. |  |
| Router# show queueing fair-queue    | Displays status of the fair queueing configuration.            |  |

# Class-Based Weighted Fair Queueing Configuration Task List

To configure CBWFQ, perform the tasks described in the following sections. The tasks in the first three sections are required; the tasks in the remaining sections are optional.

- Defining Class Maps, page 6 (Required)
- Configuring Class Policy in the Policy Map, page 7 (Required)
- Attaching the Service Policy and Enabling CBWFQ, page 10 (Required)

- Modifying the Bandwidth for an Existing Policy Map Class, page 11 (Optional)
- Modifying the Queue Limit for an Existing Policy Map Class, page 11 (Optional)
- Configuring the Bandwidth Limiting Factor, page 11 (Optional)
- Deleting Classes, page 12 (Optional)
- Deleting Policy Maps, page 12 (Optional)
- Verifying Configuration of Policy Maps and Their Classes, page 12 (Optional)

CBWFQ is supported on VBR and ABR ATM connections. It is not supported on UBR connections.

See the end of this chapter for the section "CBWFQ Configuration Examples."

For information on how to configure per-VC WFQ and CBWFQ, see the "Configuring IP to ATM Class of Service" module.

#### **Defining Class Maps**

To create a class map containing match criteria against which a packet is checked to determine if it belongs to a class—and to effectively create the class whose policy can be specified in one or more policy maps—use the first command in global configuration mode to specify the class map name, then use one of the following commands in class-map configuration mode, as needed:

|        | Command                                                                         | Purpose                                                                                                    |
|--------|---------------------------------------------------------------------------------|----------------------------------------------------------------------------------------------------|
| Step 1 | Router(config)# class-map class-map-name                                        | Specifies the name of the class map to be created.                                                                                               |
| Step 2 | Router(config-cmap)# match access-group {access-group   name access-group-name} | Specifies the name of the access control list (ACL) against whose contents packets are checked to determine if they belong to the class. CBWFQ   |
|        | or                                                                              | supports numbered and named ACLs.                                                                                                    |
|        | <pre>Router(config-cmap)# match input-interface interface-name</pre>            | Specifies the name of the input interface used as a match criterion against which packets are checked to determine if they belong to the class.  |
|        | or                                                                              |                                                                                                    |
|        | <pre>Router(config-cmap)# match protocol protocol</pre>                         | Specifies the name of the protocol used as a match criterion against which packets are checked to determine if they belong to the class.         |
|        | or                                                                              | determine it they belong to the class.                                                                                                    |
|        | Router(config-cmap)# match mpls experimental number                             | Specifies the value of the EXP field to be used as a match criterion against which packets are checked to determine if they belong to the class. |

Other match criteria can be used when defining class maps. For additional match criteria, see "Applying QoS Features Using the MQC" module.

#### **Configuring Class Policy in the Policy Map**

To configure a policy map and create class policies that make up the service policy, use the **policy-map** command to specify the policy map name, then use one or more of the following commands to configure policy for a standard class or the default class:

- class
- bandwidth (policy-map class)
- fair-queue (for class-default class only)
- queue-limit or random-detect

For each class that you define, you can use one or more of the listed commands to configure class policy. For example, you might specify bandwidth for one class and both bandwidth and queue limit for another class.

The default class of the policy map (commonly known as the class-default class) is the class to which traffic is directed if that traffic does not satisfy the match criteria of other classes whose policy is defined in the policy map.

You can configure class policies for as many classes as are defined on the router, up to the maximum of 64. However, the total amount of bandwidth allocated for all classes included in a policy map must not exceed 75 percent of the available bandwidth on the interface. The other 25 percent is used for control and routing traffic. (To override the 75 percent limitation, use the **max-reserved bandwidth** command.) If not all of the bandwidth is allocated, the remaining bandwidth is proportionally allocated among the classes, based on their configured bandwidth.

To configure class policies in a policy map, perform the optional tasks described in the following sections. If you do not perform the steps in these sections, the default actions are used.

- Configuring Class Policy Using Tail Drop, page 7 (Optional)
- Configuring Class Policy Using WRED Packet Drop, page 8 (Optional)
- Configuring the Class-Default Class Policy, page 9 (Optional)

#### **Configuring Class Policy Using Tail Drop**

To configure a policy map and create class policies that make up the service policy, use the first command in global configuration mode to specify the policy map name, then use the following commands in policy-map class configuration mode, as needed, to configure policy for a standard class. To configure policy for the default class, see the section "Configuring the Class-Default Class Policy" in this chapter.

|        | Command | Purpose                                                                         |
|--------|---------|---------------------------------------------------------------------------------|
| Step 1 |         | Specifies the name of the policy map to be created or modified.                 |
| Step 2 |         | Specifies the name of a class to be created and included in the service policy. |

|        | Command                                                             | Purpose                                                                                                    |
|--------|---------------------------------------------------------------------|----------------------------------------------------------------------------------------------------|
| Step 3 | Router(config-pmap-c)# bandwidth {bandwidth-kbps   percent percent} | Specifies the amount of bandwidth, in kbps, or percentage of available bandwidth, to be assigned to the class. The amount of bandwidth configured should be large enough to also accommodate Layer 2 overhead. |
| Step 4 | Router(config-pmap-c)# queue-limit number-of-packets                | Specifies the maximum number of packets that can be queued for the class.                                                                                                    |

To configure policy for more than one class in the same policy map, repeat Step 2 through Step 4. Note that because this set of commands uses the **queue-limit** command, the policy map uses tail drop, not Weighted Random Early Detection (WRED) packet drop.

#### **Configuring Class Policy Using WRED Packet Drop**

To configure a policy map and create class policies comprising the service policy, use the first command in global configuration mode, as needed, to specify the policy map name, then use the following commands in policy-map class configuration mode, as needed, to configure policy for a standard class. To configure policy for the default class, see the section "Configuring the Class-Default Class Policy" in this chapter.

|        | Command                                                                                                    | Purpose                                                                                                    |
|--------|----------------------------------------------------------------------------------------------------|----------------------------------------------------------------------------------------------------|
| Step 1 | Router(config)# policy-map policy-map                                                                        | Specifies the name of the policy map to be created or modified.                                                                                                    |
| Step 2 | Router(config-pmap)# class class-name                                                                        | Specifies the name of a class to be created and included in the service policy.                                                                                                    |
| Step 3 | Router(config-pmap-c)# bandwidth {bandwidth-kbps   percent percent}                                          | Specifies the amount of bandwidth, in kbps, or percentage of available bandwidth to be assigned to the class. The amount of bandwidth configured should be large enough to also accommodate Layer 2 overhead. |
| Step 4 | Router(config-pmap-c)# random-detect                                                                         | Enables WRED. The class policy will drop packets using WRED instead of tail drop.                                                                                                    |
| Step 5 | Router(config-pmap-c)# random-detect exponential-weighting-constant exponent                                 | Configures the exponential weight factor used in calculating the average queue length.                                                                                                    |
|        | or                                                                                                    |                                                                                                    |
|        | Router(config-pmap-c)# random-detect precedence precedence min-threshold max-threshold mark-prob-denominator | Configures WRED parameters for packets with a specific IP precedence. Repeat this command for each precedence.                                                                                                |

To configure policy for more than one class in the same policy map, repeat Step 2 through Step 5. Note that this set of commands uses WRED packet drop, not tail drop.

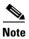

If you configure a class in a policy map to use WRED for packet drop instead of tail drop, you must ensure that WRED is not configured on the interface to which you intend to attach that service policy.

#### **Configuring the Class-Default Class Policy**

The class-default class is used to classify traffic that does not fall into one of the defined classes. Once a packet is classified, all of the standard mechanisms that can be used to differentiate service among the classes apply. The class-default class was predefined when you created the policy map, but you must configure it. If no default class is configured, then by default the traffic that does not match any of the configured classes is flow classified and given best-effort treatment.

By default, the class-default class is defined as flow-based WFQ. However, configuring the default class with the **bandwidth** policy-map class configuration command disqualifies the default class as flow-based WFQ.

To configure a policy map and configure the class-default class to use tail drop, use the first command in global configuration mode to specify the policy map name, then to configure policy for the default class use the following commands in policy-map class configuration mode:

|        | Command                                                                           | Purpose                                                                                                    |
|--------|-----------------------------------------------------------------------------------|----------------------------------------------------------------------------------------------------|
| Step 1 | Router(config)# policy-map policy-map                                             | Specifies the name of the policy map to be created or modified.                                                                                                    |
| Step 2 | Router(config-pmap)# class class-default default-class-name                       | Specifies the default class so that you can configure or modify its policy.                                                                                                    |
| Step 3 | <pre>Router(config-pmap-c)# bandwidth {bandwidth-kbps   percent percent}</pre> Or | Specifies the amount of bandwidth, in kbps, or percentage of available bandwidth to be assigned to the class. The amount of bandwidth configured should be large enough to also accommodate Layer 2 overhead.                                                                                                    |
|        | Router(config-pmap-c)# <b>fair-queue</b> [number-of-dynamic-queues]               | Specifies the number of dynamic queues to be reserved for use by flow-based WFQ running on the default class. The number of dynamic queues is derived from the bandwidth of the interface. Refer to the tables accompanying the description of the <b>fair-queue</b> (WFQ) command in the <i>Cisco IOS Quality of Service Solutions Command Reference</i> for the default number of dynamic queues that WFQ and CBWFQ use when they are enabled on an interface or ATM VC. |
| Step 4 | Router(config-pmap-c)# queue-limit number-of-packets                              | Specifies the maximum number of packets that the queue for the default class can accumulate.                                                                                                    |

To configure a policy map and configure the class-default class to use WRED packet drop, use the first command in global configuration mode to specify the policy map name, then to configure policy for the default class use the following commands in policy-map class configuration mode:

|        | Command  | Purpose                                                                     |
|--------|----------|-----------------------------------------------------------------------------|
| Step 1 |          | Specifies the name of the policy map to be created or modified.             |
| Step 2 | 1.6.1. 1 | Specifies the default class so that you can configure or modify its policy. |

|        | Command                                                                                                    | Purpose                                                                                                    |
|--------|----------------------------------------------------------------------------------------------------|----------------------------------------------------------------------------------------------------|
| Step 3 | Router(config-pmap-c)# bandwidth {bandwidth-kbps   percent percent}  Or                                      | Specifies the amount of bandwidth, in kbps, or percentage of available bandwidth to be assigned to the class. The amount of bandwidth configured should be large enough to also accommodate Layer 2 overhead.                                                                                                    |
|        | Router(config-pmap-c)# <b>fair-queue</b> [number-of-dynamic-queues]                                          | Specifies the number of dynamic queues to be reserved for use by flow-based WFQ running on the default class The number of dynamic queues is derived from the bandwidth of the interface. Refer to the tables accompanying the description of the fair-queue (WFQ) command in the Cisco IOS Quality of Service Solutions Command Reference for the default number of dynamic queues that WFQ and CBWFQ use when they are enabled on an interface or ATM VC. |
| Step 4 | Router(config-pmap-c)# random-detect                                                                         | Enables WRED. The class policy will drop packets using WRED instead of tail drop.                                                                                                    |
| Step 5 | Router(config-pmap-c)# random-detect exponential-weighting-constant exponent                                 | Configures the exponential weight factor used in calculating the average queue length.                                                                                                    |
|        | or                                                                                                    |                                                                                                    |
|        | Router(config-pmap-c)# random-detect precedence precedence min-threshold max-threshold mark-prob-denominator | Configures WRED parameters for packets with a specific IP precedence. Repeat this command for each precedence.                                                                                                    |

## **Attaching the Service Policy and Enabling CBWFQ**

To attach a service policy to the output interface and enable CBWFQ on the interface, use the following command in interface configuration mode. When CBWFQ is enabled, all classes configured as part of the service policy map are installed in the fair queueing system.

| Command                                             | Purpose                                          |
|-----------------------------------------------------|--------------------------------------------------|
| Router(config-if)# service-policy output policy-map | Enables CBWFQ and attaches the specified service |
|                                                     | policy map to the output interface.              |

Configuring CBWFQ on a physical interface is only possible if the interface is in the default queueing mode. Serial interfaces at E1 (2.048 Mbps) and below use WFQ by default—other interfaces use FIFO by default. Enabling CBWFQ on a physical interface overrides the default interface queueing method. Enabling CBWFQ on an ATM permanent virtual circuit (PVC) does not override the default queueing method.

#### Modifying the Bandwidth for an Existing Policy Map Class

To change the amount of bandwidth allocated for an existing class, use the following commands beginning in global configuration mode:

|        | Command                                                                        | Purpose                                                                                                    |
|--------|--------------------------------------------------------------------------------|----------------------------------------------------------------------------------------------------|
| Step 1 | Router(config)# policy-map policy-map                                          | Specifies the name of the policy map containing the class to be modified.                                                                                                    |
| Step 2 | Router(config-pmap)# class class-name                                          | Specifies the name of a class whose bandwidth you want to modify.                                                                                                    |
| Step 3 | <pre>Router(config-pmap-c)# bandwidth {bandwidth-kbps   percent percent}</pre> | Specifies the new amount of bandwidth, in kbps, or percentage of available bandwidth to be used to reconfigure the class. The amount of bandwidth configured should be large enough to also accommodate Layer 2 overhead. |

## **Modifying the Queue Limit for an Existing Policy Map Class**

To change the maximum number of packets that can accrue in a queue reserved for an existing class, use the following commands beginning in global configuration mode:

|        | Command                                              | Purpose                                                                                                    |
|--------|------------------------------------------------------|----------------------------------------------------------------------------------------------------|
| Step 1 | Router(config)# policy-map policy-map                | Specifies the name of the policy map containing the class to be modified.                                                                         |
| Step 2 | Router(config-pmap)# class class-name                | Specifies the name of a class whose queue limit you want to modify.                                                                               |
| Step 3 | Router(config-pmap-c)# queue-limit number-of-packets | Specifies the new maximum number of packets that can be queued for the class to be reconfigured. The default and maximum number of packets is 64. |

#### **Configuring the Bandwidth Limiting Factor**

To change the maximum reserved bandwidth allocated for Resource Reservation Protocol (RSVP), CBWFQ, LLQ, IP RTP Priority, Frame Relay IP RTP Priority, and Frame Relay PVC Interface Priority Queueing (PIPQ), use the following command in interface configuration mode:

| Command | Purpose                                                                                                    |
|---------|----------------------------------------------------------------------------------------------------|
|         | Changes the maximum configurable bandwidth for RSVP, CBWFQ, LLQ, IP RTP Priority, Frame Relay IP RTP Priority, and Frame Relay PVC Interface Priority Queueing. The default is 75 percent. |

## **Deleting Classes**

To delete one or more class maps from a service policy map, use the following commands beginning in global configuration mode:

|        | Command                                       | Purpose                                                                    |
|--------|-----------------------------------------------|----------------------------------------------------------------------------|
| Step 1 | Router(config)# policy-map policy-map         | Specifies the name of the policy map containing the classes to be deleted. |
| Step 2 | Router(config-pmap)# no class class-name      | Specifies the name of the classes to be deleted.                           |
| Step 3 | Router(config-pmap-c)# no class class-default | Deletes the default class.                                                 |

## **Deleting Policy Maps**

To delete a policy map, use the following command in global configuration mode:

| Command                                  | Purpose                                             |
|------------------------------------------|-----------------------------------------------------|
| Router(config)# no policy-map policy-map | Specifies the name of the policy map to be deleted. |

## **Verifying Configuration of Policy Maps and Their Classes**

To display the contents of a specific policy map, a specific class from a specific policy map, or all policy maps configured on an interface, use the following commands in EXEC mode, as needed:

| Command                                             | Purpose                                                                                              |
|-----------------------------------------------------|----------------------------------------------------------------------------------------------------|
| Router# show policy-map policy-map                  | Displays the configuration of all classes that make up the specified policy map.                     |
| Router# show policy-map policy-map class class-name | Displays the configuration of the specified class of the specified policy map.                       |
| Router# show policy-map interface interface-name    | Displays the configuration of all classes configured for all policy maps on the specified interface. |
| Router# show queue interface-type interface-number  | Displays queueing configuration and statistics for a particular interface.                           |

The counters displayed after issuing the **show policy-map interface** command are updated only if congestion is present on the interface.

# Distributed Class-Based Weighted Fair Queueing Configuration Task List

To configure DCBWFQ, perform the tasks described in the following sections. Although all the tasks are listed as optional, you must complete the task in either the first or second section.

- Modifying the Bandwidth for an Existing Traffic Class, page 13 (Optional)
- Modifying the Queue Limit for an Existing Traffic Class, page 13 (Optional)
- Monitoring and Maintaining DCBWFQ, page 14 (Optional)

DCBWFQ is configured using user-defined traffic classes and service policies. Traffic classes and service policies are configured using the Modular Quality of Service Command-Line Interface (CLI) feature. For information on how to configure QoS with the Modular QoS CLI, see the "Applying QoS Features Using the MQC" module.

See the end of this chapter for the section "Verifying Configuration of Policy Maps and Their Classes."

#### **Modifying the Bandwidth for an Existing Traffic Class**

To change the amount of bandwidth allocated for an existing traffic class in congested environments, use the following commands beginning in global configuration mode:

|        | Command                                         | Purpose                                                                                                    |
|--------|-------------------------------------------------|----------------------------------------------------------------------------------------------------|
| Step 1 | Router(config)# policy-map policy-map           | Specifies the name of the traffic policy to be created or modified.                                                           |
| Step 2 | Router(config-pmap)# class class-name           | Specifies the name of a traffic class whose bandwidth you want to modify.                                                     |
| Step 3 | Router(config-pmap-c)# bandwidth bandwidth-kbps | Specifies the amount of allocated bandwidth, in kbps, to be reserved for the traffic class in congested network environments. |

After configuring the traffic policy with the **policy-map** command, you must still attach the traffic policy to an interface before it is successfully enabled. For information on attaching a traffic policy to an interface, see the "Applying QoS Features Using the MQC" module.

#### **Modifying the Queue Limit for an Existing Traffic Class**

To change the maximum number of packets that can accrue in a queue reserved for an existing traffic class, use the following commands beginning in global configuration mode:

|        | Command | Purpose                                                             |
|--------|---------|---------------------------------------------------------------------|
| Step 1 |         | Specifies the name of the traffic policy to be created or modified. |

|        | Command                               | Purpose                                                                                                    |
|--------|---------------------------------------|----------------------------------------------------------------------------------------------------|
| Step 2 | Router(config-pmap)# class class-name | Specifies the name of a traffic class whose queue limit you want to modify.                                                                               |
| Step 3 |                                       | Specifies the new maximum number of packets that can be queued for the traffic class to be reconfigured. The default and maximum number of packets is 64. |

After configuring the service policy with the **policy-map** command, you must still attach the traffic policy to an interface before it is successfully enabled. For information on attaching a traffic policy to an interface, see the "Applying QoS Features Using the MQC" module.

#### **Monitoring and Maintaining DCBWFQ**

To display the configuration of a traffic policy and its associated traffic classes, use the following commands in EXEC mode, as needed:

| Command                                                                                   | Purpose                                                                                                    |
|-------------------------------------------------------------------------------------------|----------------------------------------------------------------------------------------------------|
| Router# show policy-map                                                                   | Displays all configured traffic policies.                                                                  |
| Router# show policy-map policy-map-name                                                   | Displays the user-specified traffic policy.                                                                |
| Router# show policy-map interface                                                         | Displays statistics and configurations of all input and output policies attached to an interface.          |
| Router# show policy-map interface interface-spec                                          | Displays configuration and statistics of the input and output policies attached to a particular interface. |
| Router# show policy-map interface interface-spec input                                    | Displays configuration and statistics of the input policy attached to an interface.                        |
| Router# show policy-map interface interface-spec output                                   | Displays configuration statistics of the output policy attached to an interface.                           |
| Router# show policy-map [interface [interface-spec [input   output] [class class-name]]]] | Displays the configuration and statistics for the class name configured in the policy.                     |

# **IP RTP Priority Configuration Task List**

To configure IP RTP Priority, perform the tasks described in the following sections. The task in the first section is required; the tasks in the remaining sections are optional.

- Configuring IP RTP Priority, page 15 (Required)
- Configuring the Bandwidth Limiting Factor, page 15 (Optional)
- Verifying IP RTP Priority, page 15 (Optional)
- Monitoring and Maintaining IP RTP Priority, page 16 (Optional)

See the end of this chapter for the section "IP RTP Priority Configuration Examples."

Frame Relay Traffic Shaping (FRTS) and Frame Relay Fragmentation (FRF.12 or higher) must be configured before the Frame Relay IP RTP Priority feature is used. For information about configuring FRTS and FRF.12, see the "MQC-Based Frame Relay Traffic Shaping" module and the "FRF.20 Support" modules, respectively.

#### **Configuring IP RTP Priority**

To reserve a strict priority queue for a set of RTP packet flows belonging to a range of UDP destination ports, use the following command in interface configuration mode:

| Command                                                                                       | Purpose                                                                                                    |
|-----------------------------------------------------------------------------------------------|----------------------------------------------------------------------------------------------------|
| Router(config-if)# ip rtp priority<br>starting-rtp-port-number port-number-range<br>bandwidth | Reserves a strict priority queue for a set of RTP packet flows belonging to a range of UDP destination ports. |

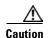

Because the **ip rtp priority** command gives absolute priority over other traffic, it should be used with care. In the event of congestion, if the traffic exceeds the configured bandwidth, then all the excess traffic is dropped.

The ip rtp reserve and ip rtp priority commands cannot be configured on the same interface.

The **frame-relay ip rtp priority** command provides strict PQ for Frame Relay PVCs. For more information about this command, see the *Cisco IOS Quality of Service Solutions Command Reference*.

# **Configuring the Bandwidth Limiting Factor**

To change the maximum reserved bandwidth allocated for CBWFQ, LLQ, and the IP RTP Priority feature, use the following command in interface configuration mode:

| Command | Purpose                                                                                                    |
|---------|----------------------------------------------------------------------------------------------------|
|         | Changes the maximum configurable bandwidth for CBWFQ, LLQ, and IP RTP Priority. The default is 75 percent. |

#### **Verifying IP RTP Priority**

To display the contents of the priority queue (such as queue depth and the first packet queued), use the following command in EXEC mode:

| Command                                            | Purpose                                                                    |
|----------------------------------------------------|----------------------------------------------------------------------------|
| Router# show queue interface-type interface-number | Displays queueing configuration and statistics for a particular interface. |

#### **Monitoring and Maintaining IP RTP Priority**

To tune your RTP bandwidth or decrease RTP traffic if the priority queue is experiencing drops, use the following commands in EXEC mode, as needed:

| Command                                            | Purpose                                                                           |
|----------------------------------------------------|-----------------------------------------------------------------------------------|
| Router# debug priority                             | Displays priority queueing output if packets are dropped from the priority queue. |
| Router# show queue interface-type interface-number | Displays queueing configuration and statistics for a particular interface.        |

# Frame Relay IP RTP Priority Configuration Task List

To configure Frame Relay IP RTP Priority, perform the tasks described in the following sections. The task in the first section is required; the tasks in the remaining sections are optional.

- Configuring Frame Relay IP RTP Priority, page 16 (Required)
- Verifying Frame Relay IP RTP Priority, page 17 (Optional)
- Monitoring and Maintaining Frame Relay IP RTP Priority, page 17 (Optional)

See the end of this chapter for the section "Frame Relay IP RTP Priority Configuration Examples."

## **Configuring Frame Relay IP RTP Priority**

To reserve a strict priority queue on a Frame Relay PVC for a set of RTP packet flows belonging to a range of UDP destination ports, use the following command in map-class configuration mode:

| Command                                                                                                    | Purpose                                                                                                    |
|----------------------------------------------------------------------------------------------------|----------------------------------------------------------------------------------------------------|
| Router(config-map-class)# frame-relay ip rtp<br>priority starting-rtp-port-number<br>port-number-range bandwidth | Reserves a strict priority queue for a set of RTP packet flows belonging to a range of UDP destination ports. |

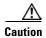

Because the **frame-relay ip rtp priority** command gives absolute priority over other traffic, it should be used with care. In the event of congestion, if the traffic exceeds the configured bandwidth, then all the excess traffic is dropped.

#### **Verifying Frame Relay IP RTP Priority**

To verify the Frame Relay IP RTP Priority feature, use the following commands in EXEC mode, as needed:

| Command                                            | Purpose                                                                                                    |
|----------------------------------------------------|----------------------------------------------------------------------------------------------------|
| Router# show frame relay pvc                       | Displays statistics about PVCs for Frame Relay interfaces.                                                                  |
| Router# show queue interface-type interface-number | Displays fair queueing configuration and statistics for a particular interface.                                             |
| Router# show traffic-shape queue                   | Displays information about the elements queued at a particular time at the VC data-link connection identifier (DLCI) level. |

## **Monitoring and Maintaining Frame Relay IP RTP Priority**

To tune your RTP bandwidth or decrease RTP traffic if the priority queue is experiencing drops, use the following command in EXEC mode:

| Command | Purpose                                                                           |
|---------|-----------------------------------------------------------------------------------|
|         | Displays priority queueing output if packets are dropped from the priority queue. |

# Frame Relay PVC Interface Priority Configuration Task List

To configure the Frame Relay PVC Interface Priority feature, perform the tasks described in the following sections. The tasks in the first three sections are required; the tasks in the remaining sections are optional.

- Configuring PVC Priority in a Map Class, page 18 (Required)
- Enabling Frame Relay PIPQ and Setting Queue Limits, page 18 (Required)
- Assigning a Map Class to a PVC, page 18 (Required)
- Verifying Frame Relay PIPQ, page 19 (Optional)
- Monitoring and Maintaining Frame Relay PIPQ, page 19 (Optional)

See the end of this chapter for the section "Frame Relay PVC Interface PQ Configuration Examples."

## **Configuring PVC Priority in a Map Class**

To configure PVC priority within a map class, use the following commands beginning in global configuration mode:

|        | Command                                                                                           | Purpose                                                  |
|--------|---------------------------------------------------------------------------------------------------|----------------------------------------------------------|
| Step 1 | Router(config)# map-class frame-relay map-class-name                                              | Specifies a Frame Relay map class.                       |
| Step 2 | Router(config-map-class)# frame-relay interface-<br>queue priority {high   medium   normal   low} | Assigns a PVC priority level to a Frame Relay map class. |

## **Enabling Frame Relay PIPQ and Setting Queue Limits**

To enable Frame Relay (FR) PIPQ and set the priority queue sizes, use the following commands beginning in global configuration mode:

|        | Command                                                                                                  | Purpose                                                               |
|--------|----------------------------------------------------------------------------------------------------|-----------------------------------------------------------------------|
| Step 1 | Router(config)# interface type number [name-tag]                                                         | Configures an interface type and enters interface configuration mode. |
| Step 2 | Router(config-if)# encapsulation frame-relay [cisco   ietf]                                              | Enables Frame Relay encapsulation.                                    |
| Step 3 | Router(config-if)# frame-relay interface-queue priority [high-limit medium-limit normal-limit low-limit] | Enables Frame Relay PIPQ and sets the priority queue limits.          |

# **Assigning a Map Class to a PVC**

To assign a map class to a specific PVC, use the following commands beginning in interface configuration mode:

|        | Command                                            | Purpose                                            |
|--------|----------------------------------------------------|----------------------------------------------------|
| Step 1 | Router(config-if)# frame-relay interface-dlci dlci | Specifies a single PVC on a Frame Relay interface. |
| Step 2 | Router(config-fr-dlci)# class map-class-name       | Associates a map class with a specified PVC.       |

#### **Verifying Frame Relay PIPQ**

To verify the configuration of Frame Relay (FR) PIPQ, use the following commands in privileged EXEC mode, as needed:

| Command                                                                                                    | Purpose                                                              |
|----------------------------------------------------------------------------------------------------|----------------------------------------------------------------------|
| Router# show frame-relay pvc [interface interface][dlci]                                                        | Displays statistics about PVCs for Frame Relay interfaces.           |
| Router# show interfaces [type number][first][last]                                                              | Displays the statistical information specific to a serial interface. |
| Router# show queueing [custom   fair   priority   random-detect [interface atm_subinterface [vc [[vpi/] vci]]]] | Lists all or selected configured queueing strategies.                |

## **Monitoring and Maintaining Frame Relay PIPQ**

To monitor and maintain Frame Relay (FR) PIPQ, use the following commands in privileged EXEC mode, as needed:

| Command                                                                                                    | Purpose                                                                           |
|----------------------------------------------------------------------------------------------------|-----------------------------------------------------------------------------------|
| Router# debug priority                                                                                          | Displays priority queueing output if packets are dropped from the priority queue. |
| Router# show frame-relay pvc [interface interface][dlci]                                                        | Displays statistics about PVCs for Frame Relay interfaces.                        |
| Router# show interfaces [type number][first][last]                                                              | Displays the statistical information specific to a serial interface.              |
| Router# <b>show queue</b> interface-name interface-number [vc [vpi/] vci][queue-number]                         | Displays the contents of packets inside a queue for a particular interface or VC. |
| Router# show queueing [custom   fair   priority   random-detect [interface atm_subinterface [vc [[vpi/] vci]]]] | Lists all or selected configured queueing strategies.                             |

# **Low Latency Queueing Configuration Task List**

To configure LLQ, perform the tasks described in the following sections. The task in the first section is required; the tasks in the remaining sections are optional.

- Configuring LLQ, page 20 (Required)
- Configuring the Bandwidth Limiting Factor, page 20 (Optional)
- Verifying LLQ, page 20 (Optional)
- Monitoring and Maintaining LLQ, page 21 (Optional)

See the end of this chapter for the section "LLQ Configuration Examples."

## **Configuring LLQ**

To give priority to a class within a policy map, use the following command in policy-map class configuration mode:

| Command                                              | Purpose                                                     |
|------------------------------------------------------|-------------------------------------------------------------|
| <pre>Router(config-pmap-c)# priority bandwidth</pre> | Reserves a strict priority queue for this class of traffic. |

## **Configuring the Bandwidth Limiting Factor**

To change the maximum reserved bandwidth allocated for CBWFQ, LLQ, and IP RTP Priority, use the following command in interface configuration mode:

| Command                                           | Purpose                                                                                                    |
|---------------------------------------------------|----------------------------------------------------------------------------------------------------|
| Router(config-if)# max-reserved-bandwidth percent | Changes the maximum configurable bandwidth for CBWFQ, LLQ, and IP RTP Priority. The default is 75 percent. |

## **Verifying LLQ**

To display the contents of the priority queue, such as queue depth and the first packet queued, use the following command in EXEC mode:

| Command                                            | Purpose                                                                    |
|----------------------------------------------------|----------------------------------------------------------------------------|
| Router# show queue interface-type interface-number | Displays queueing configuration and statistics for a particular interface. |

The priority queue is the queue whose conversation ID is equal to the number of dynamic queues plus 8. The packets in the priority queue have a weight of 0.

#### **Monitoring and Maintaining LLQ**

To tune your RTP bandwidth or decrease RTP traffic if the priority queue is experiencing drops, use the following commands in EXEC mode, as needed:

| Command                                            | Purpose                                                                                                    |
|----------------------------------------------------|----------------------------------------------------------------------------------------------------|
| Router# debug priority                             | Displays priority queueing output if packets are dropped from the priority queue.                                                                                                    |
| Router# show queue interface-type interface-number | Displays queueing configuration and statistics for a particular interface.                                                                                                    |
| Router# show policy-map interface interface-name   | Displays the configuration of all classes configured for all traffic policies on the specified interface. Displays if packets and bytes were discarded or dropped for the priority class in the traffic policy attached to the interface. |

# **Distributed LLQ Configuration Task List**

To configure Distributed LLQ, perform the tasks described in the following sections. The tasks in the first two sections are required; the tasks in the remaining sections are optional.

- Configuring a Priority Queue for an Amount of Available Bandwidth, page 21 (Required)
- Configuring a Priority Queue for a Percentage of Available Bandwidth, page 22 (Required)
- Configuring a Transmission Ring Limit, page 22 (Optional)
- Verifying Distributed LLQ, page 23 (Optional)
- Verifying a Transmission Ring Limit, page 23 (Optional)
- Monitoring and Maintaining Distributed LLQ, page 23 (Optional)

See the end of this chapter for the section "Distributed LLQ Configuration Examples."

#### Configuring a Priority Queue for an Amount of Available Bandwidth

To give priority to a traffic class based on the amount of available bandwidth within a traffic policy, use the following commands beginning in global configuration mode:

|        | Command                                             | Purpose                                                                                                    |
|--------|-----------------------------------------------------|----------------------------------------------------------------------------------------------------|
| Step 1 | Router(config)# policy-map policy-name              | Specifies the name of the policy map to configure. Enters policy-map configuration mode.                             |
| Step 2 | Router(config-pmap)# class class-name               | Specifies the name of a predefined class included in the service policy. Enters policy-map class configuration mode. |
| Step 3 | Router(config-pmap-c)# <b>priority</b> kpbs [bytes] | Reserves a priority queue with a specified amount of available bandwidth for CBWFQ traffic.                          |

The traffic policy configured in this section is not yet attached to an interface. For information on attaching a traffic policy to an interface, see the "Applying QoS Features Using the MQC" module.

#### Configuring a Priority Queue for a Percentage of Available Bandwidth

To give priority to a class based on a percentage of available bandwidth, use the following commands beginning in global configuration mode:

|        | Command                                         | Purpose                                                                                                    |
|--------|-------------------------------------------------|----------------------------------------------------------------------------------------------------|
| Step 1 | Router(config)# policy-map policy-name          | Specifies the name of the traffic policy to configure. Enters policy-map configuration mode.                         |
| Step 2 | Router(config-pmap)# class class-name           | Specifies the name of a predefined class included in the service policy. Enters policy-map class configuration mode. |
| Step 3 | Router(config-pmap-c)# priority percent percent | Reserves a priority queue with a specified percentage of available bandwidth for CBWFQ traffic.                      |

The traffic policy configured in this section is not yet attached to an interface. For information on attaching a traffic policy to an interface, see the "Applying QoS Features Using the MQC" module.

## **Configuring a Transmission Ring Limit**

To limit the number of allowable particles on a transmission ring on an ATM PVC, use the following commands beginning in global interface configuration mode:

|        | Command                                      | Purpose                                                                                            |
|--------|----------------------------------------------|----------------------------------------------------------------------------------------------------|
| Step 1 | Router(config)# interface atm interface-name | Specifies the name of the ATM interface to configure.                                              |
| Step 2 |                                              | Specifies the ATM PVC to configure, the encapsulation type, and the transmission ring limit value. |

To limit the number of allowable particles on a transmission ring on an ATM subinterface, use the following commands beginning in global configuration mode:

|        | Command                                            | Purpose                                              |
|--------|----------------------------------------------------|------------------------------------------------------|
| Step 1 | Router(config)# interface atm subinterface name    | Specifies the name of the subinterface to configure. |
| Step 2 | Router(config-subif)# pvc pvc-name                 | Specifies the name of the PVC to configure.          |
| Step 3 | Router(config-if-atm-vc)# tx-ring-limit ring-limit | Specifies the transmission ring limit value.         |

## **Verifying Distributed LLQ**

To view the contents of the priority queue, such as queue depth and the first packet queued, use the following commands in EXEC mode, as needed:

| Command                                                              | Purpose                                                                                         |
|----------------------------------------------------------------------|-------------------------------------------------------------------------------------------------|
| Router# show interfaces [interface-type interface-number] fair-queue | Displays information and statistics about WFQ for a VIP-based interface.                        |
|                                                                      | Displays the contents of a policy map, including the priority setting in a specific policy map. |

The priority queue is the queue in which the conversation ID is equal to the number of dynamic queues plus 8. The packets in the priority queue have a weight of 0.

## **Verifying a Transmission Ring Limit**

To display the contents of the interface or the PVC, use the following command in EXEC mode:

| Command                     | Purpose                                                                                                    |
|-----------------------------|----------------------------------------------------------------------------------------------------|
| Router# show atm vc vc-name | Displays the contents of a VC. The <b>show atm vc</b> command output will indicate the transmission ring limit value if the <b>tx-ring-limit</b> command is successfully enabled. |

## **Monitoring and Maintaining Distributed LLQ**

To tune your Real-Time Transport Protocol (RTP) bandwidth or to decrease RTP traffic if the priority queue is experiencing drops, use the following commands in EXEC mode, as needed:

| Command                                                              | Purpose                                                                                                    |
|----------------------------------------------------------------------|----------------------------------------------------------------------------------------------------|
| Router# show interfaces [interface-type interface-number] fair-queue | Displays information and statistics about WFQ for a VIP-based interface.                                                                                                    |
| Router# show policy-map policy-map-name                              | Displays the contents of a traffic policy, including the priority setting in a specific policy map.                                                                                                    |
| Router# show policy interface interface-name                         | Displays the configuration of all classes configured for all service policies on the specified interface. Displays if packets and bytes were discarded or dropped for the priority class in the service policy attached to the interface. |
| Router# show atm vc vc-name                                          | Displays the contents of a VC. The <b>show atm vc</b> command output will indicate the transmission ring limit value if the <b>tx-ring-limit</b> command is successfully enabled.                                                         |

# **Low Latency Queueing for Frame Relay Configuration Task List**

To configure LLQ for Frame Relay, perform the tasks described in the following sections. The tasks in the first three sections are required; the tasks in the remaining section are optional.

- Defining Class Maps, page 6 (Required)
- Configuring Class Policy in the Policy Map, page 24 (Required)
- Attaching the Service Policy and Enabling LLQ for Frame Relay, page 26 (Required)
- Verifying Configuration of Policy Maps and Their Classes, page 27 (Optional)
- Monitoring and Maintaining LLQ for Frame Relay, page 27 (Optional)

See the end of this chapter for the section "LLQ for Frame Relay Configuration Examples."

#### **Defining Class Maps**

To create a class map containing match criteria against which a packet is checked to determine if it belongs to a class, use the following commands beginning in global configuration mode:

|        | Command                                                                         | Purpose                                                                                                    |
|--------|---------------------------------------------------------------------------------|----------------------------------------------------------------------------------------------------|
| Step 1 | Router(config)# class-map class-map-name                                        | Specifies the name of the class map to be created.                                                                                              |
| Step 2 | Router(config-cmap)# match access-group {access-group   name access-group-name} | Specifies the name of the ACL against whose contents packets are checked to determine if they belong to the class.                              |
|        | or                                                                              |                                                                                                    |
|        | <pre>Router(config-cmap)# match input-interface interface-name</pre>            | Specifies the name of the input interface used as a match criterion against which packets are checked to determine if they belong to the class. |
|        | or                                                                              | , ,                                                                                                    |
|        | Router(config-cmap)# match protocol protocol                                    | Specifies the name of the protocol used as a match criterion against which packets are checked to determine if they belong to the class.        |

## **Configuring Class Policy in the Policy Map**

To configure a policy map and create class policies that make up the service policy, begin with the **policy-map** command to specify the policy map name. Then use one or more of the following commands to configure the policy for a standard class or the default class:

- priority
- bandwidth
- queue-limit or random-detect
- fair-queue (for class-default class only)

For each class that you define, you can use one or more of the commands listed to configure the class policy. For example, you might specify bandwidth for one class and both bandwidth and queue limit for another class.

The default class of the policy map (commonly known as the class-default class) is the class to which traffic is directed if that traffic does not satisfy the match criteria of the other classes defined in the policy map.

You can configure class policies for as many classes as are defined on the router, up to the maximum of 64. However, the total amount of bandwidth allocated for all classes in a policy map must not exceed the minimum committed information rate (CIR) configured for the VC minus any bandwidth reserved by the **frame-relay voice bandwidth** and **frame-relay ip rtp priority** commands. If the minimum CIR is not configured, the bandwidth defaults to one half of the CIR. If all of the bandwidth is not allocated, the remaining bandwidth is allocated proportionally among the classes on the basis of their configured bandwidth.

To configure class policies in a policy map, perform the tasks described in the following sections. The task in the first section is required; the tasks in the remaining sections are optional.

- Configuring Class Policy for a LLQ Priority Queue, page 25 (Required)
- Configuring Class Policy Using a Specified Bandwidth and WRED Packet Drop, page 25 (Optional)
- Configuring the Class-Default Class Policy, page 26 (Optional)

#### **Configuring Class Policy for a LLQ Priority Queue**

To configure a policy map and give priority to a class within the policy map, use the following commands beginning in global configuration mode:

|        | Command                                               | Purpose                                                                                                    |
|--------|-------------------------------------------------------|----------------------------------------------------------------------------------------------------|
| Step 1 | Router(config)# policy-map policy-map                 | Specifies the name of the policy map to be created or modified.                                              |
| Step 2 | Router(config-pmap)# class class-name                 | Specifies the name of a class to be created and included in the service policy.                              |
| Step 3 | Router(config-pmap-c)# <b>priority</b> bandwidth-kbps | Creates a strict priority class and specifies the amount of bandwidth, in kbps, to be assigned to the class. |

#### Configuring Class Policy Using a Specified Bandwidth and WRED Packet Drop

To configure a policy map and create class policies that make up the service policy, use the following commands beginning in global configuration mode:

|        | Command                               | Purpose                                                                         |
|--------|---------------------------------------|---------------------------------------------------------------------------------|
| Step 1 | Router(config)# policy-map policy-map | Specifies the name of the policy map to be created or modified.                 |
| Step 2 | Router(config-pmap)# class class-name | Specifies the name of a class to be created and included in the service policy. |

|        | Command                              | Purpose                                                                                                    |
|--------|--------------------------------------|----------------------------------------------------------------------------------------------------|
| Step 3 |                                      | Specifies the amount of bandwidth to be assigned to the class, in kbps, or as a percentage of the available bandwidth. Bandwidth must be specified in kbps or as a percentage consistently across classes. (Bandwidth of the priority queue must be specified in kbps.) |
| Step 4 | Router(config-pmap-c)# random-detect | Enables WRED.                                                                                                    |

To configure policy for more than one class in the same policy map, repeat Step 2 through Step 4.

#### **Configuring the Class-Default Class Policy**

The class-default class is used to classify traffic that does not fall into one of the defined classes. Even though the class-default class is predefined when you create the policy map, you still have to configure it. If a default class is not configured, then traffic that does not match any of the configured classes is given best-effort treatment, which means that the network will deliver the traffic if it can, without any assurance of reliability, delay prevention, or throughput.

To configure a policy map and the class-default class, use the following commands beginning in global configuration mode:

|        | Command                                                      | Purpose                                                                                                    |
|--------|--------------------------------------------------------------|----------------------------------------------------------------------------------------------------|
| Step 1 | Router(config)# policy-map policy-map                        | Specifies the name of the policy map to be created or modified.                                                                                                    |
| Step 2 | Router(config-pmap)# class class-default default-class-name  | Specifies the default class so that you can configure or modify its policy.                                                                                                    |
| Step 3 | Router(config-pmap-c)# bandwidth bandwidth-kbps  Or          | Specifies the amount of bandwidth, in kbps, to be assigned to the class.                                                                                                    |
|        | Router(config-pmap-c)# fair-queue [number-of-dynamic-queues] | Specifies the number of dynamic queues to be reserved for use by flow-based WFQ running on the default class. The number of dynamic queues is derived from the bandwidth of the interface. |
| Step 4 | Router(config-pmap-c)# queue-limit number-of-packets         | Specifies the maximum number of packets that the queue for the default class can accumulate.                                                                                               |

## Attaching the Service Policy and Enabling LLQ for Frame Relay

To attach a service policy to the output interface and enable LLQ for Frame Relay, use the following command in map-class configuration mode. When LLQ is enabled, all classes configured as part of the service policy map are installed in the fair queueing system.

| Command | Purpose                                                                                            |
|---------|----------------------------------------------------------------------------------------------------|
|         | Attaches the specified service policy map to the output interface and enables LLQ for Frame Relay. |

## **Verifying Configuration of Policy Maps and Their Classes**

To display the contents of a specific policy map or all policy maps configured on an interface, use the following commands in EXEC mod, as needed:

| Command                                                    | Purpose                                                                                                    |
|------------------------------------------------------------|----------------------------------------------------------------------------------------------------|
| Router# show frame-relay pvc dlci                          | Displays statistics about the PVC and the configuration of classes for the policy map on the specified DLCI. |
| Router# show policy-map interface interface-name           | When FRTS is configured, displays the configuration of classes for all Frame Relay VC-level policy maps.     |
|                                                            | When FRTS is not configured, displays the configuration of classes for the interface-level policy.           |
| Router# show policy-map interface interface-name dlci dlci | When FRTS is configured, displays the configuration of classes for the policy map on the specified DLCI.     |

## **Monitoring and Maintaining LLQ for Frame Relay**

For a list of commands that can be used to monitor LLQ for Frame Relay, see the previous section "Verifying Configuration of Policy Maps and Their Classes."

# **Configuring Burst Size in LLQ Configuration Task List**

To configure the burst size in LLQ, perform the tasks described in the following sections. The tasks in the first two sections are required; the task in the remaining section is optional.

- Configuring the LLQ Bandwidth, page 28 (Required)
- Configuring the LLQ Burst Size, page 28 (Required)
- Verifying the LLQ Burst Size, page 28 (Optional)

See the end of this chapter for "Burst Size in LLQ Configuration Examples."

## **Configuring the LLQ Bandwidth**

To configure the LLQ bandwidth, use the following command in policy-map class configuration mode:

| Command | Purpose                                                                       |
|---------|-------------------------------------------------------------------------------|
|         | Specifies the maximum amount of bandwidth, in kpbs, for the priority traffic. |

## **Configuring the LLQ Burst Size**

To configure the LLQ burst size, use the following command in policy-map class configuration mode:

| Command | Purpose                                                               |
|---------|-----------------------------------------------------------------------|
|         | Specifies the burst size in bytes. The range is from 32 to 2 million. |

## **Verifying the LLQ Burst Size**

To verify the LLQ burst size, use the following commands in EXEC mode, as needed:

| Command                           | Purpose                                                                                                    |
|-----------------------------------|----------------------------------------------------------------------------------------------------|
| Router# show policy-map           | Displays the configuration of all classes comprising the specified service policy map or all classes for all existing policy maps. |
| Router# show policy-map interface | Displays the configuration of classes configured for service polices on the specified interface or PVC.                            |

# **Per-VC Hold Queue Support for ATM Adapters Configuration Task List**

To configure the per-VC hold queue support for ATM adapters, perform the tasks described in the following sections. The task in the first section is required; the task in the remaining section is optional.

- Configuring the per-VC Hold Queue on an ATM Adapter, page 29 (Required)
- Verifying the Configuration of the per-VC Hold Queue on an ATM Adapter, page 29 (Optional)

See the end of this chapter for "Per-VC Hold Queue Support for ATM Adapters Examples."

For related information about per-VC and ATM configurations, see the "IP to ATM Class of Service Overview" and "Configuring IP to ATM Class of Service" modules.

## Configuring the per-VC Hold Queue on an ATM Adapter

To configure the per-VC hold queue on an ATM adapter, use the following command in global configuration mode:

| Command                                         | Purpose                                                                                                  |
|-------------------------------------------------|----------------------------------------------------------------------------------------------------|
| Router(config)# vc-hold-queue number-of-packets | Specifies the number of packets contained in the per-VC hold queue. This can be a number from 5 to 1024. |

## Verifying the Configuration of the per-VC Hold Queue on an ATM Adapter

To verify the configuration of the per-VC hold queue on an ATM adapter, use the following command in EXEC mode:

| Command                         | Purpose                                                 |
|---------------------------------|---------------------------------------------------------|
| Router# show queueing interface | Displays the queueing statistics of an interface or VC. |

# Flow-Based WFQ Configuration Examples

The following example requests a fair queue with a congestive discard threshold of 64 messages, 512 dynamic queues, and 18 RSVP queues:

```
Router(config)# interface Serial 3/0
Router(config-if)# ip unnumbered Ethernet 0/0
Router(config-if)# fair-queue 64 512 18
```

For information on how to configure WFQ, see the section "Flow-Based Weighted Fair Queueing Configuration Task List" in this chapter.

## **DWFQ Configuration Examples**

The following sections provide DWFQ configuration examples:

- Flow-Based DWFQ: Example, page 29
- QoS-Group-Based DWF: Example, page 30
- ToS-Based DWFQ: Example, page 30

For information on how to configure DWFQ, see the section "Distributed Weighted Fair Queueing Configuration Task List" in this chapter.

### Flow-Based DWFQ: Example

The following example enables DWFQ on the HSSI interface 0/0/0:

```
Router(config)# interface Hssi0/0/0
Router(config-if)# description 45Mbps to R2
```

```
Router(config-if)# ip address 200.200.14.250 255.255.255.252
Router(config-if)# fair-queue
```

The following is sample output from the show interfaces fair-queue command for this configuration:

```
Hssi0/0/0 queue size 0
packets output 35, drops 0
WFQ: global queue limit 401, local queue limit 200
```

Router# show interfaces hssi 0/0/0 fair-queue

## QoS-Group-Based DWF: Example

The following example configures QoS-group-based DWFQ. Committed access rate (CAR) policies are used to assign packets with an IP Precedence value of 2 to QoS group 2, and packets with an IP Precedence value of 6 are assigned to QoS group 6.

```
Router(config)# interface Hssi0/0/0
Router(config-if)# ip address 188.1.3.70 255.255.25.0
Router(config-if)# rate-limit output access-group rate-limit 6 155000000 2000000 80000000
conform-action set-qos-transmit 6 exceed-action drop
Router(config-if)# rate-limit output access-group rate-limit 2 155000000 2000000 80000000
conform-action set-qos-transmit 2 exceed-action drop
Router(config-if)# fair-queue qos-group
Router(config-if)# fair-queue qos-group 2 weight 10
Router(config-if)# fair-queue qos-group 2 limit 27
Router(config-if)# fair-queue qos-group 6 weight 30
Router(config-if)# fair-queue qos-group 6 limit 27
!
Router(config)# access-list rate-limit 2 2
Router(config)# access-list rate-limit 6 6
```

The following sample output shows how to view WFQ statistics using the **show interfaces fair-queue** command:

```
Router# show interfaces fair-queue
```

## ToS-Based DWFQ: Example

The following example configures type of service (ToS)-based DWFQ using the default parameters:

```
Router# configure terminal
Router(config)# interface Hssi0/0/0
Router(config-if)# fair-queue tos
Router(config-if)# end
```

The following is output of the **show running-config** command for the HSSI interface 0/0/0. Notice that the router automatically adds the default weights and limits for the ToS classes to the configuration.

```
interface Hssi0/0/0
```

```
ip address 188.1.3.70 255.255.255.0
fair-queue tos
fair-queue tos 1 weight 20
fair-queue tos 1 limit 27
fair-queue tos 2 weight 30
fair-queue tos 2 limit 27
fair-queue tos 3 weight 40
fair-queue tos 3 limit 27
```

The following sample output shows how to view DWFQ statistics using the **show interfaces fair-queue** command:

#### Router# show interfaces fair-queue

```
Hssi0/0/0 queue size 0
packets output 1417079, drops 2

WFQ: aggregate queue limit 54, individual queue limit 27
max available buffers 54

Class 0: weight 10 limit 27 qsize 0 packets output 1150 drops 0
Class 1: weight 20 limit 27 qsize 0 packets output 0 drops 0
Class 2: weight 30 limit 27 qsize 0 packets output 775482 drops 1
Class 3: weight 40 limit 27 qsize 0 packets output 0 drops 0
```

# **CBWFQ** Configuration Examples

The following sections provide CBWFQ configuration examples:

- Class Map Configuration: Example, page 31
- Policy Creation: Example, page 32
- Policy Attachment to Interfaces: Example, page 32
- CBWFQ Using WRED Packet Drop: Example, page 32
- Display Service Policy Map Content Examples, page 33

For information on how to configure CBWFQ, see the section "Class-Based Weighted Fair Queueing Configuration Task List" in this chapter.

### **Class Map Configuration: Example**

In the following example, ACLs 101 and 102 are created. Next, two class maps are created and their match criteria are defined. For the first map class, called class1, the numbered ACL 101 is used as the match criterion. For the second map class, called class2, the numbered ACL 102 is used as the match criterion. Packets are checked against the contents of these ACLs to determine if they belong to the class.

```
Router(config)# access-list 101 permit udp host 10.10.10.10 host 10.10.10.20 range 16384 20000
Router(config# access-list 102 permit udp host 10.10.10.10 host 10.10.10.20 range 53000 56000
Router(config)# class-map class1
Router(config-cmap)# match access-group 101
Router(config-cmap)# exit
Router(config-cmap)# class-map class2
Router(config-cmap)# match access-group 102
Router(config-cmap)# exit
```

## **Policy Creation: Example**

In the following example, a policy map called policy1 is defined to contain policy specification for the two classes, class1 and class2. The match criteria for these classes were defined in the previous "Class Map Configuration: Example" section.

For class1, the policy specifies the bandwidth allocation request and the maximum number of packets that the queue for this class can accumulate. For class2, the policy specifies only the bandwidth allocation request, so the default queue limit of 64 packets is assumed.

```
Router(config)# policy-map policy1

Router(config-pmap)# class class1

Router(config-pmap-c)# bandwidth 3000

Router(config-pmap-c)# queue-limit 30

Router(config-pmap-c)# exit

Router(config-pmap)# class class2

Router(config-pmap-c)# bandwidth 2000

Router(config-pmap-c)# exit
```

## **Policy Attachment to Interfaces: Example**

The following example shows how to attach an existing policy map. After you define a policy map, you can attach it to one or more interfaces to specify the service policy for those interfaces. Although you can assign the same policy map to multiple interfaces, each interface can have only one policy map attached at the input and one policy map attached at the output.

The policy map in this example was defined in the previous section, "Policy Creation: Example."

```
Router(config)# interface e1/1
Router(config-if)# service output policy1
Router(config-if)# exit

Router(config)# interface fa1/0/0
Router(config-if)# service output policy1
Router(config-if)# exit
```

### **CBWFQ Using WRED Packet Drop: Example**

In the following example, the class map called class 1 is created and defined to use the input FastEthernet interface 0/1 as a match criterion to determine if packets belong to the class. Next, the policy map policy 1 is defined to contain policy specification for class 1, which is configured for WRED packet drop.

```
Router(config)# class-map class1
Router(config-cmap)# match input-interface FastEthernet0/1
!
Router(config)# policy-map policy1
Router(config-pmap)# class class1
Router(config-pmap-c)# bandwidth 1000
Router(config-pmap-c)# random-detect
!
Router(config)# interface serial0/0
Router(config-if)# service-policy output policy1
!
```

## **Display Service Policy Map Content Examples**

The following examples show how to display the contents of service policy maps. Four methods can be used to display the contents.

- Display all classes that make up a specified service policy map
- Display all classes configured for all service policy maps
- Display a specified class of a service policy map
- Display all classes configured for all service policy maps on a specified interface

#### **All Classes for a Specified Service Policy Map**

The following example displays the contents of the service policy map called pol1:

```
Router# show policy-map pol
```

```
Policy Map pol
Weighted Fair Queueing
   Class class1
      Bandwidth 937 (kbps) Max thresh 64 (packets)
    Class class2
       Bandwidth 937 (kbps) Max thresh 64 (packets)
    Class class3
       Bandwidth 937 (kbps) Max thresh 64 (packets)
    Class class4
       Bandwidth 937 (kbps) Max thresh 64 (packets)
    Class class5
       Bandwidth 937 (kbps) Max thresh 64 (packets)
    Class class6
       Bandwidth 937 (kbps) Max thresh 64 (packets)
    Class class7
       Bandwidth 937 (kbps) Max thresh 64 (packets)
    Class class8
        Bandwidth 937 (kbps) Max thresh 64 (packets)
```

### All Classes for All Service Policy Maps

The following example displays the contents of all policy maps on the router:

#### Router# show policy-map

```
Policy Map poH1
Weighted Fair Queueing
   Class class1
      Bandwidth 937 (kbps) Max thresh 64 (packets)
    Class class2
       Bandwidth 937 (kbps) Max thresh 64 (packets)
    Class class3
       Bandwidth 937 (kbps) Max thresh 64 (packets)
    Class class4
       Bandwidth 937 (kbps) Max thresh 64 (packets)
    Class class5
       Bandwidth 937 (kbps) Max thresh 64 (packets)
    Class class6
       Bandwidth 937 (kbps) Max thresh 64 (packets)
    Class class7
       Bandwidth 937 (kbps) Max thresh 64 (packets)
    Class class8
        Bandwidth 937 (kbps) Max thresh 64 (packets)
```

```
Policy Map policy2
Weighted Fair Queueing
Class class1
Bandwidth 300 (kbps) Max thresh 64 (packets)
Class class2
Bandwidth 300 (kbps) Max thresh 64 (packets)
Class class3
Bandwidth 300 (kbps) Max thresh 64 (packets)
Class class4
Bandwidth 300 (kbps) Max thresh 64 (packets)
Class class5
Bandwidth 300 (kbps) Max thresh 64 (packets)
Class class6
Bandwidth 300 (kbps) Max thresh 64 (packets)
```

#### **Specified Class for a Service Policy Map**

The following example displays configurations for the class called class7 that belongs to the policy map called pol:

```
Router# show policy-map pol class class7

Class class7

Bandwidth 937 (kbps) Max Thresh 64 (packets)
```

#### All Classes for All Service Policy Maps on a Specified Interface

The following example displays configurations for classes on the output Ethernet interface 2/0. The numbers shown in parentheses are for use with the Management Information Base (MIB).

```
Router# show policy-map interface e2/0
Ethernet2/0
  Service-policy output:p1 (1057)
    Class-map:cl (match-all) (1059/2)
      19 packets, 1140 bytes
      5 minute offered rate 0 bps, drop rate 0 bps
      Match:ip precedence 0 (1063)
      Weighted Fair Queueing
        Output Queue:Conversation 265
        Bandwidth 10 (%) Max Threshold 64 (packets)
        (pkts matched/bytes matched) 0/0
        (depth/total drops/no-buffer drops) 0/0/0
    Class-map:c2 (match-all) (1067/3)
      0 packets, 0 bytes
      5 minute offered rate 0 bps, drop rate 0 bps
      Match:ip precedence 1 (1071)
      Weighted Fair Queueing
        Output Queue: Conversation 266
        Bandwidth 10 (%) Max Threshold 64 (packets)
        (pkts matched/bytes matched) 0/0
        (depth/total drops/no-buffer drops) 0/0/0
   Class-map:class-default (match-any) (1075/0)
      8 packets, 2620 bytes
      5 minute offered rate 0 bps, drop rate 0 bps
      Match:any (1079)
```

## **Distributed CBWFQ Configuration Examples**

The following sections provide DCBWFQ configuration examples:

- Traffic Class Configuration: Example, page 35
- Traffic Policy Creation: Example, page 35
- Traffic Policy Attachment to an Interface: Example, page 36

For information on how to configure DCBWFQ, see the section "Distributed Class-Based Weighted Fair Queueing Configuration Task List" in this chapter.

## **Traffic Class Configuration: Example**

In the following example, two traffic classes are created and their match criteria are defined. For the first traffic class, called class1, the numbered ACL 101 is used as the match criterion. For the second traffic class, called class2, the numbered ACL 102 is used as the match criterion. Packets are checked against the contents of these ACLs to determine if they belong to the traffic class.

```
Router(config)# class-map class1
Router(config-cmap)# match access-group 101
Router(config-cmap)# exit

Router(config)# class-map class2
Router(config-cmap)# match access-group 102
Router(config-cmap)# exit
```

For additional information on traffic classes, see the "Applying QoS Features Using the MQC" module.

## **Traffic Policy Creation: Example**

In the following example, a traffic policy called policy1 is defined to associate QoS features with the two traffic classes, class1 and class2. The match criteria for these traffic classes were defined in the previous "Class Map Configuration: Example" section.

For class1, the QoS policies include bandwidth allocation request and maximum packet count limit for the queue reserved for the traffic class. For class2, the policy specifies only a bandwidth allocation request, so the default queue limit of 64 packets is assumed.

```
Router(config)# policy-map policy1

Router(config-pmap)# class class1

Router(config-pmap-c)# bandwidth 3000

Router(config-pmap-c)# queue-limit 30

Router(config-pmap)# exit

Router(config-pmap)# class class2

Router(config-pmap-c)# bandwidth 2000

Router(config-pmap)# exit
```

For additional information on traffic policy configurations, see the "Applying QoS Features Using the MQC" module.

## **Traffic Policy Attachment to an Interface: Example**

The following example shows how to attach an existing traffic policy to an interface. After you define a traffic policy, you can attach it to one or more interfaces to specify a traffic policy for those interfaces. Although you can assign the same traffic policy to multiple interfaces, each interface can have only one traffic policy attached at the input and one policy map attached at the output at one time.

```
Router(config)# interface fe1/0/0
Router(config-if)# service output policy1
Router(config-if)# exit
```

For additional information on attaching traffic policy configurations to interfaces, see the "Applying QoS Features Using the MQC" module.

## **IP RTP Priority Configuration Examples**

The following sections provide IP RTP Priority configuration examples:

- CBWFQ Configuration: Example, page 36
- Virtual Template Configuration: Example, page 37
- Multilink Bundle Configuration: Example, page 37
- Debug: Example, page 38

For information on how to configure IP RTP Priority, see the section "IP RTP Priority Configuration Task List" in this chapter.

## **CBWFQ Configuration: Example**

The following example first defines a CBWFQ configuration and then reserves a strict priority queue:

```
! The following commands define a class map:
Router(config)# class-map class1
Router(config-cmap)# match access-group 101
Router(config-cmap)# exit
! The following commands create and attach a policy map:
Router(config)# policy-map policy1
Router(config-pmap)# class class1
Router(config-pmap-c)# bandwidth 3000
Router(config-pmap-c)# queue-limit 30
Router(config-pmap-c)# random-detect
Router(config-pmap-c)# random-detect precedence 0 32 256 100
Router(config-pmap-c)# exit
Router(config)# interface Serial1
Router(config-if)# service-policy output policy1
! The following command reserves a strict priority queue:
Router(config-if)# ip rtp priority 16384 16383 40
```

The **queue-limit** and **random-detect** commands are optional commands for CBWFQ configurations. The **queue-limit** command is used for configuring tail drop limits for a class queue. The **random-detect** command is used for configuring RED drop limits for a class queue, similar to the **random-detect** command available on an interface.

## **Virtual Template Configuration: Example**

The following example configures a strict priority queue in a virtual template configuration with CBWFQ. The **max-reserved-bandwidth** command changes the maximum reserved bandwidth allocated for CBWFQ and IP RTP Priority from the default (75 percent) to 80 percent.

```
Router(config)# multilink virtual-template 1
Router(config)# interface virtual-template 1
Router(config-if)# ip address 172.16.1.1 255.255.255.0
Router(config-if)# no ip directed-broadcast
Router(config-if)# ip rtp priority 16384 16383 25
Router(config-if)# service-policy output policy1
Router(config-if)# ppp multilink
Router(config-if)# ppp multilink fragment-delay 20
Router(config-if)# ppp multilink interleave
Router(config-if)# max-reserved-bandwidth 80
Router(config-if)# end
Router(config)# interface Serial0/1
Router(config-if)# bandwidth 64
Router(config-if)# ip address 1.1.1.2 255.255.255.0
Router(config-if)# no ip directed-broadcast
Router(config-if)# encapsulation ppp
Router(config-if)# ppp multilink
Router(config-if)# end
```

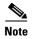

To make the virtual access interface function properly, the **bandwidth** policy-map class configuration command should not be configured on the virtual template. It needs to be configured on the actual interface, as shown in the example.

## **Multilink Bundle Configuration: Example**

The following example configures a strict priority queue in a multilink bundle configuration with WFQ. The advantage to using multilink bundles is that you can specify different ip rtp priority parameters on different interfaces.

The following commands create multilink bundle 1, which is configured for a maximum ip rtp priority bandwidth of 200 kbps. The **max-reserved-bandwidth** command changes the maximum reserved bandwidth allocated for WFQ and IP RTP Priority.

```
Router(config)# interface multilink 1
Router(config-if)# ip address 172.17.254.161 255.255.255.248
Router(config-if)# no ip directed-broadcast
Router(config-if)# ip rtp priority 16384 16383 200
Router(config-if)# no ip mroute-cache
Router(config-if)# fair-queue 64 256 0
Router(config-if)# ppp multilink
Router(config-if)# ppp multilink fragment-delay 20
Router(config-if)# ppp multilink interleave
Router(config-if)# max-reserved-bandwidth 80
```

The following commands create multilink bundle 2, which is configured for a maximum ip rtp priority bandwidth of 100 kbps:

```
Router(config)# interface multilink 2
Router(config-if)# ip address 172.17.254.162 255.255.255.248
Router(config-if)# no ip directed-broadcast
Router(config-if)# ip rtp priority 16384 16383 100
```

```
Router(config-if)# no ip mroute-cache
Router(config-if)# fair-queue 64 256 0
Router(config-if)# ppp multilink
Router(config-if)# ppp multilink fragment-delay 20
Router(config-if)# ppp multilink interleave
```

In the next part of the example, the **multilink-group** command configures serial interface 2/0 to be part of multilink bundle 1:

```
Router(config)# interface serial 2/0
Router(config-if)# bandwidth 256
Router(config-if)# no ip address
Router(config-if)# no ip directed-broadcast
Router(config-if)# encapsulation ppp
Router(config-if)# no ip mroute-cache
Router(config-if)# no fair-queue
Router(config-if)# clockrate 256000
Router(config-if)# ppp multilink
Router(config-if)# multilink-group 1
```

Next, serial interface 2/1 is configured to be part of multilink bundle 2.

```
Router(config)# interface serial 2/1
Router(config-if)# bandwidth 128
Router(config-if)# no ip address
Router(config-if)# no ip directed-broadcast
Router(config-if)# encapsulation ppp
Router(config-if)# no ip mroute-cache
Router(config-if)# no fair-queue
Router(config-if)# clockrate 128000
Router(config-if)# ppp multilink
Router(config-if)# multilink-group 2
```

## **Debug: Example**

The following example shows sample output from the **debug priority** command. In this example, 64 indicates the actual priority queue depth at the time the packet was dropped.

```
Router# debug priority
```

```
*Feb 28 16:46:05.659:WFQ:dropping a packet from the priority queue 64
*Feb 28 16:46:05.671:WFQ:dropping a packet from the priority queue 64
*Feb 28 16:46:05.679:WFQ:dropping a packet from the priority queue 64
*Feb 28 16:46:05.691:WFQ:dropping a packet from the priority queue 64
*Feb 28 16:46:05.699:WFQ:dropping a packet from the priority queue 64
*Feb 28 16:46:05.711:WFQ:dropping a packet from the priority queue 64
*Feb 28 16:46:05.719:WFQ:dropping a packet from the priority queue 64
```

# Frame Relay IP RTP Priority Configuration Examples

This "Strict Priority Service to Matching RTP Packets: Example" section provides a configuration example.

For information on how to configure Frame Relay IP RTP Priority queueing, see the section "Frame Relay IP RTP Priority Configuration Task List" in this chapter.

## **Strict Priority Service to Matching RTP Packets: Example**

The following example first configures the Frame Relay map class called voip and then applies the map class to PVC 100 to provide strict priority service to matching RTP packets. In this example, RTP packets on PVC 100 with UDP ports in the range 16384 to 32764 will be matched and given strict priority service.

```
map-class frame-relay voip
frame-relay cir 256000
frame-relay bc 2560
frame-relay be 600
 frame-relay mincir 256000
no frame-relay adaptive-shaping
frame-relay fair-queue
frame-relay fragment 250
frame-relay ip rtp priority 16384 16380 210
interface Serial5/0
ip address 10.10.10.10 255.0.0.0
no ip directed-broadcast
encapsulation frame-relay
no ip mroute-cache
load-interval 30
clockrate 1007616
frame-relay traffic-shaping
 frame-relay interface-dlci 100
 class voip
 frame-relay ip rtp header-compression
 frame-relay intf-type dce
```

# Frame Relay PVC Interface PQ Configuration Examples

This section provides configuration examples for Frame Relay PIPQ.

For information on how to configure Frame Relay PIPQ, see the section "Frame Relay PVC Interface Priority Configuration Task List" in this chapter.

This example shows the configuration of four PVCs on serial interface 0. DLCI 100 is assigned high priority, DLCI 200 is assigned medium priority, DLCI 300 is assigned normal priority, and DLCI 400 is assigned low priority.

The following commands configure Frame Relay map classes with PVC priority levels:

```
Router(config)# map-class frame-relay HI
Router(config-map-class)# frame-relay interface-queue priority high
Router(config-map-class)# exit
Router(config)# map-class frame-relay MED
Router(config-map-class)# frame-relay interface-queue priority medium
Router(config-map-class)# exit
Router(config-map-class)# frame-relay NORM
Router(config-map-class)# frame-relay interface-queue priority normal
Router(config-map-class)# exit
Router(config-map-class)# exit
Router(config-map-class)# frame-relay LOW
Router(config-map-class)# frame-relay interface-queue priority low
Router(config-map-class)# exit
```

The following commands enable Frame Relay encapsulation and Frame Relay PIPQ on serial interface 0. The sizes of the priority queues are set at a maximum of 20 packets for the high priority queue, 40 for the medium priority queue, 60 for the normal priority queue, and 80 for the low priority queue.

```
Router(config)# interface Serial0
Router(config-if)# encapsulation frame-relay
Router(config-if)# frame-relay interface-queue priority 20 40 60 80
```

The following commands assign priority to four PVCs by associating the DLCIs with the configured map classes:

```
Router(config-if)# frame-relay interface-dlci 100
Router(config-fr-dlci)# class HI
Router(config-fr-dlci)# exit
Router(config-if)# frame-relay interface-dlci 200
Router(config-fr-dlci)# class MED
Router(config-fr-dlci)# exit
Router(config-if)# frame-relay interface-dlci 300
Router(config-fr-dlci)# class NORM
Router(config-fr-dlci)# exit
Router(config-fr-dlci)# exit
Router(config-fr-dlci)# class LOW
Router(config-fr-dlci)# class LOW
Router(config-fr-dlci)# exit
```

## **LLQ Configuration Examples**

The following sections provide LLQ configuration examples:

- ATM PVC Configuration: Example, page 40
- Virtual Template Configuration: Example, page 41
- Multilink Bundle Configuration: Example, page 37

For information on how to configure LLQ, see the section "Low Latency Queueing Configuration Task List" in this chapter.

### **ATM PVC Configuration: Example**

In the following example, a strict priority queue with a guaranteed allowed bandwidth of 50 kbps is reserved for traffic that is sent from the source address 10.10.10.10 to the destination address 10.10.10.20, in the range of ports 16384 through 20000 and 53000 through 56000.

First, the following commands configure access list 102 to match the desired voice traffic:

```
Router(config)# access-list 102 permit udp host 10.10.10.10 host 10.10.10.20 range 16384 20000
Router(config)# access-list 102 permit udp host 10.10.10.10 host 10.10.10.20 range 53000 56000
```

Next, the class map voice is defined, and the policy map called policy1 is created; a strict priority queue for the class voice is reserved, a bandwidth of 20 kbps is configured for the class bar, and the default class is configured for WFQ. The **service-policy** command then attaches the policy map to the PVC interface 0/102 on the subinterface atm1/0.2.

```
Router(config)# class-map voice
Router(config-cmap)# match access-group 102
Router(config)# policy-map policy1
Router(config-pmap)# class voice
Router(config-pmap-c)# priority 50
Router(config-pmap)# class bar
Router(config-pmap-c)# bandwidth 20
Router(config-pmap)# class class-default
```

```
Router(config-pmap-c)# fair-queue

Router(config)# interface atm1/0.2
Router(config-subif)# pvc 0/102
Router(config-subif-vc)# service-policy output policy1
```

## **Virtual Template Configuration: Example**

The following example configures a strict priority queue in a virtual template configuration with CBWFQ. Traffic on virtual template 1 that is matched by access list 102 will be directed to the strict priority queue.

First, the class map voice is defined, and the policy map called policy1 is created. A strict priority queue (with a guaranteed allowed bandwidth of 50 kbps) is reserved for the class called voice.

```
Router(config)# class-map voice
Router(config-cmap)# match access-group 102
Router(config)# policy-map policy1
Router(config-pmap)# class voice
Router(config-pmap-c)# priority 50
```

Next, the **service-policy** command attaches the policy map called policy1 to virtual template 1.

```
Router(config) # multilink virtual-template 1
Router(config)# interface virtual-template 1
Router(config-if)# ip address 172.16.1.1 255.255.255.0
Router(config-if)# no ip directed-broadcast
Router(config-if)# service-policy output policy1
Router(config-if)# ppp multilink
Router(config-if)# ppp multilink fragment-delay 20
Router(config-if)# ppp multilink interleave
Router(config-if)# end
Router(config)# interface serial 2/0
Router(config-if)# bandwidth 256
Router(config-if)# no ip address
Router(config-if)# no ip directed-broadcast
Router(config-if)# encapsulation ppp
Router(config-if)# no fair-queue
Router(config-if)# clockrate 256000
Router(config-if)# ppp multilink
```

## **Multilink Bundle Configuration: Example**

The following example configures a strict priority queue in a multilink bundle configuration with CBWFQ. Traffic on serial interface 2/0 that is matched by access list 102 will be directed to the strict priority queue. The advantage to using multilink bundles is that you can specify different **priority** parameters on different interfaces. To specify different **priority** parameters, you would configure two multilink bundles with different parameters.

First, the class map voice is defined, and the policy map called policy1 is created. A strict priority queue (with a guaranteed allowed bandwidth of 50 kbps) is reserved for the class called voice.

```
Router(config)# class-map voice
Router(config-cmap)# match access-group 102
Router(config)# policy-map policy1
Router(config-pmap)# class voice
Router(config-pmap-c)# priority 50
```

The following commands create multilink bundle 1. The policy map called policy1 is attached to the bundle by the **service-policy** command.

```
Router(config)# interface multilink 1
Router(config-if)# ip address 172.17.254.161 255.255.248
Router(config-if)# no ip directed-broadcast
Router(config-if)# no ip mroute-cache
Router(config-if)# service-policy output policy1
Router(config-if)# ppp multilink
Router(config-if)# ppp multilink fragment-delay 20
Router(config-if)# ppp multilink interleave
```

In the next part of the example, the **multilink-group** command configures serial interface 2/0 to be part of multilink bundle 1, which effectively directs traffic on serial interface 2/0 that is matched by access list 102 to the strict priority queue:

```
Router(config)# interface serial 2/0
Router(config-if)# bandwidth 256
Router(config-if)# no ip address
Router(config-if)# no ip directed-broadcast
Router(config-if)# encapsulation ppp
Router(config-if)# no fair-queue
Router(config-if)# clockrate 256000
Router(config-if)# ppp multilink
Router(config-if)# multilink-group 1
```

# **Distributed LLQ Configuration Examples**

The following sections provide distributed LLQ configuration examples:

- Enabling PQ for an Amount of Available Bandwidth on an ATM Subinterface: Example, page 42
- Enabling PQ for a Percentage of Available Bandwidth on an ATM Subinterface: Example, page 43
- Limiting the Transmission Ring Limit on an ATM Interface: Example, page 44
- Limiting the Transmission Ring Limit on an ATM PVC Subinterface: Example, page 44

For information on how to configure distributed LLQ, see the section "Distributed LLQ Configuration Task List" in this chapter.

# **Enabling PQ for an Amount of Available Bandwidth on an ATM Subinterface: Example**

The **priority** command can be enabled on an ATM subinterface, and that subinterface must have only one enabled ATM PVC. This configuration provides a sufficient amount of ATM PVC support.

In the following example, a priority queue with a guaranteed allowed bandwidth of 50 kbps is reserved for traffic that is sent from the source address 10.10.10.10 to the destination address 10.10.10.20, in the range of ports 16384 through 20000 and 53000 through 56000.

First, the following commands configure access list 102 to match the desired voice traffic:

```
Router(config)# access-list 102 permit udp host 10.10.10.10 host 10.10.10.20 range 16384 20000
Router(config)# access-list 102 permit udp host 10.10.10.10 host 10.10.10.20 range 53000 56000
```

Next, the traffic class called voice is defined, and the policy map called policy1 is created; a priority queue for the class voice is reserved with a guaranteed allowed bandwidth of 50 kpbs and an allowable burst size of 60 bytes, a bandwidth of 20 kbps is configured for the class called bar, and the default class is configured for flow-based fair queuing. The **service-policy** command then attaches the policy map to the PVC interface 0/102 on the subinterface atm1/0.

```
Router(config)# class-map voice
Router(config-cmap)# match access-group 102

Router(config)# policy-map policy1
Router(config-pmap)# class voice
Router(config-pmap-c)# priority 50 60
Router(config-pmap)# class bar
Router(config-pmap-c)# bandwidth 20
Router(config-pmap)# class class-default
Router(config-pmap-c)# fair-queue

Router(config)# interface atm1/0
Router(config-subif)# pvc 0/102

Router(config-subif)# service-policy output policy1
```

# Enabling PQ for a Percentage of Available Bandwidth on an ATM Subinterface: Example

The **priority percent** command can be enabled on an ATM subinterface, and that subinterface must have only one enabled ATM PVC. This configuration provides a sufficient amount of ATM PVC support.

In the following example, a priority queue with a guaranteed allowed bandwidth percentage of 15 percent is reserved for traffic that is sent from the source address 10.10.10.10 to the destination address 10.10.10.20, in the range of ports 16384 through 20000 and 53000 through 56000.

First, the following commands configure access list 102 to match the desired voice traffic:

```
Router(config)# access-list 102 permit udp host 10.10.10.10 host 10.10.10.20 range 16384 20000
Router(config)# access-list 102 permit udp host 10.10.10.10 host 10.10.10.20 range 53000 56000
```

Next, the traffic class called voice is defined, and the policy map called policy1 is created; a priority queue for the class voice is reserved with a guaranteed allowed bandwidth percentage of 15 percent, a bandwidth percentage of 20 percent is configured for the class called bar, and the default class is configured for flow-based fair queueing. The **service-policy** command then attaches the policy map to the ATM subinterface 1/0.2.

```
Router(config)# class-map voice
Router(config-cmap)# match access-group 102

Router(config)# policy-map policy1
Router(config-pmap)# class voice
Router(config-pmap-c)# priority percent 15
Router(config-pmap)# class bar
Router(config-pmap-c)# bandwidth percent 20
Router(config-pmap)# class class-default
Router(config-pmap-c)# fair-queue

Router(config)# interface atm1/0.2
Router(config-subif)# service-policy output policy1
```

## **Limiting the Transmission Ring Limit on an ATM Interface: Example**

In the following example, the number of particles on the transmission ring of an ATM interface is limited to seven particles:

```
Router(config)# interface atm 1/0/0
Router(config-if)# atm pvc 32 0 32 tx-ring-limit 7
```

## Limiting the Transmission Ring Limit on an ATM PVC Subinterface: Example

In the following example, the number of particles on the transmission ring of an ATM PVC subinterface is limited to ten particles:

```
Router(config)# interface ATM1/0/0.1 point-to-point
Router(config-subif)# pvc 2/200
Router(config-if-atm-vc)# tx-ring-limit 10
```

The **tx-ring-limit** command can be applied to several ATM PVC subinterfaces on a single interface. Every individual PVC can configure a transmission ring limit.

# **LLQ** for Frame Relay Configuration Examples

The following section provides a LLQ for Frame Relay configuration examples.

For information on how to configure LLQ for Frame Relay, see the section "Low Latency Queueing for Frame Relay Configuration Task List" in this chapter.

The following example shows how to configure a PVC shaped to a 64K CIR with fragmentation. The shaping queue is configured with a class for voice, two data classes for IP precedence traffic, and a default class for best-effort traffic. WRED is used as the drop policy on one of the data classes.

The following commands define class maps and the match criteria for the class maps:

```
! class-map voice
match access-group 101
! class-map immediate-data
match access-group 102
! class-map priority-data
match access-group 103
! access-list 101 permit udp any any range 16384 32767
access-list 102 permit ip any any precedence immediate
access-list 103 permit ip any any precedence priority
```

The following commands create and define a policy map called mypolicy:

```
!
policy-map mypolicy
class voice
priority 16
class immediate-data
bandwidth 32
random-detect
class priority-data
bandwidth 16
```

```
class class-default
fair-queue 64
queue-limit 20
```

The following commands enable Frame Relay fragmentation and attach the policy map to DLCI 100:

```
! interface Serial1/0.1 point-to-point frame-relay interface-dlci 100 class fragment ! map-class frame-relay fragment frame-relay cir 64000 frame-relay mincir 64000 frame-relay bc 640 frame-relay fragment 50 service-policy output mypolicy
```

# **Burst Size in LLQ Configuration Examples**

For information on how to configure the burst size in LLQ, see the section "Configuring Burst Size in LLQ Configuration Task List" in this chapter.

The following example configures the burst parameter to 1250 bytes for the class called Voice, which has an assigned bandwidth of 1000 kbps:

```
policy policy1
  class Voice
  priority 1000 1250
```

# **Per-VC Hold Queue Support for ATM Adapters Examples**

For information on how to configure per-VC hold queue support for ATM Adapters, see the section "Per-VC Hold Queue Support for ATM Adapters Configuration Task List" in this chapter.

The following example sets the per-VC hold queue to 55:

```
interface atm2/0.1
pvc 1/101
  vc-hold-queue 55
```

CCDE, CCENT, Cisco Eos, Cisco Lumin, Cisco Nexus, Cisco StadiumVision, Cisco TelePresence, Cisco WebEx, the Cisco logo, DCE, and Welcome to the Human Network are trademarks; Changing the Way We Work, Live, Play, and Learn and Cisco Store are service marks; and Access Registrar, Aironet, AsyncOS, Bringing the Meeting To You, Catalyst, CCDA, CCDP, CCIE, CCIP, CCNA, CCNP, CCSP, CCVP, Cisco, the Cisco Certified Internetwork Expert logo, Cisco IOS, Cisco Press, Cisco Systems, Cisco Systems Capital, the Cisco Systems logo, Cisco Unity, Collaboration Without Limitation, EtherFast, EtherSwitch, Event Center, Fast Step, Follow Me Browsing, FormShare, GigaDrive, HomeLink, Internet Quotient, IOS, iPhone, iQuick Study, IronPort, the IronPort logo, LightStream, Linksys, MediaTone, MeetingPlace, MeetingPlace Chime Sound, MGX, Networkers, Networking Academy, Network Registrar, PCNow, PIX, PowerPanels, ProConnect, ScriptShare, SenderBase, SMARTnet, Spectrum Expert, StackWise, The Fastest Way to Increase Your Internet Quotient, TransPath, WebEx, and the WebEx logo are registered trademarks of Cisco Systems, Inc. and/or its affiliates in the United States and certain other countries.

All other trademarks mentioned in this document or website are the property of their respective owners. The use of the word partner does not imply a partnership relationship between Cisco and any other company. (0809R)

#### Per-VC Hold Queue Support for ATM Adapters Examples

Any Internet Protocol (IP) addresses used in this document are not intended to be actual addresses. Any examples, command display output, and figures included in the document are shown for illustrative purposes only. Any use of actual IP addresses in illustrative content is unintentional and coincidental.

© 2007 Cisco Systems, Inc. All rights reserved.

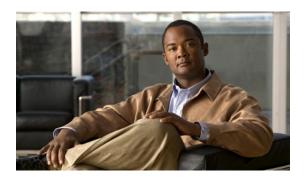

# Low Latency Queueing with Priority Percentage Support

First Published: February 28, 2006 Last Updated: July 31, 2008

This feature allows you to configure bandwidth as a percentage within low latency queueing (LLQ). Specifically, you can designate a percentage of the bandwidth to be allocated to an entity (such as a physical interface, a shaped ATM permanent virtual circuit (PVC), or a shaped Frame Relay PVC to which a policy map is attached). Traffic associated with the policy map will then be given priority treatment.

This feature also allows you to specify the percentage of bandwidth to be allocated to nonpriority traffic classes. It modifies two existing commands—bandwidth and priority—and provides additional functionality to the way that bandwidth can be allocated using these two commands.

#### Finding Feature Information in This Module

Your Cisco IOS software release may not support all of the features documented in this module. For the latest feature information and caveats, see the release notes for your platform and software release. To reach links to specific feature documentation in this module and to see a list of the releases in which each feature is supported, use the "Feature Information for LLQ with Priority Percentage Support" section on page 11.

#### Finding Support Information for Platforms and Cisco IOS and Catalyst OS Software Images

Use Cisco Feature Navigator to find information about platform support and Cisco IOS and Catalyst OS software image support. To access Cisco Feature Navigator, go to <a href="http://www.cisco.com/go/cfn">http://www.cisco.com/go/cfn</a>. An account on Cisco.com is not required.

### **Contents**

- Restrictions for LLQ with Priority Percentage Support, page 2
- Information About LLQ with Priority Percentage Support, page 2
- How to Configure LLQ with Priority Percentage Support, page 4

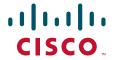

- Configuration Examples for LLQ with Priority Percentage Support, page 6
- Additional References, page 9
- Command Reference, page 10
- Feature Information for LLQ with Priority Percentage Support, page 11

## **Restrictions for LLQ with Priority Percentage Support**

#### **Dropping Excess Traffic**

If the incoming high priority traffic exceeds the bandwidth percentage calculated by the **priority percent** command, and there is congestion in the network, the excess traffic is dropped. This is identical to the behavior demonstrated when the **priority** command uses bandwidth in kbps. In both cases, if the high priority traffic exceeds the bandwidth, and there is congestion in the network, excess traffic is dropped.

## Exceeding the Configured Bandwidth Percentage Calculated by the bandwidth percent and priority percent Commands

By default, when the **bandwidth percent** and **priority percent** commands are used to allocate bandwidth, the sum of the bandwidth percentage allocated to the high priority traffic and the bandwidth percentage allocated to the nonpriority traffic cannot exceed 75 percent of the total bandwidth available on the interface.

The remaining 25 percent of the total bandwidth available on the interface is kept in reserve for the unclassified traffic and routing traffic, if any, and proportionally divided among the defined traffic classes. To override the 75 percent limitation, use the **max-reserved bandwidth** command in interface configuration mode.

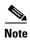

The **max-reserved bandwidth** command is intended for use on main interfaces only; it has no effect on virtual circuits (VCs) or ATM permanent virtual circuits (PVCs).

# Information About LLQ with Priority Percentage Support

To configure the Low Latency Queueing with Priority Percentage Support feature, you should understand the following concepts:

- Benefits of LLQ with Priority Percentage Support, page 3
- Changes to the bandwidth Command for LLQ with Priority Percentage Support, page 3
- Changes to the priority Command for LLQ with Priority Percentage Support, page 3
- Bandwidth Calculations in LLQ with Priority Percentage Support, page 4

## **Benefits of LLQ with Priority Percentage Support**

This feature allows the Cisco IOS software to accommodate networks with a large number of interfaces, all with differing bandwidths. This feature is useful when all of those interfaces with differing bandwidths need to be associated with a policy map that allocates proportional bandwidths to multiple classes.

Additionally, configuring bandwidth in percentages is most useful when the underlying link bandwidth is unknown or the relative class bandwidth distributions are known. For interfaces that have adaptive shaping rates (such as available bit rate [ABR] virtual circuits), CBWFQ can be configured by configuring class bandwidths in percentages.

## Changes to the bandwidth Command for LLQ with Priority Percentage Support

This feature adds a new keyword to the **bandwidth** command—**remaining percent**. The feature also changes the functionality of the existing **percent** keyword. These changes result in the following commands for bandwidth: **bandwidth percent** and **bandwidth remaining percent**.

The **bandwidth percent** command configures bandwidth as an absolute percentage of the total bandwidth on the interface.

The **bandwidth remaining percent** command allows you to allocate bandwidth as a relative percentage of the total bandwidth available on the interface. This command allows you to specify the relative percentage of the bandwidth to be allocated to the classes of traffic. For instance, you can specify that 30 percent of the available bandwidth be allocated to class1, and 60 percent of the bandwidth be allocated to class2. Essentially, you are specifying the ratio of the bandwidth to be allocated to the traffic class. In this case, the ratio is 1 to 2 (30 percent allocated to class1 and 60 percent allocated to class2). The sum of the numbers used to indicate this ratio cannot exceed 100 percent. This way, you need not know the total amount of bandwidth available, just the relative percentage you want to allocate for each traffic class.

Each traffic class gets a minimum bandwidth as a relative percentage of the remaining bandwidth. The remaining bandwidth is the bandwidth available after the priority queue, if present, is given its required bandwidth, and after any Resource Reservation Protocol (RSVP) flows are given their requested bandwidth.

Because this is a relative bandwidth allocation, the packets for the traffic classes are given a proportionate weight only, and no admission control is performed to determine whether any bandwidth (in kbps) is actually available. The only error checking that is performed is to ensure that the total bandwidth percentages for the classes do not exceed 100 percent.

For more information about how this feature defines and calculates bandwidth, see the "Bandwidth Calculations in LLQ with Priority Percentage Support" section of this document. For the **bandwidth command** syntax description and usage guidelines, see the *Cisco IOS Quality of Service Solutions Command Reference*.

## Changes to the priority Command for LLQ with Priority Percentage Support

This feature also adds the **percent** keyword to the **priority** command. The **priority percent** command indicates that the bandwidth will be allocated as a percentage of the total bandwidth of the interface. You can then specify the percentage (that is, a number from 1 to 100) to be allocated by using the *percentage* argument with the **priority percent** command.

Unlike the **bandwidth** command, the **priority** command provides a strict priority to the traffic class, which ensures low latency to high priority traffic classes.

For more information about how this feature defines and calculates bandwidth, see the "Bandwidth Calculations in LLQ with Priority Percentage Support" section of this module. For the **priority command** syntax description and usage guidelines, see the *Cisco IOS Quality of Service Solutions Command Reference*.

## **Bandwidth Calculations in LLQ with Priority Percentage Support**

When the **bandwidth** and **priority** commands calculate the total amount of bandwidth available on an entity, the following guidelines are invoked:

- If the entity is a physical interface, the total bandwidth is the bandwidth on the physical interface.
- If the entity is a shaped ATM PVC, the total bandwidth is calculated as follows:
  - For a variable bit rate (VBR) VC, the average shaping rate is used in the calculation.
  - For an available bit rate (ABR) VC, the minimum shaping rate is used in the calculation.
- If the entity is a shaped Frame Relay PVC, the total bandwidth is calculated as follows:
  - If a minimum acceptable committed information rate (minCIR) is not configured, the CIR divided by two is used in the calculation.
  - If a minimum acceptable CIR is configured, the minCIR setting is used in the calculation.

For more information on bandwidth allocation, see the "Congestion Management Overview" module.

# How to Configure LLQ with Priority Percentage Support

This section contains the following procedures.

- Specifying the Bandwidth Percentage (required)
- Verifying the Bandwidth Percentage (optional)

## **Specifying the Bandwidth Percentage**

To specify the bandwidth percentage, perform the following steps.

#### **SUMMARY STEPS**

- 1. enable
- 2. configure terminal
- 3. policy-map policy-map
- 4. class {class-name / class-default}
- **5. priority** {bandwidth-kbps | **percent** percentage} [burst]
- **6. bandwidth** {bandwidth-kbps | **percent** percentage | **remaining percent** percentage}
- end

#### **DETAILED STEPS**

|        | Command or Action                                                                         | Purpose                                                                                                    |
|--------|-------------------------------------------------------------------------------------------|----------------------------------------------------------------------------------------------------|
| Step 1 | enable                                                                                    | Enables privileged EXEC mode.                                                                                   |
|        |                                                                                           | Enter your password if prompted.                                                                                |
|        | Example:                                                                                  |                                                                                                    |
|        | Router> enable                                                                            |                                                                                                    |
| Step 2 | configure terminal                                                                        | Enters global configuration mode.                                                                               |
|        | Example:                                                                                  |                                                                                                    |
|        | Router# configure terminal                                                                |                                                                                                    |
| Step 3 | policy-map policy-map                                                                     | Specifies the name of the policy map to be created or modified. Enters policy-map configuration                 |
|        | Example:                                                                                  | mode.                                                                                                    |
|        | Router(config)# policy-map policyl                                                        | • Enter the policy map name. Names can be a maximum of 40 alphanumeric characters.                              |
| Step 4 | <pre>class {class-name   class-default}</pre>                                             | Specifies the class so that you can configure or modify its policy. Enters policy-map class configuration mode. |
|        | Example:                                                                                  |                                                                                                    |
|        | Router(config-pmap)# class class1                                                         | • Enter the class name.                                                                                         |
| Step 5 | <pre>priority {bandwidth-kbps   percent percentage} [burst]</pre>                         | Gives priority to a class of traffic belonging to the policy map.                                               |
|        | Example:                                                                                  | • Enter the priority percentage.                                                                                |
|        | Router(config-pmap-c)# priority percent 10                                                |                                                                                                    |
| Step 6 | <pre>bandwidth {bandwidth-kbps   percent percentage   remaining percent percentage}</pre> | Specifies the bandwidth for a class of traffic belonging to the policy map.                                     |
|        |                                                                                           | • Enter the bandwidth percentage.                                                                               |
|        | Example:                                                                                  |                                                                                                    |
|        | Router(config-pmap-c)# bandwidth percent 30                                               |                                                                                                    |
| Step 7 | end                                                                                       | (Optional) Exits policy-map class configuration                                                                 |
|        | Router(config-pmap-c)# end                                                                | mode and returns to privileged EXEC mode.                                                                       |

## **Verifying the Bandwidth Percentage**

To verify the bandwidth percentage, use one or more of the **show** commands listed in the following steps.

#### **SUMMARY STEPS**

- 1. enable
- 2. show policy-map policy-map
- 3. show policy-map policy-map class class-name
- 4. show policy-map interface interface type
- 5. exit

#### **DETAILED STEPS**

|        | Command or Action                                    | Purpose                                                                                                    |
|--------|------------------------------------------------------|----------------------------------------------------------------------------------------------------|
| Step 1 | enable                                               | Enables privileged EXEC mode.                                                                                                    |
|        |                                                      | Enter your password if prompted.                                                                                                    |
|        | Example: Router> enable                              |                                                                                                    |
| Step 2 | show policy-map policy-map                           | (Optional) Displays the configuration of all classes for a specified service policy map or the configuration of all classes for all existing policy maps |
|        | Example:                                             |                                                                                                    |
|        | Router# show policy-map policy1                      | • Enter the name of the policy map whose complete configuration is to be displayed. The name can be a maximum of 40 alphanumeric characters.             |
| Step 3 | show policy-map policy-map class class-name          | (Optional) Displays the configuration for the specified class of the specified policy map.                                                               |
|        | Example:                                             | • Enter the policy map name and the class name.                                                                                                    |
|        | Router# show policy-map policyl class class1         |                                                                                                    |
| Step 4 | show policy-map interface type number                | (Optional) Displays the packet statistics of all classes that are configured for all service policies either on the specified                            |
|        | Example: Router# show policy-map interface serial4/0 | interface or subinterface or on a specific PVC on the interface.                                                                                         |
|        |                                                      | • Enter the interface type and number.                                                                                                    |
| Step 5 | exit                                                 | (Optional) Exits privileged EXEC mode.                                                                                                    |
|        | Example: Router# exit                                |                                                                                                    |

# **Configuration Examples for LLQ with Priority Percentage Support**

This section provides the following configuration examples:

- Specifying the Bandwidth Percentage: Example, page 6
- Mixing the Units of Bandwidth for Nonpriority Traffic: Example, page 7
- Verifying the Bandwidth Percentage, page 5

## **Specifying the Bandwidth Percentage: Example**

The following example uses the **priority percent** command to specify a bandwidth percentage of 10 percent for the class called voice-percent. Then the **bandwidth remaining percent** command is used to specify a bandwidth percentage of 30 percent for the class called data1, and a bandwidth percentage of 20 percent for the class called data2.

Router> enable
Router# configure terminal

```
Router(config)# policy-map policy1
Router(config-pmap)# class voice-percent
Router(config-pmap-c)# priority percent 10
Router(config-pmap-c)# exit
Router(config-pmap)# class data1
Router(config-pmap-c)# bandwidth remaining percent 30
Router(config-pmap-c)# exit
Router(config-pmap)# class data2
Router(config-pmap-c)# bandwidth remaining percent 20
Router(config-pmap-c)# end
```

As a result of this configuration, 10 percent of the interface bandwidth is guaranteed for the class called voice-percent. The classes called data1 and data2 get 30 percent and 20 percent of the remaining bandwidth, respectively.

## Mixing the Units of Bandwidth for Nonpriority Traffic: Example

If a particular unit (that is, kbps or percentages) is used when specifying the bandwidth for a specific class of nonpriority traffic, the same bandwidth unit must be used when specifying the bandwidth for the other nonpriority classes in that policy map. The bandwidth units within the same policy map must be identical. However, the unit for the **priority** command in the priority class can be different from the bandwidth unit of the nonpriority class. The same configuration can contain multiple policy maps, however, which in turn can use different bandwidth units.

The following sample configuration contains three policy maps—policy1, policy2, and policy3. In the policy map called policy1 and the policy map called policy2, the bandwidth is specified by percentage. However, in the policy map called policy3, bandwidth is specified in kbps.

```
Router> enable
Router# configure terminal
Router(config)# policy-map policy1
Router(config-pmap)# class voice-percent
Router(config-pmap-c)# priority percent 10
Router(config-pmap-c)# exit
Router(config-pmap)# class data1
Router(config-pmap-c)# bandwidth percent 30
Router(config-pmap-c)# exit
Router(config-pmap)# class data2
Router(config-pmap-c)# bandwidth percent 20
Router(config-pmap-c)# exit
Router(config-pmap)# exit
Router(config)# policy-map policy2
Router(config-pmap)# class voice-percent
Router(config-pmap-c)# priority percent 10
Router(config-pmap-c)# exit
Router(config-pmap)# class data1
Router(config-pmap-c)# bandwidth remaining percent 30
Router(config-pmap-c)# exit
Router(config-pmap)# class data2
Router(config-pmap-c)# bandwidth remaining percent 20
Router(config-pmap-c)# exit
Router(config-pmap)# exit
Router(config)# policy-map policy3
Router(config-pmap)# class voice-percent
Router(config-pmap-c)# priority 500
Router(config-pmap-c)# exit
Router(config-pmap)# class data1
Router(config-pmap-c)# bandwidth 30
Router(config-pmap-c)# exit
Router(config-pmap)# class data2
```

```
Router(config-pmap-c)# bandwidth 20
Router(config-pmap-c)# end
```

## **Verifying the Bandwidth Percentage: Example**

The following sample output from the **show policy-map interface** command shows that 50 percent of the interface bandwidth is guaranteed for the class called class1, and 25 percent is guaranteed for the class called class2. The output displays the amount of bandwidth as both a percentage and a number of kbps.

```
Router# show policy-map interface serial3/2
 Serial3/2
  Service-policy output:policy1
   Class-map:class1 (match-all)
      0 packets, 0 bytes
      5 minute offered rate 0 bps, drop rate 0 bps
      Match:none
      Weighted Fair Queueing
        Output Oueue: Conversation 265
        Bandwidth 50 (%)
        Bandwidth 772 (kbps) Max Threshold 64 (packets)
        (pkts matched/bytes matched) 0/0
        (depth/total drops/no-buffer drops) 0/0/0
Class-map:class2 (match-all)
      0 packets, 0 bytes
      5 minute offered rate 0 bps, drop rate 0 bps
      Match:none
      Weighted Fair Queueing
        Output Queue: Conversation 266
        Bandwidth 25 (%)
        Bandwidth 386 (kbps) Max Threshold 64 (packets)
        (pkts matched/bytes matched) 0/0
        (depth/total drops/no-buffer drops) 0/0/0
    Class-map:class-default (match-any)
      0 packets, 0 bytes
      5 minute offered rate 0 bps, drop rate 0 bps
      Match: any
```

In this example, interface s3/2 has a total bandwidth of 1544 kbps. During periods of congestion, 50 percent (or 772 kbps) of the bandwidth is guaranteed to the class called class1, and 25 percent (or 386 kbps) of the link bandwidth is guaranteed to the class called class2.

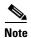

The counters displayed for classes configured with **bandwidth** or **priority** after using the **show policy-map interface** command are updated only if congestion is present on the interface.

## **Additional References**

The following sections provide references related to the Low Latency Queueing with Priority Percentage Support feature.

## **Related Documents**

| Related Topic                                                                                                   | Document Title                                           |
|----------------------------------------------------------------------------------------------------|----------------------------------------------------------|
| QoS commands: complete command syntax, command modes, command history, defaults, usage guidelines, and examples | Cisco IOS Quality of Service Solutions Command Reference |
| Congestion management concepts and related topics                                                               | "Congestion Management Overview" module                  |
| LLQ, bandwidth allocation                                                                                       | "Configuring Weighted Fair Queueing" module              |

## **Standards**

| Standards                                                                                             | Title |
|----------------------------------------------------------------------------------------------------|-------|
| No new or modified standards are supported, and support for existing standards has not been modified. |       |

#### **MIBs**

| MIBs                                                                                                    | MIBs Link                                                                                                    |
|----------------------------------------------------------------------------------------------------|----------------------------------------------------------------------------------------------------|
| No new or modified MIBs are supported, and support for existing MIBs has not been modified by this feature. | To locate and download MIBs for selected platforms, Cisco IOS releases, and feature sets, use Cisco MIB Locator found at the following URL: |
|                                                                                                    | http://www.cisco.com/go/mibs                                                                                                    |

#### **RFCs**

| RFCs                                                                                        | Title |
|---------------------------------------------------------------------------------------------|-------|
| No new or modified RFCs are supported, and support for existing RFCs has not been modified. |       |

## **Technical Assistance**

| Description                                                                                                    | Link                             |
|----------------------------------------------------------------------------------------------------|----------------------------------|
| The Cisco Support website provides extensive online resources, including documentation and tools for troubleshooting and resolving technical issues with Cisco products and technologies.                                                                   | http://www.cisco.com/techsupport |
| To receive security and technical information about your products, you can subscribe to various services, such as the Product Alert Tool (accessed from Field Notices), the Cisco Technical Services Newsletter, and Really Simple Syndication (RSS) Feeds. |                                  |
| Access to most tools on the Cisco Support website requires a Cisco.com user ID and password.                                                                                                    |                                  |

## **Command Reference**

The following commands are introduced or modified in the feature or features documented in this module. For information about these commands, see the *Cisco IOS Quality of Service Solutions Command Reference* at http://www.cisco.com/en/US/docs/ios/qos/command/reference/qos\_book.html. For information about all Cisco IOS commands, use the Command Lookup Tool at http://tools.cisco.com/Support/CLILookup or the *Cisco IOS Master Command List*, *All Releases*, at http://www.cisco.com/en/US/docs/ios/mcl/allreleasemcl/all\_book.html.

- bandwidth (policy-map class)
- priority

# Feature Information for LLQ with Priority Percentage Support

Table 1 lists the release history for this feature.

Not all commands may be available in your Cisco IOS software release. For release information about a specific command, see the command reference documentation.

Use Cisco Feature Navigator to find information about platform support and software image support. Cisco Feature Navigator enables you to determine which Cisco IOS and Catalyst OS software images support a specific software release, feature set, or platform. To access Cisco Feature Navigator, go to <a href="http://www.cisco.com/go/cfn">http://www.cisco.com/go/cfn</a>. An account on Cisco.com is not required.

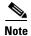

Table 1 lists only the Cisco IOS software release that introduced support for a given feature in a given Cisco IOS software release train. Unless noted otherwise, subsequent releases of that Cisco IOS software release train also support that feature.

Table 1 Feature Information for Low Latency Queueing with Priority Percentage Support

| Feature Name                                             | Releases                                                        | Feature Information                                                                                                    |
|----------------------------------------------------------|-----------------------------------------------------------------|----------------------------------------------------------------------------------------------------|
| Low Latency Queueing with Priority<br>Percentage Support | 12.2(2)T<br>12.0(28)S<br>12.2(28)SB<br>Cisco IOS XE Release 2.1 | This feature allows you to configure bandwidth as a percentage within low latency queueing (LLQ). Specifically, you can designate a percentage of the bandwidth to be allocated to an entity (such as a physical interface, a shaped ATM permanent virtual circuit (PVC), or a shaped Frame Relay PVC to which a policy map is attached). Traffic associated with the policy map will then be given priority treatment. |
|                                                          |                                                                 | In 12.2(2)T, this feature was introduced.                                                                                                    |
|                                                          |                                                                 | In 12.0(28)S, this feature was integrated into Cisco IOS Release 12.0(28)S.                                                                                                    |
|                                                          |                                                                 | In 12.2(28)SB, this feature was integrated into Cisco IOS Release 12.2(28)SB.                                                                                                    |
|                                                          |                                                                 | In Cisco IOS XE Release 2.1, this feature was implemented on the Cisco ASR 1000 Series Routers.                                                                                                    |
|                                                          |                                                                 | The following commands were introduced or modified: <b>bandwidth</b> (policy-map class), <b>priority</b> .                                                                                                    |

CCDE, CCENT, Cisco Eos, Cisco Lumin, Cisco Nexus, Cisco StadiumVision, Cisco TelePresence, Cisco WebEx, the Cisco logo, DCE, and Welcome to the Human Network are trademarks; Changing the Way We Work, Live, Play, and Learn and Cisco Store are service marks; and Access Registrar, Aironet, AsyncOS, Bringing the Meeting To You, Catalyst, CCDA, CCDP, CCIE, CCIP, CCNA, CCNP, CCSP, CCVP, Cisco, the Cisco Certified Internetwork Expert logo, Cisco IOS, Cisco Press, Cisco Systems, Cisco Systems Capital, the Cisco Systems logo, Cisco Unity, Collaboration Without Limitation, EtherFast, EtherSwitch, Event Center, Fast Step, Follow Me Browsing, FormShare, GigaDrive, HomeLink, Internet Quotient, IOS, iPhone, iQuick Study, IronPort, the IronPort logo, LightStream, Linksys, MediaTone, MeetingPlace, MeetingPlace Chime Sound, MGX, Networkers, Networking Academy, Network Registrar, PCNow, PIX, PowerPanels, ProConnect, ScriptShare, SenderBase, SMARTnet, Spectrum Expert, StackWise, The Fastest Way to Increase Your Internet Quotient, TransPath, WebEx, and the WebEx logo are registered trademarks of Cisco Systems, Inc. and/or its affiliates in the United States and certain other countries.

All other trademarks mentioned in this document or website are the property of their respective owners. The use of the word partner does not imply a partnership relationship between Cisco and any other company. (0809R)

Any Internet Protocol (IP) addresses used in this document are not intended to be actual addresses. Any examples, command display output, and figures included in the document are shown for illustrative purposes only. Any use of actual IP addresses in illustrative content is unintentional and coincidental.

 $\hbox{@ 2006-2008 Cisco Systems, Inc. All rights reserved.}$ 

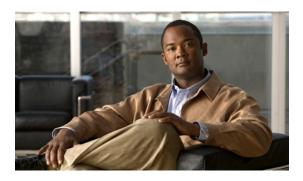

# Low Latency Queueing (LLQ) for IPSec Encryption Engines

#### **Feature History**

| Release                     | Modification                                                  |
|-----------------------------|---------------------------------------------------------------|
| 12.2(13)T                   | This feature was introduced.                                  |
| 12.2(14)S                   | This feature was integrated into Cisco IOS Release 12.2(14)S. |
| Cisco IOS XE<br>Release 2.1 | This feature was introduced on Cisco ASR 1000 Series Routers. |

This feature module describes the Low Latency Queueing (LLQ) for IPSec encryption engines feature in Cisco IOS Release 12.2(13)T and 12.2(14)S. It includes the following sections:

- Feature Overview, page 2
- Supported Platforms, page 3
- Supported Standards, MIBs, and RFCs, page 4
- Prerequisites, page 4
- Configuration Tasks, page 5
- Monitoring and Maintaining LLQ for IPSec Encryption Engines, page 8
- Configuration Examples, page 8
- Command Reference, page 9
- Glossary, page 9

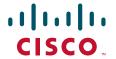

## **Feature Overview**

Low Latency Queueing (LLQ) for IPSec encryption engines helps reduce packet latency by introducing the concept of queueing before crypto engines. Prior to this, the crypto processing engine gave data traffic and voice traffic equal status. Administrators now designate voice traffic as priority. Data packets arriving at a router interface are directed into a data packet inbound queue for crypto engine processing. This queue is called the best effort queue. Voice packets arriving on a router interface are directed into a priority packet inbound queue for crypto engine processing. This queue is called the priority queue. The crypto engine undertakes packet processing in a favorable ratio for voice packets. Voice packets are guaranteed a minimum processing bandwidth on the crypto engine.

#### **Benefits**

The Low Latency Queueing (LLQ) for IPSec encryption engines feature guarantees a certain level of crypto engine processing time for priority designated traffic.

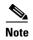

On the Cisco 2600 platform, with the exception of the Cisco 2691 router, the CPU utilization maximizes out before the crypto engine becomes congested, so latency is not improved.

#### **Better Voice Performance**

Voice packets can be identified as priority, allowing the crypto engine to guarantee a certain percentage of processing bandwidth. This feature impacts the end user experience by assuring voice quality if voice traffic is directed onto a congested network.

#### **Improved Latency and Jitters**

Predictability is a critical component of network performance. The Low Latency Queueing (LLQ) for IPSec encryption engines feature delivers network traffic predictability relating to VPN. With this feature disabled, an end user employing an IP phone over VPN might experience jitter or latency, both symptoms of overall network latency and congestion. With this feature enabled, these undesirable characteristics are dissipated.

### **Restrictions**

- No per-tunnel QoS policy. An interface QoS policy represents all tunnels.
- Assume the same IP precedence/DSCP marking for inbound and outbound voice packets.
- Assume the IP precedence/DSCP marking for voice packets are done at the source.
- Limited match criteria for voice traffic in the interface QoS policy.
- Assume call admission control is enforced within the enterprise.
- No strict error checking when aggregate policy's bandwidth exceeds crypto engine bandwidth. Only
  a warning is displayed but configuration is allowed.
- Assume voice packets are either all encrypted or unencrypted.

## **Related Features and Technologies**

- CBWFQ
- Priority Queueing
- · Weighted Fair Queueing

#### **Related Documents**

- Quality of Service Solutions Command Reference
- "Configuring Weighted Fair Queueing" module

# **Supported Platforms**

#### 12.2(14)S and higher

The LLQ for IPSec encryption engines feature is supported on the following platform:

• Cisco 7200 series

#### 12.2(13)T

The LLQ for IPSec encryption engines feature is supported on all platforms using Cisco IOS Release 12.2(13)T or later, including:

- Cisco 2600 series
- Cisco 3600 series
- Cisco 7100 series
- Cisco 7200 series

## **Determining Platform Support Through Cisco Feature Navigator**

Cisco IOS software is packaged in feature sets that are supported on specific platforms. To get updated information regarding platform support for this feature, access Cisco Feature Navigator. Cisco Feature Navigator dynamically updates the list of supported platforms as new platform support is added for the feature.

Cisco Feature Navigator is a web-based tool that enables you to quickly determine which Cisco IOS software images support a specific set of features and which features are supported in a specific Cisco IOS image. You can search by feature or release. Under the release section, you can compare releases side-by-side to display both the features unique to each software release and the features in common.

To access Cisco Feature Navigator, you must have an account on Cisco.com. If you have forgotten or lost your account information, send a blank e-mail to cco-locksmith@cisco.com. An automatic check will verify that your e-mail address is registered with Cisco.com. If the check is successful, account details with a new random password will be e-mailed to you. Qualified users can establish an account on Cisco.com by following the directions found at this URL:

http://www.cisco.com/register

Cisco Feature Navigator is updated regularly when major Cisco IOS software releases and technology releases occur. For the most current information, go to the Cisco Feature Navigator home page at the following URL:

http://www.cisco.com/go/fn

## **Availability of Cisco IOS Software Images**

Platform support for particular Cisco IOS software releases is dependent on the availability of the software images for those platforms. Software images for some platforms may be deferred, delayed, or changed without prior notice. For updated information about platform support and availability of software images for each Cisco IOS software release, see the online release notes or, if supported, Cisco Feature Navigator.

# Supported Standards, MIBs, and RFCs

#### **Standards**

• No new or modified standards are supported by this feature.

#### **MIBs**

• No new or modified standards are supported by this feature.

To locate and download MIBs for selected platforms, Cisco IOS releases, and feature sets, use Cisco MIB Locator found at the following URL:

http://tools.cisco.com/ITDIT/MIBS/servlet/index

If Cisco MIB Locator does not support the MIB information that you need, you can also obtain a list of supported MIBs and download MIBs from the Cisco MIBs page at the following URL:

http://www.cisco.com/public/sw-center/netmgmt/cmtk/mibs.shtml

To access Cisco MIB Locator, you must have an account on Cisco.com. If you have forgotten or lost your account information, send a blank e-mail to cco-locksmith@cisco.com. An automatic check will verify that your e-mail address is registered with Cisco.com. If the check is successful, account details with a new random password will be e-mailed to you. Qualified users can establish an account on Cisco.com by following the directions found at this URL:

http://www.cisco.com/register

#### **RFCs**

• No new or modified RFCs are supported by this feature.

## **Prerequisites**

To use this feature, you should be familiar with the following:

- Access control lists
- Bandwidth management
- CBWFQ

# **Configuration Tasks**

To configure LLQ for IPSec encryption engines, perform the tasks described in the following section.

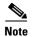

See the "Applying QoS Features Using the MQC" module to learn more about configuring policy maps on interfaces.

- Defining Class Maps (required)
- Configuring Class Policy in the Policy Map (required)
- Configuring Class Policy for a Priority Queue (required)
- Configuring Class Policy Using a Specified Bandwidth (optional)
- Configuring the Class-Default Class Policy (optional)
- Attaching the Service Policy (required)
- Verifying Configuration of Policy Maps and Their Classes (optional)

## **Defining Class Maps**

To create a class map containing match criteria against which a packet is checked to determine if it belongs to a class, use the following commands beginning in global configuration mode:

|        | Command                                                                                                    | Purpose                                                                                                    |
|--------|----------------------------------------------------------------------------------------------------|----------------------------------------------------------------------------------------------------|
| Step 1 | Router(config)# class-map class-map-name                                                                             | Specifies the name of the class map to be created.                                                                                                    |
| Step 2 | Router(config-cmap)# match access-group {access-group   name access-group-name}                                      | Specifies the name of the access control list (ACL) against whose contents packets are checked to determine if they belong to the class.                                                                      |
|        | <pre>Router(config-cmap)# match input-interface interface-name or Router(config-cmap)# match protocol protocol</pre> | Specifies the name of the input interface used as a match criterion against which packets are checked to determine if they belong to the class.  Specifies the name of the protocol used as a match criterion |
|        |                                                                                                    | against which packets are checked to determine if they belong to the class.                                                                                                    |

## **Configuring Class Policy in the Policy Map**

To configure a policy map and create class policies that make up the service policy, begin with the **policy-map** command to specify the policy map name. Then use one or more of the following commands to configure the policy for a standard class or the default class:

- priority
- bandwidth

- queue-limit or random-detect
- fair-queue (for class-default class only)

For each class that you define, you can use one or more of the commands listed to configure the class policy. For example, you might specify bandwidth for one class and both bandwidth and queue limit for another class.

The default class of the policy map (commonly known as the class-default class) is the class to which traffic is directed if that traffic does not satisfy the match criteria of the other classes defined in the policy map.

You can configure class policies for as many classes as are defined on the router, up to the maximum of 64. However, the total amount of bandwidth allocated for all classes in a policy map must not exceed the minimum committed information rate (CIR) configured for the virtual circuit (VC) minus any bandwidth reserved by the **frame-relay voice bandwidth** and **frame-relay ip rtp priority** commands. If the minimum CIR is not configured, the bandwidth defaults to one half of the CIR. If all of the bandwidth is not allocated, the remaining bandwidth is allocated proportionally among the classes on the basis of their configured bandwidth.

To configure class policies in a policy map, perform the tasks described in the following sections. The task in the first section is required; the tasks in the remaining sections are optional.

# **Configuring Class Policy for a Priority Queue**

To configure a policy map and give priority to a class within the policy map, use the following commands beginning in global configuration mode:

|        | Command                                               | Purpose                                                                                                    |
|--------|-------------------------------------------------------|----------------------------------------------------------------------------------------------------|
| Step 1 | Router(config)# policy-map policy-map                 | Specifies the name of the policy map to be created or modified.                                              |
| Step 2 | Router(config-cmap)# class class-name                 | Specifies the name of a class to be created and included in the service policy.                              |
| Step 3 | Router(config-pmap-c)# <b>priority</b> bandwidth-kbps | Creates a strict priority class and specifies the amount of bandwidth, in kbps, to be assigned to the class. |

# **Configuring Class Policy Using a Specified Bandwidth**

To configure a policy map and create class policies that make up the service policy, use the following commands beginning in global configuration mode:

|        | Command                                         | Purpose                                                                                                    |
|--------|-------------------------------------------------|----------------------------------------------------------------------------------------------------|
| Step 1 | Router(config)# policy-map policy-map           | Specifies the name of the policy map to be created or modified.                                                                                                    |
| Step 2 | Router(config-cmap)# class class-name           | Specifies the name of a class to be created and included in the service policy.                                                                                                    |
| Step 3 | Router(config-pmap-c)# bandwidth bandwidth-kbps | Specifies the amount of bandwidth to be assigned to the class, in kbps, or as a percentage of the available bandwidth. Bandwidth must be specified in kbps or as a percentage consistently across classes. (Bandwidth of the priority queue must be specified in kbps.) |

To configure more than one class in the same policy map, repeat Step 2 and Step 3.

# **Configuring the Class-Default Class Policy**

The class-default class is used to classify traffic that does not fall into one of the defined classes. Even though the class-default class is predefined when you create the policy map, you still have to configure it. If a default class is not configured, then traffic that does not match any of the configured classes is given best-effort treatment, which means that the network will deliver the traffic if it can, without any assurance of reliability, delay prevention, or throughput.

To configure a policy map and the class-default class, use the following commands beginning in global configuration mode:

|        | Command                                                      | Purpose                                                                                                    |
|--------|--------------------------------------------------------------|----------------------------------------------------------------------------------------------------|
| Step 1 | Router(config)# policy-map policy-map                        | Specifies the name of the policy map to be created or modified.                                                                                                    |
| Step 2 | Router(config-cmap)# class class-default default-class-name  | Specifies the default class so that you can configure or modify its policy.                                                                                                    |
| Step 3 | Router(config-pmap-c)# bandwidth bandwidth-kbps              | Specifies the amount of bandwidth, in kbps, to be assigned to the class.                                                                                                    |
|        | or                                                           |                                                                                                    |
|        | Router(config-pmap-c)# fair-queue [number-of-dynamic-queues] | Specifies the number of dynamic queues to be reserved for use by flow-based WFQ running on the default class. The number of dynamic queues is derived from the bandwidth of the interface. |

# **Attaching the Service Policy**

To attach a service policy to the output interface and enable LLQ for IPSec encryption engines, use the following command in map-class configuration mode:

|        | Command                                             | Purpose                                                                                                    |
|--------|-----------------------------------------------------|----------------------------------------------------------------------------------------------------|
| Step 1 | Router(config)# interface type number               | Specifies the interface using the LLQ for IPSec encryption engines.                                             |
| Step 2 | Router(config-if)# service-policy output policy-map | Attaches the specified service policy map to the output interface and enables LLQ for IPSec encryption engines. |

# **Verifying Configuration of Policy Maps and Their Classes**

To display the contents of a specific policy map or all policy maps configured on an interface, use the following commands in EXEC mode, as needed:

|        | Command                                                    | Purpose                                                                                                    |
|--------|------------------------------------------------------------|----------------------------------------------------------------------------------------------------|
| Step 1 | Router# show frame-relay pvc dlci                          | Displays statistics about the PVC and the configuration of classes for the policy map on the specified data-link connection identifier (DLCI). |
| Step 2 | Router# show policy-map interface interface-name           | When LLQ is configured, displays the configuration of classes for all policy maps.                                                             |
| Step 3 | Router# show policy-map interface interface-name dlci dlci | When LLQ is configured, displays the configuration of classes for the policy map on the specified DLCI.                                        |

# Monitoring and Maintaining LLQ for IPSec Encryption Engines

To monitor and maintain LLQ for IPSec encryption engines, use the following command in EXEC mode:

|        | Command                     | Purpose                                                                               |
|--------|-----------------------------|---------------------------------------------------------------------------------------|
| Step 1 | Router# show crypto eng qos | Displays quality of service queueing statistics for LLQ for IPSec encryption engines. |

For a more detailed list of commands that can be used to monitor LLQ for IPSec encryption engines, see the section "Verifying Configuration of Policy Maps and Their Classes"

# **Configuration Examples**

This section provides the following configuration example:

• LLQ for IPSec Encryption Engines Example

# **LLQ** for IPSec Encryption Engines Example

In the following example, a strict priority queue with a guaranteed allowed bandwidth of 50 kbps is reserved for traffic that is sent from the source address 10.10.10.10 to the destination address 10.10.10.20, in the range of ports 16384 through 20000 and 53000 through 56000.

First, the following commands configure access list 102 to match the desired voice traffic:

Router(config)# access-list 102 permit udp host 10.10.10.10 host 10.10.10.20 range 16384 20000
Router(config)# access-list 102 permit udp host 10.10.10.10 host 10.10.10.20 range 53000 56000

Next, the class map voice is defined, and the policy map called policy1 is created; a strict priority queue for the class voice is reserved, a bandwidth of 20 kbps is configured for the class bar, and the default class is configured for WFQ. The service-policy command then attaches the policy map to the fas0/0.

Router(config)# class-map voice
Router(config-cmap)# match access-group 102
Router(config)# policy-map policy1
Router(config-pmap)# class voice
Router(config-pmap-c)# priority 50

```
Router(config-pmap)# class bar
Router(config-pmap-c)# bandwidth 20
Router(config-pmap)# class class-default
Router(config-pmap-c)# fair-queue
Router(config)# interface fastethernet0/0
Router(config-if)# service-policy output policy1
```

## **Command Reference**

The following commands are introduced or modified in the feature or features documented in this module. For information about these commands, see the *Cisco IOS Quality of Service Solutions Command Reference* at http://www.cisco.com/en/US/docs/ios/qos/command/reference/qos\_book.html. For information about all Cisco IOS commands, go to the Command Lookup Tool at http://tools.cisco.com/Support/CLILookup or to the *Cisco IOS Master Commands List*.

show crypto eng qos

# **Glossary**

**IKE**—Internet Key Exchange. IKE establishes a shared security policy and authenticates keys for services (such as IPSec). Before any IPSec traffic can be passed, each router/firewall/host must verify the identity of its peer. This can be done by manually entering preshared keys into both hosts or by a CA service.

**IPSec**—IP Security. A framework of open standards that provides data confidentiality, data integrity, and data authentication between participating peers. IPSec provides these security services at the IP layer. IPSec uses IKE to handle the negotiation of protocols and algorithms based on local policy and to generate the encryption and authentication keys to be used by IPSec. IPSec can protect one or more data flows between a pair of hosts, between a pair of security gateways, or between a security gateway and a host.

CCDE, CCENT, Cisco Eos, Cisco Lumin, Cisco Nexus, Cisco Stadium Vision, Cisco TelePresence, the Cisco logo, DCE, and Welcome to the Human Network are trademarks; Changing the Way We Work, Live, Play, and Learn and Cisco Store are service marks; and Access Registrar, Aironet, AsyncOS, Bringing the Meeting To You, Catalyst, CCDA, CCDP, CCIE, CCIP, CCNA, CCNP, CCSP, CCVP, Cisco, the Cisco Certified Internetwork Expert logo, Cisco IOS, Cisco Press, Cisco Systems, Cisco Systems Capital, the Cisco Systems logo, Cisco Unity, Collaboration Without Limitation, EtherFast, EtherSwitch, Event Center, Fast Step, Follow Me Browsing, FormShare, GigaDrive, HomeLink, Internet Quotient, IOS, iPhone, iQ Expertise, the iQ logo, iQ Net Readiness Scorecard, iQuick Study, IronPort, the IronPort logo, LightStream, Linksys, MediaTone, MeetingPlace, MeetingPlace Chime Sound, MGX, Networkers, Networking Academy, Network Registrar, PCNow, PIX, PowerPanels, ProConnect, ScriptShare, SenderBase, SMARTnet, Spectrum Expert, StackWise, The Fastest Way to Increase Your Internet Quotient, TransPath, WebEx, and the WebEx logo are registered trademarks of Cisco Systems, Inc. and/or its affiliates in the United States and certain other countries.

All other trademarks mentioned in this document or Website are the property of their respective owners. The use of the word partner does not imply a partnership relationship between Cisco and any other company. (0807R)

Any Internet Protocol (IP) addresses used in this document are not intended to be actual addresses. Any examples, command display output, and figures included in the document are shown for illustrative purposes only. Any use of actual IP addresses in illustrative content is unintentional and coincidental.

© 2007 Cisco Systems, Inc. All rights reserved.

Glossary

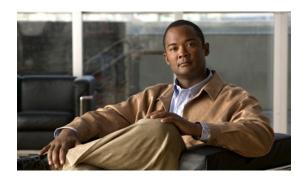

# **Configuring Custom Queueing**

This chapter describes the tasks for configuring QoS custom queueing (CQ) on a router.

For complete conceptual information, see the "Congestion Management Overview" module.

For a complete description of the CQ commands in this chapter, see the *Cisco IOS Quality of Service Solutions Command Reference*. To locate documentation of other commands that appear in this chapter, use the command reference master index or search online.

Use Cisco Feature Navigator to find information about platform support and Cisco IOS and Catalyst OS software image support. To access Cisco Feature Navigator, go to <a href="http://www.cisco.com/go/cfn">http://www.cisco.com/go/cfn</a>. An account on Cisco.com is not required.

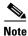

CQ is not supported on any tunnels.

# **Custom Queueing Configuration Task List**

You must follow certain required, basic steps to enable CQ for your network. In addition, you can choose to assign packets to custom queues based on protocol type, interface where the packets enter the router, or other criteria you specify.

To configure CQ, perform the tasks described in the following sections. The tasks in first and third sections are required; the tasks in the remaining sections are optional.

- Defining the Custom Queue List (Required)
- Specifying the Maximum Size of the Custom Queues (Optional)
- Assigning Packets to Custom Queues (Required)
- Monitoring Custom Queue Lists (Optional)

See the end of this chapter for the section "Custom Queueing Configuration Examples."

# **Defining the Custom Queue List**

To assign a custom queue list to an interface, use the following commands beginning in global configuration mode:

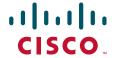

|        | Command                                                   | Purpose                                                                                                    |
|--------|-----------------------------------------------------------|----------------------------------------------------------------------------------------------------|
| Step 1 | Router(config)# interface interface-type interface-number | Specifies the interface, and then enters interface configuration mode.                                                      |
| Step 2 | Router(config-if)# custom-queue-list list                 | Assigns a custom queue list to the interface. The list argument is any number from 1 to 16. There is no default assignment. |

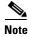

Use the **custom-queue-list** command in place of the **priority-list** command. Only one queue list can be assigned per interface.

CQ allows a fairness not provided with priority queueing (PQ). With CQ, you can control the available bandwidth on an interface when it is unable to accommodate the aggregate traffic enqueued. Associated with each output queue is a configurable byte count, which specifies how many bytes of data should be delivered from the current queue by the system before the system moves on to the next queue. When a particular queue is being processed, packets are sent until the number of bytes sent exceeds the queue byte count defined by the **queue-list queue byte-count** command (see the following section "Specifying the Maximum Size of the Custom Queues"), or until the queue is empty.

# **Specifying the Maximum Size of the Custom Queues**

You can specify the maximum number of packets allowed in each of the custom queues. The default is 20 entries.

You can also specify the approximate number of bytes to be forwarded from each queue during its turn in the cycle. The number is used as an average number, because whole packets must be forwarded.

To specify the approximate number of bytes to be forwarded from each queue during its turn in the cycle, use the following commands in global configuration mode, as needed:

| Command                                                                                | Purpose                                                                                                    |
|----------------------------------------------------------------------------------------|----------------------------------------------------------------------------------------------------|
| Router(config)# queue-list list-number queue queue-number limit limit-number           | Specifies the maximum number of packets allowed in each of the custom queues. The <i>limit-number</i> argument specifies the number of packets that can be queued at any one time. The range is from 0 to 32767.        |
| Router(config)# queue-list list-number queue queue-number byte-count byte-count-number | Designates the average number of bytes forwarded per queue. The <i>byte-count-number</i> argument specifies the average number of bytes the system allows to be delivered from a given queue during a particular cycle. |

## **Assigning Packets to Custom Queues**

You can assign packets to custom queues based on the protocol type or interface where the packets enter the router. Additionally, you can set the default queue for packets that do not match other assignment rules. You can also specify multiple rules.

To define the CQ lists, use the following commands in global configuration mode, as needed:

| Command                                                                                                | Purpose                                                                                             |
|----------------------------------------------------------------------------------------------------|----------------------------------------------------------------------------------------------------|
| Router(config)# queue-list list-number protocol protocol-name queue-number queue-keyword keyword-value | Establishes queueing priorities based on the protocol type.                                         |
| Router(config)# queue-list list-number interface interface-type interface-number queue-number          | Establishes CQ based on packets entering from a given interface.                                    |
| Router(config)# queue-list list-number default queue-number                                            | Assigns a queue number for those packets that do not match any other rule in the custom queue list. |

All protocols supported by Cisco are allowed. The *queue-keyword* variable provides additional options, including byte count, TCP service and port number assignments, and AppleTalk, IP, IPX, VINES, or XNS access list assignments. Refer to the **queue-list protocol** command syntax description in the *Cisco IOS Quality of Service Solutions Command Reference*.

When you use multiple rules, remember that the system reads the **queue-list** commands in order of appearance. When classifying a packet, the system searches the list of rules specified by **queue-list** commands for a matching protocol or interface type. When a match is found, the packet is assigned to the appropriate queue. The list is searched in the order it is specified, and the first matching rule terminates the search.

# **Monitoring Custom Queue Lists**

To display information about the input and output queues when CQ is enabled on an interface, use the following commands in EXEC mode, as needed:

| Command                                                 | Purpose                                                                                             |
|---------------------------------------------------------|----------------------------------------------------------------------------------------------------|
| Router# show queue interface-type interface-number      | Displays the contents of packets inside a queue for a particular interface or virtual circuit (VC). |
| Router# show queueing custom                            | Displays the status of the CQ lists.                                                                |
| Router# show interfaces interface-type interface-number | Displays the current status of the custom output queues when CQ is enabled.                         |

# **Custom Queueing Configuration Examples**

The following sections provide custom queueing examples:

- Custom Queue List Defined Example
- Maximum Specified Size of the Custom Queues Examples
- Packets Assigned to Custom Queues Examples

For information on how to configure CQ, see the section "Custom Queueing Configuration Task List" in this chapter.

## **Custom Queue List Defined Example**

The following example illustrates how to assign custom queue list number 3 to serial interface 0:

```
interface serial 0
custom-queue-list 3
```

## **Maximum Specified Size of the Custom Queues Examples**

The following example specifies the maximum number of packets allowed in each custom queue. The queue length of queue 10 is increased from the default 20 packets to 40 packets.

```
queue-list 3 queue 10 limit 40
```

The queue length limit is the maximum number of packets that can be enqueued at any time, with the range being from 0 to 32767 queue entries.

The following example decreases queue list 9 from the default byte count of 1500 to 1400 for queue number 10:

```
queue-list 9 queue 10 byte-count 1400
```

The byte count establishes the lowest number of bytes the system allows to be delivered from a given queue during a particular cycle.

## **Packets Assigned to Custom Queues Examples**

The following examples assign packets to custom queues by either protocol type or interface type, and the default assignment for unmatched packets.

### **Protocol Type**

The following example assigns traffic that matches IP access list 10 to queue number 1:

```
queue-list 1 protocol ip 1 list 10
```

The following example assigns Telnet packets to queue number 2:

```
queue-list 4 protocol ip 2 tcp 23
```

The following example assigns User Datagram Protocol (UDP) Domain Name Service (DNS) packets to queue number 3:

```
queue-list 4 protocol ip 3 udp 53
```

## Interface Type

In this example, queue list 4 establishes queueing priorities for packets entering on serial interface 0. The queue number assigned is 10.

```
queue-list 4 interface serial 0 10
```

### **Default Queue**

You can specify a default queue for packets that do not match other assignment rules. In this example, the default queue for list 10 is set to queue number 2:

queue-list 10 default 2

CCDE, CCENT, Cisco Eos, Cisco Lumin, Cisco StadiumVision, the Cisco logo, DCE, and Welcome to the Human Network are trademarks; Changing the Way We Work, Live, Play, and Learn is a service mark; and Access Registrar, Aironet, AsyncOS, Bringing the Meeting To You, Catalyst, CCDA, CCDP, CCIE, CCIP, CCNA, CCNP, CCSP, CCVP, Cisco, the Cisco Certified Internetwork Expert logo, Cisco IOS, Cisco Press, Cisco Systems, Cisco Systems Capital, the Cisco Systems logo, Cisco Unity, Collaboration Without Limitation, EtherFast, EtherSwitch, Event Center, Fast Step, Follow Me Browsing, FormShare, GigaDrive, HomeLink, Internet Quotient, IOS, iPhone, iQ Expertise, the iQ logo, iQ Net Readiness Scorecard, iQuick Study, IronPort, the IronPort logo, LightStream, Linksys, MediaTone, MeetingPlace, MGX, Networkers, Networking Academy, Network Registrar, PCNow, PIX, PowerPanels, ProConnect, ScriptShare, SenderBase, SMARTnet, Spectrum Expert, StackWise, The Fastest Way to Increase Your Internet Quotient, TransPath, WebEx, and the WebEx logo are registered trademarks of Cisco Systems, Inc. and/or its affiliates in the United States and certain other countries.

All other trademarks mentioned in this document or Website are the property of their respective owners. The use of the word partner does not imply a partnership relationship between Cisco and any other company. (0804R)

Any Internet Protocol (IP) addresses used in this document are not intended to be actual addresses. Any examples, command display output, and figures included in the document are shown for illustrative purposes only. Any use of actual IP addresses in illustrative content is unintentional and coincidental.

© 2007 Cisco Systems, Inc. All rights reserved.

Custom Queueing Configuration Examples

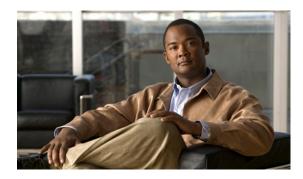

# **Configuring Priority Queueing**

#### **Feature History**

| Release                     | Modification                                                                              |
|-----------------------------|-------------------------------------------------------------------------------------------|
| Cisco IOS                   | For information about feature support in Cisco IOS software, use Cisco Feature Navigator. |
| Cisco IOS XE<br>Release 2.1 | This feature was introduced on Cisco ASR 1000 Series Routers.                             |

This chapter describes the tasks for configuring priority queueing (PQ) on a router.

For complete conceptual information, see the "Congestion Management Overview" module.

For a complete description of the PQ commands in this chapter, see the *Cisco IOS Quality of Service Solutions Command Reference*. To locate documentation of other commands that appear in this chapter, use the command reference master index or search online.

Use Cisco Feature Navigator to find information about platform support and Cisco IOS and Catalyst OS software image support. To access Cisco Feature Navigator, go to <a href="http://www.cisco.com/go/cfn">http://www.cisco.com/go/cfn</a>. An account on Cisco.com is not required.

# **Priority Queueing Configuration Task List**

To configure PQ, perform the tasks described in the following sections. The tasks in the first two sections are required; the task in remaining section is optional.

- Defining the Priority List (Required)
- Assigning the Priority List to an Interface (Required)
- Monitoring Priority Queueing Lists (Optional)

See the end of this chapter for the section "Priority Queueing Configuration Examples."

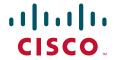

## **Defining the Priority List**

A priority list contains the definitions for a set of priority queues. The priority list specifies which queue a packet will be placed in and, optionally, the maximum length of the different queues.

In order to perform queueing using a priority list, you must assign the list to an interface. The same priority list can be applied to multiple interfaces. Alternatively, you can create many different priority policies to apply to different interfaces.

To define a priority list, perform the tasks described in the following sections. The task in the first section is required; the task in the remaining section is optional.

- Assigning Packets to Priority Queues, page 2 (Required)
- Specifying the Maximum Size of the Priority Queues, page 3 (Optional)

### **Assigning Packets to Priority Queues**

Assign packets to priority queues based on the following qualities:

- Protocol type
- Interface where the packets enter the router

You can specify multiple assignment rules. The **priority-list** commands are read in order of appearance until a matching protocol or interface type is found. When a match is found, the packet is assigned to the appropriate queue and the search ends. Packets that do not match other assignment rules are assigned to the default queue.

To specify which queue to place a packet in, use the following commands in global configuration mode:

|        | Command                                                                                                    | Purpose                                                                                           |  |  |
|--------|----------------------------------------------------------------------------------------------------|---------------------------------------------------------------------------------------------------|--|--|
| Step 1 | Router(config)# priority-list list-number protocol protocol-name {high   medium   normal   low} queue-keyword keyword-value | Establishes queueing priorities based on the protocol type.                                       |  |  |
| Step 2 | Router(config)# priority-list list-number interface interface-type interface-number {high   medium   normal   low}          | Establishes queueing priorities for packets entering from a given interface.                      |  |  |
| Step 3 | Router(config)# priority-list list-number default {high   medium   normal   low}                                            | Assigns a priority queue for those packets that do not match any other rule in the priority list. |  |  |

All protocols supported by Cisco are allowed. The *queue-keyword* argument provides additional options including byte count, TCP service and port number assignments, and AppleTalk, IP, IPX, VINES, or XNS access list assignments. Refer to the **priority-list protocol** command syntax description in the *Cisco IOS Quality of Service Solutions Command Reference*.

### **Specifying the Maximum Size of the Priority Queues**

To specify the maximum number of packets allowed in each of the priority queues, use the following command in global configuration mode:

| Command                                                                                                    | Purpose                                                                         |
|----------------------------------------------------------------------------------------------------|---------------------------------------------------------------------------------|
| Router(config)# priority-list list-number queue-limit [high-limit [medium-limit [normal-limit [low-limit]]] | Specifies the maximum number of packets allowed in each of the priority queues. |

Use the **priority-list queue-limit** command for each priority list. The default queue limit arguments are listed in Table 1.

Table 1 Default Priority Queue Packet Limits

| Priority Queue Argument | Packet Limits |
|-------------------------|---------------|
| high-limit              | 20            |
| medium-limit            | 40            |
| normal-limit            | 60            |
| low-limit               | 80            |

# **Assigning the Priority List to an Interface**

You can assign a priority list number to an interface. Only one list can be assigned per interface. To assign a priority group to an interface, use the following commands beginning in global configuration mode:

|        | Command                                       | Purpose                                                                |  |
|--------|-----------------------------------------------|------------------------------------------------------------------------|--|
| Step 1 | '                                             | Specifies the interface, and then enters interface configuration mode. |  |
| Step 2 | Router(config-if)# priority-group list-number | Assigns a priority list number to the interface.                       |  |

# **Monitoring Priority Queueing Lists**

To display information about the input and output queues, use the following commands in EXEC mode, as needed:

| Command                                            | Purpose                                                                           |  |
|----------------------------------------------------|-----------------------------------------------------------------------------------|--|
| Router# show queue interface-type interface-number | Displays the contents of packets inside a queue for a particular interface or VC. |  |
| Router# show queueing priority                     | Displays the status of the priority queueing lists.                               |  |

# **Priority Queueing Configuration Examples**

The following sections provide PQ configuration examples:

- Priority Queueing Based on Protocol Type: Example, page 4
- Priority Queueing Based on Interface: Example, page 4
- Maximum Specified Size of the Priority Queue: Example, page 4
- Priority List Assigned to an Interface: Example, page 4
- Priority Queueing Using Multiple Rules: Example, page 5

For information on how to configure PQ, see the section "Priority Queueing Configuration Task List" in this module.

# **Priority Queueing Based on Protocol Type: Example**

The following example establishes queueing based on protocol type. The example assigns 1 as the arbitrary priority list number, specifies IP as the protocol type, and assigns a high priority level to traffic that matches IP access list 10.

```
access-list 10 permit 239.1.1.0 0.0.0.255 priority-list 1 protocol ip high list 10
```

# **Priority Queueing Based on Interface: Example**

The following example establishes queueing based on interface. The example sets any packet type entering on Ethernet interface 0 to a medium priority.

```
priority-list 3 interface ethernet 0 medium
```

## **Maximum Specified Size of the Priority Queue: Example**

The following example changes the maximum number of packets in the high priority queue to 10. The medium-limit, normal, and low-limit queue sizes remain at their default 40-, 60-, and 80-packet limits.

```
priority-list 4 queue-limit 10 40 60 80
```

## **Priority List Assigned to an Interface: Example**

The following example assigns priority group list 4 to serial interface 0:

```
interface serial 0
priority-group 4
```

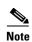

The **priority-group** *list-number* command is not available on ATM interfaces that do not support fancy queueing.

## **Priority Queueing Using Multiple Rules: Example**

When classifying a packet, the system searches the list of rules specified by **priority-list** commands for a matching protocol type. The following example specifies four rules:

- DECnet packets with a byte count less than 200 are assigned a medium priority queue level.
- IP packets originating or destined to TCP port 23 are assigned a medium priority queue level.
- IP packets originating or destined to User Datagram Protocol (UDP) port 53 are assigned a medium priority queue level.
- All IP packets are assigned a high priority queue level.

Remember that when using multiple rules for a single protocol, the system reads the priority settings in the order of appearance.

```
priority-list 4 protocol decnet medium lt 200 priority-list 4 protocol ip medium tcp 23 priority-list 4 protocol ip medium udp 53 priority-list 4 protocol ip high
```

CCDE, CCENT, Cisco Eos, Cisco Lumin, Cisco Nexus, Cisco StadiumVision, Cisco TelePresence, Cisco WebEx, the Cisco logo, DCE, and Welcome to the Human Network are trademarks; Changing the Way We Work, Live, Play, and Learn and Cisco Store are service marks; and Access Registrar, Aironet, AsyncOS, Bringing the Meeting To You, Catalyst, CCDA, CCDP, CCIE, CCIP, CCNA, CCNP, CCSP, CCVP, Cisco, the Cisco Certified Internetwork Expert logo, Cisco IOS, Cisco Press, Cisco Systems, Cisco Systems Capital, the Cisco Systems logo, Cisco Unity, Collaboration Without Limitation, EtherFast, EtherSwitch, Event Center, Fast Step, Follow Me Browsing, FormShare, GigaDrive, HomeLink, Internet Quotient, IOS, iPhone, i Quick Study, IronPort, the IronPort logo, LightStream, Linksys, MediaTone, MeetingPlace, MeetingPlace Chime Sound, MGX, Networkers, Networking Academy, Network Registrar, PCNow, PIX, PowerPanels, ProConnect, ScriptShare, SenderBase, SMARTnet, Spectrum Expert, StackWise, The Fastest Way to Increase Your Internet Quotient, TransPath, WebEx, and the WebEx logo are registered trademarks of Cisco Systems, Inc. and/or its affiliates in the United States and certain other countries.

All other trademarks mentioned in this document or website are the property of their respective owners. The use of the word partner does not imply a partnership relationship between Cisco and any other company. (0809R)

Any Internet Protocol (IP) addresses used in this document are not intended to be actual addresses. Any examples, command display output, and figures included in the document are shown for illustrative purposes only. Any use of actual IP addresses in illustrative content is unintentional and coincidental.

© 2007 Cisco Systems, Inc. All rights reserved.

Priority Queueing Configuration Examples

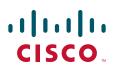

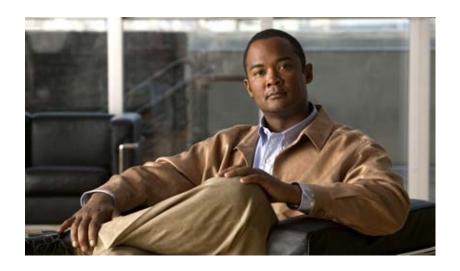

**Congestion Avoidance** 

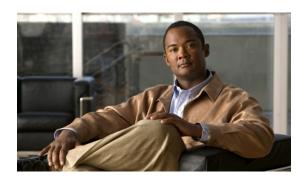

# **Congestion Avoidance Overview**

Congestion avoidance techniques monitor network traffic loads in an effort to anticipate and avoid congestion at common network bottlenecks. Congestion avoidance is achieved through packet dropping. Among the more commonly used congestion avoidance mechanisms is Random Early Detection (RED), which is optimum for high-speed transit networks. Cisco IOS QoS includes an implementation of RED that, when configured, controls when the router drops packets. If you do not configure Weighted Random Early Detection (WRED), the router uses the cruder default packet drop mechanism called tail drop.

For an explanation of network congestion, see the chapter "Quality of Service Overview."

This chapter gives a brief description of the kinds of congestion avoidance mechanisms provided by the Cisco IOS QoS features. It discusses the following features:

- Tail drop. This is the default congestion avoidance behavior when WRED is not configured.
- WRED. WRED and distributed WRED (DWRED)—both of which are the Cisco implementations of RED—combine the capabilities of the RED algorithm with the IP Precedence feature. Within the section on WRED, the following related features are discussed:
  - Flow-based WRED. Flow-based WRED extends WRED to provide greater fairness to all flows on an interface in regard to how packets are dropped.
  - DiffServ Compliant WRED. DiffServ Compliant WRED extends WRED to support
    Differentiated Services (DiffServ) and Assured Forwarding (AF) Per Hop Behavior (PHB). This
    feature enables customers to implement AF PHB by coloring packets according to differentiated
    services code point (DSCP) values and then assigning preferential drop probabilities to those
    packets.

For information on how to configure WRED, DWRED, flow-based WRED, and DiffServ Compliant WRED, see the chapter "Configuring Weighted Random Early Detection" in this book.

# **Tail Drop**

Tail drop treats all traffic equally and does not differentiate between classes of service. Queues fill during periods of congestion. When the output queue is full and tail drop is in effect, packets are dropped until the congestion is eliminated and the queue is no longer full.

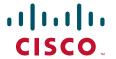

# **Weighted Random Early Detection**

This section gives a brief introduction to RED concepts and addresses WRED, the Cisco implementation of RED for standard Cisco IOS platforms.

WRED avoids the globalization problems that occur when tail drop is used as the congestion avoidance mechanism on the router. Global synchronization occurs as waves of congestion crest only to be followed by troughs during which the transmission link is not fully utilized. Global synchronization of TCP hosts, for example, can occur because packets are dropped all at once. Global synchronization manifests when multiple TCP hosts reduce their transmission rates in response to packet dropping, then increase their transmission rates once again when the congestion is reduced.

## **About Random Early Detection**

The RED mechanism was proposed by Sally Floyd and Van Jacobson in the early 1990s to address network congestion in a responsive rather than reactive manner. Underlying the RED mechanism is the premise that most traffic runs on data transport implementations that are sensitive to loss and will temporarily slow down when some of their traffic is dropped. TCP, which responds appropriately—even robustly—to traffic drop by slowing down its traffic transmission, effectively allows the traffic-drop behavior of RED to work as a congestion-avoidance signalling mechanism.

TCP constitutes the most heavily used network transport. Given the ubiquitous presence of TCP, RED offers a widespread, effective congestion-avoidance mechanism.

In considering the usefulness of RED when robust transports such as TCP are pervasive, it is important to consider also the seriously negative implications of employing RED when a significant percentage of the traffic is not robust in response to packet loss. Neither Novell NetWare nor AppleTalk is appropriately robust in response to packet loss, therefore you should not use RED for them.

### **How It Works**

RED aims to control the average queue size by indicating to the end hosts when they should temporarily slow down transmission of packets.

RED takes advantage of the congestion control mechanism of TCP. By randomly dropping packets prior to periods of high congestion, RED tells the packet source to decrease its transmission rate. Assuming the packet source is using TCP, it will decrease its transmission rate until all the packets reach their destination, indicating that the congestion is cleared. You can use RED as a way to cause TCP to slow down transmission of packets. TCP not only pauses, but it also restarts quickly and adapts its transmission rate to the rate that the network can support.

RED distributes losses in time and maintains normally low queue depth while absorbing spikes. When enabled on an interface, RED begins dropping packets when congestion occurs at a rate you select during configuration.

For an explanation of how the Cisco WRED implementation determines parameters to use in the WRED queue size calculations and how to determine optimum values to use for the weight factor, see the section "Average Queue Size" later in this chapter.

## **Packet Drop Probability**

The packet drop probability is based on the minimum threshold, maximum threshold, and mark probability denominator.

When the average queue depth is above the minimum threshold, RED starts dropping packets. The rate of packet drop increases linearly as the average queue size increases until the average queue size reaches the maximum threshold.

The mark probability denominator is the fraction of packets dropped when the average queue depth is at the maximum threshold. For example, if the denominator is 512, one out of every 512 packets is dropped when the average queue is at the maximum threshold.

When the average queue size is above the maximum threshold, all packets are dropped. Figure 1 summarizes the packet drop probability.

Figure 1 RED Packet Drop Probability

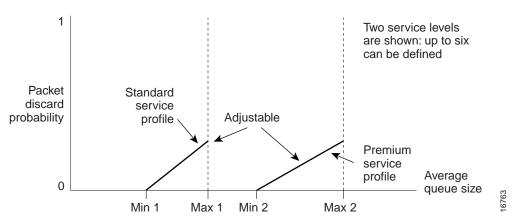

The minimum threshold value should be set high enough to maximize the link utilization. If the minimum threshold is too low, packets may be dropped unnecessarily, and the transmission link will not be fully used.

The difference between the maximum threshold and the minimum threshold should be large enough to avoid global synchronization of TCP hosts (global synchronization of TCP hosts can occur as multiple TCP hosts reduce their transmission rates). If the difference between the maximum and minimum thresholds is too small, many packets may be dropped at once, resulting in global synchronization.

#### **How TCP Handles Traffic Loss**

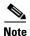

The sections "How TCP Handles Traffic Loss" and "How the Router Interacts with TCP" contain detailed information that you need not read in order to use WRED or to have a general sense of the capabilities of RED. If you want to understand why problems of global synchronization occur in response to congestion when tail drop is used by default and how RED addresses them, read these sections.

When the recipient of TCP traffic—called the receiver—receives a data segment, it checks the four octet (32-bit) sequence number of that segment against the number the receiver expected, which would indicate that the data segment was received in order. If the numbers match, the receiver delivers all of the data that it holds to the target application, then it updates the sequence number to reflect the next number in order, and finally it either immediately sends an acknowledgment (ACK) packet to the sender or it schedules an ACK to be sent to the sender after a short delay. The ACK notifies the sender that the receiver received all data segments up to but not including the one marked with the new sequence number.

Receivers usually try to send an ACK in response to alternating data segments they receive; they send the ACK because for many applications, if the receiver waits out a small delay, it can efficiently include its reply acknowledgment on a normal response to the sender. However, when the receiver receives a data segment out of order, it immediately responds with an ACK to direct the sender to resend the lost data segment.

When the sender receives an ACK, it makes this determination: It determines if any data is outstanding. If no data is outstanding, the sender determines that the ACK is a keepalive, meant to keep the line active, and it does nothing. If data is outstanding, the sender determines whether the ACK indicates that the receiver has received some or none of the data. If the ACK indicates receipt of some data sent, the sender determines if new credit has been granted to allow it to send more data. When the ACK indicates receipt of none of the data sent and there is outstanding data, the sender interprets the ACK to be a repeatedly sent ACK. This condition indicates that some data was received out of order, forcing the receiver to remit the first ACK, and that a second data segment was received out of order, forcing the receiver to remit the second ACK. In most cases, the receiver would receive two segments out of order because one of the data segments had been dropped.

When a TCP sender detects a dropped data segment, it resends the segment. Then it adjusts its transmission rate to half of what is was before the drop was detected. This is the TCP back-off or slow-down behavior. Although this behavior is appropriately responsive to congestion, problems can arise when multiple TCP sessions are carried on concurrently with the same router and all TCP senders slow down transmission of packets at the same time.

### **How the Router Interacts with TCP**

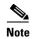

The sections "How TCP Handles Traffic Loss" and "How the Router Interacts with TCP" contain detailed information that you need not read in order to use WRED or to have a general sense of the capabilities of RED. If you want to understand why problems of global synchronization occur in response to congestion when tail drop is used by default and how RED addresses them, read these sections.

To see how the router interacts with TCP, we will look at an example. In this example, on average, the router receives traffic from one particular TCP stream every other, every 10th, and every 100th or 200th message in the interface in MAE-EAST or FIX-WEST. A router can handle multiple concurrent TCP sessions. Because network flows are additive, there is a high probability that when traffic exceeds the Transmit Queue Limit (TQL) at all, it will vastly exceed the limit. However, there is also a high probability that the excessive traffic depth is temporary and that traffic will not stay excessively deep except at points where traffic flows merge or at edge routers.

If the router drops all traffic that exceeds the TQL, as is done when tail drop is used by default, many TCP sessions will simultaneously go into slow start. Consequently, traffic temporarily slows down to the extreme and then all flows slow-start again; this activity creates a condition of global synchronization.

However, if the router drops no traffic, as is the case when queueing features such as fair queueing or custom queueing (CQ) are used, then the data is likely to be stored in main memory, drastically degrading router performance.

By directing one TCP session at a time to slow down, RED solves the problems described, allowing for full utilization of the bandwidth rather than utilization manifesting as crests and troughs of traffic.

### **About WRED**

WRED combines the capabilities of the RED algorithm with the IP Precedence feature to provide for preferential traffic handling of higher priority packets. WRED can selectively discard lower priority traffic when the interface begins to get congested and provide differentiated performance characteristics for different classes of service.

You can configure WRED to ignore IP precedence when making drop decisions so that nonweighted RED behavior is achieved.

For interfaces configured to use the Resource Reservation Protocol (RSVP) feature, WRED chooses packets from other flows to drop rather than the RSVP flows. Also, IP Precedence governs which packets are dropped—traffic that is at a lower precedence has a higher drop rate and therefore is more likely to be throttled back.

WRED differs from other congestion avoidance techniques such as queueing strategies because it attempts to anticipate and avoid congestion rather than control congestion once it occurs.

### Why Use WRED?

WRED makes early detection of congestion possible and provides for multiple classes of traffic. It also protects against global synchronization. For these reasons, WRED is useful on any output interface where you expect congestion to occur.

However, WRED is usually used in the core routers of a network, rather than at the edge of the network. Edge routers assign IP precedences to packets as they enter the network. WRED uses these precedences to determine how to treat different types of traffic.

WRED provides separate thresholds and weights for different IP precedences, allowing you to provide different qualities of service in regard to packet dropping for different traffic types. Standard traffic may be dropped more frequently than premium traffic during periods of congestion.

WRED is also RSVP-aware, and it can provide the controlled-load QoS service of integrated service.

#### **How It Works**

By randomly dropping packets prior to periods of high congestion, WRED tells the packet source to decrease its transmission rate. If the packet source is using TCP, it will decrease its transmission rate until all the packets reach their destination, which indicates that the congestion is cleared.

WRED generally drops packets selectively based on IP precedence. Packets with a higher IP precedence are less likely to be dropped than packets with a lower precedence. Thus, the higher the priority of a packet, the higher the probability that the packet will be delivered.

WRED reduces the chances of tail drop by selectively dropping packets when the output interface begins to show signs of congestion. By dropping some packets early rather than waiting until the queue is full, WRED avoids dropping large numbers of packets at once and minimizes the chances of global synchronization. Thus, WRED allows the transmission line to be used fully at all times.

In addition, WRED statistically drops more packets from large users than small. Therefore, traffic sources that generate the most traffic are more likely to be slowed down than traffic sources that generate little traffic.

WRED avoids the globalization problems that occur when tail drop is used as the congestion avoidance mechanism. Global synchronization manifests when multiple TCP hosts reduce their transmission rates in response to packet dropping, then increase their transmission rates once again when the congestion is reduced.

WRED is only useful when the bulk of the traffic is TCP/IP traffic. With TCP, dropped packets indicate congestion, so the packet source will reduce its transmission rate. With other protocols, packet sources may not respond or may resend dropped packets at the same rate. Thus, dropping packets does not decrease congestion.

WRED treats non-IP traffic as precedence 0, the lowest precedence. Therefore, non-IP traffic, in general, is more likely to be dropped than IP traffic.

Figure 2 illustrates how WRED works.

Figure 2 Weighted Random Early Detection

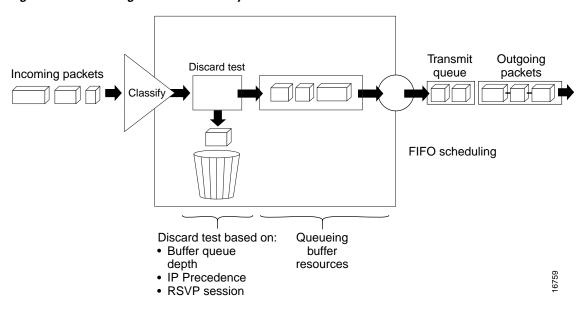

### **Average Queue Size**

The router automatically determines parameters to use in the WRED calculations. The average queue size is based on the previous average and the current size of the queue. The formula is:

```
average = (old_average * (1-2^{-n})) + (current_queue_size * 2^{-n})
```

where *n* is the exponential weight factor, a user-configurable value. The default value of the exponential weight factor is 9. It is recommended to use only the default value for the exponential weight factor. Change this value from the default value only if you have determined that your scenario would benefit from using a different value.

For high values of *n*, the previous average becomes more important. A large factor smooths out the peaks and lows in queue length. The average queue size is unlikely to change very quickly, avoiding drastic swings in size. The WRED process will be slow to start dropping packets, but it may continue dropping packets for a time after the actual queue size has fallen below the minimum threshold. The slow-moving average will accommodate temporary bursts in traffic.

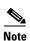

If the value of n gets too high, WRED will not react to congestion. Packets will be sent or dropped as if WRED were not in effect.

For low values of *n*, the average queue size closely tracks the current queue size. The resulting average may fluctuate with changes in the traffic levels. In this case, the WRED process responds quickly to long queues. Once the queue falls below the minimum threshold, the process will stop dropping packets.

If the value of n gets too low, WRED will overreact to temporary traffic bursts and drop traffic unnecessarily.

### **Restrictions**

You cannot configure WRED on the same interface as Route Switch Processor (RSP)-based CQ, priority queueing (PQ), or weighted fair queueing (WFQ).

## **Distributed Weighted Random Early Detection**

Distributed WRED (DWRED) is an implementation of WRED for the Versatile Interface Processor (VIP). DWRED provides the complete set of functions for the VIP that WRED provides on standard Cisco IOS platforms.

The DWRED feature is only supported on Cisco 7000 series routers with an RSP-based RSP7000 interface processor and Cisco 7500 series routers with a VIP-based VIP2-40 or greater interface processor. A VIP2-50 interface processor is strongly recommended when the aggregate line rate of the port adapters on the VIP is greater than DS3. A VIP2-50 interface processor is required for OC-3 rates.

DWRED is configured the same way as WRED. If you enable WRED on a suitable VIP interface, such as a VIP2-40 or greater with at least 2 MB of SRAM, DWRED will be enabled instead.

In order to use DWRED, distributed Cisco Express Forwarding (dCEF) switching must be enabled on the interface. For information about dCEF, see the "Cisco Express Forwarding Features Roadmap" module.

You can configure both DWRED and distributed weighted fair queueing (DWFQ) on the same interface, but you cannot configure distributed WRED on an interface for which RSP-based CQ, PQ, or WFQ is configured.

You can enable DWRED using the Modular Quality of Service Command-Line Interface (Modular QoS CLI) feature. For complete conceptual and configuration information on the Modular QoS CLI feature, see the "Applying QoS Features Using the MQC" module.

#### **How It Works**

When a packet arrives and DWRED is enabled, the following events occur:

- The average queue size is calculated. See the "Average Queue Size" section for details.
- If the average is less than the minimum queue threshold, the arriving packet is queued.
- If the average is between the minimum queue threshold and the maximum queue threshold, the packet is either dropped or queued, depending on the packet drop probability. See the "Packet-Drop Probability" section for details.
- If the average queue size is greater than the maximum queue threshold, the packet is automatically dropped.

### **Average Queue Size**

The average queue size is based on the previous average and the current size of the queue. The formula is:

```
average = (old_average * (1-1/2^n)) + (current_queue_size * 1/2^n)
```

where n is the exponential weight factor, a user-configurable value.

For high values of n, the previous average queue size becomes more important. A large factor smooths out the peaks and lows in queue length. The average queue size is unlikely to change very quickly, avoiding drastic swings in size. The WRED process will be slow to start dropping packets, but it may continue dropping packets for a time after the actual queue size has fallen below the minimum threshold. The slow-moving average will accommodate temporary bursts in traffic.

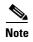

If the value of n gets too high, WRED will not react to congestion. Packets will be sent or dropped as if WRED were not in effect.

For low values of n, the average queue size closely tracks the current queue size. The resulting average may fluctuate with changes in the traffic levels. In this case, the WRED process responds quickly to long queues. Once the queue falls below the minimum threshold, the process stops dropping packets.

If the value of n gets too low, WRED will overreact to temporary traffic bursts and drop traffic unnecessarily.

### **Packet-Drop Probability**

The probability that a packet will be dropped is based on the minimum threshold, maximum threshold, and mark probability denominator.

When the average queue size is above the minimum threshold, RED starts dropping packets. The rate of packet drop increases linearly as the average queue size increases, until the average queue size reaches the maximum threshold.

The mark probability denominator is the fraction of packets dropped when the average queue size is at the maximum threshold. For example, if the denominator is 512, one out of every 512 packets is dropped when the average queue is at the maximum threshold.

When the average queue size is above the maximum threshold, all packets are dropped. Figure 3 summarizes the packet drop probability.

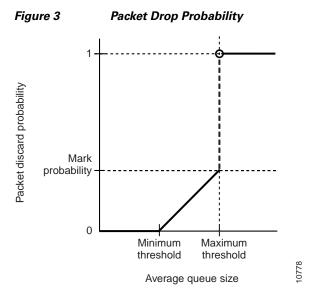

The minimum threshold value should be set high enough to maximize the link utilization. If the minimum threshold is too low, packets may be dropped unnecessarily, and the transmission link will not be fully used.

The difference between the maximum threshold and the minimum threshold should be large enough to avoid global synchronization of TCP hosts (global synchronization of TCP hosts can occur as multiple TCP hosts reduce their transmission rates). If the difference between the maximum and minimum thresholds is too small, many packets may be dropped at once, resulting in global synchronization.

### Why Use DWRED?

DWRED provides faster performance than does RSP-based WRED. You should run DWRED on the VIP if you want to achieve very high speed on the Cisco 7500 series platform—for example, you can achieve speed at the OC-3 rates by running WRED on a VIP2-50 interface processor.

Additionally, the same reasons you would use WRED on standard Cisco IOS platforms apply to using DWRED. (See the section "Why Use WRED?" earlier in this chapter.) For instance, when WRED or DWRED is not configured, tail drop is enacted during periods of congestion. Enabling DWRED obviates the global synchronization problems that result when tail drop is used to avoid congestion.

The DWRED feature provides the benefit of consistent traffic flows. When RED is not configured, output buffers fill during periods of congestion. When the buffers are full, tail drop occurs; all additional packets are dropped. Because the packets are dropped all at once, global synchronization of TCP hosts can occur as multiple TCP hosts reduce their transmission rates. The congestion clears, and the TCP hosts increase their transmission rates, resulting in waves of congestion followed by periods when the transmission link is not fully used.

RED reduces the chances of tail drop by selectively dropping packets when the output interface begins to show signs of congestion. By dropping some packets early rather than waiting until the buffer is full, RED avoids dropping large numbers of packets at once and minimizes the chances of global synchronization. Thus, RED allows the transmission line to be used fully at all times.

In addition, RED statistically drops more packets from large users than small. Therefore, traffic sources that generate the most traffic are more likely to be slowed down than traffic sources that generate little traffic.

DWRED provides separate thresholds and weights for different IP precedences, allowing you to provide different qualities of service for different traffic. Standard traffic may be dropped more frequently than premium traffic during periods of congestion.

### **Restrictions**

The following restrictions apply to the DWRED feature:

- Interface-based DWRED cannot be configured on a subinterface. (A subinterface is one of a number of virtual interfaces on a single physical interface.)
- DWRED is not supported on Fast EtherChannel and tunnel interfaces.
- RSVP is not supported on DWRED.
- DWRED is useful only when the bulk of the traffic is TCP/IP traffic. With TCP, dropped packets
  indicate congestion, so the packet source reduces its transmission rate. With other protocols, packet
  sources may not respond or may resend dropped packets at the same rate. Thus, dropping packets
  does not necessarily decrease congestion.
- DWRED treats non-IP traffic as precedence 0, the lowest precedence. Therefore, non-IP traffic is usually more likely to be dropped than IP traffic.
- DWRED cannot be configured on the same interface as RSP-based CQ, PQ, or WFQ. However, both DWRED and DWFQ can be configured on the same interface.

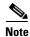

Do not use the **match protocol** command to create a traffic class with a non-IP protocol as a match criterion. The VIP does not support matching of non-IP protocols.

### **Prerequisites**

This section provides the prerequisites that must be met before you configure the DWRED feature.

#### Weighted Fair Queueing

Attaching a service policy to an interface disables WFQ on that interface if WFQ is configured for the interface. For this reason, you should ensure that WFQ is not enabled on such an interface before configuring DWRED.

For information on WFQ, see the chapter "Configuring Weighted Fair Queueing" in this book.

#### **WRED**

Attaching a service policy configured to use WRED to an interface disables WRED on that interface. If any of the traffic classes that you configure in a policy map use WRED for packet drop instead of tail drop, you must ensure that WRED is not configured on the interface to which you intend to attach that service policy.

#### **Access Control Lists**

You can specify a numbered access list as the match criterion for any traffic class that you create. For this reason, before configuring DWRED you should know how to configure access lists.

#### **Cisco Express Forwarding**

In order to use DWRED, dCEF switching must be enabled on the interface. For information on dCEF, see the "Cisco Express Forwarding Features Roadmap" module.

### Flow-Based WRED

Flow-based WRED is a feature that forces WRED to afford greater fairness to all flows on an interface in regard to how packets are dropped.

### Why Use Flow-Based WRED?

Before you consider the advantages that use of flow-based WRED offers, it helps to think about how WRED (without flow-based WRED configured) affects different kinds of packet flows. Even before flow-based WRED classifies packet flows, flows can be thought of as belonging to one of the following categories:

- Nonadaptive flows, which are flows that do not respond to congestion.
- Robust flows, which on average have a uniform data rate and slow down in response to congestion.
- Fragile flows, which, though congestion-aware, have fewer packets buffered at a gateway than do robust flows.

WRED tends toward bias against fragile flows because all flows, even those with relatively fewer packets in the output queue, are susceptible to packet drop during periods of congestion. Though fragile flows have fewer buffered packets, they are dropped at the same rate as packets of other flows.

To provide fairness to all flows, flow-based WRED has the following features:

- It ensures that flows that respond to WRED packet drops (by backing off packet transmission) are protected from flows that do not respond to WRED packet drops.
- It prohibits a single flow from monopolizing the buffer resources at an interface.

#### **How It Works**

Flow-based WRED relies on the following two main approaches to remedy the problem of unfair packet drop:

- It classifies incoming traffic into flows based on parameters such as destination and source addresses and ports.
- It maintains state about active flows, which are flows that have packets in the output queues.

Flow-based WRED uses this classification and state information to ensure that each flow does not consume more than its permitted share of the output buffer resources. Flow-based WRED determines which flows monopolize resources and it more heavily penalizes these flows.

To ensure fairness among flows, flow-based WRED maintains a count of the number of active flows that exist through an output interface. Given the number of active flows and the output queue size, flow-based WRED determines the number of buffers available per flow.

To allow for some burstiness, flow-based WRED scales the number of buffers available per flow by a configured factor and allows each active flow to have a certain number of packets in the output queue. This scaling factor is common to all flows. The outcome of the scaled number of buffers becomes the per-flow limit. When a flow exceeds the per-flow limit, the probability that a packet from that flow will be dropped increases.

## **DiffServ Compliant WRED**

DiffServ Compliant WRED extends the functionality of WRED to enable support for DiffServ and AF Per Hop Behavior PHB. This feature enables customers to implement AF PHB by coloring packets according to DSCP values and then assigning preferential drop probabilities to those packets.

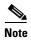

This feature can be used with IP packets only. It is not intended for use with Multiprotocol Label Switching (MPLS)-encapsulated packets.

The Class-Based Quality of Service MIB supports this feature. This MIB is actually the following two MIBs:

- CISCO-CLASS-BASED-QOS-MIB
- CISCO-CLASS-BASED-QOS-CAPABILITY-MIB

The DiffServ Compliant WRED feature supports the following RFCs:

- RFC 2474, Definition of the Differentiated Services Field (DS Field) in the IPv4 and IPv6 Headers
- RFC 2475, An Architecture for Differentiated Services Framework
- RFC 2597, Assured Forwarding PHB
- RFC 2598, An Expedited Forwarding PHB

#### **How It Works**

The DiffServ Compliant WRED feature enables WRED to use the DSCP value when it calculates the drop probability for a packet. The DSCP value is the first six bits of the IP type of service (ToS) byte.

This feature adds two new commands, **random-detect dscp** and **dscp**. It also adds two new arguments, *dscp-based* and *prec-based*, to two existing WRED-related commands—the **random-detect** (interface) command and the **random-detect-group** command.

The *dscp-based* argument enables WRED to use the DSCP value of a packet when it calculates the drop probability for the packet. The *prec-based* argument enables WRED to use the IP Precedence value of a packet when it calculates the drop probability for the packet.

These arguments are optional (you need not use any of them to use the commands) but they are also mutually exclusive. That is, if you use the *dscp-based* argument, you cannot use the *prec-based* argument with the same command.

After enabling WRED to use the DSCP value, you can then use the new **random-detect dscp** command to change the minimum and maximum packet thresholds for that DSCP value.

Three scenarios for using these arguments are provided.

## **Usage Scenarios**

The new *dscp-based* and *prec-based* arguments can be used whether you are using WRED at the interface level, at the per-virtual circuit (VC) level, or at the class level (as part of class-based WFQ (CBWFQ) with policy maps).

#### WRED at the Interface Level

At the interface level, if you want to have WRED use the DSCP value when it calculates the drop probability, you can use the *dscp-based* argument with the **random-detect** (interface) command to specify the DSCP value. Then use the **random-detect dscp** command to specify the minimum and maximum thresholds for the DSCP value.

#### WRED at the per-VC Level

At the per-VC level, if you want to have WRED use the DSCP value when it calculates the drop probability, you can use the *dscp-based* argument with the **random-detect-group** command. Then use the **dscp** command to specify the minimum and maximum thresholds for the DSCP value or the mark-probability denominator.

This configuration can then be applied to each VC in the network.

#### WRED at the Class Level

If you are using WRED at the class level (with CBWFQ), the *dscp-based* and *prec-based* arguments can be used within the policy map.

First, specify the policy map, the class, and the bandwidth. Then, if you want WRED to use the DSCP value when it calculates the drop probability, use the *dscp-based* argument with the **random-detect** (interface) command to specify the DSCP value. Then use the **random-detect dscp** command to modify the default minimum and maximum thresholds for the DSCP value.

This configuration can then be applied wherever policy maps are attached (for example, at the interface level, the per-VC level, or the shaper level).

### **Usage Points to Note**

Remember the following points when using the new commands and the new arguments included with this feature:

- If you use the *dscp-based* argument, WRED will use the DSCP value to calculate the drop probability.
- If you use the *prec-based* argument, WRED will use the IP Precedence value to calculate the drop probability.
- The dscp-based and prec-based arguments are mutually exclusive.
- If you do not specify either argument, WRED will use the IP Precedence value to calculate the drop probability (the default method).
- The **random-detect dscp** command must be used in conjunction with the **random-detect** (interface) command
- The **random-detect dscp** command can only be used if you use the *dscp-based* argument with the **random-detect** (interface) command.
- The dscp command must be used in conjunction with the random-detect-group command.
- The **dscp** command can only be used if you use the *dscp-based* argument with the **random-detect-group** command.

For more information about using these commands, see the *Cisco IOS Quality of Service Solutions Command Reference*.

CCDE, CCENT, Cisco Eos, Cisco HealthPresence, the Cisco logo, Cisco Lumin, Cisco Nexus, Cisco StadiumVision, Cisco TelePresence, Cisco WebEx, DCE, and Welcome to the Human Network are trademarks; Changing the Way We Work, Live, Play, and Learn and Cisco Store are service marks; and Access Registrar, Aironet, AsyncOS, Bringing the Meeting To You, Catalyst, CCDA, CCDP, CCIE, CCIP, CCNA, CCNP, CCSP, CCVP, Cisco, the Cisco Certified Internetwork Expert logo, Cisco IOS, Cisco Press, Cisco Systems, Cisco Systems Capital, the Cisco Systems logo, Cisco Unity, Collaboration Without Limitation, EtherFast, EtherSwitch, Event Center, Fast Step, Follow Me Browsing, FormShare, GigaDrive, HomeLink, Internet Quotient, IOS, iPhone, iQuick Study, IronPort, the IronPort logo, LightStream, Linksys, MediaTone, MeetingPlace, MeetingPlace Chime Sound, MGX, Networkers, Networking Academy, Network Registrar, PCNow, PIX, PowerPanels, ProConnect, ScriptShare, SenderBase, SMARTnet, Spectrum Expert, StackWise, The Fastest Way to Increase Your Internet Quotient, TransPath, WebEx, and the WebEx logo are registered trademarks of Cisco Systems, Inc. and/or its affiliates in the United States and certain other countries.

All other trademarks mentioned in this document or website are the property of their respective owners. The use of the word partner does not imply a partnership relationship between Cisco and any other company. (0812R)

Any Internet Protocol (IP) addresses used in this document are not intended to be actual addresses. Any examples, command display output, and figures included in the document are shown for illustrative purposes only. Any use of actual IP addresses in illustrative content is unintentional and coincidental.

© 2007 Cisco Systems, Inc. All rights reserved.

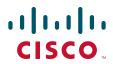

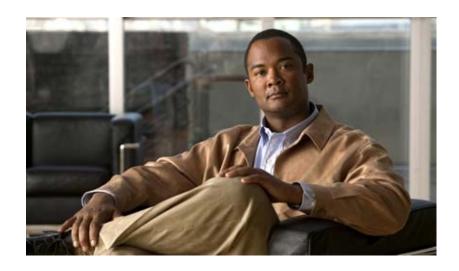

**Configuring Weighted Random Early Detection** 

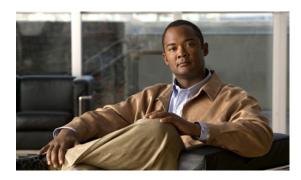

# **Configuring Weighted Random Early Detection**

#### **Feature History**

| Release                     | Modification                                                                              |
|-----------------------------|-------------------------------------------------------------------------------------------|
| Cisco IOS                   | For information about feature support in Cisco IOS software, use Cisco Feature Navigator. |
| Cisco IOS XE<br>Release 2.1 | This feature was introduced on Cisco ASR 1000 Series Routers.                             |

This chapter describes the tasks for configuring Weighted Random Early Detection (WRED), distributed WRED (DWRED), flow-based WRED, and DiffServ Compliant WRED on a router.

For complete conceptual information, see the "Congestion Avoidance Overview" module in this book.

For a complete description of the WRED and DWRED commands in this chapter, see the *Cisco IOS Quality of Service Solutions Command Reference*. To locate documentation of other commands that appear in this chapter, use the command reference master index or search online.

The RSVP-ATM QoS Interworking and IP to ATM Class of Service features also use WRED. For information on how to configure these features with WRED, see the chapters "Configuring RSVP-ATM QoS Interworking" and "Configuring IP to ATM Class of Service" in this book.

Use Cisco Feature Navigator to find information about platform support and Cisco IOS and Catalyst OS software image support. To access Cisco Feature Navigator, go to <a href="http://www.cisco.com/go/cfn">http://www.cisco.com/go/cfn</a>. An account on Cisco.com is not required.

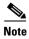

WRED is useful with adaptive traffic such as TCP/IP. With TCP, dropped packets indicate congestion, so the packet source will reduce its transmission rate. With other protocols, packet sources may not respond or may resend dropped packets at the same rate. Thus, dropping packets does not decrease congestion.

WRED treats non-IP traffic as precedence 0, the lowest precedence. Therefore, non-IP traffic is more likely to be dropped than IP traffic.

You cannot configure WRED on the same interface as Route Switch Processor (RSP)-based custom queueing (CQ), priority queueing (PQ), or weighted fair queueing (WFQ). However, you can configure both DWRED and DWFQ on the same interface.

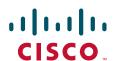

# **Weighted Random Early Detection Configuration Task List**

Random Early Detection (RED) is a congestion avoidance mechanism that takes advantage of the congestion control mechanism of TCP. By randomly dropping packets prior to periods of high congestion, RED tells the packet source to decrease its transmission rate. WRED drops packets selectively based on IP precedence. Edge routers assign IP precedences to packets as they enter the network. (WRED is useful on any output interface where you expect to have congestion. However, WRED is usually used in the core routers of a network, rather than at the edge.) WRED uses these precedences to determine how it treats different types of traffic.

When a packet arrives, the following events occur:

- 1. The average queue size is calculated.
- 2. If the average is less than the minimum queue threshold, the arriving packet is queued.
- **3.** If the average is between the minimum queue threshold for that type of traffic and the maximum threshold for the interface, the packet is either dropped or queued, depending on the packet drop probability for that type of traffic.
- 4. If the average queue size is greater than the maximum threshold, the packet is dropped.

See the "Congestion Avoidance Overview" module in this book for more details on the queue calculations and how WRED works.

To configure WRED on an interface, perform the tasks described in the following sections. The task in the first section is required; the tasks in the remaining sections are optional.

- Enabling WRED (Required)
- Changing WRED Parameters (Optional)
- Monitoring WRED (Optional)

See the end of this chapter for the section "WRED Configuration Examples."

## **Enabling WRED**

To enable WRED, use the following command in interface configuration mode:

| Command                          | Purpose                                                    |
|----------------------------------|------------------------------------------------------------|
| Router(config-if)# random-detect | Enables WRED. If you configure this command on a Versatile |
|                                  | Interface Processor (VIP) interface, DWRED is enabled.     |

You need not specify any other commands or parameters in order to configure WRED on the interface. WRED will use the default parameter values.

## **Changing WRED Parameters**

To change WRED parameters, use the following commands in interface configuration mode, as needed:

| Command                                                                                                  | Purpose                                                                                                    |
|----------------------------------------------------------------------------------------------------|----------------------------------------------------------------------------------------------------|
| Router(config-if)# random-detect exponential-weighting-constant exponent                                 | Configures the weight factor used in calculating the average queue length.                                                                                                    |
| Router(config-if)# random-detect precedence precedence min-threshold max-threshold mark-prob-denominator | Configures parameters for packets with a specific IP Precedence. The minimum threshold for IP Precedence 0 corresponds to half the maximum threshold for the interface. Repeat this command for each precedence. To configure RED, rather than WRED, use the same parameters for each precedence. |

When you enable WRED with the **random-detect** interface configuration command, the parameters are set to their default values. The weight factor is 9. For all precedences, the mark probability denominator is 10, and maximum threshold is based on the output buffering capacity and the transmission speed for the interface.

The default minimum threshold depends on the precedence. The minimum threshold for IP Precedence 0 corresponds to half of the maximum threshold. The values for the remaining precedences fall between half the maximum threshold and the maximum threshold at evenly spaced intervals.

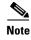

The default WRED parameter values are based on the best available data. We recommend that you do not change the parameters from their default values unless you have determined that your applications will benefit from the changed values.

## **Monitoring WRED**

To monitor WRED services in your network, use the following commands in EXEC mode, as needed:

| Command                                                            | Purpose                                                                                             |
|--------------------------------------------------------------------|----------------------------------------------------------------------------------------------------|
| Router# show queue interface-type interface-number                 | Displays the header information of the packets inside a queue. This command does not support DWRED. |
| Router# show queueing interface interface-number [vc [[vpi/] vci]] | Displays the WRED statistics of a specific virtual circuit (VC) on an interface.                    |
| Router# show queueing random-detect                                | Displays the queueing configuration for WRED.                                                       |
| Router# show interfaces [type slot   port-adapter   port]          | Displays WRED configuration on an interface.                                                        |

# **DWRED Configuration Task List**

To configure DWRED, perform the tasks described in the following sections. The tasks in the first two sections are required; the task in the remaining section is optional.

- Configuring DWRED in a Traffic Policy (Required)
- Configuring DWRED to Use IP Precedence Values in a Traffic Policy (Required)
- Monitoring and Maintaining DWRED (Optional)

See the end of this chapter for the section "DWRED Configuration Examples."

## **Configuring DWRED in a Traffic Policy**

To configure DWRED in a traffic policy, use the **policy-map** command in global configuration mode to specify the traffic policy name. Then to configure the traffic policy, use the following commands in policy-map configuration mode:

|        | Command                                                                                                    | Purpose                                                                                     |
|--------|----------------------------------------------------------------------------------------------------|---------------------------------------------------------------------------------------------|
| Step 1 | Router(config)# policy-map policy-map                                                                                                    | Specifies the name of the traffic policy to be created or modified.                         |
| Step 2 | Router(config-pmap)# class class-name                                                                                                    | Specifies the name of a traffic class to be created and included in the traffic policy      |
|        | Steps 3, 4, and 5 are optional. If you do not want to configure the exponential weight factor, specify the amount of bandwidth, or specify the number of queues to be reserved, you can skip these three steps and continue with step |                                                                                             |
| Step 3 | Router(config-pmap-c)# random-detect exponential-weighting-constant exponent                                                                                                    | Configures the exponential weight factor used in calculating the average queue length.      |
| Step 4 | Router(config-pmap-c)# bandwidth bandwidth-kbps                                                                                                    | Specifies the amount of bandwidth, in kbps, to be assigned to the traffic class.            |
| Step 5 | Router(config-pmap-c)# fair-queue [queue-limit queue-values]                                                                                                    | Specifies the number of queues to be reserved for the traffic class.                        |
| Step 6 | Router(config-pmap-c)# queue-limit number-of-packets                                                                                                    | Specifies the maximum number of packets that can be queued for the specified traffic class. |

The default traffic class for the traffic policy is the traffic class to which traffic is directed if that traffic does not satisfy the match criteria of other traffic classes whose policy is defined in the traffic policy. To configure a policy for more than one traffic class in the same policy map, repeat Step 2 through Step 4.

To attach a traffic policy to an interface and enable CBWFQ on the interface, you must create a traffic policy. You can configure traffic class policies for as many traffic classes as are defined on the router, up to the maximum of 64.

After configuring the traffic policy with the **policy-map** command, you must still attach the traffic policy to an interface before it is successfully enabled. For information on attaching a traffic policy to an interface, see the "Applying QoS Features Using the MQC" module.

## **Configuring DWRED to Use IP Precedence Values in a Traffic Policy**

To configure DWRED to drop packets based on IP Precedence values, use the following commands beginning in global configuration mode:

|        | Command                                                                                                    | Purpose                                                                                                    |
|--------|----------------------------------------------------------------------------------------------------|----------------------------------------------------------------------------------------------------|
| Step 1 | Router(config)# policy-map policy-map                                                                        | Specifies the name of the traffic policy to be created or modified.                                                                                                    |
| Step 2 | Router(config-pmap)# class class-name                                                                        | Specifies the name of a traffic class to associate with the traffic policy                                                                                                    |
| Step 3 | Router(config-pmap-c)# random-detect exponential-weighting-constant exponent                                 | Configures the exponential weight factor used in calculating the average queue length.                                                                                                    |
| Step 4 | Router(config-pmap-c)# random-detect precedence precedence min-threshold max-threshold mark-prob-denominator | Configures the parameters for packets with a specific IP Precedence. The minimum threshold for IP Precedence 0 corresponds to half the maximum threshold for the interface. Repeat this command for each precedence. |

After configuring the traffic policy with the **policy-map** command, you must still attach the traffic policy to an interface before it is successfully enabled. For information on attaching a traffic policy to an interface, see the "Applying QoS Features Using the MQC" module.

## **Monitoring and Maintaining DWRED**

To display the configuration of a traffic policy and its associated traffic classes, use the following commands in EXEC mode, as needed:

| Command                                                                                   | Purpose                                                                                                    |
|-------------------------------------------------------------------------------------------|----------------------------------------------------------------------------------------------------|
| Router# show policy-map                                                                   | Displays all configured traffic policies.                                                                  |
| Router# show policy-map policy-map-name                                                   | Displays the user-specified traffic policy.                                                                |
| Router# show policy-map interface                                                         | Displays statistics and configurations of all input and output policies attached to an interface.          |
| Router# show policy-map interface interface-spec                                          | Displays configuration and statistics of the input and output policies attached to a particular interface. |
| Router# show policy-map interface interface-spec input                                    | Displays configuration and statistics of the input policy attached to an interface.                        |
| Router# show policy-map interface interface-spec output                                   | Displays configuration statistics of the output policy attached to an interface.                           |
| Router# show policy-map [interface [interface-spec [input   output] [class class-name]]]] | Displays the configuration and statistics for the class name configured in the policy.                     |

# Flow-Based WRED Configuration Task List

To configure flow-based WRED on an interface, perform the required task described in the "Configuring Flow-Based WRED" section.

See the end of this chapter for the section "Flow-Based WRED Configuration Example."

## **Configuring Flow-Based WRED**

Before you can configure flow-based WRED, you must enable WRED and configure it. For information on how to configure WRED, see the section "Weighted Random Early Detection Configuration Task List" earlier in this chapter.

To configure an interface for flow-based WRED, use the following commands in interface configuration mode:

|        | Command                                                                              | Purpose                                                 |
|--------|--------------------------------------------------------------------------------------|---------------------------------------------------------|
| Step 1 | Router(config-if)# random-detect flow                                                | Enables flow-based WRED.                                |
| Step 2 | <pre>Router(config-if)# random-detect flow average-depth-factor scaling-factor</pre> | Sets the flow threshold multiplier for flow-based WRED. |
| Step 3 | Router(config-if)# random-detect flow count number                                   | Sets the maximum flow count for flow-based WRED.        |

# **DiffServ Compliant WRED Configuration Task List**

To configure the DiffServ Compliant Weighted Random Early Detection feature, perform the tasks described in the following sections. The task in the first section is required; the task in the remaining section is optional.

- Configuring WRED to Use the Differentiated Services Code Point Value (Required)
- Verifying the DSCP Value Configuration (Optional)

See the end of this chapter for the section "DiffServ Compliant WRED Configuration Examples."

## **Configuring WRED to Use the Differentiated Services Code Point Value**

The commands used to configure WRED to use the differentiated services code point (DSCP) value vary according to whether WRED is used at the interface level, the per-VC level, or the class level.

#### **WRED** at the Interface Level

To configure WRED to use the DSCP value when it calculates the drop probability, use the following commands in interface configuration mode:

|        | Command                                                                                                    | Purpose                                                                                                    |
|--------|----------------------------------------------------------------------------------------------------|----------------------------------------------------------------------------------------------------|
| Step 1 | Router(config-if)# random-detect dscp-based                                                                | Indicates that WRED is to use the DSCP value when it calculates the drop probability for the packet.                          |
| Step 2 | Router(config-if)# random-detect dscp dscpvalue min-threshold max-threshold [mark-probability-denominator] | Specifies the minimum and maximum thresholds, and, optionally, the mark-probability denominator for the specified DSCP value. |

### WRED at the per-VC Level

To configure WRED to use the DSCP value when it calculates the drop probability, use the following commands beginning in global configuration mode:

|        | Command                                                                                               | Purpose                                                                                                    |
|--------|----------------------------------------------------------------------------------------------------|----------------------------------------------------------------------------------------------------|
| Step 1 | Router(config)# random-detect-group group-name dscp-based                                             | Indicates that WRED is to use the DSCP value when it calculates the drop probability for the packet.                                      |
| Step 2 | Router(cfg-red-grp)# <b>dscp</b> dscpvalue min-threshold max-threshold [mark-probability-denominator] | Specifies the DSCP value, the minimum and maximum packet thresholds and, optionally, the mark-probability denominator for the DSCP value. |
| Step 3 | Router(config-atm-vc)# random-detect [attach group-name]                                              | Enables per-VC WRED or per-VC VIP-DWRED.                                                                                                  |

### **WRED** at the Class Level

To configure WRED to use the DSCP value when it calculates the drop probability, use the following commands beginning in interface configuration mode. These are the commands to use at the class level, within policy maps.

|        | Command                                                                        | Purpose                                                                                                    |
|--------|--------------------------------------------------------------------------------|----------------------------------------------------------------------------------------------------|
| Step 1 | Router(config-if)# class-map class-map-name                                    | Creates a class map to be used for matching packets to a specified class.                                                                       |
| Step 2 | Router(config-cmap)# match match criterion                                     | Configures the match criteria for a class map. For more information about match criteria, see the "Applying QoS Features Using the MQC" module. |
| Step 3 | Router(config-if)# policy-map policy-map                                       | Creates or modifies a policy map that can be attached to one or more interfaces to specify a traffic policy.                                    |
| Step 4 | Router(config-pmap)# class class-map-name                                      | Specifies the QoS actions for the default class.                                                                                                |
| Step 5 | <pre>Router(config-pmap-c)# bandwidth {bandwidth-kbps   percent percent}</pre> | Specifies or modifies the bandwidth allocated for a class belonging to a policy map.                                                            |

|        | Command                                                                                                    | Purpose                                                                                                    |
|--------|----------------------------------------------------------------------------------------------------|----------------------------------------------------------------------------------------------------|
| Step 6 | Router(config-pmap-c)# random-detect dscp-based                                                                | Indicates that WRED is to use the DSCP value when it calculates the drop probability for the packet.                      |
| Step 7 | Router(config-pmap-c)# random-detect dscp dscpvalue min-threshold max-threshold [mark-probability-denominator] | Specifies the minimum and maximum packet thresholds and, optionally, the mark-probability denominator for the DSCP value. |
| Step 8 | Router(config-if)# service-policy output policy-map                                                            | Attaches a policy map to an output interface or VC to be used as the traffic policy for that interface or VC.             |

## **Verifying the DSCP Value Configuration**

To verify the DSCP value configuration, use the following commands in global configuration mode, as needed:

| Command                           | Purpose                                                                                                    |
|-----------------------------------|----------------------------------------------------------------------------------------------------|
| Router# show queueing interface   | Displays the queueing statistics of an interface or VC.                                                                              |
| Router# show policy-map interface | Displays the configuration of classes configured for traffic policies on the specified interface or permanent virtual circuit (PVC). |

# **WRED Configuration Examples**

The following sections provide WRED and DWRED configuration examples:

- WRED Configuration Example
- Parameter-Setting DWRED Example
- Parameter-Setting WRED Example

For information on how to configure WRED, see the section "Weighted Random Early Detection Configuration Task List" in this chapter.

## **WRED Configuration Example**

The following example enables WRED with default parameter values:

```
interface Serial5/0
description to qos1-75a
ip address 200.200.14.250 255.255.255
random-detect
```

Use the **show interfaces** command output to verify the configuration. Notice that the "Queueing strategy" report lists "random early detection (RED)."

Router# show interfaces serial 5/0

```
Serial5/0 is up, line protocol is up
 Hardware is M4T
 Description: to qos1-75a
 Internet address is 200.200.14.250/30
 MTU 1500 bytes, BW 128 Kbit, DLY 20000 usec,
    reliability 255/255, txload 1/255, rxload 237/255
 Encapsulation HDLC, crc 16, loopback not set
 Keepalive not set
 Last input 00:00:15, output 00:00:00, output hang never
 Last clearing of "show interface" counters 00:05:08
 Input queue: 0/75/0 (size/max/drops); Total output drops: 1036
 Queueing strategy: random early detection(RED)
 5 minutes input rate 0 bits/sec, 2 packets/sec
 5 minutes output rate 119000 bits/sec, 126 packets/sec
    594 packets input, 37115 bytes, 0 no buffer
    Received 5 broadcasts, 0 runts, 0 giants, 0 throttles
    0 input errors, 0 CRC, 0 frame, 0 overrun, 0 ignored, 0 abort
    37525 packets output, 4428684 bytes, 0 underruns
    O output errors, O collisions, O interface resets
    0 output buffer failures, 0 output buffers swapped out
    0 carrier transitions
                              DCD=up DSR=up DTR=up RTS=up CTS=up
```

Use the **show queue** command output to view the current contents of the interface queue. Notice that there is only a single queue into which packets from all IP precedences are placed after dropping has taken place. The output has been truncated to show only three of the five packets.

```
Router# show queue serial 5/0
Output queue for Serial5/0 is 5/0
Packet 1, linktype: ip, length: 118, flags: 0x288
  source: 190.1.3.4, destination: 190.1.2.2, id: 0x0001, ttl: 254,
  TOS: 128 prot: 17, source port 11111, destination port 22222
    data: 0x2B67 0x56CE 0x005E 0xE89A 0xCBA9 0x8765 0x4321
          0x0FED 0xCBA9 0x8765 0x4321 0x0FED 0xCBA9 0x8765
Packet 2, linktype: ip, length: 118, flags: 0x288
  source: 190.1.3.5, destination: 190.1.2.2, id: 0x0001, ttl: 254,
  TOS: 160 prot: 17, source port 11111, destination port 22222
    data: 0x2B67 0x56CE 0x005E 0xE89A 0xCBA9 0x8765 0x4321
          0x0FED 0xCBA9 0x8765 0x4321 0x0FED 0xCBA9 0x8765
Packet 3, linktype: ip, length: 118, flags: 0x280
  source: 190.1.3.6, destination: 190.1.2.2, id: 0x0001, ttl: 254,
  TOS: 192 prot: 17, source port 11111, destination port 22222
    data: 0x2B67 0x56CE 0x005E 0xE89A 0xCBA9 0x8765 0x4321
          0x0FED 0xCBA9 0x8765 0x4321 0x0FED 0xCBA9 0x8765
```

Use the **show queueing** command output to view the current settings for each of the precedences. Also notice that the default minimum thresholds are spaced evenly between half and the entire maximum threshold. Thresholds are specified in terms of packet count.

```
Router# show queueing

Current random-detect configuration:
    Serial5/0
    Queueing strategy:random early detection (WRED)
    Exp-weight-constant:9 (1/512)
    Mean queue depth:28
```

| Class | Random | Tail | Minimum   | Maximum   | Mark        |
|-------|--------|------|-----------|-----------|-------------|
|       | drop   | drop | threshold | threshold | probability |
| 0     | 330    | 0    | 20        | 40        | 1/10        |
| 1     | 267    | 0    | 22        | 40        | 1/10        |
| 2     | 217    | 0    | 24        | 40        | 1/10        |
| 3     | 156    | 0    | 26        | 40        | 1/10        |
| 4     | 61     | 0    | 28        | 40        | 1/10        |
| 5     | 6      | 0    | 31        | 40        | 1/10        |
| 6     | 0      | 0    | 33        | 40        | 1/10        |
| 7     | 0      | 0    | 35        | 40        | 1/10        |
| rsvp  | 0      | 0    | 37        | 40        | 1/10        |

## **Parameter-Setting DWRED Example**

The following example specifies the same parameters for each IP precedence. Thus, all IP precedences receive the same treatment. Start by enabling DWRED.

```
interface FastEthernet1/0/0
ip address 200.200.14.250 255.255.255
random-detect
```

Next, enter the **show queueing random-detect** command to determine reasonable values to use for the precedence-specific parameters.

#### Router# show queueing random-detect

```
Current random-detect configuration:

FastEthernet2/0/0

Queueing strategy:fifo
Packet drop strategy:VIP-based random early detection (DWRED)
Exp-weight-constant:9 (1/512)
Mean queue depth:0
Queue size:0 Maximum available buffers:6308
Output packets:5 WRED drops:0 No buffer:0
```

| Class | Random | Tail | Minimum   | Maximum   | Mark        | Output  |
|-------|--------|------|-----------|-----------|-------------|---------|
|       | drop   | drop | threshold | threshold | probability | Packets |
| 0     | 0      | 0    | 109       | 218       | 1/10        | 5       |
| 1     | 0      | 0    | 122       | 218       | 1/10        | 0       |
| 2     | 0      | 0    | 135       | 218       | 1/10        | 0       |
| 3     | 0      | 0    | 148       | 218       | 1/10        | 0       |
| 4     | 0      | 0    | 161       | 218       | 1/10        | 0       |
| 5     | 0      | 0    | 174       | 218       | 1/10        | 0       |
| 6     | 0      | 0    | 187       | 218       | 1/10        | 0       |
| 7     | 0      | 0    | 200       | 218       | 1/10        | 0       |

Complete the configuration by assigning the same parameter values to each precedence. Use the values obtained from the **show queueing random-detect** command output to choose reasonable parameter values.

```
interface FastEthernet1/0/0
random-detect precedence 0 100 218 10
random-detect precedence 1 100 218 10
random-detect precedence 2 100 218 10
random-detect precedence 3 100 218 10
random-detect precedence 4 100 218 10
random-detect precedence 5 100 218 10
random-detect precedence 6 100 218 10
random-detect precedence 7 100 218 10
```

## **Parameter-Setting WRED Example**

The following example enables WRED on the interface and specifies parameters for the different IP precedences:

```
interface Hssi0/0/0
description 45Mbps to R1
ip address 10.200.14.250 255.255.255.252
random-detect
random-detect precedence 0 32 256 100
random-detect precedence 1 64 256 100
random-detect precedence 2 96 256 100
random-detect precedence 3 120 256 100
random-detect precedence 4 140 256 100
random-detect precedence 5 170 256 100
random-detect precedence 6 290 256 100
random-detect precedence 7 210 256 100
random-detect precedence 7 210 256 100
random-detect precedence rsvp 230 256 100
```

# **DWRED Configuration Examples**

The following sections provide DWRED configuration examples:

- DWRED on an Interface: Example, page 11
- Modular QoS CLI: Example, page 11
- Configuring DWRED in Traffic Policy: Example, page 12

For information on how to configure DWRED, see the section "DWRED Configuration Task List" in this chapter.

## **DWRED** on an Interface: Example

The following example configures DWRED on an interface with a weight factor of 10:

```
Router(config)# interface hssi0/0/0
Router(config-if)# description 45mbps to R1
Router(config-if)# ip address 192.168.14.250 255.255.255.252
Router(config-if)# random-detect
Router(config-if)# random-detect exponential-weighting-constant 10
```

### Modular QoS CLI: Example

The following example enables DWRED using the Legacy CLI (non-Modular QoS Command-Line Interface) feature on the interface and specifies parameters for the different IP precedences:

```
interface Hssi0/0/0
description 45Mbps to R1
ip address 200.200.14.250 255.255.255.252
random-detect
random-detect precedence 0 32 256 100
random-detect precedence 1 64 256 100
random-detect precedence 2 96 256 100
random-detect precedence 3 120 256 100
random-detect precedence 4 140 256 100
random-detect precedence 5 170 256 100
```

```
random-detect precedence 6 290 256 100 random-detect precedence 7 210 256 100 random-detect precedence rsvp 230 256 100
```

The following example uses the Modular QoS CLI to configure a traffic policy called policy10. For congestion avoidance, WRED packet drop is used, not tail drop. IP Precedence is reset for levels 0 through 5.

```
policy-map policy10
class ac110
bandwidth 2000
random-detect exponential-weighting-constant 10
random-detect precedence 0 32 256 100
random-detect precedence 1 64 256 100
random-detect precedence 2 96 256 100
random-detect precedence 3 120 256 100
random-detect precedence 4 140 256 100
random-detect precedence 5 170 256 100
```

## **Configuring DWRED in Traffic Policy: Example**

The following example configures policy for a traffic class named int10 to configure the exponential weight factor as 12. This is the weight factor used for the average queue size calculation for the queue for traffic class int10. WRED packet drop is used for congestion avoidance for traffic class int10, not tail drop.

```
policy-map policy12
  class int10
  bandwidth 2000
  random-detect exponential-weighting-constant 12
```

# Flow-Based WRED Configuration Example

The following example enables WRED on the serial interface 1 and configures flow-based WRED. The **random-detect** interface configuration command is used to enable WRED. Once WRED is enabled, the **random-detect flow** command is used to enable flow-based WRED.

After flow-based WRED is enabled, the **random-detect flow average-depth-factor** command is used to set the scaling factor to 8 and the **random-detect flow count** command is used to set the flow count to 16. The scaling factor is used to scale the number of buffers available per flow and to determine the number of packets allowed in the output queue for each active flow.

```
configure terminal
interface Serial1
random-detect
random-detect flow
random-detect flow average-depth-factor 8
random-detect flow count 16
end
```

The following part of the example shows a sample configuration file after the previous flow-based WRED commands are issued:

```
Router# more system:running-config
Building configuration...
Current configuration:
```

```
version 12.0
service timestamps debug datetime msec localtime
service timestamps log uptime
no service password-encryption
service tcp-small-servers
no logging console
enable password lab
clock timezone PST -8
clock summer-time PDT recurring
ip subnet-zero
no ip domain-lookup
interface Ethernet0
no ip address
no ip directed-broadcast
no ip mroute-cache
shutdown
interface Serial0
no ip address
no ip directed-broadcast
no ip mroute-cache
no keepalive
shutdown
!
interface Serial1
 ip address 190.1.2.1 255.255.255.0
no ip directed-broadcast
load-interval 30
no keepalive
random-detect
random-detect flow
random-detect flow count 16
random-detect flow average-depth-factor 8
router igrp 8
network 190.1.0.0
ip classless
no ip http server
line con 0
transport input none
line 1 16
 transport input all
line aux 0
transport input all
line vty 0 4
password lab
login
!
end
```

# **DiffServ Compliant WRED Configuration Examples**

This following sections provide DiffServ Compliant WRED configuration examples:

- WRED Configured to Use the DSCP Value: Example, page 14
- DSCP Value Configuration Verification: Example, page 14

For information on how to configure DiffServ compliant WRED, see the section "DiffServ Compliant WRED Configuration Task List" in this chapter.

## WRED Configured to Use the DSCP Value: Example

The following example configures WRED to use the DSCP value 8. The minimum threshold for the DSCP value 8 is 24 and the maximum threshold is 40. This configuration was performed at the interface level

```
Router(config-if)# interface seo/0
Router(config-if)# random-detect dscp-based
Router(config-if)# random-detect dscp 8 24 40
```

The following example enables WRED to use the DSCP value 9. The minimum threshold for the DSCP value 9 is 20 and the maximum threshold is 50. This configuration can be attached to other VCs, as required.

```
Router(config)# random-detect-group sanjose dscp-based
Router(cfg-red-grp)# dscp 9 20 50
Router(config-subif-vc)# random-detect attach sanjose
```

The following example enables WRED to use the DSCP value 8 for the class c1. The minimum threshold for the DSCP value 8 is 24 and the maximum threshold is 40. The last line attaches the traffic policy to the output interface or VC p1.

```
Router(config-if)# class-map c1
Router(config-cmap)# match access-group 101
Router(config-if)# policy-map p1
Router(config-pmap)# class c1
Router(config-pmap-c)# bandwidth 48
Router(config-pmap-c)# random-detect dscp-based
Router(config-pmap-c)# random-detect dscp 8 24 40
Router(config-if)# service-policy output p1
```

### **DSCP Value Configuration Verification: Example**

When WRED has been configured to use the DSCP value when it calculates the drop probability of a packet, all entries of the DSCP table are initialized with the appropriate default values. The example in the following section are samples of the **show policy interface** command for WRED at the class level.

This example displays packet statistics along with the entries of the DSCP table, confirming that WRED has been enabled to use the DSCP value when it calculates the drop probability for a packet.

```
Router# show policy interface Serial6/3

Serial6/3

Service-policy output: test

Class-map: c1 (match-any)
0 packets, 0 bytes
```

```
5 minute offered rate 0 bps, drop rate 0 bps
Match: protocol ip
   0 packets, 0 bytes
   5 minute rate 0 bps
Weighted Fair Queueing
   Output Queue: Conversation 265
Bandwidth 20 (%)
Bandwidth 308 (kbps)
   (pkts matched/bytes matched) 0/0
   (depth/total drops/no-buffer drops) 0/0/0
   exponential weight: 9
   mean queue depth: 0
```

| dscp    | Transmitted | Random drop | Tail drop  | Minimum Ma | aximum | Mark |
|---------|-------------|-------------|------------|------------|--------|------|
|         | pkts/bytes  | pkts/bytes  | pkts/bytes | thresh     | thresh | prob |
| af11    | 0/0         | 0/0         | 0/0        | 32         | 40     | 1/10 |
| af12    | 0/0         | 0/0         | 0/0        | 28         | 40     | 1/10 |
| af13    | 0/0         | 0/0         | 0/0        | 24         | 40     | 1/10 |
| af21    | 0/0         | 0/0         | 0/0        | 32         | 40     | 1/10 |
| af22    | 0/0         | 0/0         | 0/0        | 28         | 40     | 1/10 |
| af23    | 0/0         | 0/0         | 0/0        | 24         | 40     | 1/10 |
| af31    | 0/0         | 0/0         | 0/0        | 32         | 40     | 1/10 |
| af32    | 0/0         | 0/0         | 0/0        | 28         | 40     | 1/10 |
| af33    | 0/0         | 0/0         | 0/0        | 24         | 40     | 1/10 |
| af41    | 0/0         | 0/0         | 0/0        | 32         | 40     | 1/10 |
| af42    | 0/0         | 0/0         | 0/0        | 28         | 40     | 1/10 |
| af43    | 0/0         | 0/0         | 0/0        | 24         | 40     | 1/10 |
| cs1     | 0/0         | 0/0         | 0/0        | 22         | 40     | 1/10 |
| cs2     | 0/0         | 0/0         | 0/0        | 24         | 40     | 1/10 |
| cs3     | 0/0         | 0/0         | 0/0        | 26         | 40     | 1/10 |
| cs4     | 0/0         | 0/0         | 0/0        | 28         | 40     | 1/10 |
| cs5     | 0/0         | 0/0         | 0/0        | 30         | 40     | 1/10 |
| cs6     | 0/0         | 0/0         | 0/0        | 32         | 40     | 1/10 |
| cs7     | 0/0         | 0/0         | 0/0        | 34         | 40     | 1/10 |
| ef      | 0/0         | 0/0         | 0/0        | 36         | 40     | 1/10 |
| rsvp    | 0/0         | 0/0         | 0/0        | 36         | 40     | 1/10 |
| default | 0/0         | 0/0         | 0/0        | 20         | 40     | 1/10 |

CCDE, CCENT, Cisco Eos, Cisco Lumin, Cisco Nexus, Cisco StadiumVision, Cisco TelePresence, Cisco WebEx, the Cisco logo, DCE, and Welcome to the Human Network are trademarks; Changing the Way We Work, Live, Play, and Learn and Cisco Store are service marks; and Access Registrar, Aironet, AsyncOS, Bringing the Meeting To You, Catalyst, CCDA, CCDP, CCIE, CCIP, CCNA, CCNP, CCSP, CCVP, Cisco, the Cisco Certified Internetwork Expert logo, Cisco IOS, Cisco Press, Cisco Systems, Cisco Systems Capital, the Cisco Systems logo, Cisco Unity, Collaboration Without Limitation, EtherFast, EtherSwitch, Event Center, Fast Step, Follow Me Browsing, FormShare, GigaDrive, HomeLink, Internet Quotient, IOS, iPhone, iQuick Study, IronPort, the IronPort logo, LightStream, Linksys, MediaTone, MeetingPlace, MeetingPlace Chime Sound, MGX, Networkers, Networking Academy, Network Registrar, PCNow, PIX, PowerPanels, ProConnect, ScriptShare, SenderBase, SMARTnet, Spectrum Expert, StackWise, The Fastest Way to Increase Your Internet Quotient, TransPath, WebEx, and the WebEx logo are registered trademarks of Cisco Systems, Inc. and/or its affiliates in the United States and certain other countries.

All other trademarks mentioned in this document or website are the property of their respective owners. The use of the word partner does not imply a partnership relationship between Cisco and any other company. (0809R)

Any Internet Protocol (IP) addresses used in this document are not intended to be actual addresses. Any examples, command display output, and figures included in the document are shown for illustrative purposes only. Any use of actual IP addresses in illustrative content is unintentional and coincidental.

 $\ensuremath{\text{@}}$  2007 Cisco Systems, Inc. All rights reserved.

DiffServ Compliant WRED Configuration Examples

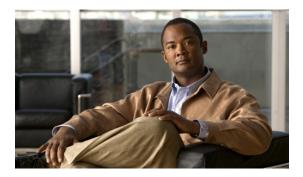

# WRED — Explicit Congestion Notification

#### **Feature History**

| Release  | Modification                 |
|----------|------------------------------|
| 12.2(8)T | This feature was introduced. |

This document describes the WRED — Explicit Congestion Notification feature in Cisco IOS Release 12.2(8)T. It includes the following sections:

- Feature Overview, page 1
- Supported Platforms, page 4
- Supported Standards, MIBs, and RFCs, page 5
- Prerequisites, page 5
- Configuration Tasks, page 5
- Configuration Examples, page 6
- Command Reference, page 8

## **Feature Overview**

Currently, the congestion control and avoidance algorithms for Transmission Control Protocol (TCP) are based on the idea that packet loss is an appropriate indication of congestion on networks transmitting data using the best-effort service model. When a network uses the best-effort service model, the network delivers data if it can, without any assurance of reliability, delay bounds, or throughput. However, these algorithms and the best-effort service model are not suited to applications that are sensitive to delay or packet loss (for instance, interactive traffic including Telnet, web-browsing, and transfer of audio and video data). Weighted Random Early Detection (WRED), and by extension, Explicit Congestion Notification (ECN), helps to solve this problem.

RFC 3168, *The Addition of Explicit Congestion Notification (ECN) to IP*, states that with the addition of active queue management (for example, WRED) to the Internet infrastructure, routers are no longer limited to packet loss as an indication of congestion.

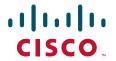

### **How WRED Works**

WRED makes early detection of congestion possible and provides a means for handling multiple classes of traffic. WRED can selectively discard lower priority traffic when the router begins to experience congestion and provide differentiated performance characteristics for different classes of service. It also protects against global synchronization. Global synchronization occurs as waves of congestion crest, only to be followed by periods of time during which the transmission link is not used to capacity. For these reasons, WRED is useful on any output interface or router where congestion is expected to occur.

WRED is implemented at the core routers of a network. Edge routers assign IP precedences to packets as the packets enter the network. With WRED, core routers then use these precedences to determine how to treat different types of traffic. WRED provides separate thresholds and weights for different IP precedences, enabling the network to provide different qualities of service, in regard to packet dropping, for different types of traffic. Standard traffic may be dropped more frequently than premium traffic during periods of congestion.

For more information about WRED, refer to the "Congestion Avoidance Overview" module.

## **ECN Extends WRED Functionality**

WRED drops packets, based on the average queue length exceeding a specific threshold value, to indicate congestion. ECN is an extension to WRED in that ECN marks packets instead of dropping them when the average queue length exceeds a specific threshold value. When configured with the WRED — Explicit Congestion Notification feature, routers and end hosts would use this marking as a signal that the network is congested and slow down sending packets.

As stated in RFC 3168, *The Addition of Explicit Congestion Notification (ECN) to IP*, implementing ECN requires an ECN-specific field that has two bits—the ECN-capable Transport (ECT) bit and the CE (Congestion Experienced) bit—in the IP header. The ECT bit and the CE bit can be used to make four ECN field combinations of 00 to 11. The first number is the ECT bit and the second number is the CE bit. Table 1 lists each of the ECT and CE bit combination settings in the ECN field and what the combinations indicate.

| Table 1 | <b>ECN Bit Setting</b> |
|---------|------------------------|
| Iavic i | LON DIL SELLING        |

| ECT Bit | CE Bit | Combination Indicates                               |
|---------|--------|-----------------------------------------------------|
| 0       | 0      | Not ECN-capable                                     |
| 0       | 1      | Endpoints of the transport protocol are ECN-capable |
| 1       | 0      | Endpoints of the transport protocol are ECN-capable |
| 1       | 1      | Congestion experienced                              |

The ECN field combination 00 indicates that a packet is not using ECN.

The ECN field combinations 01 and 10—called ECT(1) and ECT(0), respectively—are set by the data sender to indicate that the endpoints of the transport protocol are ECN-capable. Routers treat these two field combinations identically. Data senders can use either one or both of these two combinations. For more information about these two field combinations, and the implications of using one over the other, refer to RFC 3168, *The Addition of Explicit Congestion Notification (ECN) to IP.* 

The ECN field combination 11 indicates congestion to the endpoints. Packets arriving a full queue of a router will be dropped.

#### **How Packets Are Treated When ECN Is Enabled**

- If the number of packets in the queue is below the minimum threshold, packets are transmitted. This happens whether or not ECN is enabled, and this treatment is identical to the treatment a packet receives when WRED only is being used on the network.
- If the number of packets in the queue is between the minimum threshold and the maximum threshold, one of the following three scenarios can occur:
  - If the ECN field on the packet indicates that the endpoints are ECN-capable (that is, the ECT bit is set to 1 and the CE bit is set to 0, or the ECT bit is set to 0 and the CE bit is set to 1)—and the WRED algorithm determines that the packet should have been dropped based on the drop probability—the ECT and CE bits for the packet are changed to 1, and the packet is transmitted. This happens because ECN is enabled and the packet gets marked instead of dropped.
  - If the ECN field on the packet indicates that neither endpoint is ECN-capable (that is, the ECT bit is set to 0 and the CE bit is set to 0), the packet may be dropped based on the WRED drop probability. This is the identical treatment that a packet receives when WRED is enabled without ECN configured on the router.
  - If the ECN field on the packet indicates that the network is experiencing congestion (that is, both the ECT bit and the CE bit are set to 1), the packet is transmitted. No further marking is required.
- If the number of packets in the queue is above the maximum threshold, packets are dropped based
  on the drop probability. This is the identical treatment a packet receives when WRED is enabled
  without ECN configured on the router.

#### For More Information

For more information about implementing ECN and about the changes required at the routers and end hosts, refer to the following RFCs:

- RFC 2309, Internet Performance Recommendations
- RFC 2884, Performance Evaluation of Explicit Congestion Notification (ECN) in IP Networks
- RFC 3168, The Addition of Explicit Congestion Notification (ECN) to IP

### **Benefits**

#### **Improved Method for Congestion Avoidance**

This feature provides an improved method for congestion avoidance by allowing the network to mark packets for transmission later, rather than dropping them from the queue. Marking the packets for transmission later accommodates applications that are sensitive to delay or packet loss and provides improved throughput and application performance.

#### **Enhanced Queue Management**

Currently, dropped packets indicate that a queue is full and the network is experiencing congestion. When a network experiences congestion, this feature allows networks to mark the IP header of a packet with a CE bit. This marking, in turn, triggers the appropriate congestion avoidance mechanism and allows the network to better manage the data queues. With this feature, ECN-capable routers and end hosts can respond to congestion before a queue overflows and packets are dropped, providing enhanced queue management.

For more information on the benefits associated with ECN, refer to RFC 2309, *Internet Performance Recommendations*.

### **Related Documents**

- "Congestion Avoidance Overview" module
- "Applying QoS Features Using the MQC" module
- Cisco IOS Quality of Service Solutions Command Reference
- RFC 2309, Internet Performance Recommendations
- RFC 2884, Performance Evaluation of Explicit Congestion Notification (ECN) in IP Networks
- RFC 3168, The Addition of Explicit Congestion Notification (ECN) to IP

# **Supported Platforms**

- Cisco 805
- Cisco 806
- Cisco 820
- Cisco 828
- Cisco 1400 series
- Cisco 1600 series
- Cisco 1751
- Cisco 2420
- Cisco 3631
- Cisco 3725
- Cisco 3745
- Cisco 7100 series
- Cisco 7200 series
- Cisco 7500
- Cisco 7700
- Cisco CVA120 series
- Cisco MC3810
- Cisco uBR7200 series
- URM (Universal Route Module)

#### **Determining Platform Support Through Cisco Feature Navigator**

Cisco IOS software is packaged in feature sets that support specific platforms. To get updated information regarding platform support for this feature, access Cisco Feature Navigator. Cisco Feature Navigator dynamically updates the list of supported platforms as new platform support is added for the feature.

Cisco Feature Navigator is a web-based tool that enables you to quickly determine which Cisco IOS software images support a specific set of features and which features are supported in a specific Cisco IOS image. You can search by feature or release. Under the release section, you can compare releases side by side to display both the features unique to each software release and the features in common.

To access Cisco Feature Navigator, you must have an account on Cisco.com. If you have forgotten or lost your account information, send a blank e-mail to cco-locksmith@cisco.com. An automatic check will verify that your e-mail address is registered with Cisco.com. If the check is successful, account details with a new random password will be e-mailed to you. Qualified users can establish an account on Cisco.com by following the directions at <a href="http://www.cisco.com/register">http://www.cisco.com/register</a>.

Cisco Feature Navigator is updated regularly when major Cisco IOS software releases and technology releases occur. For the most current information, go to the Cisco Feature Navigator home page at the following URL:

http://www.cisco.com/go/fn

# **Supported Standards, MIBs, and RFCs**

#### **Standards**

No new or modified standards are supported by this feature.

#### **MIBs**

No new or modified MIBs are supported by this feature.

To obtain lists of supported MIBs by platform and Cisco IOS release, and to download MIB modules, go to the Cisco MIB website on Cisco.com at the following URL:

http://www.cisco.com/public/sw-center/netmgmt/cmtk/mibs.shtml

#### **RFCs**

- RFC 2309, Internet Performance Recommendations
- RFC 2884, Performance Evaluation of Explicit Congestion Notification (ECN) in IP Networks
- RFC 3168, The Addition of Explicit Congestion Notification (ECN) to IP

# **Prerequisites**

ECN must be configured through the Modular Quality of Service Command-Line Interface (MQC). For more information about the MQC, see the "Applying QoS Features Using the MQC" module.

## **Configuration Tasks**

See the following sections for configuration tasks for the WRED — Explicit Congestion Notification feature. Each task in the list is identified as either required or optional.

- Configuring Explicit Congestion Notification (required)
- Verifying the Explicit Congestion Notification Configuration (optional)

## **Configuring Explicit Congestion Notification**

To configure ECN, use the following commands beginning in global configuration mode:

|        | Command                                                           | Purpose                                                                                                    |
|--------|-------------------------------------------------------------------|----------------------------------------------------------------------------------------------------|
| Step 1 | Router(config)# policy-map policy-map-name                        | Creates or modifies a policy map that can be attached to one or more interfaces to specify a service policy. Enters QoS policy-map configuration mode.                                |
| Step 2 | Router(config-pmap)# class class-default                          | Specifies the name of the class whose policy you want to create or change or specifies the default class (commonly known as the class-default class) before you configure its policy. |
| Step 3 | Router(config-pmap)# bandwidth {bandwidth-kbps   percent percent} | Specifies or modifies the bandwidth (either in kbps or a percentage) allocated for a class belonging to a policy map. Enters policy-map class configuration mode.                     |
| Step 4 | Router(config-pmap-c)# random-detect                              | Enables WRED or distributed WRED (dWRED).                                                                                                    |
| Step 5 | Router(config-pmap-c)# random-detect ecn                          | Enables ECN.                                                                                                    |

## **Verifying the Explicit Congestion Notification Configuration**

To verify the ECN configuration, use the following commands in EXEC or privileged EXEC mode, as needed:

| Command                           | Purpose                                                                         |
|-----------------------------------|---------------------------------------------------------------------------------|
| Router# show policy-map           | If ECN is enabled, displays ECN marking information for a specified policy map. |
| Router# show policy-map interface | If ECN is enabled, displays ECN marking information for a specified interface.  |

# **Configuration Examples**

This section provides the following configuration examples:

- Enabling ECN Example
- Verifying the ECN Configuration Example

## **Enabling ECN Example**

The following example enables ECN in the policy map called pol1:

```
Router(config)# policy-map pol1
Router(config-pmap)# class class-default
Router(config-pmap)# bandwidth per 70
Router(config-pmap-c)# random-detect
Router(config-pmap-c)# random-detect ecn
```

## **Verifying the ECN Configuration Example**

The following is sample output from the **show policy-map** command. The words "explicit congestion notification" (along with the ECN marking information) included in the output indicate that ECN has been enabled.

```
Router# show policy-map
  Policy Map pol1
    Class class-default
     Weighted Fair Queueing
          Bandwidth 70 (%)
          exponential weight 9
          explicit congestion notification
          class min-threshold max-threshold
                                             mark-probability
           _____
          0
          1
                                              1/10
          2
                                              1/10
                                              1/10
                                              1/10
          6
                                              1/10
          7
                                              1/10
                                              1/10
          rsvp
```

The following is sample output from the **show policy-map interface** command. The words "explicit congestion notification" included in the output indicate that ECN has been enabled.

```
Router# show policy-map interface Serial4/1
```

```
Serial4/1

Service-policy output:policy_ecn

Class-map:prec1 (match-all)

1000 packets, 125000 bytes

30 second offered rate 14000 bps, drop rate 5000 bps

Match:ip precedence 1

Weighted Fair Queueing

Output Queue:Conversation 42

Bandwidth 20 (%)

Bandwidth 100 (kbps)

(pkts matched/bytes matched) 989/123625

(depth/total drops/no-buffer drops) 0/455/0

exponential weight:9

explicit congestion notification

mean queue depth:0
```

| class | Transmitted pkts/bytes | Random drop | Tail drop pkts/bytes | Minimum<br>threshold | Maximum<br>threshold | Mark<br>probability |
|-------|------------------------|-------------|----------------------|----------------------|----------------------|---------------------|
|       |                        |             |                      |                      |                      |                     |
| 0     | 0/0                    | 0/0         | 0/0                  | 20                   | 40                   | 1/10                |
| 1     | 545/68125              | 0/0         | 0/0                  | 22                   | 40                   | 1/10                |
| 2     | 0/0                    | 0/0         | 0/0                  | 24                   | 40                   | 1/10                |
| 3     | 0/0                    | 0/0         | 0/0                  | 26                   | 40                   | 1/10                |
| 4     | 0/0                    | 0/0         | 0/0                  | 28                   | 40                   | 1/10                |
| 5     | 0/0                    | 0/0         | 0/0                  | 30                   | 40                   | 1/10                |
| 6     | 0/0                    | 0/0         | 0/0                  | 32                   | 40                   | 1/10                |
| 7     | 0/0                    | 0/0         | 0/0                  | 34                   | 40                   | 1/10                |
| rsvp  | 0/0                    | 0/0         | 0/0                  | 36                   | 40                   | 1/10                |

| class | ECN Mark   |
|-------|------------|
|       | pkts/bytes |
| 0     | 0/0        |
| 1     | 43/5375    |
| 2     | 0/0        |
| 3     | 0/0        |
| 4     | 0/0        |
| 5     | 0/0        |
| 6     | 0/0        |
| 7     | 0/0        |
| rsvp  | 0/0        |

## **Command Reference**

The following commands are introduced or modified in the feature or features documented in this module. For information about these commands, see the *Cisco IOS Quality of Service Solutions Command Reference* at http://www.cisco.com/en/US/docs/ios/qos/command/reference/qos\_book.html. For information about all Cisco IOS commands, go to the Command Lookup Tool at http://tools.cisco.com/Support/CLILookup or to the *Cisco IOS Master Commands List*.

- · random-detect ecn
- show policy-map
- show policy-map interface

CCDE, CCENT, Cisco Eos, Cisco Lumin, Cisco Nexus, Cisco StadiumVision, Cisco TelePresence, Cisco WebEx, the Cisco logo, DCE, and Welcome to the Human Network are trademarks; Changing the Way We Work, Live, Play, and Learn and Cisco Store are service marks; and Access Registrar, Aironet, AsyncOS, Bringing the Meeting To You, Catalyst, CCDA, CCDP, CCIE, CCIP, CCNA, CCNP, CCSP, CCVP, Cisco, the Cisco Certified Internetwork Expert logo, Cisco IOS, Cisco Press, Cisco Systems, Cisco Systems Capital, the Cisco Systems logo, Cisco Unity, Collaboration Without Limitation, EtherFast, EtherSwitch, Event Center, Fast Step, Follow Me Browsing, FormShare, GigaDrive, HomeLink, Internet Quotient, IOS, iPhone, iQuick Study, IronPort, the IronPort logo, LightStream, Linksys, MediaTone, MeetingPlace, MeetingPlace Chime Sound, MGX, Networkers, Networking Academy, Network Registrar, PCNow, PIX, PowerPanels, ProConnect, ScriptShare, SenderBase, SMARTnet, Spectrum Expert, StackWise, The Fastest Way to Increase Your Internet Quotient, TransPath, WebEx, and the WebEx logo are registered trademarks of Cisco Systems, Inc. and/or its affiliates in the United States and certain other countries.

All other trademarks mentioned in this document or website are the property of their respective owners. The use of the word partner does not imply a partnership relationship between Cisco and any other company. (0809R)

Any Internet Protocol (IP) addresses used in this document are not intended to be actual addresses. Any examples, command display output, and figures included in the document are shown for illustrative purposes only. Any use of actual IP addresses in illustrative content is unintentional and coincidental.

© 2007 Cisco Systems, Inc. All rights reserved.

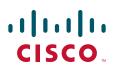

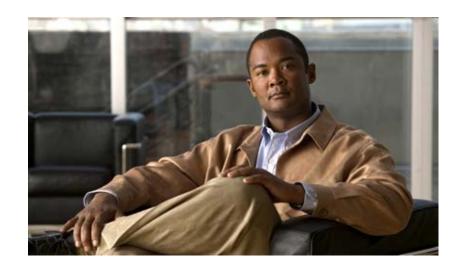

**Policing and Shaping** 

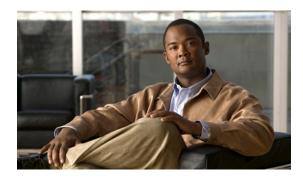

# **Policing and Shaping Overview**

Cisco IOS QoS offers two kinds of traffic regulation mechanisms—policing and shaping.

The rate-limiting features of committed access rate (CAR) and the Traffic Policing feature provide the functionality for policing traffic. The features of Generic Traffic Shaping (GTS), Class-Based Traffic Shaping, Distributed Traffic Shaping (DTS), and Frame Relay Traffic Shaping (FRTS) provide the functionality for shaping traffic.

Use Cisco Feature Navigator to find information about platform support and Cisco IOS and Catalyst OS software image support. To access Cisco Feature Navigator, go to <a href="http://www.cisco.com/go/cfn">http://www.cisco.com/go/cfn</a>. An account on Cisco.com is not required.

You can deploy these features throughout your network to ensure that a packet, or data source, adheres to a stipulated contract and to determine the QoS to render the packet. Both policing and shaping mechanisms use the traffic descriptor for a packet—indicated by the classification of the packet—to ensure adherence and service. (See the "Classification Overview" module for a description of a traffic descriptor.)

Policers and shapers usually identify traffic descriptor violations in an identical manner. They usually differ, however, in the way they respond to violations, for example:

- A policer typically drops traffic. (For example, the CAR rate-limiting policer will either drop the packet or rewrite its IP precedence, resetting the type of service bits in the packet header.)
- A shaper typically delays excess traffic using a buffer, or queueing mechanism, to hold packets and shape the flow when the data rate of the source is higher than expected. (For example, GTS and Class-Based Shaping use a weighted fair queue to delay packets in order to shape the flow, and DTS and FRTS use either a priority queue, a custom queue, or a FIFO queue for the same, depending on how you configure it.)

Traffic shaping and policing can work in tandem. For example, a good traffic shaping scheme should make it easy for nodes inside the network to detect misbehaving flows. This activity is sometimes called policing the traffic of the flow.

This chapter gives a brief description of the Cisco IOS QoS traffic policing and shaping mechanisms. Because policing and shaping all use the token bucket mechanism, this chapter first explains how a token bucket works. This chapter includes the following sections:

- What Is a Token Bucket?
- Policing with CAR

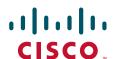

- Traffic Policing
- Traffic Shaping (Regulating Packet Flow)

## What Is a Token Bucket?

A token bucket is a formal definition of a rate of transfer. It has three components: a burst size, a mean rate, and a time interval (Tc). Although the mean rate is generally represented as bits per second, any two values may be derived from the third by the relation shown as follows:

```
mean rate = burst size / time interval
```

Here are some definitions of these terms:

- Mean rate—Also called the committed information rate (CIR), it specifies how much data can be sent or forwarded per unit time on average.
- Burst size—Also called the Committed Burst (Bc) size, it specifies in bits (or bytes) per burst how much traffic can be sent within a given unit of time to not create scheduling concerns. (For a shaper, such as GTS, it specifies bits per burst; for a policer, such as CAR, it specifies bytes per burst.)
- Time interval—Also called the measurement interval, it specifies the time quantum in seconds per burst

By definition, over any integral multiple of the interval, the bit rate of the interface will not exceed the mean rate. The bit rate, however, may be arbitrarily fast within the interval.

A token bucket is used to manage a device that regulates the data in a flow. For example, the regulator might be a traffic policer, such as CAR, or a traffic shaper, such as FRTS or GTS. A token bucket itself has no discard or priority policy. Rather, a token bucket discards tokens and leaves to the flow the problem of managing its transmission queue if the flow overdrives the regulator. (Neither CAR nor FRTS and GTS implement either a true token bucket or true leaky bucket.)

In the token bucket metaphor, tokens are put into the bucket at a certain rate. The bucket itself has a specified capacity. If the bucket fills to capacity, newly arriving tokens are discarded. Each token is permission for the source to send a certain number of bits into the network. To send a packet, the regulator must remove from the bucket a number of tokens equal in representation to the packet size.

If not enough tokens are in the bucket to send a packet, the packet either waits until the bucket has enough tokens (in the case of GTS) or the packet is discarded or marked down (in the case of CAR). If the bucket is already full of tokens, incoming tokens overflow and are not available to future packets. Thus, at any time, the largest burst a source can send into the network is roughly proportional to the size of the bucket.

Note that the token bucket mechanism used for traffic shaping has both a token bucket and a data buffer, or queue; if it did not have a data buffer, it would be a policer. For traffic shaping, packets that arrive that cannot be sent immediately are delayed in the data buffer.

For traffic shaping, a token bucket permits burstiness but bounds it. It guarantees that the burstiness is bounded so that the flow will never send faster than the token bucket's capacity, divided by the time interval, plus the established rate at which tokens are placed in the token bucket. See the following formula:

(token bucket capacity in bits / time interval in seconds) + established rate in bps = maximum flow speed in bps

This method of bounding burstiness also guarantees that the long-term transmission rate will not exceed the established rate at which tokens are placed in the bucket.

# **Policing with CAR**

CAR embodies a rate-limiting feature for policing traffic, in addition to its packet classification feature discussed in the "Classification Overview" module. The rate-limiting feature of CAR manages the access bandwidth policy for a network by ensuring that traffic falling within specified rate parameters is sent, while dropping packets that exceed the acceptable amount of traffic or sending them with a different priority. The exceed action for CAR is to drop or mark down packets.

The rate-limiting function of CAR does the following:

- Allows you to control the maximum rate of traffic sent or received on an interface.
- Gives you the ability to define Layer 3 aggregate or granular incoming or outgoing (ingress or egress) bandwidth rate limits and to specify traffic handling policies when the traffic either conforms to or exceeds the specified rate limits.

Aggregate bandwidth rate limits match all of the packets on an interface or subinterface. Granular bandwidth rate limits match a particular type of traffic based on precedence, MAC address, or other parameters.

CAR is often configured on interfaces at the edge of a network to limit traffic into or out of the network.

### **How It Works**

CAR examines traffic received on an interface or a subset of that traffic selected by access list criteria. It then compares the rate of the traffic to a configured token bucket and takes action based on the result. For example, CAR will drop the packet or rewrite the IP precedence by resetting the type of service (ToS) bits. You can configure CAR to send, drop, or set precedence.

Aspects of CAR rate limiting are explained in the following sections:

- Matching Criteria
- Rate Limits
- Conform and Exceed Actions
- Multiple Rate Policies

CAR utilizes a token bucket measurement. Tokens are inserted into the bucket at the committed rate. The depth of the bucket is the burst size. Traffic arriving at the bucket when sufficient tokens are available is said to conform, and the corresponding number of tokens are removed from the bucket. If a sufficient number of tokens are not available, then the traffic is said to exceed.

### **Matching Criteria**

Traffic matching entails identification of traffic of interest for rate limiting, precedence setting, or both. Rate policies can be associated with one of the following qualities:

- Incoming interface
- All IP traffic
- IP precedence (defined by a rate-limit access list)
- MAC address (defined by a rate-limit access list)

- Multiprotocol Label Switching (MPLS) experimental (EXP) value (defined by a rate-limit access list)
- IP access list (standard and extended)

CAR provides configurable actions, such as send, drop, or set precedence when traffic conforms to or exceeds the rate limit.

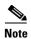

Matching to IP access lists is more processor-intensive than matching based on other criteria.

#### **Rate Limits**

CAR propagates bursts. It does no smoothing or shaping of traffic, and therefore does no buffering and adds no delay. CAR is highly optimized to run on high-speed links—DS3, for example—in distributed mode on Versatile Interface Processors (VIPs) on the Cisco 7500 series.

CAR rate limits may be implemented either on input or output interfaces or subinterfaces including Frame Relay and ATM subinterfaces.

#### **What Rate Limits Define**

Rate limits define which packets conform to or exceed the defined rate based on the following three parameters:

- Average rate. The average rate determines the long-term average transmission rate. Traffic that falls under this rate will always conform.
- Normal burst size. The normal burst size determines how large traffic bursts can be before some traffic exceeds the rate limit.
- Excess Burst size. The Excess Burst (Be) size determines how large traffic bursts can be before all traffic exceeds the rate limit. Traffic that falls between the normal burst size and the Excess Burst size exceeds the rate limit with a probability that increases as the burst size increases.

The maximum number of tokens that a bucket can contain is determined by the normal burst size configured for the token bucket.

When the CAR rate limit is applied to a packet, CAR removes from the bucket tokens that are equivalent in number to the byte size of the packet. If a packet arrives and the byte size of the packet is greater than the number of tokens available in the standard token bucket, extended burst capability is engaged if it is configured.

#### **Extended Burst Value**

Extended burst is configured by setting the extended burst value greater than the normal burst value. Setting the extended burst value equal to the normal burst value excludes the extended burst capability. If extended burst is not configured, given the example scenario, the exceed action of CAR takes effect because a sufficient number of tokens are not available.

When extended burst is configured and this scenario occurs, the flow is allowed to borrow the needed tokens to allow the packet to be sent. This capability exists so as to avoid tail-drop behavior, and, instead, engage behavior like that of Random Early Detection (RED).

#### **How Extended Burst Capability Works**

Here is how the extended burst capability works. If a packet arrives and needs to borrow n number of tokens because the token bucket contains fewer tokens than its packet size requires, then CAR compares the following two values:

- Extended burst parameter value.
- Compounded debt. Compounded debt is computed as the sum over all ai:
  - a indicates the actual debt value of the flow after packet i is sent. Actual debt is simply a count of how many tokens the flow has currently borrowed.
  - *i* indicates the *i*th packet that attempts to borrow tokens since the last time a packet was dropped.

If the compounded debt is greater than the extended burst value, the exceed action of CAR takes effect. After a packet is dropped, the compounded debt is effectively set to 0. CAR will compute a new compounded debt value equal to the actual debt for the next packet that needs to borrow tokens.

If the actual debt is greater than the extended limit, all packets will be dropped until the actual debt is reduced through accumulation of tokens in the token bucket.

Dropped packets do not count against any rate or burst limit. That is, when a packet is dropped, no tokens are removed from the token bucket.

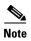

Though it is true the entire compounded debt is forgiven when a packet is dropped, the actual debt is not forgiven, and the next packet to arrive to insufficient tokens is immediately assigned a new compounded debt value equal to the current actual debt. In this way, actual debt can continue to grow until it is so large that no compounding is needed to cause a packet to be dropped. In effect, at this time, the compounded debt is not really forgiven. This scenario would lead to excessive drops on streams that continually exceed normal burst. (See the example in the following section, "Actual and Compounded Debt Example."

Testing of TCP traffic suggests that the chosen normal and extended burst values should be on the order of several seconds worth of traffic at the configured average rate. That is, if the average rate is 10 Mbps, then a normal burst size of 10 to 20 Mbps and an Excess Burst size of 20 to 40 Mbps would be appropriate.

#### **Recommended Burst Values**

Cisco recommends the following values for the normal and extended burst parameters:

```
normal burst = configured rate * (1 byte)/(8 bits) * 1.5 seconds
extended burst = 2 * normal burst
```

With the listed choices for parameters, extensive test results have shown CAR to achieve the configured rate. If the burst values are too low, then the achieved rate is often much lower than the configured rate.

#### **Actual and Compounded Debt Example**

This example shows how the compounded debt is forgiven, but the actual debt accumulates.

For this example, assume the following parameters:

- Token rate is 1 data unit per time unit
- Normal burst size is 2 data units

- Extended burst size is 4 data units
- 2 data units arrive per time unit

After 2 time units, the stream has used up its normal burst and must begin borrowing one data unit per time unit, beginning at time unit 3:

| Time | DU arrivals | Actual Debt              | Compounded Debt |
|------|-------------|--------------------------|-----------------|
| 1    | 2           | 0                        | 0               |
| 2    | 2           | 0                        | 0               |
| 3    | 2           | 1                        | 1               |
| 4    | 2           | 2                        | 3               |
| 5    | 2           | <pre>3 (temporary)</pre> | 6 (temporary)   |

At this time a packet is dropped because the new compounded debt (6) would exceed the extended burst limit (4). When the packet is dropped, the compounded debt effectively becomes 0, and the actual debt is 2. (The values 3 and 6 were only temporary and do not remain valid in the case where a packet is dropped.) The final values for time unit 5 follow. The stream begins borrowing again at time unit 6.

| Time | DU arrivals | Actual Debt   | Compounded Debt |
|------|-------------|---------------|-----------------|
| 5    | 2           | 2             | 0               |
| 6    | 2           | 3             | 3               |
| 7    | 2           | 4 (temporary) | 7 (temporary)   |

At time unit 6, another packet is dropped and the debt values are adjusted accordingly.

| Time | DU arrivals | Actual Debt | Compounded Debt |
|------|-------------|-------------|-----------------|
|      |             |             |                 |
| 7    | 2           | 3           | 0               |

#### **Conform and Exceed Actions**

CAR utilizes a token bucket, thus CAR can pass temporary bursts that exceed the rate limit as long as tokens are available.

Once a packet has been classified as conforming to or exceeding a particular rate limit, the router performs one of the following actions on the packet:

- Transmit—The packet is sent.
- Drop—The packet is discarded.
- Set precedence and transmit—The IP Precedence (ToS) bits in the packet header are rewritten. The packet is then sent. You can use this action to either color (set precedence) or recolor (modify existing packet precedence) the packet.
- Continue—The packet is evaluated using the next rate policy in a chain of rate limits. If there is not another rate policy, the packet is sent.
- Set precedence and continue—Set the IP Precedence bits to a specified value and then evaluate the next rate policy in the chain of rate limits.

For VIP-based platforms, two more actions are possible:

- Set QoS group and transmit—The packet is assigned to a QoS group and sent.
- Set QoS group and continue—The packet is assigned to a QoS group and then evaluated using the next rate policy. If there is not another rate policy, the packet is sent.

### **Multiple Rate Policies**

A single CAR rate policy includes information about the rate limit, conform actions, and exceed actions. Each interface can have multiple CAR rate policies corresponding to different types of traffic. For example, low priority traffic may be limited to a lower rate than high priority traffic. When there are multiple rate policies, the router examines each policy in the order entered until the packet matches. If no match is found, the default action is to send.

Rate policies can be independent: each rate policy deals with a different type of traffic. Alternatively, rate policies can be cascading: a packet may be compared to multiple different rate policies in succession.

Cascading of rate policies allows a series of rate limits to be applied to packets to specify more granular policies (for example, you could rate limit total traffic on an access link to a specified subrate bandwidth and then rate limit World Wide Web traffic on the same link to a given proportion of the subrate limit) or to match packets against an ordered sequence of policies until an applicable rate limit is encountered (for example, rate limiting several MAC addresses with different bandwidth allocations at an exchange point). You can configure up to a 100 rate policies on a subinterface.

### **Restrictions**

CAR and VIP-distributed CAR can only be used with IP traffic. Non-IP traffic is not rate limited.

CAR or VIP-distributed CAR can be configured on an interface or subinterface. However, CAR and VIP-distributed CAR are not supported on the following interfaces:

- · Fast EtherChannel
- Tunnel
- PRI
- Any interface that does not support Cisco Express Forwarding (CEF)

CAR is only supported on ATM subinterfaces with the following encapsulations: aal5snap, aal5mux, and aal5nlpid.

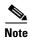

CAR provides rate limiting and does not guarantee bandwidth. CAR should be used with other QoS features, such as distributed weighted fair queueing (WFQ) (DWFQ), if premium bandwidth assurances are required.

# **Traffic Policing**

Traffic policing allows you to control the maximum rate of traffic sent or received on an interface, and to partition a network into multiple priority levels or class of service (CoS).

The Traffic Policing feature manages the maximum rate of traffic through a token bucket algorithm. The token bucket algorithm can use the user-configured values to determine the maximum rate of traffic allowed on an interface at a given moment in time. The token bucket algorithm is affected by all traffic entering or leaving (depending on where the traffic policy with Traffic Policing configured) and is useful in managing network bandwidth in cases where several large packets are sent in the same traffic stream.

The token bucket algorithm provides users with three actions for each packet: a conform action, an exceed action, and an optional violate action. Traffic entering the interface with Traffic Policing configured is placed in to one of these categories. Within these three categories, users can decide packet

treatments. For instance, packets that conform can be configured to be transmitted, packets that exceed can be configured to be sent with a decreased priority, and packets that violate can be configured to be dropped.

Traffic Policing is often configured on interfaces at the edge of a network to limit the rate of traffic entering or leaving the network. In the most common Traffic Policing configurations, traffic that conforms is transmitted and traffic that exceeds is sent with a decreased priority or is dropped. Users can change these configuration options to suit their network needs.

The Traffic Policing feature supports the following MIBs:

- CISCO-CLASS-BASED-QOS-MIB
- CISCO-CLASS-BASED-QOS-CAPABILITY-MIB

This feature also supports RFC 2697, A Single Rate Three Color Marker.

For information on how to configure the Traffic Policing feature, see the "Configuring Traffic Policing" module.

### **Benefits**

#### **Bandwidth Management Through Rate Limiting**

Traffic policing allows you to control the maximum rate of traffic sent or received on an interface. Traffic policing is often configured on interfaces at the edge of a network to limit traffic into or out of the network. Traffic that falls within the rate parameters is sent, whereas traffic that exceeds the parameters is dropped or sent with a different priority.

### Packet Marking Through IP Precedence, QoS Group, and DSCP Value Setting

Packet marking allows you to partition your network into multiple priority levels or classes of service (CoS), as follows:

- Use traffic policing to set the IP precedence or differentiated services code point (DSCP) values for
  packets entering the network. Networking devices within your network can then use the adjusted IP
  Precedence values to determine how the traffic should be treated. For example, the DWRED feature
  uses the IP Precedence values to determine the probability that a packet will be dropped.
- Use traffic policing to assign packets to a QoS group. The router uses the QoS group to determine how to prioritize packets.

### **Restrictions**

The following restrictions apply to the Traffic Policing feature:

- On a Cisco 7500 series router, traffic policing can monitor CEF switching paths only. In order to use the Traffic Policing feature, CEF must be configured on both the interface receiving the packet and the interface sending the packet.
- On a Cisco 7500 series router, traffic policing cannot be applied to packets that originated from or are destined to a router.
- Traffic policing can be configured on an interface or a subinterface.

- Traffic policing is not supported on the following interfaces:
  - Fast EtherChannel
  - Tunnel
  - PRI
  - Any interface on a Cisco 7500 series router that does not support CEF

## **Prerequisites**

On a Cisco 7500 series router, CEF must be configured on the interface before traffic policing can be used.

For additional information on CEF, see the "Cisco Express Forwarding Features Roadmap" module.

# **Traffic Shaping (Regulating Packet Flow)**

Regulating the packet flow (that is, the flow of traffic) on the network is also known as traffic shaping. Traffic shaping allows you to control the speed of traffic leaving an interface. This way, you can match the lfow of the traffic to the speed of the interface receiving the packet.

Cisco provides three mechanisms for regulating or shaping traffic: Class-Based Traffic Shaping, Generic Traffic Shaping (GTS), and Frame Relay Traffic Shaping (FRTS).

For more information about traffic shaping, see the "Regulating Packet Flow Using Traffic Shaping" module.

For information on configuring Frame Relay and FRTS, see the "Configuring Frame Relay" module and the "MQC-Based Frame Relay Traffic Shaping" module, respectively.

CCDE, CCENT, Cisco Eos, Cisco Lumin, Cisco StadiumVision, the Cisco logo, DCE, and Welcome to the Human Network are trademarks; Changing the Way We Work, Live, Play, and Learn is a service mark; and Access Registrar, Aironet, AsyncOS, Bringing the Meeting To You, Catalyst, CCDA, CCDP, CCIE, CCIP, CCNA, CCNP, CCSP, CCVP, Cisco, the Cisco Certified Internetwork Expert logo, Cisco IOS, Cisco Press, Cisco Systems, Cisco Systems Capital, the Cisco Systems logo, Cisco Unity, Collaboration Without Limitation, EtherFast, EtherSwitch, Event Center, Fast Step, Follow Me Browsing, FormShare, GigaDrive, HomeLink, Internet Quotient, IOS, iPhone, iQ Expertise, the iQ logo, iQ Net Readiness Scorecard, iQuick Study, IronPort, the IronPort logo, LightStream, Linksys, MediaTone, MeetingPlace, MGX, Networkers, Networking Academy, Network Registrar, PCNow, PIX, PowerPanels, ProConnect, ScriptShare, SenderBase, SMARTnet, Spectrum Expert, StackWise, The Fastest Way to Increase Your Internet Quotient, TransPath, WebEx, and the WebEx logo are registered trademarks of Cisco Systems, Inc. and/or its affiliates in the United States and certain other countries.

All other trademarks mentioned in this document or Website are the property of their respective owners. The use of the word partner does not imply a partnership relationship between Cisco and any other company. (0804R)

Any Internet Protocol (IP) addresses used in this document are not intended to be actual addresses. Any examples, command display output, and figures included in the document are shown for illustrative purposes only. Any use of actual IP addresses in illustrative content is unintentional and coincidental.

© 2007 Cisco Systems, Inc. All rights reserved.

Traffic Shaping (Regulating Packet Flow)

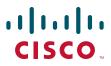

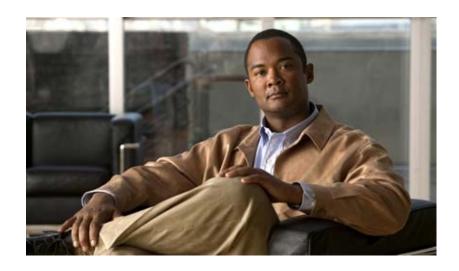

**Configuring Traffic Policing** 

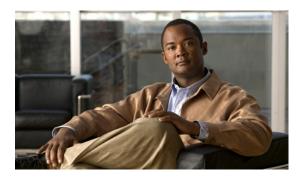

# **Configuring Traffic Policing**

### **Feature History**

| Release                     | Modification                                                                              |
|-----------------------------|-------------------------------------------------------------------------------------------|
| Cisco IOS                   | For information about feature support in Cisco IOS software, use Cisco Feature Navigator. |
| Cisco IOS XE<br>Release 2.1 | This feature was introduced on Cisco ASR 1000 Series Routers.                             |

This module describes the tasks for configuring the Traffic Policing feature.

For complete conceptual information, see the "Policing and Shaping Overview" module.

For a complete description of the Traffic Policing commands mentioned in this module, refer to the *Cisco IOS Quality of Service Solutions Command Reference*. To locate documentation of other commands that appear in this module, use the command reference master index or search online.

Use Cisco Feature Navigator to find information about platform support and Cisco IOS and Catalyst OS software image support. To access Cisco Feature Navigator, go to <a href="http://www.cisco.com/go/cfn">http://www.cisco.com/go/cfn</a>. An account on Cisco.com is not required.

# **Traffic Policing Configuration Task List**

To configure the Traffic Policing feature, perform the tasks described in the following sections. The task in the first section is required; the tasks in the remaining section are optional.

- Configuring Traffic Policing (Required)
- Monitoring and Maintaining Traffic Policing (Optional)

See the end of this module for the section "Traffic Policing Configuration Examples."

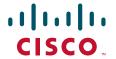

## **Configuring Traffic Policing**

To successfully configure the Traffic Policing feature, a traffic class and a traffic policy must be created, and the traffic policy must be attached to a specified interface. These tasks are performed using the Modular Quality of Service (QoS) Command-Line Interface (CLI) (MQC). For information about the MQC, see the "Applying QoS Features Using the MQC" module.

The Traffic Policing feature is configured in the traffic policy. To configure the Traffic Policing feature, use the following command in policy-map class configuration mode:

| Command                                                                     | Purpose                                                                                                    |
|-----------------------------------------------------------------------------|----------------------------------------------------------------------------------------------------|
| <pre>conform-action action exceed-action action violate-action action</pre> | Specifies a maximum bandwidth usage by a traffic class. The <b>police</b> command polices traffic based on a token bucket algorithm. The variables in the token bucket algorithm are set in this command line. |

The command syntax of the **police** command allows you to specify the action to be taken on a packet when you enable the *action* keyword. The resulting action corresponding to the keyword choices are listed in Table 12.

Table 12 police Command Action Keywords

| Keyword                    | Resulting Action                                                               |
|----------------------------|--------------------------------------------------------------------------------|
| drop                       | Drops the packet.                                                              |
| set-prec-transmit new-prec | Sets the IP precedence and sends the packet.                                   |
| set-qos-transmit new-qos   | Sets the QoS group and sends the packet.                                       |
| set-dscp-transmit new-dscp | Sets the differentiated services code point (DSCP) value and sends the packet. |
| transmit                   | Sends the packet.                                                              |

For more information about the **police** command, refer to the *Cisco IOS Quality of Service Solutions Command Reference*.

The Traffic Policing feature works with a token bucket mechanism. There are currently two types of token bucket algorithms: a single token bucket algorithm and a two token bucket algorithm. A single token bucket system is used when the **violate-action** option is not specified, and a two token bucket system is used when the **violate-action** option is specified.

For a description of a single token bucket algorithm and an explanation of how it works, see the "Policing and Shaping Overview" module.

## **Verifying the Traffic Policing Configuration**

To verify that the Traffic Policing feature is configured on your interface, use the following command in EXEC mode:

| Command                           | Purpose                                             |
|-----------------------------------|-----------------------------------------------------|
| Router# show policy-map interface | Displays statistics and configurations of all input |
|                                   | and output policies attached to an interface.       |

## **Monitoring and Maintaining Traffic Policing**

To monitor and maintain the Traffic Policing feature, use the following commands in EXEC mode, as needed:

| Command                                 | Purpose                                                                                           |
|-----------------------------------------|---------------------------------------------------------------------------------------------------|
| Router# show policy-map                 | Displays all configured traffic policies.                                                         |
| Router# show policy-map policy-map-name | Displays the user-specified traffic policy.                                                       |
|                                         | Displays statistics and configurations of all input and output policies attached to an interface. |

For more information about the **show policy-map** and **show policy-map interface** commands and how to interpret the information displayed, refer to the *Cisco IOS Quality of Service Solutions Command Reference*.

# **Traffic Policing Configuration Examples**

The following section provides an Traffic Policing configuration example:

• Traffic Policy that Includes Traffic Policing: Example, page 3

For information on how to configure the Traffic Policing feature, see the section "Traffic Policing Configuration Task List" in this module.

## **Traffic Policy that Includes Traffic Policing: Example**

The following configuration example shows how to define a traffic class (with the **class-map** command) and associate that traffic class with a traffic policy (with the **policy-map** command). Traffic policing is applied in the traffic policy. The **service-policy** command is then used to attach the traffic policy to the interface.

For additional information on configuring traffic classes and traffic policies, see the "Applying QoS Features Using the MQC" module.

In this particular example, traffic policing is configured with the average rate at 8000 bits per second, the normal burst size at 2000 bytes, and the excess burst size at 4000 bytes. Packets coming into Fast Ethernet interface 0/0 are evaluated by the token bucket algorithm to analyze whether packets conform exceed, or violate the specified parameters. Packets that conform are sent, packets that exceed are assigned a QoS group value of 4 and are sent, and packets that violate are dropped.

For a description of a token bucket and an explanation of how a token bucket works, see the "Policing and Shaping Overview" module.

```
Router(config)# class-map acgroup2
Router(config-cmap)# match access-group 2
Router(config-cmap)# exit
Router(config)# policy-map police
Router(config-pmap)# class acgroup2
Router(config-pmap-c)# police 8000 2000 4000 conform-action transmit exceed-action
set-qos-transmit 4 violate-action drop
Router(config-pmap-c)# exit
Router(config-pmap)# exit
Router(config-i)# interface fastethernet 0/0
Router(config-if)# service-policy input police
```

CCDE, CCENT, Cisco Eos, Cisco Lumin, Cisco Nexus, Cisco StadiumVision, Cisco TelePresence, Cisco WebEx, the Cisco logo, DCE, and Welcome to the Human Network are trademarks; Changing the Way We Work, Live, Play, and Learn and Cisco Store are service marks; and Access Registrar, Aironet, AsyncOS, Bringing the Meeting To You, Catalyst, CCDA, CCDP, CCIE, CCIP, CCNA, CCNP, CCSP, CCVP, Cisco, the Cisco Certified Internetwork Expert logo, Cisco IOS, Cisco Press, Cisco Systems, Cisco Systems Capital, the Cisco Systems logo, Cisco Unity, Collaboration Without Limitation, EtherFast, EtherSwitch, Event Center, Fast Step, Follow Me Browsing, FormShare, GigaDrive, HomeLink, Internet Quotient, IOS, iPhone, iQuick Study, IronPort, the IronPort logo, LightStream, Linksys, MediaTone, MeetingPlace, MeetingPlace Chime Sound, MGX, Networkers, Networking Academy, Network Registrar, PCNow, PIX, PowerPanels, ProConnect, ScriptShare, SenderBase, SMARTnet, Spectrum Expert, StackWise, The Fastest Way to Increase Your Internet Quotient, TransPath, WebEx, and the WebEx logo are registered trademarks of Cisco Systems, Inc. and/or its affiliates in the United States and certain other countries.

All other trademarks mentioned in this document or website are the property of their respective owners. The use of the word partner does not imply a partnership relationship between Cisco and any other company. (0809R)

Any Internet Protocol (IP) addresses used in this document are not intended to be actual addresses. Any examples, command display output, and figures included in the document are shown for illustrative purposes only. Any use of actual IP addresses in illustrative content is unintentional and coincidental

© 2007 Cisco Systems, Inc. All rights reserved.

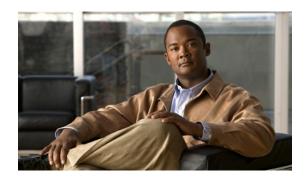

# **Traffic Policing**

This feature module describes the Traffic Policing feature. It includes information on the benefits of the feature, supported platforms, related documents, and so forth.

For complete conceptual information, see the "Policing and Shaping Overview" module.

For a complete description of the Traffic Policing commands mentioned in this module, refer to the *Cisco IOS Quality of Service Solutions Command Reference*. To locate documentation of other commands that appear in this module, use the command reference master index or search online.

### Finding Support Information for Platforms and Cisco IOS and Catalyst OS Software Images

Use Cisco Feature Navigator to find information about platform support and Cisco IOS and Catalyst OS software image support. To access Cisco Feature Navigator, go to <a href="http://www.cisco.com/go/cfn">http://www.cisco.com/go/cfn</a>. An account on Cisco.com is not required.

## **Contents**

This document includes the following sections:

- Feature Overview, page 2
- Supported Platforms, page 4
- Supported Standards, MIBs, and RFCs, page 4
- Prerequisites, page 5
- Configuration Tasks, page 5
- Monitoring and Maintaining Traffic Policing, page 6
- Configuration Examples, page 6
- Command Reference, page 7
- Glossary, page 8

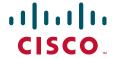

## **Feature Overview**

The Traffic Policing feature performs the following functions:

- Limits the input or output transmission rate of a class of traffic based on user-defined criteria
- Marks packets by setting the ATM Cell Loss Priority (CLP) bit, Frame Relay Discard
  Eligibility (DE) bit, IP precedence value, IP differentiated services code point (DSCP) value, MPLS
  experimental value, and Quality of Service (QoS) group.

Traffic policing allows you to control the maximum rate of traffic transmitted or received on an interface. The Traffic Policing feature is applied when you attach a traffic policy contain the Traffic Policing configuration to an interface. A traffic policy is configured using the Modular Quality of Service (QoS) Command-Line Interface (CLI) (MQC). For information about the MQC, see the "Applying QoS Features Using the MQC" module.

Table 1 lists the feature history.

Table 1 Feature History

| Cisco IOS Release           | Enhancement                                                                                                    |
|-----------------------------|----------------------------------------------------------------------------------------------------|
| 12.0(5)XE                   | This feature was introduced.                                                                                                    |
| 12.1(5)T                    | This command was introduced for Cisco IOS Release 12.1 T. A new Traffic Policing algorithm was introduced. The <b>violate-action</b> option became available. This feature became available on Cisco 2600, 3600, 4500, 7200, and 7500 series routers.                                                                                                    |
| 12.2(2)T                    | The <b>set-clp-transmit</b> option for the <i>action</i> argument was added to the <b>police</b> command.  The <b>set-frde-transmit</b> option for the <i>action</i> argument was added to the <b>police</b> command. However, the <b>set-frde-transmit</b> option is not supported for Any Transport over Multiprotocol Label Switching (MPLS) (AToM) traffic in this release.  The <b>set-mpls-exp-transmit</b> option for the <i>action</i> argument was added to the <b>police</b> command. |
| Cisco IOS                   | For information about feature support in Cisco IOS software, use Cisco Feature Navigator.                                                                                                    |
| Cisco IOS XE<br>Release 2.1 | This feature was introduced on Cisco ASR 1000 Series Routers.                                                                                                    |

### **Benefits**

#### **Bandwidth Management Through Rate Limiting**

Traffic policing allows you to control the maximum rate of traffic transmitted or received on an interface. Traffic policing is often configured on interfaces at the edge of a network to limit traffic into or out of the network. In most Traffic Policing configurations, traffic that falls within the rate parameters is transmitted, whereas traffic that exceeds the parameters is dropped or transmitted with a different priority.

#### **Packet Marking**

Packet marking allows you to partition your network into multiple priority levels or classes of service (CoS). A packet is marked and these markings can be used to identify and classify traffic for downstream devices. In some cases, such as ATM Cell Loss Priority (CLP) marking or Frame Relay Discard Eligibility (DE) marking, the marking is used to classify traffic.

- Use traffic policing to set the IP precedence or DSCP values for packets entering the network. Networking devices within your network can then use the adjusted IP precedence values to determine how the traffic should be treated. For example, the Weighted Random Early Detection (WRED) feature uses the IP precedence values to determine the probability that a packet will be dropped.
- Use traffic policing to assign packets to a QoS group. The router uses the QoS group to determine how to prioritize packets within the router.

Traffic can be marked without using the Traffic Policing feature. If you want to mark traffic but do not want to use Traffic Policing, see the "Marking Network Traffic" module.

### **Packet Prioritization for Frame Relay Frames**

The Traffic Policing feature allows users to mark the Frame Relay DE bit of the Frame Relay frame. The Frame Relay DE bit is one bit and, therefore, can be set to either 0 or 1. In congested environments, frames with the DE bit set to 1 are discarded before frames with the DE bit set to 0.

#### **Packet Prioritization for ATM Cells**

The Traffic Policing feature allows users to mark the ATM CLP bit in ATM cells. The ATM CLP bit is used to prioritize packets in ATM networks. The ATM CLP bit is one bit and, therefore, can be set to either 0 or 1. In congested environments, cells with the ATM CLP bit set to 1 are discarded before cells with the ATM CLP bit set to 0.

### Restrictions

- On a Cisco 7500 series router, traffic policing can monitor Cisco Express Forwarding (CEF) switching paths only. In order to use the Traffic Policing feature, Cisco Express Forwarding must be configured on both the interface receiving the packet and the interface sending the packet.
- On a Cisco 7500 series router, traffic policing cannot be applied to packets that originated from or are destined to a router.
- Traffic policing can be configured on an interface or a subinterface.
- Traffic policing is not supported on the following interfaces:
  - Fast EtherChannel
  - Tunnel

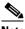

Note

Traffic policing is supported on tunnels that are using the Cisco generic routing encapsulation (GRE) tunneling protocol.

- PRI
- Any interface on a Cisco 7500 series router that does not support Cisco Express Forwarding

## **Related Features and Technologies**

- Modular Quality of Service Command-Line Interface
- Class-Based Weighted Fair Queueing (CBWFQ)
- · Class-Based Marking

### **Related Documents**

- "Applying QoS Features Using the MQC" module
- "Configuring Committed Access Rate" module
- "Marking Network Traffic" module
- "Configuring Weighted Fair Queueing" module
- Cisco IOS Quality of Service Solutions Command Reference

# **Supported Platforms**

• Cisco 2500 series

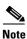

Cisco IOS Release 12.2(2)T or later does not run on Cisco 2500 series routers.

- Cisco 2600 series
- Cisco 3640 routers
- Cisco 4500 series
- Cisco 7000 series with RSP7000
- Cisco 7100 series
- Cisco 7200 series
- Cisco 7500 series

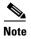

To use the **set-clp-transmit** action available with this feature, the Enhanced ATM Port Adapter (PA-A3) is required. Therefore, the **set-clp-transmit** action is not supported on any platform that does not support the PA-A3 adapter (such as the Cisco 2600 series router, the Cisco 3640 router, and the 4500 series router). For more information, see the documentation for your specific router.

# **Supported Standards, MIBs, and RFCs**

#### **Standards**

No new or modified standards are supported by this feature.

#### **MIBs**

Class-Based Quality of Service MIB

- CISCO-CLASS-BASED-QOS-MIB
- CISCO-CLASS-BASED-QOS-CAPABILITY-MIB

For descriptions of supported MIBs and how to use MIBs, see the Cisco MIB web site on CCO at http://www.cisco.com/public/sw-center/netmgmt/cmtk/mibs.shtml.

### **RFCs**

• RFC 2697, A Single Rate Three Color Marker

# **Prerequisites**

On a Cisco 7500 series router, Cisco Express Forwarding (CEF) must be configured on the interface before traffic policing can be used.

For additional information on CEF, see the "Cisco Express Forwarding Features Roadmap" module.

# **Configuration Tasks**

See the following sections for configuration tasks for the Traffic Policing feature. Each task in the list indicates if the task is optional or required.

Configuring Traffic Policing (Required)

## **Configuring Traffic Policing**

To successfully configure the Traffic Policing feature, a traffic class and a traffic policy must be created, and the traffic policy must be attached to a specified interface. These tasks are performed using the MQC. For information about the MQC, see the "Applying QoS Features Using the MQC" module.

The Traffic Policing feature is configured in the traffic policy. To configure the Traffic Policing feature, use the following command in policy map configuration mode:

| Command                                                          | Purpose                                          |
|------------------------------------------------------------------|--------------------------------------------------|
| Router(config-pmap-c)# police bps burst-normal burst-max         | Specifies a maximum bandwidth usage by a traffic |
| conform-action action exceed-action action violate-action action | class.                                           |

For more information about the **police** command, see the *Cisco IOS Quality of Service Solutions Command Reference*.

The Traffic Policing feature works with a token bucket mechanism. There are currently two types of token bucket algorithms: a single token bucket algorithm and a two token bucket algorithm. A single token bucket system is used when the **violate-action** option is not specified, and a two token bucket system is used when the **violate-action** option is specified.

For more information about token bucket mechanisms, see the "Policing and Shaping Overview" module.

## **Troubleshooting Tips**

- Check the interface type. Verify that your interface is not mentioned in the nonsupported interface description in the "Restrictions" section of this module.
- For input traffic policing on a Cisco 7500 series router, verify that CEF is configured on the interface where traffic policing is configured.
- For output traffic policing on a Cisco 7500 series router, ensure that the incoming traffic is CEF-switched. Traffic policing cannot be used on the switching path unless CEF switching is enabled.

# **Monitoring and Maintaining Traffic Policing**

To monitor and maintain the Traffic Policing feature, use the following commands in EXEC mode, as needed:

| Command                                 | Purpose                                                                                                    |
|-----------------------------------------|----------------------------------------------------------------------------------------------------|
| Router# show policy-map                 | Displays all configured policy maps.                                                                       |
| Router# show policy-map policy-map-name | Displays the user-specified policy map.                                                                    |
| Router# show policy-map interface       | Displays statistics and configurations of all input and output policies that are attached to an interface. |

For more information about the **show policy-map** and **show policy-map interface** commands and how to interpret the information displayed, see the *Cisco IOS Quality of Service Solutions Command Reference*.

# **Configuration Examples**

This section provides the following configuration example:

• Configuring a Service Policy that Includes Traffic Policing: Example, page 6

## Configuring a Service Policy that Includes Traffic Policing: Example

The following configuration shows how to define a traffic class (with the **class-map** command) and associate that traffic class with a traffic policy (with the **policy-map** command). Traffic policing is applied in the traffic policy. The **service-policy** command is then used to attach the traffic policy to the interface.

For additional information on configuring traffic classes and traffic policies, see the "Applying QoS Features Using the MQC" module.

In this particular example, traffic policing is configured with the average rate at 8000 bits per second, the normal burst size at 2000 bytes, and the excess burst size at 4000 bytes. Packets coming into Fast Ethernet interface 0/0 are evaluated by the token bucket algorithm to analyze whether packets conform exceed, or violate the specified parameters. Packets that conform are transmitted, packets that exceed are assigned a QoS group value of 4 and are transmitted, and packets that violate are dropped.

For more information about token bucket mechanisms, see the "Policing and Shaping Overview" module.

```
Router(config)# class-map acgroup2
Router(config-cmap)# match access-group 2
Router(config-cmap)# exit
Router(config)# policy-map police
Router(config-pmap)# class acgroup2
Router(config-pmap-c)# police 8000 2000 4000 conform-action transmit exceed-action set-qos-transmit 4 violate-action drop
Router(config-pmap-c)# exit
Router(config-pmap)# exit
Router(config)# interface fastethernet 0/0
Router(config-if)# service-policy input police
```

## **Command Reference**

The following commands are introduced or modified in the feature or features documented in this module. For information about these commands, see the *Cisco IOS Quality of Service Solutions Command Reference* at http://www.cisco.com/en/US/docs/ios/qos/command/reference/qos\_book.html. For information about all Cisco IOS commands, use the Command Lookup Tool at http://tools.cisco.com/Support/CLILookup or a Cisco IOS master commands list.

- police
- show policy-map
- show policy-map interface

# **Glossary**

average rate—Maximum long-term average rate of conforming traffic.

conform action—Action to take on packets with a burst size below the rate allowed by the rate limit.

**DSCP**—differentiated services code point

**exceed action**—Action to take on packets that exceed the rate limit.

excess burst size—Bytes allowed in a burst before all packets will exceed the rate limit.

**normal burst size**—Bytes allowed in a burst before some packets will exceed the rate limit. Larger bursts are more likely to exceed the rate limit.

**QoS group**—Internal QoS group ID for a packet used to determine weighted fair queuing characteristics for that packet.

**policing policy**—Rate limit, conform actions, and exceed actions that apply to traffic matching a certain criteria.

**Versatile Interface Processor (VIP)**—Interface card used by Cisco 7500 series and Cisco 7000 series with RSP7000 routers.

CCDE, CCENT, Cisco Eos, Cisco Lumin, Cisco Nexus, Cisco StadiumVision, Cisco TelePresence, Cisco WebEx, the Cisco logo, DCE, and Welcome to the Human Network are trademarks; Changing the Way We Work, Live, Play, and Learn and Cisco Store are service marks; and Access Registrar, Aironet, AsyncOS, Bringing the Meeting To You, Catalyst, CCDA, CCDP, CCIE, CCIP, CCNA, CCNP, CCSP, CCVP, Cisco, the Cisco Certified Internetwork Expert logo, Cisco IOS, Cisco Press, Cisco Systems, Cisco Systems Capital, the Cisco Systems logo, Cisco Unity, Collaboration Without Limitation, EtherFast, EtherSwitch, Event Center, Fast Step, Follow Me Browsing, FormShare, GigaDrive, HomeLink, Internet Quotient, IOS, iPhone, iQuick Study, IronPort, the IronPort logo, LightStream, Linksys, MediaTone, MeetingPlace, MeetingPlace Chime Sound, MGX, Networkers, Networking Academy, Network Registrar, PCNow, PIX, PowerPanels, ProConnect, ScriptShare, SenderBase, SMARTnet, Spectrum Expert, StackWise, The Fastest Way to Increase Your Internet Quotient, TransPath, WebEx, and the WebEx logo are registered trademarks of Cisco Systems, Inc. and/or its affiliates in the United States and certain other countries.

All other trademarks mentioned in this document or website are the property of their respective owners. The use of the word partner does not imply a partnership relationship between Cisco and any other company. (0809R)

Any Internet Protocol (IP) addresses used in this document are not intended to be actual addresses. Any examples, command display output, and figures included in the document are shown for illustrative purposes only. Any use of actual IP addresses in illustrative content is unintentional and coincidental.

© 2007 Cisco Systems, Inc. All rights reserved.

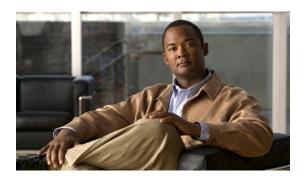

## **Two-Rate Policer**

First Published: October 15, 2001 Last Updated: May 5, 2008

This document describes the Two-Rate Policer feature and explains how to configure the feature.

### **History for the Two-Rate Policer Feature**

| Release                  | Modification                                                                                             |
|--------------------------|----------------------------------------------------------------------------------------------------|
| 12.2(4)T                 | This feature was introduced.                                                                             |
| 12.2(4)T3                | Support for the Cisco 7500 series routers was added.                                                     |
| 12.0(26)S                | This feature was integrated into Cisco IOS Release 12.0(26)S for the Cisco 7200 and 7500 series routers. |
| 12.2(28)SB               | This feature was integrated into Cisco IOS Release 12.2(28)SB.                                           |
| 12.2(33)SRA              | This feature was integrated into Cisco IOS Release 12.2(33)SRA.                                          |
| 12.2(33)SXH              | This feature was integrated into Cisco IOS Release 12.2(33)SXH.                                          |
| Cisco IOS XE Release 2.1 | This feature was implemented on the Cisco ASR 1000 series routers.                                       |

### Finding Support Information for Platforms and Cisco IOS and Catalyst OS Software Images

Use Cisco Feature Navigator to find information about platform support and Cisco IOS and Catalyst OS software image support. To access Cisco Feature Navigator, go to <a href="http://www.cisco.com/go/cfn">http://www.cisco.com/go/cfn</a>. An account on Cisco.com is not required.

### **Contents**

- Feature Overview, page 2
- Prerequisites, page 4
- Configuration Tasks, page 4
- Monitoring and Maintaining the Two-Rate Policer, page 6
- Configuration Examples, page 6

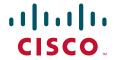

- Additional References, page 7
- Command Reference, page 8

## **Feature Overview**

Networks police traffic by limiting the input or output transmission rate of a class of traffic based on user-defined criteria. Policing traffic allows you to control the maximum rate of traffic sent or received on an interface and to partition a network into multiple priority levels or class of service (CoS).

The Two-Rate Policer performs the following functions:

- · Limits the input or output transmission rate of a class of traffic based on user-defined criteria.
- Marks packets by setting the IP precedence value, IP differentiated services code point (DSCP) value, Multiprotocol Label Switching (MPLS) experimental value, Quality of Service (QoS) group, ATM Cell Loss Priority (CLP) bit, and the Frame Relay Discard Eligibility (DE) bit.

With the Two-Rate Policer, you can enforce traffic policing according to two separate rates—committed information rate (CIR) and peak information rate (PIR). You can specify the use of these two rates, along with their corresponding values, by using two keywords, **cir** and **pir**, of the **police** command.

The Two-Rate Policer manages the maximum rate of traffic through a token bucket algorithm. The token bucket algorithm can use the user-configured values to determine the maximum rate of traffic allowed on an interface at a given moment in time. The token bucket algorithm is affected by all traffic entering or leaving the interface (depending on the location of the interface on which the Two-Rate Policer is configured) and is useful in managing network bandwidth in cases where several large packets are sent in the same traffic stream.

The token bucket algorithm provides users with three actions for each packet: a conform action, an exceed action, and an optional violate action. Traffic entering the interface with Two-Rate Policer configured is placed in to one of these categories. Within these three categories, users can decide packet treatments. For instance, packets that conform can be configured to be sent, packets that exceed can be configured to be sent with a decreased priority, and packets that violate can be configured to be dropped.

The Two-Rate Policer is often configured on interfaces at the edge of a network to limit the rate of traffic entering or leaving the network. In the most common configurations, traffic that conforms is sent and traffic that exceeds is sent with a decreased priority or is dropped. Users can change these configuration options to suit their network needs.

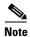

Additionally, the Two-Rate Policer enables you to implement Differentiated Services (DiffServ) Assured Forwarding (AF) Per-Hop Behavior (PHB) traffic conditioning. For more information about DiffServ, see the "Implementing DiffServ for End-to-End Quality of Service Overview" module.

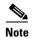

Starting with Cisco IOS Release 12.1(5)T, you can police traffic by using the Traffic Policing feature (sometimes referred to as the single-rate policer). The Two-Rate Policer (available with Cisco IOS Release 12.2(4)T) is in addition to the Traffic Policing feature, and it provides additional functionality. For more information about the Traffic Policing feature, see the "Traffic Policing" module

### **Benefits**

### **Bandwidth Management Through Rate Limiting**

This feature provides improved bandwidth management through rate limiting. Before this feature was available, you could police traffic with the single-rate Traffic Policing feature. The Traffic Policing feature provided a certain amount of bandwidth management by allowing you to set the peak burst size (be). The Two-Rate Policer supports a higher level of bandwidth management and supports a sustained excess rate. With the Two-Rate Policer, you can enforce traffic policing according to two separate rates—CIR and PIR—specified in bits per second (bps).

#### Packet Marking Through IP Precedence, DSCP Value, MPLS Experimental Value, and the QoS Group Setting

In addition to rate-limiting, the Two-Rate Policer allows you to independently mark the packet according to whether the packet conforms, exceeds, or violates a specified rate. Packet marking also allows you to partition your network into multiple priority levels or classes of service (CoS).

- Use the Two-Rate Policer to set the IP precedence value, the IP DSCP value, or the MPLS experimental value for packets that enter the network. Then networking devices within your network can use the this setting to determine how the traffic should be treated. For example, the Weighted Random Early Detection (WRED) feature uses the IP precedence value to determine the probability that a packet will be dropped.
- Use the Two-Rate Policer to assign packets to a QoS group. The router uses the QoS group to determine how to prioritize packets within the router.

If you want to mark traffic but do not want to use the Two-Rate Policer, see the "Marking Network Traffic" module.

### **Packet Marking for Frame Relay Frames**

The Two-Rate Policer allows users to mark the Frame Relay DE bit of the Frame Relay frame. The Frame Relay DE bit is one bit and, therefore, can be set to either 0 or 1. In congested environments, frames that have the DE bit set to 1 are discarded before frames that have the DE bit set to 0.

### **Packet Marking for ATM Cells**

The Two-Rate Policer allows users to mark the ATM CLP bit in ATM cells. The ATM CLP bit is used to prioritize packets in ATM networks. The ATM CLP bit is one bit and, therefore, can be set to either 0 or 1. In congested environments, cells that have the ATM CLP bit set to 1 are discarded before cells that have the ATM CLP bit set to 0.

### **Restrictions**

The following restrictions apply to the Two-Rate Policer:

- On a Cisco 7500 series router, traffic policing can monitor Cisco Express Forwarding (CEF) or
  Distributed CEF (dCEF) switching paths only. To use the Two-Rate Policer, CEF or dCEF must be
  configured on both the interface receiving the packet and the interface sending the packet.
- On a Cisco 7500 series router, traffic policing cannot be applied to packets that originated from or are destined to a router.
- Two-rate policing can be configured on an interface, a subinterface, a Frame Relay data-link connection identifier (DLCI), and an ATM permanent virtual circuit (PVC).

- Two-rate policing is not supported on the following interfaces:
  - Fast EtherChannel
  - PRI
  - Any interface on a Cisco 7500 series router that does not support CEF or dCEF

# **Prerequisites**

### **Supported Platforms**

- Cisco 2600 series
- Cisco 3620
- Cisco 3640
- Cisco 7100 series
- Cisco 7200 series
- Cisco 7500 series (VIP-based platform only)

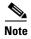

To use the *set-clp-transmit* action available with this feature, the Enhanced ATM Port Adapter (PA-A3) is required. Therefore, the *set-clp-transmit* action is not supported on any platform that does not support the PA-A3 adapter (such as the Cisco 2600 series router, the Cisco 3620 router, and the 3640 router). For more information, see the documentation for your specific router.

- On a Cisco 7500 series router, CEF or dCEF must be configured on the interface before you can use the Two-Rate Policer. For additional information on CEF or dCEF, see the "Cisco Express Forwarding Features Roadmap" module.
- To configure the Two-Rate Policer, a traffic class and a service policy must be created, and the
  service policy must be attached to a specified interface. These tasks are performed using the
  Modular Quality of Service (QoS) Command-Line Interface (CLI) (MQC). For information on the
  MQC, see the "Applying QoS Features Using the MQC" module.

# **Configuration Tasks**

See the following sections for configuration tasks for the Two-Rate Policer feature. Each task in the list is identified as either required or optional.

- Configuring the Two-Rate Policer (required)
- Verifying the Two-Rate Policer Configuration (optional)

## **Configuring the Two-Rate Policer**

The Two-Rate Policer is configured in the service policy. To configure the Two-Rate Policer, use the following command in policy-map class configuration mode.

| Command                                | Purpose                                                                                                    |
|----------------------------------------|----------------------------------------------------------------------------------------------------|
| conform-burst] pir pir [be peak-burst] | Specifies that both the CIR and the PIR are to be used for two-rate traffic policing. The <b>bc</b> and <b>be</b> keywords and their associated arguments ( <i>conform-burst</i> and <i>peak-burst</i> , respectively) are optional. |

Although not required for configuring the Two-Rate Policer, the command syntax of the **police** command also allows you to specify the action to be taken on a packet when you enable an optional *action* argument. The resulting action corresponding to the keyword choices are listed in Table 1.

Table 1 police Command Action Keywords

| Keyword                    | Resulting Action                                                                                                   |
|----------------------------|----------------------------------------------------------------------------------------------------|
| drop                       | Drops the packet.                                                                                                  |
| set-clp-transmit           | Sets the ATM CLP bit from 0 to 1 on the ATM cell and sends the packet with the ATM CLP bit set to 1.               |
| set-dscp-transmit new-dscp | Sets the IP DSCP value and sends the packet with the new IP DSCP value setting.                                    |
| set-frde-transmit          | Sets the Frame Relay DE bit from 0 to 1 on the Frame Relay frame and sends the packet with the DE bit set to 1.    |
| set-mpls-exp-transmit      | Sets the MPLS experimental bits from 0 to 7 and sends the packet with the new MPLS experimental bit value setting. |
| set-prec-transmit new-prec | Sets the IP precedence and sends the packet with the new IP precedence value setting.                              |
| set-qos-transmit new-qos   | Sets the QoS group value and sends the packet with the new QoS group value setting.                                |
| transmit                   | Sends the packet with no alteration.                                                                               |

The Two-Rate Policer works by using a token bucket mechanism. There are currently two types of token bucket algorithms: a single token bucket algorithm (available through the Traffic Policing feature) and a two token bucket algorithm (available through the Two-Rate Policer).

For more information about token bucket mechanisms, see the "Policing and Shaping Overview" module.

## **Verifying the Two-Rate Policer Configuration**

To verify that the Two-Rate Policer is configured on your interface, use the following command in user EXEC or privileged EXEC mode:

| Command | Purpose                                             |
|---------|-----------------------------------------------------|
|         | Displays statistics and configurations of all input |
|         | and output policies attached to an interface.       |

## **Troubleshooting Tips**

- Check the interface type. Verify that your interface is not listed as a nonsupported interface in the Restrictions section of this module.
- For input traffic policing on a Cisco 7500 series router, verify that CEF or dCEF is configured on the interface on which traffic policing is configured.
- For output traffic policing on a Cisco 7500 series router, ensure that the incoming traffic is CEF-switched or dCEF-switched. Traffic policing cannot be used on the switching path unless CEF or dCEF switching is enabled.

# Monitoring and Maintaining the Two-Rate Policer

To monitor and maintain the Two-Rate Policer, use the following user EXEC or privileged EXEC mode commands.

| Command                                 | Purpose                                                                                                    |
|-----------------------------------------|----------------------------------------------------------------------------------------------------|
| Router# show policy-map                 | Displays all configured policy maps.                                                                       |
| Router# show policy-map policy-map-name | Displays the user-specified policy map.                                                                    |
| Router# show policy-map interface       | Displays statistics and configurations of all input and output policies that are attached to an interface. |

# **Configuration Examples**

This section provides the following configuration example:

• Limiting the Traffic Using a Policer Class: Example

## **Limiting the Traffic Using a Policer Class: Example**

In this example, the Two-Rate Policer is configured on a class to limit traffic to an average committed rate of 500 kbps and a peak rate of 1 Mbps.

```
Router(config)# class-map police
Router(config-cmap)# match access-group 101
Router(config-cmap)# policy-map policy1
Router(config-pmap)# class police
Router(config-pmap-c)# police cir 500000 bc 10000 pir 1000000 be 10000 conform-action
transmit exceed-action set-prec-transmit 2 violate-action drop

Router(config)# interface serial3/0
Router(config-if)# service-policy output policy1
Router(config-if)# end

Router# show policy-map policy1

Policy Map policy1
Class police
   police cir 500000 conform-burst 10000 pir 1000000 peak-burst 10000 conform-action
transmit exceed-action set-prec-transmit 2 violate-action drop
```

Traffic marked as conforming to the average committed rate (500 kbps) will be sent as is. Traffic marked as exceeding 500 kbps, but not exceeding 1 Mbps, will be marked with IP Precedence 2 and then sent. All traffic exceeding 1 Mbps will be dropped. The burst parameters are set to 10000 bytes.

In the following example, 1.25 Mbps of traffic is sent ("offered") to a policer class.

Router# show policy-map interface serial3/0

```
Serial3/0
Service-policy output: policy1
 Class-map: police (match all)
  148803 packets, 36605538 bytes
   30 second offered rate 1249000 bps, drop rate 249000 bps
  Match: access-group 101
  police:
   cir 500000 bps, conform-burst 10000, pir 1000000, peak-burst 100000
   conformed 59538 packets, 14646348 bytes; action: transmit
   exceeded 59538 packets, 14646348 bytes; action: set-prec-transmit 2
   violated 29731 packets, 7313826 bytes; action: drop
   conformed 499000 bps, exceed 500000 bps violate 249000 bps
 Class-map: class-default (match-any)
   19 packets, 1990 bytes
   30 seconds offered rate 0 bps, drop rate 0 bps
  Match: any
```

The Two-Rate Policer marks 500 kbps of traffic as conforming, 500 kbps of traffic as exceeding, and 250 kbps of traffic as violating the specified rate. Packets marked as conforming will be sent as is, and packets marked as exceeding will be marked with IP Precedence 2 and then sent. Packets marked as violating the specified rate are dropped.

## **Additional References**

The following sections provide references related to the Two-Rate Policer feature.

### **Related Documents**

| Related Topic                                                                                          | Document Title                               |
|----------------------------------------------------------------------------------------------------|----------------------------------------------|
| MQC                                                                                                    | "Applying QoS Features Using the MQC" module |
| QoS features such as class-based weighted fair queueing (CBWFQ), traffic marking, and traffic policing | "Configuring Weighted Fair Queueing" module  |
|                                                                                                    | "Marking Network Traffic" module             |
|                                                                                                    | "Traffic Policing" module                    |

### **Standards**

| Standard | Title |
|----------|-------|
| None     | _     |

### **MIBs**

| MIB                                                                                      | MIBs Link                                                                                                    |
|------------------------------------------------------------------------------------------|----------------------------------------------------------------------------------------------------|
| <ul><li>CISCO-CLASS-BASED-QOS-MIB</li><li>CISCO-CLASS-BASED-QOS-CAPABILITY-MIB</li></ul> | To locate and download MIBs for selected platforms, Cisco IOS releases, and feature sets, use Cisco MIB Locator found at the following URL: |
|                                                                                          | http://www.cisco.com/go/mibs                                                                                                    |

### **RFCs**

| RFC      | Title                         |
|----------|-------------------------------|
| RFC 2698 | A Two Rate Three Color Marker |

### **Technical Assistance**

| Description                                                                                                    | Link                             |
|----------------------------------------------------------------------------------------------------|----------------------------------|
| The Cisco Support website provides extensive online resources, including documentation and tools for troubleshooting and resolving technical issues with Cisco products and technologies.                                                                   | http://www.cisco.com/techsupport |
| To receive security and technical information about your products, you can subscribe to various services, such as the Product Alert Tool (accessed from Field Notices), the Cisco Technical Services Newsletter, and Really Simple Syndication (RSS) Feeds. |                                  |
| Access to most tools on the Cisco Support website requires a Cisco.com user ID and password.                                                                                                    |                                  |

# **Command Reference**

This feature uses no new or modified commands.

CCDE, CCENT, Cisco Eos, Cisco Lumin, Cisco Nexus, Cisco Stadium Vision, Cisco TelePresence, the Cisco logo, DCE, and Welcome to the Human Network are trademarks; Changing the Way We Work, Live, Play, and Learn and Cisco Store are service marks; and Access Registrar, Aironet, AsyncOS, Bringing the Meeting To You, Catalyst, CCDA, CCDP, CCIE, CCIP, CCNA, CCNP, CCSP, CCVP, Cisco, the Cisco Certified Internetwork Expert logo, Cisco IOS, Cisco Press, Cisco Systems, Cisco Systems Capital, the Cisco Systems logo, Cisco Unity, Collaboration Without Limitation, EtherFast, EtherSwitch, Event Center, Fast Step, Follow Me Browsing, FormShare, GigaDrive, HomeLink, Internet Quotient, IOS, iPhone, iQ Expertise, the iQ logo, iQ Net Readiness Scorecard, iQuick Study, IronPort, the IronPort logo, LightStream, Linksys, MediaTone, MeetingPlace, MeetingPlace Chime Sound, MGX, Networkers, Networking Academy, Network Registrar, PCNow, PIX, PowerPanels, ProConnect, ScriptShare, SenderBase, SMARTnet, Spectrum Expert, StackWise, The Fastest Way to Increase Your Internet Quotient, TransPath, WebEx, and the WebEx logo are registered trademarks of Cisco Systems, Inc. and/or its affiliates in the United States and certain other countries.

All other trademarks mentioned in this document or Website are the property of their respective owners. The use of the word partner does not imply a partnership relationship between Cisco and any other company. (0807R)

Any Internet Protocol (IP) addresses used in this document are not intended to be actual addresses. Any examples, command display output, and figures included in the document are shown for illustrative purposes only. Any use of actual IP addresses in illustrative content is unintentional and coincidental.

© 2007 Cisco Systems, Inc. All rights reserved.

**Command Reference** 

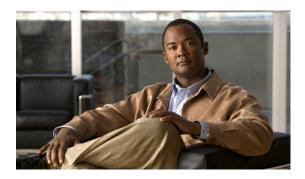

# **Policer Enhancement — Multiple Actions**

### **Feature History**

| Release                     | Modification                                                  |
|-----------------------------|---------------------------------------------------------------|
| 12.2(8)T                    | This feature was introduced.                                  |
| Cisco IOS XE<br>Release 2.1 | This feature was introduced on Cisco ASR 1000 Series Routers. |

This document describes the Policer Enhancement — Multiple Actions feature in Cisco IOS Release 12.2(8)T. It includes the following sections:

- Feature Overview, page 1
- Supported Platforms, page 3
- Supported Standards, MIBs, and RFCs, page 4
- Prerequisites, page 5
- Configuration Tasks, page 5
- Monitoring and Maintaining the Multiple Policer Actions, page 6
- Configuration Examples, page 6
- Command Reference, page 7

## **Feature Overview**

This feature further extends the functionality of the Cisco IOS Traffic Policing feature (a single-rate policin) and the Two-Rate Policer feature. The Traffic Policing and Two-Rate Policer features are traffic policing mechanisms that allow you to control the maximum rate of traffic sent or received on an interface. Both of these traffic policing mechanisms mark packets as either conforming to, exceeding, or violating a specified rate. After a packet is marked, you can specify an action to be taken on the packet based on that marking.

With both the Traffic Policing feature and the Two-Rate Policer feature, you can specify only one conform action, one exceed action, and one violate action. Now with the new Policer Enhancement — Multiple Actions feature, you can specify multiple conform, exceed, and violate actions for the marked packets.

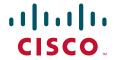

You specify the multiple actions by using the *action* argument of the **police** command. The resulting actions are listed in Table 1.

Table 1 police Command Action Arguments

| Specified Action           | Result                                                                                                    |
|----------------------------|----------------------------------------------------------------------------------------------------|
| drop                       | Drops the packet.                                                                                                   |
| set-clp-transmit           | Sets the ATM Cell Loss Priority (CLP) bit from 0 to 1 on the ATM cell and transmits the packet.                     |
| set-dscp-transmit new-dscp | Sets the IP differentiated services code point (DSCP) value and transmits the packet with the ATM CLP bit set to 1. |
| set-frde-transmit          | Sets the Frame Relay Discard Eligibility (DE) bit from 0 to 1 on the Frame Relay frame and transmits the packet.    |
| set-mpls-exp-transmit      | Sets the Multiprotocol Label Switching (MPLS) experimental (EXP) bits from 0 to 7 and transmits the packet.         |
| set-prec-transmit new-prec | Sets the IP Precedence level and transmits the packet.                                                              |
| set-qos-transmit new-qos   | Sets the Quality of Service (QoS) group value and transmits the packet.                                             |
| transmit                   | Transmits the packet.                                                                                               |

For more information about the **police** command, see the *Cisco IOS Quality of Service Solutions Command Reference*.

For more information about traffic policing, see the "Policing and Shaping Overview" module. For more information about the Two-Rate Policer feature, see the "Two-Rate Policer" module.

### **Benefits**

Before this feature, you could specify only *one* marking action for a packet, in addition to transmitting the packet. This feature provides enhanced flexibility by allowing you to specify *multiple* marking actions for a packet, as required. For example, if you know the packet will be transmitted through both a TCP/IP and a Frame Relay environment, you can change the DSCP value of the exceeding or violating packet, and also set the Frame Relay Discard Eligibility (DE) bit from 0 to 1 to indicate lower priority.

### **Restrictions**

- On a Cisco 7500 series router, traffic policing can monitor Cisco Express Forwarding (CEF) or distributed CEF (dCEF) switching paths only. To use the Two-Rate Policer, CEF or dCEF must be configured on both the interface receiving the packet and the interface sending the packet.
- On a Cisco 7500 series router, traffic policing cannot be applied to packets that originated from or are destined to a router.
- Multiple policer actions can be configured on an interface, a subinterface, a Frame Relay data-link connection identifier (DLCI), and an ATM permanent virtual circuit (PVC) only.
- When using this feature, you can specify a maximum of four actions at one time.
- Multiple policer actions are not supported on the following interfaces:

- Fast EtherChannel
- PRI
- Any interface on a Cisco 7500 series router that does not support CEF or dCEF

## **Related Features and Technologies**

- Modular Quality of Service (QoS) Command-Line Interface (CLI) (MQC)
- Class-Based Weighted Fair Queueing (CBWFQ)
- · Class-Based Packet Marking
- Traffic Policing
- Two-Rate Policing

### **Related Documents**

- "Applying QoS Features Using the MQC" module
- "Configuring Weighted Fair Queueing" module
- "Marking Network Traffic" module
- "Policing and Shaping Overview" module
- "Traffic Policing" module
- "Two-Rate Policer" module
- Cisco IOS Quality of Service Solutions Command Reference.
- RFC 2697, A Single Rate Three Color Marker
- RFC 2698, A Two Rate Three Color Marker

# **Supported Platforms**

- Cisco 1700 series
- Cisco 2600 series
- Cisco 3620
- Cisco 3640
- Cisco 3660
- Cisco 7100 series
- Cisco 7200 series
- Cisco 7500 series (VIP-based platform only)
- Cisco MC3810

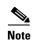

To use the *set-clp-transmit* action available with this feature, the Enhanced ATM Port Adapter (PA-A3) is required. Therefore, the *set-clp-transmit* action is not supported on any platform that does not support the PA-A3 adapter (such as the Cisco 2600 series router and the Cisco 3640 router). For more information, refer to the documentation for your specific router.

### **Determining Platform Support Through Cisco Feature Navigator**

Cisco IOS software is packaged in feature sets that support specific platforms. To get updated information regarding platform support for this feature, access Cisco Feature Navigator. Cisco Feature Navigator dynamically updates the list of supported platforms as new platform support is added for the feature.

Cisco Feature Navigator is a web-based tool that enables you to quickly determine which Cisco IOS software images support a specific set of features and which features are supported in a specific Cisco IOS image. You can search by feature or release. Under the release section, you can compare releases side by side to display both the features unique to each software release and the features in common.

To access Cisco Feature Navigator, you must have an account on Cisco.com. If you have forgotten or lost your account information, send a blank e-mail to cco-locksmith@cisco.com. An automatic check will verify that your e-mail address is registered with Cisco.com. If the check is successful, account details with a new random password will be e-mailed to you. Qualified users can establish an account on Cisco.com by following the directions at <a href="http://www.cisco.com/register">http://www.cisco.com/register</a>.

Cisco Feature Navigator is updated regularly when major Cisco IOS software releases and technology releases occur. For the most current information, go to the Cisco Feature Navigator home page at the following URL:

http://www.cisco.com/go/fn

# **Supported Standards, MIBs, and RFCs**

#### **Standards**

No new or modified standards are supported by this feature.

#### **MIBs**

- CISCO-CLASS-BASED-QOS-MIB
- CISCO-CLASS-BASED-QOS-CAPABILITY-MIB

To obtain lists of supported MIBs by platform and Cisco IOS release, and to download MIB modules, go to the Cisco MIB website on Cisco.com at the following URL:

http://www.cisco.com/public/sw-center/netmgmt/cmtk/mibs.shtml

#### **RFCs**

- RFC 2697, A Single Rate Three Color Marker
- RFC 2698, A Two Rate Three Color Marker

# **Prerequisites**

- Before configuring the Policer Enhancement Multiple Actions feature, you should read and be familiar with the information in the following modules:
  - "Policing and Shaping Overview" module
  - "Traffic Policing" module
  - "Two-Rate Policer" module
- On a Cisco 7500 series router, CEF or dCEF must be configured on the interface before you can use the Policer Enhancement Multiple Actions feature. For additional information on CEF or dCEF, see the "Cisco Express Forwarding Overview" module.
- To configure the Policer Enhancement Multiple Actions feature, a traffic class and a service
  policy must be created, and the service policy must be attached to a specified interface. These tasks
  are performed using the MQC. For about the MQC, see the "Applying QoS Features Using the
  MQC" module.

# **Configuration Tasks**

See the following sections for configuration tasks for the Police Enhancement — Multiple Actions feature. Each task in the list is identified as either required or optional.

- Configuring Multiple Policer Actions, page 5 (required)
- Verifying the Multiple Policer Actions Configuration, page 5 (optional)

# **Configuring Multiple Policer Actions**

To configure multiple policer actions, use the following commands beginning in global configuration mode:

|        | Command                                                                                                    | Purpose                                                                                                    |
|--------|----------------------------------------------------------------------------------------------------|----------------------------------------------------------------------------------------------------|
| Step 1 | Router(config)# policy-map policy-map-name                                                                                                    | Creates a policy map. Enters policy-map configuration mode.                                                                                                    |
| Step 2 | Router(config-pmap)# class class-default                                                                                                    | Specifies the default traffic class for a service policy. Enters policy-map class configuration mode.                                                                                                    |
| Step 3 | Router(config-pmap-c)# police {cir cir} [bc conform-burst] {pir pir} [be peak-burst] [conform-action action [exceed-action action [violate-action action]]] | Configures traffic policing and specifies multiple actions applied to packets marked as conforming to, exceeding, or violating a specific rate. Use one line per action that you want to specify. Enters policy-map class police configuration mode. |

## **Verifying the Multiple Policer Actions Configuration**

To verify that the multiple policer actions have been configured on the interface, use the following command in EXEC or privileged EXEC mode:

| Command                           | Purpose                                                                 |
|-----------------------------------|-------------------------------------------------------------------------|
| Router# show policy-map interface | Displays statistics and configurations of all input and output policies |
|                                   | attached to an interface.                                               |

## **Troubleshooting Tips**

- Check the interface type. Verify that your interface is not listed as a nonsupported interface in the "Restrictions" section of this document.
- For input traffic policing on a Cisco 7500 series router, verify that CEF or dCEF is configured on the interface on which traffic policing is configured.
- For output traffic policing on a Cisco 7500 series router, ensure that the incoming traffic is CEF-switched or dCEF-switched. Traffic policing cannot be used on the switching path unless CEF or dCEF switching is enabled.

# **Monitoring and Maintaining the Multiple Policer Actions**

To monitor and maintain the multiple policer actions, use the following EXEC or privileged EXEC mode commands, as needed:

| Command                                 | Purpose                                                                                                    |
|-----------------------------------------|----------------------------------------------------------------------------------------------------|
| Router# show policy-map                 | Displays all configured policy maps.                                                                       |
| Router# show policy-map policy-map-name | Displays the user-specified policy map.                                                                    |
| Router# show policy-map interface       | Displays statistics and configurations of all input and output policies that are attached to an interface. |

# **Configuration Examples**

This section provides the following configuration examples:

- Multiple Actions in a Two-Rate Policer: Example, page 6
- Verifying the Multiple Policer Actions: Example, page 7

## Multiple Actions in a Two-Rate Policer: Example

In the following example, a policy map called police is configured to use a two-rate police to police traffic leaving an interface. Two rates, a committed information rate (CIR) of 1 Mbps and a peak information rate (PIR) of 2 Mbps, have been specified.

```
Router(config)# policy-map police
Router(config-pmap)# class class-default
Router(config-pmap-c)# police cir 1000000 pir 2000000
Router(config-pmap-c-police)# conform-action transmit
Router(config-pmap-c-police)# exceed-action set-prec-transmit 4
Router(config-pmap-c-police)# exceed-action set-frde
```

```
Router(config-pmap-c-police)# violate-action set-prec-transmit 2
Router(config-pmap-c-police)# violate-action set-frde-transmit
Router(config-pmap-c-police)# end
```

The following actions will be performed on packets associated with the policy map called police:

- All packets marked as conforming to these rates (that is, packets conforming to the CIR) will be transmitted unaltered.
- All packets marked as exceeding these rates (that is, packets exceeding the CIR but not exceeding
  the PIR) will be assigned an IP Precedence level of 4, the DE bit will be set to 1, and then
  transmitted.
- All packets marked as violating the rate (that is, exceeding the PIR) will be assigned an IP Precedence level of 2, the DE bit will be set to 1, and then transmitted.

## **Verifying the Multiple Policer Actions: Example**

The following sample output of the **show policy-map** command displays the configuration for a service policy called police. In this service policy, multiple actions for packets marked as exceeding the specified CIR rate have been configured. For those packets, the IP Precedence level is set to 4, the DE bit is set to 1, and the packet is transmitted. Multiple actions for packets marked as violating the specified PIR rate have also been configured. For those packets, the IP Precedence level is set to 2, the DE bit is set to 1, and the packet is transmitted.

Router# show policy-map police

```
Policy Map police
Class class-default
police cir 1000000 bc 31250 pir 2000000 be 31250
conform-action transmit
exceed-action set-prec-transmit 4
exceed-action set-frde-transmit
violate-action set-prec-transmit 2
violate-action set-frde-transmit
```

## **Command Reference**

The following commands are introduced or modified in the feature or features documented in this module. For information about these commands, see the *Cisco IOS Quality of Service Solutions*Command Reference at http://www.cisco.com/en/US/docs/ios/qos/command/reference/qos\_book.html.

For information about all Cisco IOS commands, use the Command Lookup Tool at http://tools.cisco.com/Support/CLILookup or a Cisco IOS master commands list.

- police
- show policy-map
- show policy-map interface

CCDE, CCENT, Cisco Eos, Cisco Lumin, Cisco Nexus, Cisco StadiumVision, Cisco TelePresence, Cisco WebEx, the Cisco Iogo, DCE, and Welcome to the Human Network are trademarks; Changing the Way We Work, Live, Play, and Learn and Cisco Store are service marks; and Access Registrar, Aironet, AsyncOS, Bringing the Meeting To You, Catalyst, CCDA, CCDP, CCIE, CCIP, CCNA, CCNP, CCSP, CCVP, Cisco, the Cisco Certified Internetwork Expert Iogo, Cisco IOS, Cisco Press, Cisco Systems, Cisco Systems Capital, the Cisco Systems logo, Cisco Unity, Collaboration Without Limitation, EtherFast, EtherSwitch, Event Center, Fast Step, Follow Me Browsing, FormShare, GigaDrive, HomeLink,

Internet Quotient, IOS, iPhone, iQuick Study, IronPort, the IronPort logo, LightStream, Linksys, MediaTone, MeetingPlace, MeetingPlace Chime Sound, MGX, Networkers, Networking Academy, Network Registrar, PCNow, PIX, PowerPanels, ProConnect, ScriptShare, SenderBase, SMARTnet, Spectrum Expert, StackWise, The Fastest Way to Increase Your Internet Quotient, TransPath, WebEx, and the WebEx logo are registered trademarks of Cisco Systems, Inc. and/or its affiliates in the United States and certain other countries.

All other trademarks mentioned in this document or website are the property of their respective owners. The use of the word partner does not imply a partnership relationship between Cisco and any other company. (0809R)

Any Internet Protocol (IP) addresses used in this document are not intended to be actual addresses. Any examples, command display output, and figures included in the document are shown for illustrative purposes only. Any use of actual IP addresses in illustrative content is unintentional and coincidental.

© 2007 Cisco Systems, Inc. All rights reserved.

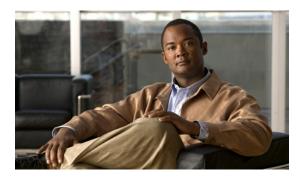

# **Percentage-Based Policing and Shaping**

### **Feature History**

| Release                                                                                  | Modification                 |
|------------------------------------------------------------------------------------------|------------------------------|
| 12.2(13)T                                                                                | This feature was introduced. |
| Supported Platforn                                                                       | ns                           |
| For platforms supported in Cisco IOS Release 12.2(13)T, consult Cisco Feature Navigator. |                              |

This document describes the Percentage-Based Policing and Shaping feature in Cisco IOS Release 12.2(13)T. It includes the following sections:

- Feature Overview, page 1
- Supported Platforms, page 3
- Supported Standards, MIBs, and RFCs, page 3
- Configuration Tasks, page 4
- Configuration Examples, page 6
- Command Reference, page 8

### Feature Overview

Cisco IOS quality of service (QoS) offers two kinds of traffic regulation mechanisms—traffic policing and traffic shaping. A traffic policer typically drops traffic that violates a specific rate. A traffic shaper typically delays excess traffic using a buffer to hold packets and shapes the flow when the data rate to a queue is higher than expected.

Traffic shaping and traffic policing can work in tandem and can be configured in a class map. Class maps organize data packets into specific categories ("classes") that can, in turn, receive a user-defined QoS treatment when used in policy maps (sometimes referred to as "service policies").

Before this feature, traffic policing and traffic shaping were configured on the basis of a user-specified amount of bandwidth available on the interface. Policy maps were then configured on the basis of that specific amount of bandwidth, meaning that separate policy maps were required for each interface.

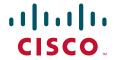

This feature provides the ability to configure traffic policing and traffic shaping based on a *percentage* of bandwidth available on the interface. Configuring traffic policing and traffic shaping in this manner enables customers to use the same policy map for multiple interfaces with differing amounts of bandwidth.

This feature also provides the option of specifying burst sizes in milliseconds (ms) when configuring traffic policing and shaping based on a percentage of bandwidth.

Configuring traffic policing and shaping based on a percentage of bandwidth is accomplished by using the **police** (percent) and **shape** (percent) commands. For more information about these commands, see the *Cisco IOS Quality of Service Solutions Command Reference*.

For more information on traffic policing and traffic shaping, see the "Policing and Shaping Overview" module.

### **Benefits**

#### **Increased Flexibility**

This feature provides the ability to configure traffic policing and traffic shaping based on a *percentage* of bandwidth available on an interface. Configuring traffic policing and traffic shaping in this manner enables customers to use the same policy map for multiple interfaces with differing amounts of bandwidth.

### Restrictions

The **shape** (percent) command, when used in "child" (nested) policy maps, is not supported on the Cisco 7500, the Cisco 7200, or lower series routers. Therefore, the **shape** (percent) command cannot be configured for use in nested policy maps on these routers.

## **Related Features and Technologies**

- Modular QoS command-line interface (CLI) (Modular QoS CLI)
- Class-based weighted fair queueing (CBWFQ)
- Class-based packet marking
- Cisco Express Forwarding (CEF) and Distributed CEF (dCEF)
- · Traffic policing
- · Two-rate policing
- Traffic shaping

## **Related Documents**

- "Applying QoS Features Using the MQC" module
- "Configuring Weighted Fair Queueing" module
- "Marking Network Traffic" module
- "Policing and Shaping Overview" module

- "Traffic Policing" module
- "Two-Rate Policer" module
- "Policer Enhancements—Multiple Actions" module
- "Cisco Express Forwarding Overview" module
- Cisco IOS Quality of Service Solutions Command Reference
- Cisco IOS Switching Services Command Reference
- RFC 2697, A Single Rate Three Color Marker
- RFC 2698, A Two Rate Three Color Marker

# **Supported Platforms**

### **Determining Platform Support Through Cisco Feature Navigator**

Cisco IOS software is packaged in feature sets that are supported on specific platforms. To obtain updated information about platform support for this feature, access Cisco Feature Navigator. Cisco Feature Navigator dynamically updates the list of supported platforms as new platform support is added for the feature.

Cisco Feature Navigator is a web-based tool that enables you to determine which Cisco IOS software images support a specific set of features and which features are supported in a specific Cisco IOS image. You can search by feature or release. In the release section, you can compare releases side by side to display both the features unique to each software release and the features that releases have in common.

To access Cisco Feature Navigator, you must have an account on Cisco.com. If you have forgotten or lost your account information, send a blank e-mail to cco-locksmith@cisco.com. An automatic check will verify that your e-mail address is registered with Cisco.com. If the check is successful, account details with a new random password will be e-mailed to you. Qualified users can establish an account on Cisco.com by following the directions at <a href="http://www.cisco.com/register">http://www.cisco.com/register</a>.

Cisco Feature Navigator is updated regularly when major Cisco IOS software releases and technology releases occur. For the most current information, go to the Cisco Feature Navigator home page at the following URL:

http://www.cisco.com/go/fn

### **Availability of Cisco IOS Software Images**

Platform support for particular Cisco IOS software releases is dependent on the availability of the software images for those platforms. Software images for some platforms may be deferred, delayed, or changed without prior notice. For updated information about platform support and availability of software images for each Cisco IOS software release, refer to the online release notes or, if supported, Cisco Feature Navigator.

# **Supported Standards, MIBs, and RFCs**

#### **Standards**

None

#### **MIBs**

None

To locate and download MIBs for selected platforms, Cisco IOS releases, and feature sets, use Cisco MIB Locator found at the following URL:

http://tools.cisco.com/ITDIT/MIBS/servlet/index

If Cisco MIB Locator does not support the MIB information that you need, you can also obtain a list of supported MIBs and download MIBs from the Cisco MIBs page at the following URL:

http://www.cisco.com/public/sw-center/netmgmt/cmtk/mibs.shtml

To access Cisco MIB Locator, you must have an account on Cisco.com. If you have forgotten or lost your account information, send a blank e-mail to cco-locksmith@cisco.com. An automatic check will verify that your e-mail address is registered with Cisco.com. If the check is successful, account details with a new random password will be e-mailed to you. Qualified users can establish an account on Cisco.com by following the directions found at this URL:

http://www.cisco.com/register

#### **RFCs**

- RFC 2697, A Single Rate Three Color Marker
- RFC 2698, A Two Rate Three Color Marker

# **Prerequisites**

On a Cisco 7500 series router, Distributed Cisco Express Forwarding (dCEF) must be configured on the interface before you can use the Percentage-Based Policing and Shaping feature. For additional information on dCEF, see the "Cisco Express Forwarding Overview" module.

# **Configuration Tasks**

See the following sections for configuration tasks for the Percentage-Based Policing and Shaping feature. Each task in the list is identified as either required or optional.

- Configuring Policing and Shaping Based on Bandwidth Percentage, page 4 (required)
- Attaching the Policy Map to an Interface or a VC, page 5 (required)
- Verifying the Policing and Shaping Bandwidth Percentage Setting, page 5 (optional)

## Configuring Policing and Shaping Based on Bandwidth Percentage

To configure traffic policing and shaping based on a percentage of bandwidth available on an interface, use the following commands beginning in global configuration mode:

|        | Command                                                                                                    | Purpose                                                                                                    |
|--------|----------------------------------------------------------------------------------------------------|----------------------------------------------------------------------------------------------------|
| Step 1 | Router (config)# policy-map policy-name                                                                                    | Specifies the name of the policy map to be created. Enters policy-map configuration mode.                                     |
| Step 2 | Router(config-pmap)# class-map class-map-name                                                                              | Specifies the name of the class map to be created.<br>Enters policy-map class configuration mode.                             |
| Step 3 | Router(config-pmap-c)# police cir percent percent [bc conform-burst-in-msec] [pir percent percent] [be peak-burst-in-msec] | Configures traffic policing.                                                                                                  |
| Step 4 | Router(config-pmap-c)# shape {average   peak} percent percent [bc] [be]                                                    | Configures traffic shaping using either an average or peak traffic shaping rate based on a percentage of available bandwidth. |
| Step 5 | Router (config-pmap-c)# service-policy policy-map-name                                                                     | Specifies the name of a policy map to be used as a child policy map for this class.                                           |
| Step 6 | Router(config-pmap-c)# exit                                                                                                | Exits policy-map class configuration mode.                                                                                    |

# Attaching the Policy Map to an Interface or a VC

To attach the policy map to an interface or a virtual circuit (VC), use the following command in interface configuration mode. To attach the policy map to a VC, use the following command in ATM VC configuration mode.

| Command                                                                    | Purpose                                                                                           |
|----------------------------------------------------------------------------|---------------------------------------------------------------------------------------------------|
| Router(config-if)# service-policy output <sup>1</sup> policy-map-name      | Specifies the name of the policy map to be attached to the input direction of an interface or VC. |
| or                                                                         | The policy map evaluates all traffic entering that interface                                      |
| <pre>Router(config-if-atm-vc)# service-policy output policy-map-name</pre> | or VC.                                                                                            |

<sup>1.</sup> Traffic shaping is supported on service policies attached to output interfaces or output VCs only.

## **Verifying the Policing and Shaping Bandwidth Percentage Setting**

To verify the policing and shaping bandwidth percentages in the class map and the associated policy map, use the following commands in EXEC mode, as needed:

| Command                                          | Purpose                                                                                                    |
|--------------------------------------------------|----------------------------------------------------------------------------------------------------|
| Router# show class-map                           | Displays all information about a class map, including the match criterion.                                                                                                    |
| Router# show policy-map                          | Displays all configured policy maps.                                                                                                    |
| Router# show policy-map interface interface-name | Displays the packet statistics of all classes that are configured for all service policies either on the specified interface or subinterface or on a specific permanent virtual circuit (PVC) on the interface. |

# **Troubleshooting Tips**

- For input traffic policing on a Cisco 7500 series router, verify that dCEF is enabled on the interface on which traffic policing is configured.
- For output traffic policing on a Cisco 7500 series router, ensure that the incoming traffic is dCEF-switched. Traffic policing cannot be used on the switching path unless dCEF switching is enabled.

# **Configuration Examples**

This section provides the following configuration examples:

- Specifying Traffic Policing Based on a Bandwidth Percentage: Example, page 6
- Specifying Traffic Shaping Based on a Bandwidth Percentage: Example, page 6
- Verifying That CEF Is Enabled: Example, page 7

# Specifying Traffic Policing Based on a Bandwidth Percentage: Example

The following example configures traffic policing using a committed information rate (CIR) and a peak information rate (PIR) based on a percentage of bandwidth. In this example, a CIR of 20 percent and a PIR of 40 percent have been specified. Additionally, an optional bc value and be value (300 ms and 400 ms, respectively) have been specified.

```
Router (config)# policy-map policy1
Router(config-pmap)# class-map class1
Router(config-pmap-c)# police cir percent 20 bc 300 ms pir percent 40 be 400 ms
Router (config-pmap-c)# service-policy child-policy1
Router(config-pmap-c)# exit
Router(config-pmap-c)# interface serial 3/1
Router(config-if)# service-policy output policy1
```

The purpose of the burst parameters (bc and be values) is to drop packets gradually, as is done with Weighted Random Early Detection (WRED), and to avoid tail drop. Setting sufficiently high burst values helps to ensure good throughput.

# **Specifying Traffic Shaping Based on a Bandwidth Percentage: Example**

The following example configures traffic shaping using an average shaping rate based on a percentage of bandwidth. In this example, 25 percent of the bandwidth has been specified. Additionally, an optional bc value and be value (300 ms and 400 ms, respectively) have been specified.

```
Router (config)# policy-map policy1
Router(config-pmap)# class-map class1
Router(config-pmap-c)# shape average percent 25 300 ms 400 ms
Router (config-pmap-c)# service-policy child-policy1
Router(config-pmap-c)# exit
Router(config-pmap-c)# interface serial 3/1
Router(config-if)# service-policy output policy1
```

The purpose of the bc and be values is to drop packets gradually, as is done with WRED, and to avoid tail drop. Setting sufficiently high burst values helps to ensure good throughput.

## **Verifying That CEF Is Enabled: Example**

As mentioned previously, on a Cisco 7500 series router, dCEF must be configured on the interface before you can use the Percentage-Based Policing and Shaping feature. The **show ip cef summary** command can be used to confirm that dCEF is enabled and is being used for IP switching. In rare instances, this command displays "IP Distributed CEF without switching" in the command output. This indicates that dCEF is disabled. The following sample output of the **show ip cef summary** command indicates that dCEF is disabled:

Router# show ip cef summary

```
IP Distributed CEF with switching (Table Version 36), flags=0x0 18 routes, 0 reresolve, 0 unresolved (0 old, 0 new), peak 3 18 leaves, 19 nodes, 22136 bytes, 45 inserts, 27 invalidations 0 load sharing elements, 0 bytes, 0 references universal per-destination load sharing algorithm, id 680E93E2 3(0) CEF resets, 1 revisions of existing leaves Resolution Timer:Exponential (currently 1s, peak 1s) 0 in-place/0 aborted modifications refcounts: 5136 leaf, 5120 node
```

For information on enabling dCEF, see the "Cisco Express Forwarding Overview" module.

When you configure a feature that requires special handling or is not yet supported in the dCEF switching paths, packets are forwarded to the next switching layer for handling. In this instance, the output of the **show cef interface** command displays "Packets switched to this interface on line card are dropped to next slow path" as shown in the following sample output.

Router# show cef interface Serial 10/0/0:28

```
Serial10/0/0:28 is up (if_number 38)

Internet address is 90.0.0.1/8

ICMP redirects are never sent

Per packet loadbalancing is disabled

Inbound access list is not set

Interface is marked as point to point interface

Packets switched to this interface on linecard are dropped to next slow path

Hardware idb is Serial10/0/0:28

Fast switching type 4, interface type 20

IP Distributed CEF switching enabled

Fast flags 0x0. ifindex 37(37)

Slot 10 Slot unit 0 VC 28

Hardware transmit queue ptr 0x48001AE0 (0x48001AE0)

Transmit limit accumulator 0x48000102 (0x48000102)

IP MTU 1500
```

For more information about the **show ip cef interface** command, see the *Cisco IOS Switching Services Command Reference*.

# **Command Reference**

The following commands are introduced or modified in the feature or features documented in this module. For information about these commands, see the *Cisco IOS Quality of Service Solutions*Command Reference at http://www.cisco.com/en/US/docs/ios/qos/command/reference/qos\_book.html.

For information about all Cisco IOS commands, use the Command Lookup Tool at http://tools.cisco.com/Support/CLILookup or a Cisco IOS master commands list.

- police (percent)
- shape (percent)
- · show policy-map
- show policy-map interface

CCDE, CCENT, Cisco Eos, Cisco Lumin, Cisco StadiumVision, the Cisco logo, DCE, and Welcome to the Human Network are trademarks; Changing the Way We Work, Live, Play, and Learn is a service mark; and Access Registrar, Aironet, AsyncOS, Bringing the Meeting To You, Catalyst, CCDA, CCDP, CCIE, CCIP, CCNA, CCNP, CCSP, CCVP, Cisco, the Cisco Certified Internetwork Expert logo, Cisco IOS, Cisco Press, Cisco Systems, Cisco Systems Capital, the Cisco Systems logo, Cisco Unity, Collaboration Without Limitation, EtherFast, EtherSwitch, Event Center, Fast Step, Follow Me Browsing, FormShare, GigaDrive, HomeLink, Internet Quotient, IOS, iPhone, iQ Expertise, the iQ logo, iQ Net Readiness Scorecard, iQuick Study, IronPort, the IronPort logo, LightStream, Linksys, MediaTone, MeetingPlace, MGX, Networkers, Networking Academy, Network Registrar, PCNow, PIX, PowerPanels, ProConnect, ScriptShare, SenderBase, SMARTnet, Spectrum Expert, StackWise, The Fastest Way to Increase Your Internet Quotient, TransPath, WebEx, and the WebEx logo are registered trademarks of Cisco Systems, Inc. and/or its affiliates in the United States and certain other countries.

All other trademarks mentioned in this document or Website are the property of their respective owners. The use of the word partner does not imply a partnership relationship between Cisco and any other company. (0804R)

Any Internet Protocol (IP) addresses used in this document are not intended to be actual addresses. Any examples, command display output, and figures included in the document are shown for illustrative purposes only. Any use of actual IP addresses in illustrative content is unintentional and coincidental.

© 2007 Cisco Systems, Inc. All rights reserved.

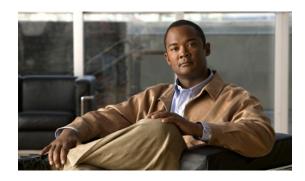

# Modular QoS CLI (MQC) Three-Level Hierarchical Policer

The Modular QoS CLI (MQC) Three-Level Hierarchical Policer extends the traffic policing functionality by allowing you to configure traffic policing at *three* levels of policy map hierarchies; a primary level, a secondary level, and a tertiary level. Traffic policing may be configured at any or all of these levels, depending on the needs of your network. Configuring traffic policing in a three-level hierarchical structure provides a high degree of granularity for traffic policing.

### Feature Specifications for the Modular QoS CLI (MQC) Three-Level Hierarchical Policer

| Feature History     |                                                                         |  |
|---------------------|-------------------------------------------------------------------------|--|
| Release             | Modification                                                            |  |
| 12.2(13)T           | This feature was introduced.                                            |  |
| Supported Platforms |                                                                         |  |
| For platforms supp  | ported in Cisco IOS Release 12.2(13)T, consult Cisco Feature Navigator. |  |

### **Determining Platform Support Through Cisco Feature Navigator**

Cisco IOS software is packaged in feature sets that are supported on specific platforms. To get updated information regarding platform support for this feature, access Cisco Feature Navigator. Cisco Feature Navigator dynamically updates the list of supported platforms as new platform support is added for the feature.

Cisco Feature Navigator is a web-based tool that enables you to quickly determine which Cisco IOS software images support a specific set of features and which features are supported in a specific Cisco IOS image. You can search by feature or release. Under the release section, you can compare releases side by side to display both the features unique to each software release and the features in common.

To access Cisco Feature Navigator, you must have an account on Cisco.com. If you have forgotten or lost your account information, send a blank e-mail to cco-locksmith@cisco.com. An automatic check will verify that your e-mail address is registered with Cisco.com. If the check is successful, account details with a new random password will be e-mailed to you. Qualified users can establish an account on Cisco.com by following the directions found at this URL:

http://www.cisco.com/register

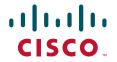

Cisco Feature Navigator is updated regularly when major Cisco IOS software releases and technology releases occur. For the most current information, go to the Cisco Feature Navigator home page at the following URL:

http://www.cisco.com/go/fn

#### **Availability of Cisco IOS Software Images**

Platform support for particular Cisco IOS software releases is dependent on the availability of the software images for those platforms. Software images for some platforms may be deferred, delayed, or changed without prior notice. For updated information about platform support and availability of software images for each Cisco IOS software release, refer to the online release notes or, if supported, Cisco Feature Navigator.

### **Contents**

- Restrictions for the Modular QoS CLI (MQC) Three-Level Hierarchical Policer, page 2
- Information About the Modular QoS CLI (MQC) Three-Level Hierarchical Policer, page 4
- How to Configure the Modular QoS CLI (MQC) Three-Level Hierarchical Policer, page 6
- Configuration Examples for the Modular QoS CLI (MQC) Three-Level Hierarchical Policer, page 11
- Additional References, page 13
- Command Reference, page 15

# Restrictions for the Modular QoS CLI (MQC) Three-Level Hierarchical Policer

If traffic policing is configured at both the top level and secondary levels, note the following caveats:

• When traffic policing is configured at both the primary and secondary levels, the traffic policer at the secondary level acts only on packets sent by the policer at the top level.

However, the packet classification for the policy map at the secondary level occurs before the primary level policer has acted on the classes. When this situation occurs, the class counters for the policy map at the secondary level may not be equal to the number of packets acted upon by the second level policer.

The following output of the **show policy-map interface** command helps to illustrate this point. In this sample output two policy maps (called "primary\_level," and "secondary\_level," respectively) have been configured. The primary\_level policy map contains a class map called "c1," and the secondary\_level policy map contains a class map called "c3".

```
> > > show policy interface serial5/0.1
> > > Serial5/0.1
> > >
> > Service-policy output: primary_level
> > >
> > Class-map: c1 (match-all)
> > > 24038 packets, 3004750 bytes
> > > Match: any
> > > Match: any
> > > police:
```

```
cir 300000 bps, bc 9375 bytes
> > >
              conformed 18105 packets, 2263125 bytes; actions:
> > >
               transmit
              exceeded 5933 packets, 741625 bytes; actions:
                                                                           (*)
              conformed 0 bps, exceed 0 bps
> > >
> > >
            Service-policy: secondary level
> > >
              Class-map: c3 (match-all)
> > >
                24038 packets, 3004750 bytes
> > >
                30 second offered rate 0 bps, drop rate 0 bps
> > >
                Match: anv
                police:
                                        (<= Indicates traffic policing has been configured)
                    cir 200000 bps, bc 3000 bytes
                    pir 250000 bps, be 3000 bytes
                  conformed 12047 packets, 1505875 bytes; actions:
                                                                           (**)
                    set-frde-transmit
                  exceeded 3004 packets, 375500 bytes; actions:
                    set-frde-transmit
 > >
                  violated 3054 packets, 381750 bytes; actions:
                                                                           (**)
> > >
                    set-frde-transmit
> > >
                  conformed 0 bps, exceed 0 bps, violate 0 bps
> > >
              Class-map: class-default (match-any)
> > >
                0 packets, 0 bytes
                30 second offered rate 0 bps, drop rate 0 bps
                Match: any
> > >
                  0 packets, 0 bytes
                  30 second rate 0 bps
```

Note the following about this example:

- The class counter for the class map called "c3" shows 24038 packets (italicized in the example).
- Traffic policing has been configured in the policy map, and the traffic policing feature for class map "c3" shows a total of 18105 packets 12047 conformed packets, plus 3004 exceeded packets, plus 3054 violated packets (indicated by the double asterisks ("\*\*") in the example). This total is because 5933 packets have already been dropped in class map "c1" (indicated by the "\*" in the example).
- Therefore, only 18105 packets (24038 packets minus 5933 packets) are acted upon by the traffic policing feature configured in the second\_level policy map.
- In this implementation of the Modular QoS CLI (MQC) Three-Level Hierarchical Policer, traffic policing at the primary level does not guarantee fairness in sharing bandwidth among the child classes. If packets from two different classes arrive at the same rate and then go through a traffic policer, the output rates of the two classes could be different because this feature acts as an aggregate policer.

In other words, it is possible that the primary-level policer could drop packets in one class in favor of the other class. This situation would happen because the primary-level policer had enough tokens when the packets for one class arrived, but there were not enough tokens left for the other class. This pattern could continue indefinitely, based on the arrival pattern of the packets.

# Information About the Modular QoS CLI (MQC) Three-Level Hierarchical Policer

To configure the Modular QoS CLI (MQC) Three-Level Hierarchical Policer, you need to understand the following concepts:

- Modular Quality of Service Command-Line Interface (MQC), page 4
- Packet Flow in the Modular QoS CLI (MQC) Three-Level Hierarchical Policer, page 4
- Other Traffic Policing-Related Features, page 5

## Modular Quality of Service Command-Line Interface (MQC)

The MQC is a command-line interface (CLI) structure that allows you to create traffic policies and attach these policies to interfaces.

In the MQC, the **class-map** command is used to define a traffic class (which is then associated with a traffic policy). The purpose of a traffic class is to classify traffic.

The Modular quality of service (QoS) CLI structure consists of the following three processes:

- Defining a traffic class with the **class-map** command.
- Creating a traffic policy by associating the traffic class with one or more QoS features (using the **policy-map** command).
- Attaching the traffic policy to the interface with the **service-policy** command.

A traffic class contains three major elements: a name, a series of **match** commands, and, if more than one **match** command exists in the traffic class, an instruction on how to evaluate these **match** commands. The traffic class is named in the **class-map** command line; that is, if you enter the **class-map cisco** command while configuring the traffic class in the CLI, the traffic class would be named "cisco".

The **match** commands are used to specify various criteria for classifying packets. Packets are checked to determine whether they match the criteria specified in the **match** commands. If a packet matches the specified criteria, that packet is considered a member of the class and is forwarded according to the QoS specifications set in the traffic policy. Packets that fail to meet any of the matching criteria are classified as members of the default traffic class.

### Packet Flow in the Modular QoS CLI (MQC) Three-Level Hierarchical Policer

Figure 1 illustrates the flow of packets among policy maps configured for traffic policing at each level in the hierarchy.

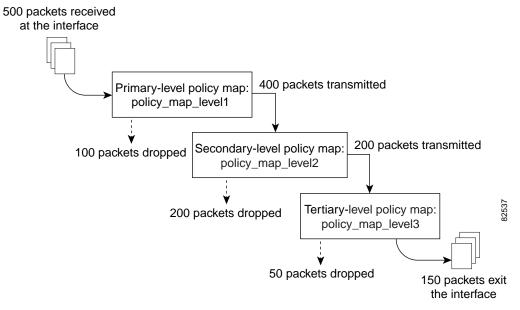

Figure 1 Packet Flow Among Policy Maps

In Figure 1, three policy maps are configured: policy\_map\_level1 (the primary-level policy map), policy\_map\_level2 (the secondary-level policy map), and policy\_map\_level3 (the tertiary-level policy map). Traffic policing is configured in each policy map, and each policy map is attached to a service policy and to an interface.

In this simplified illustration, 500 packets arrive at the interface at which the policy map called "policy\_map\_level1" is attached. Because of the way traffic policing is configured in this policy map, 100 packets are dropped and 400 packets are transmitted.

The traffic policer at the secondary-level policy map (policy\_map\_level2) then evaluates the packets and treats them as determined by the way traffic policing is configured at this level. Of the 400 packets received, 200 are dropped and 200 are transmitted.

The traffic policer at the tertiary-level policy map (policy\_map\_level3), in turn, evaluates the 200 packets it has now received and applies the appropriate treatment as determined by the way the traffic policing is configured at this level.

# **Other Traffic Policing-Related Features**

The Cisco IOS traffic policing software features allow you to control the maximum rate of traffic sent or received on an interface. Traffic policing is often configured on interfaces at the edge of a network to limit traffic into or out of the network. Traffic that falls within the rate parameters is sent, whereas traffic that exceeds or violates the parameters is dropped or sent with a different priority.

The Cisco IOS software currently includes the following traffic policing features:

- Traffic Policing (a single-rate policer)
- Two-Rate Policer
- Policer Enhancements Multiple Actions
- Percentage-Based Policing and Shaping

Previously, these features could be configured at two levels of a policy map hierarchy; the top level and one secondary level. With the Modular QoS CLI (MQC) Three-Level Hierarchical Policer, these traffic policing-related features can configured in three levels of a policy map hierarchy.

The tasks for configuring each of these traffic policing-related features is essentially the same. That is, you use the MQC to create a policy map. Then you use the **police** command to configure traffic policing for a specific class within that policy map. The policy map is then attached to an interface.

Traffic policing can be configured to specify multiple marking actions for the traffic being policed, or to use a percentage of available bandwidth when policing traffic.

# How to Configure the Modular QoS CLI (MQC) Three-Level Hierarchical Policer

This section contains the following procedures. Each procedure is identified as either required or optional.

- Configuring Traffic Policing, page 6 (required)
- Attaching the Policy Map to an Interface, page 7 (required)
- Verifying the Configuration, page 9 (optional)

# **Configuring Traffic Policing**

Traffic policing can be configured at any level of the policy map hierarchy, that is, at the primary level, secondary level, or the tertiary level.

### **Prerequisites**

Before configuring traffic policing, you must use the MQC to create a policy map. For information about using the MQC to create a policy map, see the "Applying QoS Features Using the MQC" module.

After creating a policy map, use the following commands to configure traffic policing:

#### **SUMMARY STEPS**

- 1. enable
- 2. configure {terminal | memory | network}
- 3. policy-map policy-name
- 4. class-map class-map-name
- 5. police bps burst-normal burst-max conform-action action exceed-action action violate-action action
- 6. exit

### **DETAILED STEPS**

|        | Command or Action                                                                                                    | Purpose                                                                                                    |
|--------|----------------------------------------------------------------------------------------------------|----------------------------------------------------------------------------------------------------|
| Step 1 | enable                                                                                                    | Enables higher privilege levels, such as privileged EXEC mode.                                                                      |
|        | Example: Router> enable                                                                                              | Enter your password if prompted.                                                                                                    |
| Step 2 | configure {terminal   memory   network}                                                                              | Enters global configuration mode.                                                                                                   |
|        | Example: Router# configure terminal                                                                                  |                                                                                                    |
| Step 3 | policy-map policy-name                                                                                               | Specifies the name of the policy map created earlier and enters policy-map configuration mode.                                      |
|        | Example:                                                                                                    | • See the "Prerequisites" section on page 6.                                                                                        |
|        | Router(config)# policy-map policyl                                                                                   | Enter policy map name.                                                                                                    |
| Step 4 | class-map class-map-name  Example:                                                                                   | Specifies the name of the class map created when the policy map was created earlier and enters policy-map class configuration mode. |
|        | Router(config-pmap)# class-map class1                                                                                | • See the "Prerequisites" section on page 6.                                                                                        |
|        |                                                                                                    | • Enter the class map name.                                                                                                    |
| Step 5 | police bps burst-normal burst-max conform-action action exceed-action action violate-action action                   | Configures traffic policing according to burst sizes and any optional actions specified.                                            |
|        | Example: Router(config-pmap-c)# police 8000 1000 1000 conform-action transmit exceed-action drop violate-action drop |                                                                                                    |
| Step 6 | exit                                                                                                    | (Optional) Exits the policy-map class configuration mode.                                                                           |
|        | <pre>Example: Router(config-pmap-c)# exit</pre>                                                                      |                                                                                                    |

# **Attaching the Policy Map to an Interface**

After the policy map has been created and traffic policing has been configured, the policy map must be attached to an interface. Policy maps can be attached to either the input or output direction of the interface.

Depending on the needs of your network, you may need to attach the policy map to a subinterface, an ATM permanent virtual circuit (PVC), a Frame Relay data-link connection identifier (DLCI), or other type of interface.

To attach the policy map to an interface, use the following commands:

### **SUMMARY STEPS**

- 1. enable
- 2. configure {terminal | memory | network}
- **3**. **interface** *type number*
- 4. pvc [name] vpi/vci [ilmi | qsaal | smds]
- **5. service-policy** {**input** | **output**} *policy-map-name*
- 6. exit

### **DETAILED STEPS**

|        | Command or Action                                                                                    | Purpose                                                                                                    |
|--------|----------------------------------------------------------------------------------------------------|----------------------------------------------------------------------------------------------------|
| Step 1 | enable                                                                                               | Enables higher privilege levels, such as privileged EXEC mode.                                                                                                    |
|        | Example: Router> enable                                                                              | Enter your password if prompted.                                                                                                    |
| Step 2 | <pre>configure {terminal   memory   network}</pre>                                                   | Enters global configuration mode.                                                                                                    |
|        | Example: Router# configure terminal                                                                  |                                                                                                    |
| Step 3 | interface type number                                                                                | Configures an interface (or subinterface) type and enters interface configuration mode.                                                                                           |
|        | <pre>Example: Router(config-if)# interface s4/0</pre>                                                | • Enter the interface type number.                                                                                                    |
| Step 4 | <pre>pvc [name] vpi/vci [ilmi   qsaal   smds]  Example: Router(config-if)# pvc cisco 0/16 ilmi</pre> | (Optional) Creates or assigns a name to an ATM PVC and specifies the encapsulation type on an ATM PVC. Enters ATM virtual circuit (VC) configuration mode (config-if-atm-vc).     |
|        |                                                                                                    | Note This step is required only if you are attaching the policy map to an ATM PVC. If you are not attaching the policy map to an ATM PVC, skip this step and proceed with Step 5. |

|        | Command or Action                                                   | Purpose                                                                                                    |
|--------|---------------------------------------------------------------------|----------------------------------------------------------------------------------------------------|
| Step 5 | service-policy {input   output} policy-map-name                     | Specifies the name of the policy map to be attached to the input <i>or</i> output direction of the interface.                                                                                                    |
|        | <pre>Example: Router(config-if)# service-policy input policyl</pre> | Note Policy maps can be configured on ingress or egress routers. They can also be attached in the input or output direction of an interface. The direction (input or output) and the router (ingress or egress) to which the policy map should be attached varies according your network configuration. When using the service-policy command to attach the policy map to an interface, be sure to choose the router and the interface direction that are appropriate for your network configuration.  • Enter the policy map name. |
| Step 6 | exit                                                                | (Optional) Exits interface configuration mode.                                                                                                    |
|        | <pre>Example: Router(config-if)# exit</pre>                         |                                                                                                    |

### What to Do Next

If you want to configure traffic policing at another level in the policy map hierarchy, repeat the steps in the "Configuring Traffic Policing" section and the "Attaching the Policy Map to an Interface" section.

# **Verifying the Configuration**

This task allows you to verify that you created the configuration you intended and that the feature is functioning correctly. To verify the configuration, use the following commands:

### **SUMMARY STEPS**

- 1. enable
- 2. show policy-map

or

show policy-map interface interface-name

3. exit

#### **DETAILED STEPS**

|        | Command or Action                                                                                | Purpose                                                                                                    |
|--------|--------------------------------------------------------------------------------------------------|----------------------------------------------------------------------------------------------------|
| Step 1 | enable                                                                                           | Enables higher privilege levels, such as privileged EXEC mode.                                                                                                    |
|        | Example: Router> enable                                                                          | • Enter your password if prompted.                                                                                                    |
| Step 2 | show policy-map or show policy-map interface interface-name  Example: Router# show policy-map or | Displays all configured policy maps.  or  Displays the packet statistics of all classes that are configured for all service policies either on the specified interface or subinterface or on a specific PVC on the interface.  • Enter the interface name. |
|        | Example: Router# show policy-map interface s4/0                                                  |                                                                                                    |
| Step 3 | exit                                                                                             | (Optional) Exits interface configuration mode.                                                                                                    |
|        | <pre>Example: Router(config-if)# exit</pre>                                                      |                                                                                                    |

### **Troubleshooting Tips**

The commands in the "Verifying the Configuration" section allow you to verify that you achieved the intended configuration and that the feature is functioning correctly. If after using the **show** commands listed above, the configuration is not correct or the feature is not functioning as expected, do the following:

If the configuration is not the one you intended, complete the following procedures:

- Use the **show running-config** command and analyze the output of the command.
- If the policy map does not appear in the output of the **show running-config** command, enable the **logging console** command.
- Attach the policy map to the interface again.

If the packets are not being matched correctly (for example, the packet counters are not incrementing correctly), complete the following procedures:

- Use the **show policy-map** command and analyze the output of the command.
- Use the **show running-config** command and analyze the output of the command.

- Run the **show policy-map interface** command and analyze the output of the command. Review the the following:
  - If a policy map applies queueing, and the packets are matching the correct class, but you see unexpected results, compare the number of packets to the number of packets matched.
  - If the interface is congested, and you are only seeing a small number of packets matched, check the tuning of the tx ring, and evaluate whether the queueing is happening on the tx ring. To do this, use the **show controllers** command, and look at the value of the tx count in the show output of the command.

# Configuration Examples for the Modular QoS CLI (MQC) Three-Level Hierarchical Policer

This section provides the following configuration example:

• Configuring the Modular QoS CLI (MQC) Three-Level Hierarchical Policer: Example

# Configuring the Modular QoS CLI (MQC) Three-Level Hierarchical Policer: Example

In the following example, the Modular QoS CLI (MQC) Three-Level Hierarchical Policer has been configured for three classes within three separate policy maps. The three classes, called "c1," "c2," and "c3," respectively, have been configured using the match criteria specified as follows:

```
class-map c1
  match any

class-map c2
  match ip precedence 1 2 3

class-map c3
  match ip precedence 2
```

Next, the classes are configured in three separate policy maps, called "p\_all" (the primary-level policy map), "pmatch\_123" (the secondary-level policy map), and "pmatch\_2" (the tertiary-level policy map), as shown below.

```
policy p_all
   class c1
     police 100000
     service-policy pmatch_123

policy pmatch_123
   class c2
     police 20000
     service-policy pmatch_2

policy pmatch_2

policy pmatch_2
   class c3
     police 8000
```

The primary goal of this configuration is to limit all traffic to 100 kbps. Within this, the secondary goal is make sure that packets with precedence values of 1, 2, or 3 do not exceed 20 kbps and that packets with precedence value of 2 never exceed 8 kbps.

To verify that the classes have been configured correctly and to confirm the results of the traffic policing configuration in the policy maps, the **show policy-map** command and the **show policy-map interface** command can be used, as shown in the following sections.

The following sample output of the **show policy-map** command verifies the configuration of the classes in the policy maps:

#### Router# show policy map

```
Policy Map p_all
 Class cl
  police cir 100000 bc 3000
    conform-action transmit
    exceed-action drop
   service-policy pmatch_123
Policy Map pmatch_123
 Class c2
  police cir 20000 bc 1500
    conform-action transmit
    exceed-action drop
    service-policy pmatch_2
Policy Map pmatch_2
 Class c3
  police cir 8000 bc 1500
     conform-action transmit
     exceed-action drop
```

The following sample output of the **show policy-map interface** command confirms the results of this configuration on the attached interface:

#### Router# show policy-map interface Ethernet3/1

```
Ethernet3/1
Service-policy output:p_all
   Class-map:c1 (match-all)
    0 packets, 0 bytes
    5 minute offered rate 0 bps, drop rate 0 bps
    Match: any
    police:
         cir 100000 bps, bc 3000 bytes
       conformed 0 packets, 0 bytes; actions:
         transmit
       exceeded 0 packets, 0 bytes; actions:
       conformed 0 bps, exceed 0 bps,
     Service-policy :pmatch_123
       Class-map:c2 (match-all)
         0 packets, 0 bytes
         5 minute offered rate 0 bps, drop rate 0 bps
        Match:ip precedence 1 2 3
        police:
             cir 20000 bps, bc 1500 bytes
           conformed 0 packets, 0 bytes; actions:
             transmit
```

```
exceeded 0 packets, 0 bytes; actions:
         drop
        conformed 0 bps, exceed 0 bps,
      Service-policy :pmatch_2
        Class-map:c3 (match-all)
          0 packets, 0 bytes
          5 minute offered rate 0 bps, drop rate 0 bps
         Match:ip precedence 2
          police:
              cir 8000 bps, bc 1500 bytes
            conformed 0 packets, 0 bytes; actions:
             transmit
            exceeded 0 packets, 0 bytes; actions:
             drop
            conformed 0 bps, exceed 0 bps,
        Class-map:class-default (match-any)
          0 packets, 0 bytes
          5 minute offered rate 0 bps, drop rate 0 bps
         Match: any
    Class-map:class-default (match-any)
      0 packets, 0 bytes
      5 minute offered rate 0 bps, drop rate 0 bps
     Match: any
Class-map:class-default (match-any)
 0 packets, 0 bytes
 5 minute offered rate 0 bps, drop rate 0 bps
 Match: any
```

# **Additional References**

The following sections provide additional references related to the Modular QoS CLI (MQC) Three-Level Hierarchical Policer:

- Related Documents, page 14
- Standards, page 14
- MIBs, page 14
- RFCs, page 15
- Technical Assistance, page 15

## **Related Documents**

| Related Topic                                                                                                    | Document Title                                           |
|----------------------------------------------------------------------------------------------------|----------------------------------------------------------|
| QoS commands: complete command syntax, command modes, command history, defaults, usage guidelines, and examples         | Cisco IOS Quality of Service Solutions Command Reference |
| Additional information about configuring traffic policing                                                               | "Policing and Shaping Overview" module                   |
| Modular Quality of Service (QoS) Command-Line<br>Interface (CLI) (MQC)                                                  | "Applying QoS Features Using the MQC" module             |
| Two-rate traffic policing                                                                                               | "Two-Rate Policer" module                                |
| Traffic policing using multiple policer actions                                                                         | "Policer Enhancements—Multiple Actions" module           |
| Percentage-based traffic policing and shaping                                                                           | "Percentage-Based Policing and Shaping" module           |
| Frame Relay configurations                                                                                              | "Configuring Frame Relay" module                         |
| Frame Relay commands: complete command syntax, command modes, command history, defaults, usage guidelines, and examples | Cisco IOS Wide-Area Networking Command Reference         |

### **Standards**

| Standards                                                                          | Title |
|------------------------------------------------------------------------------------|-------|
| No new or modified standards are supported by this                                 | _     |
| feature, and support for existing standards has not been modified by this feature. |       |

### **MIBs**

| MIBs <sup>1</sup>                                                                        | MIBs Link                                                                                                    |
|------------------------------------------------------------------------------------------|----------------------------------------------------------------------------------------------------|
| <ul><li>CISCO-CLASS-BASED-QOS-CAPABILITY-MIB</li><li>CISCO-CLASS-BASED-QOS-MIB</li></ul> | To obtain lists of supported MIBs by platform and Cisco IOS release, and to download MIB modules, go to the Cisco MIB website on Cisco.com at the following URL: |
|                                                                                          | http://www.cisco.com/public/sw-center/netmgmt/cmtk/mibs.shtml                                                                                                    |

<sup>1.</sup> Not all supported MIBs are listed.

To locate and download MIBs for selected platforms, Cisco IOS releases, and feature sets, use Cisco MIB Locator found at the following URL:

http://tools.cisco.com/ITDIT/MIBS/servlet/index

If Cisco MIB Locator does not support the MIB information that you need, you can also obtain a list of supported MIBs and download MIBs from the Cisco MIBs page at the following URL:

http://www.cisco.com/public/sw-center/netmgmt/cmtk/mibs.shtml

To access Cisco MIB Locator, you must have an account on Cisco.com. If you have forgotten or lost your account information, send a blank e-mail to cco-locksmith@cisco.com. An automatic check will verify that your e-mail address is registered with Cisco.com. If the check is successful, account details with a new random password will be e-mailed to you. Qualified users can establish an account on Cisco.com by following the directions found at this URL:

http://www.cisco.com/register

### **RFCs**

| RFCs <sup>1</sup> | Title                            |
|-------------------|----------------------------------|
| RFC 2697          | A Single Rate Three Color Marker |
| RFC 2698          | A Two Rate Three Color Marker    |

<sup>1.</sup> Not all supported RFCs are listed.

### **Technical Assistance**

| Description                                                                                                    | Link                             |
|----------------------------------------------------------------------------------------------------|----------------------------------|
| The Cisco Support website provides extensive online resources, including documentation and tools for troubleshooting and resolving technical issues with Cisco products and technologies.                                                                   | http://www.cisco.com/techsupport |
| To receive security and technical information about your products, you can subscribe to various services, such as the Product Alert Tool (accessed from Field Notices), the Cisco Technical Services Newsletter, and Really Simple Syndication (RSS) Feeds. |                                  |
| Access to most tools on the Cisco Support website requires a Cisco.com user ID and password.                                                                                                    |                                  |

# **Command Reference**

This feature uses no new or modified commands.

CCDE, CCENT, Cisco Eos, Cisco Lumin, Cisco StadiumVision, the Cisco logo, DCE, and Welcome to the Human Network are trademarks; Changing the Way We Work, Live, Play, and Learn is a service mark; and Access Registrar, Aironet, AsyncOS, Bringing the Meeting To You, Catalyst, CCDA, CCDP, CCIE, CCIP, CCNA, CCNP, CCSP, CCVP, Cisco, the Cisco Certified Internetwork Expert logo, Cisco IOS, Cisco Press, Cisco Systems, Cisco Systems Capital, the Cisco Systems logo, Cisco Unity, Collaboration Without Limitation, EtherFast, EtherSwitch, Event Center, Fast Step, Follow Me Browsing, FormShare, GigaDrive, HomeLink, Internet Quotient, IOS, iPhone, iQ Expertise, the iQ logo, iQ Net Readiness Scorecard, iQuick Study, IronPort, the IronPort logo, LightStream, Linksys, MediaTone, MeetingPlace, MGX, Networkers, Networking Academy, Network Registrar, PCNow, PIX, PowerPanels, ProConnect, ScriptShare, SenderBase, SMARTnet, Spectrum Expert, StackWise, The Fastest Way to Increase Your Internet Quotient, TransPath, WebEx, and the WebEx logo are registered trademarks of Cisco Systems, Inc. and/or its affiliates in the United States and certain other countries.

All other trademarks mentioned in this document or Website are the property of their respective owners. The use of the word partner does not imply a partnership relationship between Cisco and any other company. (0804R)

#### **Command Reference**

Any Internet Protocol (IP) addresses used in this document are not intended to be actual addresses. Any examples, command display output, and figures included in the document are shown for illustrative purposes only. Any use of actual IP addresses in illustrative content is unintentional and coincidental.

 $\hbox{@ 2007 Cisco Systems, Inc. All rights reserved.}$ 

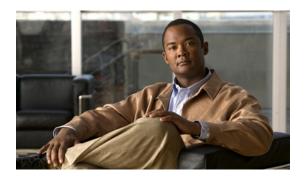

# ATM Policing by Service Category for SVC/SoftPVC

#### **Feature History**

| Release   | Modification                                                  |  |
|-----------|---------------------------------------------------------------|--|
| 12.2(4)B  | This feature was introduced on the Cisco 6400 NSP.            |  |
| 12.2(13)T | This command was integrated into Cisco IOS Release 12.2(13)T. |  |

This document describes the ATM Policing by Service Category for SVC/SoftPVC feature in Cisco IOS Release 12.2(13)T and includes the following sections:

- Feature Overview, page 1
- Supported Platforms, page 2
- Supported Standards, MIBs, and RFCs, page 2
- Configuration Tasks, page 3
- Monitoring and Maintaining ATM Policing by Service Category for SVC/SoftPVC, page 4
- Configuration Examples, page 5
- Command Reference, page 6
- Glossary, page 7

## **Feature Overview**

When configured, an ATM switch at the network side of a user-to-network (UNI) interface polices the flow of cells in the forward (into the network) direction of a virtual connection. These traffic policing mechanisms are known as usage parameter control (UPC). With UPC, the switch determines whether received cells comply with the negotiated traffic management values and takes one of the following actions on violating cells:

- Pass the cell without changing the cell loss priority (CLP) bit in the cell header.
- Tag the cell with a CLP bit value of 1.
- Drop (discard) the cell.

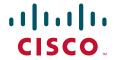

The ATM Policing by Service Category for SVC/SoftPVC feature enables you to specify which traffic to police, based on service category, on switched virtual circuits (SVCs) or terminating VCs on the destination end of a soft VC.

For more information on UPC, see the "Traffic and Resource Management" chapter in the *Guide to ATM Technology*.

### **Benefits**

This feature enables you to select which and how traffic is affected by UPC. For example, you can configure your switch to pass all UBR traffic, but tag all other traffic types.

# **Related Features and Technologies**

- Intelligent early packet discard (EPD)
- Intelligent partial (tail) packet discard

### **Related Documents**

- ATM Switch Router Software Configuration Guide
- ATM and Layer 3 Switch Router Command Reference
- Guide to ATM Technology
- ATM Forum UNI 3.1 Specification

# **Supported Platforms**

This feature is supported on the node switch processor (NSP) of the Cisco 6400 carrier-class broadband aggregator.

# **Supported Standards, MIBs, and RFCs**

### **Standards**

None

#### **MIBs**

CISCO-ATM-IF-MIB.my—New objects were created for per-service category SVC UPC intent.

To obtain lists of supported MIBs by platform and Cisco IOS release, and to download MIB modules, go to the Cisco MIB website on Cisco.com at the following URL:

http://www.cisco.com/public/sw-center/netmgmt/cmtk/mibs.shtml

#### **RFCs**

None

# **Configuration Tasks**

See the following sections for configuration tasks for the ATM Policing by Service Category for SVC/SoftPVC feature. Each task in the list is identified as either required or optional:

- Configuring ATM Policing by Service Category for SVC/SoftPVC, page 3 (Required)
- Verifying ATM Policing by Service Category for SVC/SoftPVC, page 3 (Optional)

## Configuring ATM Policing by Service Category for SVC/SoftPVC

To configure the ATM Policing by Service Category for SVC/SoftPVC feature, use the following commands beginning in global configuration mode:

|        | Command                                                                                          | Purpose                                                                                                    |
|--------|--------------------------------------------------------------------------------------------------|----------------------------------------------------------------------------------------------------|
| Step 1 | Switch(config)# interface atm slot/subslot/port                                                  | Selects the ATM interface.                                                                                                    |
| Step 2 | Switch(config-if)# atm svc-upc-intent [{abr   cbr   vbr-rt   vbr-nrt   ubr}] {tag   pass   drop} | Specifies the UPC mode. If no service category is specified, then the UPC mode configuration is applied to all traffic types. |
|        | (Repeat this step for each service category and UPC mode combination.)                           |                                                                                                    |

# **Verifying ATM Policing by Service Category for SVC/SoftPVC**

Step 1 Enter the show atm vc or show atm vp EXEC command to display the UPC mode for a particular VC or VP.

```
Switch# show atm vc int atm 0/0/1 2 120

Interface:ATM0/0/1, Type:oc3suni
VPI = 2 VCI = 120
Status:DOWN
Time-since-last-status-change:lwld
Connection-type:PVC
Cast-type:point-to-multipoint-leaf
Packet-discard-option:disabled
Usage-Parameter-Control (UPC):pass
Wrr weight:2
Number of OAM-configured connections:0
OAM-configuration:disabled
OAM-states: Not-applicable
Cross-connect-interface:ATM0/0/1, Type:oc3suni
```

**Step 2** Enter the **show atm interface** EXEC command. If the UPC mode is not the same for all service categories, the "Svc Upc Intent" field displays "by sc."

Switch# show atm interface atm 8/0/1

```
ATM8/0/1
                               Port-type:
Interface:
                                                  oc3suni
IF Status: UP Admin Status: up
Auto-config: enabled AutoCfgState: completed
IF-Side: Network IF-type: NNI
Uni-type: not applicable Uni-version: not applicable
Max-VPI-bits: 8 Max-VCI-bits: 14
Max-VP: 255
                                Max-VC: 16383
ConfMaxSvpcVpi:255
ConfMaxSvccVpi:255
ConfMinSvccVci:35
Svc Upc Intent:by sc
                               CurrMaxSvpcVpi:255
                                CurrMaxSvccVpi:255
                                CurrMinSvccVci:35
                                 Signalling: Enabled
ATM Address for Soft VC:47.0091.8100.0000.0002.b9ae.9301.4000.0c84.0010.00
Configured virtual links:
 PVCLs SoftVCLs SVCLs TVCLs PVPLs SoftVPLs SVPLs Total-Cfgd Inst-Conns
            4 0 0 1 0
                                                                       8
Logical ports(VP-tunnels): 0
Input cells: 3036674 Output cells: 3036816
5 minute input rate: 0 bits/sec, 0 cells/sec
5 minute output rate: 0 bits/sec, 0 cells/sec
Input AAL5 pkts:1982638, Output AAL5 pkts:1982687, AAL5 crc errors:0
```

## **Troubleshooting Tips**

If a VC is not configured with the appropriate UPC mode, make sure that the VC was set up after the **atm svc-upc-intent** command was configured. Changes to the UPC mode take affect after the VC is torn down and set up again.

# Monitoring and Maintaining ATM Policing by Service Category for SVC/SoftPVC

Use the commands listed below to monitor and maintain ATM Policing by Service Category for SVC/SoftPVC:

| Command                                               | Purpose                                                                                                    |
|-------------------------------------------------------|----------------------------------------------------------------------------------------------------|
| Switch# show atm interface                            | Displays ATM-specific information about an ATM interface.                                                                                     |
| Switch# show controllers atm slot/subslot/port        | Displays information about a physical port device. Includes dropped (or discarded) cells.                                                     |
| Switch# show atm vc [interface atm slot/subslot/port] | Displays the configured UPC action and intelligent packet discard mechanisms, as well as the number of cells discarded due to UPC violations. |

### Example: Monitoring and Maintaining ATM Policing by Service Category for SVC/SoftPVC

```
Switch# show atm vc interface atm 3/0/1.51 51 16
     Interface: ATM3/0/1.51, Type: oc3suni
    VPI = 51 VCI = 16
     Status: DOWN
     Time-since-last-status-change: 2w0d
     Connection-type: PVC
    Cast-type: point-to-point
    Packet-discard-option: enabled
    Usage-Parameter-Control (UPC): pass
     Wrr weight: 32
    Number of OAM-configured connections: 0
    OAM-configuration: disabled
     OAM-states: Not-applicable
     Cross-connect-interface: ATM2/0/0, Type: ATM Swi/Proc
     Cross-connect-VPI = 0
     Cross-connect-VCI = 73
    Cross-connect-UPC: pass
    Cross-connect OAM-configuration: disabled
    Cross-connect OAM-state: Not-applicable
     Encapsulation: AAL5ILMI
    Threshold Group: 6, Cells queued: 0
    Rx cells: 0, Tx cells: 0
     Tx Clp0:0, Tx Clp1: 0
    Rx Clp0:0, Rx Clp1: 0
    Rx Upc Violations:0, Rx cell drops:0
    Rx pkts:0, Rx pkt drops:0
    Rx connection-traffic-table-index: 6
    Rx service-category: UBR (Unspecified Bit Rate)
    Rx pcr-clp01: 424
    Rx scr-clp01: none
    Rx mcr-clp01: none
    Rx
            cdvt: 1024 (from default for interface)
    Rx
             mbs: none
     Tx connection-traffic-table-index: 6
    Tx service-category: UBR (Unspecified Bit Rate)
    Tx pcr-clp01: 424
    Tx scr-clp01: none
    Tx mcr-clp01: none
            cdvt: none
    Tx
             mbs: none
    No AAL5 connection registered
```

# **Configuration Examples**

This section provides the following configuration example:

• Non-UBR Traffic Policing: Example, page 6

# **Non-UBR Traffic Policing: Example**

In the following example, the UBR traffic on ATM 3/0/0 is passed while all other traffic is policed:

```
Switch(config)# interface atm 3/0/0
Switch(config-if)# atm svc-upc-intent ubr pass
Switch(config-if)# atm svc-upc-intent cbr tag
Switch(config-if)# atm svc-upc-intent vbr-rt tag
Switch(config-if)# atm svc-upc-intent vbr-nrt tag
Switch(config-if)# atm svc-upc-intent abr drop
```

# **Command Reference**

The following commands are introduced or modified in the feature or features documented in this module. For information about these commands, see the *Cisco IOS Quality of Service Solutions Command Reference* at http://www.cisco.com/en/US/docs/ios/qos/command/reference/qos\_book.html. For information about all Cisco IOS commands, use the Command Lookup Tool at http://tools.cisco.com/Support/CLILookup or a Cisco IOS master commands list.

• atm svc-upc-intent

# **Glossary**

**ABR**—available bit rate. QoS class defined by the ATM Forum for ATM networks. ABR is used for connections that do not require timing relationships between source and destination. ABR provides no guarantees in terms of cell loss or delay, providing only best-effort service. Traffic sources adjust their transmission rate in response to information they receive describing the status of the network and its capability to successfully deliver data. Compare with CBR, UBR, and VBR.

**CBR**—constant bit rate. QoS class defined by the ATM Forum for ATM networks. CBR is used for connections that depend on precise clocking to ensure undistorted delivery. Compare with ABR, UBR, and VBR.

**CLP**—cell loss priority. Field in the ATM cell header that determines the probability of a cell being dropped if the network becomes congested. Cells with CLP = 0 are insured traffic, which is unlikely to be dropped. Cells with CLP = 1 are best-effort traffic, which might be dropped in congested conditions to free up resources to handle insured traffic.

**PVC**—permanent virtual circuit (or connection). Virtual circuit that is permanently established. PVCs save bandwidth associated with circuit establishment and tear down in situations where certain virtual circuits must exist all the time. In ATM terminology, called a permanent virtual connection. Compare with SVC. See also virtual circuit.

**soft PVC**—A PVC-SVC hybrid in which only the two terminating virtual connection links (VCLs) at either end are permanent and the rest of the VCLs are switched (SVC). Like the PVC, a soft PVC is permanent and the called party cannot drop the connection. Like the SVC, a soft PVC is automatically rerouted if a switch or link in the path fails.

**SVC**—switched virtual circuit. Virtual circuit that is dynamically established on demand and is torn down when transmission is complete. SVCs are used in situations where data transmission is sporadic. See also virtual circuit. Called a switched virtual connection in ATM terminology. Compare with PVC.

**tagged traffic**—ATM cells that have their CLP bit set to 1. If the network is congested, tagged traffic can be dropped to ensure the delivery of higher-priority traffic. Sometimes called DE traffic. See also CLP.

**traffic policing**—Process used to measure the actual traffic flow across a given connection and compare it to the total admissible traffic flow for that connection. Traffic outside of the agreed upon flow can be tagged (where the CLP bit is set to 1) and can be discarded en route if congestion develops. Traffic policing is used in ATM, Frame Relay, and other types of networks. Also known as admission control, permit processing, rate enforcement, and UPC. See also tagged traffic.

**UBR**—unspecified bit rate. QoS class defined by the ATM Forum for ATM networks. UBR allows any amount of data up to a specified maximum to be sent across the network but there are no guarantees in terms of cell loss rate and delay. Compare with ABR, CBR, and VBR.

**UPC**—usage parameter control. See traffic policing.

**VBR**—variable bit rate. QoS class defined by the ATM Forum for ATM networks. VBR is subdivided into a real time (RT) class and non-real time (NRT) class. VBR (RT) is used for connections in which there is a fixed timing relationship between samples. VBR (NRT) is used for connections in which there is no fixed timing relationship between samples but that still need a guaranteed QoS. Compare with ABR, CBR, and UBR.

**virtual circuit**—Logical circuit created to ensure reliable communication between two network devices. A virtual circuit is defined by a VPI/VCI pair, and can be either permanent (PVC) or switched (SVC). Virtual circuits are used in Frame Relay and X.25. In ATM, a virtual circuit is called a virtual channel. Sometimes abbreviated VC.

CCDE, CCENT, Cisco Eos, Cisco Lumin, Cisco StadiumVision, the Cisco logo, DCE, and Welcome to the Human Network are trademarks; Changing the Way We Work, Live, Play, and Learn is a service mark; and Access Registrar, Aironet, AsyncOS, Bringing the Meeting To You, Catalyst, CCDA, CCDP, CCIE, CCIP, CCNA, CCNP, CCSP, CCVP, Cisco, the Cisco Certified Internetwork Expert logo, Cisco IOS, Cisco Press, Cisco Systems, Cisco Systems Capital, the Cisco Systems logo, Cisco Unity, Collaboration Without Limitation, EtherFast, EtherSwitch, Event Center, Fast Step, Follow Me Browsing, FormShare, GigaDrive, HomeLink, Internet Quotient, IOS, iPhone, iQ Expertise, the iQ logo, iQ Net Readiness Scorecard, iQuick Study, IronPort, the IronPort logo, LightStream, Linksys, MediaTone, MeetingPlace, MGX, Networkers, Networking Academy, Network Registrar, PCNow, PIX, PowerPanels, ProConnect, ScriptShare, SenderBase, SMARTnet, Spectrum Expert, StackWise, The Fastest Way to Increase Your Internet Quotient, TransPath, WebEx, and the WebEx logo are registered trademarks of Cisco Systems, Inc. and/or its affiliates in the United States and certain other countries.

All other trademarks mentioned in this document or Website are the property of their respective owners. The use of the word partner does not imply a partnership relationship between Cisco and any other company. (0804R)

Any Internet Protocol (IP) addresses used in this document are not intended to be actual addresses. Any examples, command display output, and figures included in the document are shown for illustrative purposes only. Any use of actual IP addresses in illustrative content is unintentional and coincidental.

© 2007 Cisco Systems, Inc. All rights reserved.

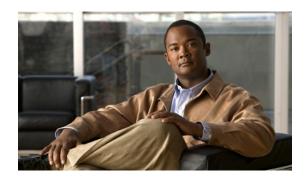

# Modular QoS CLI (MQC) Unconditional Packet Discard

#### **Feature History**

| Release                                                                                  | Modification                 |
|------------------------------------------------------------------------------------------|------------------------------|
| 12.2(13)T                                                                                | This feature was introduced. |
| Supported Platforms                                                                      |                              |
| For platforms supported in Cisco IOS Release 12.2(13)T, consult Cisco Feature Navigator. |                              |

This document describes the Modular QoS CLI (MQC) Unconditional Packet Discard feature in Cisco IOS Release 12.2(13)T. It includes the following sections:

- Feature Overview, page 1
- Supported Platforms, page 2
- Supported Standards, MIBs, and RFCs, page 3
- Configuration Tasks, page 4
- Configuration Examples, page 6
- Command Reference, page 7

# **Feature Overview**

The Modular QoS CLI (MQC) Unconditional Packet Discard feature allows customers to classify traffic matching certain criteria and then configure the system to unconditionally discard any packets matching that criteria. The Modular QoS CLI (MQC) Unconditional Packet Discard feature is configured using the Modular Quality of Service Command-Line Interface (MQC) feature. For more information about the MQC feature, see the "Applying QoS Features Using the MQC" module.

Packets are unconditionally discarded by using the new **drop** command within the MQC. For more information about the **drop** command, see the *Cisco IOS Quality of Service Solutions Command Reference*.

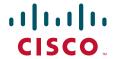

### **Benefits**

#### **Enhanced System Utilization**

This feature allows you to discard (drop), without any further system processing, the packets of a particular class. This function is very useful when you want to discard all the packets for nonessential applications (for instance, Internet browsing applications or unauthorized video applications) and allocate system resources to more essential applications. This feature allows the user to discard those nonessential packets and simultaneously obtain the bit and drop rate statistics for that particular class and the traffic within that class. The statistics are gathered through the CISCO-CLASS-BASED-QOS-MIB.

### **Restrictions**

Packets are unconditionally discarded by configuring the drop action inside a traffic class (inside of a policy map). This drop action is accomplished with the new **drop** command. Note the following restrictions for configuring the drop action within a traffic class:

- The discarding action is the only action that can be configured in a traffic class. That is, no other actions can be configured in the traffic class.
- When a traffic class is configured with the **drop** command, a "child" (nested) policy cannot be configured for this specific traffic class through the **service policy** command.
- The discarding action cannot be configured for the default class known as the class-default class.

## **Related Features and Technologies**

• Modular quality of service command-line interface (MQC)

### **Related Documents**

- "Applying QoS Features Using the MQC" module
- "Classifying Network Traffic" module
- "Marking Network Traffic" module
- Cisco IOS Quality of Service Solutions Command Reference

# **Supported Platforms**

### **Determining Platform Support Through Cisco Feature Navigator**

Cisco IOS software is packaged in feature sets that are supported on specific platforms. To obtain updated information about platform support for this feature, access Cisco Feature Navigator. Cisco Feature Navigator dynamically updates the list of supported platforms as new platform support is added for the feature.

Cisco Feature Navigator is a web-based tool that enables you to determine which Cisco IOS software images support a specific set of features and which features are supported in a specific Cisco IOS image. You can search by feature or release. In the release section, you can compare releases side by side to display both the features unique to each software release and the features that releases have in common.

To access Cisco Feature Navigator, you must have an account on Cisco.com. If you have forgotten or lost your account information, send a blank e-mail to cco-locksmith@cisco.com. An automatic check will verify that your e-mail address is registered with Cisco.com. If the check is successful, account details with a new random password will be e-mailed to you. Qualified users can establish an account on Cisco.com by following the directions at <a href="http://www.cisco.com/register">http://www.cisco.com/register</a>.

Cisco Feature Navigator is updated regularly when major Cisco IOS software releases and technology releases occur. For the most current information, go to the Cisco Feature Navigator home page at the following URL:

http://www.cisco.com/go/fn

#### **Availability of Cisco IOS Software Images**

Platform support for particular Cisco IOS software releases is dependent on the availability of the software images for those platforms. Software images for some platforms may be deferred, delayed, or changed without prior notice. For updated information about platform support and availability of software images for each Cisco IOS software release, refer to the online release notes or, if supported, Cisco Feature Navigator.

# **Supported Standards, MIBs, and RFCs**

#### **Standards**

None

#### **MIBs**

- CISCO-CLASS-BASED-QOS-MIB
- CISCO-CLASS-BASED-OOS-CAPABILITY-MIB

To locate and download MIBs for selected platforms, Cisco IOS releases, and feature sets, use Cisco MIB Locator found at the following URL:

http://tools.cisco.com/ITDIT/MIBS/servlet/index

If Cisco MIB Locator does not support the MIB information that you need, you can also obtain a list of supported MIBs and download MIBs from the Cisco MIBs page at the following URL:

http://www.cisco.com/public/sw-center/netmgmt/cmtk/mibs.shtml

To access Cisco MIB Locator, you must have an account on Cisco.com. If you have forgotten or lost your account information, send a blank e-mail to cco-locksmith@cisco.com. An automatic check will verify that your e-mail address is registered with Cisco.com. If the check is successful, account details with a new random password will be e-mailed to you. Qualified users can establish an account on Cisco.com by following the directions found at this URL:

http://www.cisco.com/register

#### **RFCs**

None

# **Configuration Tasks**

See the following sections for configuration tasks for the Modular QoS CLI (MQC) Unconditional Packet Discard feature. Each task in the list is identified as either required or optional.

- Configuring the Class Map (required)
- Creating a Policy Map (required)
- Attaching the Policy Map to an Interface or a VC (required)
- Verifying the Discard Action Configuration in the Traffic Class (optional)

# **Configuring the Class Map**

To configure a class map to discard packets belonging to a specific class, use the following commands beginning in global configuration mode:

|        | Command                                                                         | Purpose                                                                                                    |
|--------|---------------------------------------------------------------------------------|----------------------------------------------------------------------------------------------------|
| Step 1 | Router(config)# class-map class-map-name                                        | Specifies the name of the class map to be created. If match-all or match-any is not specified, traffic must match all the match criteria to be classified as part of the traffic class. Enters class-map configuration mode.                                                                                      |
| Step 2 | Router(config-cmap)# match access-group {access-group   name access-group-name} | Specifies that traffic matching the specified access group will be placed in the map class created above. This command provides just an example of the match criterion you can specify. For more information about the additional match criteria available, see the "Applying QoS Features Using the MQC" module. |
| Step 3 | Router(config-cmap)# exit                                                       | Exits from the configuration mode.                                                                                                    |

# **Creating a Policy Map**

To create a policy map (also sometimes referred to as a service policy or a traffic policy), use the following commands beginning in global configuration mode.

A policy map can be created using the MQC feature. For more information about creating a policy map using the MQC feature, see the "Applying QoS Features Using the MQC" module.

|        | Command                                 | Purpose                                                                                                    |
|--------|-----------------------------------------|----------------------------------------------------------------------------------------------------|
| Step 1 | Router (config)# policy-map policy-name | Specifies the name of the policy map to be created. Enters policy-map configuration mode.                                                                                                    |
| Step 2 | Router (config-pmap)# class class-name  | Specifies the name of the traffic class configured earlier in the "Configuring the Class Map" section above. This traffic class is used to classify traffic to the policy map. Enters policy-map class configuration mode. |

|        | Command                    | Purpose                                              |
|--------|----------------------------|------------------------------------------------------|
| Step 3 | Router (config-pmap)# drop | Discards the packets in the specified traffic class. |
| Step 4 | Router(config-cmap)# exit  | Exits policy-map configuration mode.                 |

# Attaching the Policy Map to an Interface or a VC

To attach the policy map to an interface or a virtual circuit (VC), use the following commands beginning in global configuration mode:

|        | Command                                                                    | Purpose                                                                                                    |
|--------|----------------------------------------------------------------------------|----------------------------------------------------------------------------------------------------|
| Step 1 | Router(config)# interface type number [name-tag]                           | Configures the interface type and enters interface configuration mode.                                                                   |
| Step 2 | Router(config-if)# pvc [name] vpi/vci [ilmi   qsaal   smds]                | (Optional) Creates or assigns a name to an ATM permanent virtual circuit (PVC), and specifies the encapsulation type on an ATM PVC.      |
|        |                                                                            | Enters ATM VC configuration mode (config-if-atm-vc).                                                                                     |
|        |                                                                            | This step is required only if you are attaching the policy map to an ATM PVC.                                                            |
| Step 3 | Router(config-if)# service-policy input policy-map-name  Or                | Specifies the name of the policy map to be attached to the input or output direction of an interface or VC. The policy map evaluates all |
|        | <pre>Router(config-if-atm-vc)# service-policy output policy-map-name</pre> | traffic entering or leaving that interface or VC.                                                                                        |
| Step 4 | Router(config-if)# exit                                                    | Exits interface configuration mode.                                                                                                    |

# **Verifying the Discard Action Configuration in the Traffic Class**

To verify that the discard action has been configured in the traffic class and the policy map (and to display the number of packets discarded), use the following commands in EXEC or privileged EXEC mode, as needed:

| Command                                          | Purpose                                                                                                    |
|--------------------------------------------------|----------------------------------------------------------------------------------------------------|
| Router# show policy-map                          | Displays the configuration of all classes for a specified service policy map or all classes for all existing policy maps.                                                           |
| Router# show policy-map interface interface-name | Displays the packet statistics of all classes that are configured for all service policies either on the specified interface or subinterface or on a specific PVC on the interface. |

# **Configuration Examples**

This section provides the following configuration examples:

- Configuring the Discard Action Configuration in a Traffic Class Example
- Verifying the Discard Action Configuration in the Policy Map Example

# **Configuring the Discard Action Configuration in a Traffic Class Example**

In the following sample configuration, a traffic class called "class1" has been created and configured for use in a policy-map called "policy1." The policy-map policy1 is attached to an output serial interface 2/0. All packets matching access-group 101 are placed in a class called "c1." Packets belonging to this class are discarded.

```
Router(config)# class-map class1
Router(config-cmap)# match access-group 101
Router(config-cmap)# policy-map policy1
Router(config-pmap)# class c1
Router(config-pmap-c)# drop
Router(config-pmap-c)# interface s2/0
Router(config-if)# service-policy output policy1
Router(config-if)# exit
```

The following sample output of the **show policy-map** command displays the contents of the policy map called "policy1." All the packets belonging to the class called "c1" are discarded.

```
Router# show policy-map policy1
Policy Map policy1
Class c1
drop
```

# Verifying the Discard Action Configuration in the Policy Map Example

The following sample output of the **show policy-map interface** command displays the statistics for the Serial2/0 interface, to which a policy map called "policy1" is attached. The discard action has been specified for all the packets belonging to a class called "c1." In this example, 32000 bps of traffic is sent ("offered") to the class and all of them are dropped. Therefore, the drop rate shows 32000 bps.

```
Serial2/0

Service-policy output: policy1

Class-map: c1 (match-all)
    10184 packets, 1056436 bytes
    5 minute offered rate 32000 bps, drop rate 32000 bps
Match: ip precedence 0
```

Router# show policy-map interface Serial2/0

drop

## **Command Reference**

The following commands are introduced or modified in the feature or features documented in this module. For information about these commands, see the *Cisco IOS Quality of Service Solutions*Command Reference at http://www.cisco.com/en/US/docs/ios/qos/command/reference/qos\_book.html.

For information about all Cisco IOS commands, use the Command Lookup Tool at http://tools.cisco.com/Support/CLILookup or a Cisco IOS master commands list.

#### **New Commands**

drop

#### **Modified Commands**

- show policy-map
- show policy-map interface

CCDE, CCENT, Cisco Eos, Cisco Lumin, Cisco Nexus, Cisco StadiumVision, Cisco TelePresence, the Cisco logo, DCE, and Welcome to the Human Network are trademarks; Changing the Way We Work, Live, Play, and Learn and Cisco Store are service marks; and Access Registrar, Aironet, AsyncOS, Bringing the Meeting To You, Catalyst, CCDA, CCDP, CCIE, CCIP, CCNA, CCNP, CCSP, CCVP, Cisco, the Cisco Certified Internetwork Expert logo, Cisco IOS, Cisco Press, Cisco Systems, Cisco Systems Capital, the Cisco Systems logo, Cisco Unity, Collaboration Without Limitation, EtherFast, EtherSwitch, Event Center, Fast Step, Follow Me Browsing, FormShare, GigaDrive, HomeLink, Internet Quotient, IOS, iPhone, iQ Expertise, the iQ logo, iQ Net Readiness Scorecard, iQuick Study, IronPort, the IronPort logo, LightStream, Linksys, MediaTone, MeetingPlace, MeetingPlace Chime Sound, MGX, Networkers, Networking Academy, Network Registrar, PCNow, PIX, PowerPanels, ProConnect, ScriptShare, SenderBase, SMARTnet, Spectrum Expert, StackWise, The Fastest Way to Increase Your Internet Quotient, TransPath, WebEx, and the WebEx logo are registered trademarks of Cisco Systems, Inc. and/or its affiliates in the United States and certain other countries.

All other trademarks mentioned in this document or Website are the property of their respective owners. The use of the word partner does not imply a partnership relationship between Cisco and any other company. (0807R)

Any Internet Protocol (IP) addresses used in this document are not intended to be actual addresses. Any examples, command display output, and figures included in the document are shown for illustrative purposes only. Any use of actual IP addresses in illustrative content is unintentional and coincidental.

© 2007 Cisco Systems, Inc. All rights reserved.

**Command Reference** 

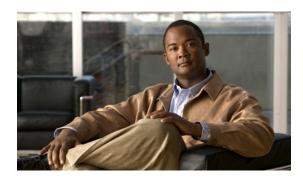

# **Control Plane Policing**

First Published: January 19, 2006 Last Updated: February 27, 2009

The Control Plane Policing feature allows users to configure a quality of service (QoS) filter that manages the traffic flow of control plane packets to protect the control plane of Cisco IOS routers and switches against reconnaissance and denial-of-service (DoS) attacks. In this way, the control plane (CP) can help maintain packet forwarding and protocol states despite an attack or heavy traffic load on the router or switch.

# **Finding Feature Information**

Your software release may not support all the features documented in this module. For the latest feature information and caveats, see the release notes for your platform and software release. To find information about the features documented in this module, and to see a list of the releases in which each feature is supported, see the "Feature Information for Control Plane Policing" section on page 20.

Use Cisco Feature Navigator to find information about platform support and Cisco IOS, Catalyst OS, and Cisco IOS XE software image support. To access Cisco Feature Navigator, go to <a href="http://www.cisco.com/go/cfn">http://www.cisco.com/go/cfn</a>. An account on Cisco.com is not required.

### **Contents**

- Prerequisites for Control Plane Policing, page 2
- Restrictions for Control Plane Policing, page 2
- Information About Control Plane Policing, page 4
- How to Use Control Plane Policing, page 10
- Configuration Examples for Control Plane Policing, page 16
- Additional References, page 17
- Command Reference, page 19
- Feature Information for Control Plane Policing, page 20

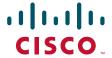

# **Prerequisites for Control Plane Policing**

The Modular Quality of Service (QoS) Command-Line interface (CLI) (MQC) is used to configure the packet classification and policing functionality of the Control Plane Policing feature.

Before configuring Control Plane Policing (CoPP), you should understand the procedures for using the MQC. For information about the MQC, see the "Applying QoS Features Using the MQC" module.

# **Restrictions for Control Plane Policing**

#### **Aggregate and Distributed Control Plane Policing**

Aggregate policing is supported in Cisco IOS Release 12.0(29)S, Cisco IOS Release 12.2(18)S, Cisco IOS Release 12.3(4)T, and later releases.

Distributed policing is supported only in Cisco IOS Release 12.0(30)S and later Cisco IOS 12.0S releases.

#### **Output Rate-Limiting Support**

Output rate-limiting is performed in silent (packet discard) mode. Silent mode enables a router to silently discard packets using policy maps applied to output control plane traffic with the **service-policy output** command. For more information, see the "Output Rate-Limiting and Silent Mode Operation" section on page 10.

Output rate-limiting (policing) in silent mode is supported only in:

- Cisco IOS Release 12.2(25)S and later Cisco IOS 12.2S releases
- Cisco IOS Release 12.3(4)T and later Cisco IOS 12.3T releases

Output rate-limiting is not supported for distributed control plane services in Cisco IOS 12.0S releases or in Cisco IOS 12.2SX releases.

Output rate-limiting is not supported on the Cisco 7500 series and Cisco 10720 Internet router.

#### **MQC** Restrictions

The Control Plane Policing feature requires the MQC to configure packet classification and policing. All restrictions that apply when you use the MQC to configure policing also apply when you configure control plane policing. Only two MQC actions are supported in policy maps—police and drop.

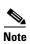

On the Cisco 10720 Internet router, only the **police** command, not the **drop** command, is supported in policy maps. In addition, in a QoS service policy that is attached to the Cisco 10720 control plane, the **police** command does not support **set** actions as arguments in **conform-action**, **exceed-action**, and **violate-action** parameters.

Features that require Network-Based Application Recognition (NBAR) classification may not work well at the control plane level. The following classification (match) criteria are supported on all platforms:

- Standard and extended IP access lists (ACLs).
- In class-map configuration mode: match ip dscp, match ip precedence, and match protocol arp, and match protocol pppoe commands.

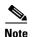

In the Cisco IOS 12.2SX release, the **match protocol arp** command is not supported.

On the Cisco 10720 Internet router, the following MQC commands are also supported in class-map configuration mode: **match input-interface**, **match mpls experimental**, **match protocol ipv6**, and **match qos-group**. When using these commands for control plane policing on the Cisco 10720 Internet router, note the following restrictions:

- Packet classification using match criteria is not supported for packets that cannot be classified in the Cisco 10720 data path, such as unknown Layer 2 encapsulation and IP options.
- The following IPv6 fields are not be supported in packet classification for IPv6 QoS on the Cisco 10720 Internet router and are, therefore, not supported for control plane policing:
  - IPv6 source and destination addresses
  - Layer 2 class of service (CoS)
  - IPv6 routing header flag
  - IPv6 undetermined transport flag
  - IPv6 flow label
  - IP Real-Time transport Protocol (RTP)

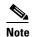

Packets that are not supported for QoS packet classification on the Cisco 10720 Internet router are not policed in the default traffic class for control plane policing.

#### **CISCO-CLASS-BASED-QOS-MIB Control Plane Support**

In Cisco IOS Release 12.3(7)T and later Cisco IOS 12.3T releases, the CISCO-CLASS-BASED-QOS-MIB is extended to manage control plane QoS policies and provide information about the control plane.

#### Cisco IOS Release 12.2(18)SXD1

In Cisco IOS Release 12.2(18)SXD1 and later releases, Hardware Control Plane Interface for Control Plane Policing has the following restrictions:

- Supported only with Supervisor Engine 720. Not supported with Supervisor Engine 2.
- Does not support CoPP output rate-limiting (policing).
- Does not support the CoPP silent operation mode.
- Cisco IOS Release 12.2(18)SXD1 and later releases automatically install the CoPP service policy on all DFC-equipped switching modules.

For more information about control plane policing in Cisco IOS Release 12.2(18)SXD1 and later releases, see either of these publications:

- For Catalyst 6500 series switches, see the "Configuring Control Plane Policing (CoPP)" module.
- For Cisco 7600 series routers, see the "Configuring Denial of Service Protection" module.

# **Information About Control Plane Policing**

To configure the Control Plane Policing feature, you should understand the following concepts:

- Benefits of Control Plane Policing, page 4
- Terms to Understand, page 4
- Control Plane Security and Packet QoS Overview, page 6
- Aggregate Control Plane Services, page 7
- Distributed Control Plane Services, page 8
- Usage of Distributed CP Services, page 9
- Output Rate-Limiting and Silent Mode Operation, page 10

### **Benefits of Control Plane Policing**

Configuring the Control Plane Policing feature on your Cisco router or switch provides the following benefits:

- Protection against DoS attacks at infrastructure routers and switches
- QoS control for packets that are destined to the control plane of Cisco routers or switches
- Ease of configuration for control plane policies
- Better platform reliability and availability

### **Terms to Understand**

Because different platforms can have different architectures, the following set of terms is defined. Figure 1 illustrates how control plane policing works.

Figure 1

Cards on a Router

Control plane

Layout of Control Plane, Central Switch Engine, Distributed Switch Engines, and Line

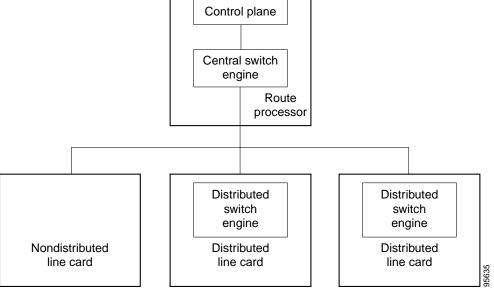

- Control plane (CP)—A collection of processes that run at the process level on the route processor (RP). These processes collectively provide high-level control for most Cisco IOS functions.
- Central switch engine—A device that is responsible for high-speed routing of IP packets. It also typically performs high-speed input and output services for nondistributed interfaces. (See nondistributed line cards.) The central switch engine is used to implement aggregate CP protection for all interfaces on the router.

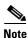

All IP packets that are destined for the CP should pass through the central switch engine before they are forwarded to the process level.

On the Cisco 10720 Internet router, control plane policing is implemented on Cisco Parallel eXpress Forwarding (PXF) in a Toaster-based architecture. PXF is a hardware-based central switch engine that can filter traffic at a higher rate than the route processor. PXF switches all data traffic separately from the route processor. PXF packet processing occurs at an intermediate step between the nondistributed line cards and the route processor shown in Figure 1. In addition to the regular punting, PXF also punts certain types of packets (such as unknown Layer 2 encapsulation and packets with IP options) to the RP for further processing at interrupt level.

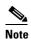

On the Cisco 10720 Internet router, you can configure enhanced RP protection by using the **ip option drop** command to drop IPv4 packets with IP options that are punted to the RP by PXF. Tunneled IPv4 packets and IPv4 packets with an unsupported encapsulation method are not dropped. For more information, see the "ACL IP Options Selective Drop" module.

- Distributed switch engine—A device that is responsible for high-speed switching of IP packets on
  distributed line cards without using resources from the central switch engine. It also typically
  performs input and output services for the line card. Each distributed switch engine is used to
  implement distributed CP services for all ports on a line card. Input CP services distribute the
  processing load across multiple line cards and conserve vital central switch engine resources.
  Distributed CP services are optional; however, they provide a more refined level of service than
  aggregate services.
- Nondistributed line cards—Line cards that are responsible for receiving packets and occasionally
  performing input and output services. All packets must be forwarded to the central switch engine
  for a routing or switching decision. Aggregate CP services provide coverage for nondistributed line
  cards.

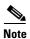

Distributed CP services are supported only in Cisco IOS Release 12.0(30)S and later 12.0S releases.

### Control Plane Security and Packet QoS Overview

To protect the CP on a router from DoS attacks and to provide packet QoS, the Control Plane Policing feature treats the CP as a separate entity with its own ingress (input) and egress (output) ports, which are like ports on a router and switch. Because the Control Plane Policing feature treats the CP as a separate entity, a set of rules can be established and associated with the ingress and egress ports of the CP.

These rules are applied only after the packet has been determined to have the CP as its destination or when a packet exits the CP. Thereafter, you can configure a service policy to prevent unwanted packets from progressing after a specified rate limit has been reached; for example, a system administrator can limit all TCP/SYN packets that are destined for the CP to a maximum rate of 1 megabit per second.

Input CP services are executed after router input port services have been performed and after a routing decision on the input path has been made. As shown in Figure 2, CP security and packet QoS are applied on:

- An aggregate level by the central switch engine and applied to all CP packets received from all line cards on the router (see the "Aggregate Control Plane Services" section on page 7).
- A distributed level by the distributed switch engine of a line card and applied to all CP packets received from all interfaces on the line card (see the "Distributed Control Plane Services" section on page 8).

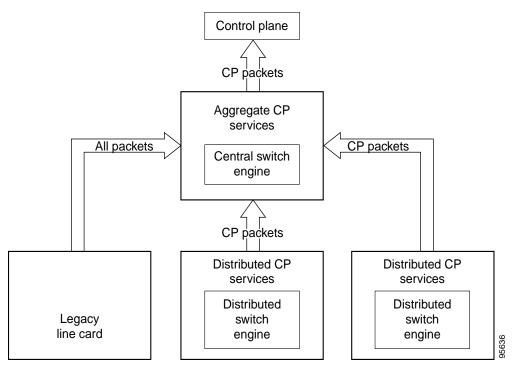

Figure 2 Input Control Plane Services: Aggregate and Distributed Services

The following types of Layer 3 packets are forwarded to the control plane and processed by aggregate and distributed control plane policing:

- Routing protocol control packets
- Packets destined for the local IP address of the router
- Packets from management protocols (such as Simple Network Management Protocol [SNMP], Telnet, and secure shell [SSH])

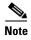

Ensure that Layer 3 control packets have priority over other packet types that are destined for the control plane.

# **Aggregate Control Plane Services**

Aggregate control plane services provide control plane policing for all CP packets that are received from all line-card interfaces on the router.

The central switch engine executes normal input port services and makes routing decisions for an incoming packet: if the packet is destined for the CP, aggregate services are performed. Because CP traffic from all line cards must pass through aggregate CP services, these services manage the cumulative amount of CP traffic that reaches the CP.

Aggregate CP service steps are as follows:

1. The line card receives a packet and delivers it to the central switch engine.

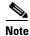

Before the packet is sent to the central switch engine, additional processing may be necessary for platforms that support hardware-level policing or platform-specific aggregate policing. It is possible that the packet may undergo multiple checks before it undergoes the generic Cisco IOS check.

- 2. The interfaces perform normal (interface-level) input port services and QoS.
- **3.** The central switch engine performs Layer 3 switching or makes a routing decision, determining whether or not the packet is destined for the CP.
- 4. The central switch engine performs aggregate CP services for all CP packets.
- 5. On the basis of the results of the aggregate CP services, the central switch engine either drops the packet or delivers the packet to the CP for final processing.

#### **Functionality Highlights of Aggregate CP Services**

The following list highlights the functionality of aggregate CP services:

- Aggregate CP services are defined for a single input interface, such as the CP, and represent an aggregate for all ports on a router.
- Modular QoS is used to define CP services. Class maps and policy maps for both DoS protection and packet QoS are defined for a single aggregate CP service policy.
- Modular QoS does not prevent a single bad port from consuming all allocated bandwidth. Class
  maps that match an interface or subinterface may be able to constrain the contribution of each
  interface through an interface-specific policy map.

### **Distributed Control Plane Services**

Distributed control plane services provide control plane policing for all CP packets that are received from the interfaces on a line card.

A distributed switch engine executes normal input port services and makes routing decisions for a packet: if the packet is destined for the CP, distributed CP services are performed. Afterwards, CP traffic from each line card is forwarded to the central switch engine where aggregate CP services are applied.

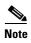

Distributed CP services may also forward conditioned packets to the central switch engine. In this case, aggregate CP services are also performed on the conditioned CP traffic.

Distributed CP service steps are as follows:

- 1. A line card receives a packet and delivers it to the distributed switch engine.
- 2. The distributed switch engine performs normal (interface-level) input port services and QoS.
- **3.** The distributed switch engine performs Layer 2 or Layer 3 switching or makes a routing decision, determining whether the packet is destined for the CP.
- 4. The distributed switch engine performs distributed CP services for all CP packets.

- 5. On the basis of the results of the distributed CP services, the distributed switch engine either drops the packet or marks the packet and delivers it to the central switch engine for further processing.
- **6.** The central switch engine performs aggregate CP services and delivers the packet to the CP for final processing.

#### **Functionality Highlights of Distributed CP Services**

The following list highlights the functionality of distributed CP services:

- Distributed CP services are defined for a single input interface, such as the distributed CP, and represent an aggregate for all ports on a line card.
- The MQC is used to define CP services. Class maps and policy maps for both DoS protection and packet QoS are defined for a single distributed CP service policy. Each line card may have a unique CP service policy that applies traffic classifications, QoS policies, and DoS services to packets received from all ports on the line card in an aggregate way.
- The MQC does not prevent one bad port from consuming all allocated bandwidth on a line card. Class maps that match an interface or subinterface may be able to constrain the contribution of each interface through an interface-specific policy map.
- Distributed CP services allow you to limit the number of CP packets forwarded from a line card to
  the central switch engine. The total number of CP packets received from all line cards on a router
  may exceed aggregate CP levels.

### **Usage of Distributed CP Services**

The purpose of CP protection and packet QoS is to apply sufficient control to the packets that reach the control plane. To successfully configure this level of CP protection, you must:

- Apply traditional QoS services using the MQC to CP packets.
- Protect the path to the control plane against indiscriminate packet dropping due to resource exhaustion. If packets are not dropped according to user-defined QoS policies, but are dropped due to a resource limitation, the QoS policy is not maintained.

Distributed CP services allow you to configure specific CP services that are enforced at the line-card level and are required for the following reasons:

- While under a DoS attack, line-card resources may be consumed. In this case, you must configure a drop policy to identify important packets. The drop policy ensures that all important packets arrive to the central switch engine for aggregate CP protection and arrive later to the CP. Distributed CP services allow routers to apply the appropriate drop policy when resources are consumed and therefore maintain the desired QoS priorities. If a line card indiscriminately drops packets, the aggregate CP filter becomes ineffective and the QoS priorities are no longer maintained.
- It is not possible to prevent one interface from consuming all aggregate CP resources. A DoS attack on one port may negatively impact CP processing of traffic from other ports. Distributed CP services allow you to limit the amount of important traffic that is forwarded by a line card to the CP. For example, you can configure a layered approach in which the combined rates of all line cards are over-subscribed compared to the aggregate rate. The rate of each individual line card would be below the aggregate rate, but combined together, the rates of all line cards exceed it. This over-subscription model is commonly used for other resource-related functions and helps limit the contribution of CP packets from any one line card.

- Distributed CP services provide for slot-level (line-card) filtering. Customer-facing interfaces may
  have greater security requirements (with more restrictions or for billing reasons) than
  network-facing interfaces to backbone devices.
- Because distributed CP protection allows you to configure packet filters on a per-line-card basis, processing cycles on line cards may offload aggregate level processing. You can configure Border Gateway Protocol (BGP) filtering at the distributed level for interfaces that use BGP, allowing the aggregate level to filter packets with the remaining filter requirements. Or you can configure identical filters for distributed and aggregate CP services with a distributed packet marking scheme that informs the aggregate filter that a packet has already been checked. Distributed CP service processing further reduces aggregate processing and can significantly reduce the load on aggregate CP services.

### **Output Rate-Limiting and Silent Mode Operation**

A router is automatically enabled to silently discard packets when you configure output policing on control plane traffic using the **service-policy output** *policy-map-name* command.

Rate-limiting (policing) of output traffic from the CP is performed in silent mode. In silent mode, a router that is running Cisco IOS software operates without sending any system messages. If a packet that is exiting the control plane is discarded for output policing, you do not receive an error message.

When control plane policing is configured for output traffic, error messages are not generated in the following cases:

- Traffic that is being transmitted to a port to which the router is not listening
- A connection to a legitimate address and port that is rejected because of a malformed request

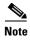

The silent mode functionality and output policing on CP traffic are supported only in:

- Cisco IOS Release 12.2(25)S and later Cisco IOS 12.2S releases
- Cisco IOS Release 12.3(4)T and later Cisco IOS 12.3T releases

Silent mode and output policing on CP traffic are not supported for distributed control plane services.

# **How to Use Control Plane Policing**

This section documents the following procedures:

- Defining Aggregate Control Plane Services, page 11 (required)
- Defining Distributed Control Plane Services, page 12 (required)
- Verifying Aggregate Control Plane Services, page 13 (optional)
- Verifying Distributed Control Plane Services, page 15 (optional)

# **Defining Aggregate Control Plane Services**

To configure aggregate CP services, such as packet rate control and silent packet discard, for the active route processor, complete the following steps.

### **Prerequisites**

Before you enter control-plane configuration mode to attach an existing QoS policy to the control plane, you must first create the policy using MQC to define a class map and policy map for control plane traffic.

For information about how to classify traffic and create a QoS policy, see the "Applying QoS Features Using the MQC" module.

#### **Restrictions**

- Platform-specific restrictions, if any, are checked when the service policy is applied to the control plane interface.
- Support for output policing is available only in Cisco IOS Release 12.3(4)T and later T-train releases. (Note that output policing does not provide any performance benefits. It simply controls the information that is leaving the device.)

#### **SUMMARY STEPS**

- 1. enable
- 2. configure terminal
- 3. control-plane
- **4. service-policy** {**input** | **output**} *policy-map-name*
- 5. end

#### **DETAILED STEPS**

| Command or Action |                               | Purpose                                                     |  |  |
|-------------------|-------------------------------|-------------------------------------------------------------|--|--|
| Step 1            | enable                        | Enables privileged EXEC mode.                               |  |  |
|                   |                               | • Enter your password if prompted.                          |  |  |
|                   | Example:                      |                                                             |  |  |
|                   | Router> enable                |                                                             |  |  |
| Step 2            | configure terminal            | Enters global configuration mode.                           |  |  |
|                   |                               |                                                             |  |  |
|                   | Example:                      |                                                             |  |  |
|                   | Router# configure terminal    |                                                             |  |  |
| Step 3            | control-plane                 | Enters control-plane configuration mode (a prerequisite for |  |  |
|                   |                               | Step 4).                                                    |  |  |
|                   | Example:                      |                                                             |  |  |
|                   | Router(config)# control-plane |                                                             |  |  |

| Command or Action |                                                                                  | Purpose                                                                                                    |  |  |
|-------------------|----------------------------------------------------------------------------------|----------------------------------------------------------------------------------------------------|--|--|
| Step 4            | service-policy {input   output} policy-map-name                                  | Attaches a QoS service policy to the control plane. Note the following points:                                                                                        |  |  |
|                   | <pre>Example: Router(config-cp)# service-policy input control-plane-policy</pre> | • <b>input</b> —Applies the specified service policy to packets received on the control plane.                                                                        |  |  |
|                   |                                                                                  | • <b>output</b> —Applies the specified service policy to packets transmitted from the control plane and enables the router to silently discard packets.               |  |  |
|                   |                                                                                  | • policy-map-name—Name of a service policy map (created using the <b>policy-map</b> command) to be attached. The name can be a maximum of 40 alphanumeric characters. |  |  |
| Step 5            | end                                                                              | (Optional) Returns to privileged EXEC mode.                                                                                                    |  |  |
|                   | <pre>Example: Router(config-cp)# end</pre>                                       |                                                                                                    |  |  |

# **Defining Distributed Control Plane Services**

To configure distributed CP services, such as packet rate control, for packets that are destined for the CP and sent from the interfaces on a line card, complete the following steps.

### **Prerequisites**

Before you enter control-plane configuration mode to attach an existing QoS policy for performing distributed control-plane services, you must first create the policy using MQC to define a class map and policy map for control-plane traffic.

For information about how to classify traffic and create a QoS policy, see the "Applying QoS Features Using the MQC" module.

#### Restrictions

- Platform-specific restrictions, if any, are checked when the service policy is applied to the control plane interface.
- Support for output policing is available only in Cisco IOS Release 12.3(4)T and later T-train releases. (Note that output policing does not provide any performance benefits. It simply controls the information that is leaving the device.)
- With Cisco IOS 12.2SX releases, the Supervisor Engine 720 automatically installs the service policy on all DFC-equipped switching modules.

#### **SUMMARY STEPS**

- 1. enable
- 2. configure terminal
- 3. **control-plane** [**slot** *slot-number*]

- **4. service-policy input** *policy-map-name*
- 5. end

#### **DETAILED STEPS**

| Command or Action |                                                              | Purpose                                                                                                    |  |  |
|-------------------|--------------------------------------------------------------|----------------------------------------------------------------------------------------------------|--|--|
| Step 1            | enable                                                       | Enables privileged EXEC mode.                                                                                                    |  |  |
|                   |                                                              | • Enter your password if prompted.                                                                                                    |  |  |
|                   | Example: Router> enable                                      |                                                                                                    |  |  |
| Step 2            | configure terminal                                           | Enters global configuration mode.                                                                                                    |  |  |
|                   | Example: Router# configure terminal                          |                                                                                                    |  |  |
| Step 3            | <pre>control-plane [slot slot-number]</pre> Example:         | Enters control-plane configuration mode, which allows you to optionally attach a QoS policy (used to manage CP traffic) to the specified slot.                                |  |  |
|                   | Router(config)# control-plane slot 3                         | • Enter the <b>slot</b> keyword and the slot number, as applicable.                                                                                                    |  |  |
| Step 4            | service-policy input policy-map-name  Example:               | Attaches a QoS policy map to filter and manage CP traffic on a specified line card before the aggregate CP policy is applied. Note the following points:                      |  |  |
|                   | Router(config-cp)# service-policy input control-plane-policy | • <b>input</b> —Applies the specified policy map using the distributed switch engine to CP packets that are received from all interfaces on the line card.                    |  |  |
|                   |                                                              | • <i>policy-map-name</i> —Name of a service policy map (created using the <b>policy-map</b> command) to be attached. The name can be a maximum of 40 alphanumeric characters. |  |  |
|                   |                                                              | Note The service-policy output policy-map-name command is not supported for applying a QoS policy map for distributed control plane services.                                 |  |  |
| Step 5            | end                                                          | (Optional) Returns to privileged EXEC mode.                                                                                                    |  |  |
|                   | <pre>Example: Router(config-cp)# end</pre>                   |                                                                                                    |  |  |

# **Verifying Aggregate Control Plane Services**

To display information about the service policy attached to the control plane for aggregate CP services, complete the following steps.

#### **SUMMARY STEPS**

- 1. enable
- 2. show policy-map control-plane [all] [input [class class-name] | output [class class-name]]

#### 3. exit

#### **DETAILED STEPS**

| Command or Action |                                                                                                    | Purpose                                                                                                    |  |
|-------------------|----------------------------------------------------------------------------------------------------|----------------------------------------------------------------------------------------------------|--|
| Step 1            | enable                                                                                                | Enables privileged EXEC mode.                                                                                            |  |
|                   |                                                                                                    | Enter your password if prompted.                                                                                         |  |
|                   | Example: Router> enable                                                                               |                                                                                                    |  |
| Step 2            | <pre>show policy-map control-plane [all] [input [class class-name]   output [class class-name]]</pre> | Displays information about the control plane. Note the following points:                                                 |  |
|                   | Example: Router# show policy-map control-plane all                                                    | • all—(Optional) Service policy information about all QoS policies used in aggregate and distributed CP services.        |  |
|                   |                                                                                                    | • <b>input</b> —(Optional) Statistics for the attached input policy.                                                     |  |
|                   |                                                                                                    | • <b>output</b> —(Optional) Statistics for the attached output policy.                                                   |  |
|                   |                                                                                                    | • <b>class</b> <i>class-name</i> —(Optional) Name of the traffic class whose configuration and statistics are displayed. |  |
| Step 3            | exit                                                                                                  | (Optional) Exits privileged EXEC mode.                                                                                   |  |
|                   | <pre>Example: Router(config-cp)# exit</pre>                                                           |                                                                                                    |  |

### **Examples**

The following example shows that the policy map TEST is associated with the control plane. This policy map polices traffic that matches the class map TEST, while allowing all other traffic (that matches the class map "class-default") to go through as is.

```
Router# show policy-map control-plane
Control Plane
Service-policy input:TEST
Class-map:TEST (match-all)
      20 packets, 11280 bytes
      5 minute offered rate 0 bps, drop rate 0 bps
      Match:access-group 101
      police:
        8000 bps, 1500 limit, 1500 extended limit
        conformed 15 packets, 6210 bytes; action:transmit
        exceeded 5 packets, 5070 bytes; action:drop
        violated 0 packets, 0 bytes; action:drop
        conformed 0 bps, exceed 0 bps, violate 0 bps
Class-map:class-default (match-any)
      105325 packets, 11415151 bytes
      5 minute offered rate 0 bps, drop rate 0 bps
      Match: any
```

# **Verifying Distributed Control Plane Services**

To display information about the service policy attached to the control plane to perform distributed CP services, complete the following steps.

#### **SUMMARY STEPS**

- 1. enable
- 2. show policy-map control-plane [all | slot slot-number] [input [class class-name] | output [class class-name]]
- 3. exit

#### **DETAILED STEPS**

|        | Command or Action                                                                                                    | Purpose  Enables privileged EXEC mode.                                                                                                    |  |
|--------|----------------------------------------------------------------------------------------------------|----------------------------------------------------------------------------------------------------|--|
| Step 1 | enable                                                                                                    |                                                                                                    |  |
|        |                                                                                                    | Enter your password if prompted.                                                                                                    |  |
|        | Example: Router> enable                                                                                                 |                                                                                                    |  |
| Step 2 | <pre>show policy-map control-plane [all][slot slot-number] [input [class class-name]   output [class class-name]]</pre> | Displays information about the service policy used to apply distributed CP services on the router. Note the following points:                                        |  |
|        | Example: Router# show policy-map control-plane slot 2                                                                   | • all—(Optional) Service policy information about all QoS policies used in aggregate and distributed CP services.                                                    |  |
|        |                                                                                                    | • <b>slot</b> <i>slot-number</i> —(Optional) Service policy information about the QoS policy map used to perform distributed CP services on the specified line card. |  |
|        |                                                                                                    | • <b>input</b> —(Optional) Statistics for the attached input policy map.                                                                                             |  |
|        |                                                                                                    | • <b>output</b> —(Optional) Statistics for the attached output policy map.                                                                                           |  |
|        |                                                                                                    | • <b>class</b> <i>class-name</i> —(Optional) Name of the traffic class whose configuration and statistics are displayed.                                             |  |
| Step 3 | exit                                                                                                    | (Optional) Exits privileged EXEC mode.                                                                                                    |  |
|        | Example: Router# exit                                                                                                   |                                                                                                    |  |

### **Examples**

The following example shows how to display information about the classes of CP traffic received from all interfaces on the line card in slot 1 to which the policy map TESTII is applied for distributed CP services. This policy map polices traffic that matches the traffic class TESTII, while allowing all other traffic (that matches the class map "class-default") to go through as is.

Router# show policy-map control-plane slot 1

```
Control Plane - slot 1
Service-policy input: TESTII (1048)
Class-map: TESTII (match-all) (1049/4)
        0 packets, 0 bytes
        5 minute offered rate 0 bps, drop rate 0 bps
        Match: protocol arp (1050)
        police:
            cir 8000 bps, bc 4470 bytes, be 4470 bytes
          conformed 0 packets, 0 bytes; actions:
            transmit
          exceeded 0 packets, 0 bytes; actions:
          violated 0 packets, 0 bytes; actions:
          conformed 0 bps, exceed 0 bps, violate 0 bps
Class-map: class-default (match-any) (1052/0)
        0 packets, 0 bytes
        5 minute offered rate 0 bps, drop rate 0 bps
        Match: any (1053)
```

# **Configuration Examples for Control Plane Policing**

This section contains examples that shows how to configure aggregate control plane services on both an input and an output interface:

- Configuring Control Plane Policing on Input Telnet Traffic: Example, page 16
- Configuring Control Plane Policing on Output ICMP Traffic: Example, page 17

### **Configuring Control Plane Policing on Input Telnet Traffic: Example**

The following example shows how to apply a QoS policy for aggregate CP services to Telnet traffic that is received on the control plane. Trusted hosts with source addresses 10.1.1.1 and 10.1.1.2 forward Telnet packets to the control plane without constraint, while allowing all remaining Telnet packets to be policed at the specified rate.

```
! Allow 10.1.1.1 trusted host traffic.
Router(config)# access-list 140 deny tcp host 10.1.1.1 any eq telnet
! Allow 10.1.1.2 trusted host traffic.
Router(config)# access-list 140 deny tcp host 10.1.1.2 any eq telnet
! Rate-limit all other Telnet traffic.
Router(config)# access-list 140 permit tcp any any eq telnet
! Define class-map "telnet-class."
Router(config)# class-map telnet-class
Router(config-cmap)# match access-group 140
Router(config-cmap)# exit
Router(config)# policy-map control-plane-in
Router(config-pmap)# class telnet-class
Router(config-pmap-c)# police 80000 conform transmit exceed drop
Router(config-pmap-c)# exit
Router(config-pmap)# exit
! Define aggregate control plane service for the active route processor.
Router(config)# control-plane
Router(config-cp)# service-policy input control-plane-in
Router(config-cp)# end
```

### **Configuring Control Plane Policing on Output ICMP Traffic: Example**

The following example shows how to apply a QoS policy for aggregate CP services to Telnet traffic transmitted from the control plane. Trusted networks with source addresses 10.0.0.0 and 10.0.0.1 receive Internet Control Management Protocol (ICMP) port-unreachable responses without constraint, while allowing all remaining ICMP port-unreachable responses to be dropped:

```
! Allow 10.0.0.0 trusted network traffic.
Router(config)# access-list 141 deny icmp 10.0.0.0 0.0.0.255 any port-unreachable
! Allow 10.0.0.1 trusted network traffic.
Router(config)# access-list 141 deny icmp 10.0.0.1 0.0.0.255 any port-unreachable
! Rate-limit all other ICMP traffic.
Router(config)# access-list 141 permit icmp any any port-unreachable
Router(config)# class-map icmp-class
Router(config-cmap)# match access-group 141
Router(config-cmap)# exit
Router(config)# policy-map control-plane-out
! Drop all traffic that matches the class "icmp-class."
Router(config-pmap)# class icmp-class
Router(config-pmap-c)# drop
Router(config-pmap-c)# exit
Router(config-pmap)# exit
Router(config)# control-plane
! Define aggregate control plane service for the active route processor.
Router(config-cp)# service-policy output control-plane-out
Router(config-cp)# end
```

### **Additional References**

The following sections provide references related to the Control Plane Policing feature.

### **Related Documents**

| Related Topic                                                                                                   | Document Title                                                                                |  |
|----------------------------------------------------------------------------------------------------|-----------------------------------------------------------------------------------------------|--|
| QoS commands: complete command syntax, command modes, command history, defaults, usage guidelines, and examples | Cisco IOS Quality of Service Solutions Command Reference                                      |  |
| QoS features overview                                                                                           | "Quality of Service Overview" module                                                          |  |
| MQC                                                                                                    | "Applying QoS Features Using the MQC" module                                                  |  |
| Security features overview                                                                                      | "Security Overview" module                                                                    |  |
| Control plane policing in Cisco IOS Release 12.2(18)SXD1 and later releases                                     | For Catalyst 6500 series switches, see the "Configuring Contro Plane Policing (CoPP)" module. |  |
|                                                                                                    | For Cisco 7600 series routers, see the "Configuring Denial of Service Protection" module.     |  |
| Enhanced RP protection                                                                                          | "ACL IP Options Selective Drop" module                                                        |  |

# **Standards**

| Standard                                                                                                    | Title |
|----------------------------------------------------------------------------------------------------|-------|
| No new or modified standards are supported by this feature, and support for existing standards has not been modified by this feature. |       |

# **MIBs**

| MIB |                                               | MIBs Link                                                                                                    |
|-----|-----------------------------------------------|----------------------------------------------------------------------------------------------------|
| • C | Supported only in Cisco IUS Release 17 3(7) I | To locate and download MIBs for selected platforms, Cisco IOS releases, and feature sets, use Cisco MIB Locator, found at the following URL: |
|     |                                               | http://www.cisco.com/go/mibs                                                                                                    |

# **RFCs**

| RFC                                                                                                    | Title |
|----------------------------------------------------------------------------------------------------|-------|
| No new or modified RFCs are supported by this feature, and support for existing RFCs has not been modified by this feature. |       |

# **Technical Assistance**

| Description                                                                                                    | Link                             |
|----------------------------------------------------------------------------------------------------|----------------------------------|
| The Cisco Support website provides extensive online resources, including documentation and tools for troubleshooting and resolving technical issues with Cisco products and technologies.                                                                   | http://www.cisco.com/techsupport |
| To receive security and technical information about your products, you can subscribe to various services, such as the Product Alert Tool (accessed from Field Notices), the Cisco Technical Services Newsletter, and Really Simple Syndication (RSS) Feeds. |                                  |
| Access to most tools on the Cisco Support website requires a Cisco.com user ID and password.                                                                                                    |                                  |

# **Command Reference**

The following commands are introduced or modified in the feature or features documented in this module. For information about these commands, see the *Cisco IOS Quality of Service Solutions Command Reference* at http://www.cisco.com/en/US/docs/ios/qos/command/reference/qos\_book.html. For information about all Cisco IOS commands, use the Command Lookup Tool at http://tools.cisco.com/Support/CLILookup or the *Cisco IOS Master Command List*, *All Releases*, at http://www.cisco.com/en/US/docs/ios/mcl/allreleasemcl/all\_book.html.

- control-plane
- service-policy (control-plane)
- show policy-map control-plane

# **Feature Information for Control Plane Policing**

Table 1 lists the release history for this feature.

Not all commands may be available in your Cisco IOS software release. For release information about a specific command, see the command reference documentation.

Use Cisco Feature Navigator to find information about platform support and software image support. Cisco Feature Navigator enables you to determine which Cisco IOS, Catalyst OS, and Cisco IOS XE software images support a specific software release, feature set, or platform. To access Cisco Feature Navigator, go to <a href="http://www.cisco.com/go/cfn">http://www.cisco.com/go/cfn</a>. An account on Cisco.com is not required.

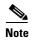

Table 1 lists only the Cisco IOS software release that introduced support for a given feature in a given Cisco IOS software release train. Unless noted otherwise, subsequent releases of that Cisco IOS software release train also support that feature.

Table 1 Feature Information for Control Plane Policing

| Feature Name           | Releases                                                                                   | Feature Information                                                                                                    |
|------------------------|--------------------------------------------------------------------------------------------|----------------------------------------------------------------------------------------------------|
| Control Plane Policing | 12.2(18)S<br>12.3(4)T<br>12.3(7)T<br>12.0(29)S<br>12.2(18)SXD1<br>12.0(30)S<br>12.2(27)SBC | The Control Plane Policing feature allows users to configure a quality of service (QoS) filter that manages the traffic flow of control plane packets to protect the control plane of Cisco IOS routers and switches against reconnaissance and denial-of-service (DoS) attacks.  For Release 12.2(18)S, this feature was introduced. |
|                        | 12.0(32)S<br>12.3(31)SB2<br>Cisco IOS XE Release 2.1<br>Cisco IOS XE Release 2.3           | For Release 12.3(4)T, this feature was integrated into Cisco IOS Release 12.3(4)T, and the output rate-limiting (silent mode operation) feature was added.                                                                                                    |
|                        |                                                                                            | For Release 12.3(7)T, the CISCO-CLASS-BASED-QOS-MIB was extended to manage control plane QoS policies, and the <b>police rate</b> command was introduced to support traffic policing on the basis of packets per second for control plane traffic.                                                                                    |
|                        |                                                                                            | For Release 12.0(29)S, this feature was integrated in Cisco IOS Release 12.0(29)S.                                                                                                    |
|                        |                                                                                            | For Release 12.2(18)SXD1, this feature was integrated into Cisco IOS Release 12.2(18)SXD1.                                                                                                    |
|                        |                                                                                            | For Release 12.0(30)S, this feature was modified to include support for distributed control plane services on the Cisco 12000 series Internet router.                                                                                                    |
|                        |                                                                                            | For Release 12.2(27)SBC, this feature was integrated into Cisco IOS Release 12.2(27)SBC.                                                                                                    |
|                        |                                                                                            | For Release 12.0(32)S, this feature was modified to include support for aggregate control plane services on the Cisco 10720 Internet router.                                                                                                    |
|                        |                                                                                            | For Release 12.3(31)SB2, this feature was implemented on the Cisco 10000 series router for the PRE3.                                                                                                    |
|                        |                                                                                            | For Cisco IOS XE Release 2.1, this feature was implemented on Cisco ASR 1000 series routers. The following commands were modified: <b>control-plane</b> , <b>service-policy</b> (control-plane), <b>show policy-map control plane</b> .                                                                                               |
|                        |                                                                                            | For Cisco IOS XE Release 2.3, this feature was integrated into Cisco IOS XE Release 2.3.                                                                                                    |

CCDE, CCENT, Cisco Eos, Cisco HealthPresence, the Cisco logo, Cisco Lumin, Cisco Nexus, Cisco StadiumVision, Cisco TelePresence, Cisco WebEx, DCE, and Welcome to the Human Network are trademarks; Changing the Way We Work, Live, Play, and Learn and Cisco Store are service marks; and Access Registrar, Aironet, AsyncOS, Bringing the Meeting To You, Catalyst, CCDA, CCDP, CCIE, CCIP, CCNA, CCNP, CCSP, CCVP, Cisco, the Cisco Certified Internetwork Expert logo, Cisco IOS, Cisco Press, Cisco Systems, Cisco Systems Capital, the Cisco Systems logo, Cisco Unity, Collaboration Without Limitation, EtherFast, EtherSwitch, Event Center, Fast Step, Follow Me Browsing, FormShare, GigaDrive, HomeLink, Internet Quotient, IOS, iPhone, iQuick Study, IronPort, the IronPort logo, LightStream, Linksys, MediaTone, MeetingPlace,

MeetingPlace Chime Sound, MGX, Networkers, Networking Academy, Network Registrar, PCNow, PIX, PowerPanels, ProConnect, ScriptShare, SenderBase, SMARTnet, Spectrum Expert, StackWise, The Fastest Way to Increase Your Internet Quotient, TransPath, WebEx, and the WebEx logo are registered trademarks of Cisco Systems, Inc. and/or its affiliates in the United States and certain other countries.

All other trademarks mentioned in this document or website are the property of their respective owners. The use of the word partner does not imply a partnership relationship between Cisco and any other company. (0812R)

Any Internet Protocol (IP) addresses used in this document are not intended to be actual addresses. Any examples, command display output, and figures included in the document are shown for illustrative purposes only. Any use of actual IP addresses in illustrative content is unintentional and coincidental.

 $\ @\ 2006-2009$  Cisco Systems, Inc. All rights reserved.

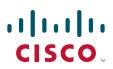

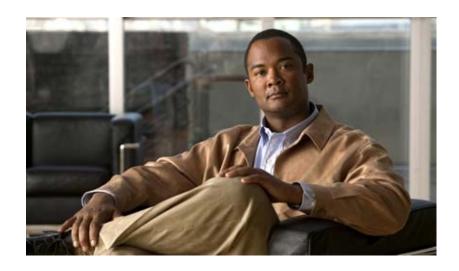

**Regulating Packet Flow** 

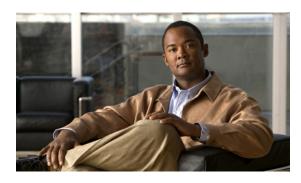

# **Regulating Packet Flow Roadmap**

First Published: May 2, 2005 Last Updated: June 30, 2008

This feature roadmap lists the Cisco IOS features related to traffic shaping (that is, regulating packet flow) documented in the *Cisco IOS Quality of Service Solutions Configuration Guide* and maps them to the documents in which they appear. The roadmap is organized so that you can select your release train and see the features in that release. Find the feature name you are searching for and click on the URL in the "Where Documented" column to access the document containing that feature.

#### **Feature and Release Support**

Table 1 lists traffic shaping (that is, regulating packet flow) feature support for the following Cisco IOS software release trains:

- Cisco IOS Releases 12.2T, 12.3, and 12.3T
- Cisco IOS XE Release 2.1

Use Cisco Feature Navigator to find information about platform support and software image support. Cisco Feature Navigator enables you to determine which Cisco IOS and Catalyst OS software images support a specific software release, feature set, or platform. To access Cisco Feature Navigator, go to <a href="http://www.cisco.com/go/cfn">http://www.cisco.com/go/cfn</a>. An account on Cisco.com is not required.

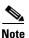

Table 1 lists only the Cisco IOS software release that introduced support for a given feature in a given Cisco IOS software release train. Unless noted otherwise, subsequent releases of that Cisco IOS software release train also support that feature.

Table 1 lists the most recent release of each software train first and the features in alphabetical order within the release.

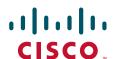

Table 1 Supported Traffic Shaping-Related Features

| Release             | Feature Name                    | Feature Description                                                                                                    | Where Documented                                                                           |
|---------------------|---------------------------------|----------------------------------------------------------------------------------------------------|--------------------------------------------------------------------------------------------|
| Cisco IOS Releases  | 12.2T, 12.3, and 12.3T          |                                                                                                    | I                                                                                          |
| 12.2(8)T            | Distributed Traffic<br>Shaping  | Distributed Traffic Shaping (DTS) is a legacy method for regulating the flow of packets going out an interface. Class-Based Traffic Shaping should be used instead of DTS. Class-Based Traffic Shaping can and should be used on the Cisco 7500 series router with a versatile interface processor (VIP2)-40, VIP2-50 or greater processor. | "Regulating Packet Flow<br>on a Per-Class Basis —<br>Using Class-Based<br>Traffic Shaping" |
| Cisco IOS XE Releas | e 2.1                           |                                                                                                    |                                                                                            |
| XE Release 2.1      | Class-Based Shaping             | Class-Based Shaping allows you to shape traffic (that is, regulate packet flow) on a per-class basis.                                                                                                    | "Regulating Packet Flow<br>on a Per-Class Basis —<br>Using Class-Based<br>Traffic Shaping" |
| XE Release 2.1      | Hierarchical Traffic<br>Shaping | Hierarchical Traffic Shaping (HTS) allows you to shape traffic (that is, regulate packet flow) on more than one level of a policy map hierarchy. HTS is a legacy method. Class-Based Traffic Shaping should be used instead of HTS.                                                                                                    | "Regulating Packet Flow<br>on a Per-Class Basis —<br>Using Class-Based<br>Traffic Shaping" |

CCDE, CCENT, Cisco Eos, Cisco Lumin, Cisco Nexus, Cisco Stadium Vision, Cisco TelePresence, the Cisco logo, DCE, and Welcome to the Human Network are trademarks; Changing the Way We Work, Live, Play, and Learn and Cisco Store are service marks; and Access Registrar, Aironet, AsyncOS, Bringing the Meeting To You, Catalyst, CCDA, CCDP, CCIE, CCIP, CCNA, CCNP, CCSP, CCVP, Cisco, the Cisco Certified Internetwork Expert logo, Cisco IOS, Cisco Press, Cisco Systems, Cisco Systems Capital, the Cisco Systems logo, Cisco Unity, Collaboration Without Limitation, EtherFast, EtherSwitch, Event Center, Fast Step, Follow Me Browsing, FormShare, GigaDrive, HomeLink, Internet Quotient, IOS, iPhone, iQ Expertise, the iQ logo, iQ Net Readiness Scorecard, iQuick Study, IronPort, the IronPort logo, LightStream, Linksys, MediaTone, MeetingPlace, MeetingPlace Chime Sound, MGX, Networkers, Networking Academy, Network Registrar, PCNow, PIX, PowerPanels, ProConnect, ScriptShare, SenderBase, SMARTnet, Spectrum Expert, StackWise, The Fastest Way to Increase Your Internet Quotient, TransPath, WebEx, and the WebEx logo are registered trademarks of Cisco Systems, Inc. and/or its affiliates in the United States and certain other countries.

All other trademarks mentioned in this document or Website are the property of their respective owners. The use of the word partner does not imply a partnership relationship between Cisco and any other company. (0807R)

Any Internet Protocol (IP) addresses used in this document are not intended to be actual addresses. Any examples, command display output, and figures included in the document are shown for illustrative purposes only. Any use of actual IP addresses in illustrative content is unintentional and coincidental.

© 2005-2008 Cisco Systems, Inc. All rights reserved.

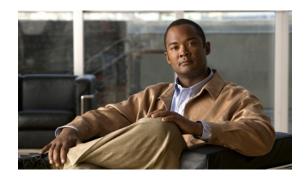

# Regulating Packet Flow Using Traffic Shaping

This module contains overview information about regulating the packet flow on a network. Regulating the packet flow (that is, the flow of traffic) on the network is also known as traffic shaping. Traffic shaping allows you to control the speed of traffic leaving an interface. This way, you can match the flow of the traffic to the speed of the interface receiving the packet. Cisco provides three mechanisms for regulating or shaping traffic: Class-Based Traffic Shaping, Generic Traffic Shaping (GTS), and Frame Relay Traffic Shaping (FRTS). Before configuring any of these mechanisms, it is important that you understand the overview information presented in this module.

#### **Module History**

This module was first published on May 2, 2005, and last updated on May 2, 2005.

### **Contents**

- Information About Traffic Shaping, page 1
- Where to Go Next, page 6
- Additional References, page 7

# Information About Traffic Shaping

Before configuring any of the Cisco traffic shaping mechanisms, you should understand the following concepts:

- Benefits of Shaping Traffic on a Network, page 2
- Cisco Traffic Shaping Mechanisms, page 2
- Token Bucket and Traffic Shaping, page 3
- Traffic Shaping and Rate of Transfer, page 4
- How Traffic Shaping Regulates Traffic, page 4
- Traffic Shaping versus Traffic Policing, page 5

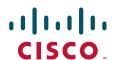

### **Benefits of Shaping Traffic on a Network**

The benefits of shaping traffic on the network include the following:

- It allows you to control the traffic going out an interface, matching the traffic flow to the speed of the interface.
- It ensures that traffic conforms to the policies contracted for it.
- Traffic shaping helps to ensure that a packet adheres to a stipulated contract and determines the appropriate quality of service to apply to the packet.
- It avoids bottlenecks and data-rate mismatches. For instance, central-to-remote site data speed mismatches.
- Traffic shaping prevents packet loss.

Here are some scenarios for which you would use traffic shaping:

- Control access to bandwidth when, for example, policy dictates that the rate of a given interface should not on the average exceed a certain rate even though the access rate exceeds the speed.
- Configure traffic shaping on an interface if you have a network with differing access rates. Suppose that one end of the link in a Frame Relay network runs at 256 kbps and the other end of the link runs at 128 kbps. Sending packets at 256 kbps could cause failure of the applications using the link.
  - A similar, more complicated case would be a link-layer network giving indications of congestion that has differing access rates on different attached data terminal equipment (DTE); the network may be able to deliver more transit speed to a given DTE device at one time than another. (This scenario warrants that the token bucket be derived, and then its rate maintained.)
- If you offer a subrate service. In this case, traffic shaping enables you to use the router to partition your T1 or T3 links into smaller channels.
- Traffic shaping is especially important in Frame Relay networks because the switch cannot determine which packets take precedence, and therefore which packets should be dropped when congestion occurs. Moreover, it is of critical importance for real-time traffic such as Voice over Frame Relay (VoFR) that latency be bounded, thereby bounding the amount of traffic and traffic loss in the data link network at any given time by keeping the data in the router that is making the guarantees. Retaining the data in the router allows the router to prioritize traffic according to the guarantees it is making. (Packet loss can result in detrimental consequences for real-time and interactive applications.)

### **Cisco Traffic Shaping Mechanisms**

Cisco provides three traffic shaping mechanisms: Class-Based Traffic Shaping, GTS, and FRTS.

All three mechanisms are similar in implementation, though their command-line interfaces (CLIs) differ somewhat and they use different types of queues to contain and shape traffic that is deferred. In particular, the underlying code that determines whether a packet is sent or delayed is common to all three mechanisms, and all three mechanism use a token bucket metaphor (see the "Token Bucket and Traffic Shaping" section on page 3).

Table 1 lists the differences between traffic shaping mechanisms.

| Table 1 | Differences Between Traffic | Shaping Mechanisms |
|---------|-----------------------------|--------------------|
|---------|-----------------------------|--------------------|

| <b>Traffic Shaping Mechanism</b> |                                                                                                   |                                                                                                    |                                                                                                    |
|----------------------------------|---------------------------------------------------------------------------------------------------|----------------------------------------------------------------------------------------------------|----------------------------------------------------------------------------------------------------|
|                                  | Class-Based                                                                                       | GTS                                                                                                    | FRTS                                                                                                    |
| Command-Line Interface           | Applies configuration on<br>a per-class basis                                                     | <ul> <li>Applies configuration on a per interface or subinterface basis</li> <li>traffic group command supported</li> </ul> | <ul> <li>Classes of parameters</li> <li>Applies configuration<br/>to all virtual circuits<br/>(VCs) on an interface<br/>through inheritance<br/>mechanism</li> </ul> |
|                                  |                                                                                                   |                                                                                                    | • No <b>traffic group</b> group                                                                                                    |
| Queues Supported                 | Class-based WFQ<br>(CBWFQ)                                                                        | Weighted Fair Queueing<br>(WFQ) per interface or<br>subinterface                                                            | WFQ, strict priority<br>queue with WFQ,<br>custom queue (CQ),<br>priority queue (PQ),<br>first-in first-out (FIFO)<br>per VC                                         |
| For More Details, See The        | "Regulating Packet Flow on a<br>Per-Class Basis — Using<br>Class-Based Traffic<br>Shaping" module | "Regulating Packet Flow on a<br>Per-Interface Basis — Using<br>Generic Traffic Shaping"<br>module                           | "MQC-Based Frame Relay<br>Traffic Shaping" module                                                                                                    |

### **Token Bucket and Traffic Shaping**

Traffic shaping uses a token bucket metaphor to shape traffic. A token bucket is a formal definition of a rate of transfer. It has three components: a burst size, a mean rate, and a time interval (Tc). Although the mean rate is generally represented as bits per second, any two values may be derived from the third by the relation shown as follows:

mean rate = burst size / time interval

Here are some definitions of these terms:

- Mean rate—Also called the committed information rate (CIR), it specifies how much data can be sent or forwarded per unit time on average.
- Burst size—Also called the committed burst (Bc) size, it specifies in bits (or bytes) per burst how
  much traffic can be sent within a given unit of time to not create scheduling concerns. (For a traffic
  shaper, it specifies bits per burst.)
- Time interval—Also called the measurement interval, it specifies the time quantum in seconds per burst.

By definition, over any integral multiple of the interval, the bit rate of the interface will not exceed the mean rate. The bit rate, however, may be arbitrarily fast within the interval.

A token bucket is used to manage a device that regulates the data in a flow. For example, the regulator might be a traffic shaper. A token bucket itself has no discard or priority policy. Rather, a token bucket discards tokens and leaves to the flow the problem of managing its transmission queue if the flow overdrives the regulator.

In the token bucket metaphor, tokens are put into the bucket at a certain rate. The bucket itself has a specified capacity. If the bucket fills to capacity, newly arriving tokens are discarded. Each token is permission for the source to send a certain number of bits into the network. To send a packet, the regulator must remove from the bucket a number of tokens equal in representation to the packet size.

If not enough tokens are in the bucket to send a packet, the packet waits until the bucket has enough tokens. If the bucket is already full of tokens, incoming tokens overflow and are not available to future packets. Thus, at any time, the largest burst a source can send into the network is roughly proportional to the size of the bucket.

Note that the token bucket mechanism used for traffic shaping has both a token bucket and a data buffer, or queue; if it did not have a data buffer, it would be a traffic policer. For traffic shaping, packets that arrive that cannot be sent immediately are delayed in the data buffer.

For traffic shaping, a token bucket permits burstiness but bounds it. It guarantees that the burstiness is bounded so that the flow will never send faster than the capacity of the token bucket plus the time interval multiplied by the established rate at which tokens are placed in the bucket. It also guarantees that the long-term transmission rate will not exceed the established rate at which tokens are placed in the bucket.

### **Traffic Shaping and Rate of Transfer**

Traffic shaping limits the rate of transmission of data. You can limit the data transfer to one of the following:

- A specific configured rate
- A derived rate based on the level of congestion

As mentioned, the rate of transfer depends on these three components that constitute the token bucket: burst size, mean rate, time (measurement) interval. The mean rate is equal to the burst size divided by the interval.

When traffic shaping is enabled, the bit rate of the interface will not exceed the mean rate over any integral multiple of the interval. In other words, during every interval, a maximum of burst size can be sent. Within the interval, however, the bit rate may be faster than the mean rate at any given time.

One additional variable applies to traffic shaping: excess burst (Be) size. The Be size corresponds to the number of noncommitted bits—those outside the CIR—that are still accepted by the Frame Relay switch but marked as discard eligible (DE).

In other words, the Be size allows more than the burst size to be sent during a time interval in certain situations. The switch will allow the packets belonging to the excess burst to go through but it will mark them by setting the DE bit. Whether the packets are sent depends on how the switch is configured.

When the Be size equals 0, the interface sends no more than the burst size every interval, achieving an average rate no higher than the mean rate. However, when the Be size is greater than 0, the interface can send as many as Bc plus Be bits in a burst, if in a previous time period the maximum amount was not sent. Whenever less than the burst size is sent during an interval, the remaining number of bits, up to the Be size, can be used to send more than the burst size in a later interval.

### **How Traffic Shaping Regulates Traffic**

As mentioned previously, Cisco provides three mechanisms for shaping traffic: Class-Based Traffic Shaping, GTS, and FRTS. All three mechanisms are similar in implementation, though their CLIs differ somewhat and they use different types of queues to contain and shape traffic that is deferred.

Figure 1 illustrates how a traffic shaping mechanism regulates traffic.

Token bucket Yes Outgoing packets transmitted Enough Incoming packets tokens in Classify the token Configured bucket? Outgoing packets traffic shaping rate placed in shaping queue (transmitted later) Packet classification "Token bucket" No 117493 criteria applied shaping (e.g., via the MQC)

Figure 1 How a Traffic Shaping Mechanism Regulates Traffic

In Figure 1, incoming packets arrive at an interface. The packets are classified using a "classification engine," such as an access control list (ACL) or the Modular Quality of Service Command-Line Interface (MQC). If the packet matches the specified classification, the traffic shaping mechanism continues. Otherwise, no further action is taken.

Packets matching the specified criteria are placed in the token bucket. The maximum size of the token bucket is the Bc size plus the Be size. The token bucket is filled at a constant rate of Bc worth of tokens at every Tc. This is the configured traffic shaping rate.

If the traffic shaping mechanism is active (that is, packets exceeding the configured traffic shaping rate already exist in a transmission queue), at every Tc, the traffic shaper checks to see if the transmission queue contains enough packets to send (that is, up to either Bc (or Bc plus Be) worth of traffic).

If the traffic shaper is not active (that is, there are no packets exceeding the configured traffic shaping rate in the transmission queue), the traffic shaper checks the number of tokens in the token bucket. One of the following occurs:

- If there are enough tokens in the token bucket, the packet is sent (transmitted).
- If there are not enough tokens in the token bucket, the packet is placed in a shaping queue for transmission at a later time.

### **Traffic Shaping versus Traffic Policing**

Although traffic shaping and traffic policing can be implemented together on the same network, there are distinct differences between them, as shown in Table 2.

Table 2 Differences Between Traffic Shaping and Traffic Policing

|                         | Traffic Shaping                                                                                                    | Traffic Policing                                                                                                    |  |
|-------------------------|----------------------------------------------------------------------------------------------------|----------------------------------------------------------------------------------------------------|--|
| <b>Triggering Event</b> | Occurs automatically at regular intervals (Tc).  or                                                                                             | Occurs whenever a packet arrives at an interface.                                                                                                    |  |
|                         | Occurs whenever a packet arrives at an interface.                                                                                               |                                                                                                    |  |
| What it Does            | Classifies packets.                                                                                                    | Classifies packets.                                                                                                    |  |
|                         | • If packet does not meet match criteria, no further action is taken.                                                                           | • If packet does not meet match criteria, no further action is taken.                                                                                          |  |
|                         | <ul> <li>Packets meeting match criteria are sent (if<br/>there are enough tokens in the token bucket)</li> <li>or</li> </ul>                    | • Packets meeting match criteria and conforming to, exceeding, or violating a specified rate, receive the configured policing action (for example, drop, send, |  |
|                         | Packets are placed in a queue for transmission later.  • If the number of packets in the queue exceed the queue limit, the packets are dropped. | mark then send).  • Packets are not placed in queue for transmission later.                                                                                    |  |

For more information about traffic policing, see the following documents:

- "Traffic Policing" module
- "Two-Rate Policer" module
- "Control Plane Policing" module
- · "Class-Based Policing" module
- "QoS: Percentage-Based Policing" module
- "Policer Enhancement Multiple Actions" module
- "QoS: Color-Aware Policer" module

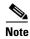

The above list of documents related to traffic policing is not all-inclusive. Traffic policing-related features and modules vary by IOS release and platform.

# Where to Go Next

To configure Class-Based Traffic Shaping, see the "Regulating Packet Flow on a Per-Class Basis — Using Class-Based Traffic Shaping" module.

To configure GTS, see the "Regulating Packet Flow on a Per-Interface Basis — Using Generic Traffic Shaping" module.

To configure FRTS, see the "MQC-Based Frame Relay Traffic Shaping" module.

# **Additional References**

The following sections provide additional references about traffic shaping.

# **Related Documents**

| Related Topic                                                                                                   | Document Title                                                                           |
|----------------------------------------------------------------------------------------------------|------------------------------------------------------------------------------------------|
| QoS commands: complete command syntax, command modes, command history, defaults, usage guidelines, and examples | Cisco IOS Quality of Service Solutions Command Reference                                 |
| Packet classification                                                                                           | "Classifying Network Traffic" module                                                     |
| MQC, policy maps, class maps, and hierarchical policy maps                                                      | "Applying QoS Features Using the MQC" module                                             |
| WFQ, CBWFQ, PQ, CQ, FIFO and other queueing mechanisms                                                          | "Congestion Management Overview" module                                                  |
| Class-Based Traffic Shaping                                                                                     | "Regulating Packet Flow on a Per-Class Basis — Using Class-Based Traffic Shaping" module |
| GTS                                                                                                    | "Regulating Packet Flow on a Per-Interface Basis — Using Generic Traffic Shaping" module |
| FRTS                                                                                                    | "MQC-Based Frame Relay Traffic Shaping" module                                           |

# **Standards**

| Standard                                                                                                    | Title |
|----------------------------------------------------------------------------------------------------|-------|
| No new or modified standards are supported by this feature, and support for existing standards has not been modified by this feature. |       |

# **MIBs**

| MIBs                                                                                        | MIBs Link                                                                                                    |
|---------------------------------------------------------------------------------------------|----------------------------------------------------------------------------------------------------|
| No new or modified MIBs are supported, and support for existing MIBs has not been modified. | To locate and download MIBs for selected platforms, Cisco IOS releases, and feature sets, use Cisco MIB Locator found at the following URL: |
|                                                                                             | http://www.cisco.com/go/mibs                                                                                                    |

### **RFCs**

| RFCs                                                                                        | Title |
|---------------------------------------------------------------------------------------------|-------|
| No new or modified RFCs are supported, and support for existing RFCs has not been modified. | _     |
|                                                                                             |       |

### **Technical Assistance**

| Description                                                                                                    | Link                             |
|----------------------------------------------------------------------------------------------------|----------------------------------|
| The Cisco Support website provides extensive online resources, including documentation and tools for troubleshooting and resolving technical issues with Cisco products and technologies.                                                                   | http://www.cisco.com/techsupport |
| To receive security and technical information about your products, you can subscribe to various services, such as the Product Alert Tool (accessed from Field Notices), the Cisco Technical Services Newsletter, and Really Simple Syndication (RSS) Feeds. |                                  |
| Access to most tools on the Cisco Support website requires a Cisco.com user ID and password.                                                                                                    |                                  |

CCDE, CCENT, Cisco Eos, Cisco Lumin, Cisco Nexus, Cisco Stadium Vision, Cisco TelePresence, the Cisco logo, DCE, and Welcome to the Human Network are trademarks; Changing the Way We Work, Live, Play, and Learn and Cisco Store are service marks; and Access Registrar, Aironet, AsyncOS, Bringing the Meeting To You, Catalyst, CCDA, CCDP, CCIE, CCIP, CCNA, CCNP, CCSP, CCVP, Cisco, the Cisco Certified Internetwork Expert logo, Cisco IOS, Cisco Press, Cisco Systems, Cisco Systems Capital, the Cisco Systems logo, Cisco Unity, Collaboration Without Limitation, EtherFast, EtherSwitch, Event Center, Fast Step, Follow Me Browsing, FormShare, GigaDrive, HomeLink, Internet Quotient, IOS, iPhone, iQ Expertise, the iQ logo, iQ Net Readiness Scorecard, iQuick Study, IronPort, the IronPort logo, LightStream, Linksys, MediaTone, MeetingPlace, MeetingPlace Chime Sound, MGX, Networkers, Networking Academy, Network Registrar, PCNow, PIX, PowerPanels, ProConnect, ScriptShare, SenderBase, SMARTnet, Spectrum Expert, StackWise, The Fastest Way to Increase Your Internet Quotient, TransPath, WebEx, and the WebEx logo are registered trademarks of Cisco Systems, Inc. and/or its affiliates in the United States and certain other countries.

All other trademarks mentioned in this document or Website are the property of their respective owners. The use of the word partner does not imply a partnership relationship between Cisco and any other company. (0807R)

Any Internet Protocol (IP) addresses used in this document are not intended to be actual addresses. Any examples, command display output, and figures included in the document are shown for illustrative purposes only. Any use of actual IP addresses in illustrative content is unintentional and coincidental.

© 2007 Cisco Systems, Inc. All rights reserved.

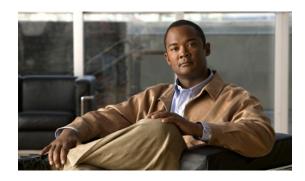

# Regulating Packet Flow on a Per-Class Basis—Using Class-Based Traffic Shaping

First Published: February 25, 2002 Last Updated: June 30, 2008

Packet flow on a network can be regulated using a traffic shaping mechanism. One such traffic shaping mechanism is a Cisco feature called Class-Based Traffic Shaping. Class-Based Traffic Shaping allows you to regulate the flow of packets (on a per-traffic-class basis) going out an interface, matching the packet flow to the speed of the interface. This module describes the concepts and tasks related to configuring Class-Based Traffic Shaping.

#### Finding Feature Information in This Module

Your Cisco IOS software release may not support all of the features documented in this module. For the latest feature information and caveats, see the release notes for your platform and software release. To reach links to specific feature documentation in this module and to see a list of the releases in which each feature is supported use the "Feature Information for Class-Based Traffic Shaping" section on page 11.

#### Finding Support Information for Platforms and Cisco IOS and Catalyst OS Software Images

Use Cisco Feature Navigator to find information about platform support and Cisco IOS and Catalyst OS software image support. To access Cisco Feature Navigator, go to http://www.cisco.com/go/cfn. An account on Cisco.com is not required.

### **Contents**

- Prerequisites for Configuring Class-Based Traffic Shaping, page 2
- Restrictions for Configuring Class-Based Traffic Shaping, page 2
- Information About Class-Based Traffic Shaping, page 2
- How to Configure Class-Based Traffic Shaping, page 4
- Configuration Examples for Class-Based Traffic Shaping, page 8
- Where to Go Next, page 9

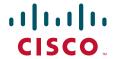

- Additional References, page 9
- Feature Information for Class-Based Traffic Shaping, page 11

# **Prerequisites for Configuring Class-Based Traffic Shaping**

#### Knowledge

Be familiar with the concepts in the "Regulating Packet Flow Using Traffic Shaping" module.

#### **Platform Support**

Use Feature Navigator to determine if the platform in use supports Class-Based Traffic Shaping. Access Cisco Feature Navigator at http://www.cisco.com/go/fn.

#### **Enable dCEF**

Distributed Cisco Express Forwarding (dCEF) must be enabled if the customer is using a Versatile Interface Processor (VIP) on the router.

#### **Create Policy Map and Class**

A policy map and a class map must be created first using the Modular Quality of Service (QoS) Command-Line Interface (MQC). For information about using the MQC, see the "Applying QoS Features Using the MQC" module.

# **Restrictions for Configuring Class-Based Traffic Shaping**

#### **Adaptive Traffic Shaping**

Adaptive traffic shaping for Frame Relay networks is supported for Frame Relay networks only.

#### **Outbound Traffic Only**

Class-Based Traffic Shaping applies to outbound traffic only.

#### **Unsupported Commands**

Class-Based Traffic Shaping does not support the following commands:

- traffic-shape adaptive
- traffic shape fecn-adaptive
- traffic-shape group
- traffic-shape rate

# Information About Class-Based Traffic Shaping

To configure Class-Based Traffic Shaping, you should understand the following concepts:

- Class-Based Traffic Shaping Functionality, page 3
- Benefits of Class-Based Traffic Shaping, page 3
- Hierarchical Policy Map Structure of Class-Based Traffic Shaping, page 3

# **Class-Based Traffic Shaping Functionality**

Class-Based Traffic Shaping is a traffic shaping mechanism (also known as a "traffic shaper"). A traffic shaper typically delays excess traffic using a buffer, or queueing mechanism, to hold packets and shape the flow when the data rate of the source is higher than expected. It holds and shapes traffic to a particular bit rate by using the token bucket mechanism. For more information about token buckets and traffic shaping, see the "Regulating Packet Flow Using Traffic Shaping" module.

Class-Based Traffic Shaping is the Cisco-recommended traffic shaping mechanism.

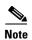

Class-Based Traffic Shaping should be used instead of what was previously referred to as Distributed Traffic Shaping (DTS). Class-Based Traffic Shaping can and should be used on the Cisco 7500 series router with a VIP2-40, VIP2-50, or greater processor.

Using the Class-Based Traffic Shaping, you can perform the following tasks:

- Configure traffic shaping on a per-traffic-class basis. It allows you to fine-tune traffic shaping for one or more classes and it allows you to configure traffic shaping on a more granular level.
- Specify average rate or peak rate traffic shaping. Specifying peak rate shaping allows you to make better use of available bandwidth by allowing more data than the configured traffic shaping rate to be sent if the bandwidth is available.
- Configure traffic shaping in a hierarchical policy map structure. That is, traffic shaping is configured in a primary-level (parent) policy map and other QoS features (for instance, CBWFQ and traffic policing) can be configured in the secondary-level (child) policy maps. For more information, see the "Hierarchical Policy Map Structure of Class-Based Traffic Shaping" section on page 3.

# **Benefits of Class-Based Traffic Shaping**

All of the benefits associated with traffic shaping also apply to Class-Based Traffic Shaping, but on a more granular level. For information about the benefits of traffic shaping, see the "Regulating Packet Flow Using Traffic Shaping" module.

# **Hierarchical Policy Map Structure of Class-Based Traffic Shaping**

With the Class-Based Traffic Shaping mechanism, traffic shaping can be configured in a hierarchical policy map structure; that is, traffic shaping is enabled in a primary-level (parent) policy map and other QoS features used with traffic shaping, such as CBWFQ and traffic policing, can be enabled in a secondary-level (child) policy map.

Traffic shaping is enabled by using the **shape** command (and specifying a rate) in a policy map. When traffic shaping is enabled, one the following actions occur:

- Packets exceeding the specified rate are placed in a queue using an appropriate queueing mechanism.
- Packets conforming to the specified rate are transmitted.

When packets are placed in a queue, the default queueing mechanism used is weighted fair queueing (WFQ). However, with Class-Based Traffic Shaping, class-based WFQ (CBWFQ) can be configured as an alternative queueing mechanism.

CBWFQ allows you to fine-tune the way traffic is placed in a queue. For instance, you can specify that all voice traffic be placed in a high-priority queue and all traffic from a specific class be placed in a lower-priority queue.

If you want to use CBWFQ with the Class-Based Traffic Shaping mechanism, the following conditions must be met:

- A secondary-level (child) policy map *must* be created. This secondary-level (child) policy map is then used to configure CBWFQ by enabling the **bandwidth** command.
- Traffic shaping *must* be configured in the primary-level (parent) policy map.

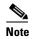

CBWFQ is supported in both the primary-level (parent) policy map and the secondary-level (child) policy map. However, to use CBWFQ at the secondary-level (child) policy map, traffic shaping *must* be configured in the primary-level (parent) policy map.

The following sample configuration illustrates how the Class-Based Traffic Shaping mechanism is configured in a hierarchical policy map structure:

```
enable
configure terminal
policy-map policy_parent ! This is the primary-level policy map.
class class-default
shape average 1000000 ! This enables traffic shaping.
service-policy policy_child ! This associates the policy maps.
```

Traffic shaping must be configured in the primary-level (parent) policy map. With this configuration, WFQ is used as the default queueing mechanism for placing all the traffic in a queue.

In the following secondary-level (child) policy map, the alternative queueing mechanism CBWFQ is configured:

```
enable
configure terminal
policy-map policy_child   ! This is the secondary-level policy map.
class class-default
  bandwidth percent 50   ! This enables CBWFQ.
```

# **How to Configure Class-Based Traffic Shaping**

This section contains the following procedures:

- Configuring Class-Based Traffic Shaping in a Primary-Level (Parent) Policy Map, page 4 (required)
- Configuring the Secondary-Level (Child) Policy Map, page 6 (optional)

# Configuring Class-Based Traffic Shaping in a Primary-Level (Parent) Policy Map

Traffic shaping is configured in a policy map. Policy maps determine the specific quality of service (QoS) feature that will be applied to traffic on a network. In this module, the QoS feature being applied is traffic shaping.

Traffic shaping is configured in the primary-level (parent) policy map in the hierarchy.

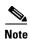

Traffic shaping is supported in the primary-level (parent) policy map only.

### **Prerequisites**

Before configuring traffic shaping, you must use the MQC to create a policy map and a class map. For information about using the MQC to create a policy map and a class map, see the "Applying QoS Features Using the MQC" module.

To configure Class-Based Traffic Shaping (after first creating a policy map and class map), complete the following steps.

#### **SUMMARY STEPS**

- 1. enable
- 2. configure terminal
- 3. policy-map policy-map-name
- 4. class {class-name | class-default}
- **5. shape** [average | peak] mean-rate [[burst-size] [excess-burst-size]]
- **6. service-policy** *policy-map-name*
- 7. end
- 8. show policy-map
- 9. show policy-map interface type number
- 10 evit

### **DETAILED STEPS**

|        | Command or Action                        | Purpose                                                         |
|--------|------------------------------------------|-----------------------------------------------------------------|
| Step 1 | enable                                   | Enables privileged EXEC mode.                                   |
|        |                                          | Enter your password if prompted.                                |
|        | Example:                                 |                                                                 |
|        | Router> enable                           |                                                                 |
| Step 2 | configure terminal                       | Enters global configuration mode.                               |
|        |                                          |                                                                 |
|        | Example:                                 |                                                                 |
|        | Router# configure terminal               |                                                                 |
| Step 3 | policy-map policy-map-name               | Specifies the name of the policy map created earlier and        |
|        |                                          | enters policy-map configuration mode. See the                   |
|        | Example:                                 | "Prerequisites" section on page 5 for more information.         |
|        | Router(config)# policy-map policy_parent | • Enter the policy map name.                                    |
| Step 4 | class {class-name   class-default}       | Specifies the name of the class whose policy you want to        |
|        |                                          | create and enters policy-map class configuration mode.          |
|        | Example:                                 | • Enter the name of the class or enter the <b>class-default</b> |
|        | Router(config-pmap)# class class-default | keyword.                                                        |

|         | Command or Action                                                                                      | Purpose                                                                                                    |
|---------|----------------------------------------------------------------------------------------------------|----------------------------------------------------------------------------------------------------|
| Step 5  | <pre>shape [average   peak] mean-rate [burst-size] [excess-burst-size]</pre>                           | Shapes traffic according to the keyword and rate specified.  • Enter the keyword and rate.                                                                                                    |
|         | <pre>Example: Router(config-pmap-c)# shape average 1000000</pre>                                       |                                                                                                    |
| Step 6  | service-policy policy-map-name                                                                         | Uses a service policy as a QoS policy within a policy map (called a hierarchical service policy).                                                                                              |
|         | <pre>Example: Router(config-pmap-c)# service-policy policy_child</pre>                                 | Enter the policy map name.                                                                                                    |
| Step 7  | end                                                                                                    | Returns to privileged EXEC mode.                                                                                                    |
|         | <pre>Example: Router(config-pmap-c)# end</pre>                                                         |                                                                                                    |
| Step 8  | show policy-map                                                                                        | (Optional) Displays all configured policy maps.                                                                                                    |
|         | Example: Router# show policy-map                                                                       |                                                                                                    |
| Step 9  | <pre>show policy-map interface type number  Example: Router# show policy-map interface serial4/0</pre> | (Optional) Displays the packet statistics of all classes that are configured for all service policies either on the specified interface or subinterface or on a specific PVC on the interface. |
|         |                                                                                                    | Enter the interface type and number.                                                                                                    |
| Step 10 | exit                                                                                                   | (Optional) Exits privileged EXEC mode.                                                                                                    |
|         | Example: Router# exit                                                                                  |                                                                                                    |

### What to Do Next

So far, you have configured Class-Based Traffic Shaping in a primary-level (parent) policy map. To configure a secondary-level (child) policy map in the hierarchical policy map structure (an optional task), proceed with the instructions in "Configuring the Secondary-Level (Child) Policy Map" section on page 6.

# **Configuring the Secondary-Level (Child) Policy Map**

In the secondary-level (child) policy map, additional QoS features used with traffic shaping (for example, CBWFQ and traffic policing) are typically configured. For Class-Based Traffic Shaping, the only two QoS features supported at the secondary-level (child) policy map are CBWFQ and traffic policing.

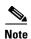

CBWFQ is supported in both the primary-level (parent) policy map and the secondary-level (child) policy map. However, to use CBWFQ in the secondary-level (child) policy map, traffic shaping *must* be configured in the primary-level (parent) policy map. For more information about CBWFQ in a secondary-level (child) policy map, see the "Hierarchical Policy Map Structure of Class-Based Traffic Shaping" section on page 3.

To configure a QoS feature (such as CBWFQ and traffic policing) in a secondary-level (child) policy map, complete the following steps.

### **SUMMARY STEPS**

- 1. enable
- 2. configure terminal
- 3. policy-map policy-map-name
- 4. class {class-name | class-default}
- **5. bandwidth** {bandwidth-kbps | **remaining percent** percentage | **percent** percentage}
- 6. end
- 7. show policy-map
- 8. show policy-map interface type number
- 9. exit

#### **DETAILED STEPS**

|        | Command or Action                                            | Purpose                                                                                                    |
|--------|--------------------------------------------------------------|----------------------------------------------------------------------------------------------------|
| Step 1 | enable                                                       | Enables privileged EXEC mode.                                                                                   |
|        |                                                              | • Enter your password if prompted.                                                                              |
|        | Example:                                                     |                                                                                                    |
|        | Router> enable                                               |                                                                                                    |
| Step 2 | configure terminal                                           | Enters global configuration mode.                                                                               |
|        | Example: Router# configure terminal                          |                                                                                                    |
| Step 3 | policy-map policy-map-name                                   | Specifies the name of the policy map created earlier and enters policy-map configuration mode. See the          |
|        | Example:                                                     | "Prerequisites" section on page 5 for more information.                                                         |
|        | Router(config)# policy-map policy1                           | • Enter the policy map name.                                                                                    |
| Step 4 | <pre>class {class-name   class-default}</pre>                | Specifies the name of the class whose policy you want to create and enters policy-map class configuration mode. |
|        | <pre>Example: Router(config-pmap)# class class-default</pre> | • Enter the name of the class or enter the <b>class-default</b> keyword.                                        |

|        | Command or Action                                                                                      | Purpose                                                                                                    |
|--------|----------------------------------------------------------------------------------------------------|----------------------------------------------------------------------------------------------------|
| Step 5 | <pre>bandwidth {bandwidth-kbps   remaining percent percentage   percent percentage}</pre>              | Specifies or modifies the bandwidth allocated for a class belonging to a policy map.                                                                                                    |
|        | <pre>Example: Router(config-pmap-c)# bandwidth percent 50</pre>                                        | • Enter the amount of bandwidth as a number of kbps, a relative percentage of bandwidth, or an absolute amount of bandwidth.                                                                                  |
|        |                                                                                                    | Note The bandwidth command used here is only an example of a QoS feature than can be configured. The bandwidth command configures CBWFQ. You could also use the police command to configure traffic policing. |
| Step 6 | end                                                                                                    | Returns to privileged EXEC mode.                                                                                                    |
|        | <pre>Example: Router(config-pmap-c)# end</pre>                                                         |                                                                                                    |
| Step 7 | show policy-map                                                                                        | (Optional) Displays all configured policy maps.                                                                                                    |
|        | Example: Router# show policy-map                                                                       |                                                                                                    |
| Step 8 | <pre>show policy-map interface type number  Example: Router# show policy-map interface serial4/0</pre> | (Optional) Displays the packet statistics of all classes that are configured for all service policies either on the specified interface or subinterface or on a specific PVC on the interface.                |
|        |                                                                                                    | Enter the interface type and number.                                                                                                    |
| Step 9 | exit                                                                                                   | (Optional) Exits privileged EXEC mode.                                                                                                    |
|        | Example: Router# exit                                                                                  |                                                                                                    |

# **Configuration Examples for Class-Based Traffic Shaping**

This section contains the following examples:

• Class-Based Traffic Shaping Configuration: Example, page 8

# **Class-Based Traffic Shaping Configuration: Example**

The following is an example of Class-Based Traffic Shaping configured in a hierarchical policy map structure. In this example, two policy maps have been created; the primary-level (parent) policy map called "policy\_parent," and a secondary-level (child) policy map called "policy\_child." Traffic shaping is configured in the policy\_parent policy map, and CBWFQ has been configured in the policy\_child policy map.

The service-policy command associates the two policy maps in the hierarchical policy map structure.

enable
configure terminal
policy-map policy\_parent

```
class class-default
  shape average 1000000    ! This enables traffic shaping.
  service-policy policy_child    ! This associates the policy maps.
  exit
  exit
policy-map policy_child
  class class-default
  bandwidth percent 50   ! This enables CBWFQ.
  end
```

# Where to Go Next

To configure Generic Traffic Shaping (GTS), see the "Regulating Packet Flow on a Per-Interface Basis—Using Generic Traffic Shaping" module.

To configure Frame Relay Traffic Shaping (FRTS), see the "MQC-Based Frame Relay Traffic Shaping" module.

# **Additional References**

The following sections provide references related to configuring Class-Based Traffic Shaping.

### **Related Documents**

| Related Topic                                                                                                   | Document Title                                                                         |
|----------------------------------------------------------------------------------------------------|----------------------------------------------------------------------------------------|
| QoS commands: complete command syntax, command modes, command history, defaults, usage guidelines, and examples | Cisco IOS Quality of Service Solutions Command Reference                               |
| Packet classification                                                                                           | "Classifying Network Traffic" module                                                   |
| MQC, policy maps, class maps, and hierarchical policy maps                                                      | "Applying QoS Features Using the MQC" module                                           |
| CBWFQ and other queueing mechanisms                                                                             | "Configuring Weighted Fair Queueing" module                                            |
| dCEF                                                                                                    | "Cisco Express Forwarding Features Roadmap" module                                     |
| Overview information about using traffic shaping to regulate packet flow on a network                           | "Regulating Packet Flow Using Traffic Shaping" module                                  |
| GTS                                                                                                    | "Regulating Packet Flow on a Per-Interface Basis—Using Generic Traffic Shaping" module |
| FRTS                                                                                                    | "MQC-Based Frame Relay Traffic Shaping" module                                         |
| Information on a feature in this technology that is not documented here                                         | "Regulating Packet Flow Roadmap" module                                                |
|                                                                                                    |                                                                                        |

# **Standards**

| Standard                                              | Title |
|-------------------------------------------------------|-------|
| No new or modified standards are supported, and       | _     |
| support for existing standards has not been modified. |       |

### **MIBs**

| MIB                                                                                         | MIBs Link                                                                                                    |
|---------------------------------------------------------------------------------------------|----------------------------------------------------------------------------------------------------|
| No new or modified MIBs are supported, and support for existing MIBs has not been modified. | To locate and download MIBs for selected platforms, Cisco IOS releases, and feature sets, use Cisco MIB Locator found at the following URL: |
|                                                                                             | http://www.cisco.com/go/mibs                                                                                                    |

# **RFCs**

| RFC                                                                                         | Title |
|---------------------------------------------------------------------------------------------|-------|
| No new or modified RFCs are supported, and support for existing RFCs has not been modified. |       |

# **Technical Assistance**

| Description                                                                                                    | Link                             |
|----------------------------------------------------------------------------------------------------|----------------------------------|
| The Cisco Support website provides extensive online resources, including documentation and tools for troubleshooting and resolving technical issues with Cisco products and technologies.                                                                   | http://www.cisco.com/techsupport |
| To receive security and technical information about your products, you can subscribe to various services, such as the Product Alert Tool (accessed from Field Notices), the Cisco Technical Services Newsletter, and Really Simple Syndication (RSS) Feeds. |                                  |
| Access to most tools on the Cisco Support website requires a Cisco.com user ID and password.                                                                                                    |                                  |

# Feature Information for Class-Based Traffic Shaping

Table 1 lists the features in this module and provides links to specific configuration information. Only features that were introduced or modified in Cisco IOS Release 12.2(1) or a later release appear in the table.

For information on a feature in this technology that is not documented here, see the "Regulating Packet Flow Roadmap" module.

Not all commands may be available in your Cisco IOS software release. For release information about a specific command, see the command reference documentation.

Use Cisco Feature Navigator to find information about platform support and software image support. Cisco Feature Navigator enables you to determine which Cisco IOS and Catalyst OS software images support a specific software release, feature set, or platform. To access Cisco Feature Navigator, go to <a href="http://www.cisco.com/go/cfn">http://www.cisco.com/go/cfn</a>. An account on Cisco.com is not required.

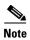

Table 1 lists only the Cisco IOS software release that introduced support for a given feature in a given Cisco IOS software release train. Unless noted otherwise, subsequent releases of that Cisco IOS software release train also support that feature.

Table 1 Feature Information for Class-Based Traffic Shaping

| Feature Name                 | Software<br>Releases        | Feature Configuration Information                                                                                                    |
|------------------------------|-----------------------------|----------------------------------------------------------------------------------------------------|
| Distributed Traffic Shaping  | 12.2(8)T                    | Distributed Traffic Shaping (DTS) is a legacy method for regulating the flow of packets going out an interface. Class-Based Traffic Shaping should be used instead of (DTS). |
|                              |                             | The following sections provide information about Class-Based Traffic Shaping:                                                                                                |
|                              |                             | • Information About Class-Based Traffic Shaping, page 2                                                                                                    |
|                              |                             | <ul> <li>How to Configure Class-Based Traffic Shaping,<br/>page 4</li> </ul>                                                                                                 |
| Class-Based Shaping          | Cisco IOS XE<br>Release 2.1 | This feature was introduced on Cisco ASR 1000 Series Routers.                                                                                                    |
| Hierarchical Traffic Shaping | Cisco IOS XE<br>Release 2.1 | This feature was introduced on Cisco ASR 1000 Series Routers.                                                                                                    |

CCDE, CCENT, Cisco Eos, Cisco Lumin, Cisco Nexus, Cisco StadiumVision, Cisco TelePresence, Cisco WebEx, the Cisco logo, DCE, and Welcome to the Human Network are trademarks; Changing the Way We Work, Live, Play, and Learn and Cisco Store are service marks; and Access Registrar, Aironet, AsyncOS, Bringing the Meeting To You, Catalyst, CCDA, CCDP, CCIE, CCIP, CCNA, CCNP, CCSP, CCVP, Cisco, the Cisco Certified Internetwork Expert logo, Cisco IOS, Cisco Press, Cisco Systems, Cisco Systems Capital, the Cisco Systems logo, Cisco Unity, Collaboration Without Limitation, EtherFast, EtherSwitch, Event Center, Fast Step, Follow Me Browsing, FormShare, GigaDrive, HomeLink, Internet Quotient, IOS, iPhone, iQuick Study, IronPort, the IronPort logo, LightStream, Linksys, MediaTone, MeetingPlace, MeetingPlace Chime Sound, MGX, Networkers, Networking Academy, Network Registrar, PCNow, PIX, PowerPanels, ProConnect, ScriptShare, SenderBase, SMARTnet, Spectrum Expert, StackWise, The Fastest Way to Increase Your Internet Quotient, TransPath, WebEx, and the WebEx logo are registered trademarks of Cisco Systems, Inc. and/or its affiliates in the United States and certain other countries.

All other trademarks mentioned in this document or website are the property of their respective owners. The use of the word partner does not imply a partnership relationship between Cisco and any other company. (0809R)

Feature Information for Class-Based Traffic Shaping

Any Internet Protocol (IP) addresses used in this document are not intended to be actual addresses. Any examples, command display output, and figures included in the document are shown for illustrative purposes only. Any use of actual IP addresses in illustrative content is unintentional and coincidental.

© 2007 Cisco Systems, Inc. All rights reserved.

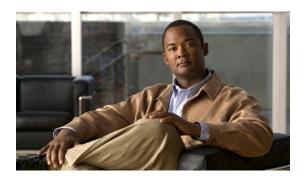

# Regulating Packet Flow on a Per-Interface Basis — Using Generic Traffic Shaping

Packet flow on a network can be regulated using a traffic shaping mechanism. One such traffic shaping mechanism is a Cisco feature called Generic Traffic Shaping (GTS). Generic Traffic Shaping allows you to regulate the flow of packets going out an interface or subinterface, matching the packet flow to the speed of the interface. This module describes the concepts and tasks related to configuring Generic Traffic Shaping.

#### **Module History**

This module was first published on May 2, 2005, and last updated on May 2, 2005.

#### **Finding Feature Information in This Module**

Your Cisco IOS software release may not support all of the features documented in this module. For the latest feature information and caveats, see the release notes for your platform and software release. To reach links to specific feature documentation in this module and to see a list of the releases in which each feature is supported, use the "Feature Information for Generic Traffic Shaping" section on page 11.

#### Finding Support Information for Platforms and Cisco IOS and Catalyst OS Software Images

Use Cisco Feature Navigator to find information about platform support and Cisco IOS and Catalyst OS software image support. To access Cisco Feature Navigator, go to <a href="http://www.cisco.com/go/cfn">http://www.cisco.com/go/cfn</a>. An account on Cisco.com is not required.

### **Contents**

- Prerequisites for Configuring Generic Traffic Shaping, page 2
- Restrictions for Configuring Generic Traffic Shaping, page 2
- Information About Configuring Generic Traffic Shaping, page 2
- How to Configure Generic Traffic Shaping, page 3
- Configuration Examples for Generic Traffic Shaping, page 8
- Where to Go Next, page 9

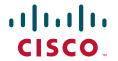

- Additional References, page 9
- Feature Information for Generic Traffic Shaping, page 11

# **Prerequisites for Configuring Generic Traffic Shaping**

#### Knowledge

• Be familiar with the concepts in the "Regulating Packet Flow Using Traffic Shaping" module.

### **Platform Support**

• Use Feature Navigator to determine if the platform in use supports GTS. Access Cisco Feature Navigator at http://www.cisco.com/go/fn.

# **Restrictions for Configuring Generic Traffic Shaping**

- GTS is not supported on the following interfaces:
  - Multilink PPP (MLP) interfaces
  - Integrated Services Digital Networks (ISDNs), dialer interfaces, or generic routing encapsulation (GRE) tunnel interfaces on the Cisco 7500 series router
- GTS is not supported with flow switching.

# **Information About Configuring Generic Traffic Shaping**

To configure GTS, you should understand the following concepts:

- Generic Traffic Shaping Functionality, page 2
- Adaptive Generic Traffic Shaping on Frame Relay Networks, page 3
- Benefits of Generic Traffic Shaping, page 3

# **Generic Traffic Shaping Functionality**

GTS is a traffic shaping mechanism (also known as a "traffic shaper"). A traffic shaper typically delays excess traffic using a buffer, or queueing mechanism, to hold packets and shape the flow when the data rate of the source is higher than expected. It holds and shapes traffic to a particular bit rate by using the token bucket mechanism. See the "Regulating Packet Flow Using Traffic Shaping" module.

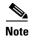

GTS is similar to Class-Based Traffic Shaping. Although Class-Based Traffic Shaping is the Cisco-recommended mechanism, GTS is still supported.

GTS supports traffic shaping on most media and encapsulation types on the router.

GTS works with a variety of Layer 2 technologies, including Frame Relay, ATM, Switched Multimegabit Data Service (SMDS), and Ethernet.

GTS performs the following tasks:

- Applies traffic shaping on a per-interface basis and uses access control lists (ACLs) to select the traffic to shape.
- On a Frame Relay subinterface, dynamically adapts to available bandwidth by integrating backward explicit congestion notification (BECN) signals, or shapes to a specified rate. This is known as adaptive GTS.
- On an ATM/ATM Interface Processor (AIP) interface, responds to the Resource Reservation Protocol (RSVP) feature signalled over statically configured ATM permanent virtual circuits (PVCs).

# **Adaptive Generic Traffic Shaping on Frame Relay Networks**

If adaptive GTS is configured on a Frame Relay network using the **traffic-shape rate** command, you can also use the **traffic-shape adaptive** command to specify the minimum bit rate to which the traffic is shaped.

With adaptive GTS, the router uses backward explicit congestion notifications (BECNs) to estimate the available bandwidth and adjust the transmission rate accordingly. The actual maximum transmission rate will be between the rate specified in the **traffic-shape adaptive** command and the rate specified in the **traffic-shape rate** command.

Configure these two commands on both ends of the network link, enabling the router at the high-speed end to detect and adapt to congestion even when traffic is flowing primarily in one direction.

For more information about configuring adaptive GTS, see the "Configuring Adaptive Generic Traffic Shaping for Frame Relay Networks" section on page 7.

### **Benefits of Generic Traffic Shaping**

All of the benefits associated with traffic shaping also apply to GTS. For information about the benefits of traffic shaping, see the "Regulating Packet Flow Using Traffic Shaping" module.

# **How to Configure Generic Traffic Shaping**

This section contains the following procedures. While all three procedures are listed as optional, you must choose either the first or the second procedure.

- Configuring Generic Traffic Shaping on an Interface, page 3 (optional)
- Configuring Generic Traffic Shaping Using an Access Control List, page 5 (optional)
- Configuring Adaptive Generic Traffic Shaping for Frame Relay Networks, page 7 (optional)

# **Configuring Generic Traffic Shaping on an Interface**

To configure GTS on an interface, complete the following steps.

#### **SUMMARY STEPS**

1. enable

- 2. configure terminal
- **3**. **interface** *type number*
- **4. traffic-shape rate** *bit-rate* [*burst-size*] [*excess-burst-size*] [*buffer-limit*]
- 5. end
- **6. show traffic-shape** [interface-type interface-number]
- **7. show traffic-shape statistics** [interface-type interface-number]
- 8. exit

### **DETAILED STEPS**

|        | Command or Action                                                                      | Purpose                                                                                       |
|--------|----------------------------------------------------------------------------------------|-----------------------------------------------------------------------------------------------|
| Step 1 | enable                                                                                 | Enables privileged EXEC mode.                                                                 |
|        |                                                                                        | • Enter your password if prompted.                                                            |
|        | Example:                                                                               |                                                                                               |
|        | Router> enable                                                                         |                                                                                               |
| Step 2 | configure terminal                                                                     | Enters global configuration mode.                                                             |
|        | Example: Router# configure terminal                                                    |                                                                                               |
| Step 3 | interface type number                                                                  | Configures an interface (or subinterface) type and enters interface configuration mode.       |
|        | <pre>Example: Router(config)# interface s4/0</pre>                                     | • Enter the interface type number.                                                            |
| Step 4 | <pre>traffic-shape rate bit-rate [burst-size] [excess-burst-size] [buffer-limit]</pre> | Enables traffic shaping for outbound traffic on an interface based on the bit rate specified. |
|        |                                                                                        | • Enter the bit rate.                                                                         |
|        | Example:                                                                               |                                                                                               |
|        | Router(config-if)# traffic-shape rate 128000                                           |                                                                                               |
| Step 5 | end                                                                                    | Returns to privileged EXEC mode.                                                              |
|        | <pre>Example: Router(config-if)# end</pre>                                             |                                                                                               |
| Step 6 | <pre>show traffic-shape [interface-type interface-number]</pre>                        | (Optional) Displays the current traffic-shaping configuration.                                |
|        | Example: Router# show traffic-shape serial4/0                                          |                                                                                               |

|        | Command or Action                                                          | Purpose                                                     |
|--------|----------------------------------------------------------------------------|-------------------------------------------------------------|
|        | <pre>show traffic-shape statistics [interface-type interface-number]</pre> | (Optional) Displays the current traffic-shaping statistics. |
|        | Example: Router# show traffic-shape statistics serial4/0                   |                                                             |
| Step 7 | exit                                                                       | (Optional) Exits privileged EXEC mode.                      |
|        | Example: Router# exit                                                      |                                                             |

### **Configuring Generic Traffic Shaping Using an Access Control List**

To configure GTS for outbound traffic using an access control list (ACL), complete the following steps.

### **Access Control List Functionality**

Access control lists filter network traffic by controlling whether routed packets are forwarded or blocked at the router interface. When configured with GTS, the router examines each packet to determine how to shape the traffic on the basis of the criteria you specified for the access control list.

Access control list criteria could be the source address of the traffic, the destination address of the traffic, the upper-layer protocol, or other information. Note that sophisticated users can sometimes successfully evade or fool basic access control lists because no authentication is required.

#### **SUMMARY STEPS**

- 1. enable
- 2. configure terminal
- **3. access-list** *access-list-number* {**deny** | **permit**} *source* [*source-wildcard*]
- **4. interface** *type number*
- **5. traffic-shape group** *access-list bit-rate* [burst-size [excess-burst-size]]
- 6. end
- 7. **show traffic-shape** [interface-type interface-number]
- **8. show traffic-shape statistics** [interface-type interface-number]
- 9. exit

### **DETAILED STEPS**

|        | Command or Action                                                                    | Purpose                                                                                                    |  |  |
|--------|--------------------------------------------------------------------------------------|----------------------------------------------------------------------------------------------------|--|--|
| ep 1   | enable                                                                               | Enables privileged EXEC mode.                                                                                                    |  |  |
|        | Example:                                                                             | • Enter your password if prompted.                                                                                                    |  |  |
|        | Router> enable                                                                       |                                                                                                    |  |  |
| ep 2   | configure terminal                                                                   | Enters global configuration mode.                                                                                                    |  |  |
|        | Example: Router# configure terminal                                                  |                                                                                                    |  |  |
| Step 3 | <pre>access-list access-list-number {deny   permit} source [source-wildcard]</pre>   | Shapes traffic according to specified access list.     Enter the access list number, one of the required leaves and the source information. |  |  |
|        | Example: Router(config)# access-list 1 permit 192.5.34.0 0.0.0.255                   | keywords, and the source information.                                                                                                    |  |  |
| ер 4   | interface type number                                                                | Configures an interface (or subinterface) type and enters interface configuration mode.                                                     |  |  |
|        | <pre>Example: Router(config)# interface s4/0</pre>                                   | Enter the interface type number.                                                                                                    |  |  |
| tep 5  | <pre>traffic-shape group access-list bit-rate [burst-size [excess-burst-size]]</pre> | Enables traffic shaping based on a specific access list for outbound traffic on an interface.                                               |  |  |
|        | <pre>Example: Router(config-if)# traffic-shape group 101 128000</pre>                | • Enter the access list number and the bit rate.                                                                                            |  |  |
| ep 6   | end                                                                                  | Returns to privileged EXEC mode.                                                                                                    |  |  |
|        | <pre>Example: Router(config-if)# end</pre>                                           |                                                                                                    |  |  |
| ер 7   | <pre>show traffic-shape [interface-type interface-number]</pre>                      | (Optional) Displays the current traffic-shaping configuration.                                                                              |  |  |
|        | Example: Router# show traffic-shape serial4/0                                        |                                                                                                    |  |  |
| ep 8   | <pre>show traffic-shape statistics [interface-type interface-number]</pre>           | (Optional) Displays the current traffic-shaping statistics.                                                                                 |  |  |
|        | <pre>Example: Router# show traffic-shape statistics serial4/0</pre>                  |                                                                                                    |  |  |
| ep 9   | exit                                                                                 | (Optional) Exits privileged EXEC mode.                                                                                                    |  |  |
|        | Example: Router# exit                                                                |                                                                                                    |  |  |

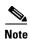

Repeat the above procedure for each additional type of traffic you want to shape.

# **Configuring Adaptive Generic Traffic Shaping for Frame Relay Networks**

To configure adaptive GTS for Frame Relay networks, complete the following steps.

#### **SUMMARY STEPS**

- 1. enable
- 2. configure terminal
- **3**. **interface** *type number*
- **4. traffic-shape rate** *bit-rate* [*burst-size*] [*excess-burst-size*] [*buffer-limit*]
- 5. traffic-shape adaptive bit-rate
- 6. traffic-shape fecn-adapt
- 7. end
- **8. show traffic-shape** [interface-type interface-number]
- **9. show traffic-shape statistics** [interface-type interface-number]
- 10. exit

### **DETAILED STEPS**

|        | Command or Action                                                           | Purpose Enables privileged EXEC mode.                                                              |  |  |
|--------|-----------------------------------------------------------------------------|----------------------------------------------------------------------------------------------------|--|--|
| Step 1 | enable                                                                      |                                                                                                    |  |  |
|        |                                                                             | • Enter your password if prompted.                                                                 |  |  |
|        | Example:                                                                    |                                                                                                    |  |  |
|        | Router> enable                                                              |                                                                                                    |  |  |
| Step 2 | configure terminal                                                          | Enters global configuration mode.                                                                  |  |  |
|        | Example: Router# configure terminal                                         |                                                                                                    |  |  |
| Step 3 | interface type number                                                       | Configures an interface (or subinterface) type and enters interface configuration mode.            |  |  |
|        | <pre>Example: Router(config)# interface s4/0</pre>                          | Enter the interface type number.                                                                   |  |  |
| Step 4 | traffic-shape rate bit-rate [burst-size] [excess-burst-size] [buffer-limit] | Enables traffic shaping for outbound traffic on an interface based on the bit rate specified.      |  |  |
|        |                                                                             | • Enter the bit rate.                                                                              |  |  |
|        | Example:                                                                    |                                                                                                    |  |  |
|        | Router(config-if)# traffic-shape rate 128000                                |                                                                                                    |  |  |
| Step 5 | traffic-shape adaptive bit-rate                                             | Configures a Frame Relay subinterface to estimate the available bandwidth when BECNs are received. |  |  |
|        | Example:                                                                    | • Enter the bit rate.                                                                              |  |  |
|        | Router(config-if)# traffic-shape adaptive 64000                             |                                                                                                    |  |  |

| Command or Action |                                                                            | Purpose                                                                              |  |  |
|-------------------|----------------------------------------------------------------------------|--------------------------------------------------------------------------------------|--|--|
| Step 6            | traffic-shape fecn-adapt                                                   | Configures reflection of forward explicit congestion notifications (FECNs) as BECNs. |  |  |
|                   | <pre>Example: Router(config-if)# traffic-shape fecn-adapt</pre>            |                                                                                      |  |  |
| Step 7            | end                                                                        | Returns to privileged EXEC mode.                                                     |  |  |
|                   | <pre>Example: Router(config-if)# end</pre>                                 |                                                                                      |  |  |
| Step 8            | <pre>show traffic-shape [interface-type interface-number]</pre>            | (Optional) Displays the current traffic-shaping configuration.                       |  |  |
|                   | Example: Router# show traffic-shape serial4/0                              |                                                                                      |  |  |
| Step 9            | <pre>show traffic-shape statistics [interface-type interface-number]</pre> | (Optional) Displays the current traffic-shaping statistics.                          |  |  |
|                   | Example:                                                                   |                                                                                      |  |  |
| Step 10           | Router# show traffic-shape statistics serial4/0  exit                      | (Optional) Exits privileged EXEC mode.                                               |  |  |
|                   | Example: Router# exit                                                      |                                                                                      |  |  |

# **Configuration Examples for Generic Traffic Shaping**

This section contains the following examples:

- Generic Traffic Shaping on an Interface Configuration: Example, page 8
- Generic Traffic Shaping Using an Access Control List Configuration: Example, page 9
- Adaptive Generic Traffic Shaping for a Frame Relay Network Configuration: Example, page 9

# **Generic Traffic Shaping on an Interface Configuration: Example**

The following is an example of GTS configured on serial interface s4/0:

enable
configure terminal
interface s4/0
traffic-shape rate 128000
end

# **Generic Traffic Shaping Using an Access Control List Configuration: Example**

The following is an example of GTS configured using an ACL. In this example, GTS is configured for the outbound traffic on ACL 1.

```
enable
configure terminal
access-list 1 permit 192.5.34.0 0.0.0.255
interface s4/0
  traffic-shape group 101 128000
end
```

# Adaptive Generic Traffic Shaping for a Frame Relay Network Configuration: Example

The following is an example of adaptive GTS configured on Frame Relay network. In this example, adaptive GTS is configured using the **traffic-shape rate** command. The **traffic-shape adaptive** command specifies the minimum bit rate to which the traffic is shaped. The actual maximum transmission rate will be between the rate specified in the **traffic-shape adaptive** command and the rate specified in the **traffic-shape rate** command.

```
enable
configure terminal
interface s4/0
traffic-shape rate 128000
traffic-shape adaptive 64000
traffic-shape fecn-adapt
end
```

### Where to Go Next

To configure Class-Based Traffic Shaping, see the "Regulating Packet Flow on a Per-Class Basis — Using Class-Based Traffic Shaping" module.

To configure Frame Relay Traffic Shaping (FRTS), see the "MQC-Based Frame Relay Traffic Shaping" module.

### **Additional References**

The following sections provide additional references related to configuring GTS.

# **Related Documents**

| Related Topic                                                                                                   | Document Title                                                                           |  |
|----------------------------------------------------------------------------------------------------|------------------------------------------------------------------------------------------|--|
| QoS commands: complete command syntax, command modes, command history, defaults, usage guidelines, and examples | Cisco IOS Quality of Service Solutions Command Reference                                 |  |
| Overview information about using traffic shaping to regulate packet flow on a network                           | "Regulating Packet Flow Using Traffic Shaping" module                                    |  |
| Class-Based Traffic Shaping                                                                                     | "Regulating Packet Flow on a Per-Class Basis — Using Class-Based Traffic Shaping" module |  |
| FRTS                                                                                                    | "MQC-Based Frame Relay Traffic Shaping" module                                           |  |

# **Standards**

| Standard                                              | Title |
|-------------------------------------------------------|-------|
| No new or modified standards are supported, and       | _     |
| support for existing standards has not been modified. |       |

# **MIBs**

| MIB                                                                                         | MIBs Link                                                                                                    |  |
|---------------------------------------------------------------------------------------------|----------------------------------------------------------------------------------------------------|--|
| No new or modified MIBs are supported, and support for existing MIBs has not been modified. | To locate and download MIBs for selected platforms, Cisco IOS releases, and feature sets, use Cisco MIB Locator found at the following URL: |  |
|                                                                                             | http://www.cisco.com/go/mibs                                                                                                    |  |

# **RFCs**

| RFC                                                                                         | Title |
|---------------------------------------------------------------------------------------------|-------|
| No new or modified RFCs are supported, and support for existing RFCs has not been modified. |       |

### **Technical Assistance**

| Description                                                                                                    | Link                             |
|----------------------------------------------------------------------------------------------------|----------------------------------|
| The Cisco Support website provides extensive online resources, including documentation and tools for troubleshooting and resolving technical issues with Cisco products and technologies.                                                                   | http://www.cisco.com/techsupport |
| To receive security and technical information about your products, you can subscribe to various services, such as the Product Alert Tool (accessed from Field Notices), the Cisco Technical Services Newsletter, and Really Simple Syndication (RSS) Feeds. |                                  |
| Access to most tools on the Cisco Support website requires a Cisco.com user ID and password.                                                                                                    |                                  |

# **Feature Information for Generic Traffic Shaping**

Table 1 lists the release history for this feature

Not all commands may be available in your Cisco IOS software release. For details on when support for specific commands was introduced, see the command reference documents.

For information on a feature in this technology that is not documented here, see the "Regulating Packet Flow Roadmap."

Use Cisco Feature Navigator to find information about platform support and software image support. Cisco Feature Navigator enables you to determine which Cisco IOS and Catalyst OS software images support a specific software release, feature set, or platform. To access Cisco Feature Navigator, go to <a href="http://www.cisco.com/go/cfn">http://www.cisco.com/go/cfn</a>. An account on Cisco.com is not required.

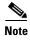

Table 1 lists only the Cisco IOS software release that introduced support for a given feature in a given Cisco IOS software release train. Unless noted otherwise, subsequent releases of that Cisco IOS software release train also support that feature.

### Table 1 Feature Information for Generic Traffic Shaping

| Feature Name                                                                                                    | Software<br>Releases | Feature Configuration Information |
|----------------------------------------------------------------------------------------------------|----------------------|-----------------------------------|
| This table is intentionally left blank because no features were introduced or modified in Cisco IOS Release 12.2(1) or later. This table will be updated when feature information is added to this module. | _                    |                                   |

CCDE, CCENT, Cisco Eos, Cisco Lumin, Cisco Nexus, Cisco StadiumVision, Cisco TelePresence, Cisco WebEx, the Cisco Iogo, DCE, and Welcome to the Human Network are trademarks; Changing the Way We Work, Live, Play, and Learn and Cisco Store are service marks; and Access Registrar, Aironet, AsyncOS, Bringing the Meeting To You, Catalyst, CCDA, CCDP, CCIE, CCIP, CCNA, CCNP, CCSP, CCVP, Cisco, the

Cisco Certified Internetwork Expert logo, Cisco IOS, Cisco Press, Cisco Systems, Cisco Systems Capital, the Cisco Systems logo, Cisco Unity, Collaboration Without Limitation, EtherFast, EtherSwitch, Event Center, Fast Step, Follow Me Browsing, FormShare, GigaDrive, HomeLink, Internet Quotient, IOS, iPhone, iQuick Study, IronPort, the IronPort logo, LightStream, Linksys, MediaTone, MeetingPlace, MeetingPlace Chime Sound, MGX, Networkers, Networking Academy, Network Registrar, PCNow, PIX, PowerPanels, ProConnect, ScriptShare, SenderBase, SMARTnet, Spectrum Expert, StackWise, The Fastest Way to Increase Your Internet Quotient, TransPath, WebEx, and the WebEx logo are registered trademarks of Cisco Systems, Inc. and/or its affiliates in the United States and certain other countries.

All other trademarks mentioned in this document or website are the property of their respective owners. The use of the word partner does not imply a partnership relationship between Cisco and any other company. (0809R)

Any Internet Protocol (IP) addresses used in this document are not intended to be actual addresses. Any examples, command display output, and figures included in the document are shown for illustrative purposes only. Any use of actual IP addresses in illustrative content is unintentional and coincidental.

© 2007 Cisco Systems, Inc. All rights reserved.

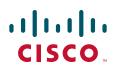

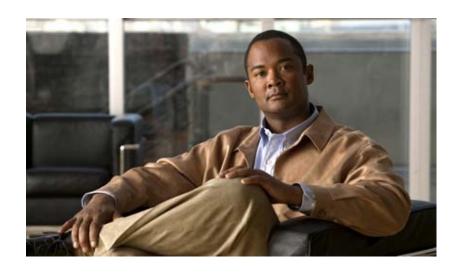

Signalling

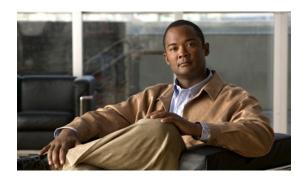

# Signalling Overview

In the most general sense, QoS signalling is a form of network communication that allows an end station or network node to communicate with, or signal, its neighbors to request special handling of certain traffic. QoS signalling is useful for coordinating the traffic handling techniques provided by other QoS features. It plays a key role in configuring successful overall end-to-end QoS service across your network.

True end-to-end QoS requires that every element in the network path—switch, router, firewall, host, client, and so on—deliver its part of QoS, and that all of these entities be coordinated with QoS signalling.

Many viable QoS signalling solutions provide QoS at some places in the infrastructure; however, they often have limited scope across the network. To achieve end-to-end QoS, signalling must span the entire network.

Cisco IOS QoS software takes advantage of IP to meet the challenge of finding a robust QoS signalling solution that can operate over heterogeneous network infrastructures. It overlays Layer 2 technology-specific QoS signalling solutions with Layer 3 IP QoS signalling methods of the Resource Reservation Protocol (RSVP) and IP Precedence features.

An IP network can achieve end-to-end QoS, for example, by using part of the IP packet header to request special handling of priority or time-sensitive traffic. Given the ubiquity of IP, QoS signalling that takes advantage of IP provides powerful end-to-end signalling. Both RSVP and IP Precedence fit this category.

Either in-band (IP Precedence, 802.1p) or out-of-band (RSVP) signalling is used to indicate that a particular QoS is desired for a particular traffic classification. IP Precedence signals for differentiated QoS, and RSVP for guaranteed QoS.

# **IP Precedence**

As shown in Figure 1, the IP Precedence feature utilizes the three precedence bits in the type of service (ToS) field of the IP version 4 (IPv4) header to specify class of service for each packet. You can partition traffic in up to six classes of service using IP precedence. The queueing technologies throughout the network can then use this signal to provide the appropriate expedited handling.

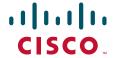

Figure 1 IP Precedence ToS Field

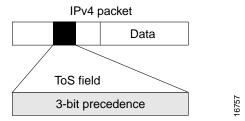

You can use features such as policy-based routing (PBR) and committed access rate (CAR) to set precedence based on extended access list classification. Use of these features allows considerable flexibility of precedence assignment, including assignment by application or user, or by destination or source subnet. Typically, you deploy these features as close to the edge of the network or the administrative domain as possible, so that each subsequent network element can provide service based on the determined policy. IP precedence can also be set in the host or the network client; however, IP precedence can be overridden by policy within the network.

IP precedence enables service classes to be established using existing network queueing mechanisms, such as weighted fair queueing (WFQ) and Weighted Random Early Detection (WRED), with no changes to existing applications and with no complicated network requirements.

# **Resource Reservation Protocol**

RSVP is the first significant industry-standard protocol for dynamically setting up end-to-end QoS across a heterogeneous network. RSVP, which runs over IP, allows an application to dynamically reserve network bandwidth. Using RSVP, applications can request a certain level of QoS for a data flow across a network.

The Cisco IOS QoS implementation allows RSVP to be initiated within the network using configured proxy RSVP. Using this capability, you can take advantage of the benefits of RSVP in the network even for non-RSVP enabled applications and hosts. RSVP is the only standard signalling protocol designed to guarantee network bandwidth from end-to-end for IP networks.

RSVP does not perform its own routing; instead it uses underlying routing protocols to determine where it should carry reservation requests. As routing changes paths to adapt to topology changes, RSVP adapts its reservation to the new paths wherever reservations are in place. This modularity does not prevent RSVP from using other routing services. RSVP provides transparent operation through router nodes that do not support RSVP.

RSVP works in conjunction with, not in place of, current queueing mechanisms. RSVP requests the particular QoS, but it is up to the particular interface queueing mechanism, such as WFQ or WRED, to implement the reservation.

You can use RSVP to make two types of dynamic reservations: controlled load and guaranteed rate services, both of which are briefly described in the chapter "Quality of Service Overview" in this book.

A primary feature of RSVP is its scalability. RSVP scales well using the inherent scalability of multicast. RSVP scales to very large multicast groups because it uses receiver-oriented reservation requests that merge as they progress up the multicast tree. Although RSVP is designed specifically for multicast applications, it may also make unicast reservations. However, it does not scale as well with a large number of unicast reservations.

RSVP is an important QoS feature, but it does not solve all problems addressed by QoS, and it imposes a few hindrances, such as the time required to set up end-to-end reservation.

### **How It Works**

Hosts and routers use RSVP to deliver QoS requests to the routers along the paths of the data stream and to maintain router and host state to provide the requested service, usually bandwidth and latency. RSVP uses a mean data rate—the largest amount of data the router will keep in the queue—and minimum QoS (that is, guarantee of the requested bandwidth specified when you made the reservation using RSVP) to determine bandwidth reservation.

A host uses RSVP to request a specific QoS service from the network on behalf of an application data stream. RSVP requests the particular QoS, but it is up to the interface queueing mechanism to implement the reservation. RSVP carries the request through the network, visiting each node the network uses to carry the stream. At each node, RSVP attempts to make a resource reservation for the stream using its own admission control module, exclusive to RSVP, which determines whether the node has sufficient available resources to supply the requested QoS.

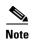

For RSVP, an application could send traffic at a rate higher than the requested QoS, but the application is guaranteed only the minimum requested rate. If bandwidth is available, traffic surpassing the requested rate will go through if sent; if bandwidth is not available, the exceeding traffic will be dropped.

If the required resources are available and the user is granted administrative access, the RSVP daemon sets arguments in the packet classifier and packet scheduler to obtain the desired QoS. The classifier determines the QoS class for each packet and the scheduler orders packet transmission to achieve the promised QoS for each stream. If either resource is unavailable or the user is denied administrative permission, the RSVP program returns an error notification to the application process that originated the request.

WFQ or WRED sets up the packet classification and the scheduling required for the reserved flows. Using WFQ, RSVP can deliver an integrated services Guaranteed Rate Service. Using WRED, it can deliver a Controlled Load Service.

For information on how to configure RSVP, see the chapter "Configuring RSVP" in this book.

### **RSVP Support for Low Latency Queueing**

RSVP is a network-control protocol that provides a means for reserving network resources—primarily bandwidth—to guarantee that applications sending end-to-end across networks achieve the desired QoS.

RSVP enables real-time traffic (which includes voice flows) to reserve resources necessary for low latency and bandwidth guarantees.

Voice traffic has stringent delay and jitter requirements. It must have very low delay and minimal jitter per hop to avoid degradation of end-to-end QoS. This requirement calls for an efficient queueing implementation, such as low latency queueing (LLQ), that can service voice traffic at almost strict priority in order to minimize delay and jitter.

RSVP uses WFQ to provide fairness among flows and to assign a low weight to a packet to attain priority. However, the preferential treatment provided by RSVP is insufficient to minimize the jitter because of the nature of the queueing algorithm itself. As a result, the low latency and jitter requirements of voice flows might not be met in the prior implementation of RSVP and WFQ.

RSVP provides admission control. However, to provide the bandwidth and delay guarantees for voice traffic and get admission control, RSVP must work with LLQ. The RSVP Support for LLQ feature allows RSVP to classify voice flows and queue them into the priority queue within the LLQ system while simultaneously providing reservations for nonvoice flows by getting a reserved queue.

Figure 2 shows how RSVP operates with other Voice over IP (VoIP) features, such as **ip rtp priority**, using the same queueing mechanism, LLQ.

Figure 2 RSVP Support for LLQ

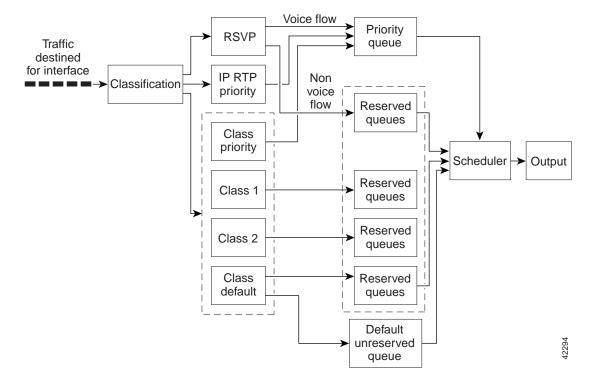

RSVP is the only protocol that provides admission control based on the availability of network resources such as bandwidth. LLQ provides a means to forward voice traffic with strict priority ahead of other data traffic. When combined, RSVP support for LLQ provides admission control and forwards voice flows with the lowest possible latency and jitter.

High priority nonvoice traffic from mission-critical applications can continue to be sent without being adversely affected by voice traffic.

Nonconformant traffic receives best-effort treatment, thereby avoiding any degradation that might otherwise occur for all traffic.

The RSVP Support for LLQ feature supports the following RFCs:

- RFC 2205, Resource Reservation Protocol
- RFC 2210, RSVP with IETF Integrated Services
- RFC 2211, Controlled-Load Network Element Service
- RFC 2212, Specification of Guaranteed Quality of Service
- RFC 2215, General Characterization Parameters for Integrated Service Network Elements

Figure 3 shows a sample network topology with LLQ running on each interface. This configuration guarantees QoS for voice traffic.

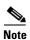

If the source is incapable of supporting RSVP, then the router can proxy on behalf of the source.

Serial port Serial port IP cloud 1/0 1/3 Router 64 kbps Router 128 kbps 64 kbps R12-e RLB-w Voice port Voice port Serial port Serial port Router Router RLB-1 RLB-2 Dial peer 1 Dial peer 2

Figure 3 Topology Showing LLQ on Each Interface

For information on how to configure the RSVP Support for LLQ feature, see the "Configuring RSVP Support for LLQ" module.

### Restrictions

The following restrictions apply to the RSVP Support for LLQ feature:

- The LLQ is not supported on any tunnels.
- RSVP support for LLQ is dependent on the priority queue. If LLQ is not available on any interface
  or platform, then RSVP support for LLQ is not available.

### **Prerequisites**

The network must support the following Cisco IOS features before RSVP support for LLQ is enabled:

- RSVP
- WFQ or LLQ (WFQ with priority queue support)

# **RSVP Support for Frame Relay**

Network administrators use queueing to manage congestion on a router interface or a virtual circuit (VC). In a Frame Relay environment, the congestion point might not be the interface itself, but the VC because of the committed information rate (CIR). For real-time traffic (voice flows) to be sent in a timely manner, the data rate must not exceed the CIR or packets might be dropped, thereby affecting voice quality. Frame Relay Traffic Shaping (FRTS) is configured on the interfaces to control the outbound traffic rate by preventing the router from exceeding the CIR. This type of configuration means that fancy queueing such as class-based WFQ (CBWFQ), LLQ, or WFQ, can run on the VC to provide the QoS guarantees for the traffic.

Previously, RSVP reservations were not constrained by the CIR of the outbound VC of the flow. As a result, oversubscription could occur when the sum of the RSVP traffic and other traffic exceeded the CIR.

The RSVP Support for Frame Relay feature allows RSVP to function with per-VC (data-link connection identifier (DLCI) queueing for voice-like flows. Traffic shaping must be enabled in a Frame Relay environment for accurate admission control of resources (bandwidth and queues) at the congestion point, that is, the VC itself. Specifically, RSVP can function with VCs defined at the interface and subinterface levels. There is no limit to the number of VCs that can be configured per interface or subinterface.

### **RSVP Bandwidth Allocation and Modular QoS Command Line Interface (CLI)**

RSVP can use an interface (or a PVC) queueing algorithm, such as WFQ, to ensure QoS for its data flows.

#### **Admission Control**

When WFQ is running, RSVP can co-exist with other QoS features on an interface (or PVC) that also reserve bandwidth and enforce QoS. When you configure multiple bandwidth-reserving features (such as RSVP, LLQ, CB-WFQ, and **ip rtp priority**), portions of the interface's (or PVC's) available bandwidth may be assigned to each of these features for use with flows that they classify.

An internal interface-based (or PVC-based) bandwidth manager prevents the amount of traffic reserved by these features from oversubscribing the interface (or PVC). You can view this pool of available bandwidth using the **show queue** command, and it is configured (as a percentage of the interface's or PVC's capacity) via the **max-reserved-bandwidth** command.

When you configure features such as LLQ and CB-WFQ, any classes that are assigned a bandwidth reserve their bandwidth at the time of configuration, and deduct this bandwidth from the bandwidth manager. If the configured bandwidth exceeds the interface's capacity, the configuration is rejected.

When RSVP is configured, no bandwidth is reserved. (The amount of bandwidth specified in the **ip rsvp bandwidth** command acts as a strict upper limit, and does **not** guarantee admission of any flows.) Only when an RSVP reservation arrives does RSVP attempt to reserve bandwidth out of the remaining pool of available bandwidth (that is, the bandwidth that has not been dedicated to traffic handled by other features.)

#### **Data Packet Classification**

By default, RSVP performs an efficient flow-based, datapacket classification to ensure QoS for its reserved traffic. This classification runs prior to queueing consideration by **ip rtp priority** or CB-WFQ. Thus, the use of a CB-WFQ class or **ip rtp priority** command is **not** required in order for RSVP data flows to be granted QoS. Any **ip rtp priority** or CB-WFQ configuration will not match RSVP flows, but they will reserve additional bandwidth for any non-RSVP flows that may match their classifiers.

### **Benefits**

The benefits of this feature include the following:

- RSVP now provides admission control based on the VC minimum acceptable outgoing (minCIR) value, if defined, instead of the amount of bandwidth available on the interface.
- RSVP provides QoS guarantees for high priority traffic by reserving resources at the point of congestion, that is, the Frame Relay VC instead of the interface.
- RSVP provides support for point-to-point and multipoint interface configurations, thus enabling deployment of services such as VoIP in Frame Relay environments with QoS guarantees.

- RSVP, CBWFQ, and the ip rtp priority command do not oversubscribe the amount of bandwidth
  available on the interface or the VC even when they are running simultaneously. Prior to admitting
  a reservation, these features (and the ip rtp priority command) consult with an internal bandwidth
  manager to avoid oversubscription.
- IP QoS features can now be integrated seamlessly from IP into Frame Relay environments with RSVP providing admission control on a per-VC (DLCI) basis.

The RSVP Support for Frame Relay feature supports the following MIB and RFCs:

- RFC 2206, RSVP Management Information Base using SMIv2
- RFC 220, Resource Reservation Protocol
- RFC 2210, RSVP with IETF Integrated Services
- RFC 221, Controlled-Load Network Element Service
- RFC 2212, Specification of Guaranteed Quality of Service
- RFC 2215, General Characterization Parameters for Integrated Service Network Elements

For information on how to configure RVSP Support for Frame Relay, see the "Configuring RSVP Support for Frame Relay" module.

### Restrictions

The following restrictions apply to the RSVP Support for Frame Relay feature:

- Interface-level Generic Traffic Shaping (GTS) is not supported.
- VC-level queueing and interface-level queueing on the same interface are not supported.
- Nonvoice RSVP flows are not supported.
- Multicast flows are not supported.

### **Prerequisites**

The network must support the following Cisco IOS features before RSVP support for Frame Relay is enabled:

- RSVP
- WFQ on the VC
- LLQ
- Frame Relay Forum (FRF).12 on the interface

# **RSVP-ATM QoS Interworking**

The RSVP-ATM QoS Interworking feature provides support for Controlled Load Service using RSVP over an ATM core network. This feature requires the ability to signal for establishment of switched virtual circuits (SVCs) across the ATM cloud in response to RSVP reservation request messages. To meet this requirement, RSVP over ATM supports mapping of RSVP sessions to ATM SVCs.

The RSVP-ATM QoS Interworking feature allows you to perform the following tasks:

- Configure an interface or subinterface to dynamically create SVCs in response to RSVP reservation
  request messages. To ensure defined QoS, these SVCs are established having QoS profiles
  consistent with the mapped RSVP flow specifications (flowspecs).
- Attach Distributed Weighted Random Early Detection (DWRED) group definitions to the Enhanced ATM port adapter (PA-A3) interface to support per-VC DWRED drop policy. Use of per-VC DWRED ensures that if packets must be dropped, then best-effort packets are dropped first and not those that conform to the appropriate QoS determined by the token bucket of RSVP.
- Configure the IP Precedence and ToS values to be used for packets that conform to or exceed QoS profiles. As part of its input processing, RSVP uses the values that you specify to set the ToS and IP Precedence bits on incoming packets. If per-VC DWRED is configured, it then uses the ToS and IP Precedence bit settings on the output interface of the same router in determining which packets to drop. Also, interfaces on downstream routers use these settings in processing packets.

This feature is supported on Cisco 7500 series routers with a VIP2-50 and Enhanced ATM port adapter (PA-A3). The hardware provides the traffic shaping required by the feature and satisfies the OC-3 rate performance requirement.

### **How It Works**

Traditionally, RSVP has been coupled with WFQ. WFQ provides bandwidth guarantees to RSVP and gives RSVP visibility to all packets visible to it. This visibility allows RSVP to identify and mark packets pertinent to it.

The RSVP-ATM QoS Interworking feature allows you to decouple RSVP from WFQ, and instead associate it with ATM SVCs to handle reservation request messages (and provide bandwidth guarantees) and NetFlow to make packets visible to RSVP.

To configure an interface or subinterface to use the RSVP-ATM QoS Interworking feature, use the **ip rsvp svc-required** command. Then, whenever a new RSVP reservation is requested, the router software establishes a new ATM SVC to service the reservation.

To ensure correspondence between RSVP and ATM SVC values, the software algorithmically maps the rate and burst size parameters in the RSVP flowspec to the ATM sustained cell rate (SCR) and maximum burst size (MBS). For the peak cell rate (PCR), it uses the value you configure or it defaults to the line rate. RSVP-ATM QoS Interworking requires an Enhanced ATM port adapter (PA-A3) with OC-3 speed.

When a packet belonging to a reserved flow arrives on the interface or subinterface, the RSVP-ATM QoS Interworking software uses a token bucket to manage bandwidth guarantees. It measures actual traffic rates against the reservation flowspec to determine if the packet conforms to or exceeds the flowspec. Using values you configure for conformant or exceeding traffic, it sets the IP Precedence and ToS bits in the ToS byte of the header of the packet and delivers the packet to the appropriate virtual circuit (VC) for transmission. For the RSVP-ATM QoS Interworking feature, packets are shaped before they are sent on the ATM SVC. Shaping creates back pressure to the Versatile Interface Processor (VIP) when the offered load exceeds the rate.

The RSVP-ATM QoS Interworking software uses per-SVC DWRED to drop packets when shaping causes a queue to build up on the VIP. Use of per-SVC DWRED allows RSVP to deliver Controlled Load Service class, which requires that reserved packets experience performance equivalent to that of an unloaded network (which is one with very low loss and moderate delay). For a more detailed account of how the RSVP-ATM QoS Interworking feature works, see the following example scenario.

### **An Example Scenario**

To understand the behavior of the RSVP-ATM QoS Interworking feature, consider the following example, which uses a Cisco 7500 router with VIP ingress and egress interfaces and RSVP ingress functionality implemented on the Route Switch Processor (RSP). Figure 4 illustrates this example; it shows a pair of routers that communicate over the ATM cloud. In this example, a single PVC is used for RSVP request messages and an ATM SVC is established to handle each new reservation request message.

Figure 4 Two Routers Connected over an ATM Core Network

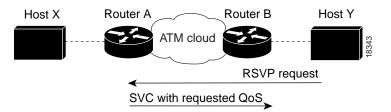

Host X, which is upstream from Router A, is directly connected to Router A using FDDI. Host Y, which is downstream from Router B, is directly connected to Router B using FDDI. (In an alternative configuration, these host-router connections could use ATM VCs.)

For the RSVP-ATM QoS Interworking feature, reservations are needed primarily between routers across the ATM backbone network. To limit the number of locations where reservations are made, you can enable RSVP selectively only at subinterfaces corresponding to router-to-router connections across the ATM backbone network. Preventing reservations from being made between the host and the router both limits VC usage and reduces load on the router.

RSVP RESV messages flow from receiving host to sending host. In this example, Host Y is the sending host and Host X is the receiving host. (Host Y sends a RESV message to Host X.) Router B, which is at the edge of the ATM cloud, receives the RESV message and forwards it upstream to Router A across the PVC used for control messages. The example configuration shown in Figure 4 uses one PVC; as shown, it carries the RSVP request.

The ingress interface on Router A is configured for RSVP-ATM, which enables it to establish for each request an SVC to service any new RSVP RESV reservations made on the interface. When it receives a reservation request, the interface on Router A creates a new nonreal-time variable bit rate (nRTVBR) SVC with the appropriate QoS characteristics. The QoS characteristics used to establish the SVC result from algorithmic mapping of the flowspec in the RSVP RESV message to the appropriate set of ATM signalling parameters.

In this example, Controlled Load Service is used as the QoS class. The ATM PCR parameter is set to the line rate. If the **ip rsvp atm-peak-rate-limit** command is used on the interface to configure a rate limiter, the PCR is set to the peak rate limiter. The ATM SCR parameter is set to the RSVP flowspec rate and the ATM MBS is set to the RSVP flowspec burst size. Packets are shaped before they are sent on the ATM SVC. Shaping creates back pressure to the VIP when the offered load exceeds the rate.

When a new SVC is set up to handle a reservation request, another state is also set up including a classifier state that uses a source and destination addresses and port numbers of the packet to determine which, if any, reservation the packet belongs to. Also, a token bucket is set up to ensure that if a source sends more data than the data rate and MBS parameters of its flowspec specify, the excess traffic does not interfere with other reservations.

The following section describes more specifically, how data traverses the path.

When a data packet destined for Router B arrives at Router A, before they traverse the ATM cloud, the source and destination addresses and port numbers of the packet are checked against the RSVP filter specification (filterspec) to determine if the packet matches a reservation.

If the packet does not match a reservation, it is sent out the best-effort PVC to Router B. If a packet matches a reservation, it is further processed by RSVP. The packet is checked against the token bucket of the reservation to determine whether it conforms to or exceeds the token bucket parameters. (All packets matching a reservation are sent out on the SVC of the reservation to prevent misordering of packets.)

To introduce differentiation between flowspec-conformant and flowspec-exceeding packets, you can specify values for RSVP-ATM to use in setting the IP Precedence and ToS bits of the packets. To specify these values, you use the **ip rsvp precedence** and **ip rsvp tos** commands. When you set different precedence values for conformant and exceeding packets and use a preferential drop policy such as DWRED, RSVP-ATM ensures that flowspec-exceeding packets are dropped prior to flowspec-conformant packets when the VC is congested.

For information on how to configure the RSVP-ATM QoS Interworking feature, see the "Configuring RSVP-ATM QoS Interworking" module.

### **COPS for RSVP**

Common Open Policy Service (COPS) is a protocol for communicating network traffic policy information to network devices. RSVP is a means for reserving network resources—primarily bandwidth—to guarantee that applications sending end-to-end across the Internet will perform at the desired speed and quality.

Combined, COPS with RSVP gives network managers centralized monitoring and control of RSVP, including the following abilities:

- Ensure adequate bandwidth and jitter and delay bounds for time-sensitive traffic such as voice transmission
- Ensure adequate bandwidth for multimedia applications such as video conferencing and distance learning
- Prevent bandwidth-hungry applications from delaying top priority flows or harming the performance of other applications customarily run over the same network

In so doing, COPS for RSVP supports the following crucial RSVP features:

- Admission control. The RSVP reservation is accepted or rejected based on end-to-end available network resources.
- Bandwidth guarantee. The RSVP reservation, if accepted, will guarantee that those reserved resources will continue to be available while the reservation is in place.
- Media-independent reservation. An end-to-end RSVP reservation can span arbitrary lower layer media types.
- Data classification. While a reservation is in place, data packets belonging to that RSVP flow are separated from other packets and forwarded as part of the reserved flow.
- Data policing. Data packets belonging to an RSVP flow that exceed the reserved bandwidth size are marked with a lower packet precedence.

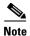

In order to use the COPS for RSVP feature, your network must be running Cisco IOS 12.1(1)T or later releases. Moreover, a compatible policy server must be connected to the network, such as the Cisco COPS QoS Policy Manager.

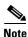

The Cisco IOS 12.1(2)T release of COPS for RSVP does not support RSVP+.

COPS for RSVP functions on the following interfaces:

- Ethernet
- Fast Ethernet
- High-Speed Serial Interface (HSSI): V.35, EIA/TIA-232
- T1

The COPS for RSVP feature supports the following RFCs:

- RFC 2749, COPS Usage for RSVP
- RFC 2205, Resource ReSerVation Protocol (RSVP)
- RFC 2748, The COPS (Common Open Policy Service) Protocol

### **How It Works**

This section provides a high-level overview of how the COPS for RSVP feature works on your network, and provides the general steps for configuring the COPS for RSVP feature.

Figure 5 is a sample arrangement of COPS with RSVP.

Figure 5 Sample Arrangement of COPS with RSVP

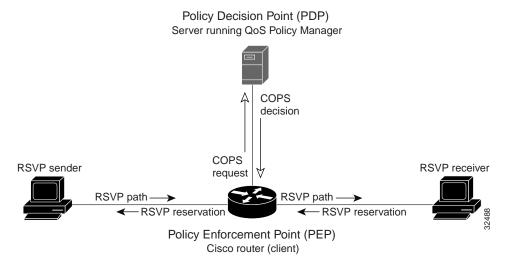

To configure a router to process all RSVP messages coming to it according to policies stored on a particular policy server (called the Policy Decision Point, or PDP), perform the following steps:

1. At the PDP server enter the policies using the Cisco COPS QoS Policy Manager or a compatible policy manager application.

2. Configure the router (through its command-line interface) to request decisions from the server regarding RSVP messages.

After that configuration, network flows are processed by the router designated as the Policy Enforcement Point (PEP), as follows:

- **a.** When an RSVP signalling message arrives at the router, the router asks the PDP server how to process the message, either to accept, reject, forward, or install the message.
- b. The PDP server sends its decision to the router, which then processes the message as instructed.
- **3.** Alternatively, you may configure the router to make those decisions itself ("locally") without it needing to consult first with the PDP server. (The local feature is not supported in this release but will be in a future release.)

### A Detailed Look at COPS for RSVP Functioning

Figure 6 traces options available in policy management of RSVP message flows. For each option, an example of the router configuration command used for setting that option is given in brackets and boldface type.

The shaded area covers local policy operations; the remainder of the figure illustrates remote policy operation. (Configuring local policy will be available in a future release.)

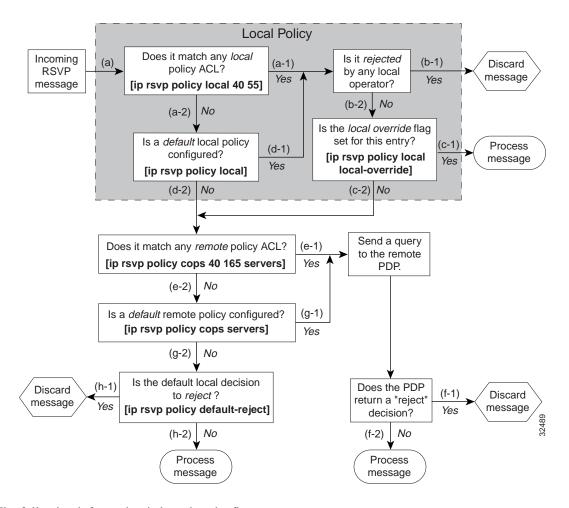

Figure 6 Steps in Processing RSVP PATH and RESV Messages

The following information is keyed to the figure:

- **a.** The router receives a PATH or RESV message and first tries to adjudicate it locally (that is, without referring to the policy server). If the router has been configured to adjudicate specific access control lists (ACLs) locally and the message matches one of those lists (a-1), the policy module of the router applies the operators with which it had been configured. Otherwise, policy processing continues (a-2).
- **b.** For each message rejected by the operators, the router sends an error message to the sender and removes the PATH or RESV message from the database (b-1). If the message is not rejected, policy processing continues (b-2).
- **c.** If the local override flag is set for this entry, the message is immediately accepted with the specified policy operators (c-1). Otherwise, policy processing continues (c-2).
- **d.** If the message does not match any ACL configured for local policy (a-2), the router applies the default local policy (d-1). However, if no default local policy has been configured, the message is directed toward remote policy processing (d-2).
- **e.** If the router has been configured with specific ACLs against specific policy servers (PDPs), and the message matches one of these ACLs, the router sends that message to the specific PDP for adjudication (e-1). Otherwise, policy processing continues (e-2).

- f. If the PDP specifies a "reject" decision (f-1), the message is discarded and an error message is sent back to the sender, indicating this condition. If the PDP specifies an "accept" decision (f-2), the message is accepted and processed using normal RSVP processing rules.
- **g.** If the message does not match any ACL configured for specific PDPs (e-2), the router applies the *default* PDP configuration. If a default COPS configuration has been entered, policy processing continues (g-1). Otherwise, the message is considered to be unmatched (g-2).

If the default policy decision for unmatched messages is to reject (h-1), the message is immediately discarded and an ERROR message is sent to the sender indicating this condition. Otherwise, the message is accepted and processed using normal RSVP processing rules (h-2).

Here are additional details about PDP-PEP communication and processing:

- Policy request timer. Whenever a request for adjudication (of any sort) is sent to a PDP, a 30-second timer associated with the PATH or RESV message is started. If the timer runs out before the PDP replies to the request, the PDP is assumed to be down and the request is given to the default policy (step g-2 in Figure 6).
- PDP tracking of PEP reservations. When the PDP specifies that a reservation can be installed, this reservation must then be installed on the router. Once bandwidth capacity has been allocated and the reservation installed, the policy module of the PEP sends a COMMIT message to the PDP. But if the reservation could not be installed because of insufficient resources, the reservation is folded back to the noninstalled state and a NO-COMMIT message is sent to the PDP. If the reservation was also new (no previous state), then a DELETE REQUEST message instead is sent to the PDP. In these ways, the PDP can keep track of reservations on the PEP.
- Resynchronization. If the PDP sends a SYNCHRONIZE-REQUEST message to the PEP, the policy module of the PEP scans its database for all paths and reservations that were previously adjudicated by this PDP, and resends requests for them. The previously adjudicated policy information is retained until a new decision is received. When all the PATH or RESV states have been reported to the PDP, a SYNCHRONIZE-COMPLETE message is sent by the policy module to the PDP. The PEP also sends queries concerning all flows that were locally adjudicated while the PDP was down.
- Readjudication:
  - So long as flows governed by the RSVP session continue to pass through the PEP router, the PDP can unilaterally decide to readjudicate any of the COPS decisions of that session. For example, the PDP might decide that a particular flow that was earlier granted acceptance now needs to be rejected (due perhaps to a sudden preemption or timeout). In such cases, the PDP sends a new decision message to the PEP, which then adjusts its behavior accordingly.
  - If the PEP router receives a RESV message in which an object has changed, the policy decision needs to be readjudicated. For example, if the sender wants to increase or decrease the bandwidth reservation, a new policy decision must be made. In such cases, the policy flags previously applied to this session are retained, and the session is readjudicated.
- Tear-downs. The policy module of the PEP is responsible for notifying the PDP whenever a reservation or path that was previously established through policy is torn down for any reason. The PEP notifies the PDP by sending the PDP a DELETE REQUEST message.
- Connection management:
  - If the connection to the PDP is closed (either because the PDP closed the connection, a TCP/IP error occurred, or the keepalives failed), the PEP issues a CLIENT-CLOSE message and then attempts to reconnect to the same PDP. If the PEP receives a CLIENT-CLOSE message containing a PDP redirect address, the PEP attempts to connect to the redirected PDP.
  - If either attempt fails, the PEP attempts to connect to the PDPs previously specified in the configuration **ip rsvp policy cops servers** command, obeying the sequence of servers given in that command, always starting with the first server in that list.

- If the PEP reaches the end of the list of servers without connecting, it waits a certain time (called the "reconnect delay") before trying again to connect to the first server in the list. This reconnect delay is initially 30 seconds, and doubles each time the PEP reaches the end of the list without having connected, until the reconnect delay becomes its maximum of 30 minutes. As soon as a connection is made, the delay is reset to 30 seconds.
- Replacement objects—The matrix in Table 1 identifies objects that the PDP can replace within RSVP messages passing through the PEP. An x in the column indicates that the PDP can replace the particular object within RSVP messages.

Table 1 Matrix for Objects the PDP Can Replace Within RSVP Messages

|                 | Objects               |    |           |                |                                                                                                    |
|-----------------|-----------------------|----|-----------|----------------|----------------------------------------------------------------------------------------------------|
| Message Context | Policy TSpec Flowspec |    | Errorspec | Items Affected |                                                                                                    |
|                 |                       |    | •         | •—             | Installed PATH state.                                                                                              |
| Path In         | X                     | X  |           |                | • All outbound PATH messages for this PATH.                                                                        |
| Path Out        | X                     | x  | •—        | •—             | This refresh of the PATH (but not the installed PATH state).                                                       |
|                 | x                     | •— | X         | •—             | Installed RESV state<br>(incoming and traffic<br>control installation).                                            |
| Resv In         |                       |    |           |                | All outbound RESV<br>messages for this RESV.                                                                       |
| Resv Alloc      | •—                    | •— | X         | •—             | Installed resources for this session.                                                                              |
| Resv Out        | x                     | •— | X         | •—             | This particular refresh of the RESV message (but not the installed RESV state nor the traffic control allocation). |
| PathError In    | X                     | •— | •—        | X              | The forwarded PATHERROR message.                                                                                   |
| PathError Out   | X                     | •— | •—        | X              | The forwarded PATHERROR message.                                                                                   |
| ResvError In    | X                     | •  | •—        | X              | All RESVERROR messages forwarded by this router.                                                                   |
| ResvError Out   | X                     | •  | •—        | X              | This particular forwarded RESVERROR message.                                                                       |

If an RSVP message whose object was replaced is later refreshed from upstream, the PEP keeps track of both the old and new versions of the object, and does not wrongly interpret the refresh as a change in the PATH or RESV state.

For information on how to configure COPS for RSVP, see the chapter "Configuring COPS for RSVP" in this book.

# **Subnetwork Bandwidth Manager**

RSVP and its service class definitions are largely independent of the underlying network technologies. This independence requires that a user define the mapping of RSVP onto subnetwork technologies.

The Subnetwork Bandwidth Manager (SBM) feature answers this requirement for RSVP in relation to IEEE 802-based networks. SBM specifies a signalling method and protocol for LAN-based admission control for RSVP flows. SBM allows RSVP-enabled routers and Layer 2 and Layer 3 devices to support reservation of LAN resources for RSVP-enabled data flows. The SBM signalling method is similar to that of RSVP itself. SBM protocol entities have the following features:

- Reside in Layer 2 or Layer 3 devices.
- Can manage resources on a segment. A segment is a Layer 2 physical segment shared by one or more senders, such as a shared Ethernet or Token Ring wire.
- Can become candidates in a dynamic election process that designates one SBM as the segment
  manager. The elected candidate is called the Designated Subnetwork Bandwidth Manager (DSBM).
  The elected DSBM is responsible for exercising admission control over requests for resource
  reservations on a managed segment.

A managed segment includes those interconnected parts of a shared LAN that are not separated by DSBMs. The presence of a DSBM makes the segment a managed one. One or more SBMs may exist on a managed segment, but there can be only one DSBM on each managed segment.

You can configure an interface on routers connected to the segment to participate in the DSBM election process. The contender configured with the highest priority becomes the DSBM for the managed segment.

If you do not configure a router as a DSBM candidate and RSVP is enabled, then the system interacts with the DSBM if a DSBM is present on the segment. In fact, if a DSBM, identifying itself as such, exists on the segment, the segment is considered a managed segment and all RSVP message forwarding will be based on the SBM message forwarding rules. This behavior exists to allow cases in which you might not want an RSVP-enabled interface on a router connected to a managed segment interface to become a DSBM, but you want it to interact with the DSBM if one is present managing the segment.

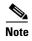

SBM is not supported currently on Token Ring LANs.

Figure 7 shows a managed segment in a Layer 2 domain that interconnects a set of hosts and routers.

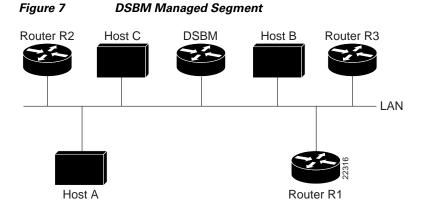

When a DSBM client sends or forwards an RSVP PATH message over an interface attached to a managed segment, it sends the PATH message to the DSBM of the segment instead of to the RSVP session destination address, as is done in conventional RSVP processing. As part of its message processing procedure, the DSBM builds and maintains a PATH state for the session and notes the previous Layer 2 or Layer 3 hop from which it received the PATH message. After processing the PATH message, the DSBM forwards it toward its destination address.

The DSBM receives the RSVP RESV message and processes it in a manner similar to how RSVP itself handles reservation request processing, basing the outcome on available bandwidth. The procedure is as follows:

- If it cannot grant the request because of lack of resources, the DSBM returns a RESVERROR message to the requester.
- If sufficient resources are available and the DSBM can grant the reservation request, it forwards the RESV message toward the previous hops using the local PATH state for the session.

For information on how to configure SBM, see the "Configuring Subnetwork Bandwidth Manager" module.

CCDE, CCENT, Cisco Eos, Cisco Lumin, Cisco StadiumVision, the Cisco logo, DCE, and Welcome to the Human Network are trademarks; Changing the Way We Work, Live, Play, and Learn is a service mark; and Access Registrar, Aironet, AsyncOS, Bringing the Meeting To You, Catalyst, CCDA, CCDP, CCIE, CCIP, CCNA, CCNP, CCSP, CCVP, Cisco, the Cisco Certified Internetwork Expert logo, Cisco IOS, Cisco Press, Cisco Systems, Cisco Systems Capital, the Cisco Systems logo, Cisco Unity, Collaboration Without Limitation, EtherFast, EtherSwitch, Event Center, Fast Step, Follow Me Browsing, FormShare, GigaDrive, HomeLink, Internet Quotient, IOS, iPhone, iQ Expertise, the iQ logo, iQ Net Readiness Scorecard, iQuick Study, IronPort, the IronPort logo, LightStream, Linksys, MediaTone, MeetingPlace, MGX, Networkers, Networking Academy, Network Registrar, PCNow, PIX, PowerPanels, ProConnect, ScriptShare, SenderBase, SMARTnet, Spectrum Expert, StackWise, The Fastest Way to Increase Your Internet Quotient, TransPath, WebEx, and the WebEx logo are registered trademarks of Cisco Systems, Inc. and/or its affiliates in the United States and certain other countries.

All other trademarks mentioned in this document or Website are the property of their respective owners. The use of the word partner does not imply a partnership relationship between Cisco and any other company. (0804R)

Any Internet Protocol (IP) addresses used in this document are not intended to be actual addresses. Any examples, command display output, and figures included in the document are shown for illustrative purposes only. Any use of actual IP addresses in illustrative content is unintentional and coincidental.

© 2007 Cisco Systems, Inc. All rights reserved.

Subnetwork Bandwidth Manager

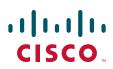

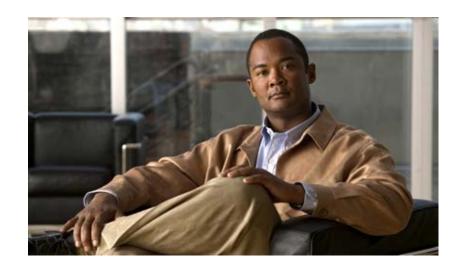

**Configuring RSVP** 

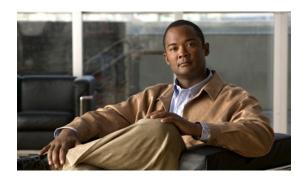

# **Configuring RSVP**

This chapter describes the tasks for configuring the Resource Reservation Protocol (RSVP) feature, which is an IP service that allows end systems or hosts on either side of a router network to establish a reserved-bandwidth path between them to predetermine and ensure QoS for their data transmission.

For a complete description of the RSVP commands in this module, see the *Cisco IOS Quality of Service Solutions Command Reference*. To locate documentation of other commands that appear in this chapter, use the command reference master index or search online.

Use Cisco Feature Navigator to find information about platform support and Cisco IOS and Catalyst OS software image support. To access Cisco Feature Navigator, go to <a href="http://www.cisco.com/go/cfn">http://www.cisco.com/go/cfn</a>. An account on Cisco.com is not required.

RSVP allows end systems to request QoS guarantees from the network. The need for network resource reservations differs for data traffic versus for real-time traffic, as follows:

- Data traffic seldom needs reserved bandwidth because internetworks provide datagram services for data traffic. This asynchronous packet switching may not need guarantees of service quality.
   End-to-end controls between data traffic senders and receivers help ensure adequate transmission of bursts of information.
- Real-time traffic (that is, voice or video information) experiences problems when operating over datagram services. Because real-time traffic sends an almost constant flow of information, the network "pipes" must be consistent. Some guarantee must be provided that service between real-time hosts will not vary. Routers operating on a first-in, first-out (FIFO) basis risk unrecoverable disruption of the real-time information that is being sent.

Data applications, with little need for resource guarantees, frequently demand relatively lower bandwidth than real-time traffic. The almost constant high bit-rate demands of a video conference application and the bursty low bit-rate demands of an interactive data application share available network resources.

RSVP prevents the demands of traffic such as large file transfers from impairing the bandwidth resources necessary for bursty data traffic. When RSVP is used, the routers sort and prioritize packets much like a statistical time-division multiplexer (TDM) would sort and prioritize several signal sources that share a single channel.

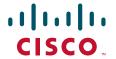

RSVP mechanisms enable real-time traffic to reserve resources necessary for consistent latency. A video conferencing application can use settings in the router to propagate a request for a path with the required bandwidth and delay for video conferencing destinations. RSVP will check and repeat reservations at regular intervals. By this process, RSVP can adjust and alter the path between RSVP end systems to recover from route changes.

Real-time traffic (unlike data traffic) requires a guaranteed network consistency. Without consistent QoS, real-time traffic faces the following problems:

- Jitter. A slight time or phase movement in a transmission signal can introduce loss of synchronization or other errors.
- Insufficient bandwidth. Voice calls use a digital signal level 0 (DS-0 at 64 kbps), video conferencing uses T1/E1 (1.544 Mbps or 2.048 Mbps), and higher-fidelity video uses much more.
- Delay variations. If the wait time between when signal elements are sent and when they arrive varies, the real-time traffic will no longer be synchronized and transmission may fail.
- Information loss. When signal elements drop or arrive too late, lost audio causes distortions with noise or crackle sounds. The lost video causes image blurring, distortions, or blackouts.

RSVP works in conjunction with weighted fair queueing (WFQ) or Random Early Detection (RED). This conjunction of reservation setting with packet queueing uses two key concepts: end-to-end flows with RSVP and router-to-router conversations with WFQ:

- RSVP flow. This is a stream that operates "multidestination simplex," because data travels across it in only one direction: from the origin to the targets. Flows travel from a set of senders to a set of receivers. The flows can be merged or left unmerged, and the method of merging them varies according to the attributes of the application using the flow.
- WFQ conversation. This is the traffic for a single transport layer session or network layer flow that crosses a given interface. This conversation is identified from the source and destination address, protocol type, port number, or other attributes in the relevant communications layer.

RSVP allows for hosts to send packets to a subset of all hosts (multicasting). RSVP assumes that resource reservation applies primarily to multicast applications (such as video conferencing). Although the primary target for RSVP is multimedia traffic, a clear interest exists for the reservation of bandwidth for unicast traffic (such as Network File System (NFS) and virtual private network management). A unicast transmission involves a host sending packets to a single host.

For more information about RSVP, see the "Signalling Overview" module.

RSVP cannot be configured with VIP-distributed Cisco Express Forwarding (dCEF).

# **RSVP Reservation Types**

These are the two types of multicast flows:

- Distinct reservation. This constitutes a flow that originates from exactly one sender.
- Shared reservation. This constitutes a flow that originates from one or more senders.

RSVP describes these reservations as having certain algorithmic attributes.

### **Distinct Reservation**

An example of a distinct reservation is a video application in which each sender emits a distinct data stream that requires admission and management in a queue. Such a flow, therefore, requires a separate reservation per sender on each transmission facility it crosses (such as Ethernet, a High-Level Data Link Control (HDLC) line, a Frame Relay data-link connection identifier (DLCI), or an ATM virtual channel). RSVP refers to this distinct reservation as explicit and installs it using a Fixed Filter style of reservation.

Use of RSVP for unicast applications is generally a degenerate case of a distinct flow.

### **Shared Reservation**

An example of a shared reservation also is an audio application in which each sender emits a distinct data stream that requires admission and management in a queue. However, because of the nature of the application, a limited number of senders are sending data at any given time. Such a flow, therefore, does not require a separate reservation per sender. Instead, it uses a single reservation that can be applied to any sender within a set as needed.

RSVP installs a shared reservation using a Wild Card or Shared Explicit style of reservation, with the difference between the two determined by the scope of application (which is either wild or explicit):

- The Wild Card Filter reserves bandwidth and delay characteristics for any sender and is limited by the list of source addresses carried in the reservation message.
- The Shared Explicit style of reservation identifies the flows for specific network resources.

# **Planning for RSVP Configuration**

You must plan carefully to successfully configure and use RSVP on your network. At a minimum, RSVP must reflect your assessment of bandwidth needs on router interfaces. Consider the following questions as you plan for RSVP configuration:

- How much bandwidth should RSVP allow per end-user application flow? You must understand the "feeds and speeds" of your applications. By default, the amount reservable by a single flow can be the entire reservable bandwidth. You can, however, limit individual reservations to smaller amounts using the single flow bandwidth parameter. The reserved bandwidth value may not exceed the interface reservable amount, and no one flow may reserve more than the amount specified.
- How much bandwidth is available for RSVP? By default, 75 percent of the bandwidth available on
  an interface is reservable. If you are using a tunnel interface, RSVP can make a reservation for the
  tunnel whose bandwidth is the sum of the bandwidths reserved within the tunnel.
- How much bandwidth must be excluded from RSVP so that it can fairly provide the timely service required by low-volume data conversations? End-to-end controls for data traffic assume that all sessions will behave so as to avoid congestion dynamically. Real-time demands do not follow this behavior. Determine the bandwidth to set aside so bursty data traffic will not be deprived as a side effect of the RSVP QoS configuration.

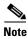

Before entering RSVP configuration commands, you must plan carefully.

### **RSVP Implementation Considerations**

You should be aware of RSVP implementation considerations as you design your reservation system. RSVP does not model all data links likely to be present on the internetwork. RSVP models an interface as having a queueing system that completely determines the mix of traffic on the interface; bandwidth or delay characteristics are only deterministic to the extent that this model holds. Unfortunately, data links are often imperfectly modeled this way. Use the following guidelines:

- Serial line interfaces—PPP; HDLC; Link Access Procedure, Balanced (LAPB); High-Speed Serial
  Interface (HSSI); and similar serial line interfaces are well modeled by RSVP. The device can,
  therefore, make guarantees on these interfaces. Nonbroadcast multiaccess (NBMA) interfaces are
  also most in need of reservations.
- Multiaccess LANs—These data links are not modeled well by RSVP interfaces because the LAN itself represents a queueing system that is not under the control of the device making the guarantees. The device guarantees which load it will offer, but cannot guarantee the competing loads or timings of loads that neighboring LAN systems will offer. The network administrator can use admission controls to control how much traffic is placed on the LAN. The network administrator, however, should focus on the use of admission in network design in order to use RSVP effectively.
  - The Subnetwork Bandwidth Manager (SBM) protocol is an enhancement to RSVP for LANs. One device on each segment is elected the Designated SBM (DSBM). The DSBM handles all reservations on the segment, which prevents multiple RSVP devices from granting reservations and overcommitting the shared LAN bandwidth. The DSBM can also inform hosts of how much traffic they are allowed to send without valid RSVP reservations.
- Public X.25 networks—It is not clear that rate or delay reservations can be usefully made on public X.25 networks.

You must use a specialized configuration on Frame Relay and ATM networks, as discussed in the next sections.

### **Frame Relay Internetwork Considerations**

The following RSVP implementation considerations apply as you design your reservation system for a Frame Relay internetwork:

- Reservations are made for an interface or subinterface. If subinterfaces contain more than one
  data-link control (DLC), the bandwidth required and the bandwidth reserved may differ. Therefore,
  RSVP subinterfaces of Frame Relay interfaces must contain exactly one DLC to operate correctly.
- In addition, Frame Relay DLCs have committed information rates (CIR) and burst controls (Committed Burst and Excess Burst) that may not be reflected in the configuration and may differ markedly from the interface speed (either adding up to exceed it or being substantially smaller). Therefore, the **ip rsvp bandwidth** interface configuration command must be entered for both the interface and the subinterface. Both bandwidths are used as admission criteria.

For example, suppose that a Frame Relay interface runs at a T1 rate (1.544 Mbps) and supports several DLCs to remote offices served by 128-kbps and 56-kbps lines. You must configure the amount of the total interface (75 percent of which is 1.158 Mbps) and the amount of each receiving interface (75 percent of which would be 96 and 42 kbps, respectively) that may be reserved. Admission succeeds only if enough bandwidth is available on the DLC (the subinterface) and on the aggregate interface.

#### **ATM Internetwork Considerations**

The following RSVP implementation considerations apply as you design your reservation system for an ATM internetwork:

- When ATM is configured, it most likely uses a usable bit rate (UBR) or an available bit rate (ABR) virtual channel (VC) connecting individual routers. With these classes of service, the ATM network makes a "best effort" to meet the bit-rate requirements of the traffic and assumes that the end stations are responsible for information that does not get through the network.
- This ATM service can open separate channels for reserved traffic having the necessary characteristics. RSVP should open these VCs and adjust the cache to make effective use of the VC for this purpose.

# **Resource Reservation Protocol Configuration Task List**

After you have planned your RSVP configuration, enter the Cisco IOS commands that implement your configuration plan. To configure RSVP, perform the tasks described in the following sections. The task in the first section is required; the tasks in the remaining sections are optional.

- Enabling RSVP (Required)
- Entering Senders in the RSVP Database (Optional)
- Entering Receivers in the RSVP Database (Optional)
- Specifying Multicast Destinations (Optional)
- Controlling Which RSVP Neighbor Can Offer a Reservation (Optional)
- Enabling RSVP to Attach to NetFlow (Optional)
- Setting the IP Precedence and ToS Values (Optional)
- Monitoring RSVP (Optional)

See the end of this chapter for the section "RSVP Configuration for a Multicast Session Example."

# **Enabling RSVP**

By default, RSPV is disabled so that it is backward compatible with systems that do not implement RSVP. To enable RSVP for IP on an interface, use the following command in interface configuration mode:

| Command                                                                  | Purpose                              |
|--------------------------------------------------------------------------|--------------------------------------|
| Router(config-if)# ip rsvp bandwidth [interface-kbps] [single-flow-kbps] | Enables RSVP for IP on an interface. |

This command starts RSVP and sets the bandwidth and single-flow limits. The default maximum bandwidth is up to 75 percent of the bandwidth available on the interface. By default, the amount reservable by a flow can be up to the entire reservable bandwidth.

On subinterfaces, this command applies the more restrictive of the available bandwidths of the physical interface and the subinterface. For example, a Frame Relay interface might have a T1 connector nominally capable of 1.536 Mbps, and 64-kbps subinterfaces on 128-kbps circuits (64-kbps CIR). RSVP bandwidth can be configured on the main interface up to 1200 kbps, and on each subinterface up to 100 kbps.

Reservations on individual circuits that do not exceed 100 kbps normally succeed. If, however, reservations have been made on other circuits adding up to 1.2 Mbps, and a reservation is made on a subinterface that itself has enough remaining bandwidth, the reservation request will still be refused because the physical interface lacks supporting bandwidth.

### **Entering Senders in the RSVP Database**

You can configure the router to behave as though it is periodically receiving an RSVP PATH message from the sender or previous hop routes containing the indicated attributes. To enter senders in the RSVP database, use the following command in global configuration mode:

| Command                                                   | Purpose                                                                                                    |
|-----------------------------------------------------------|----------------------------------------------------------------------------------------------------|
| sender-ip-address [tcp   udp   ip-protocol] session-dport | Enters the senders in the RSVP database. Enables a router to behave like it is receiving and processing RSVP PATH messages. |

The related **ip rsvp sender-host** command enables a router to simulate a host generating RSVP PATH messages. It is used mostly for debugging and testing purposes.

### **Entering Receivers in the RSVP Database**

You can configure the router to behave as though it is continuously receiving an RSVP RESV message from the originator containing the indicated attributes. To enter receivers in the RSVP database, use the following command in global configuration mode:

| Command                                                   | Purpose                                                                                                    |
|-----------------------------------------------------------|----------------------------------------------------------------------------------------------------|
| sender-ip-address [tcp   udp   ip-protocol] session-dport | Enters the receivers in the RSVP database. Enables a router to behave like it is receiving and processing RSVP RESV messages. |

The related **ip rsvp reservation-host** command enables a router to simulate a host generating RSVP RESV messages. It is used mostly for debugging and testing purposes.

# **Specifying Multicast Destinations**

If RSVP neighbors are discovered to be using User Datagram Protocol (UDP) encapsulation, the router will automatically generate UDP-encapsulated messages for consumption by the neighbors.

However, in some cases, a host will not originate such a message until it has first heard from the router, which it can only do via UDP. You must instruct the router to generate UDP-encapsulated RSVP multicasts whenever it generates an IP-encapsulated multicast.

To specify multicast destinations that should receive UDP-encapsulated messages, use the following command in global configuration mode:

| Command                                                    | Purpose                                                                         |
|------------------------------------------------------------|---------------------------------------------------------------------------------|
| Router(config)# ip rsvp udp-multicasts [multicast-address] | Specifies multicast destinations that should receive UDP-encapsulated messages. |

# **Controlling Which RSVP Neighbor Can Offer a Reservation**

By default, any RSVP neighbor may offer a reservation request. To control which RSVP neighbors can offer a reservation request, use the following command in global configuration mode:

| Command                                             | Purpose                                      |  |
|-----------------------------------------------------|----------------------------------------------|--|
| Router(config)# ip rsvp neighbor access-list-number | Limits which routers may offer reservations. |  |

When this command is configured, only neighbors conforming to the access list are accepted. The access list is applied to the IP header.

### **Enabling RSVP to Attach to NetFlow**

To enable RSVP to attach itself to NetFlow so that it can receive information about packets in order to update its token bucket and set IP precedence as required, use the following command in interface configuration mode:

| Command                                | Purpose                                   |
|----------------------------------------|-------------------------------------------|
| Router(config-if)# ip rsvp flow-assist | Enables RSVP to attach itself to NetFlow. |

This task is optional for the following reason: When the interface is configured with the **ip rsvp svc-required** command to use ATM switched virtual circuits (SVCs), RSVP automatically attaches itself to NetFlow to perform packet flow identification (in which case you need not perform this task). However, if you want to perform IP Precedence-type of service (ToS) bit setting in every packet without using ATM SVCs, then you must use the **ip rsvp flow-assist** command to instruct RSVP to attach itself to NetFlow.

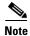

If you use WFQ, then the ToS and IP Precedence bits will be set only on data packets that RSVP sees, due to congestion.

### **Setting the IP Precedence and ToS Values**

To configure the IP Precedence and ToS values to be used to mark packets in an RSVP reserved path that either conform to or exceed the RSVP flow specification (flowspec), use the following commands in interface configuration mode:

|        | Command                                                                                    | Purpose                                           |
|--------|--------------------------------------------------------------------------------------------|---------------------------------------------------|
| Step 1 | Router(config-if)# ip rsvp precedence {conform precedence-value   exceed precedence-value} | Sets the IP Precedence conform and exceed values. |
| Step 2 | Router(config-if)# ip rsvp tos {conform tos-value   exceed tos-value}                      | Sets the ToS conform and exceed values.           |

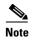

You must configure the **ip rsvp flow-assist** command if you want to set IP Precedence or ToS values in every packet and you are not using ATM SVCs; that is, you have not configured the **ip rsvp svc-required** command.

The ToS byte in the IP header defines the three high-order bits as IP Precedence bits and the five low-order bits as ToS bits.

The router software checks the source and destination addresses and port numbers of a packet to determine if the packet matches an RSVP reservation. If a match exists, as part of its input processing, RSVP checks the packet for conformance to the flowspec of the reservation. During this process, RSVP determines if the packet conforms to or exceeds the flowspec, and it sets the IP header IP Precedence and ToS bits of the packet accordingly. These IP Precedence and ToS bit settings are used by per-VC Distributed Weighted Random Early Detection (DWRED) on the output interface, and they can be used by interfaces on downstream routers.

The combination of scheduling performed by the Enhanced ATM port adapter (PA-A3) and the per-SVC DWRED drop policy ensures that any packet that matches a reservation but exceeds the flowspec (that is, it does not conform to the token bucket for the reservation) is treated as if it were a best-effort packet. It is sent on the SVC for the reservation, but its IP precedence is marked to ensure that it does not interfere with conforming traffic.

To display the configured IP Precedence bit values and ToS bit values for an interface, use the **show ip rsvp** command.

# **Monitoring RSVP**

To allow a user on a remote management station to monitor RSVP-related information, use the following command in global configuration mode:

| Command                                       | Purpose                   |
|-----------------------------------------------|---------------------------|
| Router(config)# snmp-server enable traps rsvp | Sends RSVP notifications. |

After you configure the RSVP reservations that reflect your network resource policy, to verify the resulting RSVP operations, use the following commands in EXEC mode, as needed:

| Command                                        | Purpose                                                  |
|------------------------------------------------|----------------------------------------------------------|
| Router# show ip rsvp interface [type number]   | Displays RSVP-related interface information.             |
| Router# show ip rsvp installed [type number]   | Displays RSVP-related filters and bandwidth information. |
| Router# show ip rsvp neighbor [type number]    | Displays current RSVP neighbors.                         |
| Router# show ip rsvp sender [type number]      | Displays RSVP sender information.                        |
| Router# show ip rsvp request [type number]     | Displays RSVP request information.                       |
| Router# show ip rsvp reservation [type number] | Displays RSVP receiver information.                      |

# **RSVP Configuration for a Multicast Session Example**

This section describes configuration of RSVP on three Cisco 4500 routers for a multicast session.

For information on how to configure RSVP, see the section "Resource Reservation Protocol Configuration Task List" in this chapter.

The three routers form the router network between an RSVP sender application running on an upstream (end system) host and an RSVP receiver application running on a downstream (end system) host—neither host is shown in this example.

The router network includes three routers: Router A, Router B, and Router C. The example presumes that the upstream High-Speed Serial Interface (HSSI) interface 0 of Router A links to the upstream host. Router A and Router B are connected by the downstream Ethernet interface1 of Router A, which links to the upstream interface Ethernet 1 of Router B. Router B and Router C are connected by the downstream HSSI interface 0 of Router B, which links to the upstream HSSI interface 0 of Router C. The example presumes that the downstream Ethernet interface 2 of Router C links to the downstream host.

Typically, an RSVP-capable application running on an end system host on one side of a router network sends either unicast or multicast RSVP PATH (Set Up) messages to the destination end system or host on the other side of the router network with which it wishes to communicate. The initiating application is referred to as the sender; the target or destination application is called the receiver. In this example, the sender runs on the host upstream from Router A and the receiver runs on the host downstream from Router C. The router network delivers the RSVP PATH messages from the sender to the receiver. The receiver replies with RSVP RESV messages in an attempt to reserve across the network the requested resources that are required between itself and the sender. The RSVP RESV messages specify the parameters for the requisite QoS that the router network connecting the systems should attempt to offer.

This example does not show the host that would run the sender application and the host that would run the receiver application. Normally, the first router downstream from the sender in the router network—in this case, Router A—would receive the RSVP PATH message from the sender. Normally, the last router in the router network—that is, the next hop upstream from the host running the receiver application, in this case, Router C—would receive an RSVP RESV message from the receiver.

Because this example does not explicitly include the hosts on which the sender and receiver applications run, the routers have been configured to act as if they were receiving PATH messages from a sender and RESV messages from a receiver. The commands used for this purpose, allowing RSVP to be more fully illustrated in the example, are the **ip rsvp sender** command and the **ip rsvp reservation** command. On Router A, the following command has been issued:

ip rsvp sender 225.1.1.1 12.1.2.1 UDP 7001 7000 12.1.2.1 Hs0 20 1

This command causes the router to act as if it were receiving PATH messages destined to multicast address 225.1.1.1 from a source 12.1.2.1. The previous hop of the PATH message is 12.1.2.1, and the message was received on HSSI interface 0.

On Router C, the following command has been issued:

```
ip rsvp reservation 225.1.1.1 12.1.2.1 UDP 7001 7000 9.1.2.1 Et2 FF LOAD 8 1
```

This command causes the router to act as if it were receiving RESV messages for the session with multicast destination 225.1.1.1. The messages request a Fixed Filter reservation to source 12.1.2.1, and act as if they had arrived from a receiver on Ethernet interface 2 with address 9.1.2.1.

In the example, the RSVP PATH messages flow in one direction: downstream from the sender, which in this example is Router A. (If the host were to initiate the RSVP PATH message, the message would flow from the host to Router A.) Router A sends the message downstream to Router B, and Router B sends it downstream to Router C. (If the downstream host were the actual receiver, Router C would send the RSVP PATH message downstream to the receiver host.) Each router in the router network must process the RSVP PATH message and route it to the next downstream hop.

The RSVP RESV messages flow in one direction: upstream from the receiver (in this example, Router C), upstream from Router C to Router B, and upstream from Router B to Router A. If the downstream host were the receiver, the message would originate with the host, which would send it to Router C. If the upstream host were the sender, the final destination of the RSVP RESV message would be the upstream host. At each hop, the router receiving the RSVP RESV message must determine whether it can honor the reservation request.

The **ip rsvp bandwidth** command both enables RSVP on an interface and specifies the amount of bandwidth on the interface that can be reserved (and the amount of bandwidth that can be allocated to a single flow). To ensure QoS for the RSVP reservation, WFQ is configured on the interfaces enabled for the reservation.

If the router network is capable of offering the specified (QoS) level of service, then an end-to-end reserved path is established. If not, the reservation attempt is rejected and a RESV ERROR message is sent to the receiver. The ability of each router in the network to honor the requested level of service is verified, link by link, as the RSVP RESV messages are sent across the router network to the sender. However, the data itself for which the bandwidth is reserved travels one way only: from the sender to receiver across an established PATH. Therefore, the QoS is effective in only one direction. This is the common case for one-to-many multicast data flows.

After the three routers in the example are configured, the **show ip rsvp sender** and **show ip rsvp reservation** commands will make visible the PATH and RESV state.

#### **Router A Configuration**

On Router A, RSVP is enabled on Ethernet interface 1 with 10 kbps to be reserved for the data transmission. A weighted fair queue is reserved on this interface to ensure RSVP QoS. (On Router A, RSVP is also enabled on HSSI interface 0 with 1 kbps reserved, but this bandwidth is used simply for passing messages.)

```
!
version 12.0
service config
service timestamps debug uptime
service timestamps log uptime
no service password-encryption
service udp-small-servers
service tcp-small-servers
!
hostname routerA
!
ip subnet-zero
```

```
no ip domain-lookup
ip multicast-routing
ip dvmrp route-limit 20000
interface Ethernet0
ip address 2.0.0.193 255.0.0.0
\hbox{no ip directed-broadcast}\\
no ip route-cache
no ip mroute-cache
media-type 10BaseT
interface Ethernet1
ip address 11.1.1.2 255.0.0.0
no ip directed-broadcast
ip pim dense-mode
ip rsvp bandwidth 10 10
fair-queue 64 256 1000
media-type 10BaseT
interface Hssi0
ip address 12.1.1.1 255.0.0.0
no ip directed-broadcast
ip pim dense-mode
ip rsvp bandwidth 1 1
interface ATM0
no ip address
no ip directed-broadcast
shutdown
router ospf 100
network 11.0.0.0 0.255.255.255 area 10
network 12.0.0.0 0.255.255.255 area 10
ip classless
ip rsvp sender 225.1.1.1 12.1.2.1 UDP 7001 7000 12.1.2.1 Hs0 20 1
line con 0
 exec-timeout 0 0
length 0
transport input none
line aux 0
line vty 0 4
login
end
```

#### **Router B Configuration**

On Router B, RSVP is enabled on HSSI interface 0 with 20 kbps to be reserved for the data transmission. A weighted fair queue is reserved on this interface to ensure RSVP QoS. (On Router B, RSVP is also enabled on Ethernet interface 1 with 1 kbps reserved, but this bandwidth is used simply for passing messages.)

```
!
version 12.0
service config
service timestamps debug uptime
service timestamps log uptime
no service password-encryption
service udp-small-servers
service tcp-small-servers
!
```

```
hostname routerB
ip subnet-zero
no ip domain-lookup
ip multicast-routing
ip dvmrp route-limit 20000
clock calendar-valid
interface Ethernet0
ip address 2.0.0.194 255.0.0.0
no ip directed-broadcast
no ip route-cache
no ip mroute-cache
media-type 10BaseT
interface Ethernet1
ip address 11.1.1.1 255.0.0.0
no ip directed-broadcast
 ip pim dense-mode
 ip rsvp bandwidth 1 1
media-type 10BaseT
interface Hssi0
ip address 10.1.1.2 255.0.0.0
no ip directed-broadcast
ip pim dense-mode
ip rsvp bandwidth 20 20
 fair-queue 64 256 1000
hssi internal-clock
interface ATM0
no ip address
no ip directed-broadcast
shutdown
!
router ospf 100
network 10.0.0.0 0.255.255.255 area 10
network 11.0.0.0 0.255.255.255 area 10
ip classless
line con 0
exec-timeout 0 0
length 0
transport input none
line aux 0
line vty 0 4
login
!
end
```

#### **Router C Configuration**

On Router C, RSVP is enabled on Ethernet interface 2 with 20 kbps to be reserved for the data transmission. A weighted fair queue is reserved on this interface to ensure RSVP QoS. (On Router C, RSVP is also enabled on HSSI interface 0 with 1 kbps reserved, but this bandwidth is used simply for passing messages.)

```
! version 12.0 service config service timestamps debug uptime service timestamps log uptime no service password-encryption
```

```
service udp-small-servers
service tcp-small-servers
hostname routerC
ip subnet-zero
no ip domain-lookup
ip multicast-routing
ip dvmrp route-limit 20000
interface Ethernet0
ip address 2.0.0.195 255.0.0.0
no ip directed-broadcast
no ip route-cache
no ip mroute-cache
media-type 10BaseT
interface Ethernet1
no ip address
no ip directed-broadcast
shutdown
media-type 10BaseT
interface Ethernet2
ip address 9.1.1.2 255.0.0.0
no ip directed-broadcast
ip pim dense-mode
 ip rsvp bandwidth 20 20
 fair-queue 64 256 1000
media-type 10BaseT
1
interface Ethernet3
no ip address
no ip directed-broadcast
shutdown
media-type 10BaseT
interface Ethernet4
no ip address
no ip directed-broadcast
 shutdown
media-type 10BaseT
interface Ethernet5
no ip address
no ip directed-broadcast
 shutdown
media-type 10BaseT
interface Hssi0
ip address 10.1.1.1 255.0.0.0
no ip directed-broadcast
 ip pim dense-mode
 ip rsvp bandwidth 1 1
hssi internal-clock
interface ATM0
no ip address
no ip directed-broadcast
shutdown
router ospf 100
network 9.0.0.0 0.255.255.255 area 10
network 10.0.0.0 0.255.255.255 area 10
```

```
network 11.0.0.0 0.255.255.255 area 10
!
ip classless
ip rsvp reservation 225.1.1.1 12.1.2.1 UDP 7001 7000 9.1.2.1 Et2 FF LOAD 8 1
!
line con 0
exec-timeout 0 0
length 0
transport input none
line aux 0
line vty 0 4
login
!
end
```

CCDE, CCENT, Cisco Eos, Cisco Lumin, Cisco StadiumVision, the Cisco logo, DCE, and Welcome to the Human Network are trademarks; Changing the Way We Work, Live, Play, and Learn is a service mark; and Access Registrar, Aironet, AsyncOS, Bringing the Meeting To You, Catalyst, CCDA, CCDP, CCIE, CCIP, CCNA, CCNP, CCSP, CCVP, Cisco, the Cisco Certified Internetwork Expert logo, Cisco IOS, Cisco Press, Cisco Systems, Cisco Systems Capital, the Cisco Systems logo, Cisco Unity, Collaboration Without Limitation, EtherFast, EtherSwitch, Event Center, Fast Step, Follow Me Browsing, FormShare, GigaDrive, HomeLink, Internet Quotient, IOS, iPhone, iQ Expertise, the iQ logo, iQ Net Readiness Scorecard, iQuick Study, IronPort, the IronPort logo, LightStream, Linksys, MediaTone, MeetingPlace, MGX, Networkers, Networking Academy, Network Registrar, PCNow, PIX, PowerPanels, ProConnect, ScriptShare, SenderBase, SMARTnet, Spectrum Expert, StackWise, The Fastest Way to Increase Your Internet Quotient, TransPath, WebEx, and the WebEx logo are registered trademarks of Cisco Systems, Inc. and/or its affiliates in the United States and certain other countries.

All other trademarks mentioned in this document or Website are the property of their respective owners. The use of the word partner does not imply a partnership relationship between Cisco and any other company. (0804R)

Any Internet Protocol (IP) addresses used in this document are not intended to be actual addresses. Any examples, command display output, and figures included in the document are shown for illustrative purposes only. Any use of actual IP addresses in illustrative content is unintentional and coincidental.

© 2007 Cisco Systems, Inc. All rights reserved.

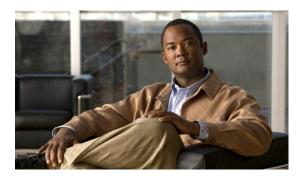

# **Control Plane DSCP Support for RSVP**

#### **Feature History**

| Release                     | Modification                                                                              |
|-----------------------------|-------------------------------------------------------------------------------------------|
| Cisco IOS                   | For information about feature support in Cisco IOS software, use Cisco Feature Navigator. |
| Cisco IOS XE<br>Release 2.1 | This feature was introduced on Cisco ASR 1000 Series Routers.                             |

This document describes the Cisco control plane differentiated services code point (DSCP) support for Resource Reservation Protocol (RSVP) feature. It identifies the supported platforms, provides configuration examples, and lists related IOS command line interface (CLI) commands.

This document includes the following major sections:

- Feature Overview, page 1
- Supported Platforms, page 3
- Supported Standards, MIBs, and RFCs, page 3
- Prerequisites, page 4
- Configuration Tasks, page 4
- Monitoring and Maintaining Control Plane DSCP Support for RSVP, page 5
- Configuration Examples, page 5
- Command Reference, page 6
- Glossary, page 7

### **Feature Overview**

Typically, networks operate on a best-effort delivery basis, which means that all traffic has equal priority and an equal chance of being delivered in a timely manner. When congestion occurs, all traffic has an equal chance of being dropped.

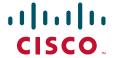

Before traffic can be handled according to its unique requirements, it must be identified or labeled. There are numerous classification techniques for doing this. These include Layer 3 schemes such as IP precedence or the differentiated services code point (DSCP), Layer 2 schemes such as 802.1P, and implicit characteristics of the data itself, such as the traffic type using the Real-Time Transport Protocol (RTP) and a defined port range.

The control plane DSCP support for RSVP feature allows you to set the priority value in the type of service (ToS) byte/differentiated services (DiffServ) field in the Internet Protocol (IP) header for RSVP messages. The IP header functions with resource providers such as weighted fair queueing (WFQ), so that voice frames have priority over data fragments and data frames. When packets arrive in a router's output queue, the voice packets are placed ahead of the data frames.

Figure 1 shows a path message originating from a sender with a DSCP value of 0 (the default) that is changed to 5 to give the message a higher priority and a reservation (resv) message originating from a receiver with a DSCP of 3.

Figure 1 Control Plane DSCP Support for RSVP

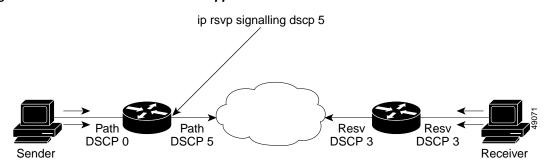

Raising the DSCP value reduces the possibility of packets being dropped, thereby improving call setup time in VoIP environments.

### **Benefits**

#### **Faster Call Setup Time**

The control plane DSCP support for RSVP feature allows you to set the priority for RSVP messages. In a DiffServ QoS environment, higher priority packets get serviced before lower priority packets, thereby improving the call setup time for RSVP sessions.

#### **Improved Message Delivery**

During periods of congestion, routers drop lower priority traffic before they drop higher priority traffic. Since RSVP messages can now be marked with higher priority, the likelihood of these messages being dropped is significantly reduced.

#### **Faster Recovery after Failure Conditions**

When heavy congestion occurs, many packets are dropped. Network resources attempt to retransmit almost instantaneously resulting in further congestion. This leads to a considerable reduction in throughput.

Previously, RSVP messages were marked best effort and subject to being dropped by congestion avoidance mechanisms such as weighted random early detection (WRED). However, with the control plane DSCP support for RSVP feature, RSVP messages are likely to be dropped later, if at all, thereby providing faster recovery of RSVP reservations.

### **Restrictions**

Control plane DSCP support for RSVP can be configured on interfaces and subinterfaces only. It affects all RSVP messages sent out the interface or that are on any logical circuit of the interface, including subinterfaces, permanent virtual circuits (PVCs), and switched virtual circuits (SVCs).

### **Related Features and Technologies**

The control plane DSCP support for RSVP feature is related to QoS features, such as signalling, low latency queueing, and policing. (See the section on "Related Documents".)

### **Related Documents**

The following documents provide additional information:

- "Quality of Service Overview" module
- Cisco IOS Quality of Service Solutions Command Reference

# **Supported Platforms**

- Cisco 2600 series
- Cisco 3600 series (Cisco 3620, 3640, and 3660)
- Cisco 3810 multiservice access concentrator
- Cisco 7200 series
- Cisco 7500 route/switch processor (RSP) only
- Cisco 12000 series Gigabit Switch Router (GSR)

# Supported Standards, MIBs, and RFCs

#### **Standards**

The control plane DSCP support for RSVP feature supports no new or modified standards.

#### **MIBs**

RFC 2206 (RSVP Management Information Base using SMIv2)

To obtain lists of MIBs supported by platform and Cisco IOS release and to download MIB modules, go to the Cisco MIB web site on Cisco.com at

http://www.cisco.com/public/sw-center/netmgmt/cmtk/mibs.shtml.

#### **RFCs**

• RFC 2205 (Resource Reservation Protocol)

# **Prerequisites**

The network must support the following Cisco IOS feature before control plane DSCP support for RSVP is enabled:

• Resource Reservation Protocol (RSVP)

# **Configuration Tasks**

See the following sections for configuration tasks for the control plane DSCP support for RSVP feature. Each task in the list indicates whether the task is optional or required.

- Enabling RSVP on an Interface, page 4 (Required)
- Specifying the DSCP, page 4 (Required)

### **Enabling RSVP on an Interface**

To enable RSVP on an interface, use the following command, beginning in interface configuration mode:

| Command                                                                  | Purpose                       |
|--------------------------------------------------------------------------|-------------------------------|
| Router(config-if)# ip rsvp bandwidth [interface-kbps] [single-flow-kbps] | Enables RSVP on an interface. |

# Specifying the DSCP

To specify the DSCP, use the following command, beginning in interface configuration mode:

| Command | Purpose                                                                         |
|---------|---------------------------------------------------------------------------------|
|         | Specifies the DSCP to be used on all RSVP messages transmitted on an interface. |

### **Verifying Control Plane DSCP Support for RSVP Configuration**

To verify control plane DSCP support for RSVP configuration, enter the **show ip rsvp interface detail** command to display RSVP-related interface information.

In the following sample output from the **show ip rsvp interface detail** command, only the Se2/0 interface has DSCP configured. Interfaces that are not configured for DSCP do not show the DSCP value, which is 0 by default.

```
Router# show ip rsvp interface detail
Et1/1:
    Bandwidth:
        Curr allocated:0M bits/sec
        Max. allowed (total):7500K bits/sec
        Max. allowed (per flow):7500K bits/sec
        Neighbors:
        Using IP enacp:1. Using UDP encaps:0
```

```
Et1/2:
   Bandwidth:
    Curr allocated: OM bits/sec
    Max. allowed (total):7500K bits/sec
    Max. allowed (per flow):7500K bits/sec
   Neighbors:
     Using IP enacp:0. Using UDP encaps:0
Se2/0:
   Bandwidth:
     Curr allocated:10K bits/sec
     Max. allowed (total):1536K bits/sec
    Max. allowed (per flow):1536K bits/sec
    Using IP enacp:1. Using UDP encaps:0
   DSCP value used in Path/Resv msgs:0x6
   Burst Police Factor:300%
   RSVP:Data Packet Classification provided by: none
Router#
```

# Monitoring and Maintaining Control Plane DSCP Support for RSVP

To monitor and maintain control plane DSCP support for RSVP, use the following command in EXEC mode:

| Command | Purpose                                 |
|---------|-----------------------------------------|
|         | Displays RSVP-related information about |
|         | interfaces.                             |

# **Configuration Examples**

This section provides a configuration example for the control plane DSCP support for RSVP feature.

```
Router(config-if)# ip rsvp sig ?
dscp DSCP for RSVP signalling messages

Router(config-if)# ip rsvp sig dscp ?
<0-63> DSCP value

Router(config-if)# ip rsvp sig dscp 48

Router# show run int e3/0
interface Ethernet3/0
ip address 50.50.50.1 255.255.255.0
fair-queue 64 256 235
ip rsvp signalling dscp 48
ip rsvp bandwidth 7500 7500
```

# **Command Reference**

The following commands are introduced or modified in the feature or features documented in this module. For information about these commands, see the *Cisco IOS Quality of Service Solutions Command Reference* at http://www.cisco.com/en/US/docs/ios/qos/command/reference/qos\_book.html. For information about all Cisco IOS commands, use the Command Lookup Tool at http://tools.cisco.com/Support/CLILookup or a Cisco IOS master commands list.

- ip rsvp signalling dscp
- show ip rsvp interface

# **Glossary**

**CBWFQ**—Class-based weighted fair queueing. A queueing mechanism that extends the standard WFQ functionality to provide support for user-defined traffic classes.

class-based weighted fair queueing—See CBWFQ.

differentiated services—See DiffServ.

differentiated services code point—See DSCP.

**DiffServ**—An architecture based on a simple model where traffic entering a network is classified and possibly conditioned at the boundaries of the network. The class of traffic is then identified with a DS codepoint or bit marking in the IP header. Within the core of the network, packets are forwarded according to the per-hop behavior associated with the DS code point.

**DSCP**—Differentiated services code point. The six most significant bits of the 1-byte IP type of service (ToS) field. The per-hop behavior represented by a particular DSCP value is configurable. DSCP values range between 0 and 63.

**IP precedence**—The three most significant bits of the 1-byte type of service (ToS) field. IP precedence values range between zero for low priority and seven for high priority.

**latency**—The delay between the time a device receives a packet and the time that packet is forwarded out the destination port.

marking—The process of setting a Layer 3 DSCP value in a packet.

**QoS**—Quality of service. A measure of performance for a transmission system that reflects its transmission quality and service availability.

quality of service—See QoS.

Resource Reservation Protocol—See RSVP.

**RSVP**—Resource Reservation Protocol. A protocol for reserving network resources to provide quality of service guarantees to application flows.

**ToS**—Type of service. An 8-bit value in the IP header field.

type of service—See ToS.

Voice over IP—See VoIP.

**VoIP**—Voice over IP. The ability to carry normal telephony-style voice over an IP-based internet maintaining telephone-like functionality, reliability, and voice quality.

weighted fair queueing—See WFQ.

weighted random early detection—See WRED.

**WFQ**—Weighted fair queueing. A queue management algorithm that provides a certain fraction of link bandwidth to each of several queues, based on relative bandwidth applied to each of the queues.

**WRED**—Weighted random early detection. A congestion avoidance mechanism that slows traffic by randomly dropping packets when there is congestion.

CCDE, CCENT, Cisco Eos, Cisco Lumin, Cisco Nexus, Cisco StadiumVision, Cisco TelePresence, Cisco WebEx, the Cisco logo, DCE, and Welcome to the Human Network are trademarks; Changing the Way We Work, Live, Play, and Learn and Cisco Store are service marks; and Access Registrar, Aironet, AsyncOS, Bringing the Meeting To You, Catalyst, CCDA, CCDP, CCIE, CCIP, CCNA, CCNP, CCSP, CCVP, Cisco, the Cisco Certified Internetwork Expert logo, Cisco IOS, Cisco Press, Cisco Systems, Cisco Systems Capital, the Cisco Systems logo, Cisco Unity, Collaboration Without Limitation, EtherFast, EtherSwitch, Event Center, Fast Step, Follow Me Browsing, FormShare, GigaDrive, HomeLink, Internet Quotient, IOS, iPhone, iQuick Study, IronPort, the IronPort logo, LightStream, Linksys, MediaTone, MeetingPlace, MeetingPlace Chime

Sound, MGX, Networkers, Networking Academy, Network Registrar, PCNow, PIX, PowerPanels, ProConnect, ScriptShare, SenderBase, SMARTnet, Spectrum Expert, StackWise, The Fastest Way to Increase Your Internet Quotient, TransPath, WebEx, and the WebEx logo are registered trademarks of Cisco Systems, Inc. and/or its affiliates in the United States and certain other countries.

All other trademarks mentioned in this document or website are the property of their respective owners. The use of the word partner does not imply a partnership relationship between Cisco and any other company. (0809R)

Any Internet Protocol (IP) addresses used in this document are not intended to be actual addresses. Any examples, command display output, and figures included in the document are shown for illustrative purposes only. Any use of actual IP addresses in illustrative content is unintentional and coincidental.

 $\hbox{@ 2007 Cisco Systems, Inc. All rights reserved.}$ 

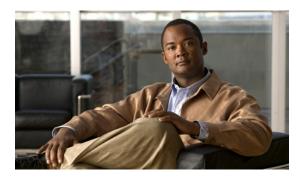

# **RSVP Scalability Enhancements**

This document describes the Cisco Resource Reservation Protocol (RSVP) scalability enhancements. It identifies the supported platforms, provides configuration examples, and lists related IOS command line interface (CLI) commands.

This document includes the following major sections:

- Feature Overview, page 1
- Supported Platforms, page 3
- Supported Standards, MIBs, and RFCs, page 3
- Prerequisites, page 4
- Configuration Tasks, page 4
- Monitoring and Maintaining RSVP Scalability Enhancements, page 8
- Configuration Examples, page 8
- Command Reference, page 13
- Glossary, page 14

### **Feature Overview**

RSVP typically performs admission control, classification, policing, and scheduling of data packets on a per-flow basis and keeps a database of information for each flow. RSVP scalability enhancements let you select a resource provider (formerly called a quality of service (QoS) provider) and disable data packet classification so that RSVP performs admission control only. This facilitates integration with service provider (differentiated services (DiffServ)) networks and enables scalability across enterprise networks.

Class-based weighted fair queueing (CBWFQ) provides the classification, policing, and scheduling functions. CBWFQ puts packets into classes based on the differentiated services code point (DSCP) value in the packet's Internet Protocol (IP) header, thereby eliminating the need for per-flow state and per-flow processing.

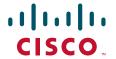

Figure 1 shows two enterprise networks interconnected through a service provider (SP) network. The SP network has an IP backbone configured as a DiffServ network. Each enterprise network has a voice gateway connected to an SP edge/aggregation router via a wide area network (WAN) link. The enterprise networks are connected to a private branch exchange (PBX).

Figure 1 RSVP/DiffServ Integration Topology

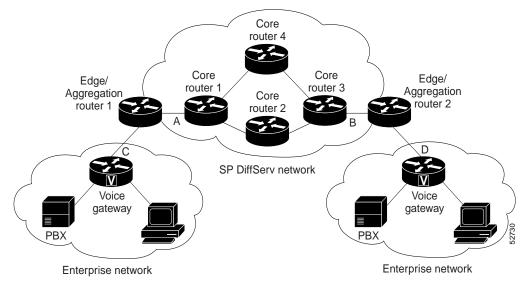

The voice gateways are running classic RSVP, which means RSVP is keeping a state per flow and also classifying, marking, and scheduling packets on a per flow basis. The edge/aggregation routers are running classic RSVP on the interfaces (labeled C and D) connected to the voice gateways and running RSVP for admission control only on the interfaces connected to core routers 1 and 3. The core routers in the DiffServ network are not running RSVP, but are forwarding the RSVP messages to the next hop. The core routers inside the DiffServ network implement a specific per hop behavior (PHB) for a collection of flows that have the same DSCP value.

The voice gateways identify voice data packets and set the appropriate DSCP in their IP headers such that the packets are classified into the priority class in the edge/aggregation routers and in core routers 1, 2, 3 or 1, 4, 3.

The interfaces or the edge/aggregation routers (labeled A and B) connected to core routers 1 and 3 are running RSVP, but are doing admission control only per flow against the RSVP bandwidth pool configured on the DiffServ interfaces of the edge/aggregation routers. CBWFQ is performing the classification, policing, and scheduling functions.

### **Benefits**

#### **Enhanced Scalability**

RSVP scalability enhancements handle similar flows on a per-class basis instead of a per-flow basis. Since fewer resources are required to maintain per-class QoS guarantees, faster processing results, thereby enhancing scalability.

#### **Improved Router Performance**

RSVP scalability enhancements improve router performance by reducing the cost for data packet classification and scheduling, which decrease central processing unit (CPU) resource consumption. The saved resources can then be used for other network management functions.

### **Restrictions**

- Sources should not send marked packets without an installed reservation.
- Sources should not send marked packets that exceed the reserved bandwidth.
- Sources should not send marked packets to a destination other than the reserved path.

### **Related Features and Technologies**

The RSVP scalability enhancements are related to QoS features such as signalling, classification, and congestion management. (See the section on "Related Documents".)

### **Related Documents**

The following documents provide additional information:

- "Quality of Service Overview" module
- Cisco IOS Quality of Service Solutions Command Reference

# **Supported Platforms**

- Cisco 2600 series
- Cisco 3600 series (Cisco 3620, 3640, and 3660)
- Cisco 3810 multiservice access concentrator
- Cisco 7200 series
- Cisco 7500 route/switch processor (RSP) only

# **Supported Standards, MIBs, and RFCs**

#### **Standards**

RSVP scalability enhancements support no new or modified standards.

#### **MIBs**

RFC 2206 (RSVP Management Information Base using SMIv2)

To obtain lists of MIBs supported by platform and Cisco IOS release and to download MIB modules, go to the Cisco MIB web site on Cisco.com at

http://www.cisco.com/public/sw-center/netmgmt/cmtk/mibs.shtml.

#### **RFCs**

• RFC 2205 (Resource Reservation Protocol)

# **Prerequisites**

The network must support the following Cisco IOS features before the RSVP scalability enhancements are enabled:

- Resource Reservation Protocol (RSVP)
- Class-based weighted fair queueing (CBWFQ)

# **Configuration Tasks**

See the following sections for configuration tasks for the RSVP scalability enhancements. Each task in the list indicates whether the task is optional or required.

- Enabling RSVP on an Interface (Required)
- Setting the Resource Provider (Required)
- Disabling Data Packet Classification (Required)
- Configuring Class and Policy Maps (Required)
- Attaching a Policy Map to an Interface (Required)

# **Enabling RSVP on an Interface**

To enable RSVP on an interface, use the following command, beginning in interface configuration mode:

| Command                                                                  | Purpose                       |
|--------------------------------------------------------------------------|-------------------------------|
| Router(config-if)# ip rsvp bandwidth [interface-kbps] [single-flow-kbps] | Enables RSVP on an interface. |

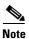

The bandwidth that you configure on the interface must match the bandwidth that you configure for the CBWFQ priority queue. See the section on "Configuration Examples".

### **Setting the Resource Provider**

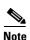

Resource provider was formerly called QoS provider.

To set the resource provider, use the following command, beginning in interface configuration mode:

| Command                                           | Purpose                             |
|---------------------------------------------------|-------------------------------------|
| Router(config-if)# ip rsvp resource-provider none | Sets the resource provider to none. |

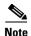

Setting the resource provider to none instructs RSVP to *not* associate any resources, such as WFQ queues or bandwidth, with a reservation.

# **Disabling Data Packet Classification**

To turn off (disable) data packet classification, use the following command, beginning in interface configuration mode:

| Command                                                    | Purpose                              |
|------------------------------------------------------------|--------------------------------------|
| Router(config-if)# ip rsvp data-packet classification none | Disables data packet classification. |

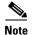

Disabling data packet classification instructs RSVP *not* to process every packet, but to perform admission control only.

# **Configuring Class and Policy Maps**

To configure class and policy maps, use the following commands, beginning in global configuration mode:

|        | Command                                    | Purpose                                                                                                    |
|--------|--------------------------------------------|----------------------------------------------------------------------------------------------------|
| Step 1 | Router(config)# class-map class-map-name   | Specifies the name of the class for which you want to create or modify class map match criteria.                                                                         |
| Step 2 | Router(config)# policy-map policy-map-name | Specifies the name of the policy map to be created, added to, or modified before you can configure policies for classes whose match criteria are defined in a class map. |

# **Attaching a Policy Map to an Interface**

To attach a policy map to an interface, use the following command, beginning in interface configuration mode:

| Command                                                                       | Purpose                                                                                                    |
|-------------------------------------------------------------------------------|----------------------------------------------------------------------------------------------------|
| <pre>Router(config-if)# service-policy {input   output} policy-map-name</pre> | Attaches a single policy map to one or more interfaces to specify the service policy for those interfaces. |

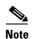

If at the time you configure the RSVP scalability enhancements, there are existing reservations that use classic RSVP, no additional marking, classification, or scheduling is provided for these flows. You can also delete these reservations after you configure the RSVP scalability enhancements.

# **Verifying RSVP Scalability Enhancements Configuration**

To verify RSVP scalability enhancements, use this procedure:

**Step 1** Enter the **show ip rsvp interface detail** command to display information about interfaces, subinterfaces, resource providers, and data packet classification. The output in the following example shows that the ATM 6/0 interface has resource provider none configured and data packet classification is turned off:

```
Router# show ip rsvp interface detail
AT6/0:
Bandwidth:
Curr allocated: 190K bits/sec
Max. allowed (total): 112320K bits/sec
Max. allowed (per flow): 112320K bits/sec
Neighbors:
Using IP encap: 1. Using UDP encaps: 0
DSCP value used in Path/Resv msgs: 0x30
RSVP Data Packet Classification is OFF
RSVP resource provider is: none
```

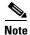

The last two lines in the preceding output verify that the RSVP scalability enhancements (disabled data packet classification and resource provider none) are present.

**Step 2** Enter the **show ip rsvp installed detail** command to display information about interfaces, subinterfaces, their admitted reservations, bandwidth, resource providers, and data packet classification.

```
Router# show ip rsvp installed detail
RSVP: Ethernet3/3 has no installed reservations
RSVP: ATM6/0 has the following installed reservations
RSVP Reservation. Destination is 145.20.20.212, Source is 145.10.10.211,
  Protocol is UDP, Destination port is 14, Source port is 14
  Reserved bandwidth: 50K bits/sec, Maximum burst: 1K bytes, Peak rate: 50K bits/sec
  Min Policed Unit: 0 bytes, Max Pkt Size: 1514 bytes
  Resource provider for this flow: None
  Conversation supports 1 reservations
  Data given reserved service: 0 packets (0 bytes)
  Data given best-effort service: 0 packets (0 bytes)
  Reserved traffic classified for 54 seconds
  Long-term average bitrate (bits/sec): 0M reserved, 0M best-effort
RSVP Reservation. Destination is 145.20.20.212, Source is 145.10.10.211,
  Protocol is UDP, Destination port is 10, Source port is 10
  Reserved bandwidth: 20K bits/sec, Maximum burst: 1K bytes, Peak rate: 20K bits/sec
  Min Policed Unit: 0 bytes, Max Pkt Size: 1514 bytes
  Resource provider for this flow: None
  Conversation supports 1 reservations
  Data given reserved service: 0 packets (0 bytes)
  Data given best-effort service: 0 packets (0 bytes)
  Reserved traffic classified for 80 seconds
  Long-term average bitrate (bits/sec): 0M reserved, 0M best-effort
```

**Step 3** Wait for a while, then enter the **show ip rsvp installed detail** command again. In the following output, notice there is no increment in the number of packets classified:

```
Router# show ip rsvp installed detail
RSVP: Ethernet3/3 has no installed reservations
RSVP: ATM6/0 has the following installed reservations
RSVP Reservation. Destination is 145.20.20.212, Source is 145.10.10.211,
  Protocol is UDP, Destination port is 14, Source port is 14
 Reserved bandwidth: 50K bits/sec, Maximum burst: 1K bytes, Peak rate: 50K bits/sec
 Min Policed Unit: 0 bytes, Max Pkt Size: 1514 bytes
  Resource provider for this flow: None
  Conversation supports 1 reservations
  Data given reserved service: 0 packets (0 bytes)
  Data given best-effort service: 0 packets (0 bytes)
  Reserved traffic classified for 60 seconds
  Long-term average bitrate (bits/sec): 0 reserved, OM best-effort
RSVP Reservation. Destination is 145.20.20.212, Source is 145.10.10.211,
  Protocol is UDP, Destination port is 10, Source port is 10
  Reserved bandwidth: 20K bits/sec, Maximum burst: 1K bytes, Peak rate: 20K bits/sec
  Min Policed Unit: 0 bytes, Max Pkt Size: 1514 bytes
  Resource provider for this flow: None
  Conversation supports 1 reservations
  Data given reserved service: 0 packets (0 bytes)
  Data given best-effort service: 0 packets (0 bytes)
  Reserved traffic classified for 86 seconds
  Long-term average bitrate (bits/sec): OM reserved, OM best-effort
```

# **Monitoring and Maintaining RSVP Scalability Enhancements**

To monitor and maintain RSVP scalability enhancements, use the following commands in EXEC mode:

| Command                                                                                    | Purpose                                                                                                |
|--------------------------------------------------------------------------------------------|----------------------------------------------------------------------------------------------------|
| Router# show ip rsvp installed                                                             | Displays information about interfaces and their admitted reservations.                                 |
| Router# show ip rsvp installed detail                                                      | Displays additional information about interfaces and their admitted reservations.                      |
| Router# show ip rsvp interface                                                             | Displays RSVP-related interface information.                                                           |
| Router# show ip rsvp interface detail                                                      | Displays additional RSVP-related interface information.                                                |
| Router# show queueing [custom   fair   priority   random-detect [interface serial-number]] | Displays all or selected configured queueing strategies and available bandwidth for RSVP reservations. |

# **Configuration Examples**

This section provides the following configuration examples:

- Configuring CBWFQ to Accommodate Reserved Traffic: Example
- Configuring the Resource Provider as None with Data Classification Turned Off: Example

### Configuring CBWFQ to Accommodate Reserved Traffic: Example

The following output shows a class map and a policy map being configured for voice:

```
Router# configure terminal
Enter configuration commands, one per line. End with CNTL/Z.
Router(config)# class-map match-all voice
Router(config-cmap)# match access-group 100
Router(config-cmap)# exit
Router(config)# policy-map wfq-voip
Router(config-pmap)# class voice
Router(config-pmap-c)# priority 24
Router(config-pmap-c)# end
Router#
```

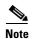

The bandwidth that you configured for the CBWFQ priority queue (24 kbps) must match the bandwidth that you configured for the interface. See the section "Enabling RSVP on an Interface".

The following output shows an access list being configured:

```
Router# configure terminal
Enter configuration commands, one per line. End with CNTL/Z.
Router(config)# access-list 100 permit udp any any range 16384 32500
```

The following output shows a class being applied to the outgoing interface:

```
Router# configure terminal
Enter configuration commands, one per line. End with CNTL/Z.
Router(config)# int atm6/0
Router(config-if)# service-policy output wfq-voip
```

The following output shows bandwidth being configured on an interface:

```
Router# configure terminal
Enter configuration commands, one per line. End with CNTL/Z.
Router(config)# int atm6/0
Router(config-if)# ip rsvp bandwidth 24
```

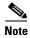

The bandwidth that you configure for the interface (24 kbps) must match the bandwidth that you configured for the CBWFQ priority queue.

# Configuring the Resource Provider as None with Data Classification Turned Off: Example

The **show run** command displays the current configuration in the router:

```
Router# show run int atm6/0
 class-map match-all voice
 match access-group 100
policy-map wfq-voip
  class voice
   priority 24
  class class-default
   fair-queue
interface ATM6/0
ip address 20.20.22.1 255.255.255.0
no ip redirects
no ip proxy-arp
no ip route-cache cef
 atm uni-version 4.0
 atm pvc 1 0 5 qsaal
 atm pvc 2 0 16 ilmi
 atm esi-address 1111111111181.00
no atm auto-configuration
no atm ilmi-keepalive
pvc blue 200/100
 abr 700 600
 inarp 1
 broadcast
 encapsulation aal5snap
 service-policy output wfq-voip
 ip rsvp bandwidth 24 24
 ip rsvp signalling dscp 48
access-list 100 permit udp any any range 16384 32500
```

Here is output from the **show ip rsvp interface detail** command before resource provider none is configured and data-packet classification is turned off:

```
Router# show ip rsvp interface detail AT6/0:
```

```
Bandwidth:
   Curr allocated: 190K bits/sec
   Max. allowed (total): 112320K bits/sec
   Max. allowed (per flow): 112320K bits/sec
   Neighbors:
   Using IP encap: 1. Using UDP encaps: 0
DSCP value used in Path/Resv msgs: 0x30
```

Here is output from the **show queueing** command before resource provider none is configured and data packet classification is turned off:

```
Router# show queueing int atm6/0
Interface ATM6/0 VC 200/100
Queueing strategy: weighted fair
Output queue: 63/512/64/3950945 (size/max total/threshold/drops)
Conversations 2/5/64 (active/max active/max total)
Reserved Conversations 0/0 (allocated/max allocated)
Available Bandwidth 450 kilobits/sec
```

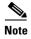

New reservations do not reduce the available bandwidth (450 kilobits/sec shown above). Instead RSVP performs admission control only using the bandwidth limit configured in the **ip rsvp bandwidth** command. The bandwidth configured in this command should match the bandwidth configured in the CBWFQ class that you set up to handle the reserved traffic.

The following output shows resource provider none being configured:

```
Router# configure terminal
Enter configuration commands, one per line. End with CNTL/Z.
Router(config)# int atm6/0
Router(config-if)# ip rsvp resource-provider none
Router(config-if)# end
Router#
```

The following output shows data packet classification being turned off:

```
Router# configure terminal
Enter configuration commands, one per line. End with CNTL/Z.
Router(config)# int atm6/0
Router(config-if)# ip rsvp data-packet classification none
Router(config-if)# end
Router#
```

Here is output from the **show ip rsvp interface detail** command after resource provider none has been configured and data packet classification has been turned off:

```
Router# show ip rsvp interface detail
AT6/0:
Bandwidth:
Curr allocated: 190K bits/sec
Max. allowed (total): 112320K bits/sec
Max. allowed (per flow): 112320K bits/sec
Neighbors:
Using IP encap: 1. Using UDP encaps: 0
DSCP value used in Path/Resv msgs: 0x30
RSVP Data Packet Classification is OFF
RSVP resource provider is: none
```

The following output from the **show ip rsvp installed detail** command verifies that resource provider none is configured and data packet classification is turned off:

```
Router# show ip rsvp installed detail
RSVP: ATM6/0 has the following installed reservations
RSVP Reservation. Destination is 145.20.20.212, Source is 145.10.10.211,
  Protocol is UDP, Destination port is 14, Source port is 14
  Reserved bandwidth: 50K bits/sec, Maximum burst: 1K bytes, Peak rate: 50K bits/sec
  Min Policed Unit: 0 bytes, Max Pkt Size: 1514 bytes
  Resource provider for this flow: None
  Conversation supports 1 reservations
  Data given reserved service: 3192 packets (1557696 bytes)
  Data given best-effort service: 42 packets (20496 bytes)
  Reserved traffic classified for 271 seconds
  Long-term average bitrate (bits/sec): 45880 reserved, 603 best-effort
RSVP Reservation. Destination is 145.20.20.212, Source is 145.10.10.211,
  Protocol is UDP, Destination port is 10, Source port is 10
  Reserved bandwidth: 20K bits/sec, Maximum burst: 1K bytes, Peak rate: 20K bits/sec
  Min Policed Unit: 0 bytes, Max Pkt Size: 1514 bytes
  Resource provider for this flow: None
  Conversation supports 1 reservations
  Data given reserved service: 1348 packets (657824 bytes)
  Data given best-effort service: 0 packets (0 bytes)
  Reserved traffic classified for 296 seconds
  Long-term average bitrate (bits/sec): 17755 reserved, OM best-effort
```

The following output shows no increments in packet counts after the source sends data packets that match the reservation:

```
Router# show ip rsvp installed detail
RSVP: Ethernet3/3 has no installed reservations
RSVP: ATM6/0 has the following installed reservations
RSVP Reservation. Destination is 145.20.20.212, Source is 145.10.10.211,
  Protocol is UDP, Destination port is 14, Source port is 14
  Reserved bandwidth: 50K bits/sec, Maximum burst: 1K bytes, Peak rate: 50K bits/sec
  Min Policed Unit: 0 bytes, Max Pkt Size: 1514 bytes
  Resource provider for this flow: None
  Conversation supports 1 reservations
  Data given reserved service: 3192 packets (1557696 bytes)
  Data given best-effort service: 42 packets (20496 bytes)
  Reserved traffic classified for 282 seconds
  Long-term average bitrate (bits/sec): 44051 reserved, 579 best-effort
RSVP Reservation. Destination is 145.20.20.212, Source is 145.10.10.211,
  Protocol is UDP, Destination port is 10, Source port is 10
  Reserved bandwidth: 20K bits/sec, Maximum burst: 1K bytes, Peak rate: 20K bits/sec
  Min Policed Unit: 0 bytes, Max Pkt Size: 1514 bytes
  Resource provider for this flow: None
  Conversation supports 1 reservations
  Data given reserved service: 1348 packets (657824 bytes)
  Data given best-effort service: 0 packets (0 bytes)
  Reserved traffic classified for 307 seconds
  Long-term average bitrate (bits/sec): 17121 reserved, 0M best-effort
```

The following output shows that data packet classification is enabled again:

```
Router# configure terminal
Router(config)# int atm6/0
Router(config-if) no ip rsvp data-packet classification
Router(config-if)# end
```

The following output verifies that data packet classification is occurring:

```
Router# show ip rsvp installed detail
Enter configuration commands, one per line. End with CNTL/Z.
RSVP: ATM6/0 has the following installed reservations
RSVP Reservation. Destination is 145.20.20.212, Source is 145.10.10.211,
  Protocol is UDP, Destination port is 14, Source port is 14
  Reserved bandwidth: 50K bits/sec, Maximum burst: 1K bytes, Peak rate: 50K bits/sec
 Min Policed Unit: 0 bytes, Max Pkt Size: 1514 bytes
  Resource provider for this flow: None
  Conversation supports 1 reservations
  Data given reserved service: 3683 packets (1797304 bytes)
  Data given best-effort service: 47 packets (22936 bytes)
  Reserved traffic classified for 340 seconds
  Long-term average bitrate (bits/sec): 42201 reserved, 538 best-effort
RSVP Reservation. Destination is 145.20.20.212, Source is 145.10.10.211,
  Protocol is UDP, Destination port is 10, Source port is 10
  Reserved bandwidth: 20K bits/sec, Maximum burst: 1K bytes, Peak rate: 20K bits/sec
  Min Policed Unit: 0 bytes, Max Pkt Size: 1514 bytes
  Resource provider for this flow: None
  Conversation supports 1 reservations
  Data given reserved service: 1556 packets (759328 bytes)
  Data given best-effort service: 0 packets (0 bytes)
  Reserved traffic classified for 364 seconds
  Long-term average bitrate (bits/sec): 16643 reserved, 0M best-effort
```

Here is output from the **show run** command after you have performed all the previous configuration tasks:

```
Router# show run int atm6/0
class-map match-all voice
 match access-group 100
policy-map wfq-voip
  class voice
   priority 24
  class class-default
   fair-queue
interface ATM6/0
ip address 20.20.22.1 255.255.255.0
no ip redirects
no ip proxy-arp
no ip route-cache cef
atm uni-version 4.0
atm pvc 1 0 5 qsaal
atm pvc 2 0 16 ilmi
atm esi-address 1111111111181.00
no atm auto-configuration
no atm ilmi-keepalive
pvc blue 200/100
  abr 700 600
  inarp 1
 broadcast
 encapsulation aal5snap
 service-policy output wfq-voip
ip rsvp bandwidth 24 24
 ip rsvp signalling dscp 48
ip rsvp data-packet classification none
ip rsvp resource-provider none
access-list 100 permit udp any any range 16384 32500
```

### **Command Reference**

The following commands are introduced or modified in the feature or features documented in this module. For information about these commands, see the *Cisco IOS Quality of Service Solutions Command Reference* at http://www.cisco.com/en/US/docs/ios/qos/command/reference/qos\_book.html. For information about all Cisco IOS commands, use the Command Lookup Tool at http://tools.cisco.com/Support/CLILookup or a Cisco IOS master commands list.

- debug ip rsvp traffic-control
- debug ip rsvp wfq
- ip rsvp data-packet classification none
- ip rsvp resource-provider
- show ip rsvp installed
- show ip rsvp interface
- · show queueing

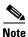

You can use **debug ip rsvp traffic-control** and **debug ip rsvp wfq** simultaneously. Use the **show debug** command to see which debugging commands are enabled.

# **Glossary**

**admission control**—The process in which an RSVP reservation is accepted or rejected based on end-to-end available network resources.

aggregate—A collection of packets with the same DSCP.

**bandwidth**—The difference between the highest and lowest frequencies available for network signals. This term also describes the rated throughput capacity of a given network medium or protocol.

**CBWFQ**—Class-based weighted fair queueing. A queueing mechanism that extends the standard WFQ functionality to provide support for user-defined traffic classes.

Class-based weighted fair queueing—See CBWFQ.

differentiated services—See DiffServ.

differentiated services code point—See DSCP.

**DiffServ**—An architecture based on a simple model where traffic entering a network is classified and possibly conditioned at the boundaries of the network. The class of traffic is then identified with a DS code point or bit marking in the IP header. Within the core of the network, packets are forwarded according to the per-hop behavior associated with the DS code point.

**DSCP**—Differentiated services code point. The six most significant bits of the 1-byte IP type of service (ToS) field. The per-hop behavior represented by a particular DSCP value is configurable. DSCP values range between 0 and 63.

**enterprise network**—A large and diverse network connecting most major points in a company or other organization.

**flow**—A stream of data traveling between two endpoints across a network (for example, from one LAN station to another). Multiple flows can be transmitted on a single circuit.

**packet**—A logical grouping of information that includes a header containing control information and (usually) user data. Packets most often refer to network layer units of data.

**PBX**—Private branch exchange. A digital or analog telephone switchboard located on the subscriber premises and used to connect private and public telephone networks.

**PHB**—Per hop behavior. A DiffServ concept that specifies how specifically marked packets are to be treated by each DiffServ router.

**QoS**—Quality of service. A measure of performance for a transmission system that reflects its transmission quality and service availability.

quality of service—See QoS.

Resource Reservation Protocol—See RSVP.

**RSVP**—Resource Reservation Protocol. A protocol for reserving network resources to provide quality of service guarantees to application flows.

Voice over IP—See VoIP.

**VoIP**—Voice over IP. The ability to carry normal telephony-style voice over an IP-based internet maintaining telephone-like functionality, reliability, and voice quality.

Weighted Fair Queueing—See WFQ.

**WFQ**—Weighted fair queueing. A queue management algorithm that provides a certain fraction of link bandwidth to each of several queues, based on relative bandwidth applied to each of the queues.

CCDE, CCENT, Cisco Eos, Cisco Lumin, Cisco Nexus, Cisco StadiumVision, Cisco TelePresence, Cisco WebEx, the Cisco logo, DCE, and Welcome to the Human Network are trademarks; Changing the Way We Work, Live, Play, and Learn and Cisco Store are service marks; and Access Registrar, Aironet, AsyncOS, Bringing the Meeting To You, Catalyst, CCDA, CCDP, CCIE, CCIP, CCNA, CCNP, CCSP, CCVP, Cisco, the Cisco Certified Internetwork Expert logo, Cisco IOS, Cisco Press, Cisco Systems, Cisco Systems Capital, the Cisco Systems logo, Cisco Unity, Collaboration Without Limitation, EtherFast, EtherSwitch, Event Center, Fast Step, Follow Me Browsing, FormShare, GigaDrive, HomeLink, Internet Quotient, IOS, iPhone, iQuick Study, IronPort, the IronPort logo, LightStream, Linksys, MediaTone, MeetingPlace, MeetingPlace Chime Sound, MGX, Networkers, Networking Academy, Network Registrar, PCNow, PIX, PowerPanels, ProConnect, ScriptShare, SenderBase, SMARTnet, Spectrum Expert, StackWise, The Fastest Way to Increase Your Internet Quotient, TransPath, WebEx, and the WebEx logo are registered trademarks of Cisco Systems, Inc. and/or its affiliates in the United States and certain other countries.

All other trademarks mentioned in this document or website are the property of their respective owners. The use of the word partner does not imply a partnership relationship between Cisco and any other company. (0809R)

Any Internet Protocol (IP) addresses used in this document are not intended to be actual addresses. Any examples, command display output, and figures included in the document are shown for illustrative purposes only. Any use of actual IP addresses in illustrative content is unintentional and coincidental.

© 2007 Cisco Systems, Inc. All rights reserved.

Glossary

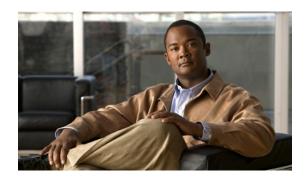

# **RSVP Support for ATM/PVCs**

This document describes Cisco Resource Reservation Protocol (RSVP) support for the Asynchronous Transfer Mode/permanent virtual circuits (ATM/PVCs) feature. It identifies the supported platforms, provides configuration examples, and lists related IOS command line interface (CLI) commands.

This document includes the following major sections:

- Feature Overview, page 1
- Supported Platforms, page 4
- Supported Standards, MIBs, and RFCs, page 4
- Prerequisites, page 4
- Configuration Tasks, page 4
- Monitoring and Maintaining RSVP Support for ATM/PVCs, page 10
- Configuration Examples, page 10
- Command Reference, page 13
- Glossary, page 14

### **Feature Overview**

Network administrators use queueing to manage congestion on a router interface or a permanent virtual circuit (PVC). In an ATM environment, the congestion point might not be the interface itself, but the PVC because of the traffic parameters, including the available bit rate (ABR), the constant bit rate (CBR), and the variable bit rate (VBR) associated with the PVC. For real-time traffic, such as voice flows, to be transmitted in a timely manner, the data rate must not exceed the traffic parameters, or packets might be dropped, thereby affecting voice quality. Fancy queueing such as class-based weighted fair queueing (CBWFQ), low latency queueing (LLQ), or weighted fair queueing (WFQ), can run on the PVC to provide the quality of service (QoS) guarantees for the traffic.

In previous releases, RSVP reservations were not constrained by the traffic parameters of the flow's outbound PVC. As a result, oversubscription could occur when the sum of the RSVP traffic and other traffic exceeded the PVC's capacity.

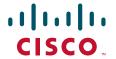

The RSVP support for ATM/PVCs feature allows RSVP to function with per-PVC queueing for voice-like flows. Specifically, RSVP can install reservations on PVCs defined at the interface and subinterface levels. There is no limit to the number of PVCs that can be configured per interface or subinterface.

### **RSVP Bandwidth Allocation and Modular QoS Command Line Interface (CLI)**

RSVP can use an interface (or a PVC) queueing algorithm, such as WFQ, to ensure QoS for its data flows.

### **Admission Control**

When WFQ is running, RSVP can co-exist with other QoS features on an interface (or PVC) that also reserve bandwidth and enforce QoS. When you configure multiple bandwidth-reserving features (such as RSVP, LLQ, CB-WFQ, and **ip rtp priority**), portions of the interface's (or PVC's) available bandwidth may be assigned to each of these features for use with flows that they classify.

An internal interface-based (or PVC-based) bandwidth manager prevents the amount of traffic reserved by these features from oversubscribing the interface (or PVC). You can view this pool of available bandwidth using the **show queue** command, and it is configurable (as a percentage of the interface's or PVC's capacity) via the **max-reserved-bandwidth** command.

When you configure features such as LLQ and CB-WFQ, any classes that are assigned a bandwidth reserve their bandwidth at the time of configuration, and deduct this bandwidth from the bandwidth manager. If the configured bandwidth exceeds the interface's capacity, the configuration is rejected.

When RSVP is configured, no bandwidth is reserved. (The amount of bandwidth specified in the **ip rsvp bandwidth** command acts as a strict upper limit, and does **not** guarantee admission of any flows.) Only when an RSVP reservation arrives does RSVP attempt to reserve bandwidth out of the remaining pool of available bandwidth (that is, the bandwidth that has not been dedicated to traffic handled by other features.)

### **Data Packet Classification**

By default, RSVP performs an efficient flow-based, datapacket classification to ensure QoS for its reserved traffic. This classification runs prior to queueing consideration by **ip rtp priority** or CB-WFQ. Thus, the use of a CB-WFQ class or **ip rtp priority** command is **not** required in order for RSVP data flows to be granted QoS. Any **ip rtp priority** or CB-WFQ configuration will not match RSVP flows, but they will reserve additional bandwidth for any non-RSVP flows that may match their classifiers.

If you do **not** want RSVP to perform per-flow classification, but prefer DiffServ classification instead, then you can configure RSVP to exclude itself from data packet classification, and configure LLQ for classification. For more information, see the "RSVP Scalability Enhancements" feature regarding DiffServ integration.

### **Benefits**

#### **Accurate Admission Control**

RSVP performs admission control based on the PVC's average cell rate, sustainable cell rate, or minimum cell rate, depending on the type of PVC that is configured, instead of the amount of bandwidth available on the interface.

#### **Recognition of Layer 2 Overhead**

RSVP automatically takes the Layer 2 overhead into account when admitting a flow. For each flow, RSVP determines the total amount of bandwidth required, including Layer 2 overhead, and uses this value for admission control with the WFQ bandwidth manager.

#### Improved QoS

RSVP provides QoS guarantees for high-priority traffic by reserving resources at the point of congestion (that is, the ATM PVC instead of the interface).

#### **Flexible Configurations**

RSVP provides support for point-to-point and multipoint interface configurations, thus enabling deployment of services such as voice over IP (VoIP) in ATM environments with QoS guarantees.

#### **Prevention of Bandwidth Oversubscription**

RSVP, CBWFQ, and ip rtp priority do not oversubscribe the amount of bandwidth available on the interface or the PVC even when they are running simultaneously. Prior to admitting a reservation, these features check an internal bandwidth manager to avoid oversubscription.

#### IP QoS Features Integration into ATM Environments

IP QoS features can now be integrated seamlessly from IP into ATM environments with RSVP providing admission control on a per PVC basis.

### **Restrictions**

- Interface-level generic traffic shaping (GTS) is not supported.
- VC-level queueing and interface-level queueing on the same interface are not supported.
- Nonvoice RSVP flows are not supported.
- Multicast flows are not supported.
- ATM/PVCs must be preconfigured in the network.

### **Related Features and Technologies**

The RSVP support for ATM/PVCs feature is related to QoS features such as low latency queueing (LLQ) and policing. (See the section on "Related Documents".)

### **Related Documents**

The following documents provide additional information:

- "Configuring Weighted Fair Queueing" module (for information about LLQ)
- "Policing and Shaping Overview" module (for information about traffic policing)
- Cisco IOS Quality of Service Solutions Command Reference

# **Supported Platforms**

- Cisco 3600 series (Cisco 3620, 3640, and 3660)
- Cisco 3810 multiservice access concentrator
- Cisco 7200 series

# Supported Standards, MIBs, and RFCs

#### **Standards**

The RSVP support for ATM/PVCs feature supports no new or modified standards.

#### **MIBs**

RFC 2206 (RSVP Management Information Base using SMIv2)

To obtain lists of MIBs supported by platform and Cisco IOS release and to download MIB modules, go to the Cisco MIB web site on Cisco.com at

http://www.cisco.com/public/sw-center/netmgmt/cmtk/mibs.shtml.

#### **RFCs**

• RFC 2205 (Resource Reservation Protocol)

# **Prerequisites**

The network must support the following Cisco IOS features before RSVP support for ATM/PVCs is enabled:

- Resource Reservation Protocol (RSVP)
- Weighted fair queueing (WFQ)

# **Configuration Tasks**

See the following sections for configuration tasks for the RSVP support for ATM/PVCs feature. Each task in the list indicates whether the task is optional or required.

- Creating a PVC (Required)
- Defining ATM QoS Traffic Parameters for a PVC (Required)
- Defining a Policy Map for WFQ (Required)
- Applying a Policy Map to a PVC (Required)
- Enabling RSVP on an Interface (Required)
- Configuring a Path (Optional)
- Configuring a Reservation (Optional)

### **Creating a PVC**

To create a PVC, use the following command in interface configuration mode:

| Command                                                     | Purpose                                 |
|-------------------------------------------------------------|-----------------------------------------|
| Router(config-if)# pvc [name] vpi/vci [ilmi   qsaal   smds] | Assigns a name and identifier to a PVC. |

### **Defining ATM QoS Traffic Parameters for a PVC**

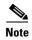

In order for RSVP to reserve bandwidth, the ATM/PVC traffic parameters must be available bit rate (ABR), variable bit rate non real-time (VBR-NRT), or real-time variable bit rate (VBR). You can specify only one of these parameters per PVC connection; therefore, if you enter a new parameter, it will replace the existing one.

To configure ATM PVC traffic parameters, use *one* of the following commands beginning in interface-ATM-VC configuration mode:

| Command                                                                   | Purpose                                                                                                    |
|---------------------------------------------------------------------------|----------------------------------------------------------------------------------------------------|
| Router(config-if-atm-vc)# <b>abr</b> output-pcr output-mcr                | Configures the available bit rate (ABR). (ATM-CES port adapter and multiport T1/E1 ATM network module only.)  |
| Router(config-if-atm-vc)# <b>vbr-nrt</b> output-pcr output-scr output-mbs | Configures the variable bit rate-non real time (VBR-NRT) QoS.                                                 |
| Router(config-if-atm-vc)# <b>vbr-rt</b> peak-rate average-rate burst      | Configures the real-time variable bit rate (VBR). (Cisco MC3810 and multiport T1/E1 ATM network module only.) |

The arguments used here are as follows:

- -pcr—peak cell rate
- -mcr—minimum cell rate
- -scr—sustainable cell rate
- -mbs—maximum burst size
- output-mcr, output-scr, and average-rate—reservable bandwidth pool on the PVC

All features running on the PVC, including RSVP, CBWFQ, and LLQ, can use up to 75 percent of the reservable bandwidth pool.

### **Defining a Policy Map for WFQ**

To define a policy map for WFQ, use the following commands, beginning in global configuration mode:

|        | Command                                           | Purpose                                                                      |
|--------|---------------------------------------------------|------------------------------------------------------------------------------|
| Step 1 | Router(config)# policy-map policy-name            | Specifies the policy map name; for example, wfq-voip.                        |
| Step 2 | Router(config-pmap)# class class-name             | Specifies the name of a previously defined class map, such as class-default. |
| Step 3 | Router(config-pmap-c) fair-queue number-of-queues | Specifies the number of queues to be reserved for the default class.         |

# **Applying a Policy Map to a PVC**

To apply a policy map to a PVC, use the following command, beginning in interface-ATM-VC configuration mode:

| Command | Purpose                                                        |
|---------|----------------------------------------------------------------|
| 7.1     | Applies a policy map to the output direction of the interface. |

## **Enabling RSVP on an Interface**

To enable RSVP on an interface, use the following command in interface configuration mode:

| Command                                                                  | Purpose                       |
|--------------------------------------------------------------------------|-------------------------------|
| Router(config-if)# ip rsvp bandwidth [interface-kbps] [single-flow-kbps] | Enables RSVP on an interface. |

## **Configuring a Path**

To configure an RSVP path, use the following command in global configuration mode:

| Command | Purpose                                                                                                    |
|---------|----------------------------------------------------------------------------------------------------|
|         | Specifies the RSVP path parameters, including the destination and source addresses, the protocol, the destination and source ports, the previous hop address, the average bit rate, and the burst size. |

### **Configuring a Reservation**

To configure an RSVP reservation, use the following command in global configuration mode:

| Command                                                                                                    | Purpose                                                                                                    |
|----------------------------------------------------------------------------------------------------|----------------------------------------------------------------------------------------------------|
| <pre>sender-ip-address [tcp   udp   ip-protocol] session-dport sender-sport next-hop-ip address nexthop-interface {ff   se   wf} {rate   load} [bandwidth] [burst-size]</pre> | Specifies the RSVP reservation parameters, including the destination and source addresses, the protocol, the destination and source ports, the next hop address, the next hop interface, the reservation style, the service type, the average bit rate, and the burst size. |

### **Verifying RSVP Support for ATM/PVCs Configuration**

### **Multipoint Configuration**

To verify RSVP support for ATM/PVCs multipoint configuration, use this procedure:

**Step 1** Enter the **show ip rsvp installed** command to display information about interfaces, subinterfaces, PVCs, and their admitted reservations. The output in the following example shows that the ATM 6/0.1 subinterface has four reservations:

Router# show ip rsvp installed

| RSVP:A | TM6/0.1       |               |        |       |       |        |              |
|--------|---------------|---------------|--------|-------|-------|--------|--------------|
| BPS    | To            | From          | Protoc | DPort | Sport | Weight | Conversation |
| 10K    | 145.30.30.213 | 145.40.40.214 | UDP    | 101   | 101   | 0      | 40           |
| 15K    | 145.20.20.212 | 145.40.40.214 | UDP    | 100   | 100   | 6      | 41           |
| 15K    | 145.30.30.213 | 145.40.40.214 | UDP    | 100   | 100   | 6      | 41           |
| 10K    | 145.20.20.212 | 145.40.40.214 | UDP    | 101   | 101   | 0      | 40           |

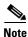

Weight 0 is assigned to voice-like flows, which proceed to the priority queue (PQ).

**Step 2** Enter the **show ip rsvp installed detail** command to display additional information about interfaces, subinterfaces, PVCs, and their current reservations.

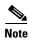

In the following output, the first flow has a weight = 0 and gets the PQ; the second flow has a weight > 0 and gets a reserved queue.

```
Router# show ip rsvp installed detail

RSVP:ATM6/0 has the following installed reservations

RSVP:ATM6/0.1 has the following installed reservations

RSVP Reservation. Destination is 145.30.30.213, Source is 145.40.40.214,

Protocol is UDP, Destination port is 101, Source port is 101

Reserved bandwidth:10K bits/sec, Maximum burst:1K bytes, Peak rate:10K bits/sec

Min Policed Unit: 0 bytes, Max Pkt Size: 1514

Resource provider for this flow:

WFQ on ATM PVC 100/101 on AT6/0: PRIORITY queue 40. Weight:0, BW 10 kbps

Conversation supports 1 reservations
```

```
Data given reserved service: 0 packets (OM bytes)
  Data given best-effort service: 0 packets (0 bytes)
  Reserved traffic classified for 48 seconds
  Long-term average bitrate (bits/sec):0M reserved, 0M best-effort
RSVP Reservation. Destination is 145.20.20.212, Source is 145.40.40.214,
  Protocol is UDP, Destination port is 100, Source port is 100
  Reserved bandwidth:15K bits/sec, Maximum burst:1K bytes, Peak rate:15K bits/sec
  Min Policed Unit: 0 bytes, Max Pkt Size: 1514
  Resource provider for this flow:
    WFQ on ATM PVC 100/201 on AT6/0: RESERVED queue 41. Weight:6, BW 15 kbps
  Conversation supports 1 reservations
  Data given reserved service: 0 packets (0M bytes)
  Data given best-effort service: 0 packets (0 bytes)
  Reserved traffic classified for 200 seconds
  Long-term average bitrate (bits/sec):0M reserved, 0M best-effort
RSVP Reservation. Destination is 145.30.30.213, Source is 145.40.40.214,
  Protocol is UDP, Destination port is 100, Source port is 100
  Reserved bandwidth:15K bits/sec, Maximum burst:1K bytes, Peak rate:15K bits/sec
  Min Policed Unit: 0 bytes, Max Pkt Size: 1514
  Resource provider for this flow:
   WFQ on ATM PVC 100/101 on AT6/0: RESERVED queue 41. Weight:6, BW 15 kbps
  Conversation supports 1 reservations
  Data given reserved service: 0 packets (OM bytes)
  Data given best-effort service: 0 packets (0 bytes)
  Reserved traffic classified for 60 seconds
  Long-term average bitrate (bits/sec):0M reserved, 0M best-effort
RSVP Reservation. Destination is 145.20.20.212, Source is 145.40.40.214,
  Protocol is UDP, Destination port is 101, Source port is 101
  Reserved bandwidth:10K bits/sec, Maximum burst:1K bytes, Peak rate:10K bits/sec
  Min Policed Unit: 0 bytes, Max Pkt Size: 1514
  Resource provider for this flow:
    WFQ on ATM PVC 100/201 on AT6/0: PRIORITY queue 40. Weight:0, BW 10 kbps
  Conversation supports 1 reservations
  Data given reserved service: 0 packets (OM bytes)
  Data given best-effort service: 0 packets (0 bytes)
  Reserved traffic classified for 163 seconds
  Long-term average bitrate (bits/sec): OM reserved, OM best-effort
```

### **Point-to-Point Configuration**

To verify RSVP support for ATM/PVCs point-to-point configuration, use this procedure:

**Step 1** Enter the **show ip rsvp installed** command to display information about interfaces, subinterfaces, PVCs, and their admitted reservations. The output in the following example shows that the ATM 6/0.1 subinterface has two reservations, and the ATM 6/0.2 subinterface has one reservation:

Router# show ip rsvp installed

```
RSVP:ATM6/0.1
BPS
                                       Protoc DPort Sport Weight Conversation
      To
                       From
15K
       145.30.30.213
                       145.40.40.214
                                       UDP
                                             100
                                                     100
                                                            0
                                                                   40
20K
      145.30.30.213
                      145.40.40.214
                                      UDP
                                              101
                                                     101
                                                                   41
RSVP:ATM6/0.2
                       From
                                       Protoc DPort Sport Weight Conversation
150K
      145.20.20.212 145.40.40.214
                                      UDP
                                              12
                                                     12
Router#
```

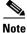

Weight 0 is assigned to voice-like flows, which proceed to the PQ.

**Step 2** Enter the **show ip rsvp installed detail** command to display additional information about interfaces, subinterfaces, PVCs, and their current reservations.

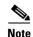

In the following output, the first flow with a weight = 0 gets the PQ, and the second flow with a weight > 0 gets a reserved queue.

Router# show ip rsvp installed detail

```
RSVP:ATM6/0 has the following installed reservations
RSVP:ATM6/0.1 has the following installed reservations
RSVP Reservation. Destination is 145.30.30.213, Source is 145.40.40.214,
  Protocol is UDP, Destination port is 101, Source port is 101
  Reserved bandwidth:15K bits/sec, Maximum burst:1K bytes, Peak rate:15K bits/sec
  Min Policed Unit: 0 bytes, Max Pkt Size: 1514 bytes
  Resource provider for this flow:
    WFQ on ATM PVC 100/101 on AT6/0: PRIORITY queue 40. Weight:0, BW 15 kbps
  Conversation supports 1 reservations
  Data given reserved service: 0 packets (0M bytes)
  Data given best-effort service: 0 packets (0 bytes)
  Reserved traffic classified for 48 seconds
  Long-term average bitrate (bits/sec):0M reserved, 0M best-effort
RSVP Reservation. Destination is 145.20.20.212, Source is 145.40.40.214,
  Protocol is UDP, Destination port is 100, Source port is 100
  Reserved bandwidth:15K bits/sec, Maximum burst:1K bytes, Peak rate:15K bits/sec
  Min Policed Unit: 0 bytes, Max Pkt Size: 1514 bytes
  Resource provider for this flow:
   WFQ on ATM PVC 100/201 on AT6/0: RESERVED queue 41. Weight:6, BW 15 kbps
  Conversation supports 1 reservations
  Data given reserved service: 0 packets (0M bytes)
  Data given best-effort service: 0 packets (0 bytes)
  Reserved traffic classified for 200 seconds
  Long-term average bitrate (bits/sec):0M reserved, 0M best-effort
RSVP Reservation. Destination is 145.30.30.213, Source is 145.40.40.214,
  Protocol is UDP, Destination port is 100, Source port is 100
  Reserved bandwidth: 20K bits/sec, Maximum burst: 1K bytes, Peak rate: 20K bits/sec
  Min Policed Unit: 0 bytes, Max Pkt Size: 1514 bytes
  Resource provider for this flow:
    WFQ on ATM PVC 100/101 on AT6/0: RESERVED queue 41. Weight:6, BW 20 kbps
  Conversation supports 1 reservations
  Data given reserved service: 0 packets (OM bytes)
  Data given best-effort service: 0 packets (0 bytes)
  Reserved traffic classified for 60 seconds
  Long-term average bitrate (bits/sec): OM reserved, OM best-effort
RSVP:ATM6/0.2 has the following installed reservations
RSVP Reservation. Destination is 145.20.20.212, Source is 145.40.40.214,
  Protocol is UDP, Destination port is 101, Source port is 101
  Reserved bandwidth:150K bits/sec, Maximum burst:1K bytes, Peak rate:150K bits/sec
  Min Policed Unit: 0 bytes, Max Pkt Size: 1514 bytes
  Resource provider for this flow:
    WFQ on ATM PVC 100/201 on AT6/0: PRIORITY queue 40. Weight:0, BW 150 kbps
  Conversation supports 1 reservations
  Data given reserved service: 0 packets (OM bytes)
```

Data given best-effort service:0 packets (0 bytes)
Reserved traffic classified for 163 seconds
Long-term average bitrate (bits/sec):0M reserved, 0M best-effort

# Monitoring and Maintaining RSVP Support for ATM/PVCs

To monitor and maintain RSVP support for ATM/PVCs, use the following commands in EXEC mode:

| Command                                                                                    | Purpose                                                                                                |
|--------------------------------------------------------------------------------------------|----------------------------------------------------------------------------------------------------|
| Router# show ip rsvp installed                                                             | Displays information about interfaces and their admitted reservations.                                 |
| Router# show ip rsvp installed detail                                                      | Displays additional information about interfaces, PVCs, and their admitted reservations.               |
| Router# show queueing [custom   fair   priority   random-detect [interface serial-number]] | Displays all or selected configured queueing strategies and available bandwidth for RSVP reservations. |
| Router# show atm pvc [vpi/vci   name   interface atm interface-number]                     | Displays all ATM PVCs and related traffic information.                                                 |

# **Configuration Examples**

This section provides point-to-point and multipoint configuration examples for the RSVP support for ATM/PVCs feature.

# **Point-to-Point Configuration**

Figure 1 shows a sample point-to-point interface configuration commonly used in ATM environments in which one PVC per subinterface is configured at router R1.

Three small clouds represent office branches that are connected through PVCs over an ATM network.

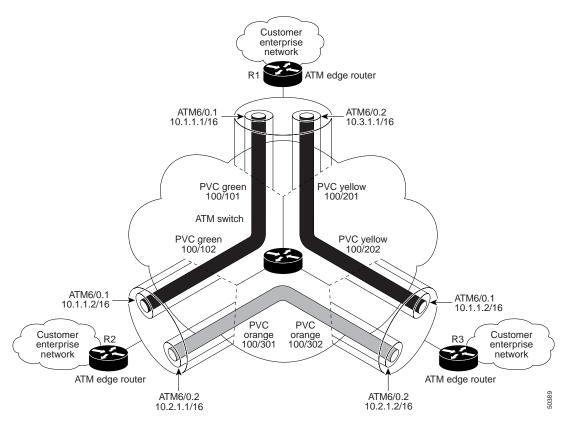

Figure 1 Point-to-Point Interface Configuration

Here is sample output for a point-to-point configuration:

```
Router#
policy-map wfq-voip
  class class-default
   fair-queue
interface ATM6/0
no ip address
ip rsvp bandwidth 112320 112320
interface ATM6/0.1 point-to-point
 ip address 10.1.1.1 255.0.0.0
pvc green 100/101
  vbr-rt 400 300 200
 inarp 1
 broadcast
 service-policy output wfq-voip
 ip rsvp bandwidth 1250 1250
 ip rsvp resource-provider wfq pvc
interface ATM6/0.2 point-to-point
ip address 10.3.1.1 255.0.0.0
 pvc yellow 100/201
  vbr-nrt 500 400 1000
 inarp 1
 broadcast
 service-policy output wfq-voip
 ip rsvp bandwidth 1250 1250
 ip rsvp resource-provider wfq pvc
```

### **Multipoint Configuration**

Figure 2 shows a multipoint interface configuration commonly used in ATM environments in which multiple PVCs are configured on the same subinterface at router R1.

The customer enterprise network that includes R1 is the headquarters of a company with PVC connections to each remote office.

Figure 2 Multipoint Interface Configuration

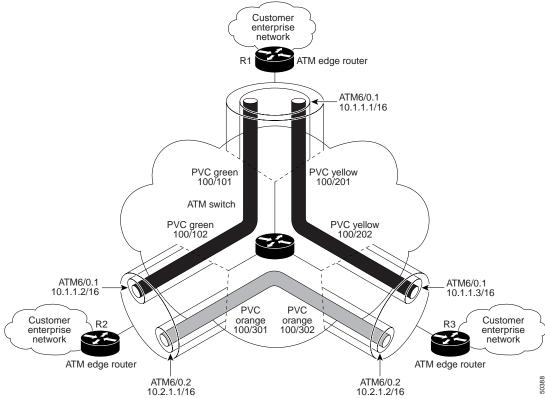

Here is sample output for a multipoint configuration:

```
Router#
policy-map wfq-voip
  class class-default
  fair-queue

interface ATM6/0
  no ip address
  ip rsvp bandwidth 112320 112320

interface ATM6/0.1 multipoint
  ip address 10.1.1.1 255.0.0.0
  pvc green 100/101
  vbr-rt 400 300 200
  inarp 1
  broadcast
  service-policy output wfq-voip

pvc yellow 100/201
```

```
vbr-nrt 500 400 1000
inarp 1
broadcast
service-policy output wfq-voip
ip rsvp bandwidth 1250 1250
ip rsvp resource-provider wfq pvc
```

## **Command Reference**

The following commands are introduced or modified in the feature or features documented in this module. For information about these commands, see the *Cisco IOS Quality of Service Solutions Command Reference* at http://www.cisco.com/en/US/docs/ios/qos/command/reference/qos\_book.html. For information about all Cisco IOS commands, use the Command Lookup Tool at http://tools.cisco.com/Support/CLILookup or a Cisco IOS master commands list.

- debug ip rsvp traffic-control
- debug ip rsvp wfq
- ip rsvp layer2 overhead
- ip rsvp resource-provider
- show ip rsvp installed
- show ip rsvp interface
- show queueing

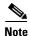

You can use **debug ip rsvp traffic-control** and **debug ip rsvp wfq** simultaneously. Use the **show debug** command to see which debugging commands are enabled.

# **Glossary**

**AAL**—ATM adaptation layer. AAL defines the conversion of user information into cells. AAL1 and AAL2 handle isochronous traffic, such as voice and video; AAL3/4 and AAL5 pertain to data communications through the segmentation and reassembly of packets.

**ABR**—Available bit rate. A QoS class defined by the ATM Forum for ATM networks. ABR is used for connections that do not require timing relationships between source and destination. ABR provides no guarantees in terms of cell loss or delay, providing only best-effort service. Traffic sources adjust their transmission rate in response to information they receive describing the status of the network and its capability to successfully deliver data.

**admission control**—The process in which an RSVP reservation is accepted or rejected based on end-to-end available network resources.

**Asynchronous Transfer Mode**—See ATM.

ATM—Asynchronous Transfer Mode. A cell-based data transfer technique in which channel demand determines packet allocation. This is an international standard for cell relay in which multiple service types (such as voice, video, or data) are conveyed in fixed-length (53-byte) cells. Fixed-length cells allow cell processing to occur in hardware, thereby reducing transit delays. ATM is designed to take advantage of high-speed transmission media such as E3, SONET, and T3.

available bit rate—See ABR.

**bandwidth**—The difference between the highest and lowest frequencies available for network signals. This term also describes the rated throughput capacity of a given network medium or protocol.

**CBR**—Constant bit rate. A QoS class defined by the ATM Forum for ATM networks. CBR is used for connections that depend on precise clocking to ensure undistorted delivery.

**CBWFQ**—Class-based weighted fair queueing. A queueing mechanism that extends the standard WFQ functionality to provide support for user-defined traffic classes.

Class-based weighted fair queueing—See CBWFQ.

constant bit rate—See CBR.

**flow**—A stream of data traveling between two endpoints across a network (for example, from one LAN station to another). Multiple flows can be transmitted on a single circuit.

**ILMI**—Interim Local Management Interface. Described in the ATM Forum's UNI specification, ILMI allows end users to retrieve basic information, such as status and configuration about virtual connections and addresses, for a particular UNI.

**Interim Local Management Interface**—See ILMI.

**latency**—The delay between the time a device receives a packet and the time that the packet is forwarded out the destination port.

**MUX**—A multiplexing device that combines multiple signals for transmission over a single line. The signals are demultiplexed, or separated, at the receiving end.

payload—The portion of a cell, frame, or packet that contains upper-layer information (data).

permanent virtual circuit—See PVC.

**point-to-multipoint connection**—One of two fundamental connection types. It is a unidirectional connection in which a single source end system (known as a root node) connects to multiple destination end systems (known as leaves).

**point-to-point connection**—One of two fundamental connection types. It is a unidirectional or bidirectional connection between two end systems.

**PQ**—Priority queue. A routing feature in which frames in an output queue are assigned priority based on various characteristics such as packet size and interface type.

priority queue—See PQ.

**PVC**—Permanent virtual circuit or connection. A virtual circuit that is permanently established. PVCs save bandwidth associated with circuit establishment and teardown in situations where certain virtual circuits must exist all the time.

**QoS**—Quality of service. A measure of performance for a transmission system that reflects its transmission quality and service availability.

quality of service—See OoS.

**reservable bandwidth pool**—The amount of bandwidth on a link that features can set aside in order to provide QoS guarantees.

Resource Reservation Protocol—See RSVP.

**RSVP**—Resource Reservation Protocol. A protocol for reserving network resources to provide quality of service guarantees to application flows.

**SNAP**—Subnetwork Access Protocol. An Internet protocol that operates between a network entity in the subnetwork and a network entity in the end system. SNAP specifies a standard method of encapsulating IP datagrams and ARP messages on IEEE networks. The SNAP entity in the end system makes use of the services of the subnetwork and performs three key functions: data transfer, connection management, and QoS selection.

subnetwork access protocol—See SNAP.

**SVC**—Switched virtual circuit or connection. A virtual circuit that is dynamically established on demand and is torn down when transmission is complete. SVCs are used in situations where data transmission is sporadic.

switched virtual circuit—See SVC.

variable bit rate—See VBR.

**VBR**—Variable bit rate. A QoS class defined by the ATM Forum for ATM networks. VBR is subdivided into a real time (RT) class and a non-real time (NRT) class. VBR (RT) is used for connections in which there is a fixed timing relationship between samples. VBR (NRT) is used for connections where there is no fixed timing relationship between samples, but where a guaranteed QoS is still needed.

**VC**—Virtual circuit. A logical circuit created to ensure reliable communication between two network devices. A virtual circuit can be either permanent (PVC) or switched (SVC).

virtual circuit—See VC.

Voice over IP—See VoIP.

**VoIP**—Voice over IP. The ability to carry normal telephony-style voice over an IP-based internet maintaining telephone-like functionality, reliability, and voice quality.

weighted fair queueing—See WFQ.

**WFQ**—Weighted fair queueing. A queue management algorithm that provides a certain fraction of link bandwidth to each of several queues, based on relative bandwidth applied to each of the queues.

CCDE, CCENT, Cisco Eos, Cisco Lumin, Cisco Stadium Vision, the Cisco logo, DCE, and Welcome to the Human Network are trademarks; Changing the Way We Work, Live, Play, and Learn is a service mark; and Access Registrar, Aironet, AsyncOS, Bringing the Meeting To You, Catalyst, CCDA, CCDP, CCIE, CCIP, CCNA, CCNP, CCSP, CCVP, Cisco, the Cisco Certified Internetwork Expert logo, Cisco IOS, Cisco Press, Cisco Systems, Cisco Systems Capital, the Cisco Systems logo, Cisco Unity, Collaboration Without Limitation, EtherFast, EtherSwitch, Event Center, Fast Step, Follow Me Browsing, FormShare, GigaDrive, HomeLink, Internet Quotient, IOS, iPhone, iQ Expertise, the iQ logo, iQ Net Readiness Scorecard, iQuick Study, IronPort, the IronPort logo, LightStream, Linksys, MediaTone, MeetingPlace, MGX, Networkers, Networking

Academy, Network Registrar, PCNow, PIX, PowerPanels, ProConnect, ScriptShare, SenderBase, SMARTnet, Spectrum Expert, StackWise, The Fastest Way to Increase Your Internet Quotient, TransPath, WebEx, and the WebEx logo are registered trademarks of Cisco Systems, Inc. and/or its affiliates in the United States and certain other countries.

All other trademarks mentioned in this document or Website are the property of their respective owners. The use of the word partner does not imply a partnership relationship between Cisco and any other company. (0804R)

Any Internet Protocol (IP) addresses used in this document are not intended to be actual addresses. Any examples, command display output, and figures included in the document are shown for illustrative purposes only. Any use of actual IP addresses in illustrative content is unintentional and coincidental.

 $\hbox{@ 2007 Cisco Systems, Inc. All rights reserved.}$ 

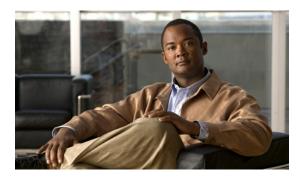

# **RSVP Local Policy Support**

#### **Feature History**

| Release   | Modification                 |
|-----------|------------------------------|
| 12.2(13)T | This feature was introduced. |

This document describes the Resource Reservation Protocol (RSVP) Local Policy Support feature in Cisco IOS Release 12.2(13)T. It identifies the supported platforms, provides configuration examples, and lists related Cisco IOS command line interface (CLI) commands.

This document includes the following sections:

- Feature Overview, page 1
- Supported Platforms, page 3
- Supported Standards, MIBs, and RFCs, page 3
- Prerequisites, page 4
- Configuration Tasks, page 4
- Monitoring and Maintaining RSVP Local Policy Support, page 6
- Configuration Examples, page 6
- Command Reference, page 7
- Glossary, page 8

### **Feature Overview**

Network administrators need the ability to control the resources that RSVP reservations are allowed to use. For example, they may want to restrict RSVP reservations to certain subnets or from specific network servers.

The RSVP Local Policy Support feature allows network administrators to create default and access control list (ACL)-based policies. These policies, in turn, control how RSVP filters its signalling messages to allow or deny quality of service (QoS), as shown in Figure 1, to networking applications based on the IP addresses of the requesting hosts.

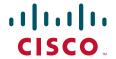

Figure 1 **RSVP Local Policy Configuration** Policy boundary Policy boundary Application 1 Path message Path message Resv message Resv message Server 1 Router Router Backbone Application 2 Local Local policy 1 policy 2 Server 2 Host 4 RSVP Message Traffic Allowed **RSVP Message Traffic Allowed** Host 1 Path → Server 1 All hosts → all servers Host 3 Path → Server 1 Host 1 ← Server 1 Resv Host 1 Path → Server 2 Host 1 ← Server 2 Resv Host 3 Path → Server 2 Host 3 ← Server 1 Resv All hosts ← all servers Host 3 ← Server 2 Resv

**Benefits** 

#### **RSVP Reservation Control**

Network administrators can restrict the source of RSVP reservations to specific endpoints.

#### **RSVP** Reservation Preemption

High priority reservations can preempt existing reservations if there is otherwise no bandwidth available for the new, high priority reservation.

### **Related Features and Technologies**

The RSVP Local Policy Support feature is related to QoS features such as signalling, classification, and congestion management. (See the "Related Documents" section.)

### **Related Documents**

The following documents provide additional information:

- "Signalling Overview" module
- "Configuring RSVP" module
- "Classifying Network Traffic" module
- "Congestion Management Overview" module
- Cisco IOS Quality of Service Solutions Command Reference

# **Supported Platforms**

For supported platforms in Cisco IOS Release 12.2(13)T, consult Cisco Feature Navigator.

#### **Determining Platform Support Through Cisco Feature Navigator**

Cisco IOS software is packaged in feature sets that are supported on specific platforms. To get updated information regarding platform support for this feature, access Cisco Feature Navigator. Cisco Feature Navigator dynamically updates the list of supported platforms as new platform support is added for the feature.

Cisco Feature Navigator is a web-based tool that enables you to determine which Cisco IOS software images support a specific set of features and which features are supported in a specific Cisco IOS image. You can search by feature or release. Under the release section, you can compare releases side by side to display both the features unique to each software release and the features in common.

To access Cisco Feature Navigator, you must have an account on Cisco.com. If you have forgotten or lost your account information, send a blank e-mail to cco-locksmith@cisco.com. An automatic check will verify that your e-mail address is registered with Cisco.com. If the check is successful, account details with a new random password will be e-mailed to you. Qualified users can establish an account on Cisco.com by following the directions found at this URL:

#### http://www.cisco.com/register

Cisco Feature Navigator is updated regularly when major Cisco IOS software releases and technology releases occur. For the most current information, go to the Cisco Feature Navigator home page at the following URL:

http://www.cisco.com/go/fn

#### **Availability of Cisco IOS Software Images**

Platform support for particular Cisco IOS software releases is dependent on the availability of the software images for those platforms. Software images for some platforms may be deferred, delayed, or changed without prior notice. For updated information about platform support and availability of software images for each Cisco IOS software release, refer to the online release notes or, if supported, Cisco Feature Navigator.

# Supported Standards, MIBs, and RFCs

#### Standards

No new or modified standards are supported by this feature.

#### MIRs

No new or modified MIBs are supported by this feature.

To locate and download MIBs for selected platforms, Cisco IOS releases, and feature sets, use Cisco MIB Locator found at the following URL:

http://tools.cisco.com/ITDIT/MIBS/servlet/index

If Cisco MIB Locator does not support the MIB information that you need, you can also obtain a list of supported MIBs and download MIBs from the Cisco MIBs page at the following URL:

http://www.cisco.com/public/sw-center/netmgmt/cmtk/mibs.shtml

To access Cisco MIB Locator, you must have an account on Cisco.com. If you have forgotten or lost your account information, send a blank e-mail to cco-locksmith@cisco.com. An automatic check will verify that your e-mail address is registered with Cisco.com. If the check is successful, account details with a new random password will be e-mailed to you. Qualified users can establish an account on Cisco.com by following the directions found at this URL:

http://www.cisco.com/register

#### **RFCs**

No new or modified RFCs are supported by this feature.

# **Prerequisites**

RSVP must be configured on two or more routers or on one router and one host within the network before you can use the RSVP Local Policy Support feature.

# **Configuration Tasks**

See the following section for configuration tasks for the RSVP Local Policy Support feature. Each task in the list indicates whether the task is optional or required.

- Creating an RSVP Local Policy, page 4 (required)
- Specifying Command Line Interface (CLI) Submodes, page 4 (required)

### **Creating an RSVP Local Policy**

To create an RSVP local policy, use the following command beginning in global configuration mode:

| Command                                                             | Purpose                                                                       |
|---------------------------------------------------------------------|-------------------------------------------------------------------------------|
| Router(config)# ip rsvp policy local {default   acl acl [acl1acl8]} | Creates a local policy to determine how RSVP resources are used in a network. |

### **Specifying Command Line Interface (CLI) Submodes**

To specify CLI submodes, use the following command beginning in local policy mode:

| Command | Purpose                                                                                |
|---------|----------------------------------------------------------------------------------------|
|         | Defines the properties of the default or ACL-based local policy that you are creating. |

See the **ip rsvp policy local** command in the *Cisco IOS Quality of Service Solutions Command Reference* for more detailed information on submodes.

### **Verifying RSVP Local Policy Configuration**

To verify RSVP local policy configuration, use this procedure:

**Step 1** Enter the **show ip rsvp policy** command to display policy-related information including local and default policies configured, Common Open Policy Service (COPS) servers configured, and the preemption parameter configured—enabled or disabled.

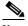

Note

There are no COPS servers configured in the following output.

```
Router# show ip rsvp policy

Local policy:

A=Accept F=Forward

Path:-- Resv:-- PathErr:-- ResvErr:-- ACL:104
Path:-- Resv:-- PathErr:-- ResvErr:-- ACL:None [Default policy]]

COPS:

Generic policy settings:
    Default policy: Accept all
    Preemption: Disabled
```

**Step 2** Enter the **show ip rsvp policy local detail** command to display information about the (selected) local policies currently configured.

```
Router# show ip rsvp policy local detail
Local policy for ACL(s): 104
   Preemption Priority: Start at 0, Hold at 0.
   Local Override: Disabled.
               Accept
                        Forward
   Path:
              No
                        No
   Resv:
               No
                        No
   PathError: No
                        No
   ResvError: No
                        No
Default local policy:
    Preemption Priority: Start at 0, Hold at 0.
   Local Override: Disabled.
               Accept
                        Forward
    Path:
                        No
   Resv:
               No
                        No
    PathError: No
                        Nο
   ResvError: No
Generic policy settings:
   Default policy: Accept all
   Preemption:
                   Disabled
```

# **Monitoring and Maintaining RSVP Local Policy Support**

To monitor and maintain the RSVP Local Policy Support feature, use the following commands in EXEC mode:

| Command                                 | Purpose                                                                        |
|-----------------------------------------|--------------------------------------------------------------------------------|
| Router# show ip rsvp policy             | Displays either the configured COPS servers or the local policies.             |
| Router# show ip rsvp policy local       | Displays selected local policies that have been configured.                    |
| Router# show ip rsvp reservation detail | Displays detailed RSVP-related receiver information currently in the database. |
| Router# show ip rsvp sender detail      | Displays detailed RSVP-related sender information currently in the database.   |

# **Configuration Examples**

This section provides a configuration example for the RSVP Local Policy Support feature.

### **RSVP Local Policy Support Example**

In the following example, any RSVP nodes in the 192.168.101.0 subnet can initiate or respond to reservation requests, but all other nodes can respond only to reservation requests. This means that any 192.168.101.x node can send and receive Path, PathError, Resv, or ResvError messages. All other nodes can send only Resv or ResvError messages.

In the following example, ACL 104 is configured for a local policy:

```
Router# configure terminal
Router(config)# access-list 104 permit ip 192.168.101.0 0.0.0.255 any
Router(config)# ip rsvp policy local acl 104
Router(config-rsvp-policy-local)# forward all
Router(config-rsvp-policy-local)# end
```

In the following example, a default local policy is configured:

```
Router(config)# ip rsvp policy local default
Router(config-rsvp-policy-local)# forward resv
Router(config-rsvp-policy-local)# forward resverror
Router(config-rsvp-policy-local)# end
```

## **Command Reference**

The following commands are introduced or modified in the feature or features documented in this module. For information about these commands, see the *Cisco IOS Quality of Service Solutions Command Reference* at http://www.cisco.com/en/US/docs/ios/qos/command/reference/qos\_book.html. For information about all Cisco IOS commands, use the Command Lookup Tool at http://tools.cisco.com/Support/CLILookup or a Cisco IOS master commands list.

#### **New Commands**

- ip rsvp policy local
- ip rsvp policy preempt
- show ip rsvp policy local

#### **Modified Commands**

• show ip rsvp policy

# **Glossary**

#### access control list—See ACL.

**ACL**—access control list. An ACL consists of individual filtering rules grouped together in a single list. It is generally used to provide security filtering, though it may be used to provide a generic packet classification facility.

**flow**—A stream of data traveling between two endpoints across a network (for example, from one LAN station to another). Multiple flows can be transmitted on a single circuit.

**latency**—The delay between the time a device receives a packet and the time that packet is forwarded out the destination port.

**packet**—A logical grouping of information that includes a header containing control information and (usually) user data. Packets most often refer to network layer units of data.

**policy**—Any defined rule that determines the use of resources within the network. A policy can be based on a user, a device, a subnetwork, a network, or an application.

port scanning—The act of systematically checking a computer's ports to find an access point.

#### Resource Reservation Protocol—See RSVP.

**RSVP**—Resource Reservation Protocol. A protocol for reserving network resources to provide quality of service guarantees to application flows.

**router**—A network layer device that uses one or more metrics to determine the optimal path along which network traffic should be forwarded. Routers forward packets from one network to another based on network layer information.

**tunnel**—A secure communications path between two peers, such as routers.

Voice over IP—See VoIP.

**VoIP**—Voice over IP. The ability to carry normal telephony-style voice over an IP-based Internet maintaining telephone-like functionality, reliability, and voice quality.

CCDE, CCENT, Cisco Eos, Cisco Lumin, Cisco StadiumVision, the Cisco logo, DCE, and Welcome to the Human Network are trademarks; Changing the Way We Work, Live, Play, and Learn is a service mark; and Access Registrar, Aironet, AsyncOS, Bringing the Meeting To You, Catalyst, CCDA, CCDP, CCIE, CCIP, CCNA, CCNP, CCSP, CCVP, Cisco, the Cisco Certified Internetwork Expert logo, Cisco IOS, Cisco Press, Cisco Systems, Cisco Systems Capital, the Cisco Systems logo, Cisco Unity, Collaboration Without Limitation, EtherFast, EtherSwitch, Event Center, Fast Step, Follow Me Browsing, FormShare, GigaDrive, HomeLink, Internet Quotient, IOS, iPhone, iQ Expertise, the iQ logo, iQ Net Readiness Scorecard, iQuick Study, IronPort, the IronPort logo, LightStream, Linksys, MediaTone, MeetingPlace, MGX, Networkers, Networking Academy, Network Registrar, PCNow, PIX, PowerPanels, ProConnect, ScriptShare, SenderBase, SMARTnet, Spectrum Expert, StackWise, The Fastest Way to Increase Your Internet Quotient, TransPath, WebEx, and the WebEx logo are registered trademarks of Cisco Systems, Inc. and/or its affiliates in the United States and certain other countries.

All other trademarks mentioned in this document or Website are the property of their respective owners. The use of the word partner does not imply a partnership relationship between Cisco and any other company. (0804R)

Any Internet Protocol (IP) addresses used in this document are not intended to be actual addresses. Any examples, command display output, and figures included in the document are shown for illustrative purposes only. Any use of actual IP addresses in illustrative content is unintentional and coincidental.

© 2007 Cisco Systems, Inc. All rights reserved.

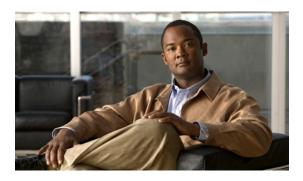

# RSVP Refresh Reduction and Reliable Messaging

First Published: November 25, 2002 Last Updated: February 27, 2009

The RSVP Refresh Reduction and Reliable Messaging feature includes refresh reduction, which improves the scalability, latency, and reliability of Resource Reservation Protocol (RSVP) signaling to enhance network performance and message delivery.

#### History for the RSVP Refresh Reduction and Reliable Messaging Feature

| Release                     | Modification                                                                                             |  |
|-----------------------------|----------------------------------------------------------------------------------------------------|--|
| 12.2(13)T                   | This feature was introduced.                                                                             |  |
| 12.0(24)S                   | This feature was integrated into Cisco IOS Release 12.0(24)S.                                            |  |
| 12.2(14)S                   | This feature was integrated into Cisco IOS Release 12.2(14)S.                                            |  |
| 12.0(26)S                   | Two commands, <b>ip rsvp signalling refresh misses ip rsvp signalling refresh interval</b>               |  |
| 12.0(29)S                   | The <i>burst</i> max-size  rate-limit command were increased to 8 messages and 2000 bytes, respectively. |  |
| 12.2(28)SB                  | This feature was integrated into Cisco IOS Release 12.2(28)SB.                                           |  |
| 12.2(18)SXF5                | This feature was integrated into Cisco IOS Release 12.2(18)SXF5.                                         |  |
| 12.2(33)SRB                 | This feature was integrated into Cisco IOS Release 12.2(33)SRB.                                          |  |
| Cisco IOS XE<br>Release 2.3 | This feature was integrated into Cisco IOS XE Release 2.3.                                               |  |

### Finding Support Information for Platforms and Cisco IOS and Catalyst OS Software Images

Use Cisco Feature Navigator to find information about platform support and Cisco IOS and Catalyst OS software image support. To access Cisco Feature Navigator, go to <a href="http://www.cisco.com/go/cfn">http://www.cisco.com/go/cfn</a>. An account on Cisco.com is not required.

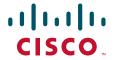

### **Contents**

•

•

.

- How to Configure RSVP Refresh Reduction and Reliable Messaging, page 5
- Configuration Examples for RSVP Refresh Reduction and Reliable Messaging, page 8
   Additional References, page 10
   Command Reference, page 11

# Prerequisites for RSVP Refresh Reduction and Reliable Messaging

# Restrictions for RSVP Refresh Reduction and Reliable Messaging

# Information About RSVP Refresh Reduction and Reliable Messaging

- Feature Design of RSVP Refresh Reduction and Reliable Messaging, page 2
- Types of Messages in RSVP Refresh Reduction and Reliable Messaging, page 3
- Benefits of RSVP Refresh Reduction and Reliable Messaging, page 4

## Feature Design of RSVP Refresh Reduction and Reliable Messaging

RSVP is a network-control, soft-state protocol that enables Internet applications to obtain special qualities of service (QoS) for their data flows. As a soft-state protocol, RSVP requires that state be periodically refreshed. If refresh messages are not transmitted during a specified interval, RSVP state automatically times out and is deleted.

is lost in transmission. A lost RSVP setup message can cause a delayed or failed reservation; a lost RSVP refresh message can cause a delay in the modification of a reservation or in a reservation timeout. Intolerant applications can fail as a result.

Reliability problems can also occur when there is excessive RSVP refresh message traffic caused by a large number of reservations in the network. Using summary refresh messages can improve reliability by significantly reducing the amount of RSVP refresh traffic.

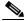

RSVP packets consist of headers that identify the types of messages, and object fields that contain attributes and properties describing how to interpret and act on the content.

## Types of Messages in RSVP Refresh Reduction and Reliable Messaging

Reliable messages (MESSAGE\_ID, MESSAGE\_ID\_ACK objects, and ACK messages)
 Bundle messages (reception and processing only)
 Summary refresh messages (MESSAGE\_ID\_LIST and MESSAGE\_ID\_NACK objects)

Figure 1 RSVP Refresh Reduction and Reliable Messaging

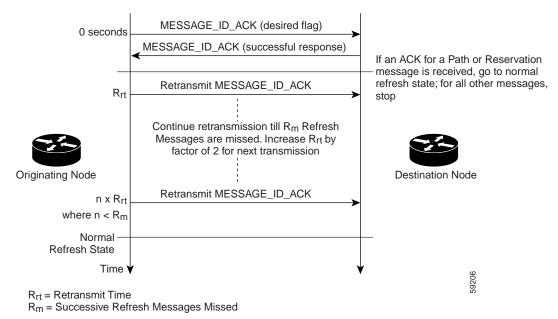

### **Reliable Messages**

### **Bundle Messages**

When a router receives a bundle message that is not addressed to one of its local IP addresses, it forwards the message.

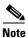

Bundle messages can be received, but not sent.

### **Summary Refresh Messages**

and processed to maintain RSVP state synchronization is greatly reduced.

A summary refresh message carries a set of MESSAGE\_ID objects that identify the Path and Resv states that should be refreshed. When an RSVP node receives a summary refresh message, the node matches each received MESSAGE\_ID object with the locally installed Path or Resv state. If the MESSAGE\_ID objects match the local state, the state is updated as if a standard RSVP refresh message were received. However, if a MESSAGE\_ID object does not match the receiver's local state, the receiver notifies the sender of the summary refresh message by transmitting a MESSAGE\_ID\_NACK object.

When a summary refresh message is used to refresh the state of an RSVP session, the transmission of conventional refresh messages is suppressed. The summary refresh extension cannot be used for a Path or Resv message that contains changes to a previously advertised state. Also, only a state that was previously advertised in Path or Resv messages containing MESSAGE\_ID objects can be refreshed by using a summary refresh message.

# **Benefits of RSVP Refresh Reduction and Reliable Messaging**

**Enhanced Network Performance** 

#### **Improved Message Delivery**

# How to Configure RSVP Refresh Reduction and Reliable Messaging

•

•

, page 7 (optional)

# **Enabling RSVP on an Interface**

#### **SUMMARY STEPS**

- 1. enable
- 2. configure terminal
- 3. interface type number
- 4. **ip rsvp bandwidth** [interface-kbps sub-pool]]

|        | Command or Action                   | Purpose |
|--------|-------------------------------------|---------|
| Step 1 | enable                              |         |
|        |                                     |         |
|        | Example:                            |         |
|        | Router> enable                      |         |
|        | configure terminal                  |         |
|        |                                     |         |
|        |                                     |         |
|        | Router# configure terminal          |         |
|        | type number                         |         |
|        |                                     |         |
|        |                                     |         |
|        | Router(config)# interface Ethernet1 |         |

| <pre>ip rsvp bandwidth [interface-kbps sub-pool]]</pre> |  |
|---------------------------------------------------------|--|
|                                                         |  |
|                                                         |  |
| Router(config-if)# ip rsvp bandwidth 7500 7500          |  |
|                                                         |  |
|                                                         |  |
|                                                         |  |
|                                                         |  |
| Router(config-if)# end                                  |  |

| Router> enable                                       |  |
|------------------------------------------------------|--|
|                                                      |  |
|                                                      |  |
|                                                      |  |
| Router# configure terminal                           |  |
|                                                      |  |
|                                                      |  |
|                                                      |  |
| Router(config)# ip rsvp signalling refresh reduction |  |
|                                                      |  |
|                                                      |  |
|                                                      |  |
|                                                      |  |
| Router(config)# end                                  |  |

clear ip rsvp counters [confirm]
show ip rsvp
show ip rsvp counters [interface
show ip rsvp interface [

| summary | neighbor] | [detail

6. show ip rsvp neighbor detail

## **DETAILED STEPS**

|        | Command or Action                                         | Purpose |
|--------|-----------------------------------------------------------|---------|
| Step 1 |                                                           |         |
|        | Example:                                                  | •       |
| Step 2 |                                                           |         |
|        | Example:                                                  |         |
| Step 3 |                                                           |         |
|        | Example:                                                  |         |
| Step 4 | show ip rsvp counters [interface<br>  summary   neighbor] |         |
|        | ip rsvp counters summary                                  |         |
|        | show ip rsvp interface [ ] [detail]                       |         |
|        |                                                           |         |
|        | show ip rsvp neighbor [detail]                            |         |
|        |                                                           |         |
|        |                                                           |         |

7

interface Tunnel777
no ip address
shutdown

# **Configuration Examples for RSVP Refresh Reduction and Reliable Messaging**

## **RSVP Refresh Reduction and Reliable Messaging: Example**

```
Enter configuration commands, one per line. End with CNTL/Z.
Router(config)# interface Ethernet1
                   ip rsvp bandwidth 7500 7500
                ip rsvp signalling refresh reduction
                end
        show running-config
Building configuration...
Current configuration: 1503 bytes
version 12.2
no service single-slot-reload-enable
service timestamps debug uptime
service timestamps log uptime
no service password-encryption
service internal
hostname Router
no logging buffered
logging rate-limit console 10 except errors
ip subnet-zero
ip cef
ip multicast-routing
no ip dhcp-client network-discovery
lcp max-session-starts 0
mpls traffic-eng tunnels
!
interface Loopback0
ip address 192.168.1.1 255.255.255.0
ip rsvp bandwidth 1705033 1705033
```

```
interface Ethernet0
 ip address 192.168.0.195 255.0.0.0
no ip mroute-cache
media-type 10BaseT
interface Ethernet1
ip address 192.168.5.2 255.255.255.0
no ip redirects
no ip proxy-arp
ip pim dense-mode
no ip mroute-cache
media-type 10BaseT
ip rsvp bandwidth 7500 7500
interface Ethernet2
ip address 192.168.1.2 255.255.255.0
no ip redirects
no ip proxy-arp
ip pim dense-mode
no ip mroute-cache
media-type 10BaseT
mpls traffic-eng tunnels
ip rsvp bandwidth 7500 7500
interface Ethernet3
ip address 192.168.2.2 255.255.255.0
ip pim dense-mode
media-type 10BaseT
mpls traffic-eng tunnels
router eigrp 17
network 192.168.0.0
network 192.168.5.0
network 192.168.12.0
network 192.168.30.0
auto-summary
no eigrp log-neighbor-changes
ip classless
no ip http server
ip rsvp signalling refresh reduction
!
1
line con 0
 exec-timeout 0 0
line aux 0
line vty 0 4
login
transport input pad v120 telnet rlogin udptn
end
```

| Related Topic | Document Title                                           |
|---------------|----------------------------------------------------------|
|               | Cisco IOS Quality of Service Solutions Command Reference |
|               |                                                          |
|               |                                                          |
|               | "Quality of Service Overview" module                     |
|               |                                                          |

| Standard | Title |
|----------|-------|
|          |       |

| MIB | MIBs Link |
|-----|-----------|
|     |           |
|     |           |
|     |           |

# **RFCs**

| RFC | Title                                                                                                  |
|-----|----------------------------------------------------------------------------------------------------|
|     | Resource Reservation Protocol                                                                          |
|     | RSVP Management Information Base Using SMIv2                                                           |
|     | RSVP—Version 1 Message Processing Rules                                                                |
|     | The Use of RSVP with IETF Integrated Services                                                          |
|     | Specification of the Controlled-Load Network Element Service                                           |
|     | Requirements for Traffic Engineering over MPLS                                                         |
|     | Common Open Policy Service (COPS) Usage for RSVP                                                       |
|     | RSVP Extensions for Policy Control                                                                     |
|     | SBM Subnet Bandwidth Manager: A Protocol for RSVP-based Admission Control over IEEE 802-style Networks |

| RFC 2961             |                                  |  |
|----------------------|----------------------------------|--|
| RFC 2996             | Format of the RSVP DCLASS Object |  |
| Technical Assistance |                                  |  |
|                      |                                  |  |
|                      |                                  |  |
|                      |                                  |  |
|                      |                                  |  |
|                      |                                  |  |
|                      |                                  |  |
|                      |                                  |  |

## **Command Reference**

The following commands are introduced or modified in the feature or features documented in this module. For information about these commands, see the

 $at\ http://www.cisco.com/en/US/docs/ios/qos/command/reference/qos\_book.html.$ 

For information about all Cisco IOS commands, use the Command Lookup Tool at <a href="http://tools.cisco.com/Support/CLILookup">http://tools.cisco.com/Support/CLILookup</a> or a Cisco IOS master commands list.

- •
- •

CCDE, CCENT, Cisco Eos, Cisco HealthPresence, the Cisco logo, Cisco Lumin, Cisco Nexus, Cisco StadiumVision, Cisco TelePresence, Cisco WebEx, DCE, and Welcome to the Human Network are trademarks; Changing the Way We Work, Live, Play, and Learn and Cisco Store are service marks; and Access Registrar, Aironet, AsyncOS, Bringing the Meeting To You, Catalyst, CCDA, CCDP, CCIE, CCIP, CCNA, CCNP, CCSP, CCVP, Cisco, the Cisco Certified Internetwork Expert logo, Cisco IOS, Cisco Press, Cisco Systems, Cisco Systems Capital, the Cisco Systems logo, Cisco Unity, Collaboration Without Limitation, EtherFast, EtherSwitch, Event Center, Fast Step, Follow Me Browsing, FormShare, GigaDrive, HomeLink, Internet Quotient, IOS, iPhone, iQuick Study, IronPort, the IronPort logo, LightStream, Linksys, MediaTone, MeetingPlace, MeetingPlace Chime Sound, MGX, Networkers, Networking Academy, Network Registrar, PCNow, PIX, PowerPanels, ProConnect, ScriptShare, SenderBase, SMARTnet, Spectrum Expert, StackWise, The Fastest Way to Increase Your Internet Quotient, TransPath, WebEx, and the WebEx logo are registered trademarks of Cisco Systems, Inc. and/or its affiliates in the United States and certain other countries.

All other trademarks mentioned in this document or website are the property of their respective owners. The use of the word partner does not imply a partnership relationship between Cisco and any other company. (0812R)

Any Internet Protocol (IP) addresses used in this document are not intended to be actual addresses. Any examples, command display output, and figures included in the document are shown for illustrative purposes only. Any use of actual IP addresses in illustrative content is unintentional and coincidental

© 2002-2009 Cisco Systems, Inc. All rights reserved.

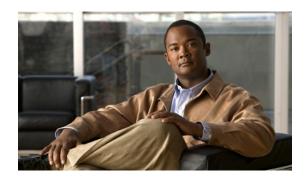

# **RSVP Support for RTP Header Compression, Phase 1**

The Resource Reservation Protocol (RSVP) Support for Real-Time Transport Protocol (RTP) Header Compression, Phase 1 feature provides a method for decreasing a flow's reserved bandwidth requirements so that a physical link can accommodate more voice calls.

#### Feature Specifications for RSVP Support for RTP Header Compression, Phase 1

| Feature History                                                                          |                              |  |
|------------------------------------------------------------------------------------------|------------------------------|--|
| Release                                                                                  | Modification                 |  |
| 12.2(15)T                                                                                | This feature was introduced. |  |
| Supported Platforms                                                                      |                              |  |
| For platforms supported in Cisco IOS Release 12.2(15)T, consult Cisco Feature Navigator. |                              |  |

#### Finding Support Information for Platforms and Cisco IOS and Catalyst OS Software Images

Use Cisco Feature Navigator to find information about platform support and Cisco IOS and Catalyst OS software image support. To access Cisco Feature Navigator, go to <a href="http://www.cisco.com/go/cfn">http://www.cisco.com/go/cfn</a>. An account on Cisco.com is not required.

## **Contents**

- Prerequisites for RSVP Support for RTP Header Compression, Phase 1, page 2
- Restrictions for RSVP Support for RTP Header Compression, Phase 1, page 2
- Information About RSVP Support for RTP Header Compression, Phase 1, page 2
- How to Configure RSVP Support for RTP Header Compression, Phase 1, page 4
- Configuration Examples for RSVP Support for RTP Header Compression, Phase 1, page 8
- Additional References, page 9
- Command Reference, page 11
- Glossary, page 12

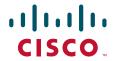

# Prerequisites for RSVP Support for RTP Header Compression, Phase 1

- Ensure that Real-Time Transport Protocol (RTP) or User Data Protocol (UDP) header compression is configured in the network.
- Ensure that RSVP is configured on two or more routers within the network before you can use this
  feature.

# Restrictions for RSVP Support for RTP Header Compression, Phase 1

- Routers do not generate compression hints, as described in RFC 3006, in this release.
- Signalled compression hints are not supported.
- Admission control with compression is limited to reservations with one sender per session.

# Information About RSVP Support for RTP Header Compression, Phase 1

To configure RSVP Support for RTP Header Compression, Phase 1, you need to understand the following concepts:

- Feature Design of RSVP Support for RTP Header Compression, Phase 1, page 2
- Benefits of RSVP Support for RTP Header Compression, Phase 1, page 3

## Feature Design of RSVP Support for RTP Header Compression, Phase 1

Network administrators use RSVP with Voice over IP (VoIP) to provide quality of service (QoS) for voice traffic in a network. Because VoIP is a real-time application, network administrators often configure compression within the network to decrease bandwidth requirements. Typically, compression is configured on slow serial lines (Figure 1), where the savings from reduced bandwidth requirements outweigh the additional costs associated with the compression and decompression processes.

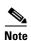

RTP header compression is supported by Cisco routers.

Branch Office

Compression

Compression

Compression

Configured Here

Originating applications know if their traffic is considered compressible, but not whether the network can actually compress the data. Additionally, compression may be enabled on some links along the call's path, but not on others. Consequently, the originating applications must advertise their traffic's uncompressed bandwidth requirements, and receiving applications must request reservation of the full amount of bandwidth. This causes routers whose RSVP implementations do not take compression into consideration to admit the same number of flows on a link running compression as on one that is not.

### **Predicting Compression within Admission Control**

Network administrators, especially those whose networks have very low speed links, may want RSVP to use their links as fully as possible. Such links typically have minimum acceptable outgoing committed information rate (minCIR) values between 19 and 30 kbps. Without accounting for compression, RSVP can admit (at most) one G.723 voice call onto the link, despite the link's capacity for two compressed calls. Under these circumstances, network administrators may be willing to sacrifice a QoS guarantee for the last call, if the flow is less compressible than predicted, in exchange for the ability to admit it.

In order to account for compression during admission control, routers use signalled Tspec information, as well as their awareness of the compression schemes running on the flow's outbound interfaces, to make local decisions as to how much bandwidth should actually be reserved for a flow. By reserving fewer resources than signalled by the receiver, RSVP can allow links to be more fully used.

## **Benefits of RSVP Support for RTP Header Compression, Phase 1**

#### **Additional Calls Accommodated on the Same Link**

The RSVP Support for RTP Header Compression, Phase 1 feature performs admission control based on compressed bandwidth so that additional voice calls can be accommodated on the same physical link.

# **How to Configure RSVP Support for RTP Header Compression, Phase 1**

This section contains the following procedure:

• Configuring RSVP Admission-Control Compression, page 4 (optional)

## **Configuring RSVP Admission-Control Compression**

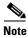

RSVP predicted compression is enabled by default.

Perform this task to configure RSVP admission-control compression.

#### **SUMMARY STEPS**

- 1. enable
- 2. configure terminal
- **3**. **interface** [type number]
- 4. ip rsvp admission-control compression predict [method {rtp | udp} [bytes-saved N]]
- 5. end

|        | Command or Action                      | Purpose                                                                      |
|--------|----------------------------------------|------------------------------------------------------------------------------|
| Step 1 | enable                                 | Enables privileged EXEC mode.                                                |
|        |                                        | • Enter your password if prompted.                                           |
|        | Example: Router> enable                |                                                                              |
| Step 2 | configure terminal                     | Enters global configuration mode.                                            |
|        | Example: Router# configure terminal    |                                                                              |
| Step 3 | <pre>interface [type number]</pre>     | Enters interface configuration mode.                                         |
|        | Example:                               | • The <i>type number</i> argument identifies the interface to be configured. |
|        | Router(config-if)# interface Serial3/0 |                                                                              |

|        | Command or Action                                                                                   | Purpose                                                                                                    |
|--------|----------------------------------------------------------------------------------------------------|----------------------------------------------------------------------------------------------------|
| Step 4 | <pre>ip rsvp admission-control compression predict [method {rtp   udp} [bytes-saved N]]</pre>       | Configures RSVP admission-control compression prediction.                                                                                                    |
|        | Example: Router(config-if)# ip rsvp admission-control compression predict method udp bytes-saved 16 | <ul> <li>The optional method keyword allows you to select Real-Time Transport Protocol (rtp) or User Data Protocol (udp) for your compression scheme.</li> <li>The optional bytes-saved N keyword allows you to configure the predicted number of bytes saved per packet when RSVP predicts that compression will occur using the specified method.</li> </ul> |
| Step 5 | end                                                                                                 | Exits to privileged EXEC mode.                                                                                                    |
|        | <pre>Example: Router(config-if)# end</pre>                                                          |                                                                                                    |

# **Verifying RSVP Support for RTP Header Compression, Phase 1 Configuration**

Perform this task to verify that the RSVP Support for RTP Header Compression, Phase 1 feature is functioning.

#### **SUMMARY STEPS**

- 1. enable
- 2. show ip rsvp installed [detail]
- 3. show ip rsvp interface [interface-type interface-number] [detail]

|        | Command or Action | Purpose                            |
|--------|-------------------|------------------------------------|
| Step 1 | enable            | Enables privileged EXEC mode.      |
|        |                   | • Enter your password if prompted. |
|        | Example:          |                                    |
|        | Router> enable    |                                    |

|        | Command or Action                                                           | Purpose                                                                                                    |
|--------|-----------------------------------------------------------------------------|----------------------------------------------------------------------------------------------------|
| Step 2 | show ip rsvp installed [detail]  Example:                                   | Displays information about interfaces and their admitted reservations and the resources needed for a traffic control state block (TCSB) after taking compression into account.                                 |
|        | Router# show ip rsvp installed detail                                       | • The optional <b>detail</b> keyword displays the reservation's traffic parameters, downstream hop, compression, and resources used by RSVP to ensure QoS for this reservation.                                |
| Step 3 | show ip rsvp interface [interface-type interface-number] [detail]  Example: | Displays information about interfaces on which RSVP is enabled, including the current allocation budget and maximum available bandwidth and the RSVP bandwidth limit counter, taking compression into account. |
|        | Router# show ip rsvp interface detail                                       | The optional <b>detail</b> keyword displays RSVP parameters associated with an interface including bandwidth, admission control, and compression methods.                                                      |

## **Examples**

This section provides the following example output:

- Sample Output for the show ip rsvp installed detail Command, page 6
- Sample Output for the show ip rsvp interface detail Command, page 7

#### Sample Output for the show ip rsvp installed detail Command

In this example, the **show ip rsvp installed detail** command displays information, including the predicted compression method, its reserved context ID, and the observed bytes saved per packet average, for the admitted flowspec.

```
Router# show ip rsvp installed detail
```

```
RSVP: Ethernet2/1 has no installed reservations
RSVP: Serial3/0 has the following installed reservations
RSVP Reservation. Destination is 10.1.1.2. Source is 10.1.1.1.
  Protocol is UDP, Destination port is 18054, Source port is 19156
  Compression: (method rtp, context ID = 1, 37.98 bytes-saved/pkt avg)
 Admitted flowspec:
   Reserved bandwidth: 65600 bits/sec, Maximum burst: 328 bytes, Peak rate: 80K bits/sec
   Min Policed Unit: 164 bytes, Max Pkt Size: 164 bytes
  Admitted flowspec (as required if compression were not applied):
   Reserved bandwidth: 80K bits/sec, Maximum burst: 400 bytes, Peak rate: 80K bits/sec
   Min Policed Unit: 200 bytes, Max Pkt Size: 200 bytes
  Resource provider for this flow:
   WFQ on FR PVC dlci 101 on Se3/0: PRIORITY queue 24. Weight: 0, BW 66 kbps
  Conversation supports 1 reservations [0x1000405]
  Data given reserved service: 3963 packets (642085 bytes)
Data given best-effort service: 0 packets (0 bytes)
Reserved traffic classified for 80 seconds
  Long-term average bitrate (bits/sec): 64901 reserved, 0 best-effort
  Policy: INSTALL. Policy source(s): Default
```

#### Sample Output for the show ip rsvp interface detail Command

In this example, the **show ip rsvp interface detail** command displays the current interfaces and their configured compression parameters.

```
Router# show ip rsvp interface detail
Et 2/1:
   Bandwidth:
     Curr allocated: 0 bits/sec
     Max. allowed (total): 1158K bits/sec
     Max. allowed (per flow): 128K bits/sec
    Max. allowed for LSP tunnels using sub-pools: 0 bits/sec
     Set aside by policy (total): 0 bits/sec
   Admission Control:
     Header Compression methods supported:
       rtp (36 bytes-saved), udp (20 bytes-saved)
Neighbors:
     Using IP encap: 0. Using UDP encap: 0
   Signalling:
     Refresh reduction: disabled
   Authentication: disabled
Se3/0:
   Bandwidth:
     Curr allocated: 0 bits/sec
     Max. allowed (total): 1158K bits/sec
    Max. allowed (per flow): 128K bits/sec
     Max. allowed for LSP tunnels using sub-pools: 0 bits/sec
     Set aside by policy (total): 0 bits/sec
   Admission Control:
     Header Compression methods supported:
       rtp (36 bytes-saved), udp (20 bytes-saved)
   Neighbors:
    Using IP encap: 1. Using UDP encap: 0
   Signalling:
    Refresh reduction: disabled
   Authentication: disabled
```

## **Troubleshooting Tips**

The observed bytes-saved per packet value should not be less than the configured or default value. Otherwise, the flow may be experiencing degraded QoS. To avoid any QoS degradation for future flows, configure a lower bytes-saved per packet value.

Flows may achieve less compressibility than the default RSVP assumes for many reasons, including packets arriving out of order or having different differentiated services code point (DSCP) or precedence values, for example, due to policing upstream within the network.

If compression is enabled on a flow's interface, but the compression prediction was unsuccessful, the reason appears in the output instead of the reserved compression ID and the observed bytes-saved per packet.

# **Configuration Examples for RSVP Support for RTP Header Compression, Phase 1**

This section provides the following configuration example:

• RSVP Support for RTP Header Compression, Phase 1 Example, page 8

## **RSVP Support for RTP Header Compression, Phase 1 Example**

The following sample configuration shows the compression prediction enabled for flows using UDP and disabled for flows using RTP:

```
Router# configure terminal
Router(config)# interface Serial3/0
Router(config-if)# ip rsvp admission-control compression predict method udp bytes-saved 16
Router(config-if)# no ip rsvp admission-control compression predict method rtp
```

Use the **show run** command to display all the RSVP configured parameters:

```
Router# show run
2d18h: %SYS-5-CONFIG_I: Configured from console by console
Router# show run int se3/0
Building configuration...
Current configuration: 339 bytes
interface Serial3/0
ip address 10.2.1.1 255.255.0.0
max-reserved-bandwidth 80
fair-queue 64 256 8
 serial restart_delay 0
clock rate 128000
ip rtp header-compression
ip rsvp bandwidth
no ip rsvp admission-control compression predict method rtp
ip rsvp admission-control compression predict method udp bytes-saved 16
end
```

# **Additional References**

For additional information related to RSVP Support for RTP Header Compression, Phase 1, refer to the following references:

- Related Documents, page 9
- Standards, page 9
- MIBs, page 9
- RFCs, page 10
- Technical Assistance, page 10

### **Related Documents**

| Related Topic                                                                                                   | Document Title                                           |
|----------------------------------------------------------------------------------------------------|----------------------------------------------------------|
| QoS commands: complete command syntax, command modes, command history, defaults, usage guidelines, and examples | Cisco IOS Quality of Service Solutions Command Reference |
| Signalling                                                                                                    | "Signalling Overview" module                             |
| RSVP                                                                                                    | "Configuring RSVP" module                                |
| Header compression concepts and topics                                                                          | "Header Compression" module                              |

## **Standards**

| Standards                                                                                                    | Title |
|----------------------------------------------------------------------------------------------------|-------|
| No new or modified standards are supported by this feature, and support for existing standards has not been modified by this feature. |       |

## **MIBs**

| MIBs <sup>1</sup>                                        | MIBs Link                                                                                                    |
|----------------------------------------------------------|----------------------------------------------------------------------------------------------------|
| • RFC 2206, RSVP Management Information Base using SMIv2 | To obtain lists of supported MIBs by platform and Cisco IOS release, and to download MIB modules, go to the Cisco MIB website on Cisco.com at the following URL:  http://www.cisco.com/public/sw-center/netmgmt/cmtk/mibs.shtml |

<sup>1.</sup> Not all supported MIBs are listed.

To locate and download MIBs for selected platforms, Cisco IOS releases, and feature sets, use Cisco MIB Locator found at the following URL:

http://tools.cisco.com/ITDIT/MIBS/servlet/index

If Cisco MIB Locator does not support the MIB information that you need, you can also obtain a list of supported MIBs and download MIBs from the Cisco MIBs page at the following URL:

#### http://www.cisco.com/public/sw-center/netmgmt/cmtk/mibs.shtml

To access Cisco MIB Locator, you must have an account on Cisco.com. If you have forgotten or lost your account information, send a blank e-mail to cco-locksmith@cisco.com. An automatic check will verify that your e-mail address is registered with Cisco.com. If the check is successful, account details with a new random password will be e-mailed to you. Qualified users can establish an account on Cisco.com by following the directions found at this URL:

http://www.cisco.com/register

### **RFCs**

| RFCs <sup>1</sup> | Title                                                     |
|-------------------|-----------------------------------------------------------|
| RFC 2205          | Resource Reservation Protocol (RSVP)                      |
| RFC 2508          | Compressing IP/UDP/RTP Headers for Low-Speed Serial Links |
| RFC 3006          | Integrated Services in the Presence of Compressible Flows |

<sup>1.</sup> Not all supported RFCs are listed.

## **Technical Assistance**

| Description                                                                                                    | Link                             |
|----------------------------------------------------------------------------------------------------|----------------------------------|
| The Cisco Support website provides extensive online resources, including documentation and tools for troubleshooting and resolving technical issues with Cisco products and technologies.                                                                   | http://www.cisco.com/techsupport |
| To receive security and technical information about your products, you can subscribe to various services, such as the Product Alert Tool (accessed from Field Notices), the Cisco Technical Services Newsletter, and Really Simple Syndication (RSS) Feeds. |                                  |
| Access to most tools on the Cisco Support website requires a Cisco.com user ID and password.                                                                                                    |                                  |

# **Command Reference**

The following commands are introduced or modified in the feature or features documented in this module. For information about these commands, see the *Cisco IOS Quality of Service Solutions Command Reference* at http://www.cisco.com/en/US/docs/ios/qos/command/reference/qos\_book.html. For information about all Cisco IOS commands, use the Command Lookup Tool at http://tools.cisco.com/Support/CLILookup or a Cisco IOS master commands list.

#### **New Commands**

• ip rsvp admission-control compression predict

#### **Modified Commands**

- debug ip rsvp traffic-control
- show ip rsvp installed
- show ip rsvp interface

# **Glossary**

**admission control**—The process in which a Resource Reservation Protocol (RSVP) reservation is accepted or rejected based on end-to-end available network resources.

**bandwidth**—The difference between the highest and lowest frequencies available for network signals. The term also is used to describe the rated throughput capacity of a given network medium or protocol.

**compression**—The running of a data set through an algorithm that reduces the space required to store or the bandwidth required to transmit the data set.

**DSCP**—differentiated services code point. The six most significant bits of the 1-byte IP type of service (ToS) field. The per-hop behavior represented by a particular DSCP value is configurable. DSCP values range between 0 and 63.

**flow**—A stream of data traveling between two endpoints across a network (for example, from one LAN station to another). Multiple flows can be transmitted on a single circuit.

**flowspec**—In IPv6, the traffic parameters of a stream of IP packets between two applications.

**G.723**—A compression technique that can be used for compressing speech or audio signal components at a very low bit rate as part of the H.324 family of standards. This codec has two bit rates associated with it: 5.3 and 6.3 kbps. The higher bit rate is based on ML-MLQ technology and provides a somewhat higher quality of sound. The lower bit rate is based on code excited linear prediction (CELP) compression and provides system designers with additional flexibility. Described in the ITU-T standard in its G-series recommendations.

**minCIR**—The minimum acceptable incoming or outgoing committed information rate (CIR) for a Frame Relay virtual circuit.

**packet**—A logical grouping of information that includes a header containing control information and (usually) user data. Packets most often refer to network layer units of data.

**QoS**—quality of service. A measure of performance for a transmission system that reflects its transmission quality and service availability.

**router**—A network layer device that uses one or more metrics to determine the optimal path along which network traffic should be forwarded. Routers forward packets from one network to another based on network layer information.

**RSVP**—Resource Reservation Protocol. A protocol that supports the reservation of resources across an IP network. Applications running on IP end systems can use RSVP to indicate to other nodes the nature (bandwidth, jitter, maximum burst, and so on) of the packet streams they want to receive.

**RTP**—Real-Time Transport Protocol. A protocol that is designed to provide end-to-end network transport functions for applications transmitting real-time data, such as audio, video, or simulation data, over multicast or unicast network services. RTP provides such services as payload type identification, sequence numbering, timestamping, and delivery monitoring to real-time applications.

**TCSB**—traffic control state block. A Resource Reservation Protocol (RSVP) state that associates reservations with their reserved resources required for admission control.

**Tspec**—Traffic specification. The traffic characteristics of a data stream from a sender or receiver (included in a Path message).

**UDP**—User Datagram Protocol. A connectionless transport layer protocol in the TCP/IP protocol stack. UDP is a simple protocol that exchanges datagrams without acknowledgments or guaranteed delivery, requiring that error processing and retransmission be handled by other protocols. UDP is defined in RFC 768.

**VoIP**—Voice over IP. The ability to carry normal telephony-style voice over an IP-based Internet maintaining telephone-like functionality, reliability, and voice quality.

CCDE, CCENT, Cisco Eos, Cisco Lumin, Cisco StadiumVision, the Cisco logo, DCE, and Welcome to the Human Network are trademarks; Changing the Way We Work, Live, Play, and Learn is a service mark; and Access Registrar, Aironet, AsyncOS, Bringing the Meeting To You, Catalyst, CCDA, CCDP, CCIE, CCIP, CCNA, CCNP, CCSP, CCVP, Cisco, the Cisco Certified Internetwork Expert logo, Cisco IOS, Cisco Press, Cisco Systems, Cisco Systems Capital, the Cisco Systems logo, Cisco Unity, Collaboration Without Limitation, EtherFast, EtherSwitch, Event Center, Fast Step, Follow Me Browsing, FormShare, GigaDrive, HomeLink, Internet Quotient, IOS, iPhone, iQ Expertise, the iQ logo, iQ Net Readiness Scorecard, iQuick Study, IronPort, the IronPort logo, LightStream, Linksys, MediaTone, MeetingPlace, MGX, Networkers, Networking Academy, Network Registrar, PCNow, PIX, PowerPanels, ProConnect, ScriptShare, SenderBase, SMARTnet, Spectrum Expert, StackWise, The Fastest Way to Increase Your Internet Quotient, TransPath, WebEx, and the WebEx logo are registered trademarks of Cisco Systems, Inc. and/or its affiliates in the United States and certain other countries.

All other trademarks mentioned in this document or Website are the property of their respective owners. The use of the word partner does not imply a partnership relationship between Cisco and any other company. (0804R)

Any Internet Protocol (IP) addresses used in this document are not intended to be actual addresses. Any examples, command display output, and figures included in the document are shown for illustrative purposes only. Any use of actual IP addresses in illustrative content is unintentional and coincidental.

© 2007 Cisco Systems, Inc. All rights reserved.

Glossary

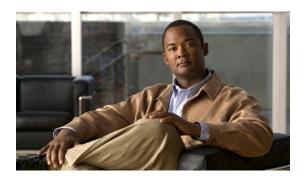

# **RSVP Message Authentication**

First Published: March 17, 2003 Last Updated: August 6, 2007

The Resource Reservation Protocol (RSVP) Message Authentication feature provides a secure method to control quality of service (QoS) access to a network.

#### **History for the RSVP Message Authentication Feature**

| Release     | Modification                                                                                                    |  |
|-------------|----------------------------------------------------------------------------------------------------|--|
| 12.2(15)T   | This feature was introduced.                                                                                                    |  |
| 12.0(26)S   | Restrictions were added for interfaces that use Fast Reroute (FRR) node or link protection and for RSVP hellos for FRR for packet over SONET (POS) interfaces. |  |
| 12.0(29)S   | Support was added for per-neighbor keys.                                                                                                    |  |
| 12.2(33)SRA | This feature was integrated into Cisco IOS Release 12.2(33)SRA.                                                                                                |  |
| 12.2(33)SXH | This feature was integrated into Cisco IOS Release 12.2(33)SXH.                                                                                                |  |

#### Finding Support Information for Platforms and Cisco IOS and Catalyst OS Software Images

Use Cisco Feature Navigator to find information about platform support and Cisco IOS and Catalyst OS software image support. To access Cisco Feature Navigator, go to <a href="http://www.cisco.com/go/cfn">http://www.cisco.com/go/cfn</a>. An account on Cisco.com is not required.

## **Contents**

- Prerequisites for RSVP Message Authentication, page 2
- Restrictions for RSVP Message Authentication, page 2
- Information About RSVP Message Authentication, page 2
- How to Configure RSVP Message Authentication, page 5
- Configuration Examples for RSVP Message Authentication, page 20

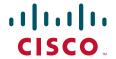

- Additional References, page 23
- Command Reference, page 25

# **Prerequisites for RSVP Message Authentication**

Ensure that RSVP is configured on one or more interfaces on at least two neighboring routers that share a link within the network.

# **Restrictions for RSVP Message Authentication**

- The RSVP Message Authentication feature is only for authenticating RSVP neighbors.
- The RSVP Message Authentication feature cannot discriminate between various QoS applications
  or users, of which many may exist on an authenticated RSVP neighbor.
- Different send and accept lifetimes for the same key in a specific key chain are not supported; all RSVP key types are bidirectional.
- Authentication for graceful restart hello messages is supported for per-neighbor and per-access control list (ACL) keys, but not for per-interface keys.
- You cannot use the **ip rsvp authentication key** and the **ip rsvp authentication key-chain** commands on the same router interface.
- For a Multiprotocol Label Switching/Traffic Engineering (MPLS/TE) configuration, use per-neighbor keys with physical addresses and router IDs.

# Information About RSVP Message Authentication

To configure RSVP Message Authentication, you need to understand the following concepts:

- Feature Design of RSVP Message Authentication, page 2
- Global Authentication and Parameter Inheritance, page 3
- Per-Neighbor Keys, page 4
- Key Chains, page 4
- Benefits of RSVP Message Authentication, page 5

## Feature Design of RSVP Message Authentication

Network administrators need the ability to establish a security domain to control the set of systems that initiate RSVP requests.

The RSVP Message Authentication feature permits neighbors in an RSVP network to use a secure hash to sign all RSVP signaling messages digitally, thus allowing the receiver of an RSVP message to verify the sender of the message without relying solely on the sender's IP address as is done by issuing the **ip rsvp neighbor** command with an ACL.

The signature is accomplished on a per-RSVP-hop basis with an RSVP integrity object in the RSVP message as defined in RFC 2747. This method provides protection against forgery or message modification. However, the receiver must know the security key used by the sender in order to validate the digital signature in the received RSVP message.

Network administrators manually configure a common key for each RSVP neighbor interface on the shared network. A sample configuration is shown in Figure 1.

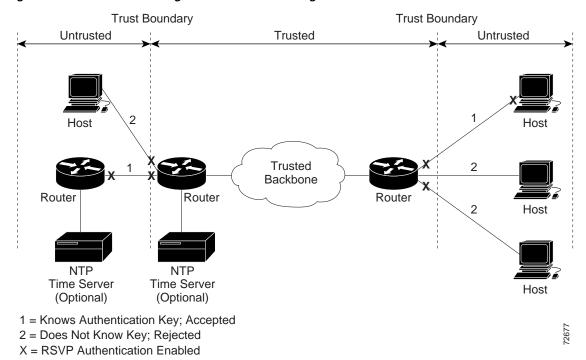

Figure 1 RSVP Message Authentication Configuration

## **Global Authentication and Parameter Inheritance**

You can configure global defaults for all authentication parameters including key, type, window size, lifetime, and challenge. These defaults are inherited when you enable authentication for each neighbor or interface. However, you can also configure these parameters individually on a per-neighbor or per-interface basis in which case the inherited global defaults are ignored.

Using global authentication and parameter inheritance can simplify configuration because you can enable or disable authentication without having to change each per-neighbor or per-interface attribute. You can activate authentication for all neighbors by using two commands, one to define a global default key and one to enable authentication globally. However, using the same key for all neighbors does not provide the best network security.

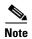

RSVP uses the following rules when choosing which authentication parameter to use when that parameter is configured at multiple levels (per-interface, per-neighbor, or global). RSVP goes from the most specific to the least specific; that is, per-neighbor, per-interface, and then global. The rules are slightly different when searching the configuration for the right key to authenticate an RSVP message—per-neighbor, per-ACL, per-interface, and then global.

## **Per-Neighbor Keys**

In Figure 2, to enable authentication between Internet service provider (ISP) Routers A and B, A and C, and A and D, the ISPs must share a common key. However, sharing a common key also enables authentication between ISP Routers B and C, C and D, and B and D. You may not want authentication among all the ISPs because they might be different companies with unique security domains Figure 2.

Figure 2 RSVP Message Authentication in an Ethernet Configuration

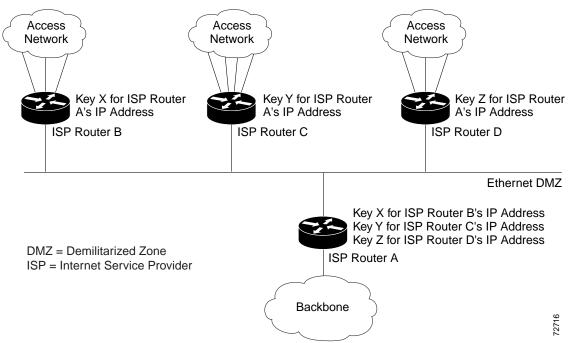

On ISP Router A, you create a different key for ISP Routers B, C, and D and assign them to their respective IP addresses using RSVP commands. On the other routers, create a key to communicate with ISP Router A's IP address.

## **Key Chains**

For each RSVP neighbor, you can configure a list of keys with specific IDs that are unique and have different lifetimes so that keys can be changed at predetermined intervals automatically without any disruption of service. Automatic key rotation enhances network security by minimizing the problems that could result if an untrusted source obtained, deduced, or guessed the current key.

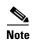

If you use overlapping time windows for your key lifetimes, RSVP asks the Cisco IOS software key manager component for the next live key starting at time T. The key manager walks the keys in the chain until it finds the first one with start time S and end time E such that S <= T <= E. Therefore, the key with the smallest value (E-T) may not be used next.

## **Benefits of RSVP Message Authentication**

#### **Improved Security**

The RSVP Message Authentication feature greatly reduces the chance of an RSVP-based spoofing attack and provides a secure method to control QoS access to a network.

#### **Multiple Environments**

The RSVP Message Authentication feature can be used in traffic engineering (TE) and non-TE environments as well as with the subnetwork bandwidth manager (SBM).

#### **Multiple Platforms and Interfaces**

The RSVP Message Authentication feature can be used on any supported RSVP platform or interface.

# **How to Configure RSVP Message Authentication**

The following configuration parameters instruct RSVP on how to generate and verify integrity objects in various RSVP messages.

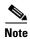

There are two configuration procedures: full and minimal. There are also two types of authentication procedures: interface and neighbor.

#### Per-Interface Authentication—Full Configuration

Perform the following procedures for a full configuration for per-interface authentication:

- Enabling RSVP on an Interface, page 6 (required)
- Configuring an RSVP Authentication Type, page 7 (optional)
- Configuring an RSVP Authentication Key, page 8 (required)
- Enabling RSVP Key Encryption, page 10 (optional)
- Enabling RSVP Authentication Challenge, page 11 (optional)
- Configuring RSVP Authentication Lifetime, page 12 (optional)
- Configuring RSVP Authentication Window Size, page 13 (optional)
- Activating RSVP Authentication, page 15 (required)
- Verifying RSVP Message Authentication, page 16 (optional)

#### Per-Interface Authentication—Minimal Configuration

Perform the following tasks for a minimal configuration for per-interface authentication:

- Enabling RSVP on an Interface, page 6 (required)
- Configuring an RSVP Authentication Key, page 8 (required)
- Activating RSVP Authentication, page 15 (required)

#### Per-Neighbor Authentication—Full Configuration

Perform the following procedures for a full configuration for per-neighbor authentication:

- Configuring an RSVP Authentication Type, page 7 (optional)
- Enabling RSVP Authentication Challenge, page 11 (optional)
- Enabling RSVP Key Encryption, page 10 (optional)
- Configuring RSVP Authentication Lifetime, page 12 (optional)
- Configuring RSVP Authentication Window Size, page 13 (optional)
- Activating RSVP Authentication, page 15 (required)
- Verifying RSVP Message Authentication, page 16 (optional)
- Configuring a Key Chain, page 17 (required)
- Binding a Key Chain to an RSVP Neighbor, page 18 (required)

#### Per-Neighbor Authentication—Minimal Configuration

Perform the following tasks for a minimal configuration for per-neighbor authentication:

- Activating RSVP Authentication, page 15 (required)
- Configuring a Key Chain, page 17 (required)
- Binding a Key Chain to an RSVP Neighbor, page 18 (required)

## **Enabling RSVP on an Interface**

Perform this task to enable RSVP on an interface.

- 1. enable
- 2. configure terminal
- 3. interface type number
- **4. ip rsvp bandwidth** [interface-kbps [single-flow-kbps]]
- 5. end

#### **DETAILED STEPS**

|        | Command or Action                                                                       | Purpose                                                                                                    |
|--------|-----------------------------------------------------------------------------------------|----------------------------------------------------------------------------------------------------|
| Step 1 | enable                                                                                  | Enables privileged EXEC mode.                                                                                                    |
|        |                                                                                         | • Enter your password if prompted.                                                                                                    |
|        | Example:                                                                                |                                                                                                    |
|        | Router> enable                                                                          |                                                                                                    |
| Step 2 | configure terminal                                                                      | Enters global configuration mode.                                                                                                    |
|        | Example: Router# configure terminal                                                     |                                                                                                    |
| Step 3 | interface type number                                                                   | Enters interface configuration mode.                                                                                                    |
|        | <pre>Example: Router(config)# interface Ethernet0/0</pre>                               | • The <i>type number</i> argument identifies the interface to be configured.                                                                                                    |
| Step 4 | ip rsvp bandwidth [interface-kbps                                                       | Enables RSVP on an interface.                                                                                                    |
|        | <pre>[single-flow-kbps]]  Example: Router(config-if)# ip rsvp bandwidth 7500 7500</pre> | • The optional <i>interface-kbps</i> and <i>single-flow-kbps</i> arguments specify the amount of bandwidth that can be allocated by RSVP flows or to a single flow, respectively. Values are from 1 to 10,000,000. |
|        |                                                                                         | <b>Note</b> Repeat this command for each interface that you want to enable.                                                                                                    |
| Step 5 | end                                                                                     | Returns to privileged EXEC mode.                                                                                                    |
|        | <pre>Example: Router(config-if)# end</pre>                                              |                                                                                                    |

# **Configuring an RSVP Authentication Type**

Perform this task to configure an RSVP authentication type.

- 1. enable
- 2. configure terminal
- **3**. **interface** *type number*
- 4. ip rsvp authentication type  $\{md5 \mid sha-1\}$
- 5. end

#### **DETAILED STEPS**

|        | Command or Action                                                                   | Purpose                                                                                                    |
|--------|-------------------------------------------------------------------------------------|----------------------------------------------------------------------------------------------------|
| Step 1 | enable                                                                              | Enables privileged EXEC mode.                                                                                                    |
|        | Example: Router> enable                                                             | Enter your password if prompted.                                                                                                    |
| Step 2 | configure terminal                                                                  | Enters global configuration mode.                                                                                                    |
|        | Example: Router# configure terminal                                                 |                                                                                                    |
| Step 3 | interface type number                                                               | Enters interface configuration mode.                                                                                                    |
|        | <pre>Example: Router(config)# interface Ethernet0/0</pre>                           | <ul> <li>The <i>type number</i> argument identifies the interface to be configured.</li> <li>Note Omit this step if you are configuring an authentication type for a neighbor or setting a global default.</li> </ul> |
| Step 4 | ip rsvp authentication type {md5   sha-1}                                           | Specifies the algorithm used to generate cryptographic signatures in RSVP messages on an interface or globally.                                                                                                    |
|        | <b>Example:</b> For interface authentication:                                       | • The algorithms are <b>md5</b> , the default, and <b>sha-1</b> , which is newer and more secure than <b>md5</b> .                                                                                                    |
|        | <pre>Router(config-if)# ip rsvp authentication type sha-1</pre>                     | Note Omit the neighbor address address or the neighbor access-list acl-name or acl-number to set                                                                                                    |
|        | For neighbor authentication:                                                        | the global default.                                                                                                    |
|        | Router(config)# ip rsvp authentication neighbor address 10.1.1.1 type sha-1 or      |                                                                                                    |
|        | <pre>Router(config)# ip rsvp authentication neighbor access-list 1 type sha-1</pre> |                                                                                                    |
|        | For a global default:                                                               |                                                                                                    |
|        | <pre>Router(config)# ip rsvp authentication type sha-1</pre>                        |                                                                                                    |
| Step 5 | end                                                                                 | Returns to privileged EXEC mode.                                                                                                    |
|        | <pre>Example: Router(config-if)# end</pre>                                          |                                                                                                    |

# **Configuring an RSVP Authentication Key**

Perform this task to configure an RSVP authentication key.

- 1. enable
- 2. configure terminal

- 3. interface type number
- 4. ip rsvp authentication key passphrase
- 5. exit
- 6. ip rsvp authentication key-chain chain
- **7. end**

|        | Command or Action                                                          | Purpose                                                                                                    |
|--------|----------------------------------------------------------------------------|----------------------------------------------------------------------------------------------------|
| Step 1 | enable                                                                     | Enables privileged EXEC mode.                                                                                                    |
|        |                                                                            | • Enter your password if prompted.                                                                                                    |
|        | Example:                                                                   |                                                                                                    |
|        | Router> enable                                                             |                                                                                                    |
| Step 2 | configure terminal                                                         | Enters global configuration mode.                                                                                                    |
|        | Example: Router# configure terminal                                        | Note If you want to configure a key, proceed to Step 3; if you want to configure a key chain, proceed to Step 6.                                                                        |
| Step 3 | interface type number                                                      | Enters interface configuration mode.                                                                                                    |
|        | <pre>Example: Router(config)# interface Ethernet0/0</pre>                  | <ul> <li>The <i>type number</i> argument identifies the interface to be configured.</li> <li>Note Omit this step and go to Step 6 if you want to configure only a key chain.</li> </ul> |
| Step 4 | ip rsvp authentication key passphrase                                      | Specifies the data string (key) for the authentication algorithm.                                                                                                    |
|        | <pre>Example: Router(config-if)# ip rsvp authentication key 11223344</pre> | • The key consists of 8 to 40 characters. It can include spaces and multiple words. It can also be encrypted or appear in clear text when displayed.                                    |
|        |                                                                            | <b>Note</b> Omit this step if you want to configure a key chain.                                                                                                    |
| Step 5 | exit                                                                       | Exits to global configuration mode.                                                                                                    |
|        | <pre>Example: Router(config-if)# exit</pre>                                |                                                                                                    |

|        | Command or Action                                                                 | Purpose                                                                                                    |
|--------|-----------------------------------------------------------------------------------|----------------------------------------------------------------------------------------------------|
| Step 6 | ip rsvp authentication key-chain chain                                            | Specifies the data string (key chain) for the authentication algorithm.                                                                                       |
|        | <b>Example:</b> For neighbor authentication:                                      | • The key chain must have at least one key, but can have up to 2,147,483647 keys.                                                                             |
|        | Router(config)# ip rsvp authentication neighbor address 10.1.1.1 key-chain xzy Or | Note You cannot use the <b>ip rsvp authentication key</b> and the <b>ip rsvp authentication key-chain</b> commands on the same router interface. The commands |
|        | Router(config)# ip rsvp authentication neighbor access-list 1 key-chain xzy       | supersede each other; however, no error message is generated.                                                                                                 |
|        | For a global default:                                                             | Note Omit the neighbor address address or the                                                                                                    |
|        | <pre>Router(config)# ip rsvp authentication key-chain xzy</pre>                   | <b>neighbor access-list</b> <i>acl-name</i> or <i>acl-number</i> to set the global default.                                                                   |
| Step 7 | end                                                                               | Returns to privileged EXEC mode.                                                                                                    |
|        | <pre>Example: Router(config)# end</pre>                                           |                                                                                                    |

# **Enabling RSVP Key Encryption**

Perform this task to enable RSVP key encryption when the key is stored in the router configuration. (This prevents anyone from seeing the clear text key in the configuration file.)

#### **SUMMARY STEPS**

- 1. enable
- 2. configure terminal
- 3. key config-key 1 string
- 4. end

|        | Command or Action          | Purpose                            |  |
|--------|----------------------------|------------------------------------|--|
| Step 1 | enable                     | Enables privileged EXEC mode.      |  |
|        |                            | • Enter your password if prompted. |  |
|        | Example:                   |                                    |  |
|        | Router> enable             |                                    |  |
| Step 2 | configure terminal         | Enters global configuration mode.  |  |
|        | Example:                   |                                    |  |
|        | Router# configure terminal |                                    |  |

|        | Command or Action                                             | Purpose                                                                                 |
|--------|---------------------------------------------------------------|-----------------------------------------------------------------------------------------|
| Step 3 | key config-key 1 string                                       | Enables key encryption in the configuration file.                                       |
|        | <pre>Example: Router(config)# key config-key 1 11223344</pre> | <b>Note</b> The <i>string</i> argument can contain up to eight alphanumeric characters. |
| Step 4 | end                                                           | Returns to privileged EXEC mode.                                                        |
|        | <pre>Example: Router(config)# end</pre>                       |                                                                                         |

# **Enabling RSVP Authentication Challenge**

Perform this task to enable RSVP authentication challenge.

#### **SUMMARY STEPS**

- 1. enable
- 2. configure terminal
- **3. interface** *type number*
- 4. ip rsvp authentication challenge
- 5. end

|        | Command or Action                     | Purpose                                                                                                    |
|--------|---------------------------------------|----------------------------------------------------------------------------------------------------|
| Step 1 | enable                                | Enables privileged EXEC mode.                                                                                      |
|        |                                       | Enter your password if prompted.                                                                                   |
|        | Example:                              |                                                                                                    |
|        | Router> enable                        |                                                                                                    |
| Step 2 | configure terminal                    | Enters global configuration mode.                                                                                  |
|        |                                       |                                                                                                    |
|        | Example:                              |                                                                                                    |
|        | Router# configure terminal            |                                                                                                    |
| Step 3 | interface type number                 | Enters interface configuration mode.                                                                               |
|        | Example:                              | • The <i>type number</i> argument identifies the interface to be configured.                                       |
|        | Router(config)# interface Ethernet0/0 | Note Omit this step if you are configuring an authentication challenge for a neighbor or setting a global default. |

|        | Command or Action                                                                  | Purpose                                                                                                    |
|--------|------------------------------------------------------------------------------------|----------------------------------------------------------------------------------------------------|
| Step 4 | ip rsvp authentication challenge  Example:                                         | Makes RSVP perform a challenge-response handshake on an interface or globally when RSVP learns about any new challenge-capable neighbors on a network. |
|        | For interface authentication:                                                      | Note Omit the neighbor address address or the                                                                                                    |
|        | <pre>Router(config-if)# ip rsvp authentication challenge</pre>                     | <b>neighbor access-list</b> <i>acl-name</i> or <i>acl-number</i> to set the global default.                                                            |
|        | For neighbor authentication:                                                       |                                                                                                    |
|        | Router(config)# ip rsvp authentication neighbor address 10.1.1.1 challenge Or      |                                                                                                    |
|        | <pre>Router(config)# ip rsvp authentication neighbor access-list 1 challenge</pre> |                                                                                                    |
|        | For a global default:                                                              |                                                                                                    |
|        | <pre>Router(config)# ip rsvp authentication challenge</pre>                        |                                                                                                    |
| Step 5 | end                                                                                | Returns to privileged EXEC mode.                                                                                                    |
|        | <pre>Example: Router(config-if)# end</pre>                                         |                                                                                                    |

# **Configuring RSVP Authentication Lifetime**

Perform this task to configure the lifetimes of security associations between RSVP neighbors.

- 1. enable
- 2. configure terminal
- **3**. **interface** *type number*
- 4. ip rsvp authentication lifetime hh:mm:ss
- 5. end

#### **DETAILED STEPS**

|        | Command or Action                                                                                                    | Purpose                                                                                                    |
|--------|----------------------------------------------------------------------------------------------------|----------------------------------------------------------------------------------------------------|
| Step 1 | enable                                                                                                    | Enables privileged EXEC mode.                                                                                  |
|        |                                                                                                    | Enter your password if prompted.                                                                               |
|        | Example:                                                                                                    |                                                                                                    |
|        | Router> enable                                                                                                    |                                                                                                    |
| Step 2 | configure terminal                                                                                                    | Enters global configuration mode.                                                                              |
|        | Example: Router# configure terminal                                                                                                    |                                                                                                    |
| Step 3 | interface type number                                                                                                    | Enters interface configuration mode.                                                                           |
|        | Example: Router(config)# interface Ethernet0/0  Note Omit this step if you are configuring an authentication lifetime for a neighbor or setting a global default. | • The <i>type number</i> argument identifies the interface to be configured.                                   |
| Step 4 | ip rsvp authentication lifetime hh:mm:ss                                                                                                    | Controls how long RSVP maintains security associations with RSVP neighbors on an interface or globally.        |
|        | <b>Example:</b> For interface authentication:                                                                                                    | • The default security association for <b>hh:mm:ss</b> is 30 minutes; the range is 1 second to 24 hours.       |
|        | Router(config-if)# ip rsvp authentication lifetime 00:05:00                                                                                                    | Note Omit the <b>neighbor address</b> address or the <b>neighbor access-list</b> acl-name or acl-number to set |
|        | For neighbor authentication:                                                                                                    | the global default.                                                                                            |
|        | Router(config)# ip rsvp authentication neighbor address 10.1.1.1 lifetime 00:05:00 Or                                                                             |                                                                                                    |
|        | <pre>Router(config)# ip rsvp authentication neighbor access-list 1 lifetime 00:05:00</pre>                                                                        |                                                                                                    |
|        | For a global default:                                                                                                    |                                                                                                    |
|        | Router(config)# ip rsvp authentication 00:05:00                                                                                                    |                                                                                                    |
| Step 5 | end                                                                                                    | Returns to privileged EXEC mode.                                                                               |
|        | Example: Router(config-if)# end                                                                                                    |                                                                                                    |

# **Configuring RSVP Authentication Window Size**

Perform this task to configure the RSVP authentication window size.

#### **SUMMARY STEPS**

1. enable

- 2. configure terminal
- **3**. **interface** *type number*
- 4. ip rsvp authentication window-size n
- 5. end

#### **DETAILED STEPS**

|        | Command or Action                                                                            | Purpose                                                                                                    |
|--------|----------------------------------------------------------------------------------------------|----------------------------------------------------------------------------------------------------|
| Step 1 | enable                                                                                       | Enables privileged EXEC mode.                                                                                         |
|        |                                                                                              | • Enter your password if prompted.                                                                                    |
|        | Example:                                                                                     |                                                                                                    |
| _      | Router> enable                                                                               |                                                                                                    |
| Step 2 | configure terminal                                                                           | Enters global configuration mode.                                                                                     |
|        | Example: Router# configure terminal                                                          |                                                                                                    |
| Step 3 | interface type number                                                                        | Enters interface configuration mode.                                                                                  |
|        | Example:                                                                                     | • The <i>type number</i> argument identifies the interface to be configured.                                          |
|        | Router(config)# interface Ethernet0/0                                                        | Note Omit this step if you are configuring a window size for a neighbor or setting a global default.                  |
| Step 4 | ip rsvp authentication window-size n                                                         | Specifies the maximum number of authenticated messages that can be received out of order on an interface or globally. |
|        | <b>Example:</b> For interface authentication:                                                | • The default value is one message; the range is 1 to 64 messages.                                                    |
|        | <pre>Router(config-if)# ip rsvp authentication window-size 2</pre>                           | Note Omit the neighbor address address or the neighbor access-list acl-name or acl-number to set                      |
|        | For neighbor authentication:                                                                 | the global default.                                                                                                   |
|        | <pre>Router(config)# ip rsvp authentication neighbor address 10.1.1.1 window-size 2 Or</pre> |                                                                                                    |
|        | <pre>Router(config)# ip rsvp authentication neighbor access-list 1 window-size</pre>         |                                                                                                    |
|        | For a global default:                                                                        |                                                                                                    |
|        | <pre>Router(config)# ip rsvp authentication window-size 2</pre>                              |                                                                                                    |
| Step 5 | end                                                                                          | Returns to privileged EXEC mode.                                                                                      |
|        | <pre>Example: Router(config-if)# end</pre>                                                   |                                                                                                    |

# **Activating RSVP Authentication**

Perform this task to activate RSVP authentication.

#### **SUMMARY STEPS**

- 1. enable
- 2. configure terminal
- **3**. **interface** *type number*
- 4. ip rsvp authentication
- 5. end

#### **DETAILED STEPS**

|        | Command or Action                     | Purpose                                                                                               |
|--------|---------------------------------------|----------------------------------------------------------------------------------------------------|
| Step 1 | enable                                | Enables privileged EXEC mode.                                                                         |
|        |                                       | • Enter your password if prompted.                                                                    |
|        | Example:                              |                                                                                                    |
|        | Router> enable                        |                                                                                                    |
| Step 2 | configure terminal                    | Enters global configuration mode.                                                                     |
|        | Example: Router# configure terminal   |                                                                                                    |
| Step 3 | interface type number                 | Enters interface configuration mode.                                                                  |
|        | Example:                              | • The <i>type number</i> argument identifies the interface to be configured.                          |
|        | Router(config)# interface Ethernet0/0 | Note Omit this step if you are configuring authentication for a neighbor or setting a global default. |

|        | Command or Action                                                                           | Purpose                                                                                                    |
|--------|---------------------------------------------------------------------------------------------|----------------------------------------------------------------------------------------------------|
| Step 4 | ip rsvp authentication                                                                      | Activates RSVP cryptographic authentication on an interface or globally.                                             |
|        | <pre>Example: For interface authentication: Router(config-if)# ip rsvp authentication</pre> | Note Omit the neighbor address address or the neighbor access-list acl-name or acl-number to set the global default. |
|        | For neighbor authentication:                                                                |                                                                                                    |
|        | Router(config)# ip rsvp authentication neighbor address 10.1.1.1 Or                         |                                                                                                    |
|        | <pre>Router(config)# ip rsvp authentication neighbor access-list 1</pre>                    |                                                                                                    |
|        | For a global default:                                                                       |                                                                                                    |
|        | <pre>Router(config)# ip rsvp authentication</pre>                                           |                                                                                                    |
| Step 5 | end                                                                                         | Returns to privileged EXEC mode.                                                                                     |
|        | <pre>Example: Router(config-if)# end</pre>                                                  |                                                                                                    |

## **Verifying RSVP Message Authentication**

Perform this task to verify that the RSVP Message Authentication feature is functioning.

#### **SUMMARY STEPS**

- 1. enable
- 2. show ip rsvp interface [detail] [interface-type interface-number]
- 3. show ip rsvp authentication [detail] [from {ip-address | hostname}] [to {ip-address | hostname}]
- 4. show ip rsvp counters [authentication | interface interface-unit | neighbor | summary]

#### **DETAILED STEPS**

|        | Command or Action                                                 | Purpose                                                                                                    |
|--------|-------------------------------------------------------------------|----------------------------------------------------------------------------------------------------|
| Step 1 | enable                                                            | Enables privileged EXEC mode.                                                                                                    |
|        |                                                                   | Enter your password if prompted.                                                                                                    |
|        | Example: Router> enable                                           |                                                                                                    |
| Step 2 | show ip rsvp interface [detail] [interface-type interface-number] | Displays information about interfaces on which RSVP is enabled, including the current allocation budget and maximum available bandwidth. |
|        | Example: Router# show ip rsvp interface detail                    | The optional <b>detail</b> keyword displays the bandwidth, signaling, and authentication parameters.                                     |

|        | Command or Action                                                                                           | Purpose                                                                                                    |
|--------|----------------------------------------------------------------------------------------------------|----------------------------------------------------------------------------------------------------|
| Step 3 | <pre>show ip rsvp authentication [detail] [from {ip-address   hostname}] [to {ip-address   hostname}]</pre> | Displays the security associations that RSVP has established with other RSVP neighbors.                                                                                                    |
|        | Example: Router# show ip rsvp authentication detail                                                         | • The optional <b>detail</b> keyword displays state information that includes IP addresses, interfaces enabled, and configured cryptographic authentication parameters about security associations that RSVP has established with neighbors.                                                                                                    |
| Step 4 | <pre>show ip rsvp counters [authentication   interface interface-unit   neighbor   summary]</pre>           | Note The errors counter increments whenever an authentication error occurs, but can also increment for errors not related to authentication.                                                                                                    |
|        | Example: Router# show ip rsvp counters summary Router# show ip rsvp counters authentication                 | <ul> <li>The optional authentication keyword shows a list of RSVP authentication counters.</li> <li>The optional interface interface-unit keyword argument combination shows the number of RSVP messages sent and received by the specific interface.</li> <li>The optional neighbor keyword shows the number of RSVP messages sent and received by the specific neighbor.</li> <li>The optional summary keyword shows the cumulative</li> </ul> |
|        |                                                                                                    | number of RSVP messages sent and received by the router. It does not print per-interface counters.                                                                                                    |

# **Configuring a Key Chain**

Perform this task to configure a key chain for neighbor authentication.

#### **SUMMARY STEPS**

- 1. enable
- 2. configure terminal
- 3. key chain name-of-chain
- **4.** {key [key-ID] | key-string [text] | accept-lifetime [start-time {infinite | end-time | duration seconds}] | send-lifetime [start-time {infinite | end-time | duration seconds}]}
- 5. end

#### **DETAILED STEPS**

|        | Command or Action                                                                                                    | Purpose                                                                                                    |
|--------|----------------------------------------------------------------------------------------------------|----------------------------------------------------------------------------------------------------|
| Step 1 | enable                                                                                                    | Enables privileged EXEC mode.                                                                                                  |
|        |                                                                                                    | • Enter your password if prompted.                                                                                             |
|        | Example:                                                                                                    |                                                                                                    |
|        | Router> enable                                                                                                    |                                                                                                    |
| Step 2 | configure terminal                                                                                                    | Enters global configuration mode.                                                                                              |
|        | Example:                                                                                                    |                                                                                                    |
|        | Router# configure terminal                                                                                                    |                                                                                                    |
| Step 3 | key chain name-of-chain                                                                                                    | Enters key-chain mode.                                                                                                    |
|        | <pre>Example: Router(config)# key chain neighbor_V</pre>                                                                             |                                                                                                    |
| Step 4 | <pre>{key [key-ID]   key-string [text]   accept-lifetime [start-time {infinite   end-time   duration seconds}]   send-lifetime</pre> | Selects the parameters for the key chain. (These are submodes.)                                                                |
|        | [start-time {infinite   end-time   duration seconds}]                                                                                | Note For details on these parameters, see the Cisco IOS IP Command Reference, Volume 2 of 4, Routing Protocols, Release 12.3T. |
|        | Example:                                                                                                    | Nata                                                                                                    |
|        | Router(config-keychain)# key 1                                                                                                    | <b>Note</b> accept-lifetime is ignored when a key chain is assigned to RSVP.                                                   |
|        | Router(config-keychain)# key-string ABcXyz                                                                                           |                                                                                                    |
| Step 5 | end                                                                                                    | Returns to privileged EXEC mode.                                                                                               |
|        | <pre>Example: Router(config-keychain)# end</pre>                                                                                     |                                                                                                    |

# **Binding a Key Chain to an RSVP Neighbor**

Perform this task to bind a key chain to an RSVP neighbor for neighbor authentication.

#### **SUMMARY STEPS**

- 1. enable
- 2. configure terminal
- $\textbf{3.} \quad \textbf{ip rsvp authentication neighbor address } \textit{key-chain-name}$

or

ip rsvp authentication neighbor access-list acl-name or acl-number key-chain key-chain-name

4. end

#### **DETAILED STEPS**

|        | Command or Action                                                                           | Purpose                                                                                                    |
|--------|---------------------------------------------------------------------------------------------|----------------------------------------------------------------------------------------------------|
| Step 1 | enable                                                                                      | Enables privileged EXEC mode.                                                                                                    |
|        |                                                                                             | Enter your password if prompted.                                                                                                    |
|        | Example: Router> enable                                                                     |                                                                                                    |
| Step 2 | configure terminal                                                                          | Enters global configuration mode.                                                                                                    |
|        | Example: Router# configure terminal                                                         |                                                                                                    |
| Step 3 | <pre>ip rsvp authentication neighbor address address key-chain key-chain-name or</pre>      | Binds a key chain to an IP address or to an ACL and enters key-chain mode.                                                                                                    |
|        | ip rsvp authentication neighbor access-list acl-name or acl-number key-chain key-chain-name | Note If you are using an ACL, you must create it before you bind it to a key chain. See the <b>ip rsvp authentication</b> command in the Command Reference section for examples. |
|        | Example:                                                                                    |                                                                                                    |
|        | Router(config)# ip rsvp authentication neighbor access-list 1 key-chain neighbor_V          |                                                                                                    |
| Step 4 | end                                                                                         | Returns to privileged EXEC mode.                                                                                                    |
|        | <pre>Example: Router(config-keychain)# end</pre>                                            |                                                                                                    |

## **Troubleshooting Tips**

After you enable RSVP authentication, RSVP logs system error events whenever an authentication check fails. These events are logged instead of just being displayed when debugging is enabled because they may indicate potential security attacks. The events are generated when:

- RSVP receives a message that does not contain the correct cryptographic signature. This could be due to misconfiguration of the authentication key or algorithm on one or more RSVP neighbors, but it may also indicate an (unsuccessful) attack.
- RSVP receives a message with the correct cryptographic signature, but with a duplicate authentication sequence number. This may indicate an (unsuccessful) message replay attack.
- RSVP receives a message with the correct cryptographic signature, but with an authentication sequence number that is outside the receive window. This could be due to a reordered burst of valid RSVP messages, but it may also indicate an (unsuccessful) message replay attack.
- Failed challenges result from timeouts or bad challenge responses.

To troubleshoot the RSVP Message Authentication feature, use the following commands in privileged EXEC mode.

| Command                               | Purpose                                                              |
|---------------------------------------|----------------------------------------------------------------------|
| Router# debug ip rsvp authentication  | Displays output related to RSVP authentication.                      |
| Router# debug ip rsvp dump signalling | Displays brief information about signaling (Path and Resv) messages. |
| Router# debug ip rsvp errors          | Displays error events including authentication errors.               |

# **Configuration Examples for RSVP Message Authentication**

This section provides the following configuration examples:

- RSVP Message Authentication Per-Interface: Example, page 20
- RSVP Message Authentication Per-Neighbor: Example, page 22

#### **RSVP Message Authentication Per-Interface: Example**

In the following example, the cryptographic authentication parameters, including type, key, challenge, lifetime, and window size are configured; and authentication is activated:

```
Router# configure terminal
Enter configuration commands, one per line. End with CNTL/Z.
Router(config)# interface e0/0
Router(config-if)# ip rsvp bandwidth 7500 7500
Router(config-if)# ip rsvp authentication type sha-1
Router(config-if)# ip rsvp authentication key 11223344
Router(config-if)# ip rsvp authentication challenge
Router(config-if)# ip rsvp authentication lifetime 00:30:05
Router(config-if)# ip rsvp authentication window-size 2
Router(config-if)# ip rsvp authentication
```

In the following output from the **show ip rsvp interface detail** command, notice the cryptographic authentication parameters that you configured for the Ethernet0/0 interface:

Router# show ip rsvp interface detail

```
Et.0/0:
   Bandwidth:
    Curr allocated: 0 bits/sec
    Max. allowed (total): 7500K bits/sec
    Max. allowed (per flow): 7500K bits/sec
    Max. allowed for LSP tunnels using sub-pools: 0 bits/sec
    Set aside by policy (total): 0 bits/sec
   Neighbors:
    Using IP encap: 0. Using UDP encap: 0
  Signalling:
    Refresh reduction: disabled
   Authentication: enabled
                 11223344
    Key:
     Type:
                 sha-1
    Window size: 2
     Challenge: enabled
```

In the preceding example, the authentication key appears in clear text. If you enter the **key-config-key 1** *string* command, the key appears encrypted, as in the following example:

Router# show ip rsvp interface detail

```
Et0/0:
  Bandwidth:
    Curr allocated: 0 bits/sec
Max. allowed (total): 7500K bits/sec
    Max. allowed (per flow): 7500K bits/sec
     Max. allowed for LSP tunnels using sub-pools: 0 bits/sec
     Set aside by policy (total): 0 bits/sec
  Neighbors:
    Using IP encap: 0. Using UDP encap: 0
  Signalling:
    Refresh reduction: disabled
   Authentication: enabled
                 <encrypted>
     Type:
                 sha-1
     Window size: 2
     Challenge: enabled
```

In the following output, notice that the authentication key changes from encrypted to clear text after the **no key config-key 1** command is issued:

Router# show running-config interface e0/0

```
Building configuration...

Current configuration :247 bytes
!
interface Ethernet0/0
ip address 192.168.101.2 255.255.255.0
no ip directed-broadcast
ip pim dense-mode
no ip mroute-cache
no cdp enable
ip rsvp bandwidth 7500 7500
ip rsvp authentication key 7>70>9:7<872>?74
ip rsvp authentication
end
```

```
Router# configure terminal
Enter configuration commands, one per line. End with CNTL/Z.
Router(config)# no key config-key 1
Router(config)# end
Router# show running-config
*Jan 30 08:02:09.559: SYS-5-CONFIG I: Configured from console by console
int e0/0
Building configuration...
Current configuration :239 bytes
interface Ethernet0/0
ip address 192.168.101.2 255.255.255.0
no ip directed-broadcast
ip pim dense-mode
no ip mroute-cache
no cdp enable
ip rsvp bandwidth 7500 7500
ip rsvp authentication key 11223344
ip rsvp authentication
end
```

#### **RSVP Message Authentication Per-Neighbor: Example**

In the following example, a key chain with two keys for each neighbor is defined, then an access list and a key chain are created for neighbors V, Y, and Z and authentication is explicitly enabled for each neighbor and globally. However, only the neighbors specified will have their messages accepted; messages from other sources will be rejected. This enhances network security.

For security reasons, you should change keys on a regular basis. When the first key expires, the second key automatically takes over. At that point, you should change the first key's key-string to a new value and then set the send lifetimes to take over after the second key expires. The router will log an event when a key expires to remind you to update it.

The lifetimes of the first and second keys for each neighbor overlap. This allows for any clock synchronization problems that might cause the neighbors not to switch keys at the right time. You can avoid these overlaps by configuring the neighbors to use Network Time Protocol (NTP) to synchronize their clocks to a time server.

For an MPLS/TE configuration, physical addresses and router IDs are given.

```
Router# configure terminal
Enter configuration commands, one per line. End with CNTL/Z.
Router(config)# key chain neighbor_V
Router(config-keychain)# key 1
Router(config-keychain-key)# key-string R72*UiAXy
Router(config-keychain-key)# send-life 02:00:00 1 jun 2003 02:00:00 1 aug 2003
Router(config-keychain-key)# exit
Router(config-keychain)# key 2
Router(config-keychain-key)# key-string Pl349&DaQ
Router(config-keychain-key)# send-life 01:00:00 1 jun 2003 02:00:00 1 aug 2003
Router(config-keychain-key)# exit
Router(config-keychain)# exit
Router(config)# key chain neighbor_Y
Router(config-keychain)# key 3
Router(config-keychain-key)# key-string *ZXFwR!03
Router(config-keychain-key)# send-life 02:00:00 1 jun 2003 02:00:00 1 aug 2003
Router(config-keychain-key)# exit
Router(config-keychain)# key 4
```

```
Router(config-keychain-key)# key-string UnGR8f&lomY
Router(config-keychain-key)# send-life 01:00:00 1 jun 2003 02:00:00 1 aug 2003
Router(config-keychain-key)# exit
Router(config-keychain)# exit
Router(config-keychain)# key 5
Router(config-keychain-key)# key-string P+T=77&/M
Router(config-keychain-key)# send-life 02:00:00 1 jun 2003 02:00:00 1 aug 2003
Router(config-keychain-key)# exit
Router(config-keychain-key)# key-string payattention2me
Router(config-keychain-key)# send-life 01:00:00 1 jun 2003 02:00:00 1 aug 2003
Router(config-keychain-key)# send-life 01:00:00 1 jun 2003 02:00:00 1 aug 2003
Router(config-keychain-key)# send-life 01:00:00 1 jun 2003 02:00:00 1 aug 2003
Router(config-keychain-key)# exit
Router(config-keychain)# exit
Router(config-keychain)# exit
Router(config)# end
```

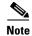

You can use the **key-config-key 1** *string* command to encrypt key chains for an interface, a neighbor, or globally.

```
Router# configure terminal
Enter configuration commands, one per line. End with CNTL/Z.
Router(config)# ip access-list standard neighbor_V
Router(config-std-nacl)# permit 10.0.0.1 <----- physical address
Router(config-std-nacl)# permit 10.0.0.2 <---- physical address</pre>
Router(config-std-nacl)# permit 10.0.0.3 <---- router ID
Router(config-std-nacl)# exit
Router(config)# ip access-list standard neighbor_Y
Router(config-std-nacl)# permit 10.0.0.4 <----- physical address
Router(config-std-nacl)# permit 10.0.0.5 <---- physical address</pre>
Router(config-std-nacl)# permit 10.0.0.6 <---- router ID</pre>
Router(config-std-nacl)# exit
Router(config)# ip access-list standard neighbor_Z
Router(config-std-nacl)# permit 10.0.0.7 <----- physical address
Router(config-std-nacl)# permit 10.0.0.8 <---- physical address</pre>
Router(config-std-nacl)# permit 10.0.0.9 <----- router ID
Router(config-std-nacl)# exit
Router(config)# ip rsvp authentication neighbor access-list neighbor_V key-chain
neighbor_V
Router(config)# ip rsvp authentication neighbor access-list neighbor_Y key-chain
neighbor_Y
Router(config)# ip rsvp authentication neighbor access-list neighbor_Z key-chain
neighbor_Z
Router(config)# ip rsvp authentication
Router(config)# end
```

#### **Additional References**

The following sections provide references related to the RSVP Message Authentication feature.

## **Related Documents**

| Related Topic                                                                                  | Document Title                                           |
|------------------------------------------------------------------------------------------------|----------------------------------------------------------|
| RSVP commands: complete command syntax, command mode, defaults, usage guidelines, and examples | Cisco IOS Quality of Service Solutions Command Reference |
| QoS features including signaling, classification, and congestion management                    | "Quality of Service Overview" module                     |
| Inter-AS features including local policy support and per-neighbor keys authentication          | "MPLS Traffic Engineering—Inter-AS-TE" module            |

## **Standards**

| Standards                                                                                                    | Title |
|----------------------------------------------------------------------------------------------------|-------|
| No new or modified standards are supported by this feature, and support for existing standards has not been modified by this feature. |       |

## **MIBs**

| MIBs                                                                                                    | MIBs Link                                                                                                    |
|----------------------------------------------------------------------------------------------------|----------------------------------------------------------------------------------------------------|
| No new or modified MIBs are supported by this feature, and support for existing MIBs has not been modified by this feature. | To locate and download MIBs for selected platforms, Cisco IOS releases, and feature sets, use Cisco MIB Locator found at the following URL: |
|                                                                                                    | http://www.cisco.com/go/mibs                                                                                                    |

## **RFCs**

| RFCs     | Title                                                       |
|----------|-------------------------------------------------------------|
| RFC 1321 | The MD5 Message Digest Algorithm                            |
| RFC 2104 | HMAC: Keyed-Hashing for Messaging Authentication            |
| RFC 2205 | Resource Reservation Protocol                               |
| RFC 2209 | RSVP—Version 1 Message Processing Rules                     |
| RFC 2401 | Security Architecture for the Internet Protocol             |
| RFC 2747 | RSVP Cryptographic Authentication                           |
| RFC 3097 | RSVP Crytographic Authentication—Updated Message Type Value |
| RFC 3174 | US Secure Hash Algorithm 1 (SHA1)                           |

#### **Technical Assistance**

| Description                                                                                                    | Link                             |
|----------------------------------------------------------------------------------------------------|----------------------------------|
| The Cisco Support website provides extensive online resources, including documentation and tools for troubleshooting and resolving technical issues with Cisco products and technologies.                                                                   | http://www.cisco.com/techsupport |
| To receive security and technical information about your products, you can subscribe to various services, such as the Product Alert Tool (accessed from Field Notices), the Cisco Technical Services Newsletter, and Really Simple Syndication (RSS) Feeds. |                                  |
| Access to most tools on the Cisco Support website requires a Cisco.com user ID and password.                                                                                                    |                                  |

## **Command Reference**

The following commands are introduced or modified in the feature or features documented in this module. For information about these commands, see the *Cisco IOS Quality of Service Solutions*Command Reference at http://www.cisco.com/en/US/docs/ios/qos/command/reference/qos\_book.html.

For information about all Cisco IOS commands, use the Command Lookup Tool at http://tools.cisco.com/Support/CLILookup or a Cisco IOS master commands list.

- clear ip rsvp authentication
- · debug ip rsvp authentication
- ip rsvp authentication
- ip rsvp authentication challenge
- ip rsvp authentication key
- ip rsvp authentication key-chain
- ip rsvp authentication lifetime
- ip rsvp authentication neighbor
- ip rsvp authentication type
- · ip rsvp authentication window-size
- show ip rsvp authentication
- show ip rsvp counters
- show ip rsvp interface

## **Glossary**

**bandwidth**—The difference between the highest and lowest frequencies available for network signals. The term also is used to describe the rated throughput capacity of a given network medium or protocol.

DMZ—demilitarized zone. The neutral zone between public and corporate networks.

**flow**—A stream of data traveling between two endpoints across a network (for example, from one LAN station to another). Multiple flows can be transmitted on a single circuit.

**key**—A data string that is combined with source data according to an algorithm to produce output that is unreadable until decrypted.

**QoS**—quality of service. A measure of performance for a transmission system that reflects its transmission quality and service availability.

**router**—A network layer device that uses one or more metrics to determine the optimal path along which network traffic should be forwarded. Routers forward packets from one network to another based on network layer information.

**RSVP**—Resource Reservation Protocol. A protocol that supports the reservation of resources across an IP network. Applications running on IP end systems can use RSVP to indicate to other nodes the nature (bandwidth, jitter, maximum burst, and so on) of the packet streams they want to receive.

**security association**—A block of memory used to hold all the information RSVP needs to authenticate RSVP signaling messages from a specific RSVP neighbor.

**spoofing**—The act of a packet illegally claiming to be from an address from which it was not actually sent. Spoofing is designed to foil network security mechanisms, such as filters and access lists.

**TE**—traffic engineering. The techniques and processes used to cause routed traffic to travel through the network on a path other than the one that would have been chosen if standard routing methods had been used

**trusted neighbor**—A router with authorized access to information.

CCDE, CCENT, Cisco Eos, Cisco Lumin, Cisco StadiumVision, the Cisco logo, DCE, and Welcome to the Human Network are trademarks; Changing the Way We Work, Live, Play, and Learn is a service mark; and Access Registrar, Aironet, AsyncOS, Bringing the Meeting To You, Catalyst, CCDA, CCDP, CCIE, CCIP, CCNA, CCNP, CCSP, CCVP, Cisco, the Cisco Certified Internetwork Expert logo, Cisco IOS, Cisco Press, Cisco Systems, Cisco Systems Capital, the Cisco Systems logo, Cisco Unity, Collaboration Without Limitation, EtherFast, EtherSwitch, Event Center, Fast Step, Follow Me Browsing, FormShare, GigaDrive, HomeLink, Internet Quotient, IOS, iPhone, iQ Expertise, the iQ logo, iQ Net Readiness Scorecard, iQuick Study, IronPort, the IronPort logo, LightStream, Linksys, MediaTone, MeetingPlace, MGX, Networkers, Networking Academy, Network Registrar, PCNow, PIX, PowerPanels, ProConnect, ScriptShare, SenderBase, SMARTnet, Spectrum Expert, StackWise, The Fastest Way to Increase Your Internet Quotient, TransPath, WebEx, and the WebEx logo are registered trademarks of Cisco Systems, Inc. and/or its affiliates in the United States and certain other countries.

All other trademarks mentioned in this document or Website are the property of their respective owners. The use of the word partner does not imply a partnership relationship between Cisco and any other company. (0804R)

Any Internet Protocol (IP) addresses used in this document are not intended to be actual addresses. Any examples, command display output, and figures included in the document are shown for illustrative purposes only. Any use of actual IP addresses in illustrative content is unintentional and coincidental.

© 2007 Cisco Systems, Inc. All rights reserved.

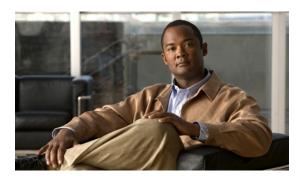

# **Configuring RSVP Support for LLQ**

This chapter describes the tasks for configuring the RSVP Support for Low Latency Queueing (LLQ) feature.

For complete conceptual information, see the chapter "Signalling Overview" in this book.

For a complete description of the RSVP Support for LLQ commands in this chapter, see the *Cisco IOS Quality of Service Solutions Command Reference*. To locate documentation of other commands that appear in this chapter, use the command reference master index or search online.

To identify the hardware platform or software image information associated with a feature, use the Feature Navigator on Cisco.com to search for information about the feature or refer to the software release notes for a specific release.

# **RSVP Support for LLQ Configuration Task List**

To configure RSVP support for LLQ, perform the tasks described in the following sections. The tasks in the first two sections are required; the tasks in the remaining sections are optional.

- Configuring Flow Classification, page 2 (Required)
- Enabling RSVP and WFQ, page 2 (Required)
- Configuring a Burst Factor, page 2 (Optional)
- Configuring a Path, page 2 (Optional)
- Configuring a Reservation, page 3 (Optional)
- Verifying RSVP Support for LLQ Configuration (Optional)
- Monitoring and Maintaining RSVP Support for LLQ, page 4 (Optional)

See the end of this chapter for the section "RSVP Support for LLQ Configuration Examples."

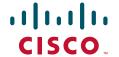

## **Configuring Flow Classification**

To configure flow classification, use the following command in global configuration mode:

| Command                             | Purpose                                            |  |
|-------------------------------------|----------------------------------------------------|--|
| Router#(config)# ip rsvp pq-profile | Specifies the criteria for determining which flows |  |
|                                     | go into the priority queue.                        |  |

## **Enabling RSVP and WFQ**

To enable RSVP and weighted fair queueing (WFQ), use the following commands beginning in global configuration mode:

|        | Command                              | Purpose                                                          |
|--------|--------------------------------------|------------------------------------------------------------------|
| Step 1 | Router(config)# interface s2/0       | Enables an interface; for example, serial interface 2/0.         |
| Step 2 | Router(config-if)# ip rsvp bandwidth | Enables RSVP on an interface.                                    |
| Step 3 | Router(config-if)# fair-queue        | Enables WFQ on an interface with priority queueing (PQ) support. |

## **Configuring a Burst Factor**

To configure a burst factor, use the following command in interface configuration mode:

| Command                                   | Purpose                                            |
|-------------------------------------------|----------------------------------------------------|
| Router(config-if)# ip rsvp burst policing | Specifies a burst factor on a per-interface basis. |

## **Configuring a Path**

To configure a path, use the following command in global configuration mode:

| Command                        | Purpose                                             |
|--------------------------------|-----------------------------------------------------|
| Router(config)# ip rsvp sender | Specifies the RSVP path parameters, including the   |
|                                | destination and source addresses, the protocol, the |
|                                | destination and source ports, the previous hop      |
|                                | address, the average bit rate, and the burst size.  |

#### **Configuring a Reservation**

To configure a reservation, use the following command in global configuration mode:

| Command                             | Purpose                                                                                                    |
|-------------------------------------|----------------------------------------------------------------------------------------------------|
| Router(config)# ip rsvp reservation | Specifies the RSVP reservation parameters, including the destination and source addresses, the protocol, the destination and source ports, the next hop address, the input interface, the service type, the average bit rate, and the burst size. |

## **Verifying RSVP Support for LLQ Configuration**

To verify RSVP support for LLQ configuration, perform the following steps:

**Step 1** Enter the **show ip rsvp installed** command to display information about interfaces and their admitted reservations. A sample output is shown.

This output shows that Ethernet interface 2/1 has four reservations and serial interface 3/0 has none.

Router# show ip rsvp installed

| RSVI | P:Ethernet2/1    |                 |         |       |       |        |              |
|------|------------------|-----------------|---------|-------|-------|--------|--------------|
| BPS  | То               | From            | Protoc  | DPort | Sport | Weight | Conversation |
| 44K  | 145.20.0.202     | 145.10.0.201    | UDP     | 1000  | 1000  | 0      | 264          |
| 44K  | 145.20.0.202     | 145.10.0.201    | UDP     | 1001  | 1001  | 13     | 266          |
| 98K  | 145.20.0.202     | 145.10.0.201    | UDP     | 1002  | 1002  | 6      | 265          |
| 1K   | 145.20.0.202     | 145.10.0.201    | UDP     | 10    | 10    | 0      | 264          |
| RSVI | Serial3/0 has no | installed reser | vations |       |       |        |              |
| Rout | er#              |                 |         |       |       |        |              |

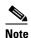

In the sample output, weight 0 is assigned to voice-like flows, which proceed to the priority queue

**Step 2** Enter the **show ip rsvp installed detail** command to display additional information about interfaces and their current reservations. A sample output is shown.

Router# show ip rsvp installed detail

```
RSVP:Ethernet2/1 has the following installed reservations
RSVP Reservation. Destination is 145.20.0.202, Source is 145.10.0.201,
Protocol is UDP, Destination port is 1000, Source port is 1000
Reserved bandwidth:44K bits/sec, Maximum burst:1K bytes, Peak rate:44K bits/sec
Resource provider for this flow:
WFQ on hw idb Se3/0: PRIORITY queue 264. Weight:0, BW 44 kbps
Conversation supports 1 reservations
Data given reserved service:316 packets (15800 bytes)
Data given best-effort service:0 packets (0 bytes)
Reserved traffic classified for 104 seconds
Long-term average bitrate (bits/sec):1212 reserved, OM best-effort
RSVP Reservation. Destination is 145.20.0.202, Source is 145.10.0.201,
Protocol is UDP, Destination port is 1001, Source port is 1001
Reserved bandwidth:44K bits/sec, Maximum burst:3K bytes, Peak rate:44K bits/sec
Resource provider for this flow:
```

```
WFQ on hw idb Se3/0: RESERVED queue 266. Weight:13, BW 44 kbps Conversation supports 1 reservations
Data given reserved service:9 packets (450 bytes)
Data given best-effort service:0 packets (0 bytes)
Reserved traffic classified for 107 seconds
Long-term average bitrate (bits/sec):33 reserved, OM best-effort
RSVP Reservation. Destination is 145.20.0.202, Source is 145.10.0.201,
Protocol is UDP, Destination port is 1002, Source port is 1002
Router#
```

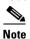

In the sample output, the first flow gets the priority queue (weight = 0) while the second flow does not.

## Monitoring and Maintaining RSVP Support for LLQ

To monitor and maintain the RSVP Support for LLQ feature, use the following commands in EXEC mode, as needed:

| Command                                            | Purpose                                                                           |
|----------------------------------------------------|-----------------------------------------------------------------------------------|
| Router# show ip rsvp installed                     | Displays information about interfaces and their admitted reservations.            |
| Router# show ip rsvp installed detail              | Displays additional information about interfaces and their admitted reservations. |
| Router# show queue interface-type interface-number | Displays queueing configuration and statistics for a particular interface.        |

# **RSVP Support for LLQ Configuration Examples**

This section provides a configuration example for the RSVP Support for LLQ feature.

For information about configuring RSVP support for LLQ, see the section "RSVP Support for LLQ Configuration Task List" in this module.

In the following example, PQ parameters, including flow rate and burst factor, are defined:

```
Router(config)# ip rsvp pq-profile ?

<1-1048576> Max Flow Rate (bytes/second)
voice-like Voice-like flows
<cr>
Router(config)# ip rsvp pq-profile 11000 1500 ?

<100-4000> Max Peak to Average Ratio (in %)
ignore-peak-value Ignore the flow's p/r ratio
<cr>
Router(config)# ip rsvp pq-profile 11000 1500 ignore-peak-value
Router(config)# end
```

```
Router# sh run | include pq-profile
ip rsvp pq-profile 11000 1500 ignore-peak-value
In the following example, RSVP is enabled:
Router# configure terminal
Enter configuration commands, one per line. End with CNTL/Z.
Router(config)# interface loopback 40
Router(config-if)# ip rsvp bandwidth ?
  <1-10000000> Reservable Bandwidth(KBPS)
  <cr>
Router(config-if)# ip rsvp bandwidth 300 ?
  <1-10000000> Largest Reservable Flow(KBPS)
  <cr>
Router(config-if)# ip rsvp bandwidth 300 30 ?
  <cr>
Router(config-if)# ip rsvp bandwidth 300 30
Router(config-if)# end
In the following example, WFQ is enabled:
Router# configure terminal
Enter configuration commands, one per line. End with CNTL/Z.
Router(config)# interface e0/1
Router(config-if)# fair-queue
Router(config-if)# fair-queue 64
In the following example, a burst factor is configured:
Router(config)# interface e3/0
Router(config-if)# ip rsvp burst policing 200
In the following example, a path is defined:
Router(config)# ip rsvp sender 145.20.20.202 145.10.10.201 udp 10 20
145.10.10.201 loopback 10 80 10
In the following example, a reservation is defined:
Router(config)# ip rsvp reservation 145.20.20.202 145.10.10.201 udp
10 20 145.20.20.202 lo20 ff load 80 10
```

CCDE, CCENT, Cisco Eos, Cisco Lumin, Cisco StadiumVision, the Cisco logo, DCE, and Welcome to the Human Network are trademarks; Changing the Way We Work, Live, Play, and Learn is a service mark; and Access Registrar, Aironet, AsyncOS, Bringing the Meeting To You, Catalyst, CCDA, CCDP, CCIE, CCIP, CCNA, CCNP, CCSP, CCVP, Cisco, the Cisco Certified Internetwork Expert logo, Cisco IOS, Cisco Press, Cisco Systems, Cisco Systems Capital, the Cisco Systems logo, Cisco Unity, Collaboration Without Limitation, EtherFast, EtherSwitch, Event Center, Fast Step, Follow Me Browsing, FormShare, GigaDrive, HomeLink, Internet Quotient, IOS, iPhone, iQ Expertise, the iQ logo, iQ Net Readiness Scorecard, iQuick Study, IronPort, the IronPort logo, LightStream, Linksys, MediaTone, MeetingPlace, MGX, Networkers, Networking Academy, Network Registrar, PCNow, PIX, PowerPanels, ProConnect, ScriptShare, SenderBase, SMARTnet, Spectrum Expert, StackWise, The Fastest Way to Increase Your Internet Quotient, TransPath, WebEx, and the WebEx logo are registered trademarks of Cisco Systems, Inc. and/or its affiliates in the United States and certain other countries.

All other trademarks mentioned in this document or Website are the property of their respective owners. The use of the word partner does not imply a partnership relationship between Cisco and any other company. (0804R)

Any Internet Protocol (IP) addresses used in this document are not intended to be actual addresses. Any examples, command display output, and figures included in the document are shown for illustrative purposes only. Any use of actual IP addresses in illustrative content is unintentional and coincidental.

© 2007 Cisco Systems, Inc. All rights reserved.

**RSVP Support for LLQ Configuration Examples** 

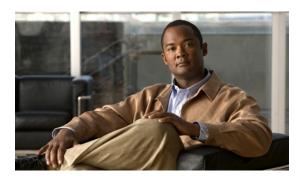

# **Configuring RSVP Support for Frame Relay**

This chapter describes the tasks for configuring the RSVP Support for Frame Relay feature.

For complete conceptual information, see the "Signalling Overview" module.

For a complete description of the RSVP Support for Frame Relay commands in this chapter, see the *Cisco IOS Quality of Service Solutions Command Reference*. To locate documentation of other commands that appear in this chapter, use the command reference master index or search online.

Use Cisco Feature Navigator to find information about platform support and Cisco IOS and Catalyst OS software image support. To access Cisco Feature Navigator, go to <a href="http://www.cisco.com/go/cfn">http://www.cisco.com/go/cfn</a>. An account on Cisco.com is not required.

# **RSVP Support for Frame Relay Configuration Task List**

To configure Resource Reservation Protocol (RSVP) support for Frame Relay, perform the tasks described in the following sections. Each task is identified as either optional or required.

- Enabling Frame Relay Encapsulation on an Interface (Required)
- Configuring a Virtual Circuit (Required)
- Enabling Frame Relay Traffic Shaping on an Interface (Required)
- Enabling Enhanced Local Management Interface (Optional)
- Enabling RSVP on an Interface (Required)
- Specifying a Traffic Shaping Map Class for an Interface (Required)
- Defining a Map Class with WFQ and Traffic Shaping Parameters (Required)
- Specifying the CIR (Required)
- Specifying the Minimum CIR (Optional)
- Enabling WFQ (Required)
- Enabling FRF.12 (Required)
- Configuring a Path (Optional)
- Configuring a Reservation (Optional)
- Verifying RSVP Support for Frame Relay (Optional)

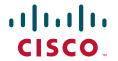

• Monitoring and Maintaining RSVP Support for Frame Relay (Optional)

See the end of this chapter for the section "RSVP Support for Frame Relay Configuration Examples."

#### **Enabling Frame Relay Encapsulation on an Interface**

To enable Frame Relay encapsulation on an interface, use the following commands beginning in global configuration mode:

|        | Command                                                     | Purpose                                                                                           |
|--------|-------------------------------------------------------------|---------------------------------------------------------------------------------------------------|
| Step 1 | Router(config)# interface s3/0                              | Enables an interface (for example, serial interface 3/0) and enters configuration interface mode. |
| Step 2 | Router(config-if)# encapsulation frame-relay [cisco   ietf] | Enables Frame Relay and specifies the encapsulation method.                                       |

## **Configuring a Virtual Circuit**

To configure a virtual circuit (VC), use the following command in interface configuration mode:

| Command | Purpose                                                                                                    |
|---------|----------------------------------------------------------------------------------------------------|
|         | Assigns a data-link connection identifier (DLCI) to a specified Frame Relay subinterface on a router or access server. |

## **Enabling Frame Relay Traffic Shaping on an Interface**

To enable Frame Relay Traffic Shaping (FRTS) on an interface, use the following command in interface configuration mode:

| Command | Purpose                                                                                                    |
|---------|----------------------------------------------------------------------------------------------------|
|         | Enables traffic shaping and per-VC queueing for all permanent virtual circuits (PVCs) and switched virtual circuits (SVCs) on a Frame Relay interface. |

## **Enabling Enhanced Local Management Interface**

To enable enhanced Local Management Interface (LMI), use the following command in interface configuration mode:

| Command                                            | Purpose               |
|----------------------------------------------------|-----------------------|
| <pre>Router(config-if)# frame-relay lmi-type</pre> | Selects the LMI type. |

#### **Enabling RSVP on an Interface**

To enable RSVP on an interface, use the following command in interface configuration mode:

| Command                              | Purpose                       |
|--------------------------------------|-------------------------------|
| Router(config-if)# ip rsvp bandwidth | Enables RSVP on an interface. |

## **Specifying a Traffic Shaping Map Class for an Interface**

To specify a traffic shaping map class for an interface, use the following command in interface configuration mode:

| Command                                   | Purpose                                                   |
|-------------------------------------------|-----------------------------------------------------------|
| Router(config-if)# frame-relay class name | Associates a map class with an interface or subinterface. |

## Defining a Map Class with WFQ and Traffic Shaping Parameters

To define a map class with weighted fair queueing (WFQ) and traffic shaping parameters, use the following command in global configuration mode:

| Command                                              | Purpose                                   |
|------------------------------------------------------|-------------------------------------------|
| Router(config)# map-class frame-relay map-class-name | Defines parameters for a specified class. |

## **Specifying the CIR**

To specify the committed information rate (CIR), use the following command in map-class configuration mode:

| Command | Purpose                                                              |
|---------|----------------------------------------------------------------------|
| 1       | Specifies the maximum incoming or outgoing CIR for a Frame Relay VC. |

## **Specifying the Minimum CIR**

To specify the minimum acceptable incoming or outgoing CIR (minCIR) for a Frame Relay VC, use the following command in map-class configuration mode:

| Command                                                     | Purpose                                                                                                    |
|-------------------------------------------------------------|----------------------------------------------------------------------------------------------------|
| Router(config-map-class)# frame-relay mincir {in   out} bps | Specifies the minimum acceptable incoming or outgoing CIR for a Frame Relay VC.  Note If the minCIR is not configured, then the admission control value is the CIR/2. |

## **Enabling WFQ**

To enable WQF, use the following command in map-class configuration mode:

| Command                                          | Purpose               |
|--------------------------------------------------|-----------------------|
| Router(config-map-class)# frame-relay fair-queue | Enables WFQ on a PVC. |

## **Enabling FRF.12**

To enable FRF.12, use the following command in map-class configuration mode:

| Command                                                      | Purpose                                     |
|--------------------------------------------------------------|---------------------------------------------|
| Router(config-map-class)# frame-relay fragment fragment-size | Enables Frame Relay fragmentation on a PVC. |

## **Configuring a Path**

To configure a path, use the following command in global configuration mode:

| Command | Purpose                                                                                                    |
|---------|----------------------------------------------------------------------------------------------------|
|         | Specifies the RSVP path parameters, including the destination and source addresses, the protocol, the destination and source ports, the previous hop address, the average bit rate, and the burst size. |

## **Configuring a Reservation**

To configure a reservation, use the following command in global configuration mode:

| Command                             | Purpose                                                                                                    |
|-------------------------------------|----------------------------------------------------------------------------------------------------|
| Router(config)# ip rsvp reservation | Specifies the RSVP reservation parameters, including the destination and source addresses, the protocol, the destination and source ports, the next hop address, the next hop interface, the reservation style, the service type, the average bit rate, and the burst size. |

## **Verifying RSVP Support for Frame Relay**

The following sections contain the procedures for verifying RSVP support for Frame Relay in either a multipoint configuration or a point-to-point configuration.

#### **Multipoint Configuration**

To verify RSVP support for Frame Relay in a multipoint configuration, perform the following steps:

Step 1

Enter the **show ip rsvp installed** command to display information about interfaces and their admitted reservations. The output in the following example shows that serial subinterface 3/0.1 has two reservations:

Router# show ip rsvp installed

| RSVP:S     | Serial3/0           |                    |          |             |             |             |                 |
|------------|---------------------|--------------------|----------|-------------|-------------|-------------|-----------------|
| BPS        | To                  | From               | Protoc D | DPort       | Sport       | Weight      | Conversation    |
| RSVP:S     | Serial3/0.1         |                    |          |             |             |             |                 |
|            |                     |                    |          |             |             |             |                 |
| BPS        | To                  | From               | Protoc D | DPort       | Sport       | Weight      | Conversation    |
| BPS<br>40K | To<br>145.20.22.212 | From 145.10.10.211 |          | OPort<br>10 | Sport<br>10 | Weight<br>0 | Conversation 24 |

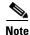

Weight 0 is assigned to voice-like flows, which proceed to the priority queue.

**Step 2** Enter the **show ip rsvp installed detail** command to display additional information about interfaces, subinterfaces, DLCI PVCs, and their current reservations.

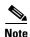

In the following output, the first flow gets a reserved queue with a weight > 0, and the second flow gets the priority queue with a weight = 0.

Router# show ip rsvp installed detail

```
RSVP:Serial3/0 has the following installed reservations
RSVP:Serial3/0.1 has the following installed reservations
RSVP Reservation. Destination is 145.20.21.212, Source is 145.10.10.211,
Protocol is UDP, Destination port is 10, Source port is 10
Reserved bandwidth:50K bits/sec, Maximum burst:1K bytes, Peak rate:50K bits/sec
QoS provider for this flow:
WFQ on FR PVC dlci 101 on Se3/0: RESERVED queue 25. Weight:6
Data given reserved service:0 packets (0M bytes)
Data given best-effort service:0 packets (0 bytes)
Reserved traffic classified for 68 seconds
Long-term average bitrate (bits/sec):0M reserved, 0M best-effort
RSVP Reservation. Destination is 145.20.22.212, Source is 145.10.10.211,
Protocol is UDP, Destination port is 10, Source port is 10
```

```
Reserved bandwidth:40K bits/sec, Maximum burst:1K bytes, Peak rate:40K bits/sec
QoS provider for this flow:
    WFQ on FR PVC dlci 101 on Se3/0: PRIORITY queue 24. Weight:0
Data given reserved service:0 packets (0M bytes)
Data given best-effort service:0 packets (0 bytes)
Reserved traffic classified for 707 seconds
Long-term average bitrate (bits/sec):0M reserved, 0M best-effort
```

#### **Point-to-Point Configuration**

To verify RSVP support for Frame Relay in a point-to-point configuration, perform the following steps:

**Step 1** Enter the **show ip rsvp installed** command to display information about interfaces and their admitted reservations. The output in the following example shows that serial subinterface 3/0.1 has one reservation, and serial subinterface 3/0.2 has one reservation.

Router# show ip rsvp installed

```
RSVP:Serial3/0
BPS
      ТΟ
                      From
                                      Protoc DPort Sport
RSVP:Serial3/0.1
BPS
                                      Protoc DPort
                                                   Sport
                                     UDP
50K
      145.20.20.212
                     145.10.10.211
                                            10
                                                    10
RSVP:Serial3/0.2
                      From
                                      Protoc DPort Sport
      TΟ
10K
      145.20.21.212
                     145.10.10.211 UDP
                                            11
                                                   11
```

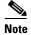

Weight 0 is assigned to voice-like flows, which proceed to the priority queue.

**Step 2** Enter the **show ip rsvp installed detail** command to display additional information about interfaces, subinterfaces, DLCI PVCs, and their current reservations.

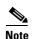

In the following output, the first flow with a weight > 0 gets a reserved queue and the second flow with a weight = 0 gets the priority queue.

#### Router# show ip rsvp installed detail

```
RSVP:Serial3/0 has the following installed reservations
RSVP:Serial3/0.1 has the following installed reservations
RSVP Reservation. Destination is 145.20.20.212, Source is 145.10.10.211,
 Protocol is UDP, Destination port is 10, Source port is 10
  Reserved bandwidth:50K bits/sec, Maximum burst:1K bytes, Peak rate:50K bits/sec
QoS provider for this flow:
   WFQ on FR PVC dlci 101 on Se3/0: RESERVED queue 25.
  Data given reserved service: 415 packets (509620 bytes)
  Data given best-effort service: 0 packets (0 bytes)
  Reserved traffic classified for 862 seconds
  Long-term average bitrate (bits/sec):4724 reserved, 0M best-effort
RSVP Reservation. Destination is 145.20.20.212, Source is 145.10.10.211,
  Protocol is UDP, Destination port is 11, Source port is 11
  Reserved bandwidth:10K bits/sec, Maximum burst:1K bytes, Peak rate:10K bits/sec
QoS provider for this flow:
   WFQ on FR PVC dlci 101 on Se3/0: PRIORITY queue 24.
                                                         Weight:0
  Data given reserved service:85 packets (104380 bytes)
  Data given best-effort service: 0 packets (0 bytes)
```

```
Reserved traffic classified for 875 seconds
Long-term average bitrate (bits/sec):954 reserved, OM best-effort
RSVP:Serial3/0.2 has the following installedreservations

RSVP Reservation. Destination is 145.20.21.212, Source is 145.10.10.211,

Protocol is UDP, Destination port is 11, Source port is 11
Reserved bandwidth:10K bits/sec, Maximum burst:1K bytes, Peak rate:10Kbits/sec
QoS provider for this flow:
WFQ on FR PVC dlci 101 on Se3/0:PRIORITY queue 24. Weight:0
Data given reserved service:85 packets (104380 bytes)
Data given best-effort service:0 packets (0 bytes)
Reserved traffic classified for 875 seconds
Long-term average bitrate (bits/sec):954 reserved, OM best-effort
```

## **Monitoring and Maintaining RSVP Support for Frame Relay**

To monitor and maintain RSVP support for Frame Relay, use the following commands in EXEC mode, as needed:

| Command                               | Purpose                                                                                   |
|---------------------------------------|-------------------------------------------------------------------------------------------|
| Router# show ip rsvp installed        | Displays information about interfaces and their admitted reservations.                    |
| Router# show ip rsvp installed detail | Displays additional information about interfaces, DLCIs, and their admitted reservations. |
| Router# show queueing                 | Displays all or selected configured queueing strategies.                                  |

# **RSVP Support for Frame Relay Configuration Examples**

The following sections provide RSVP support for Frame Relay configuration examples:

- Multipoint Configuration Example
- Point-to-Point Configuration Example

For information on how to configure the RSVP Support for Frame Relay feature, see the section "RSVP Support for Frame Relay Configuration Task List" in this chapter.

#### **Multipoint Configuration Example**

Figure 1 shows a multipoint interface configuration commonly used in Frame Relay environments in which multiple PVCs are configured on the same subinterface at router R1.

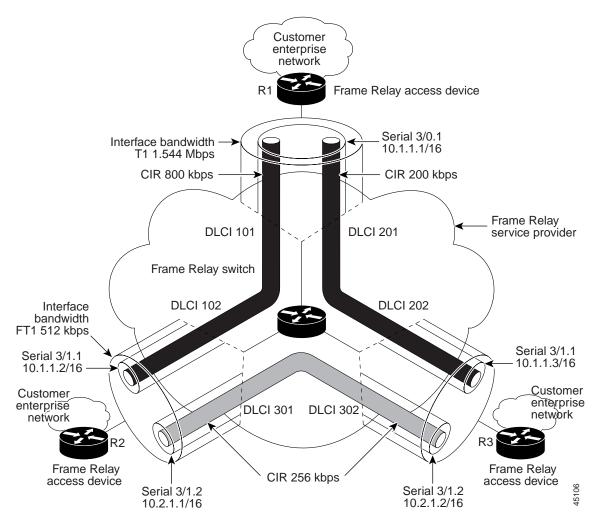

Figure 1 Multipoint Interface Configuration

RSVP performs admission control based on the minCIR of DLCI 101 and DLCI 201. The congestion point is not the 10.1.1.1/16 subinterface, but the CIR of DLCI 101 and DLCI 201.

The following example is a sample output for serial interface 3/0:

```
interface Serial3/0
no ip address
 encapsulation frame-relay
max-reserved-bandwidth 20
no fair-queue
 frame-relay traffic-shaping
 frame-relay lmi-type cisco
ip rsvp bandwidth 350 350
interface Serial3/0.1 multipoint
 ip address 10.1.1.1 255.255.0.0
frame-relay interface-dlci 101
 class fr-voip
 frame-relay interface-dlci 201
  class fast-vcs
 ip rsvp bandwidth 350 350
ip rsvp pq-profile 6000 2000 ignore-peak-value
```

```
!
!
map-class frame-relay fr-voip
frame-relay cir 800000
frame-relay bc 8000
frame-relay mincir 128000
frame-relay fragment 280
no frame-relay adaptive-shaping
frame-relay fair-queue
!
map-class frame-relay fast-vcs
frame-relay cir 200000
frame-relay bc 2000
frame-relay mincir 60000
frame-relay fragment 280
no frame-relay adaptive-shaping
frame-relay fair-queue
```

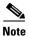

When FRTS is enabled, the Frame Relay Committed Burst (Bc) value (in bits) should be configured to a maximum of 1/100th of the CIR value (in bits per second). This configuration ensures that the FRTS token bucket interval (Bc/CIR) does not exceed 10 Ms, and that voice packets are serviced promptly.

## **Point-to-Point Configuration Example**

Figure 2 shows a point-to-point interface configuration commonly used in Frame Relay environments in which one PVC per subinterface is configured at router R1.

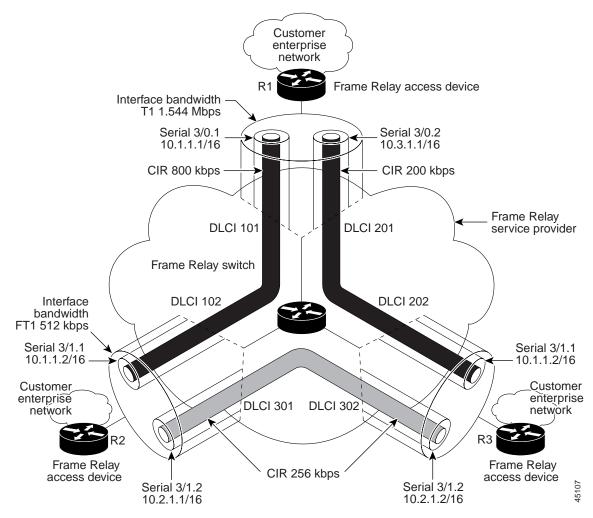

Figure 2 Sample Point-to-Point Interface Configuration

Notice that the router interface bandwidth for R1 is T1 (1.544 Mbps), whereas the CIR value of DLCI 201 toward R3 is 256 kbps. For traffic flows from R1 to R3 over DLCI 201, the congestion point is the CIR for DLCI 201. As a result, RSVP performs admission control based on the minCIR and reserves resources, including queues and bandwidth, on the WFQ system that runs on each DLCI.

The following example is sample output for serial interface 3/0:

```
interface Serial3/0
no ip address
encapsulation frame-relay
max-reserved-bandwidth 20
no fair-queue
frame-relay traffic-shaping
frame-relay lmi-type cisco
ip rsvp bandwidth 500 500
!
interface Serial3/0.1 point-to-point
ip address 10.1.1.1 255.255.0.0
frame-relay interface-dlci 101
   class fr-voip
   ip rsvp bandwidth 350 350
!
interface Serial3/0.2 point-to-point
```

```
ip address 10.3.1.1 255.255.0.0
frame-relay interface-dlci 201
class fast-vcs
ip rsvp bandwidth 150 150

ip rsvp pq-profile 6000 2000 ignore-peak-value!
!
map-class frame-relay fr-voip
frame-relay cir 800000
frame-relay bc 8000
frame-relay mincir 128000
frame-relay fragment 280
no frame-relay adaptive-shaping
frame-relay fair-queue
```

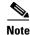

When FRTS is enabled, the Frame Relay Committed Burst (Bc) value (in bits) should be configured to a maximum of 1/100th of the CIR value (in bits per second). This configuration ensures that the FRTS token bucket interval (Bc/CIR) does not exceed 10 Ms, and that voice packets are serviced promptly.

CCDE, CCENT, Cisco Eos, Cisco Lumin, Cisco StadiumVision, the Cisco logo, DCE, and Welcome to the Human Network are trademarks; Changing the Way We Work, Live, Play, and Learn is a service mark; and Access Registrar, Aironet, AsyncOS, Bringing the Meeting To You, Catalyst, CCDA, CCDP, CCIE, CCIP, CCNA, CCNP, CCSP, CCVP, Cisco, the Cisco Certified Internetwork Expert logo, Cisco IOS, Cisco Press, Cisco Systems, Cisco Systems Capital, the Cisco Systems logo, Cisco Unity, Collaboration Without Limitation, EtherFast, EtherSwitch, Event Center, Fast Step, Follow Me Browsing, FormShare, GigaDrive, HomeLink, Internet Quotient, IOS, iPhone, iQ Expertise, the iQ logo, iQ Net Readiness Scorecard, iQuick Study, IronPort, the IronPort logo, LightStream, Linksys, MediaTone, MeetingPlace, MGX, Networkers, Networking Academy, Network Registrar, PCNow, PIX, PowerPanels, ProConnect, ScriptShare, SenderBase, SMARTnet, Spectrum Expert, StackWise, The Fastest Way to Increase Your Internet Quotient, TransPath, WebEx, and the WebEx logo are registered trademarks of Cisco Systems, Inc. and/or its affiliates in the United States and certain other countries.

All other trademarks mentioned in this document or Website are the property of their respective owners. The use of the word partner does not imply a partnership relationship between Cisco and any other company. (0804R)

Any Internet Protocol (IP) addresses used in this document are not intended to be actual addresses. Any examples, command display output, and figures included in the document are shown for illustrative purposes only. Any use of actual IP addresses in illustrative content is unintentional and coincidental.

© 2007 Cisco Systems, Inc. All rights reserved.

RSVP Support for Frame Relay Configuration Examples

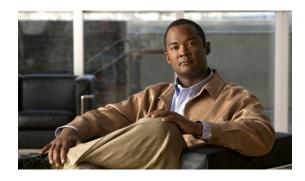

# **Configuring RSVP-ATM QoS Interworking**

This chapter describes the tasks for configuring the RSVP-ATM QoS Interworking feature, which provides support for Controlled Load Service using RSVP over an ATM core network.

For complete conceptual information, see the "Signalling Overview" module.

For a complete description of the RSVP-ATM QoS Interworking commands in this module, see the *Cisco IOS Quality of Service Solutions Command Reference*. To locate documentation of other commands that appear in this chapter, use the command reference master index or search online.

Use Cisco Feature Navigator to find information about platform support and Cisco IOS and Catalyst OS software image support. To access Cisco Feature Navigator, go to <a href="http://www.cisco.com/go/cfn">http://www.cisco.com/go/cfn</a>. An account on Cisco.com is not required.

# **RSVP-ATM QoS Interworking Configuration Task List**

To configure RSVP-ATM QoS Interworking, perform the tasks described in the following sections. Each task is identified as either optional or required.

- Enabling RSVP and Limiting Reservable Bandwidth (Required)
- Enabling Creation of SVCs for Reserved Flows (Required)
- Limiting the Peak Rate Applied to the PCR for SVCs (Optional)
- Configuring per-VC DWRED (Required)
- Monitoring RSVP-ATM Configuration for an Interface (Optional)

Before you configure RSVP-ATM QoS Interworking, you must enable and configure the following features:

- Cisco Express Forwarding (CEF) switching (required for RSVP-ATM)
- Distributed CEF (dCEF) (required for per-switched virtual circuit (SVC) DWRED)
- NetFlow services

For information about CEF and dCEF, refer to the "Cisco Express Forwarding Features Roadmap" module and the *Cisco IOS Switching Services Command Reference*. For information about NetFlow services, see the "Cisco IOS Netfow Features Roadmap" module.

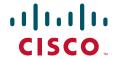

The RSVP-ATM QoS Interworking feature does not support Resource Reservation Protocol (RSVP) with multicast.

See the end of this module for the section "RSVP-ATM QoS Interworking Configuration Examples."

#### **Enabling RSVP and Limiting Reservable Bandwidth**

RSVP allows end systems or hosts on either side of a router network to establish a reserved-bandwidth path between them to predetermine and ensure QoS for their data transmission. By default, RSVP is disabled so that it is backward compatible with systems that do not implement RSVP.

To enable RSVP on an interface and restrict the total amount of bandwidth that can be reserved for RSVP and the amount that can be reserved for a single RSVP reservation or flow, use the following command in global configuration mode:

| Command                                                               | Purpose                              |
|-----------------------------------------------------------------------|--------------------------------------|
| Router(config)# ip rsvp bandwidth [interface-kbps] [single-flow-kbps] | Enables RSVP for IP on an interface. |

For RSVP over ATM, reservations are needed primarily between routers across the ATM backbone. To limit the number of locations where reservations are made, enable RSVP selectively only at subinterfaces corresponding to router-to-router connections across the backbone network. Preventing reservations being made between the host and the router both limits VC usage and reduces load on the router.

The default maximum bandwidth is up to 75 percent of the bandwidth available on the interface. By default, the amount reservable by a flow can be up to the entire reservable bandwidth.

On subinterfaces, the more restrictive of the available bandwidths of the physical interface and the subinterface is applied.

#### **Enabling Creation of SVCs for Reserved Flows**

Normally, reservations are serviced when RSVP classifies packets and a queueing mechanism polices the packet. To enable establishment of an SVC to service each new RSVP reservation on the interface, use the following command in interface configuration mode:

| Command                                 | Purpose                                                                                    |
|-----------------------------------------|--------------------------------------------------------------------------------------------|
| Router(config-if)# ip rsvp svc-required | Enables creation of an SVC for each new reservation made on the interface or subinterface. |
|                                         | interface of subinterface.                                                                 |

To ensure defined QoS, SVCs created in response to RSVP reservation requests are established having QoS profiles consistent with the mapped RSVP flow specifications.

The sustainable cell rate (SCR) of an ATM SVC is equal to the RSVP reservation rate; the maximum burst size (MBS) of an ATM SVC is equal to the RSVP burst size. RSVP attempts to compensate for the cell tax when establishing the reservation so that the requested bandwidth is actually available for IP data traffic.

The sustained cell rate formula is given as follows:

```
^{r}atm = ^{r}rsvp * (53/48) * (MPS + DLE + (MPS + DLE) % 48)/MPS
```

The formula terms used in the equation (and subsequent equations) are described in Table 14, followed by an explanation of how the formula was derived.

Table 14 SCR Formula Terms

| Term | Definition                                                                                                    |
|------|----------------------------------------------------------------------------------------------------|
| ratm | ATM rate (SCR).                                                                                                    |
| rsvp | RSVP rate.                                                                                                    |
| MPS  | Minimum IP packet size, including the IP headers (300 bytes minimum).                                                                                                    |
| DLE  | Data-link encapsulation overhead. For RSVP ATM SVCs, ATM adaptation layer 5 (AAL5), Subnetwork Access Protocol (SNAP) encapsulation is used, which imposes a 5-byte encapsulation header on each protocol data unit (PDU). |
| %    | Modulus operator. It yields the integer remainder from an integer division operation. For example, 57 % 53 results in 4.                                                                                                   |
| CPS  | Cell payload size. The total number of bytes in all the payloads of all the cells required to send a single packet with encapsulation.                                                                                     |
| UCO  | Unused cell overhead (0 to 47).                                                                                                    |
| COMP | Compensation factor. CPS divided by MPS.                                                                                                    |

There are two reasons for converting from RSVP rate to the ATM cell rate, as follows:

- To account for the ATM encapsulation header overhead and cell header overhead
- To account for the fact that ATM cell sizes are fixed

Because a portion of the last cell is unused, it is possible that a certain IP packet size requires more ATM cell layer bytes.

MPS + DLE is the length of the data packet that needs to be segmented into a number of fixed-length (48-byte payload) pieces that would then be put into a cell and sent.

Because the CPS needs to be greater than or equal to MPS + DLE, CPS must be larger than MPS.

CPS can be calculated as follows:

```
CPS = ceil((MPS + DLE)/48) * 48
```

where ceil(x) is the ceiling operator that returns the smallest integer greater than or equal to the real number x. Upon expanding the implementation of the ceil(x) operator, the expression can be arithmetically transformed into the following equation:

```
CPS = MPS + DLE + (MPS + DLE) % 48
```

where (MPS + DLE) % 48 yields the integer remainder when MPS + DLE is divided by 48. Because (MPS + DLE) % 48 is equal to the UCO, the equation for CPS can be rewritten as follows:

```
CPS = MPS + DLE + UCO
```

Because the IP bit rate was calculated by considering only the IP data and header (that is, packets of length MPS or larger), the IP bit rate (rrsvp) needs to be multiplied by COMP. According to Table 14, COMP = CPS/MPS. Thus:

```
ATM cell payload bit rate = "rsvp * COMP = "rsvp * CPS/MPS
```

When expanded, the ATM cell payload bit rate is as follows:

```
ATM cell payload bit rate = ^{r}rsvp * (MPS + DLE + UCO)/MPS
```

Each ATM cell has a 5-byte header and a 48-byte payload, resulting in a 53-byte cell. Because the entire cell needs to be accounted for (not just the payload), we need to multiply the equation by a compensation factor of 53/48, which yields the desired equation:

```
^{r}atm = ^{r}rsvp * (53/48) * (MPS + DLE + UCO)/MPS
```

Thus, the SCR of the SVC created to carry the RSVP flow is calculated by the following formula:

```
^{r}atm = ^{r}rsvp * (53/48) * (MPS + DLE + (MPS + DLE) % 48)/MPS
```

The ATM peak cell rate (PCR) is derived using the same formula as the cell rate formula. It is either based on the maximum line rate of the ATM interface or on a configured maximum.

The maximum burst size of the SVC is derived by the following formula:

```
^{r}atm = ^{r}rsvp * (MPS + DLE + UCO)/(MPS * 48)
```

Note that the actual PCR, SCR, and MBS will be slightly larger than these formulas indicate.

See the task "Limiting the Peak Rate Applied to the PCR for SVCs" for information on setting the PCR of the ATM SVC.

Each new RSVP reservation causes establishment of a new SVC. If an existing reservation is refreshed, no new signalling is needed. If the reservation is not refreshed and it times out, the SVC is torn down. If the reservation is refreshed but the RSVP flowspec has changed, the existing SVC is torn down and a new one with the correct QoS parameters is established.

## Limiting the Peak Rate Applied to the PCR for SVCs

To set a limit on the PCR of reservations for all new RSVP SVCs established on the current interface or any of its subinterfaces, use the following command in interface configuration mode:

| Command | Purpose                                                                           |
|---------|-----------------------------------------------------------------------------------|
|         | Configures the peak rate limit for new RSVP SVCs on an interface or subinterface. |

For Controlled Load Service, the nominal peak rate is not defined and is taken as infinity. Consequently, the PCR is set to the available line rate. However, you can use the **ip rsvp atm-peak-rate-limit** command to further limit the PCR to a specific value on a per-interface basis.

## **Configuring per-VC DWRED**

To configure Distributed Weighted Random Early Detection (DWRED) with per-VC DWRED enabled as a drop policy at the interface level for a specific DWRED group, use the following command in interface configuration mode:

| Command | Purpose                                                             |
|---------|---------------------------------------------------------------------|
|         | Configures interface-level per-VC DWRED for a specific DWRED group. |

The per SVC-DWRED drop policy ensures that packets that match reservations and conform to the appropriate token bucket have the highest priority. Attaching DWRED group definitions to the interface to support per-VC DWRED drop policy ensures that if packets must be dropped, then best-effort packets are dropped first and not those that conform to the appropriate QoS determined by the token bucket of the RSVP. This drop policy meets the loss requirements of controlled load called for by the Controlled Load Service class.

To meet the loss goals of controlled load, it is necessary to ensure that if packets must be dropped, best-effort packets are dropped first. Given that packets matching reservations and conforming to the appropriate token bucket will have the highest precedence, per-SVC DWRED is used as the drop policy.

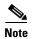

In order to use per-SVC DWRED, dCEF must be configured on the router. For information on how to configure dCEF, refer to the *Cisco IOS Switching Services Configuration Guide* and the *Cisco IOS Switching Services Command Reference*.

## **Monitoring RSVP-ATM Configuration for an Interface**

To display the peak rate limit for the interface, the IP Precedence and ToS bit values configured for packets that conform to and exceed the flowspec, and other RSVP-related information for the interface, such as whether the interface has been configured to establish SVCs to service reservation request messages and whether RSVP is enabled to attach itself to NetFlow, use the following commands in EXEC mode, as needed:

| Command                                                          | Purpose                                                                                                    |  |
|------------------------------------------------------------------|----------------------------------------------------------------------------------------------------|--|
| Router# show ip rsvp atm-peak-rate-limit [interface]             | Displays the current peak rate limit set for an interface, if any.                                                                                                    |  |
| Router# show ip rsvp interface [interface-type interface-number] | Displays RSVP-related interface information.                                                                                                    |  |
| Router# show ip rsvp {precedence   tos} [interface]              | Displays the IP Precedence bit values and type of service (ToS) bit values to be used to mark the ToS byte of the IP headers of all packets in an RSVP reserved path that conform to or exceed the RSVP flowspec for a given interface. |  |

# **RSVP-ATM QoS Interworking Configuration Examples**

This section provides RSPV-ATM QoS Internetworking configuration examples.

For information about configuring RSVP-ATM QoS Internetworking, see the section "RSVP-ATM QoS Interworking Configuration Task List" in this module.

The following example configures two Cisco 7500 series routers that connect over an ATM core network through a permanent virtual circuit (PVC) and multiple SVCs. As depicted in Figure 24, Router A is connected to the ATM core network downstream; upstream it is connected across an Ethernet connection to the RSVP sender host system. Router B is connected upstream to the ATM core network and downstream across an Ethernet connection to the RSVP receiver host.

The example configuration shows three PVCs, two of which are required by ATM. One of the PVCs is used for RSVP-ATM QoS Interworking. It is used for transmission of best-effort traffic and to control traffic such as routing and RSVP messages. The ATM SVCs are established in response to reservation request messages in order to service those requests.

Figure 24 Example RSVP-ATM QoS Interworking Configuration

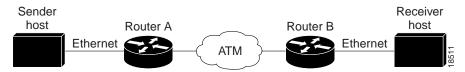

#### **Router A Configuration**

The following portion of the example configures Router A in global configuration mode. It enables CEF, which must be turned on before the RSVP-ATM QoS Interworking feature can be enabled at the interface configuration level.

```
RouterA# config terminal
RouterA(config)# ip routing
RouterA(config)# ip cef
```

The following segment of the configuration for Router A configures ATM interface 2/1/0. The **ip route-cache flow** command enables NetFlow on the interface. If you do not enter the **ip rsvp bandwidth** command before the **ip rsvp svc-required** command, a warning is issued requesting that you change the order of the commands.

The **ip rsvp bandwidth** command enables RSVP on the interface with default values for bandwidth allocation to RSVP. The **ip rsvp svc-required** command enables establishment of an SVC to service each new RSVP reservation on the interface. The **ip rsvp tos** and **ip rsvp precedence** commands configure conform and exceed values to be used for setting the ToS and IP Precedence bits of packets that either conform to or exceed the RSVP flowspec. (Note that once set, the ToS and IP Precedence bit values remain for the duration of the packet.)

You should configure the **ip route-cache flow** command only on the input interfaces of a router on whose output interfaces you configured the **ip rsvp svc-required** command.

```
RouterA(config)# interface ATM2/1/0
RouterA(config-if)# no shut
RouterA(config-if)# ip address 145.5.5.1 255.255.255.0
RouterA(config-if)# no ip proxy
RouterA(config-if)# no ip redirects
RouterA(config-if)# ip route-cache
RouterA(config-if)# ip mroute-cache
RouterA(config-if)# ip route-cache flow
RouterA(config-if)# no ip mroute-cache
RouterA(config-if)# ip route-cache cef
RouterA(config-if)# atm pvc 1 0 5 qsaal
RouterA(config-if)# atm pvc 2 0 16 ilmi
RouterA(config-if)# pvc pvc12 0/51
RouterA(config-if-atm-vc)# inarp 5
RouterA(config-if-atm-vc)# broadcast
RouterA(config-if-atm-vc)# exit
RouterA(config-if)# ip rsvp bandwidth
RouterA(config-if)# ip rsvp svc-required
RouterA(config-if)# ip rsvp tos conform 4
RouterA(config-if)# ip rsvp precedence conform 3 exceed 2
```

The following portion of the configuration configures Ethernet interface 0/1 on Router A that is used for the connection between the sender host and Router A. RSVP is enabled on the interface with default bandwidth allocations.

```
RouterA(config)# interface Ethernet0/1
RouterA(config-if)# ip address 145.1.1.1 255.255.255.0
RouterA(config-if)# no ip proxy
```

```
RouterA(config-if)# no ip redirects
RouterA(config-if)# no shut
RouterA(config-if)# ip route-cache
RouterA(config-if)# ip mroute-cache
RouterA(config-if)# ip route-cache flow
RouterA(config-if)# no ip mroute-cache
RouterA(config-if)# ip route-cache cef
RouterA(config-if)# fair
RouterA(config-if)# ip rsvp bandwidth
```

The following section displays configuration for Router A after the preceding commands were used to configure it:

#### RouterA# write terminal

```
Current configuration:
version 12.0
service timestamps debug uptime
service timestamps log uptime
no service password-encryption
hostname RouterA
boot system tftp rsp-jv-mz 171.69.209.28
enable password
ip subnet-zero
ip cef
interface Ethernet0/1
ip address 145.1.1.1 255.255.255.0
no ip redirects
no ip directed-broadcast
no ip proxy-arp
 ip rsvp bandwidth 7500 7500
no ip route-cache cef
no ip mroute-cache
fair-queue 64 256 1000
interface ATM2/1/0
ip address 145.5.5.1 255.255.255.0
no ip redirects
no ip directed-broadcast
no ip proxy-arp
ip rsvp bandwidth 112320 112320
 ip rsvp svc-required
 ip route-cache flow
 ip rsvp tos conform 4
 ip rsvp precedence conform 3 exceed 2
no ip route-cache cef
no ip route-cache distributed
no ip mroute-cache
 atm pvc 1 0 5 qsaal
 atm pvc 2 0 16 ilmi
 atm esi-address 111111111151.00
pvc pvc12 0/51
  inarp 5
  broadcast
```

#### **Router B Configuration**

Router B is configured similarly to Router A. In the following global configuration portion of the example, Router B is configured so that CEF is e enabled before the RSVP-ATM QoS Interworking feature can be enabled.

```
RouterB# config terminal
RouterB(config)# ip routing
RouterB(config)# ip cef
```

The following segment of the configuration for Router B configures ATM interface 3/0/0. The **ip rsvp bandwidth** command enables RSVP and the **ip route-cache flow** command enables NetFlow on the interface. The **ip rsvp svc-required** command enables the RSVP-ATM QoS Interworking feature, allowing for the establishment of an SVC to service each new RSVP reservation on the interface.

```
RouterB(config)# interface ATM3/0/0
RouterB(config-if)# atm pvc 1 0 5 qsaal
RouterB(config-if)# atm pvc 2 0 16 ilmi
RouterB(config-if)# atm esi-address 111111111152.00
RouterB(config-if)# pvc pvc12 0/52
RouterB(config-if-atm-vc)# inarp 5
RouterB(config-if-atm-vc)# broadcast
RouterB(config-if-atm-vc)# exit
RouterB(config-if)# ip rsvp bandwidth
RouterB(config-if)# ip route-cache flow
RouterB(config-if)# ip rsvp svc-required
```

The following portion of the configuration configures the Ethernet interface on Router B. This interface is used for the connection between the receiver host and Router B. RSVP is enabled on the interface.

```
RouterB(config)# interface Ethernet0/2
RouterB(config-if)# no shut
RouterB(config-if)# ip address 145.4.4.2 255.255.255.0
RouterB(config-if)# no ip proxy
RouterB(config-if)# no ip redirects
RouterB(config-if)# ip route-cache
RouterB(config-if)# ip mroute-cache
RouterB(config-if)# ip route-cache flow
RouterB(config-if)# no ip mroute-cache
RouterB(config-if)# ip route-cache cef
RouterB(config-if)# fair
RouterB(config-if)# ip rsvp bandwidth
RouterB(config-if)# end
RouterB(config)# ip routing
RouterB(config)# router eigrp 17
RouterB(config-router)# network 145.5.5.0
RouterB(config-router)# network 145.4.4.0
```

The following section displays configuration for Router B after the preceding commands were used to configure it:

```
Current configuration:
!
version 12.0
service timestamps debug uptime
service timestamps log uptime
no service password-encryption
!
hostname RouterB
!
```

boot system tftp rsp-jv-mz 171.69.209.28

RouterB# write terminal

```
enable password
ip subnet-zero
ip cef distributed
interface Ethernet0/2
ip address 145.4.4.2 255.255.255.0
no ip redirects
no ip directed-broadcast
no ip proxy-arp
 ip rsvp bandwidth 7500 7500
 ip route-cache flow
no ip mroute-cache
fair-queue 64 256 1000
interface ATM3/0/0
ip address 145.5.5.2 255.255.255.0
no ip redirects
no ip directed-broadcast
no ip proxy-arp
 ip rsvp bandwidth 112320 112320
 ip rsvp svc-required
ip route-cache flow
no ip route-cache cef
no ip route-cache distributed
no ip mroute-cache
 atm pvc 1 0 5 qsaal
 atm pvc 2 0 16 ilmi
 atm esi-address 111111111152.00
 pvc pvc12 0/52
 inarp 5
 broadcast
```

CCDE, CCENT, Cisco Eos, Cisco Lumin, Cisco StadiumVision, the Cisco logo, DCE, and Welcome to the Human Network are trademarks; Changing the Way We Work, Live, Play, and Learn is a service mark; and Access Registrar, Aironet, AsyncOS, Bringing the Meeting To You, Catalyst, CCDA, CCDP, CCIE, CCIP, CCNA, CCNP, CCSP, CCVP, Cisco, the Cisco Certified Internetwork Expert logo, Cisco IOS, Cisco Press, Cisco Systems, Cisco Systems Capital, the Cisco Systems logo, Cisco Unity, Collaboration Without Limitation, EtherFast, EtherSwitch, Event Center, Fast Step, Follow Me Browsing, FormShare, GigaDrive, HomeLink, Internet Quotient, IOS, iPhone, iQ Expertise, the iQ logo, iQ Net Readiness Scorecard, iQuick Study, IronPort, the IronPort logo, LightStream, Linksys, MediaTone, MeetingPlace, MGX, Networkers, Networking Academy, Network Registrar, PCNow, PIX, PowerPanels, ProConnect, ScriptShare, SenderBase, SMARTnet, Spectrum Expert, StackWise, The Fastest Way to Increase Your Internet Quotient, TransPath, WebEx, and the WebEx logo are registered trademarks of Cisco Systems, Inc. and/or its affiliates in the United States and certain other countries.

All other trademarks mentioned in this document or Website are the property of their respective owners. The use of the word partner does not imply a partnership relationship between Cisco and any other company. (0804R)

Any Internet Protocol (IP) addresses used in this document are not intended to be actual addresses. Any examples, command display output, and figures included in the document are shown for illustrative purposes only. Any use of actual IP addresses in illustrative content is unintentional and coincidental.

© 2007 Cisco Systems, Inc. All rights reserved.

**RSVP-ATM QoS Interworking Configuration Examples** 

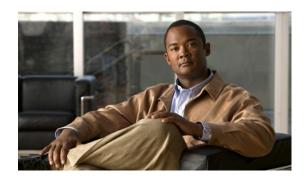

# **Configuring COPS for RSVP**

This chapter describes the tasks for configuring the COPS for RSVP feature. Common Open Policy Service (COPS) is a protocol for communicating network traffic policy information to network devices. Resource Reservation Protocol (RSVP) is a means for reserving network resources—primarily bandwidth—to guarantee that applications sending end-to-end across the Internet will perform at the desired speed and quality.

For complete conceptual information, see the "Signalling Overview" in this book.

For a complete description of the COPS for RSVP commands in this chapter, refer to the *Cisco IOS Quality of Service Solutions Command Reference*. To locate documentation of other commands that appear in this chapter, use the command reference master index, or search online.

#### Finding Support Information for Platforms and Cisco IOS and Catalyst OS Software Images

Use Cisco Feature Navigator to find information about platform support and Cisco IOS and Catalyst OS software image support. To access Cisco Feature Navigator, go to <a href="http://www.cisco.com/go/cfn">http://www.cisco.com/go/cfn</a>. An account on Cisco.com is not required.

# **COPS for RSVP Configuration Task List**

To configure COPS for RSVP, perform the tasks described in the following sections. The tasks in the first two sections are required; the tasks in the remaining sections are optional.

- Specifying COPS Servers and Enabling COPS for RSVP, page 2 (Required)
- Restricting RSVP Policy to Specific Access Control Lists, page 2 (Optional)
- Rejecting Unmatched RSVP Messages, page 2 (Optional)
- Confining Policy to PATH and RESV Messages, page 2 (Optional)
- Retaining RSVP Information After Losing Connection with the COPS Server, page 3 (Optional)
- Reporting the Results of Outsourcing and Configuration Decisions, page 3 (Optional)
- Verifying the Configuration, page 3 (Optional)

See the end of this chapter for the section "COPS for RSVP Configuration Examples."

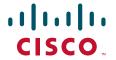

## **Specifying COPS Servers and Enabling COPS for RSVP**

To specify COPS servers and enable COPS for RSVP, use the following commands beginning in interface configuration mode:

|                                              | Command                     | Purpose                                                                                                    |  |
|----------------------------------------------|-----------------------------|----------------------------------------------------------------------------------------------------|--|
| Step 1 Router(config-if)# configure terminal |                             | Enters global configuration mode.                                                                                                    |  |
| Step 2                                       | 161.44.130.168 161.44.129.6 | Tells the router to request RSVP policy decisions from the first server listed, and if that fails to connect, from the next server listed. Also enables a COPS-RSVP client on the router. |  |

## **Restricting RSVP Policy to Specific Access Control Lists**

To restrict RSVP policy to specific access control lists (ACLs), use the following commands beginning in interface configuration mode:

|        | Command                               | Purpose                                                                                                    |  |
|--------|---------------------------------------|----------------------------------------------------------------------------------------------------|--|
| Step 1 | Router(config-if)# configure terminal | Enters global configuration mode.                                                                                           |  |
|        |                                       | Tells the router to apply RSVP policy to messages that match ACLs 40 and 160, and specifies the servers for those sessions. |  |

## **Rejecting Unmatched RSVP Messages**

To reject unmatched RSVP messages, use the following commands beginning in interface configuration mode:

|        | Command Purpose                       |                                                                                                    |  |
|--------|---------------------------------------|----------------------------------------------------------------------------------------------------|--|
| Step 1 | Router(config-if)# configure terminal | Enters global configuration mode.                                                                                     |  |
|        |                                       | Tells the router to reject unmatched PATH and RESV messages, instead of just letting them pass through unadjudicated. |  |

## **Confining Policy to PATH and RESV Messages**

To confine policy to PATH and RESV messages, use the following commands beginning in interface configuration mode:

|        | Command                               | Purpose                                                                                                    |  |
|--------|---------------------------------------|----------------------------------------------------------------------------------------------------|--|
| Step 1 | Router(config-if)# configure terminal | Enters global configuration mode.                                                                                                    |  |
| Step 2 |                                       | Tells the router to adjudicate only PATH and RESV messages, and to accept and pass onward PATH ERROR, RESV ERROR, and RESV CONFIRM messages. |  |

2

## **Retaining RSVP Information After Losing Connection with the COPS Server**

To retain RSVP information after losing connection with the COPS server, use the following commands beginning in interface configuration mode:

|        | Command                                         | Purpose                                                                                                    |  |
|--------|-------------------------------------------------|----------------------------------------------------------------------------------------------------|--|
| Step 1 | Router(config-if)# configure terminal           | Enters global configuration mode.                                                                                        |  |
| Step 2 | Router(config)# ip rsvp policy cops timeout 600 | Tells the router to hold policy information for 10 minutes (600 seconds) while attempting to reconnect to a COPS server. |  |

## **Reporting the Results of Outsourcing and Configuration Decisions**

To report the results of outsourcing and configuration decisions, use the following commands beginning in interface configuration mode:

|        | Command                               | Purpose                                                                                                    |  |
|--------|---------------------------------------|----------------------------------------------------------------------------------------------------|--|
| Step 1 | Router(config-if)# configure terminal | Enters global configuration mode.                                                                                                |  |
| Step 2 |                                       | Tells the router to report to the Policy Decision Point (PDP) the success or failure of outsourcing and configuration decisions. |  |

#### **Verifying the Configuration**

To verify the COPS for RSVP configuration, use the following commands in EXEC mode, as needed:

| Command                          | Purpose                                                                            |
|----------------------------------|------------------------------------------------------------------------------------|
| Router# show cops servers        | Displays server addresses, port, state, keepalives, and policy client information. |
| Router# show ip rsvp policy cops | Displays policy server addresses, ACL IDs, and client/server connection status.    |
| Router# show ip rsvp policy      | Displays ACL IDs and their connection status.                                      |

# **COPS for RSVP Configuration Examples**

The following sections provide COPS for RSVP configuration examples:

- COPS Server Specified: Example, page 4
- RSVP Behavior Customized: Example, page 4
- Verification of the COPS for RSVP Configuration: Example, page 4

For information about configuring COPS for RSVP, see the section "COPS for RSVP Configuration Task List" in this module.

#### **COPS Server Specified: Example**

The following example specifies the COPS server and enables COPS for RSVP on the server. Both of these functions are accomplished by using the **ip rsvp policy cops** command. By implication, the default settings for all remaining COPS for RSVP commands are accepted.

```
Router# configure terminal
Enter configuration commands, one per line. End with CNTL/Z.
Router(config)# ip rsvp policy cops servers 161.44.130.168 161.44.129.6
Router(config)# exit
```

## **RSVP Behavior Customized: Example**

Once the COPS server has been specified and COPS for RSVP has been enabled, the remaining COPS for RSVP commands can be used to customize the COPS for RSVP behavior of the router. The following example uses the remaining COPS for RSVP commands to customize the RSVP behavior of the router:

```
Router# configure terminal
Enter configuration commands, one per line. End with CNTL/Z.
Router(config)# ip rsvp policy cops 40 160 servers 161.44.130.168 161.44.129.6
Router(config)# ip rsvp policy default-reject
Router(config)# ip rsvp policy cops minimal
Router(config)# ip rsvp policy cops timeout 600
Router(config)# ip rsvp policy cops report-all
Router(config)# exit
```

## **Verification of the COPS for RSVP Configuration: Example**

The following examples display three views of the COPS for RSVP configuration on the router, which can be used to verify the COPS for RSVP configuration.

This example displays the policy server address, state, keepalives, and policy client information:

```
Router# show cops servers

COPS SERVER: Address: 161.44.135.172. Port: 3288. State: 0. Keepalive: 120 sec Number of clients: 1. Number of sessions: 1.

COPS CLIENT: Client type: 1. State: 0.
```

This example displays the policy server address, the ACL ID, and the client/server connection status:

```
Router# show ip rsvp policy cops
```

```
COPS/RSVP entry. ACLs: 40 60
PDPs: 161.44.135.172
Current state: Connected
Currently connected to PDP 161.44.135.172, port 0
```

This example displays the ACL ID numbers and the status for each ACL ID:

```
Router# show ip rsvp policy
```

```
Local policy: Currently unsupported COPS:
ACLs: 40 60 . State: CONNECTED.
ACLs: 40 160 . State: CONNECTING.
```

CCDE, CCENT, Cisco Eos, Cisco Lumin, Cisco Nexus, Cisco StadiumVision, Cisco TelePresence, Cisco WebEx, the Cisco logo, DCE, and Welcome to the Human Network are trademarks; Changing the Way We Work, Live, Play, and Learn and Cisco Store are service marks; and Access Registrar, Aironet, AsyncOS, Bringing the Meeting To You, Catalyst, CCDA, CCDP, CCIE, CCIP, CCNA, CCNP, CCSP, CCVP, Cisco, the Cisco Certified Internetwork Expert logo, Cisco IOS, Cisco Press, Cisco Systems, Cisco Systems Capital, the Cisco Systems logo, Cisco Unity, Collaboration Without Limitation, EtherFast, EtherSwitch, Event Center, Fast Step, Follow Me Browsing, FormShare, GigaDrive, HomeLink, Internet Quotient, IOS, iPhone, iQuick Study, IronPort, the IronPort logo, LightStream, Linksys, MediaTone, MeetingPlace, MeetingPlace Chime Sound, MGX, Networkers, Networking Academy, Network Registrar, PCNow, PIX, PowerPanels, ProConnect, ScriptShare, SenderBase, SMARTnet, Spectrum Expert, StackWise, The Fastest Way to Increase Your Internet Quotient, TransPath, WebEx, and the WebEx logo are registered trademarks of Cisco Systems, Inc. and/or its affiliates in the United States and certain other countries.

All other trademarks mentioned in this document or website are the property of their respective owners. The use of the word partner does not imply a partnership relationship between Cisco and any other company. (0809R)

Any Internet Protocol (IP) addresses used in this document are not intended to be actual addresses. Any examples, command display output, and figures included in the document are shown for illustrative purposes only. Any use of actual IP addresses in illustrative content is unintentional and coincidental.

© 2007 Cisco Systems, Inc. All rights reserved.

**COPS for RSVP Configuration Examples** 

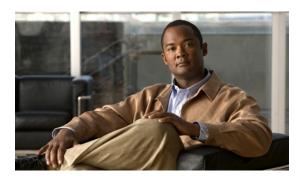

# **Configuring Subnetwork Bandwidth Manager**

This chapter describes the tasks for configuring the Subnetwork Bandwidth Manager (SBM) feature, which is a signalling feature that enables Resource Reservation Protocol (RSVP)-based admission control over IEEE 802-styled networks.

For complete conceptual information, see "Signalling Overview" module.

For a complete description of the SBM commands in this chapter, see the *Cisco IOS Quality of Service Solutions Command Reference*. To locate documentation of other commands that appear in this chapter, use the command reference master index or search online.

Use Cisco Feature Navigator to find information about platform support and software image support. Cisco Feature Navigator enables you to determine which Cisco IOS and Catalyst OS software images support a specific software release, feature set, or platform. To access Cisco Feature Navigator, go to <a href="http://www.cisco.com/go/cfn">http://www.cisco.com/go/cfn</a>. An account on Cisco.com is not required.

## **Subnetwork Bandwidth Manager Configuration Task List**

To configure SBM, perform the tasks described in the following sections. The task in the first section is required; the tasks in the remaining sections are optional.

- Configuring an Interface as a Designated SBM Candidate (Required)
- Configuring the NonResvSendLimit Object (Optional)
- Verifying Configuration of SBM State (Optional)

See the end of this chapter for the section "Subnetwork Bandwidth Manager Candidate Configuration Example."

## **Configuring an Interface as a Designated SBM Candidate**

SBM is used in conjunction with RSVP. Therefore, before you configure an interface as a Designated SBM (DSBM) contender, ensure that RSVP is enabled on that interface.

To configure the interface as a DSBM candidate, use the following command in interface configuration mode:

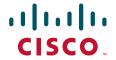

| Command | Purpose                                                                                                    |
|---------|----------------------------------------------------------------------------------------------------|
|         | Configures the interface to participate as a contender in the DSBM dynamic election process, whose winner is based on the highest priority. |

## **Configuring the NonResvSendLimit Object**

The NonResvSendLimit object specifies how much traffic can be sent onto a managed segment without a valid RSVP reservation.

To configure the NonResvSendLimit object parameters, use the following commands in interface configuration mode, as needed:

| Command                                                             | Purpose                                                                |  |
|---------------------------------------------------------------------|------------------------------------------------------------------------|--|
| Router(config-if)# ip rsvp dsbm non-resv-send-limit rate kBps       | Configures the average rate, in kbps, for the DSBM candidate.          |  |
| Router(config-if)# ip rsvp dsbm non-resv-send-limit burst kilobytes | Configures the maximum burst size, in KB, for the DSBM candidate.      |  |
| Router(config-if)# ip rsvp dsbm non-resv-send-limit peak kBps       | Configures the peak rate, in kbps, for the DSBM candidate.             |  |
| Router(config-if)# ip rsvp dsbm non-resv-send-limit min-unit bytes  | Configures the minimum policed unit, in bytes, for the DSBM candidate. |  |
| Router(config-if)# ip rsvp dsbm non-resv-send-limit max-unit bytes  | Configures the maximum packet size, in bytes, for the DSBM candidate.  |  |

To configure the per-flow limit on the amount of traffic that can be sent without a valid RSVP reservation, configure the **rate**, **burst**, **peak**, **min-unit**, and **max-unit** keywords for finite values from 0 to infinity.

To allow all traffic to be sent without a valid RSVP reservation, configure the **rate**, **burst**, **peak**, **min-unit**, and **max-unit** keywords for unlimited. To configure the parameters for unlimited, you can either omit the command or enter the **no** version of the command (for example, **no ip rsvp dsbm non-resv-send-limit rate**). Unlimited is the default value.

The absence of the NonResvSendLimit object allows any amount of traffic to be sent without a valid RSVP reservation.

## **Verifying Configuration of SBM State**

To display information that enables you to determine if an interface has been configured as a DSBM candidate and which of the contenders has been elected the DSBM, use the following command in EXEC mode:

| Command                                       | Purpose                                                                                                    |  |
|-----------------------------------------------|----------------------------------------------------------------------------------------------------|--|
| Router# show ip rsvp sbm [detail] [interface] | Displays information about an SBM configured for a specific RSVP-enabled interface or for all RSVP-enabled interfaces on the router. |  |
|                                               | Using the <b>detail</b> keyword allows you to view the values for the NonResvSendLimit object.                                       |  |

The displayed output from the **show ip rsvp sbm** command identifies the interface by name and IP address, and it shows whether the interface has been configured as a DSBM contender. If the interface is a contender, the DSBM Priority field displays its priority. The DSBM election process is dynamic, addressing any new contenders configured as participants. Consequently, at any given time, an incumbent DSBM might be replaced by one configured with a higher priority. The following example shows sample output from the **show ip rsvp sbm** command:

#### Router# show ip rsvp sbm

| Interfac | e DSBM Addr | DSBM Priority | DSBM Candidate | My Priority |
|----------|-------------|---------------|----------------|-------------|
| Et1      | 1.1.1.1     | 70            | yes            | 70          |
| Et2      | 145.2.2.150 | 100           | yes            | 100         |

If you use the **detail** keyword, the output is shown in a different format. In the left column, the local DSBM candidate configuration is shown; in the right column, the corresponding information for the current DSBM is shown. In the following example, the local DSBM candidate won election and is the current DSBM:

#### Router# show ip rsvp sbm detail

```
Interface: Ethernet2
Local Configuration
                              Current DSBM
 IP Address:10.2.2.150
                             IP Address:10.2.2.150
 DSBM candidate:yes
                               I Am DSBM:yes
 Priority:100
                               Priority:100
 Non Resv Send Limit
                               Non Resv Send Limit
   Rate:500 Kbytes/sec
                                 Rate:500 Kbytes/sec
   Burst:1000 Kbytes
                                 Burst:1000 Kbytes
   Peak:500 Kbytes/sec
                                 Peak:500 Kbytes/sec
   Min Unit:unlimited
                                 Min Unit:unlimited
   Max Unit:unlimited
                                 Max Unit:unlimited
```

# Subnetwork Bandwidth Manager Candidate Configuration Example

For information about configuring SBM, see the section "Subnetwork Bandwidth Manager Configuration Task List" in this chapter.

In the following example, RSVP and SBM are enabled on Ethernet interface 2. After RSVP is enabled, the interface is configured as a DSBM and SBM candidate with a priority of 100. The configured priority is high, making this interface a good contender for DSBM status. However, the maximum configurable priority value is 128, so another interface configured with a higher priority could win the election and become the DSBM.

```
interface Ethernet2
ip address 145.2.2.150 255.255.255.0
no ip directed-broadcast
```

```
ip pim sparse-dense-mode
no ip mroute-cache
media-type 10BaseT
ip rsvp bandwidth 7500 7500
ip rsvp dsbm candidate 100
ip rsvp dsbm non-resv-send-limit rate 500
ip rsvp dsbm non-resv-send-limit burst 1000
ip rsvp dsbm non-resv-send-limit peak 500
end
```

CCDE, CCENT, Cisco Eos, Cisco Lumin, Cisco StadiumVision, the Cisco logo, DCE, and Welcome to the Human Network are trademarks; Changing the Way We Work, Live, Play, and Learn is a service mark; and Access Registrar, Aironet, AsyncOS, Bringing the Meeting To You, Catalyst, CCDA, CCDP, CCIE, CCIP, CCNA, CCNP, CCSP, CCVP, Cisco, the Cisco Certified Internetwork Expert logo, Cisco IOS, Cisco Press, Cisco Systems, Cisco Systems Capital, the Cisco Systems logo, Cisco Unity, Collaboration Without Limitation, EtherFast, EtherSwitch, Event Center, Fast Step, Follow Me Browsing, FormShare, GigaDrive, HomeLink, Internet Quotient, IOS, iPhone, iQ Expertise, the iQ logo, iQ Net Readiness Scorecard, iQuick Study, IronPort, the IronPort logo, LightStream, Linksys, MediaTone, MeetingPlace, MGX, Networkers, Networking Academy, Network Registrar, PCNow, PIX, PowerPanels, ProConnect, ScriptShare, SenderBase, SMARTnet, Spectrum Expert, StackWise, The Fastest Way to Increase Your Internet Quotient, TransPath, WebEx, and the WebEx logo are registered trademarks of Cisco Systems, Inc. and/or its affiliates in the United States and certain other countries.

All other trademarks mentioned in this document or Website are the property of their respective owners. The use of the word partner does not imply a partnership relationship between Cisco and any other company. (0804R)

Any Internet Protocol (IP) addresses used in this document are not intended to be actual addresses. Any examples, command display output, and figures included in the document are shown for illustrative purposes only. Any use of actual IP addresses in illustrative content is unintentional and coincidental.

© 2007 Cisco Systems, Inc. All rights reserved.

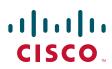

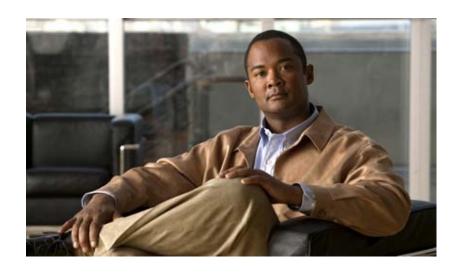

**Link Efficiency Mechanisms** 

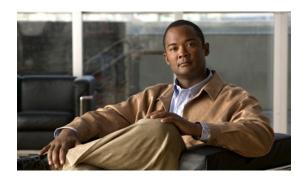

# **Link Efficiency Mechanisms Overview**

Cisco IOS software offers a number of link-layer efficiency mechanisms or features (listed below) designed to reduce latency and jitter for network traffic. These mechanisms work with queuing and fragmentation to improve the efficiency and predictability of the application service levels.

This chapter gives a brief introduction to these link-layer efficiency mechanisms described in the following sections:

- Multilink PPP
- Frame Relay Fragmentation
- Header Compression

## **Multilink PPP**

At the top level, Multilink PPP (also known as MLP or simply Multilink) provides packet interleaving, packet fragmentation, and packet resequencing across multiple logical data links. The packet interleaving, packet fragmentation, and packet resequencing are used to accommodate the fast transmission times required for sending real-time packets (for example, voice packets) across the network links. Multilink is especially useful over slow network links (that is, a network link with a link speed less than or equal to 768 kbps).

For more information about the functionality of Multilink when providing quality of service (QoS) on your network, see the "Reducing Latency and Jitter for Real-Time Traffic Using Multilink PPP" module.

## Frame Relay Fragmentation

Cisco has developed the following three methods of performing Frame Relay fragmentation:

- End-to-end FRF.12 (and higher) fragmentation
- Frame Relay fragmentation using FRF.11 Annex C (and higher)
- Cisco proprietary encapsulation

For more information about Frame Relay fragmentation, see the "Frame Relay Queueing and Fragmentation at the Interface" module.

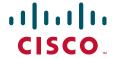

# **Header Compression**

Header compression is a mechanism that compresses the IP header in a packet before the packet is transmitted. Header compression reduces network overhead and speeds up the transmission of Real-Time Transport Protocol (RTP) and Transmission Control Protocol (TCP) packets. Header compression also reduces the amount of bandwidth consumed when the RTP or TCP packets are transmitted.

Cisco provides two basic types of header compression: RTP header compression (used for RTP packets) and TCP header compression (used for TCP packets).

For more information about header compression, see the "Header Compression" module.

CCDE, CCENT, Cisco Eos, Cisco Lumin, Cisco StadiumVision, the Cisco logo, DCE, and Welcome to the Human Network are trademarks; Changing the Way We Work, Live, Play, and Learn is a service mark; and Access Registrar, Aironet, AsyncOS, Bringing the Meeting To You, Catalyst, CCDA, CCDP, CCIE, CCIP, CCNA, CCNP, CCSP, CCVP, Cisco, the Cisco Certified Internetwork Expert logo, Cisco IOS, Cisco Press, Cisco Systems, Cisco Systems Capital, the Cisco Systems logo, Cisco Unity, Collaboration Without Limitation, EtherFast, EtherSwitch, Event Center, Fast Step, Follow Me Browsing, FormShare, GigaDrive, HomeLink, Internet Quotient, IOS, iPhone, iQ Expertise, the iQ logo, iQ Net Readiness Scorecard, iQuick Study, IronPort, the IronPort logo, LightStream, Linksys, MediaTone, MeetingPlace, MGX, Networkers, Networking Academy, Network Registrar, PCNow, PIX, PowerPanels, ProConnect, ScriptShare, SenderBase, SMARTnet, Spectrum Expert, StackWise, The Fastest Way to Increase Your Internet Quotient, TransPath, WebEx, and the WebEx logo are registered trademarks of Cisco Systems, Inc. and/or its affiliates in the United States and certain other countries.

All other trademarks mentioned in this document or Website are the property of their respective owners. The use of the word partner does not imply a partnership relationship between Cisco and any other company. (0804R)

Any Internet Protocol (IP) addresses used in this document are not intended to be actual addresses. Any examples, command display output, and figures included in the document are shown for illustrative purposes only. Any use of actual IP addresses in illustrative content is unintentional and coincidental.

© 2007 Cisco Systems, Inc. All rights reserved.

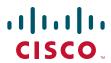

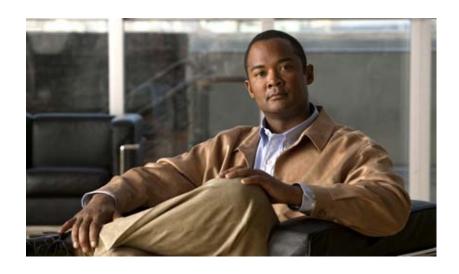

Reducing Latency and Jitter for Real-Time Traffic Using Multilink PPP

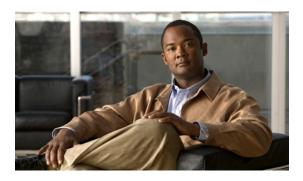

# Reducing Latency and Jitter Using Multilink PPP Roadmap

First Published: May 2, 2005 Last Updated: July 18, 2008

This feature roadmap lists the Cisco IOS features related to Multilink PPP (for reducing latency and jitter) in the *Cisco IOS Quality of Service Solutions Configuration Guide* and maps them to the documents in which they appear. The roadmap is organized so that you can select your release train and see the features in that release. Find the feature name you are searching for and click on the URL in the "Where Documented" column to access the document containing that feature.

#### **Feature and Release Support**

Table 1 lists Multilink PPP feature support (as it relates to reducing latency and jitter) for the following Cisco IOS software release trains:

- Cisco IOS Releases 12.2T, 12.3, and 12.3T
- Cisco IOS XE Release 2

Use Cisco Feature Navigator to find information about platform support and software image support. Cisco Feature Navigator enables you to determine which Cisco IOS and Catalyst OS software images support a specific software release, feature set, or platform. To access Cisco Feature Navigator, go to <a href="http://www.cisco.com/go/cfn">http://www.cisco.com/go/cfn</a>. An account on Cisco.com is not required.

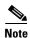

Table 1 lists only the Cisco IOS software release that introduced support for a given feature in a given Cisco IOS software release train. Unless noted otherwise, subsequent releases of that Cisco IOS software release train also support that feature.

Table 1 lists the most recent release of each software train first and the features in alphabetical order within the release.

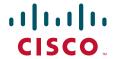

Table 1 Supported Multilink PPP-Related Features

| Release                           | Feature Name                                                                                                    | Feature Description                                                                                                    | Where Documented                                                                                                    |
|-----------------------------------|----------------------------------------------------------------------------------------------------|----------------------------------------------------------------------------------------------------|----------------------------------------------------------------------------------------------------|
| Cisco IOS Re                      | eleases 12.2T, 12.3, and 12.3T                                                                                  |                                                                                                    | 1                                                                                                    |
| 12.2(8)T                          | Distributed Link<br>Fragmentation and<br>Interleaving Over Leased<br>Lines                                      | The Distributed Link Fragmentation and Interleaving over Leased Lines feature extends distributed link fragmentation and interleaving functionality to leased lines.  This feature was extensively rewritten from the perspective of using Multilink PPP for link fragmentation and interleaving over ATM, Frame Relay, serial, and dialer interface links.                                                                                                   | Using Multilink PPP over ATM Links Using Multilink PPP over Frame Relay Using Multilink PPP over Serial Interface Links Using Multilink PPP over Dialer Interface Links |
| 12.2(4)T                          | Distributed Link Fragmentation and Interleaving for Frame Relay and ATM Interfaces on Cisco 7500 Series Routers | The Distributed Link Fragmentation and Interleaving (dLFI) for Frame Relay and ATM Interfaces on Cisco 7500 Series Routers feature extends link fragmentation and interleaving functionality to versatile interface processor (VIP)-enabled Cisco 7500 series routers.  This feature was extensively rewritten from the perspective of using Multilink PPP for link fragmentation and interleaving over ATM, Frame Relay, serial, and dialer interface links. | Using Multilink PPP over ATM Links Using Multilink PPP over Frame Relay Using Multilink PPP over Serial Interface Links Using Multilink PPP over Dialer Interface Links |
| Cisco IOS XI                      | Release 2                                                                                                    | 1                                                                                                    |                                                                                                    |
| Cisco IOS<br>XE<br>Release<br>2.1 | MLPPP QoS (CBWFQ,<br>LLQ, WRED)                                                                                 | The MLPPP QoS feature implements Multilink PPP (MLPPP) using a distributed hierarchical queueing framework (HQF). The MLPPP QoS feature incorporates class-based weighted fair queueing (CBWFQ), low latency queueing LLQ), and weighted random early detection (WRED) functionality.                                                                                                    | Using Multilink PPP over<br>Serial Interface Links                                                                                                    |

CCDE, CCENT, Cisco Eos, Cisco Lumin, Cisco Nexus, Cisco Stadium Vision, Cisco TelePresence, the Cisco logo, DCE, and Welcome to the Human Network are trademarks; Changing the Way We Work, Live, Play, and Learn and Cisco Store are service marks; and Access Registrar, Aironet, AsyncOS, Bringing the Meeting To You, Catalyst, CCDA, CCDP, CCIE, CCIP, CCNA, CCNP, CCSP, CCVP, Cisco, the Cisco Certified Internetwork Expert logo, Cisco IOS, Cisco Press, Cisco Systems, Cisco Systems Capital, the Cisco Systems logo, Cisco Unity, Collaboration Without Limitation, EtherFast, EtherSwitch, Event Center, Fast Step, Follow Me Browsing, FormShare, GigaDrive, HomeLink, Internet Quotient, IOS, iPhone, iQ Expertise, the iQ logo, iQ Net Readiness Scorecard, iQuick Study, IronPort, the IronPort logo, LightStream, Linksys, MediaTone, MeetingPlace, MeetingPlace Chime Sound, MGX, Networkers, Networking Academy, Network Registrar, PCNow, PIX, PowerPanels, ProConnect, ScriptShare, SenderBase, SMARTnet, Spectrum Expert, StackWise, The Fastest Way to Increase Your Internet Quotient, TransPath, WebEx, and the WebEx logo are registered trademarks of Cisco Systems, Inc. and/or its affiliates in the United States and certain other countries.

All other trademarks mentioned in this document or Website are the property of their respective owners. The use of the word partner does not imply a partnership relationship between Cisco and any other company. (0807R)

Any Internet Protocol (IP) addresses used in this document are not intended to be actual addresses. Any examples, command display output, and figures included in the document are shown for illustrative purposes only. Any use of actual IP addresses in illustrative content is unintentional and coincidental.

 $\ @$  2005–2008 Cisco Systems, Inc. All rights reserved.

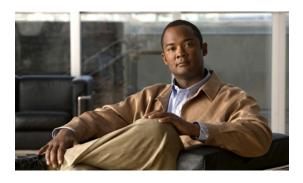

# Reducing Latency and Jitter for Real-Time Traffic Using Multilink PPP

First Published: May 2, 2005 Last Updated: July 18, 2008

This module contains information about reducing latency and jitter for real-time traffic on your network. One Cisco mechanism for reducing latency and jitter for real-time traffic is Multilink PPP (MLP), also known as Multilink. This module contains conceptual information about Multilink and describes how Multilink PPP can be used with network peers to reduce latency and jitter for real-time traffic on your network.

#### **Contents**

- Information About Multilink, page 1
- Where to Go Next, page 6
- Additional References, page 6
- Glossary, page 8

## **Information About Multilink**

Before configuring Multilink, you should understand the following concepts:

- Restrictions for Multilink, page 2
- Multilink Functionality, page 2
- Multiclass Multilink PPP, page 4
- Distributed Multilink PPP, page 5

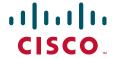

#### **Restrictions for Multilink**

Multilink uses first-in first-out (FIFO) queuing to queue and interleave packets. Alternative mechanisms such as low latency queuing (LLQ), weighted fair queuing (WFQ), or class-based weighted fair queuing (CBWFQ) may be used. If you want to use one of these alternative mechanisms, enable it before configuring Multilink. For more information about queuing mechanisms, see the "Configuring Weighted Fair Queueing" module.

## **Multilink Functionality**

At the top level, Multilink provides packet interleaving, packet fragmentation, and packet resequencing across multiple logical data links. The packet interleaving, packet fragmentation, and packet resequencing is used to accommodate the fast transmission times required for sending real-time packets (for example, voice packets) across the network links. Multilink is especially useful over slow network links (that is, a network link with a link speed less than or equal to 768 kbps).

#### **Multilink Interleaving**

Multilink interleaving is based upon two other integral Multilink activities:

- The ability to fragment packets (or datagrams)
- The ability to multiplex at least two independent data streams

The term interleaving comes from the latter activity, that is, the interleaving of two (or more) independent data streams which are processed independently by the network peer.

Multilink interleaving is a mechanism that allows short, real-time (that is, time-sensitive) packets to be transmitted to a network peer within a certain amount of time (the "delay budget"). To accomplish this task, Multilink interleaving interrupts the transmission of large non-time-sensitive (sometimes referred to as "bulk") datagrams or packets in favor of transmitting the time-sensitive packet. Once the real-time packet is sent, the system resumes sending the bulk packet.

An example may help to illustrate the concept of delay budget. The network starts transmitting a large datagram to a network peer. This large datagram takes 500 milliseconds (ms) to transmit. Three milliseconds later (while the large datagram is still being transmitted), a voice packet arrives in the transmit queue. By the time the large datagram is completely transmitted (497 ms later) the voice packet (which is highly time-sensitive) is subject to unacceptable delay (that is, its delay budget is exceeded).

Multilink interleaving is particularly useful for applications where too much latency (that is, delay) is detrimental to the function of the application, such as Voice over IP (VoIP). However, it is also beneficial for other forms of "interactive" data, such as Telnet packets where the Telnet packets echo the keystrokes entered by the user at a keyboard.

#### **Multilink Fragmentation**

With Multilink fragmentation, the large datagram is fragmented ("chopped") into a number of small packet fragments, Multilink headers are added to the packet fragments, and the packet fragments are transmitted individually to a network peer.

When interleaving is enabled, the packet fragments are small enough so that the time it takes to transmit them does not exceed the time budgeted for transmitting the real-time (time-sensitive) data packet. The real-time data packets are interleaved between the fragments of the large datagram.

Each time Multilink prepares to send another data packet fragment or frame to the receiving network peer, Multilink first checks to see if a real-time (time-sensitive) packet has arrived in the transmit queue. If so, the high-priority packet is sent first before sending the next fragment from the large datagram.

The time delay before the priority packets arrive at the receiving network link is subject to the usual serialization delays at the network link level. That is, any other data already being transmitted has to be finished before the priority packet can be sent. By segmenting long datagrams into small fragments, and checking for newly arrived priority frames between fragments, the priority frame is delayed only by the time it takes to transmit a previously queued fragment rather than a complete large datagram.

Thus, the maximum size of the fragments dictates the responsiveness for insertion of priority packets into the stream. The fragment size can be tuned by adjusting the fragment delay with the **ppp multilink fragment delay** command.

To ensure correct order of transmission and reassembly (which occurs later), multilink headers are added to the large datagram fragments after the packets are dequeued and ready to be sent.

Figure 1 is a simplified illustration of how Multilink fragments and interleaves packets.

Incoming packets Outgoing packets IP voice packets IP voice packets IP voice packets bypass fragmentation. Interleave Classify Dequeue IP voice Fragments with packets Large Large datagram multilink headers datagram Packets and large datagram are queued. (FIFO, LLQ, Large CBWFQ) datagram Large datagram is fragmented.

Figure 1 Multilink Fragmentation and Interleaving

In Figure 1, both IP voice packets and a large datagram arrive at the interface from a single network link. Your network may have multiple links. The IP voice packet and large datagram are queued according to their classification. The large datagram is fragmented (the IP voice packets are not). The IP voice packets are interleaved between the fragments of the large datagram, to which multilink headers are added.

#### **Packets Dequeued and Transmitted**

When the large datagram is dequeued, and space becomes available on a member link, Multilink takes a fragment from the original large datagram and transmits the fragments over that link. If an IP voice packet (or other real-time packet) arrives at the transmit queue before Multilink has completely sent the datagram fragment, the next time a link is available to send more packets, Multilink will dequeue and send the high-priority packet. The high-priority packet will be sent instead of another fragment from the large datagram.

#### **Multilink Resequencing**

A multilink bundle is a virtual Point-to-Point Protocol (PPP) connection or session over a network link. A multilink bundle at the transmitting end of the network sends the fragments to a multilink bundle on the receiving end of the network link.

The multilink bundle at the receiving end of the network accepts the fragments from the transmitting multilink bundle.

As fragments are received, the multilink bundle reassembles (resequences) the original large datagram from the fragments using the sequence number in the multilink header attached to the fragment by the sender. The reassembled large datagrams are then forwarded in normal fashion.

#### **Multilink Bundles and Their Network Links**

As mentioned earlier, a multilink bundle is a virtual PPP connection over a network link. The transmitting multilink bundle transmits the packet over a network link to a receiving multilink bundle, where the multilink bundle reassembles the fragments using the sequence number in the multilink header of the fragment.

The individual member links in a multilink bundle are standard serial PPP connections. Most forms of PPP connections may be used as member links in a bundle, including PPP over ATM, PPP over Frame Relay, and PPP over dial interfaces. However, there may be certain limitations and issues associated with using PPP sessions over certain media types, particularly those for "tunneling" protocols such as PPP over ATM, PPP over Frame Relay, and PPP over Ethernet.

The instructions for using Multilink over PPP on certain links are documented in separate modules (see the "Where to Go Next" section for more details). Follow the instructions for the type of link you are using.

#### **Multiclass Multilink PPP**

Multiclass Multilink PPP (MCMP) is based on RFC 2686: *Multi-Class Extension to Multi-Link PPP*. Multiclass Multilink PPP is an extension to the multilink functionality that adds the ability to divide network traffic over the multilink bundle into several independently sequenced streams of fragments. Multilink, as defined by RFC 1990: *The PPP Multilink Protocol (MP)*, provides for one sequenced stream only. RFC 1990 also implicitly allows one additional unsequenced stream, as large datagrams may be transmitted without multilink headers as long as the large datagrams do not need to be fragmented.

In Multiclass Multilink PPP, outgoing packets may be divided into as many as 16 different streams, for which RFC 2686 uses the term classes. Each stream or class has its own governing sequence number, and the receiving network peer (bundle) sorts and processes each stream independently.

Packets can still be sent without multilink headers. However, part of the purpose behind Multiclass Multilink PPP is to reduce or eliminate the need to send unsequenced data.

Multiclass Multilink PPP was created explicitly to allow the packets to be divided into several preemptable classes, so that any lower priority class could be interrupted in favor of sending a packet from a higher priority class. Each class of data can be fragmented, and all classes are expected to be fragmented (with the possible exception of the highest priority class). Also, frames from the different streams may be mixed if necessary.

Multiclass Multilink PPP was created as a mechanism to allow implementations to do interleaving, yet without giving up the sequencing of the interleaved packets such as occurs with standard interleaving.

In the Cisco IOS software, when Multilink Multiclass PPP is used instead of standard interleaving, the regular non-priority data is fragmented and transmitted in one class, and interleaved frames are sent in a separate class. Specifically, the regular traffic is sent in class 0 and the interleaved frames are sent in class 1. Thus, interleaving works just as it does with standard interleaving, except that the interleaved frames are sent in class 1 rather than as unsequenced frames. Multilink does not transmit data using additional classes, although Multilink is capable of receiving data from peers that do.

Multiclass Multilink PPP must be successfully negotiated with the peer system. If interleaving and Multiclass Multilink PPP are both configured, but the use of Multiclass Multilink PPP cannot be negotiated with the peer system, standard interleaving will be used.

For more information about Multiclass Multilink PPP, see the "Multiclass Multilink PPP" module.

#### **Distributed Multilink PPP**

Distributed Multilink PPP (dMLP) is an implementation of Multilink on systems that support distributed processing. With distributed processing, packet processing can be handled by "dedicated hardware"—that is, either by the CPU or by another internal device such as a Versatile Interface Processor (VIP) inside the router or a FlexWAN inside the switch. This dedicated hardware can also be referred to as the "dMLP engine."

One system that supports distributed processing is the Cisco 7500 series router with a Versatile Interface Processor (VIP2-40 or higher). Distributed processing is supported on a number of additional routers and switches as well. Refer to the documentation for your specific router or switch to see if it supports distributed processing.

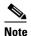

On a Cisco 7500 series router, a VIP2-50 or higher is recommended when the aggregate line rate of the port adapters on the VIP is greater than DS3. A VIP2-50 card is required for OC-3 rates.

With dMLP, packet fragmentation, interleaving, and fragment reassembly are done by the dMLP engine instead of by the Cisco IOS software. However, the Cisco IOS software manages the member links, creates and disassembles the bundles, and handles the control plane processing (including the handling of all PPP control packets).

However, once a bundle is established, the handling of Multilink packets is turned over to the dMLP engine. The dMLP engine handles all the multilink data-path functionality, including fragmentation, interleaving, multilink encapsulation, load balancing among the multiple links, and sorting and reassembly of inbound fragments.

The capabilities of the dMLP engines vary widely, and they may not always behave like the Cisco IOS Multilink feature. The dMLP engine may fragment and load balance using entirely different schemes than those used by the Cisco IOS software, and they may not support the same multilink features. For more information, refer to the documentation for the dMLP engine you are using.

## Where to Go Next

The next step is to go to the module containing the instructions for the type of Multilink PPP you want to use, as listed below.

To use Multilink PPP over Frame Relay, see the "Using Multilink PPP over Frame Relay" module.

To use Multilink PPP over ATM links, see the "Using Multilink PPP over ATM Links" module.

To use Multilink PPP over dialer interface links, see the "Using Multilink PPP over Dialer Interface Links" module.

To use Multilink PPP over serial interface links, see the "Using Multilink PPP over Serial Interface Links" module.

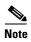

If you are using an ASR 1000 Series Router, follow the instructions for using Multilink PPP over serial interface links. As of Cisco IOS XE Release 2.1, Multilink PPP over serial interface links is the only Multilink type supported.

# **Additional References**

The following sections provide additional references about Multilink.

## **Related Documents**

| Related Topic                                                                                                   | Document Title                                               |  |
|----------------------------------------------------------------------------------------------------|--------------------------------------------------------------|--|
| QoS commands: complete command syntax, command modes, command history, defaults, usage guidelines, and examples | Cisco IOS Quality of Service Solutions Command Reference     |  |
| LLQ, WFQ, CBWFQ, PQ, CQ, FIFO and other queueing mechanisms                                                     | "Configuring Weighted Fair Queueing" module                  |  |
| Frame Relay configurations                                                                                      | Configuring Frame Relay" module                              |  |
| ATM configurations                                                                                              | "Configuring ATM" module                                     |  |
| Multiclass Multilink PPP                                                                                        | "Multiclass Multilink PPP" module                            |  |
| Multilink PPP configuration information                                                                         | "Configuring Media-Independent PPP and Multilink PPP" module |  |
| Multilink PPP over ATM links (including ATM interfaces and ATM PVCs)                                            | "Using Multilink PPP over ATM Links" module                  |  |
| Multilink PPP over Frame Relay                                                                                  | "Using Multilink PPP over Frame Relay" module                |  |
| Multilink PPP over dialer interface links                                                                       | "Using Multilink PPP over Dialer Interface Links" module     |  |
| Multilink PPP over serial interface links                                                                       | "Using Multilink PPP over Serial Interface Links" module     |  |

## **Standards**

| Standard                                              | Title |
|-------------------------------------------------------|-------|
| No new or modified standards are supported, and       | _     |
| support for existing standards has not been modified. |       |

## **MIBs**

| MIB                                                                                         | MIBs Link                                                                                                    |
|---------------------------------------------------------------------------------------------|----------------------------------------------------------------------------------------------------|
| No new or modified MIBs are supported, and support for existing MIBs has not been modified. | To locate and download MIBs for selected platforms, Cisco IOS releases, and feature sets, use Cisco MIB Locator found at the following URL: |
|                                                                                             | http://www.cisco.com/go/mibs                                                                                                    |

## **RFCs**

| RFC      | Title                                   |
|----------|-----------------------------------------|
| RFC 1990 | The PPP Multilink Protocol (MP)         |
| RFC 2686 | Multi-Class Extension to Multi-Link PPP |

## **Technical Assistance**

| Description                                                                                                    | Link                             |
|----------------------------------------------------------------------------------------------------|----------------------------------|
| The Cisco Support website provides extensive online resources, including documentation and tools for troubleshooting and resolving technical issues with Cisco products and technologies.                                                                   | http://www.cisco.com/techsupport |
| To receive security and technical information about your products, you can subscribe to various services, such as the Product Alert Tool (accessed from Field Notices), the Cisco Technical Services Newsletter, and Really Simple Syndication (RSS) Feeds. |                                  |
| Access to most tools on the Cisco Support website requires a Cisco.com user ID and password.                                                                                                    |                                  |

# **Glossary**

**ATM**—Asynchronous Transfer Mode. The international standard for cell relay in which multiple service types (such as voice, video, or data) are conveyed in fixed-length (53-byte) cells. Fixed-length cells allow cell processing to occur in hardware, thereby reducing transit delays. ATM is designed to take advantage of high-speed transmission media, such as E3, SONET, and T3.

**datagram**— Logical grouping of information sent as a network layer unit over a transmission medium without prior establishment of a virtual circuit. IP datagrams are the primary information units in the Internet. The terms cell, frame, message, packet, and segment also are used to describe logical information groupings at various layers of the OSI reference model and in various technology circles.

**jitter**—1. The interpacket delay variance; that is, the difference between interpacket arrival and departure. Jitter is an important QoS metric for voice and video applications. 2. Analog communication line distortion caused by the variation of a signal from its reference timing positions. Jitter can cause data loss, particularly at high speeds.

**latency**—1. Delay between the time a device requests access to a network and the time it is granted permission to transmit. 2. Delay between the time a device receives a frame and the time that frame is forwarded out the destination port.

**packet**—Logical grouping of information that includes a header containing control information and (usually) user data. Packets most often are used to refer to network layer units of data. The terms datagram, frame, message, and segment also are used to describe logical information groupings at various layers of the OSI reference model and in various technology circles.

**PVC**— permanent virtual circuit (or connection). Virtual circuit that is permanently established. PVCs save bandwidth associated with circuit establishment and tear down in situations where certain virtual circuits must exist all the time. In ATM terminology, called a permanent virtual connection.

PPP—Point-to-Point Protocol. Successor to Serial Line Internet Protocol (SLIP) that provides router-to-router and host-to-network connections over synchronous and asynchronous circuits. Whereas SLIP was designed to work with IP, PPP was designed to work with several network layer protocols, such as IP, Internetwork Packet Exchange (IPX), and AppleTalk Remote Access (ARA). PPP also has built-in security mechanisms, such as Challenge Handshake Authentication Protocol (CHAP) and Password Authentication Protocol (PAP). PPP relies on two protocols: link control protocol (LCP) and Network Control Protocol (NCP).

**VoIP**—Voice over IP. The capability to carry normal telephony-style voice over an IP-based internet with plain old telephone service (POTS)-like functionality, reliability, and voice quality. VoIP enables a router to carry voice traffic (for example, telephone calls and faxes) over an IP network. In VoIP, the digital signal processor (DSP) segments the voice signal into frames, which then are coupled in groups of two and stored in voice packets. These voice packets are transported using IP in compliance with International Telecommunication Union Telecommunication Standardization Sector (ITU-T) specification H.323.

CCDE, CCENT, Cisco Eos, Cisco Lumin, Cisco Nexus, Cisco Stadium Vision, Cisco TelePresence, the Cisco logo, DCE, and Welcome to the Human Network are trademarks; Changing the Way We Work, Live, Play, and Learn and Cisco Store are service marks; and Access Registrar, Aironet, AsyncOS, Bringing the Meeting To You, Catalyst, CCDA, CCDP, CCIE, CCIP, CCNA, CCNP, CCSP, CCVP, Cisco, the Cisco Certified Internetwork Expert logo, Cisco IOS, Cisco Press, Cisco Systems, Cisco Systems Capital, the Cisco Systems logo, Cisco Unity, Collaboration Without Limitation, EtherFast, EtherSwitch, Event Center, Fast Step, Follow Me Browsing, FormShare, GigaDrive, HomeLink, Internet Quotient, IOS, iPhone, iQ Expertise, the iQ logo, iQ Net Readiness Scorecard, iQuick Study, IronPort, the IronPort logo, LightStream, Linksys, MediaTone, MeetingPlace, MeetingPlace Chime Sound, MGX, Networkers, Networking Academy, Network Registrar, PCNow, PIX, PowerPanels, ProConnect, ScriptShare, SenderBase, SMARTnet, Spectrum Expert, StackWise, The Fastest Way to Increase Your Internet Quotient, TransPath, WebEx, and the WebEx logo are registered trademarks of Cisco Systems, Inc. and/or its affiliates in the United States and certain other countries.

8

All other trademarks mentioned in this document or Website are the property of their respective owners. The use of the word partner does not imply a partnership relationship between Cisco and any other company. (0807R)

Any Internet Protocol (IP) addresses used in this document are not intended to be actual addresses. Any examples, command display output, and figures included in the document are shown for illustrative purposes only. Any use of actual IP addresses in illustrative content is unintentional and coincidental.

@ 2005–2008 Cisco Systems, Inc. All rights reserved.

Glossary

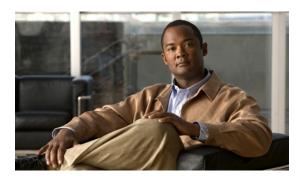

# **Using Multilink PPP over ATM Links**

Multilink PPP is a method used to reduce latency and jitter for real-time traffic. This module contains conceptual information and configuration tasks for using Multilink PPP over ATM links.

#### **Module History**

This module was first published on May 2, 2005, and last updated on May 2, 2005.

#### **Finding Feature Information in This Module**

Your Cisco IOS software release may not support all of the features documented in this module. For the latest feature information and caveats, see the release notes for your platform and software release. To reach links to specific feature documentation in this module and to see a list of the releases in which each feature is supported, use the "Feature Information for Using Multilink PPP over ATM Links" section on page 15.

#### Finding Support Information for Platforms and Cisco IOS and Catalyst OS Software Images

Use Cisco Feature Navigator to find information about platform support and Cisco IOS and Catalyst OS software image support. To access Cisco Feature Navigator, go to <a href="http://www.cisco.com/go/cfn">http://www.cisco.com/go/cfn</a>. An account on Cisco.com is not required.

#### **Contents**

- Prerequisites for Using Multilink PPP over ATM Links, page 2
- Restrictions for Using Multilink PPP over ATM Links, page 2
- Information About Using Multilink PPP over ATM Links, page 2
- How to Configure Multilink PPP over ATM Links, page 3
- Configuration Examples for Using Multilink PPP over ATM Links, page 11
- Where to Go Next, page 13
- Additional References, page 13
- Glossary, page 14
- Feature Information for Using Multilink PPP over ATM Links, page 15

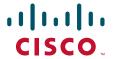

# **Prerequisites for Using Multilink PPP over ATM Links**

#### Knowledge

• Be familiar with the concepts in the "Reducing Latency and Jitter for Real-Time Traffic Using Multilink PPP" module.

#### **Enable Queuing Mechanism**

Multilink PPP uses first-in first out (FIFO) queuing for queuing and interleaving packets. Other
queuing mechanisms such as low latency queuing (LLQ), weighted fair queuing (WFQ), and
class-based weighted fair queuing (CBWFQ) can be used. If you want to use one of these alternative
mechanisms, enable it before configuring Multilink.

# **Restrictions for Using Multilink PPP over ATM Links**

#### **VoIP Support**

• Only Voice over IP (VoIP) is supported; Voice over ATM is not supported.

#### **ATM Network Modules Supported**

- Multilink PPP over ATM must use the following ATM network modules:
  - Multiport T1/E1 ATM Network Module with Inverse Multiplexing over ATM
  - ATM OC-3 Network Module
  - Enhanced ATM Port Adapter

# Information About Using Multilink PPP over ATM Links

To use Multilink PPP over ATM links, you should understand the following concepts:

- MQC and Multilink PPP over ATM Links, page 2
- Multilink Group Interfaces, page 3

#### **MQC** and Multilink PPP over ATM Links

Before using Multilink PPP over ATM links, a policy map must be created. (See the "Prerequisites" section on page 6.) Policy maps are created using the Modular Quality of Service (QoS) Command-Line Interface (CLI) (MQC).

The MQC is a CLI structure that allows users to create traffic polices (policy maps) and attach these policy maps to interfaces. A policy map contains a traffic class and one or more QoS features. A traffic class is used to classify traffic. The QoS features in the traffic policy determine how to treat the classified traffic

For more information about MQC, see the "Applying QoS Features Using the MQC" module.

## **Virtual Template Interfaces**

A virtual template interface is logical interface configured with generic configuration information for a specific purpose or configuration common to specific users, plus router-dependent information. The template takes the form of a list of Cisco IOS interface commands that are applied to virtual access interfaces, as needed.

For more information virtual template interfaces, see the "Configuring Virtual Template Interfaces" module.

## **Multilink Group Interfaces**

A multilink group interface is a collection of interfaces bundled together in the multilink PPP configuration. With a multilink group interface, you can bundle interfaces into logical multilink groups.

For more information about multilink group interfaces and multilink groups, see the "Configuring Media-Independent PPP and Multilink PPP" module.

# **How to Configure Multilink PPP over ATM Links**

This section contains the procedures for configuring Multilink PPP over ATM links.

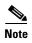

While the first two procedures are listed as optional, you must choose one or the other according to the Cisco router you are using on your network.

- Configuring Multilink PPP over ATM Links on a Virtual Template Interface, page 3
   (optional; applies only if you are using the Cisco 7500 series router or the Cisco 7600 series router)
   or
- Configuring Multilink PPP over ATM Links on a Multilink Group Interface, page 5 (optional)
- Associating the Virtual Template Interface with an ATM PVC, page 8 (required)
- Verifying the Multilink PPP over ATM Links Configuration, page 9 (optional)

## **Configuring Multilink PPP over ATM Links on a Virtual Template Interface**

To configure Multilink PPP over ATM links on a virtual template interface, complete the following steps.

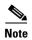

These steps apply if you are using the Cisco 7500 series router or the Cisco 7600 series router only. If you are using another series of Cisco router, do not complete these steps. Instead, advance to "Configuring Multilink PPP over ATM Links on a Multilink Group Interface" section on page 5.

## **Prerequisites**

Before proceeding with this task, you must create a policy map. The policy map contains the configuration parameters used to apply a specific QoS features such as distributed LLQ (dLLQ) to the network traffic. To create a policy map and configure the appropriate QoS feature, use the MQC. See the "MQC and Multilink PPP over ATM Links" section on page 2.

### **SUMMARY STEPS**

- 1. enable
- 2. configure terminal
- 3. interface virtual-template number
- 4. bandwidth kbps
- 5. ip address ip-address mask [secondary]
- 6. service-policy output policy-map-name
- 7. **service-policy input** *policy-map-name*
- 8. ppp multilink
- 9. ppp multilink fragment delay milliseconds [microseconds]
- 10. ppp multilink interleave
- 11. end

|        | Command or Action                                       | Purpose                                                                                                    |
|--------|---------------------------------------------------------|----------------------------------------------------------------------------------------------------|
| Step 1 | enable                                                  | Enables privileged EXEC mode.                                                                                  |
|        |                                                         | Enter your password if prompted.                                                                               |
|        | Example:                                                |                                                                                                    |
|        | Router> enable                                          |                                                                                                    |
| Step 2 | configure terminal                                      | Enters global configuration mode.                                                                              |
|        | Example:                                                |                                                                                                    |
|        | Router# configure terminal                              |                                                                                                    |
| Step 3 | interface virtual-template number                       | Creates a virtual template and enters interface configuration mode.                                            |
|        | Example:                                                | • Enter the virtual template number.                                                                           |
|        | Router(config)# interface virtual-template 4            | 1                                                                                                    |
| Step 4 | bandwidth kbps                                          | Sets the bandwidth value for an interface.                                                                     |
|        |                                                         | • Enter the bandwidth value in kilobits per second.                                                            |
|        | Example:                                                |                                                                                                    |
|        | Router(config-if)# bandwidth 32                         |                                                                                                    |
| Step 5 | <pre>ip address ip-address mask [secondary]</pre>       | Sets a primary IP address for an interface. This command can also set the optional secondary IP address for an |
|        | Example:                                                | interface.                                                                                                    |
|        | Router(config-if)# ip address 10.10.100.1 255.255.255.0 | • Enter the primary IP address (and, optionally, the secondary IP address).                                    |

|         | Command or Action                                                                                   | Purpose                                                                                                    |
|---------|----------------------------------------------------------------------------------------------------|----------------------------------------------------------------------------------------------------|
| Step 6  | <pre>service-policy output policy-map-name  Example: Router(config-if)# service-policy output</pre> | Attaches the previously created QoS traffic policy (policy map). See the "Prerequisites" section on page 6. The policy map evaluates and applies QoS features for traffic <i>leaving</i> the interface. |
|         | policyl                                                                                             | • Enter the policy map name.                                                                                                    |
| Step 7  | service-policy input policy-map-name                                                                | Attaches the previously created QoS traffic policy (policy map). See the "Prerequisites" section on page 6. The policy map evaluates and applies QoS features for traffic <i>entering</i>               |
|         | <pre>Example: Router(config-if)# service-policy input policyl</pre>                                 | the interface.                                                                                                    |
|         |                                                                                                    | Enter the policy map name.                                                                                                    |
| Step 8  | ppp multilink                                                                                       | Enables MLP on the interface.                                                                                                    |
|         | <pre>Example: Router(config-if)# ppp multilink</pre>                                                |                                                                                                    |
| Step 9  | <pre>ppp multilink fragment delay milliseconds [microseconds]</pre>                                 | Specifies a maximum size in units of time for packet fragments on a Multilink PPP (MLP) bundle.                                                                                                    |
|         | -                                                                                                   | • Enter the maximum amount of time, in milliseconds.                                                                                                    |
|         | <pre>Example: Router(config-if)# ppp multilink fragment delay 20</pre>                              |                                                                                                    |
| Step 10 | ppp multilink interleave                                                                            | Enables interleaving of packets among the fragments of larger packets on a multilink bundle.                                                                                                    |
|         | <pre>Example: Router(config-if)# ppp multilink interleave</pre>                                     |                                                                                                    |
| Step 11 | end                                                                                                 | (Optional) Exits interface configuration mode.                                                                                                    |
|         | <pre>Example: Router(config-if)# end</pre>                                                          |                                                                                                    |

Fragment size at the MLP bundle can be configured using the following formula:

fragment size = bandwidth x fragment-delay / 8

The ideal fragment size for should allow the fragments to fit into an exact multiple of ATM cells. The fragment size can be calculated using the following formula:

fragment size =  $48 \times \text{number of cells} - 10$ 

## **Configuring Multilink PPP over ATM Links on a Multilink Group Interface**

To configure Multilink PPP over ATM links on a multilink group interface, complete the following steps.

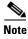

If you are using the Cisco 7500 series router or the Cisco 7600 series router, do not complete these steps. Instead, complete the steps in "Configuring Multilink PPP over ATM Links on a Virtual Template Interface" section on page 3.

## **Prerequisites**

Before proceeding with this task, you must create a policy map. The policy map contains the configuration parameters used to apply a specific QoS features such as distributed LLQ (dLLQ) to the network traffic. To create a policy map and configure the appropriate QoS feature, use the MQC. See the "MQC and Multilink PPP over ATM Links" section on page 2.

### **SUMMARY STEPS**

- 1. enable
- 2. configure terminal
- 3. interface multilink multilink-bundle-number
- 4. ip address ip-address mask [secondary]
- 5. **service-policy output** *policy-map-name*
- **6. service-policy input** *policy-map-name*
- 7. ppp multilink fragment delay milliseconds [microseconds]
- 8. ppp multilink interleave
- 9. ppp multilink multiclass
- 10. end

|        | Command or Action                                            | Purpose                                                                                                    |
|--------|--------------------------------------------------------------|----------------------------------------------------------------------------------------------------|
| Step 1 | enable                                                       | Enables privileged EXEC mode.                                                                                          |
|        |                                                              | • Enter your password if prompted.                                                                                     |
|        | Example:                                                     |                                                                                                    |
|        | Router> enable                                               |                                                                                                    |
| Step 2 | configure terminal                                           | Enters global configuration mode.                                                                                      |
|        | Example: Router# configure terminal                          |                                                                                                    |
| Step 3 | <pre>interface multilink multilink-bundle-number</pre>       | Creates a multilink bundle and enters interface configuration mode.                                                    |
|        | <pre>Example: Router(config)# interface multilink 1</pre>    | • Enter the multilink bundle number.                                                                                   |
| Step 4 | <pre>ip address ip-address mask [secondary]</pre>            | Sets a primary IP address for an interface. This command can also set the optional secondary IP address for an         |
|        | Example:                                                     | interface.                                                                                                    |
|        | Router(config-if)# ip address 10.10.100.1 255.255.255.0      | • Enter the primary IP address (and, optionally, the secondary IP address).                                            |
| Step 5 | service-policy output policy-map-name                        | Attaches the previously created QoS traffic policy (policy map). See the "Prerequisites" section on page 6. The policy |
|        | <pre>Example: Router(config-if)# service-policy output</pre> | map evaluates and applies QoS features for traffic <i>leaving</i> the interface.                                       |
|        | policyl                                                      | Enter the policy map name.                                                                                             |

|         | Command or Action                                                                                         | Purpose                                                                                                    |
|---------|----------------------------------------------------------------------------------------------------|----------------------------------------------------------------------------------------------------|
| Step 6  | <pre>service-policy input policy-map-name  Example: Router(config-if)# service-policy input policyl</pre> | Attaches the previously created QoS traffic policy (policy map). See the "Prerequisites" section on page 6. The policy map evaluates and applies QoS features for traffic <i>entering</i> the interface. |
|         |                                                                                                    | Enter the policy map name.                                                                                                    |
| Step 7  | ppp multilink fragment delay milliseconds [microseconds]                                                  | Specifies a maximum size in units of time for packet fragments on a Multilink PPP (MLP) bundle.                                                                                                    |
|         |                                                                                                    | • Enter the maximum amount of time, in milliseconds.                                                                                                    |
|         | <pre>Example: Router(config-if)# ppp multilink fragment delay 20</pre>                                    |                                                                                                    |
| Step 8  | ppp multilink interleave                                                                                  | Enables interleaving of packets among the fragments of larger packets on a multilink bundle.                                                                                                    |
|         | <pre>Example: Router(config-if)# ppp multilink interleave</pre>                                           |                                                                                                    |
| Step 9  | ppp multilink multiclass                                                                                  | (Optional) Enables Multiclass Multilink PPP (MCMP) on an interface.                                                                                                    |
|         | <pre>Example: Router(config-if)# ppp multilink multiclass</pre>                                           | Note Use this command only if there are multiple links in the multilink bundle.                                                                                                    |
| Step 10 | end                                                                                                    | (Optional) Exits interface configuration mode.                                                                                                    |
|         | <pre>Example: Router(config-if)# end</pre>                                                                |                                                                                                    |

### What to Do Next

After configuring Multilink PPP over ATM links on a multilink group interface, the next step is to associate the virtual template interface with the multilink group by completing the steps in the following section.

If you are using a Cisco 7500 series router or a Cisco 7600 series router, advance to "Associating the Virtual Template Interface with an ATM PVC" section on page 8 to continue.

## Associating the Virtual Template Interface with the Multilink Group

To associate the virtual template interface with the multilink group, complete the following steps.

#### **SUMMARY STEPS**

- 1. enable
- 2. configure terminal
- 3. interface virtual-template number
- 4. no ip address
- **5. ppp multilink group** *group-number*
- 6. end

#### **DETAILED STEPS**

|        | Command or Action                          | Purpose                                                                                                    |
|--------|--------------------------------------------|----------------------------------------------------------------------------------------------------|
| Step 1 | enable                                     | Enables privileged EXEC mode.                                                                                                    |
|        |                                            | Enter your password if prompted.                                                                                                    |
|        | Example:                                   |                                                                                                    |
|        | Router> enable                             |                                                                                                    |
| Step 2 | configure terminal                         | Enters global configuration mode.                                                                                                    |
|        | Example: Router# configure terminal        |                                                                                                    |
| Step 3 | interface virtual-template number          | Creates a virtual template interface that can be configured<br>and applied dynamically in creating virtual access<br>interfaces, and enters interface configuration mode. |
|        | Example:                                   |                                                                                                    |
|        | Router# interface virtual-template 2       | • Enter the number used to identify the virtual template interface.                                                                                                    |
| Step 4 | no ip address                              | Removes an IP address or disables IP processing.                                                                                                    |
|        | Example:                                   |                                                                                                    |
|        | Router(config-if)# no ip address           |                                                                                                    |
| Step 5 | ppp multilink group group-number           | Restricts a physical link to joining only a designated multilink group interface.                                                                                         |
|        | Example:                                   | Enter the multilink group number.                                                                                                    |
|        | Router(config-if)# ppp multilink group 1   |                                                                                                    |
| Step 6 | end                                        | (Optional) Exits interface configuration mode.                                                                                                    |
|        | <pre>Example: Router(config-if)# end</pre> |                                                                                                    |

# **Associating the Virtual Template Interface with an ATM PVC**

To associate the virtual template interface with an ATM PVC, complete the following steps.

#### **SUMMARY STEPS**

- 1. enable
- 2. configure terminal
- 3. interface type number [name-tag]
- 4. pvc [name] vpi/vci [ces | ilmi | qsaal | smds | l2transport]
- **5. abr** *output-pcr output-mcr*
- **6. vbr-nrt** *output-pcr output-scr output-mbs* [*input-pcr*] [*input-scr*] [*input-mbs*]
- 7. protocol ppp virtual-template number
- 8. end

#### **DETAILED STEPS**

|        | Command or Action                                                                                                    | Purpose                                                                                                    |
|--------|----------------------------------------------------------------------------------------------------|----------------------------------------------------------------------------------------------------|
| Step 1 | enable                                                                                                    | Enables privileged EXEC mode.                                                                                                    |
|        | Example: Router> enable                                                                                                    | Enter your password if prompted.                                                                                                    |
| Step 2 | configure terminal                                                                                                    | Enters global configuration mode.                                                                                                    |
|        | Example: Router# configure terminal                                                                                                    |                                                                                                    |
| Step 3 | <pre>interface type number [name-tag]</pre>                                                                                                    | Configures an interface type and enters interface configuration mode.                                                                                                    |
|        | <pre>Example: Router(config)# interface atm2/0/0</pre>                                                                                         | Enter the interface type and number.                                                                                                    |
| Step 4 | <pre>pvc [name] vpi/vci [ces   ilmi   qsaal   smds   12transport]</pre>                                                                        | Creates or assigns a name to an ATM permanent virtual circuit (PVC), and enters ATM virtual circuit configuration mode.                                                                                                    |
|        | <pre>Example: Router(config-if)# pvc cisco 0/16</pre>                                                                                          | • Enter the ATM PVC name, the network virtual path identifier, and the network virtual channel identifier.                                                                                                    |
| Step 5 | abr output-pcr output-mcr  Example:                                                                                                    | (Optional) Selects available bit rate (ABR) QoS and configures the output peak cell rate (PCR) and output minimum guaranteed cell rate (MCR) for an ATM PVC.                                                                                                    |
|        | Router(config-if-atm-vc)# abr 100 80                                                                                                    | • Enter the output PCR and the output MCR.                                                                                                    |
| Step 6 | <pre>vbr-nrt output-pcr output-scr output-mbs [input-pcr] [input-scr] [input-mbs]  Example: Router(config-if-atm-vc)# abr 1100 1100 1100</pre> | (Optional) Configures the variable bit rate-nonreal time (VBR-NRT) quality of service (QoS) and specifies the output peak cell rate (PCR), output sustainable cell rate (SCR), and output maximum burst cell size (MBS) for an ATM PVC, PVC range, switched virtual circuit (SVC), VC class, or VC bundle member. |
|        |                                                                                                    | • Enter the PCR, SCR, and MBS.                                                                                                    |
| Step 7 | protocol ppp virtual-template number                                                                                                    | Specifies that PPP is established over the ATM PVC using the configuration from the specified virtual template.                                                                                                    |
|        | <pre>Example: Router(config-if-atm-vc)# protocol ppp virtual-template 2</pre>                                                                  | Enter the virtual-template number.                                                                                                    |
| Step 8 | end                                                                                                    | (Optional) Exits ATM virtual circuit configuration mode.                                                                                                    |
|        | Example: Router(config-if-atm-vc)# end                                                                                                    |                                                                                                    |

# **Verifying the Multilink PPP over ATM Links Configuration**

To verify the multilink PPP over ATM links configuration, complete the following steps.

### **SUMMARY STEPS**

- 1. enable
- 2. **show atm pvc** [vpi/vci | name | **interface atm** interface-number [.subinterface-number **multipoint**]] [ppp]
- 3. show interfaces [type number] [first] [last] [accounting]
- **4. show ppp multilink** [active | inactive | interface bundle-interface | [username name] [endpoint endpoint]]
- 5. show policy-map interface interface-name [vc [vpi/] vci] [dlci dlci] [input | output]
- 6. exit

|        | Command or Action                                                                                                    | Purpose                                                                                                    |
|--------|----------------------------------------------------------------------------------------------------|----------------------------------------------------------------------------------------------------|
| Step 1 | enable                                                                                                    | Enables privileged EXEC mode.                                                                                                    |
|        |                                                                                                    | • Enter your password if prompted.                                                                                                    |
|        | Example: Router> enable                                                                                              |                                                                                                    |
| Step 2 | <pre>show atm pvc [vpi/vci   name   interface atm interface-number [.subinterface-number multipoint]] [ppp]</pre>    | (Optional) Displays all ATM permanent virtual connections (PVCs) and traffic information.                                                                                                  |
|        | Example: Router# show atm pvc                                                                                        |                                                                                                    |
| Step 3 | <pre>show interfaces [type number] [first] [last] [accounting]</pre>                                                 | (Optional) Displays statistics for all interfaces configured on the router or access server.                                                                                               |
|        | Example: Router# show interfaces                                                                                     |                                                                                                    |
| Step 4 | <pre>show ppp multilink [active   inactive   interface bundle-interface   [username name] [endpoint endpoint]]</pre> | (Optional) Displays bundle information for multilink bundles.                                                                                                    |
|        | Example: Router# show ppp multilink                                                                                  |                                                                                                    |
| Step 5 | <pre>show policy-map interface interface-name [vc [vpi/] vci] [dlci dlci] [input   output]</pre>                     | (Optional) Displays the packet statistics of all classes that are configured for all service policies either on the specified interface or subinterface or on a specific permanent virtual |
|        | Example: Router# show policy-map interface serial0/0                                                                 | circuit (PVC) on the interface.                                                                                                    |
| Step 6 | exit                                                                                                    | (Optional) Exits privileged EXEC mode.                                                                                                    |
|        | Example:                                                                                                    |                                                                                                    |
|        | Router# exit                                                                                                    |                                                                                                    |

# Configuration Examples for Using Multilink PPP over ATM Links

This section contains the following examples:

- Configuring Multilink PPP over ATM Links on a Virtual Template Interface: Example, page 11
- Configuring Multilink PPP over ATM Links on a Multilink Group Interface: Example, page 11
- Associating the Virtual Template Interface with the Multilink Group: Example, page 12
- Associating the Virtual Template Interface with an ATM PVC: Example, page 12
- Verifying the Multilink PPP over ATM Links Configuration: Example, page 12

# **Configuring Multilink PPP over ATM Links on a Virtual Template Interface: Example**

The following is an example of configuring Multilink PPP over ATM links on a virtual template interface:

```
Router> enable
Router# configure terminal
Router(config)# interface virtual-template 4
Router(config-if)# bandwidth 32
Router(config-if)# ip address 10.10.100.1 255.255.255.0
Router(config-if)# service-policy output policy1
Router(config-if)# service-policy input policy1
Router(config-if)# ppp multilink
Router(config-if)# ppp multilink fragment delay 20
Router(config-if)# ppp multilink interleave
Router(config-if)# end
```

# Configuring Multilink PPP over ATM Links on a Multilink Group Interface: Example

The following is an example of configuring Multilink PPP over ATM links on a multilink group interface:

```
Router> enable
Router# configure terminal
Router(config)# interface multilink 1
Router(config-if)# ip address 10.10.100.1 255.255.255.0
Router(config-if)# service-policy output policy1
Router(config-if)# service-policy input policy1
Router(config-if)# ppp multilink fragment delay 20
Router(config-if)# ppp multilink interleave
Router(config-if)# ppp multilink multiclass
Router(config-if)# end
```

## Associating the Virtual Template Interface with the Multilink Group: Example

The following is an example of associating the virtual template interface with the multilink group:

```
Router> enable
Router# configure terminal
Router(config)# interface virtual-template 2
Router(config-if)# no ip address
Router(config-if)# ppp multilink group 1
Router(config-if)# end
```

## Associating the Virtual Template Interface with an ATM PVC: Example

The following is an example of associating the virtual template interface with an ATM PVC:

```
Router> enable
Router# configure terminal
Router(config)# interface atm2/0/0
Router(config-if)# pvc cisco 0/16
Router(config-if-atm-vc)# abr 100 80
Router(config-if-atm-vc)# protocol ppp virtual-template 2
Router(config-if-atm-vc)# end
```

## **Verifying the Multilink PPP over ATM Links Configuration: Example**

You can verify the Multilink PPP over ATM links configuration by using one or more of the following **show** commands:

- show atm pvc
- · show interfaces
- · show ppp multilink
- show policy-map interface

The following section provides sample output of the **show ppp multilink** command only. For sample output of the other commands, see the appropriate Cisco IOS Release 12.3 T command reference publication.

#### show ppp multilink Command Output Example

The following is an example of the **show ppp multilink** command output. In this example, one multilink bundle called 7206-2 is on the system. This bundle has two member links: one active link and one inactive link.

```
Router# show ppp multilink
```

```
Multilink1, bundle name is 7206-2
Endpoint discriminator is 7206-2
Bundle up for 00:00:24, 1/255 load
Receive buffer limit 12000 bytes, frag timeout 1000 ms
0/0 fragments/bytes in reassembly list
0 lost fragments, 0 reordered
0/0 discarded fragments/bytes, 0 lost received
0x0 received sequence, 0x0 sent sequence
Member links: 1 active, 1 inactive (max not set, min not set)
Vi3, since 00:00:24
```

PPPOATM link, ATM PVC 2/101 on ATM2/0/0 Packets in ATM PVC Holdq: 0 , Particles in ATM PVC Tx Ring: 1 Vt1 (inactive)

# Where to Go Next

To use Multilink PPP over Frame Relay, see the "Using Multilink PPP over Frame Relay" module.

To use Multilink PPP over dialer interface links, see the "Using Multilink PPP over Dialer Interface Links" module.

To use Multilink PPP over serial interface links, see the "Using Multilink PPP over Serial Interface Links" module.

## **Additional References**

The following sections provide references related to using Multilink PPP over ATM links.

## **Related Documents**

| Related Topic                                                                                                   | Document Title                                                                 |
|----------------------------------------------------------------------------------------------------|--------------------------------------------------------------------------------|
| QoS commands: complete command syntax, command modes, command history, defaults, usage guidelines, and examples | Cisco IOS Quality of Service Solutions Command Reference                       |
| LLQ, WFQ, CBWFQ, PQ, CQ, FIFO and other queueing mechanisms                                                     | "Configuring Weighted Fair Queueing" module                                    |
| MQC                                                                                                    | "Applying QoS Features Using the MQC" module                                   |
| Multilink PPP configurations                                                                                    | "Configuring Media-Independent PPP and Multilink PPP" module                   |
| Virtual template interfaces                                                                                     | "Configuring Virtual Template Interfaces" module                               |
| Multilink PPP overview module                                                                                   | "Reducing Latency and Jitter for Real-Time Traffic Using Multilink PPP" module |
| Multilink PPP over Frame Relay                                                                                  | "Using Multilink PPP over Frame Relay" module                                  |
| Multilink PPP over dialer interface links                                                                       | "Using Multilink PPP over Dialer Interface Links" module                       |
| Multilink PPP over serial interface links                                                                       | "Using Multilink PPP over Serial Interface Links" module                       |

## **Standards**

| Standard                                              | Title |
|-------------------------------------------------------|-------|
| No new or modified standards are supported, and       | _     |
| support for existing standards has not been modified. |       |

## **MIBs**

| MIB                                      | MIBs Link                                                                                                    |
|------------------------------------------|----------------------------------------------------------------------------------------------------|
| for existing MIBs has not been modified. | To locate and download MIBs for selected platforms, Cisco IOS releases, and feature sets, use Cisco MIB Locator found at the following URL: |
|                                          | http://www.cisco.com/go/mibs                                                                                                    |

## **RFCs**

| RFC      | Title                                        |
|----------|----------------------------------------------|
| RFC 1990 | The PPP Multilink Protocol (MP)              |
| RFC 2686 | Multiclass Extension to Multilink PPP (MCML) |

## **Technical Assistance**

| Description                                                                                                    | Link                             |
|----------------------------------------------------------------------------------------------------|----------------------------------|
| The Cisco Support website provides extensive online resources, including documentation and tools for troubleshooting and resolving technical issues with Cisco products and technologies.                                                                   | http://www.cisco.com/techsupport |
| To receive security and technical information about your products, you can subscribe to various services, such as the Product Alert Tool (accessed from Field Notices), the Cisco Technical Services Newsletter, and Really Simple Syndication (RSS) Feeds. |                                  |
| Access to most tools on the Cisco Support website requires a Cisco.com user ID and password.                                                                                                    |                                  |

# **Glossary**

**ATM**—Asynchronous Transfer Mode. The international standard for cell relay in which multiple service types (such as voice, video, or data) are conveyed in fixed-length (53-byte) cells. Fixed-length cells allow cell processing to occur in hardware, thereby reducing transit delays. ATM is designed to take advantage of high-speed transmission media, such as E3, SONET, and T3.

**PVC**—permanent virtual circuit (or connection). Virtual circuit that is permanently established. PVCs save bandwidth associated with circuit establishment and teardown in situations where certain virtual circuits must exist all the time. In ATM terminology, called a permanent virtual connection.

**virtual template interface**—A logical interface configured with generic configuration information for a specific purpose or configuration common to specific users, plus router-dependent information. The template takes the form of a list of Cisco IOS interface commands that are applied to virtual access interfaces, as needed.

# **Feature Information for Using Multilink PPP over ATM Links**

Table 1 lists the release history for this feature.

Not all commands may be available in your Cisco IOS software release. For details on when support for specific commands was introduced, see the command reference documents.

For information on a feature in this technology that is not documented here, see the "Reducing Latency and Jitter Using Multilink PPP Roadmap" module.

Use Cisco Feature Navigator to find information about platform support and software image support. Cisco Feature Navigator enables you to determine which Cisco IOS and Catalyst OS software images support a specific software release, feature set, or platform. To access Cisco Feature Navigator, go to <a href="http://www.cisco.com/go/cfn">http://www.cisco.com/go/cfn</a>. An account on Cisco.com is not required.

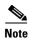

Table 1 lists only the Cisco IOS software release that introduced support for a given feature in a given Cisco IOS software release train. Unless noted otherwise, subsequent releases of that Cisco IOS software release train also support that feature.

Table 1 Feature Information for Using Multilink PPP over ATM Links

| Feature Name                                                                                                    | Software<br>Releases | Feature Configuration Information                                                                                                    |
|----------------------------------------------------------------------------------------------------|----------------------|----------------------------------------------------------------------------------------------------|
| Distributed Link Fragmentation and Interleaving<br>Over Leased Lines                                                  | 12.2(8)T             | The Distributed Link Fragmentation and Interleaving over Leased Lines feature extends distributed link fragmentation and interleaving functionality to leased lines.                                                                   |
|                                                                                                    |                      | This feature was extensively rewritten from the perspective of using Multilink PPP for link fragmentation and interleaving over ATM interface links.                                                                                   |
|                                                                                                    |                      | The following sections provide information about this feature:                                                                                                    |
|                                                                                                    |                      | • Information About Using Multilink PPP over ATM Links, page 2                                                                                                    |
|                                                                                                    |                      | • How to Configure Multilink PPP over ATM Links, page 3                                                                                                    |
| Distributed Link Fragmentation and Interleaving<br>for Frame Relay and ATM Interfaces on Cisco<br>7500 Series Routers | 12.2(4)T             | The Distributed Link Fragmentation and Interleaving (dLFI) for Frame Relay and ATM Interfaces on Cisco 7500 Series Routers feature extends link fragmentation and interleaving functionality to VIP-enabled Cisco 7500 series routers. |
|                                                                                                    |                      | This feature was extensively rewritten from the perspective of using Multilink PPP for link fragmentation and interleaving over ATM interface links.                                                                                   |
|                                                                                                    |                      | The following sections provide information about this feature:                                                                                                    |
|                                                                                                    |                      | • Information About Using Multilink PPP over ATM Links, page 2                                                                                                    |
|                                                                                                    |                      | • How to Configure Multilink PPP over ATM Links, page 3                                                                                                    |

CCDE, CCENT, Cisco Eos, Cisco Lumin, Cisco StadiumVision, the Cisco logo, DCE, and Welcome to the Human Network are trademarks; Changing the Way We Work, Live, Play, and Learn is a service mark; and Access Registrar, Aironet, AsyncOS, Bringing the Meeting To You, Catalyst, CCDA, CCDP, CCIE, CCIP, CCNA, CCNP, CCSP, CCVP, Cisco, the Cisco Certified Internetwork Expert logo, Cisco IOS, Cisco Press, Cisco Systems, Cisco Systems Capital, the Cisco Systems logo, Cisco Unity, Collaboration Without Limitation, EtherFast, EtherSwitch, Event Center, Fast Step, Follow Me Browsing, FormShare, GigaDrive, HomeLink, Internet Quotient, IOS, iPhone, iQ Expertise, the iQ logo, iQ Net Readiness Scorecard, iQuick Study, IronPort, the IronPort logo, LightStream, Linksys, MediaTone, MeetingPlace, MGX, Networkers, Networking Academy, Network Registrar, PCNow, PIX, PowerPanels, ProConnect, ScriptShare, SenderBase, SMARTnet, Spectrum Expert, StackWise, The Fastest Way to Increase Your Internet Quotient, TransPath, WebEx, and the WebEx logo are registered trademarks of Cisco Systems, Inc. and/or its affiliates in the United States and certain other countries.

All other trademarks mentioned in this document or Website are the property of their respective owners. The use of the word partner does not imply a partnership relationship between Cisco and any other company. (0804R)

Any Internet Protocol (IP) addresses used in this document are not intended to be actual addresses. Any examples, command display output, and figures included in the document are shown for illustrative purposes only. Any use of actual IP addresses in illustrative content is unintentional and coincidental.

© 2007 Cisco Systems, Inc. All rights reserved.

Feature Information for Using Multilink PPP over ATM Links

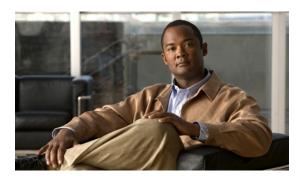

# **Using Multilink PPP over Dialer Interface Links**

Multilink PPP is a method used to reduce latency and jitter for real-time traffic. This module contains conceptual information and configuration tasks for using Multilink PPP over dialer interface links.

#### **Module History**

This module was first published on May 2, 2005, and last updated on May 2, 2005.

#### **Finding Feature Information in This Module**

Your Cisco IOS software release may not support all of the features documented in this module. For the latest feature information and caveats, see the release notes for your platform and software release. To reach links to specific feature documentation in this module and to see a list of the releases in which each feature is supported, use the "Feature Information for Using Multilink PPP over Dialer Interface Links" section on page 12.

#### Finding Support Information for Platforms and Cisco IOS and Catalyst OS Software Images

Use Cisco Feature Navigator to find information about platform support and Cisco IOS and Catalyst OS software image support. To access Cisco Feature Navigator, go to <a href="http://www.cisco.com/go/cfn">http://www.cisco.com/go/cfn</a>. An account on Cisco.com is not required.

## **Contents**

- Prerequisites for Using Multilink PPP over Dialer Interface Links, page 2
- Restrictions for Using Multilink PPP over Dialer Interface Links, page 2
- Information About Using Multilink PPP over Dialer Interface Links, page 2
- How to Configure Multilink PPP over Dialer Interface Links, page 3
- Configuration Examples for Using Multilink PPP over Dialer Interface Links, page 8
- Where to Go Next, page 9
- Additional References, page 10
- Glossary, page 11
- Feature Information for Using Multilink PPP over Dialer Interface Links, page 12

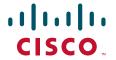

# Prerequisites for Using Multilink PPP over Dialer Interface Links

#### Knowledge

 Be familiar with the concepts in the "Reducing Latency and Jitter for Real-Time Traffic Using Multilink PPP" module.

#### **Enable Queuing Mechanism**

Multilink uses first-in first out (FIFO) queuing for queuing and interleaving packets. Other queuing
mechanisms such as low latency queuing (LLQ), weighted fair queuing (WFQ), and class-based
weighted fair queuing (CBWFQ) can be used. If you want to use one of these alternative
mechanisms, enable it before configuring Multilink.

# **Restrictions for Using Multilink PPP over Dialer Interface Links**

#### **RSP Support**

 Route/switch processing (RSP) is not recommended when using Multilink PPP over dialer interface links

# **Information About Using Multilink PPP over Dialer Interface Links**

To use Multilink PPP over dialer interface links, you should understand the following concepts:

- Dialer Profiles, page 2
- MQC and Multilink PPP over Dialer Interface Links, page 3

## **Dialer Profiles**

The dialer profiles implementation of dial-on-demand routing (DDR) is based on a separation between logical and physical interface configuration. Dialer profiles also allow the logical and physical configurations to be bound together dynamically on a per-call basis.

Dialer profiles are advantageous in the following situations:

- When you want to share an interface (ISDN, asynchronous, or synchronous serial) to place or receive calls.
- When you want to change any configuration on a per-user basis.
- When you want to maximize ISDN channel usage using the Dynamic Multiple Encapsulations
  feature to configure various encapsulation types and per-user configurations on the same ISDN
  B channel at different times according to the type of call.
- When you want to bridge to many destinations, and for avoiding split horizon problems.

Most routed protocols are supported; however, International Organization for Standardization Connectionless Network Service (ISO CLNS) is not supported.

If you decide to configure dialer profiles, you must disable validation of source addresses for the routed protocols you support.

For more information about dialer profiles and DRR, see the "Preparing to Configure DDR" module.

### MQC and Multilink PPP over Dialer Interface Links

Before using Multilink PPP over dialer interface links, a traffic policy (also known as a policy map) must be created. (See the "Prerequisites" section on page 3.) Policy maps are created using the Modular Quality of Service (QoS) Command-Line Interface (CLI) (MQC).

The MQC is a CLI structure that allows users to create traffic policies (policy maps) and attach these policy maps to interfaces. A policy map contains a traffic class and one or more QoS features. A traffic class is used to classify traffic. The QoS features in the traffic policy determine how to treat the classified traffic.

For more information about MQC, see the "Applying QoS Features Using the MQC" module.

# **How to Configure Multilink PPP over Dialer Interface Links**

This section contains the following procedures:

- Configuring Multilink PPP over Dialer Interface Links, page 3 (required)
- Associating the Dialer Interface with a BRI, page 6 (required)
- Verifying the Multilink PPP over Dialer Interface Link Configuration, page 7 (optional)

## **Configuring Multilink PPP over Dialer Interface Links**

To configure Multilink PPP over dialer interface links, complete the following steps.

## **Prerequisites**

Before proceeding with this task, you must create a policy map. The policy map contains the configuration parameters used to apply the specific quality of service feature to the network traffic. To create a policy map, use the MQC. See the "MQC and Multilink PPP over Dialer Interface Links" section on page 3.

#### **SUMMARY STEPS**

- 1. enable
- 2. configure terminal
- 3. interface dialer dialer-rotary-group-number
- 4. ip address ip-address mask [secondary]
- 5. **ip unnumbered** *type number*
- 6. encapsulation encapsulation-type
- 7. dialer pool number
- 8. dialer in-band [no-parity | odd-parity]

- **9**. **service-policy output** *policy-map-name*
- **10. service-policy input** *policy-map-name*
- 11. ppp authentication {protocol1 [protocol2...]} [if-needed] [list-name | default] [callin] [one-time] [optional]
- 12. ppp chap hostname hostname
- 13. ppp chap password secret
- 14. ppp multilink [bap]
- **15. ppp multilink fragment delay** *milliseconds* [*microseconds*]
- 16. ppp multilink interleave
- 17. end

|        | Command or Action                                                | Purpose                                                                                                    |
|--------|------------------------------------------------------------------|----------------------------------------------------------------------------------------------------|
| Step 1 | enable                                                           | Enables privileged EXEC mode.                                                                                                    |
|        |                                                                  | Enter your password if prompted.                                                                                                    |
|        | Example:                                                         |                                                                                                    |
|        | Router> enable                                                   |                                                                                                    |
| Step 2 | configure terminal                                               | Enters global configuration mode.                                                                                                    |
|        | Example: Router# configure terminal                              |                                                                                                    |
| Step 3 | interface dialer dialer-rotary-group-number                      | Defines a dialer rotary group and enters interface configuration mode.                                                                      |
|        | <pre>Example: Router(config)# interface dialer 1</pre>           | Enter the dialer rotary group number.                                                                                                    |
| Step 4 | ip address ip-address mask [secondary]                           | Sets a primary IP address for an interface. This command can also set the optional secondary IP address for an interface.                   |
|        | Example: Router(config-if)# ip address 10.10.100.1 255.255.255.0 | • Enter the primary IP address (and, optionally, the secondary IP address).                                                                 |
| Step 5 | ip unnumbered type number                                        | (Optional) Enables IP processing on a serial interface without assigning an explicit IP address to the interface.                           |
|        | <pre>Example: Router(config-if)# ip unnumbered ethernet 0</pre>  | • Enter the type and number of another interface on which the router has an assigned IP address. It cannot be another unnumbered interface. |
| Step 6 | encapsulation encapsulation-type                                 | Sets the encapsulation method used by the interface.                                                                                        |
|        | <pre>Example: Router(config-if)# encapsulation ppp</pre>         | • Enter the encapsulation method. For this feature, enter <b>ppp</b> .                                                                      |
| Step 7 | dialer pool number                                               | (Optional) Specifies which dialing pool to use to connect to a specific destination subnetwork.                                             |
|        | <pre>Example: Router(config-if)# dialer pool 3</pre>             | Enter the dialing pool number.                                                                                                    |

|         | Command or Action                                                                                                    | Purpose                                                                                                    |
|---------|----------------------------------------------------------------------------------------------------|----------------------------------------------------------------------------------------------------|
| Step 8  | dialer in-band [no-parity   odd-parity]                                                                                | (Optional) Specifies that dial-on-demand routing (DDR) is to be supported.                                                                                                    |
|         | <pre>Example: Router(config-if)# dialer in-band</pre>                                                                  |                                                                                                    |
| Step 9  | Example: Router(config-if)# service-policy output                                                                      | Attaches the previously created QoS traffic policy (policy map). See the "Prerequisites" section on page 3. The policy map evaluates and applies QoS features for traffic <i>leaving</i> the interface.                          |
|         | policyl                                                                                                    | Enter the policy map name.                                                                                                    |
| Step 10 | <pre>service-policy input policy-map-name  Example: Router(config-if)# service-policy input policyl</pre>              | Attaches the previously created QoS traffic policy (policy map). See the "Prerequisites" section on page 3. The policy map evaluates and applies QoS features for traffic <i>entering</i> the interface.                         |
|         |                                                                                                    | • Enter the policy map name.                                                                                                    |
| Step 11 | <pre>ppp authentication {protocol1 [protocol2]} [if-needed] [list-name   default] [callin] [one-time] [optional]</pre> | Enables at least one Point-to-Point Protocol (PPP) authentication protocol and specifies the order in which the protocols are selected on the interface.                                                                         |
|         |                                                                                                    | • Enter the PPP authentication protocol to be used.                                                                                                    |
|         | <pre>Example: Router(config-if)# ppp authentication chap</pre>                                                         |                                                                                                    |
| Step 12 | ppp chap hostname hostname  Example:                                                                                   | Creates a pool of dialup routers that all appear to be the same host when authenticating with Challenge Handshake Authentication Protocol (CHAP).                                                                                |
|         | Router(config-if)# ppp chap hostname ISPCorp                                                                           | • Enter the name sent in the CHAP challenge.                                                                                                    |
| Step 13 | ppp chap password secret  Example:                                                                                     | Enables a router calling a collection of routers that do not support this command (such as routers running older Cisco IOS software images) to configure a CHAP secret password to use in response to challenges from an unknown |
|         | Router(config-if)# ppp chap password 7                                                                                 | peer.                                                                                                    |
|         |                                                                                                    | Enter the secret password used to compute the response<br>value for any CHAP challenge from an unknown peer.                                                                                                    |
| Step 14 | ppp multilink [bap]                                                                                                    | Enables multilink on an interface.                                                                                                    |
|         | <pre>Example: Router(config-if)# ppp multilink</pre>                                                                   |                                                                                                    |
| Step 15 | ppp multilink fragment delay milliseconds [microseconds]                                                               | Specifies a maximum size in units of time for packet fragments on a Multilink PPP (MLP) bundle.                                                                                                    |
|         | <pre>Example: Router(config-if)# ppp multilink fragment delay 20</pre>                                                 | Enter the maximum amount of time, in milliseconds.                                                                                                    |

|         | Command or Action                                               | Purpose                                                                                      |
|---------|-----------------------------------------------------------------|----------------------------------------------------------------------------------------------|
| Step 16 | ppp multilink interleave                                        | Enables interleaving of packets among the fragments of larger packets on a multilink bundle. |
|         | <pre>Example: Router(config-if)# ppp multilink interleave</pre> |                                                                                              |
| Step 17 | end                                                             | (Optional) Exits interface configuration mode.                                               |
|         | <pre>Example: Router(config-if)# end</pre>                      |                                                                                              |

## **Associating the Dialer Interface with a BRI**

The Basic Rate Interface (BRI) is used as the backup for the dialer interface. The BRI interface has multilink capability, and all the other characteristics of the dialer interface.

To associate the dialer interface with a BRI, complete the following steps.

#### **SUMMARY STEPS**

- 1. enable
- 2. configure terminal
- 3. interface bri number
- 4. dialer pool-member number [priority priority] [min-link minimum] [max-link maximum]
- 5. dialer rotary-group interface-number
- 6. ppp multilink [bap]
- 7. end

|        | Command or Action                                   | Purpose                                                             |
|--------|-----------------------------------------------------|---------------------------------------------------------------------|
| Step 1 | enable                                              | Enables privileged EXEC mode.                                       |
|        |                                                     | • Enter your password if prompted.                                  |
|        | Example: Router> enable                             |                                                                     |
| Step 2 | configure terminal                                  | Enters global configuration mode.                                   |
|        | Example: Router# configure terminal                 |                                                                     |
| Step 3 | interface bri number                                | Configures a BRI interface and enters interface configuration mode. |
|        | <pre>Example: Router(config)# interface bri 1</pre> | • Enter port, connector, or interface card number.                  |

|        | Command or Action                                                                   | Purpose                                                                                                    |
|--------|-------------------------------------------------------------------------------------|----------------------------------------------------------------------------------------------------|
| Step 4 | dialer pool-member number [priority priority] [min-link minimum] [max-link maximum] | (Optional) Configures a physical interface to be a member of a dialer profile dialing pool.                            |
|        | <pre>Example: Router(config-if)# dialer pool-member 3</pre>                         | Enter the dialer profile dialing pool number.                                                                          |
| Step 5 | dialer rotary-group interface-number                                                | (Optional) Includes a specified interface in a dialer rotary group.                                                    |
|        | <pre>Example: Router(config-if)# dialer rotary-group 1</pre>                        | • Enter the number of the dialer interface (defined in Step 4) in whose rotary group this interface is to be included. |
| Step 6 | ppp multilink [bap]                                                                 | Enables Multilink on an interface.                                                                                     |
|        | <pre>Example: Router(config-if)# ppp multilink</pre>                                |                                                                                                    |
| Step 7 | end                                                                                 | (Optional) Exits interface configuration mode.                                                                         |
|        | <pre>Example: Router(config-if)# end</pre>                                          |                                                                                                    |

# **Verifying the Multilink PPP over Dialer Interface Link Configuration**

To verify the Multilink PPP over dialer interface link configuration, complete the following steps.

#### **SUMMARY STEPS**

- 1. enable
- 2. show interfaces [type number] [first] [last] [accounting]
- **3. show ppp multilink** [active | inactive | interface bundle-interface | [username name] [endpoint endpoint]]
- 4. exit

|        | Command or Action                                                    | Purpose                                                                                      |
|--------|----------------------------------------------------------------------|----------------------------------------------------------------------------------------------|
| Step 1 | enable                                                               | Enables privileged EXEC mode.                                                                |
|        |                                                                      | • Enter your password if prompted.                                                           |
|        | Example:                                                             |                                                                                              |
|        | Router> enable                                                       |                                                                                              |
| Step 2 | <pre>show interfaces [type number] [first] [last] [accounting]</pre> | (Optional) Displays statistics for all interfaces configured on the router or access server. |
|        | Example: Router# show interfaces                                     |                                                                                              |

|        | Command or Action                                                                                                    | Purpose                                                           |
|--------|----------------------------------------------------------------------------------------------------|-------------------------------------------------------------------|
| Step 3 | <pre>show ppp multilink [active   inactive   interface bundle-interface   [username name] [endpoint endpoint]]</pre> | (Optional) Displays bundle information for the multilink bundles. |
|        | Example: Router# show ppp multilink                                                                                  |                                                                   |
| Step 4 | exit                                                                                                    | (Optional) Exits privileged EXEC mode.                            |
|        | Example: Router# exit                                                                                                |                                                                   |

# Configuration Examples for Using Multilink PPP over Dialer Interface Links

This section contains the following examples:

- Configuring Multilink PPP over Dialer Interface Links: Example, page 8
- Associating the Dialer Interface with a BRI: Example, page 9
- Verifying the Multilink PPP over Dialer Interface Link Configuration: Example, page 9

## **Configuring Multilink PPP over Dialer Interface Links: Example**

The following is an example of configuring Multilink PPP over a dialer interface link:

```
Router> enable
Router# configure terminal
Router(config)# interface dialer 1
Router(config-if)# ip address 10.10.100.1 255.255.255.0
Router(config-if)# encapsulation ppp
Router(config-if)# dialer pool 3
Router(config-if)# service-policy output policy1
Router(config-if)# service-policy input policy1
Router(config-if)# ppp authentication chap
Router(config-if)# ppp chap hostname ISPCorp
Router(config-if)# ppp chap password 7
Router(config-if)# ppp multilink
Router(config-if)# ppp multilink fragment delay 20
Router(config-if)# ppp multilink interleave
Router(config-if)# end
```

## **Associating the Dialer Interface with a BRI: Example**

The following is an example of associating the dialer interface with a BRI:

```
Router> enable
Router# configure terminal
Router(config)# interface bri 1
Router(config-if)# dialer pool-member 3
Router(config-if)# ppp multilink
Router(config-if)# end
```

## **Verifying the Multilink PPP over Dialer Interface Link Configuration: Example**

You can verify the Multilink PPP over dialer interface link configuration by using one or more of the following **show** commands:

- show interfaces
- show ppp multilink

The following section provides sample output of the **show ppp multilink** command only. For sample output of the other commands, see the appropriate Cisco IOS Release 12.3 T command reference publication.

#### show ppp multilink Command Output Example

The following is an example of the **show ppp multilink** command output. In this example, one multilink bundle called 7206-2 is on the system. This bundle has one member link.

```
Router# show ppp multilink

Dialer2, bundle name is 7206-2

Username is 7206-2

Endpoint discriminator is 7206-2

Bundle up for 00:00:10, 1/255 load

Receive buffer limit 12000 bytes, frag timeout 1500 ms

0/0 fragments/bytes in reassembly list

0 lost fragments, 0 reordered

0/0 discarded fragments/bytes, 0 lost received

0x0 received sequence, 0x0 sent sequence

Member links:1 (max not set, min not set)

BR2/0:1, since 00:00:09
```

## Where to Go Next

To use Multilink PPP over Frame Relay, see the "Using Multilink PPP over Frame Relay" module.

To use Multilink PPP over ATM links, see the "Using Multilink PPP over ATM Links" module.

To use Multilink PPP over serial interface links, see the "Using Multilink PPP over Serial Interface Links" module.

# **Additional References**

The following sections provide references related to Multilink PPP over dialer interface links.

## **Related Documents**

| Related Topic                                                                                                   | Document Title                                                                 |
|----------------------------------------------------------------------------------------------------|--------------------------------------------------------------------------------|
| QoS commands: complete command syntax, command modes, command history, defaults, usage guidelines, and examples | Cisco IOS Quality of Service Solutions Command Reference                       |
| LLQ, WFQ, CBWFQ, PQ, CQ, FIFO and other queueing mechanisms                                                     | "Configuring Weighted Fair Queueing" module                                    |
| MQC                                                                                                    | "Applying QoS Features Using the MQC" module                                   |
| Dialer profiles and DDR                                                                                         | "Preparing to Configure DDR" module                                            |
| Multilink PPP configuration information                                                                         | "Configuring Media-Independent PPP and Multilink PPP" module                   |
| Multilink PPP overview module                                                                                   | "Reducing Latency and Jitter for Real-Time Traffic Using Multilink PPP" module |
| Multilink PPP over Frame Relay                                                                                  | "Using Multilink PPP over Frame Relay" module                                  |
| Multilink PPP over ATM links (including ATM interfaces and ATM PVCs)                                            | "Using Multilink PPP over ATM Links" module                                    |
| Multilink PPP over serial interface links                                                                       | "Using Multilink PPP over Serial Interface Links" module                       |

## **Standards**

| Standard                                                                                              | Title |
|----------------------------------------------------------------------------------------------------|-------|
| No new or modified standards are supported, and support for existing standards has not been modified. |       |

## **MIBs**

| MIB                                                                                         | MIBs Link                                                                                                    |
|---------------------------------------------------------------------------------------------|----------------------------------------------------------------------------------------------------|
| No new or modified MIBs are supported, and support for existing MIBs has not been modified. | To locate and download MIBs for selected platforms, Cisco IOS releases, and feature sets, use Cisco MIB Locator found at the following URL: |
|                                                                                             | http://www.cisco.com/go/mibs                                                                                                    |

## **RFCs**

| RFC      | Title                                        |
|----------|----------------------------------------------|
| RFC 1990 | The PPP Multilink Protocol (MP)              |
| RFC 2686 | Multiclass Extension to Multilink PPP (MCML) |

## **Technical Assistance**

| Description                                                                                                    | Link                             |
|----------------------------------------------------------------------------------------------------|----------------------------------|
| The Cisco Technical Support website contains thousands of pages of searchable technical content, including links to products, technologies, solutions, technical tips, and tools. Registered Cisco.com users can log in from this page to access even more content. | http://www.cisco.com/techsupport |

# **Glossary**

**BRI**—Basic Rate Interface. ISDN interface composed of two B channels and one D channel for circuit-switched communication of voice, video, and data.

**CHAP**—Challenge Handshake Authentication Protocol. Security feature supported on lines using Point-to-Point Protocol (PPP) encapsulation that prevents unauthorized access. CHAP does not itself prevent unauthorized access, but merely identifies the remote end. The router or access server then determines whether that user is allowed access.

**DDR**—dial-on-demand routing. Technique whereby a router can automatically initiate and close a circuit-switched session as transmitting stations demand. The router spoofs keepalives so that end stations treat the session as active. DDR permits routing over ISDN or telephone lines using an external ISDN terminal adaptor or modem.

**ISDN**—Integrated Services Digital Network. Communication protocol offered by telephone companies that permits telephone networks to carry data, voice, and other source traffic.

**PRI**—Primary Rate Interface. ISDN interface to primary rate access. Primary rate access consists of a single 64-kbps D channel plus 23 (T1) or 30 (E1) B channels for voice or data.

**RSP**—Route/Switch Processor. Processor module in the Cisco 7500 series routers that integrates the functions of the route processor (RP) and the switch processor (SP).

# Feature Information for Using Multilink PPP over Dialer Interface Links

Table 1 lists the release history for this feature.

Not all commands may be available in your Cisco IOS software release. For details on when support for specific commands was introduced, see the command reference documents.

For information on a feature in this technology that is not documented here, see the "Reducing Latency and Jitter Using Multilink PPP Roadmap" module.

Use Cisco Feature Navigator to find information about platform support and software image support. Cisco Feature Navigator enables you to determine which Cisco IOS and Catalyst OS software images support a specific software release, feature set, or platform. To access Cisco Feature Navigator, go to <a href="http://www.cisco.com/go/cfn">http://www.cisco.com/go/cfn</a>. An account on Cisco.com is not required.

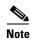

Table 1 lists only the Cisco IOS software release that introduced support for a given feature in a given Cisco IOS software release train. Unless noted otherwise, subsequent releases of that Cisco IOS software release train also support that feature.

Table 1 Feature Information for Using Multilink PPP over Dialer Interface Links

| Feature Name                                                                                                    | Software<br>Releases | Feature Configuration Information                                                                                                    |
|----------------------------------------------------------------------------------------------------|----------------------|----------------------------------------------------------------------------------------------------|
| Distributed Link Fragmentation and Interleaving<br>Over Leased Lines                                            | 12.2(8)T             | The Distributed Link Fragmentation and Interleaving over<br>Leased Lines feature extends distributed link fragmentation<br>and interleaving functionality to leased lines.                                                             |
|                                                                                                    |                      | This feature was extensively rewritten from the perspective of using Multilink PPP for link fragmentation and interleaving over dialer interface links.                                                                                |
|                                                                                                    |                      | The following sections provide information about this feature:                                                                                                    |
|                                                                                                    |                      | • Information About Using Multilink PPP over Dialer Interface Links, page 2                                                                                                    |
|                                                                                                    |                      | • How to Configure Multilink PPP over Dialer Interface Links, page 3                                                                                                    |
| Distributed Link Fragmentation and Interleaving for Frame Relay and ATM Interfaces on Cisco 7500 Series Routers | 12.2(4)T             | The Distributed Link Fragmentation and Interleaving (dLFI) for Frame Relay and ATM Interfaces on Cisco 7500 Series Routers feature extends link fragmentation and interleaving functionality to VIP-enabled Cisco 7500 series routers. |
|                                                                                                    |                      | This feature was extensively rewritten from the perspective of using Multilink PPP for link fragmentation and interleaving over dialer interface links.                                                                                |
|                                                                                                    |                      | The following sections provide information about this feature:                                                                                                    |
|                                                                                                    |                      | • Information About Using Multilink PPP over Dialer Interface Links, page 2                                                                                                    |
|                                                                                                    |                      | • How to Configure Multilink PPP over Dialer Interface Links, page 3                                                                                                    |

CCDE, CCENT, Cisco Eos, Cisco Lumin, Cisco StadiumVision, the Cisco logo, DCE, and Welcome to the Human Network are trademarks; Changing the Way We Work, Live, Play, and Learn is a service mark; and Access Registrar, Aironet, AsyncOS, Bringing the Meeting To You, Catalyst, CCDA, CCDP, CCIE, CCIP, CCNA, CCNP, CCSP, CCVP, Cisco, the Cisco Certified Internetwork Expert logo, Cisco IOS, Cisco Press, Cisco Systems, Cisco Systems Capital, the Cisco Systems logo, Cisco Unity, Collaboration Without Limitation, EtherFast, EtherSwitch, Event Center, Fast Step, Follow Me Browsing, FormShare, GigaDrive, HomeLink, Internet Quotient, IOS, iPhone, iQ Expertise, the iQ logo, iQ Net Readiness Scorecard, iQuick Study, IronPort, the IronPort logo, LightStream, Linksys, MediaTone, MeetingPlace, MGX, Networkers, Networking Academy, Network Registrar, PCNow, PIX, PowerPanels, ProConnect, ScriptShare, SenderBase, SMARTnet, Spectrum Expert, StackWise, The Fastest Way to Increase Your Internet Quotient, TransPath, WebEx, and the WebEx logo are registered trademarks of Cisco Systems, Inc. and/or its affiliates in the United States and certain other countries.

All other trademarks mentioned in this document or Website are the property of their respective owners. The use of the word partner does not imply a partnership relationship between Cisco and any other company. (0804R)

#### Feature Information for Using Multilink PPP over Dialer Interface Links

Any Internet Protocol (IP) addresses used in this document are not intended to be actual addresses. Any examples, command display output, and figures included in the document are shown for illustrative purposes only. Any use of actual IP addresses in illustrative content is unintentional and coincidental.

© 2007 Cisco Systems, Inc. All rights reserved.

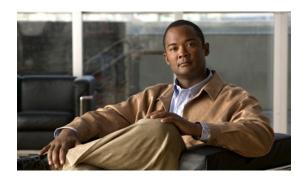

# **Using Multilink PPP over Frame Relay**

Multilink PPP is a method used to reduce latency and jitter for real-time traffic. This module contains conceptual information and configuration tasks for using Multilink PPP over Frame Relay.

#### **Module History**

This module was first published on May 2, 2005, and last updated on May 2, 2005.

#### **Finding Feature Information in This Module**

Your Cisco IOS software release may not support all of the features documented in this module. For the latest feature information and caveats, see the release notes for your platform and software release. To reach links to specific feature documentation in this module and to see a list of the releases in which each feature is supported, use the "Feature Information for Using Multilink PPP over Frame Relay" section on page 16.

#### Finding Support Information for Platforms and Cisco IOS and Catalyst OS Software Images

Use Cisco Feature Navigator to find information about platform support and Cisco IOS and Catalyst OS software image support. To access Cisco Feature Navigator, go to <a href="http://www.cisco.com/go/cfn">http://www.cisco.com/go/cfn</a>. An account on Cisco.com is not required.

## **Contents**

- Prerequisites for Using Multilink PPP over Frame Relay, page 2
- Restrictions for Using Multilink PPP over Frame Relay, page 2
- Information About Using Multilink PPP over Frame Relay, page 2
- How to Configure Multilink PPP over Frame Relay, page 3
- Configuration Examples for Multilink PPP over Frame Relay, page 11
- Where to Go Next, page 13
- Additional References, page 14
- Glossary, page 15
- Feature Information for Using Multilink PPP over Frame Relay, page 16

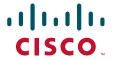

# Prerequisites for Using Multilink PPP over Frame Relay

#### Knowledge

 Be familiar with the concepts in the "Reducing Latency and Jitter for Real-Time Traffic Using Multilink PPP" module.

#### **Enable Queuing Mechanism**

Multilink uses first-in first out (FIFO) queuing for queuing and interleaving packets. Other queuing
mechanisms such as low latency queuing (LLQ), weighted fair queuing (WFQ), and class-based
weighted fair queuing (CBWFQ) can be used. If you want to use one of these alternative
mechanisms, enable it before configuring Multilink.

#### **Enable FRTS**

• Frame Relay Traffic Shaping (FRTS) must be enabled on the Frame Relay interface.

# **Restrictions for Using Multilink PPP over Frame Relay**

#### **Number of Links per Multilink Bundle**

Only one link per multilink bundle is supported.

### **VoIP Support**

Only Voice over IP (VoIP) is supported; Voice over Frame Relay (VoFR) is not supported.

# **Information About Using Multilink PPP over Frame Relay**

To use Multilink PPP over Frame Relay, you should understand the following concepts:

- Frame Relay Traffic Shaping and Multilink PPP over Frame Relay, page 2
- MQC and Multilink PPP over Frame Relay, page 3
- Multilink Group Interfaces, page 3

## Frame Relay Traffic Shaping and Multilink PPP over Frame Relay

Before using Multilink PPP over Frame Relay, FRTS must be enabled.

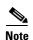

On the Cisco 7200 and lower series of routers, the **frame-relay traffic-shaping** command is used to enable FRTS. On the Cisco 7500 and higher series of routers, the Modular Quality of Service (QoS) Command-Line Interface (CLI) (MQC) is used to enable FRTS. For more information about MQC, see the "MQC and Multilink PPP over Frame Relay" section on page 3.

FRTS is a Cisco traffic shaping mechanism. A traffic shaping mechanism allows you to regulate (that is, "shape") the packet flow on a network. When you shape traffic, you control the speed of traffic leaving an interface. This way, you can match the flow of the traffic to the speed of the interface and avoid bottlenecks on the network.

Cisco has long provided support for forward explicit congestion notification (FECN) for DECnet and OSI, and backward explicit congestion notification (BECN) for Systems Network Architecture (SNA) traffic using Logical Link Control, type 2 (LLC2) encapsulation via RFC 1490 and discard eligible (DE) bit support. FRTS builds upon this existing Frame Relay support with additional capabilities that improve the scalability and performance of a Frame Relay network, increasing the density of virtual circuits (VCs) and improving response time.

FRTS can eliminate bottlenecks in Frame Relay networks that have high-speed connections at the central site and low-speed connections at branch sites. You can configure rate enforcement—a peak rate configured to limit outbound traffic—to limit the rate at which data is sent on the VC at the central site.

## **MQC** and Multilink PPP over Frame Relay

Before using Multilink PPP over Frame Relay, a policy map must be created. (See the "Prerequisites" section on page 6.) Policy maps are created using the Modular Quality of Service (QoS) Command-Line Interface (CLI) (MQC).

The MQC is a CLI structure that allows users to create traffic policies (policy maps) and attach these policy maps to interfaces. A policy map contains a traffic class and one or more QoS features. A traffic class is used to classify traffic. The QoS features in the traffic policy determine how to treat the classified traffic.

For more information about MQC, see the "Applying QoS Features Using the MQC" module.

# **Virtual Template Interfaces**

A virtual template interface is logical interface configured with generic configuration information for a specific purpose or configuration common to specific users, plus router-dependent information. The template takes the form of a list of Cisco IOS interface commands that are applied to virtual access interfaces, as needed.

For more information virtual template interfaces, see the "Configuring Virtual Template Interfaces" module.

## **Multilink Group Interfaces**

A multilink group interface is a collection of interfaces bundled together in the multilink PPP configuration. With a multilink group interface, you can bundle interfaces into logical multilink groups.

For more information about multilink group interfaces and multilink groups, see the "Configuring Media-Independent PPP and Multilink PPP" module.

# **How to Configure Multilink PPP over Frame Relay**

This section contains the procedures for configuring Multilink PPP over Frame Relay.

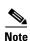

While the first two procedures are listed as optional, you must choose one or the other according to the Cisco router you are using on your network.

- Configuring Multilink PPP over Frame Relay on a Virtual Template Interface, page 4
   (optional; applies only if you are using the Cisco 7500 series router or the Cisco 7600 series router)
   or
- Configuring Multilink PPP over Frame Relay on a Multilink Group Interface, page 6 (optional)
- Associating the Virtual Template Interface with a Frame Relay PVC, page 9 (required)
- Verifying the Multilink PPP over Frame Relay Configuration, page 10 (optional)

## **Configuring Multilink PPP over Frame Relay on a Virtual Template Interface**

To configure Multilink PPP over Frame Relay on a virtual template interface, complete the following steps.

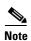

These steps apply if you are using the Cisco 7500 series router or the Cisco 7600 series router only. If you are using another series of Cisco router, do not complete these steps. Instead, advance to "Configuring Multilink PPP over Frame Relay on a Multilink Group Interface" section on page 6.

### **Prerequisites**

Before proceeding with this task, you must create a policy map. The policy map contains the configuration parameters used to apply a specific QoS features such as distributed LLQ (dLLQ) to the network traffic. To create a policy map and configure the appropriate QoS feature, use the MQC. See the "MQC and Multilink PPP over Frame Relay" section on page 3.

#### **SUMMARY STEPS**

- 1. enable
- 2. configure terminal
- 3. interface virtual-template number
- 4. **bandwidth** *kbps*
- 5. ip address ip-address mask [secondary]
- 6. service-policy output policy-map-name
- 7. **service-policy input** *policy-map-name*
- 8. ppp multilink
- 9. ppp multilink fragment delay milliseconds [microseconds]
- 10. ppp multilink interleave
- 11. end

|        | Command or Action                                                                                   | Purpose                                                                                                    |
|--------|----------------------------------------------------------------------------------------------------|----------------------------------------------------------------------------------------------------|
| Step 1 | enable                                                                                              | Enables privileged EXEC mode.                                                                                                    |
|        |                                                                                                    | • Enter your password if prompted.                                                                                                    |
|        | Example: Router> enable                                                                             |                                                                                                    |
| Step 2 | configure terminal                                                                                  | Enters global configuration mode.                                                                                                    |
| otop = |                                                                                                    | Enters grobal configuration mode.                                                                                                    |
|        | Example: Router# configure terminal                                                                 |                                                                                                    |
| Step 3 | interface virtual-template number                                                                   | Creates a virtual template and enters interface configuration mode.                                                                                                    |
|        | <pre>Example: Router(config)# interface virtual-template 4</pre>                                    | Enter the virtual template number.                                                                                                    |
| Step 4 | bandwidth kbps                                                                                      | Sets the bandwidth value for an interface.                                                                                                    |
|        |                                                                                                    | • Enter the bandwidth value in kilobits per second.                                                                                                    |
|        | Example: Router(config-if)# bandwidth 32                                                            | Note The bandwidth value for the interface should match the traffic speed of the PVC; for instance, if the VBR peak cell rate is 128 kbps, the <i>kbps</i> option in the <b>bandwidth</b> command should be entered as 128. Similarly, if the PVC is being shaped to 64 kbps, the <i>kbps</i> option should be entered as 64. |
| Step 5 | <pre>ip address ip-address mask [secondary]</pre> Example:                                          | Sets a primary IP address for an interface. This command can also set the optional secondary IP address for an interface.                                                                                                    |
|        | Router(config-if)# ip address 10.10.100.1<br>255.255.255.0                                          | • Enter the primary IP address (and, optionally, the secondary IP address).                                                                                                    |
| Step 6 | <pre>service-policy output policy-map-name  Example: Router(config-if)# service-policy output</pre> | Attaches the previously created QoS traffic policy (policy map). See the "Prerequisites" section on page 4. The policy map evaluates and applies QoS features for traffic <i>leaving</i> the interface.                                                                                                    |
|        | policyl                                                                                             | • Enter the policy map name.                                                                                                    |
| Step 7 | service-policy input policy-map-name  Example:                                                      | Attaches the previously created QoS traffic policy (policy map). See the "Prerequisites" section on page 4. The policy map evaluates and applies QoS features for traffic <i>entering</i> the interface.                                                                                                    |
|        | <pre>Router(config-if)# service-policy input policy1</pre>                                          | • Enter the policy map name.                                                                                                    |
| Step 8 | ppp multilink                                                                                       | Enables MLP on the interface.                                                                                                    |
|        | <pre>Example: Router(config-if)# ppp multilink</pre>                                                |                                                                                                    |

|         | Command or Action                                        | Purpose                                                                                         |
|---------|----------------------------------------------------------|-------------------------------------------------------------------------------------------------|
| Step 9  | ppp multilink fragment delay milliseconds [microseconds] | Specifies a maximum size in units of time for packet fragments on a Multilink PPP (MLP) bundle. |
|         | Example:                                                 | • Enter the maximum amount of time, in milliseconds.                                            |
|         | Router(config-if)# ppp multilink fragment delay 20       |                                                                                                 |
| Step 10 | ppp multilink interleave                                 | Enables interleaving of packets among the fragments of larger packets on a multilink bundle.    |
|         | Example:                                                 |                                                                                                 |
|         | Router(config-if)# ppp multilink interleave              |                                                                                                 |
| Step 11 | end                                                      | (Optional) Exits interface configuration mode.                                                  |
|         | Example:                                                 |                                                                                                 |
|         | Router(config-if)# end                                   |                                                                                                 |

The fragment size can be configured using the following formula:

fragment size = bandwidth x fragment-delay / 8

# Configuring Multilink PPP over Frame Relay on a Multilink Group Interface

To configure Multilink PPP over Frame Relay on a multilink group interface, complete the following steps.

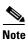

If you are using the Cisco 7500 series router or the Cisco 7600 series router, do not complete these steps. Instead, complete the steps in "Configuring Multilink PPP over Frame Relay on a Virtual Template Interface" section on page 4.

## **Prerequisites**

Before proceeding with this task, you must create a policy map. The policy map contains the configuration parameters used to apply a specific QoS features such as distributed LLQ (dLLQ) to the network traffic. To create a policy map and configure the appropriate QoS feature, use the MQC. See the "MQC and Multilink PPP over Frame Relay" section on page 3.

#### **SUMMARY STEPS**

- 1. enable
- 2. configure terminal
- 3. interface multilink multilink-bundle-number
- 4. ip address ip-address mask [secondary]
- **5. service-policy output** *policy-map-name*
- **6. service-policy input** *policy-map-name*
- 7. ppp multilink fragment delay milliseconds [microseconds]

- 8. ppp multilink interleave
- 9. end

|        | Command or Action                                                      | Purpose                                                                                                    |
|--------|------------------------------------------------------------------------|----------------------------------------------------------------------------------------------------|
| Step 1 | enable                                                                 | Enables privileged EXEC mode.                                                                                                    |
|        |                                                                        | Enter your password if prompted.                                                                                                    |
|        | Example:                                                               |                                                                                                    |
|        | Router> enable                                                         |                                                                                                    |
| Step 2 | configure terminal                                                     | Enters global configuration mode.                                                                                                    |
|        | Example: Router# configure terminal                                    |                                                                                                    |
| Step 3 | interface multilink multilink-bundle-number                            | Creates a multilink bundle and enters interface configuration mode.                                                                                                    |
|        | <pre>Example: Router(config)# interface multilink 1</pre>              | Enter the multilink bundle number.                                                                                                    |
| Step 4 | <pre>ip address ip-address mask [secondary]</pre>                      | Sets a primary IP address for an interface. This command can also set the optional secondary IP address for an interface.                                                                                |
|        | Example: Router(config-if)# ip address 10.10.100.1 255.255.255.0       | • Enter the primary IP address (and, optionally, the secondary IP address).                                                                                                    |
| Step 5 | service-policy output policy-map-name                                  | Attaches the previously created QoS traffic policy (policy map). See the "Prerequisites" section on page 6. The policy map evaluates and applies QoS features for traffic <i>leaving</i>                 |
|        | <pre>Example: Router(config-if)# service-policy output policy1</pre>   | the interface.                                                                                                    |
|        |                                                                        | Enter the policy map name.                                                                                                    |
| Step 6 | <pre>Example: Router(config-if)# service-policy input policyl</pre>    | Attaches the previously created QoS traffic policy (policy map). See the "Prerequisites" section on page 6. The policy map evaluates and applies QoS features for traffic <i>entering</i> the interface. |
|        |                                                                        | Enter the policy map name.                                                                                                    |
| Step 7 | <pre>ppp multilink fragment delay milliseconds [microseconds]</pre>    | Specifies a maximum size in units of time for packet fragments on a multilink bundle.                                                                                                    |
|        | <pre>Example: Router(config-if)# ppp multilink fragment delay 20</pre> | Enter the maximum amount of time, in milliseconds, required to transmit a fragment.                                                                                                    |

|        | Command or Action                                               | Purpose                                                                                      |
|--------|-----------------------------------------------------------------|----------------------------------------------------------------------------------------------|
| Step 8 | ppp multilink interleave                                        | Enables interleaving of packets among the fragments of larger packets on a multilink bundle. |
|        | <pre>Example: Router(config-if)# ppp multilink interleave</pre> |                                                                                              |
| Step 9 | end                                                             | (Optional) Exits interface configuration mode.                                               |
|        | <pre>Example: Router(config-if)# end</pre>                      |                                                                                              |

### What to Do Next

After configuring Multilink PPP over Frame Relay on a multilink group interface, the next step is to associate the virtual template interface with the multilink group by completing the steps in the following section.

If you are using a Cisco 7500 series router or a Cisco 7600 series router, advance to "Associating the Virtual Template Interface with a Frame Relay PVC" section on page 9 to continue.

### Associating the Virtual Template Interface with the Multilink Group

To associate the virtual template interface with the multilink group, complete the following steps.

### **SUMMARY STEPS**

- 1. enable
- 2. configure terminal
- 3. interface virtual-template number
- 4. no ip address
- 5. **ppp multilink group** group-number
- 6. end

|        | Command or Action          | Purpose                           |
|--------|----------------------------|-----------------------------------|
| Step 1 | enable                     | Enables privileged EXEC mode.     |
|        |                            | Enter your password if prompted.  |
|        | Example:                   |                                   |
|        | Router> enable             |                                   |
| Step 2 | configure terminal         | Enters global configuration mode. |
|        | Formula                    |                                   |
|        | Example:                   |                                   |
|        | Router# configure terminal |                                   |

|        | Command or Action                                     | Purpose                                                                                                    |
|--------|-------------------------------------------------------|----------------------------------------------------------------------------------------------------|
| Step 3 | <pre>interface virtual-template number</pre> Example: | Creates a virtual template interface that can be configured and applied dynamically in creating virtual access interfaces, and enters interface configuration mode. |
|        | -                                                     |                                                                                                    |
|        | Router# interface virtual-template 1                  | <ul> <li>Enter the number used to identify the virtual template interface.</li> </ul>                                                                               |
| Step 4 | no ip address                                         | Removes an IP address or disables IP processing.                                                                                                    |
|        | Example:                                              |                                                                                                    |
|        | Router(config-if)# no ip address                      |                                                                                                    |
| Step 5 | ppp multilink group group-number                      | Restricts a physical link to joining only a designated multilink group interface.                                                                                   |
|        | Example:                                              | • Enter the multilink group number.                                                                                                    |
|        | Router(config-if)# ppp multilink group 1              |                                                                                                    |
| Step 6 | end                                                   | (Optional) Exits interface configuration mode.                                                                                                    |
|        | Example:                                              |                                                                                                    |
|        | Router(config-if)# end                                |                                                                                                    |

# **Associating the Virtual Template Interface with a Frame Relay PVC**

To associate the virtual template interface with the Frame Relay PVC, complete the following steps.

### **SUMMARY STEPS**

- 1. enable
- 2. configure terminal
- 3. interface type number [name-tag]
- 4. frame-relay traffic-shaping
- 5. frame-relay interface-dlci dlci [ietf | cisco] [voice-cir cir] [ppp virtual-template-name]
- 6. class name
- 7. end

|        | Command or Action          | Purpose                            |
|--------|----------------------------|------------------------------------|
| Step 1 | enable                     | Enables privileged EXEC mode.      |
|        |                            | • Enter your password if prompted. |
|        | Example:                   |                                    |
|        | Router> enable             |                                    |
| Step 2 | configure terminal         | Enters global configuration mode.  |
|        |                            |                                    |
|        | Example:                   |                                    |
|        | Router# configure terminal |                                    |

|        | Command or Action                                                                                                    | Purpose                                                                                                    |
|--------|----------------------------------------------------------------------------------------------------|----------------------------------------------------------------------------------------------------|
| Step 3 | <pre>interface type number [name-tag]</pre>                                                                                                    | Configures an interface type and enters interface configuration mode.                                                                                                    |
|        | <pre>Example: Router(config)# interface serial1/0/0/1:0</pre>                                                                                                 | Enter the interface type and number.                                                                                                    |
| Step 4 | <pre>frame-relay traffic-shaping  Example: Router(config-if)# frame-relay traffic-shaping</pre>                                                               | Enables both traffic shaping and per-virtual-circuit queueing for all permanent virtual circuits (PVCs) and switched virtual circuits (SVCs) on a Frame Relay interface.                                                                                              |
|        |                                                                                                    | Note Use this command on Cisco 7200 and lower series routers <i>only</i> . Do not use this command on Cisco 7500 or higher series routers. For Cisco 7500 and higher series routers, use the MQC instead of this command.                                             |
| Step 5 | <pre>frame-relay interface-dlci dlci [ietf   cisco] [voice-cir cir] [ppp virtual-template-name]  Example: Router(config-if)# frame-relay interface-dlci</pre> | Assigns a data-link connection identifier (DLCI) to a specified Frame Relay subinterface on the router or access server, assigns a specific PVC to a DLCI, or applies a virtual template configuration for a PPP session. Enters Frame Relay DLCI configuration mode. |
|        | 100 ppp virtual-template1                                                                                                    | • Enter the DLCI number and any optional keywords and arguments, as appropriate.                                                                                                    |
| Step 6 | class name                                                                                                    | Associates a map class with a specified DLCI.                                                                                                    |
|        | Example:                                                                                                    | • Enter the name of the map class to associate with the specified DLCI.                                                                                                    |
|        | Router(config-fr-dlci)# class frdlci                                                                                                    | Note Use this command on Cisco 7200 and lower series routers <i>only</i> . For Cisco 7500 and higher series routers, this command is not needed.                                                                                                    |
| Step 7 | end                                                                                                    | (Optional) Exits Frame Relay DLCI configuration mode.                                                                                                    |
|        | <pre>Example: Router(config-fr-dlci)# end</pre>                                                                                                    |                                                                                                    |

## **Verifying the Multilink PPP over Frame Relay Configuration**

To verify the Multilink PPP over Frame Relay configuration, complete the following steps.

### **SUMMARY STEPS**

- 1. enable
- 2. show frame-relay pvc [interface interface] [dlci] [64-bit]
- 3. show interfaces [type number] [first] [last] [accounting]
- **4. show ppp multilink** [active | inactive | interface bundle-interface | [username name] [endpoint endpoint]]
- 5. show policy-map interface interface-name [vc [vpi/] vci] [dlci dlci] [input | output]
- 6. exit

### **DETAILED STEPS**

|        | Command or Action                                                                                                    | Purpose                                                                                                    |
|--------|----------------------------------------------------------------------------------------------------|----------------------------------------------------------------------------------------------------|
| Step 1 | enable                                                                                                    | Enables privileged EXEC mode.                                                                                                    |
|        |                                                                                                    | • Enter your password if prompted.                                                                                                    |
|        | <pre>Example: Router&gt; enable</pre>                                                                                |                                                                                                    |
| Step 2 | <pre>show frame-relay pvc [interface interface] [dlci] [64-bit]</pre>                                                | (Optional) Displays statistics about permanent virtual circuits (PVCs) for Frame Relay interfaces.                                                                                  |
|        | Example: Router# show frame-relay pvc                                                                                |                                                                                                    |
| Step 3 | <pre>show interfaces [type number] [first] [last] [accounting]</pre>                                                 | (Optional) Displays statistics for all interfaces configured on the router or access server.                                                                                        |
|        | Example: Router# show interfaces                                                                                     |                                                                                                    |
| Step 4 | <pre>show ppp multilink [active   inactive   interface bundle-interface   [username name] [endpoint endpoint]]</pre> | (Optional) Displays bundle information for multilink bundles.                                                                                                    |
|        | Example: Router# show ppp multilink                                                                                  |                                                                                                    |
| Step 5 | <pre>show policy-map interface interface-name [vc [vpi/] vci] [dlci dlci] [input   output]</pre>                     | (Optional) Displays the packet statistics of all classes that are configured for all service policies either on the specified interface or subinterface or on a specific PVC on the |
|        | Example: Router# show policy-map interface serial0/0                                                                 | interface.                                                                                                    |
| Step 6 | exit                                                                                                    | (Optional) Exits privileged EXEC mode.                                                                                                    |
|        | Example: Router# exit                                                                                                |                                                                                                    |

# **Configuration Examples for Multilink PPP over Frame Relay**

This section contains the following examples:

- Configuring Multilink PPP over Frame Relay on a Virtual Template Interface: Example, page 12
- Configuring Multilink PPP over Frame Relay on a Multilink Group Interface: Example, page 12
- Associating the Virtual Template Interface with the Multilink Group: Example, page 12
- Associating the Virtual Template Interface with a Frame Relay PVC: Example, page 13
- Verifying the Multilink PPP over Frame Relay Configuration: Example, page 13

# Configuring Multilink PPP over Frame Relay on a Virtual Template Interface: Example

The following is an example of configuring Multilink PPP over Frame Relay on a virtual template interface:

```
Router> enable
Router# configure terminal
Router(config)# interface virtual-template 4
Router(config-if)# bandwidth 32
Router(config-if)# ip address 10.10.100.1 255.255.255.0
Router(config-if)# service-policy output policy1
Router(config-if)# service-policy input policy1
Router(config-if)# ppp multilink
Router(config-if)# ppp multilink fragment delay 20
Router(config-if)# ppp multilink interleave
Router(config-if)# end
```

# Configuring Multilink PPP over Frame Relay on a Multilink Group Interface: Example

The following is an example of configuring Multilink PPP over Frame Relay on a multilink group interface:

```
Router> enable
Router# configure terminal
Router(config)# interface multilink 1
Router(config-if)# ip address 10.10.100.1 255.255.255.0
Router(config-if)# service-policy output policy1
Router(config-if)# service-policy input policy1
Router(config-if)# ppp multilink fragment delay 20
Router(config-if)# ppp multilink interleave
Router(config-if)# end
```

## Associating the Virtual Template Interface with the Multilink Group: Example

The following is an example of associating the virtual template interface with the multilink group:

```
Router> enable
Router# configure terminal
Router(config)# interface virtual-template 1
Router(config-if)# no ip address
Router(config-if)# ppp multilink group 1
Router(config-if)# end
```

## **Associating the Virtual Template Interface with a Frame Relay PVC: Example**

The following is an example of associating the virtual template interface with a Frame Relay PVC:

```
Router> enable
Router# configure terminal
Router(config)# interface serial1/0/0/1:0
Router(config-if)# frame-relay interface-dlci 100 ppp virtual-template1
Router(config-fr-dlci)# class frdlci
Router(config-fr-dlci)# end
```

## Verifying the Multilink PPP over Frame Relay Configuration: Example

You can verify the Multilink with PPP over Frame Relay configuration by using one or more of the following **show** commands:

- · show frame relay pvc
- · show interfaces
- show ppp multilink
- show policy-map interface

The following section provides sample output of the **show ppp multilink** command only. For sample output of the other commands, see the appropriate Cisco IOS Release 12.3 T command reference publication.

#### show ppp multilink Command Output Example

The following is an example of the **show ppp multilink** command output. In this example, one Multilink bundle called 7206-2 is on the system. This bundle has two member links: one active link and one inactive link.

```
Router# show ppp multilink

Multilink1, bundle name is 7206-2

Endpoint discriminator is 7206-2

Bundle up for 00:00:15, 1/255 load

Receive buffer limit 12000 bytes, frag timeout 3428 ms

0/0 fragments/bytes in reassembly list

1 lost fragments, 1 reordered

0/0 discarded fragments/bytes, 0 lost received

0x3 received sequence, 0x3 sent sequence

Member links:1 active, 1 inactive (max not set, min not set)

Vi2, since 00:00:15, 105 weight, 93 frag size

Vt1 (inactive)
```

## Where to Go Next

To use Multilink PPP over ATM links, see the "Using Multilink PPP over ATM Links" module.

To use Multilink PPP over dialer interface links, see the "Using Multilink PPP over Dialer Interface Links" module.

To use Multilink PPP over serial interface links, see the "Using Multilink PPP over Serial Interface Links" module.

# **Additional References**

The following sections provide references related to using Multilink PPP over Frame Relay.

## **Related Documents**

| Related Topic                                                                                                   | Document Title                                                                 |
|----------------------------------------------------------------------------------------------------|--------------------------------------------------------------------------------|
| QoS commands: complete command syntax, command modes, command history, defaults, usage guidelines, and examples | Cisco IOS Quality of Service Solutions Command Reference                       |
| LLQ, WFQ, CBWFQ, PQ, CQ, FIFO and other queueing mechanisms                                                     | "Configuring Weighted Fair Queueing" module                                    |
| MQC                                                                                                    | "Applying QoS Features Using the MQC" module                                   |
| FRTS                                                                                                    | "MQC-Based Frame Relay Traffic Shaping" module                                 |
| Multilink PPP configurations                                                                                    | "Configuring Media-Independent PPP and Multilink PPP" module                   |
| Virtual template interfaces                                                                                     | "Configuring Virtual Template Interfaces" module                               |
| Multilink PPP overview module                                                                                   | "Reducing Latency and Jitter for Real-Time Traffic Using Multilink PPP" module |
| Multilink PPP over ATM links (including ATM interfaces and ATM PVCs)                                            | "Using Multilink PPP over ATM Links" module                                    |
| Multilink PPP over dialer interface links                                                                       | "Using Multilink PPP over Dialer Interface Links" module                       |
| Multilink PPP over serial interface links                                                                       | "Using Multilink PPP over Serial Interface Links" module                       |

## **Standards**

| Standard                                              | Title |
|-------------------------------------------------------|-------|
| No new or modified standards are supported, and       |       |
| support for existing standards has not been modified. |       |

## **MIBs**

| MIB                                                                                         | MIBs Link                                                                                                    |
|---------------------------------------------------------------------------------------------|----------------------------------------------------------------------------------------------------|
| No new or modified MIBs are supported, and support for existing MIBs has not been modified. | To locate and download MIBs for selected platforms, Cisco IOS releases, and feature sets, use Cisco MIB Locator found at the following URL: |
|                                                                                             | http://www.cisco.com/go/mibs                                                                                                    |

### **RFCs**

| RFC      | Title                                        |
|----------|----------------------------------------------|
| RFC 1990 | The PPP Multilink Protocol (MP)              |
| RFC 2686 | Multiclass Extension to Multilink PPP (MCML) |

### **Technical Assistance**

| Description                                                                                                    | Link                             |
|----------------------------------------------------------------------------------------------------|----------------------------------|
| The Cisco Support website provides extensive online resources, including documentation and tools for troubleshooting and resolving technical issues with Cisco products and technologies.                                                                   | http://www.cisco.com/techsupport |
| To receive security and technical information about your products, you can subscribe to various services, such as the Product Alert Tool (accessed from Field Notices), the Cisco Technical Services Newsletter, and Really Simple Syndication (RSS) Feeds. |                                  |
| Access to most tools on the Cisco Support website requires a Cisco.com user ID and password.                                                                                                    |                                  |

# **Glossary**

**BECN**—backward explicit congestion notification. Bit set by a Frame Relay network in frames traveling in the opposite direction of frames encountering a congested path. DTE receiving frames with the BECN bit set can request that higher-level protocols take flow control action as appropriate. Compare with FECN.

**DE**—discard eligible. If the network is congested, DE traffic can be dropped to ensure the delivery of higher priority traffic.

**FECN**—forward explicit congestion notification. Bit set by a Frame Relay network to inform DTE receiving the frame that congestion was experienced in the path from source to destination. DTE receiving frames with the FECN bit set can request that higher-level protocols take flow-control action as appropriate. Compare with BECN.

**LLC2**—Logical Link Control, type 2. Connection-oriented Open System Interconnection (OSI) LLC-sublayer protocol.

**PVC**—permanent virtual circuit (or connection). Virtual circuit that is permanently established. PVCs save bandwidth associated with circuit establishment and tear down in situations where certain virtual circuits must exist all the time. In ATM terminology, called a permanent virtual connection.

**virtual template interface**—A logical interface configured with generic configuration information for a specific purpose or configuration common to specific users, plus router-dependent information. The template takes the form of a list of Cisco IOS interface commands that are applied to virtual access interfaces, as needed.

# Feature Information for Using Multilink PPP over Frame Relay

Table 1 lists the features in this module.

Not all commands may be available in your Cisco IOS software release. For details on when support for specific commands was introduced, see the command reference documents.

For information on a feature in this technology that is not documented here, see the "Reducing Latency and Jitter Using Multilink PPP Roadmap" module.

Use Cisco Feature Navigator to find information about platform support and software image support. Cisco Feature Navigator enables you to determine which Cisco IOS and Catalyst OS software images support a specific software release, feature set, or platform. To access Cisco Feature Navigator, go to <a href="http://www.cisco.com/go/cfn">http://www.cisco.com/go/cfn</a>. An account on Cisco.com is not required.

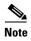

Table 1 lists only the Cisco IOS software release that introduced support for a given feature in a given Cisco IOS software release train. Unless noted otherwise, subsequent releases of that Cisco IOS software release train also support that feature.

Table 1 Feature Information for Using Multilink PPP over Frame Relay

| Feature Name                                                                                                    | Software<br>Releases | Feature Configuration Information                                                                                                    |
|----------------------------------------------------------------------------------------------------|----------------------|----------------------------------------------------------------------------------------------------|
| Distributed Link Fragmentation and Interleaving<br>Over Leased Lines                                            | 12.2(8)T             | The Distributed Link Fragmentation and Interleaving over Leased Lines feature extends distributed link fragmentation and interleaving functionality to leased lines.                                                                   |
|                                                                                                    |                      | This feature was extensively rewritten from the perspective of using Multilink PPP for link fragmentation and interleaving over Frame Relay.                                                                                           |
|                                                                                                    |                      | The following sections provide information about this feature:                                                                                                    |
|                                                                                                    |                      | • Information About Using Multilink PPP over Frame Relay, page 2                                                                                                    |
|                                                                                                    |                      | • How to Configure Multilink PPP over Frame Relay, page 3                                                                                                    |
| Distributed Link Fragmentation and Interleaving for Frame Relay and ATM Interfaces on Cisco 7500 Series Routers | 12.2(4)T             | The Distributed Link Fragmentation and Interleaving (dLFI) for Frame Relay and ATM Interfaces on Cisco 7500 Series Routers feature extends link fragmentation and interleaving functionality to VIP-enabled Cisco 7500 series routers. |
|                                                                                                    |                      | This feature was extensively rewritten from the perspective of using Multilink PPP for link fragmentation and interleaving over Frame Relay.                                                                                           |
|                                                                                                    |                      | The following sections provide information about this feature:                                                                                                    |
|                                                                                                    |                      | • Information About Using Multilink PPP over Frame Relay, page 2                                                                                                    |
|                                                                                                    |                      | • How to Configure Multilink PPP over Frame Relay, page 3                                                                                                    |

CCDE, CCENT, Cisco Eos, Cisco Lumin, Cisco StadiumVision, the Cisco logo, DCE, and Welcome to the Human Network are trademarks; Changing the Way We Work, Live, Play, and Learn is a service mark; and Access Registrar, Aironet, AsyncOS, Bringing the Meeting To You, Catalyst, CCDA, CCDP, CCIE, CCIP, CCNA, CCNP, CCSP, CCVP, Cisco, the Cisco Certified Internetwork Expert logo, Cisco IOS, Cisco Press, Cisco Systems, Cisco Systems Capital, the Cisco Systems logo, Cisco Unity, Collaboration Without Limitation, EtherFast, EtherSwitch, Event Center, Fast Step, Follow Me Browsing, FormShare, GigaDrive, HomeLink, Internet Quotient, IOS, iPhone, iQ Expertise, the iQ logo, iQ Net Readiness Scorecard, iQuick Study, IronPort, the IronPort logo, LightStream, Linksys, MediaTone, MeetingPlace, MGX, Networkers, Networking Academy, Network Registrar, PCNow, PIX, PowerPanels, ProConnect, ScriptShare, SenderBase, SMARTnet, Spectrum Expert, StackWise, The Fastest Way to Increase Your Internet Quotient, TransPath, WebEx, and the WebEx logo are registered trademarks of Cisco Systems, Inc. and/or its affiliates in the United States and certain other countries.

All other trademarks mentioned in this document or Website are the property of their respective owners. The use of the word partner does not imply a partnership relationship between Cisco and any other company. (0804R)

### Feature Information for Using Multilink PPP over Frame Relay

Any Internet Protocol (IP) addresses used in this document are not intended to be actual addresses. Any examples, command display output, and figures included in the document are shown for illustrative purposes only. Any use of actual IP addresses in illustrative content is unintentional and coincidental.

© 2007 Cisco Systems, Inc. All rights reserved.

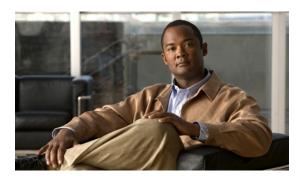

# **Using Multilink PPP over Serial Interface Links**

First Published: May 2, 2005 Last Updated: July 18, 2008

Multilink PPP is a method used to reduce latency and jitter for real-time traffic. This module contains conceptual information and configuration tasks for using Multilink PPP over serial interface links.

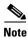

If you are using an ASR 1000 Series Router, as of Cisco IOS XE Release 2.1, Multilink PPP over serial interface links is the only Multilink PPP type supported.

# **Finding Feature Information in This Module**

Your software release may not support all the features documented in this module. For the latest feature information and caveats, see the release notes for your platform and software release. To find information about the features documented in this module, and to see a list of the releases in which each feature is supported, see the "Feature Information for Using Multilink PPP over Serial Interface Links" section on page 12.

Use Cisco Feature Navigator to find information about platform support and Cisco IOS, Catalyst OS, and Cisco IOS XE software image support. To access Cisco Feature Navigator, go to <a href="http://www.cisco.com/go/cfn">http://www.cisco.com/go/cfn</a>. An account on Cisco.com is not required.

## **Contents**

- Prerequisites for Using Multilink PPP over Serial Interface Links, page 2
- Restrictions for Using Multilink PPP over Serial Interface Links, page 2
- Information About Using Multilink PPP over Serial Interface Links, page 3
- How to Configure Multilink PPP over Serial Interface Links, page 3
- Configuration Examples for Using Multilink PPP over Serial Interface Links, page 8
- Where to Go Next, page 9

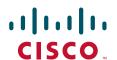

- Additional References, page 9
- Glossary, page 11
- Feature Information for Using Multilink PPP over Serial Interface Links, page 12

# Prerequisites for Using Multilink PPP over Serial Interface Links

#### Knowledge

• Be familiar with the concepts in the "Reducing Latency and Jitter for Real-Time Traffic Using Multilink PPP" module.

#### **Enable Queueing Mechanism**

• Multilink uses first-in first out (FIFO) queuing for queueing and interleaving packets. Other queueing mechanisms such as low latency queueing (LLQ), weighted fair queueing (WFQ), and class-based weighted fair queueing (CBWFQ) can be used. If you want to use one of these alternative mechanisms, enable it before configuring multilink.

# **Restrictions for Using Multilink PPP over Serial Interface Links**

### **Number of Links per Multilink Bundle**

If a multilink bundle has one link or packet order is not important for interleaved packets, use Link Fragmentation and Interleaving (LFI) without multiclass. Use LFI with multiclass if a multilink bundle has multiple links.

#### **VoIP Support**

Only Voice over IP (VoIP) is supported.

### **Queueing Mechanisms Not Supported**

Many of the legacy queueing mechanisms are not supported by multilink. These mechanisms include:

- Fair queueing on a virtual template interface
- Weighted random early detection (WRED) on a virtual template interface
- Custom queueing
- Priority queueing

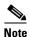

Fair queueing, WRED, and priority queueing can be configured in a traffic policy using the Modular Quality of Service (QoS) Command-Line Interface (CLI) (MQC).

# Information About Using Multilink PPP over Serial Interface Links

To use Multilink PPP over serial interface links, you should understand the following concept:

- MQC and Multilink PPP over Serial Interface Links, page 3
- Multilink Group Interfaces, page 3

## **MQC** and Multilink PPP over Serial Interface Links

Before using Multilink PPP over serial interface links, a traffic policy (also known as a policy map) must be created. (See the "Prerequisites" section on page 4.) Policy maps are created using the Modular Quality of Service (QoS) Command-Line Interface (CLI) (MQC).

The MQC is a CLI structure that allows users to create traffic polices (policy maps) and attach these policy maps to interfaces. A policy map contains a traffic class and one or more QoS features. A traffic class is used to classify traffic. The QoS features in the traffic policy determine how to treat the classified traffic.

For more information about MQC, see the "Applying QoS Features Using the MQC" module.

## **Multilink Group Interfaces**

A multilink group interface is a collection of interfaces bundled together in the multilink PPP configuration. With a multilink group interface, you can bundle interfaces into logical multilink groups.

For more information about multilink group interfaces and multilink groups, see the "Configuring Media-Independent PPP and Multilink PPP" module.

# **How to Configure Multilink PPP over Serial Interface Links**

This section contains the following procedures:

- Configuring Multilink PPP over Serial Interface Links on a Multilink Group Interface, page 4 (required)
- Associating the Serial Interface with the Multilink Group, page 5 (required)
- Verifying the Multilink PPP over Serial Interface Link Configuration, page 7 (optional)

# Configuring Multilink PPP over Serial Interface Links on a Multilink Group Interface

To configure Multilink PPP over serial interface links on a multilink group interface, complete the following steps.

### **Prerequisites**

Before proceeding with this task, you must create a policy map. The policy map contains the configuration parameters used to apply the specific quality of service feature to the network traffic. To create a policy map, use the MQC. See the "MQC and Multilink PPP over Serial Interface Links" section on page 3.

### **SUMMARY STEPS**

- 1. enable
- 2. configure terminal
- 3. interface multilink multilink-bundle-number
- 4. ip address ip-address mask [secondary]
- 5. service-policy output policy-map-name
- **6. service-policy input** *policy-map-name*
- 7. ppp multilink fragment delay milliseconds [microseconds]
- 8. ppp multilink interleave
- 9. ppp multilink multiclass
- 10. end

|        | Command or Action                                         | Purpose                                                             |
|--------|-----------------------------------------------------------|---------------------------------------------------------------------|
| Step 1 | enable                                                    | Enables privileged EXEC mode.                                       |
|        |                                                           | Enter your password if prompted.                                    |
|        | Example: Router> enable                                   |                                                                     |
| Step 2 | configure terminal                                        | Enters global configuration mode.                                   |
|        | Example: Router# configure terminal                       |                                                                     |
| Step 3 | interface multilink multilink-bundle-number               | Creates a multilink bundle and enters interface configuration mode. |
|        | <pre>Example: Router(config)# interface multilink 1</pre> | Enter the multilink bundle number.                                  |

|         | Command or Action                                                      | Purpose                                                                                                    |
|---------|------------------------------------------------------------------------|----------------------------------------------------------------------------------------------------|
| Step 4  | ip address ip-address mask [secondary]                                 | Sets a primary IP address for an interface. This command can also set the optional secondary IP address for an interface.                                                                               |
|         | Example: Router(config-if)# ip address 10.10.100.1 255.255.255.0       | Enter the primary IP address (and, optionally, the secondary IP address).                                                                                                    |
| Step 5  | service-policy output policy-map-name  Example:                        | Attaches the previously created QoS traffic policy (policy map). See the "Prerequisites" section on page 4. The policy map evaluates and applies QoS features for traffic <i>leaving</i> the interface. |
|         | Router(config-if)# service-policy output policyl                       | Enter the policy map name.                                                                                                    |
| Step 6  | service-policy input policy-map-name                                   | Attaches the previously created QoS traffic policy (policy map). See the "Prerequisites" section on page 4. The policy map evaluates and applies QoS features for traffic <i>entering</i>               |
|         | <pre>Example: Router(config-if)# service-policy input policyl</pre>    | the interface.  • Enter the policy map name.                                                                                                    |
| Step 7  | ppp multilink fragment delay milliseconds [microseconds]               | Specifies a maximum size in units of time for packet fragments on a Multilink PPP (MLP) bundle.                                                                                                    |
|         | <pre>Example: Router(config-if)# ppp multilink fragment delay 20</pre> | • Enter the maximum amount of time, in milliseconds.                                                                                                    |
| Step 8  | ppp multilink interleave                                               | Enables interleaving of packets among the fragments of larger packets on a multilink bundle.                                                                                                    |
|         | <pre>Example: Router(config-if)# ppp multilink interleave</pre>        |                                                                                                    |
| Step 9  | ppp multilink multiclass                                               | (Optional) Enables Multiclass Multilink PPP (MCMP) on an interface.                                                                                                    |
|         | <pre>Example: Router(config-if)# ppp multilink multiclass</pre>        | <b>Note</b> Use this command only if there are multiple links in the multilink bundle.                                                                                                    |
| Step 10 | end                                                                    | (Optional) Exits interface configuration mode.                                                                                                    |
|         | <pre>Example:   Router(config-if)# end</pre>                           |                                                                                                    |

# **Associating the Serial Interface with the Multilink Group**

To associate the serial interface with the multilink group, complete the following steps.

### **SUMMARY STEPS**

- 1. enable
- 2. configure terminal
- 3. interface serial slot/port:timeslot
- 4. no fair-queue

- 5. encapsulation ppp
- 6. ppp multilink
- 7. **ppp multilink group** *group-number*
- 8. end

|        | Command or Action                                                                        | Purpose                                                                                                    |
|--------|------------------------------------------------------------------------------------------|----------------------------------------------------------------------------------------------------|
| Step 1 | enable                                                                                   | Enables privileged EXEC mode.                                                                                                    |
|        |                                                                                          | • Enter your password if prompted.                                                                                                    |
|        | Example: Router> enable                                                                  |                                                                                                    |
| Step 2 | configure terminal                                                                       | Enters global configuration mode.                                                                                                    |
|        | Example: Router# configure terminal                                                      |                                                                                                    |
| Step 3 | <pre>interface serial slot/port:timeslot  Example: Router# interface serial 4/1:23</pre> | Specifies a serial interface created on a channelized E1 or channelized T1 controller (for ISDN PRI, channel-associated signaling, or robbed-bit signaling), and enters interface configuration mode.  • Enter the slot number and port number where the channelized E1 or T1 controller is located. |
| Step 4 | no fair-queue                                                                            | Disables WFQ (or DWFQ for VIP-enabled routers).                                                                                                    |
| Step 5 | Example: Router(config-if)# no fair-queue encapsulation ppp                              | Sets the serial interface encapsulation method used by the interface.                                                                                                    |
|        | <pre>Example: Router(config-if)# encapsulation ppp</pre>                                 |                                                                                                    |
| Step 6 | ppp multilink                                                                            | Enables Multilink on an interface.                                                                                                    |
|        | <pre>Example: Router(config-if)# ppp multilink</pre>                                     |                                                                                                    |
| Step 7 | ppp multilink group group-number                                                         | Restricts a physical link to joining only a designated multilink group interface.                                                                                                    |
|        | <pre>Example: Router(config-if)# ppp multilink group 1</pre>                             | • Enter the multilink group number.                                                                                                    |
| Step 8 | end                                                                                      | (Optional) Exits interface configuration mode.                                                                                                    |
|        | <pre>Example: Router(config-if)# end</pre>                                               |                                                                                                    |

# **Verifying the Multilink PPP over Serial Interface Link Configuration**

To verify the Multilink PPP over serial interface link configuration, complete the following steps.

### **SUMMARY STEPS**

- 1. enable
- 2. show interfaces [type number] [first] [last] [accounting]
- **3. show ppp multilink** [active | inactive | interface bundle-interface | [username name] [endpoint endpoint]]
- 4. show policy-map interface interface-name [vc [vpi/] vci] [dlci dlci] [input | output]
- 5. exit

|        | Command or Action                                                                                                    | Purpose                                                                                                    |
|--------|----------------------------------------------------------------------------------------------------|----------------------------------------------------------------------------------------------------|
| Step 1 | enable                                                                                                    | Enables privileged EXEC mode.                                                                                                    |
|        |                                                                                                    | • Enter your password if prompted.                                                                                                    |
|        | Example: Router> enable                                                                                              |                                                                                                    |
| Step 2 | <pre>show interfaces [type number] [first] [last] [accounting]</pre>                                                 | (Optional) Displays statistics for all interfaces configured on the router or access server.                                                                                               |
|        | Example: Router# show interfaces                                                                                     |                                                                                                    |
| Step 3 | <pre>show ppp multilink [active   inactive   interface bundle-interface   [username name] [endpoint endpoint]]</pre> | (Optional) Displays bundle information for mutlilink bundles.                                                                                                    |
|        | Example: Router# show ppp multilink                                                                                  |                                                                                                    |
| Step 4 | <pre>show policy-map interface interface-name [vc [vpi/] vci] [dlci dlci] [input   output]</pre>                     | (Optional) Displays the packet statistics of all classes that are configured for all service policies either on the specified interface or subinterface or on a specific permanent virtual |
|        | Example:                                                                                                    | circuit (PVC) on the interface.                                                                                                    |
|        | Router# show policy-map interface serial0/0                                                                          |                                                                                                    |
| Step 5 | exit                                                                                                    | (Optional) Exits privileged EXEC mode.                                                                                                    |
|        | Example: Router# exit                                                                                                |                                                                                                    |

# Configuration Examples for Using Multilink PPP over Serial Interface Links

This section contains the following examples:

- Configuring Multilink PPP over Serial Interface Links on a Multilink Group Interface: Example, page 8
- Associating the Serial Interface with the Multilink Group: Example, page 8
- Verifying the Multilink PPP over Serial Interface Link Configuration: Example, page 8

# Configuring Multilink PPP over Serial Interface Links on a Multilink Group Interface: Example

The following is an example of configuring Multilink PPP over serial interface links on a multilink group interface:

```
Router * enable
Router # configure terminal
Router(config) # interface multilink 1
Router(config-if) # ip address 10.10.100.1 255.255.255.0
Router(config-if) # service-policy output policy1
Router(config-if) # service-policy input policy1
Router(config-if) # ppp multilink fragment delay 20
Router(config-if) # ppp multilink interleave
Router(config-if) # ppp multilink multiclass
Router(config-if) # end
```

## Associating the Serial Interface with the Multilink Group: Example

The following is an example of associating the serial interface serial4/1 with the multilink group:

```
Router> enable
Router# configure terminal
Router(config)# interface serial 4/1:23
Router(config-if)# no fair-queue
Router(config-if)# encapsulation ppp
Router(config-if)# ppp multilink
Router(config-if)# ppp multilink group 1
Router(config-if)# end
```

## Verifying the Multilink PPP over Serial Interface Link Configuration: Example

You can verify the Multilink PPP over serial interface links configuration by using one or more of the following **show** commands:

- show interfaces
- show ppp multilink
- show policy-map interface

The following section provides sample output of the **show ppp multilink** command only. For sample output of the other commands, see the appropriate Cisco IOS Release 12.3 T command reference publication.

### show ppp multilink Command Output Example

The following is an example of the **show ppp multilink** command output. In this example, one multilink bundle called 7206-2 is on the system. This bundle has two member links: one active link and one inactive link.

Router# show ppp multilink

Multilink2, bundle name is 7206-2

Endpoint discriminator is 7206-2

Bundle up for 00:00:09, 1/255 load

Receive buffer limit 12000 bytes, frag timeout 1500 ms

0/0 fragments/bytes in reassembly list

0 lost fragments, 0 reordered

0/0 discarded fragments/bytes, 0 lost received

0x0 received sequence, 0x3 sent sequence

Member links:1 active, 1 inactive (max not set, min not set)

Se3/2, since 00:00:10, 240 weight, 232 frag size

Se3/3 (inactive)

## Where to Go Next

To use Multilink PPP over ATM links, see the "Using Multilink PPP over ATM Links" module.

To use Multilink PPP over Frame Relay, see the "Using Multilink PPP over Frame Relay" module.

To use Multilink PPP over dialer interface links, see the "Using Multilink PPP over Dialer Interface Links" module.

## **Additional References**

The following sections provide references related to Multilink PPP over serial interface links:

### **Related Documents**

| Related Topic                                                                                                   | Document Title                                                                 |
|----------------------------------------------------------------------------------------------------|--------------------------------------------------------------------------------|
| QoS commands: complete command syntax, command modes, command history, defaults, usage guidelines, and examples | Cisco IOS Quality of Service Solutions Command Reference                       |
| LLQ, WFQ, CBWFQ, PQ, CQ, FIFO and other queueing mechanisms                                                     | "Configuring Weighted Fair Queueing" module                                    |
| MQC                                                                                                    | "Applying QoS Features Using the MQC" module                                   |
| Multilink PPP configurations                                                                                    | "Configuring Media-Independent PPP and Multilink PPP" module                   |
| Multilink PPP overview module                                                                                   | "Reducing Latency and Jitter for Real-Time Traffic Using Multilink PPP" module |

| Related Topic                                                        | Document Title                                           |
|----------------------------------------------------------------------|----------------------------------------------------------|
| Multilink PPP over ATM links (including ATM interfaces and ATM PVCs) | "Using Multilink PPP over ATM Links" module              |
| Multilink PPP over Frame Relay                                       | "Using Multilink PPP over Frame Relay" module            |
| Multilink PPP over dialer interface links                            | "Using Multilink PPP over Dialer Interface Links" module |

# **Standards**

| Standard                                              | Title |
|-------------------------------------------------------|-------|
| No new or modified standards are supported, and       | _     |
| support for existing standards has not been modified. |       |

## **MIBs**

| MIB                                                                                         | MIBs Link                                                                                                    |
|---------------------------------------------------------------------------------------------|----------------------------------------------------------------------------------------------------|
| No new or modified MIBs are supported, and support for existing MIBs has not been modified. | To locate and download MIBs for selected platforms, Cisco IOS releases, and feature sets, use Cisco MIB Locator found at the following URL: |
|                                                                                             | http://www.cisco.com/go/mibs                                                                                                    |

## **RFCs**

| RFC      | Title                                        |
|----------|----------------------------------------------|
| RFC 1990 | The PPP Multilink Protocol (MP)              |
| RFC 2686 | Multiclass Extension to Multilink PPP (MCML) |

# **Technical Assistance**

| Description                                                                                                    | Link                             |
|----------------------------------------------------------------------------------------------------|----------------------------------|
| The Cisco Support website provides extensive online resources, including documentation and tools for troubleshooting and resolving technical issues with Cisco products and technologies.                                                                   | http://www.cisco.com/techsupport |
| To receive security and technical information about your products, you can subscribe to various services, such as the Product Alert Tool (accessed from Field Notices), the Cisco Technical Services Newsletter, and Really Simple Syndication (RSS) Feeds. |                                  |
| Access to most tools on the Cisco Support website requires a Cisco.com user ID and password.                                                                                                    |                                  |

# **Glossary**

**PVC**—permanent virtual circuit (or connection). Virtual circuit that is permanently established. PVCs save bandwidth associated with circuit establishment and teardown in situations where certain virtual circuits must exist all the time. In ATM terminology, called a permanent virtual connection.

**virtual template interface**—A logical interface configured with generic configuration information for a specific purpose or configuration common to specific users, plus router-dependent information. The template takes the form of a list of Cisco IOS interface commands that are applied to virtual access interfaces, as needed.

# Feature Information for Using Multilink PPP over Serial Interface Links

Table 1 lists the release history for this feature.

Not all commands may be available in your Cisco IOS software release. For details on when support for specific commands was introduced, see the command reference documents.

For information on a feature in this technology that is not documented here, see the "Reducing Latency and Jitter Using Multilink PPP Roadmap" module.

Use Cisco Feature Navigator to find information about platform support and software image support. Cisco Feature Navigator enables you to determine which Cisco IOS and Catalyst OS software images support a specific software release, feature set, or platform. To access Cisco Feature Navigator, go to <a href="http://www.cisco.com/go/cfn">http://www.cisco.com/go/cfn</a>. An account on Cisco.com is not required.

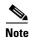

Table 1 lists only the Cisco IOS software release that introduced support for a given feature in a given Cisco IOS software release train. Unless noted otherwise, subsequent releases of that Cisco IOS software release train also support that feature.

Table 1 Feature Information for Using Multilink PPP over Serial Interface Links

| Feature Name                                                                                                    | Software<br>Releases        | Feature Configuration Information                                                                                                    |
|----------------------------------------------------------------------------------------------------|-----------------------------|----------------------------------------------------------------------------------------------------|
| Distributed Link Fragmentation and<br>Interleaving Over Leased Lines                                            | 12.2(8)T                    | The Distributed Link Fragmentation and Interleaving over Leased Lines feature extends distributed link fragmentation and interleaving functionality to leased lines.                                                                                                    |
|                                                                                                    |                             | This feature was extensively rewritten from the perspective of using Multilink PPP for link fragmentation and interleaving over serial interface links.                                                                                                    |
|                                                                                                    |                             | The following sections provide information about this feature:                                                                                                    |
|                                                                                                    |                             | • Information About Using Multilink PPP over Serial Interface Links, page 3                                                                                                    |
|                                                                                                    |                             | <ul> <li>How to Configure Multilink PPP over Serial Interface<br/>Links, page 3</li> </ul>                                                                                                    |
| Distributed Link Fragmentation and Interleaving for Frame Relay and ATM Interfaces on Cisco 7500 Series Routers | 12.2(4)T                    | The Distributed Link Fragmentation and Interleaving (dLFI) for Frame Relay and ATM Interfaces on Cisco 7500 Series Routers feature extends link fragmentation and interleaving functionality to VIP-enabled Cisco 7500 series routers.                                                |
|                                                                                                    |                             | This feature was extensively rewritten from the perspective of using Multilink PPP for link fragmentation and interleaving over serial interface links.                                                                                                    |
|                                                                                                    |                             | The following sections provide information about this feature:                                                                                                    |
|                                                                                                    |                             | • Information About Using Multilink PPP over Serial Interface Links, page 3                                                                                                    |
|                                                                                                    |                             | <ul> <li>How to Configure Multilink PPP over Serial Interface<br/>Links, page 3</li> </ul>                                                                                                    |
| MLPPP QoS (CBWFQ, LLQ, WRED)                                                                                    | Cisco IOS XE<br>Release 2.1 | The MLPPP QoS feature implements Multilink PPP (MLPPP) using a distributed hierarchical queueing framework (HQF). The MLPPP QoS feature incorporates class-based weighted fair queueing (CBWFQ), low latency queueing LLQ), and weighted random early detection (WRED) functionality. |
|                                                                                                    |                             | The following sections provide information about this feature:                                                                                                    |
|                                                                                                    |                             | • Information About Using Multilink PPP over Serial Interface Links, page 3                                                                                                    |
|                                                                                                    |                             | How to Configure Multilink PPP over Serial Interface<br>Links, page 3                                                                                                    |

CCDE, CCENT, Cisco Eos, Cisco Lumin, Cisco Nexus, Cisco StadiumVision, Cisco TelePresence, Cisco WebEx, the Cisco logo, DCE, and Welcome to the Human Network are trademarks; Changing the Way We Work, Live, Play, and Learn and Cisco Store are service marks; and Access Registrar, Aironet, AsyncOS, Bringing the Meeting To You, Catalyst, CCDA, CCDP, CCIE, CCIP, CCNA, CCNP, CCSP, CCVP, Cisco, the Cisco Certified Internetwork Expert logo, Cisco IOS, Cisco Press, Cisco Systems, Cisco Systems Capital, the Cisco Systems logo, Cisco Unity, Collaboration Without Limitation, EtherFast, EtherSwitch, Event Center, Fast Step, Follow Me Browsing, FormShare, GigaDrive, HomeLink, Internet Quotient, IOS, iPhone, iQuick Study, IronPort, the IronPort logo, LightStream, Linksys, MediaTone, MeetingPlace, MeetingPlace Chime Sound, MGX, Networkers, Networking Academy, Network Registrar, PCNow, PIX, PowerPanels, ProConnect, ScriptShare, SenderBase, SMARTnet, Spectrum Expert, StackWise, The Fastest Way to Increase Your Internet Quotient, TransPath, WebEx, and the WebEx logo are registered trademarks of Cisco Systems, Inc. and/or its affiliates in the United States and certain other countries.

All other trademarks mentioned in this document or website are the property of their respective owners. The use of the word partner does not imply a partnership relationship between Cisco and any other company. (0809R)

Any Internet Protocol (IP) addresses used in this document are not intended to be actual addresses. Any examples, command display output, and figures included in the document are shown for illustrative purposes only. Any use of actual IP addresses in illustrative content is unintentional and coincidental.

 $\ @\ 2005-2008$  Cisco Systems, Inc. All rights reserved.

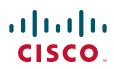

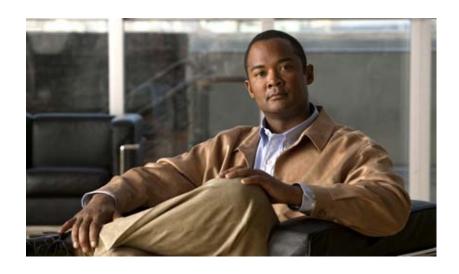

**Header Compression** 

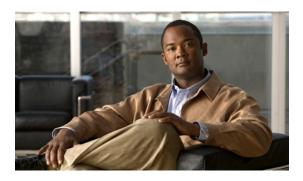

# **Header-Compression Features Roadmap**

First Published: January 30, 2006 Last Updated: June 19, 2006

This feature roadmap lists the Cisco IOS features related to header-compression documented in the *Cisco IOS Quality of Service Solutions Configuration Guide* and maps them to the documents in which they appear. The roadmap is organized so that you can select your release train and see the features in that release. Find the feature name you are searching for and click on the URL in the "Where Documented" column to access the document containing that feature.

#### **Feature and Release Support**

Table 1 lists header-compression feature support for the following Cisco IOS software release trains:

- Cisco IOS Releases 12.4T
- Cisco IOS Releases 12.2T, 12.3, and 12.3T

Use Cisco Feature Navigator to find information about platform support and software image support. Cisco Feature Navigator enables you to determine which Cisco IOS and Catalyst OS software images support a specific software release, feature set, or platform. To access Cisco Feature Navigator, go to <a href="http://www.cisco.com/go/cfn">http://www.cisco.com/go/cfn</a>. An account on Cisco.com is not required.

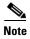

Table 1 lists only the Cisco IOS software release that introduced support for a given feature in a given Cisco IOS software release train. Unless noted otherwise, subsequent releases of that Cisco IOS software release train also support that feature.

Table 1 lists the most recent release of each software train first and the features in alphabetical order within the release.

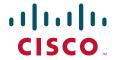

Table 1 Supported Header-Compression Features

| Release      | Feature Name                                                               | Feature Description                                                                                                    | Where Documented                                                               |
|--------------|----------------------------------------------------------------------------|----------------------------------------------------------------------------------------------------|--------------------------------------------------------------------------------|
| Cisco IOS Re | eleases 12.4T                                                              |                                                                                                    |                                                                                |
| 12.4(9)T     | IPHC Profiles                                                              | The IPHC Profiles feature simplifies the way header compression is enabled on your network.  IPHC profiles allow you to enable header compression and configure the related options in a profile (a kind of template file). Once you've created the IPHC profile, you can then apply (attach) the profile to one or more interfaces, subinterfaces, or Frame Relay permanent virtual circuits (PVCs) in your network. | "Header Compression"  "Configuring Header Compression Using IPHC Profiles"     |
| Cisco IOS Re | eleases 12.2T, 12.3, and 12.3T                                             |                                                                                                    |                                                                                |
| 12.3(11)T    | Enhanced CRTP for Links<br>with High Delay, Packet<br>Loss, and Reordering | The Enhanced Compressed Real-Time Transport Protocol (ECRTP) for Links with High Delay, Packet Loss, and Reordering feature includes modifications and enhancements to CRTP to achieve robust operation over unreliable point-to-point links. This is accomplished by repeating updates and sending absolute (uncompressed) values in addition to delta values for selected context parameters.                       | "Header Compression"  "Configuring RTP Header Compression"                     |
| 12.3(2)T     | RTP Header Compression<br>over Satellite Links                             | The RTP Header Compression over Satellite Links feature allows customers to use Real-Time Transport Protocol (RTP) header compression over an asymmetric link (such as a satellite link), where the uplink and downlink connections are on separate interfaces. This feature provides improved system performance by reducing network overhead and speeding up transmission of RTP packets.                           | "Header Compression"  "Configuring RTP Header Compression"                     |
| 12.2(13)T    | Class-Based RTP and TCP<br>Header Compression                              | This feature allows you to configure<br>Real-Time Transport Protocol (RTP) or<br>Transmission Control Protocol (TCP)<br>header compression on a per-class basis,<br>when a class is configured within a policy<br>map. Policy maps are created using the<br>Modular Quality of Service (QoS)<br>Command-Line Interface (CLI) (MQC).                                                                                   | "Header Compression"  "Configuring Class-Based RTP and TCP Header Compression" |

CCDE, CCENT, Cisco Eos, Cisco Lumin, Cisco Nexus, Cisco StadiumVision, Cisco TelePresence, Cisco WebEx, the Cisco Iogo, DCE, and Welcome to the Human Network are trademarks; Changing the Way We Work, Live, Play, and Learn and Cisco Store are service marks; and Access Registrar, Aironet, AsyncOS, Bringing the Meeting To You, Catalyst, CCDA, CCDP, CCIE, CCIP, CCNA, CCNP, CCSP, CCVP, Cisco, the

Cisco Certified Internetwork Expert logo, Cisco IOS, Cisco Press, Cisco Systems, Cisco Systems Capital, the Cisco Systems logo, Cisco Unity, Collaboration Without Limitation, EtherFast, EtherSwitch, Event Center, Fast Step, Follow Me Browsing, FormShare, GigaDrive, HomeLink, Internet Quotient, IOS, iPhone, iQuick Study, IronPort, the IronPort logo, LightStream, Linksys, MediaTone, MeetingPlace, MeetingPlace Chime Sound, MGX, Networkers, Networking Academy, Network Registrar, PCNow, PIX, PowerPanels, ProConnect, ScriptShare, SenderBase, SMARTnet, Spectrum Expert, StackWise, The Fastest Way to Increase Your Internet Quotient, TransPath, WebEx, and the WebEx logo are registered trademarks of Cisco Systems, Inc. and/or its affiliates in the United States and certain other countries.

All other trademarks mentioned in this document or website are the property of their respective owners. The use of the word partner does not imply a partnership relationship between Cisco and any other company. (0809R)

Any Internet Protocol (IP) addresses used in this document are not intended to be actual addresses. Any examples, command display output, and figures included in the document are shown for illustrative purposes only. Any use of actual IP addresses in illustrative content is unintentional and coincidental.

© 2006-2008 Cisco Systems, Inc. All rights reserved.

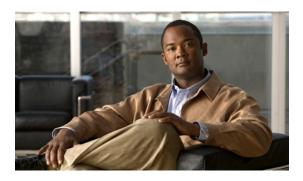

# **Header Compression**

First Published: January 30, 2006 Last Updated: June 19, 2006

Header compression is a mechanism that compresses the IP header in a packet before the packet is transmitted. Cisco provides two types of header compression: RTP header compression (used for RTP packets) and TCP header compression (used for TCP packets).

This module contains a high-level overview of header compression. Before configuring header compression, you need to understand the information contained in this module.

## **Contents**

- Information About Header Compression, page 1
- Where to Go Next, page 6
- Additional References, page 6
- Glossary, page 9

# **Information About Header Compression**

Before configuring header compression, you should understand the following concepts:

- Header Compression Defined, page 2
- Types of Header Compression, page 2
- RTP Functionality and Header Compression, page 2
- TCP Functionality and Header Compression, page 4
- Class-Based Header Compression Functionality, page 5
- IPHC Profiles and Header Compression, page 6

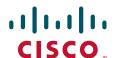

## **Header Compression Defined**

Header compression is a mechanism that compresses the IP header in a data packet before the packet is transmitted. Header compression reduces network overhead and speeds up the transmission of Real-Time Transport Protocol (RTP) and Transmission Control Protocol (TCP) packets. Header compression also reduces the amount of bandwidth consumed when the RTP or TCP packets are transmitted.

## **Types of Header Compression**

Cisco provides the following two types of header compression:

- RTP header compression (used for RTP packets)
- TCP header compression (used for TCP packets)

Both RTP header compression and TCP header compression treat packets in a similar fashion, as described in the sections that follow.

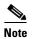

RTP and TCP header compression are typically configured on a *per-interface* (or *subinterface*) basis. However, you can choose to configure either RTP header compression or TCP header compression on a *per-class* basis using the Modular Quality of Service (QoS) Command-Line Interface (CLI) (MQC). More information about class-based RTP and TCP header compression is provided later in this module.

## **RTP Functionality and Header Compression**

RTP provides end-to-end network transport functions for applications that support audio, video, or simulation data over unicast or multicast services.

RTP provides support for real-time conferencing of groups of any size within the Internet. This support includes source identification support for gateways such as audio and video bridges, and support for multicast-to-unicast translators. RTP provides QoS feedback from receivers to the multicast group and support for the synchronization of different media streams.

RTP includes a data portion and a header portion. The data portion of RTP is a thin protocol that provides support for the real-time properties of applications, such as continuous media, including timing reconstruction, loss detection, and content identification. The header portion of RTP is considerably larger than the data portion. The header portion consists of the IP segment, the User Datagram Protocol (UDP) segment, and the RTP segment. Given the size of the IP/UDP/RTP segment combinations, it is inefficient to send the IP/UDP/RTP header without compressing it.

To avoid the unnecessary consumption of available bandwidth, RTP header compression is used on a link-by-link basis.

### **How RTP Header Compression Works**

RTP header compression compresses the RTP header (that is, the combined IP, UDP, and RTP segments) in an RTP packet. Figure 1 illustrates this process and shows how RTP header compression treats incoming packets.

In this example, packets arrive at an interface and the packets are classified. After the packets are classified, they are queued for transmission according to the configured queuing mechanism.

Figure 1 RTP Header Compression

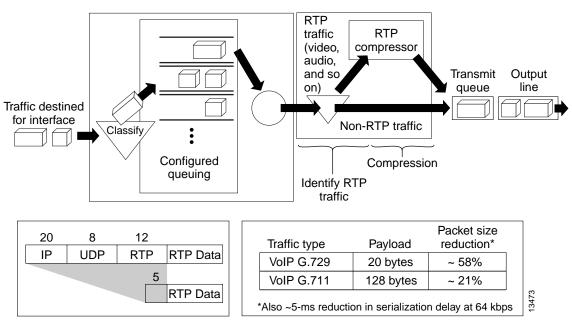

For most audio applications, the RTP packet typically has a 20- to 128-byte payload.

RTP header compression identifies the RTP traffic and then compresses the IP header portion of the RTP packet. The IP header portion consists of an IP segment, a UDP segment, and an RTP segment. In Figure 1, the minimal 20 bytes of the IP segment, combined with the 8 bytes of the UDP segment, and the 12 bytes of the RTP segment, create a 40-byte IP/UDP/RTP header. In Figure 1, the RTP header portion is compressed from 40 bytes to approximately 5 bytes.

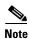

RTP header compression is supported on serial interfaces using Frame Relay, HDLC, or PPP encapsulation. It is also supported over ISDN interfaces.

### Why Use RTP Header Compression

RTP header compression accrues major gains in terms of packet compression because although several fields in the header change in every packet, the difference from packet to packet is often constant, and therefore the second-order difference is zero. The decompressor can reconstruct the original header without any loss of information.

RTP header compression also reduces overhead for multimedia RTP traffic. The reduction in overhead for multimedia RTP traffic results in a corresponding reduction in delay; RTP header compression is especially beneficial when the RTP payload size is small, for example, for compressed audio payloads of 20 to 50 bytes.

Use RTP header compression on any WAN interface where you are concerned about bandwidth and where there is a high portion of RTP traffic. RTP header compression can be used for media-on-demand and interactive services such as Internet telephony. RTP header compression provides support for real-time conferencing of groups of any size within the Internet. This support includes source

identification support for gateways such as audio and video bridges, and support for multicast-to-unicast translators. RTP header compression can benefit both telephony voice and multicast backbone (MBONE) applications running over slow links.

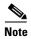

Using RTP header compression on any high-speed interfaces—that is, anything over T1 speed—is not recommended. Any bandwidth savings achieved with RTP header compression may be offset by an increase in CPU utilization on the router.

## **TCP Functionality and Header Compression**

TCP provides a reliable end-to-end network transport for applications such as FTP, Telnet, and HTTP. TCP uses the connectionless service provided by IP.

TCP includes a data portion and a header portion. The header portion of TCP is considerably larger than the data portion. The header portion consists of the IP segment and the TCP segment. Given the size of the TCP/IP segment combinations, it is inefficient to send the TCP/IP header without compressing it.

To avoid the unnecessary consumption of available bandwidth, TCP header compression is used on a link-by-link basis.

### **How TCP Header Compression Works**

TCP header compression compresses the TCP header (that is, the combined IP and TCP segments) in a TCP packet. Figure 2 illustrates this process and shows how TCP header compression treats incoming packets.

In this example, packets arrive at an interface and the packets are classified. After the packets are classified, they are queued for transmission according to the configured queuing mechanism.

Figure 2 TCP Header Compression

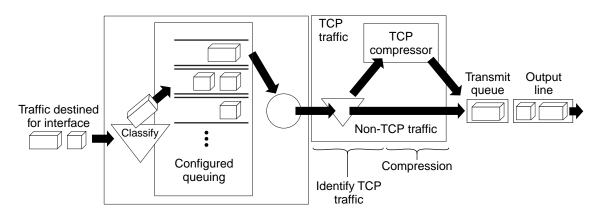

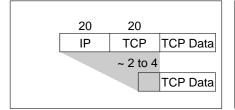

| Traffic type       | Payload        | Packet size<br>reduction* |
|--------------------|----------------|---------------------------|
| Telnet             | 20 bytes       | ~ 93%                     |
| SQL                | 256 bytes      | ~ 13%                     |
| FTP                | 1500 bytes     | ~ 2.4%                    |
| Varies according t | o payload size |                           |

For TCP applications, the TCP packet typically has a 1- to 1500-byte payload.

TCP header compression identifies the TCP traffic and then compresses the IP header portion of the TCP packet. The IP header portion consists of an IP segment and a TCP segment. In Figure 2, the 20 bytes of the IP segment, combined with the 20 bytes of the TCP segment, creates a 40-byte TCP/IP header. In Figure 2, the TCP/IP header portion is compressed from 40 bytes to approximately 2 to 4 bytes.

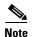

TCP header compression is supported on serial interfaces using Frame Relay, HDLC, or PPP encapsulation. It is also supported over ISDN interfaces.

#### Why Use TCP Header Compression

TCP header compression accrues major gains in terms of packet compression because although several fields in the header change in every packet, the difference from packet to packet is often constant, and therefore the second-order difference is zero. The decompressor can reconstruct the original header without any loss of information.

TCP header compression also reduces overhead. The reduction in overhead for TCP traffic results in a corresponding reduction in delay; TCP header compression is especially beneficial when the TCP payload size is small, for example, for interactive traffic such as Telnet.

Use TCP header compression on any WAN interface where you are concerned about bandwidth and where there is a high portion of TCP traffic.

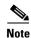

Using TCP header compression on any high-speed interfaces—that is, anything over T1 speed—is not recommended. Any bandwidth savings achieved with TCP header compression may be offset by an increase in CPU utilization on the router.

### **Class-Based Header Compression Functionality**

Class-based header compression uses the same functionality as RTP and TCP header compression described earlier in this module. That is, class-based header compression treats packets the same way as described in the "RTP Functionality and Header Compression" and the "TCP Functionality and Header Compression" sections of this module, respectively.

Class-based header compression is simply another method you can choose when you configure either RTP header compression or TCP header compression on your network.

RTP and TCP header compression are typically configured on a *per-interface* (or subinterface) basis. Class-based header compression (RTP or TCP) is configured on a *per-class* basis using the MQC.

The MQC is a CLI that allows you to create classes within policy maps (traffic policies) and then attach the policy maps to interfaces. The policy maps are used to configure specific QoS features (such as RTP or TCP header compression) on your network.

For more information about the MQC, see the "Applying QoS Features Using the MQC" module.

#### Why Use Class-Based Header Compression

Class-based header compression allows you to compress (and then decompress) a subset of the packets on your network. Class-based header compression acts as a filter; it allows you to specify at a much finer level the packets that you want to compress using either RTP header compression or TCP header compression.

For example, instead of compressing all RTP (or all TCP) packets that are traversing your network, you can configure RTP header compression to compress only those packets that meet certain criteria (for example, protocol type "ip" in a class called "voice)."

### **IPHC Profiles and Header Compression**

One method of configuring header compression on your network is to use an IP header compression (IPHC) profile. An IPHC profile is a kind of template within which you can configure the type of header compression you want to use, set all of the optional features and settings for header compression, and then apply the profile to an interface, subinterface, or Frame Relay permanent virtual circuit (PVC).

#### Why Use IPHC Profiles

#### **Provides More Flexibility**

You can enable header compression (along with any optional settings you want to use) *once* in an IPHC profile, and then apply that IPHC profile to as many interfaces, subinterfaces, or Frame Relay PVCs as needed.

### Where to Go Next

Where you go next depends on the type of header compression that you want to configure, and whether you want to use IPHC profiles to configure header compression.

- To configure RTP header compression, see the "Configuring RTP Header Compression" module.
- To configure TCP header compression, see the "Configuring TCP Header Compression" module.
- To configure class-based RTP or TCP header compression, see the "Configuring Class-Based RTP and TCP Header Compression" module.
- To configure header compression using IPHC profiles, see the "Configuring Header Compression Using IPHC Profiles" module.

### **Additional References**

The following sections provide references related to header compression.

# **Related Documents**

| Related Topic                                                                                                   | Document Title                                                  |
|----------------------------------------------------------------------------------------------------|-----------------------------------------------------------------|
| QoS commands: complete command syntax, command modes, command history, defaults, usage guidelines, and examples | Cisco IOS Quality of Service Solutions Command Reference        |
| MQC                                                                                                    | "Applying QoS Features Using the MQC" module                    |
| RTP header compression                                                                                          | "Configuring RTP Header Compression" module                     |
| TCP header compression                                                                                          | "Configuring TCP Header Compression" module                     |
| Class-based RTP and TCP header compression                                                                      | "Configuring Class-Based RTP and TCP Header Compression" module |
| IPHC profiles and header compression                                                                            | "Configuring Header Compression Using IPHC Profiles" module     |

# **Standards**

| Standard                                              | Title |
|-------------------------------------------------------|-------|
| No new or modified standards are supported, and       | _     |
| support for existing standards has not been modified. |       |

# **MIBs**

| MIB                                                                                         | MIBs Link                                                                                                    |
|---------------------------------------------------------------------------------------------|----------------------------------------------------------------------------------------------------|
| No new or modified MIBs are supported, and support for existing MIBs has not been modified. | To locate and download MIBs for selected platforms, Cisco IOS releases, and feature sets, use Cisco MIB Locator found at the following URL: |
|                                                                                             | http://www.cisco.com/go/mibs                                                                                                    |

# **RFCs**

| RFC      | Title                                                                                   |
|----------|-----------------------------------------------------------------------------------------|
| RFC 1144 | Compressing TCP/IP Headers for Low-Speed Serial Links                                   |
| RFC 2507 | IP Header Compression                                                                   |
| RFC 2508 | Compressing IP/UDP/RTP Headers for Low-Speed Serial Links                               |
| RFC 3544 | IP Header Compression over PPP                                                          |
| RFC 3545 | Enhanced Compressed RTP (CRTP) for Links with High Delay,<br>Packet Loss and Reordering |
| RFC 3550 | A Transport Protocol for Real-Time Applications                                         |

# **Technical Assistance**

| Description                                                                                                 | Link                             |
|----------------------------------------------------------------------------------------------------|----------------------------------|
| The Cisco Technical Support website contains thousands of pages of searchable technical content,            | http://www.cisco.com/techsupport |
| including links to products, technologies, solutions, technical tips, and tools. Registered Cisco.com users |                                  |
| can log in from this page to access even more content.                                                      |                                  |

# **Glossary**

**compression**—The running of a data set through an algorithm that reduces the space required to store the data set or the bandwidth required to transmit the data set.

**decompression**—The act of reconstructing a compressed header.

**HDLC**—High-Level Data Link Control. A bit-oriented synchronous data link layer protocol developed by International Organization for Standardization (ISO). Derived from Synchronous Data Link Control (SDLC), HDLC specifies a data encapsulation method on synchronous serial links using frame characters and checksums.

header—A chain of subheaders.

**incorrect decompression**—The circumstance in which a compressed and then decompressed header is different from the uncompressed header. This variance is usually due to a mismatched context between the compressor and decompressor or bit errors during transmission of the compressed header.

**ISDN**—Integrated Services Digital Network. A communication protocol offered by telephone companies that permits telephone networks to carry data, voice, and other source traffic.

**MQC**—Modular Quality of Service Command-Line Interface. The MQC allows you to create traffic classes and policy maps and then attach the policy maps to interfaces. The policy maps apply QoS features to your network.

**PPP**—Point-to-Point Protocol. A protocol that provides router-to-router and host-to-network connections over synchronous and asynchronous circuits.

**regular header**—A normal, uncompressed header. A regular header does not carry a context identifier (CID) or generation association.

**RTP**—Real-Time Transport Protocol. A protocol that is designed to provide end-to-end network transport functions for applications that transmit real-time data, such as audio, video, or simulation data, over unicast or multicast network services. RTP provides such services as payload type identification, sequence numbering, timestamping, and delivery monitoring to real-time applications.

**subheader**—An IPv6 base header, an IPv6 extension header, an IPv4 header, a UDP header, an RTP header, or a TCP header.

**TCP**—Transmission Control Protocol. A connection-oriented transport layer protocol that provides reliable full-duplex data transmission. TCP is part of the TCP/IP protocol stack.

**UDP**—User Datagram Protocol. A connectionless transport layer protocol in the TCP/IP protocol stack. UDP is a simple protocol that exchanges datagrams without acknowledgments or guaranteed delivery, requiring that error processing and retransmission be handled by other protocols. UDP is defined in RFC 768.

CCDE, CCENT, Cisco Eos, Cisco Lumin, Cisco StadiumVision, the Cisco logo, DCE, and Welcome to the Human Network are trademarks; Changing the Way We Work, Live, Play, and Learn is a service mark; and Access Registrar, Aironet, AsyncOS, Bringing the Meeting To You, Catalyst, CCDA, CCDP, CCIE, CCIP, CCNA, CCNP, CCSP, CCVP, Cisco, the Cisco Certified Internetwork Expert logo, Cisco IOS, Cisco Press, Cisco Systems, Cisco Systems Capital, the Cisco Systems logo, Cisco Unity, Collaboration Without Limitation, EtherFast, EtherSwitch, Event Center, Fast Step, Follow Me Browsing, FormShare, GigaDrive, HomeLink, Internet Quotient, IOS, iPhone, iQ Expertise, the iQ logo, iQ Net Readiness Scorecard, iQuick Study, IronPort, the IronPort logo, LightStream, Linksys, MediaTone, MeetingPlace, MGX, Networkers, Networking Academy, Network Registrar, PCNow, PIX, PowerPanels, ProConnect, ScriptShare, SenderBase, SMARTnet, Spectrum Expert, StackWise, The Fastest Way to Increase Your Internet Quotient, TransPath, WebEx, and the WebEx logo are registered trademarks of Cisco Systems, Inc. and/or its affiliates in the United States and certain other countries.

All other trademarks mentioned in this document or Website are the property of their respective owners. The use of the word partner does not imply a partnership relationship between Cisco and any other company. (0804R)

#### Glossary

Any Internet Protocol (IP) addresses used in this document are not intended to be actual addresses. Any examples, command display output, and figures included in the document are shown for illustrative purposes only. Any use of actual IP addresses in illustrative content is unintentional and coincidental.

 $\hbox{@ 2007 Cisco Systems, Inc. All rights reserved.}$ 

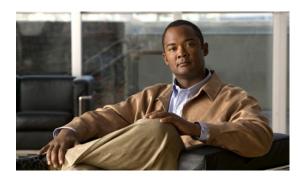

# **Configuring RTP Header Compression**

First Published: January 30, 2006 Last Updated: June 19, 2006

Header compression is a mechanism that compresses the IP header in a packet before the packet is transmitted. Header compression reduces network overhead and speeds up the transmission of either Real-Time Transport Protocol (RTP) or Transmission Control Protocol (TCP) packets.

Cisco provides two types of header compression: RTP header compression and TCP header compression. This module describes the concepts and tasks related to configuring RTP header compression.

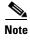

RTP header compression is configured on a per-interface (or subinterface) basis. If you want to configure RTP header compression on a per-class basis, see the "Configuring Class-Based RTP and TCP Header Compression" module.

#### **Finding Feature Information in This Module**

Your Cisco IOS software release may not support all of the features documented in this module. For the latest feature information and caveats, see the release notes for your platform and software release. To reach links to specific feature documentation in this module and to see a list of the releases in which each feature is supported, use the "Feature Information for Configuring RTP Header Compression" section on page 22.

#### Finding Support Information for Platforms and Cisco IOS and Catalyst OS Software Images

Use Cisco Feature Navigator to find information about platform support and Cisco IOS and Catalyst OS software image support. To access Cisco Feature Navigator, go to <a href="http://www.cisco.com/go/cfn">http://www.cisco.com/go/cfn</a>. An account on Cisco.com is not required.

### **Contents**

- Prerequisites for Configuring RTP Header Compression, page 2
- Information About Configuring RTP Header Compression, page 2
- How to Configure RTP Header Compression, page 5

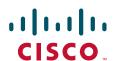

- Configuration Examples for RTP Header Compression, page 15
- Additional References, page 18
- Glossary, page 20
- Feature Information for Configuring RTP Header Compression, page 22

# **Prerequisites for Configuring RTP Header Compression**

- Before configuring RTP header compression, read the information in the "Header Compression" module.
- You must configure RTP header compression on both ends of the network.

# **Information About Configuring RTP Header Compression**

Before configuring RTP header compression, you should understand the following concepts:

- Configurable RTP Header-Compression Settings, page 2
- RTP Header-Compression Keywords, page 3
- Enhanced RTP Header Compression, page 4
- RTP Header Compression over Satellite Links, page 4

### **Configurable RTP Header-Compression Settings**

With RTP header compression, you can configure the maximum size of the compressed IP header, the maximum time between transmitting full-header packets, and the maximum number of compressed packets between full headers. These settings are configured using the following three commands:

- · ip header-compression max-header
- ip header-compression max-time
- ip header-compression max-period

The **ip header-compression max-header** command allows you to define the maximum size of the IP header of a packet to be compressed. Any packet with an IP header that exceeds the maximum size is sent uncompressed.

The **ip header-compression max-time** command allows you to specify the maximum time between transmitting full-header packets, and the **ip header-compression max-period** command allows you to specify the maximum number of compressed packets between full headers. With the **ip header-compression max-time** and **ip header-compression max-period** commands, the full-header packet is transmitted at the specified time period or when the maximum number of packets is reached, respectively. The counters for both the time period and the number of packets sent are reset after the full-header packet is sent.

For more information about these commands, see the *Cisco IOS Quality of Service Solutions Command Reference*.

### **RTP Header-Compression Keywords**

When you configure RTP header compression, you can specify the circumstances under which the RTP packets are compressed and the format that is used when the packets are compressed. These circumstances and formats are defined by the following keywords:

- passive
- iphc-format
- ietf-format

These keywords (described below) are available with many of the quality of service (QoS) commands used to configure RTP header compression, such as the **ip rtp header-compression** command. For more information about the **ip rtp header-compression** command, these keywords, and the other QoS commands, see the *Cisco IOS Quality of Service Solutions Command Reference*.

#### The passive Keyword

By default, the **ip rtp header-compression** command compresses outgoing RTP traffic. If you specify the **passive** keyword, outgoing RTP traffic is compressed only if *incoming* RTP traffic on the *same* interface is compressed. If you do not specify the **passive** keyword, *all* outgoing RTP traffic is compressed.

The **passive** keyword is ignored on PPP interfaces.

#### The iphc-format Keyword

The **iphc-format** keyword indicates that the IP Header Compression (IPHC) format of header compression will be used. For PPP and HDLC interfaces, when the **iphc-format** keyword is specified, TCP header compression is also enabled. Since both RTP and TCP header compression are enabled, both UDP and TCP packets are compressed.

The **iphc-format** keyword includes checking whether the destination port number is even and is in the ranges of 16,385 to 32,767 (for Cisco audio) or 49,152 to 65,535 (for Cisco video). Valid RTP packets that meet the criteria (that is, the port number is even and is within the specified range) are compressed using the compressed RTP packet format. Otherwise, packets are compressed using the less-efficient compressed non-TCP packet format.

The **iphc-format** keyword is not available for interfaces that use Frame Relay encapsulation.

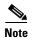

The header compression format (in this case, IPHC) must be the same at *both* ends of the network. That is, if you specify the **iphc-format** keyword on the local router, you must also specify the **iphc-format** keyword on the remote router.

#### The ietf-format Keyword

The **ietf-format** keyword indicates that the Internet Engineering Task Force (IETF) format of header compression will be used. For HDLC interfaces, the **ietf-format** keyword compresses only UDP packets. For PPP interfaces, when the **ietf-format** keyword is specified, TCP header compression is also enabled. Since both RTP header compression and TCP header compression are enabled, both UDP packets and TCP packets are compressed.

With the **ietf-format** keyword, any even destination port number higher than 1024 can be used. Valid RTP packets that meet the criteria (that is, the port number is even and is higher than 1024) are compressed using the compressed RTP packet format. Otherwise, packets are compressed using the less-efficient compressed non-TCP packet format.

The **ietf-format** keyword is not available for interfaces that use Frame Relay encapsulation.

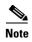

The header compression format (in this case, IETF) must be the same at *both* ends of the network. That is, if you specify the **ietf-format** keyword on the local router, you must also specify the **ietf-format** keyword on the remote router.

### **Enhanced RTP Header Compression**

The Cisco IOS Release 12.3(11)T introduced a feature that enhances the functionality of RTP header compression. This feature is called Enhanced CRTP for Links with High Delay, Packet Loss, and Reordering (ECRTP).

The ECRTP feature is also known as Enhanced RTP Header Compression. It includes modifications and enhancements to RTP header compression to achieve robust operation over unreliable point-to-point links. This is accomplished by repeating updates and sending absolute (uncompressed) values in addition to delta values for selected context parameters.

During compression of an RTP stream, a session context is defined. For each context, the session state is established and shared between the compressor and the decompressor. The context state consists of the full IP/UDP/RTP headers, a few first-order differential values, a link sequence number, a generation number, and a delta encoding table. Once the context state is established, compressed packets may be sent

RTP header compression was designed for reliable point-to-point links with short delays. It does not perform well over links with a high rate of packet loss, packet reordering, and long delays. Packet loss results in context corruption, and because of long delay, packets are discarded before the context is repaired. To correct the behavior of RTP header compression over such links, several enhancements have been made to the RTP header compression functionality. The enhancements reduce context corruption by changing the way that the compressor updates the context at the decompressor; updates are repeated and include additions to full and differential context parameters.

With these enhancements, RTP header compression performs well over links with packet loss, packet reordering, and long delays.

### **RTP Header Compression over Satellite Links**

The Cisco IOS Release 12.3(2)T introduced a feature called RTP Header Compression over Satellite Links. The RTP Header Compression over Satellite Links feature allows you to use RTP header compression over an asymmetric link (such as a satellite link), where the uplink and downlink connections are on separate interfaces. This feature provides improved system performance by reducing network overhead and speeding up transmission of RTP packets.

### **Periodic Refreshes of a Compressed Packet Stream**

RTP header compression is a mechanism that compresses the IP header in a packet before the packet is transmitted. RTP header compression requires a context status feedback mechanism to recover when the compressed packet stream experiences packet channel loss. If the round-trip time of the packet between the uplink and the downlink is lengthy or if a feedback path does not exist, the chance of loss propagation is greatly increased when a packet is dropped from the link. For instance, if a feedback path does not exist, a compressed packet stream may never recover. This situation presents a need for a configurable option that allows periodic refreshes of the compressed packet stream using full-header packets.

#### The periodic-refresh Keyword

When you configure header compression, you can configure periodic refreshes of the compressed packet stream using the **periodic-refresh** keyword. The **periodic-refresh** keyword is available with the following commands:

- ip rtp header-compression
- frame-relay ip rtp header-compression
- · frame-relay map ip rtp header-compression

For more information about these commands, see the Cisco IOS Quality of Service Solutions Command Reference.

### **Optional Disabling of Context-Status Messages**

During header compression, a session context is defined. For each context, the session state is established and shared between the compressor and the decompressor. The context state consists of the full IP/UDP/RTP headers, a few first-order differential values, a link sequence number, a generation number, and a delta encoding table. This information is included in the context-status messages.

You can disable the sending of context-status messages in instances either when the time it takes for the packet to traverse the uplink and the downlink portions of the data path is greater than the refresh period (in which case, the sending of the context-status message would not be useful) or when a feedback path does not exist.

Disabling the context-status messages can be accomplished by using the **ip header-compression disable-feedback** command. For more information about this command, see the *Cisco IOS Quality of Service Solutions Command Reference*.

# **How to Configure RTP Header Compression**

This section contains the following tasks:

- Enabling RTP Header Compression on an Interface, page 5 (required)
- Enabling RTP Header Compression on an Interface That Uses Frame Relay Encapsulation, page 7 (optional)
- Enabling Enhanced RTP Header Compression, page 9 (optional)
- Enabling RTP Header Compression over a Satellite Link, page 10 (optional)
- Specifying the Header-Compression Settings, page 11 (optional)
- Changing the Number of Header-Compression Connections, page 13 (optional)
- Displaying Header-Compression Statistics, page 14 (optional)

### **Enabling RTP Header Compression on an Interface**

To enable RTP header compression on an interface, perform the following steps.

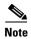

To enable RTP header compression on an interface that uses Frame Relay encapsulation, skip these steps and complete the steps in the "Enabling RTP Header Compression on an Interface That Uses Frame Relay Encapsulation" section on page 7 instead.

#### **SUMMARY STEPS**

- 1. enable
- 2. configure terminal
- **3. interface** *type number* [*name-tag*]
- 4. encapsulation encapsulation-type
- 5. ip address ip-address mask [secondary]
- 6. ip rtp header-compression [passive | iphc-format | ietf-format] [periodic-refresh]
- 7. end

#### **DETAILED STEPS**

|        | Command or Action                                                                             | Purpose                                                               |
|--------|-----------------------------------------------------------------------------------------------|-----------------------------------------------------------------------|
| Step 1 | enable                                                                                        | Enables privileged EXEC mode.                                         |
|        |                                                                                               | Enter your password if prompted.                                      |
|        | Example: Router> enable                                                                       |                                                                       |
| Step 2 | configure terminal                                                                            | Enters global configuration mode.                                     |
|        | Example: Router# configure terminal                                                           |                                                                       |
| Step 3 | <pre>interface type number [name-tag]</pre>                                                   | Configures an interface type and enters interface configuration mode. |
|        | <pre>Example: Router(config)# interface serial0</pre>                                         | Enter the interface type and the interface number.                    |
| Step 4 | encapsulation encapsulation-type                                                              | Sets the encapsulation method used by the interface.                  |
|        |                                                                                               | • Enter the encapsulation method.                                     |
|        | <pre>Example: Router(config-if)# encapsulation ppp</pre>                                      |                                                                       |
| Step 5 | <pre>ip address ip-address mask [secondary]</pre>                                             | Sets a primary or secondary IP address for an interface.              |
|        | Example: Router(config-if)# ip address 209.165.200.225 255.255.255.224                        | Enter the IP address and mask for the associated IP subnet.           |
| Step 6 | <pre>ip rtp header-compression [passive   iphc-format   ietf-format] [periodic-refresh]</pre> | Enables RTP header compression.                                       |
|        | <pre>Example: Router(config-if)# ip rtp header-compression</pre>                              |                                                                       |
| Step 7 | end                                                                                           | (Optional) Exits interface configuration mode.                        |
|        | <pre>Example: Router(config-if)# end</pre>                                                    |                                                                       |

# **Enabling RTP Header Compression on an Interface That Uses Frame Relay Encapsulation**

To enable RTP header compression on an interface that uses Frame Relay encapsulation, perform the following steps.

#### Restrictions

The encapsulation type is specified by using either the **cisco** or **ietf** keyword of the **frame-relay interface-dlci** command. The **cisco** keyword specifies Cisco proprietary encapsulations, and the **ietf** keyword specifies IETF encapsulations. However, note the following points about these keywords:

- Frame Relay interfaces do not support IETF encapsulations when RTP header compression is enabled. Therefore, the **ietf** keyword is not available for Frame Relay interfaces and is not listed in the command syntax shown below.
- The **cisco** keyword is available for use on point-to-point subinterfaces *only*.

#### **SUMMARY STEPS**

- 1. enable
- 2. configure terminal
- **3**. **interface** *type number* [*name-tag*]
- 4. encapsulation frame-relay
- 5. ip address ip-address mask [secondary]
- 6. frame-relay interface-dlci dlci [cisco]
- 7. frame-relay ip rtp header-compression [active | passive] [periodic-refresh]

or

frame-relay map ip *ip-address dlci* [broadcast] rtp header-compression [active | passive] [periodic-refresh] [connections number]

8. end

#### **DETAILED STEPS**

|      | Command or Action                                                                                                    | Purpose                                                                                                    |
|------|----------------------------------------------------------------------------------------------------|----------------------------------------------------------------------------------------------------|
| ep 1 | enable                                                                                                    | Enables privileged EXEC mode.                                                                                                    |
|      |                                                                                                    | • Enter your password if prompted.                                                                                                    |
|      | Example:                                                                                                    |                                                                                                    |
|      | Router> enable                                                                                                    |                                                                                                    |
| ep 2 | configure terminal                                                                                                    | Enters global configuration mode.                                                                                                    |
|      | Example: Router# configure terminal                                                                                                    |                                                                                                    |
| ep 3 | <pre>interface type number [name-tag]</pre>                                                                                                 | Configures an interface type and enters interface configuration mode.                                                                                          |
|      | <pre>Example: Router(config)# interface serial0</pre>                                                                                       | Enter the interface type and the interface number.                                                                                                    |
| ep 4 | encapsulation frame-relay                                                                                                    | Enables Frame Relay encapsulation.                                                                                                    |
|      | <pre>Example: Router(config-if)# encapsulation frame-relay</pre>                                                                            |                                                                                                    |
| ep 5 | ip address ip-address mask [secondary]                                                                                                    | Sets a primary or secondary IP address for an interface.                                                                                                    |
|      | Example: Router(config-if)# ip address 209.165.200.225 255.255.255.224                                                                      | Enter the IP address and mask for the associated IP subnet.                                                                                                    |
| ер 6 | frame-relay interface-dlci dlci [cisco]                                                                                                    | Assigns a data-link connection identifier (DLCI) to a specified Frame Relay interface on the router.                                                           |
|      | <pre>Example: Router(config-if)# frame-relay interface-dlci 20</pre>                                                                        |                                                                                                    |
| ep 7 | frame-relay ip rtp header-compression [active   passive] [periodic-refresh]                                                                 | Enables RTP header compression for all Frame Relay maps on a physical interface.                                                                               |
|      | <pre>Example: Router(config-if)# frame-relay ip rtp header-compression</pre>                                                                |                                                                                                    |
|      | or                                                                                                    |                                                                                                    |
|      | <pre>frame-relay map ip ip-address dlci [broadcast] rtp header-compression [active   passive] [periodic-refresh] [connections number]</pre> | Assigns to an IP map header-compression characteristics that differ from the compression characteristics of the interface with which the IP map is associated. |
|      | Example: Router(config-if)# frame-relay map ip 10.108.175.220 180 rtp header-compression periodic-refresh                                   | Enter the IP address, DLCI number, and any optional keywords and arguments.                                                                                    |
| ep 8 | end                                                                                                    | (Optional) Exits interface configuration mode.                                                                                                    |
|      | Example:                                                                                                    |                                                                                                    |
|      | Router(config-if)# end                                                                                                    |                                                                                                    |

### **Enabling Enhanced RTP Header Compression**

The Enhanced RTP Header Compression feature (also known as ECRTP) includes modifications and enhancements to RTP header compression to achieve robust operation over unreliable point-to-point links. Enhanced RTP header compression is intended for use on networks subject to high rates of packet loss, packet reordering, and long delays. For more information about Enhanced RTP header compression, see the "Enhanced RTP Header Compression" section on page 4.

To enable enhanced RTP header compression, perform the following steps.

#### **Prerequisites**

- Configure a serial link using HDLC encapsulation or configure an interface using PPP encapsulation.
- Ensure that RTP header compression is enabled on the interface. See the "Enabling RTP Header Compression on an Interface" section on page 5.

#### **Restrictions**

Enhanced RTP header compression is not supported on interfaces that use Frame Relay encapsulation.

#### **SUMMARY STEPS**

- 1. enable
- 2. configure terminal
- **3. interface** *type number* [*name-tag*]
- 4. encapsulation encapsulation-type
- 5. ip address ip-address mask [secondary]
- 6. ip rtp header-compression [passive | iphc-format | ietf-format] [periodic-refresh]
- 7. ip header-compression recoverable-loss {dynamic | packet-drops}
- 8. end

#### **DETAILED STEPS**

|        | Command or Action          | Purpose                            |
|--------|----------------------------|------------------------------------|
| Step 1 | enable                     | Enables privileged EXEC mode.      |
|        |                            | • Enter your password if prompted. |
|        | Example:                   |                                    |
|        | Router> enable             |                                    |
| Step 2 | configure terminal         | Enters global configuration mode.  |
|        |                            |                                    |
|        | Example:                   |                                    |
|        | Router# configure terminal |                                    |

|        | Command or Action                                                                                               | Purpose                                                                                                    |
|--------|----------------------------------------------------------------------------------------------------|----------------------------------------------------------------------------------------------------|
| Step 3 | <pre>interface type number [name-tag]</pre>                                                                     | Configures an interface type and enters interface configuration mode.                                                                                                    |
|        | <pre>Example: Router(config)# interface serial0</pre>                                                           | Enter the interface type and the interface number.                                                                                                    |
| Step 4 | encapsulation encapsulation-type                                                                                | Sets the encapsulation method used on the interface.                                                                                                    |
|        | <pre>Example: Router(config-if)# encapsulation ppp</pre>                                                        | Enter the encapsulation method.                                                                                                    |
| Step 5 | <pre>ip address ip-address mask [secondary]</pre>                                                               | Sets a primary or secondary IP address for an interface.                                                                                                    |
|        | Example: Router(config-if)# ip address 209.165.200.225 255.255.255.224                                          | Enter the IP address and mask for the associated IP subnet.                                                                                                    |
| Step 6 | <pre>ip rtp header-compression [passive   iphc-format   ietf-format] [periodic-refresh]</pre>                   | Enables RTP header compression.                                                                                                    |
|        | <pre>Example: Router(config-if)# ip rtp header-compression ietf-format</pre>                                    |                                                                                                    |
| Step 7 | ip header-compression recoverable-loss                                                                          | Enables ECRTP on an interface.                                                                                                    |
|        | <pre>{dynamic   packet-drops}  Example: Router(config-if)# ip header-compression recoverable-loss dynamic</pre> | Note Enter the <b>dynamic</b> keyword to enable dynamic packet loss recovery, or enter the <i>packet-drops</i> argument to specify the maximum number of consecutive packet drops that are acceptable. |
| Step 8 | end                                                                                                    | (Optional) Exits interface configuration mode.                                                                                                    |
|        | <pre>Example: Router(config-if)# end</pre>                                                                      |                                                                                                    |

# **Enabling RTP Header Compression over a Satellite Link**

To enable RTP header compression over a satellite link, perform the following steps.

#### **SUMMARY STEPS**

- 1. enable
- 2. configure terminal
- **3. interface** *type number* [*name-tag*]
- 4. ip address ip-address mask [secondary]
- 5. ip rtp header-compression [passive | iphc-format | ietf-format] [periodic-refresh]
- 6. ip header-compression disable-feedback
- 7. end

#### **DETAILED STEPS**

|        | Command or Action                                                                                                    | Purpose                                                                                                    |
|--------|----------------------------------------------------------------------------------------------------|----------------------------------------------------------------------------------------------------|
| Step 1 | enable                                                                                                    | Enables privileged EXEC mode.                                                                                             |
|        |                                                                                                    | • Enter your password if prompted.                                                                                        |
|        | Example:                                                                                                    |                                                                                                    |
|        | Router> enable                                                                                                    |                                                                                                    |
| Step 2 | configure terminal                                                                                                    | Enters global configuration mode.                                                                                         |
|        | Example: Router# configure terminal                                                                                                    |                                                                                                    |
| Step 3 | <pre>interface type number [name-tag]</pre>                                                                                                    | Configures an interface type and enters interface configuration mode.                                                     |
|        | <pre>Example: Router(config)# interface serial0</pre>                                                                                                    | • Enter the interface type and the interface number.                                                                      |
| Step 4 | <pre>ip address ip-address mask [secondary]</pre>                                                                                                    | Sets a primary or secondary IP address for an interface.                                                                  |
|        | Example: Router(config-if)# ip address 209.165.200.225 255.255.255.224                                                                                                    | Enter the IP address and mask for the associated IP subnet.                                                               |
| Step 5 | <pre>ip rtp header-compression [passive   iphc-format   ietf-format] [periodic-refresh]  Example: Router(config-if)# ip rtp header-compression ietf-format periodic-refresh</pre> | Enables RTP header compression.  Note For RTP header compression over a satellite link, use the periodic-refresh keyword. |
| Step 6 | ip header-compression disable-feedback                                                                                                    | (Optional) Disables the context status feedback messages from the interface or link.                                      |
|        | <pre>Example: Router(config-if)# ip header-compression disable-feedback</pre>                                                                                                    |                                                                                                    |
| Step 7 | end                                                                                                    | (Optional) Exits interface configuration mode.                                                                            |
|        | Example: Router(config-if)# end                                                                                                    |                                                                                                    |

# **Specifying the Header-Compression Settings**

With RTP header compression, you can configure the maximum size of the compressed IP header, the time period for an automatic resend of full-header packets, and the number of packets transmitted before a new full-header packet is sent.

To specify these header-compression settings, perform the following steps.

#### **SUMMARY STEPS**

- 1. enable
- 2. configure terminal

**3. interface** *type number* [*name-tag*]

4. ip header-compression max-header max-header-size

or

ip header-compression max-time length-of-time

or

 $ip\ header-compression\ max-period\ \textit{number-of-packets}$ 

**5.** end

#### **DETAILED STEPS**

|   | Command or Action                                                           | Purpose                                                                                                    |
|---|-----------------------------------------------------------------------------|----------------------------------------------------------------------------------------------------|
| 1 | enable                                                                      | Enables privileged EXEC mode.                                                                                                    |
|   |                                                                             | • Enter your password if prompted.                                                                                                    |
|   | Example:                                                                    |                                                                                                    |
| _ | Router> enable                                                              |                                                                                                    |
| 2 | configure terminal                                                          | Enters global configuration mode.                                                                                                    |
|   | Example: Router# configure terminal                                         |                                                                                                    |
| 3 | <pre>interface type number [name-tag]</pre>                                 | Configures an interface type and enters interface configuration mode.                                                                             |
|   | <pre>Example: Router(config)# interface serial0</pre>                       | Enter the interface type and the interface number.                                                                                                |
| 4 | <pre>ip header-compression max-header max-header-size</pre>                 | <ul> <li>Specifies the maximum size of the compressed IP header.</li> <li>Enter the maximum size of the compressed IP header in bytes.</li> </ul> |
|   | <pre>Example: Router(config-if)# ip header-compression max-header 100</pre> | iii bytes.                                                                                                    |
|   | or                                                                          |                                                                                                    |
|   | <pre>ip header-compression max-time length-of-time</pre>                    | Specifies the maximum amount of time to wait before the compressed IP header is refreshed.                                                        |
|   | <pre>Example: Router(config-if)# ip header-compression max-time 30</pre>    | Enter the amount of time, in seconds.                                                                                                    |
|   | or                                                                          |                                                                                                    |
|   | <pre>ip header-compression max-period number-of-packets</pre>               | Specifies the maximum number of compressed packets between full headers.                                                                          |
|   | <pre>Example: Router(config-if)# ip header-compression max-period 160</pre> | • Enter the maximum number of compressed packets between full headers.                                                                            |
| 5 | end                                                                         | (Optional) Exits interface configuration mode.                                                                                                    |
|   | <pre>Example: Router(config-if)# end</pre>                                  |                                                                                                    |

### **Changing the Number of Header-Compression Connections**

For PPP and HDLC interfaces, the default is 16 compression connections. For interfaces that use Frame Relay encapsulation, the default is 256 compression connections.

To change the default number of header-compression connections, perform the following steps.

#### Implications of Changing the Number of Header-Compression Connections

Each header-compression connection sets up a compression cache entry, so you are in effect specifying the maximum number of cache entries and the size of the cache. Too few cache entries for the specified interface can lead to degraded performance, and too many cache entries can lead to wasted memory. Choose the number of header-compression connections according to the network requirements.

#### Restrictions

#### **Header-Compression Connections on HDLC and Frame Relay Interfaces**

For HDLC interfaces and Frame Relay interfaces (that is, interfaces that use Frame Relay encapsulation), the number of header-compression connections on both sides of the network must match. That is, the number configured for use on the local router must match the number configured for use on the remote router.

#### **Header-Compression Connections on PPP Interfaces**

For PPP interfaces, if the header-compression connection numbers on both sides of the network do not match, the number used is "autonegotiated." That is, any mismatch in the number of header-compression connections between the local router and the remote router will be automatically negotiated to the lower of the two numbers. For example, if the local router is configured to use 128 header-compression connections, and the remote router is configured to use 64 header-compression connections, the negotiated number will be 64.

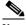

Note

This autonegotiation function applies to PPP interfaces only. For HDLC interfaces and interfaces that use Frame Relay encapsulation, no autonegotiation occurs.

#### **SUMMARY STEPS**

- 1. enable
- 2. configure terminal
- **3. interface** *type number* [*name-tag*]
- 4. ip rtp compression-connections number

frame-relay ip rtp compression-connections number

end

#### **DETAILED STEPS**

|        | Command or Action                                                 | Purpose                                                                                                    |
|--------|-------------------------------------------------------------------|----------------------------------------------------------------------------------------------------|
| Step 1 | enable                                                            | Enables privileged EXEC mode.                                                                                                    |
|        |                                                                   | Enter your password if prompted.                                                                                                    |
|        | Example:                                                          |                                                                                                    |
|        | Router> enable                                                    |                                                                                                    |
| Step 2 | configure terminal                                                | Enters global configuration mode.                                                                                                    |
|        | Example: Router# configure terminal                               |                                                                                                    |
| Step 3 | <pre>interface type number [name-tag]</pre>                       | Configures an interface type and enters interface configuration mode.                                                                                                 |
|        | <pre>Example: Router(config)# interface serial0</pre>             | • Enter the interface type and the interface number.                                                                                                    |
| Step 4 | ip rtp compression-connections number                             | Specifies the total number of RTP header-compression connections that can exist on an interface.                                                                      |
|        | Example:                                                          | • Enter the number of compression connections.                                                                                                    |
|        | Router(config-if)# ip rtp<br>compression-connections 150          | Note This command can be used for PPP interfaces, HDLC interfaces, or interfaces that use Frame Relay encapsulation.                                                  |
|        | or                                                                |                                                                                                    |
|        | frame-relay ip rtp compression-connections number                 | Specifies the maximum number of RTP header-compression connections that can exist on a Frame Relay interface (that is, an interface using Frame Relay encapsulation). |
|        | Example:                                                          | • Enter the number of compression connections.                                                                                                    |
|        | Router(config-if)# frame-relay ip rtp compression-connections 150 | <b>Note</b> This command can be used for interfaces that use Frame Relay encapsulation <i>only</i> .                                                                  |
| Step 5 | end                                                               | (Optional) Exits interface configuration mode.                                                                                                    |
|        | <pre>Example: Router(config-if)# end</pre>                        |                                                                                                    |

# **Displaying Header-Compression Statistics**

You can display header-compression statistics, such as the number of packets sent, received, and compressed, by using either the **show ip rtp header-compression** command or the **show frame-relay ip rtp header-compression** command.

To display header-compression statistics, perform the following steps.

#### **SUMMARY STEPS**

- 1. enable
- 2. show ip rtp header-compression [interface-type interface-number] [detail]

or

show frame-relay ip rtp header-compression [interface type number]

3. end

#### **DETAILED STEPS**

|        | Command or Action                                                                    | Purpose                                                                           |  |
|--------|--------------------------------------------------------------------------------------|-----------------------------------------------------------------------------------|--|
| Step 1 | enable                                                                               | Enables privileged EXEC mode.                                                     |  |
|        |                                                                                      | • Enter your password if prompted.                                                |  |
|        | Example: Router> enable                                                              |                                                                                   |  |
| Step 2 | <pre>show ip rtp header-compression [interface-type interface-number] [detail]</pre> | Displays RTP header-compression statistics for one or all interfaces.             |  |
|        | Example: Router# show ip rtp header-compression                                      |                                                                                   |  |
|        | or                                                                                   |                                                                                   |  |
|        | show frame-relay ip rtp header-compression [interface type number]                   | Displays Frame Relay RTP header-compression statistics for one or all interfaces. |  |
|        | Example: Router# show frame-relay ip rtp header-compression                          |                                                                                   |  |
| Step 3 | end                                                                                  | (Optional) Exits privileged EXEC mode.                                            |  |
|        | Example:                                                                             |                                                                                   |  |
|        | Router# end                                                                          |                                                                                   |  |

# **Configuration Examples for RTP Header Compression**

This section provides the following configuration examples:

- Enabling RTP Header Compression on an Interface: Example, page 16
- Enabling RTP Header Compression on an Interface That Uses Frame Relay Encapsulation: Example, page 16
- Enabling Enhanced RTP Header Compression: Example, page 16
- Enabling RTP Header Compression over a Satellite Link: Example, page 17
- Specifying the Header-Compression Settings: Example, page 17
- Changing the Number of Header-Compression Connections: Example, page 17
- Displaying Header-Compression Statistics: Example, page 17

### **Enabling RTP Header Compression on an Interface: Example**

In the following example, RTP header compression is enabled on serial interface 0.

```
Router> enable
Router# configure terminal
Router(config)# interface serial0
Router(config-if)# encapsulation ppp
Router(config-if)# ip address 209.165.200.225 255.255.224
Router(config-if)# ip rtp header-compression
Router(config-if)# end
```

# **Enabling RTP Header Compression on an Interface That Uses Frame Relay Encapsulation: Example**

In the following example, RTP header compression is enabled on serial interface 0. Frame Relay encapsulation has been enabled on this interface by using the **encapsulation frame-relay** command.

```
Router> enable
Router# configure terminal
Router(config)# interface serial0
Router(config-if)# encapsulation frame-relay
Router(config-if)# ip address 209.165.200.225 255.255.224
Router(config-if)# frame-relay interface-dlci 20
Router(config-if)# frame-relay ip rtp header-compression
Router(config-if)# end
```

### **Enabling Enhanced RTP Header Compression: Example**

In the following example, ECRTP is enabled on serial interface 0. PPP encapsulation is enabled on the interface (a prerequisite for configuring ECRTP on a serial interface). Also, dynamic loss recovery has been specified by using the **dynamic** keyword of the **ip header-compression recoverable-loss** command.

```
Router> enable
Router# configure terminal
Router(config)# interface serial0
Router(config-if)# encapsulation ppp
Router(config-if)# ip address 209.165.200.225 255.255.224
Router(config-if)# ip rtp header-compression ietf-format
Router(config-if)# ip header-compression recoverable-loss dynamic
Router(config-if)# end
```

### **Enabling RTP Header Compression over a Satellite Link: Example**

In the following example, RTP header compression is enabled on the serial interface 0. In this example, serial interface 0 is a satellite link in the network topology. The **periodic-refresh** keyword has been specified, which means that the compressed IP header will be refreshed periodically. Also, the context-status messages have been turned off (disabled).

```
Router> enable
Router# configure terminal
Router(config)# interface serial0
Router(config-if)# ip address 209.165.200.225 255.255.255.224
Router(config-if)# ip rtp header-compression ietf-format periodic-refresh
Router(config-if)# ip header-compression disable-feedback
Router(config-if)# end
```

### **Specifying the Header-Compression Settings: Example**

In the following example, the maximum size of the compressed IP header (100 bytes) has been specified by using the **ip header-compression max-header** command.

```
Router> enable
Router# configure terminal
Router(config)# interface serial0
Router(config-if)# ip header-compression max-header 100
Router(config-if)# end
```

### **Changing the Number of Header-Compression Connections: Example**

In the following example, the number of header-compression connections has been changed to 150 by using the **ip rtp compression-connections** command.

```
Router> enable
Router# configure terminal
Router(config)# interface serial0
Router(config-if)# ip rtp compression-connections 150
Router(config-if)# end
```

### **Displaying Header-Compression Statistics: Example**

You can use the **show ip rtp header-compression** command to display header-compression statistics such as the number of packets received, sent, and compressed. The following is sample output from the **show ip rtp header-compression** command. In this example, ECRTP has been enabled on serial interface 0.

```
Router# show ip rtp header-compression serial0

RTP/UDP/IP header compression statistics:
Interface Serial0 (compression on, IETF, ECRTP)
Rcvd: 1473 total, 1452 compressed, 0 errors, 0 status msgs
0 dropped, 0 buffer copies, 0 buffer failures
Sent: 1234 total, 1216 compressed, 0 status msgs, 379 not predicted
41995 bytes saved, 24755 bytes sent
2.69 efficiency improvement factor
```

Connect: 16 rx slots, 16 tx slots,
 6 misses, 0 collisions, 0 negative cache hits, 13 free contexts
 99% hit ratio, five minute miss rate 0 misses/sec, 0 max

# **Additional References**

The following sections provide references related to configuring RTP header compression.

# **Related Documents**

| Related Topic                                                                                                   | Document Title                                                   |
|----------------------------------------------------------------------------------------------------|------------------------------------------------------------------|
| QoS commands: complete command syntax, command modes, command history, defaults, usage guidelines, and examples | Cisco IOS Quality of Service Solutions Command Reference         |
| Frame Relay                                                                                                    | "Frame Relay Queueing and Fragmentation at the Interface" module |
| Header compression overview                                                                                     | "Header Compression" module                                      |
| TCP header compression                                                                                          | "Configuring TCP Header Compression" module                      |
| Class-based RTP and TCP header compression                                                                      | "Configuring Class-Based RTP and TCP Header Compression" module  |
| IPHC profiles and header compression                                                                            | "Configuring Header Compression Using IPHC Profiles" module      |

### **Standards**

| Standard                                                                                              | Title |
|----------------------------------------------------------------------------------------------------|-------|
| No new or modified standards are supported, and support for existing standards has not been modified. |       |

### **MIBs**

| MIB                                                                                         | MIBs Link                                                                                                    |
|---------------------------------------------------------------------------------------------|----------------------------------------------------------------------------------------------------|
| No new or modified MIBs are supported, and support for existing MIBs has not been modified. | To locate and download MIBs for selected platforms, Cisco IOS releases, and feature sets, use Cisco MIB Locator found at the following URL: |
|                                                                                             | http://www.cisco.com/go/mibs                                                                                                    |

# **RFCs**

| RFC      | Title                                                                                   |
|----------|-----------------------------------------------------------------------------------------|
| RFC 2507 | IP Header Compression                                                                   |
| RFC 2508 | Compressing IP/UDP/RTP Headers for Low-Speed Serial Links                               |
| RFC 3544 | IP Header Compression over PPP                                                          |
| RFC 3545 | Enhanced Compressed RTP (CRTP) for Links with High Delay,<br>Packet Loss and Reordering |

# **Technical Assistance**

| Description                                            | Link                             |
|--------------------------------------------------------|----------------------------------|
| The Cisco Technical Support website contains           | http://www.cisco.com/techsupport |
| thousands of pages of searchable technical content,    |                                  |
| including links to products, technologies, solutions,  |                                  |
| technical tips, and tools. Registered Cisco.com users  |                                  |
| can log in from this page to access even more content. |                                  |

# **Glossary**

**compression**—The running of a data set through an algorithm that reduces the space required to store the data set or the bandwidth required to transmit the data set.

**context**—The state that the compressor uses to compress a header and that the decompressor uses to decompress a header. The context is the uncompressed version of the last header sent and includes other information used to compress and decompress the packet.

**context-state packet**—A special packet sent from the decompressor to the compressor to communicate a list of (TCP or NON\_TCP/RTP) context identifiers (CIDs) for which synchronization has been lost. This packet is sent only over a single link, so it requires no IP header.

**DLCI**—data-link connection identifier. A value that specifies a permanent virtual circuit (PVC) or switched virtual circuit (SVC) in a Frame Relay network. In the basic Frame Relay specification, DLCIs are locally significant (connected devices might use different values to specify the same connection). In the Local Management Interface (LMI) extended specification, DLCIs are globally significant (DLCIs specify individual end devices).

**ECRTP**—Enhanced Compressed Real-Time Transport Protocol. A compression protocol that is designed for unreliable point-to-point links with long delays.

**encapsulation**—A method of wrapping data in a particular protocol header. For example, Ethernet data is wrapped in a specific Ethernet header before network transit. Also, when dissimilar networks are bridged, the entire frame from one network is simply placed in the header used by the data link layer protocol of the other network.

**full header (header refresh)**—An uncompressed header that updates or refreshes the context for a packet stream. It carries a CID that will be used to identify the context. Full headers for non-TCP packet streams also carry the generation of the context that they update or refresh.

**HDLC**—High-Level Data Link Control. A bit-oriented synchronous data link layer protocol developed by the International Organization for Standardization (ISO). Derived from Synchronous Data Link Control (SDLC), HDLC specifies a data encapsulation method on synchronous serial links using frame characters and checksums.

header—A chain of subheaders.

**IETF**—Internet Engineering Task Force. A task force that consists of over 80 working groups responsible for developing Internet standards.

**IPHC**—IP Header Compression. A protocol capable of compressing both TCP and UDP headers.

**ISDN**—Integrated Services Digital Network. A communication protocol offered by telephone companies that permits telephone networks to carry data, voice, and other source traffic.

lossy serial links—Links in a network that are prone to lose packets.

**packet stream**—The sequence of packets whose headers are similar and share context. For example, headers in an RTP packet stream have the same source and final destination address and the same port numbers in the RTP header.

**PPP**—Point-to-Point Protocol. A protocol that provides router-to-router and host-to-network connections over synchronous and asynchronous circuits.

**regular header**—A normal, uncompressed header. A regular header does not carry a context identifier (CID) or generation association.

**RTP**—Real-Time Transport Protocol. A protocol that is designed to provide end-to-end network transport functions for applications that transmit real-time data, such as audio, video, or simulation data, over unicast or multicast network services. RTP provides such services as payload type identification, sequence numbering, timestamping, and delivery monitoring to real-time applications.

**subheader**—An IPv6 base header, an IPv6 extension header, an IPv4 header, a UDP header, an RTP header, or a TCP header.

# **Feature Information for Configuring RTP Header Compression**

lists the release history for this feature.

Not all commands may be available in your Cisco IOS software release. For release information about a specific command, see the command reference documentation.

For information on a feature in this technology that is not documented here, see the "Header-Compression Features Roadmap" module.

Cisco IOS software images are specific to a Cisco IOS software release, a feature set, and a platform. Use Cisco Feature Navigator to find information about platform support and software image support. Cisco Feature Navigator enables you to determine which Cisco IOS and Catalyst OS software images support a specific software release, feature set, or platform. To access Cisco Feature Navigator, go to <a href="http://www.cisco.com/go/cfn">http://www.cisco.com/go/cfn</a>. An account on Cisco.com is not required.

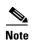

lists only the Cisco IOS software release that introduced support for a given feature in a given Cisco IOS software release train. Unless noted otherwise, subsequent releases of that Cisco IOS software release train also support that feature.

Table 1 Feature Information for Configuring RTP Header Compression

| Feature Name                                                        | Releases  | Feature Information                                                                                                    |
|---------------------------------------------------------------------|-----------|----------------------------------------------------------------------------------------------------|
| RTP Header Compression over Satellite Links                         | 12.3(2)T  | The RTP Header Compression over Satellite Links feature allows customers to use RTP header compression over an asymmetric link (such as a satellite link), where the uplink and downlink connections are on separate interfaces.                                                                                                    |
|                                                                     |           | The following sections provide information about this feature:                                                                                                    |
|                                                                     |           | • RTP Header Compression over Satellite Links, page 4                                                                                                    |
|                                                                     |           | • Enabling RTP Header Compression over a Satellite Link, page 10                                                                                                    |
| Enhanced CRTP for Links with High Delay, Packet Loss and Reordering | 12.3(11)T | The Enhanced Compressed Real-Time Transport Protocol (ECRTP) for Links with High Delay, Packet Loss, and Reordering feature includes modifications and enhancements to CRTP to achieve robust operation over unreliable point-to-point links. This is accomplished by repeating updates and sending absolute (uncompressed) values in addition to delta values for selected context parameters. |
|                                                                     |           | The following sections provide information about this feature:                                                                                                    |
|                                                                     |           | • Enhanced RTP Header Compression, page 4                                                                                                    |
|                                                                     |           | • Enabling Enhanced RTP Header Compression, page 9                                                                                                    |

#### Table 1 Feature Information for Configuring RTP Header Compression (continued)

| Feature Name                           | Releases                    | Feature Information                                           |
|----------------------------------------|-----------------------------|---------------------------------------------------------------|
| Express RTP and TCP Header Compression | Cisco IOS XE<br>Release 2.1 | This feature was introduced on Cisco ASR 1000 Series Routers. |
| RTP Header Compression                 | Cisco IOS XE<br>Release 2.1 | This feature was introduced on Cisco ASR 1000 Series Routers. |

CCDE, CCENT, Cisco Eos, Cisco Lumin, Cisco Nexus, Cisco StadiumVision, Cisco TelePresence, Cisco WebEx, the Cisco logo, DCE, and Welcome to the Human Network are trademarks; Changing the Way We Work, Live, Play, and Learn and Cisco Store are service marks; and Access Registrar, Aironet, AsyncOS, Bringing the Meeting To You, Catalyst, CCDA, CCDP, CCIE, CCIP, CCNA, CCNP, CCSP, CCVP, Cisco, the Cisco Certified Internetwork Expert logo, Cisco IOS, Cisco Press, Cisco Systems, Cisco Systems Capital, the Cisco Systems logo, Cisco Unity, Collaboration Without Limitation, EtherFast, EtherSwitch, Event Center, Fast Step, Follow Me Browsing, FormShare, GigaDrive, HomeLink, Internet Quotient, IOS, iPhone, iQuick Study, IronPort, the IronPort logo, LightStream, Linksys, MediaTone, MeetingPlace, MeetingPlace Chime Sound, MGX, Networkers, Networking Academy, Network Registrar, PCNow, PIX, PowerPanels, ProConnect, ScriptShare, SenderBase, SMARTnet, Spectrum Expert, StackWise, The Fastest Way to Increase Your Internet Quotient, TransPath, WebEx, and the WebEx logo are registered trademarks of Cisco Systems, Inc. and/or its affiliates in the United States and certain other countries.

All other trademarks mentioned in this document or website are the property of their respective owners. The use of the word partner does not imply a partnership relationship between Cisco and any other company. (0809R)

Any Internet Protocol (IP) addresses used in this document are not intended to be actual addresses. Any examples, command display output, and figures included in the document are shown for illustrative purposes only. Any use of actual IP addresses in illustrative content is unintentional and coincidental.

 $\ @$  2007 Cisco Systems, Inc. All rights reserved.

Feature Information for Configuring RTP Header Compression

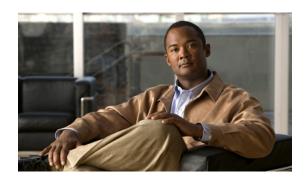

# **Configuring TCP Header Compression**

First Published: January 30, 2006 Last Updated: June 19, 2006

Header compression is a mechanism that compresses the IP header in a packet before the packet is transmitted. Header compression reduces network overhead and speeds up the transmission of either Real-Time Transport Protocol (RTP) or Transmission Control Protocol (TCP) packets.

Cisco provides two types of header compression: RTP header compression and TCP header compression. This module describes the concepts and tasks related to configuring TCP header compression.

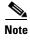

TCP header compression is configured on a per-interface (or subinterface) basis. If you want to configure TCP header compression on a per-class basis, see the "Configuring Class-Based RTP and TCP Header Compression" module.

#### **Finding Feature Information in This Module**

Your Cisco IOS software release may not support all of the features documented in this module. For the latest feature information and caveats, see the release notes for your platform and software release. To reach links to specific feature documentation in this module and to see a list of the releases in which each feature is supported, use the "Feature Information for Configuring TCP Header Compression" section on page 15.

#### Finding Support Information for Platforms and Cisco IOS and Catalyst OS Software Images

Use Cisco Feature Navigator to find information about platform support and Cisco IOS and Catalyst OS software image support. To access Cisco Feature Navigator, go to <a href="http://www.cisco.com/go/cfn">http://www.cisco.com/go/cfn</a>. An account on Cisco.com is not required.

### **Contents**

- Prerequisites for Configuring TCP Header Compression, page 2
- Information About Configuring TCP Header Compression, page 2
- How to Configure TCP Header Compression, page 3

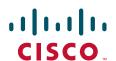

- Configuration Examples for TCP Header Compression, page 10
- Additional References, page 12
- Glossary, page 14
- Feature Information for Configuring TCP Header Compression, page 15

# **Prerequisites for Configuring TCP Header Compression**

- Before configuring TCP header compression, read the information in the "Header Compression" module.
- You must configure TCP header compression on both ends of the network.

# **Information About Configuring TCP Header Compression**

Before configuring TCP header compression, you should understand the following concepts:

- TCP Header-Compression Keywords, page 2
- Maximum Compressed IP Header Size and TCP Header Compression, page 3

### **TCP Header-Compression Keywords**

When you configure TCP header compression, you can specify the circumstances under which the TCP packets are compressed and the format that is used when the packets are compressed. These circumstances and formats are defined by the following keywords:

- passive
- iphc-format
- ietf-format

These keywords (described below) are available with many of the quality of service (QoS) commands used to configure TCP header compression, such as the **ip tcp header-compression** command. For more information about the **ip tcp header-compression** command, these keywords, and the other QoS commands, see the *Cisco IOS Quality of Service Solutions Command Reference*.

#### The passive Keyword

By default, the **ip tcp header-compression** command compresses outgoing TCP traffic. If you specify the **passive** keyword, outgoing TCP traffic is compressed only if *incoming* TCP traffic on the *same* interface is compressed. If you do not specify the **passive** keyword, *all* outgoing TCP traffic is compressed.

The **passive** keyword is ignored for PPP interfaces.

#### The iphc-format Keyword

The **iphc-format** keyword indicates that the IP Header Compression (IPHC) format of header compression will be used. For PPP and HDLC interfaces, when the **iphc-format** keyword is specified, RTP header compression is also enabled. Since both TCP and RTP header compression are enabled, both TCP and UDP packets are compressed.

The **iphc-format** keyword is not available for interfaces that use Frame Relay encapsulation.

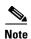

The header compression format (in this case, IPHC) must be the same at *both* ends of the network. That is, if you specify the **iphc-format** keyword on the local router, you must also specify the **iphc-format** keyword on the remote router.

#### The ietf-format Keyword

The **ietf-format** keyword indicates that the Internet Engineering Task Force (IETF) format of header compression will be used. For HDLC interfaces, the **ietf-format** keyword compresses only TCP packets. For PPP interfaces, when the **ietf-format** keyword is specified, RTP header compression is also enabled. Since both TCP header compression and RTP header compression are enabled, both TCP packets and UDP packets are compressed.

The **ietf-format** keyword is not available for interfaces that use Frame Relay encapsulation.

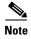

The header compression format (in this case, IETF) must be the same at *both* ends of the network. That is, if you specify the **ietf-format** keyword on the local router, you must also specify the **ietf-format** keyword on the remote router.

### **Maximum Compressed IP Header Size and TCP Header Compression**

With TCP header compression, you can configure the maximum size of the compressed IP header by using the **ip header-compression max-header** command.

The **ip header-compression max-header** command allows you to define the maximum size of the IP header of a packet to be compressed. Any packet with an IP header that exceeds the maximum size is sent uncompressed. For more information about the **ip header-compression max-header** command, see the *Cisco IOS Quality of Service Solutions Command Reference*.

# **How to Configure TCP Header Compression**

This section contains the following tasks:

- Enabling TCP Header Compression on an Interface, page 3 (required)
- Enabling TCP Header Compression on an Interface That Uses Frame Relay Encapsulation, page 5 (optional)
- Changing the Maximum Size of the Compressed IP Header, page 7 (optional)
- Changing the Number of Header-Compression Connections, page 7 (optional)
- Displaying Header-Compression Statistics, page 9 (optional)

# **Enabling TCP Header Compression on an Interface**

To enable TCP header compression on an interface, perform the following steps.

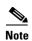

To enable TCP header compression on an interface that uses Frame Relay encapsulation, skip these steps and complete the steps in the "Enabling TCP Header Compression on an Interface That Uses Frame Relay Encapsulation" section on page 5 instead.

#### **SUMMARY STEPS**

- 1. enable
- 2. configure terminal
- **3**. **interface** *type number* [*name-tag*]
- 4. encapsulation encapsulation-type
- 5. **ip address** *ip-address mask* [**secondary**]
- 6. ip tcp header-compression [passive | iphc-format | ietf-format]
- 7. end

#### **DETAILED STEPS**

|        | Command or Action                                                      | Purpose                                                                                 |
|--------|------------------------------------------------------------------------|-----------------------------------------------------------------------------------------|
| Step 1 | enable                                                                 | Enables privileged EXEC mode.                                                           |
|        |                                                                        | • Enter your password if prompted.                                                      |
|        | Example: Router> enable                                                |                                                                                         |
| Step 2 | configure terminal                                                     | Enters global configuration mode.                                                       |
|        | Example: Router# configure terminal                                    |                                                                                         |
| Step 3 | <pre>interface type number [name-tag]</pre>                            | Configures an interface type and enters interface configuration mode.                   |
|        | <pre>Example: Router(config)# interface serial0</pre>                  | • Enter the interface type and the interface number.                                    |
| Step 4 | encapsulation encapsulation-type                                       | Sets the encapsulation method used by the interface.  • Enter the encapsulation method. |
|        | <pre>Example: Router(config-if)# encapsulation ppp</pre>               | Zaner dae entapsanaren meniser                                                          |
| Step 5 | ip address ip-address mask [secondary]                                 | Sets a primary or secondary IP address for an interface.                                |
|        | Example: Router(config-if)# ip address 209.165.200.225 255.255.255.224 | Enter the IP address and mask for the associated IP subnet.                             |

|        | Command or Action                                                            | Purpose                                        |
|--------|------------------------------------------------------------------------------|------------------------------------------------|
| Step 6 | <pre>ip tcp header-compression [passive   iphc-format   ietf-format]</pre>   | Enables TCP header compression.                |
|        | <pre>Example: Router(config-if)# ip tcp header-compression ietf-format</pre> |                                                |
| Step 7 | end                                                                          | (Optional) Exits interface configuration mode. |
|        | <pre>Example: Router(config-if)# end</pre>                                   |                                                |

# **Enabling TCP Header Compression on an Interface That Uses Frame Relay Encapsulation**

To enable TCP header compression on an interface that uses Frame Relay encapsulation, perform the following steps.

#### **Restrictions**

The encapsulation type is specified by using either the **cisco** or **ietf** keyword of the **frame-relay interface-dlci** command. The **cisco** keyword specifies Cisco proprietary encapsulations, and the **ietf** keyword specifies IETF encapsulations. However, note the following points about these keywords:

- Frame Relay interfaces do not support IETF encapsulations when TCP header compression is enabled. Therefore, the **ietf** keyword is not available for Frame Relay interfaces and is not listed in the command syntax shown below.
- The **cisco** keyword is available for use on point-to-point subinterfaces *only*.

#### **SUMMARY STEPS**

- 1. enable
- 2. configure terminal
- **3. interface** *type number* [*name-tag*]
- 4. encapsulation frame-relay
- 5. ip address ip-address mask [secondary]
- 6. frame-relay interface-dlci dlci [cisco]
- 7. frame-relay ip tcp header-compression [passive]

or

frame-relay map ip *ip-address dlci* [broadcast] tcp header-compression [active | passive] [connections number]

8. end

#### **DETAILED STEPS**

|        | Command or Action                                                                                                    | Purpose                                                                                                    |
|--------|----------------------------------------------------------------------------------------------------|----------------------------------------------------------------------------------------------------|
| Step 1 | enable                                                                                                    | Enables privileged EXEC mode.                                                                                                    |
|        |                                                                                                    | Enter your password if prompted.                                                                                                    |
|        | Example:                                                                                                    |                                                                                                    |
|        | Router> enable                                                                                                    |                                                                                                    |
| Step 2 | configure terminal                                                                                                    | Enters global configuration mode.                                                                                                    |
|        | Example: Router# configure terminal                                                                                      |                                                                                                    |
| Step 3 | <pre>interface type number [name-tag]</pre>                                                                              | Configures an interface type and enters interface configuration mode.                                                                                          |
|        | <pre>Example: Router(config)# interface serial0</pre>                                                                    | • Enter the interface type and the interface number.                                                                                                    |
| Step 4 | encapsulation frame-relay                                                                                                | Enables Frame Relay encapsulation.                                                                                                    |
|        | <pre>Example: Router(config-if)# encapsulation frame-relay</pre>                                                         |                                                                                                    |
| Step 5 | ip address ip-address mask [secondary]                                                                                   | Sets a primary or secondary IP address for an interface.                                                                                                    |
|        | Example: Router(config-if)# ip address 209.165.200.225 255.255.255.224                                                   | Enter the IP address and mask for the associated IP subnet.                                                                                                    |
| Step 6 | frame-relay interface-dlci dlci [cisco]                                                                                  | Assigns a data-link connection identifier (DLCI) to a specified Frame Relay interface on the router or access server.                                          |
|        | <pre>Example: Router(config-if)# frame-relay interface-dlci 20</pre>                                                     | • Enter the DLCI number.                                                                                                    |
| Step 7 | frame-relay ip tcp header-compression [passive]                                                                          | Enables TCP header compression for all Frame Relay maps on a physical interface.                                                                               |
|        | <pre>Example: Router(config-if)# frame-relay ip tcp header-compression</pre>                                             |                                                                                                    |
|        | or                                                                                                    |                                                                                                    |
|        | <pre>frame-relay map ip ip-address dlci [broadcast] tcp header-compression [active   passive] [connections number]</pre> | Assigns to an IP map header-compression characteristics that differ from the compression characteristics of the interface with which the IP map is associated. |
|        | Example: Router(config-if)# frame-relay map ip 10.108.175.200 190 tcp header-compression active                          | Enter the IP address, DLCI number, and any optional keywords and arguments.                                                                                    |
| Step 8 | end                                                                                                    | (Optional) Exits interface configuration mode.                                                                                                    |
|        | <pre>Example: Router(config-if)# end</pre>                                                                               |                                                                                                    |

## **Changing the Maximum Size of the Compressed IP Header**

By default, the maximum size of the compressed IP header is 168 bytes. When you configure TCP header compression, you can change this size to suit the needs of your network.

To change the maximum size of the compressed IP header, perform the following steps.

#### **SUMMARY STEPS**

- 1. enable
- 2. configure terminal
- **3. interface** *type number* [*name-tag*]
- 4. ip header-compression max-header max-header-size
- 5. end

#### **DETAILED STEPS**

|        | Command or Action                                                           | Purpose                                                                                                    |
|--------|-----------------------------------------------------------------------------|----------------------------------------------------------------------------------------------------|
| Step 1 | enable                                                                      | Enables privileged EXEC mode.                                                                                                    |
|        |                                                                             | • Enter your password if prompted.                                                                                                    |
|        | Example: Router> enable                                                     |                                                                                                    |
| Step 2 | configure terminal                                                          | Enters global configuration mode.                                                                                                    |
|        | Example: Router# configure terminal                                         |                                                                                                    |
| Step 3 | <pre>interface type number [name-tag]</pre>                                 | Configures an interface type and enters interface configuration mode.                                                                              |
|        | <pre>Example: Router(config)# interface serial0</pre>                       | • Enter the interface type and the interface number.                                                                                               |
| Step 4 | ip header-compression max-header max-header-size                            | <ul> <li>Specifies the maximum size of the compressed IP header.</li> <li>Enter the maximum size of the compressed IP header, in bytes.</li> </ul> |
|        | <pre>Example: Router(config-if)# ip header-compression max-header 100</pre> |                                                                                                    |
| Step 5 | end                                                                         | (Optional) Exits interface configuration mode.                                                                                                    |
|        | <pre>Example: Router(config-if)# end</pre>                                  |                                                                                                    |

# **Changing the Number of Header-Compression Connections**

For PPP and HDLC interfaces, the default is 16 compression connections. For interfaces that use Frame Relay encapsulation, the default is 256 compression connections.

To change the default number of header-compression connections, perform the following steps.

### Implications of Changing the Number of Header-Compression Connections

Each header-compression connection sets up a compression cache entry, so you are in effect specifying the maximum number of cache entries and the size of the cache. Too few cache entries for the specified interface can lead to degraded performance, and too many cache entries can lead to wasted memory. Choose the number of compression connections according to the network requirements.

#### Restrictions

#### **Header-Compression Connections on HDLC and Frame Relay Interfaces**

For HDLC interfaces and Frame Relay interfaces (that is, interfaces that use Frame Relay encapsulation), the number of header-compression connections on *both sides* of the network must match. That is, the number configured for use on the local router must match the number configured for use on the remote router.

#### **Header-Compression Connections on PPP Interfaces**

For PPP interfaces, if the header-compression connection numbers on both sides of the network do not match, the number used is "autonegotiated." That is, any mismatch in the number of header-compression connections between the local router and the remote router will be automatically negotiated to the lower of the two numbers. For example, if the local router is configured to use 128 header-compression connections, and the remote router is configured to use 64 header-compression connections, the negotiated number will be 64.

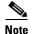

This autonegotiation function applies to PPP interfaces *only*. For HDLC interfaces and interfaces that use Frame Relay encapsulation, no autonegotiation occurs.

#### **SUMMARY STEPS**

- 1. enable
- 2. configure terminal
- **3. interface** *type number* [*name-tag*]
- 4. **ip tcp compression-connections** *number*

01

frame-relay ip tcp compression-connections number

5. end

#### **DETAILED STEPS**

|        | Command or Action                                                    | Purpose                                                                                                    |
|--------|----------------------------------------------------------------------|----------------------------------------------------------------------------------------------------|
| Step 1 | enable                                                               | Enables privileged EXEC mode.                                                                                                    |
|        |                                                                      | • Enter your password if prompted.                                                                                                    |
|        | Example: Router> enable                                              |                                                                                                    |
| Step 2 | configure terminal                                                   | Enters global configuration mode.                                                                                                    |
|        | Example: Router# configure terminal                                  |                                                                                                    |
| Step 3 | <pre>interface type number [name-tag]</pre>                          | Configures an interface type and enters interface configuration mode.                                                                 |
|        | <pre>Example: Router(config)# interface serial0</pre>                | • Enter the interface type and the interface number.                                                                                  |
| Step 4 | ip tcp compression-connections number                                | Specifies the total number of TCP header compression connections that can exist on an interface.                                      |
|        | Example:                                                             | • Enter the number of compression connections.                                                                                        |
|        | Router(config-if)# ip tcp<br>compression-connections 150             | Note This command can be used for PPP interfaces, HDLC interfaces, or interfaces that use Frame Relay encapsulation.                  |
|        | or                                                                   |                                                                                                    |
|        | frame-relay ip tcp compression-connections number                    | Specifies the maximum number of TCP header compression connections that can exist on an interface that use Frame Relay encapsulation. |
|        | Example:                                                             | • Enter the number of compression connections.                                                                                        |
|        | Router(config-if)# frame-relay ip tcp<br>compression-connections 150 | <b>Note</b> This command can be used for interfaces that use Frame Relay encapsulation <i>only</i> .                                  |
| Step 5 | end                                                                  | (Optional) Exits interface configuration mode.                                                                                        |
|        | Example: Router(config-if)# end                                      |                                                                                                    |

## **Displaying Header-Compression Statistics**

You can display header-compression statistics, such as the number of packets sent, received, and compressed, by using either the **show ip tcp header-compression** command or the **show frame-relay ip tcp header-compression** command.

To display header-compression statistics, perform the following steps.

#### **SUMMARY STEPS**

- 1. enable
- 2. show ip tcp header-compression [interface-type interface-number] [detail]

or

show frame-relay ip tcp header-compression [interface type number]

3. end

#### **DETAILED STEPS**

| Command or Action                                                                    | Purpose                                                                                                    |  |
|--------------------------------------------------------------------------------------|----------------------------------------------------------------------------------------------------|--|
| enable                                                                               | Enables privileged EXEC mode.                                                                                                    |  |
|                                                                                      | Enter your password if prompted.                                                                                                    |  |
| Example: Router> enable                                                              |                                                                                                    |  |
| <pre>show ip tcp header-compression [interface-type interface-number] [detail]</pre> | Displays TCP/IP header compression statistics.                                                                                                    |  |
| Example: Router# show ip tcp header-compression                                      |                                                                                                    |  |
| or                                                                                   |                                                                                                    |  |
| show frame-relay ip tcp header-compression [interface type number]                   | Displays Frame Relay TCP/IP header compression statistics for one or all interfaces.                                                                                                    |  |
| Example: Router# show frame-relay ip tcp                                             |                                                                                                    |  |
| header-compression                                                                   |                                                                                                    |  |
| end                                                                                  | (Optional) Exits privileged EXEC mode.                                                                                                    |  |
| Example:                                                                             |                                                                                                    |  |
|                                                                                      | <pre>enable  Example: Router&gt; enable  show ip tcp header-compression [interface-type interface-number] [detail]  Example: Router# show ip tcp header-compression  Or show frame-relay ip tcp header-compression [interface type number]  Example: Router# show frame-relay ip tcp header-compression end</pre> |  |

# **Configuration Examples for TCP Header Compression**

This section provides the following configuration examples:

- Enabling TCP Header Compression on an Interface: Example, page 11
- Enabling TCP Header Compression on an Interface That Uses Frame Relay Encapsulation: Example, page 11
- Changing the Maximum Size of the Compressed IP Header: Example, page 11
- Changing the Number of Header-Compression Connections: Example, page 11
- Displaying Header-Compression Statistics: Example, page 12

## **Enabling TCP Header Compression on an Interface: Example**

In the following example, TCP header compression is enabled on serial interface 0.

```
Router> enable
Router# configure terminal
Router(config)# interface serial0
Router(config-if)# encapsulation ppp
Router(config-if)# ip address 209.165.200.225 255.255.255.224
Router(config-if)# ip tcp header-compression ietf-format
Router(config-if)# end
```

# **Enabling TCP Header Compression on an Interface That Uses Frame Relay Encapsulation: Example**

In the following example, TCP header compression is enabled on serial interface 0. Frame Relay encapsulation has been enabled on this interface by using the **encapsulation frame-relay** command.

```
Router> enable
Router# configure terminal
Router(config)# interface serial0
Router(config-if)# encapsulation frame-relay
Router(config-if)# ip address 209.165.200.225 255.255.224
Router(config-if)# frame-relay interface-dlci 20
Router(config-if)# frame-relay ip tcp header-compression
Router(config-if)# end
```

## **Changing the Maximum Size of the Compressed IP Header: Example**

In the following example, the maximum size of the compressed IP header (100 bytes) has been specified by using the **ip header-compression max-header** command.

```
Router> enable
Router# configure terminal
Router(config)# interface serial0
Router(config-if)# ip header-compression max-header 100
Router(config-if)# end
```

## **Changing the Number of Header-Compression Connections: Example**

In the following example, the number of header-compression connections has been changed to 150 by using the **ip tcp compression-connections** command.

```
Router> enable
Router# configure terminal
Router(config)# interface serial0
Router(config-if)# ip tcp compression-connections 150
Router(config-if)# end
```

## **Displaying Header-Compression Statistics: Example**

You can use the **show ip tcp header-compression** command to display header-compression statistics such as the number of packets received, sent, and compressed. The following is sample output from the **show ip tcp header-compression** command:

Router# show ip tcp header-compression serial0

## **Additional References**

The following sections provide references related to configuring TCP header compression.

### **Related Documents**

| Related Topic                                                                                                   | Document Title                                                   |
|----------------------------------------------------------------------------------------------------|------------------------------------------------------------------|
| QoS commands: complete command syntax, command modes, command history, defaults, usage guidelines, and examples | Cisco IOS Quality of Service Solutions Command Reference         |
| Frame Relay                                                                                                    | "Frame Relay Queueing and Fragmentation at the Interface" module |
| Header compression overview                                                                                     | "Header Compression" module                                      |
| RTP header compression                                                                                          | "Configuring RTP Header Compression" module                      |
| Class-based RTP and TCP header compression                                                                      | "Configuring Class-Based RTP and TCP Header Compression" module  |
| IPHC profiles and header compression                                                                            | "Configuring Header Compression Using IPHC Profiles" module      |

### **Standards**

| Standard                                              | Title |
|-------------------------------------------------------|-------|
| No new or modified standards are supported, and       | _     |
| support for existing standards has not been modified. |       |

# **MIBs**

| MIB                                                                                         | MIBs Link                                                                                                    |
|---------------------------------------------------------------------------------------------|----------------------------------------------------------------------------------------------------|
| No new or modified MIBs are supported, and support for existing MIBs has not been modified. | To locate and download MIBs for selected platforms, Cisco IOS releases, and feature sets, use Cisco MIB Locator found at the following URL: |
|                                                                                             | http://www.cisco.com/go/mibs                                                                                                    |

# **RFCs**

| RFC      | Title                                                 |
|----------|-------------------------------------------------------|
| RFC 1144 | Compressing TCP/IP Headers for Low-Speed Serial Links |
| RFC 2507 | IP Header Compression                                 |
| RFC 3544 | IP Header Compression over PPP                        |

# **Technical Assistance**

| Description                                                                                                    | Link                             |
|----------------------------------------------------------------------------------------------------|----------------------------------|
| The Cisco Technical Support website contains thousands of pages of searchable technical content, including links to products, technologies, solutions, technical tips, and tools. Registered Cisco.com users can log in from this page to access even more content. | http://www.cisco.com/techsupport |

# **Glossary**

**compression**—The running of a data set through an algorithm that reduces the space required to store the data set or the bandwidth required to transmit the data set.

**DLCI**—data-link connection identifier. A value that specifies a permanent virtual circuit (PVC) or switched virtual circuit (SVC) in a Frame Relay network. In the basic Frame Relay specification, DLCIs are locally significant (connected devices might use different values to specify the same connection). In the Local Management Interface (LMI) extended specification, DLCIs are globally significant (DLCIs uniquely specify individual end devices).

**encapsulation**—A method of wrapping data in a particular protocol header. For example, Ethernet data is wrapped in a specific Ethernet header before network transit. Also, when dissimilar networks are bridged, the entire frame from one network is simply placed in the header used by the data link layer protocol of the other network.

**full header (header refresh)**—An uncompressed header that updates or refreshes the context for a packet stream. It carries a context identifier (CID) that will be used to identify the context. Full headers for non-TCP packet streams also carry the generation of the context that they update or refresh.

**HDLC**—High-Level Data Link Control. A bit-oriented synchronous data link layer protocol developed by the International Organization for Standardization (ISO). Derived from Synchronous Data Link Control (SDLC), HDLC specifies a data encapsulation method on synchronous serial links using frame characters and checksums.

header—A chain of subheaders.

**IETF**—Internet Engineering Task Force. A task force that consists of over 80 working groups responsible for developing Internet standards.

**IPHC**—IP Header Compression. A protocol capable of compressing both TCP and UDP headers.

**PPP**—Point-to-Point Protocol. A protocol that provides router-to-router and host-to-network connections over synchronous and asynchronous circuits.

**regular header**—A normal, uncompressed header. A regular header does not carry a context identifier (CID) or generation association.

**subheader**—An IPv6 base header, an IPv6 extension header, an IPv4 header, a UDP header, an RTP header, or a TCP header.

**TCP**—Transmission Control Protocol. A connection-oriented transport layer protocol that provides reliable full-duplex data transmission. TCP is part of the TCP/IP protocol stack.

**UDP**—User Datagram Protocol. A connectionless transport layer protocol in the TCP/IP protocol stack. UDP is a simple protocol that exchanges datagrams without acknowledgments or guaranteed delivery, requiring that error processing and retransmission be handled by other protocols. UDP is defined in RFC 768.

# **Feature Information for Configuring TCP Header Compression**

Table 1 lists the release history for this feature..

Not all commands may be available in your Cisco IOS software release. For release information about a specific command, see the command reference documentation.

For information on a feature in this technology that is not documented here, see the "Header-Compression Features Roadmap" module.

Cisco IOS software images are specific to a Cisco IOS software release, a feature set, and a platform. Use Cisco Feature Navigator to find information about platform support and software image support. Cisco Feature Navigator enables you to determine which Cisco IOS and Catalyst OS software images support a specific software release, feature set, or platform. To access Cisco Feature Navigator, go to <a href="http://www.cisco.com/go/cfn">http://www.cisco.com/go/cfn</a>. An account on Cisco.com is not required.

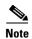

Table 1 lists only the Cisco IOS software release that introduced support for a given feature in a given Cisco IOS software release train. Unless noted otherwise, subsequent releases of that Cisco IOS software release train also support that feature.

#### Table 1 Feature Information for Configuring TCP Header Compression

| Feature Name                                                                                                    | Releases | Feature Information |
|----------------------------------------------------------------------------------------------------|----------|---------------------|
| This table is intentionally left blank because no features were introduced or modified in Cisco IOS Release 12.2(1) or a later release. This table will be updated when feature information is added to this module. | _        |                     |

CCDE, CCENT, Cisco Eos, Cisco Lumin, Cisco StadiumVision, the Cisco logo, DCE, and Welcome to the Human Network are trademarks; Changing the Way We Work, Live, Play, and Learn is a service mark; and Access Registrar, Aironet, AsyncOS, Bringing the Meeting To You, Catalyst, CCDA, CCDP, CCIE, CCIP, CCNA, CCNP, CCSP, CCVP, Cisco, the Cisco Certified Internetwork Expert logo, Cisco IOS, Cisco Press, Cisco Systems, Cisco Systems Capital, the Cisco Systems logo, Cisco Unity, Collaboration Without Limitation, EtherFast, EtherSwitch, Event Center, Fast Step, Follow Me Browsing, FormShare, GigaDrive, HomeLink, Internet Quotient, IOS, iPhone, iQ Expertise, the iQ logo, iQ Net Readiness Scorecard, iQuick Study, IronPort, the IronPort logo, LightStream, Linksys, MediaTone, MeetingPlace, MGX, Networkers, Networking Academy, Network Registrar, PCNow, PIX, PowerPanels, ProConnect, ScriptShare, SenderBase, SMARTnet, Spectrum Expert, StackWise, The Fastest Way to Increase Your Internet Quotient, TransPath, WebEx, and the WebEx logo are registered trademarks of Cisco Systems, Inc. and/or its affiliates in the United States and certain other countries.

All other trademarks mentioned in this document or Website are the property of their respective owners. The use of the word partner does not imply a partnership relationship between Cisco and any other company. (0804R)

Any Internet Protocol (IP) addresses used in this document are not intended to be actual addresses. Any examples, command display output, and figures included in the document are shown for illustrative purposes only. Any use of actual IP addresses in illustrative content is unintentional and coincidental.

© 2007 Cisco Systems, Inc. All rights reserved.

Feature Information for Configuring TCP Header Compression

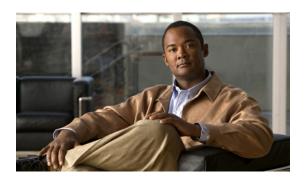

# Configuring Class-Based RTP and TCP Header Compression

First Published: January 30, 2006 Last Updated: June 19, 2006

Header compression is a mechanism that compresses the IP header in a packet before the packet is transmitted. Header compression reduces network overhead and speeds up the transmission of either Real-Time Transport Protocol (RTP) packets or Transmission Control Protocol (TCP) packets.

Cisco provides two types of header compression: RTP header compression and TCP header compression.

RTP and TCP header compression are typically configured on a per-interface (or subinterface) basis. Class-based RTP and TCP header compression allows you to configure either type of header compression on a per-class basis. This module describes the concepts and tasks related to configuring class-based RTP and TCP header compression.

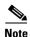

If you want to configure RTP or TCP header compression on a per-interface (or subinterface) basis, see the "Configuring RTP Header Compression" module or the "Configuring TCP Header Compression" module, respectively.

#### **Finding Feature Information in This Module**

Your Cisco IOS software release may not support all of the features documented in this module. For the latest feature information and caveats, see the release notes for your platform and software release. To reach links to specific feature documentation in this module and to see a list of the releases in which each feature is supported, use the "Feature Information for Class-Based RTP and TCP Header Compression" section on page 14.

#### Finding Support Information for Platforms and Cisco IOS and Catalyst OS Software Images

Use Cisco Feature Navigator to find information about platform support and Cisco IOS and Catalyst OS software image support. To access Cisco Feature Navigator, go to <a href="http://www.cisco.com/go/cfn">http://www.cisco.com/go/cfn</a>. An account on Cisco.com is not required.

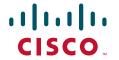

## **Contents**

- Prerequisites for Class-Based RTP and TCP Header Compression, page 2
- Restrictions for Class-Based RTP and TCP Header Compression, page 2
- Information About Class-Based RTP and TCP Header Compression, page 2
- How to Configure Class-Based RTP and TCP Header Compression, page 4
- Configuration Examples for Class-Based RTP and TCP Header Compression, page 8
- Additional References, page 11
- Command Reference, page 10
- Glossary, page 13
- Feature Information for Class-Based RTP and TCP Header Compression, page 14

# Prerequisites for Class-Based RTP and TCP Header Compression

Before configuring class-based RTP and TCP header compression, read the information in the "Header Compression" module.

# Restrictions for Class-Based RTP and TCP Header Compression

Class-based RTP and TCP header compression can be enabled on PPP interfaces, High-Level Data Link Control (HDLC) interfaces, and interfaces that use Frame Relay encapsulation. However, note the following points about the header-compression formats supported on these interfaces:

- For PPP and HDLC interfaces, the only supported format for header compression is the IPHC (IP Header Compression) format.
- For interfaces that use Frame Relay encapsulation, the IPHC format is not available. The only supported format for header compression is the Cisco proprietary format.

# **Information About Class-Based RTP and TCP Header Compression**

Before configuring class-based RTP and TCP header compression, you should understand the following concepts:

- Class-Based Header Compression and the MQC, page 3
- Benefits of Class-Based Header Compression, page 3
- Header Compression on Local and Remote Routers, page 3
- About Header-Compression Connections, page 4

## Class-Based Header Compression and the MQC

Class-based RTP and TCP header compression allows you to configure *either* RTP *or* TCP header compression for a specific class within a policy map (sometimes referred to as a traffic policy). You configure the class and the policy map by using the Modular Quality of Service (QoS) Command-Line Interface (CLI) (MQC). The MQC is a CLI that allows you to create classes within policy maps (traffic policies) and then attach the policy maps to interfaces (or subinterfaces). The policy maps are used to configure and apply specific QoS features (such as RTP or TCP header compression) to your network. For more information about the MQC, see the "Applying QoS Features Using the MQC" module.

## **Benefits of Class-Based Header Compression**

Class-based header compression allows you to compress (and then decompress) a subset of the packets on your network. Class-based header compression acts as a filter; it allows you to specify at a much finer level the packets that you want to compress. For example, instead of compressing all RTP (or TCP) packets that traverse your network, you can configure RTP header compression to compress only those packets that meet certain criteria (for example, protocol type "ip" in a class called "voice)."

### **Header Compression on Local and Remote Routers**

In a typical network topology, header compression is configured at both a local router and a remote router. If you configure class-based RTP header compression (or class-based TCP header compression) on the local router, you must also configure RTP header compression (or TCP header compression) on the remote router.

However, when you configure either RTP or TCP header compression on the remote router, you can choose one of the following:

 You can configure class-based RTP or TCP header compression on the remote router (by using the instructions in this module)

or

• You can configure RTP or TCP header compression *directly on the interface* of the remote router (by using the instructions in the "Configuring RTP Header Compression" module or the "Configuring TCP Header Compression" module, respectively).

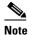

If you configure RTP or TCP header compression directly on the interface of the remote router, you must specify the **iphc-format** keyword for PPP and HDLC interfaces. For Frame Relay interfaces, the **iphc-format** keyword is not supported; only the Cisco proprietary format (that is, the **cisco** keyword) is supported.

For more information about the **iphc-format** keyword, see either the "Configuring RTP Header Compression" module or the "Configuring TCP Header Compression" module.

## **About Header-Compression Connections**

#### **Number of Connections Calculated on the Basis of Bandwidth**

In class-based RTP and TCP header compression, the number of header-compression connections is calculated on the basis of the amount of available bandwidth.

Note the following points about how bandwidth is used:

- The setting of the **bandwidth** command determines the amount of bandwidth available on the interface.
- The number of header-compression connections is calculated by dividing the available bandwidth by 4 (that is, 4 kilobits per connection).

#### **Header-Compression Connections on HDLC and Frame Relay Interfaces**

For HDLC interfaces and Frame Relay interfaces (that is, interfaces that use Frame Relay encapsulation), the number of header-compression connections on *both sides* of the network must match. That is, the number calculated (from the bandwidth setting) for use on the local router must match the number configured (or calculated from the bandwidth setting) for use on the remote router.

#### **Header-Compression Connections on PPP Interfaces**

For PPP interfaces, if the header-compression connection numbers on both sides of the network do not match, the number used is "autonegotiated." That is, any mismatch in the number of header-compression connections between the local router and the remote router will be automatically negotiated to the lower of the two numbers. For example, if the local router is configured to use 128 header-compression connections, and the remote router is configured to use 64 header-compression connections, the negotiated number will be 64.

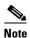

This autonegotiation function applies to PPP interfaces *only*. For HDLC interfaces and interfaces that use Frame Relay encapsulation, no autonegotiation occurs.

# How to Configure Class-Based RTP and TCP Header Compression

This section contains the following tasks:

- Enabling RTP or TCP Header Compression for a Class in a Policy Map, page 4 (required)
- Attaching the Policy Map to an Interface, page 6 (required)
- Verifying the Class-Based RTP and TCP Header Compression Configuration, page 7 (optional)

## **Enabling RTP or TCP Header Compression for a Class in a Policy Map**

With class-based header compression, you can configure either RTP or TCP header compression for a specific class inside a policy map. To specify the class, to create a policy map, and to configure either RTP or TCP header compression for the class inside the policy map, perform the following steps.

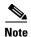

In the following task, the **match protocol** command is shown in step 4. The **match protocol** command matches traffic on the basis on the protocol type and is only an example of a **match** command you can use. You may want to use a different **match** command to specify another criterion. The **match** commands vary by Cisco IOS release. See the command documentation for the Cisco IOS release that you are using for a complete list of **match** commands.

#### **SUMMARY STEPS**

- 1. enable
- 2. configure terminal
- 3. class-map [match-all | match-any] class-map-name
- 4. match protocol protocol-name
- 5. exit
- **6. policy-map** *policy-map-name*
- 7. **class** { class-name | **class-default**}
- 8. compression header ip {rtp | tcp}
- 9. end

...... A - 4<sup>1</sup> - ...

#### **DETAILED STEPS**

|        | Command or Action                                    | Purpose                                                                                                    |
|--------|------------------------------------------------------|----------------------------------------------------------------------------------------------------|
| Step 1 | enable                                               | Enables privileged EXEC mode.                                                                                                    |
|        |                                                      | • Enter your password if prompted.                                                                                                    |
|        | Example: Router> enable                              |                                                                                                    |
| Step 2 | configure terminal                                   | Enters global configuration mode.                                                                                                    |
|        | Example: Router# configure terminal                  |                                                                                                    |
| Step 3 | class-map [match-all   match-any] class-map-name     | Creates a class map to be used for matching packets to a specified class and enters class-map configuration mode.                                                                                                    |
|        | <pre>Example: Router(config)# class-map class1</pre> | • Enter the class map name.                                                                                                    |
| Step 4 | match protocol protocol-name                         | (Optional) Matches traffic on the basis of the specified protocol.                                                                                                    |
|        | Example:                                             | • Enter the protocol name.                                                                                                    |
|        | Router(config-cmap)# match protocol ip               | Note The match protocol command matches traffic on the basis of the protocol type. The match protocol command is just an example of one of the match commands that can be used. The match commands vary by Cisco IOS release. See the command documentation for the Cisco IOS release that you are using for a complete list of match commands. |

|        | Command or Action                                                    | Purpose                                                                                                    |
|--------|----------------------------------------------------------------------|----------------------------------------------------------------------------------------------------|
| Step 5 | exit                                                                 | (Optional) Exits class-map configuration mode.                                                                                                    |
|        | <pre>Example: Router(config-cmap)# exit</pre>                        |                                                                                                    |
| Step 6 | <pre>policy-map policy-map-name</pre> Example:                       | Creates or modifies a policy map that can be attached to one or more interfaces to specify a service policy and enters policy-map configuration mode. |
|        | Router(config)# policy-map policyl                                   | Enter the policy map name.                                                                                                    |
| Step 7 | <pre>class {class-name   class-default}</pre> Example:               | Specifies the name of the class whose policy you want to create or change and enters policy-map class configuration mode.                             |
|        | Router(config-pmap)# class class1                                    | • Enter the class name or the <b>class-default</b> keyword.                                                                                           |
| Step 8 | compression header ip {rtp   tcp}                                    | Configures either RTP or TCP header compression for a specific class.                                                                                 |
|        | <pre>Example: Router(config-pmap-c)# compression header ip rtp</pre> | • Enter either the <b>rtp</b> keyword (for RTP header compression) or the <b>tcp</b> keyword (for TCP header compression).                            |
| Step 9 | end                                                                  | (Optional) Exits policy-map class configuration mode.                                                                                                 |
|        | <pre>Example: Router(config-pmap-c)# end</pre>                       |                                                                                                    |

## **Attaching the Policy Map to an Interface**

After a policy map is created, the next step is to attach the policy map to an interface (or subinterface). To attach the policy map to an interface or subinterface, perform the following steps.

#### **Restrictions**

You configure class-based RTP and TCP header compression in policy maps. Then you attach those policy maps to an interface by using the **service-policy** command. The **service-policy** command gives you the option of specifying either an input service policy (for input interfaces) or an output service policy (for output interfaces). For class-based RTP and TCP header compression, you can specify output service policies *only*.

#### **SUMMARY STEPS**

- 1. enable
- 2. configure terminal
- **3. interface** *type number* [*name-tag*]
- 4. service-policy output policy-map-name
- 5. end

#### **DETAILED STEPS**

|        | Command or Action                                           | Purpose                                                                                                    |
|--------|-------------------------------------------------------------|----------------------------------------------------------------------------------------------------|
| Step 1 | enable                                                      | Enables privileged EXEC mode.                                                                                                    |
|        |                                                             | • Enter your password if prompted.                                                                                                    |
|        | Example:                                                    |                                                                                                    |
|        | Router> enable                                              |                                                                                                    |
| Step 2 | configure terminal                                          | Enters global configuration mode.                                                                                                    |
|        | Example: Router# configure terminal                         |                                                                                                    |
| Step 3 | <pre>interface type number [name-tag]</pre>                 | Configures an interface type and enters interface configuration mode.                                                                                                    |
|        | <pre>Example: Router(config)# interface serial0</pre>       | • Enter the interface type and the interface number.                                                                                                    |
| Step 4 | service-policy output policy-map-name                       | Specifies the name of the policy map to be attached to the interface in the output direction.                                                                            |
|        | Example:                                                    | • Enter the policy map name.                                                                                                    |
|        | <pre>Router(config-if)# service-policy output policy1</pre> | Note Policy maps can be attached in the input or output direction of an interface. For class-based RTP and TCP header compression, always use the <b>output</b> keyword. |
| Step 5 | end                                                         | (Optional) Exits interface configuration mode.                                                                                                    |
|        | <pre>Example: Router(config-if)# end</pre>                  |                                                                                                    |

# **Verifying the Class-Based RTP and TCP Header Compression Configuration**

This task allows you to verify that you created the intended configuration and that the feature is functioning correctly. To verify the configuration, perform the following steps.

#### **SUMMARY STEPS**

- 1. enable
- 2. show policy-map interface type number

or

show policy-map policy-map class class-name

3. end

#### **DETAILED STEPS**

|        | Command or Action                                | Purpose                                                                                                    |
|--------|--------------------------------------------------|----------------------------------------------------------------------------------------------------|
| Step 1 | enable                                           | Enables privileged EXEC mode.                                                                                          |
|        |                                                  | • Enter your password if prompted.                                                                                     |
|        | Example:                                         |                                                                                                    |
|        | Router> enable                                   |                                                                                                    |
| Step 2 | show policy-map interface type number output     | Displays the packet statistics of all classes that are configured for all service policies on the specified interface. |
|        | Example:                                         | • Enter the interface type and the interface number.                                                                   |
|        | Router# show policy-map interface serial0 output |                                                                                                    |
|        | or                                               |                                                                                                    |
|        | show policy-map policy-map class class-name      | Displays the configuration for the specified class of the specified policy map.                                        |
|        | Example:                                         | • Enter the policy map name and the class name.                                                                        |
|        | Router# show policy-map policyl class class1     |                                                                                                    |
| Step 3 | end                                              | (Optional) Exits privileged EXEC mode.                                                                                 |
|        | Example:                                         |                                                                                                    |
|        | Router# end                                      |                                                                                                    |

# Configuration Examples for Class-Based RTP and TCP Header Compression

This section provides the following configuration examples:

- Enabling RTP or TCP Header Compression for a Class in a Policy Map: Example, page 8
- Attaching the Policy Map to an Interface: Example, page 9
- Verifying the Class-Based RTP and TCP Header Compression Configuration: Example, page 9

## **Enabling RTP or TCP Header Compression for a Class in a Policy Map: Example**

In the following example, a class map called class1 and a policy map called policy1 have been configured. Policy1 contains the class called class1, within which RTP header compression has been enabled by using the **compression header ip rtp** command.

```
Router> enable
Router# configure terminal
Router(config)# class-map class1
Router(config-cmap)# match protocol ip
Router(config-cmap)# exit
Router(config)# policy-map policy1
Router(config-pmap)# class class1
Router(config-pmap-c)# compression header ip rtp
Router(config-pmap-c)# end
```

## **Attaching the Policy Map to an Interface: Example**

In the following example, the policy map called policy1 has been attached to serial interface 0.

```
Router> enable
Router# configure terminal
Router(config)# interface serial0
Router(config-if)# service-policy output policy1
Router(config-if)# end
```

# Verifying the Class-Based RTP and TCP Header Compression Configuration: Example

This section provides sample output from a typical show policy-map interface command.

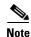

Depending upon the interface in use and the QoS feature enabled (such as Class-Based Weighted Fair Queuing [CBWFQ]), the output you see may vary from that shown below.

The following sample displays the statistics for serial interface 0. In this sample configuration, three classes, called gold, silver, and voice, have been configured. Traffic is classified and grouped into classes on the basis of the IP precedence value and RTP port protocol number.

```
class-map match-all gold
match ip precedence 2
class-map match-all silver
match ip precedence 1
class-map match-all voice
match ip precedence 5
match ip rtp 16384 1000
```

This sample configuration also contains a policy map called mypolicy, configured as shown below. QoS features such as RTP header compression and CBWFQ are enabled for specific classes within the policy map.

```
policy-map mypolicy
class voice
priority 128 ! A priority queue and bandwidth amount are specified.
compress header ip rtp ! RTP header compression is enabled for class voice.
class gold
bandwidth 100 ! CBWFQ is enabled for class gold.
class silver
bandwidth 80 ! CBWFQ is enabled for class silver.
random-detect ! WRED is enabled for class silver.
```

Given the classes and policy map configured as shown above, the following content is displayed for serial interface 0:

Router# show policy-map interface serial0 output

```
Serial0

Service-policy output: mypolicy

Class-map: voice (match-all)
880 packets, 58080 bytes
30 second offered rate 1000 bps, drop rate 0 bps
Match: ip precedence 5
```

```
Match: ip rtp 16384 1000
   Queueing
     Strict Priority
     Output Queue: Conversation 136
     Bandwidth 128 (kbps) Burst 3200 (Bytes)
     (pkts matched/bytes matched) 880/26510
      (total drops/bytes drops) 0/0
    compress:
       header ip rtp
       UDP/RTP (compression on, IPHC, RTP)
         Sent:
                  880 total, 877 compressed,
                  31570 bytes saved, 24750 bytes sent
                  2.27 efficiency improvement factor
                  99% hit ratio, five minute miss rate 0 misses/sec, 0 max
                  rate 0 bps
  Class-map: gold (match-all)
    100 packets, 53000 bytes
   30 second offered rate 0 bps, drop rate 0 bps
   Match: ip precedence 2
   Queueing
     Output Queue: Conversation 137
     Bandwidth 100 (kbps) Max Threshold 64 (packets)
      (pkts matched/bytes matched) 100/53000
      (depth/total drops/no-buffer drops) 0/0/0
  Class-map: silver (match-all)
    878 packets, 1255540 bytes
   30 second offered rate 56000 bps, drop rate 0 bps
   Match: ip precedence 1
   Oueueing
     Output Queue: Conversation 138
     Bandwidth 64 (kbps)
      (pkts matched/bytes matched) 878/1255540
      (depth/total drops/no-buffer drops) 0/0/0
      exponential weight: 9
      mean queue depth: 0
class
        Transmitted
                         Random drop
                                          Tail drop
                                                       Minimum Maximum Mark
                                          pkts/bytes
        pkts/bytes
                                                       thresh thresh prob
                         pkts/bytes
   0
           0/0
                             0/0
                                              0/0
                                                           20
                                                                   40 1/10
   1
         878/1255540
                             0/0
                                              0/0
                                                            22
                                                                    40 1/10
   2
           0/0
                             0/0
                                              0/0
                                                            24
                                                                    40 1/10
   3
           0/0
                             0/0
                                              0/0
                                                            26
                                                                    40 1/10
    4
           0/0
                             0/0
                                              0/0
                                                            28
                                                                    40 1/10
   5
                             0/0
                                                            30
                                                                    40 1/10
           0/0
                                              0/0
    6
           0/0
                             0/0
                                              0/0
                                                            32
                                                                    40 1/10
                                                           34
                                                                    40 1/10
    7
                             0/0
                                              0/0
           0/0
                                                            36
                             0/0
                                              0/0
                                                                    40 1/10
           0/0
rsvp
  Class-map: class-default (match-any)
   3 packets, 84 bytes
   30 second offered rate 0 bps, drop rate 0 bps
   Match: any
```

## **Command Reference**

This feature uses no new or modified commands.

# **Additional References**

The following sections provide references related to configuring class-based RTP and TCP header compression.

# **Related Documents**

| Related Topic                                                                                                   | Document Title                                              |
|----------------------------------------------------------------------------------------------------|-------------------------------------------------------------|
| QoS commands: complete command syntax, command modes, command history, defaults, usage guidelines, and examples | Cisco IOS Quality of Service Solutions Command Reference    |
| MQC                                                                                                    | "Applying QoS Features Using the MQC" module                |
| Header compression overview                                                                                     | "Header Compression" module                                 |
| RTP header compression                                                                                          | "Configuring RTP Header Compression" module                 |
| TCP header compression                                                                                          | "Configuring TCP Header Compression" module                 |
| IPHC profiles and header compression                                                                            | "Configuring Header Compression Using IPHC Profiles" module |

## **Standards**

| Standard                                              | Title |
|-------------------------------------------------------|-------|
| No new or modified standards are supported, and       | _     |
| support for existing standards has not been modified. |       |

## **MIBs**

| MIB | MIBs Link                                                                                                    |
|-----|----------------------------------------------------------------------------------------------------|
|     | To locate and download MIBs for selected platforms, Cisco IOS releases, and feature sets, use Cisco MIB Locator found at the following URL: |
|     | http://www.cisco.com/go/mibs                                                                                                    |

# **RFCs**

| RFC      | Title                                                                                   |
|----------|-----------------------------------------------------------------------------------------|
| RFC 1144 | Compressing TCP/IP Headers for Low-Speed Serial Links                                   |
| RFC 2507 | IP Header Compression                                                                   |
| RFC 2508 | Compressing IP/UDP/RTP Headers for Low-Speed Serial Links                               |
| RFC 3544 | IP Header Compression over PPP                                                          |
| RFC 3545 | Enhanced Compressed RTP (CRTP) for Links with High Delay,<br>Packet Loss and Reordering |
| RFC 3550 | A Transport Protocol for Real-Time Applications                                         |

# **Technical Assistance**

| Description                                                                                                    | Link                             |
|----------------------------------------------------------------------------------------------------|----------------------------------|
| The Cisco Technical Support website contains thousands of pages of searchable technical content, including links to products, technologies, solutions, technical tips, and tools. Registered Cisco.com users can log in from this page to access even more content. | http://www.cisco.com/techsupport |

# **Glossary**

bandwidth—The rated throughput capacity of a given network medium.

**compression**—The running of a data set through an algorithm that reduces the space required to store the data set or the bandwidth required to transmit the data set.

**full header (header refresh)**—An uncompressed header that updates or refreshes the context for a packet stream. It carries a context identifier (CID) that will be used to identify the context. Full headers for non-TCP packet streams also carry the generation of the context that they update or refresh.

**HDLC**—High-Level Data Link Control. A bit-oriented synchronous data link layer protocol developed by the International Organization for Standardization (ISO). Derived from Synchronous Data Link Control (SDLC), HDLC specifies a data encapsulation method on synchronous serial links using frame characters and checksums.

header—A chain of subheaders.

**MQC**—Modular Quality of Service Command-Line Interface. The MQC is a CLI that allows you to create traffic classes and policy maps and then attach the policy maps to interfaces. The policy maps apply QoS features to your network.

**PPP**—Point-to-Point Protocol. A protocol that provides router-to-router and host-to-network connections over synchronous and asynchronous circuits.

**regular header**—A normal, uncompressed header. A regular header does not carry a context identifier (CID) or generation association.

**RTP**—Real-Time Transport Protocol. A protocol that is designed to provide end-to-end network transport functions for applications that transmit real-time data, such as audio, video, or simulation data, over unicast or multicast network services. RTP provides such services as payload type identification, sequence numbering, timestamping, and delivery monitoring to real-time applications.

**subheader**—An IPv6 base header, an IPv6 extension header, an IPv4 header, a UDP header, an RTP header, or a TCP header.

**TCP**—Transmission Control Protocol. A connection-oriented transport layer protocol that provides reliable full-duplex data transmission. TCP is part of the TCP/IP protocol stack.

# Feature Information for Class-Based RTP and TCP Header Compression

Table 1 lists the release history for this feature.

For information on a feature in this technology that is not documented here, see the "Header-Compression Features Roadmap."

Not all commands may be available in your Cisco IOS software release. For release information about a specific command, see the command reference documentation.

Use Cisco Feature Navigator to find information about platform support and software image support. Cisco Feature Navigator enables you to determine which Cisco IOS and Catalyst OS software images support a specific software release, feature set, or platform. To access Cisco Feature Navigator, go to <a href="http://www.cisco.com/go/cfn">http://www.cisco.com/go/cfn</a>. An account on Cisco.com is not required.

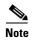

Table 1 lists only the Cisco IOS software release that introduced support for a given feature in a given Cisco IOS software release train. Unless noted otherwise, subsequent releases of that Cisco IOS software release train also support that feature.

Table 1 Feature Information for Class-Based RTP and TCP Header Compression

| Feature Name                               | Releases  | Feature Information                                                                                                    |
|--------------------------------------------|-----------|----------------------------------------------------------------------------------------------------|
| Class-Based RTP and TCP Header Compression | 12.2(13)T | This feature allows you to configure Real-Time Transport Protocol (RTP) or Transmission Control Protocol (TCP) IP header compression on a per-class basis, when a class is configured within a policy map. Policy maps are created using the Modular Quality of Service (QoS) Command-Line Interface (CLI) (MQC). |
|                                            |           | The following sections provide information about this feature:                                                                                                    |
|                                            |           | • Information About Class-Based RTP and TCP Header Compression, page 2                                                                                                    |
|                                            |           | How to Configure Class-Based RTP and TCP Header<br>Compression, page 4                                                                                                    |

CCDE, CCENT, Cisco Eos, Cisco Lumin, Cisco StadiumVision, the Cisco logo, DCE, and Welcome to the Human Network are trademarks; Changing the Way We Work, Live, Play, and Learn is a service mark; and Access Registrar, Aironet, AsyncOS, Bringing the Meeting To You, Catalyst, CCDA, CCDP, CCIE, CCIP, CCNA, CCNP, CCSP, CCVP, Cisco, the Cisco Certified Internetwork Expert logo, Cisco IOS, Cisco Press, Cisco Systems, Cisco Systems Capital, the Cisco Systems logo, Cisco Unity, Collaboration Without Limitation, EtherFast, EtherSwitch, Event Center, Fast Step, Follow Me Browsing, FormShare, GigaDrive, HomeLink, Internet Quotient, IOS, iPhone, iQ Expertise, the iQ logo, iQ Net Readiness Scorecard, iQuick Study, IronPort, the IronPort logo, LightStream, Linksys, MediaTone, MeetingPlace, MGX, Networkers, Networking Academy, Network Registrar, PCNow, PIX, PowerPanels, ProConnect, ScriptShare, SenderBase, SMARTnet, Spectrum Expert, StackWise, The Fastest Way to Increase Your Internet Quotient, TransPath, WebEx, and the WebEx logo are registered trademarks of Cisco Systems, Inc. and/or its affiliates in the United States and certain other countries.

All other trademarks mentioned in this document or Website are the property of their respective owners. The use of the word partner does not imply a partnership relationship between Cisco and any other company. (0804R)

Any Internet Protocol (IP) addresses used in this document are not intended to be actual addresses. Any examples, command display output, and figures included in the document are shown for illustrative purposes only. Any use of actual IP addresses in illustrative content is unintentional and coincidental.

© 2007 Cisco Systems, Inc. All rights reserved.

Feature Information for Class-Based RTP and TCP Header Compression

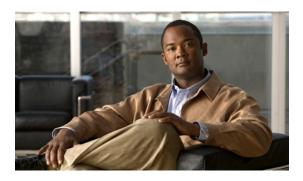

# **Configuring Header Compression Using IPHC Profiles**

First Published: June 19, 2006 Last Updated: December 18, 2008

Header compression is a mechanism that compresses the IP header in a packet before the packet is transmitted. Header compression reduces network overhead and speeds up the transmission of either Real-Time Transport Protocol (RTP) or Transmission Control Protocol (TCP) packets.

One method of configuring header compression on your network is to use an IP header compression (IPHC) profile. An IPHC profile is a kind of template within which you can configure the type of header compression that you want to use, set all of the optional features and parameters for header compression, and then apply the profile to an interface, subinterface, or Frame Relay permanent virtual circuit (PVC).

This module describes the concepts and tasks for configuring header compression using IPHC profiles.

# **Finding Feature Information**

Your Cisco IOS software release may not support all of the features documented in this module. For the latest feature information and caveats, see the release notes for your platform and software release. To reach links to specific feature documentation in this module and to see a list of the releases in which each feature is supported, use the "Feature Information for Configuring Header Compression Using IPHC Profiles, page 21.

Use Cisco Feature Navigator to find information about platform support and Cisco IOS, Catalyst OS, and Cisco IOS XE software image support. To access Cisco Feature Navigator, go to <a href="http://www.cisco.com/go/cfn">http://www.cisco.com/go/cfn</a>. An account on Cisco.com is not required.

## **Contents**

- Prerequisites for Using IPHC Profiles, page 2
- Restrictions for Using IPHC Profiles, page 2
- Information About Using IPHC Profiles, page 2

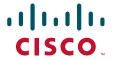

- How to Configure Header Compression Using IPHC Profiles, page 6
- Configuration Examples for Using IPHC Profiles, page 16
- Command Reference, page 20
- Feature Information for Configuring Header Compression Using IPHC Profiles, page 21

# **Prerequisites for Using IPHC Profiles**

Before using IPHC profiles to configure header compression, read the information in the "Header Compression" module.

# **Restrictions for Using IPHC Profiles**

IPHC profiles are not supported on L2TP networks.

# **Information About Using IPHC Profiles**

Before configuring header compression using IPHC profiles, you should understand the following concepts:

- Benefits of Using IPHC Profiles, page 2
- IPHC Profile Types, page 2
- Configurable Header Compression Features and Settings, page 3
- Tasks for Using IPHC Profiles, page 4

## **Benefits of Using IPHC Profiles**

An IPHC profile provides a flexible means of enabling header compression and the options associated with header compression. For example, header compression (and the header compression options) can be enabled *once* in an IPHC profile, and then the IPHC profile can be applied to one or more of the following:

- An interface
- A subinterface
- A Frame Relay PVC

## **IPHC Profile Types**

You use the **iphc-profile** command to create the IPHC profile. When you create an IPHC profile, you must specify the IPHC profile type. The IPHC profile choices are Internet Engineering Task Force (IETF) or van-jacobson. You specify the IPHC profile type with the **ietf** keyword or the **van-jacobson** keyword of the **iphc-profile** command.

The ieff profile type conforms with and supports the standards established with RFC 2507, RFC 2508, RFC 3544, and RFC 3545 and is typically associated with non-TCP header compression (for example, RTP header compression). The van-jacobson profile type conforms with and supports the standards established with RFC 1144 and is typically associated with TCP header compression.

#### **Considerations When Specifying the IPHC Profile Type**

When specifying the IPHC profile type, consider whether you are compressing TCP traffic or non-TCP (that is, RTP) traffic. Also consider the header compression format capabilities of the remote network link to which you will be sending traffic.

The IPHC profile type that you specify directly affects the header compression format used on the remote network links to which the IPHC profile is applied. *Only* TCP traffic is compressed on remote network links using a van-jacobson IPHC profile, whereas *both* TCP and non-TCP (for example, RTP) traffic is compressed on remote network links using an ietf IPHC profile.

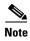

The header compression format in use on the router that you are configuring and the header compression format in use on the remote network link must match.

## **Configurable Header Compression Features and Settings**

The specific header compression features and settings that you can configure (that is, enable or modify) are determined by the IPHC profile type that you select (either van-jacobson or ietf) when you create the IPHC profile. There is one set of features and options for the van-jacobson IPHC profile type and another set for the ietf IPHC profile type. Both sets are listed below.

#### Features and Settings for van-jacobson IPHC Profile Type Header Compression

If you specify van-jacobson as the IPHC profile type, you can enable TCP header compression and set the number of TCP contexts. Table 1 lists the van-jacobson IPHC profile type header compression features and settings that are available and the command used to enable that feature or setting.

Table 1 van-jacobson IPHC Profile Type Header Compression Features and Settings

| Feature or Setting                                      | Command      |
|---------------------------------------------------------|--------------|
| TCP header compression                                  | tcp          |
| Number of contexts available for TCP header compression | tcp contexts |

#### Features and Settings for lett IPHC Profile Type Header Compression

If you specify ietf as the IPHC profile type, you can enable non-TCP header compression (that is, RTP header compression), along with a number of additional features and settings. Table 2 lists the ietf IPHC profile type header compression features and settings that are available and the command used to enable that feature or setting.

Table 2 ietf IPHC Profile Type Header Compression Features and Settings

| Feature or Setting                                                                                                  | Command                                               |
|----------------------------------------------------------------------------------------------------|-------------------------------------------------------|
| Non-TCP header compression                                                                                          | non-tep                                               |
| Number of contexts available for non-TCP header compression                                                         | non-tcp contexts                                      |
| RTP header compression                                                                                              | rtp                                                   |
| Enhanced Compressed Real-Time Transport<br>Protocol (ECRTP) on an interface                                         | recoverable-loss                                      |
| Context refresh (full-header refresh) options, such as the amount of time to wait before a full-header is refreshed | refresh max-time<br>refresh max-period<br>refresh rtp |
| Context-status feedback messages from the interface or link                                                         | feedback                                              |
| Maximum size of the compressed IP header                                                                            | maximum header                                        |
| TCP header compression                                                                                              | tep                                                   |
| Number of contexts available for TCP header compression                                                             | tcp contexts                                          |

# **Tasks for Using IPHC Profiles**

The tasks for configuring header compression using an IPHC profile are described below.

- 1. Create the IPHC profile and specify the IPHC profile type (ietf or van-jacobson) that you want to use.
- **2.** Enable or set the header compression features available for the IPHC profile type that you specified when you created the IPHC profile. The header compression features vary by IPHC profile type.
- 3. Attach the IPHC profile to an interface, subinterface, or Frame Relay PVC.
- **4.** Display information about the IPHC profiles that you have created.

Figure 1 illustrates the high-level processes for configuring header compression using IPHC profiles.

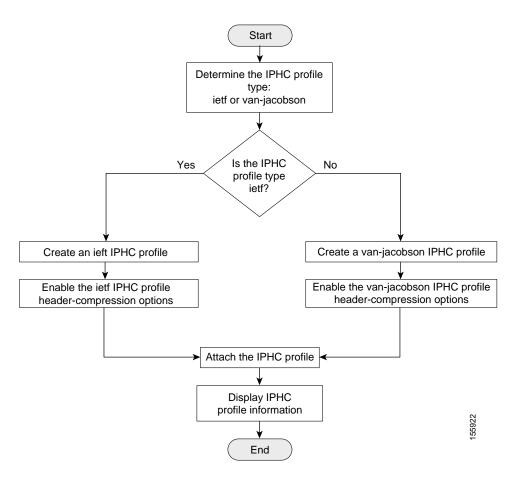

Figure 1 Flowchart for Configuring Header Compression Using IPHC Profiles

# **How to Configure Header Compression Using IPHC Profiles**

This section contains the following tasks:

- Creating an IPHC Profile, page 6 (required)
- Enabling the Options for van-jacobson IPHC Profile Type Header Compression, page 7 (required)
   or

Enabling the Options for ietf IPHC Profile Type Header Compression, page 9 (required)

- Attaching the IPHC Profile, page 12 (required)
- Displaying the IPHC Profile Statistics, page 15 (optional)

## **Creating an IPHC Profile**

The first task is to create an IPHC profile. When you create an IPHC profile, you can create either an ietf IPHC profile or a van-jacobson IPHC profile, by using the corresponding keyword of the **iphc-profile** command.

To create either an ietf IPHC profile or a van-jacobson IPHC profile, complete the following steps.

### **Prerequisites**

Before completing the steps listed below, determine the type of IPHC profile that you want to create: ietf or van-jacobson. The IPHC profile type that you create directly affects the header compression options available for you.

For more information about IPHC profile types and considerations for selecting one or the other, see the "IPHC Profile Types" section on page 2.

#### **Restrictions**

The IPHC profile name must be unique and cannot be longer than 32 characters. IPHC profile names exceeding this maximum are truncated to 32 characters.

#### **SUMMARY STEPS**

- 1. enable
- 2. configure terminal
- 3. **iphc-profile** *profile-name* {**ietf** | **van-jacobson**}
- 4. end

#### **DETAILED STEPS**

|        | Command or Action                                          | Purpose                                                 |
|--------|------------------------------------------------------------|---------------------------------------------------------|
| Step 1 | enable                                                     | Enables privileged EXEC mode.                           |
|        |                                                            | Enter your password if prompted.                        |
|        | Example:                                                   |                                                         |
|        | Router> enable                                             |                                                         |
| Step 2 | configure terminal                                         | Enters global configuration mode.                       |
|        |                                                            |                                                         |
|        | Example:                                                   |                                                         |
|        | Router# configure terminal                                 |                                                         |
| Step 3 | <pre>iphc-profile profile-name {ietf   van-jacobson}</pre> | Creates an IPHC profile and enters IPHC-profile         |
|        |                                                            | configuration mode.                                     |
|        | Example:                                                   | • Enter the IPHC profile name and the IPHC profile type |
|        | Router(config)# iphc-profile profile2 ietf                 | keyword.                                                |
| Step 4 | end                                                        | (Optional) Exits IPHC-profile configuration mode.       |
|        |                                                            |                                                         |
|        | Example:                                                   |                                                         |
|        | Router(config-iphcp)# end                                  |                                                         |

#### What to Do Next

So far you have created either an ietf IPHC profile or a van-jacobson IPHC profile.

The next step is to enable or set any additional header compression features or options available for the type of IPHC profile that you created.

Choose one of the following:

- To enable or set any of the header compression features available for a van-jacobson IPHC profile, complete the steps in the "Enabling the Options for van-jacobson IPHC Profile Type Header Compression" section below.
- To enable or set any of the header compression features available for an ietf IPHC profile, complete
  the steps in the "Enabling the Options for ietf IPHC Profile Type Header Compression" section on
  page 9.

## **Enabling the Options for van-jacobson IPHC Profile Type Header Compression**

If you created a van-jacobson IPHC profile, you can enable TCP header compression and set the number of TCP contexts.

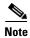

If you created an ietf IPHC profile, the header compression options available to you are documented in the "Enabling the Options for ietf IPHC Profile Type Header Compression" section on page 9.

To enable TCP header compression set the number of TCP contexts, complete the following steps.

## **Prerequisites**

The IPHC profile must exist.

#### **SUMMARY STEPS**

- 1. enable
- 2. configure terminal
- 3. iphc-profile profile-name
- 4. tep
- **5. tcp contexts** {**absolute** *number-of-contexts* | **kbps-per-context** *kbps*}
- 6. end

#### **DETAILED STEPS**

|        | Command or Action                                                             | Purpose                                                                                                    |
|--------|-------------------------------------------------------------------------------|----------------------------------------------------------------------------------------------------|
| Step 1 | enable                                                                        | Enables privileged EXEC mode.                                                                                            |
|        |                                                                               | Enter your password if prompted.                                                                                         |
|        | Example:                                                                      |                                                                                                    |
|        | Router> enable                                                                |                                                                                                    |
| Step 2 | configure terminal                                                            | Enters global configuration mode.                                                                                        |
|        | Example:                                                                      |                                                                                                    |
|        | Router# configure terminal                                                    |                                                                                                    |
| Step 3 | <pre>iphc-profile profile-name</pre>                                          | Specifies the IPHC profile and enters IPHC-profile configuration mode.                                                   |
|        | Example:                                                                      | • Enter the IPHC profile name.                                                                                           |
|        | Router(config)# iphc-profile profile2                                         |                                                                                                    |
| Step 4 | tcp                                                                           | (Optional) Enables TCP header compression.                                                                               |
|        | Example:                                                                      |                                                                                                    |
|        | Router(config-iphcp)# tcp                                                     |                                                                                                    |
| Step 5 | <pre>tcp contexts {absolute number-of-contexts   kbps-per-context kbps}</pre> | (Optional) Sets the number of TCP contexts.                                                                              |
|        | kbps-per-context kbps}                                                        | • Enter either the <b>absolute</b> keyword and the fixed number or the <b>kbps-per-context</b> keyword and the number of |
|        | <pre>Example: Router(config-iphcp)# tcp contexts absolute 25</pre>            | kbps to allow for each context.                                                                                          |
| Step 6 | end                                                                           | (Optional) Exits IPHC-profile configuration mode.                                                                        |
|        |                                                                               |                                                                                                    |
|        | Example:                                                                      |                                                                                                    |
|        | Router(config-iphcp)# end                                                     |                                                                                                    |

### What to Do Next

The next step is to attach the IPHC profile to an interface, a subinterface, or a Frame Relay PVC. For the instructions to follow, see the "Attaching the IPHC Profile" section on page 12.

## **Enabling the Options for ietf IPHC Profile Type Header Compression**

If you created an ietf IPHC profile, you can enable or set a variety of header compression options. These options include enabling non-TCP header compression, enabling RTP header compression, and enabling ECRTP. For a list of the additional header compression features or settings available with an ietf IPHC profile, see the "Features and Settings for ietf IPHC Profile Type Header Compression" section on page 3.

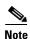

If you created a van-jacobson IPHC profile, complete the tasks in the "Enabling the Options for van-jacobson IPHC Profile Type Header Compression" section on page 7.

#### **Prerequisites**

The IPHC profile must exist.

#### **SUMMARY STEPS**

- 1. enable
- 2. configure terminal
- 3. **iphc-profile** *profile-name*
- 4. non-tcp
- **5. non-tcp contexts** {**absolute** *number-of-contexts* | **kbps-per-context** *kbps*}
- 6. rtp
- 7. recoverable-loss {dynamic | packet-drops}
- **8. refresh max-period** {*number-of-packets* | **infinite**}
- **9. refresh max-time** { *length-of-time* | **infinite**}
- 10. refresh rtp
- 11. feedback
- **12**. **maximum header** *max-header-size*
- 13. tcp
- **14. tcp contexts** { **absolute** *number-of-contexts* | **kbps-per-context** *kbps*}
- 15. end

### **DETAILED STEPS**

|      | Command or Action                                                                 | Purpose                                                                                         |
|------|-----------------------------------------------------------------------------------|-------------------------------------------------------------------------------------------------|
| ep 1 | enable                                                                            | Enables privileged EXEC mode.                                                                   |
|      |                                                                                   | • Enter your password if prompted.                                                              |
|      | Example:                                                                          |                                                                                                 |
|      | Router> enable                                                                    |                                                                                                 |
| ep 2 | configure terminal                                                                | Enters global configuration mode.                                                               |
|      | Example:                                                                          |                                                                                                 |
|      | Router# configure terminal                                                        |                                                                                                 |
| ep 3 | <pre>iphc-profile profile-name</pre>                                              | Specifies the IPHC profile and enters IPHC-profile configuration mode.                          |
|      | Example:                                                                          | • Enter the IPHC profile name.                                                                  |
|      | Router(config)# iphc-profile profile3                                             |                                                                                                 |
| ep 4 | non-tcp                                                                           | (Optional) Enables non-TCP header compression.                                                  |
|      | Example:                                                                          |                                                                                                 |
|      | Router(config-iphcp)# non-tcp                                                     |                                                                                                 |
| ep 5 | <pre>non-tcp contexts {absolute number-of-contexts   kbps-per-context kbps}</pre> | (Optional) Sets the number of contexts available for non-TCP header compression.                |
|      | Example:                                                                          | Enter either the <b>absolute</b> keyword and the fixed                                          |
|      | Router(config-iphcp)# non-tcp contexts absolute 75                                | number or the <b>kbps-per-context</b> keyword and the number of kbps to allow for each context. |
| ep 6 | rtp                                                                               | (Optional) Enables RTP header compression.                                                      |
|      |                                                                                   | Note This command automatically enables non-TCP                                                 |
|      | Example:                                                                          | header compression.                                                                             |
|      | Router(config-iphcp)# rtp                                                         |                                                                                                 |
| ep 7 | recoverable-loss {dynamic   packet-drops}                                         | (Optional) Enables ECRTP.                                                                       |
|      | Example:                                                                          |                                                                                                 |
|      | Router(config-iphcp)# recoverable-loss 5                                          |                                                                                                 |
| ep 8 | <pre>refresh max-period {number-of-packets   infinite}</pre>                      | (Optional) Sets the number of packets sent between full-header refresh occurrences.             |
|      |                                                                                   | Enter the number of packets sent between full-header                                            |
|      | Example:                                                                          | refresh occurrences, or enter the <b>infinite</b> keyword to                                    |
|      | Router(config-iphcp)# refresh max-period 700                                      | indicate no limitation on the number of packets sent between full-header refresh occurrences.   |
|      |                                                                                   | Note Non-TCP header compression must be enabled first.                                          |

|         | Command or Action                                                   | Purpose                                                                                                    |  |  |
|---------|---------------------------------------------------------------------|----------------------------------------------------------------------------------------------------|--|--|
| Step 9  | <pre>refresh max-time {length-of-time   infinite}</pre>             | (Optional) Sets the amount of time to wait before a full-header refresh occurrence.                                                                                                    |  |  |
|         | <pre>Example: Router(config-iphcp)# refresh max-time infinite</pre> | • Enter the length of time, in seconds, to wait before a full-header refresh occurrence, or enter the <b>infinite</b> keyword to indicate no limitation on the time between full-header refreshes. |  |  |
|         |                                                                     | Note Non-TCP header compression must be enabled first.                                                                                                    |  |  |
| Step 10 | refresh rtp                                                         | (Optional) Enables a context refresh for RTP header compression.                                                                                                    |  |  |
|         | <pre>Example: Router(config-iphcp)# refresh rtp</pre>               | Note RTP header compression must be enabled first.                                                                                                    |  |  |
| Step 11 | feedback                                                            | (Optional) Disables the context-status feedback messages from the interface or link.                                                                                                    |  |  |
|         | <pre>Example: Router(config-iphcp)# feedback</pre>                  | Note TCP or non-TCP header compression must be enabled first.                                                                                                    |  |  |
| Step 12 | maximum header max-header-size                                      | (Optional) Specifies the maximum size of the compressed IP header.                                                                                                    |  |  |
|         | <pre>Example: Router(config-iphcp)# maximum header 75</pre>         | • Enter the maximum size of the compressed IP heade in bytes.                                                                                                    |  |  |
|         |                                                                     | Note TCP or non-TCP header compression must be enabled first.                                                                                                    |  |  |
| Step 13 | tcp                                                                 | (Optional) Enables TCP header compression.                                                                                                    |  |  |
|         | <pre>Example: Router(config-iphcp)# tcp</pre>                       |                                                                                                    |  |  |
| Step 14 | tcp contexts {absolute number-of-contexts   kbps-per-context kbps}  | (Optional) Sets the number of contexts available for TCP header compression.                                                                                                    |  |  |
|         | <pre>Example: Router(config-iphcp)# tcp contexts absolute 75</pre>  | • Enter either the <b>absolute</b> keyword and the fixed number or the <b>kbps-per-context</b> keyword and the number of kbps to allow for each context.                                           |  |  |
| Step 15 | end                                                                 | (Optional) Exits IPHC-profile configuration mode.                                                                                                    |  |  |
|         | Example: Router(config-iphcp)# end                                  |                                                                                                    |  |  |

#### **Attaching the IPHC Profile**

You can attach the IPHC profile (either an ietf IPHC profile or a van-jacobson IPHC profile) to an interface, a subinterface, or a Frame Relay PVC.

Choose one of the following:

- To attach the IPHC profile to an interface or subinterface, complete the steps in the "Attaching an IPHC Profile to an Interface" section below.
- To attach the IPHC profile to a Frame Relay PVC, complete the steps in the "Attaching an IPHC Profile to a Frame Relay PVC" section on page 13.

#### Attaching an IPHC Profile to an Interface

To attach an IPHC profile to an interface or subinterface, complete the following steps.

#### **Prerequisites**

- The IPHC profile must exist.
- IP must be enabled on the interface or subinterface.
- The type of encapsulation in use on the interface or subinterface must support header compression.
   Two types of encapsulation that typically support header compression are PPP and HDLC encapsulation.
- Header compression must not already be enabled.
- The interface or subinterface must have sufficient memory.

#### **SUMMARY STEPS**

- 1. enable
- 2. configure terminal
- **3. interface** *type number* [*name-tag*]
- 4. iphc-profile profile-name
- 5. end

#### **DETAILED STEPS**

|        | Command or Action                           | Purpose  Enables privileged EXEC mode.                                |  |  |
|--------|---------------------------------------------|-----------------------------------------------------------------------|--|--|
| Step 1 | enable                                      |                                                                       |  |  |
|        |                                             | • Enter your password if prompted.                                    |  |  |
|        | Example:                                    |                                                                       |  |  |
|        | Router> enable                              |                                                                       |  |  |
| Step 2 | configure terminal                          | Enters global configuration mode.                                     |  |  |
|        | Example:                                    |                                                                       |  |  |
|        | Router# configure terminal                  |                                                                       |  |  |
| Step 3 | <pre>interface type number [name-tag]</pre> | Configures an interface type and enters interface configuration mode. |  |  |
|        | Example:                                    | • Enter the interface type and the interface number.                  |  |  |
|        | Router(config)# interface fastethernet0     | **                                                                    |  |  |
| Step 4 | iphc-profile profile-name                   | Attaches the IPHC profile to the interface.                           |  |  |
|        |                                             | • Enter the IPHC profile to be attached to the interface              |  |  |
|        | Example:                                    | specified in Step 3.                                                  |  |  |
|        | Router(config-if)# iphc-profile profile1    |                                                                       |  |  |
| Step 5 | end                                         | (Optional) Exits IPHC-profile configuration mode.                     |  |  |
|        | Example:                                    |                                                                       |  |  |
|        | Router(config-if)# end                      |                                                                       |  |  |

#### **Attaching an IPHC Profile to a Frame Relay PVC**

To attach an IPHC profile to a Frame Relay PVC, complete the following steps.

#### **Prerequisites**

- The IPHC profile must exist.
- On a network that is using Frame Relay encapsulation, IPHC profiles are supported only in the Frame Relay map-class infrastructure.

#### **SUMMARY STEPS**

- 1. enable
- 2. configure terminal
- 3. map-class frame-relay map-class-name
- 4. **frame-relay iphc-profile** *profile-name*
- 5. exit
- **6. interface** *type number* [*name-tag*]
- 7. encapsulation frame-relay
- 8. ip address ip-address mask
- 9. frame-relay interface-dlci dlci

10. class name

**11.** end

#### **DETAILED STEPS**

|        | Command or Action                                                               | Purpose                                                                                                    |  |  |
|--------|---------------------------------------------------------------------------------|----------------------------------------------------------------------------------------------------|--|--|
| Step 1 | enable                                                                          | Enables privileged EXEC mode.                                                                                 |  |  |
|        |                                                                                 | • Enter your password if prompted.                                                                            |  |  |
|        | Example: Router> enable                                                         |                                                                                                    |  |  |
| Step 2 | configure terminal                                                              | Enters global configuration mode.                                                                             |  |  |
|        | Example: Router# configure terminal                                             |                                                                                                    |  |  |
| Step 3 | map-class frame-relay map-class-name                                            | Creates a map class and enters static map class configuration mode.                                           |  |  |
|        | <pre>Example: Router(config)# map-class frame-relay mapclass1</pre>             | • Enter the Frame Relay map class name.                                                                       |  |  |
| Step 4 | frame-relay iphc-profile profile-name                                           | Attaches the IPHC profile to the Frame Relay map class.                                                       |  |  |
|        | <pre>Example: Router(config-map-class)# frame-relay iphc-profile profile2</pre> | • Enter the IPHC profile to be attached to the Frame Relay map class created in Step 3.                       |  |  |
| Step 5 | exit                                                                            | Exits static map class configuration mode.                                                                    |  |  |
|        | <pre>Example: Router(config-map-class)# exit</pre>                              |                                                                                                    |  |  |
| Step 6 | <pre>interface type number [name-tag]</pre>                                     | Configures an interface type and enters interface configuration mode.                                         |  |  |
|        | <pre>Example: Router(config)# interface serial2/0</pre>                         | • Enter the interface type and the interface number.                                                          |  |  |
| Step 7 | encapsulation frame-relay                                                       | Enables Frame Relay encapsulation on the interface.                                                           |  |  |
|        | <pre>Example: Router(config-if)# encapsulation frame-relay</pre>                |                                                                                                    |  |  |
| Step 8 | ip address ip-address mask                                                      | Sets a primary IP address for an interface.                                                                   |  |  |
|        | Example: Router(config-if)# ip address 209.165.200.225 255.255.255.224          | Enter the IP address and mask for the associated IP subnet.                                                   |  |  |
| Step 9 | frame-relay interface-dlci dlci                                                 | Assigns a data-link connection identifier (DLCI) to a specified Frame Relay interface on the router or access |  |  |
|        | <pre>Example: Router(config-if)# frame-relay interface-dlci 100</pre>           | <ul> <li>Enter the DLCI number to be used on the specified interface.</li> </ul>                              |  |  |

| Command or Action Step 10 class name |                                                 | Purpose Associates a map class with a specified DLCI. |  |  |
|--------------------------------------|-------------------------------------------------|-------------------------------------------------------|--|--|
|                                      |                                                 |                                                       |  |  |
| Step 11                              | end                                             | (Optional) Exits Frame Relay DLCI configuration mode. |  |  |
|                                      | <pre>Example: Router(config-fr-dlci)# end</pre> |                                                       |  |  |

## **Displaying the IPHC Profile Statistics**

In this task, you can display statistical information about the IPHC profiles that you have created and configured. Displaying the IPHC profile statistics allows you to confirm that the IPHC profile is configured as you intended.

#### **Information Reported**

Information reported includes the IPHC profile name and profile type, the type of header compression enabled, whether any optional header compression features (such as the number of contexts) are enabled, and the name of the interface to which the IPHC profile is attached (if applicable).

To display the IPHC profile statistics, complete the following steps.

#### **Prerequisites**

The IPHC profile must exist.

#### **SUMMARY STEPS**

- 1. enable
- **2. show iphc-profile** [profile-name]
- 3. end

#### **DETAILED STEPS**

| Command or Action |                                             | Purpose                                                                                                    |  |  |  |
|-------------------|---------------------------------------------|----------------------------------------------------------------------------------------------------|--|--|--|
| Step 1            | enable                                      | Enables privileged EXEC mode.                                                                                                    |  |  |  |
|                   |                                             | • Enter your password if prompted.                                                                                                    |  |  |  |
|                   | Example:                                    |                                                                                                    |  |  |  |
|                   | Router> enable                              |                                                                                                    |  |  |  |
| Step 2            | <pre>show iphc-profile [profile-name]</pre> | Displays configuration information for one or more IPHC profiles.                                                                                 |  |  |  |
|                   | Example: Router# show iphc-profile profile1 | • (Optional) Enter the name of the IPHC profile you want to display. If you do not specify an IPHC profile name, all IPHC profiles are displayed. |  |  |  |
| Step 3            | end                                         | (Optional) Exits privileged EXEC mode.                                                                                                    |  |  |  |
|                   | Example:                                    |                                                                                                    |  |  |  |
|                   | Router# end                                 |                                                                                                    |  |  |  |

# **Configuration Examples for Using IPHC Profiles**

This section provides the following configuration examples:

- Creating an IPHC Profile: Example, page 16
- Enabling TCP Header Compression: Example, page 17
- Enabling Non-TCP Header Compression: Example, page 17
- Attaching the IPHC Profile: Example, page 17
- Reporting IPHC Profile Statistics: Example, page 18

# **Creating an IPHC Profile: Example**

In the following example, a van-jacobson IPHC profile called profile1 has been created.

```
Router> enable
Router# configure terminal
Router(config)# iphc-profile profile1 van-jacobson
Router(config-iphcp)# end
```

In the following example, an ietf IPHC profile called profile2 has been created.

```
Router> enable
Router# configure terminal
Router(config)# iphc-profile profile2 ietf
Router(config-iphcp)# end
```

#### **Enabling TCP Header Compression: Example**

In the following example, TCP header compression has been enabled in a van-jacobson IPHC profile called profile1. Additionally, the number of TCP contexts has been set to 25.

```
Router> enable
Router# configure terminal
Router(config)# iphc-profile profile1
Router(config-iphcp)# tcp
Router(config-iphcp)# tcp contexts absolute 25
Router(config-iphcp)# end
```

#### **Enabling Non-TCP Header Compression: Example**

In the following example, RTP header compression has been enabled in an ietf IPHC profile called profile2. Additionally, ECRTP has been enabled with the **recoverable-loss** command, and the size of the compressed IP header has been set to 75 bytes.

```
Router> enable
Router# configure terminal
Router(config)# iphc-profile profile2
Router(config-iphcp)# rtp
Router(config-iphcp)# recoverable-loss 5
Router(config-iphcp)# maximum header 75
Router(config-iphcp)# end
```

## **Attaching the IPHC Profile: Example**

In the following example, an IPHC profile called profile1 is attached to serial interface 0.

```
Router> enable
Router# configure terminal
Router(config)# interface serial0
Router(config-if)# iphc-profile profile1
Router(config-if)# end
```

In the following example, an IPHC profile called profile2 is attached to a Frame Relay map class called mapclass1.

```
Router> enable
Router# configure terminal
Router(config)# map-class frame-relay mapclass1
Router(config-map-class)# frame-relay iphc-profile profile2
Router(config-map-class)# exit
Router(config)# interface serial2/0
Router(config-if)# encapsulation frame-relay
Router(config-if)# ip address 209.165.200.225 255.255.254
Router(config-if)# frame-relay interface-dlci 100
Router(config-fr-dlci)# class mapclass1
Router(config-fr-dlci)# end
```

## **Reporting IPHC Profile Statistics: Example**

The following is sample output from the **show iphc-profile** command. In this output, information about two IPHC profiles, profile21 and 20, is displayed.

```
Router# show iphc-profile

IPHC Profile "profile21"

Type: VJ

Compressing: TCP

Contexts : TCP fixed at 150

Controlled interfaces: (1)

Se3/1

IPHC Profile "profile20"

Type: IETF

Compressing: TCP NON-TCP (RTP)

Contexts : TCP 1 for each 0 kbits NON-TCP 1 for each 0 kbits Refresh : NON-TCP and RTP every 5 seconds or 256 packets

Controlled interfaces: (1)

Se3/0
```

## **Additional References**

The following sections provide references related to IPHC profiles.

#### **Related Documents**

| Related Topic                                                                                                   | Document Title                                                  |  |
|----------------------------------------------------------------------------------------------------|-----------------------------------------------------------------|--|
| QoS commands: complete command syntax, command modes, command history, defaults, usage guidelines, and examples | Cisco IOS Quality of Service Solutions Command Reference        |  |
| QoS functionality overview                                                                                      | "Quality of Service Overview" module                            |  |
| Header compression overview                                                                                     | "Header Compression" module                                     |  |
| RTP header compression                                                                                          | "Configuring RTP Header Compression" module                     |  |
| TCP header compression                                                                                          | "Configuring TCP Header Compression" module                     |  |
| Class-based RTP and TCP header compression                                                                      | "Configuring Class-Based RTP and TCP Header Compression" module |  |

## **Standards**

| Standard                                              | Title |
|-------------------------------------------------------|-------|
| No new or modified standards are supported, and       | _     |
| support for existing standards has not been modified. |       |

## **MIBs**

| MIB                                                                                         | MIBs Link                                                                                                    |
|---------------------------------------------------------------------------------------------|----------------------------------------------------------------------------------------------------|
| No new or modified MIBs are supported, and support for existing MIBs has not been modified. | To locate and download MIBs for selected platforms, Cisco IOS releases, and feature sets, use Cisco MIB Locator found at the following URL: |
|                                                                                             | http://www.cisco.com/go/mibs                                                                                                    |

## **RFCs**

| RFC      | Title                                                                                   |
|----------|-----------------------------------------------------------------------------------------|
| RFC 1144 | Compressing TCP/IP Headers for Low-Speed Serial Links                                   |
| RFC 2507 | IP Header Compression                                                                   |
| RFC 2508 | Compressing IP/UDP/RTP Headers for Low-Speed Serial Links                               |
| RFC 3544 | IP Header Compression over PPP                                                          |
| RFC 3545 | Enhanced Compressed RTP (CRTP) for Links with High Delay,<br>Packet Loss and Reordering |

## **Technical Assistance**

| Description                                                                                                    | Link                             |
|----------------------------------------------------------------------------------------------------|----------------------------------|
| The Cisco Support website provides extensive online resources, including documentation and tools for troubleshooting and resolving technical issues with Cisco products and technologies.                                                                   | http://www.cisco.com/techsupport |
| To receive security and technical information about your products, you can subscribe to various services, such as the Product Alert Tool (accessed from Field Notices), the Cisco Technical Services Newsletter, and Really Simple Syndication (RSS) Feeds. |                                  |
| Access to most tools on the Cisco Support website requires a Cisco.com user ID and password.                                                                                                    |                                  |

## **Command Reference**

The following commands are introduced or modified in the feature or features documented in this module. For information about these commands, see the *Cisco IOS Quality of Service Solutions Command Reference* at http://www.cisco.com/en/US/docs/ios/qos/command/reference/qos\_book.html. For information about all Cisco IOS commands, use the Command Lookup Tool at http://tools.cisco.com/Support/CLILookup or a Cisco IOS master commands list.

- feedback
- iphc-profile
- maximum header
- non-tcp
- non-tcp contexts
- recoverable-loss
- · refresh max-period
- · refresh max-time
- refresh rtp
- rtp
- · show iphc-profile
- tcp
- tcp contexts

# Feature Information for Configuring Header Compression Using IPHC Profiles

Table 3 lists the release history for this feature.

For information on a feature in this technology that is not documented here, see the "Header-Compression Features Roadmap" module.

Not all commands may be available in your Cisco IOS software release. For release information about a specific command, see the command reference documentation.

Use Cisco Feature Navigator to find information about platform support and software image support. Cisco Feature Navigator enables you to determine which Cisco IOS and Catalyst OS software images support a specific software release, feature set, or platform. To access Cisco Feature Navigator, go to <a href="http://www.cisco.com/go/cfn">http://www.cisco.com/go/cfn</a>. An account on Cisco.com is not required.

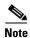

Table 3 lists only the Cisco IOS software release that introduced support for a given feature in a given Cisco IOS software release train. Unless noted otherwise, subsequent releases of that Cisco IOS software release train also support that feature.

Table 3 Feature Information for Configuring Header Compression Using IPHC Profiles

| Feature Name  | Releases | Releases                                                                                                    |
|---------------|----------|----------------------------------------------------------------------------------------------------|
| IPHC Profiles | 12.4(9)T | The IPHC Profiles feature allows you to configure header compression in a kind of template ("profile") and to apply the profile to interfaces, subinterfaces, or Frame Relay PVCs.                                                                                                    |
|               |          | The following sections provide information about this feature:                                                                                                    |
|               |          | • Information About Using IPHC Profiles                                                                                                    |
|               |          | How to Configure Header Compression Using IPHC Profiles                                                                                                    |
|               |          | The following commands were introduced by this feature: <b>feedback</b> , <b>iphc-profile</b> , <b>maximum header</b> , <b>non-tcp</b> , <b>non-tcp contexts</b> , <b>recoverable-loss</b> , <b>refresh max-period</b> , <b>refresh max-time</b> , <b>refresh rtp</b> , <b>rtp</b> , <b>show iphc-profile</b> , <b>tcp</b> , <b>tcp contexts</b> . |

CCDE, CCENT, Cisco Eos, Cisco HealthPresence, the Cisco logo, Cisco Lumin, Cisco Nexus, Cisco StadiumVision, Cisco TelePresence, Cisco WebEx, DCE, and Welcome to the Human Network are trademarks; Changing the Way We Work, Live, Play, and Learn and Cisco Store are service marks; and Access Registrar, Aironet, AsyncOS, Bringing the Meeting To You, Catalyst, CCDA, CCDP, CCIE, CCIP, CCNA, CCNP, CCSP, CCVP, Cisco, the Cisco Certified Internetwork Expert logo, Cisco IOS, Cisco Press, Cisco Systems, Cisco Systems Capital, the Cisco Systems logo, Cisco Unity, Collaboration Without Limitation, EtherFast, EtherSwitch, Event Center, Fast Step, Follow Me Browsing, FormShare, GigaDrive, HomeLink, Internet Quotient, IOS, iPhone, iQuick Study, IronPort, the IronPort logo, LightStream, Linksys, MediaTone, MeetingPlace, MeetingPlace Chime Sound, MGX, Networkers, Networking Academy, Network Registrar, PCNow, PIX, PowerPanels, ProConnect, ScriptShare, SenderBase, SMARTnet, Spectrum Expert, StackWise, The Fastest Way to Increase Your Internet Quotient, TransPath, WebEx, and the WebEx logo are registered trademarks of Cisco Systems, Inc. and/or its affiliates in the United States and certain other countries.

All other trademarks mentioned in this document or website are the property of their respective owners. The use of the word partner does not imply a partnership relationship between Cisco and any other company. (0812R)

#### Feature Information for Configuring Header Compression Using IPHC Profiles

Any Internet Protocol (IP) addresses used in this document are not intended to be actual addresses. Any examples, command display output, and figures included in the document are shown for illustrative purposes only. Any use of actual IP addresses in illustrative content is unintentional and coincidental.

© 2007-2008 Cisco Systems, Inc. All rights reserved.

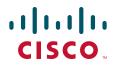

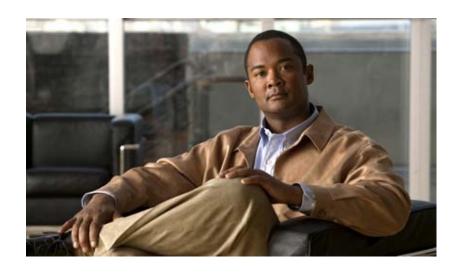

**Quality of Service Solutions** 

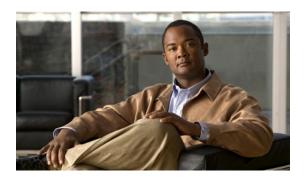

## IP to ATM Class of Service Overview

This chapter provides a high-level overview of IP to ATM Class of Service (CoS), a feature suite that maps QoS characteristics between IP and ATM.

For information on how to configure IP to ATM CoS, see the "Configuring IP to ATM Class of Service" module.

#### **About IP to ATM CoS**

The IP to ATM CoS feature implements a solution for coarse-grained mapping of QoS characteristics between IP and ATM, using Cisco Enhanced ATM port adapters (PA-A3) on Cisco 7200 and Cisco 7500 series routers. (This category of coarse-grained QoS is often referred to as CoS). The resulting feature makes it possible to support differential services in network service provider environments.

IP to ATM CoS is designed to provide a true working solution to class-based services, without the investment of new ATM network infrastructures. Now networks can offer different service classes (sometimes termed *differential service classes*) across the entire WAN, not just the routed portion. Mission-critical applications can be given exceptional service during periods of high network usage and congestion. In addition, noncritical traffic can be restricted in its network usage, which ensures greater QoS for more important traffic and user types.

The IP to ATM CoS feature is supported on Cisco 2600, Cisco 3600, Cisco 7200, and Cisco 7500 series routers equipped with the following hardware:

- Cisco 2600 and Cisco 3600 series: ATM OC-3, T1 IMA, or E1 IMA port adapter
- Cisco 7200 series:
  - NPE-200 or higher (NPE-300 recommended for per-virtual circuit (VC) class-based weighted fair queueing (CBWFQ)
  - One of the following Enhanced ATM port adapters (PA-A3): T3, E3, DS3, or OC-3
- Cisco 7500 series:
  - VIP2-50
  - One of the following Enhanced ATM port adapters (PA-A3): T3, E3, DS3, or OC-3

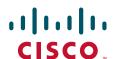

IP to ATM CoS supports configuration of the following features:

- Single ATM VCs
- VC bundles
- Per-VC Low Latency Queueing (LLQ), WFQ, and CBWFQ

#### Single ATM VC Support

IP to ATM CoS support for a single ATM VC allows network managers to use existing features, such as committed access rate (CAR) or policy-based routing (PBR), to classify and mark different IP traffic by modifying the IP Precedence field in the IP version 4 (IPv4) packet header. Subsequently, Weighted Random Early Detection (WRED) or distributed WRED (DWRED) can be configured on a per-VC basis so that the IP traffic is subject to different drop probabilities (and therefore priorities) as IP traffic coming into a router competes for bandwidth on a particular VC.

Enhanced ATM port adapters (PA-A3) provide the ability to shape traffic on each VC according to the ATM service category and traffic parameters employed. When you use the IP to ATM CoS feature, congestion is managed entirely at the IP layer by WRED running on the routers at the edge of the ATM network.

Figure 1 illustrates the IP to ATM CoS support for a single ATM VC.

Figure 1 Single ATM Circuit Class

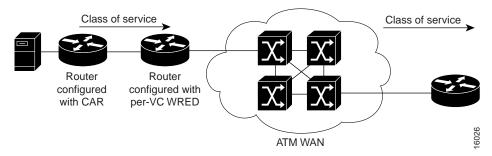

#### **VC Bundle Support and Bundle Management**

ATM VC bundle management allows you to configure multiple VCs that have different QoS characteristics between any pair of ATM-connected routers. As shown in Figure 2, these VCs are grouped in a bundle and are referred to as bundle members.

Figure 2 ATM VC Bundle

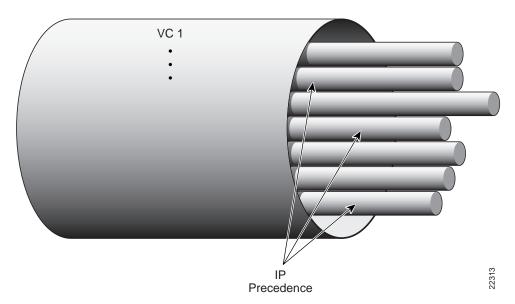

ATM VC bundle management allows you to define an ATM VC bundle and add VCs to it. Each VC of a bundle has its own ATM traffic class and ATM traffic parameters. You can apply attributes and characteristics to discrete VC bundle members or you can apply them collectively at the bundle level.

Using VC bundles, you can create differentiated service by flexibly distributing IP precedence levels over the different VC bundle members. You can map a single precedence level or a range of levels to each discrete VC in the bundle, thereby enabling individual VCs in the bundle to carry packets marked with different precedence levels. You can use WRED (or DWRED) to further differentiate service across traffic that has different IP precedences but that uses the same VC in a bundle.

To determine which VC in the bundle to use to forward a packet to its destination, the ATM VC bundle management software matches precedence levels between packets and VCs (see Figure 3). IP traffic is sent to the next hop address for the bundle because all VCs in a bundle share the same destination, but the VC used to carry a packet depends on the value set for that packet in the IP Precedence bits of the type of service (ToS) byte of its header. The ATM VC bundle management software matches the IP precedence of the packet to the IP Precedence value or range of values assigned to a VC, sending the packet out on the appropriate VC. Moreover, the ATM VC bundle management feature allows you to configure how traffic will be redirected when the VC the packet was matched to goes down. Figure 3 illustrates how the ATM VC bundle management software determines which permanent virtual circuit (PVC) bundle member to use to carry a packet and how WRED (or DWRED) is used to differentiate traffic on the same VC.

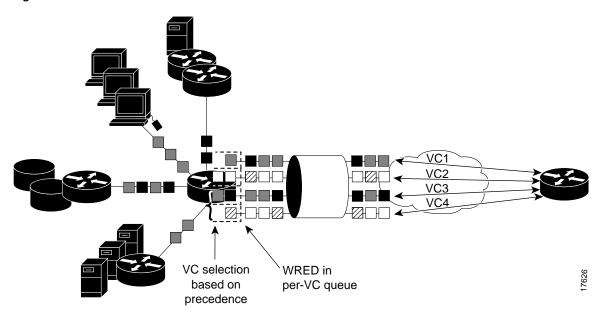

Figure 3 ATM VC Bundle PVC Selection for Packet Transfer

The support of multiple parallel ATM VCs allows you to create stronger service differentiation at the IP layer. For instance, you might want to provide IP traffic belonging to real-time CoS (such as Voice over IP traffic) on an ATM VC with strict constraints (constant bit rate (CBR) or variable bit rate real-time (VBR-rt), for example), while transporting traffic other than real-time traffic over a more elastic ATM available bit rate (ABR) PVC. Using a configuration such as this would allow you to fully utilize your network capacity. You could also elect to transport best-effort IP traffic over an unspecified bit rate (UBR) PVC—UBR is effectively the ATM version of best-effort service.

## Per-VC LLQ, WFQ and CBWFQ Support

The IP to ATM CoS feature allows you to apply a policy map to a VC to specify a service policy for that VC so that all traffic sent on that VC is categorized according to the classes and their match criteria defined by the service policy. In other words, IP to ATM CoS takes the functionality defined for standard LLQ, WFQ, and CBWFQ and makes it available for application and use at the discrete VC level.

For conceptual information on LLQ, WFQ, and CBWFQ, see the "Congestion Management Overview" module.

IP to ATM CoS allows you to configure a single, standalone VC or individual VCs belonging to a bundle. You also can configure collectively all VCs belonging to a bundle. However, for per-VC LLQ, WFQ and CBWFQ, you can configure individual VCs only. That is, you can configure a standalone VC or a VC that belongs to a bundle, but you cannot use per-VC LLQ, WFQ and CBWFQ to configure a bundle of VCs collectively.

Per-VC LLQ, WFQ and CBWFQ allows you to differentiate the use of individual VCs within a bundle. For instance, you can apply one service policy to one VC belonging to a VC bundle and apply a different service policy to another VC belonging to the same bundle. You can also apply the same policy map to multiple VCs—whether standalone or bundle members—but each VC can have only one service policy. To concatenate service policies, you must create a third policy map and include in it all the classes that you want to use from policy maps you would have concatenated.

The following is a summary of how you configure a VC to use CBWFQ:

- You define traffic classes to specify the classification policy (class maps). This process determines how many types of packets are to be differentiated from one another.
- You configure policy maps containing classes that specify the policy for each traffic class.
- You attach a policy map to a VC that uses IP to ATM CoS to specify the service policy for the VC.

To apply flow-based WFQ on a per-VC basis, you configure WFQ in the predefined CBWFQ default class, which is called class-default, but you do not ascribe bandwidth to the default class. How to configure the default class to specify flow-based fair queueing is explained in the "Configuring IP to ATM Class of Service" module.

# Why Use IP to ATM CoS?

Internet service classes can be identified and sorted within the router network. But as traffic traverses the wide-area ATM fabric, the relative ATM class definitions are not equivalent, and a traffic type may be treated differently in the ATM switching fabric than in the router network; mission-critical applications or data could be dropped during times of network congestion.

The IP to ATM CoS feature uses the Cisco Enhanced ATM port adapter (PA-A3) on Cisco 7500 and Cisco 7200 series routers to provide the ability to map IP CoS and ATM QoS, extending the capability previously available only for IP networks; differentiated services are preserved through the ATM network.

#### **Benefits**

Here are some benefits of using IP to ATM CoS:

- Ensures effective differential classes over IP and traditional ATM networks. For instance, the VC bundle management feature provides for differentiated QoS by allowing for the coexistence of multiple VCs with different QoS characteristics from the same source to the same destination.
- Uses existing ATM infrastructures.
- Implements solutions for coarse-grained mapping of QoS characteristics called CoS between IP and ATM.
- Employs a high-performance design benefiting from distributed processing on the Cisco 7500 series routers and Versatile Interface Processor (VIP).
- Uses the Cisco Enhanced ATM port adapter (PA-A3), which supports traffic shaping and has rich ATM Service Category support. This port adapter (PA) is supported on the Cisco 7500+VIP and Cisco 7200 series routers.
- Provides per-VC queueing on the PA, per-VC back pressure, and per-VC WRED VIP queueing, which bring stability to a network by ensuring that system packets such as Border Gateway Protocol (BGP) and Intermediate System-to-Intermediate System (IS-IS) are never dropped.
- Provides flexible management of the VC bundle on PVC failure.
- Provides CBWFQ functionality at the VC level.

## **IP to ATM CoS Features**

IP to ATM CoS includes the following features:

- Per-VC queueing infrastructure. This feature enables queues to be maintained on a per-VC basis.
   Packets are queued and dequeued based on the back pressure from the PA. Use of a queue per VC prevents one or more congested VCs from affecting the traffic flow on other VCs that are not congested.
- Per-VC WRED (or DWRED). This feature applies the WRED algorithm independently to each per-VC queue. The WRED parameters are configurable on a per-VC basis so that congestion management can be configured as appropriate for each VC.
- Per-VC WRED (or DWRED) statistics. This feature maintains per-flow and per-VC statistics based on IP precedence.
- Per-VC LLQ, WFQ and CBWFQ. This feature allows you to apply CBWFQ
  functionality—normally applicable at the interface or subinterface levels only—to an individual VC
  configured for IP to ATM CoS. You can use this feature to apply either CBWFQ or flow-based WFQ
  on a per-VC basis.
- Per-VC traffic policing. This feature allows you to police traffic within a traffic policy, per-VC.

# **Congestion Avoidance**

For each VC that is created on the Enhanced ATM port adapter (PA-A3), the PA allocates some of the buffers from its buffer pool to that VC in order to create a queue for that VC.

The use of per-VC queues ensures that a direct relationship exists between the outgoing ATM VC and the IP packets to be forwarded on that queue. This mechanism establishes a packet queue for each outgoing ATM VC. In this manner, should an ATM VC become congested, only the packet queue associated with that VC will begin to fill. If the queue overfills, then all other queues remain unaffected. Such a mechanism ensures that an individual VC cannot consume all of the resources of the router should only one of its outgoing VCs be congested or underprovisioned.

Queues for buffering more packets for a particular VC are created in the Layer 3 processor system and are mapped one-to-one to the per-VC queues on the PA. When the PA per-VC queues become congested, they signal back pressure to the Layer 3 processor; the Layer 3 processor can then continue to buffer packets for that VC in the corresponding Layer 3 queue. Furthermore, because the Layer 3 queues are accessible by the Layer 3 processor, a user can run flexible software scheduling algorithms on those queues.

When you transport data over ATM fabrics, it is essential that decisions to discard data (because of insufficient network resources or congestion) be made at the packet level. To do otherwise would be to send incomplete data packets into the ATM fabric, causing the packets to be discarded by either the ATM switched fabric (if it is equipped with early packet discard) or at the remote end where the packet will be reassembled and found to be incomplete.

To initiate effective congestion management techniques, IP to ATM CoS uses per-VC WRED (or DWRED). Per-VC WRED (or DWRED) selectively places TCP sessions in slow start mode to ensure higher aggregate throughput under congestion. Figure 4 shows low priority packets being dropped on VC1 because VC1 is congested. In this example, VC2 is not congested and all packets, regardless of priority, are sent.

Congestion on VC1
(low precedence packets dropped)

No congestion on VC2
(all packets are sent)

High precedence traffic

Low precedence traffic

Figure 4 Traffic Congestion with IP to ATM CoS and Per-VC WRED

Running the WRED algorithm independently on each per-VC queue provides differentiated QoS to traffic of different IP Precedence values.

# **Bumping and ATM VC Bundles**

The ATM VC bundle is designed to behave as a single routing link to the destination router while managing the integrity of its group of circuits. The integrity of each circuit is maintained through individual monitoring. Should a circuit fail, appropriate action is taken, in the form of circuit bumping or bundle disabling.

VC integrity is maintained through ATM Operation, Administration, and Maintenance (OAM) polling mechanisms. These mechanisms will determine whether a VC is unavailable or severely congested. Should an individual circuit become unavailable, then the device consults a preset series of rules to determine the course of action to take next. These rules are defined by the Internet service provider (ISP) through configuration parameters.

Figure 5 conceptualizes a failed VC bundle member whose failure calls into effect the configured bumping rules.

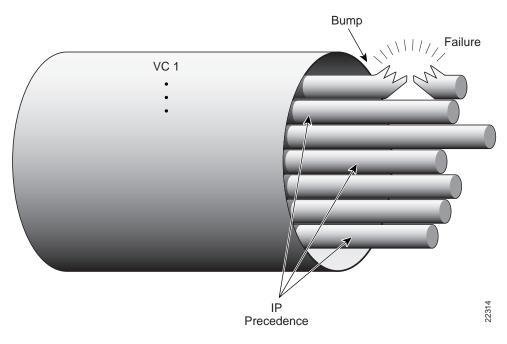

Figure 5 VC Bundle Member Circuit Failure Enacting Bumping Rules

In the event of failure, the router responds with one of two methods. The first method dynamically assigns the traffic bound on the failed VC to an alternative VC, which is termed *circuit bumping*. Bumped traffic is then shared on an existing in-service VC. Traffic typically would be bumped from a higher class to a lower one, although it need not be. For example, should the premium, or first class, data circuit become unavailable, then all premium users would share the second class or general circuit. Preference would then be given to the premium traffic within this shared circuit.

The second method is to declare all circuits of the bundle to be down. In effect, the device is declaring the routed bundle inactive and asking the routing layer to search for an alternate.

The determination of whether to bump or whether to declare the bundle inactive is predefined by the network provider when administering the network configuration.

## **Restrictions**

The following restrictions apply for IP to ATM CoS:

- IP to ATM CoS supports only PVCs:
  - For PVC connections, it supports multipoint and point-to-point subinterfaces.
  - For PVC encapsulations, it supports only ATM adaptation layer (AAL5), Subnetwork Access Protocol (SNAP), and multiplex device (mux) interfaces.
- IP to ATM CoS does not allow point-to-multipoint VCs in the bundle. All VCs share the same source and destination (target) addresses.
- IP to ATM CoS does not work with the ATM Interface Processor (AIP) and the ATM port adapter (PA-A1).

CCDE, CCENT, Cisco Eos, Cisco Lumin, Cisco StadiumVision, the Cisco logo, DCE, and Welcome to the Human Network are trademarks; Changing the Way We Work, Live, Play, and Learn is a service mark; and Access Registrar, Aironet, AsyncOS, Bringing the Meeting To You, Catalyst, CCDA, CCDP, CCIE, CCIP, CCNA, CCNP, CCSP, CCVP, Cisco, the Cisco Certified Internetwork Expert logo, Cisco IOS, Cisco Press, Cisco Systems, Cisco Systems Capital, the Cisco Systems logo, Cisco Unity, Collaboration Without Limitation, EtherFast, EtherSwitch, Event Center, Fast Step, Follow Me Browsing, FormShare, GigaDrive, HomeLink, Internet Quotient, IOS, iPhone, iQ Expertise, the iQ logo, iQ Net Readiness Scorecard, iQuick Study, IronPort, the IronPort logo, LightStream, Linksys, MediaTone, MeetingPlace, MGX, Networkers, Networking Academy, Network Registrar, PCNow, PIX, PowerPanels, ProConnect, ScriptShare, SenderBase, SMARTnet, Spectrum Expert, StackWise, The Fastest Way to Increase Your Internet Quotient, TransPath, WebEx, and the WebEx logo are registered trademarks of Cisco Systems, Inc. and/or its affiliates in the United States and certain other countries.

All other trademarks mentioned in this document or Website are the property of their respective owners. The use of the word partner does not imply a partnership relationship between Cisco and any other company. (0804R)

Any Internet Protocol (IP) addresses used in this document are not intended to be actual addresses. Any examples, command display output, and figures included in the document are shown for illustrative purposes only. Any use of actual IP addresses in illustrative content is unintentional and coincidental.

© 2007 Cisco Systems, Inc. All rights reserved.

Restrictions

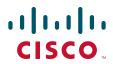

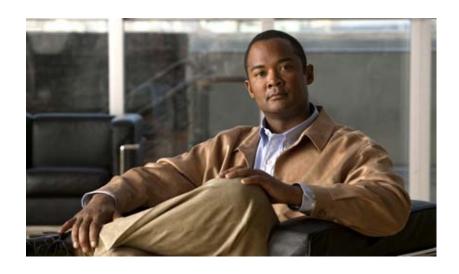

**Configuring IP to ATM Class of Service** 

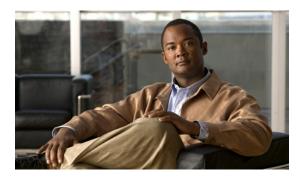

# **Configuring IP to ATM Class of Service**

This chapter describes the tasks for configuring the IP to ATM Class of Service (CoS), a feature suite that maps QoS characteristics between IP and ATM.

For complete conceptual information, see the "IP to ATM Class of Service Overview" module.

For a complete description of the IP to ATM CoS commands in this chapter, see the *Cisco IOS Quality of Service Solutions Command Reference*. To locate documentation of other commands that appear in this chapter, use the command reference master index or search online.

Use Cisco Feature Navigator to find information about platform support and software image support. Cisco Feature Navigator enables you to determine which Cisco IOS and Catalyst OS software images support a specific software release, feature set, or platform. To access Cisco Feature Navigator, go to <a href="http://www.cisco.com/go/cfn">http://www.cisco.com/go/cfn</a>. An account on Cisco.com is not required.

# IP to ATM CoS on a Single ATM VC Configuration Task List

To configure IP to ATM CoS for a single ATM virtual circuit (VC), perform the tasks described in the following sections. The tasks in the first two sections are required; the tasks in the remaining sections are optional.

- Defining the WRED Parameter Group (Required)
- Configuring the WRED Parameter Group (Required)
- Displaying the WRED Parameters (Optional)
- Displaying the Queueing Statistics (Optional)

The IP to ATM CoS feature requires ATM permanent virtual circuit (PVC) management.

See the end of this chapter for the section "Single ATM VC with WRED Group and IP Precedence Example."

## **Defining the WRED Parameter Group**

To define the Weighted Random Early Detection (WRED) parameter group, use the following command in global configuration mode:

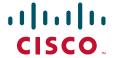

| Command | Purpose                                  |
|---------|------------------------------------------|
|         | Defines the WRED or VIP-distributed WRED |
|         | (DWRED) parameter group.                 |

## **Configuring the WRED Parameter Group**

To configure the exponential weight factor for the average queue size calculation for a WRED parameter group or to configure a WRED parameter group for a particular IP precedence, use the following commands in global configuration mode:

|        | Command                                                                                               | Purpose                                                                                                    |
|--------|----------------------------------------------------------------------------------------------------|----------------------------------------------------------------------------------------------------|
| Step 1 | Router(config)# random-detect-group group-name                                                        | Specifies the WRED or DWRED parameter group.                                                                                     |
| Step 2 | Router(config)# exponential-weighting-constant exponent                                               | Configures the exponential weight factor for the average queue size calculation for the specified WRED or DWRED parameter group. |
|        | or                                                                                                    |                                                                                                    |
|        |                                                                                                    | or                                                                                                    |
|        | Router(config)# <b>precedence</b> precedence min-threshold max-threshold mark-probability-denominator | Configures the specified WRED or DWRED parameter group for a particular IP precedence.                                           |

#### **Displaying the WRED Parameters**

To display the configured WRED parameters, use the following command in privileged EXEC mode:

| Command                                        | Purpose                                          |
|------------------------------------------------|--------------------------------------------------|
| Router# show queueing random-detect [interface | Displays the parameters of every VC with WRED or |
| <pre>atm_subinterface [vc [[vpi/] vci]]]</pre> | DWRED enabled on the specified ATM subinterface. |

#### **Displaying the Queueing Statistics**

To display the queueing statistics of an interface, use the following command in privileged EXEC mode:

| Command | Purpose                                                            |
|---------|--------------------------------------------------------------------|
|         | Displays the queueing statistics of a specific VC on an interface. |

# IP to ATM CoS on an ATM Bundle Configuration Task List

To configure IP to ATM CoS on an ATM bundle, perform the tasks in the following sections. The first four sections are required; the remaining sections are optional.

- Creating a VC Bundle (Required)
- Applying Bundle-Level Parameters (Required)
  - Configuring Bundle-Level Parameters
  - Configuring VC Class Parameters to Apply to a Bundle
  - Attaching a Class to a Bundle
- Committing a VC to a Bundle (Required)
- Applying Parameters to Individual VCs (Required)
  - Configuring a VC Bundle Member Directly
  - Configuring VC Class Parameters to Apply to a VC Bundle Member
  - Applying a VC Class to a Discrete VC Bundle Member
- Configuring a VC Not to Accept Bumped Traffic (Optional)
- Monitoring and Maintaining VC Bundles and Their VC Members (Optional)

The IP to ATM CoS feature requires ATM PVC management.

See the end of this chapter for the section "VC Bundle Configuration Using a VC Class Example."

#### **Creating a VC Bundle**

To create a bundle and enter bundle configuration mode in which you can assign attributes and parameters to the bundle and all of its member VCs, use the following command in subinterface configuration mode:

| Command                                  | Purpose                                                            |
|------------------------------------------|--------------------------------------------------------------------|
| Router(config-subif)# bundle bundle-name | Creates the specified bundle and enters bundle configuration mode. |

## **Applying Bundle-Level Parameters**

Bundle-level parameters can be applied either by assigning VC classes or by directly applying them to the bundle.

Parameters applied through a VC class assigned to the bundle are superseded by those applied at the bundle level. Bundle-level parameters are superseded by parameters applied to an individual VC.

#### **Configuring Bundle-Level Parameters**

Configuring bundle-level parameters is optional if a class is attached to the bundle to configure it.

To configure parameters that apply to the bundle and all of its members, use the following commands in bundle configuration mode, as needed:

| Command                                                                                             | Purpose                                                                                                    |
|----------------------------------------------------------------------------------------------------|----------------------------------------------------------------------------------------------------|
| <pre>Router(config-atm-bundle)# protocol protocol {protocol-address   inarp} [[no] broadcast]</pre> | Configures a static map or enables Inverse<br>Address Resolution Protocol (Inverse ARP)<br>or Inverse ARP broadcasts for the bundle. |
| Router(config-atm-bundle)# encapsulation aal-encap                                                  | Configures the ATM adaptation layer (AAL) and encapsulation type for the bundle.                                                     |
| Router(config-atm-bundle)# inarp minutes                                                            | Configures the Inverse ARP time period for all VC bundle members.                                                                    |
| Router(config-atm-bundle)# broadcast                                                                | Enables broadcast forwarding for all VC bundle members.                                                                              |
| Router(config-atm-bundle)# oam retry up-count down-count retry frequency                            | Configures the VC bundle parameters related to operation, administration, and maintenance (OAM) management.                          |
| Router(config-atm-bundle)# oam-bundle [manage] [frequency]                                          | Enables end-to-end F5 OAM loopback cell generation and OAM management for all VCs in the bundle.                                     |

#### **Configuring VC Class Parameters to Apply to a Bundle**

Use of a VC class allows you to configure a bundle applying multiple attributes to it at once because you apply the class itself to the bundle. Use of a class allows you to generalize a parameter across all VCs, after which (for some parameters) you can modify that parameter for individual VCs. (See the section "Applying Parameters to Individual VCs" for more information.)

To configure a VC class to contain commands that configure all VC members of a bundle when the class is applied to that bundle, use the following command in vc-class configuration mode. To enter vc-class configuration mode, use the **vc-class atm** command.

| Command | Purpose                                                                                          |
|---------|--------------------------------------------------------------------------------------------------|
|         | Enables end-to-end F5 OAM loopback cell generation and OAM management for all VCs in the bundle. |

In addition to this command, you can add the following commands to a VC class to be used to configure a bundle: **broadcast**, **encapsulation**, **inarp**, **oam retry**, and **protocol**. For information about these commands, see the *Cisco IOS Wide-Area Networking Command Reference*.

#### **Attaching a Class to a Bundle**

To attach a preconfigured VC class containing bundle-level configuration commands to a bundle, use the following command in bundle configuration mode:

| Command | Purpose                                                                                 |
|---------|-----------------------------------------------------------------------------------------|
| -       | Configures a bundle with the bundle-level commands contained in the specified VC class. |

Parameters set through bundle-level commands contained in the VC class are applied to the bundle and all of its VC members. Bundle-level parameters applied through commands configured directly on the bundle supersede those applied through a VC class.

Note that some bundle-level parameters applied through a VC class or directly to the bundle can be superseded by commands that you directly apply to individual VCs in bundle-vc configuration mode.

## **Committing a VC to a Bundle**

To add a VC to an existing bundle and enter bundle-vc configuration mode, use the following command in bundle configuration mode:

| Command                                                            | Purpose                                                                                                    |
|--------------------------------------------------------------------|----------------------------------------------------------------------------------------------------|
| Router(config-atm-bundle)# <b>pvc-bundle</b> pvc-name [vpi/] [vci] | Adds the specified VC to the bundle and enters bundle-vc configuration mode in order to configure the specified VC bundle member. |

For information on how to first create the bundle and configure it, see the sections "Creating a VC Bundle" and "Applying Bundle-Level Parameters" earlier in this chapter.

## **Applying Parameters to Individual VCs**

Parameters can be applied to individual VCs either by using VC classes or by directly applying them to the bundle members.

Parameters applied to an individual VC supersede bundle-level parameters. Parameters applied directly to a VC take precedence over the same parameters applied within a class to the VC at the bundle-vc configuration level.

#### **Configuring a VC Bundle Member Directly**

Configuring VC bundle members directly is optional if a VC class is attached to the bundle member.

To configure an individual VC bundle member directly, use the following commands in bundle-vc configuration mode, as needed:

| Command                                                                                                    | Purpose                                                                                                    |
|----------------------------------------------------------------------------------------------------|----------------------------------------------------------------------------------------------------|
| Router(config-if-atm-member)# <b>ubr</b> output-pcr [input-pcr]                                                   | Configures the VC for unspecified bit rate (UBR) QoS and specifies the output peak cell rate (PCR) for it.                                                                |
| Router(config-if-atm-member)# <b>ubr+</b> output-pcr output-mcr [input-pcr] [input-mcr]                           | Configures the VC for UBR QoS and specifies the output PCR and output minimum guaranteed cell rate for it.                                                                |
| Router(config-if-atm-member)# <b>vbr-nrt</b> output-pcr output-scr output-mbs [input-pcr] [input-scr] [input-mbs] | Configures the VC for variable bit rate nonreal-time (VBR-nrt) QoS and specifies the output PCR, output sustainable cell rate, and output maximum burst cell size for it. |
| Router(config-if-atm-member)# precedence [other   range]                                                          | Configures the precedence levels for the VC.                                                                                                    |

| Command                                                                             | Purpose                                                                                                    |
|-------------------------------------------------------------------------------------|----------------------------------------------------------------------------------------------------|
| Router(config-if-atm-member)# bump {implicit   explicit precedence-level   traffic} | Configures the bumping rules for the VC.                                                                              |
| Router(config-if-atm-member)# protect {group   vc}                                  | Configures the VC to belong to the protected group of the bundle or to be an individually protected VC bundle member. |

Parameters set directly for a VC at the bundle-vc configuration level take precedence over values for these parameters set for the VC at any other level, including application of a VC class at the bundle-vc configuration level.

#### Configuring VC Class Parameters to Apply to a VC Bundle Member

To configure a VC class to contain commands that configure a specific VC member of a bundle when the class is applied to it, use the following commands in vc-class configuration mode, as needed. To enter vc-class configuration mode, use the **vc-class atm** command in global configuration mode.

| Command                                                                                                    | Purpose                                                                                                    |
|----------------------------------------------------------------------------------------------------|----------------------------------------------------------------------------------------------------|
| Router(config-vc-class)# bump {implicit   explicit precedence-level   traffic}                                 | Specifies the bumping rules for the VC member to which the class is applied. These rules determine to which VC in the bundle traffic is directed when the carrier VC bundle member goes down. |
| Router(config-vc-class)# <b>precedence</b> precedence min-threshold max-threshold mark-probability-denominator | Defines precedence levels for the VC member to which the class is applied.                                                                                                    |
| Router(config-vc-class)# protect {group   vc}                                                                  | Configures the VC as a member of the protected group of the bundle or as an individually protected VC.                                                                                        |

You can also add the following commands to a VC class to be used to configure a VC bundle member: **ubr**, **ubr**+, and **vbr-nrt**.

Use of a VC class allows you to configure a VC bundle member with multiple attributes at once because you can apply the class to the VC.

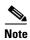

When a VC is a member of a VC bundle, the following commands cannot be used in vc-class mode to configure the VC: **encapsulation**, **protocol**, **inarp**, and **broadcast**. These commands are useful only at the bundle level, not the bundle member level.

To configure the way bumping is handled for individual VCs within a bundle, use the **bump** command in the bundle-vc configuration mode. For more information about the bumping rules, see the "IP to ATM Class of Service Overview" module in this book.

Configuration for an individual VC overrides the collective configuration applied to all VC bundle members through application of a VC class to the bundle.

#### Applying a VC Class to a Discrete VC Bundle Member

To attach a preconfigured VC class containing bundle-level configuration commands to a bundle member, use the following command in bundle-vc configuration mode:

| Command                                               | Purpose                                   |
|-------------------------------------------------------|-------------------------------------------|
| Router(config-if-atm-member)# class-vc vc-class -name | Assigns a VC class to a VC bundle member. |

Parameters that configure a VC that are contained in a VC class assigned to that VC are superseded by parameters that are directly configured for the VC through discrete commands entered in bundle-vc configuration mode.

## **Configuring a VC Not to Accept Bumped Traffic**

To configure an individual VC bundle member not to accept traffic that otherwise might be directed to it if the original VC carrying the traffic goes down, use the following command in bundle-vc configuration mode:

| Command | Purpose                                                                                      |
|---------|----------------------------------------------------------------------------------------------|
|         | Configures the VC not to accept any bumped traffic that would otherwise be redirected to it. |

## Monitoring and Maintaining VC Bundles and Their VC Members

To gather information on bundles so as to monitor them or to troubleshoot problems that pertain to their configuration or use, use the following commands in privileged EXEC mode, as needed:

| Command                                                 | Purpose                                                                                                    |
|---------------------------------------------------------|----------------------------------------------------------------------------------------------------|
| Router# show atm bundle bundle-name                     | Displays the bundle attributes assigned to each bundle VC member and the current working status of the VC members. |
| Router# show atm bundle bundle-name statistics [detail] | Displays statistics or detailed statistics on the specified bundle.                                                |
| Router# show atm map                                    | Displays a list of all configured ATM static maps to remote hosts on an ATM network and on ATM bundle maps.        |
| Router# debug atm bundle errors                         | Displays information on bundle errors.                                                                             |
| Router# debug atm bundle events                         | Displays a record of bundle events.                                                                                |

# Per-VC WFQ and CBWFQ Configuration Task List

To configure IP to ATM CoS for per-VC WFQ and CBWFQ, perform the tasks described in the following sections. The tasks in the first two sections are required; the tasks in the remaining sections are optional.

- Configuring Class-Based Weighted Fair Queueing (Required)
- Attaching a Service Policy and Enabling CBWFQ for a VC (Required)
- Configuring a VC to Use Flow-Based WFQ (Optional)
- Monitoring per-VC WFQ and CBWFQ (Optional)
- Enabling Logging of Error Messages to the Console (Optional)

The IP to ATM CoS feature requires ATM PVC management.

See the end of this chapter for the sections "Per-VC WFQ and CBWFQ on a Standalone VC Example" and "Per-VC WFQ and CBWFQ on Bundle-Member VCs Example."

#### **Configuring Class-Based Weighted Fair Queueing**

Before configuring CBWFQ for a VC, you must perform the following tasks using standard CBWFQ commands:

- Create one or more classes to be used to classify traffic sent across the VC
- Define a policy map containing the classes to be used as the service policy

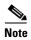

You can configure class policies for as many classes as are defined on the router, up to the maximum of 64. However, the total amount of bandwidth allocated for all classes included in a policy map to be attached to a VC must not exceed 75 percent of the available bandwidth of the VC. The remaining 25 percent of available bandwidth is used for encapsulation, such as the ATM cell overhead (also referred to as ATM cell tax), routing and best-effort traffic, and other functions that assume overhead. For more information on bandwidth allocation, see the "Congestion Management Overview" module.

For information on how to configure CBWFQ and perform the tasks mentioned, see the chapter "Configuring Weighted Fair Queueing" in this book.

## Attaching a Service Policy and Enabling CBWFQ for a VC

Because CBWFQ gives you minimum bandwidth guarantee, you can only apply CBWFQ to VCs having these classes of service: available bit rate (ABR) and variable bit rate (VBR). You cannot apply per-VC WFQ and CBWFQ to UBR and unspecified bit rate plus (UBR+) VCs because both of these service classes are best-effort classes that do not guarantee minimum bandwidth. When CBWFQ is enabled for a VC, all classes configured as part of the service policy are installed in the fair queueing system.

To attach a policy map to a standalone VC to be used as its service policy and to enable CBWFQ on that VC, use the following command in VC submode:

| Command                                                    | Purpose                                          |
|------------------------------------------------------------|--------------------------------------------------|
| Router(config-if-atm-vc)# service-policy output policy-map | Enables CBWFQ and attaches the specified service |
|                                                            | policy map to the VC being created or modified.  |

To attach a policy map to an individual VC bundle member to be used as its service policy and to enable CBWFQ on that VC, use the following command in bundle-vc configuration mode:

| Command                                                        | Purpose                                          |
|----------------------------------------------------------------|--------------------------------------------------|
| Router(config-if-atm-member)# service-policy output policy-map | Enables CBWFQ and attaches the specified service |
|                                                                | policy map to the VC being created or modified.  |

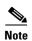

The **service-policy output** and **random-detect-group** commands are mutually exclusive; you cannot apply a WRED group to a VC for which you have enabled CBWFQ through application of a service policy. Moreover, before you can configure one command, you must disable the other if it is configured.

#### **Configuring a VC to Use Flow-Based WFQ**

In addition to configuring CBWFQ at the VC level, the IP to ATM CoS feature allows you to configure flow-based WFQ at the VC level. Because flow-based WFQ gives you best-effort class of service—that is, it does not guarantee minimum bandwidth—you can configure per-VC WFQ for all types of CoS VCs: ABR, VBR, UBR, and UBR+.

Per-VC WFQ uses the class-default class. Therefore, to configure per-VC WFQ, you must first create a policy map and configure the class-default class. (You need not create the class-default class, which is predefined, but you must configure it.) For per-VC WFQ, the class-default class must be configured with the **fair-queue** policy-map class configuration command.

In addition to configuring the **fair-queue** policy-map class configuration command, you can configure the default class with either the **queue-limit** command or the **random-detect** command, but not both. Moreover, if you want the default class to use flow-based WFQ, you cannot configure the default class with the **bandwidth** policy-map class configuration command—to do so would disqualify the default class as flow-based WFQ, and therefore limit application of the service policy containing the class to ABR and VBR VCs.

To create a policy map and configure the class-default class, use the following commands beginning in global configuration mode:

| Command                                                     | Purpose                                                                                                    |
|-------------------------------------------------------------|----------------------------------------------------------------------------------------------------|
| Router(config)# policy-map policy-map                       | Specifies the name of the policy map to be created or modified.                                                                                                    |
| Router(config-pmap)# class class-default default-class-name | Specifies the default class so that you can configure or modify its policy.                                                                                                    |
| Router(config-pmap-c)# fair-queue number-of-dynamic-queues  | Specifies the number of dynamic queues to be reserved for use by flow-based WFQ running on the default class.                                                                                                    |
| Router(config-pmap-c)# queue-limit number-of-packets        | Specifies the maximum number of packets that can be queued for the class.                                                                                                    |
| or                                                          |                                                                                                    |
| Router(config-pmap-c)# random-detect                        | Enables WRED. The class policy will drop packets using WRED instead of tail drop.                                                                                                    |
|                                                             | Router(config)# policy-map policy-map  Router(config-pmap)# class class-default default-class-name  Router(config-pmap-c)# fair-queue number-of-dynamic-queues  Router(config-pmap-c)# queue-limit number-of-packets  Or |

For more information about creating a policy map and configuring the class-default class, see the "Configuring Weighted Fair Queueing" module in this book.

By default—that is, even if you do not configure the class-default class with the **fair-queue** policy-map class configuration command and you do not configure it with the **bandwidth** policy-map class configuration command—the default class is defined as flow-based WFQ.

Note that you can include other classes in the same policy map as the one that contains the flow-based WFQ class. Packets not otherwise matched are selected by the default class-default class match criteria.

To attach the policy map containing the class-default class to a standalone VC so that it becomes the service policy enabling WFQ for that VC, use the following command in VC submode:

| Command    | Purpose                                                                                                    |
|------------|----------------------------------------------------------------------------------------------------|
| policy-map | Enables WFQ for the VC by attaching the specified policy map containing the class-default class to the VC being created or modified. |

To attach the policy map containing the class-default class to an individual VC bundle member so that the policy map becomes the service policy enabling WFQ for that VC, use the following command in bundle-vc configuration mode:

| Command    | Purpose                                                                                                    |
|------------|----------------------------------------------------------------------------------------------------|
| policy-map | Enables WFQ for the VC bundle member by attaching the specified policy map containing the class-default class to the VC bundle member. |

#### Monitoring per-VC WFQ and CBWFQ

To monitor per-VC WFQ and CBWFQ in your network, use the following commands in EXEC mode, as needed:

| Command                                                                            | Purpose                                                                           |
|------------------------------------------------------------------------------------|-----------------------------------------------------------------------------------|
| Router# <b>show queue</b> interface-name interface-number [ <b>vc</b> [vpi/] vci]] | Displays the contents of packets inside a queue for a particular interface or VC. |
| Router# show queueing interface interface-number [vc [[vpi/] vci]]                 | Displays the queueing statistics of a specific VC on an interface.                |

## **Enabling Logging of Error Messages to the Console**

When you configure a VC in order to create or modify it, the router performs the task in interrupt mode. For this reason, the router cannot issue printf statements to inform you of error conditions, if errors occur. Rather, the router logs all error messages to the console. To accommodate these circumstances, you should enable logging of error messages to the console.

To enable logging of error messages to the console, use the following command in global configuration mode:

| Command                               | Purpose                                                  |
|---------------------------------------|----------------------------------------------------------|
| Router(config)# logging console level | Limits messages logged to the console based on severity. |

For information on the **logging console** command, see the *Cisco IOS Configuration Fundamentals Command Reference*.

# **IP to ATM CoS Configuration Examples**

The following sections provide IP to ATM CoS configuration examples:

- Single ATM VC with WRED Group and IP Precedence Example
- VC Bundle Configuration Using a VC Class Example
- Per-VC WFQ and CBWFQ on a Standalone VC Example
- Per-VC WFQ and CBWFQ on Bundle-Member VCs Example

For information on how to configure IP to ATM CoS, see the sections "IP to ATM CoS on a Single ATM VC Configuration Task List" and "IP to ATM CoS on an ATM Bundle Configuration Task List" in this chapter.

# Single ATM VC with WRED Group and IP Precedence Example

The following example creates a PVC on an ATM interface and applies the WRED parameter group called sanjose to that PVC. Next, the IP Precedence values are configured for the WRED parameter group sanjose.

```
interface ATM1/1/0.46 multipoint
ip address 200.126.186.2 255.255.255.0
no ip mroute-cache
 shutdown
pvc cisco 46
 encapsulation aal5nlpid
random-detect attach sanjose
random-detect-group sanjose
precedence 0 200
                    1000 10
precedence 1 300
                    1000 10
 precedence 2 400
                    1000 10
 precedence 3 500
                    1000 10
precedence 4 600
                    1000 10
precedence 5 700 1000 10
precedence 6 800
                    1000 10
 precedence 7 900
                    1000 10
```

# **VC Bundle Configuration Using a VC Class Example**

This example configures VC bundle management on a router that uses Intermediate System-to-Intermediate System (IS-IS) as its IP routing protocol.

#### **Bundle-Class Class**

At the outset, this configuration defines a VC class called bundle-class that includes commands that set VC parameters. When the class bundle-class is applied at the bundle level, these parameters are applied to all VCs that belong to the bundle. Note that any commands applied directly to an individual VC of a bundle in bundle-vc mode take precedence over commands applied globally at the bundle level. Taking into account hierarchy precedence rules, VCs belonging to any bundle to which the class bundle-class is applied will be characterized by these parameters: aal5snap encapsulation, broadcast on, use of Inverse Address Resolution Protocol (ARP) to resolve IP addresses, and operation, administration, and maintenance (OAM) enabled.

```
router isis
net 49.0000.0000.0000.1111.00
vc-class atm bundle-class
encapsulation aal5snap
broadcast
protocol ip inarp
oam-bundle manage 3
oam retry 4 3 10
```

The following sections of the configuration define VC classes that contain commands specifying parameters that can be applied to individual VCs in a bundle by assigning the class to that VC.

#### **Control-Class Class**

When the class called control-class is applied to a VC, the VC carries traffic whose IP Precedence level is 7. When the VC to which this class is assigned goes down, it takes the bundle down with it because this class makes the VC a protected one. The QoS type of a VC using this class is vbr-nrt.

```
vc-class atm control-class
precedence 7
protect vc
vbr-nrt 10000 5000 32
```

#### **Premium-Class Class**

When the class called premium-class is applied to a VC, the VC carries traffic whose IP Precedence levels are 6 and 5. The VC does not allow other traffic to be bumped onto it. When the VC to which this class is applied goes down, its bumped traffic will be redirected to a VC whose IP Precedence level is 7. This class makes a VC a member of the protected group of the bundle. When all members of a protected group go down, the bundle goes down. The QoS type of a VC using this class is vbr-nrt.

```
vc-class atm premium-class
precedence 6-5
no bump traffic
protect group
bump explicitly 7
vbr-nrt 20000 10000 32
```

## **Priority-Class Class**

When the class called priority-class is applied to a VC, the VC is configured to carry traffic with IP Precedence in the 4-2 range. The VC uses the implicit bumping rule, it allows traffic to be bumped, and it belongs to the protected group of the bundle. The QoS type of a VC using this class is ubr+.

```
vc-class atm priority-class
precedence 4-2
protect group
ubr+ 10000 3000
```

#### **Basic-Class Class**

When the class called basic-class is applied to a VC, the VC is configured through the **precedence other** command to carry traffic with IP Precedence levels not specified in the profile. The VC using this class belongs to the protected group of the bundle. The QoS type of a VC using this class is ubr.

```
vc-class atm basic-class
```

```
precedence other
protect group
ubr 10000
```

The following sets of commands configure three bundles that the router subinterface uses to connect to three of its neighbors. These bundles are called new-york, san-francisco, and los-angeles. Bundle new-york has four VC members, bundle san-francisco has four VC members, and bundle los-angeles has three VC members.

## new-york Bundle

The first part of this example specifies the IP address of the subinterface, the router protocol—the router uses IS-IS as an IP routing protocol—and it creates the first bundle called new-york and enters bundle configuration mode:

```
interface atm 1/0.1 multipoint
  ip address 10.0.0.1 255.255.255.0
  ip router isis
  bundle new-york
```

From within bundle configuration mode, the next portion of the configuration uses two protocol commands to enable IP and Open Systems Interconnect (OSI) traffic flows in the bundle. The OSI routing packets will use the highest precedence VC in the bundle. The OSI data packets, if any, will use the lowest precedence VC in the bundle. If configured, other protocols, such as IPX or AppleTalk, will always use the lowest precedence VC in the bundle.

As the indentation levels of the preceding and following commands suggest, subordinate to bundle new-york is a command that configures its protocol and a command that applies the class called bundle-class to it.

```
protocol ip 1.1.1.2 broadcast
protocol clns 49.0000.0000.2222.00 broadcast
class-bundle bundle-class
```

The class called bundle-class, which is applied to the bundle new-york, includes a **protocol ip inarp** command. According to inheritance rules, **protocol ip**, configured at the bundle level, takes precedence over **protocol ip inarp** specified in the class bundle-class.

The next set of commands beginning with **pvc-bundle ny-control 207**, which are further subordinate, add four VCs (called ny-control, ny-premium, ny-priority, and ny-basic) to the bundle new-york. A particular class—that is, one of the classes predefined in this configuration example—is applied to each VC to configure it with parameters specified by commands included in the class.

As is the case for this configuration, to configure individual VCs belonging to a bundle, the router must be in bundle mode for the mother bundle. For each VC belonging to the bundle, the subordinate mode is pvc-mode for the specific VC.

The following commands configure the individual VCs for the bundle new-york:

```
pvc-bundle ny-control 207
class-vc control-class
pvc-bundle ny-premium 206
class-vc premium-class
pvc-bundle ny-priority 204
class-vc priority-class
pvc-bundle ny-basic 201
class-vc basic-class
```

#### san-francisco Bundle

The following set of commands create and configure a bundle called san-francisco. At the bundle configuration level, the configuration commands included in the class bundle-class are ascribed to the bundle san-francisco and to the individual VCs that belong to the bundle. Then, the **pvc-bundle** command is executed for each individual VC to add it to the bundle. After a VC is added and bundle-vc configuration mode is entered, a particular, preconfigured class is assigned to the VC. The configuration commands comprising that class are used to configure the VC. Rules of hierarchy apply at this point. Command parameters contained in the applied class are superseded by the same parameters applied at the bundle configuration level, which are superseded by the same parameters applied directly to a VC.

```
bundle san-francisco
protocol clns 49.0000.0000.0000.333.00 broadcast
inarp 1
class-bundle bundle-class
pvc-bundle sf-control 307
class-vc control-class
pvc-bundle sf-premium 306
class-vc premium-class
pvc-bundle sf-priority 304
class-vc priority-class
pvc-bundle sf-basic 301
class-vc basic-class
```

### **los-angeles Bundle**

The following set of commands create and configure a bundle called los-angeles. At the bundle configuration level, the configuration commands included in the class bundle-class are ascribed to the bundle los-angeles and to the individual VCs that belong to the bundle. Then, the **pvc-bundle** command is executed for each individual VC to add it to the bundle. After a VC is added and bundle-vc configuration mode is entered, precedence is set for the VC and the VC is either configured as a member of a protected group (protect group) or as an individually protected VC. A particular class is then assigned to each VC to further characterize it. Rules of hierarchy apply. Parameters of commands applied directly and discretely to a VC take precedence over the same parameters applied within a class to the VC at the bundle-vc configuration level, which take precedence over the same parameters applied to the entire bundle at the bundle configuration level.

```
bundle los-angeles
 protocol ip 1.1.1.4 broadcast
 protocol clns 49.0000.0000.4444.00 broadcast
 inarp 1
 class-bundle bundle-class
 pvc-bundle la-high 407
  precedence 7-5
  protect vc
  class-vc premium-class
 pvc-bundle la-mid 404
  precedence 4-2
  protect group
  class-vc priority-class
 pvc-bundle la-low 401
  precedence other
  protect group
  class-vc basic-class
```

# Per-VC WFQ and CBWFQ on a Standalone VC Example

The following example creates two class maps and defines their match criteria. For the first map class, called class1, the numbered access control list (ACL) 101 is used as the match criterion. For the second map class called class2, the numbered ACL 102 is used as the match criterion.

Next, the example includes these classes in a policy map called policy1. For class1, the policy includes a minimum bandwidth allocation request of 500 kbps and maximum packet count limit of 30 for the queue reserved for the class. For class2, the policy specifies only the minimum bandwidth allocation request of 1000 kbps, so the default queue limit of 64 packets is assumed. Note that the sum of the bandwidth requests for the two classes comprising policy1 is 75 percent of the total amount of bandwidth (2000 kbps) for the PVC called cisco to which the policy map is attached.

The example attaches the policy map called policy1 to the PVC called cisco. Once the policy map policy1 is attached to PVC cisco, its classes constitute the CBWFQ service policy for that PVC. Packets sent on this PVC will be checked for matching criteria against ACLs 101 and 102 and classified accordingly.

Because the **class-default** command is not explicitly configured for this policy map, all traffic that does not meet the match criteria of the two classes comprising the service policy is handled by the predefined class-default class, which provides best-effort flow-based WFQ.

```
class-map class1
match access-group 101
class-map class2
match access-group 102
policy-map policy1
 class class1
 bandwidth 500
 queue-limit 30
 class class2
 bandwidth 1000
interface ATM1/1/0.46 multipoint
ip address 200.126.186.2 255.255.255.0
pvc cisco 46
 vbr-nrt 2000 2000
 encap aal5snap
 service policy output policyl
```

# Per-VC WFQ and CBWFQ on Bundle-Member VCs Example

The following example shows a PVC bundle called san-francisco with members for which per-VC WFQ and CBWFQ are enabled and service policies configured. The example assumes that the classes included in the following policy maps have been defined and that the policy maps have been created: policy1, policy2, and policy4. For each PVC, the IP to ATM CoS **pvc-bundle** command is used to specify the PVC to which the specified policy map is to be attached.

Note that PVC 0/34 and 0/31 have the same policy map attached to them, policy2. Although you can assign the same policy map to multiple VCs, each VC can have only one policy map attached at an output PVC.

```
bundle san-francisco
protocol ip 1.0.2.20 broadcast
encapsulation aal5snap
```

```
pvc-bundle 0/35
service policy output policy1
vbr-nrt 5000 3000 500
precedence 4-7
pvc-bundle 0/34
service policy output policy2
vbr-nrt 5000 3000 500
precedence 2-3
pvc-bundle 0/33
vbr-nrt 4000 3000 500
precedence 2-3
service policy output policy4
pvc-bundle 0/31
service policy output policy2
```

CCDE, CCENT, Cisco Eos, Cisco Lumin, Cisco Nexus, Cisco StadiumVision, Cisco TelePresence, Cisco WebEx, the Cisco logo, DCE, and Welcome to the Human Network are trademarks; Changing the Way We Work, Live, Play, and Learn and Cisco Store are service marks; and Access Registrar, Aironet, AsyncOS, Bringing the Meeting To You, Catalyst, CCDA, CCDP, CCIE, CCIP, CCNA, CCNP, CCSP, CCVP, Cisco, the Cisco Certified Internetwork Expert logo, Cisco IOS, Cisco Press, Cisco Systems, Cisco Systems Capital, the Cisco Systems logo, Cisco Unity, Collaboration Without Limitation, EtherFast, EtherSwitch, Event Center, Fast Step, Follow Me Browsing, FormShare, GigaDrive, HomeLink, Internet Quotient, IOS, iPhone, iQuick Study, IronPort, the IronPort logo, LightStream, Linksys, MediaTone, MeetingPlace, MeetingPlace Chime Sound, MGX, Networkers, Networking Academy, Network Registrar, PCNow, PIX, PowerPanels, ProConnect, ScriptShare, SenderBase, SMARTnet, Spectrum Expert, StackWise, The Fastest Way to Increase Your Internet Quotient, TransPath, WebEx, and the WebEx logo are registered trademarks of Cisco Systems, Inc. and/or its affiliates in the United States and certain other countries.

All other trademarks mentioned in this document or website are the property of their respective owners. The use of the word partner does not imply a partnership relationship between Cisco and any other company. (0809R)

Any Internet Protocol (IP) addresses used in this document are not intended to be actual addresses. Any examples, command display output, and figures included in the document are shown for illustrative purposes only. Any use of actual IP addresses in illustrative content is unintentional and coincidental.

© 2007 Cisco Systems, Inc. All rights reserved.

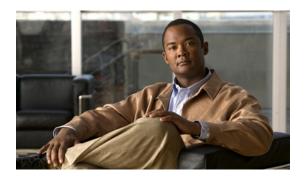

# IP to ATM Class of Service Mapping for SVC Bundles

#### **Feature History**

| Release   | Modification                 |
|-----------|------------------------------|
| 12.2(4) T | This feature was introduced. |

This feature module describes the IP to ATM Class of Service Mapping for SVC Bundles feature for Cisco IOS Release 12.2(4)T and includes the following sections:

- Feature Overview, page 1
- Supported Platforms, page 2
- Supported Standards, MIBs, and RFCs, page 3
- Prerequisites, page 3
- Configuration Tasks, page 4
- Monitoring IP to ATM Class of Service Mapping for SVC Bundles, page 5
- Configuration Examples, page 6
- Command Reference, page 9

# Feature Overview

The IP to ATM Class of Service Mapping for SVC Bundles feature supports multiple switched virtual circuits (SVCs) to the same NSAP destination for different types of service (ToS). This feature is an extension of the feature described in the "Configuring IP to ATM Class of Service" module. The original feature was limited to permanent virtual circuits (PVCs) only. This feature is an extension because it applies to SVCs.

The PVC bundle feature requires that the user configure PVCs for different IP ToS. The PVCs have to be set up throughout the ATM network between endpoints. The IP to ATM Class of Service Mapping for SVC Bundles feature needs configuration only at the endpoints. The user does not configure SVCs; the software sets up SVCs in a bundle between endpoints. When the router receives the first IP packet for the destination that is configured in the SVC bundle, that event triggers the creation of the SVC.

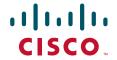

A default SVC is used for non-IP traffic, IP traffic with no precedence, and IP traffic with the precedence bit set but for which no SVC exists. SVC setup for the specific IP precedence traffic is triggered when the first IP packet with that precedence bit set is received.

## **Benefits**

#### Multiple SVCs with Different QoS Parameters

Users can have multiple SVCs, each with different QoS parameters, between SVC endpoints. This allows the customer to easily offer differentiated services between SVC nodes.

#### **Reduced Configuration**

SVC bundle configuration requires less configuration than a PVC configuration. The PVC bundle feature needs the configuration of PVCs in bundles throughout the ATM network. However, an SVC bundle needs configuration only at the endpoints and uses the User-Network Interface (UNI) to set up SVCs in the bundle between endpoints.

## **Restrictions**

• Both router platforms require enhanced ATM port adapters.

# **Related Features and Technologies**

The SVC bundle feature is similar to the IP to ATM Class of Service feature, which is documented in the "Configuring IP to ATM Class of Service" module.

## **Related Documents**

For related information on this feature, refer to the following documents:

- Configuring IP to ATM Class of Service" module
- IP to ATM Class of Service Overview" module
- Cisco IOS Quality of Service Solutions Command Reference.
- "Configuring ATM" module
- Cisco IOS Wide-Area Networking Command Reference

# **Supported Platforms**

Cisco 7200 series with enhanced ATM port adapters

#### **Platform Support Through Feature Navigator**

Cisco IOS software is packaged in feature sets that support specific platforms. To get updated information regarding platform support for this feature, access Feature Navigator. Feature Navigator dynamically updates the list of supported platforms as new platform support is added for the feature.

Feature Navigator is a web-based tool that enables you to quickly determine which Cisco IOS software images support a specific set of features and which features are supported in a specific Cisco IOS image.

To access Feature Navigator, you must have an account on Cisco.com. If you have forgotten or lost your account information, send a blank e-mail to cco-locksmith@cisco.com. An automatic check will verify that your e-mail address is registered with Cisco.com. If the check is successful, account details with a new random password will be e-mailed to you. Qualified users can establish an account on Cisco.com by following the directions at http://www.cisco.com/register.

Feature Navigator is updated when major Cisco IOS software releases and technology releases occur. As of May 2001, Feature Navigator supports M, T, E, S, and ST releases. You can access Feature Navigator at the following URL:

http://www.cisco.com/go/fn

# Supported Standards, MIBs, and RFCs

#### **Standards**

No new or modified standards are supported by this feature.

#### MIBs

No new or modified MIBs are supported by this feature.

To obtain lists of supported MIBs by platform and Cisco IOS release, and to download MIB modules, go to the Cisco MIB website on Cisco.com at the following URL:

http://www.cisco.com/public/sw-center/netmgmt/cmtk/mibs.shtml

#### **RFCs**

None

# **Prerequisites**

Before configuring the IP to ATM Class of Service for SVC Bundles feature, you should read and understand the concepts in the following modules:

- "Configuring ATM" module
- "Configuring IP to ATM Class of Service" module
- "IP to ATM Class of Service Overview" module

# **Configuration Tasks**

The following sections describe configuration tasks for the IP to ATM Class of Service Mapping for SVC Bundles feature. Each task in the list is identified as either optional or required.

Note that the bundle members must be configured either directly, by bundle-level parameters, or by class. The bundle configuration should be the same on both ends (the end where the SVC is initiated and the end where it is terminated).

- Creating an SVC Bundle, page 4 (required)
- Configuring Bundle-Level Parameters, page 4 (optional)
- Attaching a Class to a Bundle, page 5 (optional)
- Configuring an SVC Bundle Member Directly, page 5 (optional)

# **Creating an SVC Bundle**

To create an SVC bundle and enter SVC-bundle configuration mode, in which you can assign bundle-level parameters to the bundle and all of its member SVCs, use the following command in interface configuration mode:

| Command                                                                 | Purpose                                                                               |
|-------------------------------------------------------------------------|---------------------------------------------------------------------------------------|
| Router(config-if)# bundle svc bundle-name nsap destination-nsap-address | Creates or modifies an SVC bundle. The name must be the same on both sides of the VC. |

# **Configuring Bundle-Level Parameters**

Configuring bundle-level parameters is optional if a VC class is attached to the bundle to configure it. To attach a class to a bundle, see the "Attaching a Class to a Bundle" section.

To configure parameters that apply to the bundle and all of its members, use the following commands in SVC-bundle configuration mode, as needed:

| Command                                                                    | Purpose                                                                                                    |
|----------------------------------------------------------------------------|----------------------------------------------------------------------------------------------------|
| Router(config-if-atm-svc-bundle)# protocol ip protocol-address [broadcast] | Configures the destination network address of an SVC bundle.                                                                                                    |
| Router(config-if-atm-svc-bundle)# encapsulation aal5 {snap   mux ip}       | Sets the encapsulation method used by the interface. By default, <b>encapsulation aal5 snap</b> is enabled.                                                                                                    |
| Router(config-if-atm-svc-bundle)# class-bundle vc-class-name               | (Optional) Configures a bundle with the bundle-level commands contained in the specified VC class.                                                                                                    |
| Router(config-if-atm-svc-bundle)# oam-bundle [manage] [frequency]          | (Optional) Enables end-to-end F5 operation, administration, and maintenance (OAM) loopback cell generation and OAM management for all VC members of a bundle or a VC class that can be applied to a VC bundle. |

# **Attaching a Class to a Bundle**

To attach a preconfigured VC class containing bundle-level configuration commands to a bundle, use the following command in SVC-bundle configuration mode:

| Command | Purpose                                                                                            |
|---------|----------------------------------------------------------------------------------------------------|
| _       | (Optional) Configures a bundle with the bundle-level commands contained in the specified VC class. |

# **Configuring an SVC Bundle Member Directly**

Configuring SVC bundle members directly is optional if a VC class is attached to the bundle member.

Each SVC bundle can have a maximum of eight members. The number of members and the precedence values attached to them should be the same on both ends of the SVC (that is, where the SVC is initiated and where it is terminated).

To configure an individual SVC bundle member directly, use the following commands, as appropriate, starting in SVC-bundle configuration mode:

#### Step 1

| Command                                                                                 | Purpose                                                                                                    |
|-----------------------------------------------------------------------------------------|----------------------------------------------------------------------------------------------------|
| Router(config-if-atm-svc-bundle)# svc-bundle svc-handle                                 | Creates or modifies a member of an SVC bundle.                                                             |
| Router(config-if-atm-svc-member)# <b>ubr</b> output-pcr [input-pcr]                     | Configures the VC for unspecified bit rate (UBR) QoS and specifies the output peak cell rate (PCR) for it. |
| Router(config-if-atm-svc-member)# ubr+ output-pcr output-mcr [input-pcr] [input-mcr]    | Configures the VC for UBR Qos and specifies the output PCR and output minimum guaranteed cell rate for it. |
| Router(config-if-atm-svc-member)# <b>vbr-rt</b> peak-rate average-rate burst            | Configures the real-time variable bit rate (VBR).                                                          |
| Router(config-if-atm-svc-member)# precedence [other   range]                            | Configures the precedence levels for the VC.                                                               |
| Router(config-if-atm-svc-member)# bump {implicit   explicit precedence-level   traffic} | Configures the bumping rules for the VC.                                                                   |
| Router(config-if-atm-svc-member)# idle-timeout seconds [minimum-rate]                   | Configure the idle timeout parameter for tearing down an ATM SVC.                                          |
| Router(config-if-atm-svc-member)# class-vc<br>vc-class-name                             | Assigns a VC class to a VC bundle member.                                                                  |

# Monitoring IP to ATM Class of Service Mapping for SVC Bundles

Use the following commands to monitor SVC bundles:

| Command                         | Purpose                                        |  |
|---------------------------------|------------------------------------------------|--|
| Router# debug atm bundle error  | Displays debug messages for SVC bundle errors. |  |
| Router# debug atm bundle events | Displays SVC bundle events.                    |  |

| Command                                            | Purpose                                                                                                    |
|----------------------------------------------------|----------------------------------------------------------------------------------------------------|
| Router# show atm bundle svc bundle-name            | Displays the bundle attributes assigned to each bundle VC member and the current working status of the VC members. |
| Router# show atm bundle svc bundle-name statistics | Displays the statistics of an SVC bundle.                                                                          |

# **Configuration Examples**

This section provides the following configuration examples:

- IP to ATM Class of Service Mapping with Bundle Parameters Configured in Bundle Mode Example, page 6
- IP to ATM Class of Service Mapping with Bundle Parameters Configured with the class-bundle Command Example, page 7

# IP to ATM Class of Service Mapping with Bundle Parameters Configured in Bundle Mode Example

In this example, the bundle parameters are configured in bundle mode. Initially, the end station ID (ESI) address and an Integrated Local Management Interface (ILMI) PVC are configured.

The PVC helps in getting the prefix from the switch (for example, an LS 1010). The combined address is the NSAP address.

You also need to know the other NSAP address to configure the SVC bundle. The eight VC classes are configured with precedences and traffic parameters. The classes must be configured before you attach them to the specific members. The **vc-class** commands could also be configured in the bundle-member configuration. The configuration of the members must be the same at both ends (that is, where the bundle is initiated and where it is terminated).

```
vc-class atm seven
  vbr-nrt 10000 5000 32
  precedence 7
vc-class atm six
  ubr 6000
 precedence 6
vc-class atm five
  ubr 5000
  precedence 5
 bump explicit 7
vc-class atm four
  ubr 4000
 precedence 4
vc-class atm three
 ubr 3000
 precedence 3
vc-class atm two
 ubr 2000
  precedence 2
```

```
vc-class atm one
 ubr 1000
 precedence 1
vc-class atm zero
 ubr 500
 precedence other
no ip address
no ip mroute-cache
no atm ilmi-keepalive
atm voice aal2 aggregate-svc upspeed-number 0
pvc qsaal 0/5 qsaal
pvc ilmi 0/16 ilmi
bundle-enable
interface ATM1/0.1 multipoint
ip address 170.100.9.2 255.255.255.0
atm esi-address 111111111111.11
bundle svc test nsap 47.0091810000000003E3924F01.99999999999999.99
 protocol ip 170.100.9.1
 broadcast
 oam retry 4 3 10
 encapsulation aal5snap
 oam-bundle manage
 svc-bundle seven
  class-vc seven
  svc-bundle six
  class-vc six
 svc-bundle five
  class-vc five
 svc-bundle four
  class-vc four
 svc-bundle three
  class-vc three
  svc-bundle two
  class-vc two
 svc-bundle one
  class-vc one
 svc-bundle zero
   class-vc zero
```

# IP to ATM Class of Service Mapping with Bundle Parameters Configured with the class-bundle Command Example

In this example, the bundle parameters are added to the bundle by using the **class-bundle** command. The class attached is named "sanjose".

```
vc-class atm sanjose !Here we are attaching this vc-class to the whole bundle broadcast oam retry 4 3 10 encapsulation aal5snap oam-bundle manage 3 !
vc-class atm med ubr 10000 precedence 4-5 !
```

```
vc-class atm high
 vbr-nrt 10000 5000 32
 precedence 6-7
vc-class atm low
 ubr+ 100000 5000
 precedence 0-3
interface ATM1/0
ip address 3.3.3.1 255.255.255.0
atm idle-timeout 5
atm esi-address 665544332211.22
no atm ilmi-keepalive
atm voice aal2 aggregate-svc upspeed-number 0
pvc 0/5 qsaal
pvc 0/16 ilmi
pvc 0/100
bundle svc svc-test nsap 47.0091810000000003E3924F01.998877665533.88
 class-bundle bundle-test
 protocol ip 3.3.3.2
 svc-bundle high
  class-vc high
 svc-bundle med
  class-vc med
  svc-bundle low
  class-vc low
```

# **Command Reference**

The following commands are introduced or modified in the feature or features documented in this module. For information about these commands, see the *Cisco IOS Quality of Service Solutions Command Reference* at http://www.cisco.com/en/US/docs/ios/qos/command/reference/qos\_book.html. For information about all Cisco IOS commands, use the Command Lookup Tool at http://tools.cisco.com/Support/CLILookup or a Cisco IOS master commands list.

- bump
- bundle svc
- · class-bundle
- class-vc
- · debug atm bundle error
- · debug atm bundle events
- encapsulation aal5
- idle-timeout
- oam-bundle
- precedence (VC bundle)
- protocol (ATM)
- show atm bundle svc
- show atm bundle svc statistics
- svc-bundle
- ubr
- ubr+
- vbr-rt

CCDE, CCENT, Cisco Eos, Cisco Lumin, Cisco Stadium Vision, the Cisco logo, DCE, and Welcome to the Human Network are trademarks; Changing the Way We Work, Live, Play, and Learn is a service mark; and Access Registrar, Aironet, AsyncOS, Bringing the Meeting To You, Catalyst, CCDA, CCDP, CCIE, CCIP, CCNA, CCNP, CCSP, CCVP, Cisco, the Cisco Certified Internetwork Expert logo, Cisco IOS, Cisco Press, Cisco Systems, Cisco Systems Capital, the Cisco Systems logo, Cisco Unity, Collaboration Without Limitation, EtherFast, EtherSwitch, Event Center, Fast Step, Follow Me Browsing, FormShare, GigaDrive, HomeLink, Internet Quotient, IOS, iPhone, iQ Expertise, the iQ logo, iQ Net Readiness Scorecard, iQuick Study, IronPort, the IronPort logo, LightStream, Linksys, MediaTone, MeetingPlace, MGX, Networkers, Networking Academy, Network Registrar, PCNow, PIX, PowerPanels, ProConnect, ScriptShare, SenderBase, SMARTnet, Spectrum Expert, StackWise, The Fastest Way to Increase Your Internet Quotient, TransPath, WebEx, and the WebEx logo are registered trademarks of Cisco Systems, Inc. and/or its affiliates in the United States and certain other countries.

All other trademarks mentioned in this document or Website are the property of their respective owners. The use of the word partner does not imply a partnership relationship between Cisco and any other company. (0804R)

Any Internet Protocol (IP) addresses used in this document are not intended to be actual addresses. Any examples, command display output, and figures included in the document are shown for illustrative purposes only. Any use of actual IP addresses in illustrative content is unintentional and coincidental.

@ 2007 Cisco Systems, Inc. All rights reserved.

**Command Reference** 

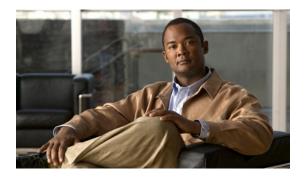

# ATM PVC Bundle Enhancement — MPLS EXP-Based PVC Selection

#### **Feature History**

| Release  | Modification                 |
|----------|------------------------------|
| 12.2(8)T | This feature was introduced. |

This document describes the ATM PVC Bundle Enhancement — MPLS EXP-Based PVC Selection feature in Cisco IOS Release 12.2(8)T. It includes the following sections:

- Feature Overview, page 1
- Supported Platforms, page 4
- Supported Standards, MIBs, and RFCs, page 5
- Configuration Tasks, page 6
- Configuration Examples, page 9
- Command Reference, page 13

# **Feature Overview**

The ATM PVC Bundle Enhancement — MPLS EXP-Based PVC Selection feature is an extension to the IP to ATM Class of Service feature suite. The IP to ATM Class of Service feature suite, using virtual circuit (VC) support and bundle management, maps quality of service (QoS) characteristics between IP and ATM. It provides customers who have multiple VCs (with varying qualities of service to the same destination) the ability to build a QoS differentiated network.

The IP to ATM Class of Service feature suite allowed customers to use IP precedence level as the selection criteria for packet forwarding. This new feature now gives customers the option of using the Multiprotocol Label Switching (MPLS) experimental (EXP) level as an additional selection criteria for packet forwarding.

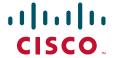

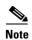

If a selection criteria for packet forwarding is not selected (that is, if the packet is unlabeled), this new feature uses the IP precedence level as the default selection criteria.

For more information about the IP to ATM Class of Service feature suite, see the "Configuring IP to ATM Class of Service" module.

# VC Bundle Support and Bundle Management

ATM VC bundle management allows you to configure multiple VCs that have different QoS characteristics between any pair of ATM-connected routers. As shown in Figure 1, these VCs are grouped in a bundle and are referred to as bundle members.

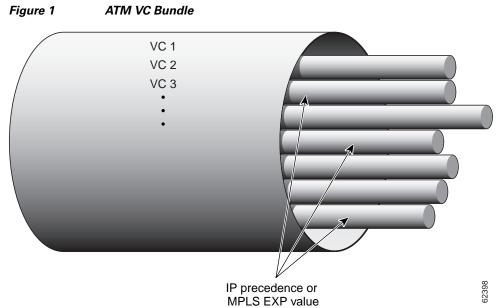

ATM VC bundle management allows you to define an ATM VC bundle and add VCs to it. Each VC of a bundle has its own ATM traffic class and ATM traffic parameters. You can apply attributes and characteristics to discrete VC bundle members, or you can apply them collectively at the bundle level.

Using VC bundles, you can create differentiated service by flexibly distributing MPLS EXP levels over the different VC bundle members. You can map a single MPLS EXP level, or a range of these levels, to each discrete VC in the bundle, thereby enabling individual VCs in the bundle to carry packets marked with different MPLS EXP levels. You can use Weighted Random Early Detection (WRED) or distributed WRED (dWRED) to further differentiate service across traffic that has different MPLS EXP levels.

To determine which VC in the bundle to use to forward a packet to its destination, the ATM VC bundle management software matches MPLS EXP levels between packets and VCs (see Figure 2). IP traffic is sent to the next hop address for the bundle because all VCs in a bundle share the same destination, but the VC used to carry a packet depends on the value set for that packet in the MPLS EXP level of the type of service (ToS) byte of its header. The ATM VC bundle management software matches the MPLS EXP level of the packet to the MPLS EXP levels assigned to a VC, sending the packet out on the appropriate VC. Moreover, the ATM VC bundle management software allows you to configure how traffic will be redirected when the VC to which the packet was initially directed goes down. Figure 2 illustrates how

the ATM VC bundle management software determines which permanent virtual circuit (PVC) bundle member to use to carry a packet and how WRED (or dWRED) is used to differentiate traffic on the same VC.

Figure 2 ATM VC Bundle PVC Selection for Packet Transfer

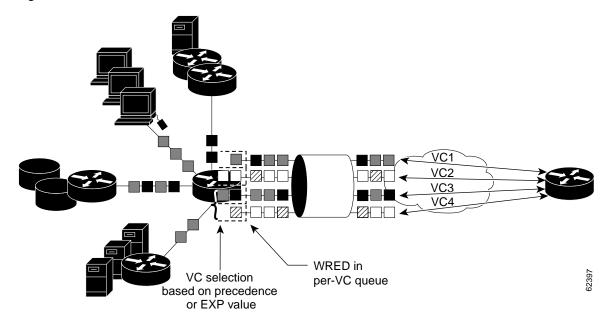

The support of multiple parallel ATM VCs allows you to create stronger service differentiation at the IP layer. For instance, you might want to configure the network to provide IP traffic belonging to real-time class of service (CoS) (such as Voice over IP traffic) on an ATM VC with strict constraints (constant bit rate (CBR) or variable bit rate real-time (VBR-rt), for example), while also allowing the network to transport nonreal-time traffic over a more elastic ATM unspecified bit rate (UBR) PVC. UBR is effectively the ATM version of best-effort service. Using a configuration such as this would allow you to make full use of your network capacity.

## **Benefits**

#### **Improved System Performance**

This feature is designed to provide a true working solution to class-based services, without the investment of new ATM network infrastructures. Now networks can offer different service classes (sometimes termed *differential service classes*) across the entire WAN, not just the routed portion. Mission-critical applications can be given exceptional service during periods of high network usage and congestion. In addition, noncritical traffic can be restricted in its network usage, ensuring greater QoS for more important traffic and user types.

#### **Additional Selection Criteria**

This new feature now gives customers the option of using the MPLS EXP level, in addition to IP precedence, as a selection criteria for packet forwarding.

## **Restrictions**

- This feature requires ATM PVC management, as well as Forwarding Information Base (FIB) and Tag Forwarding Information Base (TFIB) switching functionality.
- This feature is not supported on either the ATM interface processor (AIP) or the ATM Lite port adapter (PA-A1).
- The router at the remote end of the network must be using a version of Cisco IOS that supports MPLS and ATM PVC management.

# **Related Features and Technologies**

This feature is similar to the IP to ATM Class of Service feature suite, which is documented in the "Configuring IP to ATM Class of Service" module.

## **Related Documents**

- Cisco IOS Quality of Service Solutions Command Reference
- Cisco IOS Switching Services Command Reference
- "Frame Relay PVC Bundles with QoS Support for IP and MPLS" module
- Cisco IOS Wide-Area Networking Command Reference
- "IP to ATM SVC Bundles for Class of Service (CoS) Mapping" module
- "MPLS Label Distribution Protocol (LDP) Overview" module

# **Supported Platforms**

• Cisco 3600 series

The ATM Adapter PA-A3 is not supported on either the Cisco 3620 router or the Cisco 3640 router. Because certain QoS features (for example, WRED) require the ATM Adapter PA-A3, specific limitations may apply. For more information about platform and feature support, refer to Cisco Feature Navigator (described below).

- Cisco 3725
- Cisco 3745
- Cisco 7200 series
- Cisco 7500 series

#### **Determining Platform Support Through Cisco Feature Navigator**

Cisco IOS software is packaged in feature sets that support specific platforms. To get updated information regarding platform support for this feature, access Cisco Feature Navigator. Cisco Feature Navigator dynamically updates the list of supported platforms as new platform support is added for the feature.

Cisco Feature Navigator is a web-based tool that enables you to quickly determine which Cisco IOS software images support a specific set of features and which features are supported in a specific Cisco IOS image. You can search by feature or release. Under the release section, you can compare releases side by side to display both the features unique to each software release and the features in common.

To access Cisco Feature Navigator, you must have an account on Cisco.com. If you have forgotten or lost your account information, send a blank e-mail to cco-locksmith@cisco.com. An automatic check will verify that your e-mail address is registered with Cisco.com. If the check is successful, account details with a new random password will be e-mailed to you. Qualified users can establish an account on Cisco.com by following the directions at <a href="http://www.cisco.com/register">http://www.cisco.com/register</a>.

Cisco Feature Navigator is updated regularly when major Cisco IOS software releases and technology releases occur. For the most current information, go to the Cisco Feature Navigator home page at the following URL:

http://www.cisco.com/go/fn

# **Supported Standards, MIBs, and RFCs**

#### **Standards**

No new or modified standards are supported by this feature.

#### **MIBs**

No new or modified MIBs are supported by this feature.

To obtain lists of supported MIBs by platform and Cisco IOS release, and to download MIB modules, go to the Cisco MIB website on Cisco.com at the following URL:

http://www.cisco.com/public/sw-center/netmgmt/cmtk/mibs.shtml

#### **RFCs**

No new or modified RFCs are supported by this feature.

# **Configuration Tasks**

See the following sections for configuration tasks for the ATM PVC Bundle Enhancement — MPLS EXP-Based PVC Selection feature. Each task in the list is identified as either required or optional.

- Enabling MPLS (required)
- Creating a VC Bundle (required)
- Applying Parameters to Bundles (required)
  - Configuring Bundle-Level Parameters (required)
  - Configuring a VC Bundle Member Directly (optional)
  - Configuring VC Class Parameters to Apply to a Bundle (optional)
  - Attaching a Class to a Bundle (optional)
- Verifying the Configuration (optional)

# **Enabling MPLS**

To enable MPLS, use the following commands beginning in global configuration mode:

|        | Command                                          | Purpose                                                                                                    |
|--------|--------------------------------------------------|----------------------------------------------------------------------------------------------------|
| Step 1 | Router(config)# ip cef                           | Enables Cisco Express Forwarding (CEF) on the Route Processor (RP) card. An optional keyword <b>distributed</b> can be used with this command to enable distributed CEF (dCEF) for the Versatile Interface Processor (VIP)-based platforms. |
| Step 2 | Router(config)# mpls label protocol ldp          | Specifies the default label distribution protocol for a platform.                                                                                                    |
| Step 3 | Router(config)# interface type number [name-tag] | Configures an interface type and enters interface configuration mode.                                                                                                    |
| Step 4 | Router(config-if)# mpls ip                       | Enables MPLS forwarding of IPv4 packets along normally routed paths for the platform.                                                                                                    |

# **Creating a VC Bundle**

To create a bundle and enter bundle configuration mode in which you can assign attributes and parameters to the bundle and to all of its member VCs, use the following command in interface configuration mode:

| Command                               | Purpose                                                            |
|---------------------------------------|--------------------------------------------------------------------|
| Router(config-if)# bundle bundle-name | Creates the specified bundle and enters bundle configuration mode. |

# **Applying Parameters to Bundles**

Parameters (or attributes) can be applied to bundles either by applying the parameters directly to the bundle or by applying the parameters to a VC class assigned to the bundle.

Applying parameters by using VC classes assigned to the bundle allows you to apply multiple parameters at once because you apply the VC class to the bundle and to all of its VC members. This method allows you to apply a parameter across all VCs for the bundle, after which (for some parameters) you can later modify that parameter for individual VCs. After configuring the parameters for the VC class, you need to attach the VC class to the bundle.

Parameters applied directly to a bundle take priority over those applied to VC classes assigned to the bundle. Parameters applied to VC classes assigned to the bundle take priority over those applied to individual VCs.

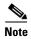

Note that some parameters applied through a VC class or directly to the bundle can be superseded by commands that you directly apply to individual VCs in bundle-vc configuration mode.

To begin applying parameters to bundles, complete the procedure in the section "Configuring Bundle-Level Parameters."

## **Configuring Bundle-Level Parameters**

To begin configuring parameters that apply to the bundle and to all of its members, use the following commands in bundle configuration mode, as needed:

| Command                                                                                     | Purpose                                                                                                    |
|---------------------------------------------------------------------------------------------|----------------------------------------------------------------------------------------------------|
| Router(config-if-atm-bundle)# protocol protocol {protocol-address   inarp} [[no] broadcast] | Configures a static map or enables Inverse Address Resolution Protocol (Inverse ARP) or Inverse ARP broadcasts for the bundle. |
| Router(config-if-atm-bundle)# encapsulation aal-encap                                       | Configures the ATM adaptation layer (AAL) and encapsulation type for the bundle.                                               |

#### What's Next?

Next, decide if you want to configure the VC bundle member directly or use a VC class attached to a bundle. To configure the VC bundle member directly, complete just the procedure in the "Configuring a VC Bundle Member Directly" section. To use a VC class attached to a bundle, instead complete the procedures in both the "Configuring VC Class Parameters to Apply to a Bundle" section and the "Attaching a Class to a Bundle" section.

# **Configuring a VC Bundle Member Directly**

To configure an individual VC bundle member directly, use the following commands in bundle-vc configuration mode, as needed. To enter bundle-vc configuration mode, use the **pvc-bundle** command.

| Command                                                                                                    | Purpose                                                                                                    |
|----------------------------------------------------------------------------------------------------|----------------------------------------------------------------------------------------------------|
| Router(config-if-atm-member)# <b>ubr</b> output-pcr [input-pcr]                                                   | Configures the VC for UBR QoS and specifies the output peak cell rate (PCR) for it.                                                                                       |
| Router(config-if-atm-member)# <b>vbr-nrt</b> output-pcr output-scr output-mbs [input-pcr] [input-scr] [input-mbs] | Configures the VC for variable bit rate nonreal-time (VBR-nrt) QoS and specifies the output PCR, output sustainable cell rate, and output maximum burst cell size for it. |
| Router(config-if-atm-member)# mpls experimental [other   range]                                                   | Configures the MPLS EXP levels for the VC.                                                                                                    |
| Router(config-if-atm-member)# bump {implicit   explicit precedence-level   traffic}                               | Configures the bumping rules for the VC.                                                                                                    |
| Router(config-if-atm-member)# protect {group   vc}                                                                | Configures the VC to belong to the protected group of the bundle or to be an individually protected VC bundle member.                                                     |

## **Configuring VC Class Parameters to Apply to a Bundle**

To configure a VC class to contain commands that configure all VC members of a bundle when the class is applied to that bundle, use the following command in vc-class configuration mode. To enter vc-class configuration mode, use the **vc-class atm** command.

| Command                                                  | Purpose                                                                                                    |
|----------------------------------------------------------|----------------------------------------------------------------------------------------------------|
| Router(config-vc-class)# oam-bundle [manage] [frequency] | Enables end-to-end F5 Operation, Administration, and Maintenance (OAM) loopback cell generation and OAM management for all VCs in the bundle. |

In addition to the **oam-bundle** command, you can add the following commands to a VC class to be used to configure a bundle: **broadcast**, **encapsulation**, **inarp**, **oam retry**, and **protocol**. For information on these commands, including configuration tasks and command syntax, refer to the *Cisco IOS Wide-Area Networking Configuration Guide*, Release 12.2 and the *Cisco IOS Wide-Area Networking Command Reference*, Release 12.2.

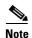

If you are using a VC class to configure the bundle, you must attach the VC class to the bundle. To do this, complete the procedure in the section "Attaching a Class to a Bundle."

# Attaching a Class to a Bundle

To attach a VC class containing bundle-level configuration commands to a bundle, use the following command in bundle configuration mode. To enter bundle configuration mode, use the **bundle** command.

| Command | Purpose                                                                                 |
|---------|-----------------------------------------------------------------------------------------|
| 7       | Configures a bundle with the bundle-level commands contained in the specified VC class. |

# **Verifying the Configuration**

To verify the configuration of the feature, use the following commands in EXEC mode, as needed:

| Command                             | Purpose                                                                                                    |
|-------------------------------------|----------------------------------------------------------------------------------------------------|
| Router# debug atm bundle error      | Displays debug messages for PVC bundle errors.                                                              |
| Router# debug atm bundle events     | Displays PVC bundle events.                                                                                 |
| Router# show atm map                | Displays the list of all configured ATM static maps to remote hosts on an ATM network.                      |
| Router# show atm bundle bundle-name | Displays the bundle attributes assigned to each VC member and the current working status of the VC members. |
| Router# show mpls forwarding-table  | Displays the contents of the MPLS FIB.                                                                      |

# **Configuration Examples**

This section provides the following configuration example:

VC Bundle Configuration Using a VC Class Example

# **VC Bundle Configuration Using a VC Class Example**

This example configures VC bundle management on a router that uses Intermediate System-to-Intermediate System (IS-IS) as its IP routing protocol.

#### **Bundle-Class Class**

At the outset, this configuration defines a VC class called "bundle-class," which includes commands that set VC parameters. When the class bundle-class is applied at the bundle level, these parameters are applied to all VCs that belong to the bundle. Note that any commands applied directly to an individual VC of a bundle in bundle-vc mode take precedence over commands applied globally at the bundle level. Taking into account hierarchy precedence rules, VCs belonging to any bundle to which the class bundle-class is applied will be characterized by the following parameters: aal5snap encapsulation, broadcast on, use of Inverse ARP to resolve IP addresses, and OAM enabled.

```
router isis
net 49.0000.0000.0000.1111.00

vc-class atm bundle-class
encapsulation aal5snap
broadcast
protocol ip inarp
oam-bundle manage 3
oam 4 3 10
```

The following four sections of the configuration define specific VC classes. Each of these classes contains commands used to specify parameters that can then be applied to individual VCs in a bundle by assigning the class to that VC.

#### **Control-Class Class**

When the class called "control-class" is applied to a VC, the VC carries traffic whose MPLS EXP level is 7. When the VC to which this class is assigned goes down, it takes the bundle down with it because this class makes the VC a protected one. The QoS type of a VC using this class is vbr-nrt.

```
vc-class atm control-class
mpls experimental 7
protect vc
vbr-nrt 1000 5000 32
```

#### **Premium-Class Class**

When the class called "premium-class" is applied to a VC, the VC carries traffic whose MPLS EXP levels are 6 and 5. The VC does not allow other traffic to be bumped onto it. When the VC to which this class is applied goes down, its bumped traffic will be redirected to a VC whose MPLS EXP level is 7. This class makes a VC a member of the protected group of the bundle. When all members of a protected group go down, the bundle goes down. The QoS type of a VC using this class is vbr-nrt.

```
vc-class atm premium-class
mpls experimental 6-5
no bump traffic
protect group
bump explicitly 7
vbr-nrt 20000 10000 32
```

## **Priority-Class Class**

When the class called "priority-class" is applied to a VC, the VC is configured to carry traffic with an MPLS EXP level in the 4-2 range. The VC uses the implicit bumping rule, it allows traffic to be bumped, and it belongs to the protected group of the bundle. The QoS type of a VC using this class is ubr+.

```
vc-class atm priority-class
mpls experimental 4-2
protect group
ubr+ 10000 3000
```

#### **Basic-Class Class**

When the class called "basic-class" is applied to a VC, the VC is configured through the **mpls experimental other** command to carry traffic with MPLS EXP levels not specified in the profile. The VC using this class belongs to the protected group of the bundle. The QoS type of a VC using this class is ubr.

```
vc-class atm basic-class
mpls experimental other
protect group
ubr 10000
```

The following sets of commands configure three bundles that the router subinterface uses to connect to three of its neighbors. These bundles are called "new-york," "san-francisco," and "los-angeles." Bundle new-york has four VC members, bundle san-francisco has four VC members, and bundle los-angeles has three VC members.

#### new-york Bundle

The first part of this example specifies the IP address of the subinterface, the router protocol—the router uses IS-IS as an IP routing protocol—and it creates the first bundle called "new-york" and enters bundle configuration mode:

```
interface a1/0.1 multipoint
  ip address 10.0.0.1 255.255.255.0
  ip router isis
  bundle new-york
```

From within bundle configuration mode, the next portion of the configuration uses two protocol commands to enable IP and Open Systems Interconnect (OSI) traffic flows in the bundle. The OSI routing packets will use the highest MPLS EXP VC in the bundle. The OSI data packets, if any, will use the lowest MPLS EXP VC in the bundle. If configured, other protocols, such as Internet Packet Exchange (IPX) or AppleTalk, will always use the lowest MPLS EXP VC in the bundle.

As the indentation levels of the preceding and following commands suggest, subordinate to bundle new-york is a command that configures its protocol and a command that applies the class called "bundle-class" to it.

```
protocol ip 1.1.1.2 broadcast
protocol clns 49.0000.0000.2222.00 broadcast
class-bundle bundle-class
```

The class called "bundle-class," which is applied to the bundle new-york, includes a **protocol ip inarp** command. According to inheritance rules, **protocol ip**, configured at the bundle level, takes precedence over **protocol ip inarp** specified in the class bundle-class.

The next set of commands beginning with **pvc-bundle ny-control 207**, which are further subordinate, add four VCs (called "ny-control," "ny-premium," "ny-priority," and "ny-basic") to the bundle new-york. A particular class—that is, one of the classes predefined in this configuration example—is applied to each VC to configure it with parameters specified by commands included in the class.

As is the case for this configuration, to configure individual VCs belonging to a bundle, the router must be in bundle mode for the mother bundle. For each VC belonging to the bundle, the subordinate mode is pvc-mode for the specific VC.

The following commands configure the individual VCs for the bundle new-york:

```
pvc-bundle ny-control 207
class-vc control-class
pvc-bundle ny-premium 206
class-vc premium-class
pvc-bundle ny-priority 204
class-vc priority-class
pvc-bundle ny-basic 201
class-vc basic-class
```

#### san-francisco Bundle

The following set of commands create and configure a bundle called "san-francisco." At the bundle configuration level, the configuration commands included in the class bundle-class are ascribed to the bundle san-francisco and to the individual VCs that belong to the bundle. Then, the **pvc-bundle** command is executed for each individual VC to add it to the bundle. After a VC is added and bundle-vc configuration mode is entered, a particular, preconfigured class is assigned to the VC. The configuration commands comprising that class are used to configure the VC. Rules of hierarchy apply at this point. Command parameters contained in the applied class are superseded by the same parameters applied at the bundle configuration level, which are superseded by the same parameters applied directly to a VC.

```
bundle san-francisco
protocol clns 49.0000.0000.0000.333.00 broadcast
inarp 1
class-bundle bundle-class
pvc-bundle sf-control 307
class-vc control-class
pvc-bundle sf-premium 306
class-vc premium-class
pvc-bundle sf-priority 304
class-vc priority-class
pvc-bundle sf-basic 301
class-vc basic-class
```

### los-angeles Bundle

The following set of commands create and configure a bundle called "los-angeles." At the bundle configuration level, the configuration commands included in the class bundle-class are ascribed to the bundle los-angeles and to the individual VCs that belong to the bundle. Then, the **pvc-bundle** command is executed for each individual VC to add it to the bundle. After a VC is added and bundle-vc configuration mode is entered, the MPLS EXP level is set for the VC, and the VC is either configured as a member of a protected group (protect group) or as an individually protected VC. A particular class is then assigned to each VC to further characterize it. Rules of hierarchy apply. Parameters of commands applied directly and discretely to a VC take precedence over the same parameters applied within a class to the VC at the bundle-vc configuration level, which take precedence over the same parameters applied to the entire bundle at the bundle configuration level.

```
bundle los-angeles
 protocol ip 1.1.1.4 broadcast
 protocol clns 49.0000.0000.4444.00 broadcast
 inarp 1
 class-bundle bundle-class
 pvc-bundle la-high 407
  mpls experimental 7-5
  protect vc
  class-vc premium-class
 pvc-bundle la-mid 404
  mpls experimental 4-2
  protect group
  class-vc priority-class
 pvc-bundle la-low 401
  mpls experimental other
  protect group
  class-vc basic-class
```

# **Command Reference**

The following commands are introduced or modified in the feature or features documented in this module. For information about these commands, see the *Cisco IOS Quality of Service Solutions Command Reference* at http://www.cisco.com/en/US/docs/ios/qos/command/reference/qos\_book.html. For information about all Cisco IOS commands, use the Command Lookup Tool at http://tools.cisco.com/Support/CLILookup or a Cisco IOS master commands list.

#### **New Commands**

• mpls experimental

#### **Modified Commands**

· show mpls forwarding-table

CCDE, CCENT, Cisco Eos, Cisco Lumin, Cisco Nexus, Cisco StadiumVision, Cisco TelePresence, Cisco WebEx, the Cisco logo, DCE, and Welcome to the Human Network are trademarks; Changing the Way We Work, Live, Play, and Learn and Cisco Store are service marks; and Access Registrar, Aironet, AsyncOS, Bringing the Meeting To You, Catalyst, CCDA, CCDP, CCIE, CCIP, CCNA, CCNP, CCSP, CCVP, Cisco, the Cisco Certified Internetwork Expert logo, Cisco IOS, Cisco Press, Cisco Systems, Cisco Systems Capital, the Cisco Systems logo, Cisco Unity, Collaboration Without Limitation, EtherFast, EtherSwitch, Event Center, Fast Step, Follow Me Browsing, FormShare, GigaDrive, HomeLink, Internet Quotient, IOS, iPhone, iQuick Study, IronPort, the IronPort logo, LightStream, Linksys, MediaTone, MeetingPlace, MeetingPlace Chime Sound, MGX, Networkers, Networking Academy, Network Registrar, PCNow, PIX, PowerPanels, ProConnect, ScriptShare, SenderBase, SMARTnet, Spectrum Expert, StackWise, The Fastest Way to Increase Your Internet Quotient, TransPath, WebEx, and the WebEx logo are registered trademarks of Cisco Systems, Inc. and/or its affiliates in the United States and certain other countries.

All other trademarks mentioned in this document or website are the property of their respective owners. The use of the word partner does not imply a partnership relationship between Cisco and any other company. (0809R)

Any Internet Protocol (IP) addresses used in this document are not intended to be actual addresses. Any examples, command display output, and figures included in the document are shown for illustrative purposes only. Any use of actual IP addresses in illustrative content is unintentional and coincidental.

© 2007 Cisco Systems, Inc. All rights reserved.

**Command Reference** 

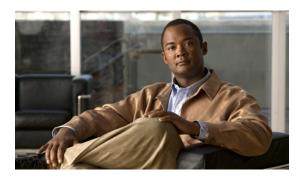

# Overview of DiffServ for Quality of Service

First Published: April 30, 2007 Last Updated: April 30, 2007

This module contains an overview of implementing Differentiated Services (DiffServ) on your network. DiffServ is a set of end-to-end quality of service (QoS) capabilities. End-to-end QoS is the ability of the network to deliver service required by specific network traffic from one end of the network to another. Cisco IOS QoS software supports three types of service models: best-effort services, Integrated Services (IntServ), and Differentiated Services.

#### Finding Support Information for Platforms and Cisco IOS and Catalyst OS Software Images

Use Cisco Feature Navigator to find information about platform support and Cisco IOS and Catalyst OS software image support. To access Cisco Feature Navigator, go to <a href="http://www.cisco.com/go/cfn">http://www.cisco.com/go/cfn</a>. An account on Cisco.com is not required.

# **Contents**

- Information About Differentiated Services, page 1
- Where to Go Next, page 20
- Additional References, page 20

# **Information About Differentiated Services**

This section contains the following concepts about Differentiated Services:

- Differentiated Services Definition
- DS Field Definition
- Per-Hop Behaviors
- Benefits of Implementing Differentiated Services
- Differentiated Services Components
- Differentiated Services Feature Sets

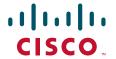

- Sample DiffServ Implementation
- Accounting Functionality and DiffServ

## **Differentiated Services Definition**

Differentiated Services is a multiple service model that can satisfy differing QoS requirements. With Differentiated Services, the network tries to deliver a particular kind of service based on the QoS specified by each packet. This specification can occur in different ways, for example, using the 6-bit differentiated services code point (DSCP) setting in IP packets or source and destination addresses. The network uses the QoS specification to classify, mark, shape, and police traffic and to perform intelligent queueing.

Differentiated Services is used for several mission-critical applications and for providing end-to-end QoS. Typically, Differentiated Services is appropriate for aggregate flows because it performs a relatively coarse level of traffic classification.

## **DS Field Definition**

A replacement header field, called the DS field, is defined by Differentiated Services. The DS field supersedes the existing definitions of the IP version 4 (IPv4) type of service (ToS) octet (RFC 791) and the IPv6 traffic class octet. Six bits of the DS field are used as the DSCP to select the Per-Hop Behavior (PHB) at each interface. A currently unused 2-bit (CU) field is reserved for explicit congestion notification (ECN). The value of the CU bits is ignored by DS-compliant interfaces when determining the PHB to apply to a received packet.

# **Per-Hop Behaviors**

RFC 2475 defines PHB as the externally observable forwarding behavior applied at a DiffServ-compliant node to a DiffServ Behavior Aggregate (BA).

With the ability of the system to mark packets according to DSCP setting, collections of packets with the same DSCP setting that are sent in a particular direction can be grouped into a BA. Packets from multiple sources or applications can belong to the same BA.

In other words, a PHB refers to the packet scheduling, queueing, policing, or shaping behavior of a node on any given packet belonging to a BA, as configured by a service level agreement (SLA) or a policy map.

The following sections describe the four available standard PHBs:

- Default PHB
- Class-Selector PHB (as defined in RFC 2474)
- Assured Forwarding PHB (as defined in RFC 2597)
- Expedited Forwarding PHB (as defined in RFC 2598)

For more information about default PHB, see RFC 2474, Definition of the Differentiated Services Field (DS Field) in the IPv4 and IPv6 Headers.

#### **Default PHB**

The default PHB essentially specifies that a packet marked with a DSCP value of 000000 (recommended) receives the traditional best-effort service from a DS-compliant node (that is, a network node that complies with all of the core DiffServ requirements). Also, if a packet arrives at a DS-compliant node, and the DSCP value is not mapped to any other PHB, the packet will get mapped to the default PHB.

For more information about default PHB, see RFC 2474, *Definition of the Differentiated Services Field* (DS Field) in the IPv4 and IPv6 Headers.

#### **Class-Selector PHB**

To preserve backward-compatibility with any IP precedence scheme currently in use on the network, DiffServ has defined a DSCP value in the form xxx000, where x is either 0 or 1. These DSCP values are called Class-Selector Code Points. (The DSCP value for a packet with default PHB 000000 is also called the Class-Selector Code Point.)

The PHB associated with a Class-Selector Code Point is a Class-Selector PHB. These Class-Selector PHBs retain most of the forwarding behavior as nodes that implement IP Precedence-based classification and forwarding.

For example, packets with a DSCP value of 11000 (the equivalent of the IP Precedence-based value of 110) have preferential forwarding treatment (for scheduling, queueing, and so on), as compared to packets with a DSCP value of 100000 (the equivalent of the IP Precedence-based value of 100). These Class-Selector PHBs ensure that DS-compliant nodes can coexist with IP Precedence-based nodes.

For more information about Class-Selector PHB, see RFC 2474, *Definition of the Differentiated Services Field (DS Field) in the IPv4 and IPv6 Headers*.

## **Assured Forwarding PHB**

Assured Forwarding (AF) PHB is nearly equivalent to Controlled Load Service available in the integrated services model. An AF PHB defines a method by which BAs can be given different forwarding assurances.

For example, network traffic can be divided into the following classes:

- Gold: Traffic in this category is allocated 50 percent of the available bandwidth.
- Silver: Traffic in this category is allocated 30 percent of the available bandwidth.
- Bronze: Traffic in this category is allocated 20 percent of the available bandwidth.

Further, the AF PHB defines four AF classes: AF1, AF2, AF3, and AF4. Each class is assigned a specific amount of buffer space and interface bandwidth, according to the SLA with the service provider or policy map.

Within each AF class, you can specify three drop precedence (dP) values: 1, 2, and 3.

Assured Forwarding PHB can be expressed as follows:

**AFny** 

In this example, n represents the AF class number (1, 2, 3, or 4) and y represents the dP value (1, 2, or 3) within the AFn class.

In instances of network traffic congestion, if packets in a particular AF class (for example, AF1) need to be dropped, packets in the AF1 class will be dropped according to the following guideline:

$$dP(AFny) >= dP(AFnz) >= dP(AFnx)$$

where dP (AFny) is the probability that packets of the AFny class will be dropped. In other words, y denotes the dP within an AFn class.

In the following example, packets in the AF13 class will be dropped before packets in the AF12 class, which in turn will be dropped before packets in the AF11 class:

$$dP(AF13) >= dP(AF12) >= dP(AF11)$$

The dP method penalizes traffic flows within a particular BA that exceed the assigned bandwidth. Packets on these offending flows could be re-marked by a policer to a higher drop precedence.

An AFx class can be denoted by the DSCP value, xyzab0, where xyz can be 001, 010, 011, or 100, and ab represents the dP value.

Table 15 lists the DSCP value and corresponding dP value for each AF PHB class.

Table 15 DSCP Values and Corresponding Drop Precedence Values for Each AF PHB Class

| Drop Precedence        | Class 1 | Class 2 | Class 3 | Class 4 |
|------------------------|---------|---------|---------|---------|
| Low Drop Precedence    | 001010  | 010010  | 011010  | 100010  |
| Medium Drop Precedence | 001100  | 010100  | 011100  | 100100  |
| High Drop Precedence   | 001110  | 010110  | 011110  | 100110  |

For more information about Assured Forwarding PHB, see RFC 2597, Assured Forwarding PHB.

## **Expedited Forwarding PHB**

Resource Reservation Protocol (RSVP), a component of the integrated services model, provides a guaranteed bandwidth service. Applications such as Voice over IP (VoIP), video, and online trading programs require this kind of robust service. The EF PHB, a key ingredient of DiffServ, supplies this kind of robust service by providing low loss, low latency, low jitter, and assured bandwidth service.

EF can be implemented using PQ, along with rate-limiting on the class (or BA). When implemented in a DiffServ network, EF PHB provides a virtual leased line, or premium service. For optimal efficiency, however, EF PHB should be reserved for only the most critical applications because, in instances of traffic congestion, it is not feasible to treat all or most traffic as high priority.

EF PHB is ideally suited for applications that require low bandwidth, guaranteed bandwidth, low delay, and low jitter.

The recommended DSCP value for EF PHB is 101110.

For more information about EF PHB, see RFC 2598, An Expedited Forwarding PHB.

# **Benefits of Implementing Differentiated Services**

Use the Implementing DiffServ for End-to-End Quality of Service feature set to implement the Differentiated Services architecture. The benefits of implementing Differentiated Services include the following:

- Reduces the burden on network devices and easily scales as the network grows.
- Allows customers to keep any existing Layer 3 ToS prioritization scheme that may be in use.

- Allows customers to mix DiffServ-compliant devices with any existing ToS-enabled equipment in use.
- Alleviates bottlenecks through efficient management of current corporate network resources.

# **Differentiated Services Components**

The following components make up the foundation of a Cisco Differentiated Services implementation:

- Traffic conditioning (traffic policing and traffic shaping)—Traffic conditioning is performed at the
  edges of a DiffServ domain. Traffic conditioners perform traffic shaping and policing functions to
  ensure that traffic entering the DiffServ domain conforms to the rules specified by the Traffic
  Conditioning Agreement (TCA) and complies with the service provisioning policy of the domain.
  Traffic conditioning may range from simple code point re-marking to complex policing and shaping
  operations.
- Packet classification—Packet classification uses a traffic descriptor (for example, the DSCP) to categorize a packet within a specific group in order to define that packet. After the packet has been defined (that is, classified), the packet is accessible for QoS handling on the network.
  - Using packet classification, you can partition network traffic into multiple priority levels or classes of service. When traffic descriptors are used to classify traffic, the source agrees to adhere to the contracted terms and the network promises a QoS. Traffic policers and traffic shapers use the traffic descriptor of the packet (that is, the classification of the packet) to ensure adherence to that agreement.
- Packet marking—Packet marking is related to packet classification. Packet marking allows you to
  classify a packet based on a specific traffic descriptor (such as the DSCP value). This classification
  can then be used to apply user-defined differentiated services to the packet and to associate a packet
  with a local QoS group.
  - Associating a packet with a local QoS group allows users to associate a group ID with a packet. The group ID can be used to classify packets into QoS groups based on prefix, autonomous system, and community string. A user can set up to 64 DSCP values and 100 QoS group markings.
- Congestion management—Congestion management (or scheduling) is achieved through traffic scheduling and traffic queueing. When there is network congestion, a scheduling mechanism such as CBWFQ is used to provide guaranteed bandwidth to the different classes of traffic.
- Congestion avoidance—Congestion avoidance techniques monitor network traffic loads in an effort to anticipate and avoid congestion at common network bottlenecks. Congestion avoidance is achieved through packet dropping. Among the more commonly used congestion avoidance mechanisms is WRED.
  - With WRED and Differentiated Services, you have the option of allowing WRED to use the DSCP value when WRED calculates the drop probability of a packet.

## **Differentiated Services Feature Sets**

This section lists many of the feature sets that correspond to the DiffServ components listed earlier. The feature sets listed below provide the necessary functionality that allows you to implement DiffServ:

- Modular QoS Command-Line Interface (CLI) (MQC)—The MQC provides a CLI structure that allows you to apply QoS features on your network.
- Packet Marking (Marking Network Traffic)—Packet marking allows you to differentiate packets by
  designating them different identifying values. For example, you can mark packets by setting the IP
  Precedence bits or the IP differentiated services code point (DSCP) in the type of service (ToS) byte.
- Committed Access Rate (CAR)—CAR performs packet classification through IP Precedence and QoS group settings. CAR can also perform metering and class-based policing of traffic, providing bandwidth management.
- Traffic Policing—This feature allows you to limit the input or output transmission rate of a class of traffic based on user-defined criteria. It also enables the system to mark packets according to a user-defined criterion, such as the IP Precedence value, the QoS group, or the DSCP value, among others. Such traffic can then be dropped or transmitted, as desired.
- Traffic Shaping (Regulating Packet Flow)—Traffic shaping "shapes" the flow of traffic by reducing outbound flow traffic to avoid congestion. Traffic shaping constrains traffic to a particular bit rate using a token bucket mechanism.
- Class-Based Weighted Fair Queueing (CBWFQ)—CBWFQ is a scheduling mechanism used to
  provide a minimum bandwidth guarantee to traffic classes during times of network congestion at an
  interface.
- Low Latency Queueing (LLQ)—LLQ is a scheduling mechanism that brings strict priority queueing (PQ) to CBWFQ. Strict PQ allows delay-sensitive data such as voice to be dequeued and sent before packets in other queues are dequeued.
- Weighted Random Early Detection (WRED) and Weighted Fair Queueing (WFQ)—WRED and WFQ are intelligent queueing schemes that can be used with CAR for implementing Differentiated Services.
- DiffServ Compliant WRED—This feature provides support for the DiffServ standard. It enables
  WRED to use either the DSCP value or the IP Precedence value when calculating the drop
  probability for a packet. This feature should be used in conjunction with CBWFQ.
- Enhanced **show policy-map interface** Command—The **show policy-map interface** command displays information such as the incoming traffic rate, the dropped packet rate, the number of matched packets, and the number of matched bytes for traffic classes that are attached to the specified interface. This feature collects and displays common statistics that are used for billing and accounting purposes.
- Multiprotocol Label Switching (MPLS) Class of Service (CoS) Enhancements—This feature allows the service provider to set the MPLS experimental (EXP) field instead of overwriting the value in the customer IP Precedence field (the first three bits of the DSCP field in the header of an IP packet). For more information about MPLS Class of Service (CoS), see the "MPLS Quality of Service (QoS)" module.

## **Sample DiffServ Implementation**

The following section provides a sample DiffServ implementation. It includes sample configurations and troubleshooting logs, which can be used for monitoring system performance.

Figure 32 shows a sample DiffServ implementation with three routers: remote router 1, central router, and remote router 2.

Figure 32 Sample Network Implementing DiffServ

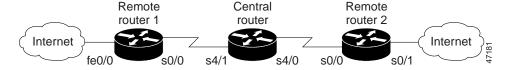

In this example, we want to give end-to-end QoS to several different types of traffic classes using the Cisco IOS Differentiated Services feature set.

Traffic classes along with the SLAs for each traffic class in use on the sample DiffServ implementation are described as follows:

- Voice is considered premium class. The gold class of traffic consists of TACACS sessions, along
  with traffic marked with DSCP values 12 and 14. The silver traffic class consists of Telnet, Simple
  Main Transfer Protocol (SMTP), and FTP sessions. The bronze traffic class consists of web traffic
  and traffic marked with DSCP values 28 and 30. Anything else is considered as belonging to the
  "best-effort" traffic class.
- The premium class should be forwarded with the lowest delay possible up to a maximum of 500 kBps during periods of congestion. The gold class should be treated preferentially over the silver class, which in turn should be treated preferentially over the bronze class. The gold, silver, and bronze classes should have 35 percent, 25 percent, and 15 percent, respectively, of the interface bandwidth as the minimum bandwidth guarantees. The bronze class should be shaped to 320 kBps, and the best-effort class should be policed to 56 kBps.
- To provision for the various traffic classes, the traffic needs to be classified based on DSCP values in a DiffServ domain. So that traffic can be classified based on DSCP values, the traffic should be premarked with the appropriate DSCP values at the time of entering the network.

In Figure 32, the correct place to do this kind of traffic marking is in the incoming direction of Fast Ethernet interface 0/0 of remote router 1 and in the incoming direction of serial interface 0/1 of remote router 2. This marking can be achieved through an input service policy.

Table 16 lists the DSCP values used to mark different classes of traffic entering into the sample network.

Table 16 DSCP Values for Traffic Classes and Traffic Types

| Traffic Class | Traffic Type | DSCP Value |  |
|---------------|--------------|------------|--|
| Premium       | Voice        | 46         |  |
| Gold          | TACACS       | 10         |  |
| Silver        | Telnet       | 18         |  |
|               | SMTP         | 20         |  |
|               | FTP          | 22         |  |
| Bronze        | HTTP         | 26         |  |

To achieve the marking scheme noted in Table 16, use the following configuration for the policy map called SETDSCP in the input direction of Fast Ethernet interface 0/0 of remote router 1:

```
class-map match-all EF
match access-group 101
class-map match-all AF1
match access-group 102
class-map match-all AF21
match access-group 108
class-map match-all AF22
match access-group 109
class-map match-all AF23
match access-group 110
class-map match-all AF3
match access-group 104
policy-map SETDSCP
class EF
 set ip dscp 46
 class AF1
 set ip dscp 10
 class AF21
 set ip dscp 18
 class AF22
 set ip dscp 20
 class AF23
 set ip dscp 22
 class AF3
  set ip dscp 26
```

Once the traffic classes are marked with the appropriate DSCP values using the SETDSCP policy map, the different behavior aggregate requirements for each of the traffic classes can be met by using the configuration for the following policy map called VOIP in the output direction:

```
class-map match-all premium
match ip dscp 46
class-map match-all gold
match ip dscp 10 12 14
class-map match-all silver
match ip dscp 18 20 22
class-map match-all bronze
match ip dscp 26 28 30
class-map best-effort
match access-group 105
policy-map VOIP
class premium
 priority 500
class gold
 bandwidth percent 35
 class silver
 shape average 320000
 bandwidth percent 25
 class bronze
 bandwidth percent 15
 class best-effort
 police 56000 1750 1750 conform-action set-dscp-transmit 0
```

#### Sample DiffServ Configurations

This section contains the configurations for each of the routers shown in Figure 32.

The examples demonstrate how marking, shaping, policing, and monitoring are done through the Modular QoS CLI.

#### **Remote Router 1 Configuration**

```
Current configuration:
Remotel# show running-config
Building configuration...
version 12.1
no service single-slot-reload-enable
service timestamps debug uptime
service timestamps log uptime
no service password-encryption
hostname Remotel
logging rate-limit console 10 except errors
no logging console
 ip subnet-zero
 ip dhcp smart-relay
ip cef
 !
 class-map match-all gold
  match ip dscp 10 12
 class-map match-all EF
  match access-group 101
 class-map match-all AF21
  match access-group 108
 class-map match-all AF23
  match access-group 110
 class-map match-all AF22
  match access-group 109
 class-map match-all bronze
  match ip dscp 26 28 30
 class-map match-all platinum
  match ip dscp 46
 class-map match-all silver
  match ip dscp 18 20 22
 class-map match-all best-effort
  match access-group 105
 class-map match-all AF3
  match access-group 104
 class-map match-all AF1
  match access-group 102
policy-map VOIP
  class platinum
    priority 500
   class gold
   bandwidth percent 50
   class bronze
   shape average 320000
   bandwidth percent 15
```

```
class silver
   bandwidth percent 35
   class best-effort
      police 56000 1750 1750 conform-action set-dscp-transmit 0 exceed-action drop
violate-action drop
policy-map SETDSCP
   class EF
   set ip dscp 46
   class AF1
   set ip dscp 10
   class AF3
   set ip dscp 26
   class AF21
   set ip dscp 18
   class AF22
   set ip dscp 20
   class AF23
   set ip dscp 22
 call rsvp-sync
 cns event-service server
 interface FastEthernet0/0
 ip address 4.1.1.1 255.255.255.0
 load-interval 60
 speed auto
 half-duplex
 service-policy input SETDSCP
 interface Serial0/0
 bandwidth 2000
  ip address 2.1.1.1 255.255.255.0
 load-interval 60
 service-policy output VOIP
 interface Serial0/1
 no ip address
 shutdown
 ip classless
 ip route 1.1.1.0 255.255.255.0 2.1.1.2
 ip route 3.1.1.0 255.255.255.0 2.1.1.2
access-list 101 permit udp any any range 16384 32768
access-list 102 permit tcp any any eq tacacs
access-list 104 permit tcp any any eq www
access-list 105 permit ip any any
 access-list 108 permit tcp any any eq telnet
access-list 109 permit tcp any any eq smtp
access-list 110 permit tcp any any eq ftp
voice-port 1/0/0
voice-port 1/0/1
dial-peer cor custom
dial-peer voice 11 pots
 destination-pattern 2220
 port 1/0/0
 dial-peer voice 1 voip
 destination-pattern 1110
  session target ipv4:1.1.1.2
```

```
ip precedence 5
line con 0
transport input none
line aux 0
line vty 0 4
login
!
no scheduler allocate
end
```

**Central Router Configuration** Current configuration: Central# show running-config Building configuration... Current configuration: ! version 12.1 no service single-slot-reload-enable service timestamps debug uptime service timestamps log uptime no service password-encryption ! hostname Central logging rate-limit console 10 except errors no logging console ip dhcp smart-relay ip cef ! class-map match-all gold match ip dscp 10 12 14 class-map match-all bronze match ip dscp 26 28 30 class-map match-all platinum match ip dscp 46 class-map match-all silver match ip dscp 18 20 22 class-map match-all best-effort match ip dscp 0 policy-map AVVID class silver bandwidth percent 35 random-detect dscp-based random-detect dscp 18 20 40 10 random-detect dscp 20 20 40 30 random-detect dscp 22 2 3 3 class gold bandwidth percent 50 random-detect dscp-based random-detect dscp 10 20 40 10 15 random-detect dscp 12 20 40 20 random-detect dscp 14 2.0 40 class bronze bandwidth percent 15 random-detect dscp-based

random-detect dscp 26 20

40

10

```
20
   random-detect dscp 28
                           20
                                 40
                                       30
   random-detect dscp 30
                           20
                                 40
  class platinum
   priority 500
cns event-service server
!
interface Serial4/0
bandwidth 2000
 ip address 3.1.1.1 255.255.255.0
 no ip mroute-cache
 load-interval 60
service-policy output AVVID
interface Serial4/1
ip address 2.1.1.2 255.255.255.0
no ip mroute-cache
 service-policy output AVVID
 clockrate 2015232
interface Serial4/2
no ip address
no ip mroute-cache
shutdown
interface Serial4/3
no ip address
no ip mroute-cache
shutdown
ip classless
ip route 0.0.0.0 0.0.0.0 10.0.153.1
ip route 1.1.1.0 255.255.255.0 3.1.1.2
ip route 4.1.1.0 255.255.255.0 2.1.1.1
ip http server
line con 0
exec-timeout 0 0
 transport input none
line aux 0
line vty 0 4
line vty 5 15
end
```

#### **Remote Router 2 Configuration**

```
Remote2# show running-config

Building configuration...

Current configuration:
!

version 12.1

no service single-slot-reload-enable
service timestamps debug uptime
service timestamps log uptime
no service password-encryption
!

hostname Remote2
!
logging rate-limit console 10 except errors
no logging console
```

```
ip dhcp smart-relay
 ip cef
 class-map match-all gold
   match ip dscp 10 12 14
 class-map match-all EF
   match access-group 101
 class-map match-all AF21
   match access-group 108
 class-map match-all AF23
   match access-group 110
 class-map match-all AF22
   match access-group 109
 class-map match-all bronze
   match ip dscp 26 28 30
 class-map match-all platinum
   match ip dscp 46
 class-map match-all silver
   match ip dscp 18 20 22
 class-map match-all best-effort
   match access-group 105
 class-map match-all AF3
   match access-group 104
 class-map match-all AF1
   match access-group 102
policy-map VOIP
   class platinum
     priority 500
   class gold
   bandwidth percent 50
   class bronze
    shape average 320000
   bandwidth percent 15
   class silver
   bandwidth percent 35
   class best-effort
      police 56000 1750 1750 conform-action set-dscp-transmit 0 exceed-action drop
violate-action drop
policy-map SETDSCP
   class EF
   set ip dscp 46
   class AF1
   set ip dscp 10
   class AF3
   set ip dscp 26
   class AF21
   set ip dscp 18
   class AF22
   set ip dscp 20
   class AF23
    set ip dscp 22
 interface Serial0/0
 bandwidth 2000
  ip address 3.1.1.2 255.255.255.0
  load-interval 60
  service-policy output VOIP
  clockrate 2000000
 !
```

```
interface Serial0/1
 ip address 1.1.1.1 255.255.255.0
 load-interval 60
no keepalive
 service-policy input SETDSCP
clockrate 2000000
ip kerberos source-interface any
ip classless
ip route 2.1.1.0 255.255.255.0 3.1.1.1
ip route 4.1.1.0 255.255.255.0 3.1.1.1
no ip http server
access-list 101 permit udp any any range 16384 32768
access-list 102 permit tcp any any eq tacacs
access-list 104 permit tcp any any eq www
access-list 105 permit ip any any
access-list 108 permit tcp any any eq telnet
access-list 109 permit tcp any any eq smtp
access-list 110 permit tcp any any eq ftp
voice-port 1/0/0
voice-port 1/0/1
dial-peer cor custom
dial-peer voice 1 voip
 destination-pattern 2220
 session target ipv4:2.1.1.1
ip precedence 5
dial-peer voice 11 pots
destination-pattern 1110
port 1/0/0
line con 0
transport input none
line aux 0
line vty 0 4
login
no scheduler allocate
end
```

#### **DiffServ Implementation Troubleshooting Logs**

This section contains sample troubleshooting logs for remote router 1 and the central router. These logs can be used for monitoring and maintaining the DiffServ implementation.

#### **Remote Router 1**

```
Remotel# show policy-map SETDSCP

Policy Map SETDSCP

Class EF

set ip dscp 46

Class AF1

set ip dscp 10

Class AF3

set ip dscp 26
```

```
Class AF21
       set ip dscp 18
     Class AF22
       set ip dscp 20
     Class AF23
       set ip dscp 22
Remotel# show policy-map VOIP
   Policy Map VOIP
     Class platinum
       Weighted Fair Queueing
             Strict Priority
             Bandwidth 500 (kbps) Burst 12500 (Bytes)
     Class gold
       Weighted Fair Queueing
             Bandwidth 50 (%) Max Threshold 64 (packets)
     Class bronze
       Traffic Shaping
          Average Rate Traffic Shaping
                 CIR 320000 (bps) Max. Buffers Limit 1000 (Packets)
       Weighted Fair Queueing
             Bandwidth 15 (%) Max Threshold 64 (packets)
     Class silver
       Weighted Fair Queueing
             Bandwidth 35 (%) Max Threshold 64 (packets)
     Class best-effort
       police 56000 1750 1750 conform-action set-dscp-transmit 0 exceed-action drop
violate-action drop
 Remotel# show policy-map interface f0/0
  FastEthernet0/0
   Service-policy input: SETDSCP (1611)
     Class-map: EF (match-all) (1612/3)
       2154221 packets, 176646532 bytes
       1 minute offered rate 642000 bps, drop rate 0 bps
       Match: access-group 101 (1614)
       QoS Set
         ip dscp 46
           Packets marked 2154256
     Class-map: AF1 (match-all) (1616/12)
       46351 packets, 69711904 bytes
       1 minute offered rate 254000 bps, drop rate 0 bps
       Match: access-group 102 (1618)
       OoS Set
         ip dscp 10
           Packets marked 46352
     Class-map: AF3 (match-all) (1620/11)
       81757 packets, 122962528 bytes
       1 minute offered rate 483000 bps, drop rate 0 bps
       Match: access-group 104 (1622)
       QoS Set
         ip dscp 26
           Packets marked 81951
     Class-map: AF21 (match-all) (1624/4)
       84585 packets, 127215840 bytes
       1 minute offered rate 484000 bps, drop rate 0 bps
       Match: access-group 108 (1626)
```

```
QoS Set
       ip dscp 18
         Packets marked 84780
   Class-map: AF22 (match-all) (1628/6)
     75440 packets, 113461760 bytes
     1 minute offered rate 423000 bps, drop rate 0 bps
     Match: access-group 109 (1630)
     QoS Set
       ip dscp 20
         Packets marked 75612
   Class-map: AF23 (match-all) (1632/5)
     66212 packets, 99582848 bytes
     1 minute offered rate 362000 bps, drop rate 0 bps
     Match: access-group 110 (1634)
     QoS Set
       ip dscp 22
         Packets marked 66428
   Class-map: class-default (match-any) (1636/0)
     2555349 packets, 778812687 bytes
     1 minute offered rate 2896000 bps, drop rate 0 bps
     Match: any (1638)
       2555358 packets, 778810855 bytes
       1 minute rate 2896000 bps
Remotel# show policy-map interface s0/0
Serial0/0
 Service-policy output: VOIP (1558)
   Class-map: platinum (match-all) (1559/8)
     2988402 packets, 215165016 bytes
     1 minute offered rate 564000 bps, drop rate 0 bps
     Match: ip dscp 46 (1561)
    Weighted Fair Queueing
      Strict Priority
      Output Queue: Conversation 264
        Bandwidth 500 (kbps)
        (pkts matched/bytes matched) 2988422/215166384
        (total drops/bytes drops) 330478/23794416
   Class-map: gold (match-all) (1563/2)
     64300 packets, 96064200 bytes
     1 minute offered rate 252000 bps, drop rate 0 bps
     Match: ip dscp 10 12 14 (1565)
    Weighted Fair Queueing
      Output Queue: Conversation 265
        Bandwidth 50 (%) Max Threshold 64 (packets)
        (pkts matched/bytes matched) 64300/96064200
        (depth/total drops/no-buffer drops) 0/0/0
   Class-map: bronze (match-all) (1567/7)
     115945 packets, 173221830 bytes
     1 minute offered rate 479000 bps, drop rate 56000 bps
     Match: ip dscp 26 28 30 (1569)
     Traffic Shaping
       Target
                 Bvte
                       Sustain
                                  Excess
                                            Interval Increment Adapt
                 Limit bits/int bits/int (ms)
       Rate
                                                      (bytes) Active
       320000
                 2000 8000
                                  8000
                                                       1000
                                             25
       Oueue
                 Packets Bytes
                                     Packets Bytes
```

```
Depth
                                      Delayed
                                                Delayed
        64
                  80006
                            119528964 72784
                                                108739296 yes
    Weighted Fair Queueing
      Output Queue: Conversation 266
         Bandwidth 15 (%) Max Threshold 64 (packets)
         (pkts matched/bytes matched) 80006/119528964
         (depth/total drops/no-buffer drops) 0/12749/0
   Class-map: silver (match-all) (1572/9)
      315979 packets, 472072626 bytes
      1 minute offered rate 1258000 bps, drop rate 646000 bps
     Match: ip dscp 18 20 22 (1574)
    Weighted Fair Queueing
      Output Queue: Conversation 267
         Bandwidth 35 (%) Max Threshold 64 (packets)
         (pkts matched/bytes matched) 316253/472481982
         (depth/total drops/no-buffer drops) 0/158914/0
   Class-map: best-effort (match-all) (1576/10)
      3548921 packets, 1051813080 bytes
      1 minute offered rate 2801000 bps, drop rate 0 bps
     Match: access-group 105 (1578)
     police:
        56000 bps, 1750 limit, 1750 extended limit
       conformed 0 packets, 0 bytes; action: set-dscp-transmit 0
       exceeded 0 packets, 0 bytes; action: drop
       violated 0 packets, 0 bytes; action: drop
   Class-map: class-default (match-any) (1580/0)
      3549281 packets, 1051837716 bytes
      1 minute offered rate 2801000 bps, drop rate 0 bps
     Match: any (1582)
        3549281 packets, 1051837644 bytes
       1 minute rate 2801000 bps
Remotel# show queue serial 0/0
  Input queue: 0/75/0/0 (size/max/drops/flushes); Total output drops: 631823
  Queueing strategy: weighted fair
 Output queue: 101/1000/64/593935 (size/max total/threshold/drops)
     Conversations 4/7/256 (active/max active/max total)
    Reserved Conversations 3/3 (allocated/max allocated)
    Available Bandwidth 1000 kilobits/sec
  (\texttt{depth/weight/total\ drops/no-buffer\ drops/interleaves})\ 5/0/346494/0/0
 Conversation 264, linktype: ip, length: 72
  source: 0.0.0.0, destination: 1.1.1.2, id: 0x0000, ttl: 59,
 TOS: 184 prot: 17, source port 0, destination port 16384
  (depth/weight/total drops/no-buffer drops/interleaves) 63/45/166791/0/0
 Conversation 267, linktype: ip, length: 1494
  source: 0.0.0.0, destination: 1.1.1.2, id: 0x0000, ttl: 59,
 TOS: 72 prot: 6, source port 0, destination port 23
  (depth/weight/total drops/no-buffer drops/interleaves) 35/104/13461/0/0
 Conversation 266, linktype: ip, length: 1494
  source: 0.0.0.0, destination: 1.1.1.2, id: 0x0000, ttl: 59,
 TOS: 104 prot: 6, source port 0, destination port 80
  (depth/weight/total drops/no-buffer drops/interleaves) 1/32384/67216/0/0
 Conversation 89, linktype: ip, length: 1482
 source: 0.0.0.0, destination: 1.1.1.2, id: 0x0000, ttl: 59,
 TOS: 0 prot: 17, source port 0, destination port 67
```

```
Remotel# show interface serial 0/0
 Serial0/0 is up, line protocol is up
   Hardware is PowerQUICC Serial
   Internet address is 2.1.1.1/24
   MTU 1500 bytes, BW 2000 Kbit, DLY 20000 usec,
      reliability 255/255, txload 207/255, rxload 1/255
   Encapsulation HDLC, loopback not set
   Keepalive set (10 sec)
   Last input 00:00:03, output 00:00:00, output hang never
   Last clearing of "show interface" counters 00:50:30
   Input queue: 0/75/0/0 (size/max/drops/flushes); Total output drops: 595699
   Queueing strategy: weighted fair
   Output queue: 114/1000/64/560199 (size/max total/threshold/drops)
      Conversations 4/7/256 (active/max active/max total)
      Reserved Conversations 3/3 (allocated/max allocated)
      Available Bandwidth 1000 kilobits/sec
   1 minute input rate 0 bits/sec, 0 packets/sec
   1 minute output rate 1624000 bits/sec, 962 packets/sec
      354 packets input, 22827 bytes, 0 no buffer
      Received 354 broadcasts, 0 runts, 0 giants, 0 throttles
      0 input errors, 0 CRC, 0 frame, 0 overrun, 0 ignored, 0 abort
      2918044 packets output, 616834104 bytes, 0 underruns
      O output errors, O collisions, O interface resets
      O output buffer failures, O output buffers swapped out
      O carrier transitions
      DCD=up DSR=up DTR=up RTS=up CTS=up
Central Router
Central# show policy-map interface serial 4/0
  Serial4/0
   Service-policy output: AVVID (2022)
     Class-map: silver (match-all) (2023/2)
       251162 packets, 375236028 bytes
       1 minute offered rate 612000 bps, drop rate 0 bps
      Match: ip dscp 18 20 22 (2025)
      Weighted Fair Queueing
        Output Queue: Conversation 265
          Bandwidth 25 (%)
          (pkts matched/bytes matched) 3/4482
          (depth/total drops/no-buffer drops) 0/0/0
         mean queue depth: 0
     Dscp
              Random drop
                                Tail drop
                                                 Minimum Maximum
                                                                       Mark
                                pkts/bytes
                                                 threshold threshold probability
     (Prec)
              pkts/bytes
      0(0)
                 0/0
                                     0/0
                                                    20
                                                           40
                                                                        1/10
       1
                  0/0
                                     0/0
                                                     22
                                                               40
                                                                        1/10
       2
                  0/0
                                     0/0
                                                     24
                                                               40
                                                                        1/10
                                     0/0
       3
                  0/0
                                                     26
                                                               40
                                                                        1/10
       4
                  0/0
                                     0/0
                                                     2.8
                                                               40
                                                                        1/10
 (...up to DSCP 63.....)
                  0/0
                                     0/0
                                                     30
                                                               40
      61
                                                                        1/10
      62
                  0/0
                                     0/0
                                                     32
                                                               40
                                                                        1/10
      63
                  0/0
                                     0/0
                                                     34
                                                               40
                                                                        1/10
      rsvp
                  0/0
                                     0/0
                                                     36
                                                               40
                                                                        1/10
```

```
Class-map: gold (match-all) (2027/3)
     102479 packets, 153103626 bytes
      1 minute offered rate 250000 bps, drop rate 0 bps
     Match: ip dscp 10 12 14 (2029)
     Weighted Fair Queueing
      Output Queue: Conversation 266
         Bandwidth 35 (%)
         (pkts matched/bytes matched) 0/0
         (depth/total drops/no-buffer drops) 0/0/0
         mean queue depth: 0
             Random drop
                               Tail drop
   Dscp
                                                 Minimum Maximum
                                                                        Mark
    (Prec)
              pkts/bytes
                                                 threshold threshold probability
                                pkts/bytes
      0(0)
                 0/0
                                     0/0
                                                     20
                                                                40
                                                                         1/10
      1
                 0/0
                                     0/0
                                                     22
                                                                40
                                                                         1/10
      2
                 0/0
                                    0/0
                                                     24
                                                                         1/10
                                                                40
      3
                 0/0
                                     0/0
                                                     26
                                                                40
                                                                         1/10
...up to DSCP 63.....)
     61
                 0/0
                                     0/0
                                                     30
                                                                40
                                                                         1/10
     62
                 0/0
                                     0/0
                                                                         1/10
                                                     32
                                                                40
     63
                 0/0
                                     0/0
                                                     34
                                                                40
                                                                         1/10
    rsvp
                 0/0
                                     0/0
                                                     36
                                                                40
                                                                         1/10
   Class-map: bronze (match-all) (2031/4)
      106605 packets, 159267870 bytes
      1 minute offered rate 262000 bps, drop rate 0 bps
      Match: ip dscp 26 28 30 (2033)
     Weighted Fair Queueing
      Output Queue: Conversation 267
         Bandwidth 15 (%)
         (pkts matched/bytes matched) 0/0
         (depth/total drops/no-buffer drops) 0/0/0
         mean queue depth: 0
    Dscp
             Random drop
                               Tail drop
                                                 Minimum
                                                          Maximum
                                                                        Mark
                                pkts/bytes
                                                 threshold threshold probability
    (Prec)
              pkts/bytes
      0(0)
                 0/0
                                    0/0
                                                     20
                                                               40
                                                                         1/10
                                    0/0
                 0/0
                                                     2.2
                                                                40
                                                                         1/10
      1
      2
                 0/0
                                    0/0
                                                     2.4
                                                                40
                                                                         1/10
      3
                 0/0
                                    0/0
                                                     26
                                                                40
                                                                         1/10
      4
                 0/0
                                    0/0
                                                     28
                                                                40
                                                                         1/10
                 0/0
      5
                                    0/0
                                                     30
                                                                40
                                                                         1/10
      6
                 0/0
                                    0/0
                                                     32
                                                                40
                                                                         1/10
(...up to DSCP 63....)
                                     0/0
     61
                 0/0
                                                     30
                                                                40
                                                                         1/10
     62
                 0/0
                                     0/0
                                                                         1/10
                                                     32
                                                                40
     63
                 0/0
                                     0/0
                                                     34
                                                                40
                                                                         1/10
                 0/0
                                     0/0
                                                     36
                                                                40
                                                                         1/10
     rsvp
    Class-map: platinum (match-all) (2035/5)
      4253851 packets, 306277272 bytes
      1 minute offered rate 499000 bps, drop rate 0 bps
     Match: ip dscp 46 (2037)
     Weighted Fair Queueing
      Strict Priority
       Output Queue: Conversation 264
         Bandwidth 500 (kbps)
         (pkts matched/bytes matched) 4248148/305866656
        (total drops/bytes drops) 5/360
```

```
Class-map: class-default (match-any) (2039/0)
     4719109 packets, 1000522466 bytes
     1 minute offered rate 1625000 bps, drop rate 0 bps
     Match: any (2041)
       4719109 packets, 1000522466 bytes
       1 minute rate 1625000 bps
Central# show queue serial 4/0
 Input queue: 0/75/0/0 (size/max/drops/flushes); Total output drops: 5
 Queueing strategy: weighted fair
 Output queue: 0/1000/64/5 (size/max total/threshold/drops)
    Conversations 0/2/256 (active/max active/max total)
    Reserved Conversations 3/3 (allocated/max allocated)
    Available Bandwidth 1000 kilobits/sec
Central# show queue serial 4/1
 Input queue: 0/75/0/0 (size/max/drops/flushes); Total output drops: 0
 Queueing strategy: weighted fair
 Output queue: 0/1000/64/0 (size/max total/threshold/drops)
    Conversations 0/1/256 (active/max active/max total)
    Reserved Conversations 3/3 (allocated/max allocated)
    Available Bandwidth 1011 kilobits/sec
```

## **Accounting Functionality and DiffServ**

The accounting functionality of DiffServ allows you to collect and display service policy statistics on a per-class basis. The **show policy-map interface** command has been enhanced to include additional information related to traffic classes on a particular interface. The **show policy-map interface** command displays information including the incoming traffic rate, the dropped packet rate, the number of matched packets, and the number of matched bytes, for traffic classes that are attached to the specified interface. These details can be used for billing and accounting purposes, and for managing projects, as appropriate. For more information about the **show policy-map interface** command, see the *Cisco IOS Quality of Service Solutions Command Reference*, Release 12.4T.

## Where to Go Next

Decide which of the QoS feature sets you want to use in your DiffServ implementation and see the corresponding section of the *Cisco IOS Quality of Service Solutions Configuration Guide*. For more information about the specific section to use, see "Related Documents" below.

## **Additional References**

The following sections provide references related to implementing DiffServ for end-to-end QoS.

# **Related Documents**

| Related Topic                                                                                  | Document Title                                                                                                    |  |
|------------------------------------------------------------------------------------------------|----------------------------------------------------------------------------------------------------|--|
| QoS commands (including the show policy-map interface command)                                 | Cisco IOS Quality of Service Solutions Command Reference,<br>Release 12.4T.                                                         |  |
| MQC configuration tasks                                                                        | "Applying QoS Features Using the MQC" module of the Cisco IOS Quality of Service Solutions Configuration Guide                      |  |
| Packet marking                                                                                 | "Marking Network Traffic" module in the "Classification" part of<br>the Cisco IOS Quality of Service Solutions Configuration Guide. |  |
| CAR                                                                                            | "Classification" part of the Cisco IOS Quality of Service Solutions<br>Configuration Guide.                                         |  |
| Traffic policing                                                                               | "Policing and Shaping" part of the Cisco IOS Quality of Service Solutions Configuration Guide.                                      |  |
| Traffic shaping (regulating packet flow)                                                       | "Regulating Packet Flow" module of the Cisco IOS Quality of Service Solutions Configuration Guide.                                  |  |
| LLQ and CBWFQ                                                                                  | "Congestion Management" part of the Cisco IOS Quality of Service Solutions Configuration Guide.                                     |  |
| WRED, DiffServ-compliant WRED                                                                  | "Congestion Avoidance" part of the Cisco IOS Quality of Service Solutions Configuration Guide.                                      |  |
| MPLS CoS enhancements                                                                          | Cisco IOS IP Switching Configuration Guide                                                                                          |  |
| Two additional types of service models: best-effort services and Integrated Services (IntServ) | "Quality of Service Overview" module of the Cisco IOS Quality of Service Solutions Configuration Guide.                             |  |
| Additional QoS features not listed in the module                                               | "Quality of Service Overview" module of the Cisco IOS Quality of Service Solutions Configuration Guide.                             |  |

# **RFCs**

| RFC      | Title                                                                                   |
|----------|-----------------------------------------------------------------------------------------|
| RFC 2474 | Definition of the Differentiated Services Field (DS Field) in the IPv4 and IPv6 Headers |
| RFC 2475 | An Architecture for Differentiated Services Framework                                   |
| RFC 2597 | Assured Forwarding PHB                                                                  |
| RFC 2598 | An Expedited Forwarding PHB                                                             |
| RFC 2697 | A Single Rate Three Color Marker                                                        |

### **Technical Assistance**

| Description                                                                                                    | Link                             |
|----------------------------------------------------------------------------------------------------|----------------------------------|
| The Cisco Support website provides extensive online resources, including documentation and tools for troubleshooting and resolving technical issues with Cisco products and technologies.                                                                   | http://www.cisco.com/techsupport |
| To receive security and technical information about your products, you can subscribe to various services, such as the Product Alert Tool (accessed from Field Notices), the Cisco Technical Services Newsletter, and Really Simple Syndication (RSS) Feeds. |                                  |
| Access to most tools on the Cisco Support website requires a Cisco.com user ID and password.                                                                                                    |                                  |

CCDE, CCENT, Cisco Eos, Cisco Lumin, Cisco Nexus, Cisco StadiumVision, Cisco TelePresence, Cisco WebEx, the Cisco logo, DCE, and Welcome to the Human Network are trademarks; Changing the Way We Work, Live, Play, and Learn and Cisco Store are service marks; and Access Registrar, Aironet, AsyncOS, Bringing the Meeting To You, Catalyst, CCDA, CCDP, CCIE, CCIP, CCNA, CCNP, CCSP, CCVP, Cisco, the Cisco Certified Internetwork Expert logo, Cisco IOS, Cisco Press, Cisco Systems, Cisco Systems Capital, the Cisco Systems logo, Cisco Unity, Collaboration Without Limitation, EtherFast, EtherSwitch, Event Center, Fast Step, Follow Me Browsing, FormShare, GigaDrive, HomeLink, Internet Quotient, IOS, iPhone, iQuick Study, IronPort, the IronPort logo, LightStream, Linksys, MediaTone, MeetingPlace, MeetingPlace Chime Sound, MGX, Networkers, Networking Academy, Network Registrar, PCNow, PIX, PowerPanels, ProConnect, ScriptShare, SenderBase, SMARTnet, Spectrum Expert, StackWise, The Fastest Way to Increase Your Internet Quotient, TransPath, WebEx, and the WebEx logo are registered trademarks of Cisco Systems, Inc. and/or its affiliates in the United States and certain other countries.

All other trademarks mentioned in this document or website are the property of their respective owners. The use of the word partner does not imply a partnership relationship between Cisco and any other company. (0809R)

Any Internet Protocol (IP) addresses used in this document are not intended to be actual addresses. Any examples, command display output, and figures included in the document are shown for illustrative purposes only. Any use of actual IP addresses in illustrative content is unintentional and coincidental

© 2007 Cisco Systems, Inc. All rights reserved.

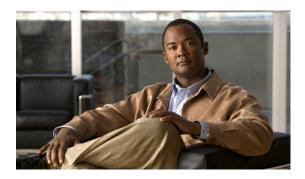

# **QoS: Classification, Policing, and Marking on a LAC**

First Published: May 27, 2004 Last Updated: April 30, 2007

The QoS: Classification, Policing, and Marking on a LAC feature allows service providers to classify packets based upon the IP type of service (ToS) bits in an embedded IP packet. The classification is used to police the incoming traffic according to the differentiated services code point (DSCP) value. The purpose of classifying the packet by examining its encapsulation is to simplify the implementation and configuration needed for a large number of PPP sessions.

#### **Finding Feature Information in This Module**

Your Cisco IOS software release may not support all of the features documented in this module. For the latest feature information and caveats, see the release notes for your platform and software release. To reach links to specific feature documentation in this module and to see a list of the releases in which each feature is supported, use the "Feature Information for QoS: Classification, Policing, and Marking on a LAC" section on page 13.

#### Finding Support Information for Platforms and Cisco IOS and Catalyst OS Software Images

Use Cisco Feature Navigator to find information about platform support and Cisco IOS and Catalyst OS software image support. To access Cisco Feature Navigator, go to <a href="http://www.cisco.com/go/cfn">http://www.cisco.com/go/cfn</a>. An account on Cisco.com is not required.

### **Contents**

- Prerequisites for QoS: Classification, Policing, and Marking on a LAC, page 2
- Restrictions for QoS: Classification, Policing, and Marking on a LAC, page 2
- Information About QoS: Classification, Policing, and Marking on a LAC, page 2
- How to Configure QoS: Classification, Policing, and Marking on a LAC, page 4
- Configuration Examples for QoS: Classification, Policing, and Marking on a LAC, page 5
- Command Reference, page 10

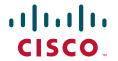

- Additional References, page 11
- Feature Information for QoS: Classification, Policing, and Marking on a LAC, page 13
- Glossary, page 14

# Prerequisites for QoS: Classification, Policing, and Marking on a LAC

#### **Configure the Routers**

You must configure the client router, the Layer 2 Tunneling Protocol (L2TP) Access Concentrator (LAC), and the L2TP Network Server (LNS) before applying the QoS policy map as described in the "Configuration Examples for QoS: Classification, Policing, and Marking on a LAC" section on page 5.

#### Verify the State of the Subscriber Service Switch Sessions

You must use the **show sss session** command to verify that the user sessions are enabled on a LAC.

#### **Configure the Interface**

You must configure the virtual-template interface before applying the policy map to the session.

# **Restrictions for QoS: Classification, Policing, and Marking on a LAC**

The following restrictions apply to the QoS: Classification, Policing, and Marking on a LAC feature:

- Service-policy on Point-to-Point Protocol over X.25 (PPPoX) interfaces is not supported.
- Class-based queueing and class-based shaping are not supported.
- Layer 2 marking is not supported.
- The QoS MIB is not supported.
- The **clear counters** command does not clear the counters of the QoS policy map.
- Multihop virtual private dial-up networks (VPDNs) are not supported.

# Information About QoS: Classification, Policing, and Marking on a LAC

To use the QoS: Classification, Policing, and Marking on a LAC feature, you should understand the following concepts:

- Benefits of the QoS: Classification, Policing, and Marking on a LAC Feature, page 3
- QoS Policy Maps and a LAC, page 3
- Upstream Traffic from the LAC to the LNS, page 3
- Downstream Traffic from the LNS to the LAC, page 3
- SSS Sessions on the LAC, page 3

## Benefits of the QoS: Classification, Policing, and Marking on a LAC Feature

- This feature provides policing and marking on a per-session basis for traffic forwarded into L2TP tunnels to the appropriate LNS and for traffic coming from an L2TP tunnel toward a customer edge router.
- This feature helps recognize the IP ToS value in the Point-to-Point Protocol over Ethernet (PPPoE) encapsulated traffic in order to classify and police the traffic according to the DSCP value.

## **QoS Policy Maps and a LAC**

QoS policing and marking can be achieved by attaching a QoS policy map to the user interface on a LAC in the input and output directions. By using tunnels, input and output service policies can be attached to interfaces. Policy maps get enforced as the packet enters or leaves the tunnel.

Figure 1 shows the deployment of QoS on PPPoE sessions originating at the client and terminating at the LNS.

Figure 1 Sample Topology for QoS on PPoE Sessions

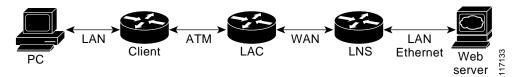

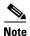

In this sample topology, the LAC is a Cisco 7200 series router.

## **Upstream Traffic from the LAC to the LNS**

Upstream traffic corresponds to packets traversing from the tunnel source to the tunnel destination; in this case, the traffic moves from the LAC to the LNS. The input QoS policy map acts on the upstream traffic before the packet gets encapsulated with the tunnel header.

### **Downstream Traffic from the LNS to the LAC**

Downstream traffic corresponds to packets traversing from the tunnel destination to tunnel source; in this case, the traffic going from the LNS to the LAC. The output QoS policy map acts on the downstream traffic after the tunnel encapsulation is removed from the packet header.

### **SSS Sessions on the LAC**

The Subscriber Service Switch (SSS) session provides you with the infrastructure to apply QoS features on a per-session basis. The SSS session is preconfigured on the virtual template, and you can use this template to provide QoS classification, policing, and marking.

You can verify the statistics of the upstream and downstream traffic from a QoS policy map in an SSS session by using the **show policy-map session** command.

# How to Configure QoS: Classification, Policing, and Marking on a LAC

This section contains the following task:

• Enabling the Service Provider to Verify Traffic Statistics, page 4 (optional)

## **Enabling the Service Provider to Verify Traffic Statistics**

To enable a service provider to verify the statistics of the upstream and downstream traffic from a QoS policy map in an SSS session, perform the following steps.

#### **SUMMARY STEPS**

- 1. enable
- 2. show policy-map session [uid uid-number] [input | output [class class-name]]
- 3. exit

#### **DETAILED STEPS**

|                                                                                         | Purpose                                                                                                    |
|-----------------------------------------------------------------------------------------|----------------------------------------------------------------------------------------------------|
| enable                                                                                  | Enables privileged EXEC mode.                                                                                                    |
|                                                                                         | Enter your password if prompted.                                                                                                    |
| Example:                                                                                |                                                                                                    |
| Router> enable                                                                          |                                                                                                    |
| <pre>show policy-map session [uid uid-number] [input   output [class class-name]]</pre> | Displays the information about the session identified by the unique ID.                                                                                            |
| Example:                                                                                |                                                                                                    |
| Router# show policy-map session uid 401 output                                          |                                                                                                    |
| exit                                                                                    | (Optional) Exits privileged EXEC mode.                                                                                                    |
| Example:                                                                                |                                                                                                    |
|                                                                                         | Example: Router> enable show policy-map session [uid uid-number] [input   output [class class-name]]  Example: Router# show policy-map session uid 401 output exit |

# Configuration Examples for QoS: Classification, Policing, and Marking on a LAC

This section contains the following configuration examples:

- Configuring the Routers: Example, page 5
- Verifying the SSS Session: Example, page 8
- Applying the QoS Policy Map: Example, page 8
- Configuring the LAC: Example, page 8
- Verifying the QoS Policy Map for Downstream Traffic: Example, page 8
- Applying the QoS Policy Map to the Session: Example, page 9
- Verifying the QoS Policy Map for Upstream Traffic: Example, page 10

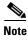

The following examples show you how to apply QoS policy maps to upstream and downstream user session traffic to achieve the required Service Level Agreements (SLAs) provided by the service provider.

## **Configuring the Routers: Example**

The following example shows the configuration of the routers before the QoS policy map is verified.

#### **Client Configuration**

When you log in to the PC, a PPPoE session is established at the client that faces the LAC. This PPPoE session is forwarded through the L2TP tunnel from the LAC to the LNS at which point the PPPoE session terminates.

To apply QoS sessions to the user traffic that originates from the PC to the web server and to the traffic that originates from the web server to the PC, you should apply a QoS policy map to the user session on the LAC in the input and output directions. The classification will be based on the user traffic that originates at the PC and the web traffic that originates at the web server.

This topology supports bidirectional traffic, meaning that traffic can flow from the PC to the web server and from the web server to the PC.

```
username xyz@cisco.com password 0 password1
username qos4-72a password 0 password1
username qos4-72b password 0 password1

aaa authentication ppp default local
aaa session-id common

ip cef
vpdn enable
!
vpdn-group 1
request-dialin
protocol pppoe
!
pppoe-forwarding
interface ATM5/0
```

```
no ip address
no ip redirects
no ip proxy-arp
no ip mroute-cache
load-interval 30
no atm ilmi-keepalive
interface ATM5/0.1 point-to-point
pvc 0/100
  encapsulation aal5snap
 pppoe max-sessions 100
 pppoe-client dial-pool-number 1
!interface Dialer1
mtu 1492
ip address negotiated
encapsulation ppp
dialer pool 1
no peer default ip address
no cdp enable
ppp authentication chap callin
ppp chap hostname xyz@cisco.com
ppp chap password 0 cisco
ppp ipcp dns request
```

#### **LAC Configuration**

The following example shows that the interfaces between the client and the LAC are ATM5/0 interfaces.

```
username xyz@cisco.com password 0 password1
username qos4-72a password 0 password1
username qos4-72b password 0 password1
aaa new-model
!
aaa authentication ppp default local
aaa session-id common
ip cef
vpdn enable
vpdn-group 1
accept-dialin
 protocol pppoe
  virtual-template 1
vpdn-group 2
request-dialin
 protocol 12tp
 domain cisco.com
 initiate-to ip 10.10.101.2
local name lac
no 12tp tunnel authentication
ip tos reflect
pppoe-forwarding
interface Serial3/6
bandwidth 2015
ip address 10.10.100.1 255.255.255.0
no ip redirects
no ip proxy-arp
```

```
load-interval 30
no keepalive
no cdp enable
!
interface ATM5/0
no ip address
no ip redirects
no ip proxy-arp
load-interval 30
no atm ilmi-keepalive
interface ATM5/0.1 point-to-point
pvc 0/100
 encapsulation aal5snap
 pppoe max-sessions 100
 protocol ppp Virtual-Template1
 protocol pppoe
interface Virtual-Template1
mtu 1492
no ip address
no peer default ip address
ppp authentication chap
```

#### **LNS Configuration**

The following example shows that the interface between the LAC and the LNS is a Serial3/6 interface.

```
username xyz@cisco.com password 0 password1
username qos4-72b password 0 password1
username qos4-72a password 0 password1
aaa new-model
!
aaa authentication ppp default local
aaa session-id common
ip cef
vpdn enable
vpdn-group 1
accept-dialin
 protocol any
  virtual-template 1
 terminate-from hostname lac
 local name lns
lcp renegotiation always
no 12tp tunnel authentication
 ip tos reflect
1
interface Serial3/6
bandwidth 2015
 ip address 10.10.100.1 255.255.255.0
no ip redirects
no ip proxy-arp
no ip mroute-cache
load-interval 30
no keepalive
no cdp enable
```

## **Verifying the SSS Session: Example**

The following example from the **show sss session** command shows that a user session is enabled on the LAC:

```
Router# show sss session

Current SSS Information: Total sessions 1

Uniq ID Type State Service Identifier Last Chg
401 PPPoE/PPP connected Forwarded xyz@cisco.com 00:02:06
```

## Applying the QoS Policy Map: Example

The following output shows a QoS policy map to be applied to the user session in the output direction, which is the downstream traffic coming into the PC from the web server. The first subclass of traffic within the session is marked with dscp af11, the second subclass is policed, and the third subclass is dropped.

```
class-map match-any customer1234
match ip dscp cs1 cs2 cs3 cs4
class-map match-any customer56
match ip dscp cs5 cs6
class-map match-any customer7
match ip dscp cs7
policy-map downstream-policy
 class customer1234
 set ip dscp af11
 class customer56
 police cir 20000 bc 10000 pir 40000 be 10000
   conform-action set-dscp-transmit af21
   exceed-action set-dscp-transmit af22
   violate-action set-dscp-transmit af23
 class customer7
  drop
```

## **Configuring the LAC: Example**

The following example from the **interface virtual-template** command shows a QoS policy map being applied to the user session on the LAC:

```
Router# configure terminal
Router(config)# interface virtual-template1
Router(config-if)# service-policy output downstream-policy
Router(config-if)# end
```

## **Verifying the QoS Policy Map for Downstream Traffic: Example**

In the following example from the **show policy-map session** command, the QoS policy map is applied for traffic in the downstream direction.

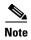

The session ID, 401, is obtained from the output of the **show sss session** command in the "Verifying the SSS Session: Example" section on page 8.

```
Router# show policy-map session uid 401 output
SSS session identifier 401 -
  Service-policy output: downstream-policy
    Class-map: customer1234 (match-any)
      4464 packets, 249984 bytes
      5 minute offered rate 17000 bps, drop rate 0 bps
      Match: ip dscp cs1 cs2 cs3 cs4
        4464 packets, 249984 bytes
        5 minute rate 17000 bps
      QoS Set
        dscp af11
          Packets marked 4464
    Class-map: customer56 (match-any)
      2232 packets, 124992 bytes
      5 minute offered rate 8000 bps, drop rate 0 bps
      Match: ip dscp cs5 cs6
       2232 packets, 124992 bytes
        5 minute rate 8000 bps
     police:
          cir 20000 bps, bc 10000 bytes
          pir 40000 bps, be 10000 bytes
        conformed 2232 packets, 124992 bytes; actions:
          set-dscp-transmit af21
        exceeded 0 packets, 0 bytes; actions:
          set-dscp-transmit af22
        violated 0 packets, 0 bytes; actions:
          set-dscp-transmit af23
        conformed 8000 bps, exceed 0 bps, violate 0 bps
    Class-map: customer7 (match-any)
      1116 packets, 62496 bytes
      5 minute offered rate 4000 bps, drop rate 4000 bps
     Match: ip dscp cs7
       1116 packets, 62496 bytes
        5 minute rate 4000 bps
      drop
    Class-map: class-default (match-any)
      1236 packets, 68272 bytes
      5 minute offered rate 4000 bps, drop rate 0 bps
     Match: any
```

## **Applying the QoS Policy Map to the Session: Example**

In the following example, the service provider applies a QoS policy map to the user session in order to limit the amount of bandwidth that the user session is permitted to consume in the upstream direction from the PC to the web server.

```
Router# configure terminal
Router(config)# policy-map upstream-policy
Router(config-pmap)# class class-default
```

```
Router(config-pmap-c) police cir 8000 bc 1500 be 1500 conform-action transmit exceed-action drop
Router(config-if)# end

This QoS policy map is then applied to the user session as follows:
Router# configure terminal
Router(config)# interface virtual-template1
Router(config-if)# service-policy input upstream-policy
Router(config-if)# end
```

## Verifying the QoS Policy Map for Upstream Traffic: Example

In the following example from the **show policy-map session** command, the QoS policy map is applied for traffic in the upstream direction.

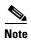

The session ID, 401, is obtained from the output of the **show sss session** command in the "Verifying the SSS Session: Example" section on page 8.

```
Router# show policy-map session uid 401 input

SSS session identifier 401 -

Service-policy input: upstream-policy

Class-map: class-default (match-any)
   1920 packets, 111264 bytes
   5 minute offered rate 7000 bps, drop rate 5000 bps
   Match: any
   police:
        cir 8000 bps, bc 1500 bytes
        conformed 488 packets, 29452 bytes; actions:
        transmit
   exceeded 1432 packets, 81812 bytes; actions:
        drop
        conformed 7000 bps, exceed 5000 bps
```

## **Command Reference**

The following commands are introduced or modified in the feature or features documented in this module. For information about these commands, see the *Cisco IOS Quality of Service Solutions*Command Reference at http://www.cisco.com/en/US/docs/ios/qos/command/reference/qos\_book.html.

For information about all Cisco IOS commands, use the Command Lookup Tool at http://tools.cisco.com/Support/CLILookup or a Cisco IOS master commands list.

• show policy-map session

# **Additional References**

The following sections provide references related to the QoS: Classification, Policing, and Marking on a LAC feature.

# **Related Documents**

| Related Topic                                                                                                    | Document Title                                           |
|----------------------------------------------------------------------------------------------------|----------------------------------------------------------|
| QoS commands: complete command syntax, command modes, command history, defaults, usage guidelines, and examples                     | Cisco IOS Quality of Service Solutions Command Reference |
| Information about attaching policy maps to interfaces using the Modular Quality of Service (QoS) Command-Line Interface (CLI) (MQC) | "Applying QoS Features Using the MQC" module             |
| DSCP                                                                                                    | "Overview of DiffServ for Quality of Service" module     |

## **Standards**

| Standard                                                                                              | Title |
|----------------------------------------------------------------------------------------------------|-------|
| No new or modified standards are supported, and support for existing standards has not been modified. | _     |

## **MIBs**

| MIB                                                                                         | MIBs Link                                                                                                    |
|---------------------------------------------------------------------------------------------|----------------------------------------------------------------------------------------------------|
| No new or modified MIBs are supported, and support for existing MIBs has not been modified. | To locate and download MIBs for selected platforms, Cisco IOS releases, and feature sets, use Cisco MIB Locator found at the following URL:  http://www.cisco.com/go/mibs |

### **RFCs**

| RFC                                                                                         | Title |
|---------------------------------------------------------------------------------------------|-------|
| No new or modified RFCs are supported, and support for existing RFCs has not been modified. |       |

# **Technical Assistance**

| Description                                                                                                    | Link                             |
|----------------------------------------------------------------------------------------------------|----------------------------------|
| The Cisco Support website provides extensive online resources, including documentation and tools for troubleshooting and resolving technical issues with Cisco products and technologies.                                                                   | http://www.cisco.com/techsupport |
| To receive security and technical information about your products, you can subscribe to various services, such as the Product Alert Tool (accessed from Field Notices), the Cisco Technical Services Newsletter, and Really Simple Syndication (RSS) Feeds. |                                  |
| Access to most tools on the Cisco Support website requires a Cisco.com user ID and password.                                                                                                    |                                  |

# Feature Information for QoS: Classification, Policing, and Marking on a LAC

Table 1 lists the release history for this feature.

Not all commands may be available in your Cisco IOS software release. For release information about a specific command, see the command reference documentation.

Use Cisco Feature Navigator to find information about platform support and software image support. Cisco Feature Navigator enables you to determine which Cisco IOS and Catalyst OS software images support a specific software release, feature set, or platform. To access Cisco Feature Navigator, go to <a href="http://www.cisco.com/go/cfn">http://www.cisco.com/go/cfn</a>. An account on Cisco.com is not required.

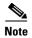

Table 1 lists only the Cisco IOS software release that introduced support for a given feature in a given Cisco IOS software release train. Unless noted otherwise, subsequent releases of that Cisco IOS software release train also support that feature.

Table 1 Feature Information for QoS: Classification, Policing, and Marking on a LAC

| Feature Name                                      | Releases                    | Feature Information                                                                                                    |
|---------------------------------------------------|-----------------------------|----------------------------------------------------------------------------------------------------|
| QoS: Classification, Policing, and Marking on LAC | 12.3(8)T                    | The QoS: Classification, Policing, and Marking on the feature allows service providers to classify packets based upon the IP type of service (ToS) bits in an embedded IP packet. The classification is used to police the incoming traffic according to the differentiated services code point (DSCP) value. |
|                                                   |                             | The following sections provide information about this feature:                                                                                                    |
|                                                   |                             | • Information About QoS: Classification, Policing, and Marking on a LAC, page 2                                                                                                    |
|                                                   |                             | <ul> <li>How to Configure QoS: Classification, Policing,<br/>and Marking on a LAC, page 4</li> </ul>                                                                                                    |
|                                                   |                             | The following command was introduced or modified by this feature: <b>show policy-map session</b> .                                                                                                    |
| QoS: Classification, Policing, and Marking on LAC | Cisco IOS XE<br>Release 2.1 | This feature was introduced on Cisco ASR 1000 Series Routers.                                                                                                    |

# **Glossary**

**DSCP**—differentiated services code point. A marker in the header of an IP packet that indicates the per-hop behavior given to the packet within the service provider network.

LAC—Layer 2 Tunneling Protocol (L2TP) access concentrator. A node that acts as one side of an L2TP tunnel endpoint and is a peer to the L2TP Network Server (LNS). The LAC sits between an LNS and a remote system and forwards packets to and from each. Packets sent from the LAC to the LNS require tunneling with the L2TP protocol. The connection from the LAC to the remote system is either local or a PPP link.

**L2TP**—Layer 2 Tunneling Protocol. An Internet Engineering Task Force (IETF) standards track protocol defined in RFC 2661 that provides tunneling of PPP. Based upon the best features of L2F and PPTP, L2TP provides an industry-wide interoperable method of implementing virtual private dialup network (VPDN).

LNS—L2TP Network Server. A node that acts as one side of an L2TP tunnel endpoint and is a peer to the L2TP access concentrator (LAC). The LNS is the logical termination point of a PPP session that is being tunneled from the remote system by the LAC.

**PPoE**—Point-to-Point Protocol over Ethernet. A feature that allows a PPP session to be initiated on a simple bridging Ethernet connected client. PPPoE provides the ability to connect a network of hosts over a simple bridging access device to a remote access concentrator or aggregation concentrator.

**QoS**—quality of service. A measure of performance for a transmission system that reflects its transmission quality and service availability.

SSS—Subscriber Service Switch. A switch that provides flexibility on where and how many subscribers are connected to available services and how those services are defined. The primary focus of SSS is to direct PPP from one point to another using a Layer 2 subscriber policy. The policy will manage tunneling of PPP in a policy-based bridging fashion.

**ToS**—type of service. An 8-bit field carried in an Internet Protocol Version 4 (IPv4) header that can be used to identify packets designated to receive preferential treatment on a class of service (CoS) basis.

CCDE, CCENT, Cisco Eos, Cisco Lumin, Cisco Nexus, Cisco StadiumVision, Cisco TelePresence, Cisco WebEx, the Cisco logo, DCE, and Welcome to the Human Network are trademarks; Changing the Way We Work, Live, Play, and Learn and Cisco Store are service marks; and Access Registrar, Aironet, AsyncOS, Bringing the Meeting To You, Catalyst, CCDA, CCDP, CCIE, CCIP, CCNA, CCNP, CCSP, CCVP, Cisco, the Cisco Certified Internetwork Expert logo, Cisco IOS, Cisco Press, Cisco Systems, Cisco Systems Capital, the Cisco Systems logo, Cisco Unity, Collaboration Without Limitation, EtherFast, EtherSwitch, Event Center, Fast Step, Follow Me Browsing, FormShare, GigaDrive, HomeLink, Internet Quotient, IOS, iPhone, iQuick Study, IronPort, the IronPort logo, LightStream, Linksys, MediaTone, MeetingPlace, MeetingPlace Chime Sound, MGX, Networkers, Networking Academy, Network Registrar, PCNow, PIX, PowerPanels, ProConnect, ScriptShare, SenderBase, SMARTnet, Spectrum Expert, StackWise, The Fastest Way to Increase Your Internet Quotient, TransPath, WebEx, and the WebEx logo are registered trademarks of Cisco Systems, Inc. and/or its affiliates in the United States and certain other countries.

All other trademarks mentioned in this document or website are the property of their respective owners. The use of the word partner does not imply a partnership relationship between Cisco and any other company. (0809R)

Any Internet Protocol (IP) addresses used in this document are not intended to be actual addresses. Any examples, command display output, and figures included in the document are shown for illustrative purposes only. Any use of actual IP addresses in illustrative content is unintentional and coincidental.

© 2007 Cisco Systems, Inc. All rights reserved.

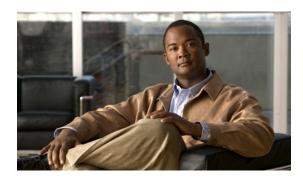

# **QoS Bandwidth Estimation**

First Published: March 29, 2005 Last Updated: April 30, 2007

The QoS Bandwidth Estimation feature uses Corvil Bandwidth technology to allow you, as a network manager, to determine the bandwidth requirements to achieve user-specified quality of service (QoS) targets for networked applications.

#### Finding Feature Information in This Module

Your Cisco IOS software release may not support all of the features documented in this module. For the latest feature information and caveats, see the release notes for your platform and software release. To reach links to specific feature documentation in this module and to see a list of the releases in which each feature is supported use the "Feature Information for QoS Bandwidth Estimation" section on page 11.

#### Finding Support Information for Platforms and Cisco IOS and Catalyst OS Software Images

Use Cisco Feature Navigator to find information about platform support and Cisco IOS and Catalyst OS software image support. To access Cisco Feature Navigator, go to <a href="http://www.cisco.com/go/cfn">http://www.cisco.com/go/cfn</a>. An account on Cisco.com is not required.

### **Contents**

- Prerequisites for QoS Bandwidth Estimation, page 2
- Restrictions for QoS Bandwidth Estimation, page 2
- Information About QoS Bandwidth Estimation, page 2
- How to Configure QoS Bandwidth Estimation, page 5
- Configuration Examples for QoS Bandwidth Estimation, page 8
- Additional References, page 9
- Feature Information for QoS Bandwidth Estimation, page 11
- Glossary, page 12

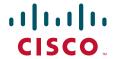

# **Prerequisites for QoS Bandwidth Estimation**

- Before using this feature, configure a class map and a policy map using the Modular Quality of Service (QoS) Command-Line Interface (CLI) (MQC), and specify the appropriate match criteria.
- This feature requires the purchase of a Cisco IOS software feature license. The right to use this feature is not included in the base Cisco IOS software license for the software image.

## **Restrictions for QoS Bandwidth Estimation**

This feature supports policy maps that are attached to interfaces in an output direction only.

## Information About QoS Bandwidth Estimation

To use the QoS Bandwidth Estimation feature, you should understand the following concepts:

- Feature Overview of QoS Bandwidth Estimation, page 2
- Benefits of QoS Bandwidth Estimation, page 4

#### Feature Overview of QoS Bandwidth Estimation

Allocating adequate bandwidth is key to ensuring the network performance required for applications. However, allocating too much bandwidth can be costly. The QoS Bandwidth Estimation feature in Cisco IOS software uses Corvil Bandwidth technology to allow you, as a network manager, to determine the bandwidth requirements to achieve user-specified quality of service (QoS) targets for networked applications.

Corvil Bandwidth can determine the minimum bandwidth required to deliver traffic within customer-specified QoS targets with statistical reliability. From a network management perspective, an application's QoS requirements are characterized with respect to its sensitivity to delay and packet loss. Corvil Bandwidth provides a way to specify limits for delay and packet loss, and get a tight estimate of the minimum bandwidth essential to achieve desired application performance.

Corvil Bandwidth achieves its results by taking very short timescale (8-millisecond) snapshots of traffic and summarizing them in traffic descriptors that place very low overhead on the router because each descriptor has fewer than 300 bytes. These traffic descriptors record the exceptional events (bursts) and are input to the Corvil Bandwidth algorithm to calculate the minimum bandwidth required to deliver the user-specified QoS target for the observed traffic. (The QoS target is specified in terms of sensitivity to traffic delay and packet loss. For example, voice over IP [VoIP] traffic is very sensitive to both, whereas e-mail file transfer is sensitive to neither.)

As a result, turning on Corvil Bandwidth in the router allows you to obtain bandwidth values that can be used directly to configure the existing Cisco IOS QoS mechanisms on the router to achieve the required application performance as efficiently as possible.

For example, in Figure 1, Corvil Bandwidth is enabled on the router so that the serial interface can deliver the WAN traffic within the customer-specified QoS targets with statistical reliability.

Figure 1

Ethernet Serial WAN

Sample Topology Using QoS Bandwidth Estimation

Applying Corvil Bandwidth

The following sections describe how Corvil Bandwidth can be implemented:

- Link Sizing, page 3
- Bandwidth Allocations by Traffic Class, page 3

#### **Link Sizing**

To use Corvil Bandwidth to establish the overall bandwidth requirement for a link, you start with QoS targets appropriate for the speed of the link and for the applications being carried on the link (Figure 2). The QoS targets are achieved as long as the link capacity is greater than or equal to the computed Corvil Bandwidth value.

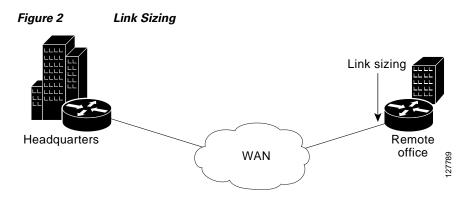

#### **Bandwidth Allocations by Traffic Class**

Corvil Bandwidth can be used to size bandwidth allocations for individual traffic classes defined via the MQC (Figure 3). You specify the QoS target for a traffic class, and Corvil Bandwidth reports the minimum amount of bandwidth that must be allocated to meet that target. The Corvil Bandwidth value can be used directly in the corresponding MQC policy. (The bandwidth allocation is not changed automatically.)

Figure 3 Bandwidth Allocations

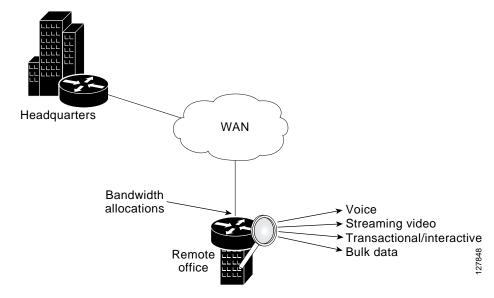

## **Benefits of QoS Bandwidth Estimation**

Table 1 shows the features and benefits of QoS Bandwidth Estimation using Corvil Bandwidth technology.

Table 1 QoS Bandwidth Estimation

| Feature                                              | Benefits                                                                                                    |
|------------------------------------------------------|----------------------------------------------------------------------------------------------------|
| User-specified packet loss and delay targets         | Establishment of service-level objectives for the desired performance of networked applications               |
|                                                      | Elimination of operational overhead and guesswork in<br>bandwidth provisioning and QoS configuration          |
|                                                      | Potentially significant bandwidth cost savings while meeting QoS requirements                                 |
|                                                      | Increased capability and flexibility to offer<br>bandwidth-on-demand types of services                        |
| Frequent fine-grain traffic                          | More accurate calculation of bandwidth requirements                                                           |
| measurements                                         | Greater ability to meet more stringent QoS targets                                                            |
| Support for multiple traffic classes on an interface | Individually specified QoS targets for each traffic class<br>(class map) to calculate Corvil Bandwidth values |
| Corvil Bandwidth integrated with MQC                 | Results available by traffic class                                                                            |
|                                                      | Bandwidth adjustment enabled in the corresponding MQC-based policy                                            |
| Corvil Bandwidth results reported in kbps            | Results directly applied via Cisco IOS MQC bandwidth command and to link-rate sizing                          |

Table 1 QoS Bandwidth Estimation (continued)

| Feature                                                   | Benefits                                                                                                    |  |
|-----------------------------------------------------------|----------------------------------------------------------------------------------------------------|--|
| Corvil Bandwidth results available in class-based QoS MIB | Integrated with Simple Network Management Protocol<br>(SNMP)-based performance management tools                                                                                                    |  |
| Low resource consumption on router                        | Efficient to use, adding little additional processing or<br>memory requirements                                                                                                    |  |
| Available on any router interface                         | Applicable to serial, T1/E1, Fast Ethernet, and other interfaces, as well as ATM virtual circuits (VCs), Frame Relay permanent virtual circuits (PVCs), multilink bundle interfaces, and virtual LAN (VLAN) subinterfaces |  |

# **How to Configure QoS Bandwidth Estimation**

This section contains the following procedures:

- Generating a Bandwidth Estimate, page 5 (required)
- Attaching the Policy Map to an Interface, page 6 (required)
- Verifying the Configuration, page 7 (optional)

# **Generating a Bandwidth Estimate**

To generate a bandwidth estimate, perform the following task.

#### **SUMMARY STEPS**

- 1. enable
- 2. configure terminal
- 3. policy-map policy-map-name
- 4. class [class-name | class-default]
- **5. bandwidth** [bandwidth-kbps | **remaining percent** percentage | **percent** percentage]
- **6.** estimate bandwidth [drop-one-in n] [delay-one-in n milliseconds n]
- 7. end

#### **DETAILED STEPS**

|        | Command or Action                                                                                   | Purpose                                                                                                    |
|--------|----------------------------------------------------------------------------------------------------|----------------------------------------------------------------------------------------------------|
| Step 1 | enable                                                                                              | Enables privileged EXEC mode.                                                                                                 |
|        |                                                                                                    | Enter your password if prompted.                                                                                              |
|        | Example:                                                                                            |                                                                                                    |
|        | Router> enable                                                                                      |                                                                                                    |
| Step 2 | configure terminal                                                                                  | Enters global configuration mode.                                                                                             |
|        | Example: Router# configure terminal                                                                 |                                                                                                    |
| Step 3 | policy-map policy-map-name                                                                          | Specifies the name of the policy map to be created. Enters policy-map configuration mode.                                     |
|        | <pre>Example: Router(config)# policy-map my-policy</pre>                                            | Enter the policy-map name.                                                                                                    |
| Step 4 | <pre>class [class-name   class-default]</pre>                                                       | Specifies the class so that you can configure or modify its policy. Enters policy-map class configuration mode.               |
|        | <pre>Example: Router(config-pmap)# class my-class</pre>                                             | • Enter the class name or use the <b>class-default</b> keyword.                                                               |
| Step 5 | <pre>bandwidth [bandwidth-kbps   remaining percent percentage   percent percentage]</pre>           | Specifies or modifies the bandwidth allocated for a class belonging to a policy map.                                          |
|        | <pre>Example: Router(config-pmap-c)# bandwidth percent 20</pre>                                     | • Enter the bandwidth to be set or modified.                                                                                  |
| Step 6 | estimate bandwidth [drop-one-in $n$ ] [delay-one-in $n$ milliseconds $n$ ]                          | (Optional) Estimates the bandwidth needed per traffic class for given quality of service (QoS) targets based on traffic data. |
|        | Example: Router(config-pmap-c)# estimate bandwidth drop-one-in 100 delay-one-in 100 milliseconds 50 | • Enter values for the packet loss target, the delay target, and the delay threshold.                                         |
| Step 7 | end                                                                                                 | (Optional) Exits policy-map class configuration mode.                                                                         |
|        | Example: Router(config-pmap-c)# end                                                                 |                                                                                                    |

# **Attaching the Policy Map to an Interface**

To attach the policy map to an interface, perform the following task.

### **Restrictions**

This feature supports policy maps attached to an interface in the output direction only.

#### **SUMMARY STEPS**

1. enable

- 2. configure terminal
- **3. interface** *type number* [*name-tag*]
- **4. service-policy** {**input** | **output**} *policy-map-name*
- 5. end

#### **DETAILED STEPS**

|        | Command or Action                                                      | Purpose                                                                                                    |  |
|--------|------------------------------------------------------------------------|----------------------------------------------------------------------------------------------------|--|
| Step 1 | enable                                                                 | Enables privileged EXEC mode.                                                                                                    |  |
|        |                                                                        | • Enter your password if prompted.                                                                                                    |  |
|        | Example:                                                               |                                                                                                    |  |
|        | Router> enable                                                         |                                                                                                    |  |
| Step 2 | configure terminal                                                     | Enters global configuration mode.                                                                                                    |  |
|        | Example: Router# configure terminal                                    |                                                                                                    |  |
| Step 3 | <pre>interface type number [name-tag]</pre>                            | Configures the specified interface and enters interface configuration mode.                                                                                                    |  |
|        | <pre>Example: Router(config)# interface fastethernet0/1</pre>          | Enter interface type and number.                                                                                                    |  |
| Step 4 | <pre>service-policy {input   output} policy-map-name</pre>             | Specifies the name of the policy map to be attached to the interface.                                                                                                    |  |
|        | <pre>Example: Router(config-if)# service-policy output my-policy</pre> | Note You can configure policy maps on ingress or egress routers and attach them in the input or output direction of an interface. The direction (input or output) and the router (ingress or egress) to which the policy map should be attached vary according to your network configuration. For this feature, only the output direction is supported. |  |
|        |                                                                        | • Enter the <b>output</b> keyword followed by the policy map name.                                                                                                    |  |
| Step 5 | end                                                                    | (Optional) Exits interface configuration mode.                                                                                                    |  |
|        | Example: Router(config-if)# end                                        |                                                                                                    |  |

# **Verifying the Configuration**

To verify that bandwidth estimates have been generated, perform the following task.

#### **SUMMARY STEPS**

- 1. enable
- 2. show policy-map interface interface-name [vc [vpi/] vci] [dlci dlci] [input | output]
- 3. exit

#### **DETAILED STEPS**

|        | Command or Action                                                                             | Purpose                                                                                                    |
|--------|-----------------------------------------------------------------------------------------------|----------------------------------------------------------------------------------------------------|
| Step 1 | enable                                                                                        | Enables privileged EXEC mode.                                                                                                    |
|        |                                                                                               | • Enter your password if prompted.                                                                                                    |
|        | Example:                                                                                      |                                                                                                    |
|        | Router> enable                                                                                |                                                                                                    |
| Step 2 | <pre>show policy-map interface interface-name [vc [vpi/]vci][dlci dlci][input   output]</pre> | Displays the packet statistics of all classes that are configured for all service policies either on the specified interface or subinterface or on a specific PVC on the |
|        | Example:                                                                                      | interface.                                                                                                    |
|        | Router# show policy-map interface fastethernet0/1                                             | • Enter the interface name.                                                                                                    |
| Step 3 | exit                                                                                          | (Optional) Exits privileged EXEC mode.                                                                                                    |
|        | Example: Router# exit                                                                         |                                                                                                    |

# Configuration Examples for QoS Bandwidth Estimation

This section contains the following configuration examples:

- Generating Bandwidth Estimates for QoS Targets: Example, page 8
- Attaching the Policy Map to an Interface: Example, page 8
- Verifying the Configuration: Example, page 9

## **Generating Bandwidth Estimates for QoS Targets: Example**

In the following example, a policy map and a traffic class are configured. Then bandwidth estimates for QoS targets including packet loss rate, delay time and probability, and timeframe in milliseconds are configured.

```
Router# configure terminal
Router(config)# policy-map my-policy
Router(config-pmap)# class my-class
Router(config-pmap-c)# bandwidth percent 20
Router(config-pmap-c)# estimate bandwidth drop-one-in 100 delay-one-in 100 milliseconds 50
Router(config-pmap-c)# end
```

## Attaching the Policy Map to an Interface: Example

The following example shows the policy map named my-policy being attached to Fast Ethernet interface 0/1 in the output direction:

```
Router# configure terminal
Router(config)# interface f0/1
Router(config-if)# service-policy output my-policy
Router(config-if)# exit
```

## **Verifying the Configuration: Example**

The following example from the **show policy-map interface** command verifies that the policy map named my-policy is attached to Fast Ethernet interface 0/1 in the output direction and that bandwidth estimates have been created:

Router# show policy-map interface fastethernet0/1

```
FastEthernet0/1
Service-policy output: my-policy
  Class-map: icmp (match-all)
    199 packets, 22686 bytes
    30 second offered rate 0 bps, drop rate 0 bps
    Match: access-group 101
    Bandwidth Estimation:
       Quality-of-Service targets:
         drop no more than one packet in 1000 (Packet loss < 0.10%)
        delay no more than one packet in 100 by 40 (or more) milliseconds
          (Confidence: 99.0000%)
       Corvil Bandwidth: 1 kbits/sec
  Class-map: class-default (match-any)
    112 packets, 14227 bytes
     30 second offered rate 0 bps, drop rate 0 bps
    Match: any
    Bandwidth Estimation:
       Quality-of-Service targets:
         <none specified, falling back to drop no more than one packet in 500
       Corvil Bandwidth: 1 kbits/sec
```

## **Additional References**

The following sections provide references related to the QoS Bandwidth Estimation feature.

## **Related Documents**

| Related Topic                                                                                                   | Document Title                                           |
|----------------------------------------------------------------------------------------------------|----------------------------------------------------------|
| QoS commands: complete command syntax, command modes, command history, defaults, usage guidelines, and examples | Cisco IOS Quality of Service Solutions Command Reference |
| Information about attaching policy maps to interfaces using the MQC                                             | "Applying QoS Features Using the MQC" module             |

## **Standards**

| Standard                                              | Title |
|-------------------------------------------------------|-------|
| No new or modified standards are supported, and       | _     |
| support for existing standards has not been modified. |       |

## **MIBs**

| MIB                                                                                      | MIBs Link                                                                                                    |
|------------------------------------------------------------------------------------------|----------------------------------------------------------------------------------------------------|
| <ul><li>CISCO-CLASS-BASED-QOS-MIB</li><li>CISCO-CLASS-BASED-QOS-CAPABILITY-MIB</li></ul> | To locate and download MIBs for selected platforms, Cisco IOS releases, and feature sets, use Cisco MIB Locator found at the following URL: |
|                                                                                          | http://www.cisco.com/go/mibs                                                                                                    |

## **RFCs**

| RFC                                                                                         | Title |
|---------------------------------------------------------------------------------------------|-------|
| No new or modified RFCs are supported, and support for existing RFCs has not been modified. |       |

# **Technical Assistance**

| Description                                                                                                    | Link                             |
|----------------------------------------------------------------------------------------------------|----------------------------------|
| The Cisco Support website provides extensive online resources, including documentation and tools for troubleshooting and resolving technical issues with Cisco products and technologies.                                                                   | http://www.cisco.com/techsupport |
| To receive security and technical information about your products, you can subscribe to various services, such as the Product Alert Tool (accessed from Field Notices), the Cisco Technical Services Newsletter, and Really Simple Syndication (RSS) Feeds. |                                  |
| Access to most tools on the Cisco Support website requires a Cisco.com user ID and password.                                                                                                    |                                  |

## **Feature Information for QoS Bandwidth Estimation**

Table 2 lists the release history for this feature.

Not all commands may be available in your Cisco IOS software release. For release information about a specific command, see the command reference documentation.

Use Cisco Feature Navigator to find information about platform support and software image support. Cisco Feature Navigator enables you to determine which Cisco IOS and Catalyst OS software images support a specific software release, feature set, or platform. To access Cisco Feature Navigator, go to <a href="http://www.cisco.com/go/cfn">http://www.cisco.com/go/cfn</a>. An account on Cisco.com is not required.

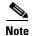

Table 2 lists only the Cisco IOS software release that introduced support for a given feature in a given Cisco IOS software release train. Unless noted otherwise, subsequent releases of that Cisco IOS software release train also support that feature.

Table 2 Feature Information for QoS Bandwidth Estimation

| Feature Name             | Releases  | Feature Information                                                                                                    |
|--------------------------|-----------|----------------------------------------------------------------------------------------------------|
| QoS Bandwidth Estimation | 12.3(14)T | The QoS Bandwidth Estimation feature uses Corvil Bandwidth technology to allow you, as a network manager, to determine the bandwidth requirements to achieve user-specified quality of service (QoS) targets for networked applications. |
|                          |           | The following sections provide information about this feature:                                                                                                    |
|                          |           | • Information About QoS Bandwidth Estimation, page 2                                                                                                    |
|                          |           | • How to Configure QoS Bandwidth Estimation, page 5                                                                                                    |
|                          |           | The following commands were introduced or modified by this feature: <b>estimate bandwidth, show policy-map interface</b> .                                                                                                    |

# **Glossary**

Corvil Bandwidth—The optimum bandwidth that delivers predictability in QoS targets while maximizing the efficiency of the network.

CTD—Corvil traffic descriptor. A compact encoding of the distribution of bit and packet rates in a traffic aggregate over any given time window. CTDs summarize observed traffic and are input for the Corvil algorithm that calculates the minimum bandwidth required to deliver the user-specified QoS target for the observed traffic.

delay—The time taken from point to point in a network. Delay can be measured in either one-way or round-trip delay. See also latency.

**latency**—The delay on a router between the time a device receives a packet and the time that packet is forwarded out the destination port.

**packet**—A logical grouping of information that includes a header containing control information and (usually) user data. Packets most often refer to network-layer units of data.

**policy map**—Any defined rule that determines the use of resources within the network. A QoS policy map identifies the traffic class to which it applies and the instructions for one or more actions to take on that traffic.

**QoS**—quality of service. A measure of performance for a transmission system that reflects its transmission quality and service availability. Quality of service focuses on achieving appropriate network performance for networked applications; it is superior to best-effort performance.

**traffic class**—Three elements used to classify traffic. They include: a name, a series of **match** commands, and, if more than one **match** command exists in the traffic class, an instruction on how to evaluate the **match** commands.

CCDE, CCENT, Cisco Eos, Cisco Lumin, Cisco StadiumVision, the Cisco logo, DCE, and Welcome to the Human Network are trademarks; Changing the Way We Work, Live, Play, and Learn is a service mark; and Access Registrar, Aironet, AsyncOS, Bringing the Meeting To You, Catalyst, CCDA, CCDP, CCIE, CCIP, CCNA, CCNP, CCSP, CCVP, Cisco, the Cisco Certified Internetwork Expert logo, Cisco IOS, Cisco Press, Cisco Systems, Cisco Systems Capital, the Cisco Systems logo, Cisco Unity, Collaboration Without Limitation, EtherFast, EtherSwitch, Event Center, Fast Step, Follow Me Browsing, FormShare, GigaDrive, HomeLink, Internet Quotient, IOS, iPhone, iQ Expertise, the iQ logo, iQ Net Readiness Scorecard, iQuick Study, IronPort, the IronPort logo, LightStream, Linksys, MediaTone, MeetingPlace, MGX, Networkers, Networking Academy, Network Registrar, PCNow, PIX, PowerPanels, ProConnect, ScriptShare, SenderBase, SMARTnet, Spectrum Expert, StackWise, The Fastest Way to Increase Your Internet Quotient, TransPath, WebEx, and the WebEx logo are registered trademarks of Cisco Systems, Inc. and/or its affiliates in the United States and certain other countries.

All other trademarks mentioned in this document or Website are the property of their respective owners. The use of the word partner does not imply a partnership relationship between Cisco and any other company. (0804R)

Any Internet Protocol (IP) addresses used in this document are not intended to be actual addresses. Any examples, command display output, and figures included in the document are shown for illustrative purposes only. Any use of actual IP addresses in illustrative content is unintentional and coincidental.

© 2007 Cisco Systems, Inc. All rights reserved.

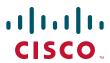

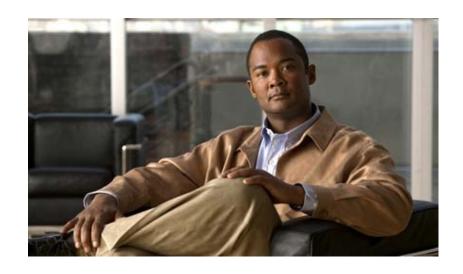

**Modular Quality of Service Command-Line Interface** 

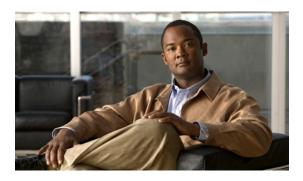

# **Applying QoS Features Using the MQC**

First Published: April 30, 2007 Last Updated: December 3, 2008

This module contains the concepts about applying QoS features using the Modular Quality of Service (QoS) Command-Line Interface (CLI) (MQC) and the tasks for configuring the MQC. The MQC allows you to define a traffic class, create a traffic policy (policy map), and attach the traffic policy to an interface. The traffic policy contains the QoS feature that will be applied to the traffic class.

#### **Finding Feature Information in This Module**

Your Cisco IOS software release may not support all of the features documented in this module. For the latest feature information and caveats, see the release notes for your platform and software release. To reach links to specific feature documentation in this module and to see a list of the releases in which each feature is supported, use the "Feature Information for Applying QoS Features Using the MQC" section on page 20.

#### Finding Support Information for Platforms and Cisco IOS and Catalyst OS Software Images

Use Cisco Feature Navigator to find information about platform support and Cisco IOS and Catalyst OS software image support. To access Cisco Feature Navigator, go to <a href="http://www.cisco.com/go/cfn">http://www.cisco.com/go/cfn</a>. An account on Cisco.com is not required.

## **Contents**

- Restrictions for Applying QoS Features Using the MQC, page 2
- Information About Applying QoS Features Using the MQC, page 2
- How to Apply QoS Features Using the MQC, page 7
- Configuration Examples for Applying QoS Features Using the MQC, page 13
- Additional References, page 18
- Feature Information for Applying QoS Features Using the MQC, page 20

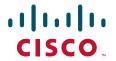

# Restrictions for Applying QoS Features Using the MQC

#### **IPX Packets**

The MQC does not support Internetwork Packet Exchange (IPX) packets.

#### **Number of QoS Class Maps Supported**

The number of QoS class maps supported in a single policy map varies by release, as follows:

- For Cisco IOS XE Release 2.1, and Cisco IOS XE Release 2.2, the MQC supports a maximum of 8 class maps in a single policy map.
- For Cisco IOS Release 12.4T, Cisco IOS Release 12.2 SR, and Cisco IOS XE Release 2.3, the MQC supports a maximum of 256 class maps in a single policy map.

#### **Number of QoS Policy Maps Supported**

The number of QoS class maps supported on a router varies by release, as follows:

- For Cisco IOS XE Release 2.1, and Cisco IOS XE Release 2.2, the MQC supports no more than 1000 policy maps in the incoming (ingress) direction, outgoing (egress) direction, or a combination of both on a router.
- For Cisco IOS Release 12.4T, Cisco IOS Release 12.2 SR, and Cisco IOS XE Release 2.3, the MQC supports no more than 4000 policy maps in the incoming (ingress) direction, outgoing (egress) direction, or a combination of both on a router.

#### **QoS Policy Maps and Sessions**

When sessions are created and QoS policy maps are attached in both the ingress and egress directions, only 2000 sessions are supported. Sessions exceeding this limit can still be created, but the QoS policy maps will not be applied to the session.

# Information About Applying QoS Features Using the MQC

Before applying QoS features using the MQC, you should be familiar with the following concepts:

- The MQC Structure, page 3
- Elements of a Traffic Class, page 3
- Elements of a Traffic Policy, page 5
- Nested Traffic Classes, page 7
- Benefits of Applying QoS Features Using the MQC, page 7

## The MQC Structure

The MQC structure allows you to define a traffic class, create a traffic policy, and attach the traffic policy to an interface.

The MQC structure consists of the following three high-level steps.

- **Step 1** Define a traffic class by using the **class-map** command. A traffic class is used to classify traffic.
- Step 2 Create a traffic policy by using the **policy-map** command. (The terms *traffic policy* and *policy map* are often synonymous.) A traffic policy (policy map) contains a traffic class and one or more QoS features that will be applied to the traffic class. The QoS features in the traffic policy determine how to treat the classified traffic.
- **Step 3** Attach the traffic policy (policy map) to the interface by using the **service-policy** command.

#### **Elements of a Traffic Class**

A traffic class contains three major elements: a traffic class name, a series of **match** commands, and, if more than one **match** command is used in the traffic class, instructions on how to evaluate these **match** commands.

The **match** commands are used for classifying packets. Packets are checked to determine whether they meet the criteria specified in the **match** commands; if a packet meets the specified criteria, that packet is considered a member of the class. Packets that fail to meet the matching criteria are classified as members of the default traffic class.

#### **Available match Commands**

Table 1 lists some of the available **match** commands that can be used with the MQC. The available **match** commands vary by Cisco IOS release and platform. For more information about the commands and command syntax, see the command reference for the Cisco IOS release and platform that you are using.

Table 1 match Commands That Can Be Used with the MQC

| Command                       | Purpose                                                                                                    |
|-------------------------------|----------------------------------------------------------------------------------------------------|
| match access-group            | Configures the match criteria for a class map on the basis of the specified access control list (ACL).                                         |
| match any                     | Configures the match criteria for a class map to be successful match criteria for all packets.                                                 |
| match class-map               | Specifies the name of a traffic class to be used as a matching criterion (for nesting traffic classes [nested class maps] within one another). |
| match cos                     | Matches a packet based on a Layer 2 class of service (CoS) marking.                                                                            |
| match destination-address mac | Uses the destination MAC address as a match criterion.                                                                                         |
| match discard-class           | Matches packets of a certain discard class.                                                                                                    |

Table 1 match Commands That Can Be Used with the MQC (continued)

| Command                         | Purpose                                                                                                    |  |
|---------------------------------|----------------------------------------------------------------------------------------------------|--|
| match [ip] dscp                 | Identifies a specific IP differentiated service code point (DSCP) value as a match criterion. Up to eight DSCP values can be included in one match statement.                                                                                                    |  |
| match field                     | Configures the match criteria for a class map on the basis of the fields defined in the protocol header description files (PHDFs).                                                                                                    |  |
| match fr-dlci                   | Specifies the Frame Relay data-link connection identifier (DLCI) number as a match criterion in a class map.                                                                                                    |  |
| match input-interface           | Configures a class map to use the specified input interface as a match criterion.                                                                                                    |  |
| match ip rtp                    | Configures a class map to use the Real-Time Transport Protocol (RTP) port as the match criterion.                                                                                                    |  |
| match mpls experimental         | Configures a class map to use the specified value of the Multiprotocol Label Switching (MPLS) experimental (EXP) field as a match criterion.                                                                                                    |  |
| match mpls experimental topmost | Matches the MPLS EXP value in the topmost label.                                                                                                    |  |
| match not                       | Specifies the single match criterion value to use as an unsuccessful match criterion.                                                                                                    |  |
|                                 | Note The match not command, rather than identifying the specific match parameter to use as a match criterion, is used to specify a match criterion that prevents a packet from being classified as a member of the class. For instance, if the match not qos-group 6 command is issued while you configure the traffic class, QoS group 6 becomes the only QoS group value that is not considered a successful match criterion. All other QoS group values would be successful match criteria. |  |
| match packet length             | Specifies the Layer 3 packet length in the IP header as a match criterion in a class map.                                                                                                    |  |
| match port-type                 | Matches traffic on the basis of the port type for a class map.                                                                                                    |  |
| match [ip] precedence           | Identifies IP precedence values as match criteria.                                                                                                    |  |
| match protocol                  | Configures the match criteria for a class map on the basis of the specified protocol.                                                                                                    |  |
|                                 | Note There is a separate match protocol (NBAR) command used to configure Network-Based Application Recognition (NBAR) to match traffic by a protocol type known to NBAR.                                                                                                    |  |
| match protocol citrix           | Configures NBAR to match Citrix traffic.                                                                                                    |  |
| match protocol fasttrack        | Configures NBAR to match FastTrack peer-to-peer traffic.                                                                                                    |  |
| match protocol gnutella         | Configures NBAR to match Gnutella peer-to-peer traffic.                                                                                                    |  |
| match protocol http             | Configures NBAR to match Hypertext Transfer Protocol (HTTP) traffic by URL, host, Multipurpose Internet Mail Extension (MIME) type, or fields in HTTP packet headers.                                                                                                    |  |

Table 1 match Commands That Can Be Used with the MQC (continued)

| Command                  | Purpose                                                                                                    |
|--------------------------|----------------------------------------------------------------------------------------------------|
| match protocol rtp       | Configures NBAR to match Real-Time Transport Protocol (RTP) traffic.                                                         |
| match qos-group          | Identifies a specific QoS group value as a match criterion.                                                                  |
| match source-address mac | Uses the source MAC address as a match criterion.                                                                            |
| match start              | Configures the match criteria for a class map on the basis of the datagram header (Layer 2) or the network header (Layer 3). |
| match tag                | Specifies tag type as a match criterion.                                                                                     |

#### **Multiple match Commands in One Traffic Class**

If the traffic class contains more than one **match** command, you need to specify how to evaluate the **match** commands. You specify this by using either the **match-any** or **match-all** keywords of the **class-map** command. Note the following points about the **match-any** and **match-all** keywords:

- If you specify the **match-any** keyword, the traffic being evaluated by the traffic class must match *one* of the specified criteria.
- If you specify the **match-all** keyword, the traffic being evaluated by the traffic class must match *all* of the specified criteria.
- If you do not specify either keyword, the traffic being evaluated by the traffic class must match *all* of the specified criteria (that is, the behavior of the **match-all** keyword is used).

## **Elements of a Traffic Policy**

A traffic policy contains three elements: a traffic policy name, a traffic class (specified with the **class** command), and the command used to enable the QoS feature.

The traffic policy (policy map) applies the enabled QoS feature to the traffic class once you attach the policy map to the interface (by using the **service-policy** command).

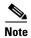

A packet can match only *one* traffic class within a traffic policy. If a packet matches more than one traffic class in the traffic policy, the *first* traffic class defined in the policy will be used.

#### **Commands Used to Enable QoS Features**

The commands used to enable QoS features vary by Cisco IOS release and platform. Table 2 lists some of the available commands and the QoS features that they enable. For complete command syntax, see the command reference for the Cisco IOS release and platform that you are using.

For more information about a specific QoS feature that you want to enable, see the appropriate module of the Cisco IOS Quality of Service Solutions Configuration Guide.

Table 2 Commands Used to Enable QoS Features

| Command                                                                  | Purpose                                            |  |
|--------------------------------------------------------------------------|----------------------------------------------------|--|
| bandwidth                                                                | Enables Class-Based Weighted Fair Queuing (CBWFQ). |  |
| fair-queue Specifies the number of queues to be reserved for a traffic c |                                                    |  |

Table 2 Commands Used to Enable QoS Features (continued)

| Command                                         | Purpose                                                                                                    |  |
|-------------------------------------------------|----------------------------------------------------------------------------------------------------|--|
| drop                                            | Discards the packets in the specified traffic class.                                                                                                   |  |
| identity policy                                 | Creates an identity policy.                                                                                                    |  |
| police                                          | Configures traffic policing.                                                                                                    |  |
| police (control-plane)                          | Configures traffic policing for traffic that is destined for the control plane.                                                                        |  |
| police (EtherSwitch)                            | Defines a policer for classified traffic.                                                                                                    |  |
| police (percent)                                | Configures traffic policing on the basis of a percentage of bandwidth available on an interface.                                                       |  |
| police (two rates)                              | Configures traffic policing using two rates, the committed information rate (CIR) and the peak information rate (PIR).                                 |  |
| police rate pdp                                 | Configures Packet Data Protocol (PDP) traffic policing using the police rate.                                                                          |  |
|                                                 | Note This command is intended for use on the Gateway General Packet Radio Service (GPRS) Support Node (GGSN).                                          |  |
| priority                                        | Gives priority to a class of traffic belonging to a policy map.                                                                                        |  |
| queue-limit                                     | Specifies or modifies the maximum number of packets the queue can hold for a class configured in a policy map.                                         |  |
| random-detect                                   | Enables Weighted Random Early Detection (WRED) or distributed WRED (DWRED).                                                                            |  |
| random-detect discard-class                     | Configures the WRED parameters for a discard-class value for a class in a policy map.                                                                  |  |
| random-detect<br>discard-class-based            | Configures WRED on the basis of the discard class value of a packet.                                                                                   |  |
| random-detect ecn                               | Enables explicit congestion notification (ECN).                                                                                                    |  |
| random-detect<br>exponential-weighting-constant | Configures the exponential weight factor for the average queue size calculation for the queue reserved for a class.                                    |  |
| random-detect precedence                        | Configure the WRED parameters for a particular IP Precedence for a class policy in a policy map.                                                       |  |
| service-policy                                  | Specifies the name of a traffic policy used as a matching criterion (for nesting traffic policies [hierarchical traffic policies] within one another). |  |
| set atm-clp                                     | Sets the cell loss priority (CLP) bit when a policy map is configured.                                                                                 |  |
| set cos                                         | Sets the Layer 2 class of service (CoS) value of an outgoing packet.                                                                                   |  |
| set discard-class                               | Marks a packet with a discard-class value.                                                                                                    |  |
| set [ip] dscp                                   | Marks a packet by setting the differentiated services code point (DSCP) value in the type of service (ToS) byte.                                       |  |
| set fr-de                                       | Changes the discard eligible (DE) bit setting in the address field of a Frame Relay frame to 1 for all traffic leaving an interface.                   |  |

| Command               | Purpose                                                                                                    |  |
|-----------------------|----------------------------------------------------------------------------------------------------|--|
| set mpls experimental | Designates the value to which the MPLS bits are set if the packets match the specified policy map.                                                                                                    |  |
| set precedence        | Sets the precedence value in the packet header.                                                                                                    |  |
| set qos-group         | Sets a QoS group identifier (ID) that can be used later to classify packets.                                                                                                    |  |
| shape                 | Shapes traffic to the indicated bit rate according to the algorithm specified.                                                                                                    |  |
| shape adaptive        | Configures a Frame Relay interface or a point-to-point subinterface to estimate the available bandwidth by backward explicit congestion notification (BECN) integration while traffic shaping is enabled. |  |
| shape fecn-adapt      | Configures a Frame Relay interface to reflect received forward explicit congestion notification (FECN) bits as backward explicit congestion notification (BECN) bits in 0.922 test response               |  |

Table 2 Commands Used to Enable QoS Features (continued)

### **Nested Traffic Classes**

The MQC does not necessarily require that you associate only one traffic class to one traffic policy. When packets meet more than one match criterion, multiple traffic classes can be associated with a single traffic policy.

Similarly, the MQC allows multiple traffic classes (nested traffic classes, which are also called nested class maps) to be configured as a single traffic class. This nesting can be achieved with the use of the **match class-map** command. The only method of combining match-any and match-all characteristics within a single traffic class is with the **match class-map** command.

For an example of a nested traffic class configuration, see the "Traffic Class as a Match Criterion (Nested Traffic Classes): Example" section on page 16.

## Benefits of Applying QoS Features Using the MQC

The MQC structure allows you to create the traffic policy (policy map) once and then apply it to as many traffic classes as needed. You can also attach the traffic policies to as many interfaces as needed.

# How to Apply QoS Features Using the MQC

To apply QoS features using the MQC, perform the following tasks.

- Creating a Traffic Class (required)
- Creating a Traffic Policy (required)
- Attaching a Traffic Policy to an Interface (required)
- Verifying the Traffic Class and Traffic Policy Information (optional)

## **Creating a Traffic Class**

To create a traffic class, use the **class-map** command to specify the traffic class name. Then use one or more **match** commands to specify the appropriate match criteria. Packets matching the criteria that you specify are placed in the traffic class.

To create the traffic class, complete the following steps.

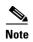

The **match cos** command is shown in Step 4. The **match cos** command is simply an example of one of the **match** commands that you can use. For information about the other available **match** commands, see Table 1 on page 3.

#### The match-all and match-any Keywords of the class-map Command

One of the commands used when you create a traffic class is the **class-map** command. The command syntax for the **class-map** command includes two keywords: **match-all** and **match-any**. The **match-all** and **match-any** keywords need to be specified only if more than one match criterion is configured in the traffic class. Note the following points about these keywords:

- The **match-all** keyword is used when *all* of the match criteria in the traffic class must be met in order for a packet to be placed in the specified traffic class.
- The **match-any** keyword is used when only *one* of the match criterion in the traffic class must be met in order for a packet to be placed in the specified traffic class.
- If neither the **match-all** keyword nor **match-any** keyword is specified, the traffic class will behave in a manner consistent with **match-all** keyword.

#### **SUMMARY STEPS**

- 1. enable
- 2. configure terminal
- 3. class-map [match-all | match-any] class-map-name
- 4. match cos cos-number
- **5.** Enter additional **match** commands, if applicable; otherwise, continue with Step 6.
- 6. end

|        | Command or Action          | Purpose                           |
|--------|----------------------------|-----------------------------------|
| Step 1 | enable                     | Enables privileged EXEC mode.     |
|        |                            | Enter your password if prompted.  |
|        | Example:                   |                                   |
|        | Router> enable             |                                   |
| Step 2 | configure terminal         | Enters global configuration mode. |
|        | Example:                   |                                   |
|        | Router# configure terminal |                                   |

|        | Command or Action                                                                | Purpose                                                                                                    |
|--------|----------------------------------------------------------------------------------|----------------------------------------------------------------------------------------------------|
|        | class-map [match-all   match-any] class-map-name                                 | Creates a class to be used with a class map and enters class-map configuration mode. The class map is used for matching packets to the specified class.                                                                               |
|        | Example:                                                                         | • Enter the class name.                                                                                                    |
|        | Router(config)# class-map match-any class1                                       | Note The match-all keyword specifies that all match criteria must be met. The match-any keyword specifies that one of the match criterion must be met. Use these keywords only if you will be specifying more than one match command. |
| Step 4 | match cos cos-number                                                             | Matches a packet on the basis of a Layer 2 class of service (CoS) number.                                                                                                    |
|        | Example:                                                                         | • Enter the CoS number.                                                                                                    |
|        | Router(config-cmap)# match cos 2                                                 | Note The match cos command is simply an example of one of the match commands you can use. For information about the other match commands that are available, see Table 1 on page 3.                                                   |
| Step 5 | Enter additional match commands, if applicable; otherwise, continue with Step 6. | _                                                                                                    |
| Step 6 | end                                                                              | (Optional) Exits class-map configuration mode and returns to privileged EXEC mode.                                                                                                    |
|        | <pre>Example: Router(config-cmap)# end</pre>                                     |                                                                                                    |

## **Creating a Traffic Policy**

To create a traffic policy (or policy map) and enable one or more QoS features, perform the following steps.

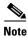

The **bandwidth** command is shown in Step 5. The **bandwidth** command is simply an example of one of the commands that you can use in a policy map to enable a QoS feature (in this case, CBWFQ). For information about other available commands, see Table 2 on page 5.

#### **SUMMARY STEPS**

- 1. enable
- 2. configure terminal
- 3. policy-map policy-map-name
- 4. class {class-name | class-default}
- **5. bandwidth** { bandwidth-kbps | **percent** percent}
- **6.** Enter the commands for any additional QoS feature that you want to enable, if applicable; otherwise, continue with Step 7.
- 7. end

| Command or Action                                                                                                    | Purpose                                                                                                    |
|----------------------------------------------------------------------------------------------------|----------------------------------------------------------------------------------------------------|
| enable                                                                                                    | Enables privileged EXEC mode.                                                                                                    |
|                                                                                                    | • Enter your password if prompted.                                                                                                    |
| Example:<br>Router> enable                                                                                                 |                                                                                                    |
| configure terminal                                                                                                    | Enters global configuration mode.                                                                                                    |
| <b>Example:</b> Router# configure terminal                                                                                 |                                                                                                    |
| policy-map policy-map-name                                                                                                 | Creates or specifies the name of the traffic policy and enters policy-map configuration mode.                                                                                                    |
| Example:<br>Router(config)# policy-map policyl                                                                             | • Enter the policy map name.                                                                                                    |
| class {class-name   class-default}                                                                                         | Specifies the name of a traffic class and enters policy-map class configuration mode.                                                                                                    |
| <b>Example:</b><br>Router(config-pmap)# class classl                                                                       | • Enter the class name created in the "Creating a Traffic Class" section on page 8).                                                                                                    |
|                                                                                                    | <b>Note</b> This step associates the traffic class with the traffic policy                                                                                                    |
| pandwidth {bandwidth-kbps   percent percent}                                                                               | (Optional) Specifies a minimum bandwidth guarantee to a traffic class in periods of congestion. A minimum bandwidth guarantee can be specified in kbps or by a percentage of the overall available bandwidth.                                    |
| Example:<br>Router(config-pmap-c)# bandwidth 3000                                                                          | Note The bandwidth command enables CBWFQ. The bandwidth command is simply an example of one of the commands that you can use in a policy map to enable a QoS feature. For information about the other commands available, see Table 2 on page 5. |
| Enter the commands for any additional QoS feature that you want to enable, if applicable; otherwise, continue with Step 7. | _                                                                                                    |
| end                                                                                                    | (Optional) Exits policy-map class configuration mode and returns to privileged EXEC mode.                                                                                                    |
| <b>Example:</b> Router(config-pmap-c)# end                                                                                 |                                                                                                    |

## **Attaching a Traffic Policy to an Interface**

The traffic policy (policy map) applies the enabled QoS feature to the traffic class once you attach the policy map to the interface (by using the **service-policy** command).

Depending on the platform and Cisco IOS release that you are using, a traffic policy can be attached to an ATM permanent virtual circuit (PVC) subinterface, a Frame Relay data-link connection identifier (DLCI), or another type of interface.

To attach a traffic policy to an interface, perform the following steps.

#### The input and output Keywords of the service-policy Command

The QoS feature configured in the traffic policy can be applied to packets entering the interface or to packets leaving the interface. Therefore, when you use the **service-policy** command, you need to specify the direction by using the **input** or **output** keyword.

For instance, the **service-policy output class1** command would apply the feature in the traffic policy to the interface. All packets leaving the interface are evaluated according to the criteria specified in the traffic policy named class1.

#### **Restrictions**

Multiple traffic policies on tunnel interfaces and physical interfaces are not supported if the interfaces are associated with each other. For instance, if a traffic policy is attached to a tunnel interface while another traffic policy is attached to a physical interface—with which the tunnel interface is associated—only the traffic policy on the tunnel interface works properly.

#### **SUMMARY STEPS**

- 1. enable
- 2. configure terminal
- **3. interface** *interface-type interface-number*
- **4. service-policy** {**input** | **output**} *policy-map-name*
- 5. end

|        | Command or Action          | Purpose                           |
|--------|----------------------------|-----------------------------------|
| Step 1 | enable                     | Enables privileged EXEC mode.     |
|        |                            | Enter your password if prompted.  |
|        | Example:                   |                                   |
|        | Router> enable             |                                   |
| Step 2 | configure terminal         | Enters global configuration mode. |
|        |                            |                                   |
|        | Example:                   |                                   |
|        | Router# configure terminal |                                   |

|        | Command or Action                                                   | Purpose                                                                                                    |
|--------|---------------------------------------------------------------------|----------------------------------------------------------------------------------------------------|
| Step 3 | <pre>interface interface-type interface-number</pre>                | Configures an interface type and enters interface configuration mode.                                                      |
|        | Example: Router(config)# interface serial0                          | Enter the interface type and interface number.                                                                             |
| Step 4 | <pre>service-policy {input   output} policy-map-name</pre>          | Attaches a policy map to an interface.     Enter either the <b>input</b> or <b>output</b> keyword and the policy map name. |
|        | <pre>Example: Router(config-if)# service-policy input policy1</pre> |                                                                                                    |
| Step 5 | end                                                                 | (Optional) Exits interface configuration mode and returns to privileged EXEC mode.                                         |
|        | Example: Router (config-if)# end                                    |                                                                                                    |

# **Verifying the Traffic Class and Traffic Policy Information**

To display and verify the information about a traffic class or traffic policy, perform the following steps.

#### **SUMMARY STEPS**

- 1. enable
- 2. show class-map
- 3. show policy-map policy-map-name class class-name
- 4. show policy-map
- 5. show policy-map interface interface-type interface-number
- 6. exit

|        | Command or Action      | Purpose                                                         |
|--------|------------------------|-----------------------------------------------------------------|
| Step 1 | enable                 | Enables privileged EXEC mode.                                   |
|        |                        | • Enter your password if prompted.                              |
|        | Example:               |                                                                 |
|        | Router> enable         |                                                                 |
| Step 2 | show class-map         | (Optional) Displays all class maps and their matching criteria. |
|        | Example:               |                                                                 |
|        | Router# show class-map |                                                                 |

|        | Command or Action                                             | Purpose                                                                                                    |
|--------|---------------------------------------------------------------|----------------------------------------------------------------------------------------------------|
| Step 3 | show policy-map policy-map-name class class-name              | (Optional) Displays the configuration for the specified class of the specified policy map.                                    |
|        | Example: Router# show policy-map policyl class class1         | Enter the policy map name and the class name.                                                                                 |
| Step 4 | show policy-map                                               | (Optional) Displays the configuration of all classes for all existing policy maps.                                            |
|        | Example: Router# show policy-map                              |                                                                                                    |
| Step 5 | show policy-map interface<br>interface-type interface-number  | (Optional) Displays the statistics and the configurations of the input and output policies that are attached to an interface. |
|        | <pre>Example: Router# show policy-map interface serial0</pre> | Enter the interface type and number.                                                                                          |
| Step 6 | exit                                                          | (Optional) Exits privileged EXEC mode.                                                                                        |
|        | Example: Router# exit                                         |                                                                                                    |

# Configuration Examples for Applying QoS Features Using the MQC

This section provides the following Modular QoS CLI configuration examples:

- Creating a Traffic Class: Example
- Creating a Traffic Policy: Example
- Attaching a Traffic Policy to an Interface: Example
- match not Command: Example
- Default Traffic Class Configuration: Example
- class-map match-any and class-map match-all Commands: Example
- Traffic Class as a Match Criterion (Nested Traffic Classes): Example
- Traffic Policy as a QoS Policy (Hierarchical Traffic Policies): Example

## **Creating a Traffic Class: Example**

In the following example, two traffic classes are created and their match criteria are defined. For the first traffic class called class1, access control list (ACL) 101 is used as the match criterion. For the second traffic class called class2, ACL 102 is used as the match criterion. Packets are checked against the contents of these ACLs to determine if they belong to the class.

```
Router(config)# class-map class1
Router(config-cmap)# match access-group 101
Router(config-cmap)# exit
Router(config)# class-map class2
Router(config-cmap)# match access-group 102
Router(config-cmap)# exit
```

## **Creating a Traffic Policy: Example**

In the following example, a traffic policy called policy1 is defined. The traffic policy contains the QoS features to be applied to two classes—class1 and class2. The match criteria for these classes were previously defined (as described in the "Creating a Traffic Class: Example").

For class1, the policy includes a bandwidth allocation request and a maximum packet count limit for the queue reserved for the class. For class2, the policy specifies only a bandwidth allocation request.

```
Router(config)# policy-map policy1
Router(config-pmap)# class class1
Router(config-pmap-c)# bandwidth 3000
Router(config-pmap-c)# queue-limit 30
Router(config-pmap-c)# exit
Router(config-pmap)# class class2
Router(config-pmap-c)# bandwidth 2000
Router(config-pmap-c)# exit
```

## **Attaching a Traffic Policy to an Interface: Example**

The following example shows how to attach an existing traffic policy to an interface. After you define a traffic policy with the **policy-map** command, you can attach it to one or more interfaces by using the **service-policy** command in interface configuration mode. Although you can assign the same traffic policy to multiple interfaces, each interface can have only one traffic policy attached in the input direction and only one traffic policy attached in the output direction.

```
Router(config)# interface ethernet1/1
Router(config-if)# service-policy output policy1
Router(config-if)# exit

Router(config)# interface fastethernet1/0/0
Router(config-if)# service-policy output policy1
Router(config-if)# exit
```

## match not Command: Example

The **match not** command is used to specify a specific QoS policy value that is not used as a match criterion. When using the **match not** command, all other values of that QoS policy become successful match criteria.

For instance, if the **match not qos-group 4** command is issued in class-map configuration mode, the specified class will accept all QoS group values except 4 as successful match criteria.

In the following traffic class, all protocols except IP are considered successful match criteria:

```
Router(config)# class-map noip
Router(config-cmap)# match not protocol ip
Router(config-cmap)# exit
```

## **Default Traffic Class Configuration: Example**

Unclassified traffic (traffic that does not meet the match criteria specified in the traffic classes) is treated as belonging to the default traffic class.

If you do not configure a default class, packets are still treated as members of the default class. However, by default, the default class has no QoS features enabled. Therefore, packets belonging to a default class have no QoS functionality. These packets are placed into a first-in, first-out (FIFO) queue managed by tail drop. Tail drop is a means of avoiding congestion that treats all traffic equally and does not differentiate between classes of service. Queues fill during periods of congestion. When the output queue is full and tail drop is in effect, packets are dropped until the congestion is eliminated and the queue is no longer full.

The following example configures a traffic policy for the default class of the traffic policy called policy1. The default class (which is always called class-default) has these characteristics: 10 queues for traffic that does not meet the match criteria of other classes whose policy is defined by the traffic policy policy1, and a maximum of 20 packets per queue before tail drop is enacted to handle additional queued packets.

```
Router(config)# policy-map policy1
Router(config-pmap)# class class-default
Router(config-pmap-c)# fair-queue 10
Router(config-pmap-c)# queue-limit 20
```

## class-map match-any and class-map match-all Commands: Example

This example illustrates the difference between the **class-map match-any** command and the **class-map match-all** command. The **match-any** and **match-all** keywords determine how packets are evaluated when multiple match criteria exist. Packets must either meet all of the match criteria (**match-all**) or meet one of the match criterion (**match-any**) to be considered a member of the traffic class.

The following example shows a traffic class configured with the **class-map match-all** command:

```
Router(config)# class-map match-all cisco1
Router(config-cmap)# match protocol ip
Router(config-cmap)# match qos-group 4
Router(config-cmap)# match access-group 101
```

If a packet arrives on a router with the traffic class called cisco1 configured on the interface, the packet is evaluated to determine if it matches the IP protocol, QoS group 4, *and* access group 101. If all three of these match criteria are met, the packet is classified as a member of the traffic class cisco1.

The following example shows a traffic class configured with the class-map match-any command:

```
Router(config)# class-map match-any cisco2
Router(config-cmap)# match protocol ip
Router(config-cmap)# match qos-group 4
Router(config-cmap)# match access-group 101
```

In the traffic class called cisco2, the match criteria are evaluated consecutively until a successful match criterion is located. The packet is first evaluated to the determine whether the IP protocol can be used as a match criterion. If the IP protocol can be used as a match criterion, the packet is matched to traffic class cisco2. If the IP protocol is not a successful match criterion, then QoS group 4 is evaluated as a match criterion. Each criterion is evaluated to see if the packet matches that criterion. Once a successful match occurs, the packet is classified as a member of traffic class cisco2. If the packet matches none of the specified criteria, the packet is classified as a member of the default traffic class (class default-class).

Note that the **class-map match-all** command requires that *all* of the match criteria be met in order for the packet to be considered a member of the specified traffic class (a logical AND operator). In the first example, protocol IP AND QoS group 4 AND access group 101 must be successful match criteria. However, only one match criterion must be met in order for the packet in the **class-map match-any** command to be classified as a member of the traffic class (a logical OR operator). In the second example, protocol IP OR QoS group 4 OR access group 101 must be successful match criterion.

## Traffic Class as a Match Criterion (Nested Traffic Classes): Example

There are two reasons to use the **match class-map** command. One reason is maintenance; if a large traffic class currently exists, using the traffic class match criterion is simply easier than retyping the same traffic class configuration. The more common reason for the **match class-map** command is to allow users to use match-any and match-all statements in the same traffic class. If you want to combine match-all and match-any characteristics in a traffic policy, create a traffic class using one match criterion evaluation instruction (either match-any or match-all) and then use this traffic class as a match criterion in a traffic class that uses a different match criterion type.

Here is a possible scenario: Suppose A, B, C, and D were all separate match criterion, and you wanted traffic matching A, B, or C and D (A or B or [C and D]) to be classified as belonging to the traffic class. Without the nested traffic class, traffic would either have to match all 4 of the match criterion (A and B and C and D) or match any of the match criterion (A or B or C or D) to be considered part of the traffic class. You would not be able to combine "and" (match-all) and "or" (match-any) statements within the traffic class, and you would therefore be unable to configure the desired configuration.

The solution: Create one traffic class using match-all for C and D (which we will call criterion E), and then create a new match-any traffic class using A, B, and E. The new traffic class would have the correct evaluation sequence (A or B or E, which would also be A or B or [C and D]). The desired traffic class configuration has been achieved.

The only method of mixing match-all and match-any statements in a traffic class is through the use of the traffic class match criterion.

## **Nested Traffic Class for Maintenance: Example**

In the following example, the traffic class called class 1 has the same characteristics as the traffic class called class 2, with the exception that traffic class class 1 has added a destination address as a match criterion. Rather than configuring traffic class class 1 line by line, you can enter the **match class-map class 2** command. This command allows all of the characteristics in the traffic class called class 2 to be included in the traffic class called class 1, and you can simply add the new destination address match criterion without reconfiguring the entire traffic class.

```
Router(config)# class-map match-any class2
Router(config-cmap)# match protocol ip
Router(config-cmap)# match qos-group 3
Router(config-cmap)# match access-group 2
Router(config-cmap)# exit

Router(config)# class-map match-all class1
Router(config-cmap)# match class-map class2
Router(config-cmap)# match destination-address mac 00.00.00.00.00.00
Router(config-cmap)# exit
```

# Nested Traffic Class to Combine match-any and match-all Characteristics in One Traffic Class: Example

The only method of including both match-any and match-all characteristics in a single traffic class is to use the **match class-map** command. To combine match-any and match-all characteristics into a single class, a traffic class created with the match-any instruction must use a class configured with the match-all instruction as a match criterion (through the **match class-map** command) or vice versa.

The following example shows how to combine the characteristics of two traffic classes, one with match-any and one with match-all characteristics, into one traffic class with the **match class-map** command. The result requires a packet to match one of the following three match criteria to be considered a member of traffic class class4: IP protocol *and* QoS group 4, destination MAC address 00.00.00.00.00, or access group 2.

In this example, only the traffic class called class4 is used with the traffic policy called policy1.

```
Router(config)# class-map match-all class3
Router(config-cmap)# match protocol ip
Router(config-cmap)# match qos-group 4
Router(config-cmap)# exit

Router(config)# class-map match-any class4
Router(config-cmap)# match class-map class3
Router(config-cmap)# match destination-address mac 00.00.00.00.00.00
Router(config-cmap)# match access-group 2
Router(config-cmap)# exit

Router(config-map)# class class4
Router(config-pmap-c)# police 8100 1500 2504 conform-action transmit exceed-action set-qos-transmit 4
Router(config-pmap-c)# end
```

## Traffic Policy as a QoS Policy (Hierarchical Traffic Policies): Example

A traffic policy can be nested within a QoS policy when the **service-policy** command is used in policy-map class configuration mode. A traffic policy that contains a nested traffic policy is called a hierarchical traffic policy.

A hierarchical traffic policy contains a child policy and a parent policy. The child policy is the previously defined traffic policy that is being associated with the new traffic policy through the use of the **service-policy** command. The new traffic policy using the preexisting traffic policy is the parent policy. In the example in this section, the traffic policy called child is the child policy and traffic policy called parent is the parent policy.

Hierarchical traffic policies can be attached to subinterfaces, Frame Relay PVCs, and ATM PVCs. A hierarchical traffic policy is particularly beneficial when configuring VIP-based distributed FRF.12 (and higher) PVCs. When hierarchical traffic policies are used, a single traffic policy (with a child and a parent policy) can be used to shape and prioritize PVC traffic. In the following example, the child policy is responsible for prioritizing traffic and the parent policy is responsible for shaping traffic. In this configuration, the parent policy allows packets to be sent from the interface, and the child policy determines the order in which the packets are sent.

```
Router(config)# policy-map child
Router(config-pmap)# class voice
Router(config-pmap-c)# priority 50

Router(config)# policy-map parent
Router(config-pmap)# class class-default
Router(config-pmap-c)# shape average 10000000
Router(config-pmap-c)# service-policy child
```

With the exception that the values associated with the **priority** and **shape** commands can be modified, the example is the required configuration for PVCs using FRF.12 (or higher). The value used with the **shape** command is provisioned from the committed information rate (CIR) value from the service provider. For more information about FRF.12 (or higher) PVCs, see the "FRF .20 Support" module.

# **Additional References**

The following sections provide references related to the applying QoS features using the MQC.

### **Related Documents**

| Related Topic                                                                                                   | Document Title                                           |
|----------------------------------------------------------------------------------------------------|----------------------------------------------------------|
| QoS commands: complete command syntax, command modes, command history, defaults, usage guidelines, and examples | Cisco IOS Quality of Service Solutions Command Reference |
| Packet classification                                                                                           | "Classifying Network Traffic" module                     |
| FRF PVCs                                                                                                    | "FRF .20 Support" module                                 |

## **Technical Assistance**

| Description                                                                                                    | Link                             |
|----------------------------------------------------------------------------------------------------|----------------------------------|
| The Cisco Support website provides extensive online resources, including documentation and tools for troubleshooting and resolving technical issues with Cisco products and technologies.                                                                   | http://www.cisco.com/techsupport |
| To receive security and technical information about your products, you can subscribe to various services, such as the Product Alert Tool (accessed from Field Notices), the Cisco Technical Services Newsletter, and Really Simple Syndication (RSS) Feeds. |                                  |
| Access to most tools on the Cisco Support website requires a Cisco.com user ID and password.                                                                                                    |                                  |

# Feature Information for Applying QoS Features Using the MQC

Table 3 lists the release history for this feature..

Not all commands may be available in your Cisco IOS software release. For release information about a specific command, see the command reference documentation.

Use Cisco Feature Navigator to find information about platform support and software image support. Cisco Feature Navigator enables you to determine which Cisco IOS and Catalyst OS software images support a specific software release, feature set, or platform. To access Cisco Feature Navigator, go to <a href="http://www.cisco.com/go/cfn">http://www.cisco.com/go/cfn</a>. An account on Cisco.com is not required.

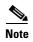

Table 3 lists only the Cisco IOS software release that introduced support for a given feature in a given Cisco IOS software release train. Unless noted otherwise, subsequent releases of that Cisco IOS software release train also support that feature.

Table 3 Feature Information for Applying QoS Features Using the MQC

| Feature Name                                                           | Releases                    | Feature Information                                                                                                    |
|------------------------------------------------------------------------|-----------------------------|----------------------------------------------------------------------------------------------------|
| Modular QoS CLI (MQC) Unconditional Packet Discard                     | 12.2(13)T                   | The Modular QoS CLI (MQC) Unconditional Packet Discard feature allows you to classify traffic matching certain criteria and then configure the system to unconditionally discard any packets matching that criteria.                                                  |
| Class-Based Frame Relay Discard Eligible (DE)-Bit Matching and Marking | 12.2(2)T                    | The Class-Based Frame Relay Discard Eligible (DE)-Bit Matching and Marking feature enhances the MQC to support Frame Relay DE bit matching and marking. Packets with FR DE bit set can be matched to a class and the appropriate QoS feature or treatment be applied. |
| Modular QoS CLI (MQC)                                                  | Cisco IOS XE<br>Release 2.1 | This feature was introduced on Cisco ASR 1000 Series Routers.                                                                                                    |

CCDE, CCENT, Cisco Eos, Cisco Lumin, Cisco Nexus, Cisco StadiumVision, Cisco TelePresence, Cisco WebEx, the Cisco logo, DCE, and Welcome to the Human Network are trademarks; Changing the Way We Work, Live, Play, and Learn and Cisco Store are service marks; and Access Registrar, Aironet, AsyncOS, Bringing the Meeting To You, Catalyst, CCDA, CCDP, CCIE, CCIP, CCNA, CCNP, CCSP, CCVP, Cisco, the Cisco Certified Internetwork Expert logo, Cisco IOS, Cisco Press, Cisco Systems, Cisco Systems Capital, the Cisco Systems logo, Cisco Unity, Collaboration Without Limitation, EtherFast, EtherSwitch, Event Center, Fast Step, Follow Me Browsing, FormShare, GigaDrive, HomeLink, Internet Quotient, IOS, iPhone, iQuick Study, IronPort, the IronPort logo, LightStream, Linksys, MediaTone, MeetingPlace, MeetingPlace Chime Sound, MGX, Networkers, Networking Academy, Network Registrar, PCNow, PIX, PowerPanels, ProConnect, ScriptShare, SenderBase, SMARTnet, Spectrum Expert, StackWise, The Fastest Way to Increase Your Internet Quotient, TransPath, WebEx, and the WebEx logo are registered trademarks of Cisco Systems, Inc. and/or its affiliates in the United States and certain other countries.

All other trademarks mentioned in this document or website are the property of their respective owners. The use of the word partner does not imply a partnership relationship between Cisco and any other company. (0809R)

Any Internet Protocol (IP) addresses used in this document are not intended to be actual addresses. Any examples, command display output, and figures included in the document are shown for illustrative purposes only. Any use of actual IP addresses in illustrative content is unintentional and coincidental.

© 2007-2008 Cisco Systems, Inc. All rights reserved.

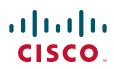

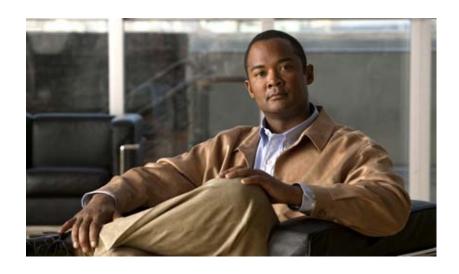

**Security Device Manager** 

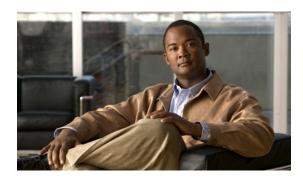

# **Security Device Manager Overview**

This chapter provides a high-level overview of the Cisco Security Device Manager.

# **About the Security Device Manager**

The Cisco Router and Security Device Manager (SDM) provides an intuitive, graphical user interface for configuring and monitoring advanced IP-based QoS functionality within Cisco routers, and is used to ease QoS configuration and monitoring for a single device.

Additionally, the Cisco SDM provides integrated management of Cisco IOS features like wide-area network (WAN) access, dynamic routing, IPSec virtual private networks (VPNs), firewalls, and intrusion prevention.

For more information about the Cisco SDM, please visit http://www.cisco.com/go/sdm.

CCDE, CCENT, Cisco Eos, Cisco Lumin, Cisco StadiumVision, the Cisco logo, DCE, and Welcome to the Human Network are trademarks; Changing the Way We Work, Live, Play, and Learn is a service mark; and Access Registrar, Aironet, AsyncOS, Bringing the Meeting To You, Catalyst, CCDA, CCDP, CCIE, CCIP, CCNA, CCNP, CCSP, CCVP, Cisco, the Cisco Certified Internetwork Expert logo, Cisco IOS, Cisco Press, Cisco Systems, Cisco Systems Capital, the Cisco Systems logo, Cisco Unity, Collaboration Without Limitation, EtherFast, EtherSwitch, Event Center, Fast Step, Follow Me Browsing, FormShare, GigaDrive, HomeLink, Internet Quotient, IOS, iPhone, iQ Expertise, the iQ logo, iQ Net Readiness Scorecard, iQuick Study, IronPort, the IronPort logo, LightStream, Linksys, MediaTone, MeetingPlace, MGX, Networkers, Networking Academy, Network Registrar, PCNow, PIX, PowerPanels, ProConnect, ScriptShare, SenderBase, SMARTnet, Spectrum Expert, StackWise, The Fastest Way to Increase Your Internet Quotient, TransPath, WebEx, and the WebEx logo are registered trademarks of Cisco Systems, Inc. and/or its affiliates in the United States and certain other countries.

All other trademarks mentioned in this document or Website are the property of their respective owners. The use of the word partner does not imply a partnership relationship between Cisco and any other company. (0804R)

Any Internet Protocol (IP) addresses used in this document are not intended to be actual addresses. Any examples, command display output, and figures included in the document are shown for illustrative purposes only. Any use of actual IP addresses in illustrative content is unintentional and coincidental.

© 2007 Cisco Systems, Inc. All rights reserved.

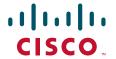

About the Security Device Manager

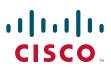

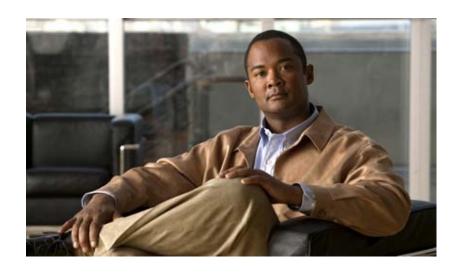

# **AutoQoS**

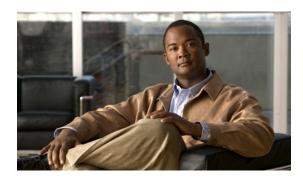

# AutoQoS — VoIP

The AutoQoS — VoIP feature allows you to automate the delivery of quality of service (QoS) on your network and provides a means for simplifying the implementation and provisioning of QoS for Voice over IP (VoIP) traffic.

#### Feature Specifications for AutoQos — VoIP

| Feature History                       |                                                                                               |  |
|---------------------------------------|-----------------------------------------------------------------------------------------------|--|
| Release                               | Modification                                                                                  |  |
| 12.2(15)T                             | This feature was introduced.                                                                  |  |
| <b>Supported Platforms</b>            |                                                                                               |  |
| · · · · · · · · · · · · · · · · · · · | Cisco 2600 XM series, Cisco 2691, Cisco 3620, Cisco 3640, Cisco 3660, 3745, Cisco 7200 series |  |

#### Finding Support Information for Platforms and Cisco IOS Software Images

Use Cisco Feature Navigator to find information about platform support and Cisco IOS software image support. Access Cisco Feature Navigator at <a href="http://www.cisco.com/go/fn">http://www.cisco.com/go/fn</a>. You must have an account on Cisco.com. If you do not have an account or have forgotten your username or password, click **Cancel** at the login dialog box and follow the instructions that appear.

## **Contents**

- Prerequisites for AutoQoS VoIP, page 2
- Restrictions for AutoQoS VoIP, page 2
- Information About AutoQoS VoIP, page 3
- How to Configure the AutoQoS VoIP Feature, page 5
- Configuration Examples for AutoQoS VoIP, page 10
- Additional References, page 15
- Command Reference, page 16

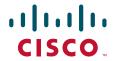

# Prerequisites for AutoQoS — VoIP

- Ensure that no QoS policies (service policies) are attached to the interface. This feature cannot be configured if a QoS policy (service policy) is attached to the interface.
- To include Simple Network Protocol (SNMP) traps (monitored events), the SNMP server must be enabled.

## Restrictions for AutoQoS — VoIP

#### **General Restrictions**

- The AutoQoS VoIP feature is supported on the following interfaces, data-link connection identifiers (DLCIs), and permanent virtual circuits (PVCs) only:
  - Serial interfaces with PPP or High-Level Data Link Control (HDLC)
  - Frame Relay DLCIs in point-to-point subinterfaces only
  - ATM PVCs

The AutoQoS — VoIP feature is supported on low-speed ATM PVCs in point-to-point subinterfaces only. The AutoQoS — VoIP feature is supported on high-speed ATM PVCs in any type of subinterface.

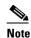

An ATM PVC is classified as low-speed if its bandwidth is less than or equal to 768 kbps; an ATM PVC is classified as high-speed if its bandwidth is greater than 768 kpbs

- Frame Relay-to-ATM Interworking links

#### **Serial Interface Restrictions**

- For a serial interface with a low-speed link, Multilink PPP (MLP) is configured automatically. The serial interface must have an IP address. When MLP is configured, this IP address is removed and put on the MLP bundle. To ensure that the traffic goes through the low-speed link, the following conditions must be met:
  - The AutoQoS VoIP feature must be configured at the *both* ends of the link.
  - The amount of bandwidth configured must be the same on *both* ends of the link.

#### **Frame Relay DLCI Restrictions**

- The AutoQoS VoIP feature cannot be configured on a Frame Relay DLCI if a map class is attached to the DLCI.
- If a Frame Relay DLCI is already assigned to one subinterface, the AutoQoS VoIP feature cannot be configured from a different subinterface.
- For low-speed Frame Relay DLCIs configured for use on Frame Relay-to-ATM networks, MLP over Frame Relay (MLPoFR) is configured automatically. The subinterface must have an IP address.
  - When MLPoFR is configured, this IP address is removed and put on the MLP bundle. The AutoQoS VoIP feature must also be configured on the ATM side of the network.
- For low-speed Frame Relay DLCIs with Frame Relay-to-ATM Interworking, the AutoQoS VoIP feature cannot be configured if a virtual template is already configured for the DLCI.

#### **ATM PVC Restrictions**

- For a low-speed ATM PVC, the AutoQoS VoIP feature cannot be configured if a virtual template
  is already configured for the ATM PVC.
- For low-speed ATM PVCs, MLP over ATM (MLPoATM) is configured automatically. The subinterface must have an IP address.

When MLPoATM is configured, this IP address is removed and put on the MLP bundle. The AutoQoS — VoIP feature must also be configured on the ATM side of the network.

# Information About AutoQoS — VoIP

To configure the AutoQoS — VoIP feature, you need to understand the following concepts:

- Benefits of AutoQoS VoIP, page 3
- Design Considerations, page 3
- Configurations for the Interface Configurations, Policy Maps, Class Maps, and ACLs, page 5

### Benefits of AutoQoS — VoIP

The key benefits of the AutoQos -VoIP feature include the following:

- Customers can implement the QoS features required for VoIP traffic without an in-depth knowledge of the following underlying technologies:
  - PPP
  - Frame Relay
  - ATM
  - Service policies
  - Link efficiency mechanisms (LEM), such as Link Fragmentation and Interleaving (LFI)
- The AutoQoS VoIP feature simplifies QoS implementation and speeds up the provisioning of QoS technology over a Cisco network. It reduces human error and lowers training costs. With the AutoQoS VoIP feature, one command (the **auto qos** command) enables QoS for VoIP traffic across every Cisco router and switch.
- Customers can also use existing Cisco IOS commands to modify the configurations automatically generated by the AutoQoS VoIP feature as needed to meet specific requirements.
- The Cisco product, CiscoWorks QoS Policy Manager (QPM), can be used in conjunction with the AutoQoS — VoIP feature to provide a centralized, web-based tool to cost effectively manage and monitor network-wide QoS policies. The AutoQoS — VoIP feature together with CiscoWorks QPM, eases QoS implementation, provisioning, and management.

# **Design Considerations**

#### **General QoS Requirements**

- Recommended methods and values are configured to meet the QoS requirements for voice traffic.
- The AutoQoS VoIP feature takes the interface type and bandwidth into consideration when implementing the following QoS features:

- Classification

Classification is used to differentiate the voice packets from the data packets and handle the voice packets appropriately.

- Low latency queueing (LLQ) - Priority Queueing (PQ)

The LLQ (specifically, PQ) is applied to the voice packets to meet the latency requirements.

- Compressed Real-Time Protocol (cRTP)

With cRTP, the 40-byte IP header of the voice packet is reduced from 2 to 4 bytes, thereby reducing voice bandwidth requirements. cRTP must be applied at both ends of a network link.

- LFI

LFI is used to reduce the jitter of voice packets by preventing voice packets from getting delayed behind large data packets in a queue. LFI must be applied at both ends of a network link.

#### **Bandwidth Implications**

 The bandwidth of the serial interface determines the speed of the link. The speed of the link in turn determines the configurations generated by the AutoQoS — VoIP feature.

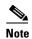

Changing the bandwidth before configuring the AutoQoS — VoIP feature is not recommended.

The AutoQoS — VoIP feature uses the bandwidth at the time the feature is configured. AutoQoS — VoIP does not respond to changes made to bandwidth after the feature is configured.

For example, if the **auto qos voip** command is used to configure the AutoQoS — VoIP feature on an interface with 1000 Kbps, the AutoQoS — VoIP feature generates configurations for high-speed interfaces. However, if the bandwidth is later changed to 500 Kbps, the AutoQoS — VoIP feature will not use the lower bandwidth. The AutoQoS — VoIP feature retains the higher bandwidth and continues to use the generated configurations for high-speed interfaces.

To force the AutoQoS — VoIP feature to use the lower bandwidth (and thus generate configurations for the low-speed interfaces), use the **no auto qos voip** command to remove the AutoQoS — VoIP feature and then reconfigure the feature.

#### **Fragmentation for Frame Relay Networks**

• For Frame Relay networks, fragmentation is configured using a delay of 10 milliseconds (ms) and a minimum fragment size of 60 bytes. This ensures that the VoIP packets are not fragmented. However, when the G.711 coder-decoder (codec) is used on low-speed links, the fragment size configured by the AutoQoS — VoIP feature could be smaller than the size of the G.711 VoIP packet.

To solve this potential problem, choose one of the following:

- Change the fragment size to the required value.
- Change the size of the G.711 VoIP packet to a smaller value.

For example, if the AutoQoS — VoIP feature is configured on a Frame Relay DLCI with 128 Kbps, the fragment size configured by the AutoQoS — VoIP feature will be 160 bytes. The size of the G.711 VoIP packet will be 160 bytes, minus the bytes in the packet headers for the layers. The workaround is to either change the fragment size from 160 bytes to 220 bytes or change the size of the G.711 VoIP packet from 160 bytes to 80 bytes.

#### Signaling Protocols

- The AutoQoS VoIP feature currently identifies the following signaling protocols:
  - H.323
  - H.225 (Unicast only)
  - Session Initiation Protocol (SIP)
  - "Skinny" gateway protocol
  - Media Gateway Control Protocol (MGCP)

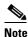

Access control lists (ACLs) can be configured to identify any additional signaling protocols that may be needed.

# Configurations for the Interface Configurations, Policy Maps, Class Maps, and ACLs

The AutoQoS — VoIP feature automatically creates configurations that are then used for the interface configurations, policy maps, class maps, and ACLs. The interface configurations, policy maps, class maps, and ACLs are created to classify VoIP packets and to provide the appropriate QoS treatment for the network traffic.

This feature also creates interface (or PVC)-specific configurations. These interface (or PVC)-specific configurations are created according to the interface type and the link speed.

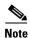

Links with bandwidths lower than or equal to 768 kpbs are considered low-speed links; links with bandwidths higher than 768 kpbs are considered high-speed links.

# How to Configure the AutoQoS — VoIP Feature

This section contains the following tasks. Each task is identified as either required or optional.

- Enabling the AutoQoS VoIP Feature, page 5 (required)
- Verifying the Configuration, page 9 (optional)

### **Enabling the AutoQoS** — VoIP Feature

The only required step for enabling the AutoQoS — VoIP feature is to use the **auto qos voip** command. This command automatically creates configurations for interface configurations, policy maps, class maps, and ACLs. These interface configurations, policy maps, class maps, and ACLs are used to classify VoIP packets and to provide the appropriate QoS for the network traffic.

### **Prerequisites for Using the auto qos Command**

Before using the **auto qos** command at an interface or an ATM PVC, ensure that the following prerequisites have been met:

- Cisco Express Forwarding (CEF) must be enabled at the interface or ATM PVC.
- If the interface or subinterface has a link speed of 768 kpbs or lower, configure the primary or secondary IP address of the interface by using the **ip address** command.
- For all interfaces or subinterfaces, configure the amount of bandwidth by using the **bandwidth** command. The amount of bandwidth allocated should be based on the link speed of the interface.
- For an ATM PVC, configure the variable bit rate (VBR) by using either the vbr-nrt command or the vbr-rt command or configure the constant bit rate (CBR) by using the cbr command.

#### **Restrictions for Using the auto qos Command**

- The auto qos voip command is not supported on subinterfaces.
- Do not change the bandwidth of the interface before using the auto qos command.

#### **SUMMARY STEPS**

- 1. enable
- 2. configure terminal
- 3. interface type number
- 4. bandwidth kilobits
- 5. **vbr-nrt** output-pcr output-scr output-mbs [input-pcr] [input-scr] [input-mbs]
- 6. vbr-rt peak-rate average-rate burst
- 7. cbr rate
- 8. pvc [name] vpi/vci [ces | ilmi | qsaal | smds]
- **9. ip address** *ip-address mask* [**secondary**]
- 10. frame-relay interface-dlci dlci [ietf | cisco] [voice-cir cir] [ppp virtual-template-name]
- 11. auto qos voip [trust] [fr-atm]
- 12. exit

#### **DETAILED STEPS**

|        | Command or Action          | Purpose                           |
|--------|----------------------------|-----------------------------------|
| Step 1 | enable                     | Enables privileged EXEC mode.     |
|        |                            | Enter your password if prompted.  |
|        | Example:                   |                                   |
|        | Router> enable             |                                   |
| Step 2 | configure terminal         | Enters global configuration mode. |
|        |                            |                                   |
|        | Example:                   |                                   |
|        | Router# configure terminal |                                   |

|        | Command or Action                                                                                | Purpose                                                                                                    |  |
|--------|--------------------------------------------------------------------------------------------------|----------------------------------------------------------------------------------------------------|--|
| Step 3 | interface type number                                                                            | Configures an interface (or subinterface) type and enters interface configuration mode.                                                                                                    |  |
|        | <pre>Example: Router(config-if)# interface s4/0</pre>                                            | • Enter the interface type number.                                                                                                    |  |
| Step 4 | bandwidth kilobits                                                                               | (Optional) Sets a bandwidth value for an interface.                                                                                                    |  |
|        |                                                                                                  | • Enter the bandwidth value in kbps.                                                                                                    |  |
|        | Example: Router(config-if)# bandwidth 1540                                                       | Note This step applies only to interfaces and subinterfaces. It is not required for ATM PVCs.                                                                                                    |  |
| Step 5 | <pre>vbr-nrt output-pcr output-scr output-mbs [input-pcr] [input-scr] [input-mbs]</pre> Example: | (Optional) Configures the variable bit rate-nonreal time (VBR-NRT) QoS and specifies the output peak cell rate (PCR), output sustainable cell rate (SCR), and output maximum burst cell size (MBS) for an ATM PVC, PVC                                |  |
|        | Router(config-if)# vbr-nrt 10000 5000 32 20000 10000 64                                          | range, switched virtual circuit (SVC), virtual circuit (VC) class, or VC bundle member.                                                                                                    |  |
|        |                                                                                                  | • Enter the output PCR, SCR, and MBS.                                                                                                    |  |
|        |                                                                                                  | <b>Note</b> This step applies only to ATM PVCs. It is not required for interfaces or subinterfaces.                                                                                                    |  |
| Step 6 | vbr-rt peak-rate average-rate burst                                                              | (Optional) Configures the real-time VBR for Voice over ATM connections.                                                                                                    |  |
|        | <pre>Example: Router(config-if)# vbr-rt 640 56 80</pre>                                          | • Enter the peak information rate (PIR), the average information rate (AIR), and the burst size.                                                                                                    |  |
|        |                                                                                                  | <b>Note</b> This step applies only to ATM PVCs. It is not required for interfaces or subinterfaces.                                                                                                    |  |
| Step 7 | cbr rate                                                                                         | (Optional) Configures the CBR for the ATM circuit emulation service (CES) for an ATM PVC.                                                                                                    |  |
|        | <pre>Example: Router(config-if-atm-vc)# cbr 56</pre>                                             | This command can be used in different modes, including ATM-VC configuration mode (for ATM PVCs and SVCs), ATM PVC range configuration mode (for an ATM PVC range), or ATM PVC-in-range configuration mode (for an individual PVC within a PVC range). |  |
|        |                                                                                                  | • Enter the CBR.                                                                                                    |  |
|        |                                                                                                  | <b>Note</b> This step applies only to ATM PVCs. It is not required for interfaces or subinterfaces.                                                                                                    |  |
| Step 8 | pvc [name] vpi/vci [ces   ilmi   qsaal   smds]                                                   | (Optional) Creates or assigns a name to an ATM PVC and specifies the encapsulation type on an ATM PVC.                                                                                                    |  |
|        | <pre>Example: Router(config-if)# pvc 1/32</pre>                                                  | • Enter the ATM network virtual path identifier (VPI) and the ATM network virtual channel identifier (VCI) for the ATM PVC.                                                                                                    |  |
|        |                                                                                                  | <b>Note</b> This step applies only to ATM PVCs. It is not required for interfaces or subinterfaces.                                                                                                    |  |

|         | Command or Action                                                                                                    | Purpose                                                                                                    |  |  |
|---------|----------------------------------------------------------------------------------------------------|----------------------------------------------------------------------------------------------------|--|--|
| Step 9  | ip address ip-address mask [secondary]                                                                                                    | (Optional) Sets a primary or secondary IP address for an interface.                                                                                                    |  |  |
|         | Example: Router(config-if)# ip address 10.10.100.1 255.255.255.0                                                                                                    | Note Applies only to low-speed interfaces (that is, interfaces with link speeds of 768 kbps or lower.)                                                                                                    |  |  |
| Step 10 | frame-relay interface-dlci dlci [ietf   cisco] [voice-cir cir] [ppp virtual-template-name]  Example:  (Optional) Assigns a DLCI to a specified I subinterface on the router or access server, specific PVC to a DLCI, or applies a virtual configuration for a PPP session. |                                                                                                    |  |  |
|         | Router(config-if)# frame-relay interface-dlci                                                                                                    | Enter the DLCI number.                                                                                                    |  |  |
|         |                                                                                                    | Note This step applies only to Frame Relay interfaces (either low-speed or high-speed).                                                                                                    |  |  |
| Step 11 | auto qos voip [trust] [fr-atm]                                                                                                    | Configures the AutoQoS — VoIP feature.                                                                                                    |  |  |
|         | <pre>Example: Router(config-if)# auto qos voip or Router(config-fr-dlci)# auto qos voip</pre>                                                                                                    | Note For low-speed Frame Relay DLCIs interconnected with ATM PVCs in the same network, the fr-atm keyword must be explicitly configured in the auto qos voip command to configure the AutoQoS - VoIP feature properly. That is, the command must be configured as auto qos voip fr-atm. |  |  |
| Step 12 | exit                                                                                                    | (Optional) Returns to interface configuration mode.                                                                                                    |  |  |
|         | <pre>Example: Router(config-if)# exit</pre>                                                                                                    |                                                                                                    |  |  |

### **FAQs and Troubleshooting Tips**

Below are answers to frequently asked questions (FAQs) and tips for troubleshooting situations that you may encounter when configuring or using the AutoQoS — VoIP feature.

#### Why can't I configure the AutoQoS — VoIP feature?

- To configure the feature, CEF must be is enabled. Verify that CEF is enabled on your network.
- Also, the feature cannot be enabled if a service policy is already attached to the interface. Determine
  whether there is a service policy attached to the interface. If so, remove the service policy from the
  interface.

#### Why isn't the AutoQoS — VoIP feature supported on my router?

• The AutoQoS — VoIP feature is supported only on the IP Plus image for lower-end platforms. Verify that you have the IP Plus image installed on your router.

#### Why are some of my QoS configurations still present after I disable the AutoQoS — VoIP feature?

• You have to manually disable any QoS configurations that were modified by the AutoQoS — VoIP feature.

#### Why did my low-speed network link go down when I enabled the AutoQoS — VoIP feature?

• Ensure that AutoQoS — VoIP is enabled on both sides of the network link.

#### Why can't I establish an end-to-end connection on the Frame Relay link?

• Check the bandwidth on both sides of the Frame Relay link. The bandwidth on both sides of the link *must be the same*, otherwise a fragmentation size mismatch occurs and a connection cannot be established.

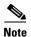

For more help, see the "Technical Assistance" section.

#### What to Do Next

If the interface configurations, policy maps, class maps, and ACLs created (on the basis of the configurations created by the AutoQoS - VoIP feature) do not meet the needs of your network, the interface configurations, policy maps, class maps, and ACLs can be modified using the appropriate Cisco IOS commands.

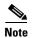

While you can modify the interface configurations, policy maps, class maps, and ACLs, they may not be removed properly when the AutoQoS — VoIP feature is disabled using the **no auto qos** command. You may need to manually remove any modified interface configurations, policy maps, class maps, and ACLs. For more information about the **no auto qos** command, see the *Cisco IOS Quality of Service Solutions Command Reference*.

# **Verifying the Configuration**

The AutoQoS — VoIP feature automatically generates configurations that, in turn, are used to create interface configurations, policy maps, class maps, and ACLs. These interface configurations, policy maps, class maps, and ACLs configure the QoS features on your network.

To verify the configuration (that is, the contents of the interface configurations, policy maps, class maps, and ACLs), use the following commands:

#### **SUMMARY STEPS**

- 1. enable
- 2. show auto qos [interface [interface type]]
- 3. show policy-map interface [interface type]
- 4. exit

#### **DETAILED STEPS**

|        | Command or Action                                              | Purpose                                                                                                    |
|--------|----------------------------------------------------------------|----------------------------------------------------------------------------------------------------|
| Step 1 | enable                                                         | Enables privileged EXEC mode.                                                                                                    |
|        |                                                                | • Enter your password if prompted.                                                                                                    |
|        | Example:                                                       |                                                                                                    |
|        | Router> enable                                                 |                                                                                                    |
| Step 2 | <pre>show auto qos [interface [interface type]] Example:</pre> | (Optional) Displays the interface configurations, policy maps, class maps, and ACLs created on the basis of automatically generated configurations.                                 |
|        | Router# show auto qos interface s4/0                           | • The interface configurations, policy maps, class maps, and ACLs can be displayed for a specific interface or all interfaces.                                                      |
| Step 3 | <pre>show policy-map interface [interface type]</pre> Example: | (Optional) Displays the packet statistics of all classes that are configured for all service policies either on the specified interface or subinterface or on a specific PVC on the |
|        | Router# show policy-map interface s4/0                         | interface.                                                                                                    |
|        |                                                                | • The packet statistics can be displayed for a specific interface, subinterface, PVC, or all interfaces, subinterfaces, or PVCs.                                                    |
| Step 4 | exit                                                           | (Optional) Exits privileged EXEC mode.                                                                                                    |
|        | Example:                                                       |                                                                                                    |
|        | Router# exit                                                   |                                                                                                    |

# **Configuration Examples for AutoQoS — VolP**

This section provides the following configuration examples:

- Configuring the AutoQoS VoIP Feature Examples, page 10
- Verifying the AutoQoS VoIP Feature Configuration Examples, page 12

# Configuring the AutoQoS — VoIP Feature Examples

When the **auto qos voip** command is used to configure the AutoQoS — VoIP feature, configurations are generated. These configurations are then used to create interface configurations, policy maps, class maps, and aCLs.

This section contains the following examples of configuring the AutoQoS — VoIP feature on the interfaces, PVCs, and links.

#### Configuring the AutoQoS — VoIP Feature on a High-Speed Serial Interface Example

In this example, the AutoQoS — VoIP feature is configured on the high-speed serial interface s1/2.

Router> enable

```
Router# configure terminal
Router(config)# interface s1/2
Router(config-if)# bandwidth 1540
Router(config-if)# auto qos voip
Router(config-if)# exit
```

#### Configuring the AutoQoS — VoIP Feature on a Low-Speed Serial Interface Example

In this example, the AutoQoS — VoIP feature is configured on the low-speed serial interface s1/3.

```
Router# configure terminal
Router(config)# interface s1/3
Router(config-if)# bandwidth 512
Router(config-if)# ip address 10.10.100.1 255.255.255.0
Router(config-if# auto qos voip
Router(config-if)# exit
```

#### Configuring the AutoQoS — VoIP Feature on High-Speed Frame Relay Interfaces Example

In this example, the AutoQoS — VoIP feature is configured on the high-speed serial point-to-point Frame Relay subinterface s4/1.2.

```
Router> enable
Router# configure terminal
Router(config)# interface s4/1.2 point-to-point
Router(config-if)# bandwidth 1540
Router(config-if)# frame-relay interface-dlci 100
Router(config-fr-dlci)# auto qos voip
Router(config-if)# exit
```

#### Configuring the AutoQoS — VoIP Feature on Low-Speed Frame Relay Interfaces Example

In this example, the AutoQoS — VoIP feature is configured on the low-speed point-to-point Frame Relay subinterface s4/2.1.

```
Router# configure terminal
Router(config)# interface s4/2.1 point-to-point
Router(config-if)# bandwidth 512
Router(config-if)# ip address 10.10.100.1 255.255.255.0
Router(config-if)# frame-relay interface-dlci 100
Router(config-fr-dlci)# auto qos voip
Router(config-if)# exit
```

#### Configuring the AutoQoS — VoIP Feature on a High-Speed ATM PVC Example

In this example, the AutoQoS — VoIP feature is configured on the high-speed point-to-point ATM PVC ATM5/0.1.

```
Router# configure terminal
Router(config)# interface ATM5/0.1 point-to-point
Router(config-if)# pvc 1/32
Router(config-if)# vbr-nrt 1540 1540
Router(config-if)# auto qos voip
Router(config-if)# exit
```

#### Configuring the AutoQoS — VoIP Feature on a Low-Speed ATM PVC Example

In this example, the AutoQoS — VoIP feature is configured on a low-speed point-to-point ATM PVC ATM5/0.2.

```
Router# configure terminal
Router(config)# interface ATM5/0.2 point-to-point
Router(config-if)# ip address 10.10.100.1 255.255.255.0
Router(config-if)# pvc 1/32
Router(config-if)# vbr-nrt 512 512
Router(config-if)# auto qos voip
Router(config-if)# exit
```

#### Configuring the AutoQoS — VoIP Feature for Frame Relay-to-ATM Interworking Example

In this example, the AutoQoS — VoIP feature is configured for Frame Relay-to-ATM Interworking. The AutoQoS — VoIP feature is configured on the serial point-to-point subinterface \$1/3.1.

```
Router# configure terminal
Router(config)# interface s1/3.1 point-to-point
Router(config-if)# bandwidth 512
Router(config-if)# ip address 10.10.100.1 255.255.255.0
Router(config-if)# frame-relay interface-dlci 100
Router(config-if)# auto qos voip fr-atm
Router(config-if)# exit
```

In this configuration, the optional **fr-atm** keyword is used to enable the AutoQoS — VoIP feature for the Frame Relay-to-ATM Interworking.

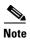

The ATM-to-ATM side of the network needs no special configuration to distinguish it from the ATM-to-Frame Relay side of the network.

## **Verifying the AutoQoS** — **VoIP Feature Configuration Examples**

When the **auto qos voip** command is used to configure the AutoQoS — VoIP feature, configurations are generated. These configurations are then used to create interface configurations, policy maps, class maps, and ACLs. The **show auto qos interface** command can be used to verify the contents of the interface configurations, policy maps, class maps, and ACLs.

This section contains the following sample output of the **show auto qos interface** command for interfaces, PVCs, and links.

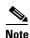

The **show auto qos interface** command output displays only those configurations created by the AutoQoS - VoIP feature.

#### Sample show auto gos interface Command Output for a High-Speed Serial Interface

The following is sample output of the **show auto qos** command for a high-speed serial interface:

```
Router# show auto qos interface s6/0

Serial6/0 -
!
interface Serial6/0
service-policy output AutoQoS-Policy-UnTrust
```

#### Sample show auto qos interface Command Output for a Low-Speed Serial Interface

The following is sample output of the **show auto qos interface** command for a low-speed serial interface:

```
Router# show auto qos interface s6/0
```

```
Serial6/0 -
!
interface Serial6/0
no ip address
encapsulation ppp
no fair-queue
ppp multilink
multilink-group 2001100126
!
interface Multilink2001100126
bandwidth 512
ip address 10.10.100.1 255.255.255.0
service-policy output AutoQoS-Policy-UnTrust
ppp multilink
ppp multilink fragment-delay 10
ppp multilink interleave
ip rtp header-compression iphc-format
```

#### Sample show auto qos Interface Command Output for a High-Speed Frame Relay Interface

The following is sample output of the **show auto qos** command for a high-speed Frame Relay interface:

```
Router# show auto qos interface s6/1.1
```

```
Serial6/1.1: DLCI 100 -
!
interface Serial6/1
frame-relay traffic-shaping
!
interface Serial6/1.1 point-to-point
frame-relay interface-dlci 100
class AutoQoS-VoIP-FR-Serial6/1-100
!
map-class frame-relay AutoQoS-VoIP-FR-Serial6/1-100
frame-relay cir 1540000
frame-relay bc 15400
frame-relay be 0
frame-relay mincir 1540000
service-policy output AutoQoS-Policy-UnTrust
```

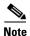

The output of the **show autoqos interface** command for high-speed Frame Relay interfaces is similar to the output for low-speed Frame Relay interfaces. The only difference is that Frame Relay Fragmentation and cRTP are not configured for high-speed Frame Relay interfaces.

#### Sample show auto qos interface Command Output for a Low-Speed Frame Relay Interface

The following is sample output of the **show auto qos** command for a low-speed Frame Relay interface:

Router# show auto gos interface s6/1.1

```
Serial6/1.1: DLCI 100 -
!
interface Serial6/1
  frame-relay traffic-shaping
!
interface Serial6/1.1 point-to-point
  frame-relay interface-dlci 100
    class AutoQoS-VoIP-FR-Serial6/1-100
  frame-relay ip rtp header-compression
!
map-class frame-relay AutoQoS-VoIP-FR-Serial6/1-100
  frame-relay cir 512000
  frame-relay bc 5120
```

```
frame-relay be 0
frame-relay mincir 512000
service-policy output AutoQoS-Policy-UnTrust
frame-relay fragment 640
```

#### Sample show auto qos interface Command Output for a High-Speed ATM PVC

The following is sample output of the **show auto qos** command for a high-speed ATM PVC:

```
Router# show auto qos interface a2/0.1

ATM2/0.1: PVC 1/100 -
!
  interface ATM2/0.1 point-to-point
  pvc 1/100
   tx-ring-limit 3
  service-policy output AutoQoS-Policy-UnTrust
```

#### Sample show auto gos interface Command Output for a Low-Speed ATM PVC

The following is sample output of the **show auto qos** command for a low-speed ATM PVC:

Router# show auto qos interface a2/0.1

```
ATM2/0.1: PVC 1/100 -
!
interface ATM2/0.1 point-to-point
pvc 1/100
tx-ring-limit 3
encapsulation aal5mux ppp Virtual-Template200!
interface Virtual-Template200
bandwidth 512
ip address 10.10.100.1 255.255.255.0
service-policy output AutoQoS-Policy-UnTrust
ppp multilink
ppp multilink fragment-delay 10
ppp multilink interleave
```

#### Sample show auto qos interface Command Output for Frame Relay-to-ATM Interworking Links

The following is sample output of the **show auto qos** command for Frame Relay-to-ATM Interworking links:

Router# show auto qos interface s6/1.1

```
Serial6/1.1: DLCI 100 -

!
interface Serial6/1
frame-relay traffic-shaping
!
interface Serial6/1.1 point-to-point
frame-relay interface-dlci 100 ppp Virtual-Template200
class AutoQoS-VoIP-FR-Serial6/1-100
!
interface Virtual-Template200
bandwidth 512
ip address 10.10.100.1 255.255.0.0
service-policy output AutoQoS-Policy-UnTrust
ppp multilink
ppp multilink fragment-delay 10
ppp multilink interleave
!
map-class frame-relay AutoQoS-VoIP-FR-Serial6/1-100
frame-relay cir 512000
```

frame-relay bc 5120
frame-relay be 0
frame-relay mincir 512000

# **Additional References**

For additional information related to AutoQoS — VoIP, refer to the following references:

- Related Documents, page 15
- Standards, page 16
- MIBs, page 16
- RFCs, page 16
- Technical Assistance, page 16

# **Related Documents**

| Related Topic                                                                                                    | Document Title                                               |
|----------------------------------------------------------------------------------------------------|--------------------------------------------------------------|
| QoS commands: complete command syntax, command modes, command history, defaults, usage guidelines, and examples                 | Cisco IOS Quality of Service Solutions Command Reference     |
| LFI and cRTP                                                                                                    | "Header Compression" module                                  |
| Packet classification                                                                                                    | "Classifying Network Traffic" module                         |
| LLQ                                                                                                    | "Configuring Weighted Fair Queueing" module                  |
| Service policies (policy maps)                                                                                                  | "Applying QoS Features Using the MQC" module                 |
| Frame Relay and ATM commands: complete command syntax, command modes, command history, defaults, usage guidelines, and examples | Cisco IOS Wide-Area Networking Command Reference             |
| Frame Relay configuration                                                                                                    | "Configuring Frame Relay" module                             |
| MLPPP                                                                                                    | "Configuring Media-Independent PPP and Multilink PPP" module |
| CEF                                                                                                    | "Cisco Express Forwarding Features Roadmap" module           |
| SNMP                                                                                                    | "Configuring SNMP Support" module                            |
| CiscoWorks QoS Policy Manager (QPM)                                                                                             | Product information available online at Cisco.com            |

# **Standards**

| Standards                                                                                                    | Title |
|----------------------------------------------------------------------------------------------------|-------|
| No new or modified standards are supported by this feature, and support for existing standards has not been modified by this feature. |       |

### **MIBs**

| MIBs                                                                                                    | MIBs Link                                                                                                    |
|----------------------------------------------------------------------------------------------------|----------------------------------------------------------------------------------------------------|
| No new or modified MIBs are supported by this feature, and support for existing standards has not been modified by this feature. | To obtain lists of supported MIBs by platform and Cisco IOS release, and to download MIB modules, go to the Cisco MIB website on Cisco.com at the following URL: |
|                                                                                                    | http://www.cisco.com/public/sw-center/netmgmt/cmtk/mibs.shtml                                                                                                    |

### **RFCs**

| RFCs                                                                                                    | Title |
|----------------------------------------------------------------------------------------------------|-------|
| No new or modified RFCs are supported by this feature, and support for existing standards has not been modified by this feature. |       |

# **Technical Assistance**

| Description                                                                                                    | Link                                               |
|----------------------------------------------------------------------------------------------------|----------------------------------------------------|
| Technical Assistance Center (TAC) home page, containing 30,000 pages of searchable technical content, including links to products, technologies, solutions, technical tips, and tools. Registered Cisco.com users can log in from this page to access even more content. | http://www.cisco.com/public/support/tac/home.shtml |

# **Command Reference**

The following commands are introduced or modified in the feature or features documented in this module. For information about these commands, see the *Cisco IOS Quality of Service Solutions*Command Reference at http://www.cisco.com/en/US/docs/ios/qos/command/reference/qos\_book.html.

For information about all Cisco IOS commands, use the Command Lookup Tool at http://tools.cisco.com/Support/CLILookup or a Cisco IOS master commands list.

#### **New Commands**

- · auto qos voip
- show auto qos

CCDE, CCENT, Cisco Eos, Cisco Lumin, Cisco Nexus, Cisco StadiumVision, Cisco TelePresence, Cisco WebEx, the Cisco logo, DCE, and Welcome to the Human Network are trademarks; Changing the Way We Work, Live, Play, and Learn and Cisco Store are service marks; and Access Registrar, Aironet, AsyncOS, Bringing the Meeting To You, Catalyst, CCDA, CCDP, CCIE, CCIP, CCNA, CCNP, CCSP, CCVP, Cisco, the Cisco Certified Internetwork Expert logo, Cisco IOS, Cisco Press, Cisco Systems, Cisco Systems Capital, the Cisco Systems logo, Cisco Unity, Collaboration Without Limitation, EtherFast, EtherSwitch, Event Center, Fast Step, Follow Me Browsing, FormShare, GigaDrive, HomeLink, Internet Quotient, IOS, iPhone, iQuick Study, IronPort, the IronPort logo, LightStream, Linksys, MediaTone, MeetingPlace, MeetingPlace Chime Sound, MGX, Networkers, Networking Academy, Network Registrar, PCNow, PIX, PowerPanels, ProConnect, ScriptShare, SenderBase, SMARTnet, Spectrum Expert, StackWise, The Fastest Way to Increase Your Internet Quotient, TransPath, WebEx, and the WebEx logo are registered trademarks of Cisco Systems, Inc. and/or its affiliates in the United States and certain other countries.

All other trademarks mentioned in this document or website are the property of their respective owners. The use of the word partner does not imply a partnership relationship between Cisco and any other company. (0809R)

Any Internet Protocol (IP) addresses used in this document are not intended to be actual addresses. Any examples, command display output, and figures included in the document are shown for illustrative purposes only. Any use of actual IP addresses in illustrative content is unintentional and coincidental.

© 2007 Cisco Systems, Inc. All rights reserved.

**Command Reference** 

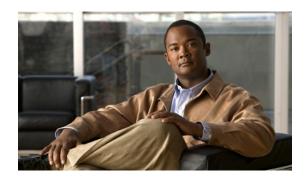

# **AutoQoS** for the Enterprise

The AutoQoS for the Enterprise feature automates the deployment of quality of service (QoS) policies in a general business environment, particularly for midsize companies and branch offices of larger companies. Existing QoS policies may be present during the first configuration phase of this feature, that is, during the Auto-Discovery (data collection) phase. However, any existing QoS policies must be removed before the AutoQoS-generated polices are applied during the second configuration phase of this feature.

#### Feature History for the AutoQoS for the Enterprise Feature

| Feature History |                              |
|-----------------|------------------------------|
| Release         | Modification                 |
| 12.3(7)T        | This feature was introduced. |

#### Finding Support Information for Platforms and Cisco IOS Software Images

Use Cisco Feature Navigator to find information about platform support and Cisco IOS software image support. Access Cisco Feature Navigator at <a href="http://www.cisco.com/go/fn">http://www.cisco.com/go/fn</a>. You must have an account on Cisco.com. If you do not have an account or have forgotten your username or password, click **Cancel** at the login dialog box and follow the instructions that appear.

### **Contents**

- Prerequisites for the AutoQoS for the Enterprise Feature, page 2
- Restrictions for the AutoQoS for the Enterprise Feature, page 2
- Information About the AutoQoS for the Enterprise Feature, page 3
- How to Configure the AutoQoS for the Enterprise Feature, page 11
- Configuration Examples for the AutoQoS for the Enterprise Feature, page 18
- Additional References, page 24
- Command Reference, page 26

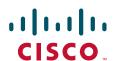

# Prerequisites for the AutoQoS for the Enterprise Feature

- Ensure that no QoS policies (service policies) are attached to the interface. This feature cannot be configured if a QoS policy is attached to the interface.
- To include Simple Network Management Protocol (SNMP) traps (monitored events), the SNMP server must be enabled.

# Restrictions for the AutoQoS for the Enterprise Feature

#### **General Restrictions**

- The AutoQoS for the Enterprise feature is supported on the following interfaces, data-link connection identifiers (DLCIs), and permanent virtual circuits (PVCs) only:
  - Serial interfaces with PPP or High-Level Data Link Control (HDLC)
  - Frame Relay DLCIs in point-to-point subinterfaces only
  - ATM PVCs

The AutoQoS for the Enterprise feature is supported on low-speed and high-speed ATM PVCs in point-to-point subinterfaces.

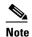

An ATM PVC is classified as low speed if its bandwidth is less than or equal to 768 Kbps; an ATM PVC is classified as high speed if its bandwidth is greater than 768 Kpbs.

Frame Relay-to-ATM Interworking links

#### **Serial Interface Restrictions**

- For a serial interface with a low-speed link, Multilink PPP (MLP) is configured automatically. The serial interface must have an IP address. When MLP is configured, this IP address is removed and put on the MLP bundle. To ensure that the traffic goes through the low-speed link, the following conditions must be met:
  - The AutoQoS for the Enterprise feature must be configured at the *both* ends of the link.
  - The amount of bandwidth configured must be the same on *both* ends of the link.

#### **Frame Relay DLCI Restrictions**

- The AutoQoS for the Enterprise feature cannot be configured on a Frame Relay DLCI if a map class is attached to the DLCI.
- If a Frame Relay DLCI is already assigned to one subinterface, the AutoQoS for the Enterprise feature cannot be configured from a different subinterface.
- For low-speed Frame Relay DLCIs configured for use on Frame Relay-to-ATM networks, MLP over Frame Relay (MLPoFR) is configured automatically. The subinterface must have an IP address.
  - When MLPoFR is configured, this IP address is removed and put on the MLP bundle. The AutoQoS for the Enterprise feature must also be configured on the ATM side of the network.
- For low-speed Frame Relay DLCIs with Frame Relay-to-ATM Interworking, the AutoQoS for the Enterprise feature cannot be configured if a virtual template is already configured for the DLCI.

#### **ATM PVC Restrictions**

- For a low-speed ATM PVC, the AutoQoS for the Enterprise feature cannot be configured if a virtual template is already configured for the ATM PVC.
- For low-speed ATM PVCs, MLP over ATM (MLPoATM) is configured automatically. The subinterface must have an IP address.

When MLPoATM is configured, this IP address is removed and put on the MLP bundle. The AutoQoS for the Enterprise feature must also be configured on the ATM side of the network.

# Information About the AutoQoS for the Enterprise Feature

To configure the AutoQoS for the Enterprise feature, you should understand the following concepts:

- Benefits of the AutoQoS for the Enterprise Feature, page 3
- Design Considerations, page 4
- Configuration Phases, page 5

# Benefits of the AutoQoS for the Enterprise Feature

The key benefits of the AutoQoS for the Enterprise feature include the following:

- Customers can implement the QoS features required for voice, video, and data traffic without an in-depth knowledge of the following underlying technologies:
  - PPP
  - Frame Relay
  - ATM
  - Service policies
  - Link efficiency mechanisms (LEM), such as Link Fragmentation and Interleaving (LFI)
- The AutoQoS for the Enterprise feature simplifies QoS implementation and speeds up the provisioning of QoS technology over a Cisco network. It reduces human error and lowers training costs.
- The AutoQoS for the Enterprise feature creates class maps and policy maps on the basis of Cisco experience and "best practices" methodology.
- Customers can also use existing Cisco IOS commands to modify the configurations, automatically generated by the AutoQoS for the Enterprise feature, as needed to meet specific requirements.

## **Design Considerations**

#### **General QoS Requirements**

- Recommended methods and values are configured to meet the QoS requirements for voice traffic.
- The AutoQoS for the Enterprise feature takes the interface type and bandwidth into consideration when implementing the following QoS features:
  - Low latency queueing (LLQ) Priority Queueing (PQ)
     The LLQ (specifically, PQ) is applied to the voice packets to meet the latency requirements.
  - Compressed Real-Time Protocol (cRTP)
     With cRTP, the 40-byte IP header of the voice packet is reduced from 2 to 4 bytes, thereby reducing voice bandwidth requirements. cRTP must be applied at both ends of a network link.
  - LFI

LFI is used to reduce the jitter of voice packets by preventing voice packets from getting delayed behind large data packets in a queue. LFI must be applied at both ends of a network link.

#### **Bandwidth Implications**

• The bandwidth of the serial interface determines the speed of the link. The speed of the link, in turn, determines the configurations generated by the AutoQoS for the Enterprise feature.

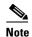

Changing the bandwidth during configuring the AutoQoS for the Enterprise feature is not recommended.

The AutoQoS for the Enterprise feature uses the bandwidth that is allocated at the time the feature is configured. The AutoQoS for the Enterprise feature does not respond to changes made to bandwidth after the feature is configured.

For example, if the **auto qos** command is used to configure the AutoQoS for the Enterprise feature on an interface with 1000 Kbps, the AutoQoS for the Enterprise feature generates configurations for high-speed interfaces. However, if the bandwidth is later changed to 500 Kbps, the AutoQoS for the Enterprise feature will not use the lower bandwidth. The AutoQoS for the Enterprise feature retains the higher bandwidth and continues to use the generated configurations for high-speed interfaces.

To force the AutoQoS for the Enterprise feature to generate configurations for the low-speed interfaces, perform the following tasks:

- 1. Use the **no auto qos** command to remove the AutoQoS for the Enterprise feature.
- **2.** Use the **no auto discovery qos** command to stop the Auto-Discovery (data collection) configuration phase.
- 3. Use the auto discovery qos command to resume the Auto-Discovery (data collection) phase.
- **4.** Use the **auto qos** command to begin the AutoQoS template generation and installation configuration phase.

#### **Fragmentation for Frame Relay Networks**

• For Frame Relay networks, fragmentation is configured using a delay of 10 milliseconds (ms) and a minimum fragment size of 60 bytes. This configuration ensures that the VoIP packets are not fragmented. However, when the G.711 coder-decoder (codec) is used on low-speed links, the fragment size configured by the AutoQoS for the Enterprise feature could be smaller than the size of the G.711 Voice over IP (VoIP) packet.

To solve this potential problem, choose one of the following:

- Change the fragment size to the required value.
- Change the size of the G.711 VoIP packet to a smaller value.

For example, if the AutoQoS for the Enterprise feature is configured on a Frame Relay DLCI with 128 Kbps, the fragment size configured by the AutoQoS for the Enterprise feature will be 160 bytes. The size of the G.711 VoIP packet will be 160 bytes, minus the bytes in the packet headers for the layers. The workaround is to either change the fragment size from 160 bytes to 220 bytes or change the size of the G.711 VoIP packet from 160 bytes to 80 bytes.

# **Configuration Phases**

The AutoQoS for the Enterprise feature consists of two configuration phases, completed in the following order:

- Auto-Discovery (data collection)
  - The Auto-Discovery phase uses network-based application recognition (NBAR)-based protocol discovery to detect the applications on the network and performs statistical analysis on the network traffic.
- AutoQoS template generation and installation

This phase generates templates from the data collected during the Auto-Discovery phase and installs the templates on the interface. Then these templates are used as the basis for creating the class maps and policy maps for your network. After the class maps and policy maps are created, they are then installed on the interface.

Figure 1 below illustrates the top-level processes for configuring the AutoQoS for Enterprise feature. The dotted lines indicate optional processes.

Start the Auto-(Optional) Stop the Discovery phase. Auto-Discovery phase. Use the auto discovery Use the no auto discovery qos [trust] command. gos command. (Optional) View the Auto-Discovery phase in progress. Use the show auto discovery gos command. (Optional) View the AutoQoS-generated Start the AutoQoS template class maps and policy generation phase. maps created and installed. Use the auto Use the **show auto** qos command. qos command.

Figure 1 Top-Level Processes for Configuring the AutoQoS for the Enterprise Feature

First, start the Auto-Discovery (data collection) phase by using the **auto discovery qos** command. Note the following points about the Auto-Discovery phase:

- If you want to stop the Auto-Discovery phase, use the no auto discovery qos command. This
  command stops data collection and removes any data collection reports that have been generated.
- If you want to view the Auto-Discovery phase in progress, use the **show auto discovery qos** command. This command displays the results of the data collected during the Auto-Discovery phase.

Second, start the AutoQoS template generation phase by using the **auto qos** command. This phase generates templates from the data collected during the Auto-Discovery phase. It then uses those templates as the basis for creating and installing the class maps and policy maps for your network.

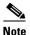

After the **auto qos** command has finished creating and installing the templates, creating the class maps and policy maps, and installing the class maps and policy maps on the interface, you can view the class maps and policy maps by using the **show auto qos** command.

Detailed information about the Auto-Discovery phase and the AutoQoS template generation phase is provided below.

### **Auto-Discovery (Data Collection) Phase**

The Auto-Discovery (data collection) phase uses NBAR to detect network applications as they arrive at an interface, collect data from the offered traffic, and perform statistical analysis.

The data collected should be a representative sampling of the volume and type of voice, video, and data on your network. Therefore, the amount of time devoted to data collection varies from network to network. Run the Auto-Discovery phase for as long as necessary. The length of time needed van vary, depending on the volume and nature of traffic on your network.

#### AutoQoS Template Generation and Installation Phase

This phase generates templates from the data collected during the Auto-Discovery phase and installs the templates on the interface. Then these templates are used as the basis for creating the class maps and policy maps for your network. After the class maps and policy maps are created, they are then installed on the interface.

During this phase, the AutoQoS for the Enterprise also assigns the appropriate bandwidth amounts and sets the appropriate scheduling parameters for the network traffic.

#### **Class-Map Templates**

The AutoQoS for the Enterprise feature creates a number of class-map templates, used for the following purposes:

- To classify applications and map them to classes for DiffServ per-hop behavior (PHB) mapping.
- To define the class-based QoS policy templates

#### AutoQoS Classes

The AutoQoS for the Enterprise feature defines 10 AutoQoS classes, designed to accommodate various enterprise applications. Table 1 lists the AutoQoS class name, the type of traffic defined for the class, and the differentiated services code point (DSCP) value for the type of traffic, if applicable.

| Table 1 AutoQoS for the Enterprise Feature Class Definitions |
|--------------------------------------------------------------|
|--------------------------------------------------------------|

| AutoQoS Class Name        | Traffic Type                                                                                           | DSCP Value |
|---------------------------|----------------------------------------------------------------------------------------------------|------------|
| IP Routing                | Network control traffic, such as routing protocols                                                     | CS6        |
| Interactive Voice         | Inactive voice-bearer traffic                                                                          | EF         |
| Interactive Video         | Interactive video data traffic                                                                         | AF41       |
| Streaming Video           | Streaming media traffic                                                                                | CS4        |
| Telephony Signaling       | Telephony signaling and control traffic                                                                | CS3        |
| Transactional/Interactive | Database applications transactional in nature                                                          | AF21       |
| Network Management        | Network management traffic                                                                             | CS2        |
| Bulk Data                 | Bulk data transfers; web traffic; general data service                                                 | AF11       |
| Scavenger                 | Casual entertainment; rogue traffic; traffic in this category is given less-than-best-effort treatment | CS1        |
| Best Effort               | Default class; all non-critical traffic; HTTP; all miscellaneous traffic                               | 0          |

These classes are used with the modular quality of service (QoS) command-line interface (MQC) to configure class maps, once the classification (match) criteria are determined. The match criteria can be configured using the appropriate **match protocol** commands.

These classes are also chosen to meet the scheduling requirement in compliance with the DiffServ recommendations. Each class will be associated with an egress (output) queue. The applications mapped to a class will be put into the same queue and receive the same (weighted) queueing scheduling.

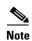

The actual number of queues created corresponds to the number of applications (and then classes) discovered during AutoQoS-Discovery.

#### AutoQoS Classification Using NBAR

NBAR is the classification mechanism for the AutoQoS for the Enterprise feature. NBAR is a Cisco product that classifies network traffic using information about the application such as protocol type, URL, and dynamically assigned ports.

All the NBAR-supported applications are mapped to the AutoQoS classes described in the "AutoQoS Classes" section.

The AutoQoS for the Enterprise feature provides static default mapping rules used to build the AutoQoS class-map templates. Table 2 lists each AutoQoS class, the application to which it is mapped, and the Cisco IOS match protocol command used in a policy map to establish the mapping.

Table 2 AutoQoS Classes, Applications, and match protocol Command

| AutoQoS Class             | Application                           | match protocol Command       |
|---------------------------|---------------------------------------|------------------------------|
| Interactive Voice         | VoIP bearer                           | match protocol rtp voice     |
| Interactive Video         | Video conference                      | match protocol rtp video     |
| Telephony Signaling       | Voice and video signaling and control | match protocol rtcp          |
|                           |                                       | match protocol h323          |
| Streaming Video           | Streaming video                       | match protocol cuseeme       |
|                           |                                       | match protocol netshow       |
|                           |                                       | match protocol realaudio     |
|                           |                                       | match protocol streamwork    |
|                           |                                       | match protocol vdolive       |
| Transactional/Interactive | Database                              | match protocol sap           |
|                           |                                       | match protocol sqlnet        |
|                           |                                       | match protocol sqlserver     |
|                           |                                       | match protocol citrix        |
|                           |                                       | match protocol notes         |
|                           | Interactive sessions                  | match protocol telnet        |
|                           |                                       | match protocol secure-telnet |
|                           |                                       | match protocol xwindows      |
|                           |                                       | match protocol ssh           |
|                           |                                       | match protocol finger        |
|                           | Other enterprise applications         | match protocol novadigm      |
|                           |                                       | match protocol pcanywhere    |

Table 2 AutoQoS Classes, Applications, and match protocol Command (continued)

| AutoQoS Class | Application                | match protocol Command     |
|---------------|----------------------------|----------------------------|
| Bulk Data     | File transfer              | match protocol ftp         |
|               |                            | match protocol secure-ftp  |
|               |                            | match protocol nntp        |
|               |                            | match protocol secure-ntp  |
|               |                            | match protocol printer     |
|               | Email and groupware        | match protocol exchange    |
|               |                            | match protocol smtp        |
|               |                            | match protocol pop3        |
|               |                            | match protocol secure-pop3 |
| Scavenger     | Peer-to-peer file transfer | match protocol napster     |
|               |                            | match protocol fastrack    |
|               |                            | match protocol gnutella    |

Table 3 lists the best-effort AutoQoS class (Best Effort), the application category for this class, and the NBAR protocols associated with this class.

Table 3 Best Effort Class, Application Categories, and Associated NBAR Protocols

| Auto0  | loS Class                                                | Application Category | NBAR Protocols                                    |
|--------|----------------------------------------------------------|----------------------|---------------------------------------------------|
| Best E | Effort  The class class-default                          | Known                | http, secure-http, gopher, nfs, sunrpc, ntp, rcmd |
|        | does not need a match<br>statement in the policy<br>map. | Unknown              | All applications not identified by NBAR           |

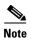

NBAR allows new applications to be defined and added to the network by using different tools such as a Packet Description Language Module (PDLM). The AutoQoS class mapping can not be predetermined for these applications. Therefore, these new applications will be viewed as unknown and put into the AutoQoS default (that is, Best Effort) class.

Table 4 lists the AutoQoS network routing protocol class (IP Routing), the application category for this class, and the NBAR protocols associated with this class.

Table 4 IP Routing Class, Application Categories, and Associated NBAR Protocols

| Auto0 | loS Class                                                      | Application Category | NBAR Protocols                                                                             |
|-------|----------------------------------------------------------------|----------------------|--------------------------------------------------------------------------------------------|
| IP Ro | uting                                                          | Network routing and  | All supported network routing and                                                          |
| Note  | The Type of Service (ToS) byte is always marked as 0x11000000. | signaling            | signaling protocols.  The list of NBAR supported protocols includes bgp, eigrp, rip, rsvp. |

Table 5 lists each AutoQoS management class (Network Management), the application to which it is mapped, and the Cisco IOS **match protocol** command used in a policy map to establish the mapping.

Table 5 Network Management Class, Application Categories, and match protocol Command

| AutoQoS Class      | Application Category | match protocol Command     |
|--------------------|----------------------|----------------------------|
| Network Management | Network Management   | match protocol snmp        |
|                    |                      | match protocol syslog      |
|                    |                      | match protocol dhcp        |
|                    |                      | match protocol dns         |
|                    |                      | match protocol ldap        |
|                    |                      | match protocol secure-ldap |
|                    |                      | match protocol socks       |
|                    |                      | match protocol imap        |
|                    |                      | match protocol secure-imap |
|                    |                      | match protocol kerberos    |

These AutoQoS classes and mapping scheme are used as the basic building blocks for packet classification. If these classes and this mapping scheme are not correct for your particular network, you can change them using the standard Cisco IOS commands and the MQC.

#### **Trusted Boundary**

A trusted boundary is the location in the network where the QoS marking is established. AutoQoS can be enabled with the **trust** keyword of the **auto discovery qos** command when the data collection phase in enabled.

The AutoQoS classification for trusted marking will use DSCP match statements specified in Table 6.

When a marking is trusted, the following DSCP values are used in the match statements in the policy maps.

Table 6 DSCP Values in Match Statements for Trusted Boundaries

| AutoQoS Class             | DSCP Values in Match Statements |
|---------------------------|---------------------------------|
| IP Routing                | match ip dscp cs6               |
| Interactive Voice         | match ip dscp ef                |
| Interactive Video         | match ip dscp af41              |
| Streaming Video           | match ip dscp cs4               |
| Telephony Signaling       | match ip dscp cs3               |
| Transactional/Interactive | match ip dscp af21              |
| Network Management        | match ip dscp cs2               |
| Bulk Data                 | match ip dscp af11              |
| Scavenger                 | match ip dscp cs1               |

#### **Policy-Map Templates**

The policy-map templates created by the AutoQoS for the Enterprise feature are used to define the following three components:

- · Queues scheduling
- Minimum guaranteed bandwidth
- Default Weighted Random Early Detection (WRED) for the applicable classes

These components are designed according to "best practice" recommendations and include QoS features for specific link types, such as low- and high-speed Frame Relay DLCIs.

# How to Configure the AutoQoS for the Enterprise Feature

This section contains the following tasks. Each task is identified as either required or optional.

- Enabling the Auto-Discovery Phase, page 11 (required)
- Enabling the AutoQoS Template Generation and Installation Phase, page 14 (required)
- Verifying the Configuration, page 17 (optional)

# **Enabling the Auto-Discovery Phase**

The Auto-Discovery phase uses NBAR to detect network applications and protocols as they leave an interface, collect data from the offered traffic, and perform statistical analysis. The information collected will be used to build the AutoQoS templates. These templates are then used to create the appropriate class maps and policy maps described in the "AutoQoS Template Generation and Installation Phase" section.

To enable the Auto-Discovery phase, use the **auto discovery qos** command.

### Prerequisites for Using the auto discovery qos Command

Before using the **auto discovery qos** command at an interface or an ATM PVC, ensure that the following prerequisites have been met:

- Cisco Express Forwarding (CEF) must be enabled.
- If the interface or subinterface has a link speed of 768 kpbs or lower, configure the primary or secondary IP address of the interface by using the **ip address** command.
- For all interfaces or subinterfaces, configure the amount of bandwidth by using the bandwidth
  command. The amount of bandwidth allocated should be based on the link speed of the interface.
- For an ATM PVC, configure the variable bit rate (VBR) by using either the **vbr-nrt** command or the **vbr-rt** command or configure the constant bit rate (CBR) by using the **cbr** command.

### Restrictions for Using the auto discovery qos Command

- The **auto discovery qos** command is not supported on subinterfaces.
- Do not change the bandwidth of the interface when using the auto discovery qos command.
- All previously attached policies must be removed from the interface.

#### **SUMMARY STEPS**

- 1. enable
- 2. configure terminal
- **3**. **interface** *type number*
- 4. bandwidth kilobits
- **5. vbr-nrt** *output-pcr output-scr output-mbs* [*input-pcr*] [*input-scr*] [*input-mbs*]
- 6. vbr-rt peak-rate average-rate burst
- 7. cbr rate
- 8. pvc [name] vpi/vci [ces | ilmi | qsaal | smds]
- 9. ip address ip-address mask [secondary]
- 10. frame-relay interface-dlci dlci [ietf | cisco] [voice-cir cir] [ppp virtual-template-name]
- 11. auto discovery qos [trust]
- 12. exit

#### **DETAILED STEPS**

|        | Command or Action                                     | Purpose                                                                                              |
|--------|-------------------------------------------------------|----------------------------------------------------------------------------------------------------|
| Step 1 | enable                                                | Enables privileged EXEC mode.                                                                        |
|        |                                                       | Enter your password if prompted.                                                                     |
|        | Example:                                              |                                                                                                    |
|        | Router> enable                                        |                                                                                                    |
| Step 2 | configure terminal                                    | Enters global configuration mode.                                                                    |
|        | Example: Router# configure terminal                   |                                                                                                    |
| Step 3 | interface type number                                 | Configures an interface (or subinterface) type and enters interface configuration mode.              |
|        | <pre>Example: Router(config)# interface s4/0</pre>    | • Enter the interface type number.                                                                   |
| Step 4 | bandwidth kilobits                                    | (Optional) Sets a bandwidth value for an interface.                                                  |
|        |                                                       | • Enter the bandwidth value in Kbps.                                                                 |
|        | <pre>Example: Router(config-if)# bandwidth 1540</pre> | <b>Note</b> This step applies only to interfaces and subinterfaces. It is not required for ATM PVCs. |
|        |                                                       | businessiaces. It is not required for rilling t ves.                                                 |

|         | Command or Action                                                                                                    | Purpose                                                                                                    |
|---------|----------------------------------------------------------------------------------------------------|----------------------------------------------------------------------------------------------------|
| Step 5  | <pre>vbr-nrt output-pcr output-scr output-mbs [input-pcr] [input-scr] [input-mbs]</pre> Example: Router(config-if)# vbr-nrt 10000 5000 32 20000 10000 64 | (Optional) Configures the variable bit rate-nonreal time (VBR-NRT) QoS and specifies the output peak cell rate (PCR), output sustainable cell rate (SCR), and output maximum burst cell size (MBS) for an ATM PVC, PVC range, switched virtual circuit (SVC), virtual circuit (VC) class, or VC bundle member. |
|         |                                                                                                    | • Enter the output PCR, SCR, and MBS.                                                                                                    |
|         |                                                                                                    | Note This step applies only to ATM PVCs. It is not required for interfaces or subinterfaces.                                                                                                    |
| Step 6  | vbr-rt peak-rate average-rate burst                                                                                                    | (Optional) Configures the real-time VBR for Voice over ATM connections.                                                                                                    |
|         | Example: Router(config-if)# vbr-rt 640 56 80                                                                                                    | • Enter the peak information rate (PIR), the average information rate (AIR), and the burst size.                                                                                                    |
|         |                                                                                                    | Note This step applies only to ATM PVCs. It is not required for interfaces or subinterfaces.                                                                                                    |
| Step 7  | cbr rate                                                                                                    | (Optional) Configures the CBR for the ATM circuit emulation service (CES) for an ATM PVC.                                                                                                    |
|         | <pre>Example: Router(config-if-atm-vc)# cbr 56</pre>                                                                                                    | This command can be used in different modes, including ATM-VC configuration mode (for ATM PVCs and SVCs), ATM PVC range configuration mode (for an ATM PVC range), or ATM PVC-in-range configuration mode (for an individual PVC within a PVC range).                                                          |
|         |                                                                                                    | • Enter the CBR.                                                                                                    |
|         |                                                                                                    | Note This step applies only to ATM PVCs. It is not required for interfaces or subinterfaces.                                                                                                    |
| Step 8  | <pre>pvc [name] vpi/vci [ces   ilmi   qsaal   smds]</pre>                                                                                                | (Optional) Creates or assigns a name to an ATM PVC and specifies the encapsulation type on an ATM PVC.                                                                                                    |
|         | <pre>Example: Router(config-if)# pvc 1/32</pre>                                                                                                    | • Enter the ATM network virtual path identifier (VPI) and the ATM network virtual channel identifier (VCI) for the ATM PVC.                                                                                                    |
|         |                                                                                                    | Note This step applies only to ATM PVCs. It is not required for interfaces or subinterfaces.                                                                                                    |
| Step 9  | ip address ip-address mask [secondary]                                                                                                    | (Optional) Sets a primary or secondary IP address for an interface.                                                                                                    |
|         | Example: Router(config-if)# ip address 10.10.100.1 255.255.255.0                                                                                         | Note Applies only to low-speed interfaces (that is, interfaces with link speeds of 768 Kbps or lower.)                                                                                                    |
| Step 10 | frame-relay interface-dlci dlci [ietf   cisco] [voice-cir cir] [ppp virtual-template-name]  Example:                                                     | (Optional) Assigns a DLCI to a specified Frame Relay subinterface on the router or access server, or assigns a specific PVC to a DLCI, or applies a virtual template configuration for a PPP session.                                                                                                    |
|         | Router(config-if)# frame-relay interface-dlci                                                                                                    | Enter the DLCI number.                                                                                                    |
|         | 100                                                                                                    | Note This step applies only to Frame Relay interfaces (either low-speed or high-speed).                                                                                                    |

|         | Command or Action                                         | Purpose                                                                                                    |
|---------|-----------------------------------------------------------|----------------------------------------------------------------------------------------------------|
| Step 11 | auto discovery qos [trust]                                | Configures the data discovery phase of the AutoQoS for<br>the Enterprise feature.                                                                                                    |
|         | <pre>Example: Router(config-if)# auto discovery qos</pre> | Note The optional trust keyword indicates that the DSCP markings of the packet are trust (that is, relied on) for classification of the voice, video, and data traffic. For more information, see the "Trusted Boundary" section on page 10. |
| Step 12 | exit                                                      | (Optional) Returns to interface configuration mode.                                                                                                    |
|         | <pre>Example: Router(config-if)# exit</pre>               |                                                                                                    |

#### What to Do Next

Use the **auto qos** command to generate and install the AutoQoS templates. These templates are generated on the basis of the data collected in the Auto-Discovery phase, and will be used to create and install the corresponding class maps and policy maps.

# Enabling the AutoQoS Template Generation and Installation Phase

This phase generates templates on the basis of the data collected during the Auto-Discovery phase and then installs the templates on the interface. These templates are then used to create class maps and policy maps for use on your network. After they are created, the class maps and policy maps are also installed on the interface.

To enable the AutoQoS template generation and installation phase, perform the following steps.

#### **SUMMARY STEPS**

- 1. enable
- 2. configure terminal
- **3**. **interface** *type number*
- 4. bandwidth kilobits
- **5. vbr-nrt** *output-pcr output-scr output-mbs* [*input-pcr*] [*input-scr*] [*input-mbs*]
- 6. vbr-rt peak-rate average-rate burst
- 7. cbr rate
- 8. pvc [name] vpi/vci [ces | ilmi | qsaal | smds]
- 9. ip address ip-address mask [secondary]
- 10. frame-relay interface-dlci dlci [ietf | cisco] [voice-cir cir] [ppp virtual-template-name]
- 11. auto qos
- 12. exit

### **DETAILED STEPS**

|        | Command or Action                                                                       | Purpose                                                                                                    |
|--------|-----------------------------------------------------------------------------------------|----------------------------------------------------------------------------------------------------|
| Step 1 | enable                                                                                  | Enables privileged EXEC mode.                                                                                                    |
|        |                                                                                         | • Enter your password if prompted.                                                                                                    |
|        | Example: Router> enable                                                                 |                                                                                                    |
| Step 2 | configure terminal                                                                      | Enters global configuration mode.                                                                                                    |
| •      | -                                                                                       | Zavero groom configuration model                                                                                                    |
|        | Example: Router# configure terminal                                                     |                                                                                                    |
| Step 3 | interface type number                                                                   | Configures an interface (or subinterface) type and enters interface configuration mode.                                                                                                    |
|        | <pre>Example: Router(config)# interface s4/0</pre>                                      | Enter the interface type number.                                                                                                    |
| Step 4 | bandwidth kilobits                                                                      | (Optional) Sets a bandwidth value for an interface.                                                                                                    |
|        |                                                                                         | • Enter the bandwidth value in Kbps.                                                                                                    |
|        | Example: Router(config-if)# bandwidth 1540                                              | Note This step applies only to interfaces and subinterfaces. It is not required for ATM PVCs.                                                                                                    |
| Step 5 | <pre>vbr-nrt output-pcr output-scr output-mbs [input-pcr] [input-scr] [input-mbs]</pre> | (Optional) Configures the VBR-NRT and specifies the output PCR, output SCR, and output MBS for an ATM PVC, PVC range, SVC, VC class, or VC bundle member.                                                                                             |
|        | Example:                                                                                | • Enter the output PCR, SCR, and MBS.                                                                                                    |
|        | Router(config-if)# vbr-nrt 10000 5000 32 20000 10000 64                                 | Note This step applies only to ATM PVCs. It is not required for interfaces or subinterfaces.                                                                                                    |
| Step 6 | vbr-rt peak-rate average-rate burst                                                     | (Optional) Configures the real-time VBR for Voice over ATM connections.                                                                                                    |
|        | Example:                                                                                | • Enter the PIR, the AIR, and the burst size.                                                                                                    |
|        | Router(config-if)# vbr-rt 640 56 80                                                     | <b>Note</b> This step applies only to ATM PVCs. It is not required for interfaces or subinterfaces.                                                                                                    |
| Step 7 | cbr rate                                                                                | (Optional) Configures the CBR for the ATM CES for an ATM PVC.                                                                                                    |
|        | <pre>Example: Router(config-if-atm-vc)# cbr 56</pre>                                    | This command can be used in different modes, including ATM-VC configuration mode (for ATM PVCs and SVCs), ATM PVC range configuration mode (for an ATM PVC range), or ATM PVC-in-range configuration mode (for an individual PVC within a PVC range). |
|        |                                                                                         | • Enter the CBR.                                                                                                    |
|        |                                                                                         | Note This step applies only to ATM PVCs. It is not required for interfaces or subinterfaces.                                                                                                    |

|         | Command or Action                                                                          | Purpose                                                                                                    |
|---------|--------------------------------------------------------------------------------------------|----------------------------------------------------------------------------------------------------|
| Step 8  | pvc [name] vpi/vci [ces   ilmi   qsaal   smds]                                             | (Optional) Creates or assigns a name to an ATM PVC and specifies the encapsulation type on an ATM PVC.                                                                                                |
|         | <pre>Example: Router(config-if)# pvc 1/32</pre>                                            | • Enter the ATM network VPI and the ATM network VCI for the ATM PVC.                                                                                                    |
|         |                                                                                            | <b>Note</b> This step applies only to ATM PVCs. It is not required for interfaces or subinterfaces.                                                                                                   |
| Step 9  | ip address ip-address mask [secondary]                                                     | (Optional) Sets a primary or secondary IP address for an interface.                                                                                                    |
|         | Example: Router(config-if)# ip address 10.10.100.1 255.255.255.0                           | Note Applies only to low-speed interfaces (that is, interfaces with link speeds of 768 Kbps or lower.)                                                                                                |
| Step 10 | frame-relay interface-dlci dlci [ietf   cisco] [voice-cir cir] [ppp virtual-template-name] | (Optional) Assigns a DLCI to a specified Frame Relay subinterface on the router or access server, or assigns a specific PVC to a DLCI, or applies a virtual template configuration for a PPP session. |
|         | <pre>Example: Router(config-if)# frame-relay interface-dlci 100</pre>                      | • Enter the DLCI number.                                                                                                    |
|         |                                                                                            | Note This step applies only to Frame Relay interfaces (either low-speed or high-speed).                                                                                                    |
| Step 11 | auto qos                                                                                   | Configures the Auto-Discovery (data discovery) phase of the AutoQoS for the Enterprise feature.                                                                                                    |
|         | <pre>Example: Router(config-if)# auto qos</pre>                                            |                                                                                                    |
| Step 12 | exit                                                                                       | (Optional) Returns to interface configuration mode.                                                                                                    |
|         | <pre>Example: Router(config-if)# exit</pre>                                                |                                                                                                    |

### **FAQs and Troubleshooting Tips**

Below are answers to frequently asked questions (FAQs) and tips for troubleshooting situations that you may encounter when configuring or using the AutoQoS for the Enterprise feature.

#### Why can't I configure the AutoQoS for the Enterprise feature?

• To configure the feature, CEF must be is enabled. Verify that CEF is enabled on your network.

#### Why isn't the AutoQoS for the Enterprise feature supported on my router?

• The AutoQoS for the Enterprise feature is supported only on the IP Plus image for low-end platforms. Verify that you have the IP Plus image installed on your router.

#### Why are some of my QoS configurations still present after I disable the AutoQoS for the Enterprise feature?

• You have to manually disable any QoS configurations that were modified by the AutoQoS for the Enterprise feature.

#### Why did my low-speed network link go down when I enabled the AutoQoS for the Enterprise feature?

• Ensure that the AutoQoS for the Enterprise feature is enabled on both sides of the network link.

#### Why can't I establish an end-to-end connection on the Frame Relay link?

• Check the bandwidth on both sides of the Frame Relay link. The bandwidth on both sides of the link *must be the same*; otherwise a fragmentation size mismatch occurs, and a connection cannot be established.

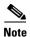

For more help, see the "Technical Assistance" section.

#### What to Do Next

If the policy maps and class maps created (on the basis of the templates generated by the AutoQoS for the Enterprise feature) do not meet the needs of your network, the policy maps and class maps can be modified using the appropriate Cisco IOS commands.

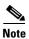

Although you can modify the policy maps and class maps, they may not be removed properly when the AutoQoS for the Enterprise feature is disabled using the **no auto qos** command. You may have to manually remove any modified policy maps and class maps. For more information about the **no auto qos** command, see the *Cisco IOS Quality of Service Command Reference*.

# **Verifying the Configuration**

The AutoQoS template generation phase of the AutoQoS for the Enterprise feature automatically generates templates that are, in turn, used to create policy maps and class maps. These policy maps and class maps configure the QoS features on your network.

To verify the configuration (that is, the policy maps and class maps), perform the following steps.

#### **SUMMARY STEPS**

- 1. enable
- **2. show auto qos [interface** [interface type]] and/or
- show auto discovery qos [interface [interface type]] and/or
- 4. **show policy-map interface** [interface type]
- 5. exit

#### **DETAILED STEPS**

|        | Command or Action                                                                                      | Purpose                                                                                                    |
|--------|----------------------------------------------------------------------------------------------------|----------------------------------------------------------------------------------------------------|
| Step 1 | enable                                                                                                 | Enables privileged EXEC mode.                                                                                                    |
|        |                                                                                                    | • Enter your password if prompted.                                                                                                    |
|        | Example: Router> enable                                                                                |                                                                                                    |
| Step 2 | show auto qos [interface [interface type]]                                                             | (Optional) Displays the AutoQoS templates created for a specific interface or all interfaces.                                                                                                  |
|        | Example: Router# show auto qos interface s4/0                                                          |                                                                                                    |
|        | and/or                                                                                                 |                                                                                                    |
| Step 3 | <pre>show auto discovery qos [interface [interface type]]</pre>                                        | (Optional) Displays the results of the data collected during the Auto-Discovery phase for a specific interface or all interfaces.                                                              |
|        | Example: Router# show auto discovery qos interface s4/0                                                |                                                                                                    |
|        | and/or                                                                                                 |                                                                                                    |
| Step 4 | <pre>show policy-map interface [interface type]  Example: Router# show policy-map interface s4/0</pre> | (Optional) Displays the packet statistics of all classes that are configured for all service policies either on the specified interface or subinterface or on a specific PVC on the interface. |
|        |                                                                                                    | <ul> <li>The packet statistics can be displayed for a specific<br/>interface, subinterface, PVC, or all interfaces,<br/>subinterfaces, or PVCs.</li> </ul>                                     |
| Step 5 | exit                                                                                                   | (Optional) Exits privileged EXEC mode.                                                                                                    |
|        | Example: Router# exit                                                                                  |                                                                                                    |

# Configuration Examples for the AutoQoS for the Enterprise Feature

This section provides the following configuration examples:

- Enabling the Auto-Discovery Phase: Example, page 19
- Enabling the AutoQoS Template Generation Phase: Example, page 19
- Verifying the AutoQoS for the Enterprise Configuration: Example, page 19

## **Enabling the Auto-Discovery Phase: Example**

In the following example, the Auto-Discovery phase of the AutoQoS for the Enterprise feature has been enabled on serial interface s4/0 by using the **auto discovery qos** command. In this example, the bandwidth has been specified, although this is optional. With this configuration, data about the network traffic will be collected using NBAR-based protocol discovery and the traffic on the network will be analyzed.

```
Router> enable
Router# configure terminal
Router(config)# interface s4/0
Router(config-if)# bandwidth 1540
Router(config-if)# auto discovery qos
Router(config-if)# exit
```

# **Enabling the AutoQoS Template Generation Phase: Example**

In the following example, the template generation phase of the AutoQoS for the Enterprise feature has been enabled on serial interface s4/0 by using the **auto qos** command. In the template generation phase, class maps and policy maps are created (and installed) on the basis of the information collected during the Auto-Discovery phase conducted earlier.

```
Router> enable
Router# configure terminal
Router(config)# interface s4/0
Router(config-if)# auto qos
Router(config-if)# exit
```

# Verifying the AutoQoS for the Enterprise Configuration: Example

The AutoQoS template generation phase of the AutoQoS for the Enterprise feature automatically generates templates that are, in turn, used to create policy maps and class maps. These policy maps and class maps configure the QoS features on your network.

The output of the **show auto discovery qos** command, the **show auto qos** command, and the **show policy-map interface** command can be used to verify the contents of the policy maps and class maps created by this AutoQoS for the Enterprise feature. The following section contains sample output for each of these commands.

The following is sample output from the **show auto discovery qos** command. This example displays the data collected during the Auto-Discovery (data discovery) phase.

```
Router# show auto discovery gos
Serial2/1.1
AutoQoS Discovery enabled for applications
Discovery up time: 55 minutes, 52 seconds
AutoQoS Class information:
 Class VoIP:
 Recommended Minimum Bandwidth: 517 Kbps/50% (PeakRate).
 Detected applications and data:
 Application/ AverageRate
                                      PeakRate
                                                        Total
 Protocol
                   (kbps/%)
                                      (kbps/%)
                                                        (bytes)
                    _____
  rtp audio
                    2/<1
                                      517/50
                                                        703104
```

```
Class Interactive Video:
Recommended Minimum Bandwidth: 24 Kbps/2% (AverageRate).
Detected applications and data:
Application/
               AverageRate
                                 PeakRate
                                                  Total
Protocol
                (kbps/%)
                                (kbps/%)
                                                  (bytes)
_____
                -----
                                 _____
                                                  _____
                                 5337/52
                24/2
                                                  704574
rtp video
Class Control:
Recommended Minimum Bandwidth: 0 Kbps/0% (AverageRate).
Detected applications and data:
Application/ AverageRate
                                 PeakRate
                                                  Total
Protocol
                (kbps/%)
                                 (kbps/%)
                                                  (bytes)
_____
                -----
                                 -----
                                                  _____
                0/0
                                 74/7
                                                  30212
h323
                 0/0
                                 7/<1
                                                  1540
Class Streaming Video:
Recommended Minimum Bandwidth: 3 Kbps/<1% (AverageRate).
Detected applications and data:
Application/ AverageRate
                                 PeakRate
                                                  Total
Protocol
                (kbps/%)
                                 (kbps/%)
                                                  (bytes)
_____
                 _____
                                 _____
                                                  _____
                3/<1
                                6148/60
                                                  99038
cuseeme
Class Transactional:
Recommended Minimum Bandwidth: 1 Kbps/<1% (AverageRate).
Detected applications and data:
Application/ AverageRate
                                 PeakRate
                                                  Total
Protocol
                (kbps/%)
                                (kbps/%)
                                                  (bytes)
                                 -----
sqlnet
                 1/<1
                                 1706/16
                                                  40187
Class Bulk:
Recommended Minimum Bandwidth: 0 Kbps/0% (AverageRate).
Detected applications and data:
Application/ AverageRate
                                PeakRate
                                                  Total
Protocol
               (kbps/%)
                                (kbps/%)
                                                  (bytes)
_____
                _____
                                 -----
                                                  _____
                0/0
ftp
                                 313/30
                                                  74480
Class Scavenger:
Recommended Minimum Bandwidth: 1 Kbps (AverageRate)/0% (fixed).
Detected applications and data:
Application/ AverageRate
                                 PeakRate
                                                  Total
Protocol
                                (kbps/%)
                (kbps/%)
                                                  (bytes)
napster
                1/<1
                                1429/13
                                                  33941
Class Management:
Recommended Minimum Bandwidth: 0 Kbps/0% (AverageRate).
Detected applications and data:
Application/ AverageRate
                                 PeakRate
                                                  Total
Protocol
                 (kbps/%)
                                 (kbps/%)
                                                  (bytes)
_____
                 -----
                                 -----
                                                  _____
                 0/0
dhcp
                                 84/8
                                                  114480
ldap
                 0/0
                                 169/16
                                                  55364
Class Routing:
Recommended Minimum Bandwidth: 0 Kbps/0% (AverageRate).
Detected applications and data:
Application/ AverageRate
                                 PeakRate
                                                  Total
Protocol
               (kbps/%)
                                (kbps/%)
                                                  (bytes)
                 -----
                                  -----
                                 2/<1
icmp
                0/0
                                                  300
```

```
Class Best Effort:
Current Bandwidth Estimation: 350 Kbps/34% (AverageRate).
Detected applications and data:
                 AverageRate
                                    PeakRate
                                                      Total
Application/
Protocol
                 (kbps/%)
                                  (kbps/%)
                                                      (bytes)
                  -----
                                    -----
                                    99457/97
                  336/32
                                                      949276
unknowns
http
                                                      41945
                  14/1
                                    15607/15
```

The following is sample output from the **show auto qos** command. This example displays the templates created on the basis of the data collected during the data collection phase.

```
Router# show auto qos
 policy-map AutoQoS-Policy-Se2/1.1
   class AutoQoS-Voice-Se2/1.1
   priority percent 50
   set dscp ef
   class AutoQoS-Inter-Video-Se2/1.1
   bandwidth remaining percent 10
   set dscp af41
   class AutoQoS-Stream-Video-Se2/1.1
   bandwidth remaining percent 1
   set dscp cs4
   class AutoQoS-Transactional-Se2/1.1
   bandwidth remaining percent 1
   set dscp af21
   class AutoQoS-Scavenger-Se2/1.1
   bandwidth remaining percent 1
   set dscp csl
   class class-default
    fair-queue
 policy-map AutoQoS-Policy-Se2/1.1-Parent
   class class-default
   shape average 1024000
    service-policy AutoQoS-Policy-Se2/1.1
 class-map match-any AutoQoS-Stream-Video-Se2/1.1
 match protocol cuseeme
 class-map match-any AutoQoS-Transactional-Se2/1.1
 match protocol sqlnet
 !
 class-map match-any AutoQoS-Voice-Se2/1.1
 match protocol rtp audio
 class-map match-any AutoQoS-Scavenger-Se2/1.1
 match protocol napster
 class-map match-any AutoQoS-Inter-Video-Se2/1.1
 match protocol rtp video
rmon event 33333 log trap AutoQoS description "AutoQoS SNMP traps for Voice Drops" owner
AutoQoS
Serial2/1.1: DLCI 58 -
interface Serial2/1.1 point-to-point
 frame-relay interface-dlci 58
   class AutoQoS-FR-Serial2/1-58
```

```
map-class frame-relay AutoQoS-FR-Serial2/1-58
frame-relay cir 1024000
frame-relay bc 10240
frame-relay be 0
frame-relay mincir 1024000
service-policy output AutoQoS-Policy-Se2/1.1-Parent
```

The following sample output from the **show policy-map interface** command displays the packet statistics of the classes (for all service policies) configured by the AutoQoS for the Enterprise feature on the serial 2/1/1 subinterface.

```
Router# show policy-map interface
```

```
Serial2/1.1: DLCT 58 -
Service-policy output: AutoQoS-Policy-Se2/1.1-Parent
  Class-map: class-default (match-any)
    725797 packets, 224584146 bytes
    5 minute offered rate 3468000 bps, drop rate 2605000 bps
    Match: any
    Traffic Shaping
         Target/Average Byte
                                 Sustain Excess
                                                     Interval Increment
                          Limit bits/int bits/int (ms)
                                                               (bytes)
           Rate
        1024000/1024000 6400
                                25600
                                           25600
                                                     25
                                                               3200
      Adapt Queue
                       Packets
                                 Bytes
                                           Packets Bytes
                                                               Shaping
      Active Depth
                                           Delayed Delayed
                                                               Active
             1000
                       268047
                                 48786251 268032
                                                     48777309 yes
     Service-policy : AutoQoS-Policy-Se2/1.1
      Class-map: AutoQoS-Voice-Se2/1.1 (match-any)
        80596 packets, 5158144 bytes
        5 minute offered rate 105000 bps, drop rate 14000 bps
        Match: protocol rtp audio
          80596 packets, 5158144 bytes
          5 minute rate 105000 bps
        Queueing
          Strict Priority
          Output Queue: Conversation 72
          Bandwidth 70 (%)
          Bandwidth 716 (kbps) Burst 17900 (Bytes)
          (pkts matched/bytes matched) 82010/5248640
          (total drops/bytes drops) 12501/800064
        QoS Set
          dscp ef
            Packets marked 82010
      Class-map: AutoQoS-Inter-Video-Se2/1.1 (match-any)
        50669 packets, 42473594 bytes
        5 minute offered rate 692000 bps, drop rate 513000 bps
        Match: protocol rtp video
          50669 packets, 42473594 bytes
          5 minute rate 692000 bps
        Oueueing
          Output Oueue: Conversation 73
          Bandwidth remaining 10 (%) Max Threshold 64 (packets)
          (pkts matched/bytes matched) 51558/43218807
       (depth/total drops/no-buffer drops) 9/37454/7588
        Oos Set.
          dscp af41
            Packets marked 52193
```

```
Class-map: AutoQoS-Stream-Video-Se2/1.1 (match-any)
  79843 packets, 30678725 bytes
  5 minute offered rate 511000 bps, drop rate 428000 bps
 Match: protocol cuseeme
    79843 packets, 30678725 bytes
    5 minute rate 511000 bps
  Queueing
    Output Oueue: Conversation 74
    Bandwidth remaining 1 (%) Max Threshold 64 (packets)
    (pkts matched/bytes matched) 82381/31658370
(depth/total drops/no-buffer drops) 0/63889/7245
  OoS Set
   dscp cs4
      Packets marked 82395
Class-map: AutoQoS-Transactional-Se2/1.1 (match-any)
  77805 packets, 8511468 bytes
  5 minute offered rate 157000 bps, drop rate 102000 bps
 Match: protocol sqlnet
   77805 packets, 8511468 bytes
    5 minute rate 157000 bps
  Queueing
   Output Queue: Conversation 75
   Bandwidth remaining 1 (%) Max Threshold 64 (packets)
    (pkts matched/bytes matched) 80635/8820988
(depth/total drops/no-buffer drops) 64/50967/3296
  QoS Set
   dscp af21
      Packets marked 80655
Class-map: AutoQoS-Scavenger-Se2/1.1 (match-any)
  30723 packets, 7127736 bytes
  5 minute offered rate 136000 bps, drop rate 84000 bps
 Match: protocol napster
   30723 packets, 7127736 bytes
    5 minute rate 136000 bps
  Queueing
   Output Queue: Conversation 76
   Bandwidth remaining 1 (%) Max Threshold 64 (packets)
    (pkts matched/bytes matched) 31785/7373950
(depth/total drops/no-buffer drops) 0/16381/6160
  QoS Set
    dscp cs1
      Packets marked 31955
Class-map: class-default (match-any)
  406161 packets, 130634479 bytes
  5 minute offered rate 2033000 bps, drop rate 1703000 bps
 Match: any
  Queueing
   Flow Based Fair Queueing
   Maximum Number of Hashed Queues 64
(total queued/total drops/no-buffer drops) 806/291482/13603
```

# **Additional References**

The following sections provide references related to the AutoQoS for the Enterprise feature.

# **Related Documents**

| Related Topic                                                                                                    | Document Title                                               |
|----------------------------------------------------------------------------------------------------|--------------------------------------------------------------|
| QoS commands: complete command syntax, command modes, command history, defaults, usage guidelines, and examples                 | Cisco IOS Quality of Service Solutions Command Reference     |
| NBAR                                                                                                    | "Classifying Network Traffic Using NBAR" module              |
| AutoQoS for voice over IP (VoIP)                                                                                                | "AutoQoS —VoIP" module                                       |
| LFI and cRTP                                                                                                    | "Header Compression" module                                  |
| Packet classification                                                                                                    | "Classifying Network Traffic" module                         |
| LLQ                                                                                                    | "Configuring Weighted Fair Queueing" module                  |
| Service policies (policy maps)                                                                                                  | "Applying QoS Features Using the MQC" module                 |
| Frame Relay and ATM commands: complete command syntax, command modes, command history, defaults, usage guidelines, and examples | Cisco IOS Wide-Area Networking Command Reference             |
| Frame Relay configuration                                                                                                    | "Configuring Frame Relay" module                             |
| MLPPP                                                                                                    | "Configuring Media-Independent PPP and Multilink PPP" module |
| CEF                                                                                                    | "Cisco Express Forwarding Features Roadmap" module           |
| SNMP                                                                                                    | "Configuring SNMP Support" module                            |
| CiscoWorks QoS Policy Manager (QPM)                                                                                             | Product information available online at Cisco.com            |

# **Standards**

| Standards                                                                                                    | Title |
|----------------------------------------------------------------------------------------------------|-------|
| No new or modified standards are supported by this feature, and support for existing standards has not been modified by this feature. |       |

# **MIBs**

| MIBs                                 | MIBs Link                                                                     |
|--------------------------------------|-------------------------------------------------------------------------------|
| CISCO-CLASS-BASED-QOS-MIB            | To locate and download MIBs for selected platforms, Cisco IOS                 |
| CISCO-CLASS-BASED-QOS-CAPABILITY-MIB | releases, and feature sets, use Cisco MIB Locator found at the following URL: |
| CISCO-NBAR-PROTOCOL-DISCOVERY-MIB    | http://www.cisco.com/go/mibs                                                  |

# **RFCs**

| RFCs                                                                                                    | Title |
|----------------------------------------------------------------------------------------------------|-------|
| No new or modified RFCs are supported by this feature, and support for existing standards has not been modified by this feature. | _     |

# **Technical Assistance**

| Description                                                                                                    | Link                                               |
|----------------------------------------------------------------------------------------------------|----------------------------------------------------|
| Technical Assistance Center (TAC) home page, containing 30,000 pages of searchable technical content, including links to products, technologies, solutions, technical tips, and tools. Registered Cisco.com users can log in from this page to access even more content. | http://www.cisco.com/public/support/tac/home.shtml |

# **Command Reference**

The following commands are introduced or modified in the feature or features documented in this module. For information about these commands, see the *Cisco IOS Quality of Service Solutions Command Reference* at http://www.cisco.com/en/US/docs/ios/qos/command/reference/qos\_book.html. For information about all Cisco IOS commands, use the Command Lookup Tool at http://tools.cisco.com/Support/CLILookup or a Cisco IOS master commands list.

#### **New Commands**

- auto gos
- · auto discovery qos
- · show auto discovery qos

#### **Modified Commands**

show auto qos

CCDE, CCENT, Cisco Eos, Cisco Lumin, Cisco StadiumVision, the Cisco logo, DCE, and Welcome to the Human Network are trademarks; Changing the Way We Work, Live, Play, and Learn is a service mark; and Access Registrar, Aironet, AsyncOS, Bringing the Meeting To You, Catalyst, CCDA, CCDP, CCIE, CCIP, CCNA, CCNP, CCSP, CCVP, Cisco, the Cisco Certified Internetwork Expert logo, Cisco IOS, Cisco Press, Cisco Systems, Cisco Systems Capital, the Cisco Systems logo, Cisco Unity, Collaboration Without Limitation, EtherFast, EtherSwitch, Event Center, Fast Step, Follow Me Browsing, FormShare, GigaDrive, HomeLink, Internet Quotient, IOS, iPhone, iQ Expertise, the iQ logo, iQ Net Readiness Scorecard, iQuick Study, IronPort, the IronPort logo, LightStream, Linksys, MediaTone, MeetingPlace, MGX, Networkers, Networking Academy, Network Registrar, PCNow, PIX, PowerPanels, ProConnect, ScriptShare, SenderBase, SMARTnet, Spectrum Expert, StackWise, The Fastest Way to Increase Your Internet Quotient, TransPath, WebEx, and the WebEx logo are registered trademarks of Cisco Systems, Inc. and/or its affiliates in the United States and certain other countries.

All other trademarks mentioned in this document or Website are the property of their respective owners. The use of the word partner does not imply a partnership relationship between Cisco and any other company. (0804R)

Any Internet Protocol (IP) addresses used in this document are not intended to be actual addresses. Any examples, command display output, and figures included in the document are shown for illustrative purposes only. Any use of actual IP addresses in illustrative content is unintentional and coincidental.

© 2007 Cisco Systems, Inc. All rights reserved.